IBM WebSphere eXtreme Scale Version 8.5

*Verwaltung April 2012*

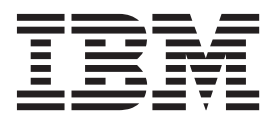

#### **Impressum**

Diese Ausgabe bezieht sich auf Version 8, Release 5 von WebSphere eXtreme Scale und alle nachfolgenden Releases und Modifikationen, bis dieser Hinweis in einer Neuausgabe geändert wird.

Diese Veröffentlichung ist eine Übersetzung des Handbuchs *WebSphere eXtreme Scale Version 8.5 Administration Guide*, *herausgegeben von International Business Machines Corporation, USA*

© Copyright International Business Machines Corporation 2009, 2012 © Copyright IBM Deutschland GmbH 2012

Informationen, die nur für bestimmte Länder Gültigkeit haben und für Deutschland, Österreich und die Schweiz nicht zutreffen, wurden in dieser Veröffentlichung im Originaltext übernommen.

Möglicherweise sind nicht alle in dieser Übersetzung aufgeführten Produkte in Deutschland angekündigt und verfügbar; vor Entscheidungen empfiehlt sich der Kontakt mit der zuständigen IBM Geschäftsstelle.

Änderung des Textes bleibt vorbehalten.

Herausgegeben von:

TSC Germany Kst. 2877 Mai 2012

# **Inhaltsverzeichnis**

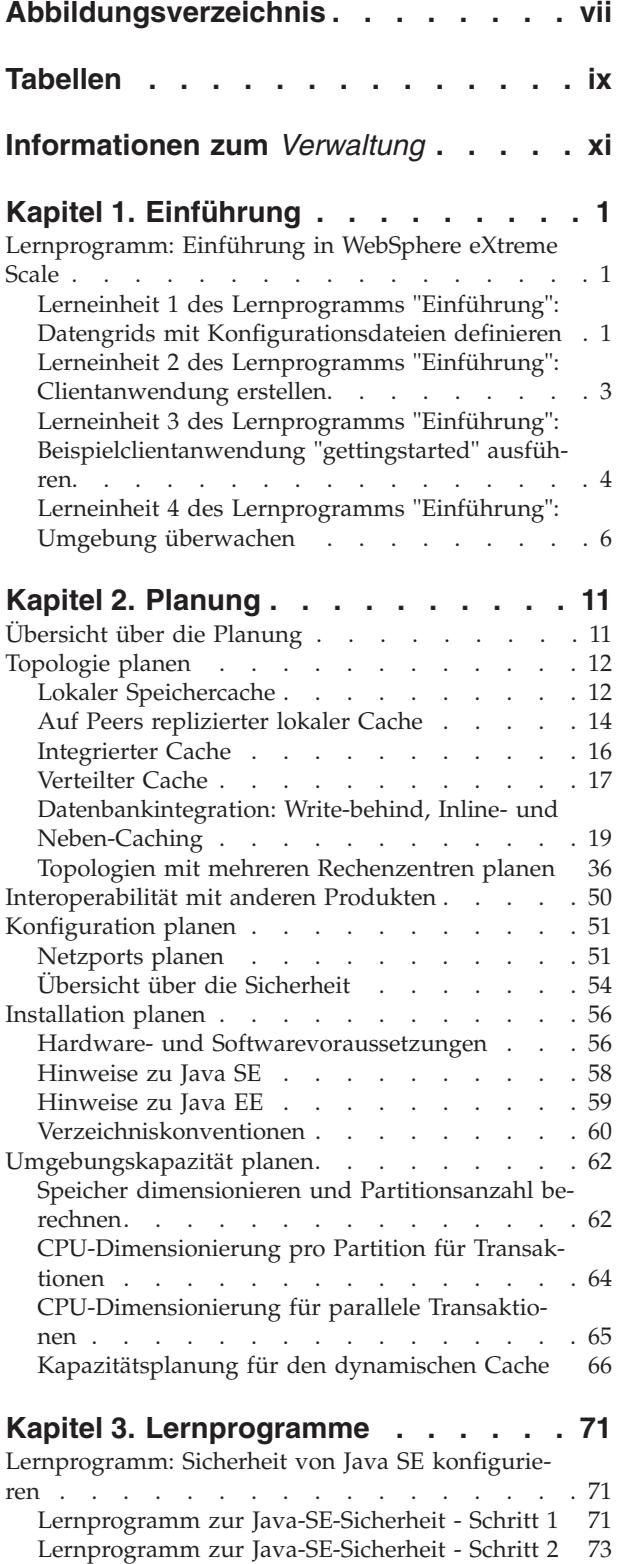

[Lernprogramm zur Java-SE-Sicherheit - Schritt 3 74](#page-85-0) [Lernprogramm zur Java-SE-Sicherheit - Schritt 4 75](#page-86-0)

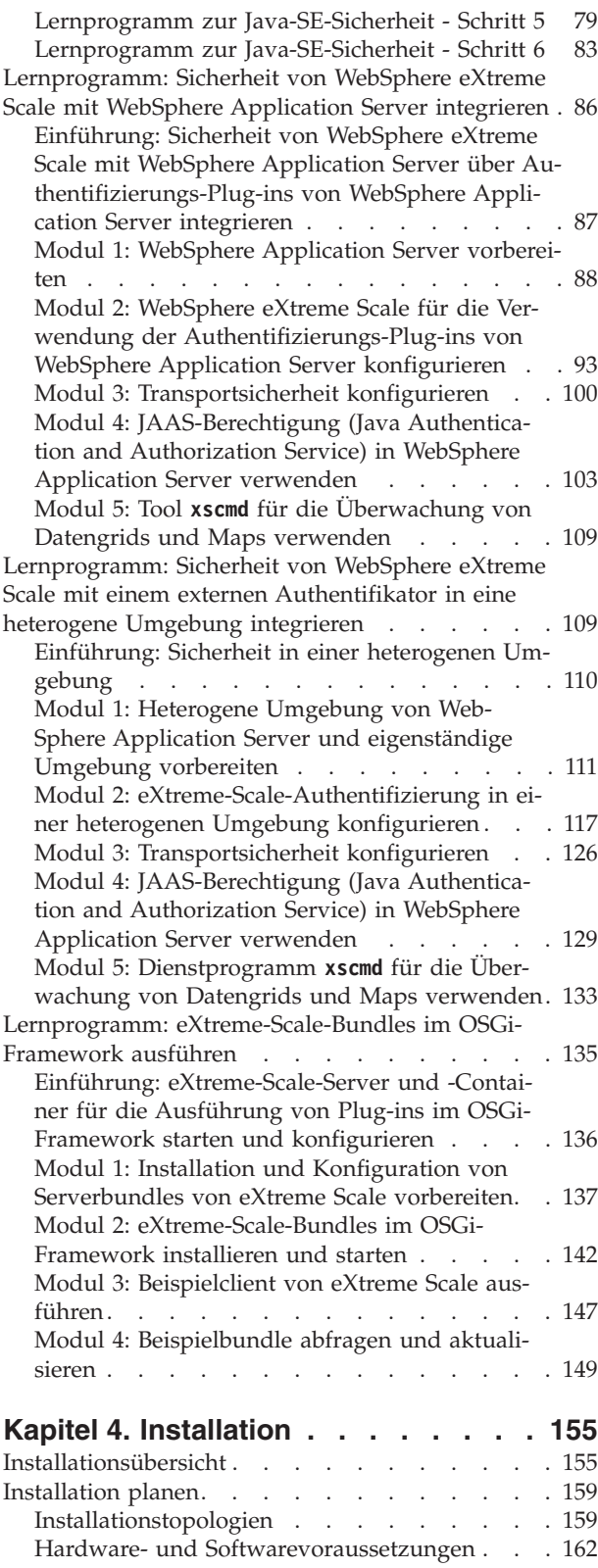

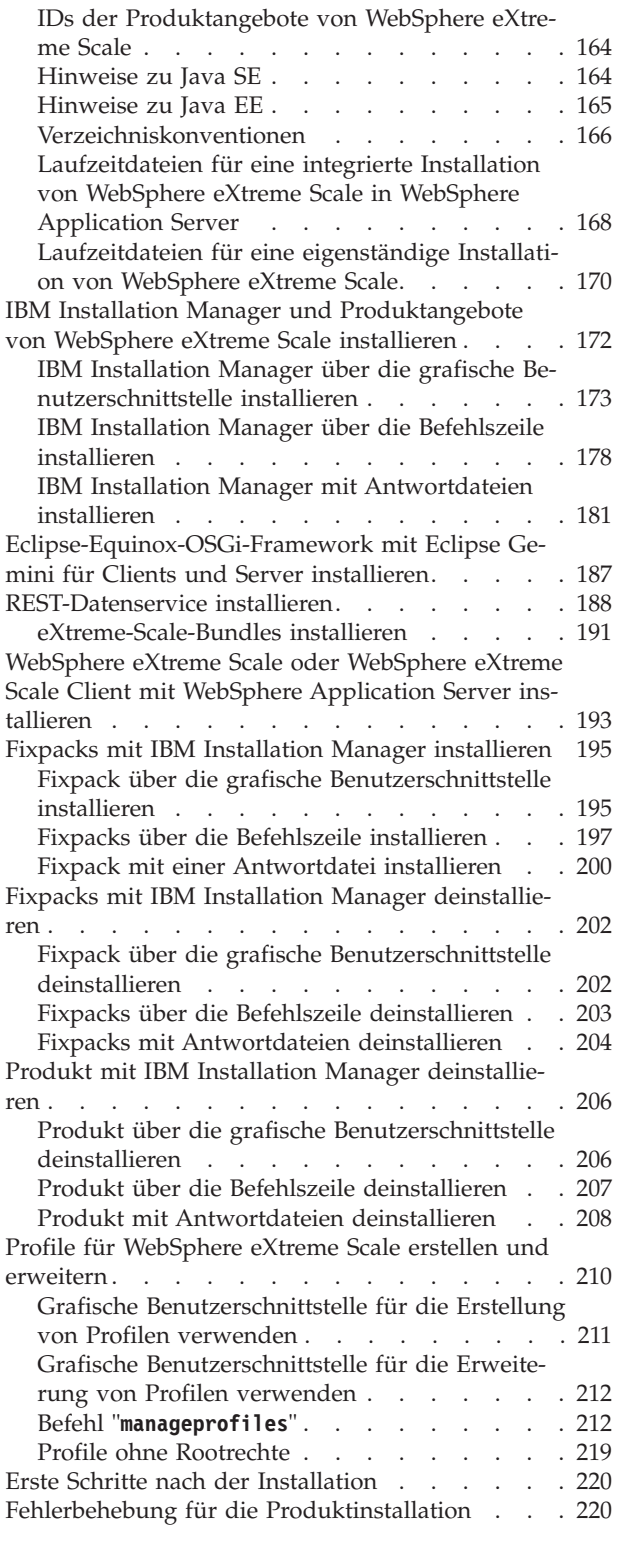

### **[Kapitel 5. Upgrade und Migration von](#page-234-0) [WebSphere eXtreme Scale durchfüh-](#page-234-0)**

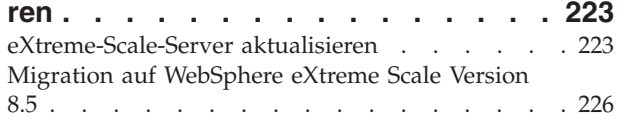

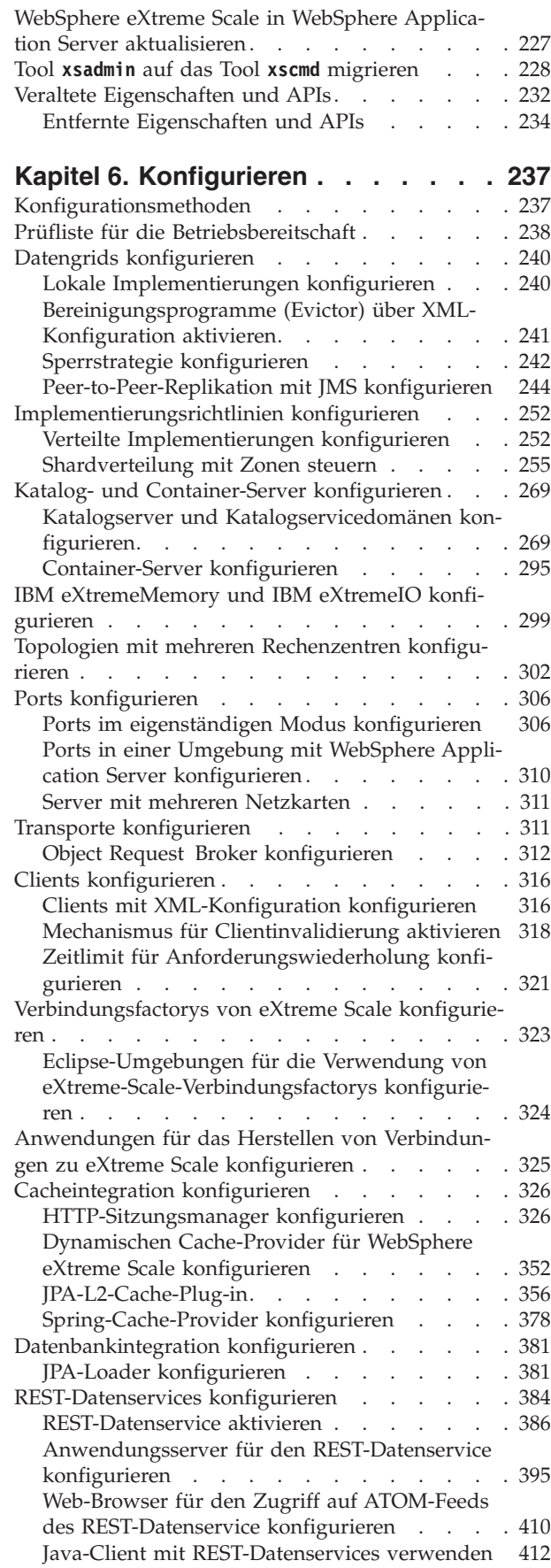

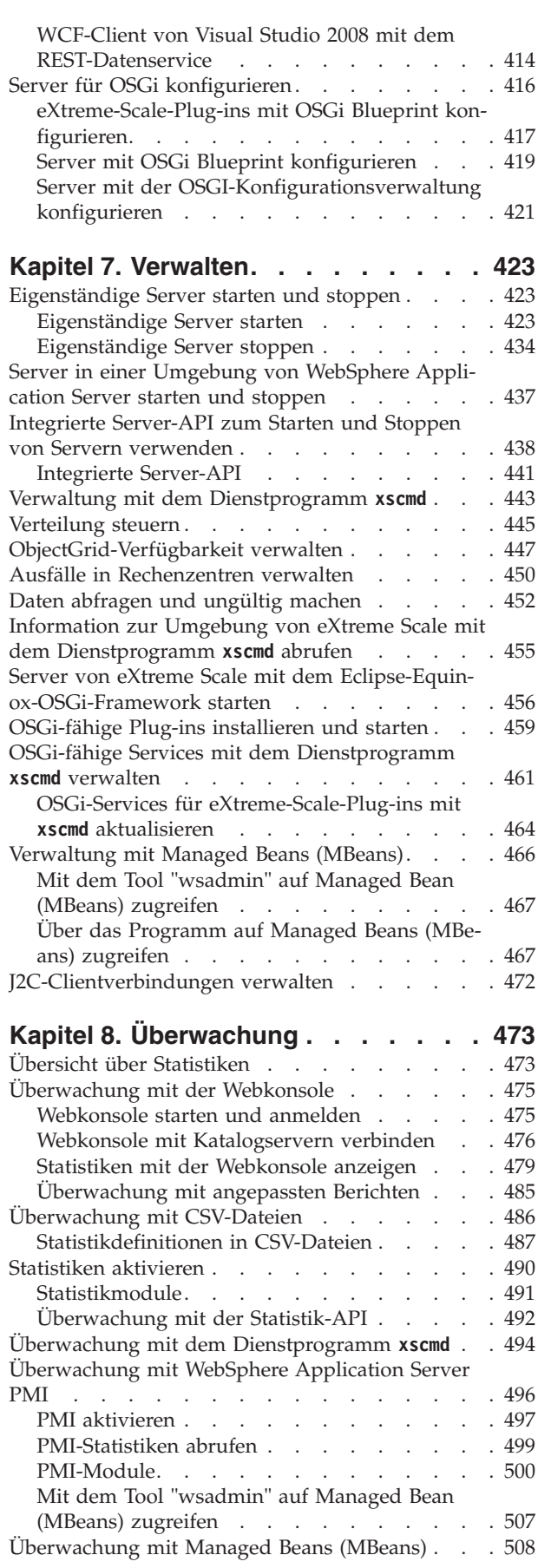

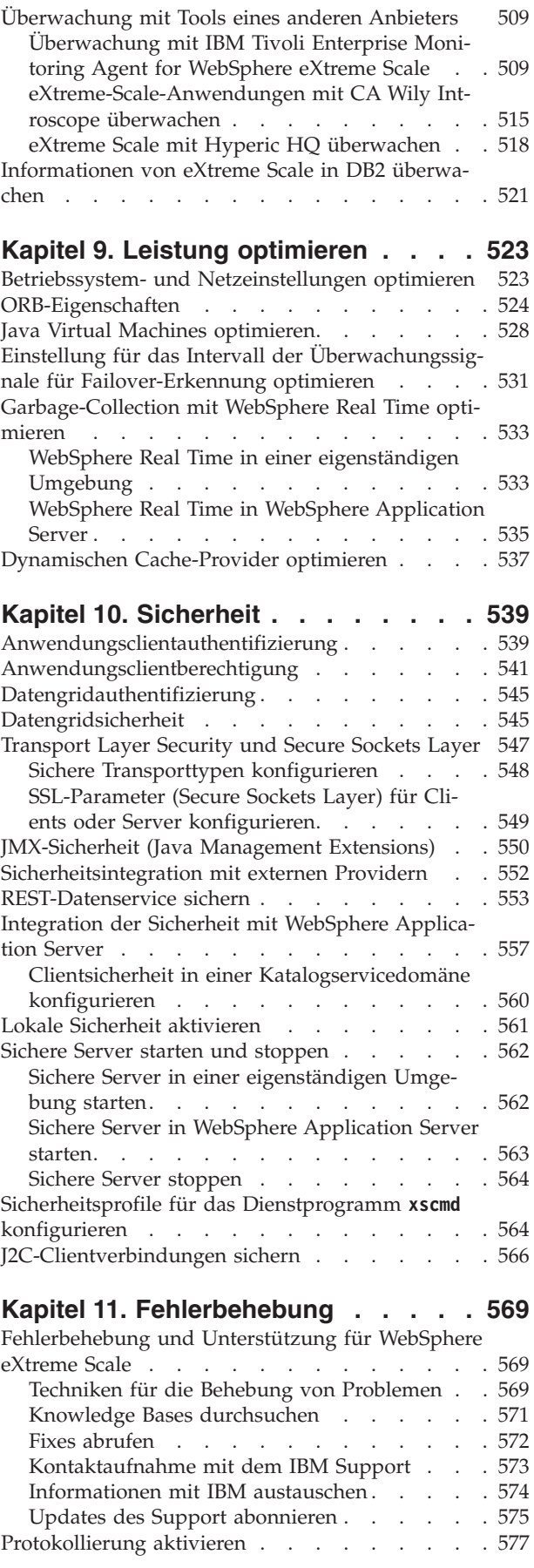

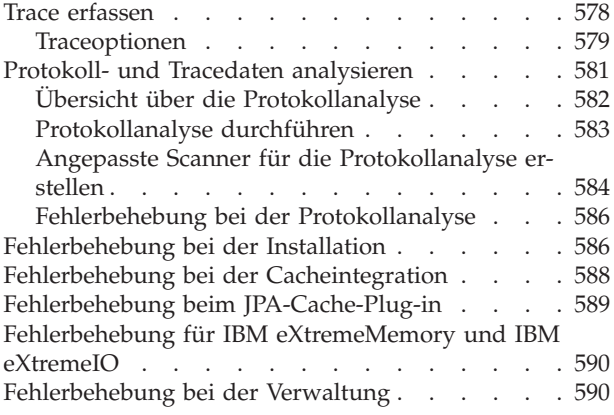

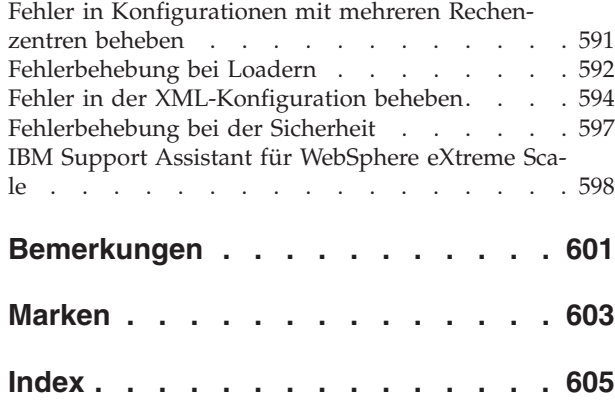

# <span id="page-6-0"></span>**Abbildungsverzeichnis**

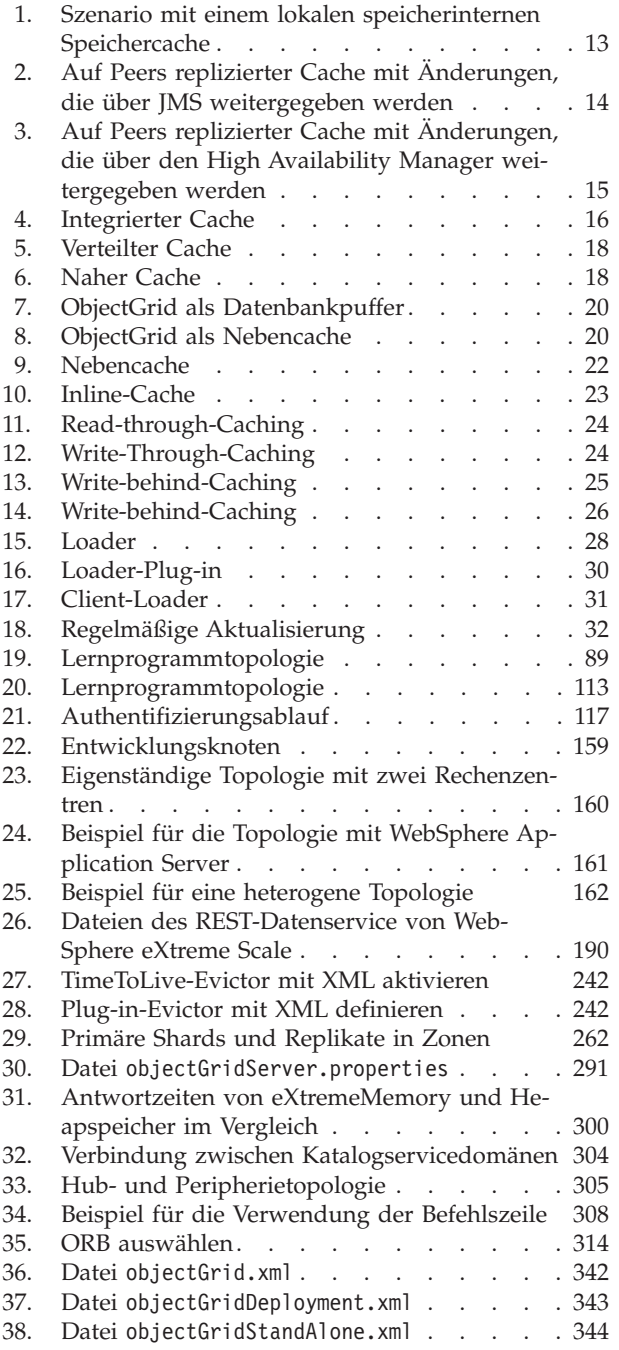

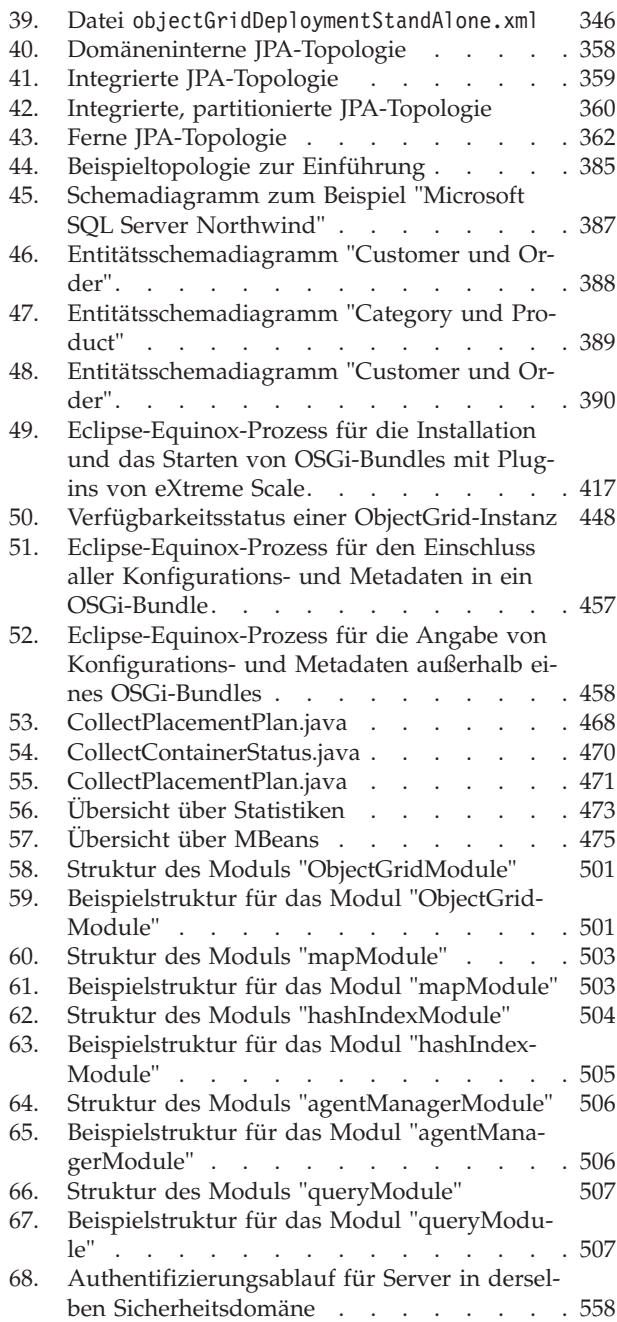

# <span id="page-8-0"></span>**Tabellen**

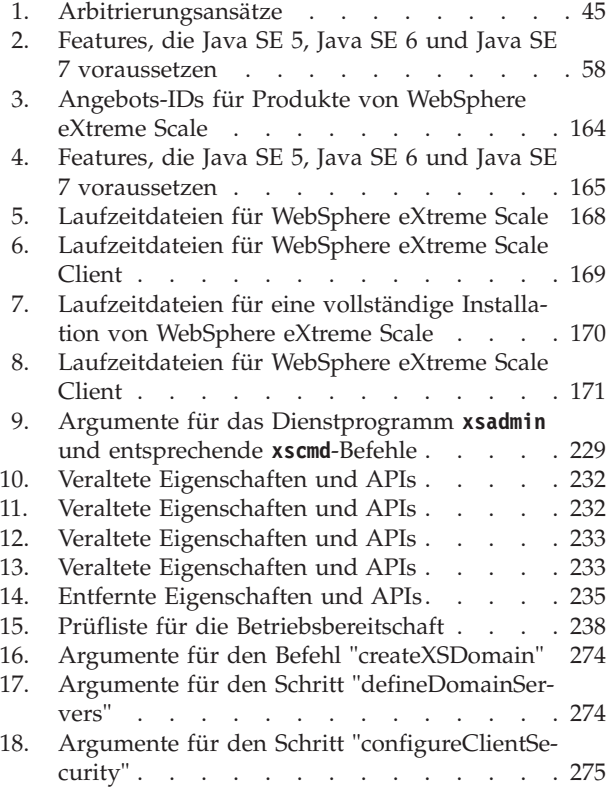

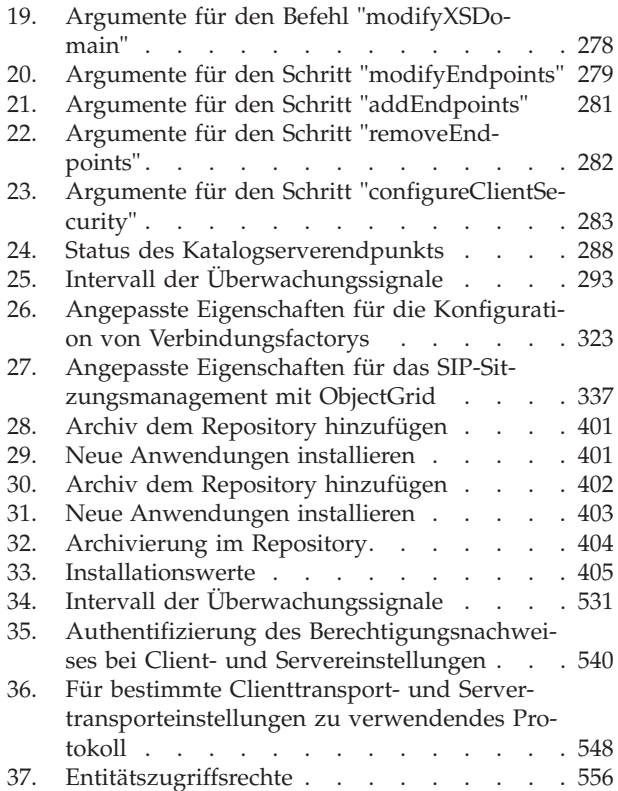

# <span id="page-10-0"></span>**Informationen zum** *Verwaltung*

Der Dokumentationssatz zu WebSphere eXtreme Scale umfasst drei Handbücher, die die erforderlichen Informationen zur Verwendung des Produkts WebSphere eXtreme Scale, zur Programmierung für das Produkt und zur Verwaltung des Produkts enthalten.

# **Bibliothek von WebSphere eXtreme Scale**

Die Bibliothek von WebSphere eXtreme Scale enthält die folgenden Bücher:

- v Das Handbuch *Produktübersicht* enthält einer Übersicht über die Konzepte von WebSphere eXtreme Scale, einschließlich Anwendungsfallszenarien und Lernprogrammen.
- v Im *Installationshandbuch* wird beschrieben, wie Sie allgemeine Topologien von WebSphere eXtreme Scale installieren.
- v Das *Verwaltung* enthält die für Systemadministratoren erforderlichen Informationen, z. B. Planung von Anwendungsimplementierungen, Kapazitätsplanung, Installation und Konfiguration des Produkts, Starten und Stoppen von Servern, Überwachung der Umgebung und Sicherung der Umgebung.
- v Das *Programmierung* enthält Informationen für Anwendungsentwickler zur Entwicklung von Anwendungen für WebSphere eXtreme Scale unter Verwendung der bereitgestellten API-Informationen.

Zum Herunterladen der Handbücher rufen Sie die [Bibliotheksseite von WebSphere](http://www-01.ibm.com/software/webservers/appserv/extremescale/library/index.html) [eXtreme Scale](http://www-01.ibm.com/software/webservers/appserv/extremescale/library/index.html) auf.

Dieselben Informationen wie in dieser Bibliothek finden Sie auch im [Information](http://publib.boulder.ibm.com/infocenter/wxsinfo/v8r5/index.jsp) [Center von WebSphere eXtreme Scale Version 8.5.](http://publib.boulder.ibm.com/infocenter/wxsinfo/v8r5/index.jsp).

## **Veröffentlichungen offline verwenden**

Alle Handbücher in der Bibliothek von WebSphere eXtreme Scale enthalten Links zum Information Center mit dem folgenden Stamm-URL: http:// publib.boulder.ibm.com/infocenter/wxsinfo/v8r5. Diese Links führen Sie direkt zu den zugehörigen Informationen. Wenn Sie jedoch offline arbeiten und auf einen dieser Links klicken, können Sie den Titel des Links in den anderen Veröffentlichungen in der Bibliothek suchen. Die API-Dokumentation, das Glossar und die Nachrichtenreferenzen sind in den PDF-Veröffentlichungen nicht verfügbar.

## **Zielgruppe**

Dieses Handbuch ist hauptsächlich für Systemadministratoren, Sicherheitsadministratoren und Systembediener bestimmt.

### **Aktualisierungen für dieses Handbuch**

Sie erhalten Aktualisierungen zu diesem Handbuch, indem Sie die jeweils aktuelle Version des Handbuchs von der [Bibliotheksseite von WebSphere eXtreme Scale](http://www-01.ibm.com/software/webservers/appserv/extremescale/library/index.html) herunterladen.

# **Hinweise zu Rückmeldungen**

Wenden Sie sich an das Dokumentationsteam. Haben Sie die benötigten Informationen gefunden? Sind die Informationen präzise und vollständig? Senden Sie Ihre Kommentare zu dieser Dokumentation per E-Mail an [wasdoc@us.ibm.com.](mailto:wasdoc@us.ibm.com?subject=WebSphere eXtreme Scale)

# <span id="page-12-0"></span>**Kapitel 1. Einführung**

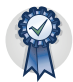

Nach der Installation des Produkts können Sie das Einführungsbeispiel verwenden, um die Installation zu testen und das Produkt zum ersten Mal zu verwenden.

# **Lernprogramm: Einführung in WebSphere eXtreme Scale**

Nach der Installation von WebSphere eXtreme Scale in einer eigenständigen Umgebung können Sie das Einführungsbeispielanwendung als einfache Einführung in die Funktionalität des Produkts als speicherinternes Datengrid verwenden. Die einführende Beispielanwendung ist nur in vollständigen (Client und Server) von Web-Sphere eXtreme Scale verfügbar.

### **Lernziele**

- v Vertrautmachen mit der ObjectGrid-XML-Deskriptordatei und den XML-Deskriptordateien für die Implementierungsrichtlinie, die Sie zum Konfigurieren Ihrer Umgebung verwenden
- Katalog- und Container-Server mit den Konfigurationsdateien starten
- Vertrautmachen mit der Entwicklung einer Clientanwendung
- Ausführung der Clientanwendung zum Einfügen von Daten in das Datengrid
- Überwachung der Datengrids mit der Webkonsole

## **Erforderliche Zeit**

60 Minuten

# **Lerneinheit 1 des Lernprogramms "Einführung": Datengrids mit Konfigurationsdateien definieren**

Die Dateien objectgrid.xml und deployment.xml sind zum Starten der Container-Server erforderlich.

Das Beispiel verwendet die Dateien objectgrid.xml und deployment.xml, die im Verzeichnis *[WXS-Installationsstammverzeichnis](#page-71-1)*/ObjectGrid/gettingstarted/xml enthalten sind. Diese Dateien werden an die Startbefehle übergeben, mit denen Container-Server und ein Katalogserver gestartet werden. Die Datei objectgrid.xml ist die ObjectGrid-XML-Deskriptordatei. Die Datei deployment.xml ist die XML-Deskriptordatei für die ObjectGrid-Implementierungsrichtlinie. Diese Dateien definieren eine verteilte Topologie.

# **ObjectGrid-XML-Deskriptordatei**

Eine ObjectGrid-XML-Deskriptordatei wird verwendet, um die Struktur des Object-Grids zu definieren, das von der Anwendung verwendet wird. Sie enthält eine Liste mit BackingMap-Konfigurationen. Diese BackingMaps speichern die Cachedaten. Im Folgenden sehen Sie eine Beispieldatei objectgrid.xml. Die ersten Zeilen der Datei enthalten den erforderlichen Header für jede ObjectGrid-XML-Datei. Diese Beispieldatei definiert das ObjectGrid Grid mit den BackingMaps Map1 und Map2.

<sup>&</sup>lt;objectGridConfig xmlns:xsi="http://www.w3.org/2001/XMLSchema-instance" xsi:schemaLocation="http://ibm.com/ws/objectgrid/config ../objectGrid.xsd" xmlns="http://ibm.com/ws/objectgrid/config">

```
<objectGrids>
    <objectGrid name="Grid">
        <backingMap name="Map1" />
        <backingMap name="Map2" />
    </objectGrid>
</objectGrids>
```
</objectGridConfig>

# **XML-Deskriptordatei für Implementierungsrichtlinie**

Die XML-Deskriptordatei für Implementierungsrichtlinien ist für die Verwendung mit der entsprechenden ObjectGrid-XML-Datei objectgrid.xml bestimmt. Im folgenden Beispiel enthalten die ersten Zeilen der Datei deployment.xml den erforderlichen Header für jede XML-Deskriptordatei für Implementierungsrichtlinien. Die Datei definiert das Element "objectgridDeployment" für das Grid "ObjectGrid", das in der Datei objectgrid.xml definiert ist. Beide im Grid "ObjectGrid" definierten BackingMaps, Map1 und Map2, sind im MapSet "mapSet" enthalten, in dem die Attribute "numberOfPartitions", "minSyncReplicas" und "maxSyncReplicas" konfiguriert sind.

```
<deploymentPolicy xmlns:xsi="http://www.w3.org/2001/XMLSchema-instance"
 xsi:schemaLocation="http://ibm.com/ws/objectgrid/deploymentPolicy
../deploymentPolicy.xsd"
xmlns="http://ibm.com/ws/objectgrid/deploymentPolicy">
    <objectgridDeployment objectgridName="Grid">
        <mapSet name="mapSet" numberOfPartitions="13" minSyncReplicas="0"
    maxSyncReplicas="1" >
                       <map ref="Map1"/>
           <map ref="Map2"/>
        </mapSet>
    </objectgridDeployment>
```

```
</deploymentPolicy>
```
Mit dem Attribut "numberOfPartitions" des Elements "mapSet" wird die Anzahl der Partitionen für das MapSet angegeben. Es ist ein optionales Attribut und hat standardmäßig den Wert 1. Die Anzahl der Partitionen muss der geplanten Datengridkapazität angemessen sein.

Mit dem Attribut "minSyncReplicas" des MapSets wird die Mindestanzahl synchroner Replikate für jede Partition im MapSet angegeben. Es ist ein optionales Attribut und hat standardmäßig den Wert 0. Es werden erst dann primäre Shards und Replikat-Shards verteilt, wenn die Domäne in der Lage ist, die Mindestanzahl synchroner Replikate zu unterstützen. Für die Unterstützung des minSyncReplicas-Werts benötigen Sie einen Container mehr, als der minSyncReplicas-Wert vorgibt. Wenn die Anzahl synchroner Replikate unter den Wert von minSyncReplicas fällt, werden keine Schreiboperationen für diese Partition mehr zugelassen.

Mit dem Attribut "maxSyncReplicas" des MapSets wird die maximale Anzahl synchroner Replikate für jede Partition im MapSet angegeben. Es ist ein optionales Attribut und hat standardmäßig den Wert 0. Es werden keine weiteren synchronen Replikate für eine Partition verteilt, wenn eine Domäne diese Anzahl synchroner Replikate für diese bestimmte Partition erreicht. Das Hinzufügen von Containern, die dieses ObjectGrid unterstützen, kann zu einer höheren Anzahl synchroner Replikate führen, wenn der maxSyncReplicas-Wert noch nicht erreicht ist. Das Beispiel setzt maxSyncReplicas auf 1, d. h., die Domäne verteilt maximal ein synchrones Replikat. Wenn Sie mehrere Container-Server-Instanzen starten, wird nur ein einziges synchrones Replikat in einer der Container-Server-Instanzen verwendet.

# <span id="page-14-0"></span>**Prüfpunkt der Lerneinheit**

In dieser Lerneinheit haben Sie Folgendes gelernt:

- Maps definieren, die die Daten in der ObjectGrid-XML-Deskriptordatei speichern
- XML-Implementierungsdeskriptordatei für die Definition der Partitions- und Replikatanzahl für das Datengrid verwenden

# **Lerneinheit 2 des Lernprogramms "Einführung": Clientanwendung erstellen**

Wenn Sie Daten in Ihrem Datengrid einfügen, löschen, aktualisieren und abrufen möchten, müssen Sie eine Clientanwendung schreiben. Das Einführungsbeispiel (gettingstarted) enthält eine Clientanwendung, die Sie verwenden können, um sich mit der Erstellung einer eigenen Clientanwendung vertraut zu machen.

Die Datei Client.java im Verzeichnis *[WXS-Installationsstammverzeichnis](#page-71-1)*/ ObjectGrid/gettingstarted/client/src/ ist das Clientprogramm, das veranschaulicht, wie die Verbindung zu einem Katalogserver hergestellt, die ObjectGrid-Instanz abgerufen und die API ObjectMap verwendet wird. Die API ObjectMap speichert Daten in Form von Schlüssel/Wert-Paaren und eignet sich ideal für das Caching von Objekten ohne Beziehungen. In den folgenden Schritten wird der Inhalt der Datei Client.java beschrieben.

Wenn Sie Objekte zwischenspeichern müssen, die Beziehungen haben, verwenden Sie die API EntityManager.

1. Verbindung zum Katalogservice durch Anfordern einer ClientClusterContext-Instanz herstellen.

Verwenden Sie zum Herstellen einer Verbindung zum Katalogserver die Methode "connect" der API "ObjectGridManager". Mit der Methode connect, die verwendet wird, muss nur der Katalogserverendpunkt im Format *Hostname*:*Port* angegeben werden. Sie können mehrere Katalogserverendpunkte angeben, indem Sie die Liste der *Hostname*:*Port*-Werte durch Kommas voneinander trennen. Das folgende Code-Snippet veranschaulicht, wie die Verbindung zu einem Katalogserver herstellt und eine ClientClusterContext-Instanz angefordert wird: ClientClusterContext ccc = ObjectGridManagerFactory.getObjectGridManager().connect("localhost:2809", null, null);

Wenn die Verbindungen zu den Katalogservern erfolgreich hergestellt werden, gibt die Methode connect eine ClientClusterContext-Instanz zurück. Die Client-ClusterContext-Instanz ist erforderlich, um das ObjectGrid von der API "Object-GridManager" abzurufen.

2. ObjectGrid-Instanz anfordern.

Zum Anfordern einer ObjectGrid-Instanz verwenden Sie die Methode "getObjectGrid" der API "ObjectGridManager". Die Methode "getObjectGrid" erfordert die ClientClusterContext-Instanz und den Namen der Datengridinstanz. Die ClientClusterContext-Instanz wird während der Verbindung zum Katalogserver angefordert. Der Name der ObjectGrid-Instanz ist Grid und in der Datei objectgrid.xml angegeben. Das folgende Code-Snippet veranschaulicht, wie das Datengrid durch Aufruf der Methode "getObjectGrid" der API "ObjectGrid-Manager" angefordert wird.

ObjectGrid grid = ObjectGridManagerFactory.getObjectGridManager().getObjectGrid(ccc, "Grid");

3. Session-Instanz abrufen.

Sie können eine Session-Instanz von der angeforderten ObjectGrid-Instanz abrufen. Eine Session-Instanz ist erforderlich, um die ObjectMap-Instanz abzurufen und die Transaktionsdemarkation durchzuführen. Das folgende Code-Snip<span id="page-15-0"></span>pet veranschaulicht, wie eine Session-Instanz durch Aufruf der Methode "getSession" der API "ObjectGrid" abgerufen wird.

Session sess = grid.getSession();

4. ObjectMap-Instanz abrufen.

Nach dem Abrufen einer Session-Instanz können Sie durch Aufruf der Methode "getMap" der API "Session" eine ObjectMap-Instanz von der Session-Instanz abrufen. Sie müssen den Namen der Map als Parameter an die Methode getMap übergeben, um die ObjectMap-Instanz abzurufen. Das folgende Code-Snippet veranschaulicht, wie eine ObjectMap-Instanz durch Aufruf der Methode "get-Map" der API "Session" angefordert wird.

ObjectMap map1 = sess.getMap("Map1");

5. ObjectMap-Methoden verwenden.

Nach dem Anfordern einer ObjectMap-Instanz können Sie die API ObjectMap verwenden. Beachten Sie, dass die Schnittstelle "ObjectMap" eine transaktionsorientierte Map ist und eine Transaktionsdemarkation durch die Verwendung der Methoden "begin" und "commit" der API "Session" erfordert. Wenn keine explizite Transaktionsdemarkation in der Anwendung stattfindet, werden die ObjectMap-Operationen über Transaktionen mit automatischer Festschreibung ausgeführt.

Das folgende Code-Snippet veranschaulicht, wie die API "ObjectMap" mit einer Transaktion mit automatischer Festschreibung verwendet wird.

map1.insert(key1, value1);

Das folgende Code-Snippet veranschaulicht, wie die API "ObjectMap" mit expliziter Transaktionsdemarkation verwendet wird.

```
sess.begin();
map1.insert(key1, value1);
sess.commit();
```
6. Optional: Schließen Sie die Sitzung. Nach Abschluss aller Session- und ObjectMap-Operationen schließen Sie die Sitzung mit der Methode Session.close(). Diese Methode gibt die Ressourcen zurück, die von der Sitzung verwendet wurden.

```
sess.close();
```
Nachfolgende Aufrufe der Methode getSession() kehren schneller zurück, und es befinden sich weniger Session-Objekte im Heapspeicher.

#### **Prüfpunkt der Lerneinheit**

In dieser Lerneinheit haben Sie gelernt, wie eine einfache Clientanwendung für die Ausführung von Datengridoperationen erstellt wird.

# **Lerneinheit 3 des Lernprogramms "Einführung": Beispielclientanwendung "gettingstarted" ausführen.**

Verwenden Sie die folgenden Schritte, um das erste Datengrid zu starten und einen Client für die Interaktion mit dem Datengrid auszuführen. Der Katalogserver, der Container-Server und der Client werden in diesem Beispiel alle in einem einzigen Server ausgeführt.

Das Script env.sh|bat wird von den anderen Scripts aufgerufen, um die erforderlichen Umgebungsvariablen zu setzen. Normalerweise müssen Sie dieses Script nicht ändern.

UNIX Linux /env.sh

#### • Windows env.bat.

Zum Ausführen der Anwendung müssen Sie zuerst den Katalogserviceprozess starten. Der Katalogservice ist die Steuerzentrale des Datengrids. Der Katalogservice überwacht die Positionen der Container-Server und steuert die Verteilung der Daten auf die Host-Container-Server. Nach dem Starten des Katalogservice können Sie die Container-Server starten, in denen die Anwendungsdaten für das Datengrid gespeichert werden. Wenn Sie mehrere Kopien der Daten speichern möchten, können Sie mehrere Container-Server starten. Nach dem Start aller Server können Sie die Clientanwendung ausführen, um Daten aus dem Datengrid einzufügen, zu aktualisieren, zu entfernen und abzurufen.

- 1. Öffnen Sie eine Terminalsitzung oder ein Befehlszeilenfenster.
- 2. Verwenden Sie den folgenden Befehl, um zum Verzeichnis gettingstarted zu navigieren:

cd *[WXS-Installationsstammverzeichnis](#page-71-1)*/ObjectGrid/gettingstarted

- 3. Führen Sie das folgende Script aus, um einen Katalogserviceprozess auf dem lokalen Host (localhost) zu starten:
	- . UNIX Linux ./runcat.sh
	- Windows runcat.bat

Der Katalogserviceprozess wird im aktuellen Terminalfenster ausgeführt.

Sie können den Katalogservice auch mit dem Befehl **startOgServer** starten. Führen Sie **startOgServer** im Verzeichnis *[WXS-Installationsstammverzeichnis](#page-71-1)*/ ObjectGrid/bin aus:

- UNIX Linux ./startOgServer.sh cs0 -catalogServiceEndPoints cs0:localhost:6600:6601 -listenerPort 2809
- Windows startOgServer.bat cs0 -catalogServiceEndPoints cs0:localhost:6600:6601 -listenerPort 2809
- 4. Öffnen Sie eine weitere Terminalsitzung bzw. ein weiteres Befehlszeilenfenster, und führen Sie den folgenden Befehl aus, um eine Containerserverinstanz zu starten:
	- UNIX | Linux | /runcontainer.sh server0
	- Windows runcontainer.bat server0

Der Container-Server wird im aktuellen Terminalfenster ausgeführt. Wenn Sie weitere Container-Server-Instanzen für die Unterstützung der Replikation starten möchten, können Sie diesen Schritt mit einem anderen Servernamen wiederholen.

Sie können die Container-Server auch mit dem Befehl **startOgServer** starten. Führen Sie **startOgServer** im Verzeichnis *[WXS-Installationsstammverzeichnis](#page-71-1)*/ ObjectGrid/bin aus:

- UNIX Linux ./startOgServer.sh c0 -catalogServiceEndPoints localhost:2809 -objectgridFile gettingstarted\xml\objectgrid.xml -deploymentPolicyFile gettingstarted/xml/deployment.xml
- Windows startOgServer.bat c0 -catalogServiceEndPoints localhost:2809 -objectgridFile gettingstarted\xml\objectgrid.xml -deploymentPolicyFile gettingstarted\xml\deployment.xml
- 5. Öffnen Sie eine weitere Terminalsitzung bzw. ein weiteres Befehlszeilenfenster, um Clientbefehle auszuführen.

<span id="page-17-0"></span>Das Script runclient.sh|bat führt den einfachen CRUD-Client aus und startet die angegebene Operation.Das Script runclient.sh|bat wird mit den folgenden Parametern ausgeführt:

- v UNIX Linux ./runclient.sh *Befehl Wert1 Wert2*
- v Windows runclient.bat *Befehl Wert1 Wert2*

Für *Befehl* können Sie eine der folgenden Optionen einsetzen:

- v Geben Sie i ein, um *Wert2* in das Datengrid mit dem Schlüssel *Wert1* einzufügen.
- v Geben Sie u ein, um das Objekt mit dem Schlüssel *Wert1* in *Wert2* zu aktualisieren.
- v Geben Sie d ein, um das Objekt mit dem Schlüssel *Wert1* zu löschen.
- v Geben Sie g ein, um das Objekt mit dem Schlüssel *Wert1* abzurufen und anzuzeigen.
- a. Fügen Sie dem Datengrid Daten hinzu.

**Wichtig:** Wenn Ihr System Doppelbytezeichensätze (DBCS) verwendet, kann verwürfelter oder beschädigter Text angezeigt werden, wenn Sie mit dem Script **runClient** Daten in das Datengrid einfügen. Dieser Text kann in der Ausgabe oder im Cache angezeigt werden. Sie können dieses Problem umgehen, indem Sie den Java-Aufruf im Script **runClient** aktualisieren, das Argument **-Xargencoding** einfügen und dann den DBCS als Unicodezeichensatz angeben. Verwenden Sie beispielsweise den folgenden Befehl: \u runClient i key\u2e81 Hello\2e84World

- v UNIX Linux ./runclient.sh i key1 helloWorld
- Windows runclient.bat i key1 helloWorld
- b. Suchen und zeigen Sie den Wert an:
	- UNIX | Linux | ./runclient.sh g key1
	- **Windows** runclient.bat g key1
- c. Aktualisieren Sie den Wert:
	- UNIX Linux ./runclient.sh u key1 goodbyeWorld
	- Windows runclient.bat u key1 goodbyeWorld
- d. Löschen Sie den Wert:
	- UNIX Linux ./runclient.sh d key1
	- Windows runclient.bat d key1

#### **Prüfpunkt der Lerneinheit**

In dieser Lerneinheit haben Sie Folgendes gelernt:

- Katalogserver und Container-Server starten
- v Beispielclientanwendung ausführen

# **Lerneinheit 4 des Lernprogramms "Einführung": Umgebung überwachen**

Sie können das Dienstprogramm **xscmd** und Webkonsoltools verwenden, um Ihre Datengridumgebung zu überwachen.

# **Überwachung mit der Webkonsole**

Mit der Webkonsole können Sie aktuelle Statistiken und Protokollstatistiken in einem Diagramm darstellen. Diese Konsole enthält einige vorkonfigurierte Diagramme für allgemeine Übersichten und eine angepasste Berichtseite, die Sie verwenden können, um aus den verfügbaren Statistiken Diagramme zu erstellen. Sie können die Diagrammfunktionen in der Überwachungskonsole von WebSphere eXtreme Scale verwenden, um die allgemeine Leistung der Datengrids in Ihrer Umgebung anzuzeigen.

Installieren Sie die Webkonsole als optionales Feature, wenn Sie den Installationsassistenten ausführen:

- 1. Starten Sie den Konsolserver. Das Script **startConsoleServer.bat|sh** zum Starten des Konsolservers befindet sich im Verzeichnis *[WXS-](#page-71-1)[Installationsstammverzeichnis](#page-71-1)*/ObjectGrid/bin Ihrer Installation.
- 2. Melden Sie sich an der Konsole an.
	- a. Rufen Sie im Webbrowser den URL https://Ihr.Konsol.Host:7443 auf. Ersetzen Sie Ihr.Konsol.Host durch den Hostnamen des Servers, auf dem Sie die Konsole installiert haben.
	- b. Melden Sie sich an der Konsole an.
		- v **Benutzer-ID:** admin
		- v **Kennwort:** admin

Die Begrüßungsseite der Konsole erscheint.

- 3. Bearbeiten Sie die Konsolkonfiguration. Klicken Sie auf **Einstellungen** > **Konfiguration**, um die Konsolkonfiguration zu überprüfen. Die Konsolkonfiguration enthält Informationen wie die folgenden:
	- v Tracezeichenfolge für den eXtreme-Scale-Client, z. B. \*=all=disabled
	- Administratorname und -kennwort
	- v E-Mail-Adresse des Administrators
- 4. Stellen Sie Verbindungen zu Katalogservern her, die Sie überwachen möchten, und verwalten Sie diese. Wiederholen Sie die folgenden Schritte, um die einzelnen Katalogserver zur Konfiguration hinzuzufügen.
	- a. Klicken Sie auf **Einstellungen** > **eXtreme-Scale-Katalogserver**.
	- b. Fügen Sie einen neuen Katalogserver hinzu.
		- ╬ 1) Klicken Sie auf das Symbol "Hinzufügen" ( ), um einen vorhandenen Katalogserver zu registrieren.
		- 2) Geben Sie Informationen wie den Hostnamen und den Listener-Port an. Weitere Informationen zur Portkonfiguration und zu den Portstandard-werten finden Sie unter ["Netzports planen" auf Seite 51.](#page-62-0)
		- 3) Klicken Sie auf **OK**.
		- 4) Vergewissern Sie sich, dass der Katalogserver der Navigationsstruktur hinzugefügt wurde.
- 5. Gruppieren Sie die erstellten Katalogserver in einer Katalogservicedomäne. Sie müssen eine Katalogservicedomäne erstellen, wenn die Sicherheit in Ihren Katalogservern aktiviert ist, weil Sicherheitseinstellungen in der Katalogservicedomäne konfiguriert werden.
	- a. Klicken Sie auf **Einstellungen** > **eXtreme-Scale-Domänen**.
	- b. Fügen Sie eine neue Katalogservicedomäne hinzu.

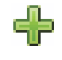

- 1) Klicken Sie auf das Symbol "Hinzufügen" ( ), um eine Katalogservicedomäne zu registrieren. Geben Sie einen Namen für die Katalogservicedomäne ein.
- 2) Nach der Erstellung der Katalogservicedomäne können Sie die Eigenschaften bearbeiten. Im Folgenden sind die Eigenschaften der Katalogservicedomäne beschrieben:

**Name** Gibt den vom Administrator zugeordneten Hostnamen der Domäne an.

#### **Katalogserver**

Listet die Katalogserver auf, die zur ausgewählten Domäne gehören. Sie können die im vorherigen Schritt erstellten Katalogserver hinzufügen.

#### **Generatorklasse**

Gibt den Namen der Klasse an, die die Schnittstelle Credential-Generator implementiert. Diese Klasse wird verwendet, um Berechtigungsnachweise für Clients abzurufen. Wenn Sie einen Wert in diesem Feld angeben, überschreibt der Wert die Eigenschaft **credentialGeneratorClass** in der Datei client.properties.

#### **Generatoreigenschaften**

Gibt die Eigenschaften für die Implementierungsklasse CredentialGenerator an. Die Eigenschaften werden mit der Methode "set-Properties(String)" auf das Objekt gesetzt. Der Wert "credential-Generatorprops" wird nur verwendet, wenn der Wert der Eigenschaft "credentialGeneratorClass" ungleich null ist. Wenn Sie einen Wert in diesem Feld angeben, überschreibt der Wert die Eigenschaft **credentialGeneratorProps** in der Datei client- .properties.

#### **Pfad der eXtreme-Scale-Clienteigenschaften**

Gibt den Pfad der Clienteigenschaftendatei an, in der Sie in einem vorherigen Schritt Sicherheitseigenschaften eingefügt haben. Sie können beispielsweise die Datei c:\ObjectGridProperties\ sampleclient.properties angeben. Wenn Sie die Verwendung von sicheren Verbindungen in der Konsole stoppen möchten, können Sie den Wert in diese Feld löschen. Nach dem Festlegen des Pfads verwendet die Konsole eine nicht gesicherte Verbindung.

- 3) Klicken Sie auf **OK**.
- 4) Vergewissern Sie sich, dass die Domäne der Navigationsstruktur hinzugefügt wurde.

Wenn Sie Informationen zu einer vorhandenen Katalogservicedomäne anzeigen möchten, klicken Sie in der Navigationsstruktur unter **Einstellungen** > **eXtreme-Scale-Domänen** auf den Namen der Katalogservicedomäne.

- 6. Zeigen Sie den Verbindungsstatus an. Im Feld **Aktuelle Domäne** wird der Name der Katalogservicedomäne angezeigt, die momentan verwendet wird, um Informationen in der Webkonsole anzuzeigen. Der Verbindungsstatus wird neben dem Namen der Katalogservicedomäne angezeigt.
- 7. Statistiken für die Datengrids und Server anzeigen oder einen angepassten Bericht erstellen.

## **Überwachung mit dem Dienstprogramm "xscmd"**

- 1. Optional: Wenn die Clientauthentifizierung aktiviert ist: Öffnen Sie ein Befehlszeilenfenster. Setzen Sie in der Befehlszeile die entsprechenden Umgebungsvariablen.
	- a. Setzen Sie die Umgebungsvariable *CLIENT\_AUTH\_LIB*:
		- v Windows set CLIENT\_AUTH\_LIB=<*Pfad\_zu\_Sicherheits-JARs\_oder\_Klassen*>
		- **UNIX** set CLIENT AUTH LIB=<*Pfad\_zu\_Sicherheits-JARs\_oder\_Klassen*> export CLIENT\_AUTH\_LIB
- 2. Wechseln Sie in das Verzeichnis *[WXS-Ausgangsverzeichnis](#page-71-1)*/bin. cd *[WXS-Ausgangsverzeichnis](#page-71-1)*/bin
- 3. Führen Sie verschiedene Befehle aus, um Informationen zu Ihrer Umgebung an
	- zuzeigen.
	- v Alle Online-Container-Server für das Datengrid "Grid" und das MapSet "mapSet" anzeigen:
		- xscmd -c showPlacement -g Grid -ms mapSet
	- Routing-Informationen für das Datengrid anzeigen. xscmd -c routetable -g Grid
	- v Anzahl der Map-Einträge im Datengrid anzeigen. xscmd -c showMapSizes -g Grid -ms mapSet

#### **Server stoppen**

Wenn Sie mit Ihren Arbeiten in der Clientanwendung und der Überwachung der Beispielumgebung des Lernprogramms "Einführung" fertig sind, können Sie die Servers stoppen.

- v Wenn Sie die Scriptdateien zum Starten der Server verwendet haben, verwenden Sie die die Tastenkombination <Strg+c>, um den Katalogserverprozess und die Container-Server in den entsprechenden Fenstern zu stoppen.
- v Wenn Sie den Befehl **startOgServer** zum Starten der Server verwendet haben, verwenden Sie den Befehl **stopOgServer** zum Stoppen der Server.

#### **Container-Server stoppen:**

- $-$  UNIX Linux stopOgServer.sh c0 -catalogServiceEndPoints localhost:2809
- Windows stopOgServer.bat c0 -catalogServiceEndPoints localhost:2809

#### **Katalogserver stoppen:**

- $-$  UNIX I Linux stopOgServer.sh cs1 -catalogServiceEndPoints localhost:2809
- Windows stopOgServer.bat cs1 -catalogServiceEndPoints localhost:2809

## **Prüfpunkt der Lerneinheit**

In dieser Lerneinheit haben Sie Folgendes gelernt:

- Webkonsole starten und Konsole mit dem Katalogserver verbinden
- v Datengrid- und Serverstatistiken überwachen
- Server stoppen

# <span id="page-22-0"></span>**Kapitel 2. Planung**

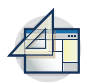

Bevor Sie WebSphere eXtreme Scale installieren und Ihre Datengridanwendungen implementieren, müssen Sie Ihre Cachingtopologie festlegen, die Kapazitätsplanung durchführen, die Hardware- und Softwarevoraussetzungen prüfen, die Einstellungen für den Netzbetrieb und die Optimierung prüfen usw. Sie können auch die Prüfliste für Betriebsbereitschaft verwenden, um sicherzustellen, dass Ihre Umgebung für die Implementierung von Anwendungen bereit ist.

Eine Beschreibung der bewährten Verfahren für das Entwerfen von eXtreme-Scale-Anwendungen finden Sie im folgenden Artikel auf developerWorks: [Principles and](http://www.ibm.com/developerworks/websphere/techjournal/1004_brown/1004_brown.html) [best practices for building high performing and highly resilient WebSphere eXtre](http://www.ibm.com/developerworks/websphere/techjournal/1004_brown/1004_brown.html)[me Scale applications.](http://www.ibm.com/developerworks/websphere/techjournal/1004_brown/1004_brown.html)

# **Übersicht über die Planung**

Vor der Verwendung von WebSphere eXtreme Scale in einer Produktionsumgebung sollten Sie sich die folgenden Punkte zur Optimierung der Implementierung ansehen.

## **Hinweise zur Cachingtopologie**

Jeder Typ von Cachetopologie hat Vor- und Nachteile. Die Cachingtopologie, die Sie implementieren, richtet sich nach den Anforderungen Ihrer Umgebung und Ihrer Anwendung. Weitere Informationen zu den verschiedenen Cachingtopologien finden Sie unter ["Topologie planen" auf Seite 12.](#page-23-0)

## **Hinweise zur Datenkapazität**

Die folgende Liste enthält die zu beachtenden Punkte:

- v **Anzahl der Systeme und Prozessoren:** Wie viele physische Maschinen und Prozessoren sind in der Umgebung erforderlich?
- v **Anzahl der Server:** Wie viele eXtreme-Scale-Server sind für die Speicherung der eXtreme-Scale-Maps erforderlich?
- v **Anzahl der Partitionen:** Das in den Maps gespeicherte Datenvolumen ist ein Faktor für die Bestimmung der Anzahl erforderlicher Partitionen.
- v **Anzahl der Replikate:** Wie viele Replikate sind für jedes primäre Shard in der Domäne erforderlich?
- v **Synchrone oder asynchrone Replikation:** Sind die Daten elementar, so dass eine synchrone Replikation erforderlich ist? Oder hat die Leistung eine höhere Priorität, so dass die asynchrone Replikation die richtige Wahl ist?
- v **Größe der Heapspeicher:** Welches Datenvolumen wird auf jedem Server gespeichert?

Ausführliche Erläuterungen zu jedem dieser Hinweise finden Sie in ["Umgebungs](#page-73-0)[kapazität planen" auf Seite 62.](#page-73-0).

### **Installationshinweise**

Sie können WebSphere eXtreme Scale in einer eigenständigen Umgebung installieren, oder Sie können die Installation mit WebSphere Application Server integrieren. Um sicherzustellen, dass Sie Ihre Server künftig nahtlos aktualisieren können, müs<span id="page-23-0"></span>sen Sie Ihre Umgebung entsprechend planen. Für eine optimale Leistung müssen Katalogserver auf anderen Maschinen als die Container-Server ausgeführt werden. Wenn Sie Ihre Katalogserver und Container-Server auf derselben Maschine ausführen müssen, verwenden Sie separate Installationen von WebSphere eXtreme Scale für die Katalog- und Container-Server. Wenn Sie zwei Installationen verwenden, können Sie die Installation, in der der Katalogserver ausgeführt wird, zuerst aktua-lisieren. Weitere Informationen finden Sie unter ["eXtreme-Scale-Server](#page-234-0) [aktualisieren" auf Seite 223.](#page-234-0)

# **Topologie planen**

Mit WebSphere eXtreme Scale kann Ihre Architektur speicherinternes Daten-Caching oder verteiltes Client/Server-Daten-Caching verwenden. Die Architektur kann verschiedene Beziehungen zu Ihren Datenbanken haben. Sie können die Topologie auch so konfigurieren, dass sie mehrere Rechenzentren umspannt.

WebSphere eXtreme Scale erfordert für den Betrieb eine minimale zusätzliche Infrastruktur. Die Infrastruktur setzt sich aus Scripts für die Installation, das Starten und Stoppen von Java-EE-Anwendungen in einem Server zusammen. Die zwischengespeicherten Daten werden in den Container-Servern gespeichert, und Clients stellen über Fernzugriff eine Verbindung zum Server her.

## **Speicherinterne Umgebungen**

Wenn Sie die Implementierung in einer lokalen, speicherinternen Umgebung durchführen, wird WebSphere eXtreme Scale in einer einzigen Java Virtual Machine ausgeführt und nicht repliziert. Zum Konfigurieren einer lokalen Umgebung können Sie eine ObjectGrid-XML-Datei oder die ObjectGrid-APIs verwenden.

### **Verteilte Umgebungen**

Wenn Sie die Implementierung in einer verteilten Umgebung durchführen, wird WebSphere eXtreme Scale in einer Reihe von Java Virtual Machines ausgeführt, was die Leistung, die Verfügbarkeit und die Skalierbarkeit erhöht. Mit dieser Konfiguration können Sie Datenreplikation und Partitionierung verwenden. Zusätzliche Server können hinzugefügt werden, ohne die vorhandenen eXtreme Scale-Server erneut starten zu müssen. Wie bei einer lokalen Umgebung ist in einer verteilten Umgebung eine ObjectGrid-XML-Datei oder eine entsprechende programmgesteuerte Konfiguration erforderlich. Außerdem müssen Sie eine XML-Implementierungsrichtliniendatei mit Konfigurationsdetails bereitstellen.

Sie können einfache Implementierungen erstellen oder große Implementierungen in Terabytegröße, in denen Tausende von Servern erforderlich sind.

# **Lokaler Speichercache**

Im einfachsten Fall kann WebSphere eXtreme Scale als lokaler (nicht verteilter) speicherinterner Datengrid-Cache verwendet werden. Dies kann insbesondere für Anwendungen mit sehr vielen gemeinsamen Zugriffen von Vorteil sein, in denen mehrere Threads auf transiente Daten zugreifen und diese ändern müssen. Die in einem lokalen Datengrid gespeicherten Daten können indexiert und mit Abfragen abgerufen werden. Abfragen helfen Ihnen bei der Arbeit mit großen speicherinternen Datasets. Die mit Java Virtual Machine (JVM) bereitgestellte Unterstützung ist zwar einsatzfähig, besitzt aber eine eingeschränkte Datenstruktur.

<span id="page-24-0"></span>Die lokale speicherinterne Cachetopologie für WebSphere eXtreme Scale wird verwendet, um einen konsistenten, transaktionsorientierten Zugriff auf temporäre Daten in einer einzelnen Java Virtual Machine zu unterstützen.

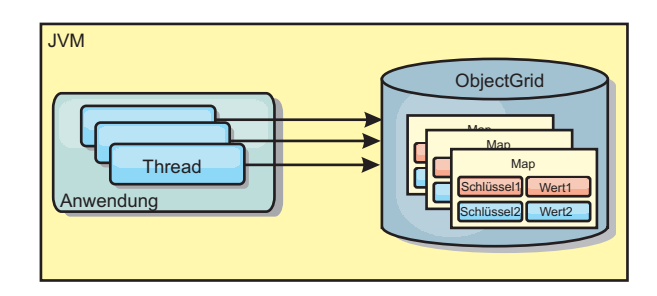

*Abbildung 1. Szenario mit einem lokalen speicherinternen Speichercache*

#### **Vorteile**

- v Einfaches Setup: Ein ObjectGrid kann programmgesteuert oder deklarativ über die ObjectGrid-XML-Implementierungsdeskriptordatei oder mit anderen Frameworks wie Spring erstellt werden.
- Schnell: Jede BackingMap kann gesondert für eine optimale Speicherauslastung und gemeinsamen Zugriff optimiert werden.
- Ideal für Topologien mit einer einzigen JVM und einer kleinen Dateigruppe oder für das Caching von Daten, auf die häufig zugegriffen wird.
- v Transaktionsorientiert: BackingMap-Aktualisierungen können zu einer einzigen Arbeitseinheit gruppiert und als letzter Teilnehmer in zweiphasige Transaktionen wie JTA-Transaktionen (Java Transaction Architecture) integriert werden.

### **Nachteile**

- Keine Fehlertoleranz.
- Die Daten werden nicht repliziert. Speichercaches eignen sich am besten für schreibgeschützte Referenzdaten.
- v Keine Skalierbarkeit. Die für die Datenbank erforderliche Speicherkapazität kann die JVM möglicherweise nicht bereitstellen.
- v Es treten Probleme auf, wenn JVMs hinzugefügt werden.
	- Die Daten sind nicht so einfach partitionierbar.
	- Der Status muss in den JVMs manuell repliziert werden, da die einzelnen Cacheinstanzen ansonsten verschiedene Versionen derselben Daten enthalten könnten.
	- Das Ungültigmachen von Einträgen ist kostenintensiv.
	- Jeder Cache muss einzeln vorbereitet werden. Die Vorbereitungs- oder Aufwärmphase ist der Zeitraum, in dem eine Gruppe von Daten geladen wird, damit der Cache mit gültigen Daten gefüllt wird.

### **Einsatz**

Die Implementierungstopologie mit dem lokalen Speichercache sollte nur verwendet werden, wenn die Menge der zwischenzuspeichernden Daten klein ist (in eine einzige JVM passt) und relativ stabil ist. Bei diesem Ansatz müssen veraltete Daten toleriert werden. Die Verwendung von Evictor (Bereinigungsprogramm), um nur die am häufigsten verwendeten oder die zuletzt verwendeten Daten im Cache zu verwalten, kann dabei helfen, den Cache klein zu halten und die Relevanz der Daten zu erhöhen.

# <span id="page-25-0"></span>**Auf Peers replizierter lokaler Cache**

Sie müssen sicherstellen, dass der Cache synchronisiert wird, wenn mehrere Prozesse mit unabhängigen Cacheinstanzen vorhanden sind. Um sicherzustellen, dass die Cacheinstanzen synchronisiert werden, richten Sie einen auf Peers replizierten Cache mithilfe von Java Message Service (JMS) ein.

WebSphere eXtreme Scale enthält zwei Plug-ins, die Transaktionsänderungen automatisch zwischen Peer-ObjectGrid-Instanzen weitergeben. Das Plug-in "JMSObject-GridEventListener" gibt eXtreme-Scale-Änderungen automatisch über JMS weiter.

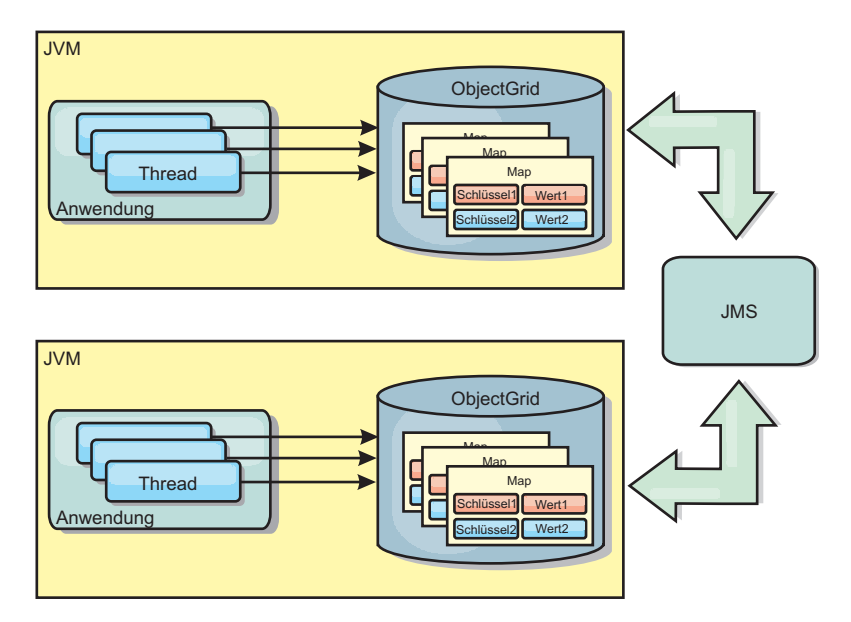

*Abbildung 2. Auf Peers replizierter Cache mit Änderungen, die über JMS weitergegeben werden*

Wenn Sie in einer Umgebung mit WebSphere Application Server arbeiten, ist auch das TranPropListener-Plug-in verfügbar. Das TranPropListener-Plug-in verwendet den High Availability Manager (kurz HA-Manager), um die Änderungen an jede Peer-Cacheinstanz weiterzugeben.

<span id="page-26-0"></span>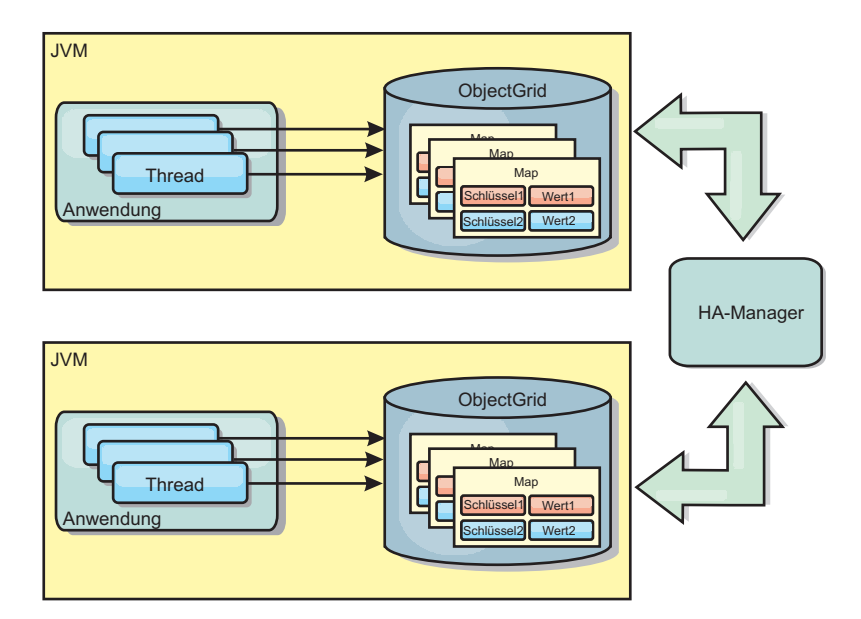

*Abbildung 3. Auf Peers replizierter Cache mit Änderungen, die über den High Availability Manager weitergegeben werden*

### **Vorteile**

- v Die Gültigkeit der Daten ist höher, weil sie häufiger aktualisiert werden.
- Mit dem TranPropListener-Plug-in kann eXtreme Scale wie die lokale Umgebung über das Programm oder deklarativ über die XML-Implementierungsdeskriptordatei von eXtreme Scale oder mit anderen Frameworks wie Spring erstellt werden. Die Integration mit dem High Availability Manager erfolgt automatisch.
- Jede BackingMap kann gesondert für eine optimale Speicherauslastung und gemeinsamen Zugriff optimiert werden.
- v BackingMap-Aktualisierungen können zu einer einzigen Arbeitseinheit gruppiert und als letzter Teilnehmer in zweiphasige Transaktionen wie JTA-Transaktionen (Java Transaction Architecture) integriert werden.
- Ideal für Topologien mit wenigen JVMs und einer angemessen kleinen Dateigruppe oder für das Caching von Daten, auf die häufig zugegriffen wird.
- v Änderungen an eXtreme Scale werden in allen Peer-Instanzen von eXtreme Scale repliziert. Die Änderungen sind so lange konsistent, wie eine permanente Subskription verwendet wird.

### **Nachteile**

- v Die Konfiguration und Verwaltung für JMSObjectGridEventListener kann komplex sein. eXtreme Scale kann über das Programm oder deklarativ über die XML-Implementierungsdeskriptordatei von eXtreme Scale oder mit anderen Frameworks wie Spring erstellt werden.
- v Nicht skalierbar: Die für die Datenbank erforderliche Speicherkapazität kann die JVM möglicherweise nicht bereitstellen.
- v Funktioniert nicht ordnungsgemäß, wenn Java Virtual Machines hinzugefügt werden:
	- Die Daten sind nicht so einfach partitionierbar.
	- Das Ungültigmachen von Einträgen ist kostenintensiv.
	- Jeder Cache muss einzeln vorbereitet werden.

## **Einsatz**

Verwenden Sie die Implementierungstopologie nur, wenn das zwischenzuspeichernde Datenvolumen klein ist, in eine einzige JVM passt und relativ stabil ist.

# <span id="page-27-0"></span>**Integrierter Cache**

WebSphere-eXtreme-Scale-Grids können in vorhandenen Prozessen als integrierte eXtreme-Scale-Server ausgeführt oder als externe Prozesse verwaltet werden.

Integrierte Grids sind hilfreich, wenn Sie mit einem Anwendungsserver wie Web-Sphere Application Server arbeiten. Sie können eXtreme-Scale-Server, die nicht integriert sind, über Befehlszeilenscripts starten und in einem Java-Prozess ausführen.

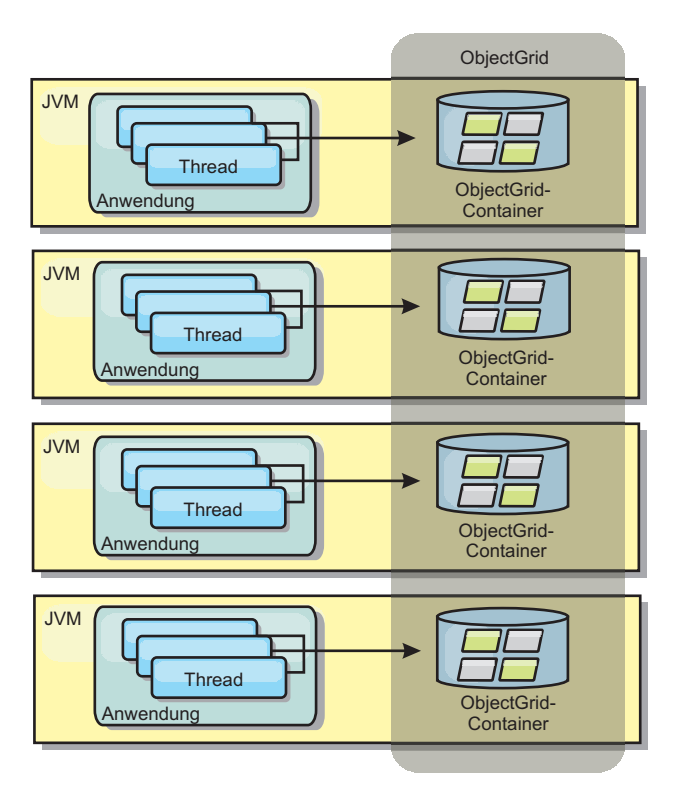

*Abbildung 4. Integrierter Cache*

#### **Vorteile**

- Vereinfachte Verwaltung, da weniger Prozesse zu verwalten sind
- v Vereinfachte Anwendungsimplementierung, weil das Grid den Klassen-Loader der Clientanwendung verwendet
- Unterstützung von Partitionierung und hoher Verfügbarkeit

#### **Nachteile**

- v Erhöhter Speicherbedarf im Clientprozess, weil alle Daten im Prozess erfasst werden
- Erhöhte CPU-Auslastung für die Bearbeitung von Clientanforderungen
- v Erschwerte Verarbeitung von Anwendungsupgrades, da Clients dieselben Java-Anwendungsarchivdateien wie die Server verwenden

<span id="page-28-0"></span>v Weniger Flexibilität. Die Skalierung von Clients und Grid-Servern ist nicht linear. Wenn Server extern definiert werden, haben Sie mehr Flexibilität bei der Verwaltung der Prozessanzahl.

#### **Einsatz**

Verwenden Sie integrierte Grids, wenn im Clientprozess reichlich Speicher für die Griddaten und potenzielle Failover-Daten frei ist.

Weitere Informationen finden Sie im Artikel zum Aktivieren des Clientinvalidierungsmechanismus in der Veröffentlichung *Verwaltung*.

# **Verteilter Cache**

In den meisten Fällen wird WebSphere eXtreme Scale als gemeinsam genutzter Cache verwendet, um einen transaktionsgesteuerten Zugriff auf Dateien durch mehrere Komponenten zu ermöglichen, wo ansonsten eine traditionelle Datenbank verwendet werden würde. Bei der Verwendung eines gemeinsam genutzten Caches muss keine Datenbank konfiguriert werden.

# **Kohärenz des Caches**

Der Cache ist kohärent, weil alle Clients dieselben Daten im Cache sehen. Jede einzelne Information wird im Cache eines einzigen Servers gespeichert. Auf diese Weise werden unnötige Datensatzkopien verhindert, die potenziell verschiedene Versionen der Daten enthalten könnten. Ein kohärenter Cache kann außerdem mehr Daten aufnehmen, wenn dem Datengrid weitere Server hinzugefügt werden. Die Skalierung des Caches erfolgt linear zum Wachstum des Grids. Da Clients über Prozedurfernaufrufe auf Daten in diesem Datengrid zugreifen, wird der Cache auch als ferner Cache bezeichnet. Durch die Datenpartitionierung enthält jeder Prozess einen eindeutigen Teil der Gesamtdatengruppe. Größere Datengrids können mehr Daten aufnehmen und mehr Anforderungen für diese Daten bearbeiten. Aufgrund der Kohärenz müssen auch keine Daten zum Ungültigmachen im Datengrid verteilt werden, weil es keine veralteten Daten gibt. Der kohärente Cache enthält jeweils nur die aktuelle Kopie jeder Information.

Wenn Sie in einer Umgebung mit WebSphere Application Server arbeiten, ist auch das TranPropListener-Plug-in verfügbar. Das TranPropListener-Plug-in verwendet die Komponente "High Availability Manager" (kurz HA-Manager) von WebSphere Application Server, um die Änderungen an die einzelnen Peer-ObjectGrid-Cacheinstanzen weiterzugeben.

<span id="page-29-0"></span>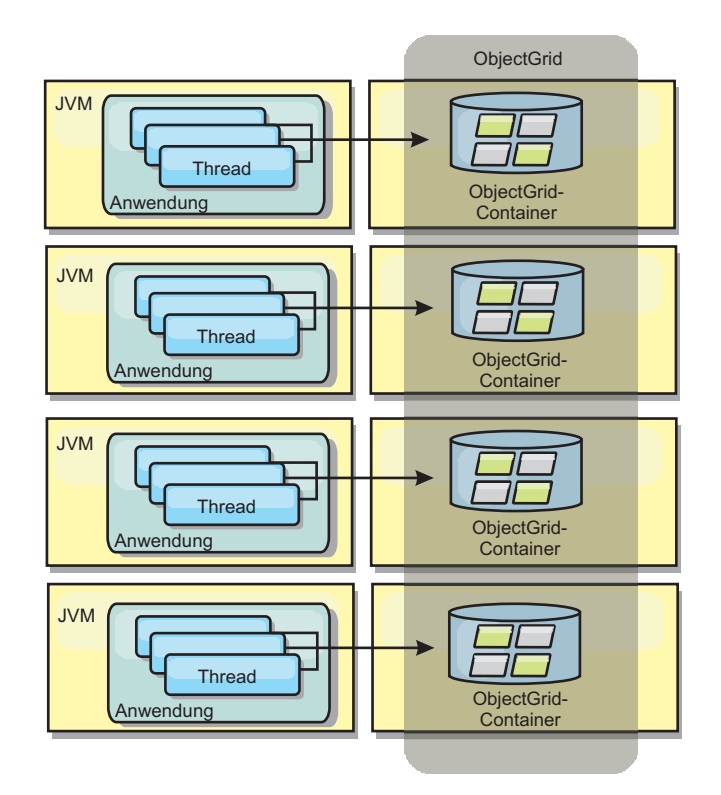

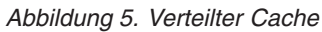

### **Naher Cache**

Clients können optional einen lokalen integrierten Cache haben, wenn eXtreme Scale in einer verteilten Topologie verwendet wird. Dieser optionale Cache wird als naher Cache bezeichnet. Er ist ein unabhängiges ObjectGrid in jedem Client, das als Cache für den fernen serverseitigen Cache dient. Der nahe Cache wird standardmäßig aktiviert, wenn eine optimistische Sperrstrategie oder keine Sperrstrategie konfiguriert ist, und kann nicht verwendet werden, wenn eine pessimistische Sperrstrategie konfiguriert ist.

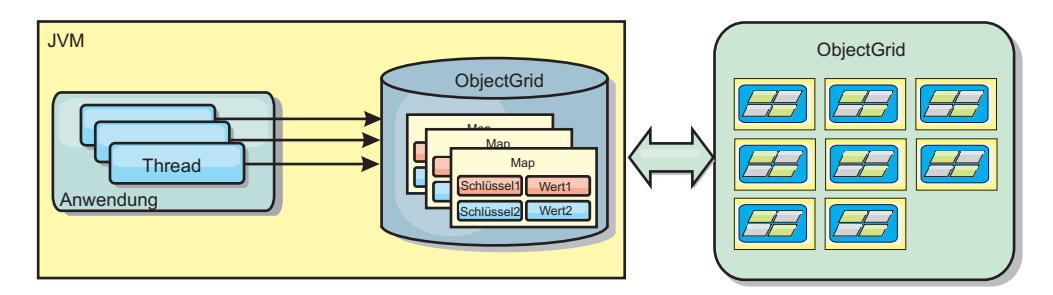

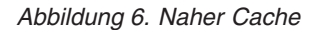

Ein naher Cache ist sehr schnell, weil er den speicherinternen Zugriff auf einen Teil der gesamten zwischengespeicherten Daten ermöglicht, die fern in den Servern von eXtreme Scale gespeichert sind. Der nahe Cache ist nicht partitioniert und enthält Daten aus allen fernen eXtreme-Scale-Partitionen. WebSphere eXtreme Scale kann bis zu drei Cacheschichten haben. Diese sind im Folgenden erläutert:

1. Der Cache auf der Transaktionsschicht enthält alle Änderungen für eine einzelne Transaktion. Der Transaktionscache enthält eine Arbeitskopie der Daten, bis

die Transaktion festgeschrieben wird. Wenn eine Clienttransaktion Daten aus einer ObjectMap anfordert, wird zuerst die Transaktion geprüft.

- <span id="page-30-0"></span>2. Der nahe Cache auf der Clientschicht enthält einen Teil der Daten aus der Serverschicht. Wenn die Daten nicht auf der Transaktionsschicht zu finden sind, werden die Daten (sofern verfügbar) von der Cacheschicht abgerufen und in den Transaktionscache eingefügt.
- 3. Das Datengrid auf der Serverschicht enthält den Hauptteil der Daten und wird von allen Clients gemeinsam genutzt. Die Serverschicht kann partitioniert werden, was die Zwischenspeicherung großer Datenvolumen ermöglicht. Wenn der nahe Cache des Clients die Daten nicht enthält, werden die Daten von der Serverschicht abgerufen und in den Clientcache eingefügt. Die Serverschicht kann auch ein Loader-Plug-in (Ladeprogramm) haben. Wenn das Grid die angeforderten Daten nicht enthält, wird der Loader aufgerufen, der die Daten aus dem Back-End-Datenspeicher abruft und in das Grid einfügt.

Zum Inaktivieren des nahen Caches setzen Sie das Attribut "numberOfBuckets" in der eXtreme-Scale-Deskriptorkonfiguration für das Überschreiben des Clients auf "0". Einzelheiten zu den Sperrstrategien von eXtreme Scale finden Sie im Abschnitt zum Sperren von Map-Einträgen. Der nahe Cache kann auch mit einer gesonderten Bereinigungsrichtlinie und anderen Plug-ins konfiguriert werden, die die eXtreme-Scale-Deskriptorkonfiguration für das Überschreiben des Clients verwenden.

#### **Vorteil**

v Schnelle Antwortzeiten, weil alle Zugriffe auf die Daten lokal erfolgen. Indem die Daten zuerst im nahen Cache gesucht werden, wird eine Konsultation des Servergrid gespart, wodurch selbst die fernen Daten lokal zugänglich werden.

#### **Nachteile**

- v Die Verweildauer veralteter Daten erhöht sich, weil der nahe Cache auf jeder Schicht unter Umständen nicht mit den aktuellen Daten im Datengrid synchronisiert sind.
- v Es muss ein Bereinigungsprogramm zum Ungültigmachen von Daten verwendet werden, um Speicherengpässe zu verhindern.

#### **Einsatz**

Verwenden Sie diese Technik, wenn die Antwortzeiten wichtig und veraltete Daten tolerierbar sind.

# **Datenbankintegration: Write-behind, Inline- und Neben-Caching**

WebSphere eXtreme Scale wird als Front-End für eine traditionelle Datenbank verwendet und macht Leseaktivitäten überflüssig, die normalerweise an die Datenbank übertragen werden. Ein kohärenter Cache kann direkt oder indirekt über einen ORM (Object Relational Mapper) mit einer Anwendung verwendet werden. Der kohärente Cache kann dann die Datenbank bzw. das Back-End von Leseaktivitäten entlasten. In einem geringfügig komplexeren Szenario, wie z. B. beim transaktionsorientierten Zugriff auf einen Datenbestand, in dem nur einige der Daten traditionelle Persistenzgarantien erfordern, können Sie Filter verwenden, um selbst die Schreibtransaktionen auszulagern.

Sie können WebSphere eXtreme Scale als hoch flexiblen speicherinternen Datenbankverarbeitungsbereich konfigurieren. WebSphere eXtreme Scale ist jedoch kein ORM. Das Produkt weiß nicht, woher die Daten im Datengrid stammen. Eine Anwendung oder ein ORM kann Daten in einem eXtreme-Scale-Server ablegen. Die Datenquelle ist dafür verantwortlich sicherzustellen, dass sie mit der Datenbank, aus der die Daten stammen, konsistent bleibt. Das bedeutet, dass eXtreme Scale Daten, die automatisch aus einer Datenbank extrahiert werden, nicht ungültig machen kann. Die Anwendung bzw. der Mapper muss diese Funktion bereitstellen und die Daten verwalten, die in eXtreme Scale gespeichert werden.

<span id="page-31-0"></span>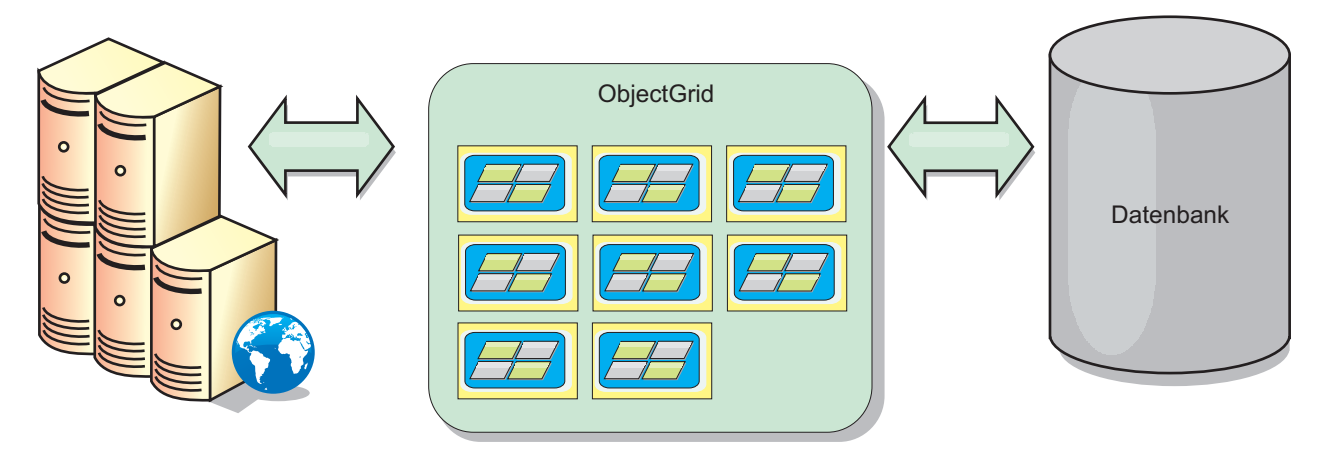

*Abbildung 7. ObjectGrid als Datenbankpuffer*

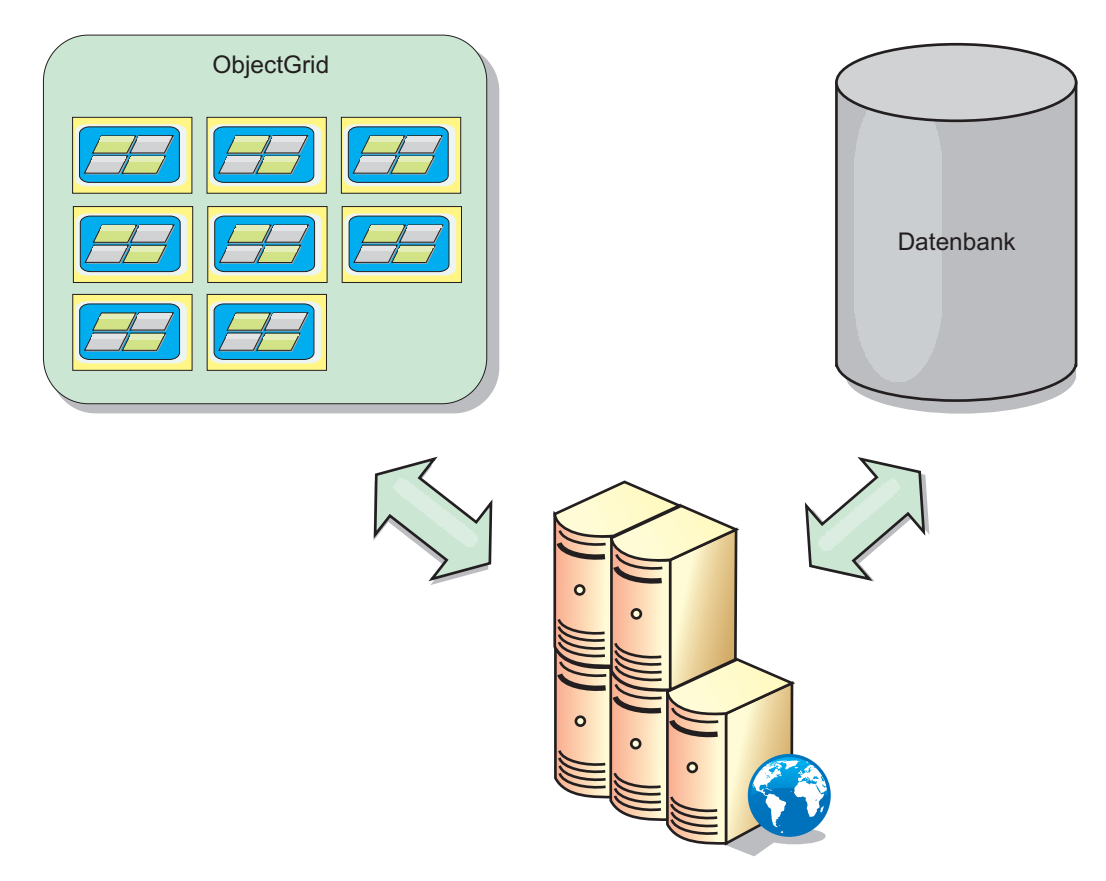

*Abbildung 8. ObjectGrid als Nebencache*

# **Teilcache und vollständiger Cache**

WebSphere eXtreme Scale kann als Teilcache oder als vollständiger Cache eingesetzt werden. In einem Teilcache wird nur ein Teil der gesamten Daten gespeichert, wohingegen in einem vollständigen Cache alle Daten gespeichert werden. Ein Teilcache kann nach und nach bedarfsgesteuert gefüllt werden. Der Zugriff auf Teilcaches erfolgt gewöhnlich über Schlüssel (und nicht über Indizes oder Abfragen), da die Daten nur teilweise verfügbar sind.

#### **Teilcache**

Wenn ein Schlüssel nicht im Teilcache vorhanden ist oder wenn die Daten nicht verfügbar sind und ein Cachefehler auftritt, wird die nächste Schicht aufgerufen. Die Daten werden beispielsweise aus der Datenbank abgerufen und in die Cacheschicht des Datengrids eingefügt. Bei der Verwendung einer Abfrage oder eines Index wird nur auf die derzeit geladenen Werte zugegriffen, und die Anforderungen werden nicht an die anderen Schichten weitergeleitet.

### **Vollständiger Cache**

Ein vollständiger Cache enthält alle erforderlichen Daten, und der Zugriff kann über Attribute ohne Schlüsselfunktion mit Indizes oder Abfragen erfolgen. Ein vollständiger Cache wird vorher mit Daten aus der Datenbank geladen, bevor die Anwendung versucht, auf die Daten zuzugreifen. Ein vollständiger Cache kann als Datenbankersatz dienen, nachdem die Daten geladen wurden. Da alle Daten verfügbar sind, können Abfragen und Indizes verwendet werden, um Daten zu suchen und zusammenzufassen.

## **Nebencache**

Wenn WebSphere eXtreme Scale als Nebencache verwendet wird, wird das Back-End für das Datengrid verwendet.

### **Nebencache**

Sie können das Produkt als Nebencache für die Datenzugriffsschicht einer Anwendung konfigurieren. In diesem Szenario wird WebSphere eXtreme Scale verwendet, um Objekte temporär zu speichern, die normalerweise aus einer Back-End-Datenbank abgerufen werden. Anwendungen prüfen, ob das Datengrid die Daten enthält. Wenn die Daten im Datengrid enthalten sind, werden die Daten an den Aufrufenden zurückgegeben. Wenn die Daten nicht vorhanden sind, werden die Daten aus der Back-End-Datenbank abgerufen. Anschließend werden die Daten in das Datengrid eingefügt, damit die nächste Anforderung die zwischengespeicherte Kopie verwenden kann. Die folgende Abbildung veranschaulicht, wie WebSphere eXtreme Scale als Nebencache mit einer beliebigen Datenzugriffsschicht wie OpenJPA oder Hibernate verwendet werden kann.

#### **Nebencache-Plug-ins für Hibernate und OpenJPA**

<span id="page-33-0"></span>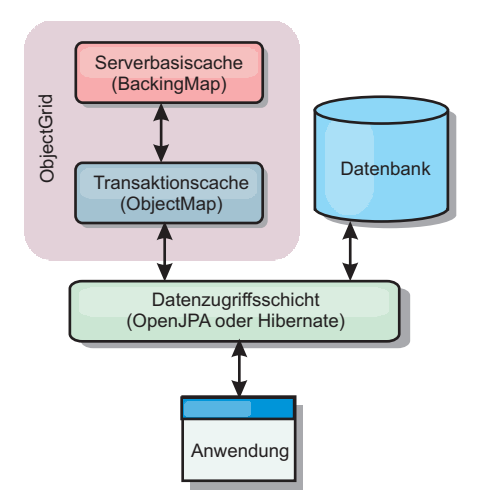

#### *Abbildung 9. Nebencache*

Cache-Plug-ins für OpenJPA und Hibernate sind in WebSphere eXtreme Scale enthalten. Damit können Sie das Produkt als automatischen Nebencache verwenden. Durch die Verwendung von WebSphere eXtreme Scale als Cache-Provider kann die Leistung beim Lesen und Abfragen von Daten verbessert und die Belastung der Datenbank verringert werden. WebSphere eXtreme Scale bietet im Vergleich mit integrierten Cacheimplementierungen verschiedene Vorteile, weil der Cache automatisch in allen Prozessen repliziert wird. Wenn ein Client einen Wert zwischenspeichert, können alle andere Clients den zwischengespeicherten Wert verwenden.

#### **Inline-Cache**

Sie können das Inline-Caching für ein Datenbank-Back-End oder als Nebencache für eine Datenbank konfigurieren. Beim Inline-Caching wird eXtreme Scale als primäres Mittel für die Interaktion mit den Daten verwendet. Bei der Verwendung von eXtreme Scale als Inline-Cache interagiert die Anwendung über ein Ladeprogramm-Plug-in mit dem Back-End.

#### **Inline-Cache**

Bei Verwendung als Inline-Cache interagiert WebSphere eXtreme Scale über ein Loader-Plug-in mit dem Back-End. Dieses Szenario kann den Datenzugriff vereinfachen, weil Anwendungen direkt auf die APIs von eXtreme Scale zugreifen können. Es werden verschiedene Caching-Szenarien in eXtreme Scale unterstützt, um sicherzustellen, dass die Daten im Cache und die Daten im Back-End synchronisiert sind. Die folgende Abbildung veranschaulicht, wie ein Inline-Cache mit der Anwendung und dem Back-End interagiert.

<span id="page-34-0"></span>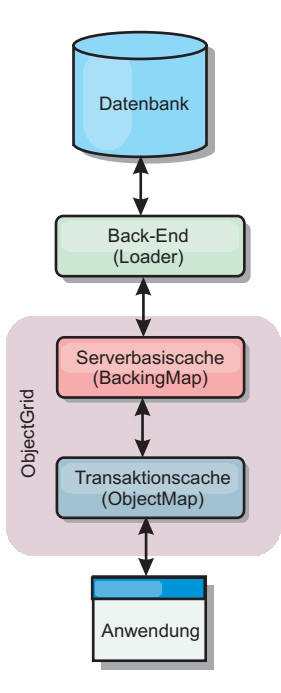

#### *Abbildung 10. Inline-Cache*

Die Option für Inline-Caching vereinfacht den Datenzugriff, weil sie Anwendungen den direkten Zugriff auf die eXtreme-Scale-APIs ermöglicht. WebSphere eXtreme Scale unterstützt mehrere Szenarien mit Inline-Caching:

- Read-through
- Write-Through
- Write-behind

#### **Szenario mit Read-through-Caching**

Ein Read-through-Cache ist ein Teilcache, in den nach und nach Dateneinträge nach Schlüssel geladen werden, wenn diese angefordert werden. Dies geschieht, ohne dass der Aufrufende wissen muss, wie die Einträge geladen werden. Wenn die Daten nicht im eXtreme-Scale-Cache gefunden werden, ruft eXtreme Scale die fehlenden Daten vom Loader-Plug-in ab, das die Daten aus der Back-End-Datenbank lädt und in den Cache einfügt. Nachfolgende Anforderungen für denselben Datenschlüssel werden im Cache gefunden, bis der Eintrag gelöscht, ungültig gemacht oder durch Bereinigung entfernt wird.

<span id="page-35-0"></span>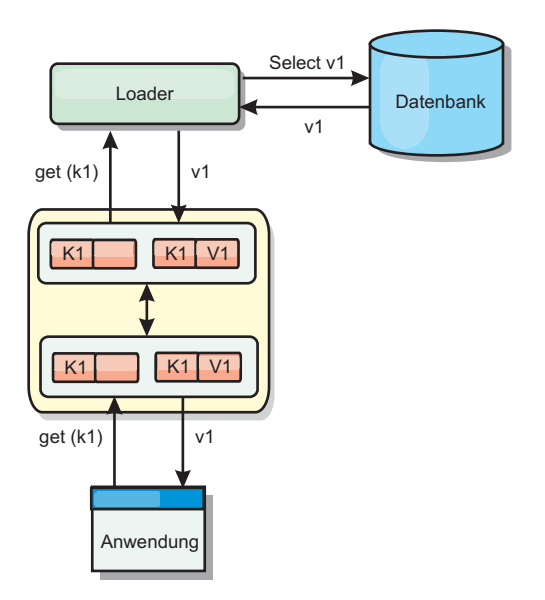

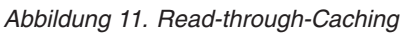

## **Szenario mit Write-Through-Caching**

In einem Write-Through-Cache (Durchschreibcache) erfolgt bei jedem Schreibvorgang in den Cache ein synchroner Schreibvorgang über den Loader in die Datenbank. Diese Methode gewährleistet die Konsistenz mit dem Back-End, verringert aber die Schreibleistung, weil die Datenbankoperation synchron erfolgt. Da der Cache und die Datenbank beide aktualisiert werden, werden bei nachfolgenden Leseoperationen dieselben Daten im Cache gefunden und Datenbankaufrufe vermieden. Ein Write-Through-Cache wird häufig in Kombination mit einem Readthrough-Cache verwendet.

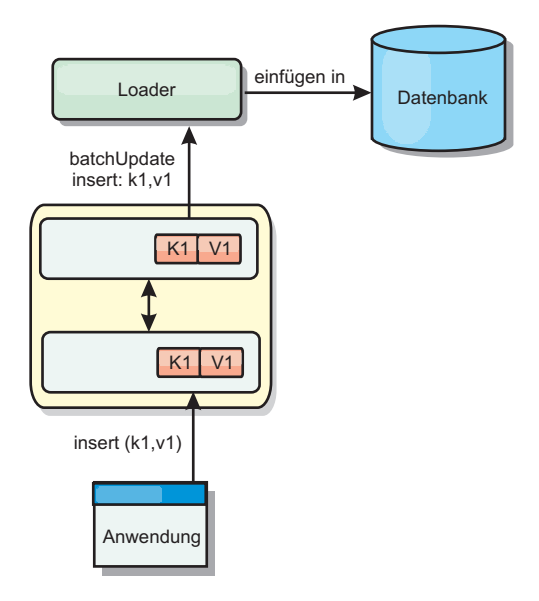

*Abbildung 12. Write-Through-Caching*

### **Szenario mit Write-behind-Caching**

Die Datenbanksynchronisation kann verbessert werden, indem Änderungen asynchron geschrieben werden. Dies wird als Write-behind- oder Write-back-Cache
(Rückschreibcache) bezeichnet. Änderungen, die normalerweise synchron in den Loader geschrieben werden, werden stattdessen in eXtreme Scale gepuffert und über einen Hintergrund-Thread in die Datenbank geschrieben. Die Schreibleistung wird erheblich verbessert, weil die Datenbankoperation aus der Clienttransaktion entfernt wird und die Schreibvorgänge in die Datenbank komprimiert werden können.

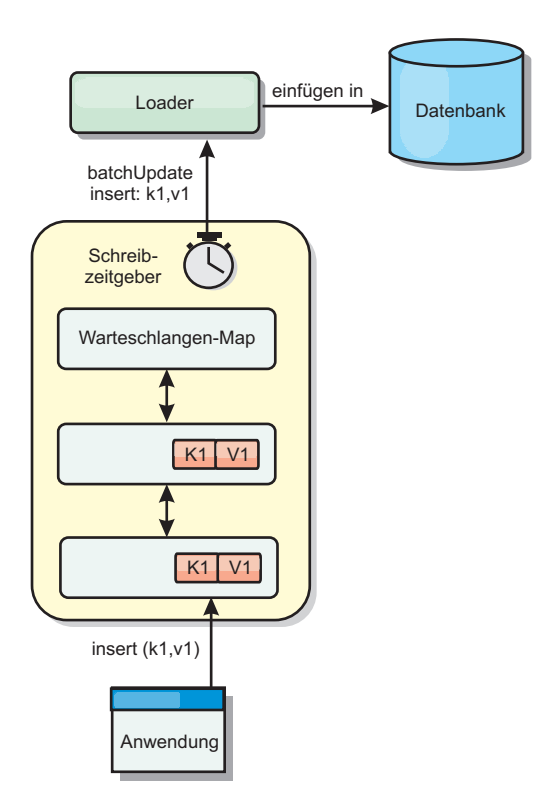

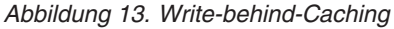

# **Write-behind-Caching**

Sie können Write-behind-Caching verwenden, um die Kosten für die Aktualisierung einer Datenbank, die Sie als Back-End verwenden, zu reduzieren.

# **Übersicht über das Write-behind-Caching**

Beim Write-behind-Caching werden Aktualisierungen für das Loader-Plug-in asynchron in die Warteschlange eingereiht. Sie können die Leistung von Aktualisierungs-, Einfüge- und Entfernungsoperationen für die Map verbessern, indem Sie die eXtreme-Scale-Transaktion von der Datenbanktransaktion entkoppeln. Die asynchrone Aktualisierung wird nach einer zeitbasierten Verzögerung (z. B. fünf Minuten) oder einer eintragsbasierten Verzögerung (z. B. 1000 Einträge) durchgeführt.

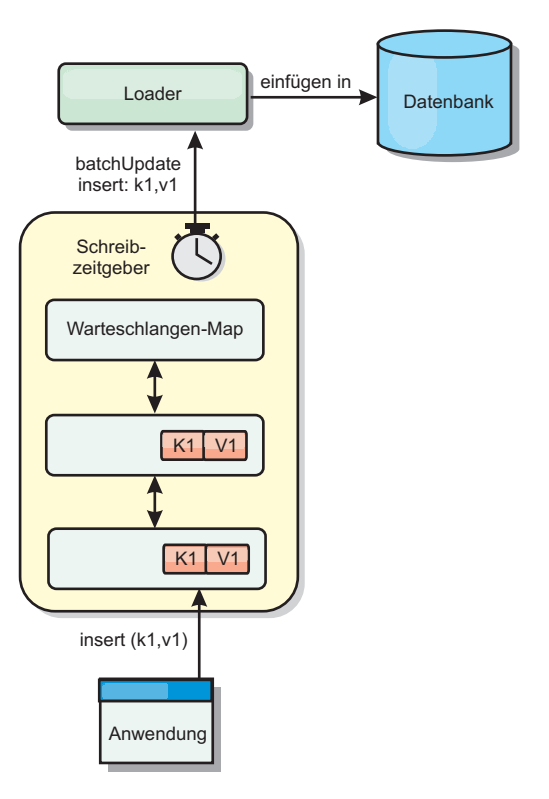

#### *Abbildung 14. Write-behind-Caching*

Bei der Write-behind-Konfiguration in einer BackingMap wird ein Thread zwischen dem Loader (Ladeprogramm) und der Map erstellt. Anschließend delegiert der Loader Datenanforderungen über den Thread gemäß den Konfigurationseinstellungen in der Methode "BackingMap.setWriteBehind". Wenn eine eXtreme-Scale-Transaktion einen Eintrag in einer Map einfügt, aktualisiert oder entfernt, wird ein LogElement-Objekt für jeden dieser Datensätze erstellt. Diese Elemente werden an den Write-behind-Loader gesendet und in eine spezielle ObjectMap, eine so genannte Warteschlangen-Map, eingereiht. Jede BackingMap mit aktivierter Writebehind-Einstellung hat ihre eigenen Warteschlangen-Maps. Ein Write-behind-Thread entfernt die in die Warteschlange eingereihten Daten aus den Warteschlangen-Maps und überträgt sie mit Push in den echten Back-End-Loader.

Der Write-behind-Loader sendet nur LogElement-Objekte der Typen "insert" (Einfügen), "update" (Aktualisieren) und "delete" (Löschen) an den echten Loader. Alle anderen Typen von LogElement-Objekten, wie z. B. EVICT, werden ignoriert.

Die Write-behind-Unterstützung ist eine Erweiterung des Loader-Plug-ins, das Sie verwenden, um eXtreme Scale mit der Datenbank zu integrieren. Sehen Sie sich beispielsweise die Informationen zur Konfiguration eines JPA-Loaders im Abschnitt ["JPA-Loader konfigurieren" auf Seite 381](#page-392-0) an.

#### **Vorteile**

Das Aktivieren der Write-behind-Unterstützung hat die folgenden Vorteile:

Isolation von Back-End-Fehlern: Durch das Write-behind-Caching können Back-End-Fehler isoliert werden. Wenn die Back-End-Datenbank ausfällt, werden Aktualisierungen in die Warteschlangen-Map eingereiht. Die Anwendungen können weiterhin Transaktionen an eXtreme Scale senden. Nach der Wiederherstellung des Back-Ends werden die Daten in der Warteschlangen-Map mit Push an das Back-End übertragen.

- v **Geringere Back-End-Last:** Der Write-behind-Loader fasst die Aktualisierungen auf Schlüsselbasis so zusammen, dass nur eine einzige zusammengefasste Aktualisierung pro Schlüssel in der Warteschlangen-Map vorhanden ist. Bei dieser Zusammenfassung verringert sich die Anzahl der Aktualisierungen für die Back-End-Datenbank.
- v **Verbesserte Transaktionsleistung:** Die Zeiten einzelner eXtreme-Scale-Transaktionen verringern sich, weil sie nicht auf die Synchronisation der Daten mit dem Back-End warten müssen.

# **Loader**

Mit einem Loader-Plug-in kann sich eine Datengrid-Map wie ein Speichercache für Daten verhalten, die gewöhnlich in einem persistenten Speicher auf demselben System oder einem anderen System gespeichert werden. Gewöhnlich wird eine Datenbank oder ein Dateisystem als persistenter Speicher verwendet. Es kann auch eine ferne Java Virtual Machine (JVM) als Datenquelle verwendet werden, was die Erstellung Hub-basierter Caches mit eXtreme Scale ermöglicht. Ein Loader enthält die Logik für das Lesen aus einem und das Schreiben in einem persistenten Speicher.

# **Übersicht**

Loader (Ladeprogramme) sind BackingMap-Plug-ins, die aufgerufen werden, wenn Änderungen an der BackingMap vorgenommen werden oder wenn die Backing-Map eine Datenanforderung nicht bedienen kann (Cachefehler). Der Loader wird aufgerufen, wenn der Cache eine Anforderung für einen Schlüssel nicht bedienen kann. Er unterstützt Read-through-Funktionen und eine verzögerte Füllung des Caches. Ein Loader lässt außerdem Aktualisierungen in der Datenbank zu, wenn sich Cachewerte ändern. Alle Änderungen in einer Transaktion werden gruppiert, um die Anzahl der Datenbankinteraktionen zu minimieren. Zusammen mit dem Loader wird ein TransactionCallback-Plug-in verwendet, um die Abgrenzung der Back-End-Transaktion auszulösen. Die Verwendung dieses Plug-ins ist wichtig, wenn mehrere Maps an einer einzelnen Transaktion beteiligt sind oder wenn Transaktionsdaten ohne Festschreibung mit Flush in den Cache übertragen werden.

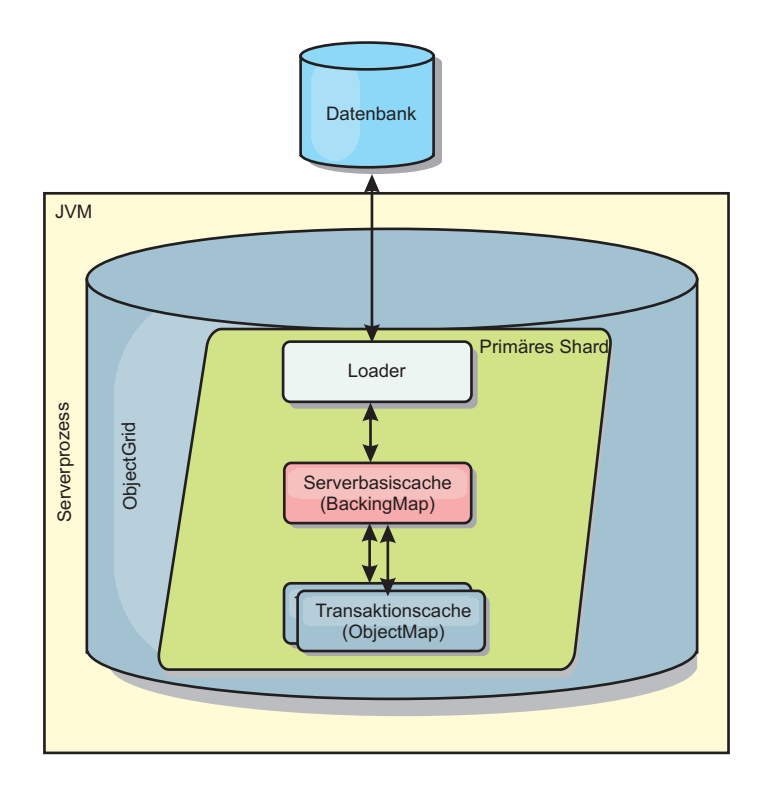

*Abbildung 15. Loader*

Der Loader kann auch überqualifizierte Aktualisierungen verwenden, um keine Datenbanksperren halten zu müssen. Anhand eines im Cachewert gespeicherten Versionsattributs kann der Loader das Vorher- und Nachher-Abbild des Werts erkennen, wenn dieser im Cache aktualisiert wird. Dieser Wert kann anschließend bei der Aktualisierung der Datenbank bzw. des Back-Ends verwendet werden, um sicherzustellen, dass die Daten nicht aktualisiert wurden. Ein Loader kann auch so konfiguriert werden, dass das Datengrid beim Start vorher geladen wird. Wenn mit Partitionierung gearbeitet wird, wird jeder Partition eine Loader-Instanz zugeordnet. Hat die Map "Company" beispielsweise zehn Partitionen, gibt es zehn Loader-Instanzen, eine für jede primäre Partition. Bei der Aktivierung des primären Shards für die Map wird die Methode "preloadMap" für den Loader synchron oder asynchron aufgerufen. Dies ermöglicht das automatische Laden von Daten aus dem Back-End in die Map-Partition. Wenn die Methode synchron aufgerufen wird, werden alle Clienttransaktionen blockiert, um einen inkonsistenten Zugriff auf das Datengrid zu verhindern. Alternativ kann ein Client-Preloader zum Laden des vollständigen Datengrids verwendet werden.

Es gibt zwei integrierte Loader, die die Integration mit relationalen Datenbank-Back-Ends erheblich vereinfachen. Die JPA-Loader nutzen die ORM-Funktionen (Object-Relational Mapping, objektrelationale Abbildung) der OpenJPA- und Hibernate-Implementierungen der Spezifikation Java Persistence API (JPA). Weitere Informationen finden Sie unter [JPA-Loader.](http://publib.boulder.ibm.com/infocenter/wxsinfo/v8r5/topic/com.ibm.websphere.extremescale.doc/cxsljpaload.html)

Wenn Sie Loader in einer Konfiguration mit mehreren Rechenzentren verwenden, müssen Sie berücksichtigen, wie Revisionsinformationen und Cachekonsistenz zwischen den Datengrids verwaltet werden. Weitere Informationen finden Sie im Ab-schnitt ["Hinweise zu Ladeprogrammen in einer Multimastertopologie" auf Seite](#page-53-0) [42.](#page-53-0)

# **Loader-Konfiguration**

Wenn Sie der BackingMap-Konfiguration einen Loader hinzufügen möchten, können Sie die programmgesteuerte Konfiguration oder die XML-Konfiguration verwenden. Ein Loader steht mit einer BackingMap in folgender Beziehung.

- Eine BackingMap kann nur einen einzigen Loader haben.
- Eine Client-BackingMap (naher Cache) kann keinen Loader haben.
- v Eine Loader-Definition kann auf mehrere BackingMaps angewendet werden, aber jede BackingMap hat eine eigene Loader-Instanz.

# **Vorheriges Laden von Daten und Vorbereitung**

In vielen Szenarien, die die Verwendung eines Loaders (Ladeprogramms) beinhalten, können Sie Ihr Datengrid durch vorheriges Laden von Daten (Preload) vorbereiten.

Wenn das Grid als vollständiger Cache verwendet wird, muss das Datengrid alle Daten aufnehmen und geladen werden, bevor Clients eine Verbindung zum Grid herstellen können. Wenn Sie einen Teilcache verwenden, müssen Sie den Cache mit Daten vorbereiten (Aufwärmphase), so dass Clients sofortigen Zugriff auf die Daten haben, wenn sie eine Verbindung zum Grid herstellen.

Es gibt zwei Methoden für das vorherige Laden von Daten in das Datengrid: Verwendung eines Loader-Plug-ins (Ladeprogramm) oder Verwendung eines Client-Loaders. Diese beiden Methoden werden in den folgenden Abschnitten beschrieben.

# **Loader-Plug-in**

Das Loader-Plug-in wird jeder Map zugeordnet und ist für die Synchronisation eines einzelnen primären Partitions-Shards mit der Datenbank zuständig. Die Methode "preloadMap" des Loader-Plug-ins wird automatisch aufgerufen, wenn ein Shard aktiviert wird. Wenn Sie beispielsweise 100 Partitionen haben, sind 100 Loader-Instanzen vorhanden, die jeweils die Daten für ihre Partition laden. Wenn die Loader-Instanzen synchron ausgeführt werden, werden alle Clients blockiert, bis das vorherige Laden der Daten (der so genannte Preload-Prozess) abgeschlossen ist.

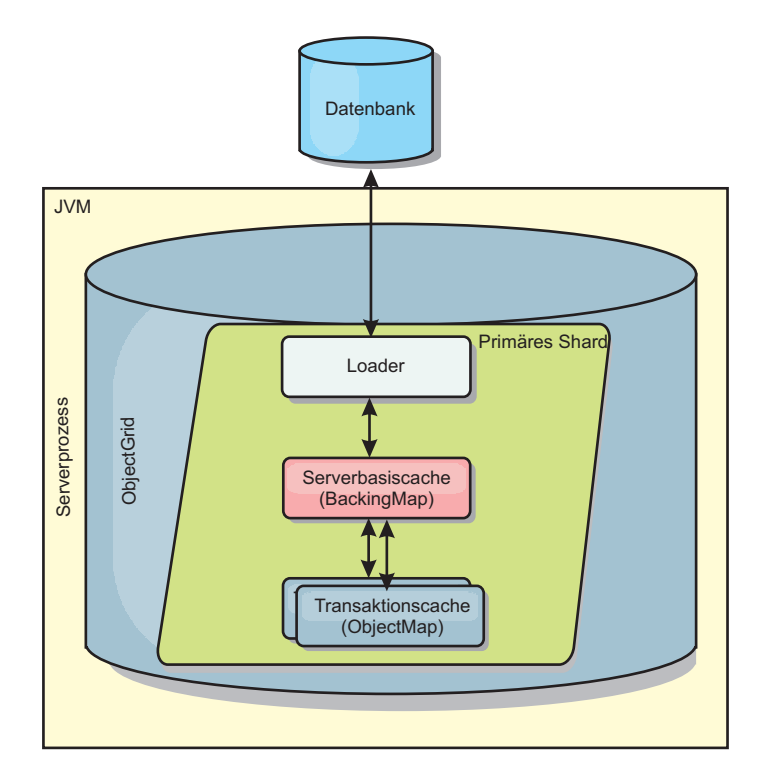

*Abbildung 16. Loader-Plug-in*

# **Client-Loader**

Ein Client-Loader ist ein Muster für die Verwendung eines oder mehrerer Clients, um Daten in das Grid zu laden. Die Verwendung mehrerer Clients zum Laden von Griddaten kann effektiv sein, wenn das Partitionsschema nicht in der Datenbank gespeichert ist. Sie können Client-Loader manuell oder automatisch aufrufen, wenn das Datengrid gestartet wird. Client-Loader können optional die Schnittstelle "StateManager" verwenden, um den Status des Datengrids auf den Preload-Modus zu setzen, so dass Clients nicht auf das Grid zugreifen können, wenn das vorherige Laden der Daten in das Grid durchgeführt wird. WebSphere eXtreme Scale enthält einen JPA-basierten (Java Persistence API) Loader, den Sie verwenden können, um das Datengrid automatisch über die OpenJPA- oder Hibernate-JPA-Provider zu laden. Weitere Informationen zu Cache-Providern finden Sie unter ["JPA-L2-Cache-Plug-in" auf Seite 356.](#page-367-0)

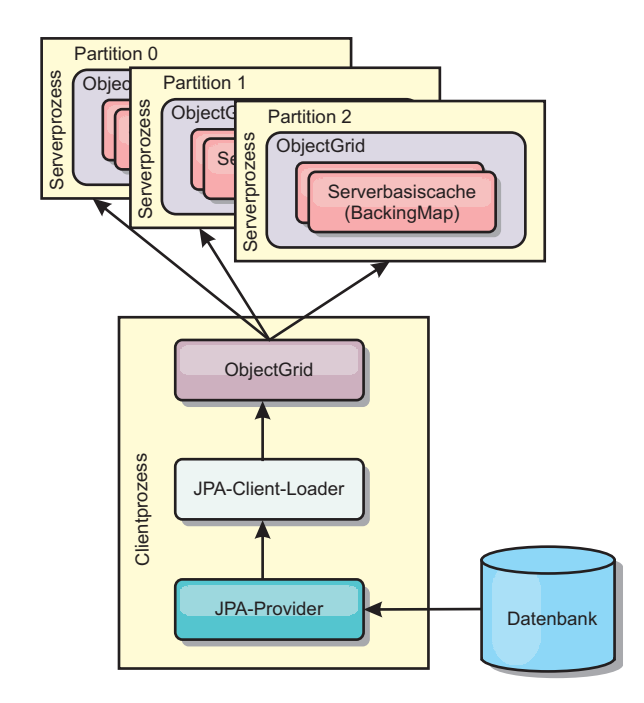

*Abbildung 17. Client-Loader*

# **Verfahren für die Datenbanksynchronisation**

Wenn WebSphere eXtreme Scale als Cache verwendet wird, müssen Anwendungen so geschrieben werden, dass veraltete Daten toleriert werden, wenn die Datenbank unabhängig von einer eXtreme-Scale-Transaktion aktualisiert werden kann. Für den Einsatz als Verarbeitungsbereich für die synchronisierte speicherinterne Datenbank stellt eXtreme Scale mehrere Methoden für die konstante Aktualisierung des Caches bereit.

### **Verfahren für die Datenbanksynchronisation**

### **Regelmäßige Aktualisierung**

Der Cache kann mit Hilfe der zeitbasierten JPA-Datenbankaktualisierungskomponente (Java Persistence API) automatisch ungültig gemacht oder regelmäßig aktualisiert werden. Die Aktualisierungskomponente fragt die Datenbank in regelmäßigen Abständen über einen JPA-Provider nach Aktualisierungen oder Einfügungen ab, die seit der vorherigen Aktualisierung vorgenommen wurden. Alle gefundenen Änderungen werden automatisch ungültig gemacht oder aktualisiert, wenn ein Teilcache verwendet wird. Wenn ein vollständiger Cache verwendet wird, können die Einträge erkannt und in den Cache eingefügt werden. Es werden keine Einträge aus dem Cache entfernt.

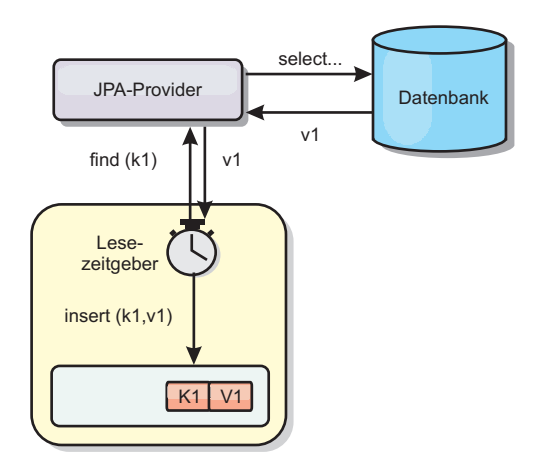

#### *Abbildung 18. Regelmäßige Aktualisierung*

#### **Bereinigung**

Teilcaches können Bereinigungsrichtlinien verwenden, um Daten ohne Beeinträchtigung der Datenbank automatisch aus dem Cache zu entfernen. Mit eXtreme Scale werden drei integrierte Richtlinien bereitgestellt: Lebensdauer (TTL, Time-to-Live), LRU (least recently used) und LFU (last frequently used). Alle drei Richtlinien können Daten aggressiver entfernen, wenn Speicherengpässe auftreten, indem die Option für speicherbasierte Bereinigung aktiviert wird.

### **Ereignisbasiertes Ungültigmachen**

Teilcaches und vollständige Caches können mit Hilfe eines Ereignisgenerators wie Java Message Service (JMS) ungültig gemacht oder aktualisiert werden. Das Ungültigmachen mit JMS kann manuell an jeden Prozess gebunden werden, der das Back-End über einen Datenbankauslöser aktualisiert. Es wird ein JMS-ObjectGridEventListener-Plug-in in eXtreme Scale bereitgestellt, das Clients benachrichtigen kann, wenn Änderungen im Servercache vorgenommen wurden. Auf diese Weise kann das Zeitfenster, in dem der Client veraltete Daten sieht, verringert werden.

#### **Programmgesteuertes Ungültigmachen**

Die APIs von eXtreme Scale unterstützen die manuelle Interaktion zwischen nahem Cache und Servercache über die API-Methoden "Session.beginNoWriteThrough()", "ObjectMap.invalidate()" und "EntityManager.invalidate()". Wenn ein Client- oder Serverprozess einen Teil der Daten nicht mehr benötigt, können Sie mit den Methoden zum Ungültigmachen Daten aus dem nahen Cache bzw. Servercache entfernen. Die Methode "beginNoWriteThrough" gilt für alle ObjectMap- und EntityManager-Operationen im lokalen Cache ohne Aufruf des Loaders. Wenn die Methode von einem Client aufgerufen wird, gilt die Operation nur für den nahen Cache (der ferne Loader wird nicht aufgerufen). Wird die Methode im Server aufgerufen, gilt die Operation nur für den Serverbasiscache ohne Aufruf des Loaders.

### **Dateninvalidierung**

Zum Entfernen veralteter Cachedaten können Sie einen administrativen, ereignisbasierten oder programmgesteuerten Invalidierungsmechanismus verwenden.

### $8.5+$

# **Administrative Invalidierung**

Sie können die Webkonsole oder das Dienstprogramm **xscmd** verwenden, um Daten basierend auf dem Schlüssel ungültig zu machen. Sie können die Cachedaten mit einem regulären Ausdruck filtern und die Daten dann auf der Basis des regulären Ausdrucks ungültig machen.

# **Ereignisgesteuertes Ungültigmachen**

Teilcaches und vollständige Caches können mit Hilfe eines Ereignisgenerators wie Java Message Service (JMS) ungültig gemacht oder aktualisiert werden. Das Ungültigmachen mit JMS kann manuell an jeden Prozess gebunden werden, der das Back-End über einen Datenbankauslöser aktualisiert. Es wird ein JMS-ObjectGridEventListener-Plug-in in eXtreme Scale bereitgestellt, das Clients benachrichtigen kann, wenn Änderungen im Servercache vorgenommen wurden. Dieser Typ von Benachrichtigung verkleinert das Zeitfenster, in dem der Client veraltete Daten sieht.

Der ereignisgesteuerte Mechanismus für Ungültigmachen setzt sich gewöhnlich aus den folgenden drei Komponenten zusammen:

- v **Ereigniswarteschlange:** In einer Ereigniswarteschlange werden die Datenänderungsereignisse gespeichert. Die Ereigniswarteschlange kann eine JMS-Warteschlange, eine Datenbank, eine speicherinterne FIFO-Warteschlange oder ein beliebiges Manifest sein, das Datenänderungsereignisse verwalten kann.
- v **Ereignis-Publisher:** Ein Ereignis-Publisher veröffentlicht die Datenänderungsereignisse in der Ereigniswarteschlange. Ein Ereignis-Publisher ist gewöhnlich eine Anwendung, die Sie erstellen, oder eine Implementierung eines eXtreme-Scale-Plug-ins. Der Ereignis-Publisher weiß, wann die Daten geändert werden, oder ändert die Daten selbst. Wenn eine Transaktion festgeschrieben wird, werden Ereignisse für die geänderten Daten generiert, und der Ereignis-Publisher veröffentlicht diese Ereignisse in der Ereigniswarteschlange.
- v **Ereigniskonsument:** Ein Ereigniskonsument konsumiert Datenänderungsereignisse. Der Ereigniskonsument ist gewöhnlich eine Anwendung, die sicherstellt, dass die Daten im Zielgrid mit den neuesten Änderungen aus anderen Grids aktualisiert werden. Dieser Ereigniskonsument interagiert mit der Ereigniswarteschlange, um die neuesten Datenänderungen abzurufen, und wendet die Datenänderungen auf das Zielgrid an. Die Ereigniskonsumenten können APIs von eXtreme Scale verwenden, um veraltete Daten ungültig zu machen oder um das Grid mit den neuesten Daten zu aktualisieren.

JMSObjectGridEventListener hat beispielsweise eine Option für ein Client/Server-Modell, bei der die Ereigniswarteschlange eine festgelegte JMS-Destination ist. Alle Serverprozesse sind Ereignis-Publisher. Wenn eine Transaktion festgeschrieben wird, ruft der Server die Datenänderungen ab und veröffentlicht sie in der festgelegten JMS-Destination. Alle Clientprozesse sind Ereigniskonsumenten. Sie empfangen Datenänderungen von der festgelegten JMS-Destination und wenden die Änderungen auf den nahen Cache des Clients an.

Weitere Informationen finden Sie im Abschnitt zum Aktivieren des Mechanismus für das Ungültigmachen von Clients im *Administratorhandbuch*.

# **Programmgesteuertes Ungültigmachen**

Die APIs von WebSphere eXtreme Scale unterstützen die manuelle Interaktion zwischen nahem Cache und Servercache über die API-Methoden "Session.beginNoWriteThrough()", "ObjectMap.invalidate()" und "EntityManager.invalidate()". Wenn ein Client- oder Serverprozess einen Teil der Daten nicht mehr benötigt, können Sie mit den Methoden zum Ungültigmachen Daten aus dem nahen Cache bzw. Servercache entfernen. Die Methode "beginNoWriteThrough" gilt für alle ObjectMap- und EntityManager-Operationen im lokalen Cache ohne Aufruf des Loaders. Wenn die Methode von einem Client aufgerufen wird, gilt die Operation nur für den nahen Cache (der ferne Loader wird nicht aufgerufen). Wird die Methode im Server aufgerufen, gilt die Operation nur für den Serverbasiscache ohne Aufruf des Loaders.

Sie können den Mechanismus für programmgesteuertes Ungültigmachen zusammen mit anderen Techniken verwenden, um festzustellen, wann die Daten ungültig gemacht werden müssen. Diese Methode für Ungültigmachen verwendet beispielseise ereignisgesteuerte Mechanismen für das Ungültigmachen, um die Datenänderungsereignisse zu empfangen, und anschließend APIs, um die veralteten Daten ungültig zu machen.

# **Indexierung**

Verwenden Sie das Plug-in "MapIndexPlugin", um einen Index oder mehrere Indizes in einer BackingMap für die Unterstützung von Datenzugriffen ohne Schlüssel zu erstellen.

# **Indextypen und Konfiguration**

Das Indexierungsfeature wird durch das Plug-in "MapIndexPlugin" oder kurz "Index" dargestellt. Index ist ein BackingMap-Plug-in. Für eine BackingMap können mehrere Index-Plug-ins konfiguriert werden, solange jedes Plug-in den Index-Konfigurationsregeln entspricht.

Sie können das Indexierungsfeature verwenden, um einen oder mehrere Indizes in einer BackingMap zu erstellen. Ein Index wird aus einem Attribut oder einer Liste von Attributen eines Objekts in der BackingMap erstellt. Das Feature bietet Anwendungen eine Möglichkeit, bestimmte Objekte schneller zu finden. Mit dem Indexierungsfeature können Anwendungen mit einem bestimmten Wert oder innerhalb eines bestimmten Wertebereichs indexierter Attribute finden.

Es gibt zwei Typen von Indexierung: statische Indexierung und dynamische Indexierung. Bei der statischen Indexierung müssen Sie das Index-Plug-in in der BackingMap konfigurieren, bevor Sie die ObjectGrid-Instanz initialisieren. Sie können diese Konfiguration durch XML- oder programmgesteuerte Konfiguration der BackingMap vornehmen. Die statische Indexierung beginnt mit der Erstellung eines Index während der ObjectGrid-Initialisierung. Der Index ist immer mit der BackingMap synchronisiert und zur Verwendung bereit. Nach dem Start des statischen Indexierungsprozesses erfolgt die Verwaltung des Index im Rahmen des Transaktionsverwaltungsprozesses von eXtreme Scale. Wenn Transaktionen Änderungen festschreiben, werden diese Änderungen auch im statischen Index durchgeführt, und Indexänderungen werden rückgängig gemacht, wenn die Transaktion rückgängig gemacht wird.

Bei der dynamischen Indexierung können Sie einen Index in einer BackingMap vor oder nach der Initialisierung der übergeordneten ObjectGrid-Instanz erstellen. Anwendungen haben eine Lebenszykluskontrolle über den dynamischen Indexierungsprozess, d. h., Sie können einen dynamischen Index entfernen, wenn er nicht mehr benötigt wird. Wenn eine Anwendung einen dynamischen Index erstellt, ist der Index möglicherweise nicht zur sofortigen Verwendung bereit, weil die Erstellung des Index eine gewisse Zeit dauert. Da die Erstellungsdauer vom Volumen der zu indexierenden Daten abhängig ist, wird die Schnittstelle DynamicIndexCallback für Anwendungen bereitgestellt, die Benachrichtigungen empfangen möchten, wenn bestimmte Indexierungsereignisse eintreten. Zu diesen Ereignissen gehören die Bereitschaft des Index (ready), Fehler (error) und das Löschen des Index (destroy). Anwendungen können diese Callback-Schnittstelle implementieren und sich beim dynamischen Indexierungsprozess registrieren.

Wenn eine BackingMap ein konfiguriertes Index-Plug-in hat, können Sie das Proxy-Objekt für den Anwendungsindex von der entsprechenden ObjectMap abrufen. Wenn Sie die Methode getIndex in der Schnittstelle "ObjectMap" aufrufen und den Namen des Index-Plug-ins übergeben, wird das Index-Proxy-Objekt zurückgegeben. Sie müssen das Index-Proxy-Objekt in die entsprechende Anwendungsindexschnittstelle, z. B. MapIndex, MapRangeIndex oder eine angepasste Indexschnittstelle, umsetzen. Nach dem Abrufen des Index-Proxy-Objekts können Sie in der Anwendungsindexschnittstelle definierte Methoden verwenden, um zwischengespeicherte Objekte zu suchen.

Die Schritte zur Verwendung der Indexierung sind in der folgenden Liste zusammengefasst:

- v Fügen Sie statische oder dynamische Index-Plug-ins in der BackingMap hinzu.
- v Rufen Sie mit der Methode "getIndex" von ObjectMap ein Proxy-Objekt für den Anwendungsindex ab.
- v Setzen Sie das Proxy-Objekt für den Index in eine entsprechende Anwendungsindexschnittstelle um, wie z. B. MapIndex, MapRangeIndex oder eine angepasste Indexschnittstelle.
- v Verwenden Sie die in der Anwendungsindexschnittstelle definierten Methoden, um zwischengespeicherte Objekte zu suchen.

Die Klasse HashIndex ist die integrierte Index-Plug-in-Implementierung, die beide integrierten Anwendungsindexschnittstellen, MapIndex und MapRangeIndex, unterstützen kann. Sie können auch eigene Indizes erstellen. Sie können HashIndex als statischen oder dynamischen Index in der BackingMap hinzufügen, ein MapIndex- oder MapRangeIndex-Index-Proxy-Objekt abrufen und das Index-Proxy-Objekt zum Suchen zwischengespeicherter Objekte verwenden.

### **Standardindex**

Wenn Sie durch die Schlüssel in einer lokalen Map iterieren möchten, können Sie den Standardindex verwenden. Dieser Index erfordert keine Konfiguration, aber er muss für das Shard über einen Agenten oder eine ObjectGrid-Instanz, die mit der Methode ShardEvents.shardActivated(ObjectGrid shard) abgerufen wird, verwendet werden.

### **Hinweis zur Datenqualität**

Die Ergebnisse der Indexabfragemethoden stellen nur eine Momentaufnahme der Daten zu einem bestimmten Zeitpunkt dar. Es werden keine Sperren für Dateneinträge angefordert, nachdem die Ergebnisse an die Anwendung zurückgegeben wurden. Die Anwendung muss sich darüber im Klaren sein, dass Datenaktualisierungen für eine zurückgegebene Datengruppe vorgenommen werden können. Beispiel: Die Anwendung ruft den Schlüssel eines zwischengespeicherten Objekts mit der Methode findAll von MapIndex ab. Dieses zurückgegebene Schlüsselobjekt ist einem Dateneintrag im Cache zugeordnet. Die Anwendung muss in der Lage sein, die Methode "get" in ObjectMap auszuführen, um ein Objekt durch Übergabe des Schüsselobjekts zu suchen. Wenn eine andere Transaktion das Datenobjekt aus dem Cache entfernt, kurz bevor die Methode "get" aufgerufen wird, ist das zurückgegebene Ergebnis null.

### **Hinweise zur Leistung der Indexierung**

Eine der Hauptzielsetzungen des Indexierungsfeatures ist die Verbesserung der Gesamtleistung der BackingMap. Wenn die Indexierung nicht ordnungsgemäß verwendet wird, kann dies die Leistung der Anwendung beeinträchtigen. Berücksichtigen Sie vor der Verwendung dieses Features die folgenden Faktoren.

- v **Anzahl gleichzeitiger Transaktionen mit Schreibzugriff:** Die Indexverarbeitung kann jedesmal stattfinden, wenn eine Transaktion Daten in eine BackingMap schreibt. Schreiben viele Transaktionen gleichzeitig Daten in die Map, kann es zu Leistungseinbußen kommen, wenn eine Anwendung versucht, Indexabfrageoperationen durchzuführen.
- v **Größe der von einer Abfrageoperation zurückgegebenen Ergebnismenge:** Je größer die Ergebnismenge wird, desto mehr nimmt die Abfrageleistung ab. Ab einer Ergebnismengengröße von 15 % der Gesamtgröße der BackingMap beginnen sich Leistungseinbußen abzuzeichnen.
- v **Anzahl der für dieselbe BackingMap erstellten Indizes:** Jeder Index belegt Systemressourcen. Mit steigender Indexanzahl für die BackingMap nimmt die Leistung ab.

Die Indexierungsfunktion kann die Leistung einer BackingMap erheblich verbessern. Die besten Ergebnisse lassen sich erzielen, wenn hauptsächlich Leseoperationen für die BackingMap durchgeführt werden, wenn die Abfrageergebnismenge nur einen kleinen Prozentsatz der BackingMap-Einträge enthält und wenn nur einige wenige Indizes für die BackingMap erstellt werden.

# **Topologien mit mehreren Rechenzentren planen**

Wenn Sie eine asynchrone Multimasterreplikation verwenden, können zwei oder mehr Datengrids exakte Kopien voneinander werden. Jedes Datengrid ist in einer unabhängigen Katalogservicedomäne mit einem eigenen Katalogservice, eigenen Container-Servern und einem eindeutigen Namen enthalten. Bei asynchroner Multimasterreplikation können Sie Verbindungen verwenden, um eine Sammlung von Katalogservicedomänen zu verbinden. Die Katalogservicedomänen werden anschließend durch Replikation über die Verbindungen synchronisiert. Sie können fast jede Topologie durch die Definition von Verbindungen zwischen den Katalogservicedomänen erstellen.

### **Topologien für Multimasterreplikation**

Sie haben verschiedene Optionen bei der Auswahl der Topologie für Ihre Umgebung mit Multimasterreplikation.

### **Verknüpfungen zu Katalogservicedomänen**

Eine Replikationsdatengridinfrastruktur ist ein verbundener Graph von Katalogservicedomänen mit bidirektionalen Verbindungen zwischen den Domänen. Über eine Verbindung können zwei Katalogservicedomänen Datenänderungen austauschen. Die einfachste Topologie ist beispielsweise ein Paar von Katalogservicedomänen mit einer einzigen Verbindung zwischen ihnen. Die Katalogservicedomänen werden alphabetisch von links nach rechts benannt: A, B, C usw. Eine Verbindung kann ein Weitverkehrsnetz (WAN) durchqueren und große Distanzen überwinden. Selbst wenn die Verbindung unterbrochen wird, können Daten in jeder Katalogservicedomäne trotzdem geändert werden. Die Topologie gleicht die Änderungen ab,

sobald die Verbindung die Katalogservicedomänen wieder verbindet. Verbindungen versuchen nach der Unterbrechung der Netzverbindung automatisch, die Verbindung wiederherzustellen.

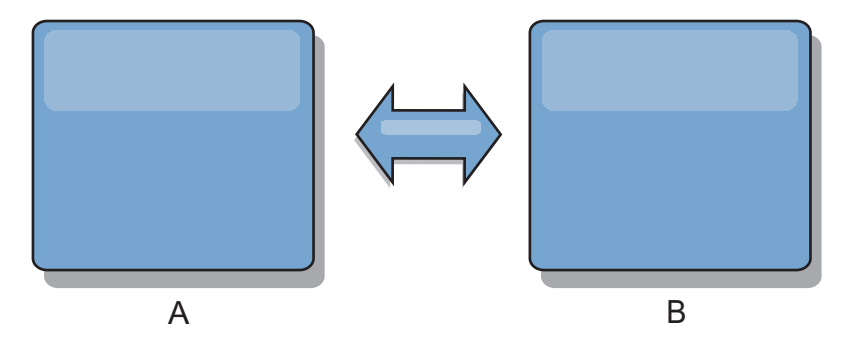

Nachdem Sie die Verbindungen konfiguriert haben, versucht das Produkt zuerst, alle Katalogservicedomäne zu synchronisieren. Anschließend versucht eXtreme Scale, die identischen Zustände aufrecht zu erhalten, wenn Änderungen in einer Katalogservicedomäne vorgenommen werden. Das Ziel ist, dass jede Katalogservicedomäne ein exakter Spiegel jeder anderen Katalogservicedomäne ist, mit der sie verbunden ist. Durch die Replikationsverbindungen zwischen den Katalogservicedomänen wird sichergestellt, dass alle Änderungen, die in einer Katalogservicedomäne vorgenommen werden, in die anderen Katalogservicedomänen kopiert werden.

# **Reihentopologien**

Obwohl es sich um eine sehr einfache Implementierung handelt, veranschaulicht die Reihentopologie einige Qualitäten der Verbindungen. Zunächst ist es nicht erforderlich, dass eine Katalogservicedomäne direkt mit jeder anderen Katalogservicedomäne verbunden ist, damit sie Änderungen empfängt. Die Katalogservicedomäne B extrahiert Änderungen aus Katalogservicedomäne A. Die Katalogservicedomäne C empfängt Änderungen von Katalogservicedomäne A über Katalogservicedomäne B, die Katalogservicedomänen A und C miteinander verbindet. Katalogservicedomäne D empfängt Änderungen von den anderen Katalogservicedomänen über Katalogservicedomäne C. Diese Funktionalität verlagert die Last der Verteilung von Änderungen von der Änderungsquelle.

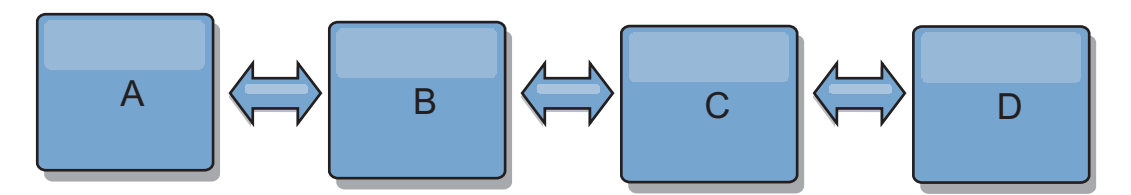

Wenn Katalogservicedomäne C ausfällt, werden die folgenden Aktionen ausgeführt:

- 1. Katalogservicedomäne D ist verwaist, bis Katalogservicedomäne C erneut gestartet wird.
- 2. Katalogservicedomäne C synchronisiert sich selbst mit Katalogservicedomäne B, die eine Kopie von Katalogservicedomäne A ist.
- 3. Katalogservicedomäne D verwendet Katalogservicedomäne C für die Synchronisation der Änderungen mit den Katalogservicedomänen A und B. Diese Änderungen sind eingetreten, als Katalogservicedomäne D verwaist war (als Katalogservicedomäne C ausgefallen ist).

Am Ende sind die Katalogservicedomänen A, B, C und D wieder identisch.

# **Ringtopologien**

Ringtopologien sind ein Beispiel für eine Topologie mit erhöhter Ausfallsicherheit. Wenn eine Katalogservicedomäne oder eine einzelne Verbindung ausfällt, können die verbleibenden Katalogservicedomänen trotzdem Änderungen abrufen. Die Katalogservicedomänen bewegen sich ringförmig vom Ausfall weg. Jede Katalogservicedomäne hat maximal zwei Verbindungen zu anderen Katalogservicedomänen, unabhängig davon, wie große die Ringtopologie ist. Die Latenzzeit für die Weitergabe der Änderungen kann hoch sein. Die Änderungen einer bestimmten Katalogservicedomäne müssen möglicherweise über mehrere Verbindungen übertragen werden, bevor sie in allen Katalogservicedomänen vorhanden sind. Eine Reihentopologie weist dasselbe Merkmal auf.

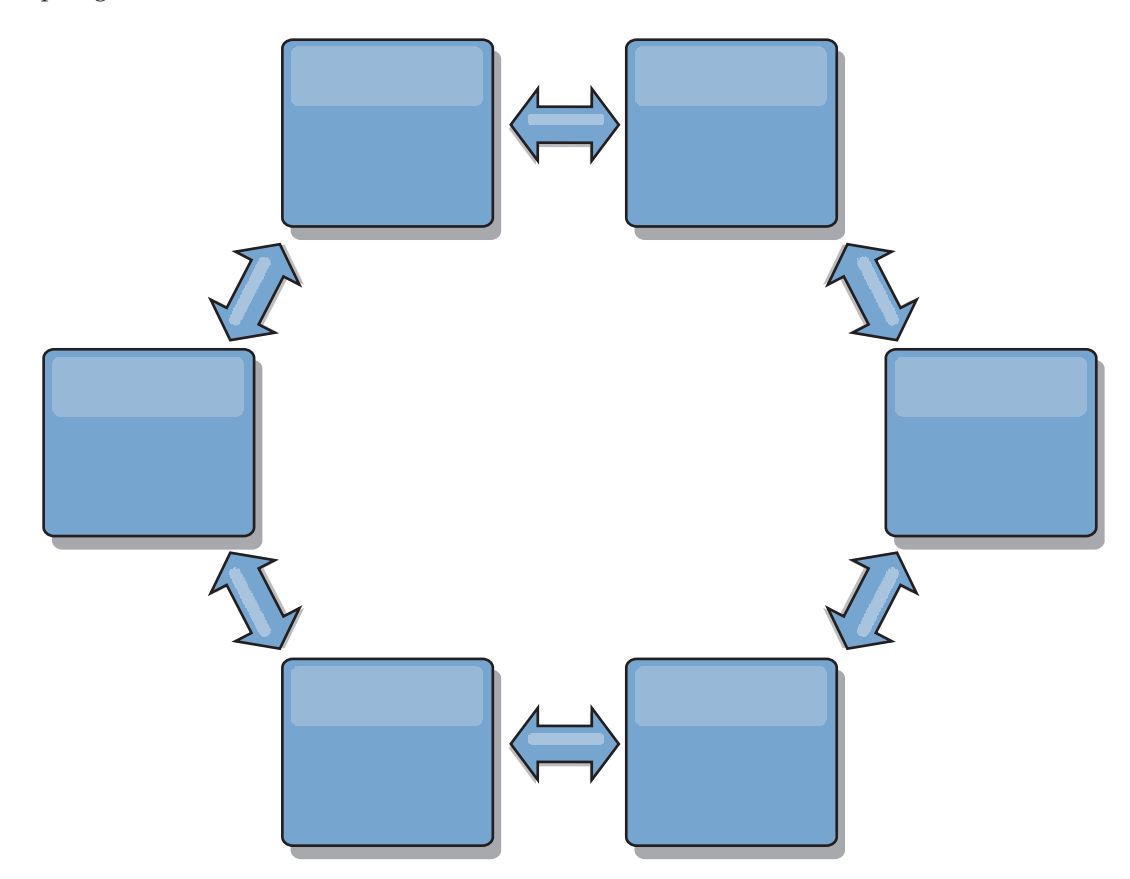

Sie können auch eine fortgeschrittenere Ringtopologie mit einer Stammkatalogservicedomäne in der Mitte des Rings implementieren. Die Stammkatalogservicedomäne dient als zentraler Abgleichspunkt. Die anderen Katalogservicedomänen dienen als ferne Abgleichspunkte für Änderungen, die in der

Stammkatalogservicedomäne vorgenommen werden. Die Stammkatalogservicedomäne kann Änderungen zwischen den Katalogservicedomänen arbitrieren. Wenn eine Ringtopologie mehrere Ringe um eine Stammkatalogservicedomäne herum enthält, kann die Katalogservicedomäne Änderungen nur im inneren Ring arbitrieren. Die Ergebnisse der Arbitrierung werden jedoch über die Katalogservicedomänen in den anderen Ringen verteilt.

### **Hub- und Peripherietopologien**

Mit einer Hub- und Peripherietopologie werden Änderungen über eine Hubkatalogservicedomäne übertragen. Weil der Hub die einzige angegebene zwischengeschaltete Katalogservicedomäne ist, haben Hub- und Peripherietopologien geringere Latenzzeiten. Die Hubkatalogservicedomäne wird über eine Verbindung mit jeder Peripheriekatalogservicedomäne verbunden. Der Hub verteilt Änderungen an die Katalogservicedomänen. Der Hub dient als Abgleichspunkt für Kollisionen. In einer Umgebung mit einer hohen Aktualisierungsrate, muss der Hub im Hinblick auf die Synchronizität möglicherweise auf mehr Hardware als die Peripherie ausgeführt werden. WebSphere eXtreme Scale ist für eine lineare Skalierung konzipiert, d. h., Sie können den Hub bei Bedarf ohne Schwierigkeit vergrößern. Wenn der Hub jedoch ausfällt, werden die Änderungen erst nach einem Neustart des Hubs wieder verteilt. Alle Änderungen in den Peripheriekatalogservicedomänen werden verteilt, nachdem die Hubverbindung wiederhergestellt ist.

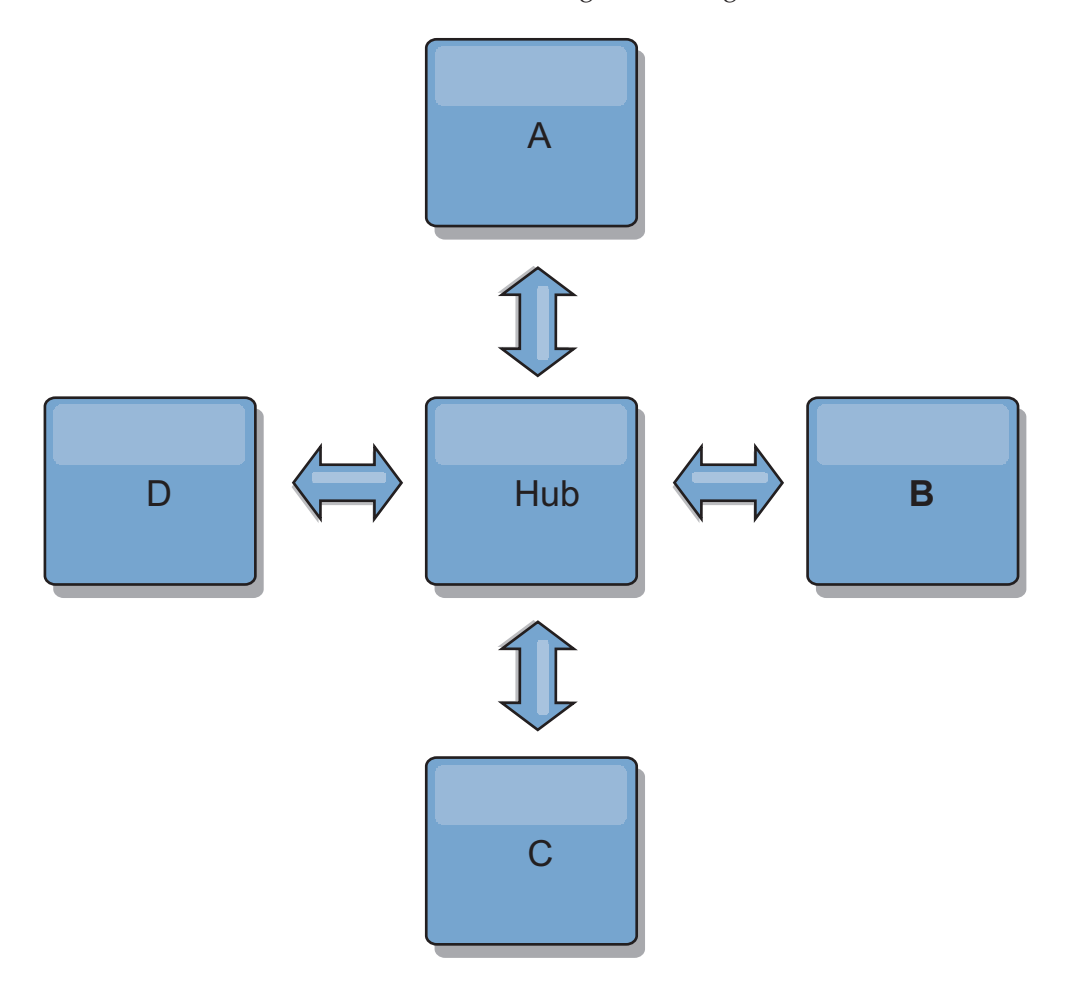

Sie können auch eine Strategie mit vollständig replizierten Clients verwenden, eine Topologievariante, in der ein Serverpaar als Hub verwendet wird. Jeder Client erstellt ein eigenständiges Einzelcontainerdatengrid mit einem Katalog in der Client-JVM. Ein Client verwendet sein Datengrid, um die Verbindung zum Hubkatalog herzustellen. Die Verbindung bewirkt, dass sich der Client mit dem Hub synchronisiert, sobald die Verbindung zum Hub hergestellt ist.

Alle vom Client vorgenommenen Änderungen sind lokal und werden asynchron im Hub repliziert. Der Hub dient als Arbitrierungskatalogservicedomäne und verteilt Änderungen an alle verbundenen Clients. Die Topologie mit vollständig replizierten Clients ist ein zuverlässiger L2-Cache für einen objektrelationalen Mapper wie OpenJPA. Änderungen werden über den Hub schnell an die Client-JVMs verteilt. Solange die Cachegröße im verfügbaren Heapspeicher untergebracht werden kann, ist die Topologie eine geeignete Architektur für diesen L2-Stil.

Verwenden Sie bei Bedarf mehrere Partitionen für die Skalierung der Hubkatalogservicedomäne in mehreren JVMs. Weil alle Daten immer noch in eine einzige Client-JVM passen müssen, kann die Kapazität des Hubs für die Verteilung und Arbitrierung von Änderungen durch mehrere Partitionen erhöht werden. Die Verwendung mehrerer Partitionen ändert die Kapazität einer einzelnen Katalogservicedomäne jedoch nicht.

# **Baumtopologien**

Sie können auch eine azyklische gerichtete Baumstruktur verwenden. Eine azyklische Baumstruktur hat keine Zyklen oder Schleifen, und ein gerichtetes Setup beschränkt Verbindungen auf vorhandene Verbindungen zwischen übergeordneten und untergeordneten Komponenten. Diese Konfiguration ist hilfreich für Topologien mit vielen Katalogservicedomänen. In diesen Topologien ist es nicht empfehlenswert, einen zentralen Hub zu verwenden, der mit jedem möglichen Peripheriegerät verbunden ist. Dieser Typ von Topologie kann auch hilfreich sein, wenn Sie untergeordnete Katalogservicedomänen hinzufügen müssen, ohne die Stammkatalogservicedomäne zu aktualisieren.

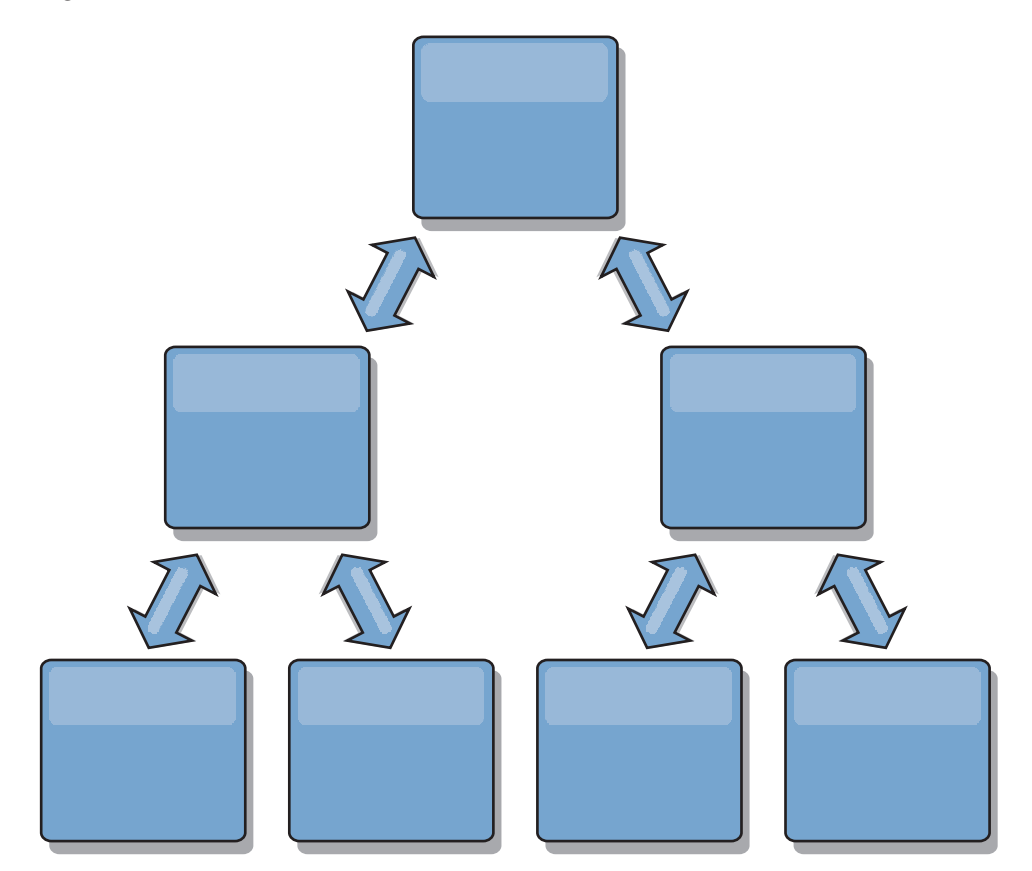

Eine Baumstrukturtopologie kann einen zentralen Abgleichspunkt in der Stammkatalogservicedomäne haben. Die zweite Ebene kann weiterhin als ferner Abgleichspunkt für Änderungen dienen, die in der darunter liegenden Katalogservicedomäne vorgenommen werden. Die Stammkatalogservicedomäne kann Änderungen zwischen den Katalogservicedomänen nur auf der zweiten Ebene arbitrieren. Sie

können auch k-näre Baumstrukturen verwenden, die jeweils N untergeordnete Komponenten auf jeder Ebene haben können. Jede Katalogservicedomäne stellt *n* ausgehende Verbindungen her.

# **Vollständig replizierte Clients**

Diese Topologievariante beinhaltet ein Serverpaar, das als Hub ausgeführt wird. Jeder Client erstellt ein eigenständiges Einzelcontainer-Datengrid mit einem Katalog in der Client-JVM. Ein Client verwendet sein Datengrid, um die Verbindung zum Hub-Katalog herzustellen, was bewirkt, dass sich der Client mit dem Hub synchronisiert, sobald die Verbindung zum Hub hergestellt ist.

Alle vom Client vorgenommenen Änderungen sind lokal und werden asynchron im Hub repliziert. Der Hub dient als Arbitrierungskatalogservicedomäne und verteilt Änderungen an alle verbundenen Clients. Die Topologie mit vollständig replizierten Clients ist ein guter L2-Cache für einen objektrelationalen Mapper wie OpenJPA. Änderungen werden über den Hub schnell an die Client-JVMs verteilt. Solange die Cachegröße vom verfügbaren Heapspeicher der Clients untergebracht werden kann, ist diese Topologie eine geeignete Architektur für diesen L2-Stil.

Verwenden Sie bei Bedarf mehrere Partitionen für die Skalierung der Hubkatalogservicedomäne in mehreren JVMs. Da alle Daten weiterhin in eine einzige Client-JVM passen müssen, erhöht die Verwendung mehrerer Partitionen die Kapazität des Hubs für die Verteilung und Arbitrierung von Änderungen, aber nicht die Kapazität einer einzelnen Katalogservicedomäne.

# **Konfigurationshinweise für Multimastertopologien**

Beachten Sie die folgenden Probleme, wenn Sie festlegen, ob und wie Multimasterreplikationstopologien verwendet werden.

v **Voraussetzungen für MapSets**

MapSets müssen die folgenden Merkmale aufweisen, damit Änderungen über Verbindungen zwischen Katalogservicedomänen repliziert werden können:

- Der ObjectGrid-Name und der MapSet-Name in einer Katalogservicedomäne müssen mit dem ObjectGrid-Namen und dem MapSet-Namen anderer Katalogservicedomänen übereinstimmen. ObjectGrid "og1" und MapSet "ms1" müssen beispielsweise in Katalogservicedomäne A und Katalogservicedomäne B konfiguriert werden, um die Daten im MapSet zwischen den Katalogservicedomänen zu replizieren.
- Das Datengrid hat den Typ FIXED\_PARTITION. Datengrids des Typs PER\_CONTAINER können nicht repliziert werden.
- Das MapSet enthält in allen Katalogservicedomänen dieselbe Anzahl von Partitionen. Das MapSet kann dieselbe Anzahl und dieselben Typen von Replikaten haben oder auch nicht.
- Dieselben Datentypen werden in jeder Katalogservicedomäne für das MapSet repliziert.
- Das MapSet enthält dieselben Maps und dieselben Schablonen für dynamische Maps in jeder Katalogservicedomäne.
- Die MapSet verwendet keinen Entitätsmanager. Ein MapSet, das eine Entitäts-Map enthält, wird in Katalogservicedomänen nicht repliziert.
- Das MapSet verwendet keine Write-behind-Caching-Unterstützung. Ein Map-Set, das eine Map enthält, die mit Write-behind-Unterstützung konfiguriert ist, wird in Katalogservicedomänen nicht repliziert.

<span id="page-53-0"></span>Alle MapSets mit den vorherigen Merkmalen werden repliziert, nachdem die Katalogservicedomänen in der Topologie gestartet wurden.

v **Klassenlader mit mehreren Katalogservicedomänen**

Katalogservicedomänen müssen Zugriff auf alle Klassen haben, die als Schlüssel und Werte verwendet werden. Alle Abhängigkeiten müssen sich in allen Klassenpfaden für Grid-Container-JVMs für alle Domänen widerspiegeln. Wenn ein CollisionArbiter-Plug-in den Wert für einen Cacheeintrag abruft, müssen die Klassen für die Werte für die Domäne vorhanden sein, die den Arbiter startet.

# **Hinweise zu Ladeprogrammen in einer Multimastertopologie**

Wenn Sie Ladeprogramme in einer Multimastertopologie verwenden, müssen Sie die möglichen Anforderungen in Bezug auf die Verwaltung von Kollisions- und Revisionsinformationen berücksichtigen. Das Datengrid verwaltet Revisionsinformationen zu den Elementen im Datengrid, so dass Kollisionen erkannt werden können, wenn andere primäre Shards in der Konfiguration Einträge in das Datengrid schreiben. Wenn Einträge von einem Ladeprogramm hinzugefügt werden, werden diese Revisionsinformationen nicht eingeschlossen, und der Eintrag verwendet eine neue Überarbeitung. Da die Überarbeitung des Eintrags eine neue Einfügung zu sein scheint, könnte eine Fehlkollision auftreten, wenn ein anderes primäres Shard diesen Zustand ebenfalls ändert oder dieselben Daten aus einem Ladeprogramm extrahiert.

Replikationsänderungen rufen die Methode get im Ladeprogramm mit einer Liste der Schlüssel auf, die noch nicht im Datengrid enthalten sind, aber während der Replikationstransaktion geändert werden. Wenn die Replikation stattfindet, sind diese Einträge Kollisionseinträge. Sind die Kollisionen arbitriert, und die Überarbeitung wird angewendet. Anschließend wird eine Stapelaktualisierung im Ladeprogramm aufgerufen, um die Änderungen auf die Datenbank anzuwenden. Alle Maps, die im Revisionsfenster geändert wurden, werden in derselben Transaktion aktualisiert.

# **Preload-Rätsel**

Stellen Sie sich eine Topologie mit zwei Rechenzentren vor: Rechenzentrum A und Rechenzentrum B. Beide Rechenzentren haben unabhängige Datenbanken, aber nur Rechenzentrum A hat ein Datengrid, das aktiv ist. Wenn Sie eine Verbindung zwischen den Rechenzentren für eine Multimasterkonfiguration herstellen, beginnen die Datengrids in Rechenzentrum A, Daten mit Push an die neuen Datengrids im Rechenzentrum B zu übertragen, was bei jedem Eintrag zu einer Kollision führt. Ein weiteres großes Problem tritt bei allen Daten auf, die in der Datenbank in Rechenzentrum B enthalten sind, aber nicht in der Datenbank in Rechenzentrum A. Diese Zeilen werden nicht gefüllt und arbitriert, was zu Inkonsistenzen führt, die nicht aufgelöst werden.

### **Lösung des Preload-Rätsels**

Da die Daten, die nur in der Datenbank enthalten sind, keine Überarbeitungen haben können, müssen Sie das Datengrid immer vollständig aus der lokalen Datenbank laden, bevor Sie die Multimasterverbindung herstellen. Anschließend können beide Datengrids die Daten überarbeiten und arbitrieren und schließlich einen konsistenten Status erreichen.

### **Teilcache-Rätsel**

Mit einem Teilcache versucht die Anwendung zuerst, die Daten im Datengrid zu finden. Wenn die Daten nicht im Datengrid enthalten sind, werden die Daten mithilfe des Loaders in der Datenbank gesucht. Die Einträge im Datengrid werden in regelmäßigen Abständen bereinigt, um die Cachegröße klein zu halten.

Dieser Cachetyp kann in einem Szenario mit einer Multimasterkonfiguration problematisch sein, weil die Einträge im Datengrid Metadaten zur Überarbeitung enthalten, mit deren Hilfe Kollisionen und die Seite, auf der die Änderungen vorgenommen wurden, erkannt werden können. Wenn Verbindungen zwischen den Rechenzentren nicht funktionieren, kann ein Rechenzentrum einen Eintrag aktualisieren und schließlich die Datenbank aktualisieren und den Eintrag im Datengrid ungültig machen. Nach der Wiederherstellung der Verbindung versuchen die Rechenzentren, Überarbeitungen miteinander zu synchronisieren. Da die Datenbank jedoch aktualisiert und der Eintrag im Datengrid ungültig gemacht wurde, geht die Änderung aus der Perspektive des Rechenzentrums, das ausgefallen ist, verloren. Deshalb sind die beiden Seiten des Datengrids nicht mehr synchronisiert und nicht mehr konsistent.

### **Lösung des Teilcache-Rätsels**

#### **Hub- und Peripherietopologie:**

Sie können den Loader nur im Hub einer Hub- und Peripherietopologie ausführen, in der die Konsistenz der Daten erhalten bleibt, während das Datengrid horizontal skaliert wird. Wenn Sie diese Implementierung in Erwägung ziehen, müssen Sie jedoch bedenken, dass die Loader ein partielles Laden des Datengrids zulassen können, d. h., dass ein Bereinigungsprogramm (Evictor) konfiguriert wurde. Wenn die Peripherie Ihrer Konfiguration aus Teilcaches besteht, die aber keinen Loader haben, besteht bei Cachefehlern keine Möglichkeit, die Daten aus der Datenbank abzurufen. Wegen dieser Einschränkung müssen Sie eine vollständig gefüllte Cachetopologie mit einer Hub- und Peripheriekonfiguration verwenden.

# **Invalidierungen und Bereinigung**

Bei der Invalidierung entstehen Inkonsistenzen zwischen dem Datengrid und der Datenbank. Daten können über das Programm oder durch Bereinigung aus dem Datengrid entfernt werden. Wenn Sie Ihre Anwendung entwickeln, müssen Sie berücksichtigen, dass bei der Behandlung von Überarbeitungen keine Änderungen repliziert werden, die ungültig gemacht wurden, was zu Inkonsistenzen zwischen primären Shards führt.

Invalidierungsereignisse sind keine Cachestatusänderungen und führen nicht zur Replikation. Alle konfigurierten Bereinigungsprogramme werden unabhängig von anderen Bereinigungsprogrammen in der Konfiguration ausgeführt. Es kann beispielsweise ein Bereinigungsprogramm für einen Speicherschwellenwert in der einen Katalogservicedomäne konfiguriert sein, aber ein anderes, weniger aggressives Bereinigungsprogramm in der anderen verbundenen Katalogservicedomäne. Wenn Datengrideinträge aufgrund der Schwellenwertrichtlinie entfernt werden, sind die Einträge in der anderen Katalogservicedomäne nicht betroffen.

#### **Datenbankaktualisierungen und Datengridinvalidierung**

Es treten Probleme auf, wenn Sie in einer Multimasterkonfiguration die Datenbank direkt im Hintergrund aktualisieren, während die Invalidierung im Datengrid für die aktualisierten Einträge aufgerufen wird. Dieses Problem tritt auf, weil das Datengrid die Änderung erst dann auf den anderen primären Shards replizieren kann, wenn der Eintrag durch einen Cache in das Datengrid verschoben wird.

# **Mehrere Ausgabeprogramme für eine einzige logische Datenbank**

Wenn Sie eine einzige Datenbank mit mehreren primären Shards verwenden, die über einen Loader verbunden sind, treten Transaktionskonflikte auf. Ihre Loaderimplementierung muss diese Typen von Szenarien in besonderer Weise behandeln.

### **Daten durch Multimasterreplikation spiegeln**

Sie können unabhängige Datenbanken konfigurieren, die mit unabhängigen Katalogservicedomänen verbunden sind. In dieser Konfiguration kann der Loader Änderungen mit Push aus einem Rechenzentrum in das andere Rechenzentrum übertragen.

# **Designhinweise für die Multimasterreplikation**

Wenn Sie die Multimasterreplikation implementieren, müssen Sie Aspekte wie Arbitrierung, Verbindungen und Leistung beim Design berücksichtigen.

# **Arbitrierungshinweise für das Topologiedesign**

Änderungskollisionen können auftreten, wenn dieselben Datensätze gleichzeitig an zwei Stellen geändert werden können. Konfigurieren Sie alle Katalogservicedomänen mit denselben Werten für Prozessor-, Hauptspeicher und Netzressourcen. Sie können beobachten, dass Katalogservicedomänen, die für die Kollisionsbehandlung (Arbitrierung) zuständig sind, mehr Ressourcen als andere Katalogservicedomänen verbrauchen. Kollisionen werden automatisch erkannt. Sie werden mit einem der folgenden beiden Mechanismen behoben:

- v **Standardkollisionsarbiter**: Standardmäßig werden die Änderungen aus der Katalogservicedomäne verwendet, deren Name in der lexikalischer Reihenfolge am niedrigsten steht. Wenn beispielsweise Katalogservicedomäne A und Domäne B einen Konflikt in Bezug auf einen Datensatz verursachen, wird die Änderung aus Katalogservicedomäne B ignoriert. Katalogservicedomäne A behält ihre Version, und der Datensatz in Katalogservicedomäne B wird geändert, so dass er dem Datensatz aus Katalogservicedomäne A entspricht. Dieses Verhalten gilt auch für Anwendungen, in denen Benutzer oder Sitzungen normalerweise gebunden sind oder eine Affinität zu einem der Datengrids haben.
- v **Angepasster Kollisionsarbiter**: Anwendungen können einen angepassten Arbiter bereitstellen. Wenn eine Katalogservicedomäne eine Kollision erkennt, ruft sie den Arbiter auf. Informationen zum Entwickeln eines hilfreichen angepassten Arbiters finden Sie unter [Angepasste Arbiter für Replikation mehrerer Master](http://publib.boulder.ibm.com/infocenter/wxsinfo/v8r5/topic/com.ibm.websphere.extremescale.doc/txsmultimasterprog.html) [entwickeln.](http://publib.boulder.ibm.com/infocenter/wxsinfo/v8r5/topic/com.ibm.websphere.extremescale.doc/txsmultimasterprog.html)

Für Topologien, in denen Kollisionen möglich sind, können Sie eine Hub- und Peripherietopologie oder eine Baumtopologie implementieren. Diese beiden Topologien sind dienlich, um ständige Kollisionen zu vermeiden, die in den folgenden Szenarien auftreten können:

- 1. In mehreren Katalogservicedomänen tritt eine Kollision auftritt.
- 2. Jede Katalogservicedomäne behebt die Kollision lokal, was zu Überarbeitungen führt.
- 3. Die Überarbeitungen kollidieren, was zu Überarbeitungen von Überarbeitungen führt.

Zur Vermeidung von Kollisionen wählen Sie eine bestimmte Katalogservicedomäne, die so genannte *Arbitrierungskatalogservicedomäne*, als Kollisionsarbiter für einen Teil der Katalogservicedomänen aus. In einer Hub- und Peripherietopologie kann der Hub beispielsweise als Kollisionshandler verwendet werden. Der Peripheriekollisionshandler ignoriert alle von den Peripheriekatalogservicedomänen erkannten Kollisionen. Die Hubkatalogservicedomäne erstellt Überarbeitungen, was unerwartete Kollisionsüberarbeitungen verhindert. Die für die Behandlung von Kollisionen zugeordnete Katalogservicedomäne muss eine Verbindung zu allen Domänen haben, für die sie Kollisionen beheben soll. In einer Baumtopologie beheben alle internen übergeordneten Domänen Kollisionen für die ihnen unmittelbar untergeordneten Domänen. Wenn Sie eine Ringtopologie verwendet, ist es nicht möglich, eine einzige Katalogservicedomäne im Ring als Arbiter zu bestimmen.

In der folgenden Tabelle sind die kompatiblen Arbitrierungsansätze für die verschiedenen Topologien zusammengefasst.

| Topologie                                                             | Anwendungs-<br>arbitrierung? | Anmerkungen                                                                                                    |
|-----------------------------------------------------------------------|------------------------------|----------------------------------------------------------------------------------------------------|
| Eine Reihe von zwei<br>Katalogservicedomänen                          | Iа                           | Wählen Sie eine Katalogservicedomäne als<br>Arbiter aus.                                                                                                    |
| Eine Reihe von drei<br>Katalogservicedomäne                           | Iа                           | Die mittlere Katalogservicedomäne muss der<br>Arbiter sein. Stellen Sie sich die mittlere<br>Katalogservicedomäne als Hub in einer ein-<br>fachen Hub- und Peripherietopologie vor. |
| Eine Reihe von mehr als<br>drei<br>Katalogservicedomänen              | Nein                         | Anwendungsarbitrierung wird nicht unter-<br>stützt.                                                                                                    |
| Ein Hub mit N<br>Peripheriedomänen                                    | Ja                           | Der Hub mit den Verbindungen zu allen<br>Peripheriedomänen muss die<br>Arbitrierungskatalogservicedomäne sein.                                                                      |
| Ein Ring mit N<br>Katalogservicedomänen                               | Nein                         | Anwendungsarbitrierung wird nicht unter-<br>stützt.                                                                                                    |
| Eine azyklische gerichte-<br>te Baumstruktur (k-näre<br>Baumstruktur) | Iа                           | Alle Stammknoten dürfen nur die ihnen di-<br>rekt untergeordneten Knoten bewerten.                                                                                                  |

*Tabelle 1. Arbitrierungsansätze*. Der folgenden Tabelle können Sie entnehmen, ob Anwendungsarbitrierung mit den verschiedenen Technologien kompatibel ist.

### **Verbindungshinweise für das Topologiedesign**

Im Idealfall enthält eine Topologie die Mindestanzahl an Verbindungen und optimiert gleichzeitig Kompromisse zwischen Latenzzeit für Änderungen, Fehlertoleranz und Leistungsmerkmale.

v **Latenzzeit bei Änderungen**

Die Latenzzeit bei Änderungen wird durch die Anzahl zwischengeschalteter Katalogservicedomänen bestimmt, die eine Änderung durchlaufen muss, bevor sie in einer bestimmten Katalogservicedomäne ankommt.

Eine Topologie weist die beste Latenzzeit bei Änderungen auf, wenn zwischengeschaltete Katalogservicedomänen wegfallen, weil jede Katalogservicedomäne mit jeder anderen Katalogservicedomäne verbunden wird. Eine Katalogservicedomäne muss jedoch proportional zur Anzahl ihrer Verbindungen Replikationsarbeiten ausführen. In großen Topologien kann die reine Anzahl zu definierender Verbindungen einen hohen Verwaltungsaufwand darstellen.

Die Geschwindigkeit, mit der eine Änderung in andere Katalogservicedomänen kopiert wird, richtet sich nach weiteren Faktoren, wie z. B.:

– Prozessor- und Netzbandbreite in der Quellenkatalogservicedomäne

- Anzahl zwischengeschalteter Katalogservicedomänen und Verbindungen zwischen der Quellen- und der Zielkatalogservicedomäne
- Prozessor- und Netzressourcen, die der Quellenkatalogservicedomäne, der Zielkatalogservicedomäne und den zwischengeschalteten Katalogservicedomänen zur Verfügung stehen
- v **Fehlertoleranz**

Die Fehlertoleranz wird durch die Anzahl der existierenden Pfade zwischen zwei Katalogservicedomänen für die Änderungsreplikation bestimmt.

Wenn Sie nur eine einzige Verbindung zwischen zwei Katalogservicedomänen haben, wird die Weitergabe von Änderungen aufgrund eines Verbindungsfehlers nicht zugelassen. Änderungen zwischen Katalogservicedomänen werden auch nicht weitergegeben, wenn bei einer der zwischengeschalteten Domänen ein Verbindungsfehler auftritt. Ihre Topologie kann eine einzige Verbindung von einer Katalogservicedomäne zu einer anderen Katalogservicedomäne enthalten, die über zwischengeschaltete Domänen führt. In diesem Fall werden Änderungen nicht weitergegeben, wenn eine der zwischengeschalteten Katalogservicedomänen ausfällt.

Stellen Sie sich eine Reihentopologie mit vier Katalogservicedomänen, A, B, C und D, vor:

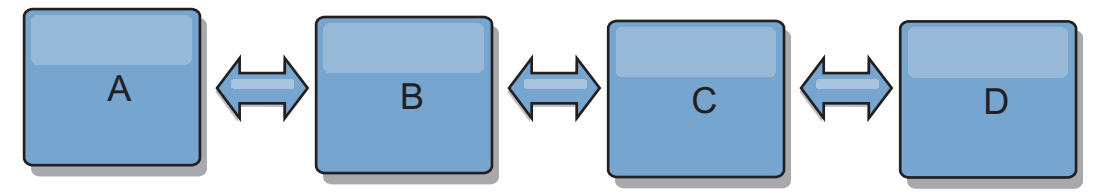

Wenn eine der folgenden Bedingungen zutrifft, sieht die Domäne D Änderungen von Domäne A nicht:

- Die Domäne A ist aktiv, und die Domäne B ist inaktiv.
- Die Domänen A und B sind aktiv, und die Domäne C ist inaktiv.
- Die Verbindung zwischen A und B ist inaktiv.
- Die Verbindung zwischen B und C ist inaktiv.
- Die Verbindung zwischen C und D ist inaktiv.

In einer Ringtopologie hingegen kann jede Katalogservicedomäne Änderungen aus jeder Richtung empfangen.

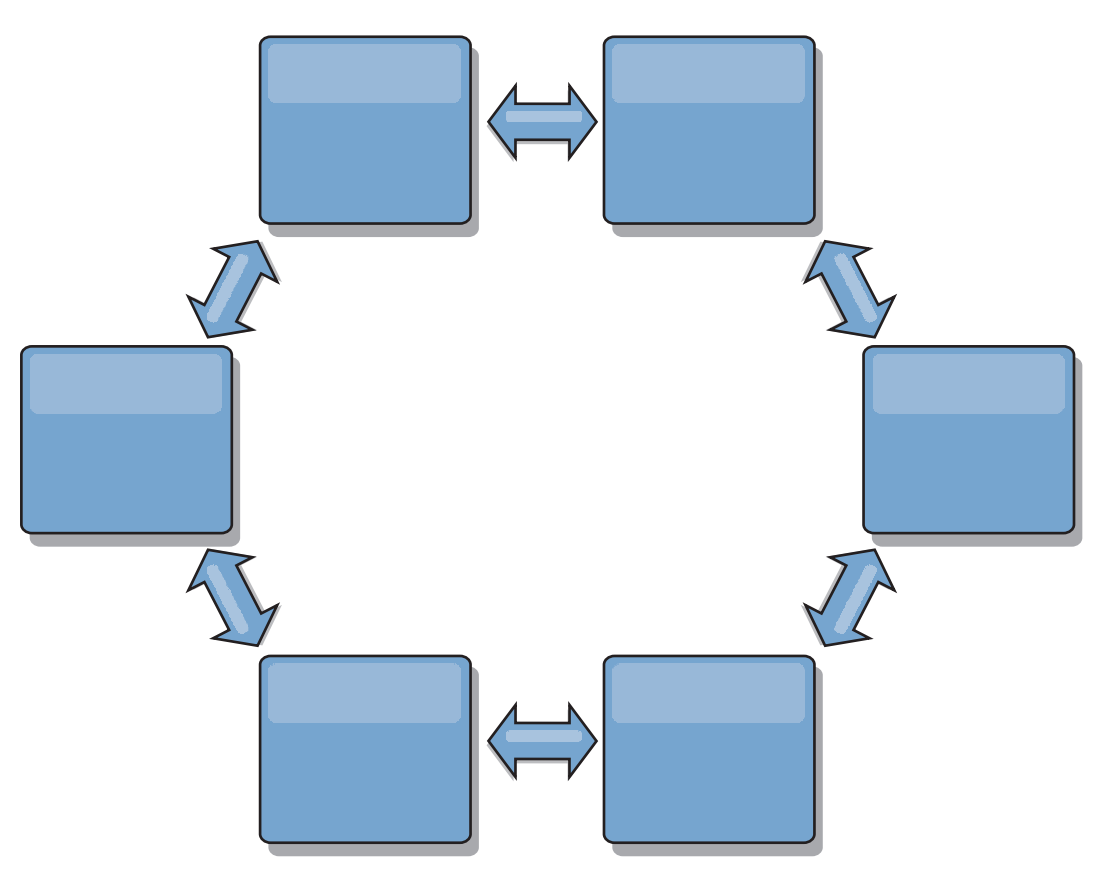

Wenn beispielsweise ein bestimmter Katalogservice in Ihrer Ringtopologie inaktiv ist, können die beiden benachbarten Domänen weiterhin Änderungen direkt voneinander extrahieren.

Alle Änderungen werden über den Hub weitergegeben. Damit ist das Hub- und Peripheriedesign im Gegensatz zu den Reihen- und Ringtopologien für Störungen anfällig, wenn der Hub ausfällt.

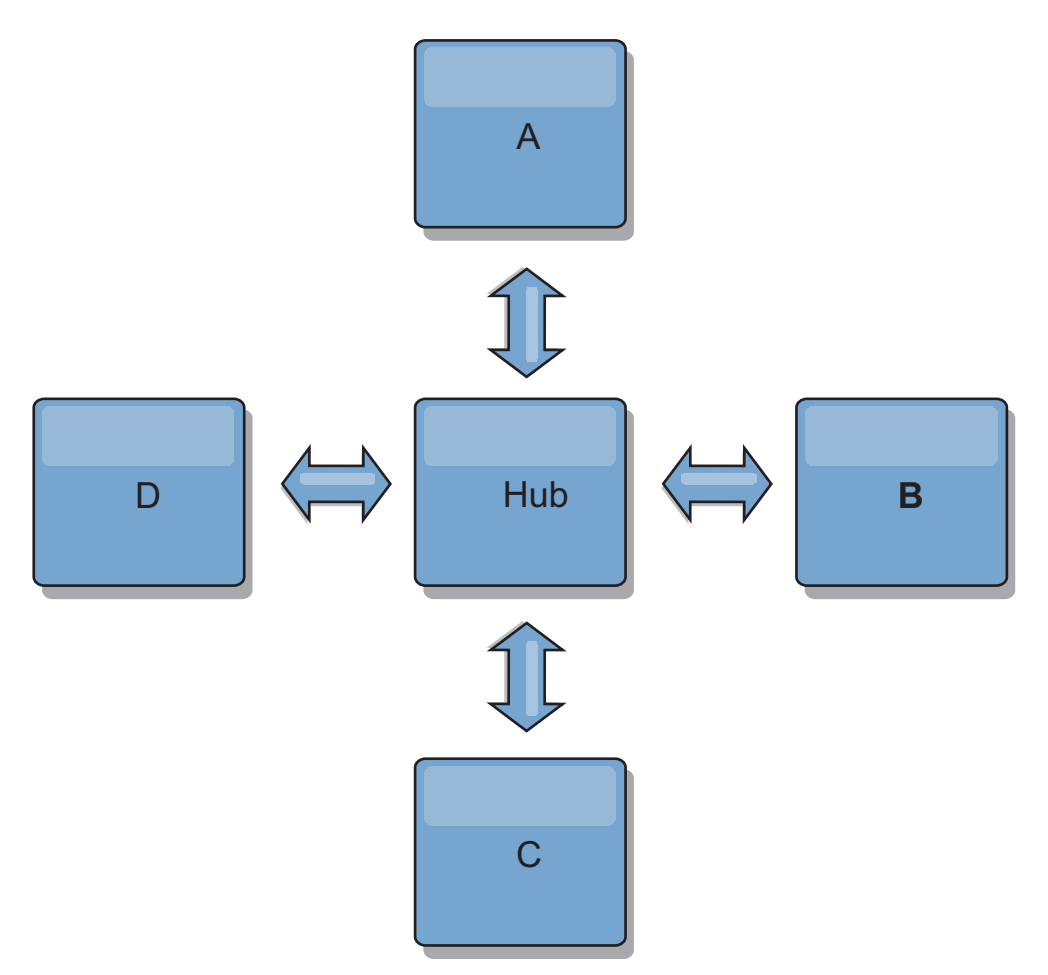

Ein einzige Katalogservicedomäne ist gegen eine bestimmte Anzahl von Serviceausfällen widerstandsfähig. Weiterreichende Ausfälle wie beispielsweise Netzausfälle oder Ausfälle von Verbindungen zwischen physischen Rechenzentren können jedoch den Betrieb Ihrer Katalogservicedomänen unterbrechen.

#### **Verbindungen und Leistung**

Die Anzahl der in einer Katalogservicedomäne definierten Verbindungen wirkt sich auf die Leistung aus. Je mehr Verbindungen definiert werden, desto mehr Ressourcen werden benötigt, und deshalb kann die Replikationsleistung abnehmen. Die Möglichkeit, Änderungen für Domäne A über andere Domänen anzurufen, entlastet die Domäne A effektiv von der Replikation ihrer Transaktionen in allen Domänen. Die Änderungsverteilungslast in einer Domäne wird durch die Anzahl der verwendeten Verbindungen und nicht durch die Anzahl der Domänen in der Topologie beschränkt. Diese Lasteigenschaft unterstützt Skalierbarkeit, damit sich die Domänen in der Topologie die Last der Änderungsverteilung teilen können.

Eine Katalogservicedomäne kann Änderungen indirekt über andere Katalogservicedomänen abrufen. Stellen Sie sich eine Reihentopologie mit fünf Katalogservicedomänen vor.

 $A \iff B \iff C \iff C \iff D \iff E$ 

- A bezieht Änderungen von B, C, D und E über B.
- B bezieht Änderungen von A und C direkt und Änderungen von D und E über C.
- C bezieht Änderungen von B und D direkt und Änderungen von A über B und Änderungen von E über D.
- D bezieht Änderungen von C und E direkt und Änderungen von A und B über C.
- E bezieht Änderungen von D direkt und Änderungen von A, B und C über D.

Die Verteilungslast ist in den Katalogservicedomänen A und E am geringsten, weil sie jeweils nur eine Verbindung zu einer einzigen Katalogservicedomäne haben. Die Domänen B, C und D haben jeweils eine Verbindung zu zwei Domänen. Somit ist die Verteilungslast in den Domänen B, C und D doppelt so hoch wie die Last in den Domänen A und E. Die Arbeitslast richtet sich nach der Anzahl der Verbindungen in jeder Domäne und nicht nach der Gesamtanzahl der Domänen in der Topologie. Die beschriebene Verteilung der Last bliebe damit auch bei 1000 Domänen in der Reihe konstant.

# **Leistungshinweise für die Multimasterreplikation**

Berücksichtigen Sie bei der Verwendung von Multimaster-Replikationstopologien die folgenden Einschränkungen:

- v **Optimierung der Änderungsverteilung**, die im vorherigen Abschnitt beschrieben wurde
- v **Leistung der Replikationsverbindungen**: WebSphere eXtreme Scale erstellt einen einzigen TCP/IP-Socket zwischen jedem JVM-Paar. Der gesamte Datenverkehr zwischen den JVMs findet über diesen Socket statt. Dies gilt auch für den Datenverkehr aus der Multimasterreplikation. Die Katalogservicedomänen werden in mindestens *n* Container-JVMs gehostet, wodurch mindestens *n* TCP-Verbindungen zu Peerkatalogservicedomänen bereitgestellt werden. Deshalb haben die Katalogservicedomänen mit einer höheren Anzahl an Containern höhere Replikationsleistungsstufen. Je mehr Container vorhanden sind, desto mehr Prozessor- und Netzressourcen sind erforderlich.
- v **Optimierung des TCP-Sliding-Window und RFC 1323**: Die Unterstützung von [RFC 1323](http://www.ietf.org/rfc/rfc1323.txt) auf beiden Seiten einer Verbindung führt zu mehr Daten bei einem Umlauf. Diese Unterstützung führt zu einem höheren Durchsatz, was die Größe des Sliding-Windows um den Faktor 16 erhöht.

TCP-Sockets verwenden, wie bereits erwähnt, einen Sliding-Window-Mechanismus, um den Fluss von Massendaten zu steuern. Dieser Mechanismus beschränkt den Socket gewöhnlich auf 64 KB in einem Umlaufintervall. Wenn das Umlaufintervall 100 ms lang ist, ist die Bandbreite ohne Optimierung auf 640 KB/Sekunde beschränkt. Um die verfügbare Bandbreite einer Verbindung vollständig nutzen zu können, müssen unter Umständen spezielle Optimierungstasks für ein Betriebssystem ausgeführt werden. Die meisten Betriebssysteme haben Optimierungsparameter, einschließlich Optionen für RFC 1323, um den Durchsatz über Verbindungen mit hoher Latenzzeit zu verbessern.

Es gibt mehrere Faktoren, die sich auf die Replikationsleistung auswirken können:

- Geschwindigkeit, mit der eXtreme Scale Änderungen abruft
- Geschwindigkeit, mit der eXtreme Scale Replikationsanforderungen bei Abruf verarbeiten kann
- Kapazität des Sliding-Windows
- Optimierung der Netzpuffer auf beiden Seiten einer Verbindung, was eXtreme Scale ermöglicht, Änderungen effizient über den Socket abzurufen
- v **Objektserialisierung**: Alle Daten müssen serialisierbar sein. Wenn eine Domäne COPY\_TO\_BYTES nicht verwendet, muss die Katalogservicedomäne Java-Serialisierung oder ObjectTransformer verwenden, um die Serialisierungsleistung zu optimieren.
- v **Komprimierung**: WebSphere eXtreme Scale komprimiert standardmäßig alle Daten, die zwischen Katalogservicedomänen gesendet werden. Die Komprimierung kann momentan nicht inaktiviert werden.
- v **Hauptspeicheroptimierung**: Die Speicherbelegung für eine Multimasterreplikationstopologie ist weitgehend unabhängig von der Anzahl der Katalogservicedomänen in der Topologie.

Bei der Multimasterreplikation entsteht ein fester Verarbeitungsaufwand pro Map-Eintrag für die Versionssteuerung. Außerdem überwacht jeder Container ein festes Datenvolumen für jede Katalogservicedomäne in der Topologie. Eine Topologie mit zwei Katalogservicedomänen belegt ungefähr denselben Speicher wie eine Topologie mit 50 Katalogservicedomänen. WebSphere eXtreme Scale verwendet keine Wiedergabeprotokolle oder ähnlichen Warteschlangen in der Implementierung. Deshalb ist keine Wiederherstellungsstruktur verfügbar, wenn eine Replikationsverbindung über einen längeren Zeitraum hinweg und nach späteren Neustarts nicht verfügbar ist.

# **Interoperabilität mit anderen Produkten**

Sie können WebSphere eXtreme Scale mit anderen Serverprodukten wie WebSphere Application Server und WebSphere Application Server Community Edition integrieren.

# **WebSphere Application Server**

Sie können WebSphere Application Server in verschiedene Aspekte Ihrer Konfiguration von WebSphere eXtreme Scale integrieren. Sie können Datengridanwendungen implementieren und WebSphere Application Server als Host für Containerund Katalogserver verwenden. Alternativ können Sie eine heterogene Umgebung verwenden, in der WebSphere eXtreme Scale Client in der Umgebung von Web-Sphere Application Server zusammen mit eigenständigen Katalog- und Container-Servern ausgeführt wird. Außerdem können Sie die Sicherheit von WebSphere Application Server in Ihrer Umgebung von WebSphere eXtreme Scale verwenden.

# **WebSphere-Produkte für Geschäftsprozessmanagement und Konnektivität**

WebSphere-Produkte für Geschäftsprozessmanagement und Konnektivität, einschließlich WebSphere Integration Developer, WebSphere Enterprise Service Bus und WebSphere Process Server, lassen sich mit Back-End-Systemen wie CICS, Web-Services, Datenbanken oder JMS-Topics und -Warteschlangen integrieren. Sie können WebSphere eXtreme Scale der Konfiguration hinzufügen, um die Ausgabe dieser Back-End-Systeme zwischenzuspeichern und damit die Gesamtleistung Ihrer Konfiguration zu erhöhen.

# **WebSphere Commerce**

WebSphere Commerce kann das Caching von WebSphere eXtreme Scale als Ersatz für den dynamischen Cache nutzen. Da bei Verwendung dieses Cachings doppelte Einträge im dynamische Cache und häufige Invalidierungsverarbeitungen entfallen, um den Cache in Zeiten mit Spitzenlast synchronisiert zu halten, können Sie Leistung, Skalierbarkeit und hohe Verfügbarkeit verbessern.

# **WebSphere Portal**

Sie können HTTP-Sitzungen über WebSphere Portal persistent in einem Datengrid in WebSphere eXtreme Scale speichern.

# **WebSphere Application Server Community Edition**

WebSphere Application Server Community Edition kann den Sitzungsstatus zwar zur gemeinsamen Nutzung bereitstellen, aber nicht auf effiziente und skalierbare Weise. WebSphere eXtreme Scale stellt eine verteilte Persistenzschicht mit hoher Leistung bereit, die zum Replizieren des Status verwendet werden kann, sich aber nicht problemlos mit Anwendungsservern außerhalb von WebSphere Application Server integrieren lässt. Sie können diese beiden Produkte integrieren, um eine skalierbare Lösung für das Sitzungsmanagement zu erhalten.

# **WebSphere Real Time**

Mit der Unterstützung für WebSphere Real Time, dem branchenführenden Java-Angebot für die Echtzeitverarbeitung, ermöglicht WebSphere eXtreme Scale XTP-Anwendungen (Extreme Transaction Processing) konsistentere und voraussagbare Antwortzeiten.

# **Überwachung**

WebSphere eXtreme Scale kann mit verschiedenen gängigen Lösungen für die Unternehmensüberwachung überwacht werden. Plug-in-Agenten werden für IBM Tivoli Monitoring und Hyperic HQ, bereitgestellt, die WebSphere eXtreme Scale mithilfe öffentlich zugänglicher Management-Beans überwachen. CA Wily Introscope verwendet die Java-Methodeninstrumentierung, um Statistiken zu erfassen.

# **Konfiguration planen**

Bevor Sie die Hardware oder Software konfigurieren, müssen Sie Folgendes berücksichtigen.

# **Netzports planen**

WebSphere eXtreme Scale ist ein verteilter Cache, der das Öffnen von Ports für die Kommunikation mit dem ORB (Object Request Broker) und dem TCP-Stack (Transmission Control Protocol) zwischen Java Virtual Machines voraussetzt. Planen und steuern Sie Ihre Ports, insbesondere in einer Umgebung, die eine Firewall hat, und wenn Sie einen Katalogservice und Container an mehreren Ports verwenden.

**Wichtig:** Wenn Sie Portnummern angeben, vermeiden Sie die Festlegung von Ports, die in einem ephemeren Bereich für Ihr Betriebssystem enthalten sind. Wenn Sie einen Port verwenden, der in einem ephemeren Bereich enthalten ist, können Portkonflikte auftreten.

# **Katalogservicedomäne**

Eine Katalogservicedomäne erfordert die Definition der folgenden Ports:

#### **peerPort**

Gibt den Port für den High-Availability Manager an, über den Peer-Katalogserver über einen TCP-Stack miteinander kommunizieren. In WebSphere Application Server wird diese Einstellung von der Portkonfiguration des High Availability Manager übernommen.

#### **clientPort**

Gibt den Port für den Zugriff auf Katalogservicedaten für Katalogserver an. In WebSphere Application Server wird dieser Port über die Katalogservicedomänenkonfiguration festgelegt.

#### **listenerPort**

Gibt die Portnummer an, an die der Object Request Broker (ORB) gebunden wird. Diese Einstellung konfiguriert Container und Clients für die Kommunikation mit dem Katalogservice über den ORB. In WebSphere Application Server wird der Listener-Port von der Konfiguration des BOOT-STRAP\_ADDRESS-Ports übernommen. Diese Eigenschaft gilt für den Container-Server und den Katalogservice.

**Standardeinstellung:** 2809

### **JMXConnectorPort**

Definiert den SSL-Port (Secure Sockets Layer), an den der JMX-Service (Java Management Extensions) gebunden wird.

#### **JMXServicePort**

Gibt die Nummer des Ports an, über den der MBean-Server mit Java Management Extensions (JMX) kommuniziert. Die Eigenschaft "JMXService-Port" gibt den Nicht-SSL-Port für JMX an. Sie müssen für jede JVM in Ihrer Konfiguration eine andere Portnummer verwenden. Wenn Sie JMX/RMI verwenden, geben Sie die Option **JMXServicePort** und die Portnummer explizit an, selbst wenn Sie den Standardportwert verwenden möchten. Diese Eigenschaft gilt für den Container-Server und den Katalogservice. (Nur für eigenständige Umgebungen erforderlich.)

Standardeinstellung: 1099 für Katalogserver

#### **jvmArgs (optional)**

Gibt eine Liste mit JVM-Argumenten (Java Virtual Machine) an. Wenn die Sicherheit aktiviert ist, müssen Sie das folgende Argument im Script **startOgServer** verwenden, um den SSL-Port (Secure Socket Layer) zu konfigurieren: -jvmArgs -Dcom.ibm.CSI.SSLPort=<SSL-Port>.

# **Container-Server**

Die Container-Server von WebSphere eXtreme Scale erfordern für den Betrieb ebenfalls verschiedene Ports. Standardmäßig generiert der Container-Server von eXtreme Scale seinen HA-Manager-Port und seinen ORB-Listener-Port automatisch mit dynamischen Ports. Für eine Umgebung mit einer Firewall empfiehlt es sich, Ports zu planen und zu steuern. Damit Container-Server an bestimmten Ports gestartet werden, können Sie die folgenden Optionen im Befehl **startOgServer** verwenden.

### **haManagerPort**

Gibt die Nummer des vom High Availability Manager verwendeten Ports an. Wenn diese Eigenschaft nicht gesetzt wird, wird ein freier Port ausgewählt. Diese Eigenschaft wird in Umgebungen von WebSphere Application Server ignoriert.

#### **listenerPort**

Gibt die Portnummer an, an die der Object Request Broker (ORB) gebunden wird. Diese Einstellung konfiguriert Container und Clients für die Kommunikation mit dem Katalogservice über den ORB. In WebSphere Application Server wird der Listener-Port von der Konfiguration des BOOT-STRAP\_ADDRESS-Ports übernommen. Diese Eigenschaft gilt für den Container-Server und den Katalogservice.

### **Standardeinstellung:** 2809

### **JMXConnectorPort**

Definiert den SSL-Port (Secure Sockets Layer), an den der JMX-Service (Java Management Extensions) gebunden wird.

### **JMXServicePort**

Gibt die Nummer des Ports an, über den der MBean-Server mit Java Management Extensions (JMX) kommuniziert. Die Eigenschaft "JMXService-Port" gibt den Nicht-SSL-Port für JMX an. Sie müssen für jede JVM in Ihrer Konfiguration eine andere Portnummer verwenden. Wenn Sie JMX/RMI verwenden, geben Sie die Option **JMXServicePort** und die Portnummer explizit an, selbst wenn Sie den Standardportwert verwenden möchten. Diese Eigenschaft gilt für den Container-Server und den Katalogservice. (Nur für eigenständige Umgebungen erforderlich.)

Standardeinstellung: 1099 für Katalogserver

### **xioChannel.xioContainerTCPSecure.Port**

Gibt die SSL-Portnummer von eXtremeIO auf dem Server an. Diese Eigenschaft wird nur verwendet, wenn die Eigenschaft **transportType** auf SSL-Supported oder SSL-Required gesetzt ist.

### **xioChannel.xioContainerTCPNonSecure.Port**

Gibt die Nummer des nicht sicheren Listener-Ports von eXtremeIO auf dem Server an. Wenn Sie keinen Wert festlegen, wird ein ephemerer Port verwendet. Diese Eigenschaft wird nur verwendet, wenn die Eigenschaft **transportType** auf TCP/IP gesetzt ist.

### **jvmArgs (optional)**

Gibt eine Liste mit JVM-Argumenten (Java Virtual Machine) an. Wenn die Sicherheit aktiviert ist, müssen Sie das folgende Argument im Script **startOgServer** verwenden, um den SSL-Port (Secure Socket Layer) zu konfigurieren: -jvmArgs -Dcom.ibm.CSI.SSLPort=<SSL-Port>.

Eine ordnungsgemäße Planung der Portsteuerung ist von entscheidender Bedeutung, wenn Hunderte von Java Virtual Machines in einem Server gestartet werden. Wenn ein Portkonflikt vorliegt, werden die Container-Server nicht gestartet.

# **Clients**

Clients von WebSphere eXtreme Scale können Rückrufe von Servern empfangen, wenn Sie die API DataGrid oder mehrere andere Befehle verwenden. Verwenden Sie die Eigenschaft **listenerPort** in der Clienteigenschaftendatei, um den Port anzugeben, an dem der Client auf Rückrufe vom Server wartet.

### **haManagerPort**

Gibt die Nummer des vom High Availability Manager verwendeten Ports an. Wenn diese Eigenschaft nicht gesetzt wird, wird ein freier Port ausgewählt. Diese Eigenschaft wird in Umgebungen von WebSphere Application Server ignoriert.

### **JVM-Argumente (optional)**

Gibt eine Liste mit JVM-Argumenten (Java Virtual Machine) an. Wenn die Sicherheit aktiviert ist, müssen Sie die folgende Systemeigenschaft verwenden, wenn Sie den Clientprozess starten: -jvmArgs -Dcom.ibm.CSI.SSLPort=<sslPort>.

#### **listenerPort**

Gibt die Portnummer an, an die der Object Request Broker (ORB) gebun-

den wird. Diese Einstellung konfiguriert Container und Clients für die Kommunikation mit dem Katalogservice über den ORB. In WebSphere Application Server wird der Listener-Port von der Konfiguration des BOOT-STRAP\_ADDRESS-Ports übernommen. Diese Eigenschaft gilt für den Container-Server und den Katalogservice.

**Standardeinstellung:** 2809

# **Ports in WebSphere Application Server**

- v Der Wert von **listenerPort** wird aus dem **BOOTSTRAP\_ADDRESS**-Wert jedes Anwendungsservers von WebSphere Application Server übernommen.
- v Die Werte von **haManagerPort** und **peerPort** werden aus dem **DCS\_UNI-CAST\_ADDRESS**-Wert jedes Anwendungsservers von WebSphere Application Server übernommen.

Sie können eine Katalogservicedomäne gemäß der Beschreibung im Artikel ["Kata](#page-282-0)[logservicedomänen in WebSphere Application Server erstellen" auf Seite 271](#page-282-0) in der Administrationskonsole definieren.

Sie können die Ports für einen bestimmten Server anzeigen, indem Sie auf einen der folgenden Pfade in der Administrationskonsole klicken:

- v WebSphere Application Server Network Deployment Version 6.1: **Server** > **Anwendungsserver** > *Servername* > **Ports** > *Endpunktname*
- v WebSphere Application Server Network Deployment Version 7.0: **Server** > **Servertypen** > **WebSphere-Anwendungsserver** > *Servername* > **Ports** > *Portname*

# **Übersicht über die Sicherheit**

WebSphere eXtreme Scale kann den Datenzugriff sichern, unter anderem durch Integration mit externen Sicherheitsprovidern.

**Anmerkung:** In einem vorhandenen nicht zwischengespeicherten Datenspeicher, z. B. einer Datenbank, haben Sie wahrscheinlich integrierte Sicherheitsfeatures, die Sie nicht aktiv konfigurieren oder aktivieren müssen. Nachdem Sie Ihre Daten jedoch mit eXtreme Scale zwischengespeichert haben, müssen Sie die daraus resultierende wichtige Tatsache berücksichtigen, dass die Sicherheitsfeatures Ihres Back-Ends nicht mehr wirksam sind. Sie können die Sicherheit von eXtreme Scale auf den erforderlichen Stufen konfigurieren, so dass Ihre neue zwischengespeicherte Datenarchitektur ebenfalls sicher ist.

Es folgt eine kurze Zusammenfassung der Sicherheitsfeatures von eXtreme Scale. Ausführlichere Informationen zur Konfiguration der Sicherheit finden Sie im *Verwaltung* und im *Programmierung*.

# **Grundlegende Informationen zur verteilten Sicherheit**

Die verteilte Sicherheit von eXtreme Scale basiert auf drei Schlüsselkonzepten:

*Vertrauenswürdige Authentifizierung*

Die Möglichkeit, die Identität des Anforderers zu bestimmen. WebSphere eXtreme Scale unterstützt Client/Server- und Server/Server-Authentifizierung.

#### *Berechtigung*

Die Möglichkeit, dem Anforderer Zugriffsberechtigungen zu erteilen. Web-Sphere eXtreme Scale unterstützt verschiedene Berechtigungen für verschiedene Operationen.

#### *Sicherer Transport*

Die sichere Übertragung von Daten über ein Netz. WebSphere eXtreme Scale unterstützt die Protokolle Layer Security/Secure Sockets Layer (TLS/ SSL).

# **Authentifizierung**

WebSphere eXtreme Scale unterstützt ein verteiltes Client/Server-Framework. Eine Client/Server-Sicherheitsinfrastruktur ist verfügbar, um den Zugriff auf Server von eXtreme Scale zu sichern. Wenn der Server von eXtreme Scale beispielsweise eine Authentifizierung erfordert, muss ein Client von eXtreme Scale Berechtigungsnachweise für die Authentifizierung beim Server vorlegen. Diese Berechtigungsnachweise können eine Kombination von Benutzername und Kennwort, ein Clientzertifikat, ein Kerberos-Ticket oder Daten sein, die in einem zwischen Client und Server vereinbarten Format präsentiert werden.

# **Berechtigung**

Berechtigungen von WebSphere eXtreme Scale basieren auf Subject-Objekten und Berechtigungen. Sie können Java Authentication and Authorization Services (JAAS) für die Berechtigung des Zugriffs verwenden, oder Sie können eine angepasste Lösung wie Tivoli Access Manager (TAM) für die Behandlung der Berechtigungen integrieren. Die folgenden Berechtigungen können einem Client oder einer Gruppe erteilt werden:

#### **Map-Berechtigung**

Berechtigung zum Durchführen von Einfüge-, Lese-, Aktualisierungs-, Bereinigungs- oder Löschoperationen in Maps.

#### **ObjectGrid-Berechtigung**

Berechtigung zum Ausführen von Objekt- oder Entitätsabfragen für Object-Grid-Objekte.

### **DataGrid-Agentenberechtigung**

Berechtigung für die Implementierung von DataGrid-Agenten in einem ObjectGrid.

#### **Serverseitige Map-Berechtigung**

Berechtigung zum Replizieren einer Server-Map auf der Clientseite oder zum Erstellen eines dynamischen Index für die Server-Map.

#### **Verwaltungsberechtigung**

Berechtigung für die Ausführung von Verwaltungstasks.

### **Transportsicherheit**

Zum Sichern der Client/Server-Kommunikation unterstützt WebSphere eXtreme Scale TLS/SSL. Diese Protokolle bieten Sicherheit auf Transportebene mit Authentizität, Integrität und Vertraulichkeit für eine sichere Verbindung zwischen einem Client und einem Server von eXtreme Scale.

# **Gridsicherheit**

In einer sicheren Umgebung muss ein Server in der Lage sein, die Authentizität eines anderen Servers zu prüfen. WebSphere eXtreme Scale verwendet für diesen Zweck einen Mechanismus mit Shared-Secret-Schlüsselzeichenfolgen. Dieser Shared-Secret-Schlüsselmechanismus gleicht einem gemeinsam genutzten Kennwort. Alle Server von eXtreme Scale stimmen der Verwendung einer gemeinsamen Shared-Secret-Zeichenfolge zu. Wenn ein Server dem Datengrid beitritt, wird er aufgefordert, diese Shared-Secret-Zeichenfolge vorzulegen. Wenn die Shared-Secret-Zeichenfolge des beitretenden Servers der Zeichenfolge im Masterserver entspricht, kann der Server dem Grid beitreten. Andernfalls wird die Beitrittsanforderung zurückgewiesen.

Das Senden einer Shared-Secret-Zeichenfolge als Klartext ist nicht sicher. Die Sicherheitsinfrastruktur von eXtreme Scale stellt ein SecureTokenManager-Plug-in bereit, über das der Server den geheimen Schlüssel vor dem Senden sichern kann. Sie können festlegen, wie die Sicherungsoperation implementiert wird. WebSphere eXtreme Scale stellt eine Implementierung bereit, in der die Sicherungsoperation so implementiert ist, dass das Shared Secret verschlüsselt und signiert wird.

# **JMX-Sicherheit (Java Management Extensions) in einer dynamischen Implementierungstopologie**

Die JMX-MBean-Sicherheit wird in allen Versionen von eXtreme Scale unterstützt. Clients der Katalogserver-MBeans und Container-Server-MBeans können authentifiziert werden und auf die MBean-Operationen zugreifen.

# **Lokale Sicherheit von eXtreme Scale**

Die lokale Sicherheit von eXtreme Scale unterscheidet sich vom verteilten eXtreme-Scale-Modell, weil die Anwendung direkt instanziiert wird und eine ObjectGrid-Instanz verwendet. Ihre Anwendung und eXtreme-Scale-Instanzen befinden sich in derselben Java Virtual Machine (JVM). Da es in diesem Modell kein Client/Server-Konzept gibt, wird die Authentifizierung nicht unterstützt. Ihre Anwendungen müssen ihre Authentifizierung selbst verwalten und anschließend das authentifizierte Subject-Objekt an eXtreme Scale übergeben. Der Berechtigungsmechanismus, der für das lokale Programmiermodell von eXtreme Scale verwendet wird, ist jedoch dasselbe wie beim Client/Server-Modell.

# **Konfiguration und Programmierung**

Weitere Informationen zum Konfigurieren und Programmieren der Sicherheit finden Sie in den Abschnitten ["Sicherheitsintegration mit externen Providern" auf Sei](#page-563-0)[te 552](#page-563-0) und [Sicherheits-API.](http://publib.boulder.ibm.com/infocenter/wxsinfo/v8r5/topic/com.ibm.websphere.extremescale.doc/rxsecapi.html)

# **Installation planen**

Bevor Sie das Produkt installieren, müssen Sie die Software- und Hardwarevoraussetzungen und die Java-Umgebungseinstellungen überprüfen.

# **Hardware- und Softwarevoraussetzungen**

Dieser Abschnitt enthält eine Übersicht über die Hardware- und Betriebssystemvoraussetzungen. Sie müssen zwar keine bestimmte Version der Hardware oder des Betriebssystems für WebSphere eXtreme Scale verwenden, aber auf der Seite "Systems Requirements" der Produktunterstützungssite sind die formal unterstützten Hardware- und Softwareoptionen beschrieben. Sollte die Informationen im Information Center und auf der Seite "System Requirements" widersprüchlich sein, haben die Informationen auf der Website Vorrang. Die Informationen zu den Voraussetzungen im Information Center werden nur im Hinblick auf die Bedienerfreundlichkeit bereitgestellt.

Die offizielle Beschreibung der Hardware- und Softwarevoraussetzungen finden Sie auf der Webseite [System Requirements.](http://www.ibm.com/software/webservers/appserv/extremescale/sysreqs)

Sie müssen eXtreme Scale nicht unter einer bestimmten Version des Betriebssystems installieren und implementieren. Jede Java-SE- (Java Platform, Standard Edition) und Java-EE-Installation (Java Platform, Enterprise Edition) erfordert andere Betriebssystemversionen oder -fixes.

Sie können das Produkt in Java-EE- und in Java-SE-Umgebungen installieren und implementieren. Außerdem können Sie die Clientkomponente direkt, ohne Integration mit WebSphere Application Server, mit JEE-Anwendungen bündeln. Web-Sphere eXtreme Scale unterstützt Java SE 5 und höher und WebSphere Application Server Version 6.1 und höher.

# **Hardwarevoraussetzungen**

WebSphere eXtreme Scale setzt keine bestimmte Hardwareversion voraus. Die Hardwarevoraussetzungen richten sich nach der unterstützten Hardware für die Installation der Java Platform, Standard Edition, die Sie für die Ausführung von WebSphere eXtreme Scale verwenden. Wenn Sie eXtreme Scale mit WebSphere Application Server oder einer anderen Java-EE-Implementierung (Java Platform, Enterprise Edition) verwenden, sind die Hardwarevoraussetzungen dieser Plattformen für WebSphere eXtreme Scale ausreichend.

# **Betriebssystemvoraussetzungen**

8.5+ WebSphere eXtreme Scale setzt keine bestimmte Betriebssystemversion voraus. Jede Java-SE- und jede Java-EE-Implementierung setzt verschiedene Betriebssystemversionen oder -Fixes für Probleme voraus, die während des Testens der Java-Implementierung erkannt werden. Die von diesen Implementierungen vorausgesetzten Versionen sind für eXtreme Scale ausreichend.

# $8.5+$

# **Voraussetzungen von Installation Manager**

Bevor Sie WebSphere eXtreme Scale installieren können, müssen Sie Installation Manager installieren. Sie können Installation Manager über den Produktdatenträger, über eine Datei, die Sie von der Website von Passport Advantage herunterladen, oder über eine Datei installieren, die die aktuellste Version von Installation Manager von der [Download-Site von IBM](http://www.ibm.com/support/entry/portal/Recommended_fix/Software/Rational/IBM_Installation_Manager)® Installation Manager enthält. Weitere Informationen finden Sie unter ["IBM Installation Manager und Produktangebote](#page-183-0) [von WebSphere eXtreme Scale installieren" auf Seite 172.](#page-183-0)

# **Web-Browser-Voraussetzungen**

Die Webkonsole unterstützt die folgenden Web-Browser: 8.5+

- v Mozilla Firefox Version 3.5.x und höher
- Microsoft Internet Explorer Version 7 und höher

# **Voraussetzungen in Bezug auf WebSphere Application Server**

# $8.5+$

• WebSphere Application Server Version 6.1.0.41 oder höher

- WebSphere Application Server Version 7.0.0.21 oder höher
- WebSphere Application Server Version 8.0.0.2 oder höher

Weitere Informationen finden Sie auf der Webseite mit den [empfohlenen Fixes für](http://www.ibm.com/support/docview.wss?rs=180&context=SSEQTP&uid=swg27004980) [WebSphere Application Server.](http://www.ibm.com/support/docview.wss?rs=180&context=SSEQTP&uid=swg27004980)

### **Weitere Voraussetzungen für den Anwendungsserver**

Andere Java-EE-Implementierungen können die Laufzeitumgebung von eXtreme Scale als lokale Instanz oder als Client für Server von eXtreme Scale verwenden. Zum Implementieren von Java SE müssen Sie Version 5 oder höher verwenden.

# **Hinweise zu Java SE**

WebSphere eXtreme Scale setzt Java SE 5, Java SE 6 oder Java SE 7 voraus. Im Allgemeinen haben neuere Versionen von Java SE eine bessere Funktionaltität und Leistung.

# **Unterstützte Versionen**

Sie können WebSphere eXtreme Scale mit Java SE 5, Java SE 6und Java SE 7 verwenden. Die Version, die Sie verwenden, muss momentan vom JRE-Anbieter (Java Runtime Environment) unterstützt werden.

IBM Runtime Environment, Java Technology Edition Version 5, Version 6 und Version 7 werden für die allgemeine Verwendung mit dem Produkt unterstützt. Version 6, Service-Release 9, Fixpack 2 ist eine vollständig unterstützte JRE, die im Rahmen der eigenständigen Installationen von WebSphere eXtreme Scale und WebSphere eXtreme Scale Client im Verzeichnis *[WXS-Installationsstammverzeichnis](#page-71-0)*/ java installiert wird und kann von Clients und Servern verwendet werden. Wenn Sie WebSphere eXtreme Scale in WebSphere Application Server installieren, können Sie die JRE verwenden, die in der Installation von WebSphere Application Server enthalten ist. Für die Webkonsole müssen Sie IBM Runtime Environment, Java Technology Edition Version 6 Service-Release 7 und höhere Service-Releases verwenden.

WebSphere eXtreme Scale nutzt die Funktionalität von Java Development Kit (JDK) Version 5, Version 6 und Version 7, sobald diese Verfügbar ist. Im Allgemeinen bieten neuere Versionen von Java Development Kit (JDK) und Java SE eine bessere Leistung und eine bessere Funktionalität.

Weitere Informationen finden Sie auf der Webseite [Supported software.](http://www-01.ibm.com/support/docview.wss?rs=3023&uid=swg27018828)

# **Java-abhängige Features von WebSphere eXtreme Scale**

*Tabelle 2. Features, die Java SE 5, Java SE 6 und Java SE 7 voraussetzen*.

WebSphere eXtreme Scale verwendet Funktionalität, die in Java SE 5 bzw. Java SE 6 eingeführt wurde, um die folgenden Produktfeatures bereitzustellen.

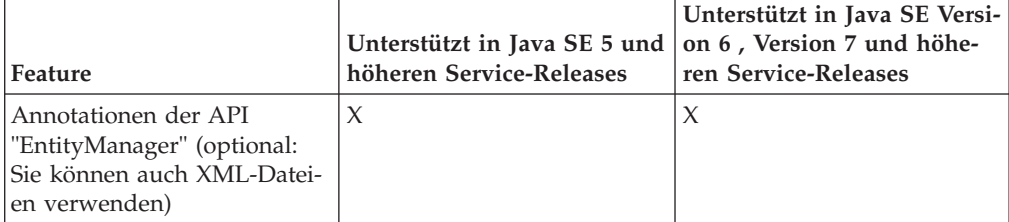

*Tabelle 2. Features, die Java SE 5, Java SE 6 und Java SE 7 voraussetzen (Forts.)*.

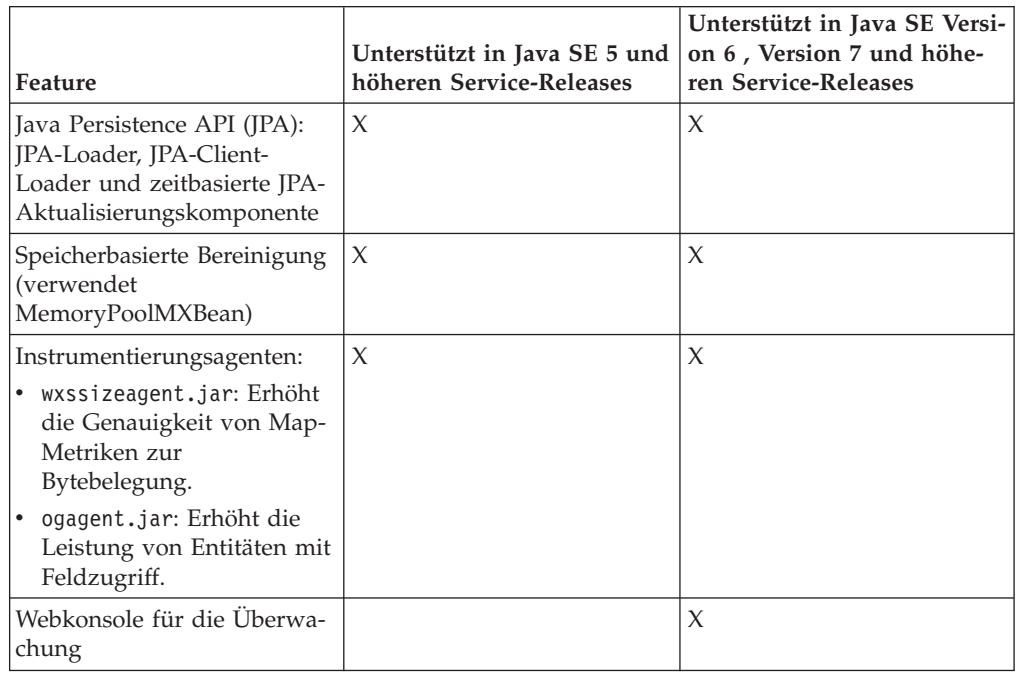

WebSphere eXtreme Scale verwendet Funktionalität, die in Java SE 5 bzw. Java SE 6 eingeführt wurde, um die folgenden Produktfeatures bereitzustellen.

# **Hinweise zu Java EE**

Bei der Vorbereitung der Integration von WebSphere eXtreme Scale in eine Java-EE-Umgebung müssen Sie bestimmte Punkte berücksichtigen, wie z. B. Versionen, Konfigurationsoptionen, Voraussetzungen und Einschränkungen sowie Anwendungsimplementierung und -management.

# **eXtreme-Scale-Anwendungen in einer Java-EE-Umgebung ausführen**

Eine Java-EE-Anwendung kann eine Verbindung zu einer fernen eXtreme-Scale-Anwendung herstellen. Außerdem unterstützt die Umgebung von WebSphere Application Server das Starten eines eXtreme-Scale-Servers beim Starten einer Anwendung im Anwendungsserver.

Wenn Sie eine XML-Datei zum Erstellen einer ObjectGrid-Instanz verwenden und die XML-Datei im Modul der EAR-Datei enthalten ist, greifen Sie mit der Methode getClass().getClassLoader().getResource("META-INF/objGrid.xml") auf die Datei zu, um ein URL-Objekt für die Erstellung einer ObjectGrid-Instanz abzurufen. Setzen Sie im Methodenaufruf den Namen der XML-Datei ein, die Sie verwenden.

Sie können Startup-Beans für eine Anwendung verwenden, um eine ObjectGrid-Instanz beim Starten einer Anwendung zu booten und um die Instanz beim Stoppen der Anwendung zu löschen. Eine Startup-Bean ist eine Stateless Session-Bean mit einer fernen com.ibm.websphere.startupservice.AppStartUpHome-Position und einer fernen com.ibm.websphere.startupservice.AppStartUp-Schnittstelle. Die ferne Schnittstelle hat zwei Methoden: die Methode start und die Methode stop. Verwenden Sie die Methode start, um die Instanz zu booten, und die Methode stop, um die Instanz zu löschen. Die Anwendung verwendet die Methode ObjectGridManager.getObjectGrid, um eine Referenz auf die Instanz zu verwalten. Weitere Einzelheiten finden Sie in den Informationen zum Zugriff auf ein ObjectGrid mit Object-GridManager in der Veröffentlichung *Programmierung*.

### **Klassenladeprogramme verwenden**

Wenn Anwendungsmodule, die unterschiedliche Klassenladeprogramme verwenden, eine einzige ObjectGrid-Instanz in einer Java-EE-Anwendung gemeinsam nutzen, müssen Sie sicherstellen, dass die Objekte, die in eXtreme Scale gespeichert werden, und die Plug-ins für das Produkt in einem gemeinsamen Loader der Anwendung enthalten sind.

# **Lebenszyklus von ObjectGrid-Instanzen in einem Servlet verwalten**

Für die Verwaltung des Lebenszyklus einer ObjectGrid-Instanz in einem Servlet können Sie die Methode "init" verwenden, um die Instanz zu erstellen, und die Methode "destroy", um die Instanz zu entfernen. Wenn die Instanz zwischengespeichert ist, wird sie im Servlet-Code abgerufen und bearbeitet. Weitere Einzelheiten finden Sie in den Informationen zum Zugriff auf ein ObjectGrid mit der Schnittstelle ObjectGridManager in der Veröffentlichung *Programmierung*.

# **Verzeichniskonventionen**

<span id="page-71-0"></span>Die folgenden Verzeichniskonventionen werden in der Dokumentation verwendet, um auf spezielle Verzeichnisse zu verweisen, wie z.B. *WXS-*

*Installationsstammverzeichnis* und *WXS-Ausgangsverzeichnis*. Sie greifen in verschiedenen Szenarien, wie z. B. während der Installation oder der Verwendung der Befehlszeilenprogramme, auf diese Verzeichnisse zu.

#### **WXS-Installationsstammverzeichnis**

Das Verzeichnis *WXS-Installationsstammverzeichnis* ist das Stammverzeichnis, in dem die Produktdateien von WebSphere eXtreme Scale installiert sind. Das Verzeichnis *WXS-Installationsstammverzeichnis* kann das Verzeichnis sein, in dem das Testarchiv entpackt wurde, oder das Verzeichnis, in dem das Produkt WebSphere eXtreme Scale installiert ist.

v Beispiel für die entpackte Testversion:

**Beispiel:** /opt/IBM/WebSphere/eXtremeScale

Beispiel, wenn WebSphere eXtreme Scale in einem eigenständigen Verzeichnis installiert ist:

UNIX **Beispiel:** /opt/IBM/eXtremeScale

Windows **Beispiel:** C:\Program Files\IBM\WebSphere\eXtremeScale

v Beispiel, wenn WebSphere eXtreme Scale mit WebSphere Application Server integriert ist:

**Beispiel:** /opt/IBM/WebSphere/AppServer

#### **WXS-Ausgangsverzeichnis**

Das Verzeichnis *WXS-Ausgangsverzeichnis* ist das Stammverzeichnis der Produktbibliotheken, Beispiele und Komponenten von WebSphere eXtreme Scale. Dieses Verzeichnis entspricht dem Verzeichnis *WXS-*

*Installationsstammverzeichnis*, wenn die Testversion entpackt wurde. Bei eigenständigen Installationen ist das Verzeichnis *WXS-Ausgangsverzeichnis* das Unterverzeichnis ObjectGrid im Verzeichnis *WXS-*

*Installationsstammverzeichnis*. Bei Installationen, die mit WebSphere Appli-
cation Server integriert sind, ist dieses Verzeichnis das Verzeichnis optionalLibraries/ObjectGrid im Verzeichnis *WXS-Installationsstammverzeichnis*.

v Beispiel für die entpackte Testversion:

**Beispiel:** /opt/IBM/WebSphere/eXtremeScale

v Beispiel, wenn WebSphere eXtreme Scale in einem eigenständigen Verzeichnis installiert ist:

UNIX **Beispiel:** /opt/IBM/eXtremeScale/ObjectGrid

Windows **Beispiel:** *[WXS-Installationsstammverzeichnis](#page-71-0)*\ObjectGrid

v Beispiel, wenn WebSphere eXtreme Scale mit WebSphere Application Server integriert ist:

**Beispiel:** /opt/IBM/WebSphere/AppServer/optionalLibraries/ObjectGrid

### **WAS-Stammverzeichnis**

Das Verzeichnis *WAS-Stammverzeichnis* ist das Stammverzeichnis einer Installation von WebSphere Application Server:

**Beispiel:** /opt/IBM/WebSphere/AppServer

### **Ausgangsverzeichnis\_des\_REST-Service**

Das Verzeichnis *Ausgangsverzeichnis\_des\_REST-Service* ist das Verzeichnis, in dem die Bibliotheken und Beispiele des REST-Datenservice von WebSphere eXtreme Scale enthalten sind. Dieses Verzeichnis hat den Namen restservice und ist ein Unterverzeichnis im Verzeichnis *WXS-Ausgangsverzeichnis*.

v Beispiel für eigenständige Implementierungen:

**Beispiel:** /opt/IBM/WebSphere/eXtremeScale/ObjectGrid/restservice

**Beispiel:** *[WXS-Ausgangsverzeichnis](#page-71-0)*\restservice

v Beispiel für integrierte Implementierungen mit WebSphere Application Server:

**Beispiel:** /opt/IBM/WebSphere/AppServer/optionalLibraries/ObjectGrid/ restservice

#### **Tomcat-Stammverzeichnis**

Das *Tomcat-Stammverzeichnis* ist das Stammverzeichnis der Apache-Tomcat-Installation.

**Beispiel:** /opt/tomcat5.5

#### **WASCE-Stammverzeichnis**

Das *WASCE-Stammverzeichnis* ist das Stammverzeichnis der Installation von WebSphere Application Server Community Edition.

**Beispiel:** /opt/IBM/WebSphere/AppServerCE

#### **Java-Ausgangsverzeichnis**

Das *Java-Ausgangsverzeichnis* ist das Stammverzeichnis der Installation von Java Runtime Environment (JRE).

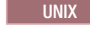

UNIX **Beispiel:** /opt/IBM/WebSphere/eXtremeScale/java

### Windows **Beispiel:** *[WXS-Installationsstammverzeichnis](#page-71-0)*\java

#### **Ausgangsverzeichnis\_für\_Beispiele**

Das *Ausgangsverzeichnis\_für\_Beispiele* ist das Verzeichnis, in dem Sie die Beispieldateien entpacken, die für die Lernprogramme verwendet werden.

UNIX **Beispiel:** *[WXS-Ausgangsverzeichnis](#page-71-0)*/samples

Windows **Beispiel:** *[WXS-Ausgangsverzeichnis](#page-71-0)*\samples

#### **DVD-Stammverzeichnis**

Das Verzeichnis *DVD-Stammverzeichnis* ist das Stammverzeichnis der DVD, die das Produkt enthält.

**Beispiel:** dvd\_root/docs/

#### **Equinox-Stammverzeichnis**

Das Verzeichnis *Equinox-Stammverzeichnis* ist das Stammverzeichnis der Eclipse-Equinox-OSGi-Framework-Installation.

**Beispiel:**/opt/equinox

#### **Benutzerausgangsverzeichnis**

Das Verzeichnis *Benutzerausgangsverzeichnis* ist die Position, an der Benutzerdateien gespeichert werden, wie z. B. Sicherheitsprofile.

Windows c:\Documents and Settings\*Benutzername*

UNIX /home/*Benutzername*

# **Umgebungskapazität planen**

Wenn Sie eine anfängliche Dateigruppengröße und eine geplante Dateigruppengröße haben, können Sie die für die Ausführung von WebSphere eXtreme Scale erforderliche Kapazität planen. Mit diesen Planungsübungen können Sie WebSphere eXtreme Scale effizient für künftige Änderungen planen und die Elastizität des Datengrids maximieren. Diese Möglichkeit haben Sie in einem anderen Szenario, wie z. B. einer speicherinternen Datenbank oder einem anderen Typ von Datenbank, nicht.

# **Speicher dimensionieren und Partitionsanzahl berechnen**

Sie können die für Ihre spezielle Konfiguration benötigte Speicherkapazität und Partitionsanzahl berechnen.

**Achtung:** Verwenden Sie diesen Artikel, wenn Sie den Kopiermodus COPY\_TO- \_BYTES **nicht** verwenden. Wenn Sie den Modus COPY\_TO\_BYTES verwenden, ist die Speicherkapazität sehr viel geringer und die Vorgehensweise bei der Berechnung anders. Weitere Informationen zu diesem Modus finden Sie unter [Kopiermo](http://publib.boulder.ibm.com/infocenter/wxsinfo/v8r5/topic/com.ibm.websphere.extremescale.doc/cxsprgcopymode.html)[dus optimieren.](http://publib.boulder.ibm.com/infocenter/wxsinfo/v8r5/topic/com.ibm.websphere.extremescale.doc/cxsprgcopymode.html)

WebSphere eXtreme Scale speichert Daten im Adressraum von Java Virtual Machines (JVM). Jede JVM stellt Prozessorplatz für die Bearbeitung von Erstellungs-, Abruf-, Aktualisierungs- und Löschaufrufen für Daten bereit, die in der JVM gespeichert sind. Außerdem stellt jede JVM Speicherplatz für Dateneinträge und Replikate bereit. Java-Objekte variieren in ihrer Größe, und deshalb müssen Sie Messungen durchführen, um die benötigte Speicherkapazität zu schätzen.

Zur Dimensionierung des benötigten Speichers laden Sie Ihre Anwendungsdaten in eine einzige JVM. Wenn die Heapspeicherbelegung einen Wert von 60 % erreicht, notieren Sie die Anzahl der verwendeten Objekte. Diese Zahl ist die empfohlene maximale Objektanzahl für jede Ihrer JVMs. Für eine möglichst genaue Dimensionierung sollten Sie realistische Daten verwenden und alle definierten Indizes einbeziehen, weil Indizes auch Speicher belegen. Die beste Methode für die Speicherdimensionierung ist die Durchführung einer ausführlichen Garbage-Collection (mit **verbosegc**), da diese Ausgabe Ihnen die Zahlen nach der Garbage-Collection liefert. Sie können die Heapspeicherbelegung jederzeit über MBeans oder über das Programm abfragen, aber diese Abfragen liefern Ihnen nur eine aktuelle Momentaufnahme des Heapspeichers, die nicht erfassten Garbage (fehlerhafte Daten) enthalten kann. Deshalb ist die Verwendung dieser Methode keine genaue Indikation für den belegten Speicher.

## **Konfiguration vertikal skalieren**

### **Anzahl der Shards pro Partition (numShardsPerPartition)**

Zum Berechnen der Shard-Anzahl pro Partition bzw. des Werts von "numShardsPerPartition" addieren Sie 1 für das primäre Shard und die Gesamtanzahl der gewünschten Replikat-Shards. Weitere Informationen zur Partitionierung finden Sie unter [Partitionierung.](http://publib.boulder.ibm.com/infocenter/wxsinfo/v8r5/topic/com.ibm.websphere.extremescale.doc/cxspartition.html)

numShardsPerPartition =  $1 +$  Gesamtanzahl der Replikate

### **Anzahl der JVMs (minNumJVMs)**

Für die vertikale Skalierung der Konfiguration müssen Sie zuerst die maximale Anzahl an Objekten festlegen, die insgesamt gespeichert werden müssen. Verwenden Sie die folgende Formel, um die Anzahl der benötigten JVMs zu bestimmen: minNumJVMS=(numShardsPerPartition \* numObjs) / numObjsPerJVM

Runden Sie diesen Wert auf die nächst höhere ganze Zahl auf.

### **Anzahl der Shards (numShards)**

Bei der endgültigen Größe sollten Sie 10 Shards für jede JVM verwenden. Wie zuvor beschrieben, hat jede JVM ein primäres Shard und (N-1) Replikat-Shards bzw. in diesem Fall neun Replikate. Da Sie bereits eine Zahl für die Java Virtual Machines haben, in denen die Daten gespeichert werden, können Sie die JVM-Zahl mit 10 multiplizieren, um die Anzahl der Shards zu bestimmen:

numShards = minNumJVMs \* 10 Shards/JVM

#### **Anzahl der Partitionen**

Wenn eine Partition ein einziges primäres Shard und ein einziges Replikat-Shard hat, hat die Partition zwei Shards (das primäre Shard und das Replikat-Shard). Die Anzahl der Partitionen entspricht der Shard-Anzahl, geteilt durch 2, aufgerundet auf die nächst höhere Primzahl. Wenn die Partition ein primäres Shard und zwei Replikat-Shards hat, entspricht die Anzahl der Partitionen der Shard-Anzahl, geteilt durch 3, aufgerundet auf die nächst höhere Primzahl.

numPartitions = numShards / numShardsPerPartition

## **Skalierungsbeispiel**

In diesem Beispiel wird von einer anfänglichen Eintragsanzahl von 250 Millionen ausgegangen. Jedes Jahr nimmt die Anzahl der Einträge um etwa 14 % zu. Nach sieben Jahren sind insgesamt 500 Millionen Einträge vorhanden. Deshalb müssen Sie Ihre Kapazität entsprechend planen. Für die hohe Verfügbarkeit wird ein einziges Replikat benötigt. Mit einem Replikat verdoppelt sich die Anzahl der Einträge, d. h. auf 1.000.000.000 Einträge. Zu Testzwecken können 2 Millionen Einträge in jeder JVM gespeichert werden. Laut den Berechnungen wird dann in diesem Szenario die folgende Konfiguration benötigt:

- 500 JVMs zum Speichern der endgültigen Anzahl an Einträgen
- 5000 Shards (500 Java Virtual Machines mal 10)

v 2500 Partitionen bzw. 2503, da dies die nächst höhere Primzahl ist (5000 Shards, geteilt durch zwei für primäre Shards und Replikat-Shards)

#### **Anfangskonfiguration**

Basierend auf den vorherigen Berechnungen beginnen Sie mit 250 Java Virtual Machines und steigern sich dann im Lauf von fünf Jahren auf 500 Java Virtual Machines. Mit dieser Konfiguration können Sie ein inkrementelles Wachstum verwalten, bis Sie die endgültige Anzahl von Einträgen erreichen.

In dieser Konfiguration werden ungefähr 200.000 Einträge pro Partition (500 Millionen Einträge, geteilt durch 2503 Partitionen) gespeichert. Setzen Sie den Parameter **numberOfBuckets** in der Map, die die Einträge enthält, auf die nächst höhere Primzahl setzen (in diesem Beispiel 70887), die das Verhältnis bei ungefähr drei hält.

#### **Erreichen der maximalen Anzahl an Java Virtual Machines**

Wenn Sie die maximale Anzahl von 500 Java Virtual Machines erreichen, können Sie Ihr Datengrid trotzdem weiter vergrößern. Da die Anzahl der Java Virtual Machines über 500 steigt, fällt die Shard-Anzahl für jede JVM unter 10, was unter der empfohlenen Zahl liegt. Die Shards werden größer, was zu Problemen führen kann. Wiederholen Sie den Dimensionierungsprozess unter Berücksichtigung des künftigen Wachstums, und setzen Sie die Partitionsanzahl zurück. Dieses Verfahren erfordert einen vollständigen Neustart bzw. Außerbetriebnahme des Datengrids.

## **Anzahl der Server**

**Achtung:** Verwenden Sie unter keinen Umständen Paging auf einem Server.

Die Speicherbelegung einer einzigen JVM ist höher als die Größe des Heapspeichers. Bei einem Heapspeicher mit einer Größe von 1 GB für eine JVM werden tatsächlich 1,4 GB Realspeicher belegt. Bestimmen Sie den verfügbaren freien Arbeitsspeicher des Servers. Teilen Sie die Arbeitsspeicherkapazität durch den Speicher pro JVM, um die maximale Anzahl an Java Virtual Machines auf dem Server zu erhalten.

# **CPU-Dimensionierung pro Partition für Transaktionen**

Obwohl die Hauptfunktionalität von eXtreme Scale die elastische Skalierung ist, ist es auch wichtig, die optimale Anzahl an CPUs zu dimensionieren und anzupassen, um eine vertikale Skalierung zu erreichen.

Die Prozessorkosten setzen sich wie folgt zusammen:

- v Kosten für die Verarbeitung von Erstellungs-, Abruf-, Aktualisierungs- und Löschoperationen von Clients,
- Kosten für die Replikation von Daten anderer Java Virtual Machines,
- Kosten für die Invalidierung,
- Kosten für die Bereinigungsrichtlinie,
- Kosten für die Garbage-Collection,
- Kosten für die Anwendungslogik,
- Kosten für die Serialisierung.

## **Java Virtual Machines pro Server**

Verwenden Sie zwei Server, und starten Sie die maximale Anzahl an JVMs pro Server. Verwenden Sie die im vorherigen Abschnitt berechnete Partitionsanzahl. Laden Sie vorab nur so viele Daten in die Java Virtual Machines, wie auf diese beiden Computer passen. Verwenden Sie einen gesonderten Server als Client. Führen Sie eine realistische Transaktionssimulation für das Datengrid der beiden Server durch.

Versuchen Sie die Prozessorauslastung zu sättigen, um das Ausgangsniveau zu berechnen. Sollte dies nicht möglich sein, ist das Netz wahrscheinlich gesättigt. Wenn das Netz gesättigt ist, fügen Sie weitere Netzkarten hinzu, und verteilen Sie die Java Virtual Machines auf die verfügbaren Netzkarten.

Führen Sie die Computer mit einer Prozessorauslastung von 60 % aus, und messen Sie die Raten für die Erstellungs- (create), Abruf- (retrieve), Aktualisierungs- (update) und Löschtransaktionen (delete). Diese Messung liefert Ihnen den Durchsatz auf den beiden Servern. Diese Zahl verdoppelt sich bei vier Servern und verdoppelt sich dann nochmal bei 8 Servern usw. Bei dieser Skalierung wird davon ausgegangen, dass die Netzkapazität und die Clientkapazität ebenfalls skalierbar sind.

Die Antwortzeiten von eXtreme Scale sollten mit zunehmender Anzahl an Servern somit stabil bleiben. Der Transaktionsdurchsatz sollte linear steigen, wenn dem Datengrid Computer hinzugefügt werden.

# **CPU-Dimensionierung für parallele Transaktionen**

Einzelpartitionstransaktionen haben einen Durchsatz, der linear zum Wachstum des Datengrids steigt. Parallele Transaktionen unterscheiden sich von Einzelpartitionstransaktionen, weil sie einen Teil der Server (oder auch alle Server) betreffen.

Wenn eine Transaktion alle Server betrifft, ist der Durchsatz auf den Durchsatz des Clients, der die Transaktion einleitet, bzw. auf den Durchsatz des langsamsten betroffenen Servers beschränkt. In größeren Datengrids werden die Daten breiter verteilt. Diese Grids stellen mehr Prozessorplatz, Speicherplatz, Netzkapazität usw. bereit. Der Client muss jedoch auf die Antwort des langsamsten Servers warten, und der Client muss die Ergebnisse der Transaktion konsumieren.

Wenn eine Transaktion einen Teil der Server betrifft, erhalten M von N Servern eine Anforderung. Der Durchsatz ist dann N/M-Mal so hoch wie der Durchsatz des langsamsten Servers. Wenn Sie beispielsweise 20 Server und eine Transaktion haben, die 5 Server betrifft, ist der Durchsatz 4 Mal so hoch wie der Durchsatz des langsamsten Servers im Datengrid.

Nach Abschluss einer parallelen Transaktion werden die Ergebnisse an den Client-Thread gesendet, der die Transaktion gestartet hat. Dieser Client muss daraufhin die Ergebnisse in Einzel-Threads zusammenfassen. Die Dauer dieser Zusammenfassung (oder Aggregation) erhöht sich mit zunehmender Anzahl der von der Transaktion betroffenen Server. Diese Dauer hängt jedoch von der Anwendung ab, da es möglich ist, dass jeder Server bei zunehmender Größe des Datengrids ein kleineres Ergebnis zurückgibt.

Gewöhnlich betreffen parallele Transaktionen alle Server im Datengrid, weil Partitionen gleichmäßig auf das Grid verteilt werden. In diesem Fall ist der Durchsatz, wie im ersten Fall beschrieben, beschränkt.

# **Zusammenfassung**

Für diese Dimensionierung stehen Ihnen drei Messwerte zur Verfügung:

- Anzahl der Partitionen,
- Anzahl der Server, die für den erforderlichen Speicherbedarf benötigt werden,
- v Anzahl der Server, die für den erforderlichen Durchsatz benötigt werden.

Wenn Sie 10 Server für den Speicherbedarf benötigen, aber aufgrund der Prozessorsättigung nur 50 % des erforderlichen Durchsatzes erzielen, benötigen Sie doppelt so viele Server wie vorhanden.

Die höchste Stabilität erzielen Sie, wenn Sie Ihre Server mit einer Prozessorauslastung von 60 % und Ihre JVMs mit einer Heapspeicherauslastung von 60 % betreiben. So können Lastspitzen die Prozessorauslastung auf 80–90 % hochtreiben. Ein dauerhafter Betrieb der Server mit diesen Ständen oder höher sollte aber vermieden werden.

# **Kapazitätsplanung für den dynamischen Cache**

Die Anwendungsprogrammierschnittstelle (API, Application Programming Interface) für dynamischen Cache steht Java-EE-Anwendungen zur Verfügung, die in WebSphere Application Server implementiert sind. Der dynamische Cache kann genutzt werden, um Geschäftsdaten und generierte HTML zwischenzuspeichern oder um die zwischengespeicherten Daten in der Zelle über den Datenreplikationsservice (DRS) zu synchronisieren.

## **Übersicht**

Alle dynamischen Cacheinstanzen, die mit dem dynamischen Cache-Provider von WebSphere eXtreme Scale erstellt werden, sind standardmäßig hoch verfügbar. Die Stufe und die Speicherkosten der hohen Verfügbarkeit sind von der verwendeten Topologie abhängig.

Wenn Sie die integrierte Topologie verwenden, ist die Cachegröße auf den freien Speicher in einem einzelnen Serverprozess beschränkt, und in jedem Serverprozess wird eine vollständige Kopie des Caches gespeichert. Solange auch nur ein einziger Serverprozess aktiv ist, bleibt auch der Cache aktiv. Die Cachedaten gehen nur dann verloren, wenn alle Server, die auf den Cache zugreifen, beendet werden.

Beim Caching mit der integrierten partitionierten Topologie ist die Cachegröße auf den summierten freien Speicher aller Serverprozesse beschränkt. Standardmäßig verwendet der dynamische Cache-Provider von eXtreme Scale ein Replikat für jedes primäre Shard, d. h., jedes einzelne zwischengespeicherte Datenelement wird zweimal gespeichert.

Verwenden Sie die folgende Formel A, um die Kapazität eines integrierten partitionierten Caches zu bestimmen:

### **Formel A**

 $F * C / (1 + R) = M$ 

Für diese Formel gilt Folgendes:

- v F = Freier Speicher pro Containerprozess
- v C = Anzahl der Container
- $R =$  Anzahl der Replikate
- $\bullet$  M = Gesamtgröße des Caches

Für ein Datengrid von WebSphere Application Server Network Deployment mit 256 MB verfügbarem Speicher in jedem Prozess und 4 Serverprozessen insgesamt können in einer Cacheinstanz über alle diese Server verteilt 512 Megabyte Daten gespeichert werden. In diesem Modus kann der Cache einen Serverabsturz ohne Datenverlust "überleben". Es könnten sogar nacheinander zwei Server beendet werden, ohne dass irgendwelche Daten verloren gehen. Für das vorherige Beispiel lautet die Formel deshalb wie folgt:

256 MB \* 4 Container/ (1 primäres Shard + 1 Replikat) = 512 MB

Caches, die die ferne Topologie verwenden, haben ähnliche Größenmerkmale wie Caches, die die integrierte partitionierte Topologie verwenden, sind jedoch auf den summierten verfügbaren Speicher aller Containerprozesse von eXtreme Scale beschränkt.

In fernen Topologien kann die Anzahl der Replikate erhöht werden, um eine höhere Stufe der Verfügbarkeit zu erreichen, wodurch sich jedoch der Speicheraufwand erhöht. In den meisten dynamischen Cacheanwendungen ist dies in der Regel nicht erforderlich, aber Sie können die Datei dynacache-remote-deployment.xml bearbeiten, um die Anzahl der Replikate zu erhöhen.

Verwenden Sie die folgenden Formeln (B und C), um zu berechnen, welche Auswirkungen das Hinzufügen weiterer Replikate auf die hohe Verfügbarkeit des Caches hat.

## **Formel B**

 $N =$ Minimum(T -1, R)

Für diese Formel gilt Folgendes:

- $N =$  Anzahl der Prozesse, die gleichzeitig abstürzen
- T = Gesamtanzahl der Container
- $R =$  Gesamtanzahl der Replikate

#### **Formel C**

Obere Grenze $(T/(1+N)) = m$ 

Für diese Formel gilt Folgendes:

- v T = Gesamtanzahl der Container
- $\cdot$  N = Gesamtanzahl der Replikate
- v m = Erforderliche Mindestanzahl an Containern für die Unterstützung der Cachedaten

Informationen zur Leistungsoptimierung mit dem dynamischen Cache-Provider finden Sie im Abschnitt ["Dynamischen Cache-Provider optimieren" auf Seite 537.](#page-548-0)

# **Cachegröße festlegen**

Bevor eine Anwendung, die den dynamischen Cache-Provider von WebSphere eXtreme Scale verwendet, implementiert werden kann, müssen die allgemeinen Principals, die im vorherigen Abschnitt beschrieben wurden, mit den Umgebungsdaten für die Produktionssysteme kombiniert werden. Der erste zu ermittelnde Wert ist die Gesamtanzahl der Containerprozesse und der verfügbare Hauptspeicher jedes einzelnen Prozesses zum Speichern der Cachedaten. Wenn Sie die integrierte Topologie verwenden, befinden sich die Cachecontainer in den Prozessen von Web-Sphere Application Server. d. h., es gibt einen Container pro Server, der den Cache verwendet. Die Bestimmung der Speicherkosten der Anwendung ohne aktiviertes Caching und ohne WebSphere Application Server ist die beste Methode zu ermitteln, wie viel Speicher im Prozess verfügbar ist. Zur Ermittlung dieses Werts bietet sich die Analyse der Daten einer ausführlichen Garbage-Collection an. Wenn Sie die ferne Topologie verwenden, können diese Informationen anhand der Ausgabe der ausführlichen Garbage-Collection für einen neu gestarteten eigenständigen Container ermittelt werden, der noch nicht mit Cachedaten gefüllt wurde. Ein letzter Aspekt, der bei der Ermittlung des für Cachedaten verfügbaren Speichers pro Prozess berücksichtigt werden muss, ist die Reservierung einer gewissen Menge des Heapspeichers für die Garbage-Collection. Die Summe aus Containerkosten (Umgebung mit WebSphere Application Server oder eigenständige Umgebung) und reservierter Größe für den Cache sollte nicht mehr als 70 % der Gesamtgröße des Heapspeichers betragen.

Nachdem Sie diese Informationen zusammengestellt haben, können Sie die Werte in die zuvor beschriebene Formel A eintragen, um die maximale Größe für den partitionierten Cache zu bestimmen. Sobald die maximale Größe bekannt ist, müssen Sie im nächsten Schritt die Gesamtanzahl der Cacheeinträge bestimmen, die unterstützt werden können. Hierfür muss zunächst die durchschnittliche Größe pro Cacheeintrag bestimmt werden. Eine einfache Methode zur Bestimmung dieses Werts ist, 10 % auf die Größe des Kundenobjekts aufzuschlagen. Ausführlichere Informationen zur Festlegung der Größe von Cacheeinträgen bei der Verwendung des dynamischen Caches finden Sie in der Veröffentlichung ["Tuning guide for dy](http://www-01.ibm.com/support/docview.wss?rs=180&context=SSEQTP&q1=dynamic%20cache%20tuning%20guide&uid=swg27006431)[namic cache and data replication service"](http://www-01.ibm.com/support/docview.wss?rs=180&context=SSEQTP&q1=dynamic%20cache%20tuning%20guide&uid=swg27006431).

Wenn die Komprimierung aktiviert ist, wirkt diese sich auf die Größe des Kundenobjekts aus, aber nicht auf die Kosten des Caching-Systems. Verwenden Sie die folgende Formel, um die Größe eines zwischengespeicherten Objekts zu bestimmen, wenn Sie mit Komprimierung arbeiten:

 $S = O * C + O * 0.10$ 

Für diese Formel gilt Folgendes:

- S = Durchschnittliche Größe eines zwischengespeicherten Objekts
- v O = Durchschnittliche Größe eines nicht komprimierten Kundenobjekts
- $C =$  Komprimierungsfaktor als Bruchzahl

Komprimierung: Ein Komprimierungsfaktor von 2 zu 1 ist 1/2 = 0,50. Je kleiner der Faktor ist, desto besser. Wenn das zu speichernde Objekt ein normales POJO mit überwiegend primitiven Datentypen ist, können Sie von einem Komprimierungsfaktor von 0,60 bis 0,70 ausgehen. Wenn das zwischengespeicherte Objekte ein Servlet, eine JSP-Datei oder ein Web-Service-Objekt ist, ist die optimale Methode für die Bestimmung des Komprimierungsfaktors, ein repräsentatives Beispielobjekt mit einem Komprimierungsdienstprogramm zu komprimieren. Sollte dies nicht möglich sein, können Sie im Allgemeinen von einem Komprimierungsfaktor von 0,2 bis 0,35 für diesen Typ von Daten ausgehen.

Anschließend verwenden Sie diese Informationen, um die Gesamtanzahl der Cacheeinträge zu bestimmen, die unterstützt werden können. Verwenden Sie die folgende Formel D:

## **Formel D**

 $T=S/A$ 

Für diese Formel gilt Folgendes:

- T = Gesamtanzahl der Cacheeinträge
- S = Verfügbare Gesamtkapazität für Cachedaten laut Berechnung mit Formel A
- A = Durchschnittliche Größe eines Cacheeintrags

Abschließend müssen Sie die Cachegröße in der dynamischen Cacheinstanz festlegen, damit dieser Grenzwert wirksam wird. Der dynamische Cache-Provider von WebSphere eXtreme Scale unterscheidet sich in dieser Beziehung vom dynamischen Standardcacheprovider. Verwenden Sie die folgende Formel E, um den Wert zu bestimmen, der für die Cachegröße in der dynamischen Cacheinstanz festzulegen ist:

## **Formel E**

$$
Cs = Ts / Np
$$

Für diese Formel gilt Folgendes:

- v Ts = Gesamtzielgröße für den Cache
- Cs = In der dynamischen Cacheinstanz festzulegende Cachegröße
- Np = Anzahl der Partitionen (der Standardwert ist 47)

Setzen Sie die Größe der dynamischen Cacheinstanz in allen Servern, die die Cacheinstanz gemeinsam nutzen, auf den mit der Formel E berechneten Wert.

# <span id="page-82-1"></span>**Kapitel 3. Lernprogramme**

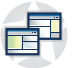

Sie können Lernprogramme verwenden, um sich mit den Einsatzszenarien für das Produkt, einschließlich Entitätsmanager, Abfragen und Sicherheit vertraut zu machen.

# **Lernprogramm: Sicherheit von Java SE konfigurieren**

Mit dem folgenden Lernprogramm können Sie eine verteilte eXtreme-Scale-Umgebung in einer Java-SE-Umgebung erstellen.

## **Vorbereitende Schritte**

Stellen Sie sicher, dass Sie mit den Grundlagen einer verteilten eXtreme-Scale-Konfiguration vertraut sind.

## **Informationen zu diesem Vorgang**

In diesem Lernprogramm werden der Katalogserver, der Container-Server und der Client alle in einer Java-SE-Umgebung ausgeführt. Jeder Schritt im Lernprogramm baut auf dem vorherigen Schritt auf. Führen Sie jeden der Schritte aus, um eine verteilte eXtreme-Scale-Konfiguration zu sichern und eine einfache Java-SE-Anwendung für den Zugriff auf eine gesicherte eXtreme-Scale-Konfiguration zu entwickeln.

[Lernprogramm starten](#page-82-0)

# **Lernprogramm zur Java-SE-Sicherheit - Schritt 1**

<span id="page-82-0"></span>Für die Bearbeitung des restlichen Lernprogramms müssen Sie ein einfaches Java-Programm und zwei XML-Dateien erstellen und packen. Diese Gruppe von Dateien definiert eine einfache ObjectGrid-Konfiguration mit einer einzigen ObjectGrid-Instanz mit dem Namen accounting und einer Map customer. Die Datei SimpleDP.xml enthält eine Implementierungsrichtlinie für ein einziges MapSet, das mit einer einzigen Partition und einer erforderlichen Mindestanzahl von null Replikaten konfiguriert ist.

### **Vorgehensweise**

- 1. Wechseln Sie in einem Befehlszeilenfenster in das Verzeichnis *[WXS-Ausgangs](#page-71-0)[verzeichnis](#page-71-0)*.
- 2. Erstellen Sie ein Verzeichnis mit dem Namen applib.
- 3. Erstellen und kompilieren Sie die folgende Klasse SimpleApp.java:

#### **SimpleApp.java**

- // Dieses Beispielprogramm wird ohne Wartung (auf "as-is"-Basis)
- // bereitgestellt und kann vom Kunden (a) zu Schulungs- und Studienzwecken,
- // (b) zum Entwickeln von Anwendungen für ein IBM WebSphere-Produkt zur
- // internen Nutzung beim Kunden oder Weitergabe im Rahmen einer solchen // Anwendung in kundeneigenen Produkten gebührenfrei genutzt, ausgeführt,
- 
- // kopiert und geändert werden.
- // Lizenziertes Material Eigentum von IBM

// 5724-J34 (C) COPYRIGHT International Business Machines Corp. 2007-2009 package com.ibm.websphere.objectgrid.security.sample.guide;

import com.ibm.websphere.objectgrid.ClientClusterContext;

- import com.ibm.websphere.objectgrid.ObjectGrid;
- import com.ibm.websphere.objectgrid.ObjectGridManager;

import com.ibm.websphere.objectgrid.ObjectGridManagerFactory;

```
import com.ibm.websphere.objectgrid.ObjectMap;
import com.ibm.websphere.objectgrid.Session;
public class SimpleApp {
    public static void main(String[] args) throws Exception {
        SimpleApp app = new SimpleApp();
        app.run(args);
    }
    /*** read and write the map
     * @throws Exception
    */
    protected void run(String[] args) throws Exception {
        ObjectGrid og = getObjectGrid(args);
        Session session = og.getSession();
        ObjectMap customerMap = session.getMap("customer");
        String customer = (String) customerMap.get("0001");
        if (customer == null) {
            customerMap.insert("0001", "fName lName");
        } else {
            customerMap.update("0001", "fName lName");
        }
       customer = (String) customerMap.get("0001");
 // Close the session (optional in Version 7.1.1 and later) for improved performance
 session.close();
       System.out.println("The customer name for ID 0001 is " + customer);
    }
    /**
    * Get the ObjectGrid
    * @return Eine ObjectGrid-Instanz.
     * @throws Exception
    */
    protected ObjectGrid getObjectGrid(String[] args) throws Exception {
       ObjectGridManager ogManager = ObjectGridManagerFactory.getObjectGridManager();
        // Create an ObjectGrid
        ClientClusterContext ccContext = ogManager.connect("localhost:2809", null, null);
        ObjectGrid og = ogManager.getObjectGrid(ccContext, "accounting");
        return og;
    }
}
```
- 4. Kompilieren Sie das Paket mit dieser Datei, und nennen Sie die JAR-Datei sec- \_sample.jar.
- 5. Wechseln Sie in das Verzeichnis *[WXS-Ausgangsverzeichnis](#page-71-0)*, und erstellen Sie ein Verzeichnis mit dem Namen xml.
- 6. Erstellen Sie im Verzeichnis *[WXS-Ausgangsverzeichnis](#page-71-0)*/xml die folgenden Konfigurationsdateien:

**SimpleApp.xml**

```
<?xml version="1.0" encoding="UTF-8"?>
<objectGridConfig xmlns:xsi="http://www.w3.org/2001/XMLSchema-instance"
xsi:schemaLocation="http://ibm.com/ws/objectgrid/config ../objectGrid.xsd"
xmlns="http://ibm.com/ws/objectgrid/config">
    <objectGrids>
         <objectGrid name="accounting">
            <backingMap name="customer" readOnly="false" copyKey="true"/>
        </objectGrid>
    </objectGrids>
</objectGridConfig>
```
Die folgende XML-Datei konfiguriert die Implementierungsumgebung.

#### **SimpleDP.xml**

```
<?xml version="1.0" encoding="UTF-8"?>
<deploymentPolicy xmlns:xsi="http://www.w3.org/2001/XMLSchema-instance"
xsi:schemaLocation="http://ibm.com/ws/objectgrid/deploymentPolicy ../deploymentPolicy.xsd"
xmlns="http://ibm.com/ws/objectgrid/deploymentPolicy">
```

```
<objectgridDeployment objectgridName="accounting">
  <mapSet name="mapSet1" numberOfPartitions="1" minSyncReplicas="0" maxSyncReplicas="2" maxAsyncReplicas="1">
   <map ref="customer"/>
  </mapSet>
 </objectgridDeployment>
</deploymentPolicy>
```
# **Ergebnisse**

Diese Dateien erstellen eine einfache ObjectGrid-Konfiguration mit einem einzigen ObjectGrid, einer accounting-Instanz, und einer Map customer.

# **Lernprogramm zur Java-SE-Sicherheit - Schritt 2**

Bevor Sie verifizieren können, ob die Beispielanwendung SimpleApp.java ausgeführt wird, müssen Sie einen Katalogserver und einen Container-Server starten. Nachdem diese Services erfolgreich gestartet wurden, können Sie den Client starten und das Beispiel ausführen. In den nachfolgenden Schritten des Lernprogramms werden nach und nach weitere Sicherheitsfeatures hinzugefügt, um die verfügbare integrierte Sicherheit zu erhöhen.

# **Vorbereitende Schritte**

Um diesen Schritt des Lernprogramms erfolgreich ausführen zu können, müssen Sie Zugriff auf die folgenden Dateien haben:

- Kompiliertes Paket sec\_sample.jar. Dieses Paket enthält das Programm Simple-App.java.
- v Erforderliche Konfigurationsdateien SimpleApp.xml und SimpleDP.xml.

Sie müssen diese Dateien in "Lernprogramm zur Java-SE-Sicherheit - Schritt 1″ auf [Seite 71](#page-82-1) dieses Lernprogramms erstellt haben.

Außerdem müssen wissen, wie die folgenden Aktionen ausgeführt werden:

- v Katalogservice starten und stoppen. Weitere Informationen zum Starten des Ka-talogservice finden Sie unter ["Eigenständigen Katalogservice starten" auf Seite](#page-434-0) [423.](#page-434-0)
- v Container-Service starten und stoppen. Weitere Informationen zum Starten des Container-Service finden Sie unter ["Container-Server starten" auf Seite 426.](#page-437-0)
- v Führen Sie das Dienstprogramm **xcmd** aus, um die Größe der in das Grid eingefügten Map zu verifizieren.

## **Vorgehensweise**

- 1. Wechseln Sie in einem Befehlszeilenfenster in das Verzeichnis *[WXS-](#page-71-0)[Ausgangsverzeichnis](#page-71-0)*/bin, und starten Sie den Katalogservice.
	- . UNIX Linux startOgServer.sh catalogServer
	- Windows startOgServer.bat catalogServer
- 2. Starten Sie einen Container-Service mit dem Namen c0:
	- UNIX Linux startOgServer.sh c0 -objectGridFile ../xml/SimpleApp.xml -deploymentPolicyFile ../xml/SimpleDP.xml -catalogServiceEndPoints localhost:2809
	- Windows startOgServer.bat c0 -objectGridFile ../xml/SimpleApp.xml deploymentPolicyFile ../xml/SimpleDP.xml -catalogServiceEndPoints localhost:2809
- <span id="page-85-0"></span>3. Nachdem der Katalogserver und der Container-Server gestartet wurden, führen Sie das Beispiel sec\_sample.jar wie folgt aus: java -classpath ../lib/objectgrid.jar;../applib/sec\_sample.jar com.ibm.websphere.objectgrid.security.sample.guide.SimpleApp. Die Ausgabe des Beispiels lautet: The customer name for ID 0001 is fName lName. Die getObjectGrid-Methode in dieser Klasse ruft ein ObjectGrid ab, und die Ausführungsmethode liest einen Datensatz aus der Map customer und aktualisiert den Wert im Grid accounting.
- 4. Verifizieren Sie die Größe der Map "customer", die in das Grid "accounting" eingefügt wurde, indem Sie das Befehlsdienstprogramm **xscmd** wie folgt ausführen:
	- UNIX Linux xscmd.sh -c showMapSizes -g accounting -ms mapSet1
	- Windows xscmd.bat -c showMapSizes -q accounting -ms mapSet1
- 5. Stoppen Sie einen Container-Server mit dem Namen c0 mit einem der folgenden Scripts:
	- UNIX Linux stopOgServer.sh c0 -catalogServiceEndPoints localhost:2809
	- Windows stopOgServer.bat c0 -catalogServiceEndPoints localhost:2809

Wenn der Server erfolgreich gestoppt wurde, wird die folgende Nachricht angezeigt:

CWOBJ2512I: ObjectGrid-Server c0 wurde gestoppt.

- 6. Stoppen Sie den Katalogserver mit einem der folgenden Scripts:
	- . UNIX Linux stopOgServer.sh catalogServer -catalogServiceEndPoints localhost:2809
	- Windows stopOgServer.bat catalogServer -catalogServiceEndPoints localhost:2809

Wenn der Server erfolgreich gestoppt wurde, wird die folgende Nachricht angezeigt:

<span id="page-85-1"></span>CWOBJ2512I: ObjectGrid-Server catalogServer wurde gestoppt.

# **Lernprogramm zur Java-SE-Sicherheit - Schritt 3**

Der Rest des Lernprogramms veranschaulicht, wie die Clientauthentifizierung aktiviert wird, bevor eine Verbindung zu einem eXtreme-Scale-Server hergestellt wird. Als Vorbereitung für den nächsten Schritt dieses Lernprogramms müssen Sie das Programm SecureSimpleApp.java in eine JAR-Datei packen und eine Gruppe von Konfigurationsdateien erstellen, zu der eine Datei security.xml und zwei JAAS-Konfigurationsdateien gehören. Mit der Datei security.xml können Sie die Authentifizierung in der Umgebung schreiben, und die JAAS-Konfigurationsdateien stellen die Authentifizierungsmechanismen beim Herstellen der Verbindung zum Server bereit.

## **Vorgehensweise**

- 1. Wechseln Sie in einem Befehlszeilenfenster in das Verzeichnis *[WXS-](#page-71-0)[Ausgangsverzeichnis](#page-71-0)*/applib, das Sie in ["Lernprogramm zur Java-SE-Sicherheit -](#page-82-1) [Schritt 1" auf Seite 71](#page-82-1) erstellt haben.
- 2. Erstellen und kompilieren Sie die folgende Klasse SecureSimpleApp.java:

```
SecureSimpleApp.java
package com.ibm.websphere.objectgrid.security.sample.guide;
import com.ibm.websphere.objectgrid.ClientClusterContext;
import com.ibm.websphere.objectgrid.ObjectGrid;
import com.ibm.websphere.objectgrid.ObjectGridManager;
import com.ibm.websphere.objectgrid.ObjectGridManagerFactory;
```

```
import com.ibm.websphere.objectgrid.security.config.ClientSecurityConfiguration;
    import com.ibm.websphere.objectgrid.security.config.ClientSecurityConfigurationFactory;
    import com.ibm.websphere.objectgrid.security.plugins.CredentialGenerator;
    import com.ibm.websphere.objectgrid.security.plugins.builtins.UserPasswordCredentialGenerator;
    public class SecureSimpleApp extends SimpleApp {
        public static void main(String[] args) throws Exception {
            SecureSimpleApp app = new SecureSimpleApp();
            app.run(args);
        }
        /**
        * Get the ObjectGrid
         * @return Eine ObjectGrid-Instanz.
         * @throws Exception
         \star/protected ObjectGrid getObjectGrid(String[] args) throws Exception {
            ObjectGridManager ogManager = ObjectGridManagerFactory.getObjectGridManager();
            ogManager.setTraceFileName("logs/client.log");
            ogManager.setTraceSpecification("ObjectGrid*=all=enabled:ORBRas=all=enabled");
            // Creates a ClientSecurityConfiguration object using the specified file
            ClientSecurityConfiguration clientSC = ClientSecurityConfigurationFactory
                    .getClientSecurityConfiguration(args[0]);
            // Creates a CredentialGenerator using the passed-in user and password.
            CredentialGenerator credGen = new UserPasswordCredentialGenerator(args[1], args[2]);
            clientSC.setCredentialGenerator(credGen);
            // Create an ObjectGrid by connecting to the catalog server
            ClientClusterContext ccContext = ogManager.connect("localhost:2809", clientSC, null);
            ObjectGrid og = ogManager.getObjectGrid(ccContext, "accounting");
            return og;
        }
3. Kompilieren Sie das Paket mit diesen Dateien, und nennen Sie die JAR-Datei
    sec sample.jar.
4. Wechseln Sie in das Verzeichnis WXS-Ausgangsverzeichnis.
```
- 5. Erstellen Sie ein Verzeichnis mit dem Namen security.
- 6. Erstellen Sie eine Konfigurationsdatei mit dem Namen security.xml. In dieser Datei werden Eigenschaften der Serversicherheit definiert. Diese Eigenschaften gelten für Katalogserver und Container-Server gleichermaßen.

```
security.xml
<?xml version="1.0" encoding="UTF-8"?>
<securityConfig xmlns:xsi="http://www.w3.org/2001/XMLSchema-instance"
    xsi:schemaLocation="http://ibm.com/ws/objectgrid/config/security ../objectGridSecurity.xsd"
xmlns="http://ibm.com/ws/objectgrid/config/security">
<security securityEnabled="true" loginSessionExpirationTime="300" >
        <authenticator className ="com.ibm.websphere.objectgrid.security.plugins.builtins.KeyStoreLoginAuthenticator">
        </authenticator>
    </security>
</securityConfig>
```
# **Lernprogramm zur Java-SE-Sicherheit - Schritt 4**

Aufbauend auf dem vorherigen Schritt, zeigt der folgende Abschnitt, wie die Clientauthentifizierung in einer verteilten eXtreme-Scale-Umgebung implementiert wird.

## **Vorbereitende Schritte**

}

Stellen Sie sicher, dass Sie die Anweisungen im Abschnitt ["Lernprogramm zur Ja](#page-85-0)[va-SE-Sicherheit - Schritt 3" auf Seite 74](#page-85-0) ausgeführt haben. Sie müssen das Beispiel SecureSimpleApp.java erstellt und in eine Datei sec\_sample.jar kompiliert und eine Konfigurationsdatei mit dem Namen security.xml erstellt haben.

# **Informationen zu diesem Vorgang**

Wenn die Clientauthentifizierung aktiviert ist, wird ein Client authentifiziert, bevor eine Verbindung zum eXtreme-Scale-Server hergestellt wird. In diesem Abschnitt wird anhand des Beispiels SecureSimpleApp.java veranschaulicht, wie die Clientauthentifizierung in einer eXtreme-Scale-Serverumgebung durchgeführt werden kann. **Clientberechtigungsnachweis**

Das Beispiel SecureSimpleApp.java verwendet die folgenden beiden Implementierungen, um Clientberechtigungsnachweise abzurufen:

com.ibm.websphere.objectgrid.security.plugins.builtins.UserPasswordCredential com.ibm.websphere.objectgrid.security.plugins.builtins.UserPasswordCredentialGenerator

Weitere Informationen zu diesen Plug-ins finden Sie unter [Programmierung der](http://publib.boulder.ibm.com/infocenter/wxsinfo/v8r5/topic/com.ibm.websphere.extremescale.doc/cxsprcliauth.html) [Clientauthentifizierung.](http://publib.boulder.ibm.com/infocenter/wxsinfo/v8r5/topic/com.ibm.websphere.extremescale.doc/cxsprcliauth.html)

### **Serverauthentifikator**

In diesem Beispiel wird eine integrierte eXtreme-Scale-Implementierung verwendet, die Implementierung KeyStoreLoginAuthenticator, die für Test- und Beispielzwecke bestimmt ist (ein Keystore ist eine einfache Benutzerregistry und sollte nicht für eine Produktionsumgebung verwendet werden). Weitere Informationen finden Sie im Artikel zum Authentifikator-Plug-in unter [Programmierung der Clientau](http://publib.boulder.ibm.com/infocenter/wxsinfo/v8r5/topic/com.ibm.websphere.extremescale.doc/cxsprcliauth.html)[thentifizierung.](http://publib.boulder.ibm.com/infocenter/wxsinfo/v8r5/topic/com.ibm.websphere.extremescale.doc/cxsprcliauth.html)

## **Vorgehensweise**

- 1. Wechseln Sie in einem Befehlszeilenfenster in das Verzeichnis *[WXS-Ausgangs](#page-71-0)[verzeichnis](#page-71-0)*.
- 2. Wechseln Sie in das Verzeichnis *[WXS-Ausgangsverzeichnis](#page-71-0)*/security, das Sie in ["Lernprogramm zur Java-SE-Sicherheit - Schritt 3" auf Seite 74](#page-85-0) erstellt haben.
- 3. Erstellen Sie eine JAAS-Konfigurationsdatei, die eine Methode für die Authentifizierung beim Server durchsetzt, og\_jaas.config. Der in der Datei security.xml referenzierte KeyStoreLoginAuthenticator verwendet einen Keystore, indem er das JAAS-Anmeldemodul "KeyStoreLogin" verwendet. Der Keystore kann als Option für die Klasse "KeyStoreLoginModule" konfiguriert werden.

```
og_jaas.config
KeyStoreLogin{
```

```
com.ibm.websphere.objectgrid.security.plugins.builtins.KeyStoreLoginModule required
    keyStoreFile="../security/sampleKS.jks" debug = true;
};
```
- 4. Erstellen Sie einen Keystore mit dem Namen sampleKS.jks mit dem Kennwort "sampleKS1".
- 5. Wechseln Sie in das Verzeichnis *[Java-Ausgangsverzeichnis](#page-71-0)*/bin, und führen Sie keytool aus.
- 6. Wechseln Sie in das Verzeichnis *WXS-Ausgangsverzeichnis* /security, und erstellen Sie zwei Benutzer, "manager" und "cashier", mit jeweils einem eigenen Kennwort.
	- a. Verwenden Sie keytool, um einen Benutzer "manager" mit dem Kennwort "manager1" im Keystore "sampleKS.jks" zu erstellen.

keytool -genkey -v -keystore ./sampleKS.jks -storepass sampleKS1 -alias manager -keypass manager1 -dname CN=manager,O=acme,OU=OGSample -validity 10000

b. Verwenden Sie keytool, um einen Benutzer "cashier" mit dem Kennwort "cashier1" im Keystore "sampleKS.jks" zu erstellen.

```
keytool -genkey -v -keystore ./sampleKS.jks -storepass sampleKS1
-alias cashier -keypass cashier1 -dname CN=cashier,O=acme,OU=OGSample
-validity 10000
```
- 7. Wechseln Sie in das Verzeichnis *WXS-Ausgangsverzeichnis*/properties.
- 8. Kopieren Sie die Datei sampleClient.properties.

cp ../properties/sampleClient.properties client.properties

9. Speichern Sie die Datei im Verzeichnis *WXS-Ausgangsverzeichnis*/security unter dem Namen client.properties.

Nehmen Sie die folgenden Änderungen in der Datei client.properties vor:

- a. **securityEnabled:** Wenn Sie **securityEnabled** auf "true" (Standardwert) setzen, wird die Clientsicherheit aktiviert, die die Authentifizierung umfasst.
- b. **credentialAuthentication:** Setzen Sie **credentialAuthentication** auf "Supported" (Standardwert), d. h., der Client unterstützt die Authentifizierung von Berechtigungsnachweisen.
- c. **transportType:** Setzen Sie **transportType** auf TCP/IP, d. h., es wird kein SSL verwendet.
- 10. Kopieren Sie die Datei sampleServer.properties.

cp ../properties/sampleServer.properties server.properties

11. Speichern Sie die Datei im Verzeichnis *WXS-Ausgangsverzeichnis*/security unter dem Namen server.properties.

Nehmen Sie die folgenden Änderungen in der Datei server.properties vor:

- a. **securityEnabled:** Setzen Sie das Attribut **securityEnabled** auf "true".
- b. **transportType:** Setzen Sie das Attribut **transportType** auf "TCP/IP", d. h., es wird kein SSL verwendet.
- c. **secureTokenManagerType:** Setzen Sie das Attribut **secureTokenManagerType** auf "none", damit der Manager für sichere Token nicht konfiguriert wird.
- 12. Wechseln Sie in das Verzeichnis *WXS-Ausgangsverzeichnis*/bin, und setzen Sie je nach Plattform einen der folgenden Befehle ab, um einen Katalogserver zu starten. Sie müssen die Befehlszeilenoptionen **-clusterFile** und **-serverProps** absetzen, um Sicherheitseigenschaften zu übergeben.
	- v UNIX Linux

**Windows** 

```
startOgServer.sh catalogServer -clusterSecurityFile ../security/security.xml
-serverProps ../security/server.properties -jvmArgs
-Djava.security.auth.login.config="../security/og_jaas.config"
```

```
startOgServer.bat catalogServer -clusterSecurityFile ../security/security.xml
-serverProps ../security/server.properties -jvmArgs
-Djava.security.auth.login.config="../security/og_jaas.config"
```
- 13. Starten Sie einen Container-Server mit dem Namen c0 mit einem der folgenden Scripts. Die Servereigenschaftendatei wird mit der Option **-serverProps** übergeben.
	- a.

**v** Linux UNIX

startOgServer.sh c0 -objectgridFile ../xml/SimpleApp.xml -deploymentPolicyFile ../xml/SimpleDP.xml -catalogServiceEndPoints localhost:2809 -serverProps ../security/server.properties -jvmArgs -Djava.security.auth.login.config="../security/og\_jaas.config"

```
o Windows
```
startOgServer.bat c0 -objectgridFile ../xml/SimpleApp.xml -deploymentPolicyFile ../xml/SimpleDP.xml -catalogServiceEndPoints localhost:2809 -serverProps ../security/server.properties -jvmArgs -Djava.security.auth.login.config="../security/og\_jaas.config"

14. Nachdem der Katalogserver und der Container-Server gestartet wurden, führen Sie das Beispiel sec\_sample.jar wie folgt aus:

java -classpath ../lib/objectgrid.jar;../applib/sec\_sample.jar com.ibm.websphere.objectgrid.security.sample.guide.SecureSimpleApp ../security/client.properties manager manager1

**Linux Verwenden Sie einen Doppelpunkt** (:) als Klassenpfadtrennzeichen anstelle des im vorherigen Beispiel verwendeten Semikolons (;).

Nachdem Sie die Klasse angegeben haben, werden die folgenden Ergebnisse ausgegeben:

Der Kundenname für ID 0001 ist fName lName.

- 15. Verifizieren Sie die Größe der Map "customer", die in das Grid "accounting" eingefügt wurde, indem Sie das Befehlsdienstprogramm **xscmd** wie folgt ausführen:
	- UNIX Linux xscmd.sh -c showMapSizes -g accounting -m customer -username manager -password manager1
	- Windows xscmd.bat -c showMapSizes -q accounting -m customer -username manager -password manager1
- 16. Optional: Zum Stoppen der Container- oder Katalogserver können Sie **stopOgServer** verwenden. Sie müssen jedoch eine Sicherheitskonfigurationsdatei angeben. In der Beispielclienteigenschaftendatei werden die folgenden beiden Eigenschaften für die Generierung eines Benutzer-ID/Kennwort-Berechtigungsnachweises (manager/manager1) definiert.

credentialGeneratorClass=com.ibm.websphere.objectgrid.security.plugins.builtins.UserPasswordCredentialGenerator credentialGeneratorProps=manager manager1

Stoppen Sie den Container c0 mit dem folgenden Befehl.

- **UNIX Linux stopOgServer.sh c0 -catalogServiceEndPoints** localhost:2809 -clientSecurityFile ..\security\client.properties
- Windows stopOgServer.bat c0 -catalogServiceEndPoints localhost:2809 -clientSecurityFile ..\security\client.properties

Wenn Sie die Option **-clientSecurityFile** nicht angeben, wird eine Ausnahme mit der folgenden Nachricht angezeigt:

>> SERVER (id=39132c79, host=9.10.86.47) TRACE START:

>> org.omg.CORBA.NO PERMISSION: Server requires credential authentication but there is no security context from the client. This usually happens when the client does not pass a credential the server. vmcid: 0x0

minor code: 0

completed: No

Sie können den Katalogserver auch mit dem folgenden Befehl beenden. Wenn Sie jedoch den nächsten Schritt des Lernprogramms ausführen möchten, können Sie den Katalogserver aktiviert lassen.

UNIX | Linux | stopOgServer.sh catalogServer -catalogServiceEndPoints localhost:2809 -clientSecurityFile ..\security\client.properties

<span id="page-90-0"></span>• Windows stopOgServer.bat catalogServer -catalogServiceEndPoints localhost:2809 -clientSecurityFile ..\security\client.properties

Wenn Sie den Katalogserver beenden, wird die folgende Nachricht angezeigt. CWOBJ2512I: ObjectGrid-Server catalogServer wurde gestoppt

Sie haben Ihr System jetzt erfolgreich teilweise gesichert, indem Sie die Authentifizierung aktiviert haben. Die haben den Server für die Integration der Benutzerregistry konfiguriert, den Client für die Bereitstellung von Clientberechtigungsnachweisen konfiguriert und die Clienteigenschaftendatei und die XML-Clusterdatei für die Aktivierung der Authentifizierung geändert.

Wenn Sie ein ungültiges Kennwort angeben, wird eine Ausnahme angezeigt, in der Sie darauf hingewiesen werden, dass der Benutzername oder das Kennwort nicht korrekt ist.

Weitere Einzelheiten zur Clientauthentifizierung finden Sie unter ["Anwendungsclientauthentifizierung" auf Seite 539.](#page-550-0)

[Nächster Schritt des Lernprogramms](#page-85-1)

# **Lernprogramm zur Java-SE-Sicherheit - Schritt 5**

Nach der Authentifizierung eines Clients (wie im vorherigen Schritt) können Sie über die Berechtigungsmechanismen von eXtreme Scale Sicherheitsberechtigungen erteilen.

## **Vorbereitende Schritte**

Stellen Sie sicher, dass Sie die Anweisungen im Abschnitt ["Lernprogramm zur Ja](#page-86-0)[va-SE-Sicherheit - Schritt 4" auf Seite 75](#page-86-0) ausgeführt haben, bevor Sie mit dieser Task fortfahren.

## **Informationen zu diesem Vorgang**

Im vorherigen Schritt dieses Lernprogramms wurde veranschaulicht, wie die Authentifizierung in einem eXtreme-Scale-Grid aktiviert wird. Aufgrund der Aktivierung kann kein nicht authentifizierter Client eine Verbindung zu Ihrem Server mehr herstellen und Anforderungen an Ihr System übergeben. Jeder authentifizierte Client hat jedoch dieselben Berechtigungen oder Privilegien beim Server, z. B. Lesen, Schreiben oder Löschen von Daten, die in ObjectGrid-Maps gespeichert sind. Clients können auch jeden Typ von Abfrage absetzen. In diesem Abschnitt wird gezeigt, wie Sie über eXtreme-Scale-Berechtigungen verschiedenen authentifizierten Benutzern unterschiedliche Privilegien erteilen.

Ähnlich wie viele andere Systeme verwendet eXtreme Scale einen rechtebasierten Berechtigungsmechanismus. WebSphere eXtreme Scale hat verschiedene Berechtigungskategorien, die von verschiedenen Berechtigungsklassen dargestellt werden. Hier wird die Berechtigungsklasse "MapPermission" verwendet. Informationen zur vollständigen Berechtigungskategorie finden Sie unter [Programmierung der Client](http://publib.boulder.ibm.com/infocenter/wxsinfo/v8r5/topic/com.ibm.websphere.extremescale.doc/cxsprgauthor.html)[berechtigung.](http://publib.boulder.ibm.com/infocenter/wxsinfo/v8r5/topic/com.ibm.websphere.extremescale.doc/cxsprgauthor.html)

In WebSphere eXtreme Scale stellt die Klasse "com.ibm.websphere.objectgrid.security.MapPermission" Berechtigungen für die eXtreme-Scale-Ressourcen dar, insbesondere die Methoden der Schnittstellen "ObjectMap" und "JavaMap". WebSphere eXtreme Scale definiert die folgenden Berechtigungszeichenfolgen für den Zugriff auf die Methoden der Schnittstellen "ObjectMap" und "JavaMap":

- read: Erteilt die Berechtigung zum Lesen der Daten aus der Map.
- write: Erteilt die Berechtigung zum Aktualisieren der Daten in der Map.
- insert: Erteilt die Berechtigung zum Einfügen der Daten in die Map.
- remove: Erteilt die Berechtigung zum Entfernen der Daten aus der Map.
- v invalidate: Erteilt die Berechtigung zum Ungültigmachen der Daten in der Map.
- all: Erteilt alle zuvor beschriebenen Berechtigungen: read, write, insert, remote und invalidate.

Die Berechtigung findet statt, wenn ein Client eine Methode von ObjectMap oder JavaMap aufruft. Der Laufzeitumgebung von eXtreme Scale prüft verschiedene Map-Berechtigungen für verschiedene Methoden. Wenn dem Client die erforderlichen Berechtigungen nicht erteilt wurden, wird eine Ausnahme des Typs "Access-ControlException" ausgegeben.

Dieses Lernprogramm veranschaulicht, wie über JAAS-Berechtigung verschiedenen Benutzern Berechtigungen für Map-Zugriffe erteilt werden.

### **Vorgehensweise**

- 1. **Aktivieren Sie die eXtreme-Scale-Berechtigung**. Zum Aktivieren der Berechtigung im ObjectGrid müssen Sie das Attribut "securityEnabled" für das gewünschte ObjectGrid in der XML-Datei auf true setzen. Die Sicherheit im ObjectGrid zu aktivieren, bedeutet, dass Sie die Berechtigung aktivieren. Verwenden Sie die folgenden Befehle, um eine neue ObjectGrid-XML-Datei mit aktivierter Sicherheit zu erstellen.
	- a. Navigieren Sie zum Verzeichnis xml.

cd objectgridRoot/xml

- b. Kopieren Sie die Datei SimpleApp.xml in die Datei SecureSimpleApp.xml.
	- cp SimpleApp.xml SecureSimpleApp.xml
- c. Öffnen Sie die Datei SecureSimpleApp.xml, und fügen Sie, wie in der folgenden XML gezeigt, securityEnabled="true" auf ObjectGrid-Ebene hinzu.

```
<?xml version="1.0" encoding="UTF-8"?>
<objectGridConfig xmlns:xsi="http://www.w3.org/2001/XMLSchema-instance"
    xsi:schemaLocation="http://ibm.com/ws/objectgrid/config ../objectGrid.xsd"
   xmlns="http://ibm.com/ws/objectgrid/config">
    <objectGrids>
        <objectGrid name="accounting" securityEnabled="true">
            <backingMap name="customer" readOnly="false" copyKey="true"/>
        </objectGrid>
    </objectGrids>
</objectGridConfig>
```
2. **Definieren Sie die Berechtigungsrichtlinie.** Im vorherigen Schritt haben Sie zur Vorbereitung der Clientauthentifizierung drei Benutzer im Keystore erstellt: cashier, manager und administrator. In diesem Beispiel wird gezeigt, dass der Benutzer "cashier" nur Leseberechtigungen für alle Maps und der Benutzer "manager" alle Berechtigungen besitzt. In diesem Beispiel wird die JAAS-Berechtigung verwendet. Die JAAS-Berechtigung verwendet eine Berechtigungsrichtliniendatei, um Principals Berechtigungen zu erteilen. Die folgende Datei og\_auth.policy wird im Verzeichnis "security" definiert:

```
og_auth.policy
```
grant codebase "http://www.ibm.com/com/ibm/ws/objectgrid/security/PrivilegedAction" principal javax.security.auth.x500.X500Principal "CN=cashier,O=acme,OU=OGSample" { permission com.ibm.websphere.objectgrid.security.MapPermission "accounting.\*", "read "; }; grant codebase "http://www.ibm.com/com/ibm/ws/objectgrid/security/PrivilegedAction" principal javax.security.auth.x500.X500Principal "CN=manager,0=acme,0U=OGSample" permission com.ibm.websphere.objectgrid.security.MapPermission "accounting.\*", "all"; };

Anmerkung:

- v codebase "http://www.ibm.com/com/ibm/ws/objectgrid/security/ PrivilegedAction" ist ein speziell reservierter URL für ObjectGrid. Alle ObjectGrid-Berechtigungen, die Principals erteilt werden, müssen diese spezielle Codebasis verwenden.
- Die erste grant-Anweisung erteilt dem Principal "CN=cashier,O=acme,OU=OGSample" die Map-Berechtigung "read", so dass der Benutzer "cashier" ausschließlich Leseberechtigung für alle Maps im Object-Grid "accounting" hat.
- v Die zweite grant-Anweisung erteilt dem Principal "CN=manager,O=acme,OU=OGSample" die Map-Berechtigung "all", so dass der Benutzer "manager" alle Berechtigungen für die Maps im ObjectGrid "accounting" hat.

Jetzt können Sie einen Server mit einer Berechtigungsrichtlinie starten. Die JAAS-Berechtigungsrichtliniendatei kann mit der Standardeigenschaft -D definiert werden: -Djava.security.auth.policy=../security/og\_auth.policy

## 3. **Führen Sie die Anwendung aus.**

Nachdem Sie die zuvor beschriebenen Dateien erstellt haben, können Sie die Anwendung ausführen.

Verwenden Sie die folgenden Befehle, um den Katalogserver zu starten. Weitere Informationen zum Starten des Katalogservice finden Sie unter ["Eigenständigen](#page-434-0) [Katalogservice starten" auf Seite 423.](#page-434-0)

- a. Navigieren Sie wie folgt zum Verzeichnis "bin": cd ObjectGrid-Stammverzeichnis/bin
- b. Starten Sie den Katalogserver:
	- . UNIX I Linux startOgServer.sh catalogServer -clusterSecurityFile ../security/security.xml -serverProps ../security/server.properties -jvmArgs -Djava.security.auth.login.config="../security/og\_jaas.config"
	- Windows startOgServer.bat catalogServer -clusterSecurityFile ../security/security.xml -serverProps ../security/server.properties -jvmArgs -Djava.security.auth.login.config="../security/ og\_jaas.config"

Die Dateien security.xml und server.properties wurden im vorherigen Schritt dieses Lernprogramms erstellt.

- c. Anschließend können Sie einen sicheren Container-Server mit dem folgenden Script starten. Führen Sie das Script im Verzeichnis "bin" aus:
	- UNIX | Linux | # startOgServer.sh c0 -objectGridFile ../xml/SecureSimpleApp.xml -deploymentPolicyFile ../xml/SimpleDP.xml -catalogServiceEndPoints localhost:2809 -serverProps ../security/server.properties -jvmArgs -Djava.security.auth.login.config="../security/og\_jaas.config" -Djava.security.auth.policy="../security/og\_auth.policy"
	- v Windows startOgServer.bat c0 -objectGridFile ../xml/ SecureSimpleApp.xml -deploymentPolicyFile ../xml/SimpleDP.xml -catalogServiceEndPoints localhost:2809 -serverProps ../security/server.properties -jvmArgs
		- -Djava.security.auth.login.config="../security/og\_jaas.config" -Djava.security.auth.policy="../security/og\_auth.policy"

Beachten Sie die folgenden Unterschiede zum vorherigen Startbefehl für den Katalogserver:

- v Verwenden Sie die Datei SecureSimpleApp.xml anstelle der Datei SimpleApp.xml.
- v Es wird eine weitere Eigenschaft -Djava.security.auth.policy hinzugefügt, um die JAAS-Berechtigungsrichtliniendatei für den Container-Serverprozess zu definieren.

Verwenden Sie denselben Befehl wie im vorherigen Schritt des Lernprogramms.

- a. Navigieren Sie zum Verzeichnis "bin".
- b. java -classpath ../lib/objectgrid.jar;../applib/sec\_sample.jar com.ibm.websphere.objectgrid.security.sample.guide.SecureSimpleApp ../security/client.properties manager manager1

Da der Benutzer "manager" alle Berechtigungen für die Maps im ObjectGrid "accounting" hat, wird die Anwendung ordnungsgemäß ausgeführt.

Jetzt verwenden Sie an Stelle des Benutzers "manager" den Benutzer "cashier", um die Clientanwendung zu starten.

- c. Navigieren Sie zum Verzeichnis "bin".
- d. java -classpath ../lib/objectgrid.jar;../applib/sec\_sample.jar com.ibm.ws.objectgrid.security.sample.guide.SecureSimpleApp ../security/client.properties cashier cashier1

Die folgende Ausnahme wird ausgegeben:

Exception in thread "P=387313:O=0:CT" com.ibm.websphere.objectgrid.TransactionException: rolling back transaction, see caused by exception at com.ibm.ws.objectgrid.SessionImpl.rollbackPMapChanges(SessionImpl.java:1422) at com.ibm.ws.objectgrid.SessionImpl.commit(SessionImpl.java:1149) at com.ibm.ws.objectgrid.SessionImpl.mapPostInvoke(SessionImpl.java:2260) at com.ibm.ws.objectgrid.ObjectMapImpl.update(ObjectMapImpl.java:1062) at com.ibm.ws.objectgrid.security.sample.guide.SimpleApp.run(SimpleApp.java:42) at com.ibm.ws.objectgrid.security.sample.guide.SecureSimpleApp.main(SecureSimpleApp.java:27) Caused by: com.ibm.websphere.objectgrid.ClientServerTransactionCallbackException: Client Services - received exception from remote server: com.ibm.websphere.objectgrid.TransactionException: transaction rolled back, see caused by Throwable at com.ibm.ws.objectgrid.client.RemoteTransactionCallbackImpl.processReadWriteResponse( RemoteTransactionCallbackImpl.java:1399) at com.ibm.ws.objectgrid.client.RemoteTransactionCallbackImpl.processReadWriteRequestAndResponse( RemoteTransactionCallbackImpl.java:2333) at com.ibm.ws.objectgrid.client.RemoteTransactionCallbackImpl.commit(RemoteTransactionCallbackImpl.java:557) at com.ibm.ws.objectgrid.SessionImpl.commit(SessionImpl.java:1079) ... 4 more Caused by: com.ibm.websphere.objectgrid.TransactionException: transaction rolled back, see caused by Throwable at com.ibm.ws.objectgrid.ServerCoreEventProcessor.processLogSequence(ServerCoreEventProcessor.java:1133) at com.ibm.ws.objectgrid.ServerCoreEventProcessor.processReadWriteTransactionRequest (ServerCoreEventProcessor.java:910) at com.ibm.ws.objectgrid.ServerCoreEventProcessor.processClientServerRequest(ServerCoreEventProcessor.java:1285) at com.ibm.ws.objectgrid.ShardImpl.processMessage(ShardImpl.java:515) at com.ibm.ws.objectgrid.partition.IDLShardPOA.\_invoke(IDLShardPOA.java:154) at com.ibm.CORBA.poa.POAServerDelegate.dispatchToServant(POAServerDelegate.java:396) at com.ibm.CORBA.poa.POAServerDelegate.internalDispatch(POAServerDelegate.java:331) at com.ibm.CORBA.poa.POAServerDelegate.dispatch(POAServerDelegate.java:253) at com.ibm.rmi.iiop.ORB.process(ORB.java:503) at com.ibm.CORBA.iiop.ORB.process(ORB.java:1553) at com.ibm.rmi.iiop.Connection.respondTo(Connection.java:2680) at com.ibm.rmi.iiop.Connection.doWork(Connection.java:2554) at com.ibm.rmi.iiop.WorkUnitImpl.doWork(WorkUnitImpl.java:62) at com.ibm.rmi.iiop.WorkerThread.run(ThreadPoolImpl.java:202) at java.lang.Thread.run(Thread.java:803) Caused by: java.security.AccessControlException: Access denied ( com.ibm.websphere.objectgrid.security.MapPermission accounting.customer write) at java.security.AccessControlContext.checkPermission(AccessControlContext.java:155) at com.ibm.ws.objectgrid.security.MapPermissionCheckAction.run(MapPermissionCheckAction.java:141) at java.security.AccessController.doPrivileged(AccessController.java:275) at javax.security.auth.Subject.doAsPrivileged(Subject.java:727) at com.ibm.ws.objectgrid.security.MapAuthorizer\$1.run(MapAuthorizer.java:76) at java.security.AccessController.doPrivileged(AccessController.java:242) at com.ibm.ws.objectgrid.security.MapAuthorizer.check(MapAuthorizer.java:66) at com.ibm.ws.objectgrid.security.SecuredObjectMapImpl.checkMapAuthorization(SecuredObjectMapImpl.java:429) at com.ibm.ws.objectgrid.security.SecuredObjectMapImpl.update(SecuredObjectMapImpl.java:490)

at com.ibm.ws.objectgrid.SessionImpl.processLogSequence(SessionImpl.java:1913)

at com.ibm.ws.objectgrid.SessionImpl.processLogSequence(SessionImpl.java:1805)

at com.ibm.ws.objectgrid.ServerCoreEventProcessor.processLogSequence(ServerCoreEventProcessor.java:1011) ... 14 more

> Diese Ausnahme tritt ein, weil der Benutzer "cashier" keine Schreibberechtigung hat und deshalb die Map "Customer" nicht aktualisieren kann.

> Jetzt unterstützt Ihr System Berechtigung. Sie können Berechtigungsrichtlinien definieren, um unterschiedlichen Benutzern unterschiedliche Berechtigungen zu erteilen. Weitere Informationen zur Berechtigung finden Sie unter ["Anwendungsclientberechtigung" auf Seite 541.](#page-552-0)

## **Nächste Schritte**

Führen Sie den nächsten Schritt des Lernprogramms aus (siehe "Lernprogramm zur Java-SE-Sicherheit - Schritt 6").

# **Lernprogramm zur Java-SE-Sicherheit - Schritt 6**

Im folgenden Schritt wird erläutert, wie Sie eine Sicherheitsschicht für die Kommunikation zwischen den Endpunkten Ihrer Umgebung aktivieren.

## **Vorbereitende Schritte**

Stellen Sie sicher, dass Sie die Anweisungen im Abschnitt ["Lernprogramm zur Ja](#page-90-0)[va-SE-Sicherheit - Schritt 5" auf Seite 79](#page-90-0) ausgeführt haben, bevor Sie mit dieser Task fortfahren.

## **Informationen zu diesem Vorgang**

Die eXtreme-Scale-Topologie unterstützt Transport Layer Security/Secure Sockets Layer (TLS/SSL) für die sichere Kommunikation zwischen ObjectGrid-Endpunkten (Client, Container-Server und Katalogserver). Dieser Schritt des Lernprogramms zum Aktivieren der Transportsicherheit baut auf den vorherigen Schritten auf.

### **Vorgehensweise**

1. **Erstellen Sie TLS/SSL-Schlüssel und Keystores.**

Zum Akivieren der Transportsicherheit müssen Sie einen Keystore und einen Truststore erstellen. In dieser Übung wird nur ein einziges Keystore/Truststore-Paar erstellt. Diese Speicher werden für ObjectGrid-Clients, Container-Server und Katalogserver verwendet und mit keytool von JDK erstellt.

v *Privaten Schlüssel im Keystore erstellen*

keytool -genkey -alias ogsample -keystore key.jks -storetype JKS -keyalg rsa -dname "CN=ogsample, OU=OGSample, O=acme, L=Your City, S=Your State, C=Your Country" -storepass ogpass -keypass ogpass -validity 3650

Mit diesem Befehl wird ein Keystore "key.jks" erstellt, in dem ein Schlüssel "ogsample" gespeichert ist. Dieser Keystore "key.jks" wird als SSL-Keystore verwendet.

v *Öffentliches Zertifikat exportieren*

keytool -export -alias ogsample -keystore key.jks -file temp.key -storepass ogpass

Mit diesem Befehl wird das öffentliche Zertifikat des Schlüssels "ogsample" extrahiert und in der Datei "temp.key" gespeichert.

v *Öffentliches Zertifikat des Clients in den Truststore importieren*

keytool -import -noprompt -alias ogsamplepublic -keystore trust.jks -file temp.key -storepass ogpass

Mit diesem Befehl wird das öffentliche Zertifikat dem Keystore "trust.jks" hinzugefügt. Dieser Keystore "trust.jks" wird als SSL-Truststore verwendet.

#### 2. **ObjectGrid-Eigenschaftendateien konfigurieren**

In diesem Schritt müssen Sie die ObjectGrid-Eigenschaftendateien für die Aktivierung der Transportsicherheit konfigurieren.

Kopieren Sie zuerst die Dateien "key.jks" und "trust.jks" in das Verzeichnis "Objectgrid-Stammverzeichnis/security".

Definieren Sie die folgenden Eigenschaften in den Dateien client.properties und server.properties.

transportType=SSL-Required

alias=ogsample contextProvider=IBMJSSE2 protocol=SSL keyStoreType=JKS keyStore=../security/key.jks keyStorePassword=ogpass trustStoreType=JKS trustStore=../security/trust.jks trustStorePassword=ogpass

**transportType:** Die Eigenschaft "transportType" wird auf "SSL-Required" gesetzt, d. h., für den Transport ist SSL erforderlich. Deshalb muss für alle Object-Grid-Endpunkte (Clients, Katalogserver und Container-Server) SSL konfiguriert werden, und die gesamte Transportkommunikation wird verschlüsselt.

Die anderen Eigenschaften werden zum Definieren der SSL-Konfigurationen verwendet. Eine ausführlicher Erläuterung finden Sie unter ["Transport Layer](#page-558-0) [Security und Secure Sockets Layer" auf Seite 547.](#page-558-0) Stellen Sie sicher, dass Sie die Anweisungen in diesem Abschnitt befolgen, um Ihre Datei orb.properties zu aktualisieren.

Stellen Sie sicher, dass Sie den folgenden Anweisungen folgen, um Ihre Datei orb.properties zu aktualisieren.

In der Datei server.properties müssen Sie eine zusätzliche Eigenschaft "clientAuthentication" hinzufügen und diese auf "false" setzen. Auf der Serverseite müssen Sie den Client nicht anerkennen.

clientAuthentication=false

### 3. **Anwendung ausführen**

Die Befehle sind dieselben wie im Abschnitt ["Lernprogramm zur Java-SE-Si](#page-85-0)[cherheit - Schritt 3" auf Seite 74.](#page-85-0)

Verwenden Sie die folgenden Befehle, um einen Katalogserver zu starten:

- a. Navigieren Sie wie folgt zum Verzeichnis "bin": cd ObjectGrid-Stammverzeichnis/bin
- b. Starten Sie den Katalogserver:

**v** Linux UNIX

startOgServer.sh catalogServer -clusterSecurityFile ../security/security.xml -serverProps ../security/server.properties -JMXServicePort 11001 -jvmArgs -Djava.security.auth.login.config="../security/og\_jaas.config"

**o** Windows

startOgServer.bat catalogServer -clusterSecurityFile ../security/security.xml -serverProps ../security/server.properties -JMXServicePort 11001 -jvmArgs -Djava.security.auth.login.config="../security/og\_jaas.config"

Die Dateien security.xml und server.properties wurden im Abschnitt ["Lernprogramm zur Java-SE-Sicherheit - Schritt 2" auf Seite 73](#page-84-0) erstellt.

Verwenden Sie die Option **-JMXServicePort**, um den JMX-Port für den Server explizit anzugeben. Diese Option ist für die Verwendung des Dienstprogramms **xscmd** erforderlich.

Führen Sie einen sicheren ObjectGrid-Container-Server aus:

c. Navigieren Sie erneut zum Verzeichnis "bin": cd ObjectGrid-Stammverzeichnis/bin

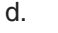

```
v Linux UNIX
    startOgServer.sh c0 -objectGridFile ../xml/SecureSimpleApp.xml
    -deploymentPolicyFile ../xml/SimpleDP.xml -catalogServiceEndPoints
    localhost:2809 -serverProps ../security/server.properties
    -JMXServicePort 11002 -jvmArgs
    -Djava.security.auth.login.config="../security/og_jaas.config"
    -Djava.security.auth.policy="../security/og_auth.policy"
o Windows
    startOgServer.bat c0 -objectGridFile ../xml/SecureSimpleApp.xml
-deploymentPolicyFile ../xml/SimpleDP.xml -catalogServiceEndPoints localhost:2809
    -serverProps ../security/server.properties -JMXServicePort 11002<br>-jvmArgs -Djava.security.auth.login.config="../security/og_jaas.config"<br>-Djava.security.auth.policy="../security/og_auth.policy"
```
Beachten Sie die folgenden Unterschiede zum vorherigen Startbefehl für den

Katalogserver:

- v Verwenden Sie die Datei SecureSimpleApp.xml anstelle der Datei SimpleApp.xml.
- v Es wird eine weitere Eigenschaft "-Djava.security.auth.policy" hinzugefügt, um die JAAS-Berechtigungsrichtliniendatei für den Container-Serverprozess zu definieren.

Führen Sie den folgenden Befehl für die Clientauthentifizierung aus:

- a. cd ObjectGrid-Stammverzeichnis/bin
- b.

javaHome/java -classpath ../lib/objectgrid.jar;../applib/sec\_sample.jar com.ibm.websphere.objectgrid.security.sample.guide.SecureSimpleApp ../security/client.properties manager manager1

Da der Benutzer "manager" die Berechtigung für alle Maps im ObjectGrid "accounting" hat, wird die Anwendung erfolgreich ausgeführt.

Sie können das Dienstprogramm **xscmd** verwenden, um die Map-Größen des Grids "accounting" anzuzeigen.

- Navigieren Sie zum Verzeichnis ObjectGrid-Stammverzeichnis/bin.
- Verwenden Sie den Befehl **xscmd**, um die Map-Größen anzuzeigen:

```
– UNIX Linux
```

```
xscmd.sh -c showMapsizes -g accounting -m customer -prot SSL
-ts .\security\trust.jks -tsp ogpass -tst jks
-user manager -pwd manager1 -ks ..\security\key.jks -ksp ogpass -kst JKS
-cxpv IBMJSSE2 -tt SSL-Required
```
– Windows

xscmd.bat -c showMapsizes -g accounting -m customer -prot SSL

-ts ..\security\trust.jks -tsp ogpass -tst jks

-user manager -pwd manager1 -ks ..\security\key.jks -ksp ogpass -kst JKS -cxpv IBMJSSE2 -tt SSL-Required

Hier geben Sie den JMX-Port des Katalogservice mit "-p 11001" an.

Sie sehen die folgende Ausgabe.

This administrative utility is provided as a sample only and is not to be considered a fully supported component of the WebSphere eXtreme Scale product. Connecting to Catalog service at localhost:1099 \*\*\*\*\*\*\*\*\*\*\* Displaying Results for Grid - accounting, MapSet - customer \*\*\*\*\*\*\*\*\*\*\* \*\*\* Listing Maps for c0 \*\*\* Map Name: customer Partition #: 0 Map Size: 1 Shard Type: Primary Server Total: 1 Total Domain Count: 1

#### **Anwendung mit einem ungültigen Keystore ausführen**

Wenn Ihr Truststore das öffentliche Zertifikat zum privaten Schlüssel im Keystore nicht enthält, wird eine Ausnahme angezeigt, in der erläutert wird, dass der Schlüssel nicht anerkannt werden kann.

Zur Demonstration erstellen Sie einen weiteren Keystore mit dem Namen "key2.jks".

keytool -genkey -alias ogsample -keystore key2.jks -storetype JKS -keyalg rsa -dname "CN=ogsample, OU=Your Organizational Unit, O=Your Organization, L=Your City, S=Your State, C=Your Country" -storepass ogpass -keypass ogpass -validity 3650

Ändern Sie anschließend die Datei "server.properties" so, dass "keyStore" auf diesen neuen Keystore "key2.jks" zeigt:

keyStore=../security/key2.jks

Führen Sie den folgenden Befehl aus, um den Katalogserver zu starten:

- a. Navigieren Sie wie folgt zum Verzeichnis "bin": cd ObjectGrid-Stammverzeichnis/bin
- b. Starten Sie den Katalogserver:

Linux UNIX startOgServer.sh c0 -objectGridFile ../xml/SecureSimpleApp.xml -deploymentPolicyFile ../xml/SimpleDP.xml -catalogServiceEndPoints localhost:2809 -serverProps ../security/server.properties -jvmArgs -Djava.security.auth.login.config="../security/og\_jaas.config" -Djava.security.auth.policy="../security/og\_auth.policy" | Windows |

startOgServer.bat c0 -objectGridFile ../xml/SecureSimpleApp.xml -deploymentPolicyFile ../xml/SimpleDP.xml -catalogServiceEndPoints localhost:2809 -serverProps ../security/server.properties -jvmArgs -Djava.security.auth.login.config="../security/og\_jaas.config" -Djava.security.auth.policy="../security/og\_auth.policy"

Sie sehen die folgende Ausgabe:

Caused by: com.ibm.websphere.objectgrid.ObjectGridRPCException: com.ibm.websphere.objectgrid.ObjectGridRuntimeException: SSL connection fails and plain socket cannot be used.

Ändern Sie abschließend die Datei server.properties wieder so zurück, dass sie die Datei key.jks verwendet.

# **Lernprogramm: Sicherheit von WebSphere eXtreme Scale mit Web-Sphere Application Server integrieren**

Dieses Lernprogramm veranschaulicht, wie eine Serverimplementierung von Web-Sphere eXtreme Scale in einer Umgebung von WebSphere Application Server gesichert wird.

## **Lernziele**

Im Folgenden sind die Lernziele für dieses Lernprogramm aufgeführt:

- v WebSphere eXtreme Scale für die Verwendung der Authentifizierungs-Plug-ins von WebSphere Application Server konfigurieren
- v Transportsicherheit von WebSphere eXtreme Scale für die Verwendung der CSIv2-Konfiguration von WebSphere Application Server konfigurieren
- JAAS-Berechtigung (Java Authentication and Authorization Service) in Web-Sphere Application Server verwenden
- v Angepasstes Anmeldemodul für gruppenbasierte JAAS-Berechtigung verwenden

v Dienstprogramm **xscmd** von WebSphere eXtreme Scale in einer Umgebung von WebSphere Application Server verwenden

# **Erforderliche Zeit**

Das Durcharbeiten dieses Lernprogramms dauert insgesamt ungefähr 4 Stunden.

# **Einführung: Sicherheit von WebSphere eXtreme Scale mit WebSphere Application Server über Authentifizierungs-Plugins von WebSphere Application Server integrieren**

In diesem Lernprogramm integrieren Sie die Sicherheit von WebSphere eXtreme Scale mit WebSphere Application Server. Zuerst konfigurieren Sie die Authentifizierung mit einer einfachen Webanwendung, die authentifizierte Benutzerberechtigungsnachweise aus dem aktuellen Thread verwendet, um die Verbindung zum ObjectGrid herzustellen. Anschließend überprüfen Sie die Verschlüsselung der Daten, die zwischen dem Client und dem Server mit Transportsicherheit übertragen werden. Wenn Sie Benutzern variierende Berechtigungsstufen erteilen möchten, können Sie Java Authentication and Authorization Service (JAAS) konfigurieren. Nach Abschluss der Konfiguration können Sie das Dienstprogramm **xscmd** verwenden, um Ihre Datengrids und Maps zu überwachen.

In diesem Lernprogramm wird davon ausgegangen, dass alle Clients, Container-Server und Katalogserver von WebSphere eXtreme Scale in der Umgebung von WebSphere Application Server implementiert sind.

## **Lernziele**

Im Folgenden sind die Lernziele für dieses Lernprogramm aufgeführt:

- v WebSphere eXtreme Scale für die Verwendung der Authentifizierungs-Plug-ins von WebSphere Application Server konfigurieren
- v Transportsicherheit von WebSphere eXtreme Scale für die Verwendung der CSIv2-Konfiguration von WebSphere Application Server konfigurieren
- JAAS-Berechtigung (Java Authentication and Authorization Service) in Web-Sphere Application Server verwenden
- v Angepasstes Anmeldemodul für gruppenbasierte JAAS-Berechtigung verwenden
- v Dienstprogramm **xscmd** von WebSphere eXtreme Scale in einer Umgebung von WebSphere Application Server verwenden

# **Erforderliche Zeit**

Das Durcharbeiten dieses Lernprogramms dauert insgesamt ungefähr 4 Stunden.

## **Kenntnisstufe**

Fortgeschrittener Anfänger.

# **Zielgruppe**

Entwickler und Administratoren, die an der Sicherheitsintegration zwischen Web-Sphere eXtreme Scale und WebSphere Application Server interessiert sind.

## **Systemvoraussetzungen und Topologie**

• WebSphere Application Server Version 6.1 oder Version 7.0.0.11 oder höher

v Aktualisieren Sie die Java Runtime, um den folgenden Fix anzuwenden: [IZ79819:](http://www-01.ibm.com/support/docview.wss?uid=swg1IZ79819) [IBMJDK FAILS TO READ PRINCIPAL STATEMENT WITH WHITESPACE](http://www-01.ibm.com/support/docview.wss?uid=swg1IZ79819) [FROM SECURITY FILE](http://www-01.ibm.com/support/docview.wss?uid=swg1IZ79819)

In diesem Lernprogramm werden vier Anwendungsserver und ein Deployment Manager von WebSphere Application Server verwendet, um das Beispiel zu veranschaulichen.

## **Voraussetzungen**

Ein grundlegendes Verständnis der folgenden Punkte ist hilfreich, bevor Sie mit diesem Lernprogramm beginnen:

- v Programmiermodell von WebSphere eXtreme Scale
- v Grundlegende Sicherheitskonzepte von WebSphere eXtreme Scale
- Grundlegende Sicherheitskonzepte von WebSphere Application Server

Hintergrundinformationen zur Sicherheitsintegration von WebSphere eXtreme Scale und WebSphere Application Server finden Sie unter ["Integration der Sicherheit mit](#page-568-0) [WebSphere Application Server" auf Seite 557.](#page-568-0)

# **Modul 1: WebSphere Application Server vorbereiten**

Bevor Sie das Lernprogramm für die Integration mit WebSphere eXtreme Scale starten, müssen Sie eine Basissicherheitskonfiguration in WebSphere Application Server erstellen.

## **Lernziele**

Anhand der Übungen in diesem Modul lernen Sie Folgendes:

- Konfigurieren Sie die Sicherheit von WebSphere Application Server für die Verwendung eines internen dateibasierten eingebundenen Repositorys als Benutzer-Account-Registry.
- v Erstellen Sie Benutzergruppen und Benutzer.
- v Erstellen Sie Cluster für die Awnendung und die Server von WebSphere eXtreme Scale.

# **Erforderliche Zeit**

Das Durcharbeiten dieses Moduls dauert ungefähr 60 Minuten.

## **Lerneinheit 1.1: Topologie verstehen und Lernprogrammdateien abrufen**

Um die Umgebung für das Lernprogramm vorzubereiten, müssen Sie die Sicherheit von WebSphere Application Server konfigurieren. Sie konfigurieren die Verwaltungs- und Anwendungssicherheit mit internen dateibasierten eingebundenen Repositorys als Benutzer-Account-Registry.

Diese Lerneinheit führt Sie durch die Beispieltopologie und Anwendungen, die im Lernprogramm verwendet werden. Um mit der Ausführung des Lernprogramms zu beginnen, müssen Sie die Anwendungen herunterladen und die Konfigurationsdateien an den richtigen Positionen für Ihre Umgebung ablegen. Sie können die Beispielanwendung aus dem [Wiki zu WebSphere eXtreme Scale]( https://www.ibm.com/developerworks/wikis/display/extremescale/Integrating+WebSphere+eXtreme+Scale+Security+with+WebSphere+Application+Server) herunterladen.

**Beispieltopologie mit WebSphere Application Server:** Dieses Lernprogramm führt Sie durch die Erstellung von vier Anwendungsservern von WebSphere Application Server, um die Verwendung von Beispielanwendungen mit aktivierter Sicherheit zu demonstrieren. Diese Anwendungsserver werden in zwei Clustern mit jeweils zwei Servern gruppiert:

- v **Cluster appCluster**: Hostet die Beispielunternehmensanwendung "EmployeeManagement". Dieser Cluster hat zwei Anwendungsserver: s1 und s2.
- v **Cluster xsCluster**: Hostet die Container-Server von eXtreme Scale. Dieser Cluster hat zwei Anwendungsserver: xs1 und xs2.

In dieser Implementierungstopologie sind die Anwendungsserver "s1" und "s2" die Client-Server, die auf Daten zugreifen, die im Datengrid gespeichert werden. Die Server "xs1" und "xs2" sind die Container-Server, die das Datengrid hosten.

Der Katalogserver wird standardmäßig im Deployment-Manager-Prozess implementiert. In diesem Lernprogramm wird das Standardverhalten verwendet. Das Hosten des Katalogservers im Deployment Manager wird für eine Produktionsumgebung nicht empfohlen. In einer Produktionsumgebung sollten Sie eine Katalogservicedomäne erstellen, um festzulegen, wo Katalogserver gestartet werden. Wei-tere Informationen finden Sie unter ["Katalogservicedomänen in WebSphere](#page-282-0) [Application Server erstellen" auf Seite 271.](#page-282-0)

**Alternative Konfiguration:** Sie können alle Anwendungsserver in einem einzigen Cluster, z. B. im Cluster "appCluster", hosten. Bei dieser Konfiguration sind alle Server im Cluster sowohl Clients als auch Container-Server. In diesem Lernprogramm werden zwei Cluster verwendet, um eine Unterscheidung zwischen den Anwendungsservern zu treffen, die die Clients und Container-Server hosten.

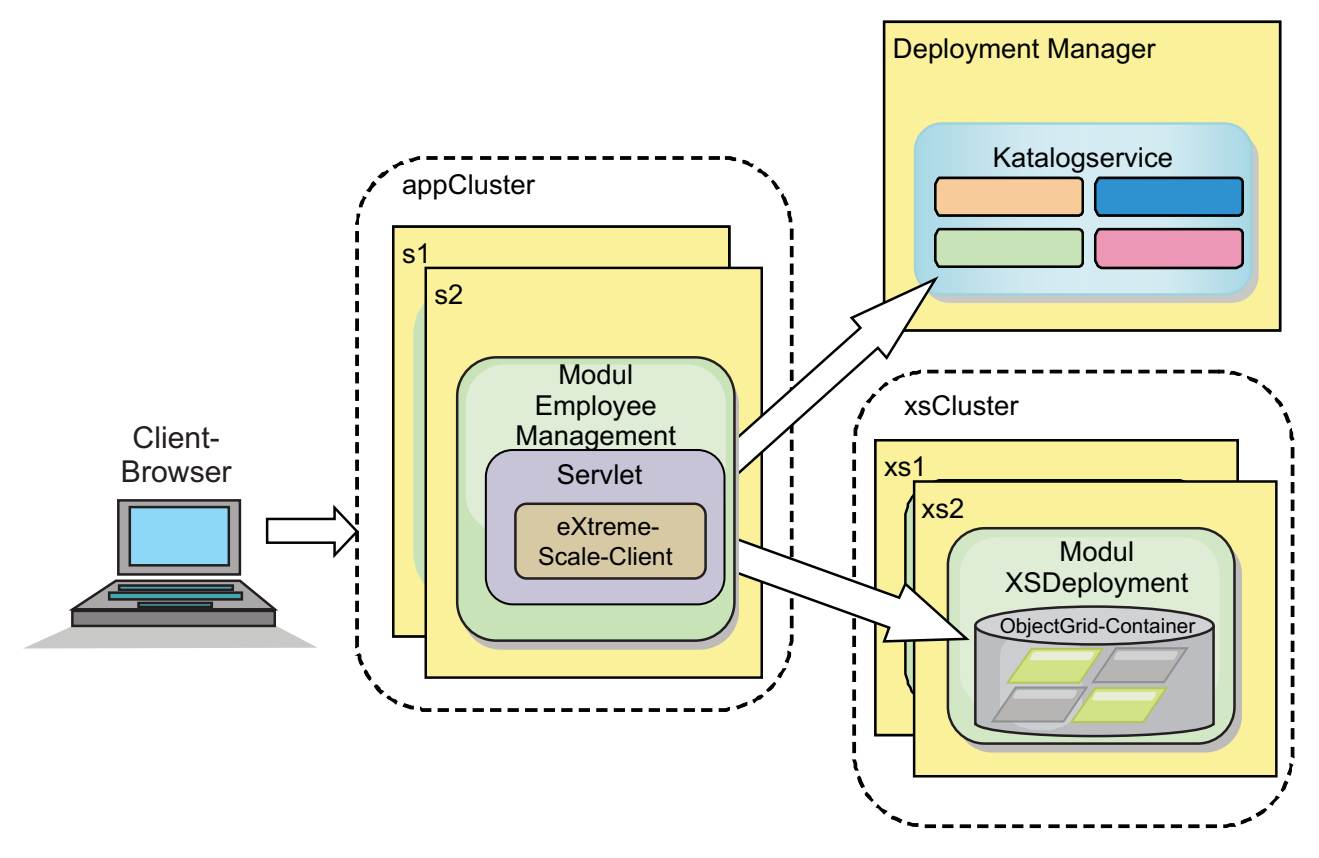

*Abbildung 19. Lernprogrammtopologie*

**Anwendungen:** In diesem Lernprogramm verwenden Sie zwei Anwendungen und eine gemeinsam genutzte Bibliotheksdatei:

- v **EmployeeManagement.ear**: Die Anwendung EmployeeManagement.ear ist eine vereinfachte J2EE-Unternehmensanwendung (Java 2 Platform, Enterprise Edition). Sie enthält ein Webmodul für die Verwaltung der Mitarbeiterprofile. Das Webmodul enthält die Datei management.jsp, die Mitarbeiterprofile anzeigt, einfügt, aktualisiert und löscht, die in den Container-Servern gespeichert sind.
- v **XSDeployment.ear**: Diese Anwendung enthält ein Unternehmensanwendungsmodul ohne Anwendungsartefakte. Die Cacheobjekte sind in der Datei EmployeeData.jar gepackt. Die Datei EmployeeData.jar ist als gemeinsam genutzte Bibliothek für die Datei XSDeployment.ear implementiert, so dass die Datei XSDeployment.ear auf die Klassen zugreifen kann. Der Zweck dieser Anwendung ist, die Konfigurationsdateien von eXtreme Scale zu packen. Wenn diese Unternehmensanwendung gestartet wird, werden die Konfigurationsdateien von eXtreme Scale automatisch von der Laufzeitumgebung von eXtreme Scale erkannt, sodass die Container-Server erstellt werden. Diese Konfigurationsdateien enthalten die Dateien objectGrid.xml und objectGridDeployment.xml.
- v **EmployeeData.jar**: Diese JAR-Datei enthält eine einzige Klasse: com.ibm.websphere.sample.xs.data.EmployeeData. Diese Klasse stellt Mitarbeiterdaten dar, die im Grid gespeichert sind. Diese JAR-Datei wird mit den Dateien EmployeeManagement.ear und XSDeployment.ear als gemeinsam genutzte Bibliothek implementiert.

#### **Lernprogrammdateien abrufen:**

- 1. Laden Sie die Dateien WASSecurity.zip und security.zip herunter. Sie können die Beispielanwendung aus dem [Wiki zu WebSphere eXtreme Scale]( https://www.ibm.com/developerworks/wikis/display/extremescale/Integrating+WebSphere+eXtreme+Scale+Security+with+WebSphere+Application+Server) herunterladen.
- 2. Entpacken Sie die Datei WASSecurity.zip in einem Verzeichnis wie /wxs\_samples/, um die Binärdateien und Qellenartefakte anzuzeigen. Im verbleibenden Teil des Lernprogramms wird *[Ausgangsverzeichnis\\_für\\_Beispiele](#page-71-0)* für dieses Verzeichnis verwendet. Eine Beschreibung des Inhalts der Datei WASSecurity.zip und des Ladens der Quelle in den Eclipse-Arbeitsbereichs finden Sie in der Datei README.txt im Paket.
- 3. Entpacken Sie die Datei security.zip im Verzeichnis *[Ausgangsverzeichnis\\_für-](#page-71-0) [\\_Beispiele](#page-71-0)*. Die Datei security.zip enthält die folgenden Sicherheitskonfigurationsdateien, die in diesem Lernprogramm verwendet werden:
	- catServer2.props
	- server2.props
	- client2.props
	- securityWAS2.xml
	- xsAuth2.props

#### **Informationen zu den Konfigurationsdateien:**

Die Dateien objectGrid.xml und objectGridDeployment.xml erstellen die Datengrids und Maps, in denen die Anwendungsdaten gespeichert werden.

Diese Konfigurationsdateien müssen objectGrid.xml und objectGridDeployment.xml genannt werden. Wenn der Anwendungsserver gestartet wird, erkennt eXtreme Scale diese Dateien im Verzeichnis META-INF der EJB- und Webmodule. Werden diese Dateien gefunden, wird angenommen, dass die Java Virtual Machine (JVM) als Container-Server für die in den Konfigurationsdateien definierten Datengrids dient.

#### **Datei objectGrid.xml**

Die Datei objectGrid.xml definiert ein ObjectGrid mit dem Namen Grid. Das Datengrid Grid enthält eine einzige Map mit dem Namen Map1, in der das Mitarbeiterprofil für die Anwendung gespeichert wird.

```
<?xml version="1.0" encoding="UTF-8"?>
<objectGridConfig xmlns:xsi="http://www.w3.org/2001/XMLSchema-instance"
xsi:schemaLocation="http://ibm.com/ws/objectgrid/config ../objectGrid.xsd"
xmlns="http://ibm.com/ws/objectgrid/config">
 <objectGrids>
        <objectGrid name="Grid" txTimeout="15">
            <backingMap name="Map1" />
        </objectGrid>
   </objectGrids>
```
</objectGridConfig>

#### **Datei objectGridDeployment.xml**

Die Datei objectGridDeployment.xml gibt an, wie das Datengrid Grid implementiert wird. Wenn das Grid implementiert wird, hat es fünf Partitionen und ein synchrones Replikat.

```
<?xml version="1.0" encoding="UTF-8"?>
```

```
<deploymentPolicy xmlns:xsi="http://www.w3.org/2001/XMLSchema-instance"
 xsi:schemaLocation="http://ibm.com/ws/objectgrid/deploymentPolicy ../deploymentPolicy.xsd"
xmlns="http://ibm.com/ws/objectgrid/deploymentPolicy">
    <objectgridDeployment objectgridName="Grid">
```

```
<mapSet name="mapSet" numberOfPartitions="5" minSyncReplicas="0" maxSyncReplicas="1" >
        <map ref="Map1"/>
    </mapSet>
</objectgridDeployment>
```
</deploymentPolicy>

#### **Prüfpunkt der Lerneinheit:**

In dieser Lerneinheit haben Sie sich mit der Topologie für das Lernprogramm vertraut gemacht und die Konfigurationsdateien und Beispielanwendungen in Ihrer Umgebung hinzugefügt.

Wenn Sie mehr über das automatische Starten von Container-Servern wissen möch-ten, lesen Sie den Artikel ["Anwendungen von WebSphere Application Server für](#page-307-0) [den automatischen Start von Container-Servern konfigurieren" auf Seite 296.](#page-307-0)

## **Lerneinheit 1.2: Umgebung von WebSphere Application Server konfigurieren**

Um die Umgebung für das Lernprogramm vorzubereiten, müssen Sie die Sicherheit von WebSphere Application Server konfigurieren. Aktivieren Sie die Verwaltungs- und Anwendungssicherheit mit internen dateibasierten eingebundenen Repositorys als Benutzer-Account-Registry. Anschließend können Sie Server-Cluster zum Hosten der Clientanwendung und der Container-Server erstellen.

Die folgenden Schritte wurden mit WebSphere Application Server Version 7.0 geschrieben. Sie können die Konzepte aber auch auf frühere Versionen von Web-Sphere Application Server anwenden.

#### **Sicherheit von WebSphere Application Server konfigurieren:**

1. Konfigurieren Sie die Sicherheit von WebSphere Application Server.

- a. Klicken Sie in der Administrationskonsole von WebSphere Application Server auf **Sicherheit** > **Globale Sicherheit**.
- b. Wählen Sie **Eingebundene Repositorys** als **Benutzer-Account-Repository** aus. Klicken Sie auf **Als aktuelles Repository festlegen**.
- c. Klicken Sie auf **Konfigurieren...**, um die Anzeige **Eingebundene Repositorys** aufzurufen.
- d. Geben Sie einen Wert im Feld **Name des primären Benutzers mit Verwaltungsaufgaben** ein, z. B. admin. Klicken Sie auf **Anwenden**.
- e. Geben Sie auf Anforderung das Kennwort des Benutzers mit Verwaltungsaufgaben ein, und klicken Sie auf **OK**. Speichern Sie Ihre Änderungen.
- f. Vergewissern Sie sich, dass die Einstellung **Eingebundene Repositorys** auf der Seite **Globale Sicherheit** auf die aktuelle Benutzer-Account-Registry gesetzt ist.
- g. Wählen Sie die folgenden Einträge aus: **Verwaltungssicherheit aktivieren**, **Anwendungssicherheit aktivieren** und **Java-2-Sicherheit verwenden, um den Anwendungszugriff auf lokale Ressourcen zu beschränken**. Klicken Sie auf **Anwenden**, und speichern Sie Ihre Änderungen.
- h. Starten Sie den Deployment Manager und alle aktiven Anwendungsserver erneut.

Die Verwaltungssicherheit von WebSphere Application Server wird über die internen dateibasierten eingebundenen Repositorys als Benutzer-Account-Registry aktiviert.

- 2. Erstellen Sie zwei Benutzergruppen: adminGroup und operatorGroup.
	- a. Klicken Sie auf **Benutzer und Gruppen** > **Gruppen verwalten** > **Erstellen...**.
	- b. Geben Sie adminGroup als Gruppennamen ein. Geben Sie Verwaltungsgruppe als Beschreibung ein. Klicken Sie auf **Erstellen**.
	- c. Klicken Sie auf **Create alike**. Geben Sie operatorGroup als Gruppennamen ein. Geben Sie Operator group als Beschreibung ein. Klicken Sie auf **Erstellen**.
	- d. Klicken Sie auf **Schließen**.
- 3. Erstellen Sie die Benutzer admin1 und operator1.
	- a. Klicken Sie auf **Benutzer und Gruppen** > **Benutzer verwalten** > **Erstellen...**
	- b. Erstellen Sie einen Benutzer mit dem Namen admin1, dem Vornamen Joe und dem Nachnamen Doe mit dem Kennwort admin1. Klicken Sie auf **Erstellen**.
	- c. Erstellen Sie einen zweiten Benutzer. Klicken Sie auf **Create alike**, um einen Benutzer mit dem Namen operator1, dem Vornamen Jane und dem Nachnamen Doe mit dem Kennwort operator1 zu erstellen. Klicken Sie auf **Erstellen**. Klicken Sie auf **Schließen**.
- 4. Fügen Sie den Benutzergruppen Benutzer hinzu. Fügen Sie den Benutzer admin1 der Gruppe adminGroup und den Benutzer operator1 der Gruppe operatorGroup hinzu.
	- a. Klicken Sie auf **Benutzer und Gruppen** > **Benutzer verwalten**.
	- b. Suchen Sie die Benutzer, die Sie den Gruppen hinzufügen möchten. Klicken Sie auf **Suchen...**, und setzen Sie den Suchbegriff auf einen Stern (\*), um alle Benutzer anzuzeigen.
	- c. Wählen Sie in den Suchergebnissen den Benutzer admin1 aus, und klicken Sie dann auf das Register **Gruppen**. Klicken Sie auf **Hinzufügen**, um die Gruppe hinzuzufügen.
- d. Suchen Sie die verfügbaren Gruppen. Klicken Sie auf adminGroup, und klicken Sie auf **Hinzufügen**.
- e. Wiederholen Sie diese Schritte, um den Benutzer operator1 der Benutzergruppe operatorGroup hinzuzufügen.
- 5. Speichern Sie Ihre Änderungen, melden Sie sich von der Administrationskonsole ab, und starten Sie den Deployment Manager und den Node Agent erneut, um die Sicherheitseinstellungen zu aktivieren.

Sie haben die Sicherheit aktiviert und Benutzer und Benutzergruppen erstellt, die Verwaltungs- und Bedienerzugriff auf Ihre Konfiguration von WebSphere Application Server haben.

### **Server-Cluster erstellen:**

Erstellen Sie zwei Server-Cluster in Ihrer Konfiguration von WebSphere Application Server, den Cluster appCluster zum Hosten der Beispielanwendung für das Lernprogramm und den Cluster xsCluster zum Hosten des Datengrids.

- 1. Öffnen Sie in der Administrationskonsole von WebSphere Application Server die Anzeige "Cluster". Klicken Sie auf **Server** > **Cluster** > **WebSphere-Anwendungsservercluster** > **Neu**.
- 2. Geben Sie appCluster als Clusternamen ein, lassen Sie die Option **Prefer local** ausgewählt, und klicken Sie auf **Weiter**.
- 3. Erstellen Sie Server im Cluster. Erstellen Sie einen Server mit dem Namen s1, und übernehmen Sie dabei die Standardoptionen. Fügen Sie ein weiteres Cluster-Member mit dem Namen s2 hinzu.
- 4. Führen Sie die verbleibenden Schritte im Assistenten aus, um den Cluster zu erstellen. Speichern Sie die Änderungen.
- 5. Wiederholen Sie diese Schritte, um den Cluster xsCluster zu erstellen. Dieser Cluster hat zwei Server, xs1 und xs2.

#### **Prüfpunkt der Lerneinheit:**

Sie haben die globale Sicherheit für die Zelle von WebSphere Application Server aktiviert, Benutzer und Benutzergruppen sowie Cluster zum Hosten der Anwendung und des Datengrids erstellt.

# **Modul 2: WebSphere eXtreme Scale für die Verwendung der Authentifizierungs-Plug-ins von WebSphere Application Server konfigurieren**

Nachdem Sie die Konfiguration von WebSphere Application Server erstellt haben, können Sie die Authentifizierung von WebSphere eXtreme Scale mit WebSphere Application Server integrieren.

Wenn ein Client von WebSphere eXtreme Scale eine Verbindung zu einem Container-Server herstellt, der eine Authentifizierung erfordert, muss der Client einen Berechtigungsnachweisgenerator bereitstellen, der von der Schnittstelle com.ibm- .websphere.objectgrid.security.plugins.CredentialGenerator dargestellt wird. Ein Berechtigungsnachweisgenerator ist eine Factory für die Erstellung von Clientberechtigungsnachweisen. Gültige Clientberechtigungsnachweise sind Benutzername/ Kennwort-Paare, Kerberos-Tickets, Clientzertifikate und Clientidentifikationsdaten in einem beliebigen Format, auf das sich Client und Server einigen. Weitere Einzelheiten finden Sie in der Dokumentation zur API Credential. In diesem Beispiel ist der Client von WebSphere eXtreme Scale die Webanwendung "EmployeeManagment", die im Cluster "appCluster" implementiert ist. Der Clientberechtigungsnachweis ist ein WebSphere-Sicherheitstoken, das die Identität des Webbenutzers darstellt.

## **Lernziele**

Anhand der Übungen in diesem Modul lernen Sie Folgendes:

- Client-Server-Sicherheit konfigurieren
- v Katalogserversicherheit konfigurieren
- v Container-Server-Sicherheit konfigurieren
- v Installieren Sie die Beispielanwendung, und führen Sie sie aus.

## **Erforderliche Zeit**

Das Durcharbeiten dieses Moduls dauert ungefähr 60 Minuten.

## **Lerneinheit 2.1: Client/Server-Sicherheit konfigurieren**

Die Clienteigenschaftendatei gibt die zu verwendende CredentialGenerator-Implementierungsklasse an.

Konfigurieren Sie die Clienteigenschaftendatei mit der JVM-Eigenschaft **-Dobjectgrid.client.props**. Der Dateiname, der mit dieser Eigenschaft angegeben wird, ist ein absoluter Dateipfad, wie z. B. *[Ausgangsverzeichnis\\_für\\_Beispiele](#page-71-0)*/ security/client2.props. Weitere Informationen zur Clienteigenschaftendatei finden Sie unter [Clienteigenschaftendatei.](http://publib.boulder.ibm.com/infocenter/wxsinfo/v8r5/topic/com.ibm.websphere.extremescale.doc/rxscliprops.html)

#### **Inhalt der Clienteigenschaftendatei:**

In diesem Beispiel werden Sicherheitstoken von WebSphere Application Server als Clientberechtigungsnachweis verwendet. Die Datei client2.props befindet sich im Verzeichnis *[Ausgangsverzeichnis\\_für\\_Beispiele](#page-71-0)*/security. Die Datei client2.props enthält die folgenden Einstellungen:

#### **securityEnabled**

Wenn diese Eigenschaft auf true gesetzt wird, muss der Client verfügbare Sicherheitsinformationen an den Server senden.

## **credentialAuthentication**

Wenn Sie diese Eigenschaft auf Supported setzen, unterstützt der Client die Authentifizierung der Berechtigungsnachweise.

#### **credentialGeneratorClass**

Gibt die Klasse com.ibm.websphere.objectgrid.security.plugins.builtins. WSTokenCredentialGenerator an, damit der Client die Sicherheitstoken aus dem Thread abruft. Weitere Informationen zum Abrufen von Sicher-heitstoken finden Sie unter ["Integration der Sicherheit mit WebSphere Ap](#page-568-0)[plication Server" auf Seite 557.](#page-568-0)

### **Clienteigenschaftendatei mit JVM-Eigenschaften definieren:**

Führen Sie in der Administrationskonsole die folgenden Schritte für die Server s1 und s2 im Cluster appCluster aus. Wenn Sie eine andere Topologie verwenden, führen Sie die folgenden Schritte für alle Anwendungsserver aus, in denen die Anwendung EmployeeManagement implementiert ist.

1. Klicken Sie auf **Server** > **WebSphere-Anwendungsserver** > *Servername* > **Javaund Prozessverwaltung** > **Prozessdefinition** > **Java Virtual Machine**.

- 2. Erstellen Sie die folgende generische JVM-Eigenschaft, um die Position der Clienteigenschaftendatei festzulegen:
	- -Dobjectgrid.client.props=*[Ausgangsverzeichnis\\_für\\_Beispiele](#page-71-0)*/security/client2.props
- 3. Klicken Sie auf **OK**, und speichern Sie Ihre Änderungen.

## **Prüfpunkt der Lerneinheit:**

Sie haben die Clienteigenschaftendatei bearbeitet und die Server im Cluster appCluster für die Verwendung der Clienteigenschaftendatei konfiguriert. Diese Eigenschaftendatei gibt die zu verwendende CredentialGenerator-Implementierungsklasse an.

# **Lerneinheit 2.2: Sicherheit des Katalogservers konfigurieren**

Ein Katalogserver enthält zwei Stufen von Sicherheitsinformationen: Die Sicherheitseigenschaften gelten für alle Server von WebSphere eXtreme Scale, einschließlich des Katalogservice und der Container-Server, und die Sicherheitseigenschaften, die speziell für den Katalogserver gelten.

Die Sicherheitseigenschaften, die für die Katalogserver und Container-Server gelten, werden in der XML-Sicherheitsdeskriptordatei konfiguriert. Ein Beispiel für allgemeine Eigenschaften ist die Authentifikatorkonfiguration, die die Benutzerregistry und den Authentifizierungsmechanismus darstellt. Weitere Informationen zu den Sicherheitseigenschaften finden Sie unter [XML-Sicherheitsdeskriptordatei.](http://publib.boulder.ibm.com/infocenter/wxsinfo/v8r5/topic/com.ibm.websphere.extremescale.doc/rxsxmlsec.html)

Zum Konfigurieren der XML-Sicherheitsdeskriptordatei erstellen Sie eine Eigenschaft "-Dobjectgrid.cluster.security.xml.url" im JVM-Argument (Java Virtual Machine). Der für diese Eigenschaft angegebene Dateiname hat ein URL-Format, wie z. B. file:///*[Ausgangsverzeichnis\\_für\\_Beispiele](#page-71-0)*/security/securityWAS2.xml.

# **Datei securityWAS2.xml:**

In diesem Lernprogramm befindet sich die Datei securityWAS2.xml im Verzeichnis *[Ausgangsverzeichnis\\_für\\_Beispiele](#page-71-0)*/security. Im Folgenden sehen Sie den Inhalt der Datei securityWAS2.xml, im dem die Kommentare entfernt wurden:

<securityConfig xmlns:xsi="http://www.w3.org/2001/XMLSchema-instance" xsi:schemaLocation="http://ibm.com/ws/objectgrid/config/security ../objectGridSecurity.xsd" xmlns="http://ibm.com/ws/objectgrid/config/security">

<security securityEnabled="true">

<authenticator className ="com.ibm.websphere.objectgrid.security.plugins.builtins.WSTokenAuthenticator"> </authenticator>

</security>

</securityConfig>

Die folgenden Eigenschaften sind in der Datei securityWAS2.xml definiert:

## **securityEnabled**

Die Eigenschaft "securityEnabled" ist auf true gesetzt. Dies zeigt dem Katalogserver an, dass die globale Sicherheit von WebSphere eXtreme Scale aktiviert ist.

## **authenticator**

Der Authentifikator ist als Klasse com.ibm.websphere.objectgrid.security.plugins.builtins. WSTokenAuthenticator konfiguriert. Mit dieser integrierten Implementierung des Authenticator-Plug-ins kann der Server von WebSphere eXtreme Scale die Sicherheitstoken in ein Subject-Objekt konvertieren. Weitere Informationen zur Konvertierung von Sicher-heitstoken finden Sie unter ["Integration der Sicherheit mit WebSphere Ap](#page-568-0)[plication Server" auf Seite 557.](#page-568-0)

#### **Datei catServer2.props:**

In der Servereigenschaftendatei werden die serverspezifischen Eigenschaften gespeichert, zu denen auch die serverspezifischen Sicherheitseigenschaften gehören. Weitere Informationen finden Sie unter [Servereigenschaftendatei.](http://publib.boulder.ibm.com/infocenter/wxsinfo/v8r5/topic/com.ibm.websphere.extremescale.doc/rxscontprops.html) Sie können die Servereigenschaftendatei mit der Eigenschaft -Dobjectgrid.server.props im JVM-Argument konfigurieren. Geben Sie den Dateinamen für diese Eigenschaft in Form eines absoluten Pfads an, z. B. *[Ausgangsverzeichnis\\_für\\_Beispiele](#page-71-0)*/security/ catServer2.props. In diesem Lernprogramm ist die Datei catServer2.props im Verzeichnis *[Ausgangsverzeichnis\\_für\\_Beispiele](#page-71-0)*/security enthalten. Im Folgenden sehen Sie den Inhalt der Datei catServer2.props, in dem die Kommentare entfernt wurden:

#### **securityEnabled**

Die Eigenschaft "securityEnabled" ist auf true gesetzt. Damit wird angezeigt, dass dieser Katalogserver ein sicherer Server ist.

#### **credentialAuthentication**

Die Eigenschaft "credentialAuthentication" wird auf Required gesetzt, so dass jeder Client, der eine Verbindung zum Server herstellt, einen Berechtigungsnachweis bereitstellen muss.

#### **secureTokenManagerType**

Die Eigenschaft "secureTokenManagerType" wird auf none gesetzt, um anzuzeigen, dass der geheime Schlüssel für die Authentifizierung nicht verschlüsselt ist, wenn die vorhandenen Server verbunden werden.

### **authenticationSecret**

Die Eigenschaft "authenticationSecret" wird auf ObjectGridDefaultSecret gesetzt. Diese geheime Zeichenfolge wird für die Einbindung in den eXtreme-Scale-Server-Cluster verwendet. Wenn ein Server in das Datengrid eingebunden wird, wird er aufgefordert, diese Shared-Secret-Zeichenfolge vorzulegen. Wenn die geheime Zeichenfolge des einzubindenden Servers mit der Zeichenfolge im Katalogserver übereinstimmt, wird der Server akzeptiert. Stimmen die Zeichenfolgen nicht überein, wird die Anforderung zur Einbindung des Servers zurückgewiesen.

#### **transportType**

Die Eigenschaft "transportType" wird zunächst auf TCP/IP gesetzt. Später in diesem Lernprogramm wird die Transportsicherheit aktiviert.

#### **Servereigenschaftendatei mit JVM-Eigenschaften definieren:**

Definieren Sie die Servereigenschaftendatei im Deployment-Manager-Server. Wenn Sie eine andere Topologie als die für dieses Lernprogramm verwendete Topologie verwenden, definieren Sie die Servereigenschaftendatei in allen Anwendungsservern, die Sie zum Hosten von Container-Servern verwenden.

- 1. Öffnen Sie die JVM-Konfiguration (Java Virtual Machine) für den Server. Klicken Sie in der Administrationskonsole auf **Systemverwaltung** > **Deployment Manager** > **Java- und Prozessverwaltung** > **Prozessdefinition** > **Java Virtual Machine**.
- 2. Fügen Sie die folgenden generischen JVM-Argumente hinzu: -Dobjectgrid.cluster.security.xml.url=file:///*[Ausgangsverzeichnis\\_für\\_Beispiele](#page-71-0)*/security/securityWAS2.xml -Dobjectgrid.server.props=*[Ausgangsverzeichnis\\_für\\_Beispiele](#page-71-0)*/security/catServer2.props
- 3. Klicken Sie auf **OK**, und speichern Sie Ihre Änderungen.

#### **Prüfpunkt der Lerneinheit:**
Sie haben die Katalogserversicherheit konfiguriert, indem Sie dem Deployment Manager, in dem der Katalogserverprozess in der Konfiguration von WebSphere Application Server ausgeführt wird, die Dateien securityWAS2.xml und catServer2.props zugeordnet haben.

### **Lerneinheit 2.3: Sicherheit des Container-Servers konfigurieren**

Wenn ein Container-Server eine Verbindung zum Katalogservice herstellt, ruft der Container-Server alle Sicherheitskonfigurationen ab, die in der ObjectGrid-XML-Sicherheitsdatei konfiguriert sind, wie z. B. die Authentifikatorkonfiguration, das Zeitlimit für Anmeldesitzungen und weitere Konfigurationsdaten. Außerdem hat ein Container-Server eigene serverspezifische Sicherheitseigenschaften in der Servereigenschaftendatei.

Konfigurieren Sie die Servereigenschaftendatei mit der JVM-Eigenschaft -Dobjectgrid.server.props. Der Dateiname, der mit dieser Eigenschaft angegeben wird, ist ein absoluter Dateipfad, wie z. B. *[Ausgangsverzeichnis\\_für\\_Beispiele](#page-71-0)*/ security/server2.props.

In diesem Lernprogramm sind die Container-Server in den Servern xs1 und xs2 im Cluster xsCluster gehostet.

### **Datei server2.props:**

Die Datei server2.props befindet sich im Verzeichnis *Ausgangsverzeichnis\_für\_Beispiele*/security im Verzeichnis WASSecurity. Im Folgenden sind die in der Datei server2.props definierten Eigenschaften beschrieben:

#### **securityEnabled**

Die Eigenschaft "securityEnabled" wird auf true gesetzt, um Container-Server als sicheren Server zu kennzeichnen.

### **credentialAuthentication**

Die Eigenschaft "credentialAuthentication" wird auf Required gesetzt, so dass jeder Client, der eine Verbindung zum Server herstellt, einen Berechtigungsnachweis bereitstellen muss.

### **secureTokenManagerType**

Die Eigenschaft "secureTokenManagerType" wird auf none gesetzt, um anzuzeigen, dass der geheime Schlüssel für die Authentifizierung nicht verschlüsselt ist, wenn die vorhandenen Server verbunden werden.

### **authenticationSecret**

Die Eigenschaft "authenticationSecret" wird auf ObjectGridDefaultSecret gesetzt. Diese geheime Zeichenfolge wird für die Einbindung in den eXtreme-Scale-Server-Cluster verwendet. Wenn ein Server dem Datengrid beitritt, wird er aufgefordert, diese Shared-Secret-Zeichenfolge vorzulegen. Wenn die geheime Zeichenfolge des einzubindenden Servers mit der Zeichenfolge im Katalogserver übereinstimmt, wird der Server akzeptiert. Stimmen die Zeichenfolgen nicht überein, wird die Anforderung zur Einbindung des Servers zurückgewiesen.

#### **Servereigenschaftendatei mit JVM-Eigenschaften definieren:**

Definieren Sie die Servereigenschaftendatei in den Servern "xs1" und "xs2". Wenn Sie die Topologie für dieses Lernprogramm nicht verwenden, definieren Sie die Servereigenschaftendatei in allen Anwendungsservern, die Sie zum Hosten von Container-Servern verwenden.

- <span id="page-109-0"></span>1. Öffnen Sie die Seite "Java Virtual Machine" für den Server. Klicken Sie auf **Server** > **Anwendungsserver** > *Servername* > **Java- und Prozessverwaltung** > **Prozessdefinition** > **Java Virtual Machine**.
- 2. Fügen Sie die folgenden generischen JVM-Argumente hinzu: -Dobjectgrid.server.props=*[Ausgangsverzeichnis\\_für\\_Beispiele](#page-71-0)*/security/server2.props
- 3. Klicken Sie auf **OK**, und speichern Sie Ihre Änderungen.

## **Prüfpunkt der Lerneinheit:**

Jetzt ist die Serverauthentifizierung von WebSphere eXtreme Scale gesichert. Wenn Sie diese Sicherheit konfigurieren, müssen alle Anwendungen, die versuchen, eine Verbindung zu Servern von WebSphere eXtreme Scale herzustellen, einen Berechtigungsnachweis bereitstellen. In diesem Lernprogramm ist WSTokenAuthenticator der Authentifikator. Deshalb muss der Client ein Sicherheitstoken von WebSphere Application Server bereitstellen.

# **Lerneinheit 2.4: Beispiel installieren und ausführen**

Nach der Konfiguration der Authentifizierung können Sie die Beispielanwendung installieren und ausführen.

## **Gemeinsam genutzte Bibliothek für die Datei EmployeeData.jar erstellen:**

- 1. Öffnen Sie in der Administrationskonsole von WebSphere Application Server die Seite **Gemeinsam genutzte Bibliotheken**. Klicken Sie auf **Umgebung** > **Gemeinsam genutzte Bibliotheken**.
- 2. Wählen Sie den Geltungsbereich **Zelle** aus.
- 3. Erstellen Sie die gemeinsam genutzte Bibliothek. Klicken Sie auf **Neu**. Geben Sie EmployeeManagementLIB im Feld **Name** ein. Geben Sie den Pfad zur Datei EmployeeData.jar im Klassenpfad ein, z. B. *[Ausgangsverzeichnis\\_für\\_Beispiele](#page-71-0)*/ WASSecurity/EmployeeData.jar.
- 4. Klicken Sie auf **Anwenden**.

# **Beispiel installieren:**

- 1. Installieren Sie die Datei EmployeeManagement.ear.
	- a. Klicken Sie zum Starten der Installation auf **Anwendungen** > **Neue Anwendung** > **Neue Unternehmensanwendung**. Wählen Sie den detaillierten Pfad für die Installation der Anwendung aus.
	- b. Geben Sie im Schritt **Servern Module zuordnen** den Cluster appCluster für die Installation des Moduls "EmployeeManagementWeb" an.
	- c. Wählen Sie im Schritt **Gemeinsam genutzte Bibliotheken zuordnen** das Modul EmployeeManagementWeb aus.
	- d. Klicken Sie auf **Gemeinsam genutzte Bibliotheken referenzieren**. Wählen Sie die Bibliothek EmployeeManagementLIB aus.
	- e. Ordnen Sie **Alle Authentifizierten im Anwendungsrealm** die Rolle webUser zu.
	- f. Klicken Sie auf **OK**.

Die Clients werden in den Servern s1 und s2 in diesem Cluster ausgeführt.

- 2. Installieren Sie die Beispieldatei XSDeployment.ear.
	- a. Klicken Sie zum Starten der Installation auf **Anwendungen** > **Neue Anwendung** > **Neue Unternehmensanwendung**. Wählen Sie den detaillierten Pfad für die Installation der Anwendung aus.
	- b. Geben Sie im Schritt **Servern Module zuordnen** den Cluster xsCluster für die Installation des Webmoduls XSDeploymentWeb an.
- c. Wählen Sie im Schritt **Gemeinsam genutzte Bibliotheken zuordnen** das Modul XSDeploymentWeb aus.
- d. Klicken Sie auf **Gemeinsam genutzte Bibliotheken referenzieren**. Wählen Sie die Bibliothek EmployeeManagementLIB aus.
- e. Klicken Sie auf **OK**.

Die Server xs1 und xs2 in diesem Cluster hosten die Container-Server.

3. Starten Sie den Deployment Manager erneut. Wenn der Deployment Manager gestartet wird, wird auch der Katalogserver gestartet. Wenn Sie sich die Datei SystemOut.log des Deployment Manager ansehen, können Sie die folgende Nachricht sehen, die darauf hinweist, dass die Eigenschaftendatei des eXtreme-Scale-Servers geladen wurde.

CWOBJ0913I: Die Servereigenschaftendateien wurden geladen: /wxs\_samples/security/catServer2.props.

4. Starten Sie den Cluster "xsCluster" erneut. Wenn der Cluster "xsCluster" gestartet wird, wird die Anwendung XSDeployment und jeweils ein Container-Server auf den Servern "xs1" und "xs2" gestartet. Wenn Sie sich die Datei SystemOut.log der Server "xs1" und "xs2" ansehen, wird die folgende Nachricht angezeigt, die darauf hinweist, dass die Servereigenschaftendatei geladen wurde:

CWOBJ0913I: Die Servereigenschaftendateien wurden geladen: /wxs\_samples/security/server2.props.

5. Starten Sie den Cluster "appClusters" erneut. Wenn der Cluster "appCluster" gestartet wird, wird auch die Anwendung "EmployeeManagement" gestartet. Wenn Sie sich die Datei SystemOut.log der Server "s1" und "s2" ansehen, können Sie die folgende Nachricht sehen, die darauf hinweist, dass die Clienteigenschaftendatei geladen wurde.

CWOBJ0924I: Die Clienteigenschaftendatei {0} wurde geladen.

Sie können die Warnung bezüglich der Eigenschaften "authenticationRetry-Count", "transportType" und "clientCertificateAuthentication" ignorieren. Es werden die Standardwerte verwendet weil die Werte nicht in der Eigenschaftendatei angegeben wurden. Wenn Sie WebSphere eXtreme Scale Version 7.0 verwenden, wird die Nachricht CWOBJ9000I angezeigt, die nur in Englisch verfügbar ist und darauf hinweist, dass die Clienteigenschaftendatei geladen wurde. Wenn Sie die erwartete Nachricht nicht sehen, vergewissern Sie sich, dass Sie die Eigenschaft "-Dobjectgrid.server.props" bzw. "-Dobjectgrid.client.props" im JVM-Argument konfiguriert haben. Ist die Eigenschaft konfiguriert, stellen Sie sicher, dass der Strich (-) ein UTF-Zeichen ist.

### **Beispielanwendung ausführen:**

- 1. Führen Sie die Datei management.jsp aus. Greifen Sie in einem Web-Browser auf den URL http://<*Ihr\_Servername*>:<*Port*>/EmployeeManagementWeb/ management.jsp zu. Sie können beispielsweise den folgenden URL verwenden: http://localhost:9080/EmployeeManagementWeb/management.jsp.
- 2. Authentifizierung für die Anwendung bereitstellen. Geben Sie die Berechtigungsnachweise des Benutzers ein, den Sie der Rolle "webUser" zugeordnet haben. Standardmäßig wird diese Benutzerrolle allen authentifizierten Benutzern zugeordnet. Geben Sie admin1 als Benutzer-ID und admin1 als Kennwort ein. Es erscheint eine Seite, auf der Sie Mitarbeiter anzeigen, hinzufügen, aktualisieren und löschen können.
- 3. Mitarbeiter anzeigen. Klicken Sie auf **Display an Employee**. Geben Sie emp1@acme.com als E-Mail-Adresse ein, und klicken Sie auf **Submit**. Es erscheint eine Nachricht, in der Ihnen mitgeteilt wird, dass der Benutzer nicht gefunden wurde.
- 4. Mitarbeiter hinzufügen. Klicken Sie auf **Add an Employee**. Geben Sie emp1@acme.com als E-Mail-Adresse, Joe als Vornamen und Doe als Nachnamen ein. Klicken Sie auf **Submit**. Es erscheint eine Nachricht, in der Ihnen mitgeteilt wird, dass ein Mitarbeiter mit der Adresse emp1@acme.com hinzugefügt wurde.
- 5. Neuen Mitarbeiter anzeigen. Klicken Sie auf **Display an Employee**. Geben Sie emp1@acme.com als E-Mail-Adresse mit leeren Feldern für den Vor- und Nachnamen ein, und klicken Sie dann auf **Submit**. Es erscheint eine Nachricht, in der Ihnen mitgeteilt wird, dass der Mitarbeiter gefunden wurde, und die richtigen Namen werden in den Feldern für den Vornamen und den Nachnamen angezeigt.
- 6. Mitarbeiter löschen. Klicken Sie auf **Delete an employee**. Geben Sie emp1@acme.com ein, und klicken Sie auf **Submit**. Es erscheint eine Nachricht, in der Ihnen mitgeteilt wird, dass der Benutzer gelöscht wurde.

### **Prüfpunkt der Lerneinheit:**

Sie haben die Beispielanwendung installiert und ausgeführt. Da in diese Lernprogramm die Integration von WebSphere Application Server verwendet wird, können Sie das Szenario, in dem sich ein Client nicht beim eXtreme-Scale-Server authentifizieren kann, nicht sehen. Wenn sich der Benutzer erfolgreich bei WebSphere Application Server authentifiziert, wird auch eXtreme Scale erfolgreich authentifiziert.

# **Modul 3: Transportsicherheit konfigurieren**

Konfigurieren Sie die Transportsicherheit, um die Datenübertragung zwischen den Clients und den Servern in der Konfiguration zu sichern.

Im vorherigen Modul des Lernprogramms haben Sie die eXtreme-Scale-Authentifizierung aktiviert. Mit Authentifizierung muss jede Anwendung, die versucht, eine Verbindung zum Server von WebSphere eXtreme Scale herzustellen, einen Berechtigungsnachweis bereitstellen. Deshalb kann kein nicht authentifizierter Client eine Verbindung zum Server von WebSphere eXtreme Scale herstellen. Die Clients müssen eine authentifizierte Anwendung sein, die in einer Zelle von WebSphere Application Server ausgeführt wird.

Mit der Konfiguration, die Sie bis zu diesem Modul hin vorgenommen haben, ist die Datenübertragung zwischen den Clients im Cluster "appCluster" und den Servern im Cluster "xsCluster" nicht verschlüsselt. Diese Konfiguration kann akzeptabel sein, wenn Ihre Cluster von WebSphere Application Server auf Servern hinter einer Firewall installiert sind. In manchen Szenarien wird ein nicht verschlüsselter Datenverkehr jedoch aus bestimmten Gründen nicht akzeptiert, selbst wenn die Topologie durch eine Firewall geschützt ist. Der verschlüsselte Datenverkehr kann beispielsweise durch eine behördliche Richtlinie vorgegeben werden. WebSphere eXtreme Scale unterstützt Transport Layer Security/Secure Sockets Layer (TLS/ SSL) für die sichere Kommunikation zwischen ObjectGrid-Endpunkten, zu denen Client-Server, Container-Server und Katalogserver gehören.

In dieser Beispielimplementierung werden die Clients und die Container-Server von eXtreme Scale alle in der Umgebung von WebSphere Application Server ausgeführt werden. Es sind keine Client- und Servereigenschaften zum Konfigurieren der SSL-Einstellungen erforderlich, weil die Transportsicherheit von eXtreme Scale durch die CSIv2-Transporteinstellungen (Common Secure Interoperability Protocol Version 2) des Anwendungsservers verwaltet wird. Die Server von WebSphere eXtreme Scale verwenden dieselbe ORB-Instanz (Object Request Broker) wie die Anwendungsserver, in denen sie ausgeführt werden. Legen Sie alle SSL-Einstellungen für die Clients und Container-Server mit diesen CSIv2-Transporteinstellungen in

der Konfiguration von WebSphere Application Server fest. Der Katalogserver hat eigene proprietäre Transportpfade, die weder Internet Inter-ORB Protocol (IIOP) noch Remote Method Invocation (RMI) verwenden. Wegen dieser proprietären Transportpfade kann der Katalogserver nicht über die CSIv2-Transporteinstellungen von WebSphere Application Server verwaltet werden. Deshalb müssen Sie die SSL-Einstellungen in der Servereigenschaftendatei für den Katalogserver konfigurieren.

# **Lernziele**

Nach der Ausführung der Lerneinheiten in diesem Modul sind Sie in der Lage, die folgenden Aufgaben auszuführen:

- v Eingehende und abgehende CSIv2-Transporte konfigurieren
- SSL-Eigenschaften zur Eigenschaftendatei des Katalogservers hinzufügen
- ORB-Eigenschaftendatei überprüfen
- Beispiel ausführen

# **Erforderliche Zeit**

Das Durcharbeiten dieses Moduls dauert ungefähr 60 Minuten.

# **Voraussetzungen**

Dieser Schritt des Lernprogramms baut auf den vorherigen Modulen auf. Arbeiten Sie die vorherigen Module in diesem Lernprogramm durch, bevor Sie die Transportsicherheit konfigurieren.

# **Lerneinheit 3.1: Eingehenden und abgehenden CSIv2-Transport konfigurieren**

Zum Konfigurieren von Transport Layer Security/Secure Sockets Layer (TLS/SSL) für den Servertransport setzen Sie den eingehenden CSIv2-Transport (Common Secure Interoperability Protocol Version 2) und den abgehenden CSIv2-Transport für alle Server von WebSphere Application Server, die Clients, Katalogserver und Container-Server hosten, auf SSL-Required.

In der Beispieltopologie des Lernprogramms müssen Sie diese Eigenschaften für die Anwendungsserver s1, s2, xs1 und xs2 definieren. Mit den folgenden Schritten konfigurieren Sie die eingehenden und abgehenden Transporte für alle Server in der Konfiguration.

Definieren Sie die eingehenden und abgehenden Transporte in der Administrationskonsole. Stellen Sie sicher, dass die Verwaltungssicherheit aktiviert ist.

- v **WebSphere Application Server Version 6.1**: Klicken Sie auf **Sicherheit** > **Sichere Verwaltung** > **Anwendung** > **RMI/IIOP-Sicherheit**, und ändern Sie den Transporttyp in **SSL-Required**.
- v **WebSphere Application Server Version 7.0**: Klicken Sie auf **Sicherheit** > **Globale Sicherheit** > **RMI/IIOP-Sicherheit** > **Eingehende CSIv2-Kommunikation**. Ändern Sie den Transporttyp unter der CSIv2-Transportschicht in **SSL-Required**. Wiederholen Sie diesen Schritt zum Konfigurieren der abgehenden CSIv2-Kommunikation.

Sie können zentral verwaltete Endpunktsicherheitseinstellungen verwenden oder SSL-Repositorys konfigurieren. Weitere Informationen finden Sie unter [Common](http://www14.software.ibm.com/webapp/wsbroker/redirect?version=compass&product=was-nd-dist&topic=usecinboundconn) [Secure Interoperability Version 2 transport inbound settings.](http://www14.software.ibm.com/webapp/wsbroker/redirect?version=compass&product=was-nd-dist&topic=usecinboundconn)

# **Lerneinheit 3.2: SSL-Eigenschaften der Eigenschaftendatei des Katalogservers hinzufügen**

Der Katalogserver hat eigene proprietäre Transportpfade, die nicht über die CSIv2- Transporteinstellungen (WebSphere Application Server Common Secure Interoperability Protocol Version 2) verwaltet werden können. Deshalb müssen Sie die SSL-Eigenschaften in der Servereigenschaftendatei für den Katalogserver konfigurieren.

Zum Konfigurieren der Katalogserversicherheit sind weitere Schritte erforderlich, weil der Katalogserver eigene proprietäre Transportpfade hat. Diese Transportpfade können nicht mit den CSIv2-Transporteinstellungen des Anwendungsservers verwaltet werden.

1. Editieren Sie die SSL-Eigenschaften in der Datei catServer2.props. Zum Konfigurieren der Katalogserversicherheit entfernen Sie die Kommentarzeichen aus den Zeilen mit den folgenden SSL-Eigenschaften in der Eigenschaftendatei des Katalogservers. Für dieses Lernprogramm sind die Eigenschaften des Katalogservers in der Datei catServer2.props enthalten. Aktualisieren Sie die Eigenschaften "keyStore" und "trustStore" so, dass sie auf die richtige Position in Ihrer Umgebung verweisen.

#alias=default #contextProvider=IBMJSSE2 #protocol=SSL #keyStoreType=PKCS12 #keyStore=/<WAS\_HOME>/IBM/WebSphere/AppServer/profiles/<DMGR-NAME>/config/ cells/<ZELLENNAME>/nodes/<KNOTENNAME>/key.p12 #keyStorePassword=WebAS #trustStoreType=PKCS12 #trustStore=/<WAS\_HOME>/IBM/WebSphere/AppServer/profiles/<DMGR-NAME>/config/ cells/<ZELLENNAME>/nodes/<KNOTENNAME>/trust.p12 #trustStorePassword=WebAS #clientAuthentication=false

Die Datei catServer2.props verwendet den Standardkeystore und -truststore von WebSphere Application Server auf Knotenebene. Wenn Sie die Implementierung in einer komplexeren Implementierungsumgebung durchführen, müssen Sie den richtigen Keystore und Truststore auswählen. In manchen Fällen müssen Sie einen Keystore und einen Truststore erstellen und die Schlüssel aus Keystores anderer Server importieren. Die Zeichenfolge WebAS ist das Standardkennwort des Keystores und des Truststores von WebSphere Application Server. Weitere Einzelheiten finden Sie unter [Konfiguration mit selbst signier](http://publib.boulder.ibm.com/infocenter/wasinfo/v6r1/index.jsp?topic=/com.ibm.websphere.express.doc/info/exp/ae/csec_ssldefselfsigncertconf.html)[tem Standardzertifikat.](http://publib.boulder.ibm.com/infocenter/wasinfo/v6r1/index.jsp?topic=/com.ibm.websphere.express.doc/info/exp/ae/csec_ssldefselfsigncertconf.html)

- 2. Aktualisieren Sie in der Datei catServer2.props den Wert der Eigenschaft "transportType". In den vorherigen Schritten des Lernprogramms wurde der Wert auf TCP/IP gesetzt. Ändern Sie den Wert in SSL-Required.
- 3. Starten Sie den Deployment Manager erneut, um die Änderungen an den Sicherheitseinstellungen des Katalogservers zu aktivieren.

### **Prüfpunkt der Lerneinheit:**

Sie haben die SSL-Eigenschaften für den Katalogserver konfiguriert.

# **Lerneinheit 3.3: Beispiel ausführen**

Starten Sie alle Server erneut, und führen Sie die Beispielanwendung erneut aus. Sie sollten die Schritte ohne Probleme ausführen können.

Weitere Informationen zum Ausführen und Installieren der Beispielanwendung finden Sie unter ["Lerneinheit 2.4: Beispiel installieren und ausführen" auf Seite 98.](#page-109-0)

### **Prüfpunkt der Lerneinheit:**

Sie haben die Beispielanwendung mit aktivierter Transportsicherheit ausgeführt.

# **Modul 4: JAAS-Berechtigung (Java Authentication and Authorization Service) in WebSphere Application Server verwenden**

Nachdem Sie nun die Authentifizierung für Clients konfiguriert haben, können Sie die Authentifizierung weiter konfigurieren, um verschiedenen Benutzern verschiedene Berechtigungen zuzuordnen. Ein Bediener kann beispielsweise nur in der Lage sein, Daten anzuzeigen, während ein Administrator alle Operationen ausführen kann.

Nach der Authentifizierung eines Clients können Sie wie im vorherigen Modul dieses Lernprogramms Sicherheitsberechtigungen über den Berechtigungsmechanismus von eXtreme Scale erteilen. Das vorherige Modul dieses Lernprogramms hat veranschaulicht, wie die Authentifizierung für ein Datengrid durch Integration mit WebSphere Application Server aktiviert wird. Deswegen kann kein nicht authentifizierter Client eine Verbindung zu den Servern von eXtreme Scale herstellen oder Anforderungen an Ihr System übergeben. Jeder authentifizierte Client hat jedoch dieselben Berechtigungen oder Privilegien beim Server, z. B. Lesen, Schreiben oder Löschen von Daten, die in ObjectGrid-Maps gespeichert sind. Clients können auch jeden Typ von Abfrage absetzen.

In diesem Teil des Lernprogramms wird gezeigt, wie Sie über eXtreme-Scale-Berechtigungen authentifizierten Benutzern unterschiedliche Privilegien erteilen. Web-Sphere eXtreme Scale verwendet einen auf Berechtigungen basierenden Berechtigungsmechanismus. Sie können verschiedene Berechtigungskategorien zuweisen, die durch verschiedene Berechtigungsklassen dargestellt werden. In diesem Modul wird die Klasse MapPermission verwendet. Eine Liste der möglichen Berechtigungen finden Sie unter [Programmierung der Clientberechtigung.](http://publib.boulder.ibm.com/infocenter/wxsinfo/v8r5/topic/com.ibm.websphere.extremescale.doc/cxsprgauthor.html)

In WebSphere eXtreme Scale stellt die Klasse

com.ibm.websphere.objectgrid.security.MapPermission Berechtigungen für die Ressourcen von eXtreme Scale dar, insbesondere die Methoden der Schnittstelle ObjectMap oder JavaMap. WebSphere eXtreme Scale definiert die folgenden Berechtigungszeichenfolgen für den Zugriff auf die Methoden der Schnittstellen "ObjectMap" und "JavaMap":

- v **read**: Erteilt die Berechtigung zum Lesen der Daten aus der Map.
- v **write**: Erteilt die Berechtigung zum Aktualisieren der Daten in der Map.
- v **insert**: Erteilt die Berechtigung zum Einfügen der Daten in die Map.
- v **remove**: Erteilt die Berechtigung zum Entfernen der Daten aus der Map.
- v **invalidate**: Erteilt die Berechtigung zum Ungültigmachen der Daten in der Map.
- v **all**: Erteilt alle zuvor beschriebenen Berechtigungen: read, write, insert, remote und invalidate.

Die Berechtigung findet statt, wenn ein eXtreme-Scale-Client eine Datenzugriffs-API wie die API ObjectMap, JavaMap oder EntityManager verwendet. Die Laufzeitumgebung überprüft die entsprechenden Map-Berechtigungen, wenn die Methode aufgerufen wird. Wenn dem Client die erforderlichen Berechtigungen nicht erteilt wurden, wird eine Ausnahme des Typs "AccessControlException" ausgegeben. Dieses Lernprogramm veranschaulicht, wie über JAAS-Berechtigung verschiedenen Benutzern Berechtigungen für Map-Zugriffe erteilt werden.

# **Lernziele**

Nach der Ausführung der Lerneinheiten in diesem Modul sind Sie in der Lage, die folgenden Aufgaben auszuführen:

- Berechtigung für WebSphere eXtreme Scale aktivieren
- Benutzerbasierte Berechtigung aktivieren
- v Gruppenbasierte Berechtigung konfigurieren

# **Erforderliche Zeit**

Das Durcharbeiten dieses Moduls dauert ungefähr 60 Minuten.

# **Voraussetzungen**

Sie müssen die vorherigen Module dieses Lernprogramms durcharbeiten, bevor Sied die Authentifizierung konfigurieren.

# **Lerneinheit 4.1: eXtreme-Scale-Berechtigung aktivieren**

Zum Aktivieren der Berechtigung in WebSphere eXtreme Scale müssen Sie die Sicherheit in einem bestimmten ObjectGrid aktivieren.

Zum Aktivieren der Berechtigung im ObjectGrid müssen Sie das Attribut **securityEnabled** für das entsprechende ObjectGrid in der XML-Datei auf "true" setzen. Für dieses Lernprogramm können Sie die Datei XSDeployment\_sec.ear im Verzeichnis *[Ausgangsverzeichnis\\_für\\_Beispiele](#page-71-0)*/WASSecurity verwenden, in der die Sicherheit bereits in der Datei objectGrid.xml definiert ist, oder Sie können die vorhandene Datei objectGrid.xml bearbeiten, um die Sicherheit zu aktivieren. Diese Lerneinheit veranschaulicht, wie die Datei bearbeitet wird, um die Sicherheit zu aktivieren.

- 1. Extrahieren Sie die Dateien aus der Datei XSDeployment.ear, und entpacken Sie dann die Datei XSDeploymentWeb.war.
- 2. Öffnen Sie die Datei objectGrid.xml, und setzen Sie das Attribut "securityEnabled" auf ObjectGrid-Ebene auf true. Ein Beispiel für dieses Attribut folgt:

<?xml version="1.0" encoding="UTF-8"?>

```
<objectGridConfig xmlns:xsi="http://www.w3.org/2001/XMLSchema-instance"
xsi:schemaLocation="http://ibm.com/ws/objectgrid/config ../objectGrid.xsd"
xmlns="http://ibm.com/ws/objectgrid/config">
```

```
<objectGrids>
    <objectGrid name="Grid" securityEnabled="true">
        <backingMap name="Map1" />
   </objectGrid>
</objectGrids>
```
</objectGridConfig>

Wenn Sie mehrere ObjectGrids definiert haben, müssen Sie dieses Attribut in jedem Datengrid definieren.

- 3. Packen Sie die Datei XSDeploymentWeb.war und die Datei XSDeployment.ear erneut, um Ihre Änderungen einzuschließen. Nennen Sie die Datei XSDeployment sec.ear, damit Sie das ursprüngliche Paket nicht überschreiben.
- 4. Deinstallieren Sie die vorhandene Anwendung XSDeployment, und installieren Sie die Datei XSDeployment\_sec.ear. Weitere Informationen zum Implementieren von Anwendungen finden Sie unter ["Lerneinheit 2.4: Beispiel installieren](#page-109-0) [und ausführen" auf Seite 98.](#page-109-0)

## **Prüfpunkt der Lerneinheit:**

Sie haben die Sicherheit im ObjectGrid und damit auch die Berechtigung im Datengrid aktiviert.

# **Lerneinheit 4.2: Benutzerbasierte Berechtigung aktivieren**

Im Authentifizierungsmodul dieses Lernprogramms haben Sie zwei Benutzer erstellt: operator1 und admin1. Sie können diesen Benutzern mit JAAS-Berechtigung (Java Authentication and Authorization Service) verschiedene Berechtigungen zuordnen.

### **JAAS-Berechtigungsrichtlinie (Java Authentication and Authorization Service) mit Benutzerprincipals definieren:**

Sie können den Benutzern, die Sie zuvor erstellt haben, Berechtigungen zuordnen. Ordnen Sie dem Benutzer operator1 nur Leseberechtigungen für alle Maps zu. Ordnen Sie dem Benutzer admin1 alle Berechtigungen zu. Verwenden Sie die JAAS-Berechtigungsrichtliniendatei, um Principals Berechtigungen zu erteilen.

Bearbeiten Sie die JAAS-Berechtigungsdatei. Die Datei xsAuth2.policy befindet sich im Verzeichnis *[Ausgangsverzeichnis\\_für\\_Beispiele](#page-71-0)*/security:

grant codebase http://www.ibm.com/com/ibm/ws/objectgrid/security/PrivilegedAction Principal com.ibm.ws.security.common.auth.WSPrincipalImpl "defaultWIMFileBasedRealm/operator1" { permission com.ibm.websphere.objectgrid.security.MapPermission "Grid.Map1", "read"; };

grant codebase http://www.ibm.com/com/ibm/ws/objectgrid/security/PrivilegedAction Principal com.ibm.ws.security.common.auth.WSPrincipalImpl "defaultWIMFileBasedRealm/admin1" { permission com.ibm.websphere.objectgrid.security.MapPermission "Grid.Map1", "all"; };

In dieser Datei ist die Codebasis http://www.ibm.com/com/ibm/ws/objectgrid/ security/PrivilegedAction ein speziell reservierter URL für ObjectGrid. Alle ObjectGrid-Berechtigungen, die Principals erteilt werden, verwenden diese spezielle Codebasis. Die folgenden Berechtigungen werden in dieser Datei zugeordnet:

- v Die erste grant-Anweisung erteilt dem Principal operator1 die Map-Berechtigung read. Der Benutzer operator1 hat nur Leseberechtigung für die Map "Map1" in der ObjectGrid-Instanz "Grid".
- v Die zweite grant-Anweisung erteilt dem Principal "admin1" alle Map-Berechtigungen. Der Benutzer admin1 hat alle Berechtigungen für die Map "Map1" in der ObjectGrid-Instanz "Grid".
- Der Name des Principals ist defaultWIMFileBasedRealm/operator1, aber nicht Operator1. WebSphere Application Server fügt den Realmnamen dem Name des Principals automatisch hinzu, wenn eingebundene Repositorys als Benutzer-Account-Registry verwendet werden. Passen Sie diesen Wert bei Bedarf an.

### **JAAS-Berechtigungsrichtliniendatei mit JVM-Eigenschaften definieren:**

Verwenden Sie die folgenden Schritte, um JVM-Eigenschaften für die Server "xs1" und "xs2" im Cluster "xsCluster" zu definieren. Wenn Sie eine Topologie verwenden, die von der Beispieltopologie abweicht, die in diesem Lernprogramm verwendet wird, definieren Sie die Datei in allen Container-Servern.

- 1. Klicken Sie in der Administrationskonsole auf **Server** > **Anwendungsserver** > *Servername* > **Java- und Prozessverwaltung** > **Prozessdefinition** > **Java Virtual Machine.**.
- 2. Fügen Sie die folgenden generischen JVM-Argumente hinzu: -Djava.security.auth.policy=*[Ausgangsverzeichnis\\_für\\_Beispiele](#page-71-0)*/security/xsAuth2.policy

3. Klicken Sie auf **OK**, und speichern Sie Ihre Änderungen.

### **Beispielanwendung zu Testen der Berechtigung ausführen:**

Sie können die Beispielanwendung verwenden, um die Berechtigungseinstellungen zu testen. Der Benutzer mit Administratorberechtigung hat weiterhin alle Berechtigungen in der Map "Map1", einschließlich der Berechtigungen zum Anzeigen und Hinzufügen von Mitarbeitern. Der Benutzer mit Bedienerberechtigung darf Mitarbeiter nur anzeigen, weil diesem Benutzer nur Leseberechtigung erteilt wurde.

- 1. Starten Sie alle Anwendungsserver, in denen Container-Server ausgeführt werden, erneut.
- 2. Öffnen Sie die Anwendung EmployeeManagementWeb. Öffnen Sie in einem Webbrowser http://<Host>:<Port>/EmployeeManagermentWeb/management.jsp.
- 3. Melden Sie sich als Administrator an der Anwendung an. Verwenden Sie den Benutzernamen admin1 und das Kennwort admin1.
- 4. Versuchen Sie, einen Mitarbeiter anzuzeigen. Klicken Sie auf **Display an Employee**, und suchen Sie die E-Mail-Adresse authemp1@acme.com. Es erscheint eine Nachricht, in der Ihnen mitgeteilt wird, dass der Benutzer nicht gefunden wurde.
- 5. Fügen Sie einen Mitarbeiter hinzu. Klicken Sie auf **Add an Employee**. Fügen Sie die E-Mail-Adresse authemp1@acme.com, den Vornamen Joe und den Nachnamen Doe hinzu. Klicken Sie auf **Submit**. Es erscheint eine Nachricht, in der Ihnen mitgeteilt wird, dass der Benutzer hinzugefügt wurde.
- 6. Melden Sie sich als Benutzer mit Bedienerberechtigung an. Öffnen Sie in einem zweiten Web-Browser-Fenster den URL http://<Host>:<Port>/ EmployeeManagermentWeb/management.jsp. Verwenden Sie den Benutzernamen operator1 und das Kennwort operator1.
- 7. Versuchen Sie, einen Mitarbeiter anzuzeigen. Klicken Sie auf **Display an Employee**, und suchen Sie die E-Mail-Adresse authemp1@acme.com. Der Mitarbeiter wird angezeigt.
- 8. Fügen Sie einen Mitarbeiter hinzu. Klicken Sie auf **Add an Employee**. Fügen Sie die E-Mail-Adresse authemp2@acme.com, den Vornamen Joe und den Nachnamen Doe hinzu. Klicken Sie auf **Submit**. Die folgende Nachricht wird angezeigt:

An exception occurs when Add the employee. See below for detailed exception messages.

Die folgende Ausnahme ist in der Ausnahmekette enthalten:

java.security.AccessControlException: Access denied (com.ibm.websphere.objectgrid.security.MapPermission Grid.Map1 insert)

Diese Nachricht wird angezeigt, weil der Benutzer operator1 nicht berechtigt ist, Daten in die Map "Map1" einzufügen.

Wenn Sie mit einer Version von WebSphere Application Server vor Version 7.0.0.11 arbeiten, wird im Container-Server unter Umständen ein Fehler des Typs "java- .lang.StackOverflowError" angezeigt. Dieser Fehler ist auf ein Problem mit IBM Developer Kit zurückzuführen. Das Problem ist in dem IBM Developer Kit, das mit WebSphere Application Server Version 7.0.0.11 und höher bereitgestellt wird, behoben.

#### **Prüfpunkt der Lerneinheit:**

In dieser Lerneinheit haben Sie die Berechtigung konfiguriert, indem Sie bestimmten Benutzern Berechtigungen erteilt haben.

# **Lerneinheit 4.3: Gruppenbasierte Berechtigung konfigurieren**

In der vorherigen Lerneinheit haben Sie Benutzerprincipals in der JAAS-Berechtigungsrichtlinie (Java Authentication and Authorization Service) einzelne benutzerbasierte Berechtigungen zugeordnet. Wenn Sie jedoch Hunderte oder Tausende von Benutzern haben, verwenden Sie die gruppenbasierte Berechtigung, die den Zugriff auf der Basis von Gruppen und nicht auf der Basis einzelner Benutzer autorisiert.

Leider enthält das Subject-Objekt, das über WebSphere Application Server authentifiziert wird, nur einen Benutzerprincipal. Dieses Objekt enthält keinen Gruppenprincipal. Sie können ein angepasstes Anmeldemodul hinzufügen, um den Gruppenprincipal in das Subject-Objekt einzutragen.

In diesem Lernprogramm hat das angepasste Anmeldemodul den Namen com.ibm.websphere.samples.objectgrid.security.lm.WASAddGroupLoginModule. Das Modul ist in der Datei groupLM.jar enthalten. Speichern Sie diese JAR-Datei im Verzeichnis WAS-INSTALL/lib/ext.

WASAddGroupLoginModule ruft den öffentlichen Gruppenberechtigungsnachweis aus dem Subject-Objekt von WebSphere Application Server ab und erstellt einen Gruppenprincipal com.ibm.websphere.samples.objectgrid.security.WSGroupPrincipal für die Darstellung der Gruppe. Dieser Gruppenprincipal kann dann für die Gruppenberechtigung verwendet werden. Die Gruppen sind in der Datei xsAuthGroup2.policy definiert:

```
grant codebase "http://www.ibm.com/com/ibm/ws/objectgrid/security/PrivilegedAction"
principal com.ibm.websphere.sample.xs.security.WSGroupPrincipal
  "defaultWIMFileBasedRealm/cn=operatorGroup,o=defaultWIMFileBasedRealm" {
   permission com.ibm.websphere.objectgrid.security.MapPermission "Grid.Map1", "read";
};
grant codebase "http://www.ibm.com/com/ibm/ws/objectgrid/security/PrivilegedAction"
```
principal com.ibm.websphere.sample.xs.security.WSGroupPrincipal "defaultWIMFileBasedRealm/cn=adminGroup,o=defaultWIMFileBasedRealm" {

permission com.ibm.websphere.objectgrid.security.MapPermission "Grid.Map1", "all";

};

Der Principalname ist WSGroupPrincipal und stellt die Gruppe dar.

# **Angepasstes Anmeldemodul hinzufügen:**

Das angepasste Anmeldemodul muss jedem der folgenden Systemanmeldemoduleinträge hinzugefügt werden. Wenn Sie Lightweight Third Party Authentication (LTPA) verwenden, fügen Sie den Eintrag den RMI\_INBOUND-Anmeldemodulen hinzu. LTPA ist der Standardauthentifizierungsmechanismus für WebSphere Application Server Version 7.0. Für eine Konfiguration von WebSphere Application Server Network Deployment müssen Sie nur die Konfigurationseinträge für den LT-PA-Authentifizierungsmechanismus konfigurieren.

Verwenden Sie die folgenden Schritte, um das bereitgestellte Anmeldemodul "com.ibm.websphere.samples.objectgrid.security.lm.WASAddGroupLoginModule" zu konfigurieren:

- 1. Klicken Sie in der Administrationskonsole auf **Sicherheit** > **Globale Sicherheit** > **Java Authentication and Authorization Service** > **Systemanmeldungen** > *Name\_des\_Anmeldemoduls* > **JAAS-Anmeldemodule** > **Neu**.
- 2. Geben Sie als Klassennamen com.ibm.websphere.sample.xs.security.lm.WASAddGroupLoginModule ein.
- 3. Optional: Fügen Sie die Eigenschaft debug hinzu, und setzen Sie sie auf den Wert true.

4. Klicken Sie auf **Anwenden**, um der Anmeldmodulliste das neue Modul hinzuzufügen.

### **JAAS-Berechtigungsrichtliniendatei mit JVM-Eigenschaften definieren:**

Führen Sie in der Administrationskonsole die folgenden Schritte für die Server "xs1" und "xs2" im Cluster "xsCluster" aus. Wenn eine andere Implementierungstopologie verwendet wird, führen Sie die folgenden Schritte für die Anwendungsserver aus, die die Container-Server hosten.

- 1. Klicken Sie in der Administrationskonsole auf **Server** > **Anwendungsserver** > *Servername* > **Java- und Prozessverwaltung** > **Prozessdefinition** > **Java Virtual Machine**.
- 2. Geben Sie die folgenden generischen JVM-Argumente ein, oder ersetzen Sie den Eintrag -Djava.security.auth.policy durch den folgenden Text: -Djava.security.auth.policy=*[Ausgangsverzeichnis\\_für\\_Beispiele](#page-71-0)*/security/xsAuthGroup2.policy
- 3. Klicken Sie auf **OK**, und speichern Sie Ihre Änderungen.

### **Gruppenberechtigung mit der Beispielanwendung testen:**

Mit der Beispielanwendung können Sie prüfen, ob die Gruppenberechtigung vom Anmeldemodul konfiguriert wird.

- 1. Starten Sie die Container-Server erneut. In diesem Lernprogramm sind die Server "xs1" und "xs2" die Container-Server.
- 2. Melden Sie sich an der Beispielanwendung an. Öffnen Sie in einem Web-Browser den URL http://<Host>:<Port>/EmployeeManagementWeb/management.jsp, und melden Sie sich mit dem Benutzernamen admin1 und dem Kennwort admin1 an.
- 3. Mitarbeiter anzeigen. Klicken Sie auf **Display an Employee**, und suchen Sie die E-Mail-Adresse authemp2@acme.com. Es erscheint eine Nachricht, in der Ihnen mitgeteilt wird, dass der Benutzer nicht gefunden wurde.
- 4. Mitarbeiter hinzufügen. Klicken Sie auf **Add an Employee**. Fügen Sie die E-Mail-Adresse authemp2@acme.com, den Vornamen Joe und den Nachnamen Doe hinzu. Klicken Sie auf **Submit**. Es erscheint eine Nachricht, in der Ihnen mitgeteilt wird, dass der Benutzer hinzugefügt wurde.
- 5. Melden Sie sich als Benutzer mit Bedienerberechtigung an. Öffnen Sie in einem zweiten Web-Browser-Fenster den URL http://<Host>:<Port>/ EmployeeManagermentWeb/management.jsp. Verwenden Sie den Benutzernamen operator1 und das Kennwort operator1.
- 6. Versuchen Sie, einen Mitarbeiter anzuzeigen. Klicken Sie auf **Display an Employee**, und suchen Sie die E-Mail-Adresse authemp2@acme.com. Der Mitarbeiter wird angezeigt.
- 7. Mitarbeiter hinzufügen. Klicken Sie auf **Add an Employee**. Fügen Sie die E-Mail-Adresse authemp3@acme.com, den Vornamen Joe und den Nachnamen Doe hinzu. Klicken Sie auf **Submit**. Die folgende Nachricht wird angezeigt: An exception occurs when Add the employee. See below for detailed exception messages.

Die folgende Ausnahme ist in der Ausnahmekette enthalten: java.security.AccessControlException: Access denied (com.ibm.websphere.objectgrid.security.MapPermission Grid.Map1 insert)

Diese Nachricht wird angezeigt, weil der Benutzer mit Bedieneraufgaben nicht berechtigt ist, Daten in die Map "Map1" einzufügen.

#### **Prüfpunkt der Lerneinheit:**

Sie haben Gruppen konfiguriert, um die Zuordnung von Berechtigungen zu den Benutzern Ihrer Anwendung zu vereinfachen.

# **Modul 5: Tool xscmd für die Überwachung von Datengrids und Maps verwenden**

Sie können das Tool **xscmd** verwenden, um die Größen der primären Datengrids und Maps des Datengrids Grid anzuzeigen. Das Tool **xscmd** verwendet die MBean, um alle Artefakte des Datengrids, wie z. B. primäre Shards, Replikat-Shards, Container-Server, Map-Größen usw., abzufragen.

In diesem Lernprogramm werden die Container- und Katalogserver in Anwendungsservern von WebSphere Application Server ausgeführt. Die Laufzeitumgebung von WebSphere eXtreme Scale registriert die Managed Beans (MBean) bei dem MBean-Server, der von der Laufzeitumgebung von WebSphere Application Server erstellt wird. Die vom Tool **xscmd** verwendete Sicherheit wird von der MBean-Sicherheit von WebSphere Application Server bereitgestellt. Deshalb ist keine spezielle Sicherheitskonfiguration in WebSphere eXtreme Scale erforderlich.

- 1. Wechseln Sie über ein Befehlszeilentool in das Verzeichnis *DMGR-PROFIL*/bin.
- 2. Führen Sie das Tool **xscmd** aus.

Verwenden Sie den Befehl **-c listObjectGridPlacement -sf P**, um die Verteilung der primären Shards aufzulisten. Unix UNIX UNIX xscmd.sh -g Grid -ms mapSet -c showPlacement -sf P

Windows

xscmd.bat -g Grid -ms mapSet -c showPlacement -sf P

Bevor Sie die Ausgabe anzeigen können, werden Sie aufgefordert, sich mit Ihrer ID und Ihrem Kennwort bei WebSphere Application Server anzumelden.

### **Prüfpunkt der Lerneinheit**

Sie haben das Tool **xscmd** in WebSphere Application Server verwendet.

# **Lernprogramm: Sicherheit von WebSphere eXtreme Scale mit einem externen Authentifikator in eine heterogene Umgebung integrieren**

Dieses Lernprogramm veranschaulicht, wie Server von WebSphere eXtreme Scale gesichert werden, die teilweise in einer Umgebung von WebSphere Application Server implementiert sind.

In der Implementierung für dieses Lernprogramm sind die Container-Server in WebSphere Application Server implementiert. Der Katalogserver ist als eigenständiger Server implementiert und wird in einer Java-SE-Umgebung (Java Standard Edition) gestartet.

Da der Katalogserver nicht in WebSphere Application Server implementiert ist, können Sie die Authentifizierungs-Plug-ins von WebSphere Application Server nicht verwenden. Weitere Informationen zum Vorgehensweise beim Konfigurieren der Authentifizierungs-Plug-ins von WebSphere Application Server finden Sie un-ter ["Lernprogramm: Sicherheit von WebSphere eXtreme Scale mit WebSphere Ap](#page-97-0)[plication Server integrieren" auf Seite 86.](#page-97-0) In diesem Lernprogramm ist ein anderer Authentifikator für die Katalogserverauthentifizierung erforderlich. Sie konfigurieren einen Keystoreauthentifikator, um die Clients zu authentifizieren.

# **Lernziele**

Im Folgenden sind die Lernziele für dieses Lernprogramm aufgeführt:

- WebSphere eXtreme Scale für die Verwendung des KeyStoreLoginAuthenticator-Plug-ins konfigurieren
- v Transportsicherheit von WebSphere eXtreme Scale für die Verwendung der CSIv2-Konfiguration von WebSphere Application Server und der Eigenschaftendatei von WebSphere eXtreme Scale konfigurieren
- JAAS-Berechtigung (Java Authentication and Authorization Service) in Web-Sphere Application Server verwenden
- v Dienstprogramm **xscmd** für die Überwachung der Datengrids und Maps, die Sie im Lernprogramm erstellt haben, verwenden

# **Erforderliche Zeit**

Das Durcharbeiten dieses Lernprogramms dauert insgesamt ungefähr 4 Stunden.

# **Einführung: Sicherheit in einer heterogenen Umgebung**

In diesem Lernprogramm integrieren Sie die Sicherheit von WebSphere eXtreme Scale in einer heterogenen Umgebung. Die Container-Server werden in WebSphere Application Server ausgeführt, und der Katalogservice wird im eigenständigen Modus ausgeführt. Da der Katalogserver im eigenständigen Modus ausgeführt wird, müssen Sie einen externen Authentifikator konfigurieren.

**Wichtig:** Wenn Ihre Container-Server und Ihr Katalogserver in WebSphere Application Server ausgeführt werden, können Sie die Authentifizierungs-Plug-ins von WebSphere Application Server oder einen externen Authentifikator verwenden. Weitere Informationen zur Verwendung der Authentifizierungs-Plug-ins von Web-Sphere Application Server finden Sie unter ["Lernprogramm: Sicherheit von Web-](#page-97-0)[Sphere eXtreme Scale mit WebSphere Application Server integrieren" auf Seite 86.](#page-97-0)

# **Lernziele**

Im Folgenden sind die Lernziele für dieses Lernprogramm aufgeführt:

- WebSphere eXtreme Scale für die Verwendung des KeyStoreLoginAuthenticator-Plug-ins konfigurieren
- v Transportsicherheit von WebSphere eXtreme Scale für die Verwendung der CSIv2-Konfiguration von WebSphere Application Server und der Eigenschaftendatei von WebSphere eXtreme Scale konfigurieren
- JAAS-Berechtigung (Java Authentication and Authorization Service) in Web-Sphere Application Server verwenden
- v Dienstprogramm **xscmd** für die Überwachung der Datengrids und Maps, die Sie im Lernprogramm erstellt haben, verwenden

### **Erforderliche Zeit**

Das Durcharbeiten dieses Lernprogramms dauert insgesamt ungefähr 4 Stunden.

# **Kenntnisstufe**

Fortgeschrittener Anfänger.

# **Zielgruppe**

Entwickler und Administratoren, die an der Sicherheitsintegration zwischen Web-Sphere eXtreme Scale und WebSphere Application Server interessiert sind und externe Authentifikatoren konfigurieren.

# **Systemvoraussetzungen**

- WebSphere Application Server Version 6.1 oder Version 7.0.0.11 oder höher mit den folgenden angewendeten Fixes: [vorläufiger Fix PM20613](http://www-01.ibm.com/support/docview.wss?rs=0&q1=PM20613&uid=swg1PM20613&loc=en_US&cs=utf-8&cc=us&lang=en) und [vorläufiger Fix](http://www-01.ibm.com/support/docview.wss?rs=0&q1=PM20613&uid=swg1PM15818&loc=en_US&cs=utf-8&cc=us&lang=en) [PM15818.](http://www-01.ibm.com/support/docview.wss?rs=0&q1=PM20613&uid=swg1PM15818&loc=en_US&cs=utf-8&cc=us&lang=en)
- v Der Katalogserver muss in einer eigenständigen Installation und nicht in einer Installation, die mit WebSphere Application Server integriert ist, ausgeführt werden.
- v Aktualisieren Sie die Java Runtime, um den folgenden Fix anzuwenden: [IZ79819:](http://www-01.ibm.com/support/docview.wss?uid=swg1IZ79819) [IBMJDK FAILS TO READ PRINCIPAL STATEMENT WITH WHITESPACE](http://www-01.ibm.com/support/docview.wss?uid=swg1IZ79819) [FROM SECURITY FILE](http://www-01.ibm.com/support/docview.wss?uid=swg1IZ79819)
- v Der eigenständige Knoten, auf dem der Katalogservice ausgeführt wird, muss IBM Software Development Kit Version 1.6 J9 verwenden. Dieses Software Development Kit ist in der Installation von WebSphere Application Server enthalten. Der Katalogserverknoten muss eine eigenständige Installation sein, weil Sie den Befehl **startOgServer** nicht in einer Installation von WebSphere eXtreme Scale in WebSphere Application Server ausführen können.

In diesem Lernprogramm werden vier Anwendungsserver und ein Deployment Manager von WebSphere Application Server verwendet, um das Beispiel zu veranschaulichen.

# **Voraussetzungen**

Ein grundlegendes Verständnis der folgenden Punkte ist hilfreich, bevor Sie mit diesem Lernprogramm beginnen:

- Programmiermodell von WebSphere eXtreme Scale
- Grundlegende Sicherheitskonzepte von WebSphere eXtreme Scale
- Grundlegende Sicherheitskonzepte von WebSphere Application Server

Hintergrundinformationen zur Sicherheitsintegration von WebSphere eXtreme Scale und WebSphere Application Server finden Sie unter ["Integration der Sicherheit mit](#page-568-0) [WebSphere Application Server" auf Seite 557.](#page-568-0)

# **Modul 1: Heterogene Umgebung von WebSphere Application Server und eigenständige Umgebung vorbereiten**

Bevor Sie mit dem Lernprogramm beginnen, müssen Sie eine Basistopologie erstellen, die Container-Server enthält, die in WebSphere Application Server ausgeführt werden. In diesem Lernprogramm werden die Katalogserver im eigenständigen Modus ausgeführt.

# **Lernziele**

Anhand der Übungen in diesem Modul lernen Sie Folgendes:

- v Verständnis der heterogenen Topologie und der Dateien, die für das Lernprogramm erforderlich sind
- v WebSphere Application Server für die Ausführung der Container-Server konfigurieren

# **Erforderliche Zeit**

Das Durcharbeiten dieses Moduls dauert ungefähr 60 Minuten.

## **Lerneinheit 1.1: Topologie verstehen und Lernprogrammdateien abrufen**

Um die Umgebung für das Lernprogramm vorzubereiten, müssen Sie die Katalogund Container-Server für die Topologie konfigurieren.

Diese Lerneinheit führt Sie durch die Beispieltopologie und Anwendungen, die im Lernprogramm verwendet werden. Um mit der Ausführung des Lernprogramms zu beginnen, müssen Sie die Anwendungen herunterladen und die Konfigurationsdateien an den richtigen Positionen für Ihre Umgebung ablegen. Sie können die Beispielanwendung aus dem [Wiki zu WebSphere eXtreme Scale]( https://www.ibm.com/developerworks/wikis/display/extremescale/Integrating+WebSphere+eXtreme+Scale+Security+with+WebSphere+Application+Server) herunterladen.

**Topologie:** In diesem Lernprogramm erstellen Sie die folgenden Cluster in der Zelle von WebSphere Application Server:

- v **Cluster appCluster**: Hostet die Beispielunternehmensanwendung "EmployeeManagement". Dieser Cluster hat zwei Anwendungsserver: s1 und s2.
- v **Cluster xsCluster**: Hostet die Container-Server von eXtreme Scale. Dieser Cluster hat zwei Anwendungsserver: xs1 und xs2.

In dieser Implementierungstopologie sind die Anwendungsserver "s1" und "s2" die Client-Server, die auf Daten zugreifen, die im Datengrid gespeichert werden. Die Server "xs1" und "xs2" sind die Container-Server, die das Datengrid hosten.

**Alternative Konfiguration:** Sie können alle Anwendungsserver in einem einzigen Cluster, z. B. im Cluster "appCluster", hosten. Bei dieser Konfiguration sind alle Server im Cluster sowohl Clients als auch Container-Server. In diesem Lernprogramm werden zwei Cluster verwendet, um eine Unterscheidung zwischen den Anwendungsservern zu treffen, die die Clients und Container-Server hosten.

In diesem Lernprogramm konfigurieren Sie eine Katalogservicedomäne, die sich aus einem fernen Server zusammensetzt, der nicht in der Zelle von WebSphere Application Server enthalten ist. Diese Konfiguration ist nicht die Standardkonfiguration und führt dazu, dass die Katalogserver im Deployment Manager und andere Prozesse in der Zelle von WebSphere Application Server ausgeführt werden. Weitere Informationen zum Erstellen einer Katalogservicedomäne, die sich aus fernen Servern zusammensetzt, finden Sie unter ["Katalogservicedomänen in WebSphere](#page-282-0) [Application Server erstellen" auf Seite 271.](#page-282-0)

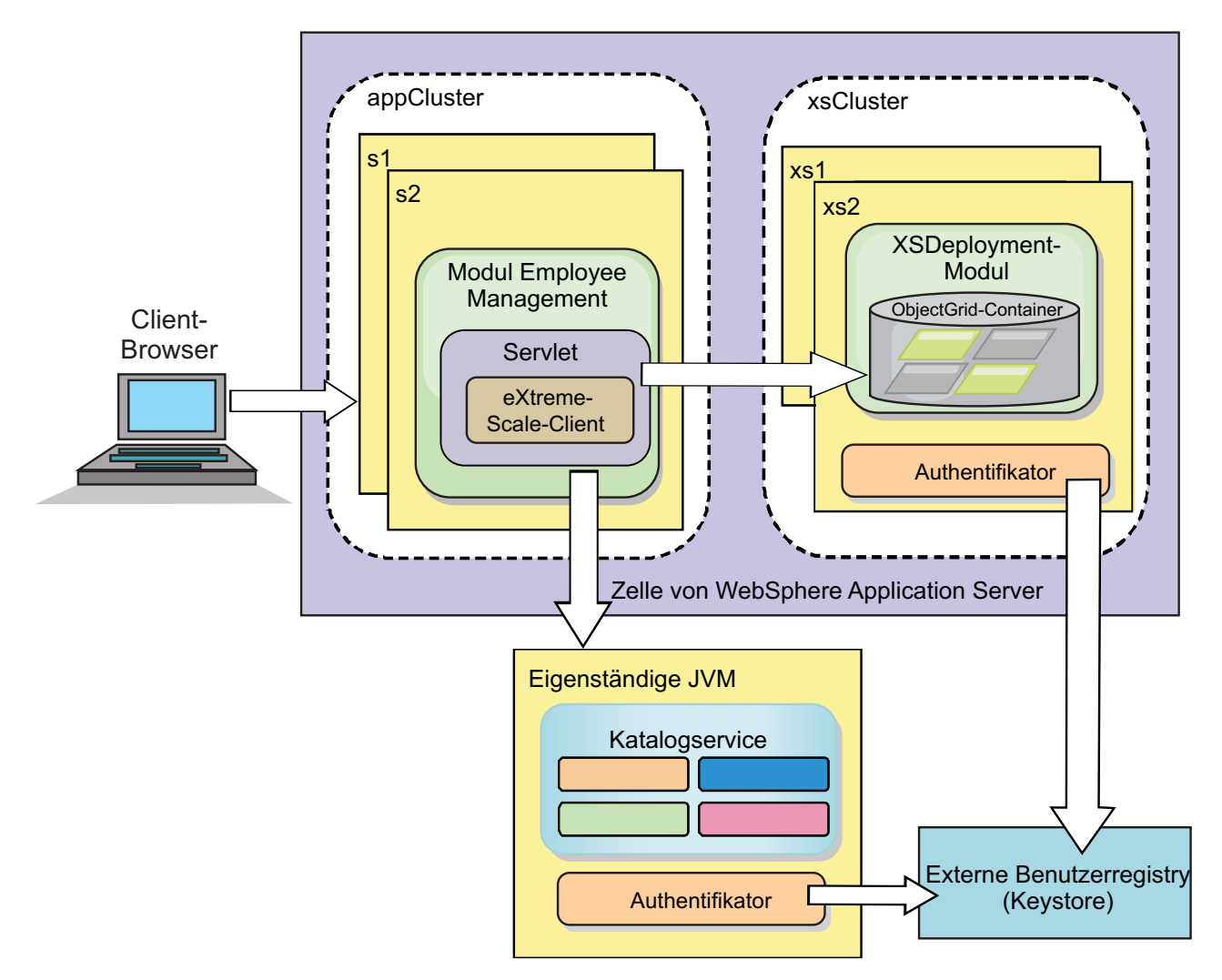

*Abbildung 20. Lernprogrammtopologie*

**Anwendungen:** In diesem Lernprogramm verwenden Sie zwei Anwendungen und eine gemeinsam genutzte Bibliotheksdatei:

- v **EmployeeManagement.ear**: Die Anwendung EmployeeManagement.ear ist eine vereinfachte J2EE-Unternehmensanwendung (Java 2 Platform, Enterprise Edition). Sie enthält ein Webmodul für die Verwaltung der Mitarbeiterprofile. Das Webmodul enthält die Datei management.jsp, die Mitarbeiterprofile anzeigt, einfügt, aktualisiert und löscht, die in den Container-Servern gespeichert sind.
- v **XSDeployment.ear**: Diese Anwendung enthält ein Unternehmensanwendungsmodul ohne Anwendungsartefakte. Die Cacheobjekte sind in der Datei EmployeeData.jar gepackt. Die Datei EmployeeData.jar ist als gemeinsam genutzte Bibliothek für die Datei XSDeployment.ear implementiert, so dass die Datei XSDeployment.ear auf die Klassen zugreifen kann. Der Zweck dieser Anwendung ist, die Konfigurationsdatei und die Eigenschaftsdatei von eXtreme Scale zu packen. Wenn diese Unternehmensanwendung gestartet wird, werden die Konfigurationsdateien von eXtreme Scale automatisch von der Laufzeitumgebung von eXtreme Scale erkannt, sodass die Container-Server erstellt werden. Diese Konfigurationsdateien enthalten die Dateien objectGrid.xml und object-GridDeployment.xml.
- v **EmployeeData.jar**: Diese JAR-Datei enthält eine einzige Klasse: com.ibm.websphere.sample.xs.data.EmployeeData. Diese Klasse stellt Mitarbeiterdaten dar, die

im Grid gespeichert sind. Diese JAR-Datei wird mit den Dateien EmployeeManagement.ear und XSDeployment.ear als gemeinsam genutzte Bibliothek implementiert.

### **Lernprogrammdateien abrufen:**

- 1. Laden Sie die Dateien WASSecurity.zip und security\_extauth.zip aus dem [Wiki von WebSphere eXtreme Scale]( https://www.ibm.com/developerworks/wikis/display/extremescale/Integrating+WebSphere+eXtreme+Scale+Security+with+WebSphere+Application+Server) herunter.
- 2. Entpacken Sie die Datei WASSecurity.zip in einem Verzeichnis, wie z. B. wxs samples/, um die Binärdateien und Quellenartefakte anzuzeigen. Im verbleibenden Teil des Lernprogramms wird *[Ausgangsverzeichnis\\_für\\_Beispiele](#page-71-0)* für dieses Verzeichnis verwendet. In der Datei README.txt des Pakets finden Sie eine Beschreibung des Inhalts und Informationen zum Laden der Quelle in den Eclipse-Arbeitsbereich. Die folgenden ObjectGrid-Konfigurationsdateien befinden sich im Verzeichnis META-INF:
	- objectGrid.xml
	- objectGridDeployment.xml
- 3. Erstellen Sie ein Verzeichnis zum Speichern der Eigenschaftendateien, die zum Sichern dieser Umgebung verwendet werden. Sie könnten beispielsweise das Verzeichnis /opt/wxs/security verwenden.
- 4. Entpacken Sie die Datei security\_extauth.zip im Verzeichnis *[Ausgangsverzeich](#page-71-0)[nis\\_für\\_Beispiele](#page-71-0)*. Die Datei security\_extauth.zip enthält die folgenden Sicherheitskonfigurationsdateien, die in diesem Lernprogramm verwendet werden:
	- catServer3.props
	- server3.props
	- client3.props
	- security3.xml
	- xsAuth3.props
	- xsjaas3.config
	- sampleKS3.jks

#### **Informationen zu den Konfigurationsdateien:**

Die Dateien objectGrid.xml und objectGridDeployment.xml erstellen die Datengrids und Maps, in denen die Anwendungsdaten gespeichert werden.

Diese Konfigurationsdateien müssen objectGrid.xml und

objectGridDeployment.xml genannt werden. Wenn der Anwendungsserver gestartet wird, erkennt eXtreme Scale diese Dateien im Verzeichnis META-INF der EJB- und Webmodule. Werden diese Dateien gefunden, wird angenommen, dass die Java Virtual Machine (JVM) als Container-Server für die in den Konfigurationsdateien definierten Datengrids dient.

#### **Datei objectGrid.xml**

Die Datei objectGrid.xml definiert ein ObjectGrid mit dem Namen Grid. Das Datengrid Grid enthält eine einzige Map mit dem Namen Map1, in der das Mitarbeiterprofil für die Anwendung gespeichert wird.

```
<?xml version="1.0" encoding="UTF-8"?>
<objectGridConfig xmlns:xsi="http://www.w3.org/2001/XMLSchema-instance"
xsi:schemaLocation="http://ibm.com/ws/objectgrid/config ../objectGrid.xsd"
 xmlns="http://ibm.com/ws/objectgrid/config">
```
<objectGrids> <objectGrid name="Grid" txTimeout="15"> <backingMap name="Map1" />

</objectGrid> </objectGrids>

</objectGridConfig>

#### **Datei objectGridDeployment.xml**

Die Datei objectGridDeployment.xml gibt an, wie das Datengrid Grid implementiert wird. Wenn das Grid implementiert wird, hat es fünf Partitionen und ein synchrones Replikat.

<?xml version="1.0" encoding="UTF-8"?>

```
<deploymentPolicy xmlns:xsi="http://www.w3.org/2001/XMLSchema-instance"
xsi:schemaLocation="http://ibm.com/ws/objectgrid/deploymentPolicy ../deploymentPolicy.xsd"
 xmlns="http://ibm.com/ws/objectgrid/deploymentPolicy">
    <objectgridDeployment objectgridName="Grid">
        <mapSet name="mapSet" numberOfPartitions="5" minSyncReplicas="0" maxSyncReplicas="1" >
            <map ref="Map1"/>
        </mapSet>
```
</objectgridDeployment>

</deploymentPolicy>

### **Prüfpunkt der Lerneinheit:**

In dieser Lerneinheit haben Sie sich mit der Topologie für das Lernprogramm vertraut gemacht und die Konfigurationsdateien und Beispielanwendungen in Ihrer Umgebung hinzugefügt.

# **Lerneinheit 1.2: Umgebung von WebSphere Application Server konfigurieren**

Um die Umgebung für das Lernprogramm vorzubereiten, müssen Sie die Sicherheit von WebSphere Application Server konfigurieren. Aktivieren Sie die Verwaltungs- und Anwendungssicherheit mit internen dateibasierten eingebundenen Repositorys als Benutzer-Account-Registry. Anschließend können Sie Server-Cluster zum Hosten der Clientanwendung und der Container-Server erstellen. Außerdem müssen Sie die Katalogserver erstellen und starten.

Die folgenden Schritte wurden mit WebSphere Application Server Version 7.0 geschrieben. Sie können die Konzepte aber auch auf frühere Versionen von Web-Sphere Application Server anwenden.

#### **Sicherheit von WebSphere Application Server konfigurieren:**

Erstellen und erweitern Sie Profile für den Deployment Manager und die Knoten mit WebSphere eXtreme Scale. Weitere Informationen finden Sie unter ["WebSphere](#page-204-0) [eXtreme Scale oder WebSphere eXtreme Scale Client mit WebSphere Application](#page-204-0) [Server installieren" auf Seite 193.](#page-204-0)

Konfigurieren Sie die Sicherheit von WebSphere Application Server.

- 1. Klicken Sie in der Administrationskonsole von WebSphere Application Server auf **Sicherheit** > **Globale Sicherheit**.
- 2. Wählen Sie **Eingebundene Repositorys** als **Benutzer-Account-Repository** aus. Klicken Sie auf **Als aktuelles Repository festlegen**.
- 3. Klicken Sie auf **Konfigurieren...**, um die Anzeige **Eingebundene Repositorys** aufzurufen.
- 4. Geben Sie einen Wert im Feld **Name des primären Benutzers mit Verwaltungsaufgaben** ein, z. B. admin. Klicken Sie auf **Anwenden**.
- 5. Geben Sie auf Anforderung das Kennwort des Benutzers mit Verwaltungsaufgaben ein, und klicken Sie auf **OK**. Speichern Sie Ihre Änderungen.
- 6. Vergewissern Sie sich, dass die Einstellung **Eingebundene Repositorys** auf der Seite **Globale Sicherheit** auf die aktuelle Benutzer-Account-Registry gesetzt ist.
- 7. Wählen Sie die folgenden Einträge aus: **Verwaltungssicherheit aktivieren**, **Anwendungssicherheit aktivieren** und **Java-2-Sicherheit verwenden, um den Anwendungszugriff auf lokale Ressourcen zu beschränken**. Klicken Sie auf **Anwenden**, und speichern Sie Ihre Änderungen.
- 8. Starten Sie den Deployment Manager und alle aktiven Anwendungsserver erneut.

Die Verwaltungssicherheit von WebSphere Application Server wird über die internen dateibasierten eingebundenen Repositorys als Benutzer-Account-Registry aktiviert.

### **Server-Cluster erstellen:**

Erstellen Sie zwei Server-Cluster in Ihrer Konfiguration von WebSphere Application Server, den Cluster appCluster zum Hosten der Beispielanwendung für das Lernprogramm und den Cluster xsCluster zum Hosten des Datengrids.

- 1. Öffnen Sie in der Administrationskonsole von WebSphere Application Server die Anzeige "Cluster". Klicken Sie auf **Server** > **Cluster** > **WebSphere-Anwendungsservercluster** > **Neu**.
- 2. Geben Sie appCluster als Clusternamen ein, lassen Sie die Option **Prefer local** ausgewählt, und klicken Sie auf **Weiter**.
- 3. Erstellen Sie Server im Cluster. Erstellen Sie einen Server mit dem Namen s1, und übernehmen Sie dabei die Standardoptionen. Fügen Sie ein weiteres Cluster-Member mit dem Namen s2 hinzu.
- 4. Führen Sie die verbleibenden Schritte im Assistenten aus, um den Cluster zu erstellen. Speichern Sie die Änderungen.
- 5. Wiederholen Sie diese Schritte, um den Cluster xsCluster zu erstellen. Dieser Cluster hat zwei Server, xs1 und xs2.

#### **Katalogservicedomäne erstellen:**

Nach der Konfiguration der Server-Cluster und der Sicherheit müssen Sie festlegen, wo die Katalogserver gestartet werden sollen.

#### **Katalogservicedomäne in WebSphere eXtreme Scale definieren**

- 1. Klicken Sie in der Administrationskonsole von WebSphere Application Server auf **Systemverwaltung** > **WebSphere eXtreme Scale** > **Katalogservicedomänen**.
- 2. Erstellen Sie die Katalogservicedomäne. Klicken Sie auf **Neu**. Erstellen Sie die Katalogservicedomäne mit dem Namen catalogService1, und legen Sie diese Katalogservicedomäne als Standarddomäne fest.
- 3. Fügen Sie der Katalogservicedomäne ferne Server hinzu. Wählen Sie **Ferner Server** aus. Geben Sie den Namen des Hosts an, auf dem der Katalogserver ausgeführt wird. Verwenden Sie für dieses Beispiel den Listener-Port-Wert 16809.
- 4. Klicken Sie auf **OK**, und speichern Sie Ihre Änderungen.

#### **Prüfpunkt der Lerneinheit:**

Sie haben die Sicherheit in WebSphere Application Server aktiviert und die Servertopologie für WebSphere eXtreme Scale erstellt.

# **Modul 2: eXtreme-Scale-Authentifizierung in einer heterogenen Umgebung konfigurieren**

Durch die Konfiguration der Authentifizierung können Sie die Identität des Anfordernden zuverlässig bestimmen. WebSphere eXtreme Scale unterstützt Client/Server- und Server/Server-Authentifizierung.

## **Authentifizierungsablauf**

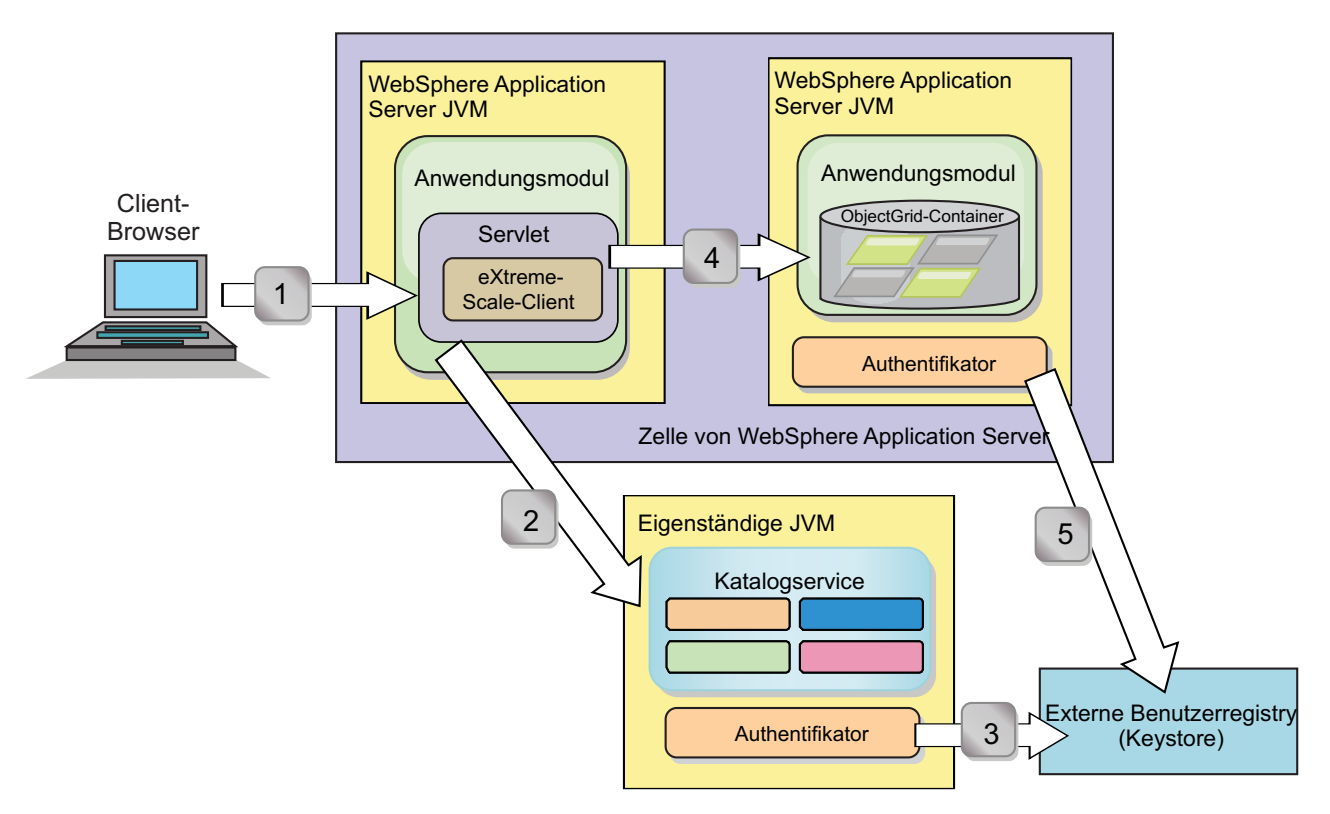

*Abbildung 21. Authentifizierungsablauf*

Das vorherige Diagramm zeigt zwei Anwendungsserver. Der erste Anwendungsserver hostet die Webanwendung, die auch ein Client von WebSphere eXtreme Scale ist. Der zweite Anwendungsserver hostet einen Container-Server. Der Katalogserver wird in einer eigenständigen Java Virtual Machine (JVM) und nicht in WebSphere Application Server ausgeführt.

Die mit Zahlen markierten Pfeile im Diagramm veranschaulichen den Authentifizierungsablauf:

- 1. Der Benutzer der Unternehmensanwendung greift auf den Web-Browser zu und meldet sich mit einem Benutzernamen und einem Kennwort beim ersten Anwendungsserver an. Der erste Anwendungsserver sendet den Benutzernamen und das Kennwort des Clients zur Authentifizierung in der Benutzerregistry an die Sicherheitsinfrastruktur. Diese Benutzerregistry ist ein Keystore. Deshalb sind die Sicherheitsinformationen im Thread von WebSphere Application Server gespeichert.
- 2. Die JSP-Datei (JavaServer Pages) tritt als eXtreme-Scale-Client auf, um die Sicherheitsinformationen aus der Clienteigenschaftendatei abzurufen. Die JSP-Anwendung, die als Client von WebSphere eXtreme Scale auftritt, sendet den Sicherheitsberechtigungsnachweis des Clients von WebSphere eXtreme Scale zusammen mit der Anforderung an den Katalogserver. Das Senden des Sicher-

heitsberechtigungsnachweises zusammen mit der Anforderung wird als *RunAs*-Modell betrachtet. In einem RunAs-Modell wird der Web-Browser-Client als Client von WebSphere eXtreme Scale ausgeführt, um auf die im Container-Server gespeicherten Daten zuzugreifen. Der Client verwendet einen JVM-weiten Clientberechtigungsnachweis für die Herstellung der Verbindung zu den eXtreme-Scale-Servern. Die Verwendung des RunAs-Modells gleicht dem Herstellen einer Verbindung zu einer Datenbank mit einer Benutzer-ID und einem Kennwort auf Datenquellenebene.

- 3. Der Katalogserver empfängt den eXtreme-Scale-Clientberechtigungsnachweis, der die Sicherheitstoken von WebSphere Application Server enthält. Anschließend ruft der Katalogserver das Authentifikator-Plug-in für die Authentifizierung des Clientberechtigungsnachweises auf. Der Authentifikator stellt die Verbindung zur externen Benutzerregistry her und sendet den Clientberechtigungsnachweis zur Authentifizierung an die Benutzerregistry.
- 4. Der Client sendet die Benutzer-ID und das Kennwort an den Container-Server, der vom Anwendungsserver gehostet wird.
- 5. Der im Anwendungsserver gehostete Container-Service empfängt den eXtreme-Scale-Clientberechtigungsnachweis, der aus einer Benutzer-ID und einem Kennwort besteht. Anschließend ruft der Container-Server das Authentifikator-Plugin zur Authentifizierung des Clientberechtigungsnachweises auf. Der Authentifikator stellt die Verbindung zur Benutzerregistry des Keystores her und sendet den Clientberechtigungsnachweis zur Authentifizierung an die Benutzerregistry.

# **Lernziele**

Anhand der Übungen in diesem Modul lernen Sie Folgendes:

- v eXtreme-Scale-Clientsicherheit konfigurieren
- v eXtreme-Scale-Katalagserversicherheit konfigurieren
- v eXtreme-Scale-Container-Server-Sicherheit konfigurieren
- Installieren Sie die Beispielanwendung, und führen Sie sie aus.

# **Erforderliche Zeit**

Das Durcharbeiten dieses Moduls dauert ungefähr 60 Minuten.

# **Lerneinheit 2.1: Clientsicherheit in WebSphere eXtreme Scale konfigurieren**

Sie konfigurieren die Clienteigenschaften mit einer Eigenschaftendatei. Die Clienteigenschaftendatei gibt die zu verwendende CredentialGenerator-Implementierungsklasse an.

#### **Inhalt der Clienteigenschaftendatei:**

In diesem Lernprogramm werden Sicherheitstoken von WebSphere Application Server als Clientberechtigungsnachweis verwendet. Das Verzeichnis *Ausgangsverzeichnis\_für\_Beispiele*/security\_extauth enthält die Datei client3.props.

Die Datei client3.props enthält die folgenden Einstellungen:

#### **securityEnabled**

Aktiviert die Sicherheit für eXtreme-Scale-Clients. Wenn diese Eigenschaft auf true gesetzt wird, muss der Client verfügbare Sicherheitsinformationen an den Server senden.

### **credentialAuthentication**

Gibt die Unterstützung für die Authentifizierung von Clientberechtigungsnachweisen an. Wenn Sie diese Eigenschaft auf Supported setzen, unterstützt der Client die Authentifizierung der Berechtigungsnachweise.

### **credentialGeneratorClass**

Gibt den Namen der Klasse an, die die Schnittstelle "com.ibm.websphere- .objectgrid.security.plugins.CredentialGenerator" implementiert. Die Eigenschaft wird auf die Klasse com.ibm.websphere.objectgrid.security.plugins- .builtins. UserPasswordCredentialGenerator gesetzt, damit der Client die Sicherheitsinformationen aus der Klasse UserPasswordCredentialGenerator abruft.

### **credentialGeneratorProps**

Gibt den Benutzernamen und das Kennwort an: manager manager1. Der Benutzername ist manager, und das Kennwort ist manager1. Zum Codieren dieser Eigenschaft mit einem exklusiven oder (xor)-Algorithmus können Sie auch den Befehl **FilePasswordEncoder.bat|sh** verwenden.

### **Clienteigenschaftendatei mit JVM-Eigenschaften definieren:**

Führen Sie in der Administrationskonsole die folgenden Schritte für die Server s1 und s2 im Cluster appCluster aus. Wenn Sie eine andere Topologie verwenden, führen Sie die folgenden Schritte für alle Anwendungsserver aus, in denen die Anwendung EmployeeManagement implementiert ist.

- 1. Klicken Sie auf **Server** > **WebSphere-Anwendungsserver** > *Servername* > **Javaund Prozessverwaltung** > **Prozessdefinition** > **Java Virtual Machine**.
- 2. Erstellen Sie die folgende generische JVM-Eigenschaft, um die Position der Clienteigenschaftendatei festzulegen:

-Dobjectgrid.client.props=*Ausgangsverzeichnis\_für\_Beispiele*/security\_extauth/client3.props

3. Klicken Sie auf **OK**, und speichern Sie Ihre Änderungen.

# **Prüfpunkt der Lerneinheit:**

Sie haben die Clienteigenschaftendatei bearbeitet und die Server im Cluster appCluster für die Verwendung der Clienteigenschaftendatei konfiguriert. Diese Eigenschaftendatei gibt die zu verwendende CredentialGenerator-Implementierungsklasse an.

# **Lerneinheit 2.2: Sicherheit des Katalogservers konfigurieren**

Ein Katalogserver enthält zwei verschiedene Stufen von Sicherheitsinformationen: Die erste Stufe enthält die Sicherheitseigenschaften, für alle Server von WebSphere eXtreme Scale, einschließlich des Katalogservice und der Container-Server, gelten. Die zweite Stufe enthält die Sicherheitseigenschaften, die speziell für den Katalogserver gelten.

Die Sicherheitseigenschaften, die für die Katalogserver und Container-Server gelten, werden in der XML-Sicherheitsdeskriptordatei konfiguriert. Ein Beispiel für allgemeine Eigenschaften ist die Authentifikatorkonfiguration, die die Benutzerregistry und den Authentifizierungsmechanismus darstellt. Weitere Informationen zu den Sicherheitseigenschaften finden Sie unter [XML-Sicherheitsdeskriptordatei.](http://publib.boulder.ibm.com/infocenter/wxsinfo/v8r5/topic/com.ibm.websphere.extremescale.doc/rxsxmlsec.html)

Zum Konfigurieren der XML-Sicherheitsdeskriptordatei in einer Java-SE-Umgebung verwenden Sie die Option **-clusterSecurityFile**, wenn Sie den Befehl **startOgServer** ausführen. Geben Sie einen Wert in einem Dateiformat an, z. B. *[Ausgangsverzeichnis\\_für\\_Beispiele](#page-71-0)*/security\_extauth/security3.xml.

### **Datei security3.xml:**

In diesem Lernprogramm befindet sich die Datei security3.xml im Verzeichnis *[Ausgangsverzeichnis\\_für\\_Beispiele](#page-71-0)*/security\_extauth. Im Folgenden sehen Sie den Inhalt der Datei security3.xml, im dem die Kommentare entfernt wurden:

```
<securityConfig xmlns:xsi="http://www.w3.org/2001/XMLSchema-instance"
xsi:schemaLocation="http://ibm.com/ws/objectgrid/config/security ../objectGridSecurity.xsd"
xmlns="http://ibm.com/ws/objectgrid/config/security">
<security securityEnabled="true">
<authenticator className ="com.ibm.websphere.objectgrid.security.plugins.builtins.KeyStoreLoginAuthenticator">
```
</authenticator> </security>

```
</securityConfig>
```
Die folgenden Eigenschaften sind in der Datei security3.xml definiert:

#### **securityEnabled**

Die Eigenschaft "securityEnabled" ist auf true gesetzt. Dies zeigt dem Katalogserver an, dass die globale Sicherheit von WebSphere eXtreme Scale aktiviert ist.

#### **authenticator**

Der Authentifikator ist als Klasse com.ibm.websphere.objectgrid.security.plugins.builtins. KeyStoreLoginAuthenticator konfiguriert. Bei dieser integrierten Implementierung des Authenticator-Plug-ins werden die Benutzer-ID und das Kennwort übergeben, um sicherzustellen, dass sie in der Keystore-Datei konfiguriert sind. Die Klasse KeyStoreLoginAuthenticator verwendet einen Alias für das KeyStoreLogin-Anmeldemodul. Deshalb ist eine [JAAS-Anmeldekonfiguration \(Java Authentication and Authorization](#page-132-0) [Service\)](#page-132-0) erforderlich.

#### **Datei catServer3.props:**

In der Servereigenschaftendatei werden die serverspezifischen Eigenschaften gespeichert, zu denen auch die serverspezifischen Sicherheitseigenschaften gehören. Weitere Informationen finden Sie unter [Servereigenschaftendatei.](http://publib.boulder.ibm.com/infocenter/wxsinfo/v8r5/topic/com.ibm.websphere.extremescale.doc/rxscontprops.html) Sie können die Option **-serverProps** verwenden, um die Katalogservereigenschaft bei der Ausführung des Befehls **startOgServer** anzugeben. Für dieses Lernprogramm befindet sich eine Datei catServer3.props im Verzeichnis c. Im Folgenden sehen Sie den Inhalt der Datei catServer3.props, in dem die Kommentare entfernt wurden:

securityEnabled=true credentialAuthentication=Required transportType=TCP/IP secureTokenManagerType=none authenticationSecret=ObjectGridDefaultSecret

#### **securityEnabled**

Die Eigenschaft "securityEnabled" ist auf true gesetzt. Damit wird angezeigt, dass dieser Katalogserver ein sicherer Server ist.

#### **credentialAuthentication**

Die Eigenschaft "credentialAuthentication" wird auf Required gesetzt, so dass jeder Client, der eine Verbindung zum Server herstellt, einen Berechtigungsnachweis bereitstellen muss. In der Clienteigenschaftendatei ist die Eigenschaft "credentialAuthentication" auf den Wert Supported gesetzt, damit der Server die vom Client gesendeten Berechtigungsnachweise empfängt.

#### **secureTokenManagerType**

Die Eigenschaft "secureTokenManagerType" wird auf none gesetzt, um an-

zuzeigen, dass der geheime Schlüssel für die Authentifizierung nicht verschlüsselt ist, wenn die vorhandenen Server verbunden werden.

#### <span id="page-132-1"></span>**authenticationSecret**

Die Eigenschaft "authenticationSecret" wird auf ObjectGridDefaultSecret gesetzt. Diese geheime Zeichenfolge wird für die Einbindung in den eXtreme-Scale-Server-Cluster verwendet. Wenn ein Server dem Datengrid beitritt, wird er aufgefordert, diese Shared-Secret-Zeichenfolge vorzulegen. Wenn die geheime Zeichenfolge des einzubindenden Servers mit der Zeichenfolge im Katalogserver übereinstimmt, wird der Server akzeptiert. Stimmen die Zeichenfolgen nicht überein, wird die Anforderung zur Einbindung des Servers zurückgewiesen.

#### **transportType**

<span id="page-132-0"></span>Die Eigenschaft "transportType" wird zunächst auf TCP/IP gesetzt. Später in diesem Lernprogramm wird die Transportsicherheit aktiviert.

#### **Datei xsjaas3.config:**

Da die KeyStoreLoginAuthenticator-Implementierung ein Anmeldemodul verwendet, müssen Sie das Anmeldemodell mit einer Anmeldekonfigurationsdatei für die JAAS-Authentifizierung konfigurieren. Im Folgenden sehen Sie den Inhalt der Datei xsjaas3.config:

```
KeyStoreLogin{
com.ibm.websphere.objectgrid.security.plugins.builtins.KeyStoreLoginModule required
     keyStoreFile="Ausgangsverzeichnis für Beispiele/security extauth/sampleKS3.jks" debug = true;
};
```
Wenn Sie für *[Ausgangsverzeichnis\\_für\\_Beispiele](#page-71-0)* eine andere Position als /wxs\_samples/ verwendet haben, müssen Sie die Position der Keystore-Datei aktualisieren. Diese Anmeldekonfiguration zeigt an, dass das Modul "com.ibm.websphere.objectgrid.security.plugins.builtins.KeyStoreLoginModule" als Anmeldemodul verwendet wird. Als Keystore-Datei ist die Datei sampleKS3.jks definiert.

In der Beispiel-Keystore-Datei sampleKS3.jks sind zwei Benutzer-IDs und die zugehörigen Kennwörter gespeichert: manager/manager1 und cashier/cashier1.

Sie können die folgenden **keytool**-Befehle verwenden, um diesen Keystore zu erstellen:

- v keytool -genkey -v -keystore ./sampleKS3.jks -storepass sampleKS1 -alias manager -keypass manager1 -dname CN=manager,O=acme,OU=OGSample -validity 10000
- v keytool -genkey -v -keystore ./sampleKS3.jks -storepass sampleKS1 -alias operator -keypass operator1 -dname CN=operator,O=acme,OU=OGSample -validity 10000

#### **Katalogserver mit aktivierter Sicherheit starten:**

Zum Starten des Katalogservers setzen Sie den Befehl **startOgServer** mit den Parametern **-clusterFile** und **-serverProps** ab, um die Sicherheitseigenschaften zu übergeben.

Verwenden Sie eine eigenständige Installation von WebSphere eXtreme Scale, um den Katalogserver auszuführen. Wenn Sie das eigenständige Installationsimage verwenden, müssen Sie das IBM SDK verwenden. Sie können das mit WebSphere Application Server bereitgestellte SDK verwenden, indem Sie die Variable *JA-*

*VA\_HOME* so setzen, dass sie auf das IBM SDK verweist, z. B. set JAVA\_HOME=*[WAS-](#page-71-0)[Stammverzeichnis](#page-71-0)*/IBM/WebSphere/AppServer/java/.

- 1. Wechseln Sie in das Verzeichnis bin.
	- cd *[WXS-Ausgangsverzeichnis](#page-71-0)*/bin

Linux UNIX

2. Führen Sie den Befehl **startOgServer** aus.

./startOgServer.sh cs1 -listenerPort 16809 -JMXServicePort 16099 -catalogServiceEndPoints cs1:[*HOST\_NAME*]:16601:16602 -clusterSecurityFile *[Ausgangsverzeichnis\\_für\\_Beispiele](#page-71-0)*/security\_extauth/security3.xml -serverProps *[Ausgangsverzeichnis\\_für\\_Beispiele](#page-71-0)*/security\_extauth/catServer3.props -jvmArgs -Djava.security.auth.login.config="*[Ausgangsverzeichnis\\_für\\_Beispiele](#page-71-0)*/security\_extauth/xsjaas3.config"

#### | Windows |

startOgServer.bat cs1 -listenerPort 16809 -JMXServicePort 16099 -catalogServiceEndPoints cs1:[*HOST\_NAME*]:16601:16602 -clusterSecurityFile *[Ausgangsverzeichnis\\_für\\_Beispiele](#page-71-0)*/security\_extauth/security3.xml -serverProps *[Ausgangsverzeichnis\\_für\\_Beispiele](#page-71-0)*/security\_extauth/catServer3.props -jvmArgs -Djava.security.auth.login.config="*[Ausgangsverzeichnis\\_für\\_Beispiele](#page-71-0)*/security\_extauth/xsjaas3.config"

Nach der Ausführung des Befehls **startOgServer** wird ein sicherer Server mit dem Listener-Port 16809, dem Client-Port 16601, dem Peer-Port 16602 und dem JMX-Port 16099 gestartet. Wenn ein Portkonflikt vorliegt, ändern Sie die Portnummer in eine Portnummer, die nicht im Gebrauch ist.

#### **Katalogserver stoppen, in dem die Sicherheit aktiviert ist:**

Sie können den Befehl **stopOgServer** verwenden, um den Katalogserver zu stoppen.

1. Wechseln Sie in das Verzeichnis bin.

cd *[WXS-Ausgangsverzeichnis](#page-71-0)*/bin

2. Führen Sie den Befehl **stop0gServer** aus. Linux UNIX

stopOgServer.sh cs1 -catalogServiceEndPoints localhost:16809 -clientSecurityFile *[Ausgangsverzeichnis\\_für\\_Beispiele](#page-71-0)*/security\_extauth/client3.props

#### | Windows |

stopOgServer.bat cs1 -catalogServiceEndPoints localhost:16809 -clientSecurityFile *[Ausgangsverzeichnis\\_für\\_Beispiele](#page-71-0)*/security\_extauth/client3.props

#### **Prüfpunkt der Lerneinheit:**

Sie haben die Sicherheit des Katalogservers konfiguriert, indem Sie dem Katalogservice die Dateien security3.xml, catServer3.props und xsjaas3.config zugeordnet haben.

### **Lerneinheit 2.3: Sicherheit des Container-Servers konfigurieren**

Wenn ein Container-Server eine Verbindung zum Katalogservice herstellt, ruft der Container-Server alle Sicherheitskonfigurationen ab, die in der ObjectGrid-XML-Sicherheitsdatei konfiguriert sind. Die ObjectGrid-XML-Sicherheitsdatei definiert die Authentifikatorkonfiguration, das Zeitlimit für Anmeldesitzungen und weitere Konfigurationsinformationen. Außerdem hat ein Container-Server eigene serverspezifische Sicherheitseigenschaften in der Servereigenschaftendatei.

Konfigurieren Sie die Servereigenschaftendatei mit der JVM-Eigenschaft "-Dobjectgrid.server.props". Der Dateiname, der mit dieser Eigenschaft angegeben wird, ist ein absoluter Dateipfad, wie z. B. *[Ausgangsverzeichnis\\_für\\_Beispiele](#page-71-0)*/ security extauth/server3.props.

In diesem Lernprogramm sind die Container-Server in den Servern xs1 und xs2 im Cluster xsCluster gehostet.

#### **Datei server3.props:**

Die Datei server3.props befindet sich im Verzeichnis *Ausgangsverzeichnis\_für\_Beispiele*/security\_extauth/. Im Folgenden sehen Sie den Inhalt der Datei server3.props:

securityEnabled=true credentialAuthentication=Required secureTokenManagerType=none authenticationSecret=ObjectGridDefaultSecret

#### **securityEnabled**

Die Eigenschaft "securityEnabled" wird auf true gesetzt, um Container-Server als sicheren Server zu kennzeichnen.

#### **credentialAuthentication**

Die Eigenschaft "credentialAuthentication" wird auf Required gesetzt, so dass jeder Client, der eine Verbindung zum Server herstellt, einen Berechtigungsnachweis bereitstellen muss. In der Clienteigenschaftendatei wird die Eigenschaft "credentialAuthentication" auf Supported gesetzt, damit der Server den vom Client gesendeten Berechtigungsnachweis empfängt.

#### **secureTokenManagerType**

Die Eigenschaft "secureTokenManagerType" wird auf none gesetzt, um anzuzeigen, dass der geheime Schlüssel für die Authentifizierung nicht verschlüsselt ist, wenn die vorhandenen Server verbunden werden.

#### **authenticationSecret**

Die Eigenschaft "authenticationSecret" wird auf ObjectGridDefaultSecret gesetzt. Diese geheime Zeichenfolge wird für die Einbindung in den eXtreme-Scale-Server-Cluster verwendet. Wenn ein Server in das Datengrid eingebunden wird, wird er aufgefordert, diese Shared-Secret-Zeichenfolge vorzulegen. Wenn die geheime Zeichenfolge des einzubindenden Servers mit der Zeichenfolge im Katalogserver übereinstimmt, wird der Server akzeptiert. Stimmen die Zeichenfolgen nicht überein, wird die Anforderung zur Einbindung des Servers zurückgewiesen.

#### **Servereigenschaftendatei mit JVM-Eigenschaften definieren:**

Definieren Sie die Servereigenschaftendatei in den Servern "xs1" und "xs2". Wenn Sie die Topologie für dieses Lernprogramm nicht verwenden, definieren Sie die Servereigenschaftendatei in allen Anwendungsservern, die Sie zum Hosten von Container-Servern verwenden.

- 1. Öffnen Sie die Seite "Java Virtual Machine" für den Server. Klicken Sie auf **Server** > **WebSphere-Anwendungsserver** > *Servername* > **Java- und Prozessverwaltung** > **Prozessdefinition** > **Java Virtual Machine**.
- 2. Fügen Sie das folgende generische JVM-Argument hinzu: -Dobjectgrid.server.props=*[Ausgangsverzeichnis\\_für\\_Beispiele](#page-71-0)*/security\_extauth/server3.props
- 3. Klicken Sie auf **OK**, und speichern Sie Ihre Änderungen.

#### **Angepasstes Anmeldemodul hinzufügen:**

Der Container-Server verwendet dieselbe KeyStoreAuthenticator-Implementierung wie der Katalogserver. Die KeyStoreAuthenticator-Implementierung verwendet einen **KeyStoreLogin**-Anmeldemodulalias. Deshalb müssen Sie den Modelleinträgen für die Anwendungsanmeldung ein angepasstes Anmeldemodul hinzufügen.

- <span id="page-135-0"></span>1. Klicken Sie in der Administrationskonsole von WebSphere Application Server auf **Sicherheit** > **Globale Sicherheit** > **Java Authentication and Authorization Service**.
- 2. Klicken Sie auf **Anwendungsanmeldungen**.
- 3. Klicken Sie auf **Neu**, und fügen Sie einen KeyStoreLogin-Alias hinzu. Klicken Sie auf **Anwenden**.
- 4. Klicken Sie unter **JAAS-Anmeldemodule** auf **Neu**.
- 5. Geben Sie com.ibm.websphere.objectgrid.security.plugins.builtins. KeyStoreLoginModule als Modulklassennamen ein, und wählen Sie **SUFFICI-ENT** als Authentifizierungsstrategie aus. Klicken Sie auf **Anwenden**.
- 6. Fügen Sie die angepasste Eigenschaft keyStoreFile mit dem Wert *[Ausgangsverzeichnis\\_für\\_Beispiele](#page-71-0)*/security\_extauth/sampleKS.jks hinzu.
- 7. Optional: Fügen Sie die angepasste Eigenschaft debug mit dem Wert true hinzu.
- 8. Speichern Sie die Konfiguration.

# **Prüfpunkt der Lerneinheit:**

Jetzt ist die Serverauthentifizierung von WebSphere eXtreme Scale gesichert. Wenn Sie diese Sicherheit konfigurieren, müssen alle Anwendungen, die versuchen, eine Verbindung zu Servern von WebSphere eXtreme Scale herzustellen, einen Berechtigungsnachweis bereitstellen. In diesem Lernprogramm ist KeyStoreLoginAuthenticator der Authentifikator. Deshalb muss der Client einen Benutzernamen und ein Kennwort angeben.

# **Lerneinheit 2.4: Beispiel installieren und ausführen**

Nach der Konfiguration der Authentifizierung können Sie die Beispielanwendung installieren und ausführen.

### **Gemeinsam genutzte Bibliothek für die Datei EmployeeData.jar erstellen:**

- 1. Öffnen Sie in der Administrationskonsole von WebSphere Application Server die Seite **Gemeinsam genutzte Bibliotheken**. Klicken Sie auf **Umgebung** > **Gemeinsam genutzte Bibliotheken**.
- 2. Wählen Sie den Geltungsbereich **Zelle** aus.
- 3. Erstellen Sie die gemeinsam genutzte Bibliothek. Klicken Sie auf **Neu**. Geben Sie EmployeeManagementLIB im Feld **Name** ein. Geben Sie den Pfad zur Datei EmployeeData.jar im Klassenpfad ein, z. B. *[Ausgangsverzeichnis\\_für\\_Beispiele](#page-71-0)*/ WASSecurity/EmployeeData.jar.
- 4. Klicken Sie auf **Anwenden**.

# **Beispiel installieren:**

1. Installieren Sie die Datei EmployeeManagement\_extauth.ear im Verzeichnis *[Ausgangsverzeichnis\\_für\\_Beispiele](#page-71-0)*/security\_extauth.

**Wichtig:** Die Datei EmployeeManagement\_extauth.ear und die Datei *[Ausgangsverzeichnis\\_für\\_Beispiele](#page-71-0)*/WASSecurity/EmployeeManagement.ear sind verschieden. Die Art und Weise, in der die ObjectGrid-Sitzung abgerufen wird, wurde so aktualisiert, dass der in der Clienteigenschaftendatei in der Anwendung EmployeeManagement\_extauth.ear zwischengespeicherte Berechtigungsnachweis verwendet wird. Sehen Sie sich die Kommentare in der Klasse com.ibm.websphere.sample.xs.DataAccessor im Projekt *[Ausgangsverzeichnis\\_für\\_Beispiele](#page-71-0)*/WASSecurity/EmployeeManagementWeb an, um den Code zu überprüfen, der für diese Änderung aktualisiert wurde.

- a. Klicken Sie zum Starten der Installation auf **Anwendungen** > **Neue Anwendung** > **Neue Unternehmensanwendung**. Wählen Sie den detaillierten Pfad für die Installation der Anwendung aus.
- b. Geben Sie im Schritt **Servern Module zuordnen** den Cluster appCluster für die Installation des Moduls "EmployeeManagementWeb" an.
- c. Wählen Sie im Schritt **Gemeinsam genutzte Bibliotheken zuordnen** das Modul EmployeeManagementWeb aus.
- d. Klicken Sie auf **Gemeinsam genutzte Bibliotheken referenzieren**. Wählen Sie die Bibliothek EmployeeManagementLIB aus.
- e. Ordnen Sie **Alle Authentifizierten im Anwendungsrealm** die Rolle webUser zu.
- f. Klicken Sie auf **OK**.

Die Clients werden in den Servern s1 und s2 in diesem Cluster ausgeführt.

- 2. Installieren Sie die Beispieldatei XSDeployment.ear, die im Verzeichnis *[Ausgangsverzeichnis\\_für\\_Beispiele](#page-71-0)*/WASSecurity enthalten ist.
	- a. Klicken Sie zum Starten der Installation auf **Anwendungen** > **Neue Anwendung** > **Neue Unternehmensanwendung**. Wählen Sie den detaillierten Pfad für die Installation der Anwendung aus.
	- b. Geben Sie im Schritt **Servern Module zuordnen** den Cluster xsCluster für die Installation des Webmoduls XSDeploymentWeb an.
	- c. Wählen Sie im Schritt **Gemeinsam genutzte Bibliotheken zuordnen** das Modul XSDeploymentWeb aus.
	- d. Klicken Sie auf **Gemeinsam genutzte Bibliotheken referenzieren**. Wählen Sie die Bibliothek EmployeeManagementLIB aus.
	- e. Klicken Sie auf **OK**.

Die Server xs1 und xs2 in diesem Cluster hosten die Container-Server.

- 3. Vergewissern Sie sich, dass der Katalogserver gestartet ist. Weitere Informationen zum Starten eines Katalogservers für dieses Lernprogramm finden Sie un-ter ["Katalogserver mit aktivierter Sicherheit starten" auf Seite 121.](#page-132-1)
- 4. Starten Sie den Cluster "xsCluster" erneut. Wenn der Cluster "xsCluster" gestartet wird, wird die Anwendung XSDeployment und jeweils ein Container-Server auf den Servern "xs1" und "xs2" gestartet. Wenn Sie sich die Datei SystemOut.log der Server "xs1" und "xs2" ansehen, wird die folgende Nachricht angezeigt, die darauf hinweist, dass die Servereigenschaftendatei geladen wurde:

CWOBJ0913I: Die Servereigenschaftendateien wurden geladen: *Ausgangsverzeichnis\_für\_Beispiele*/security\_extauth/server3.props.

5. Starten Sie den Cluster "appClusters" erneut. Wenn der Cluster "appCluster" gestartet wird, wird auch die Anwendung "EmployeeManagement" gestartet. Wenn Sie sich die Datei SystemOut.log der Server "s1" und "s2" ansehen, können Sie die folgende Nachricht sehen, die darauf hinweist, dass die Clienteigenschaftendatei geladen wurde.

CWOBJ0924I: Die Clienteigenschaftendatei {0} wurde geladen.

Wenn Sie WebSphere eXtreme Scale Version 7.0 verwenden, wird die Nachricht CWOBJ9000I angezeigt, die nur in Englisch verfügbar ist und darauf hinweist, dass die Clienteigenschaftendatei geladen wurde. Wenn Sie die erwartete Nachricht nicht sehen, vergewissern Sie sich, dass Sie die Eigenschaft "-Dobjectgrid- .server.props" bzw. "-Dobjectgrid.client.props" im JVM-Argument konfiguriert haben. Ist die Eigenschaft konfiguriert, stellen Sie sicher, dass der Strich (-) ein UTF-Zeichen ist.

### **Beispielanwendung ausführen:**

- 1. Führen Sie die Datei management.jsp aus. Greifen Sie in einem Web-Browser auf den URL http://<*Ihr\_Servername*>:<*Port*>/EmployeeManagementWeb/ management.jsp zu. Sie können beispielsweise den folgenden URL verwenden: http://localhost:9080/EmployeeManagementWeb/management.jsp.
- 2. Authentifizierung für die Anwendung bereitstellen. Geben Sie die Berechtigungsnachweise des Benutzers ein, den Sie der Rolle "webUser" zugeordnet haben. Standardmäßig wird diese Benutzerrolle allen authentifizierten Benutzern zugeordnet. Geben Sie einen gültigen Benutzernamen und ein gültiges Kennwort an, z. B. den Namen und das Kennwort des Benutzers mit Verwaltungsaufgaben. Es erscheint eine Seite, auf der Sie Mitarbeiter anzeigen, hinzufügen, aktualisieren und löschen können.
- 3. Mitarbeiter anzeigen. Klicken Sie auf **Display an Employee**. Geben Sie emp1@acme.com als E-Mail-Adresse ein, und klicken Sie auf **Submit**. Es erscheint eine Nachricht, in der Ihnen mitgeteilt wird, dass der Benutzer nicht gefunden wurde.
- 4. Mitarbeiter hinzufügen. Klicken Sie auf **Add an Employee**. Geben Sie emp1@acme.com als E-Mail-Adresse, Joe als Vornamen und Doe als Nachnamen ein. Klicken Sie auf **Submit**. Es erscheint eine Nachricht, in der Ihnen mitgeteilt wird, dass ein Mitarbeiter mit der Adresse emp1@acme.com hinzugefügt wurde.
- 5. Neuen Mitarbeiter anzeigen. Klicken Sie auf **Display an Employee**. Geben Sie emp1@acme.com als E-Mail-Adresse mit leeren Feldern für den Vor- und Nachnamen ein, und klicken Sie dann auf **Submit**. Es erscheint eine Nachricht, in der Ihnen mitgeteilt wird, dass der Mitarbeiter gefunden wurde, und die richtigen Namen werden in den Feldern für den Vornamen und den Nachnamen angezeigt.
- 6. Mitarbeiter löschen. Klicken Sie auf **Delete an employee**. Geben Sie emp1@acme.com ein, und klicken Sie auf **Submit**. Es erscheint eine Nachricht, in der Ihnen mitgeteilt wird, dass der Benutzer gelöscht wurde.

Da der Transporttyp des Katalogservers auf TCP/IP gesetzt ist, vergewissern Sie sich, dass die Einstellung für abgehende Transporte von Server "s1" und "s2" nicht auf SSL-Required gesetzt ist. Andernfalls tritt eine Ausnahme ein. In der Systemausgabedatei des Katalogservers, logs/cs1/SystemOut.log, sehen Sie die folgende Debugausgabe, die auf die Keystoreauthentifizierung hinweist:

SystemOut O [KeyStoreLoginModule] initialize: Successfully loaded key store SystemOut O [KeyStoreLoginModule] login: entry SystemOut 0 [KeyStoreLoginModule] login: user entered user name: manager SystemOut 0 Print out the certificates: ...

## **Prüfpunkt der Lerneinheit:**

Sie haben die Beispielanwendung installiert und ausgeführt.

# **Modul 3: Transportsicherheit konfigurieren**

Konfigurieren Sie die Transportsicherheit, um die Datenübertragung zwischen den Clients und den Servern in der Konfiguration zu sichern.

Im vorherigen Modul des Lernprogramms haben Sie die eXtreme-Scale-Authentifizierung aktiviert. Mit Authentifizierung muss jede Anwendung, die versucht, eine Verbindung zum Server von WebSphere eXtreme Scale herzustellen, einen Berechtigungsnachweis bereitstellen. Deshalb kann kein nicht authentifizierter Client eine

Verbindung zum Server von WebSphere eXtreme Scale herstellen. Die Clients müssen eine authentifizierte Anwendung sein, die in einer Zelle von WebSphere Application Server ausgeführt wird.

Mit der Konfiguration, die Sie bis zu diesem Modul hin vorgenommen haben, ist die Datenübertragung zwischen den Clients im Cluster "appCluster" und den Servern im Cluster "xsCluster" nicht verschlüsselt. Diese Konfiguration kann akzeptabel sein, wenn Ihre Cluster von WebSphere Application Server auf Servern hinter einer Firewall installiert sind. In manchen Szenarien wird ein nicht verschlüsselter Datenverkehr jedoch aus bestimmten Gründen nicht akzeptiert, selbst wenn die Topologie durch eine Firewall geschützt ist. Der verschlüsselte Datenverkehr kann beispielsweise durch eine behördliche Richtlinie vorgegeben werden. WebSphere eXtreme Scale unterstützt Transport Layer Security/Secure Sockets Layer (TLS/ SSL) für die sichere Kommunikation zwischen ObjectGrid-Endpunkten, zu denen Client-Server, Container-Server und Katalogserver gehören.

In dieser Beispielimplementierung werden die Clients und die Container-Server von eXtreme Scale alle in der Umgebung von WebSphere Application Server ausgeführt werden. Es sind keine Client- und Servereigenschaften zum Konfigurieren der SSL-Einstellungen erforderlich, weil die Transportsicherheit von eXtreme Scale durch die CSIv2-Transporteinstellungen (Common Secure Interoperability Protocol Version 2) des Anwendungsservers verwaltet wird. Die Server von WebSphere eXtreme Scale verwenden dieselbe ORB-Instanz (Object Request Broker) wie die Anwendungsserver, in denen sie ausgeführt werden. Legen Sie alle SSL-Einstellungen für die Clients und Container-Server mit diesen CSIv2-Transporteinstellungen in der Konfiguration von WebSphere Application Server fest. Sie müssen die SSL-Einstellungen in der Servereigenschaftendatei für den Katalogserver konfigurieren.

### **Lernziele**

Nach der Ausführung der Lerneinheiten in diesem Modul sind Sie in der Lage, die folgenden Aufgaben auszuführen:

- v Eingehende und abgehende CSIv2-Transporte konfigurieren
- SSL-Eigenschaften zur Eigenschaftendatei des Katalogservers hinzufügen
- ORB-Eigenschaftendatei überprüfen
- Beispiel ausführen

### **Erforderliche Zeit**

Das Durcharbeiten dieses Moduls dauert ungefähr 60 Minuten.

### **Voraussetzungen**

Dieser Schritt des Lernprogramms baut auf den vorherigen Modulen auf. Arbeiten Sie die vorherigen Module in diesem Lernprogramm durch, bevor Sie die Transportsicherheit konfigurieren.

## **Lerneinheit 3.1: Eingehenden und abgehenden CSIv2-Transport konfigurieren**

Zum Konfigurieren von Transport Layer Security/Secure Sockets Layer (TLS/SSL) für den Servertransport setzen Sie den eingehenden CSIv2-Transport (Common Secure Interoperability Protocol Version 2) und den abgehenden CSIv2-Transport für alle Server von WebSphere Application Server, die Clients, Katalogserver und Container-Server hosten, auf SSL-Required.

In der Beispieltopologie des Lernprogramms müssen Sie diese Eigenschaften für die Anwendungsserver s1, s2, xs1 und xs2 definieren. Mit den folgenden Schritten konfigurieren Sie die eingehenden und abgehenden Transporte für alle Server in der Konfiguration.

Definieren Sie die eingehenden und abgehenden Transporte in der Administrationskonsole. Stellen Sie sicher, dass die Verwaltungssicherheit aktiviert ist.

- v **WebSphere Application Server Version 6.1**: Klicken Sie auf **Sicherheit** > **Sichere Verwaltung** > **Anwendung** > **RMI/IIOP-Sicherheit**, und ändern Sie den Transporttyp in **SSL-Required**.
- v **WebSphere Application Server Version 7.0**: Klicken Sie auf **Sicherheit** > **Globale Sicherheit** > **RMI/IIOP-Sicherheit** > **Eingehende CSIv2-Kommunikation**. Ändern Sie den Transporttyp unter der CSIv2-Transportschicht in **SSL-Required**. Wiederholen Sie diesen Schritt zum Konfigurieren der abgehenden CSIv2-Kommunikation.

Sie können zentral verwaltete Endpunktsicherheitseinstellungen verwenden oder SSL-Repositorys konfigurieren. Weitere Informationen finden Sie unter [Common](http://www14.software.ibm.com/webapp/wsbroker/redirect?version=compass&product=was-nd-dist&topic=usecinboundconn) [Secure Interoperability Version 2 transport inbound settings.](http://www14.software.ibm.com/webapp/wsbroker/redirect?version=compass&product=was-nd-dist&topic=usecinboundconn)

## **Lerneinheit 3.2: SSL-Eigenschaften der Eigenschaftendatei des Katalogservers hinzufügen**

Der Katalogserver wird außerhalb von WebSphere Application Server ausgeführt. Deshalb müssen Sie die SSL-Eigenschaften in der Servereigenschaftendatei konfigurieren.

Der andere Grund für die Konfiguration der SSL-Eigenschaften in der Servereigenschaftendatei ist der, dass der Katalogserver eigene proprietäre Transportpfade hat, die nicht mit den CSIv2-Transporteinstellungen (Common Secure Interoperability Protocol Version 2) von WebSphere Application Server verwaltet werden können. Deshalb müssen Sie die SSL-Eigenschaften in der Servereigenschaftendatei für den Katalogserver konfigurieren.

#### **SSL-Eigenschaften in der Datei catServer3.props:**

```
alias=default
contextProvider=IBMJSSE2
protocol=SSL
keyStoreType=PKCS12
keyStore=/WAS-Stammverzeichnis/IBM/WebSphere/AppServer/profiles/
<Deployment-Manager-Name>/config/cells/<Zellenname>/nodes/
<Knotenname>/key.p12
keyStorePassword=WebAS
trustStoreType=PKCS12
trustStore=/WAS-Stammverzeichnis/IBM/WebSphere/AppServer/profiles/
<Deployment-Manager-Name>/config/cells/<Zellenname>/nodes/
<Knotenname>/trust.p12
trustStorePassword=WebAS
clientAuthentication=false
```
Die Datei catServer3.props verwendet den Standardkeystore und -truststore von WebSphere Application Server auf Knotenebene. Wenn Sie die Implementierung in einer komplexeren Implementierungsumgebung durchführen, müssen Sie den richtigen Keystore und Truststore auswählen. In manchen Fällen müssen Sie einen Keystore und einen Truststore erstellen und die Schlüssel aus Keystores anderer Server importieren. Die Zeichenfolge WebAS ist das Standardkennwort des Keystores und des Truststores von WebSphere Application Server. Weitere Einzelheiten finden Sie unter [Konfiguration mit selbst signiertem Standardzertifikat.](http://publib.boulder.ibm.com/infocenter/wasinfo/v6r1/index.jsp?topic=/com.ibm.websphere.express.doc/info/exp/ae/csec_ssldefselfsigncertconf.html)

Diese Einträge sind bereits als Kommentare in der Datei *[Ausgangsverzeichnis\\_für\\_Beispiele](#page-71-0)*/security\_extauth/catServer3.props enthalten. Sie können die Kommentarzeichen aus diesen Einträgen entfernen und die entsprechenden Aktualisierungen für Ihre Installation an den Variablen *[WAS-Stammver](#page-71-0)[zeichnis](#page-71-0)*, <*Deployment-Manager-Name*>, <*Zellenname*> und <*Knotenname*> vornehmen.

Nach der Konfiguration der SSL-Eigenschaften ändern Sie den Wert der Eigenschaft "transportType" von TCP/IP in SSL-Required.

#### **SSL-Eigenschaften in der Datei client3.props:**

Sie müssen die SSL-Eigenschaften auch in der Datei client3.props konfigurieren, weil diese Datei verwendet wird, wenn Sie den Katalogserver stoppen, der außerhalb von WebSphere Application Server ausgeführt wird.

Diese Eigenschaften haben keine Auswirkung auf die Client-Server, die in Web-Sphere Application Server ausgeführt werden, weil sie die CSIv2-Transporteinstellungen (Common Security Interoperability Protocol Version 2) von WebSphere Application Server verwenden. Wenn Sie den Katalogserver stoppen, müssen Sie jedoch eine Clienteigenschaftendatei mit dem Befehl **stopOgServer** angeben. Setzen Sie die folgenden Eigenschaften in der Datei "<SAMPLES\_HOME>/ security\_extauth/client3.props" so, dass deren Werte den Werten entsprechen, die zuvor in der Datei "catServer3.props" angegeben wurden:

#contextProvider=IBMJSSE2 #protocol=SSL #keyStoreType=PKCS12 #keyStore=/*[WAS-Stammverzeichnis](#page-71-0)*/IBM/WebSphere/AppServer/profiles/ <*Deployment-Manager-Name*>/config/cells/<*Zellenname*>/nodes/ <*Knotenname*>/key.p12 #keyStorePassword=WebAS #trustStoreType=PKCS12 #trustStore=/*[WAS-Stammverzeichnis](#page-71-0)*/IBM/WebSphere/AppServer/profiles/ <*Deployment-Manager-Name*>/config/cells/<*Zellenname*>/nodes/ <*Knotenname*>/trust.p12 #trustStorePassword=WebAS

Wie bei der Datei catServer3.props können Sie die bereits in der Datei *[Ausgangsverzeichnis\\_für\\_Beispiele](#page-71-0)*/security\_extauth/client3.props enthaltenen Kommentare verwenden und die entsprechenden Aktualisierungen an den Variablen *[WAS-Stammverzeichnis](#page-71-0)*, <*Deployment-Manager-Name*>, <*Zellenname*> und <*Knotenname*> vornehmen, so dass sie Ihrer Umgebung entsprechen.

#### **Prüfpunkt der Lerneinheit:**

Sie haben die SSL-Eigenschaften für den Katalogserver konfiguriert.

### **Lerneinheit 3.3: Beispiel ausführen**

Starten Sie alle Server erneut, und führen Sie die Beispielanwendung erneut aus. Sie sollten die Schritte ohne Probleme ausführen können.

Weitere Informationen zum Ausführen und Installieren der Beispielanwendung finden Sie unter ["Lerneinheit 2.4: Beispiel installieren und ausführen" auf Seite 124.](#page-135-0)

# **Modul 4: JAAS-Berechtigung (Java Authentication and Authorization Service) in WebSphere Application Server verwenden**

Nachdem Sie nun die Authentifizierung für Clients konfiguriert haben, können Sie die Berechtigung weiter konfigurieren, um verschiedenen Benutzern verschiedene Berechtigungen zuzuordnen. Ein Bediener kann beispielsweise nur in der Lage sein, Daten anzuzeigen, während ein Manager alle Operationen ausführen kann.

Nach der Authentifizierung eines Clients können Sie wie im vorherigen Modul dieses Lernprogramms Sicherheitsberechtigungen über den Berechtigungsmechanismus von eXtreme Scale erteilen. Das vorherige Modul dieses Lernprogramms hat veranschaulicht, wie die Authentifizierung für ein Datengrid durch Integration mit WebSphere Application Server aktiviert wird. Deswegen kann kein nicht authentifizierter Client eine Verbindung zu den Servern von eXtreme Scale herstellen oder Anforderungen an Ihr System übergeben. Jeder authentifizierte Client hat jedoch dieselben Berechtigungen oder Privilegien beim Server, z. B. Lesen, Schreiben oder Löschen von Daten, die in ObjectGrid-Maps gespeichert sind. Clients können auch jeden Typ von Abfrage absetzen.

In diesem Teil des Lernprogramms wird gezeigt, wie Sie über eXtreme-Scale-Berechtigungen authentifizierten Benutzern unterschiedliche Privilegien erteilen. Web-Sphere eXtreme Scale verwendet einen auf Berechtigungen basierenden Berechtigungsmechanismus. Sie können verschiedene Berechtigungskategorien zuweisen, die durch verschiedene Berechtigungsklassen dargestellt werden. In diesem Modul wird die Klasse MapPermission verwendet. Eine Liste der möglichen Berechtigungen finden Sie unter [Programmierung der Clientberechtigung.](http://publib.boulder.ibm.com/infocenter/wxsinfo/v8r5/topic/com.ibm.websphere.extremescale.doc/cxsprgauthor.html)

In WebSphere eXtreme Scale stellt die Klasse

com.ibm.websphere.objectgrid.security.MapPermission Berechtigungen für die Ressourcen von eXtreme Scale dar, insbesondere die Methoden der Schnittstelle ObjectMap oder JavaMap. WebSphere eXtreme Scale definiert die folgenden Berechtigungszeichenfolgen für den Zugriff auf die Methoden der Schnittstellen "ObjectMap" und "JavaMap":

- v **read**: Erteilt die Berechtigung zum Lesen der Daten aus der Map.
- v **write**: Erteilt die Berechtigung zum Aktualisieren der Daten in der Map.
- v **insert**: Erteilt die Berechtigung zum Einfügen der Daten in die Map.
- v **remove**: Erteilt die Berechtigung zum Entfernen der Daten aus der Map.
- v **invalidate**: Erteilt die Berechtigung zum Ungültigmachen der Daten in der Map.
- v **all**: Erteilt alle zuvor beschriebenen Berechtigungen: read, write, insert, remote und invalidate.

Die Berechtigung findet statt, wenn ein eXtreme-Scale-Client eine Datenzugriffs-API wie die API ObjectMap, JavaMap oder EntityManager verwendet. Die Laufzeitumgebung überprüft die entsprechenden Map-Berechtigungen, wenn die Methode aufgerufen wird. Wenn dem Client die erforderlichen Berechtigungen nicht erteilt wurden, wird eine Ausnahme des Typs "AccessControlException" ausgegeben. Dieses Lernprogramm veranschaulicht, wie über JAAS-Berechtigung verschiedenen Benutzern Berechtigungen für Map-Zugriffe erteilt werden.

### **Lernziele**

Nach der Ausführung der Lerneinheiten in diesem Modul sind Sie in der Lage, die folgenden Aufgaben auszuführen:

- v Berechtigung für WebSphere eXtreme Scale aktivieren
- v Benutzerbasierte Berechtigung aktivieren

# **Erforderliche Zeit**

Das Durcharbeiten dieses Moduls dauert ungefähr 60 Minuten.

### **Lerneinheit 4.1: eXtreme-Scale-Berechtigung aktivieren**

Zum Aktivieren der Berechtigung in WebSphere eXtreme Scale müssen Sie die Sicherheit in einem bestimmten ObjectGrid aktivieren.

Zum Aktivieren der Berechtigung im ObjectGrid müssen Sie das Attribut **securityEnabled** für das entsprechende ObjectGrid in der XML-Datei auf "true" setzen. Für dieses Lernprogramm können Sie die Datei XSDeployment\_sec.ear im Verzeichnis *[Ausgangsverzeichnis\\_für\\_Beispiele](#page-71-0)*/WASSecurity verwenden, in der die Sicherheit bereits in der Datei objectGrid.xml definiert ist, oder Sie können die vorhandene Datei objectGrid.xml bearbeiten, um die Sicherheit zu aktivieren. Diese Lerneinheit veranschaulicht, wie die Datei bearbeitet wird, um die Sicherheit zu aktivieren.

- 1. Optional: Extrahieren Sie die Dateien aus der Datei XSDeployment.ear, und entpacken Sie dann die Datei XSDeploymentWeb.war.
- 2. Optional: Öffnen Sie die Datei objectGrid.xml, und setzen Sie das Attribut **securityEnabled** auf ObjectGrid-Ebene auf true. Ein Beispiel für dieses Attribut folgt:

```
<objectGridConfig xmlns:xsi="http://www.w3.org/2001/XMLSchema-instance"
xsi:schemaLocation="http://ibm.com/ws/objectgrid/config ../objectGrid.xsd"
xmlns="http://ibm.com/ws/objectgrid/config">
   <objectGrids>
       <objectGrid name="Grid" txTimeout="15" securityEnabled="true">
              <backingMap name="Map1" />
```

```
</objectGrids>
```
</objectGrid>

```
</objectGridConfig>
```
Wenn Sie mehrere ObjectGrids definiert haben, müssen Sie dieses Attribut in jedem Grid definieren.

- 3. Optional: Packen Sie die Datei XSDeploymentWeb.war und die Datei XSDeployment.ear erneut, um Ihre Änderungen einzuschließen.
- 4. Erforderlich: Deinstallieren Sie die Datei XSDeployment.ear, und installieren Sie anschließend die aktualisierte Datei XSDeployment.ear. Sie können die Datei verwenden, die Sie in den vorherigen Schritten bearbeitet haben, oder Sie können die Datei XSDeployment\_sec.ear installieren, die im Verzeichnis *[Ausgangsverzeichnis\\_für\\_Beispiele](#page-71-0)*/WASSecurity bereitgestellt wird. Weitere Infor-mationen zum Installieren der Anwendung finden Sie unter ["Lerneinheit 2.4:](#page-135-0) [Beispiel installieren und ausführen" auf Seite 124.](#page-135-0)
- 5. Starten Sie alle Anwendungsserver erneut, um die Berechtigung in WebSphere eXtreme Scale zu aktivieren.

# **Prüfpunkt der Lerneinheit:**

Sie haben die Sicherheit im ObjectGrid und damit auch die Berechtigung im Datengrid aktiviert.

# **Lerneinheit 4.2: Benutzerbasierte Berechtigung aktivieren**

Im Authentifizierungsmodul dieses Lernprogramms haben Sie zwei Benutzer erstellt: operator und manager. Sie können diesen Benutzern mit JAAS-Berechtigung (Java Authentication and Authorization Service) verschiedene Berechtigungen zuordnen.

## **JAAS-Berechtigungsrichtlinie (Java Authentication and Authorization Service) mit Benutzerprincipals definieren:**

Sie können den Benutzern, die Sie zuvor erstellt haben, Berechtigungen zuordnen. Ordnen Sie dem Benutzer operator nur Leseberechtigungen für alle Maps zu. Ordnen Sie dem Benutzer manager alle Berechtigungen zu. Verwenden Sie die JAAS-Berechtigungsrichtliniendatei, um Principals Berechtigungen zu erteilen.

Bearbeiten Sie die JAAS-Berechtigungsdatei. Die Datei xsAuth3.policy befindet sich im Verzeichnis *[Ausgangsverzeichnis\\_für\\_Beispiele](#page-71-0)*/security\_extauth.

```
grant codebase "http://www.ibm.com/com/ibm/ws/objectgrid/security/PrivilegedAction"
   principal javax.security.auth.x500.X500Principal
    "CN=operator,O=acme,OU=OGSample" {
   permission com.ibm.websphere.objectgrid.security.MapPermission "Grid.Map1", "read";
};
grant codebase "http://www.ibm.com/com/ibm/ws/objectgrid/security/PrivilegedAction"
   principal javax.security.auth.x500.X500Principal
    "CN=manager,O=acme,OU=OGSample" {
   permission com.ibm.websphere.objectgrid.security.MapPermission "Grid.Map1", "all";
};
```
In dieser Datei ist die Codebasis http://www.ibm.com/com/ibm/ws/objectgrid/ security/PrivilegedAction ein speziell reservierter URL für ObjectGrid. Alle ObjectGrid-Berechtigungen, die Principals erteilt werden, verwenden diese spezielle Codebasis. Die folgenden Berechtigungen werden in dieser Datei zugeordnet:

- Die erste grant-Anweisung erteilt dem Principal "CN=operator,O=acme,OU=OGSample" die Map-Berechtigung read. Der Benutzer "CN=operator,O=acme,OU=OGSample" hat nur Leseberechtigung für die Map "Map1" in der ObjectGrid-Instanz "Grid".
- Die zweite grant-Anweisung erteilt dem Principal "CN=manager,O=acme,OU=OGSample" alle Map-Berechtigungen. Der Benutzer "CN=manager,O=acme,OU=OGSample" hat alle Berechtigungen für die Map "Map1" in der ObjectGrid-Instanz "Grid".

### **JAAS-Berechtigungsrichtliniendatei mit JVM-Eigenschaften definieren:**

Verwenden Sie die folgenden Schritte, um JVM-Eigenschaften für die Server "xs1" und "xs2" im Cluster "xsCluster" zu definieren. Wenn Sie eine Topologie verwenden, die von der Beispieltopologie abweicht, die in diesem Lernprogramm verwendet wird, definieren Sie die Datei in allen Container-Servern.

- 1. Klicken Sie in der Administrationskonsole auf **Server** > **Anwendungsserver** > *Servername* > **Java- und Prozessverwaltung** > **Prozessdefinition** > **Java Virtual Machine**.
- 2. Fügen Sie die folgenden generischen JVM-Argumente hinzu:
	- -Djava.security.auth.policy=*[Ausgangsverzeichnis\\_für\\_Beispiele](#page-71-0)*/security\_extauth/xsAuth3.policy
- 3. Klicken Sie auf **OK**, und speichern Sie Ihre Änderungen.

### **Beispielanwendung zu Testen der Berechtigung ausführen:**

Sie können die Beispielanwendung verwenden, um die Berechtigungseinstellungen zu testen. Der Managerbenutzer mit Administratorberechtigung hat weiterhin alle Berechtigungen in der Map "Map1", einschließlich der Berechtigungen zum Anzeigen und Hinzufügen von Mitarbeitern. Der Benutzer mit Bedienerberechtigung darf Mitarbeiter nur anzeigen, weil diesem Benutzer nur Leseberechtigung erteilt wurde.

- 1. Starten Sie alle Anwendungsserver, in denen Container-Server ausgeführt werden, erneut. Für dieses Lernprogramm starten Sie die Server xs1 und xs2 erneut.
- 2. Öffnen Sie die Anwendung EmployeeManagementWeb. Öffnen Sie in einem Webbrowser http://<Host>:<Port>/EmployeeManagermentWeb/management.jsp.
- 3. Melden Sie sich mit einem gültigen Benutzernamen und einem Kennwort an der Anmeldung an.
- 4. Versuchen Sie, einen Mitarbeiter anzuzeigen. Klicken Sie auf **Display an Employee**, und suchen Sie die E-Mail-Adresse authemp1@acme.com. Es erscheint eine Nachricht, in der Ihnen mitgeteilt wird, dass der Benutzer nicht gefunden wurde.
- 5. Fügen Sie einen Mitarbeiter hinzu. Klicken Sie auf **Add an Employee**. Fügen Sie die E-Mail-Adresse authemp1@acme.com, den Vornamen Joe und den Nachnamen Doe hinzu. Klicken Sie auf **Submit**. Es erscheint eine Nachricht, in der Ihnen mitgeteilt wird, dass der Benutzer hinzugefügt wurde.
- 6. Editieren Sie die Datei *[Ausgangsverzeichnis\\_für\\_Beispiele](#page-71-0)*/security\_extauth/ client3.props. Ändern Sie den Wert der Eigenschaft "credentialGenerator-Props" von manager manager1 in operator operator1. Nach dem Editieren der Datei verwendet das Servlet den Benutzernamen "operator" und das Kennwort "operator1" für die Authentifizierung bei den Servern von WebSphere eXtreme Scale.
- 7. Starten Sie den Cluster "appCluster" erneut, damit die Änderungen in der Datei *[Ausgangsverzeichnis\\_für\\_Beispiele](#page-71-0)*/security\_extauth/client3.props übernommen werden.
- 8. Versuchen Sie, einen Mitarbeiter anzuzeigen. Klicken Sie auf **Display an Employee**, und suchen Sie die E-Mail-Adresse authemp1@acme.com. Der Mitarbeiter wird angezeigt.
- 9. Fügen Sie einen Mitarbeiter hinzu. Klicken Sie auf **Add an Employee**. Fügen Sie die E-Mail-Adresse authemp2@acme.com, den Vornamen Joe und den Nachnamen Doe hinzu. Klicken Sie auf **Submit**. Die folgende Nachricht wird angezeigt:

An exception occurs when Add the employee. See below for detailed exception messages.

Der detaillierte Ausnahmetext folgt:

java.security.AccessControlException: Access denied (com.ibm.websphere.objectgrid.security.MapPermission Grid.Map1 insert)

Diese Nachricht wird angezeigt, weil der Benutzer operator nicht berechtigt ist, Daten in die Map "Map1" einzufügen.

Wenn Sie mit einer Version von WebSphere Application Server vor Version 7.0.0.11 arbeiten, wird im Container-Server unter Umständen ein Fehler des Typs "java- .lang.StackOverflowError" angezeigt. Dieser Fehler ist auf ein Problem mit IBM Developer Kit zurückzuführen. Das Problem ist in dem IBM Developer Kit, das mit WebSphere Application Server Version 7.0.0.11 und höher bereitgestellt wird, behoben.

#### **Prüfpunkt der Lerneinheit:**

In dieser Lerneinheit haben Sie die Berechtigung konfiguriert, indem Sie bestimmten Benutzern Berechtigungen erteilt haben.

# **Modul 5: Dienstprogramm xscmd für die Überwachung von Datengrids und Maps verwenden**

Sie können das Dienstprogramm **xscmd** verwenden, um die Größen der primären Datengrids und Maps des Datengrids Grid anzuzeigen. Das Tool **xscmd** verwendet die MBean, um alle Artefakte des Datengrids, wie z. B. primäre Shards, Replikat-Shards, Container-Server, Map-Größen und andere Daten, abzufragen.

In diesem Lernprogramm wird der Katalogserver als eigenständiger Java-SE-Server ausgeführt. Die Container-Server werden in Anwendungsservern von WebSphere Application Server ausgeführt.

Für den Katalogserver wird ein MBean-Server in der eigenständigen Java Virtual Machine (JVM) erstellt. Wenn Sie das Tool **xscmd** im Katalogserver verwenden, wird die Sicherheit von WebSphere eXtreme Scale verwendet.

Für die Container-Server registriert die Laufzeitumgebung von WebSphere eXtreme Scale die Managed Beans (MBean) bei dem MBean-Server, der von der Laufzeitumgebung von WebSphere Application Server erstellt wird. Die vom Tool **xscmd** verwendete Sicherheit wird von der MBean-Sicherheit von WebSphere Application Server bereitgestellt.

- 1. Wechseln Sie über ein Befehlszeilentool in das Verzeichnis *DMGR-PROFIL*/bin.
- 2. Führen Sie das Tool **xscmd** aus. Verwenden Sie die Parameter **-c showPlacement -st P**, wie in den folgenden Beispielen gezeigt:

Linux UNIX xscmd.sh -c listObjectGridPlacement -cep localhost:16099 -g Grid -ms mapSet -sf P -user manager -pwd manager1

Windows

```
xscmd.bat -c listObjectGridPlacement -cep localhost:16099 -g Grid -m mapSet -sf P
-user manager -pwd manager1
```
Der Benutzername und das Kennwort werden zur Authentifizierung an den Katalogserver übergeben.

3. Sehen Sie sich die Befehlsergebnisse an.

```
*** Showing all primaries for grid - Grid & mapset - mapSet
Partition Container Host Server
0 myCell02\myNode04\xs2_C-1 myhost.mycompany.com myCell02\myNode04\xs2
1 myCell02\myNode04\xs2_C-1 myhost.mycompany.com myCell02\myNode04\xs2
2 myCell02\myNode04\xs2 C-1 myhost.mycompany.com myCell02\myNode04\xs2
3 myCell02\myNode04\xs2_C-1 myhost.mycompany.com myCell02\myNode04\xs2
4 myCell02\myNode04\xs2_C-1 myhost.mycompany.com myCell02\myNode04\xs2
```
4. Führen Sie das Tool **xscmd** aus. Verwenden Sie den Parameter **-c showMapSizes** wie in den folgenden Beispielen:

**Linux UNIX** 

xscmd.sh -c showMapSizes -cep localhost:16099 -g Grid -ms mapSet -user manager -pwd manager1

**Windows** 

xscmd.bat -c showMapSizes -cep localhost:16099 -g Grid -ms mapSet -user manager -pwd manager1

Der Benutzername und das Kennwort werden zur Authentifizierung an den Katalogserver übergeben. Nach der Ausführung des Befehls werden Sie zur Eingabe der Benutzer-ID und des Kennworts von WebSphere Application Server für die Authentifizierung bei WebSphere Application Server aufgefordert. Sie müssen diese Anmeldeinformationen angeben, weil die Option **-c showMapSizes** die Map-Größe von jedem Container-Server abruft. Hierfür ist die Sicherheit von WebSphere Application Server erforderlich.

5. Optional: Sie können die Datei PROFIL/properties/sas.client.props so ändern, dass der Befehl ausgeführt wird, ohne dass die Benutzer-ID und das Kennwort eingegeben werden müssen. Ändern Sie die Eigenschaft "com.ibm- .CORBA.loginSource" von prompt in properties, und geben Sie dann die Benutzer-ID und das Kennwort an. Im Folgenden sehen Sie ein Beispiel für die Eigenschaften in der Datei PROFILE/properties/sas.client.props:

```
com.ibm.CORBA.loginSource=properties
# RMI/IIOP user identity
com.ibm.CORBA.loginUserid=Admin
com.ibm.CORBA.loginPassword=xxxxxx
```
- 6. Optional: Wenn Sie den Befehl **xscmd** in einer eigenständigen Installation von WebSphere eXtreme Scale verwenden, müssen Sie die folgenden Optionen hinzufügen:
	- Bei Verwendung der Sicherheit von WebSphere eXtreme Scale:
		- -user
		- -pwd
	- v Bei Verwendung der Sicherheit von WebSphere eXtreme Scale mit Generierung angepasster Berechtigungsnachweise:
		- -user -pwd -cgc
		- -cgp
	- Bei Aktivierung von SSL:
		- -tt -cxpv -prot  $-ks$ -ksp -kst  $-ts$ -tsp -tst

Wenn die Sicherheit von WebSphere eXtreme Scale und SSL aktiviert sind, sind beide Gruppen von Parametern erforderlich.

### **Prüfpunkt der Lerneinheit**

Sie haben das Tool **xscmd** verwendet, um Datengrids und Maps in Ihrer Konfiguration zu überwachen.

# **Lernprogramm: eXtreme-Scale-Bundles im OSGi-Framework ausführen**

Das OSGi-Beispiel baut auf den Serializer-Beispielen für Google-Protokollpuffer auf. Nach dem Durcharbeiten dieser Lerneinheiten haben Sie die Serializer-Beispiel-Plug-ins im OSGi-Framework ausgeführt.

### **Lernziele**

Dieses Beispiel veranschaulicht die OSGi-Bundles. Das Serializer-Plug-in ist nebensächlich und nicht erforderlich. Das OSGi-Beispiel ist in der [Beispielsammlung von](http://www.ibm.com/developerworks/wikis/x/I4G4Bg) [WebSphere eXtreme Scale](http://www.ibm.com/developerworks/wikis/x/I4G4Bg) enthalten. Sie müssen das Beispiel herunterladen und im Verzeichnis *WXS-Ausgangsverzeichnis*/samples entpacken. Das Stammverzeichnis für das OSGi-Beispiel ist wxs\_home/samples/OSGiProto.

In den Befehlsbeispielen in diesem Lernprogramm wird angenommen, dass Sie mit dem Betriebssystem UNIX arbeiten. Sie müssen das Befehlsbeispiel auf einem Windows-Betriebssystem anpassen.

Nach der Ausführung der Lerneinheiten in diesem Lernprogramm sind Sie mit den OSGi-Beispielkonzepten vertraut und wissen, wie die folgenden Ziele erreicht werden:

v Server-Bundle von WebSphere eXtreme Scale im OSGi-Container installieren, um den eXtreme-Scale-Server zu starten

- v Entwicklungsumgebung von eXtreme Scale zum Ausführen des Beispielclients einrichten
- v Befehl xscmd verwenden, um das Service-Ranking des Beispielbundles abzufragen, das Bundle auf ein neues Service-Ranking zu aktualisieren und das neue Service-Ranking zu überprüfen

### **Erforderliche Zeit**

Das Durcharbeiten dieses Moduls dauert ungefähr 60 Minuten.

### **Voraussetzungen**

Für dieses Lernprogramm müssen Sie nicht nur die Serializer-Beispiele herunterladen und entpacken, sondern auch die folgenden vorausgesetzten Aufgaben ausführen:

- [Produkt eXtreme Scale installieren und entpacken](#page-166-0)
- [Eclipse-Equinox-Umgebung einrichten](#page-198-0)

# **Einführung: eXtreme-Scale-Server und -Container für die Ausführung von Plug-ins im OSGi-Framework starten und konfigurieren**

In diesem Lernprogramm starten Sie einen eXtreme-Scale-Server im OSGi-Framework, starten einen eXtreme-Scale-Container und verbinden die Beispiel-Plug-ins mit der eXtreme-Scale-Laufzeitumgebung.

### **Lernziele**

Nach der Ausführung der Lerneinheiten in diesem Lernprogramm sind Sie mit den OSGi-Beispielkonzepten vertraut und wissen, wie die folgenden Ziele erreicht werden:

- v Server-Bundle von WebSphere eXtreme Scale im OSGi-Container installieren, um den eXtreme-Scale-Server zu starten
- v Entwicklungsumgebung von eXtreme Scale zum Ausführen des Beispielclients einrichten
- v Befehl xscmd verwenden, um das Service-Ranking des Beispielbundles abzufragen, das Bundle auf ein neues Service-Ranking zu aktualisieren und das neue Service-Ranking zu überprüfen

### **Erforderliche Zeit**

Das Durcharbeiten dieses Lernprogramms dauert ungefähr 60 Minuten. Wenn Sie sich sich mit weiteren Konzepten vertraut machen, die sich auf dieses Lernprogramm beziehen, dauert es unter Umständen noch länger.

### **Kenntnisstufe**

Fortgeschrittener Anfänger.

### **Zielgruppe**

Entwickler und Administratoren, die eXtreme-Scale-Bundles im OSGi-Framework erstellen, installieren und ausführen möchten.

### **Systemvoraussetzungen**

- [Befehlszeilenclient Luminis OSGi Configuration Admin Version 0.2.5](https://opensource.luminis.net/wiki/display/SITE/OSGi+Configuration+Admin+command+line+client)
- [Apache Felix File Install Version 3.0.2](http://felix.apache.org/site/index.html)
- v Wenn Sie Eclipse Gemini als Blueprint-Container-Provider verwenden möchten, sind folgende Komponenten erforderlich:
	- – [Eclipse Gemini Blueprint Version 1.0.0](http://www.eclipse.org/gemini/blueprint/)
	- – [Spring Framework Version 3.0.5](http://www.springsource.com/products/spring-community-download)
	- – [SpringSource AOP Alliance API Version 1.0.0](http://ebr.springsource.com/repository/app/bundle/version/detail?name=com.springsource.org.aopalliance&version=1.0.0)
	- – [SpringSource Apache Commons Logging Version 1.1.1](http://ebr.springsource.com/repository/app/bundle/version/detail?name=com.springsource.org.apache.commons.logging&version=1.1.1)
- v Wenn Sie Apache Aries als Blueprint-Container-Provider verwenden, müssen die folgenden Voraussetzungen erfüllt sein:
	- – [Apache Aries \(letzte Momentaufnahme\)](https://builds.apache.org//job/Aries/lastStableBuild)
	- – [ASM-Bibliothek](http://asm.ow2.org/download/index.html)
	- – [PAX-Protokollierung](http://mvnrepository.com/artifact/org.ops4j.pax.logging)

### **Voraussetzungen**

Zum Durcharbeiten dieses Lernprogramms müssen Sie das Beispiel herunterladen und im Verzeichnis wxs\_home/samples entpacken. Das Stammverzeichnis für das OSGi-Beispiel ist wxs\_home/samples/OSGiProto.

### **Erwartete Ergebnisse**

Nach dem Durcharbeiten dieses Lernprogramms haben Sie die Beispielbundles installiert und einen eXtreme-Scale-Client ausgeführt, um Daten in das Grid einzufügen. Sie können diese Beispielbundles auch mit den dynamischen Funktionen abfragen und aktualisieren, die der OSGi-Container bereitstellt.

# **Modul 1: Installation und Konfiguration von Serverbundles von eXtreme Scale vorbereiten**

Arbeiten Sie dieses Modul durch, um sich mit den OSGi-Beispielbundles und den Konfigurationsdateien vertraut zu machen, die Sie für die Konfiguration des eXtreme-Scale-Servers verwenden.

### **Lernziele**

Nach der Ausführung der Lerneinheiten in diesem Modul sind Sie mit den Konzepten vertraut und wissen, wie die folgenden Zielsetzungen erreicht werden:

- Im OSGi-Beispiel enthaltene Bundles suchen und untersuchen
- v Konfigurationsdateien untersuchen, die für die Konfiguration des eXtreme-Scale-Grids- und -Servers verwendet werden

### **Lerneinheit 1.1: OSGi-Beispielbundles kennenlernen**

Arbeiten Sie diese Lerneinheit durch, und untersuchen Sie die Bundles, die im OS-Gi-Beispiel bereitgestellt werden.

#### **OSGi-Beispielbundles:**

Neben den Bundles, die in der Datei config.ini konfiguriert sind und deren Konfiguration im Artikel zum Einrichten der Eclipse-Equinox-Umgebung beschrieben wird, werden die folgenden zusätzlichen Bundles im OSGi-Beispiel verwendet:

#### **objectgrid.jar**

Das Laufzeitbundle für den Server von WebSphere eXtreme Scale. Dieses Bundle befindet sich im Verzeichnis *wxs\_home*/lib.

#### **com.google.protobuf\_2.4.0a.jar**

Das Bundle für Google-Protokollpuffer der Version 2.4.0a. Dieses Bundle befindet sich im Verzeichnis *OSGi-Stammverzeichnis\_für\_WXS-Beispiele*/ lib.

#### **ProtoBufSamplePlugins-1.0.0.jar**

Version 1.0.0 des Benutzer-Plug-in-Bundles mit den Beispiel-Plug-in-Implementierungen ObjectGridEventListener und MapSerializerPlugin. Dieses Bundle befindet sich im Verzeichnis *OSGi-Stammverzeichnis\_für\_WXS-Beispiele*/lib. Die Services werden mit dem Service-Ranking 1 konfiguriert.

Diese Version verwendet die Blueprint-Standard-XML für die Konfiguration der Plug-in-Services von eXtreme Scale. Die Serviceklasse ist eine vom Benutzer implementierte Klasse für die Schnittstelle com.ibm.websphere- .objectgrid.plugins.osgi.PluginServiceFactory von WebSphere eXtreme Scale. Die vom Benutzer implementierte Klasse erstellt eine Bean für jede Anforderung und arbeitet ähnlich wie eine Prototyp-Bean.

#### **ProtoBufSamplePlugins-2.0.0.jar**

Version 2.0.0 des Benutzer-Plug-in-Bundles mit den Beispiel-Plug-in-Implementierungen ObjectGridEventListener und MapSerializerPlugin. Dieses Bundle befindet sich im Verzeichnis *OSGi-Stammverzeichnis\_für\_WXS-Beispiele*/lib. Die Services werden mit dem Service-Ranking 2 konfiguriert.

Diese Version verwendet die Blueprint-Standard-XML für die Konfiguration der Plug-in-Services von eXtreme Scale. Die Serviceklasse verwendet die integrierte Klasse com.ibm.websphere.objectgrid.plugins.osgi.PluginService-FactoryImpl von WebSphere eXtreme Scale, die den Service BlueprintContainer verwendet. Mithilfe der Blueprint-XML-Standardkonfiguration können die Beans als Prototyp- oder Singleton-Bean konfiguriert werden. Die Bean wird nicht als Shard-Bean konfiguriert.

### **ProtoBufSamplePlugins-Gemini-3.0.0.jar**

Version 3.0.0 des Benutzer-Plug-in-Bundles mit den Beispiel-Plug-in-Implementierungen ObjectGridEventListener und MapSerializerPlugin. Dieses Bundle befindet sich im Verzeichnis *OSGi-Stammverzeichnis\_für\_WXS-Beispiele*/lib. Die Services werden mit dem Service-Ranking 3 konfiguriert.

Diese Version verwendet die Eclipse-Gemini-spezifische Blueprint-XML für die Konfiguration der Plug-in-Services von eXtreme Scale. Die Serviceklasse verwendet die integrierte Klasse com.ibm.websphere.objectgrid.plugins.osgi.PluginServiceFactoryImpl von WebSphere eXtreme Scale, die den Service BlueprintContainer verwendet. Für die Konfiguration einer Shard-Bean wird ein Gemini-spezifischer Ansatz verwendet. Diese Version konfiguriert die Bean myShardListener als ShardBean, indem

{http://www.ibm.com/schema/objectgrid}shard als Wert für den Geltungsbereich angegeben und ein Pseudoattribut konfiguriert wird, damit der angepasste Geltungsbereich von Gemini erkannt wird. Dies ist auf das folgende Eclipse-Problem zurückzuführen: [https://bugs.eclipse.org/bugs/](https://bugs.eclipse.org/bugs/show_bug.cgi?id=348776) [show\\_bug.cgi?id=348776](https://bugs.eclipse.org/bugs/show_bug.cgi?id=348776)

#### **ProtoBufSamplePlugins-Aries-4.0.0.jar**

Version 4.0.0 des Benutzer-Plug-in-Bundles mit den Beispiel-Plug-in-Imple-

mentierungen ObjectGridEventListener und MapSerializerPlugin. Dieses Bundle befindet sich im Verzeichnis *OSGi-Stammverzeichnis\_für\_WXS-Beispiele*/lib. Die Services werden mit dem Service-Ranking 4 konfiguriert.

Diese Version verwendet Blueprint-Standard-XML für die Konfiguration der Plug-in-Services von eXtreme Scale. Die Serviceklasse verwendet die integrierte Klasse com.ibm.websphere.objectgrid.plugins.osgi.PluginService-FactoryImpl von WebSphere eXtreme Scale, die den Service BlueprintContainer verwendet. Mithilfe der Blueprint-XML-Standardkonfiguration können die Beans mit einem angepassten Geltungsbereich konfiguriert werden. Diese Version konfiguriert myShardListenerbean als Shard-Bean, indem {http://www.ibm.com/schema/objectgrid}shard als Wert für den Geltungsbereich angegeben wird.

#### **ProtoBufSamplePlugins-Activator-5.0.0.jar**

Version 5.0.0 des Benutzer-Plug-in-Bundles mit den Beispiel-Plug-in-Implementierungen ObjectGridEventListener und MapSerializerPlugin. Dieses Bundle befindet sich im Verzeichnis *OSGi-Stammverzeichnis\_für\_WXS-Beispiele*/lib. Die Services werden mit dem Service-Ranking 5 konfiguriert.

Diese Version verwendet gar keine Blueprint-Container. In dieser Version werden die Services mithilfe der OSGi-Serviceregistrierung registriert. Die Serviceklasse ist eine vom Benutzer implementierte Klasse für die Schnittstelle "com.ibm.websphere.objectgrid.plugins.osgi.PluginServiceFactory" von WebSphere eXtreme Scale. Die vom Benutzer implementierte Klasse erstellt eine Bean für jede Anforderung. Sie funktioniert ähnlich wie eine Prototyp-Bean.

#### **Prüfpunkt der Lerneinheit:**

Indem Sie die Bundles, die mit dem OSGi-Beispiel bereitgestellt werden, untersucht werden, verstehen Sie besser, wie eigene Implementierungen entwickelt werden, die im OSGi-Container ausgeführt werden.

Sie haben Folgendes gelernt:

- v Bundles, die mit dem OSGi-Beispiel bereitgestellt werden
- Position dieser Bundles
- v Service-Ranking, mit dem jedes Bundle konfiguriert wurde

### **Lerneinheit 1.2: OSGi-Konfigurationsdateien verstehen**

Das OSGi-Beispiel enthält Konfigurationsdateien, die Sie zum Starten und Konfigurieren des Grids und des Servers von WebSphere eXtreme Scale verwenden.

#### **OSGi-Konfigurationsdateien:**

In dieser Lerneinheit untersuchen Sie die folgenden Konfigurationsdateien, die mit dem OSGi-Beispiel bereitgestellt werden:

- collocated.server.properties
- protoBufObjectGrid.xml
- protoBufDeployment.xml
- blueprint.xml

#### **collocated.server.properties**

Eine Serverkonfiguration ist zum Starten eines Servers erforderlich. Wenn das Server-Bundle von eXtreme Scale gestartet wird, wird kein Server gestartet. Das Bundle wartet, bis die Konfigurations-PID, com.ibm.websphere.xs.server, mit einer Servereigenschaftendatei erstellt wird. Diese Servereigenschaftendatei gibt den Servernamen, die Portnummer und weitere Servereigenschaften an.

In den meisten Fällen erstellen Sie eine Konfiguration, um die Servereigenschaftendatei zu definieren. In seltenen Fällen wird ein Server mit den Standardwerten der Eigenschaften gestartet. Wenn Sie einen Server mit den Standardwerten starten möchten, können Sie eine Konfiguration mit dem Namen com.ibm.websphere.xs.server erstellen, die den Wert default hat.

Weitere Einzelheiten zur Servereigenschaftendatei finden Sie unter [Servereigen](http://publib.boulder.ibm.com/infocenter/wxsinfo/v8r5/topic/com.ibm.websphere.extremescale.doc/rxscontprops.html)[schaftendatei.](http://publib.boulder.ibm.com/infocenter/wxsinfo/v8r5/topic/com.ibm.websphere.extremescale.doc/rxscontprops.html)

Die Eigenschaftendatei für den OSGi-Beispielserver startet einen einzelnen Katalog. Diese Beispieleigenschaftendatei startet einen einzigen Katalogservice und einen Container-Server im OSGi-Frameworkprozess. eXtreme-Scale-Clients stellen eine Verbindung zu Port 2809 und JMX-Clients eine Verbindung zu Port 1099 her. Im Folgenden sehen Sie den Inhalt der Beispielservereigenschaftendatei:

```
serverName=collocatedServer
isCatalog=true
catalogClusterEndPoints=collocatedServer:localhost:6601:6602
traceSpec=ObjectGridOSGi=all=enabled
traceFile=logs/trace.log
listenerPort=2809
JMXServicePort=1099
```
#### **protoBufObjectGrid.xml**

Im Folgenden sehen Sie den Inhalt der Beispiel-ObjectGrid-XML-Deskriptordatei protoBufObjectGrid.xml, in dem die Kommentare entfernt wurden:

```
<objectGridConfig
    xmlns:xsi="http://www.w3.org/2001/XMLSchema-instance"
   xsi:schemaLocation="http://ibm.com/ws/objectgrid/config ../objectGrid.xsd"
   xmlns="http://ibm.com/ws/objectgrid/config">
   <objectGrids>
        <objectGrid name="Grid" txTimeout="15">
            <bean id="ObjectGridEventListener"
               osgiService="myShardListener"/>
            <backingMap name="Map" readOnly="false"
               lockStrategy="PESSIMISTIC" lockTimeout="5"
                copyMode="COPY_TO_BYTES"
               pluginCollectionRef="serializer"/>
        </objectGrid>
   </objectGrids>
   <backingMapPluginCollections>
        <backingMapPluginCollection id="serializer">
           <bean id="MapSerializerPlugin"
              osgiService="myProtoBufSerializer"/>"/>
       </backingMapPluginCollection>
    </backingMapPluginCollections>
 </objectGridConfig>
```
Es sind zwei Plug-ins in dieser ObjectGrid-XML-Deskriptordatei konfiguriert:

#### **ObjectGridEventListener**

Das Plug-in auf Shard-Ebene. Für jede ObjectGrid-Instanz gibt es eine Ins-

tanz von ObjectGridEventListener. Die Instanz ist für die Verwendung des OSGi-Service myShardListener konfiguriert, d. h., wenn das Grid erstellt wird, verwendet das Plug-in ObjectGridEventListener den OSGi-Service myShardListener mit dem höchsten verfügbaren Service-Ranking.

#### **MapSerializerPlugin**

Das Plug-in auf Map-Ebene. Für die BackingMap Map ist ein Plug-in MapSerializerPlugin konfiguriert. Dieses Plug-in ist für die Verwendung des OSGI-Service myProtoBufSerializer konfiguriert, d. h., wenn die Map erstellt wird, verwendet das Plug-in "MapSerializerPlugin" den Service my-ProtoBufSerializer mit dem höchsten verfügbaren Service-Ranking.

#### **protoBufDeployment.xml**

Die XML-Implementierungsdeskriptordatei beschreibt die Implementierungsrichtlinie für das Grid Grid, das fünf Partitionen verwendet. Sehen Sie sich das folgende Codebeispiel der XML-Datei an:

```
<deploymentPolicy
  xmlns:xsi="http://www.w3.org/2001/XMLSchema-instance"
xsi:schemaLocation="http://ibm.com/ws/objectgrid/deploymentPolicy ../deploymentPolicy.xsd"
xmlns="http://ibm.com/ws/objectgrid/deploymentPolicy">
  <objectgridDeployment objectgridName="Grid">
    <mapSet name="MapSet" numberOfPartitions="5">
     <map ref="Map"/>
    </mapSet>
  </objectgridDeployment>
</deploymentPolicy>
```
#### **blueprint.xml**

Anstelle der Datei collocated.server.properties in Verbindung mit der Konfigurations-PID com.ibm.websphere.xs.server können Sie alternativ die ObjectGrid-XML- und XML-Implementierungsdateien zusammen mit einer Blueprint-XML-Datei in ein OSGi-Bundle packen, wie im folgenden Beispiel gezeigt wird:

```
<blueprint
  xmlns="http://www.osgi.org/xmlns/blueprint/v1.0.0"
      xmlns:objectgrid="http://www.ibm.com/schema/objectgrid"
      default-activation="lazy">
    <objectgrid:server id="server" isCatalog="true"
               name="server"
                  tracespec="ObjectGridOSGi=all=enabled"
               tracefile="C:/Temp/logs/trace.log"
               workingDirectory="C:/Temp/working"
               jmxport="1099">
        <objectgrid:catalog host="localhost" port="2809"/>
   </objectgrid:server>
    <objectgrid:container id="container"
  objectgridxml="/META-INF/objectgrid.xml"
      deploymentxml="/META-INF/deployment.xml"
   server="server"/>
</blueprint>
```
### **Prüfpunkt der Lerneinheit:**

In dieser Lerneinheit haben Sie sich mit den Konfigurationsdateien vertraut gemacht, die im OSGi-Beispiel verwendet werden. Wenn Sie das eXtreme-Scale-Grid und den eXtreme-Scale-Server jetzt starten und konfigurieren, verstehen Sie, welche Dateien in diesen Prozessen verwendet werden und wie diese Dateien mit Ihren Plug-ins im OSGi-Framework interagieren.

# **Modul 2: eXtreme-Scale-Bundles im OSGi-Framework installieren und starten**

<span id="page-153-0"></span>Verwenden Sie die Lerneinheiten in diesem Modul, um das eXtreme-Scale-Server-Bundle im OSGi-Container zu installieren und den Server von WebSphere eXtreme Scale zu starten.

Das Starten der Server im OSGi-Framework bedeutet nicht, dass Ihre OSGi-Bundles ausgeführt werden können. Sie müssen die Servereigenschaften und Container so konfigurieren, dass die OSGi-Bundles, die Sie installieren, erkannt werden und ordnungsgemäß ausgeführt werden können.

### **Lernziele**

Nach der Ausführung der Lerneinheiten in diesem Modul sind Sie mit den Konzepten vertraut und wissen, wie die folgenden Aufgaben ausgeführt werden:

- eXtreme-Scale-Bundles über die Equinox-OSGi-Konsole installieren
- eXtreme-Scale-Server konfigurieren
- v eXtreme-Scale-Container konfigurieren
- v eXtreme-Scale-Beispielbundles installieren und starten

### **Voraussetzungen**

Zum Durcharbeiten dieses Moduls müssen vorher die folgenden Aufgaben ausgeführt werden:

- [Produkt eXtreme Scale installieren und entpacken](#page-166-0)
- [Eclipse-Equinox-Umgebung einrichten](#page-198-0)

Außerdem müssen Sie für die Lerneinheiten in diesem Modul den Zugriff auf die folgenden Dateien vorbereiten:

- v Bundle objectgrid.jar. Sie installieren dieses eXtreme-Scale-Bundle.
- v Datei collocated.server.properties. Sie fügen der Konfigurationsdatei die Servereigenschaften hinzu.

Sie können mit der Installation und dem Start der folgenden Bundles rechnen:

- protobuf-java-2.4.0a-bundle.jar
- ProtoBufSamplePlugins-1.0.0.jar

### **Lerneinheit 2.1: Konsole starten und das Server-Bundle von eXtreme Scale installieren**

In dieser Lerneinheit verwenden Sie die Équinox-OSGi-Konsole, um das Bundle für den Server von WebSphere eXtreme Scale zu installieren.

1. Verwenden Sie den folgenden Befehl, um die Equinox-OSGi-Konsole zu starten: cd equinox\_root

java -jar plugins\org.eclipse.osgi\_3.6.1.R36x\_v20100806.jar -console

2. Nach dem Start der OSGi-Konsole setzen Sie den Befehl ss in der Konsole ab, und die folgenden Bundles werden gestartet:

**Achtung:** Wenn Sie die Task "eXtreme-Scale-Bundles installieren" ausgeführt haben, ist das Bundle bereits aktiviert. Wenn das Bundle gestartet ist, stoppen Sie es, bevor Sie diesen Schritt ausführen.

#### Eclipse-Gemini-Ausgabe:

osgi> ss Framework is launched.

id State Bundle 0 ACTIVE org.eclipse.osgi\_3.6.1.R36x\_v20100806 1 ACTIVE org.eclipse.osgi.services\_3.2.100.v20100503 2 ACTIVE org.eclipse.osgi.util\_3.2.100.v20100503 3 ACTIVE org.eclipse.equinox.cm\_1.0.200.v20100520 4 ACTIVE com.springsource.org.apache.commons.logging 1.1.1 5 ACTIVE com.springsource.org.aopalliance\_1.0.0 6 ACTIVE org.springframework.aop\_3.0.5.RELEASE 7 ACTIVE org.springframework.asm\_3.0.5.RELEASE 8 ACTIVE org.springframework.beans 3.0.5.RELEASE 9 ACTIVE org.springframework.context 3.0.5.RELEASE 10 ACTIVE org.springframework.core\_3.0.5.RELEASE 11 ACTIVE org.springframework.expression 3.0.5.RELEASE 12 ACTIVE org.apache.felix.fileinstall\_3.0.2 13 ACTIVE net.luminis.cmc\_0.2.5 14 ACTIVE org.eclipse.gemini.blueprint.core\_1.0.0.RELEASE 15 ACTIVE org.eclipse.gemini.blueprint.extender\_1.0.0.RELEASE 16 ACTIVE org.eclipse.gemini.blueprint.io\_1.0.0.RELEASE Apache-Aries-Ausgabe: osgi> ss Framework is launched. id State Bundle 0 ACTIVE org.eclipse.osgi\_3.6.1.R36x\_v20100806 1 ACTIVE org.eclipse.osgi.services\_3.2.100.v20100503 2 ACTIVE org.eclipse.osgi.util\_3.2.100.v20100503 3 ACTIVE org.eclipse.equinox.cm\_1.0.200.v20100520 4 ACTIVE org.ops4j.pax.logging.pax-logging-api\_1.6.3 5 ACTIVE org.ops4j.pax.logging.pax-logging-service\_1.6.3 6 ACTIVE org.objectweb.asm.all\_3.3.0 7 ACTIVE org.apache.aries.blueprint\_0.3.2.SNAPSHOT 8 ACTIVE org.apache.aries.util 0.4.0.SNAPSHOT 9 ACTIVE org.apache.aries.proxy 0.4.0.SNAPSHOT 10 ACTIVE org.apache.felix.fileinstall\_3.0.2 11 ACTIVE net.luminis.cmc\_0.2.5

3. Installieren Sie das Bundle objectgrid.jar. Zum Starten eines Servers in der Java Virtual Machine (JVM) müssen Sie ein Server-Bundle von eXtreme Scale installieren. Dieses Server-Bundle von eXtreme Scale kann einen Server starten und Container erstellen. Verwenden Sie den folgenden Befehl, um die Datei objectgrid.jar zu installieren:

osgi> install file:///*wxs\_home*/lib/objectgrid.jar

Sehen Sie sich das folgende Beispiel an: osgi> install file:///opt/wxs/ObjectGrid/lib/objectgrid.jar

Equinox zeigt seine Bundle-ID an, z. B.: Bundle id is 19

**Hinweis:** Ihre Bundle-ID kann anders sein. Der Dateipfad muss ein absoluter URL zum Bundlepfad sein. Relative Pfade werden nicht unterstützt.

#### **Prüfpunkt der Lerneinheit:**

In dieser Lerneinheit haben Sie die Equinox-OSGi-Konsole verwendet, um das Bundle objectgrid.jar zu installieren, das Sie später in diesem Lernprogramm verwenden, um einen Server zu starten und einen Container zu erstellen.

### **Lerneinheit 2.2: eXtreme-Scale-Server anpassen und konfigurieren**

Verwenden Sie diese Lerneinheit, um die Servereigenschaften anzupassen und dem Server von WebSphere eXtreme Scale hinzuzufügen.

- 1. Bearbeiten Sie die Datei OSGi-Stammverzeichnis für WXS-Beispiele/projects/ server/properties/collocated.server.properties.
	- a. Ändern Sie die Eigenschaft "traceFile" in equinox\_root/logs/trace.log.
- 2. Speichern Sie die Datei.
- 3. Geben Sie die folgenden Codezeilen in der OSGI-Konsole ein, um die Serverkonfiguration aus der Datei zu erstellen. Das folgende Beispiel aus Gründen der besseren Übersichtlichkeit auf mehrere Zeilen verteilt.

osgi> cm create com.ibm.websphere.xs.server

osgi> cm put com.ibm.websphere.xs.server objectgrid.server.props OSGi-Stammverzeichnis für WXS-Beispiele/projects/server/properties/collocated .server.properties

4. Zum Anzeigen der Konfiguration führen Sie den folgenden Befehl aus:

```
osgi> cm get com.ibm.websphere.xs.server
Configuration for service (pid) "com.ibm.websphere.xs.server"
(bundle location = null)
key value
----<br>objectgrid.server.props  OSGi-Stammverzeichnis_für_WXS-Beispiele/projects/server/properties/collocated.server.properties
service.pid com.ibm.websphere.xs.server
```
#### **Prüfpunkt der Lerneinheit:**

In dieser Lerneinheit haben Sie die Datei OSGi-Stammverzeichnis\_für\_WXS-Beispiele/projects/server/properties/collocated.server.properties bearbeitet, um Servereinstellungen wie das Arbeitsverzeichnis und die Position für die Traceprotokolldateien festzulegen.

#### **Lerneinheit 2.3: eXtreme-Scale-Container konfigurieren**

Führen Sie diese Übung aus, um einen Container zu konfigurieren, der die Object-Grid-XML-Deskriptordatei und die ObjectGrid-XML-Implementierungsdatei von WebSphere eXtreme Scale enthält. Diese Dateien enthalten die Konfiguration für das Grid und dessen Topologie.

Zum Erstellen eines Containers erstellen Sie zuerst unter Verwendung der Prozessidentifikationsnummer (PID) der Managed-Service-Factory, com.ibm.websphere.xs.container, einen Konfigurationsservice. Die Servicekonfiguration ist eine Managed-Service-Factory. Deshalb können Sie mehrere Service-PIDs aus der Factory-PID erstellen. Anschließend setzen Sie zum Starten des Container-Service die objectgridFile- und deploymentPolicyFile-PIDs auf die jeweilige Service-PID.

Führen Sie die folgenden Schritte aus, um die Servereigenschaften anzupassen und dem OSGi-Framework hinzuzufügen:

1. Geben Sie in der OSGI-Konsole den folgenden Befehl ein, um den Container aus der Datei zu erstellen:

osgi> cm createf com.ibm.websphere.xs.container PID: com.ibm.websphere.xs.container-1291179621421-0

2. Geben Sie die folgenden Befehle ein, um die neu erstellte PID an die Object-Grid-XML-Dateien zu binden.

**Hinweis:** Die PID-Nummer ist eine andere als die in diesem Beispiel verwendete.

osgi> cm put com.ibm.websphere.xs.container-1291179621421-0 objectgridFile OSGi-Stammverzeichnis für WXS-Beispiele/projects/server/META-INF/protoBufObjectgrid.xml

osgi> cm put com.ibm.websphere.xs.container-1291179621421-0 deploymentPolicyFile OSGi-Stammverzeichnis\_für WXS-Beispiele/projects/server/META-INF/protoBufDeployment.

3. Verwenden Sie den folgenden Befehl, um die Konfiguration anzuzeigen:

osgi> cm get com.ibm.websphere.xs.container-1291760127968-0 Configuration for service (pid) "com.ibm.websphere.xs.container-1291760127968-0" (bundle location = null)

key value

------ ----- deploymentPolicyFile /opt/wxs/ObjectGrid/samples/OSGiProto/server/META-INF/protoBufDeployment.xml objectgridFile /opt/wxs/ObjectGrid/samples/OSGiProto/server/META-INF/protoBufObjectgrid.xml service.factoryPid com.ibm.websphere.xs.container service.pid com.ibm.websphere.xs.container-1291760127968-0

#### **Prüfpunkt der Lerneinheit:**

In dieser Lerneinheit haben Sie einen Konfigurationsservice erstellt, den Sie verwendet haben, um einen eXtreme-Scale-Container zu erstellen. Da die ObjectGrid-XML-Dateien die Konfiguration für das Grid und dessen Topologie enthält, mussten Sie den Container, den Sie erstellt haben, an diese ObjectGrid-XML-Dateien binden. Mit dieser Konfiguration kann der eXtreme-Scale-Container die OSGi-Bundles erkennen, die Sie später in diesem Lernprogramm ausführen.

### **Lerneinheit 2.4: Bundles für Google-Protokollpuffer und Beispiel-Plug-ins installieren**

<span id="page-156-0"></span>Arbeiten Sie dieses Lernprogramm durch, um das Bundle protobuf-java-2.4.0abundle.jar und das Plug-in-Bundle ProtoBufSamplePlugins-1.0.0.jar über die Equinox-OSGi-Konsole zu installieren.

#### **Plug-ins für Google-Protokollpuffer installieren:**

Führen Sie die folgenden Schritte aus, um das Plug-in für Google-Protokollpuffer zu installieren.

Geben Sie in der OSGI-Konsole den folgenden Befehl ein, um das Plug-in zu installieren:

osgi> install file:///OSGi-Stammverzeichnis für WXS-Beispiele/lib/com.google.protobuf 2.4.0a.jar

Die folgende Ausgabe wird angezeigt: Bundle ID is 21

#### **Übersicht über die Beispiel-Plug-in-Bundles:**

Das OSGi-Beispiel enthält fünf Beispielbundles mit eXtreme-Scale-Plug-ins, einschließlich angepasster ObjectGridEventListener- und MapSerializerPlugin-Plug-ins. Das MapSerializerPlugin-Plug-in verwendet das Beispiel für Google-Protokollpuffer und Nachrichten, die vom MapSerializerPlugin-Beispiel bereitgestellt werden.

Die folgenden Bundles befinden sich im Verzeichnis *OSGi-Stammverzeichnis\_für\_WXS-Beispiele*/lib: ProtoBufSamplePlugins-1.0.0.jar und ProtoBufSamplePlugins-2.0.0.jar.

Im Folgenden sehen Sie den Inhalt der Datei blueprint.xml, in dem die Kommentare entfernt wurden:

<service ref="myProtoBufSerializer" interface="com.ibm.websphere.objectgrid.plugins.osgi.PluginServiceFactory" ranking="1">

</blueprint>

<sup>&</sup>lt;blueprint xmlns="http://www.osgi.org/xmlns/blueprint/v1.0.0">

<sup>&</sup>lt;bean id="myShardListener" class="com.ibm.websphere.samples.xs.proto.osgi.MyShardListenerFactory"/> <service ref="myShardListener" interface="com.ibm.websphere.objectgrid.plugins.osgi.PluginServiceFactory" ranking="1">

<sup>&</sup>lt;/service>

<sup>&</sup>lt;bean id="myProtoBufSerializer" class="com.ibm.websphere.samples.xs.proto.osgi.ProtoMapSerializerFactory"> <property name="keyType" value="com.ibm.websphere.samples.xs.serializer.app.proto.DataObjects1\$OrderKey" /> <property name="valueType" value="com.ibm.websphere.samples.xs.serializer.app.proto.DataObjects1\$Order" /> </bean>

<sup>&</sup>lt;/service>

Die Blueprint-XML-Datei exportiert zwei Services, myShardListener und myProto-BufSerializer. Diese beiden Services werden in der Datei protoBufObjectgrid.xml referenziert.

#### **Beispiel-Plug-in-Bundle installieren:**

Führen Sie die folgenden Schritte aus, um das Bundle ProtoBufSamplePlugins-1.0.0.jar zu installieren.

Führen Sie den folgenden Befehl in der Equinox-OSGi-Konsole aus, um das Plugin-Bundle ProtoBufSamplePlugins-1.0.0.jar zu installieren:

```
osgi> install file:///OSGi-Stammverzeichnis_für_WXS-Beispiele/lib/ProtoBufSamplePlugins-1.0.0.jar
```
Die folgende Ausgabe wird angezeigt: Bundle ID is 22

### **Prüfpunkt der Lerneinheit:**

In dieser Lerneinheit haben Sie das Bundle protobuf-java-2.4.0a-bundle.jar und das Plug-in-Bundle ProtoBufSamplePlugins-1.0.0.jar installiert.

### **Lerneinheit 2.5: OSGi-Bundles starten**

Der Server von WebSphere eXtreme Scale wird als OSGi-Server-Bundle gepackt. Arbeiten Sie diese Lerneinheit durch, um das Server-Bundle von eXtreme Scale sowie andere OSGi-Bundles, die Sie installiert haben, zu installieren.

1. Führen Sie den Befehl **ss** aus, um die IDs für jedes Bundle anzuzeigen.

osgi> ss

Framework is launched.

```
id State Bundle
0 ACTIVE org.eclipse.osgi_3.6.1.R36x_v20100806
1 ACTIVE org.eclipse.osgi.services_3.2.100.v20100503
2 ACTIVE org.eclipse.osgi.util_3.2.100.v20100503
3 ACTIVE org.eclipse.equinox.cm_1.0.200.v20100520
4 ACTIVE com.springsource.org.apache.commons.logging 1.1.1
5 ACTIVE com.springsource.org.aopalliance_1.0.0
6 ACTIVE org.springframework.aop_3.0.5.RELEASE
7 ACTIVE org.springframework.asm_3.0.5.RELEASE
8 ACTIVE org.springframework.beans 3.0.5.RELEASE
9 ACTIVE org.springframework.context 3.0.5.RELEASE
10 ACTIVE org.springframework.core_3.0.5.RELEASE
11 ACTIVE org.springframework.expression 3.0.5.RELEASE
12 ACTIVE org.apache.felix.fileinstall 3.0.2
13 ACTIVE net.luminis.cmc_0.2.5
15 ACTIVE org.eclipse.gemini.blueprint.core_1.0.0.RELEASE
16 ACTIVE org.eclipse.gemini.blueprint.extender_1.0.0.RELEASE
17 ACTIVE org.eclipse.gemini.blueprint.io_1.0.0.RELEASE
19 RESOLVED com.ibm.websphere.xs.server 7.1.1
21 RESOLVED Google_ProtoBuf_2.4.0
22 RESOLVED ProtoBufPlugins_1.0.0
```
- 2. Starten Sie jedes Bundle, das Sie installiert haben. Sie müssen die Bundles in einer bestimmten Reihenfolge starten. Sehen Sie isich die Reihenfolge der Bundle-IDs im vorherigen Beispiel an.
	- a. Starten Sie das Plug-in-Bundle, ProtoBufPlugins\_1.0.0. Führen Sie den folgenden Befehl in der Equinox-OSGi-Konsole aus, um das Bundle zu starten. In diesem Beispiel ist die Bundle-ID des Beispiel-Plug-ins 22.

osgi> start 22

- b. Starten Sie das Bundle für die Google-Protokollpuffer, Google\_Proto-Buf\_2.4.0. Führen Sie den folgenden Befehl in der Equinox-OSGi-Konsole aus, um das Bundle zu starten. In diesem Beispiel ist die Bundle-ID des Plug-ins für die Google-Protokollpuffer 21. osgi> start 21
- c. Starten Sie das Server-Bundle, com.ibm.websphere.xs.server\_7.1.1. Führen Sie den folgenden Befehl in der OSGi-Konsole aus, um den Server zu starten. In diesem Beispiel ist die Bundle-ID des Server-Bundles von eXtreme Scale 19.

osgi> start 19

Nachdem Sie den Server gestartet haben, wird der Ereignislistener MyShardListener gestartet und ist danach für das Einfügen oder Aktualisieren von Datensätzen bereit. Sie können die folgende Ausgabe in der OSGi-Konsole suchen, um sicherzustellen, dass das Plug-in-Bundle erfolgreich gestartet wurde:

```
SystemOut O MyShardListener@1253853884(version=1.0.0) order
com.ibm.websphere.samples.xs.serializer.proto.DataObjects1$Order$Builder
@1aba1aba(22) inserted
```
### **Prüfpunkt der Lerneinheit:**

In dieser Lerneinheit haben Sie zwei Plug-in-Bundles und das Server-Bundle in dem eXtreme-Scale-Container gestartet, den Sie für das OSGi-Framework konfiguriert haben.

# **Modul 3: Beispielclient von eXtreme Scale ausführen**

<span id="page-158-0"></span>Der Server von WebSphere eXtreme Scale wird jetzt in einer OSGi-Umgebung ausgeführt. Führen Sie die Schritte in diesem Modul aus, um einen Client von Web-Sphere eXtreme Scale auszuführen, der Daten in das Grid einfügt.

### **Lernziele**

Nach der Ausführung der Lerneinheiten in diesem Modul sind Sie in der Lage, die folgenden Aufgaben auszuführen:

- v Clientanwendung ausführen, die eine Verbindung zum Grid herstellt und Daten in das Grid einfügt und Daten aus dem Grid abruft
- Auftrag über eine Nicht-OSGi-Clientanwendung starten

### **Voraussetzungen**

Arbeiten Sie das [Modul 2: eXtreme-Scale-Bundles im OSGi-Framework installieren](#page-153-0) [und starten](#page-153-0) durch.

### **Lerneinheit 3.1: Eclipse für die Ausführung des Clients und die Erstellung der Beispiele einrichten**

Arbeiten Sie diese Lerneinheit durch, um das Eclipse-Projekt zu importieren, das Sie verwenden, um den Client auszuführen und die Beispiel-Plug-ins zu erstellen.

Das Beispiel enthält ein Java-SE-Clientprogramm, das eine Verbindung zum Grid herstellt und Daten in das Grid einfügt und Daten aus dem Grid abruft. Außerdem enthält es Projekte, die Sie verwenden können, um die OSGi-Bundles zu erstellen und erneut zu implementieren.

Das bereitgestellte Projekt wurde mit Eclipse 3.x und höher getestet und erfordert nur die Perspektive für Java-Standardentwicklungsprojekte. Führen Sie die folgenden Schritte aus, um Ihre Entwicklungsumgebung von WebSphere eXtreme Scale einzurichten.

- 1. Öffnen Sie einen neuen oder vorhandenen Arbeitsbereich in Eclipse.
- 2. Wählen Sie im Menü "Datei" die Option **Importieren** aus.
- 3. Erweitern Sie den Ordner "Allgemein". Wählen Sie **Vorhandene Projekte in Arbeitsbereich** aus, und klicken Sie auf **Weiter**.
- 4. Geben Sie im Feld **Stammverzeichnis auswählen** das Verzeichnis *OSGi-Stammverzeichnis\_für\_WXS-Beispiele* ein, bzw. navigieren Sie dorthin. Klicken Sie auf **Fertig stellen**. Es werden mehrere neue Projekte im Arbeitsbereich angezeigt. Buildfehler werden behoben, indem zwei Benutzerbibliotheken definiert werden. Führen Sie die nächsten Schritte aus, um die Benutzerbibliotheken zu definieren.
- 5. Wählen Sie im Menü "Fenster" die Option **Benutzervorgaben** aus.
- 6. Erweitern Sie den Zweig **Java** > **Erstellungspfad**, und wählen Sie **Benutzerbibliotheken** aus.
- 7. Definieren Sie die Benutzerbibliothek von eXtreme Scale.
	- a. Klicken Sie auf **Neu**.
	- b. Geben Sie eXtremeScale im Feld **Name der Benutzerbibliothek** ein, und klicken Sie auf **OK**.
	- c. Wählen Sie neue Benutzerbibliothek aus, und klicken Sie auf **JARs hinzufügen**.
		- 1) Navigieren Sie zur Datei objectgrid.jar im Verzeichnis *WXS-Installationsstammverzeichnis*/lib, und wählen Sie sie aus. Klicken Sie auf **OK**.
		- 2) Wenn Sie die API-Dokumentation für die ObjectGrid-APIs einschließen möchten, wählen Sie die Position der API-Dokumentation für die Datei objectgrid.jar aus, die Sie im vorherigen Schritt hinzugefügt haben. Klicken Sie auf **Bearbeiten**.
		- 3) Wählen Sie im Verzeichnispfadfeld für die API-Dokumentation die Datei Javadoc.zip aus die im folgenden Verzeichnis enthalten ist: *WXS-Installationsstammverzeichnis*/docs/javadoc.zip.
- 8. Definieren Sie die Benutzerbibliothek für die Google-Protokollpuffer.
	- a. Klicken Sie auf **Neu**.
	- b. Geben Sie com.google.protobuf im Feld **Name der Benutzerbibliothek** ein, und klicken Sie auf **OK**.
	- c. Wählen Sie neue Benutzerbibliothek aus, und klicken Sie auf **JARs hinzufügen**.
		- 1) Navigieren Sie zur Datei com. google.protobuf 2.4.0.a.jar im Verzeichnis *OSGi-Stammverzeichnis\_für\_WXS-Beispiele*/lib, und wählen Sie sie aus. Klicken Sie auf **OK**.

#### **Prüfpunkt der Lerneinheit:**

In dieser Lerneinheit haben Sie das Eclipse-Beispielprojekt importiert und die Benutzerbibliotheken definiert, die alle Buildfehler beheben.

### **Lerneinheit 3.2: Client starten und Daten in das Grid einfügen**

Arbeiten Sie diese Lerneinheit durch, um einen Nicht-OSGi-Client zu starten und eine Clientanwendung auszuführen.

Die Java-Clientanwendung ist com.ibm.websphere.samples.xs.proto.client.Client. Das Eclipse-Projekt "wxs.sample.osgi.protobuf.client" enthält die Java-Clientanwendung. Die Hauptklassendatei ist com.ibm.websphere.samples.xs.proto.client- .Client.

Dieser Client verwendet eine ObjectGrid-XML-Deskriptor (Clientüberschreibung), um die OSGi-Konfiguration zu überschreiben, so dass der Client in einer Nicht-OSGi-Umgebung ausgeführt werden kann. Im Folgenden sehen Sie den Inhalt der Datei, in dem Kommentare und Header entfernt wurden. Einige Codezeilen werden aus Formatierungsgründen in mehreren Zeilen angezeigt.

```
<objectGridConfig xmlns:xsi="http://www.w3.org/2001/XMLSchema-instance"
    xsi:schemaLocation="http://ibm.com/ws/objectgrid/config ../objectGrid.xsd"
    xmlns="http://ibm.com/ws/objectgrid/config">
    <objectGrids>
        <objectGrid name="Grid" txTimeout="15">
            <bean id="ObjectGridEventListener" className="" osgiService=""/>
            <backingMap name="Map" readOnly="false"
                lockStrategy="PESSIMISTIC" lockTimeout="5"
               copyMode="COPY_TO_BYTES" pluginCollectionRef="serializer"/>
        </objectGrid>
   </objectGrids>
    <backingMapPluginCollections>
        <backingMapPluginCollection id="serializer">
   <bean id="MapSerializer"
  className="com.ibm.websphere.samples.xs.serializer.proto.ProtoMapSerializer"
       osgiService="">
    <property name="keyType" type="java.lang.String"
       value="com.ibm.websphere.samples.xs.serializer.proto.DataObjects2$OrderKey" />
         <property name="valueType" type="java.lang.String"
             value="com.ibm.websphere.samples.xs.serializer.proto.DataObjects2$Order" />
  </hean>
  </backingMapPluginCollection>
    </backingMapPluginCollections>
</objectGridConfig>
```
Klicken Sie auf **Ausführen als** > **Java-Anwendung**, um die Clientanwendung auszuführen.

Wenn Sie die Anwendung ausführen, erscheint die folgende Nachricht. Die Nachricht gibt an, dass ein Auftrag eingefügt wurde:

#### order

com.ibm.websphere.samples.xs.serializer.proto.DataObjects1\$Order\$Builder@5d165d16(5000000) inserted

#### **Prüfpunkt der Lerneinheit:**

In dieser Lerneinheit haben Sie die Anwendung com.ibm.websphere.samples.xs.proto.client.Client gestartet, die einen Auftrag erstellt.

### **Modul 4: Beispielbundle abfragen und aktualisieren**

Arbeiten Sie die Lerneinheiten in diesem Modul durch, um mit dem Befehl **xscmd** das Service-Ranking des Beispielbundles abzufragen, das Bundle auf ein neues Service-Ranking zu aktualisieren und das neue Service-Ranking zu überprüfen.

### **Lernziele**

Nach der Ausführung der Lerneinheiten in diesem Modul sind Sie in der Lage, die folgenden Aufgaben auszuführen:

• Aktuelles Service-Ranking für einen Service abfragen

- v Aktuelles Ranking für alle Services abfragen
- Alle verfügbaren Rankings für einen Service abfragen
- Alle verfügbaren Service-Rankings abfragen
- v Tool "xscmd" verwenden, um festzustellen, ob bestimmte Service-Rankings verfügbar sind
- Service-Rankings für OSGi-Beispielservices aktualisieren

#### **Voraussetzungen**

Arbeiten Sie [Modul 3: eXtreme-Scale-Beispielclient ausführen](#page-158-0) durch.

#### **Lerneinheit 4.1: Service-Rankings für Abfragen**

Arbeiten Sie diese Lerneinheit durch, um aktuelle Service-Rankings und Service-Rankings abzufragen, die für ein Upgrade verfügbar sind.

- Aktuelles Service-Ranking für einen Service abfragen. Geben Sie den folgenden Befehl ein, um das aktuelle Service-Ranking abzufragen, das für den Service my-ShardListener verwendet wird, der vom ObjectGrid Grid und dem MapSet MapSet verwendet wird.
	- 1. Wechseln Sie in das folgende Verzeichnis:

cd wxs home/bin

2. Geben Sie den folgenden Befehl ein, um das aktuelle Service-Ranking für den Service myShardListener abzufragen.

./xscmd.sh -c osgiCurrent -g Grid -ms MapSet -sn myShardListener

Die folgende Ausgabe wird angezeigt:

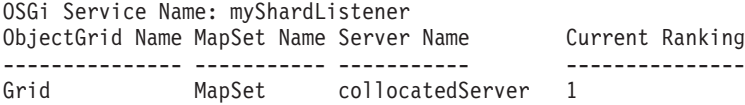

CWXSI0040I: Der Befehl osgiCurrent wurde erfolgreich ausgeführt.

- v Aktuelles Ranking für alle Services abfragen. Geben Sie den folgenden Befehl ein, um das aktuelle Service-Ranking für alle Services abzufragen, die vom ObjectGrid Grid und vom MapSet MapSet verwendet werden.
	- 1. Wechseln Sie in das folgende Verzeichnis:

cd wxs\_home/bin

2. Geben Sie den folgenden Befehl ein, um das aktuelle Service-Ranking für alle Services abzufragen.

./xscmd.sh -c osgiCurrent -g Grid -ms MapSet

Die folgende Ausgabe wird angezeigt:

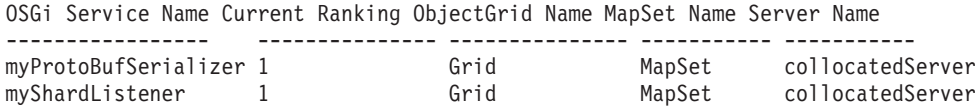

CWXSI0040I: Der Befehl osgiCurrent wurde erfolgreich ausgeführt.

- v Alle verfügbaren Rankings für einen Service abfragen. Geben Sie den folgenden Befehl ein, um alle verfügbaren Service-Rankings für den Service myShardListener abzufragen.
	- 1. Wechseln Sie in das folgende Verzeichnis:

cd wxs\_home/bin

2. Geben Sie den folgenden Befehl ein, um alle verfügbaren Rankings für einen Service abzufragen.

```
./xscmd.sh -c osgiAll -sn myShardListener
```
Die folgende Ausgabe wird angezeigt:

Server: collocatedServer OSGi Service Name Available Rankings ----------------- ----------------- myShardListener 1 Summary - All servers have the same service rankings.

CWXSI0040I: The command osgiAll has completed successfully.

Die Ausgabe ist nach Server gruppiert. In diesem Beispiel ist nur der folgende Server vorhanden: collocatedServer.

- Alle verfügbaren Service-Rankings abfragen. Geben Sie den folgenden Befehl ein, um alle verfügbaren Service-Rankings für alle Services abzufragen.
	- 1. Wechseln Sie in das folgende Verzeichnis:
		- cd wxs\_home/bin
	- 2. Geben Sie den folgenden Befehl ein, um alle verfügbaren Service-Rankings abzufragen.

```
./xscmd.sh -c osgiAll
```
Die folgende Ausgabe wird angezeigt:

Server: collocatedServer OSGi Service Name Available Rankings ----------------- ----------------- myProtoBufSerializer 1 myShardListener 1

Summary - All servers have the same service rankings.

- v Installieren und starten Sie Version 2 des Plug-in-Bundles. Installieren Sie in der OSGi-Konsole des Servers ein neues Bundle, das eine neue Version der Klasse "Order" und das Plug-in MapSerializerPlugin enthält. Einzelheiten zum Installieren des Bundles ProtoBufSamplePlugins-2.0.0.jar finden Sie in [Lerneinheit 2.4:](#page-156-0) [Bundles für Google-Protokollpuffer und Beispiel-Plug-ins installieren.](#page-156-0)
	- 1. Starten Sie nach der Installation das neue Bundle. Die Services für Ihr neues Bundle sind verfügbar, aber sie werden noch nicht vom eXtreme-Scale-Server verwendet. Sie müssen eine Serviceaktalisierungsanforderung ausführen, um einen Service mit einer bestimmten Version verwenden zu können.
- v Wenn Sie alle verfügbaren Service-Rankings erneut abfragen, wird das Service-Ranking 2 der Ausgabe hinzugefügt.
	- 1. Wechseln Sie in das folgende Verzeichnis:

cd wxs\_home/bin

2. Geben Sie den folgenden Befehl ein, um alle verfügbaren Service-Rankings abzufragen.

./xscmd.sh -c osgiAll

Die folgende Ausgabe wird angezeigt:

```
Server: collocatedServer
   OSGi Service Name<br>
OSGi Service Name<br>
Available Rankings
   ----------------- ------------------
   myProtoBufSerializer 1, 2
```
myShardListener 1, 2 Summary - All servers have the same service rankings.

#### **Prüfpunkt der Lerneinheit:**

In diesem Lernprogramm haben Sie momentan angegebene und alle verfügbaren Service-Rankings abgefragt. Außerdem haben Sie das Service-Ranking für ein neues Bundle angezeigt, das Sie installiert und gestartet haben.

### **Lerneinheit 4.2: Bestimmen, ob bestimmte Service-Rankings verfügbar sind.**

Arbeiten Sie dieses Lernprogramm durch, um festzustellen, ob bestimmte Service-Rankings für die angegebenen Servicenamen verfügbar sind.

- 1. Geben Sie den folgenden Befehl ein, um festzustellen, ob der Service myShard-Listener mit dem Service-Ranking 2 und der Service mit dem Namen myProto-BufSerializer mit dem Service-Ranking 2 verfügbar sind. Die Liste der Service-Rankings wird mit der Option -sr übergeben.
	- a. Wechseln Sie in das folgende Verzeichnis:

cd wxs home/bin

b. Geben Sie den folgenden Befehl ein, um festzustellen, ob die Services verfügbar sind:

```
./xscmd.sh -c osgiCheck -sr "myShardListener;2,myProtoBufSerializer;2"
```
Die folgende Ausgabe wird angezeigt:

CWXSI0040I: The command osgiCheck has completed successfully.

- 2. Geben Sie den folgenden Befehl ein, um festzustellen, ob der Service myShard-Listener mit dem Service-Ranking 2 und der Service mit dem Namen myProto-BufSerializer mit dem Service-Ranking 3 verfügbar sind.
	- a. Wechseln Sie in das folgende Verzeichnis:

cd wxs\_home/bin

b. Geben Sie den folgenden Befehl ein, um festzustellen, ob die Services verfügbar sind:

./xscmd.sh -c osgiCheck -sr "myShardListener;2,myProtoBufSerializer;3"

Die folgende Ausgabe wird angezeigt:

Server OSGi Service Unavailable Rankings ------ ------------ ------------------- collocatedServer myProtoBufSerializer 3

#### **Prüfpunkt der Lerneinheit:**

In dieser Lerneinheit haben Sie die Services myShardListener und myProtoBufSerializer zusammen mit bestimmten Service-Rankings angegeben, um festzustellen, ob diese Rankings verfügbar sind.

### **Lerneinheit 4.3: Service-Rankings aktualisieren**

Arbeiten Sie diese Lerneinheit durch, um aktuelle Service-Rankings zu aktualisieren, die Sie abgefragt haben.

- 1. Aktualisieren Sie die Service-Rankings der Services myShardListener und my-ProtoBufSerializer auf Service-Ranking 2. Die Liste der Service-Rankings wird mit der Option -sr übergeben.
	- a. Wechseln Sie in das folgende Verzeichnis:

cd wxs\_home/bin

b. Geben Sie den folgenden Befehl ein, um die Service-Rankings zu aktualisieren:

./xscmd.sh -c osgiUpdate -g Grid -ms MapSet -sr "myShardListener;2,myProtoBufSerializer;2"

Die folgende Ausgabe wird angezeigt:

Update succeeded for the following service rankings: Service Ranking ------- ------ myProtoBufSerializer 2 myShardListener 2

CWXSI0040I: Der Befehl osgiUpdate wurde erfolgreich ausgeführt.

Die folgende Ausgabe wird in der OSGi-Konsole angezeigt:

SystemOut O MyShardListener@326505334(version=2.0.0) order com.ibm.websphere.samples.xs.serializer.proto.DataObjects2\$Order\$Builder@ 22342234(34) updated

Sie sehen, dass der Service MyShardListener jetzt Version 2.0.0 hat, die Service-Ranking 2 hat.

- 2. Führen Sie den Befehl **xscmd** aus, um das aktuelle Service-Ranking für alle Services abzufragen, die vom ObjectGrid Grid und dem MapSet MapSet verwendet werden.
	- a. Wechseln Sie in das folgende Verzeichnis:

cd wxs home/bin

b. Geben Sie den folgenden Befehl ein, um die Service-Rankings für alle Services abzufragen, die von Grid und MapSet verwendet werden:

./xscmd.sh -c osgiCurrent -g Grid -ms MapSet

Die folgende Ausgabe wird angezeigt:

```
OSGi Service Name Current Ranking ObjectGrid Name MapSet Name Server Name
----------------- --------------- --------------- ----------- -----------
myProtoBufSerializer 2 Grid MapSet collocatedServer
myShardListener 2 Grid MapSet collocatedServer
```
CWXSI0040I: Der Befehl osgiCurrent wurde erfolgreich ausgeführt.

#### **Prüfpunkt der Lerneinheit:**

.

In dieser Lerneinheit haben Sie die Service-Rankings für die Services myShardListener und myProtoBufSerializer aktualisiert.

# <span id="page-166-0"></span>**Kapitel 4. Installation**

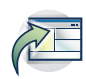

WebSphere eXtreme Scale ist ein speicherinternes Datengrid, das Sie verwenden können, um Anwendungsdaten und Geschäftslogik in mehreren Servern zu partitionieren, zu replizieren und zu verwalten. Nachdem Sie den Zweck und die Anforderungen Ihrer Implementierung bestimmt haben, installieren Sie eXtreme Scale auf Ihrem System.

#### **Vorbereitungen**

- Bevor Sie mit der Installation beginnen, müssen Sie mit den Cachingarchitekturen von WebSphere eXtreme Scale, Cache- und Datenbankintegration, Serialisierung, Skalierbarkeit und Verfügbarkeit vertraut sein. Weitere Informationen finden Sie in [Produktübersicht.](http://publib.boulder.ibm.com/infocenter/wxsinfo/v8r5/topic/com.ibm.websphere.extremescale.doc/cxsprodoverview.html)
- v Planen Sie Ihre Implementierung von WebSphere eXtreme Scale. Weitere Informationen zu den verschiedenen Cachingtopologien, zur Kapazitätsplanung usw. finden Sie unter [Kapitel 2, "Planung", auf Seite 11.](#page-22-0)
- v Vergewissern Sie sich, dass Ihre Umgebung die Voraussetzungen für die Installation von eXtreme Scale erfüllt. Weitere Informationen finden Sie im Abschnitt ["Hardware- und Softwarevoraussetzungen" auf Seite 56.](#page-67-0)
- v Weitere Informationen zu Umgebungen und anderen Anforderungen finden Sie unter ["Installation planen" auf Seite 159.](#page-170-0)
- Wenn Sie ein Upgrade in einer früheren Version von WebSphere eXtreme Scale installieren, führen Sie die im Abschnitt ["eXtreme-Scale-Server aktualisieren" auf](#page-234-0) [Seite 223](#page-234-0) beschriebenen Schritte aus.

# **Installationsübersicht**

Sie können WebSphere eXtreme Scale in einer eigenständigen Umgebung von Web-Sphere Application Server installieren. Wenn Sie WebSphere eXtreme Scale Version 8.5 installieren möchten, müssen Sie zuerst IBM Installation Manager installieren und dann die Produktdateien anfordern. Nach der Installation von Installation Manager und der Konfiguration des Zugriffs auf die entsprechenden Produktrepositorys können Sie sich entweder für die vollständige oder die Clientinstallation von WebSphere eXtreme Scale in einer eigenständigen Umgebung oder für die Installation des Produkts in einer Umgebung von WebSphere Application Server entscheiden.

### $8.5+$ **IBM Installation Manager**

Installation Manager ist ein einzelnes Installationsprogramm, das ferne oder lokale Software-Repositorys mit Flachdateien verwenden kann, um neue Produkte von WebSphere eXtreme Scale zu installieren, zu ändern und zu aktualisieren. Es bestimmt und zeigt verfügbare Pakete, einschließlich Produkten, Fixpacks, vorläufigen Fixes usw., überprüft Voraussetzungen und gegenseitige Abhängigkeiten und installiert die ausgewählten Pakete. Außerdem verwenden Sie Installation Manager, um die Pakete, die mit Installation Manager installiert wurden, ohne großen Aufwand zu deinstallieren.

**Übersicht über IBM Installation Manager:** IBM Installation Manager ist ein allgemeines Tool für die Softwareinstallation und -aktualisierung, das auf diversen

Computersystemen ausgeführt werden kann. Installation Manager kann über eine grafische Benutzerschnittstelle (GUI) oder über eine Befehlszeilenschnittstelle aufgerufen werden. Sie haben außerdem die Möglichkeit, Antwortdateien in XML zu erstellen und für die Ausführung von Installation Manager im unbeaufsichtigten Modus zu verwenden.

Weitere Informationen zur Verwendung von Installation Manager finden Sie im [In](http://publib.boulder.ibm.com/infocenter/install/v1r5/index.jsp)[formation Center von IBM Installation Manager Version 1.5.](http://publib.boulder.ibm.com/infocenter/install/v1r5/index.jsp)

**Pakete und Paketgruppen:** Jedes Softwareprodukt, das mit Installation Manager installiert werden kann, wird als "Paket" bezeichnet. Ein installiertes Paket hat eine Produktversion und ein Installationsverzeichnis. Eine Paketgruppe umfasst alle Produkte, die in einer bestimmten Verzeichnisposition installiert sind.

**Modi von Installation Managers:** IBM Installation Manager kann in einem der folgenden drei Modi installiert werden:

- Im Administratormodus wird Installation Manager von einer Superuser-ID installiert und kann von jedem Administrator oder Rootbenutzer aufgerufen werden.
- v Im Nicht-Administratormodus oder Benutzermodus kann Installation Manager nur von dem Benutzer aufgerufen werden, der die Instanz installiert hat.
- UNIX Linux Im Gruppenmodus kann Installation Manager von jeder Benutzer-ID aufgerufen werden, die mit der Standardgruppe des Benutzers verbunden ist, der die Instanz installiert hat.

Dies bedeutet jedoch nicht, dass eine einzelne Instanz von IBM Installation Manager von zwei Personen gleichzeitig verwendet werden kann.

**Anzahl der benötigten Instanzen von Installation Manager:** Installation Manager muss nur auf den Systemen ausgeführt werden, auf denen Produktcode installiert oder aktualisiert werden soll. Normalerweise wird Installation Manager nur auf einem System benötigt, weil dieses Tool die Übersicht über eine beliebige Anzahl von Produktinstallationen behalten kann.

**Installation Manager installieren:** Wenn das Installationskit auf Ihrem System verfügbar ist, können Sie Installation Manager installieren. Installation Manager besteht aus einem Satz Binärdateien, die aus dem Installationskit kopiert wurden, und einem Satz Laufzeitdaten, die die von dieser Installation-Manager-Instanz installierten Produkte beschreiben. Vor der Installation von Installation Manager müssen Sie festlegen, in welchem Modus Installation Manager ausgeführt werden soll und wo sich die Binärdateien und die Laufzeitdaten, die Agentendaten oder Anwendungsdaten genannt werden, befinden sollen. Setzen Sie anschließend einen Installation-Manager-Installationsbefehl unter der entsprechenden Benutzer-ID ab, um Installation Manager zu installieren.

**Zugriff auf Produktrepositorys:** Das gesamte mit IBM Installation Manager installierte Softwarematerial wird in Flachdateirepositorys gespeichert. Jedes Repository enthält Programmobjekte und Metadaten für ein oder mehrere Pakete, d. h. Softwareprodukte mit einem bestimmten Stand. Repositorys können auch Produktwartungspakete wie Fixpacks und vorläufige Fixes enthalten. Wenn sie ein neues Produkt installieren, können Sie eine beliebigen verfügbare Produktversion in einem beliebigen Repository, auf das Sie Zugriff haben, wählen.

**Produkt installieren:** Nachdem Sie Installation Manager installiert haben und auf alle erforderlichen Produktrepositorys zugreifen können, können Sie die tatsächlichen Produktinstallationen über die grafische Benutzerschnittstelle, über die Befehlszeile oder über Antwortdateien von Installation Manager ausführen. Wenn Sie ein Produkt installieren, geben Sie den Paketnamen, wahlweise die zu installierende Produktversion, die Speicherposition des Produkts und weitere optionale Eigenschaften an. Einige Produkte haben z. B. optionale Features, die zum Zeitpunkt der Installation ausgewählt werden können, oder sie verfügen über eine Liste mit optionalen unterstützten Sprachenpaketen, aus denen Sie auswählen können.

**Mit installierten Produkten arbeiten:** Sie können Installation-Manager-Befehle verwenden, um installierte Produkte und Produktversionen aufzulisten. Sie können diese Informationen für installierte Kopien von Produkten von WebSphere eXtreme Scale anfordern, indem Sie den Befehl **versionInfo** im Produktdateisystem absetzen. Mit den Befehlen oder Antwortdateien von Installation Manager können Sie eine neue Produktversion installieren, das Produkt auf eine frühere Version zurücksetzen oder das Produkt ändern, indem Sie optionale Features oder Sprachenpakete hinzufügen oder entfernen.

**Mit IBM Packaging Utility:** Mit Packaging Utility können Sie Pakete für Installationsrepositorys erstellen und verwalten. Sie können mehrere Pakete in ein einziges Repository oder mehrere Datenträger für ein Produkt in ein Repository kopieren. Sie können beispielsweise Pakete von Passport Advantage in ein Repository kopieren. Weitere Informationen zu Packaging Utility finden Sie im [Information Center](http://publib.boulder.ibm.com/infocenter/install/v1r5/index.jsp) [von IBM Installation Manager Version 1.5.](http://publib.boulder.ibm.com/infocenter/install/v1r5/index.jsp)

#### **Einschränkungen:**

• Windows Wenn ein Benutzer ohne Administratorrechte WebSphere eXtreme Scale Version 8.5 unter dem Betriebssystem Windows Vista, Windows 7 oder Windows Server 2008 im Verzeichnis Program Files oder Program Files (x86) installiert und die Benutzeraccountsteuerung (UAC, User Account Control) aktiviert ist, funktioniert WebSphere eXtreme Scale nicht ordnungsgemäß.

Die Benutzeraccountsteuerung ist ein Mechanismus der Zugriffssteuerung, der es Benutzern ohne Administratorrechte ermöglicht, Softwareprodukte im Verzeichnis Programme oder Programme (x86) zu installieren. Sie verhindert jedoch alle Schreibzugriffe auf das Verzeichnis, nachdem die Installation abgeschlossen ist. WebSphere eXtreme Scale benötigt für die ordnungsgemäße Ausführung jedoch Schreibzugriff auf das Verzeichnis *Application-Server-Stammverzeichnis*.

Führen Sie zur Behebung dieses Problems eine der folgenden Aktionen aus:

– Installieren Sie WebSphere eXtreme Scale in einem anderen Verzeichnis als Program Files oder Program Files (x86).

Beispiel:

C:\IBM\WebSphere\AppServer

- Inaktivieren Sie die Benutzeraccountsteuerung.
- Wenn Sie ein Produkt mit Installation Manager mit lokalen Repositorys installieren, dauert die Installation erheblich länger, wenn Sie eine komprimierte Repositorydatei verwenden, ohne diese vorher zu entpacken.

Bevor Sie ein Produkt mit lokalen Repositorys installieren, entpacken Sie die komprimierte Repositorydatei an einer Position in Ihrem lokalen Dateisystem, bevor Sie mit Installation Manager darauf zugreifen.

Der Konsolenmodus von Installation Manager, der in Installation Manager Version 1.4.3 und höher angeboten wird, funktioniert nicht mit Angeboten von Web-Sphere eXtreme Scale Version 8.5 auf anderen Systemen als z/OS.

**Wichtig:** Der Inhalt eines Repositorys darf nicht im nicht-binären Modus übertragen werden und der Inhalt darf bei der Extraktion nicht konvertiert werden.

**Tipp:** Obwohl alle Anweisungen in diesem Abschnitt des Information Center für frühere Versionen von IBM Installation Manager gelten, sind die Informationen hier für Benutzer optimiert, die Installation Manager Version 1.5 oder höher installiert oder ein Upgrade auf diese Version durchgeführt haben.

### **Informationen zur Installation von WebSphere eXtreme Scale in einer eigenständigen Umgebung oder in einer Umgebung von WebSphere Application Server**

Bei Auswahl einer Installation von WebSphere eXtreme Scale in einer eigenständigen Umgebung können Sie Katalogserver und Container-Server ausführen. Wenn Sie Server haben, in denen Clientanwendungen ausgeführt werden, die auf das Datengrid zugreifen, können Sie eine reine Clientinstallation verwenden. Wählen Sie die reine Serverinstallation oder die Client/Server-Installation auf Knoten aus, auf denen Katalogserver oder Container-Server ausgeführt werden.

- v **Vollständige Installation (Client und Server):**
	- Wenn Sie die Installation in WebSphere Application Server durchführen, können Sie nur den Client oder den Server und den Client installieren.
	- Wenn Sie die Installation in einer eigenständigen Umgebung durchführen, können Sie Client und Server installieren.
- v **Clientinstallation:**

Sie können die reine Clientinstallation auf Knoten verwenden, auf denen die Clientanwendungen ausgeführt werden.

v **Umgebung von WebSphere Application Server:**

Durch die Installation von WebSphere eXtreme Scale auf den Knoten in Ihrer Umgebung von WebSphere Application Server können Sie Katalogserver und Container-Server automatisch in derselben Zelle wie Ihren Deployment Manager und Ihre anderen Anwendungsserver starten.

v **Eigenständige Umgebung:**

In einer eigenständigen Installation installieren Sie WebSphere eXtreme Scale in einer Umgebung, in der WebSphere Application Server nicht installiert ist. Bei einer eigenständigen Umgebung konfigurieren und starten Sie die Katalogserverund Container-Server-Prozesse manuell.

### $8.5+$

## **Verfügbare Produktangebote in Installation Manager**

Nachdem Sie Installation Manager installiert und Zugriff auf alle erforderlichen Produktrepositorys haben, listet Installation Manager die Produktangebote auf, die Ihnen zur Verfügung stehen. Wenn Sie auf Ihr Produktrepository verweisen, sollten die folgenden Produktangebote angezeigt werden:

- WebSphere eXtreme Scale in einer eigenständigen Umgebung
- WebSphere eXtreme Scale Client in einer eigenständigen Umgebung
- WebSphere eXtreme Scale for WebSphere Application Server Version 6.0
- WebSphere eXtreme Scale for WebSphere Application Server Version 7.0
- WebSphere eXtreme Scale for WebSphere Application Server Version 8.0
- WebSphere eXtreme Scale Client forWebSphere Application Server Version 6.0
- v WebSphere eXtreme Scale Client for WebSphere Application Server Version 7.0
- v WebSphere eXtreme Scale Client for WebSphere Application Server Version 8.0

.

**Wichtig:** Sie müssen auf das Produktrepository von WebSphere Application Server verweisen, wenn Sie das Produktangebot WebSphere eXtreme Scale for WebSphere Application Server installieren möchten. Dieses Produktangebot wird in Form von zwei separaten Produkten installiert, kann aber gleichzeitig in Installation Manager installiert werden.

# <span id="page-170-0"></span>**Installation planen**

Vor der Installation des Produkts müssen Sie Ihre Umgebung berücksichtigen.

# **Installationstopologien**

Mit WebSphere eXtreme Scale können Sie zahlreiche Installationstopologien erstellen, die eigenständige Server und/oder WebSphere Application Server enthalten.

## **Entwicklungsknoten**

Das einfachste Installationsszenario ist die Erstellung eines Entwicklungsknotens. In diesem Szenario installieren Sie die Client/Server-Installation von WebSphere eXtreme Scale einmal auf dem Knoten, auf dem Sie Ihre Anwendung entwickeln möchten.

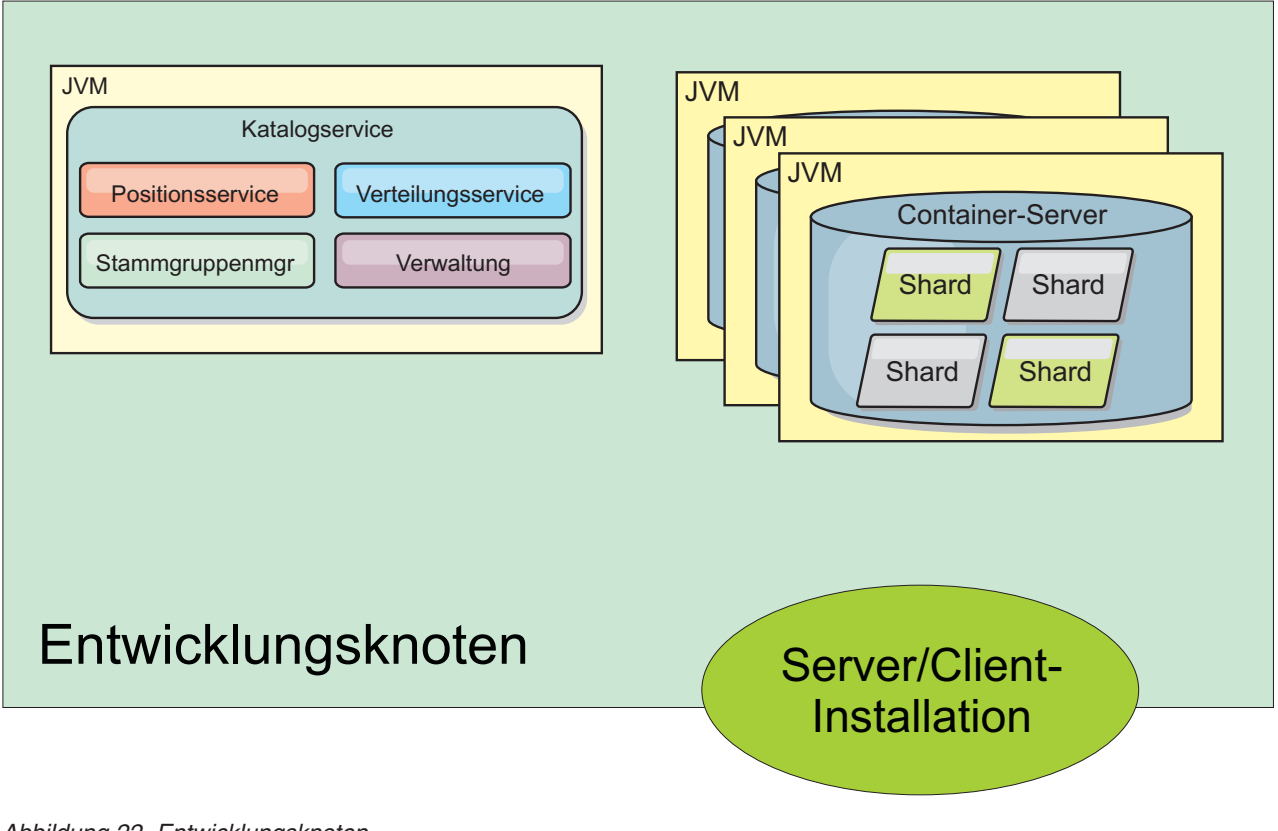

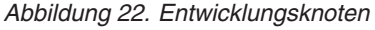

Nach Abschluss der Installation auf Ihrem Entwicklungsknoten können Sie Ihre Entwicklungsumgebung konfigurieren und mit dem Schreiben Ihrer Anwendung beginnen.

# **Eigenständige Topologie**

Eine eigenständige Topologie setzt sich aus Servern zusammen, die nicht in Web-Sphere Application Server ausgeführt werden. Sie können viele verschiedene eigenständige Topologien erstellen, aber die folgende Topologie wird als Beispiel bereitgestellt. In dieser Topologie sind zwei Rechenzentren enthalten. In jedem Rechenzentrum sind vollständige Installationen von WebSphere eXtreme Scale (Client und Server) und reine Clientinstallationen auf den physischen Servern installiert. Die reinen Clientinstallationen befinden sich auf den Knoten, auf denen die Webanwendungen ausgeführt werden, die das Datengrid verwenden. Auf diesen Knoten werden keine Katalog- oder Container-Server ausgeführt, und deshalb ist die Serverinstallation nicht erforderlich. Eine Multimasterverbindung verbindet die beiden Katalogservicedomänen in der Konfiguration. Die Multimasterverbindung ermöglicht die Replikation zwischen den Shards in den Container-Servern in den verschiedenen Rechenzentren.

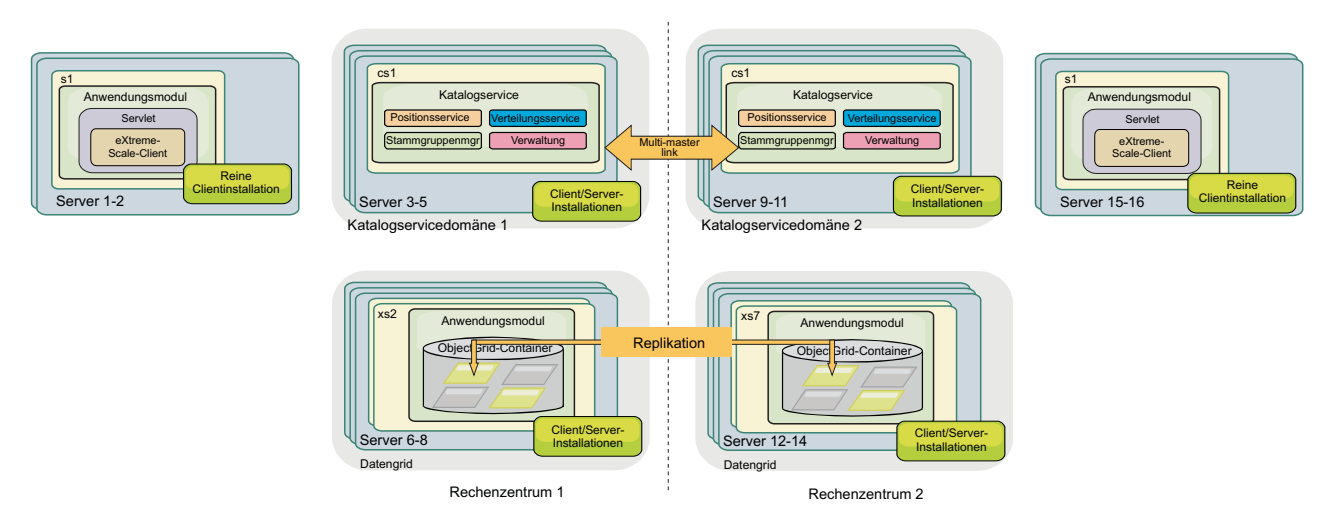

*Abbildung 23. Eigenständige Topologie mit zwei Rechenzentren*

Vorteile einer eigenständigen Topologie:

- v Flexible Integrationsoptionen, die mit Frameworks und Bibliotheken anderer Anbieter integriert werden können
- v Geringerer Speicherbedarf als bei einer Topologie mit WebSphere Application Server
- Weniger Lizenzvoraussetzungen als bei einer Topologie mit WebSphere Application Server
- v Erweiterte JRE-Optionen (Java Runtime Environment)

### **Topologie mit WebSphere Application Server**

Sie können auch eine Installation erstellen, die vollständig in einer Zelle von Web-Sphere Application Server ausgeführt wird. Die Clients, Katalogserver und Container-Server haben jeweils einen zugeordneten Cluster. Die Knoten, auf denen die Anwendung ausgeführt wird, haben eine reine Clientinstallation. Die anderen Knoten haben eine Client/Server-Installation.

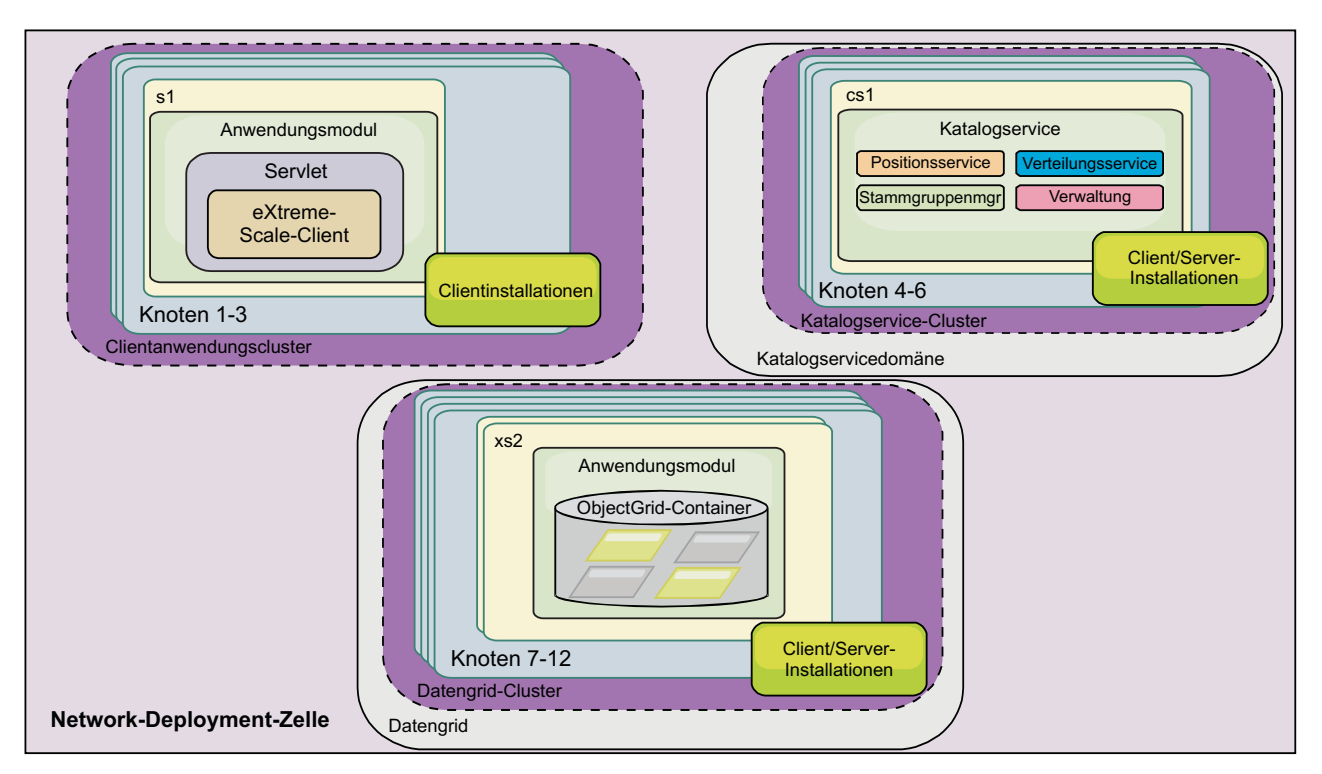

*Abbildung 24. Beispiel für die Topologie mit WebSphere Application Server*

Vorteile einer Topologie mit WebSphere Application Server.

- Zentrale und konsistente Verwaltung und Konfiguration
- Sicherheitsintegration
- Integration von Java-EE-Anwendungen
- PMI-Integration (Performance Monitoring Infrastructure)
- v Integration mit den folgenden Komponenten von WebSphere Application Server: OpenJPA-L2-Cache, dynamischer Cache und HTTP-Sitzungspersistenz

### **Heterogene Topologie**

Sie können eine heterogene Topologie einrichten, die WebSphere Application Server und eigenständige Server enthält. Im folgenden Beispiel werden die Clientanwendungen in der Zelle von WebSphere Application Server ausgeführt, während die Katalogserver und Container-Server im eigenständigen Modus ausgeführt werden.

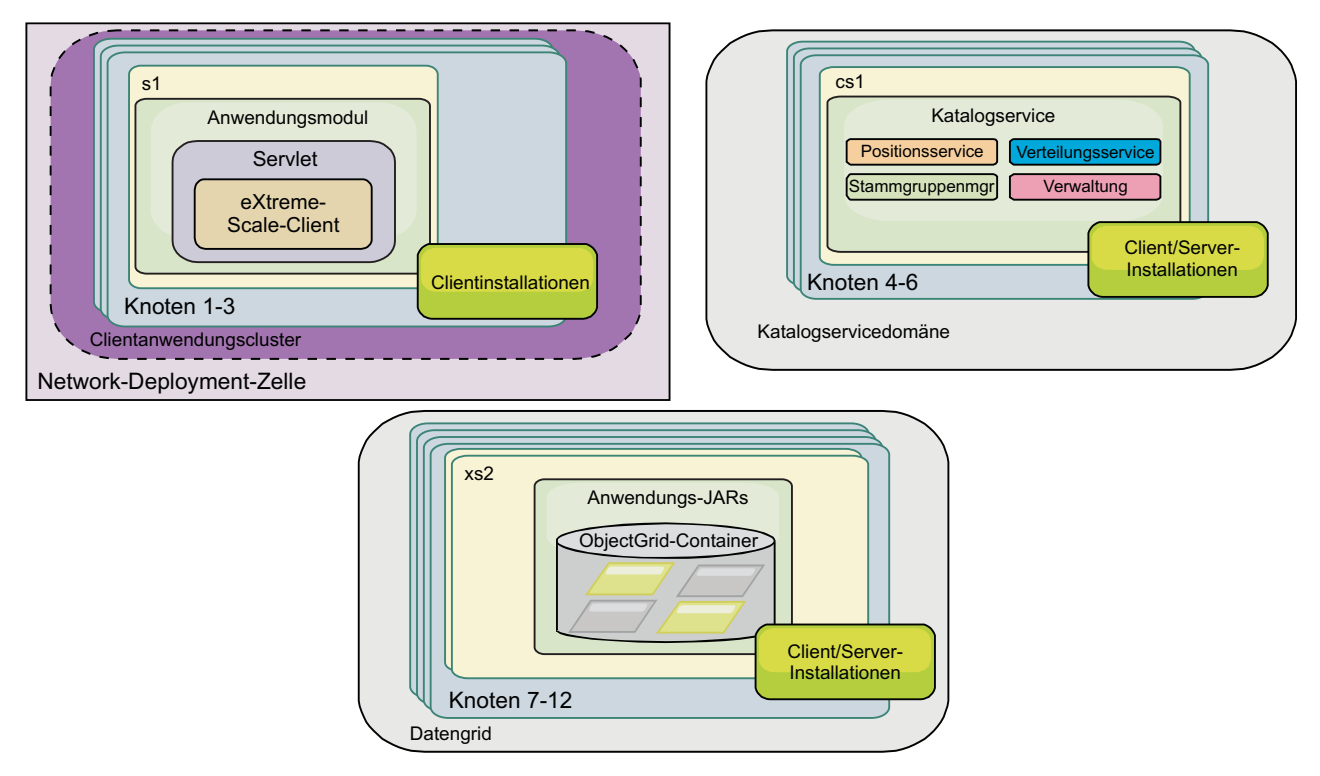

*Abbildung 25. Beispiel für eine heterogene Topologie*

# **Hardware- und Softwarevoraussetzungen**

Dieser Abschnitt enthält eine Übersicht über die Hardware- und Betriebssystemvoraussetzungen. Sie müssen zwar keine bestimmte Version der Hardware oder des Betriebssystems für WebSphere eXtreme Scale verwenden, aber auf der Seite "Systems Requirements" der Produktunterstützungssite sind die formal unterstützten Hardware- und Softwareoptionen beschrieben. Sollte die Informationen im Information Center und auf der Seite "System Requirements" widersprüchlich sein, haben die Informationen auf der Website Vorrang. Die Informationen zu den Voraussetzungen im Information Center werden nur im Hinblick auf die Bedienerfreundlichkeit bereitgestellt.

Die offizielle Beschreibung der Hardware- und Softwarevoraussetzungen finden Sie auf der Webseite [System Requirements.](http://www.ibm.com/software/webservers/appserv/extremescale/sysreqs)

Sie müssen eXtreme Scale nicht unter einer bestimmten Version des Betriebssystems installieren und implementieren. Jede Java-SE- (Java Platform, Standard Edition) und Java-EE-Installation (Java Platform, Enterprise Edition) erfordert andere Betriebssystemversionen oder -fixes.

Sie können das Produkt in Java-EE- und in Java-SE-Umgebungen installieren und implementieren. Außerdem können Sie die Clientkomponente direkt, ohne Integration mit WebSphere Application Server, mit JEE-Anwendungen bündeln. Web-Sphere eXtreme Scale unterstützt Java SE 5 und höher und WebSphere Application Server Version 6.1 und höher.

### **Hardwarevoraussetzungen**

WebSphere eXtreme Scale setzt keine bestimmte Hardwareversion voraus. Die Hardwarevoraussetzungen richten sich nach der unterstützten Hardware für die Installation der Java Platform, Standard Edition, die Sie für die Ausführung von WebSphere eXtreme Scale verwenden. Wenn Sie eXtreme Scale mit WebSphere Application Server oder einer anderen Java-EE-Implementierung (Java Platform, Enterprise Edition) verwenden, sind die Hardwarevoraussetzungen dieser Plattformen für WebSphere eXtreme Scale ausreichend.

### **Betriebssystemvoraussetzungen**

8.5+ WebSphere eXtreme Scale setzt keine bestimmte Betriebssystemversion voraus. Jede Java-SE- und jede Java-EE-Implementierung setzt verschiedene Betriebssystemversionen oder -Fixes für Probleme voraus, die während des Testens der Java-Implementierung erkannt werden. Die von diesen Implementierungen vorausgesetzten Versionen sind für eXtreme Scale ausreichend.

### $8.5+$ **Voraussetzungen von Installation Manager**

Bevor Sie WebSphere eXtreme Scale installieren können, müssen Sie Installation Manager installieren. Sie können Installation Manager über den Produktdatenträger, über eine Datei, die Sie von der Website von Passport Advantage herunterladen, oder über eine Datei installieren, die die aktuellste Version von Installation Manager von der [Download-Site von IBM Installation Manager](http://www.ibm.com/support/entry/portal/Recommended_fix/Software/Rational/IBM_Installation_Manager) enthält. Weitere Informationen finden Sie unter ["IBM Installation Manager und Produktangebote von](#page-183-0) [WebSphere eXtreme Scale installieren" auf Seite 172.](#page-183-0)

### **Web-Browser-Voraussetzungen**

Die Webkonsole unterstützt die folgenden Web-Browser: 8.5+

- v Mozilla Firefox Version 3.5.x und höher
- Microsoft Internet Explorer Version 7 und höher

### **Voraussetzungen in Bezug auf WebSphere Application Server**

### $8.5+$

- v WebSphere Application Server Version 6.1.0.41 oder höher
- v WebSphere Application Server Version 7.0.0.21 oder höher
- v WebSphere Application Server Version 8.0.0.2 oder höher

Weitere Informationen finden Sie auf der Webseite mit den [empfohlenen Fixes für](http://www.ibm.com/support/docview.wss?rs=180&context=SSEQTP&uid=swg27004980) [WebSphere Application Server.](http://www.ibm.com/support/docview.wss?rs=180&context=SSEQTP&uid=swg27004980)

### **Weitere Voraussetzungen für den Anwendungsserver**

Andere Java-EE-Implementierungen können die Laufzeitumgebung von eXtreme Scale als lokale Instanz oder als Client für Server von eXtreme Scale verwenden. Zum Implementieren von Java SE müssen Sie Version 5 oder höher verwenden.

# **IDs der Produktangebote von WebSphere eXtreme Scale**

Wenn Sie Produktaktualisierungen installieren oder ein Rollback von Fixes durchführen, müssen Sie die Angebots-ID in der Befehlszeile angeben. Verwenden Sie die folgende Tabelle, um das Produktangebot zu ermitteln.

*Tabelle 3. Angebots-IDs für Produkte von WebSphere eXtreme Scale*

| Produktname                                                               | Angebots-ID                          |
|---------------------------------------------------------------------------|--------------------------------------|
| WebSphere eXtreme Scale in einer eigenständigen Umgebung                  | com.ibm.websphere.WXS.v85            |
| WebSphere eXtreme Scale Client in einer eigenständigen Umgebung           | com.ibm.websphere.WXSCLIENT.v85      |
| WebSphere eXtreme Scale for WebSphere Application Server Version 6        | com.ibm.websphere.WXS.was6.v85       |
| WebSphere eXtreme Scale for WebSphere Application Server Version 7        | com.ibm.websphere.WXS.was7.v85       |
| WebSphere eXtreme Scale for WebSphere Application Server Version 8        | com.ibm.websphere.WXS.was8.v85       |
| WebSphere eXtreme Scale Client for WebSphere Application Server Version 6 | com.ibm.websphere.WXSCLIENT.was6.v85 |
| WebSphere eXtreme Scale Client for WebSphere Application Server Version 7 | com.ibm.websphere.WXSCLIENT.was7.v85 |
| WebSphere eXtreme Scale Client for WebSphere Application Server Version 8 | com.ibm.websphere.WXSCLIENT.was8.v85 |

# **Hinweise zu Java SE**

WebSphere eXtreme Scale setzt Java SE 5, Java SE 6 oder Java SE 7 voraus. Im Allgemeinen haben neuere Versionen von Java SE eine bessere Funktionaltität und Leistung.

### **Unterstützte Versionen**

Sie können WebSphere eXtreme Scale mit Java SE 5, Java SE 6und Java SE 7 verwenden. Die Version, die Sie verwenden, muss momentan vom JRE-Anbieter (Java Runtime Environment) unterstützt werden.

IBM Runtime Environment, Java Technology Edition Version 5, Version 6 und Version 7 werden für die allgemeine Verwendung mit dem Produkt unterstützt. Version 6, Service-Release 9, Fixpack 2 ist eine vollständig unterstützte JRE, die im Rahmen der eigenständigen Installationen von WebSphere eXtreme Scale und WebSphere eXtreme Scale Client im Verzeichnis *[WXS-Installationsstammverzeichnis](#page-71-0)*/ java installiert wird und kann von Clients und Servern verwendet werden. Wenn Sie WebSphere eXtreme Scale in WebSphere Application Server installieren, können Sie die JRE verwenden, die in der Installation von WebSphere Application Server enthalten ist. Für die Webkonsole müssen Sie IBM Runtime Environment, Java Technology Edition Version 6 Service-Release 7 und höhere Service-Releases verwenden.

WebSphere eXtreme Scale nutzt die Funktionalität von Java Development Kit (JDK) Version 5, Version 6 und Version 7, sobald diese Verfügbar ist. Im Allgemeinen bieten neuere Versionen von Java Development Kit (JDK) und Java SE eine bessere Leistung und eine bessere Funktionalität.

Weitere Informationen finden Sie auf der Webseite [Supported software.](http://www-01.ibm.com/support/docview.wss?rs=3023&uid=swg27018828)

### **Java-abhängige Features von WebSphere eXtreme Scale**

*Tabelle 4. Features, die Java SE 5, Java SE 6 und Java SE 7 voraussetzen*.

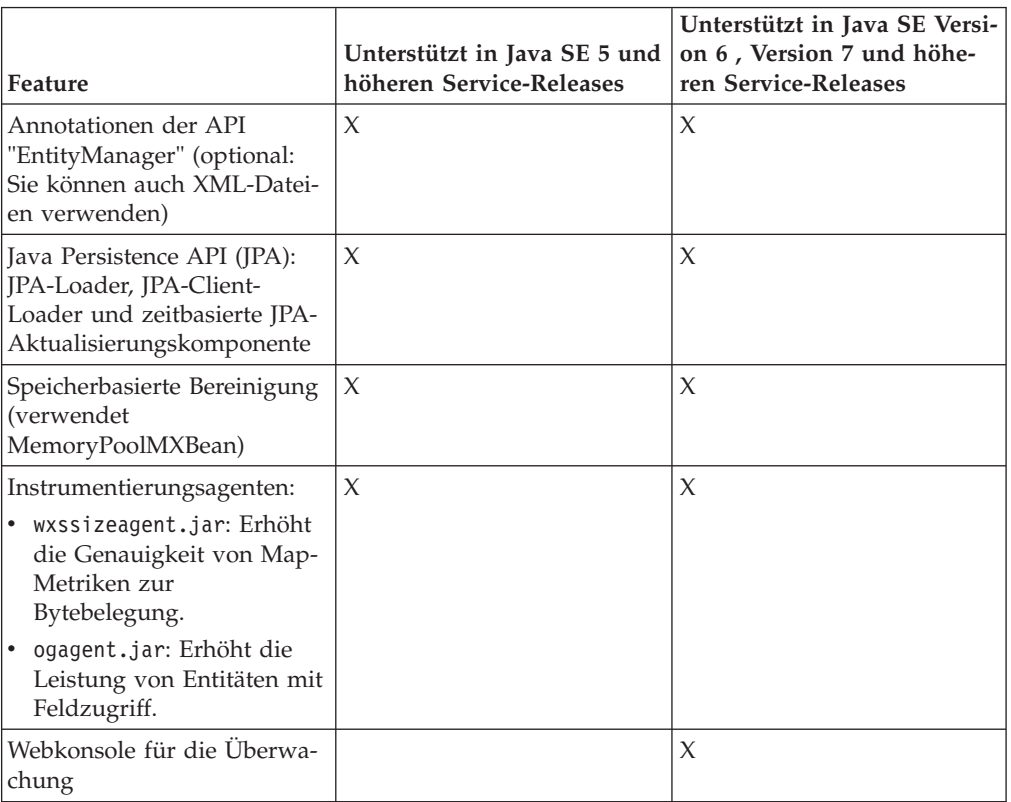

WebSphere eXtreme Scale verwendet Funktionalität, die in Java SE 5 bzw. Java SE 6 eingeführt wurde, um die folgenden Produktfeatures bereitzustellen.

# **Hinweise zu Java EE**

Bei der Vorbereitung der Integration von WebSphere eXtreme Scale in eine Java-EE-Umgebung müssen Sie bestimmte Punkte berücksichtigen, wie z. B. Versionen, Konfigurationsoptionen, Voraussetzungen und Einschränkungen sowie Anwendungsimplementierung und -management.

### **eXtreme-Scale-Anwendungen in einer Java-EE-Umgebung ausführen**

Eine Java-EE-Anwendung kann eine Verbindung zu einer fernen eXtreme-Scale-Anwendung herstellen. Außerdem unterstützt die Umgebung von WebSphere Application Server das Starten eines eXtreme-Scale-Servers beim Starten einer Anwendung im Anwendungsserver.

Wenn Sie eine XML-Datei zum Erstellen einer ObjectGrid-Instanz verwenden und die XML-Datei im Modul der EAR-Datei enthalten ist, greifen Sie mit der Methode getClass().getClassLoader().getResource("META-INF/objGrid.xml") auf die Datei zu, um ein URL-Objekt für die Erstellung einer ObjectGrid-Instanz abzurufen. Setzen Sie im Methodenaufruf den Namen der XML-Datei ein, die Sie verwenden.

Sie können Startup-Beans für eine Anwendung verwenden, um eine ObjectGrid-Instanz beim Starten einer Anwendung zu booten und um die Instanz beim Stoppen der Anwendung zu löschen. Eine Startup-Bean ist eine Stateless Session-Bean mit einer fernen com.ibm.websphere.startupservice.AppStartUpHome-Position und einer fernen com.ibm.websphere.startupservice.AppStartUp-Schnittstelle. Die ferne Schnittstelle hat zwei Methoden: die Methode start und die Methode stop. Verwenden Sie die Methode start, um die Instanz zu booten, und die Methode stop, um die Instanz zu löschen. Die Anwendung verwendet die Methode ObjectGridManager.getObjectGrid, um eine Referenz auf die Instanz zu verwalten. Weitere Einzelheiten finden Sie in den Informationen zum Zugriff auf ein ObjectGrid mit Object-GridManager in der Veröffentlichung *Programmierung*.

### **Klassenladeprogramme verwenden**

Wenn Anwendungsmodule, die unterschiedliche Klassenladeprogramme verwenden, eine einzige ObjectGrid-Instanz in einer Java-EE-Anwendung gemeinsam nutzen, müssen Sie sicherstellen, dass die Objekte, die in eXtreme Scale gespeichert werden, und die Plug-ins für das Produkt in einem gemeinsamen Loader der Anwendung enthalten sind.

### **Lebenszyklus von ObjectGrid-Instanzen in einem Servlet verwalten**

Für die Verwaltung des Lebenszyklus einer ObjectGrid-Instanz in einem Servlet können Sie die Methode "init" verwenden, um die Instanz zu erstellen, und die Methode "destroy", um die Instanz zu entfernen. Wenn die Instanz zwischengespeichert ist, wird sie im Servlet-Code abgerufen und bearbeitet. Weitere Einzelheiten finden Sie in den Informationen zum Zugriff auf ein ObjectGrid mit der Schnittstelle ObjectGridManager in der Veröffentlichung *Programmierung*.

### **Verzeichniskonventionen**

Die folgenden Verzeichniskonventionen werden in der Dokumentation verwendet, um auf spezielle Verzeichnisse zu verweisen, wie z.B. *WXS-Installationsstammverzeichnis* und *WXS-Ausgangsverzeichnis*. Sie greifen in verschiedenen Szenarien, wie z. B. während der Installation oder der Verwendung der Befehlszeilenprogramme, auf diese Verzeichnisse zu.

### **WXS-Installationsstammverzeichnis**

Das Verzeichnis *WXS-Installationsstammverzeichnis* ist das Stammverzeichnis, in dem die Produktdateien von WebSphere eXtreme Scale installiert sind. Das Verzeichnis *WXS-Installationsstammverzeichnis* kann das Verzeichnis sein, in dem das Testarchiv entpackt wurde, oder das Verzeichnis, in dem das Produkt WebSphere eXtreme Scale installiert ist.

v Beispiel für die entpackte Testversion:

**Beispiel:** /opt/IBM/WebSphere/eXtremeScale

v Beispiel, wenn WebSphere eXtreme Scale in einem eigenständigen Verzeichnis installiert ist:

UNIX **Beispiel:** /opt/IBM/eXtremeScale

Windows **Beispiel:** C:\Program Files\IBM\WebSphere\eXtremeScale

v Beispiel, wenn WebSphere eXtreme Scale mit WebSphere Application Server integriert ist:

**Beispiel:** /opt/IBM/WebSphere/AppServer

#### **WXS-Ausgangsverzeichnis**

Das Verzeichnis *WXS-Ausgangsverzeichnis* ist das Stammverzeichnis der Produktbibliotheken, Beispiele und Komponenten von WebSphere eXtreme Scale. Dieses Verzeichnis entspricht dem Verzeichnis *WXS-*

*Installationsstammverzeichnis*, wenn die Testversion entpackt wurde. Bei eigenständigen Installationen ist das Verzeichnis *WXS-Ausgangsverzeichnis* das Unterverzeichnis ObjectGrid im Verzeichnis *WXS-Installationsstammverzeichnis*. Bei Installationen, die mit WebSphere Application Server integriert sind, ist dieses Verzeichnis das Verzeichnis optionalLibraries/ObjectGrid im Verzeichnis *WXS-Installationsstammverzeichnis*.

v Beispiel für die entpackte Testversion:

**Beispiel:** /opt/IBM/WebSphere/eXtremeScale

v Beispiel, wenn WebSphere eXtreme Scale in einem eigenständigen Verzeichnis installiert ist:

UNIX **Beispiel:** /opt/IBM/eXtremeScale/ObjectGrid

Windows **Beispiel:** *[WXS-Installationsstammverzeichnis](#page-71-0)*\ObjectGrid

v Beispiel, wenn WebSphere eXtreme Scale mit WebSphere Application Server integriert ist:

**Beispiel:** /opt/IBM/WebSphere/AppServer/optionalLibraries/ObjectGrid

#### **WAS-Stammverzeichnis**

Das Verzeichnis *WAS-Stammverzeichnis* ist das Stammverzeichnis einer Installation von WebSphere Application Server:

**Beispiel:** /opt/IBM/WebSphere/AppServer

#### **Ausgangsverzeichnis\_des\_REST-Service**

Das Verzeichnis *Ausgangsverzeichnis\_des\_REST-Service* ist das Verzeichnis, in dem die Bibliotheken und Beispiele des REST-Datenservice von WebSphere eXtreme Scale enthalten sind. Dieses Verzeichnis hat den Namen restservice und ist ein Unterverzeichnis im Verzeichnis *WXS-Ausgangsverzeichnis*.

v Beispiel für eigenständige Implementierungen:

**Beispiel:** /opt/IBM/WebSphere/eXtremeScale/ObjectGrid/restservice

**Beispiel:** *[WXS-Ausgangsverzeichnis](#page-71-0)*\restservice

• Beispiel für integrierte Implementierungen mit WebSphere Application Server:

**Beispiel:** /opt/IBM/WebSphere/AppServer/optionalLibraries/ObjectGrid/ restservice

#### **Tomcat-Stammverzeichnis**

Das *Tomcat-Stammverzeichnis* ist das Stammverzeichnis der Apache-Tomcat-Installation.

**Beispiel:** /opt/tomcat5.5

#### **WASCE-Stammverzeichnis**

Das *WASCE-Stammverzeichnis* ist das Stammverzeichnis der Installation von WebSphere Application Server Community Edition.

**Beispiel:** /opt/IBM/WebSphere/AppServerCE

#### **Java-Ausgangsverzeichnis**

Das *Java-Ausgangsverzeichnis* ist das Stammverzeichnis der Installation von Java Runtime Environment (JRE).

UNIX **Beispiel:** /opt/IBM/WebSphere/eXtremeScale/java

Windows **Beispiel:** *[WXS-Installationsstammverzeichnis](#page-71-0)*\java

#### **Ausgangsverzeichnis\_für\_Beispiele**

Das *Ausgangsverzeichnis\_für\_Beispiele* ist das Verzeichnis, in dem Sie die Beispieldateien entpacken, die für die Lernprogramme verwendet werden.

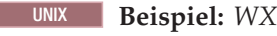

UNIX **Beispiel:** *[WXS-Ausgangsverzeichnis](#page-71-0)*/samples

Windows **Beispiel:** *[WXS-Ausgangsverzeichnis](#page-71-0)*\samples

#### **DVD-Stammverzeichnis**

Das Verzeichnis *DVD-Stammverzeichnis* ist das Stammverzeichnis der DVD, die das Produkt enthält.

**Beispiel:** dvd\_root/docs/

#### **Equinox-Stammverzeichnis**

Das Verzeichnis *Equinox-Stammverzeichnis* ist das Stammverzeichnis der Eclipse-Equinox-OSGi-Framework-Installation.

**Beispiel:**/opt/equinox

### **Benutzerausgangsverzeichnis**

Das Verzeichnis *Benutzerausgangsverzeichnis* ist die Position, an der Benutzerdateien gespeichert werden, wie z. B. Sicherheitsprofile.

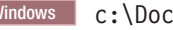

Windows c:\Documents and Settings\*Benutzername*

UNIX /home/*Benutzername*

# **Laufzeitdateien für eine integrierte Installation von WebSphere eXtreme Scale in WebSphere Application Server**

JAR-Dateien (Java-Archiv) sind in der Installation enthalten. Sie können die enthaltenen JAR-Dateien und die Position, an denen sie installiert sind, anzeigen.

*Tabelle 5. Laufzeitdateien für WebSphere eXtreme Scale*. In der folgenden Tabelle sind die JAR-Dateien aufgelistet, die in der Installation enthalten sind. Die Installationsposition ist relativ zum Verzeichnis von *[WXS-](#page-71-0)[Ausgangsverzeichnis](#page-71-0)*, das Sie während der Installation auswählen.

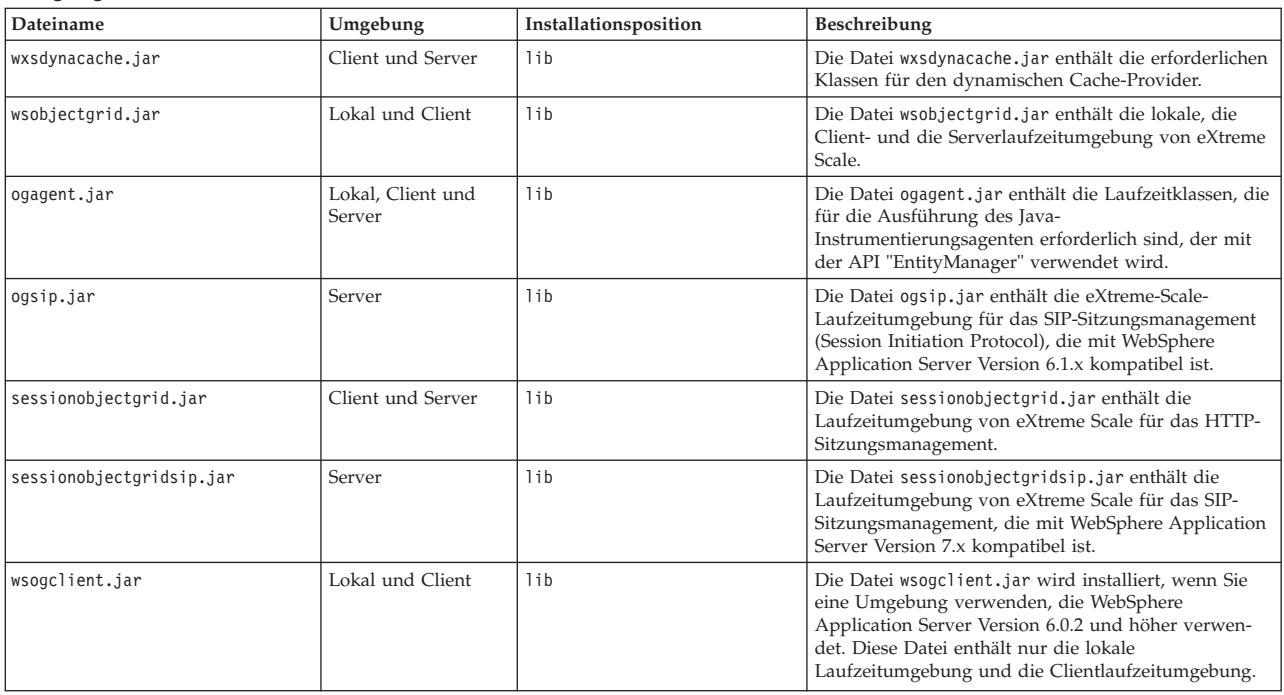
*Tabelle 5. Laufzeitdateien für WebSphere eXtreme Scale (Forts.)*. In der folgenden Tabelle sind die JAR-Dateien aufgelistet, die in der Installation enthalten sind. Die Installationsposition ist relativ zum Verzeichnis von *[WXS-](#page-71-0)[Ausgangsverzeichnis](#page-71-0)*, das Sie während der Installation auswählen.

| Dateiname                | Umgebung                    | Installationsposition                               | Beschreibung                                                                                                    |
|--------------------------|-----------------------------|-----------------------------------------------------|----------------------------------------------------------------------------------------------------|
| wxssizeagent.jar         | Lokal, Client und<br>Server | lib                                                 | Die Datei wxssizeagent.jar wird verwendet, um ge-<br>nauere Größeninformationen zu den Cacheeinträgen<br>bereitzustellen, wenn Java Runtime Environment (JRE)<br>Version 1.5 oder höher verwendet wird. |
| oghibernate-cache.jar    | Client und Server           | optionalLibraries/ObjectGrid                        | Die Datei oghibernate-cache.jar enthält das L2-<br>Cache-Plug-in von eXtreme Scale für JBoss Hibernate.                                                                                                 |
| ogspring.jar             | Lokal, Client und<br>Server | optionalLibraries/ObjectGrid                        | Die Datei ogspring.jar lt enthält<br>Unterstützungsklassen für die Integration des<br>SpringSource-Spring-Frameworks.                                                                                   |
| xsadmin.jar              | Dienstprogramm              | optionalLibraries/ObjectGrid                        | Die Datei xsadmin.jar enthält das<br>Verwaltungsdienstprogramm für die Beispiele von<br>eXtreme Scale.                                                                                                  |
| ibmcfw.jar<br>ibmorb.jar | Client und Server           | optionalLibraries/ObjectGrid/<br>endorsed           | Diese Gruppe von Dateien enthält die ORB-<br>Laufzeitumgebung, die für die Ausführung von An-<br>wendungen in Java-SE-Prozessen verwendet wird.                                                         |
| ibmorbapi.jar            |                             |                                                     |                                                                                                    |
| wxshyperic.jar           | Dienstprogramm              | optionalLibraries/ObjectGrid/<br>hyperic/lib        | Das Erkennungs-Plug-in von WebSphere eXtreme<br>Scale für den SpringSource-Hyperic-<br>Überwachungsagenten                                                                                              |
| restservice.ear          | Client                      | optionalLibraries/ObjectGrid/<br>restservice/lib    | Die Datei restservice.ear enthält das<br>Unternehmensarchiv der REST-<br>Datenserviceanwendung von eXtreme Scale für Umge-<br>bungen von WebSphere Application Server.                                  |
| restservice.war          | Client                      | optionalLibraries/ObjectGrid/<br>restservice/lib    | Die Datei restservice.war enthält das Webarchiv des<br>REST-Datenservice von eXtreme Scale für<br>Anwendungsserver eines anderen Anbieters.                                                             |
| splicerlistener.jar      | Dienstprogramm              | optionalLibraries/ObjectGrid/<br>session/lib        | Die Datei splicerlistener.jar enthält das Splicer-<br>Dienstprogramm für den Filter von eXtreme Scale für<br>den HTTP-Sitzungsmanager.                                                                  |
| splicer.jar              | Dienstprogramm              | optionalLibraries/ObjectGrid/<br>legacy/session/lib | Die Datei splicer.jar enthält das Splicer-<br>Dienstprogramm der Version 7.0 für den HTTP-<br>Sitzungsmanagerfilter von eXtreme Scale.                                                                  |
| wxsra.rar                | Dienstprogramm              | optionalLibraries/ObjectGrid/<br>wxsra.rar          | Die Datei wxsra.rar enthält den Ressourcenadapter<br>von eXtreme Scale, um über eine Verbindungsfactory<br>eine Verbindung zum Grid herzustellen.                                                       |

*Tabelle 6. Laufzeitdateien für WebSphere eXtreme Scale Client*. In der folgenden Tabelle sind die JAR-Dateien aufgelistet, die in der Installation enthalten sind. Die Installationsposition ist relativ zum Verzeichnis von *[WXS-](#page-71-0)[Ausgangsverzeichnis](#page-71-0)*, das Sie während der Installation auswählen.

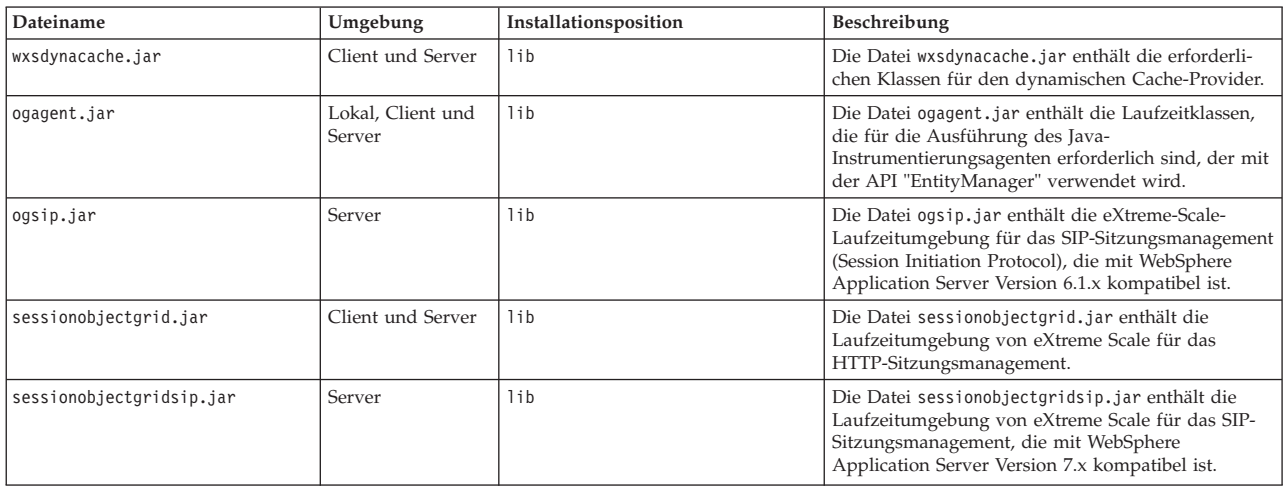

*Tabelle 6. Laufzeitdateien für WebSphere eXtreme Scale Client (Forts.)*. In der folgenden Tabelle sind die JAR-Dateien aufgelistet, die in der Installation enthalten sind. Die Installationsposition ist relativ zum Verzeichnis von *[WXS-](#page-71-0)[Ausgangsverzeichnis](#page-71-0)*, das Sie während der Installation auswählen.

| Dateiname                | Umgebung                    | Installationsposition                               | Beschreibung                                                                                                    |
|--------------------------|-----------------------------|-----------------------------------------------------|----------------------------------------------------------------------------------------------------|
| wsogclient.jar           | Lokal und Client            | lib                                                 | Die Datei wsogclient.jar wird installiert, wenn Sie<br>eine Umgebung verwenden, die WebSphere<br>Application Server Version 6.0.2 und höher verwen-<br>det. Diese Datei enthält nur die lokale<br>Laufzeitumgebung und die Clientlaufzeitumgebung. |
| wxssizeagent.jar         | Lokal, Client und<br>Server | lib                                                 | Die Datei wxssizeagent.jar wird verwendet, um<br>genauere Größeninformationen zu den<br>Cacheeinträgen bereitzustellen, wenn Java Runtime<br>Environment (JRE) Version 1.5 oder höher verwen-<br>det wird.                                         |
| oghibernate-cache.jar    | Client und Server           | optionalLibraries/ObjectGrid                        | Die Datei oghibernate-cache.jar enthält das L2-<br>Cache-Plug-in von eXtreme Scale für JBoss<br>Hibernate.                                                                                                    |
| ogspring.jar             | Lokal, Client und<br>Server | optionalLibraries/ObjectGrid                        | Die Datei ogspring.jar lt enthält<br>Unterstützungsklassen für die Integration des<br>SpringSource-Spring-Frameworks.                                                                                                    |
| xsadmin.jar              | Dienstprogramm              | optionalLibraries/ObjectGrid                        | Die Datei xsadmin.jar enthält das<br>Verwaltungsdienstprogramm für die Beispiele von<br>eXtreme Scale.                                                                                                    |
| ibmcfw.jar<br>ibmorb.jar | Client und Server           | optionalLibraries/ObjectGrid/<br>endorsed           | Diese Gruppe von Dateien enthält die ORB-<br>Laufzeitumgebung, die für die Ausführung von An-<br>wendungen in Java-SE-Prozessen verwendet wird.                                                                                                    |
| ibmorbapi.jar            |                             |                                                     |                                                                                                    |
| wxshyperic.jar           | Dienstprogramm              | optionalLibraries/ObjectGrid/<br>hyperic/lib        | Das Erkennungs-Plug-in von WebSphere eXtreme<br>Scale für den SpringSource-Hyperic-<br>Überwachungsagenten                                                                                                    |
| restservice.ear          | Client                      | optionalLibraries/ObjectGrid/<br>restservice/lib    | Die Datei restservice.ear enthält das<br>Unternehmensarchiv der REST-<br>Datenserviceanwendung von eXtreme Scale für Um-<br>gebungen von WebSphere Application Server.                                                                             |
| restservice.war          | Client                      | optionalLibraries/ObjectGrid/<br>restservice/lib    | Die Datei restservice.war enthält das Webarchiv<br>des REST-Datenservice von eXtreme Scale für<br>Anwendungsserver eines anderen Anbieters.                                                                                                    |
| splicerlistener.jar      | Dienstprogramm              | optionalLibraries/ObjectGrid/<br>session/lib        | Die Datei splicerlistener.jar enthält das Splicer-<br>Dienstprogramm für den Filter von eXtreme Scale<br>für den HTTP-Sitzungsmanager.                                                                                                    |
| splicer.jar              | Dienstprogramm              | optionalLibraries/ObjectGrid/<br>legacy/session/lib | Die Datei splicer.jar enthält das Splicer-<br>Dienstprogramm der Version 7.0 für den HTTP-<br>Sitzungsmanagerfilter von eXtreme Scale.                                                                                                    |

# **Laufzeitdateien für eine eigenständige Installation von Web-Sphere eXtreme Scale**

JAR-Dateien (Java Archive) sind in der Installation enthalten. Sie können die enthaltenen JAR-Dateien und die Position, an denen sie installiert sind, anzeigen.

*Tabelle 7. Laufzeitdateien für eine vollständige Installation von WebSphere eXtreme Scale*. WebSphere eXtreme Scale stützt sich auf ObjectGrid-Prozesse und zugehörige APIs. In der folgenden Tabelle sind die JAR-Dateien aufgelistet, die in der Installation enthalten sind. Die Installationsposition ist relativ zum Verzeichnis von *[WXS-](#page-71-0)[Ausgangsverzeichnis](#page-71-0)*, das Sie während der Installation auswählen.

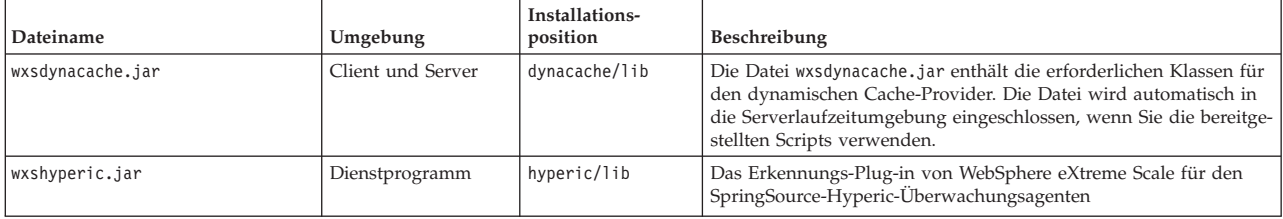

*Tabelle 7. Laufzeitdateien für eine vollständige Installation von WebSphere eXtreme Scale (Forts.)*. WebSphere eXtreme Scale stützt sich auf ObjectGrid-Prozesse und zugehörige APIs. In der folgenden Tabelle sind die JAR-Dateien aufgelistet, die in der Installation enthalten sind. Die Installationsposition ist relativ zum Verzeichnis von *[WXS-](#page-71-0)[Ausgangsverzeichnis](#page-71-0)*, das Sie während der Installation auswählen.

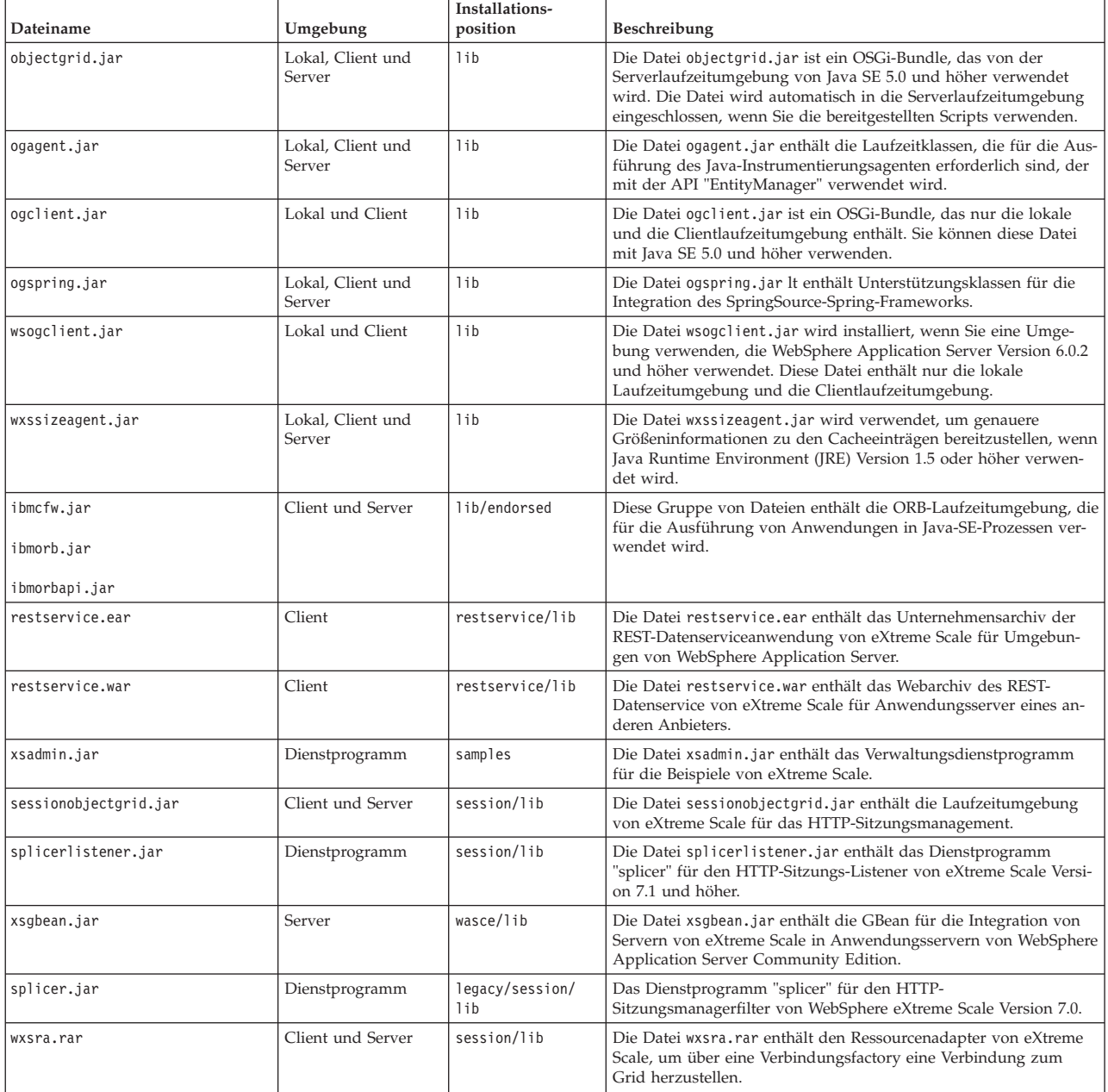

*Tabelle 8. Laufzeitdateien für WebSphere eXtreme Scale Client*. WebSphere eXtreme Scale Client stützt sich auf ObjectGrid-Prozesse und zugehörige APIs. In der folgenden Tabelle sind die JAR-Dateien aufgelistet, die in der Installation enthalten sind. Die Installationsposition ist relativ zum Verzeichnis von *[WXS-Ausgangsverzeichnis](#page-71-0)*, das Sie während der Installation auswählen.

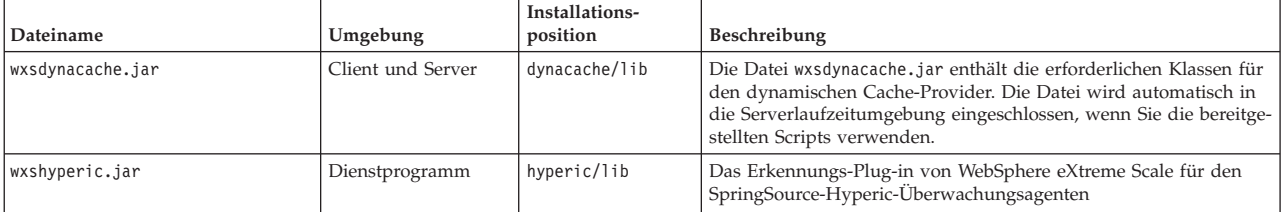

<span id="page-183-0"></span>*Tabelle 8. Laufzeitdateien für WebSphere eXtreme Scale Client (Forts.)*. WebSphere eXtreme Scale Client stützt sich auf ObjectGrid-Prozesse und zugehörige APIs. In der folgenden Tabelle sind die JAR-Dateien aufgelistet, die in der Installation enthalten sind. Die Installationsposition ist relativ zum Verzeichnis von *[WXS-Ausgangsverzeichnis](#page-71-0)*, das Sie während der Installation auswählen.

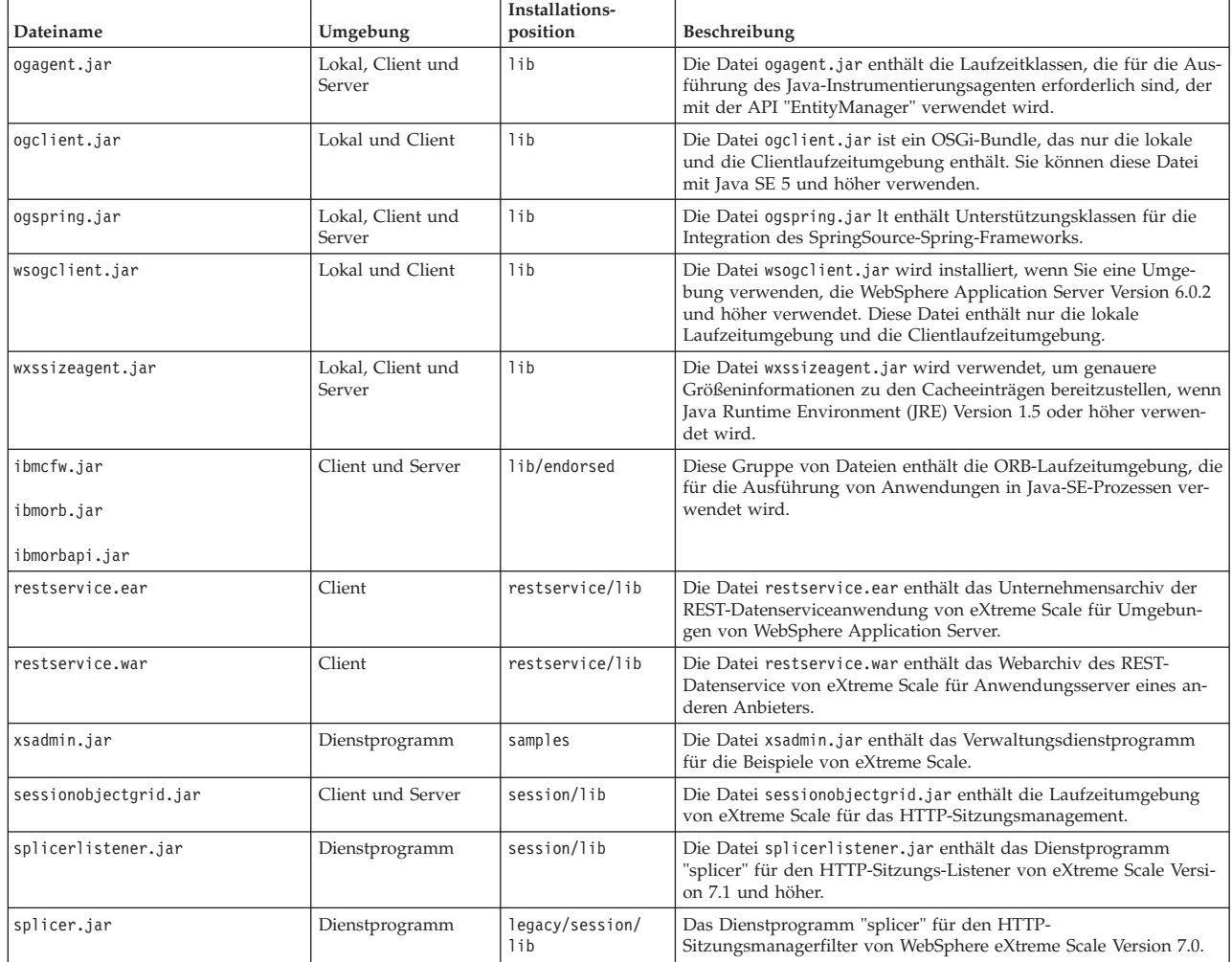

# **IBM Installation Manager und Produktangebote von WebSphere eXtreme Scale installieren**

Die Produktangebote von WebSphere eXtreme Scale Version 8.5 sind in Produktrepositorys verfügbar. Für den Zugriff auf diese Repositorys müssen Sie zuerst IBM Installation Manager installieren.

Sie können Installation Manager mithilfe der Dateien, die auf dem Produktdatenträger verfügbar sind, mithilfe einer Datei installieren, die Sie von der Website von Passport Advantage herunterladen, oder mithilfe einer Datei von der [Download-](http://www.ibm.com/support/entry/portal/Recommended_fix/Software/Rational/IBM_Installation_Manager)[Website von IBM Installation Manager](http://www.ibm.com/support/entry/portal/Recommended_fix/Software/Rational/IBM_Installation_Manager) installieren. Eine Datei ist eine komprimierte Datei, die Installationsimages enthält.

Installation Manager gibt Ihnen Zugriff auf die erforderlichen Produktrepositorys. Sie müssen auf diese Repositorys zugreifen, um die Produktangebote von Web-Sphere eXtreme Scale Version 8.5 zu installieren.

Es gibt zwei Optionen für den Zugriff auf die Produktrepositorys.

### <span id="page-184-0"></span>**Option 1: Zugriff auf die Produktrepositorys auf dem physischen Datenträger und Verwendung der lokalen Installation**

- 1. Installieren Sie Installation Manager auf Ihrem System.
- 2. Verwenden Sie Installation Manager, um das Produktangebot aus den Produktrepositorys auf dem Datenträger zu installieren.

### **Option 2: Download der Produktrepositorys von Passport Advantage und Verwendung der lokalen Installation**

1. Laden Sie die Repositorys von der Website von Passport Advantage herunter.

**Anmerkung:** Auf der Webseite [http://www-01.ibm.com/support/](http://www-01.ibm.com/support/docview.wss?uid=swg24032428) [docview.wss?uid=swg24032428](http://www-01.ibm.com/support/docview.wss?uid=swg24032428) finden Sie eine Liste der Installationsimages für IBM WebSphere eXtreme Scale 8.5, die Sie von der Online-Website von IBM Passport Advantage herunterladen können, und weitere Informationen.

- 2. Installieren Sie Installation Manager auf Ihrem System.
- 3. Verwenden Sie Installation Manager, um das Produkt aus den heruntergeladenen Produktrepositorys zu installieren.

# **IBM Installation Manager über die grafische Benutzerschnittstelle installieren**

Damit Sie auf die erforderlichen Produktrepositorys zugreifen können, um Produktangebote von WebSphere eXtreme Scale zu installieren, müssen Sie IBM Installation Manager installieren. Sie können Installation Manager über eine Assistentenkonsole installieren.

## **Vorbereitende Schritte**

Sie müssen IBM Installation Manager installieren und Zugriff auf die erforderli-chen Repositorys haben. Weitere Informationen finden Sie unter ["IBM Installation](#page-183-0) [Manager und Produktangebote von WebSphere eXtreme Scale installieren" auf Sei](#page-183-0)[te 172.](#page-183-0)

## **Vorgehensweise**

1. Wechseln Sie in das Verzeichnis mit den Installationsdateien von Installation Manager, und führen Sie einen der folgenden Befehle aus:

### **Installation mit Administratorrechten:**

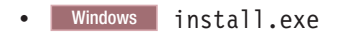

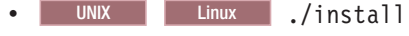

**Installation ohne Administratorrechte:**

- Windows userinst.exe
- UNIX Linux ./userinst

**Installation im Gruppenmodus:**

**UNIX Linux ./groupinst** 

### **Anmerkungen zum Gruppenmodus:**

v Im Gruppenmodus können mehrere Benutzer eine einzige Instanz von IBM Installation Manager für die Verwaltung von Softwarepaketen verwenden.

Dies bedeutet jedoch nicht, dass eine einzelne Instanz von IBM Installation Manager von zwei Personen gleichzeitig verwendet werden kann.

- Windows Der Gruppenmodus ist auf dem Betriebssystem Windows nicht verfügbar.
- Wenn Sie Installation Manager nicht im Gruppenmodus installieren, können Sie die Produkte, die Sie später mit dieser Instanz von Installation Manager installieren, nicht im Gruppenmodus verwalten.
- v Stellen Sie sicher, dass Sie die Standardinstallationsposition im Ausgangsverzeichnis des aktuellen Benutzers in eine Installationsposition ändern, auf die alle Benutzer in der Gruppe Zugriff haben.
- v Definieren Sie vor der Installation im Gruppenmodus die Gruppen, Berechtigungen und Umgebungsvariablen wie in der Roadmap zum Gruppenmodus im [Information Center von IBM Installation Mana](http://publib.boulder.ibm.com/infocenter/install/v1r5/index.jsp)[ger Version 1.5](http://publib.boulder.ibm.com/infocenter/install/v1r5/index.jsp) beschrieben.
- Weitere Informationen zur Verwendung des Gruppenmodus finden Sie in den Roadmaps zum Gruppenmodus im [Information Center](http://publib.boulder.ibm.com/infocenter/install/v1r5/index.jsp) [von IBM Installation Manager Version 1.5.](http://publib.boulder.ibm.com/infocenter/install/v1r5/index.jsp)
- 2. Stellen Sie sicher, dass das Installation-Manager-Paket ausgewählt ist, und klicken Sie auf **Weiter**.
- 3. Akzeptieren Sie die Bedingungen der Lizenzvereinbarungen, und klicken Sie auf **Weiter**.
- 4. Klicken Sie auf **Weiter**.
- 5. Überprüfen Sie die Übersichtsdaten, und klicken Sie auf **Installieren**. Wenn die Installation erfolgreich ist, zeigt das Programm eine entsprechende Nachricht an. Wenn die Installation nicht erfolgreich ist, klicken Sie auf **Protokolldatei anzeigen**, um das Problem zu beheben.
- 6. Fügen Sie das Produktrepository Ihren Installation-Manager-Einstellungen hinzu.
	- a. Starten Sie Installation Manager.
	- b. Klicken Sie im Ausgangsmenü auf **Datei > Einstellungen**.
	- c. Wählen Sie **Repositorys** aus.
	- d. Klicken Sie auf **Repository hinzufügen**.
	- e. Geben Sie den Pfad zur Datei repository.config an der Position an, die die Repositorydateien enthält, z. B.:
		- Windows C:\repositories\Produktname\local-repositories

**UNIX Linux /var/repositories/Produktname/local**repositories

- f. Klicken Sie auf **OK**.
- 7. Wählen Sie alle Positionen ab, die im Fenster "Repositorys" aufgelistet sind und die Sie nicht verwenden.
- 8. Klicken Sie auf **Anwenden**.
- 9. Klicken Sie auf **OK**.
- 10. Klicken Sie auf **Datei > Beenden**, um Installation Manager zu schließen.

## **Nächste Schritte**

Nach der erfolgreichen Installation von Installation Manager und der Konfiguration des Repositorys können Sie mit der Installation eines beliebigen Produktangebots von WebSphere eXtreme Scale (eigenständig) oder WebSphere eXtreme Scale

<span id="page-186-0"></span>for WebSphere Application Server fortfahren. Weitere Informationen finden Sie unter "Produkt über die grafische Benutzerschnittstelle installieren".

### **Produkt über die grafische Benutzerschnittstelle installieren**

Verwenden Sie Installation Manager in der Assistentenkonsole, um Produktangebote von WebSphere eXtreme Scale zu installieren.

### **Vorbereitende Schritte**

Sie müssen die erforderlichen Produktdateien für Installation Manager installieren und Zugriff auf die erforderlichen Repositorys haben. Weitere Informationen finden Sie unter ["IBM Installation Manager und Produktangebote von WebSphere eX](#page-183-0)[treme Scale installieren" auf Seite 172.](#page-183-0)

#### **Vorgehensweise**

1. Starten Sie Installation Manager.

**Tipp:** UNIX Linux Sie können Installation Manager mit dem Befehl **./IBMIM** im Gruppenmodus starten.

- Im Gruppenmodus können mehrere Benutzer eine einzige Instanz von IBM Installation Manager für die Verwaltung von Softwarepaketen verwenden.
- v Weitere Informationen zur Verwendung des Gruppenmodus finden Sie in den Roadmaps zum Gruppenmodus im [Information Center von IBM Instal](http://publib.boulder.ibm.com/infocenter/install/v1r5/index.jsp)[lation Manager Version 1.5.](http://publib.boulder.ibm.com/infocenter/install/v1r5/index.jsp)
- 2. Klicken Sie auf **Installieren**.

**Anmerkung:** Wenn Sie zur Authentifizierung aufgefordert werden, verwenden Sie die Kombination aus IBM ID und Kennwort, mit der Sie sich bei der Website des Programms registriert haben.

Installation Manager durchsucht seine definierten Repositorys nach verfügbaren Paketen.

- 3. Wählen Sie eines der folgenden Produktangebote und die entsprechende Version aus.
	- WebSphere eXtreme Scale in einer eigenständigen Umgebung
	- WebSphere eXtreme Scale Client in einer eigenständigen Umgebung
	- WebSphere eXtreme Scale for WebSphere Application Server Version 6
	- WebSphere eXtreme Scale for WebSphere Application Server Version 7
	- WebSphere eXtreme Scale for WebSphere Application Server Version 8
	- WebSphere eXtreme Scale Client for WebSphere Application Server Version 6
	- WebSphere eXtreme Scale Client for WebSphere Application Server Version 7
	- WebSphere eXtreme Scale Client for WebSphere Application Server Version 8

Wenn Sie das Produkt bereits auf Ihrem System installiert haben, wird eine Nachricht angezeigt, in der Sie darauf hingewiesen werden, dass das Produkt bereits installiert ist. Wenn Sie eine weitere Installation des Produkts an einer anderen Position erstellen möchten, klicken Sie auf **Next**.

**Tipp:** Wenn die Option **Service-Repositorys während der Installation und bei Updates durchsuchen** auf der Einstellungsseite für das Seite Installation-Manager-Repository ausgewählt ist und Sie mit dem Internet verbunden sind, können Sie auf **Auf andere Versionen, Fixes und Erweiterungen überprüfen** klicken. Auf diese Weise können Sie nach Aktualisierungen für die ausgewählten Pakete in den Standard-Update-Repositorys suchen. In diesem Fall müssen Sie den speziellen Service-Repository-URL nicht auf der Einstellungsseite für das Installation-Manager-Repository hinzufügen.

a. Wählen Sie die zu installierenden Fixes aus.

Es werden standardmäßig alle empfohlenen Fixes ausgewählt.

Wenn empfohlene Fixes vorhanden sind, können Sie die Option auswählen, die bewirkt, dass nur empfohlene Fixes angezeigt und nicht empfohlene Fixes ausgeblendet werden.

b. Klicken Sie auf **Weiter**.

**Anmerkung:** Installation Manager fordert Sie unter Umständen auf, eine Aktualisierung auf die neueste Version von Installation Manager durchzuführen, wenn die Verbindung zum Repository hergestellt wird. Führen Sie auf Anforderung das Update auf die neuere Version durch, bevor Sie fortfahren. Informationen zu automatischen Aktualisierungen finden Sie im [Information Cen](http://publib.boulder.ibm.com/infocenter/install/v1r5/index.jsp)[ter von IBM Installation Manager Version 1.5.](http://publib.boulder.ibm.com/infocenter/install/v1r5/index.jsp)

- 4. Akzeptieren Sie die Bedingungen der Lizenzvereinbarungen, und klicken Sie auf **Weiter**.
- 5. Geben Sie das Installationsstammverzeichnis für das Produkt an.

In der Anzeige werden auch Informationen zum Verzeichnis für gemeinsam genutzte Ressourcen und zum Plattenspeicherplatz angezeigt.

**Anmerkung:** Wenn Sie ein Paket zum ersten Mal mit Installation Manager installieren, geben Sie das Verzeichnis für gemeinsam genutzte Ressourcen an. Das Verzeichnis für gemeinsam genutzte Ressourcen ist das Verzeichnis, in dem Installationsartefakte gespeichert sind, die von einer oder mehreren Paketgruppen verwendet werden können. Verwenden Sie Ihr größtes Laufwerk für diese Installation. Sie können die Verzeichnisposition erst nach der Deinstallation aller Pakete ändern.

#### **Einschränkungen:**

- v Wenn Sie das Standardzielverzeichnis löschen und im Feld für das Installationsverzeichnis keinen Wert eingeben, können Sie den Installationsprozess nicht fortsetzen.
- v Verwenden Sie für das Zielverzeichnis keine symbolischen Verbindungen. Symbolische Verbindungen werden nicht unterstützt.
- Verwenden Sie im Verzeichnisnamen kein Semikolon.

Wenn das Zielverzeichnis ein Semikolon enthält, wird WebSphere eXtreme Scale nicht wie erwartet installiert.

Windows Ein Semikolon ist das Zeichen, das auf allen Windows-Systemen für das Erstellen des Klassenpfads verwendet wird.

- **Windows** Die maximale Pfadlänge unter den Betriebssystemen Windows Server 2008, Windows Vista und Windows 7 beträgt 60 Zeichen.
- 6. Klicken Sie auf **Weiter**.
- 7. Wählen Sie die Sprachen aus, für die übersetzter Inhalt installiert werden soll. Standardmäßig ist Englisch ausgewählt.
- 8. Klicken Sie auf **Weiter**.
- 9. Wählen Sie die Features aus, die Sie installieren möchten.

Je nachdem, welches Produktangebot Sie ausgewählt haben, können Sie zwischen den folgenden Features wählen:

• Client

Als erforderliches Feature verfügbar, wenn Sie die Produktangebote Web-Sphere eXtreme Scale in einer eigenständigen Umgebung oder WebSphere eXtreme Scale for WebSphere Application Server installieren. Für diese Produktangebote muss der Client installiert werden.

• Server

Verfügbar, wenn Sie WebSphere eXtreme Scale in einer eigenständigen Umgebung oder WebSphere eXtreme Scale for WebSphere Application Server installieren. Bei diesen Produktangeboten können Sie sich gegen die Installation des Servers entscheiden.

• Konsole

Verfügbar für alle Produktangebote von WebSphere eXtreme Scale. Sie können sich für die Installation der Überwachungskonsole entscheiden. Mit der Webkonsole können Sie aktuelle Statistiken und Protokollstatistiken in einem Diagramm darstellen. Diese Konsole enthält einige Diagramme für allgemeine Übersichten und eine angepasste Berichtseite, die Sie verwenden können, um aus den verfügbaren Statistiken Diagramme zu erstellen. Sie können die Diagrammfunktionen in der Überwachungskonsole von Web-Sphere eXtreme Scale verwenden, um die allgemeine Leistung der Datengrids in Ihrer Umgebung anzuzeigen.

• Beispiele

Verfügbar für alle Produktangebote von WebSphere eXtreme Scale.

- 10. Klicken Sie auf **Weiter**.
- 11. Überprüfen Sie die Übersichtsdaten, und klicken Sie auf **Installieren**.
	- v Wenn die Installation erfolgreich ist, zeigt das Programm eine entsprechende Nachricht an.

**Anmerkung:** Das Programm kann auch wichtige installationsabschließende Anweisungen anzeigen.

- v Wenn die Installation nicht erfolgreich ist, klicken Sie auf **Protokolldatei anzeigen**, um das Problem zu beheben.
- 12. Wählen Sie aus, welches Tool nach Abschluss dieser Installation gestartet werden soll.
	- v Wählen Sie **Profile Management Tool zum Erstellen eines Profils** aus, wenn Sie ein neues Anwendungsserverprofil mit Einstellungen erstellen möchten, die für eine Produktionsumgebung geeignet sind.
	- Wählen Sie Profile Management Tool zum Erstellen eines Anwendungs**serverprofils für eine Entwicklungsumgebung** aus, wenn Sie ein Anwendungsserverprofil mit Einstellungen erstellen möchten, die für eine Entwicklungsumgebung geeignet sind.

**Anmerkung:** Die Einstellungen für die Entwicklung sind passend für eine Entwicklungsumgebung, in der häufig Anwendungsaktualisierungen durchgeführt werden und die verfügbaren Systemressourcen auf ein Mindestmaß beschränkt sind. Verwenden Sie diese Einstellungen für "development" nicht für Produktionsserver.

v Wählen Sie **None** aus, wenn nach Abschluss dieser Installation kein neues Profil erstellt werden soll.

**Einschränkung:** Die Option zum Starten von Profile Management Tool ist nur in einer Version von WebSphere Application Server verfügbar, in der Profile Management Tool installiert ist.

- 13. Klicken Sie auf **Fertig stellen**.
- 14. Klicken Sie auf **Datei > Beenden**, um Installation Manager zu schließen.

# **IBM Installation Manager über die Befehlszeile installieren**

Damit Sie auf die erforderlichen Produktrepositorys zugreifen können, um Produktangebote von WebSphere eXtreme Scale zu installieren, müssen Sie IBM Installation Manager installieren. Sie können Installation Manager über die Befehlszeile installieren.

## **Vorbereitende Schritte**

Sie müssen die erforderlichen Produktdateien für Installation Manager installieren und Zugriff auf die erforderlichen Repositorys haben. Weitere Informationen finden Sie unter ["IBM Installation Manager und Produktangebote von WebSphere eX](#page-183-0)[treme Scale installieren" auf Seite 172.](#page-183-0)

## **Vorgehensweise**

1. Wechseln Sie in das Verzeichnis mit den Installationsdateien von Installation Manager, und führen Sie einen der folgenden Befehle aus:

#### **Installation mit Administratorrechten:**

- Windows installc.exe -acceptLicense -log *Pfad\_und\_Name\_der\_Protokolldatei*
- UNIX Linux ./installc -acceptLicense -log *Pfad\_und\_Name\_der\_Protokolldatei*

### **Installation ohne Administratorrechte:**

- Windows userinstc.exe -acceptLicense -log *Pfad\_und\_Name\_der\_Protokolldatei*
- UNIX | Linux | /userinstc -acceptLicense -log *Pfad\_und\_Name\_der\_Protokolldatei*

### **Installation im Gruppenmodus:**

UNIX Linux ./groupinstc -acceptLicense -dataLocation *Position\_der\_Anwendungsdaten* -log *Pfad\_und\_Name\_der\_Protokolldatei* -installationDirectory *Ausgangsverzeichnis\_von\_Installation\_Manager*

#### **Anmerkungen zum Gruppenmodus:**

- v Im Gruppenmodus können mehrere Benutzer eine einzige Instanz von IBM Installation Manager für die Verwaltung von Softwarepaketen verwenden.
- Windows Der Gruppenmodus ist auf dem Betriebssystem Windows nicht verfügbar.
- v Wenn Sie Installation Manager nicht im Gruppenmodus installieren, können Sie die Produkte, die Sie später mit dieser Instanz von Installation Manager installieren, nicht im Gruppenmodus verwalten.
- v Stellen Sie sicher, dass Sie die Standardinstallationsposition im Ausgangsverzeichnis des aktuellen Benutzers in eine Installationsposition ändern, auf die alle Benutzer in der Gruppe Zugriff haben.
- v Definieren Sie vor der Installation im Gruppenmodus die Gruppen, Berechtigungen und Umgebungsvariablen wie in der Roadmap zum Gruppenmodus im [Information Center von IBM Installation Manager](http://publib.boulder.ibm.com/infocenter/install/v1r5/index.jsp) [Version 1.5](http://publib.boulder.ibm.com/infocenter/install/v1r5/index.jsp) beschrieben.
- Weitere Informationen zur Verwendung des Gruppenmodus finden Sie in den Roadmaps zum Gruppenmodus im [Information Center](http://publib.boulder.ibm.com/infocenter/install/v1r5/index.jsp) [von IBM Installation Manager Version 1.5.](http://publib.boulder.ibm.com/infocenter/install/v1r5/index.jsp)
- 2. Optional: Wenn das Repository einen Benutzernamen und ein Kennwort erfordert, erstellen Sie eine Schlüsselringdatei, um auf dieses Repository zuzugreifen.

Weitere Informationen zum Erstellen einer Schlüsselringdatei für Installation Manager finden Sie im [Information Center von IBM Installation Manager Versi](http://publib.boulder.ibm.com/infocenter/install/v1r5/index.jsp)[on 1.5.](http://publib.boulder.ibm.com/infocenter/install/v1r5/index.jsp)

**Tipp:** Wenn Sie eine Schlüsselringdatei erstellen, fügen Sie /repository.config am Ende der Repository-URL-Position hinzu, wenn der Befehl **imutilsc** den angegebenen URL nicht findet.

# **Nächste Schritte**

Nach der erfolgreichen Installation von Installation Manager und der Konfiguration des Repositorys können Sie mit der Installation eines beliebigen Produktangebots von WebSphere eXtreme Scale (eigenständig) oder WebSphere eXtreme Scale for WebSphere Application Server fortfahren. Weitere Informationen finden Sie un-ter ["Produkt über die grafische Benutzerschnittstelle installieren" auf Seite 175.](#page-186-0)

## **Produkt über die Befehlszeile installieren**

Verwenden Sie Installation Manager über die Befehlszeile, um Produktangebote von WebSphere eXtreme Scale zu installieren.

## **Vorbereitende Schritte**

Sie müssen die erforderlichen Produktdateien für Installation Manager installieren und Zugriff auf die erforderlichen Repositorys haben. Weitere Informationen finden Sie unter ["IBM Installation Manager und Produktangebote von WebSphere eX](#page-183-0)[treme Scale installieren" auf Seite 172.](#page-183-0)

## **Vorgehensweise**

- 1. Melden Sie sich an Ihrem System an.
- 2. Wechseln Sie in das Unterverzeichnis eclipse/tools des Verzeichnisses, in dem Installation Manager installiert ist.
- 3. Vergewissern Sie sich, dass das Produktrepository verfügbar ist.

```
| Windows
```
imcl.exe listAvailablePackages -repositories *Quellenrepository*

**UNIX Linux** 

./imcl listAvailablePackages -repositories *Quellenrepository*

Sie sollten eine oder mehrere Versionen des Angebots sehen.

4. Installieren Sie das Produkt mit dem Befehl **imcl**.

**Windows** 

imcl.exe install com.ibm.websphere.v85\_*Angebotsversion*,*ID\_des\_optionalen\_Features* -repositories *Quellenrepository*

<sup>-</sup>installationDirectory *Installationsverzeichnis*

- -sharedResourcesDirectory *Verzeichnis\_für\_gemeinsame\_Daten* -accessRights *Zugriffsmodus*
- -preferences *Einstellungsschlüssel*=*Wert*
- -properties *Eigenschaftsschlüssel*=*Wert*
- -keyring *Schlüsselringdatei* -password *Kennwort*
- -acceptLicense

#### UNIX Linux

- ./imcl install com.ibm.websphere.*Angebotsversion*,*ID\_des\_optionalen\_Features* -repositories *Quellenrepository*
	- -installationDirectory *Installationsverzeichnis*
	- -sharedResourcesDirectory *Verzeichnis\_für\_gemeinsame\_Daten*
	- -accessRights *Zugriffsmodus*
	- -preferences *Einstellungsschlüssel*=*Wert*
	- -properties *Eigenschaftsschlüssel*=*Wert*
	- -keyring *Schlüsselringdatei* -password *Kennwort*
	- -acceptLicense

### **Tipps:**

- *Angebots-ID* steht für die Angebots-ID, die in ["IDs der Produktangebote von](#page-175-0) [WebSphere eXtreme Scale" auf Seite 164](#page-175-0) aufgelistet ist.
- v Die *Angebotsversion*, die der Angebots-ID mit einem Unterstreichungszeichen optional hinzugefügt werden kann, ist eine spezielle Version des zu installierenden Angebots (z. B. 8.5.0.20110503\_0200).
	- Wenn Sie die *Angebotsversion* **nicht** angeben, werden die neueste Version des Angebots und **alle** vorläufigen Fixes für diese Version installiert.
	- Wenn Sie die *Angebotsversion* angeben, werden die angegebene Version des Angebots und **keine** vorläufigen Fixes für diese Version installiert.

Sie sehen die Angebotsversion am Ende der Angebots-ID mit einem Unterstreichungszeichen angefügt, wenn Sie den folgenden Befehl für das Repository ausführen:

imcl listAvailablePackages -repositories *Quellenrepository*

- Sie können auch none, recommended oder all mit dem Argument -installFixes angeben, um die vorläufigen Fixes anzugeben, die mit dem Angebot installiert werden sollen.
	- Wenn Sie die Angebotsversion **nicht** angeben, wird standardmäßig all als Option mit -installFixes verwendet.
	- Wenn Sie die Angebotsversion angeben, wird standardmäßig none als Option für -installFixes verwendet.
- Sie können eine Liste mit durch Kommas getrennten Features hinzufügen. Es folgt ein Beispiel:

imcl -acceptLicense install com.ibm.websphere.WXS.v85,xs.console.feature,xs.samples.feature

- client: Als erforderliches Feature verfügbar, wenn Sie WebSphere eXtreme Scale in einer eigenständigen Umgebung oder in Produktangeboten von WebSphere eXtreme Scale for WebSphere Application Server installieren.
- server: Je nachdem, welches Produktangebot Sie installieren möchten, können Sie sich für die Installation des Servers entscheiden. Der Server ist ein auswählbares Feature in den folgenden Produktangeboten:
	- WebSphere eXtreme Scale in einer eigenständigen Umgebung
	- WebSphere eXtreme Scale for WebSphere Application Server Version 6
	- WebSphere eXtreme Scale for WebSphere Application Server Version 7
	- WebSphere eXtreme Scale for WebSphere Application Server Version 8
- console: Für alle Produktangebote verfügbar. Sie können sich für die Installation der Überwachungskonsole entscheiden. Mit der Webkonsole kön-

nen Sie aktuelle Statistiken und Protokollstatistiken in einem Diagramm darstellen. Diese Konsole enthält einige vorkonfigurierte Diagramme für allgemeine Übersichten und eine angepasste Berichtseite, die Sie verwenden können, um aus den verfügbaren Statistiken Diagramme zu erstellen. Sie können die Diagrammfunktionen in der Überwachungskonsole von WebSphere eXtreme Scale verwenden, um die allgemeine Leistung der Daten-Grids in Ihrer Umgebung anzuzeigen.

– samples: Für alle Produktangebote verfügbar. Sie können sich für die Installation der Beispiele entscheiden.

#### **Anmerkungen:**

- v Wenn Sie zuvor den Modus angegeben haben, in dem Sie Installation Manager installieren möchten, ist der Parameter "-accessRights" nicht erforderlich.
- Sollten später Probleme auftreten, kann Installation Manager frühere Versionen eines Pakets speicher, auf die dann ein Rollback durchgeführt werden kann. Wenn Installation Manager ein Rollback eines Pakets auf eine frühere Version durchführt, wird die aktuelle Version der Dateien deinstalliert und die früheren Versionen erneut installiert. Wenn Sie sich gegen das Speichern der Dateien für ein Rollback entscheiden, können Sie das Speichern der Dateien mit der Festlegung der folgenden Einstellung verhindern:

-preference com.ibm.cic.common.core.preferences.preserveDownloadedArtifacts=False

Weitere Informationen zum Festlegen Ihrer Installation-Manager-Einstellungen finden Sie im [Information Center von IBM Installation Manager Version](http://publib.boulder.ibm.com/infocenter/install/v1r5/index.jsp) [1.5.](http://publib.boulder.ibm.com/infocenter/install/v1r5/index.jsp)

**Tipp:** Selbst wenn Sie die Dateien nicht für ein Rollback speichern, haben Sie Zugriff auf die Produktdateien, um ein Rollback über das Repository durchzuführen.

• Das Programm kann wichtige Anweisungen für den Installationsabschluss in die Standardausgabe schreiben.

Weitere Informationen zur Verwendung des Befehls **imcl** zum Installieren des Produkts finden Sie im [Information Center von IBM Installation Manager Versi](http://publib.boulder.ibm.com/infocenter/install/v1r5/index.jsp)[on 1.5.](http://publib.boulder.ibm.com/infocenter/install/v1r5/index.jsp)

# **IBM Installation Manager mit Antwortdateien installieren**

Damit Sie auf die erforderlichen Produktrepositorys zugreifen können, um Produktangebote von WebSphere eXtreme Scale zu installieren, müssen Sie IBM Installation Manager installieren. Sie können Installation Manager mit Antwortdateien installieren.

## **Vorbereitende Schritte**

Sie müssen die erforderlichen Produktdateien für Installation Manager installieren und Zugriff auf die erforderlichen Repositorys haben. Weitere Informationen fin-den Sie unter ["IBM Installation Manager und Produktangebote von WebSphere eX](#page-183-0)[treme Scale installieren" auf Seite 172.](#page-183-0)

## **Vorgehensweise**

Wechseln Sie in das Verzeichnis, das die Installationsdateien für Installation Manager enthält, und führen Sie einen der folgenden Befehle aus, um Installation Manager zu installieren:

**Installation mit Administratorrechten:**

- Windows installc.exe -acceptLicense -log *Pfad\_und\_Name\_der\_Protokolldatei*
- UNIX I Linux ./installc -acceptLicense -log *Pfad\_und\_Name\_der\_Protokolldatei*

### <span id="page-193-0"></span>**Installation ohne Administratorrechte:**

- Windows userinstc.exe -acceptLicense -log *Pfad\_und\_Name\_der\_Protokolldatei*
- **v** UNIX I Linux ./userinstc -acceptLicense -log *Pfad\_und\_Name\_der\_Protokolldatei*

#### **Installation im Gruppenmodus:**

UNIX Linux ./groupinstc -acceptLicense -dataLocation *Position\_der\_Anwendungsdaten* -log *Pfad\_und\_Name\_der\_Protokolldatei* -installationDirectory *Ausgangsverzeichnis\_von\_Installation\_Manager*

#### **Anmerkungen zum Gruppenmodus:**

v Im Gruppenmodus können mehrere Benutzer eine einzige Instanz von IBM Installation Manager für die Verwaltung von Softwarepaketen verwenden.

Der Gruppenmodus bedeutet jedoch nicht, dass eine einzelne Instanz von IBM Installation Manager von zwei Personen gleichzeitig verwendet werden kann.

- Windows Der Gruppenmodus ist auf dem Betriebssystem Windows nicht verfügbar.
- Wenn Sie Installation Manager nicht im Gruppenmodus installieren, können Sie die Produkte, die Sie später mit dieser Instanz von Installation Manager installieren, nicht im Gruppenmodus verwalten.
- v Stellen Sie sicher, dass Sie die Standardinstallationsposition im Ausgangsverzeichnis des aktuellen Benutzers in eine Installationsposition ändern, auf die alle Benutzer in der Gruppe Zugriff haben.
- v Definieren Sie vor der Installation im Gruppenmodus die Gruppen, Berechtigungen und Umgebungsvariablen wie in der Roadmap zum Gruppenmodus im [Information Center von IBM Installation Manager Version](http://publib.boulder.ibm.com/infocenter/install/v1r5/index.jsp) [1.5](http://publib.boulder.ibm.com/infocenter/install/v1r5/index.jsp) beschrieben.
- Weitere Informationen zur Verwendung des Gruppenmodus finden Sie in den Roadmaps zum Gruppenmodus im [Information Center von IBM](http://publib.boulder.ibm.com/infocenter/install/v1r5/index.jsp) [Installation Manager Version 1.5.](http://publib.boulder.ibm.com/infocenter/install/v1r5/index.jsp)

## **Nächste Schritte**

Nach der erfolgreichen Installation von Installation Manager und der Konfiguration des Repositorys können Sie mit der Installation eines beliebigen Produktangebots von WebSphere eXtreme Scale (eigenständig) oder WebSphere eXtreme Scale for WebSphere Application Server fortfahren. Weitere Informationen finden Sie un-ter ["Produkt über die grafische Benutzerschnittstelle installieren" auf Seite 175.](#page-186-0)

## **Produkt mit einer Antwortdatei installieren**

Verwenden Sie Installation Manager mit einer Antwortdatei, um Produktangebote von WebSphere eXtreme Scale zu installieren.

## **Vorbereitende Schritte**

Sie müssen die erforderlichen Produktdateien für Installation Manager installieren und Zugriff auf die erforderlichen Repositorys haben. Weitere Informationen fin-den Sie unter ["IBM Installation Manager und Produktangebote von WebSphere eX](#page-183-0)[treme Scale installieren" auf Seite 172.](#page-183-0)

### **Informationen zu diesem Vorgang**

Bei Verwendung von Installation Manager können Sie mit Antwortdateien arbeiten, um das Produkt mit Hilfe von Antwortdateien auf verschiedene Arten zu installieren. Sie können eine Antwortdatei über die grafische Benutzerschnittstelle aufzeichnen.

### **Vorgehensweise**

- 1. Wechseln Sie in einer Befehlszeile in das Eclipse-Unterverzeichnis des Verzeichnisses, in dem Sie Installation Manager installiert haben.
- 2. Starten Sie Installation Manager mit der Option "-record" über die Befehlszeile. Beispiel:
	- v Windows **Mit Administrator- oder ohne Administratorrechte:**
		- IBMIM.exe -skipInstall "C:\temp\imRegistry" -record C:\temp\install response file.xml
	- v UNIX Linux **Mit Administratorrechten:** ./IBMIM -skipInstall /var/temp/imRegistry -record /var/temp/install\_response\_file.xml
	- v UNIX Linux **Ohne Administratorrechte:**
		- ./IBMIM -skipInstall *Ausgangsverzeichnis\_des\_Benutzers*/var/temp/imRegistry -record *Ausgangsverzeichnis\_des\_Benutzers*/var/temp/install\_response\_file.xml

**Tipp:** Wenn Sie eine neue Antwortdatei aufzeichnen, können Sie den Parameter "-skipInstall" angeben. Die Verwendung dieses Parameters hat die folgenden Vorteile:

- v Es werden keine Dateien installiert, und dies beschleunigt die Aufzeichnung.
- v Wenn Sie ein temporäres Datenverzeichnis mit dem Parameter "-skipInstall" angeben, schreibt Installation Manager die Installationsregistry während der Aufzeichnung in das angegebene Datenverzeichnis. Wenn Sie Installation Manager erneut ohne den Parameter "-skipInstall" starten, können Sie Ihre Antwortdatei verwenden, um die Installation in der echten Installationsregistry durchzuführen.

Die Operation "-skipInstall" sollte nicht für das Verzeichnis mit den tatsächlichen Agentendaten, das von Installation Manager verwendet wird, ausgeführt werden. Diese Operation wird nicht unterstützt. Verwenden Sie ein bereinigtes, beschreibbares Verzeichnis, und verwenden Sie dieses Verzeichnis auch für künftige Aufzeichnungssitzungen.

Weitere Informationen finden Sie im [Information Center von IBM Installation](http://publib.boulder.ibm.com/infocenter/install/v1r5/index.jsp) [Manager Version 1.5.](http://publib.boulder.ibm.com/infocenter/install/v1r5/index.jsp)

- 3. Fügen Sie die entsprechenden Repositorys Ihren Installation-Manager-Einstellungen hinzu.
	- a. Klicken Sie im Ausgangsmenü auf **Datei > Benutzervorgaben**.
	- b. Wählen Sie **Repositorys** aus.
- c. Führen Sie für jedes Repository folgende Aktionen aus:
	- 1) Klicken Sie auf **Repository hinzufügen**.

2)

3) Geben Sie den Pfad der Datei repository.config im fernen webbasierten Repository bzw. im lokalen Verzeichnis ein, in dem Sie die Repositorydateien entpackt haben.

Beispiel:

• Ferne Repositorys:

https://downloads.mycorp.com:8080/WXS\_85\_repository

- Lokale Repositorys:
	- Windows C:\repositories\wxs85\local-repositories

– UNIX Linux /var/repositories/wxs85/local-

- repositories 4) Klicken Sie auf **OK**.
- 5) Klicken Sie auf **Anwenden**.
- 6) Klicken Sie auf **OK**.
- d. Klicken Sie auf **Installieren**.

**Anmerkung:** Wenn Sie zur Authentifizierung aufgefordert werden, verwenden Sie die Kombination aus IBM ID und Kennwort, mit der Sie sich bei der Website des Programms registriert haben.

Installation Manager durchsucht seine definierten Repositorys nach verfügbaren Paketen.

- 4. Wählen Sie eines der folgenden Produktangebote und die entsprechende Version aus:
	- WebSphere eXtreme Scale in einer eigenständigen Umgebung
	- v WebSphere eXtreme Scale Client in einer eigenständigen Umgebung
	- v WebSphere eXtreme Scale for WebSphere Application Server Version 6
	- WebSphere eXtreme Scale for WebSphere Application Server Version 7
	- WebSphere eXtreme Scale for WebSphere Application Server Version 8
	- v WebSphere eXtreme Scale Client for WebSphere Application Server Version 6
	- WebSphere eXtreme Scale Client for WebSphere Application Server Version 7
	- WebSphere eXtreme Scale Client for WebSphere Application Server Version 8

Wenn Sie das Produkt bereits auf Ihrem System installiert haben, wird eine Nachricht angezeigt, in der Sie darauf hingewiesen werden, dass das Produkt bereits installiert ist. Wenn Sie eine weitere Installation des Produkts an einer anderen Position erstellen möchten, klicken Sie auf **Weiter**.

**Tipp:** Wenn die Option **Service-Repositorys während der Installation und bei Updates durchsuchen** auf der Einstellungsseite für das Seite Installation-Manager-Repository ausgewählt ist und Sie mit dem Internet verbunden sind, können Sie auf **Auf andere Versionen, Fixes und Erweiterungen überprüfen** klicken. Auf diese Weise können Sie nach Aktualisierungen für die ausgewählten Pakete in den Standard-Update-Repositorys suchen. In diesem Fall müssen Sie den speziellen Service-Repository-URL nicht auf der Einstellungsseite für das Installation-Manager-Repository hinzufügen.

5. Wählen Sie die zu installierenden Fixes aus.

Es werden standardmäßig alle empfohlenen Fixes ausgewählt.

Wenn empfohlene Fixes vorhanden sind, können Sie die Option auswählen, die bewirkt, dass nur empfohlene Fixes angezeigt und nicht empfohlene Fixes ausgeblendet werden.

- 6. Klicken Sie auf **Weiter**.
- 7. Akzeptieren Sie die Bedingungen der Lizenzvereinbarungen, und klicken Sie auf **Weiter**.
- 8. Geben Sie das Installationsstammverzeichnis für das Produkt an.

In der Anzeige werden auch Informationen zum Verzeichnis für gemeinsam genutzte Ressourcen und zum Plattenspeicherplatz angezeigt.

**Anmerkung:** Wenn Sie ein Paket zum ersten Mal mit Installation Manager installieren, geben Sie das Verzeichnis für gemeinsam genutzte Ressourcen an. Das Verzeichnis für gemeinsam genutzte Ressourcen ist das Verzeichnis, in dem Installationsartefakte gespeichert sind, die von einer oder mehreren Paketgruppen verwendet werden können. Verwenden Sie Ihr größtes Laufwerk für diese Installation. Sie können die Verzeichnisposition erst nach der Deinstallation aller Pakete ändern.

#### **Einschränkungen:**

- v Wenn Sie das Standardzielverzeichnis löschen und im Feld für das Installationsverzeichnis keinen Wert eingeben, können Sie den Installationsprozess nicht fortsetzen.
- v Verwenden Sie für das Zielverzeichnis keine symbolischen Verbindungen. Symbolische Verbindungen werden nicht unterstützt.
- **Windows** Die maximale Pfadlänge unter den Betriebssystemen Windows Server 2008, Windows Vista und Windows 7 beträgt 60 Zeichen.
- 9. Klicken Sie auf **Weiter**.
- 10. Wählen Sie die Sprachen aus, für die der übersetzte Inhalt installiert werden soll.

Standardmäßig ist Englisch ausgewählt.

- 11. Klicken Sie auf **Weiter**.
- 12. Wählen Sie die Features aus, die Sie installieren möchten.
	- Client

Als erforderliches Feature verfügbar, wenn Sie die Produktangebote Web-Sphere eXtreme Scale in einer eigenständigen Umgebung oder WebSphere eXtreme Scale for WebSphere Application Server installieren. Für diese Produktangebote muss der Client installiert werden.

Server

Verfügbar, wenn Sie WebSphere eXtreme Scale in einer eigenständigen Umgebung oder WebSphere eXtreme Scale for WebSphere Application Server installieren. Bei diesen Produktangeboten können Sie sich gegen die Installation des Servers entscheiden.

• Konsole

Verfügbar für alle Produktangebote von WebSphere eXtreme Scale. Sie können sich für die Installation der Überwachungskonsole entscheiden. Mit der Webkonsole können Sie aktuelle Statistiken und Protokollstatistiken in einem Diagramm darstellen. Diese Konsole enthält einige Diagramme für allgemeine Übersichten und eine angepasste Berichtseite, die Sie verwenden

können, um aus den verfügbaren Statistiken Diagramme zu erstellen. Sie können die Diagrammfunktionen in der Überwachungskonsole von Web-Sphere eXtreme Scale verwenden, um die allgemeine Leistung der Datengrids in Ihrer Umgebung anzuzeigen.

• Beispiele

Verfügbar für alle Produktangebote von WebSphere eXtreme Scale.

- 13. Klicken Sie auf **Weiter**.
- 14. Überprüfen Sie die Übersichtsdaten, und klicken Sie auf **Installieren**.
	- v Wenn die Installation erfolgreich ist, zeigt das Programm eine entsprechende Nachricht an.

**Anmerkung:** Das Programm kann auch wichtige installationsabschließende Anweisungen anzeigen.

- v Wenn die Installation nicht erfolgreich ist, klicken Sie auf **Protokolldatei anzeigen**, um das Problem zu beheben.
- 15. Klicken Sie auf **Fertig stellen**.
- 16. Klicken Sie auf **Datei > Beenden**, um Installation Manager zu schließen.

#### **Schlüsselring erstellen:**

Nachdem Sie mit Installation Manager eine Antwortdatei für die Installation von Produktangeboten von WebSphere eXtreme Scale aufgezeichnet haben, können Sie eine Schlüsselringdatei erstellen. Wenn Sie ein fernes Repository verwenden, das eine Authentifizierung erfordert, können Sie einen Schlüsselring für die Installation erstellen.

#### **Vorbereitende Schritte**

Sie müssen eine Antwortdatei aufzeichnen. Weitere Informationen finden Sie unter ["Produkt mit einer Antwortdatei installieren" auf Seite 182.](#page-193-0)

#### **Vorgehensweise**

- 1. Wechseln Sie in einer Befehlszeile in das Eclipse-Unterverzeichnis des Verzeichnisses, in dem Sie Installation Manager installiert haben.
- 2. Starten Sie Installation Manager mit der Option "-record" über die Befehlszeile. Beispiel:
	- v Windows **Mit Administrator- oder ohne Administratorrechte:**
		- IBMIM.exe -skipInstall "C:\temp\imRegistry" -keyring C:\IM\im.keyring -record C:\temp\keyring\_response\_file.xml
	- **v** UNIX **Linux Mit Administratorrechten:** 
		- ./IBMIM -skipInstall /var/temp/imRegistry -keyring /var/IM/im.keyring -record /var/temp/keyring\_response\_file.xml
	- v UNIX Linux **Ohne Administratorrechte:**
		- ./IBMIM -skipInstall *Ausgangsverzeichnis\_des\_Benutzers*/var/temp/imRegistry -keyring *Ausgangsverzeichnis\_des\_Benutzers*/var/IM/im.keyring -record *Ausgangsverzeichnis\_des\_Benutzers*/var/temp/keyring\_response\_file.xml
- 3. Wenn ein Fenster erscheint, in dem Sie zur Bereitstellung Ihrer Berechtigungsnachweise für das authentifizierte ferne Repository aufgefordert werden, geben Sie die richtigen Berechtigungsnachweise ein, und speichern Sie sie.
- 4. Klicken Sie auf **Datei > Beenden**, um Installation Manager zu schließen.

Weitere Informationen finden Sie im [Information Center von IBM Installation](http://publib.boulder.ibm.com/infocenter/install/v1r5/index.jsp) [Manager Version 1.5.](http://publib.boulder.ibm.com/infocenter/install/v1r5/index.jsp)

# **Eclipse-Equinox-OSGi-Framework mit Eclipse Gemini für Clients und Server installieren**

Wenn Sie WebSphere eXtreme Scale im OSGi-Framework implementieren möchten, müssen Sie die Eclipse-Equinox-Umgebung einrichten.

### **Informationen zu diesem Vorgang**

Diese Aufgabe erfordert, dass Sie das Blueprint-Framework herunterladen und installieren, das Ihnen ermöglicht, JavaBeans zu einem späteren Zeitpunkt zu konfigurieren und als Services bereitzustellen. Die Verwendung von Services ist wichtig, weil Sie Plug-ins als OSGi-Services bereitstellen können, damit diese von der Laufzeitumgebung von eXtreme Scale verwendet werden können. Das Produkt unterstützt zwei Blueprint-Container im Eclipse-Equinox-Basis-OSGi-Framework: Eclipse Gemini und Apache Aries. Verwenden Sie die folgende Prozedur, um den Eclipse-Gemini-Container zu konfigurieren.

### **Vorgehensweise**

- 1. Laden Sie Eclipse Equinox SDK Version 3.6.1 oder höher von der [Eclipse-Web](http://download.eclipse.org/equinox/drops/R-3.6.1-201009090800/index.php)[site](http://download.eclipse.org/equinox/drops/R-3.6.1-201009090800/index.php) herunter. Erstellen Sie ein Verzeichnis für das Equinox-Framework, z. B. /opt/equinox. In den folgenden Anweisungen wird das Verzeichnis equinox\_root verwendet. Entpacken Sie die komprimierte Datei im Verzeichnis equinox\_root.
- 2. Laden Sie die komprimierte Datei für gemini-blueprint incubation 1.0.0 von der [Eclipse-Website](http://www.eclipse.org/downloads/download.php?file=/blueprint/gemini-blueprint-1.0.0.RELEASE.zip) herunter. Extrahieren Sie den Dateiinhalt in ein temporäres Verzeichnis, und kopieren Sie die folgenden extrahierten Dateien in das Verzeichnis equinox\_root/plugins:

dist/gemini-blueprint-core-1.0.0.jar dist/gemini-blueprint-extender-1.0.0.jar dist/gemini-blueprint-io-1.0.0.jar

**Achtung:** Je nach Position, an die Sie die komprimierte Blueprint-Datei heruntergeladen haben, können die entpackten Dateien entweder die Erweiterung RELEASE.jar haben, ähnlich wie die JAR-Dateien des Spring-Frameworks im nächsten Schritt. Sie müssen sicherstellen, dass die Dateinamen den Dateireferenzen in der Datei config.ini entsprechen.

3. Laden Sie Spring Framework Version 3.0.5 von der folgenden Webseite mit dem Spring-Quellcode herunter: [http://www.springsource.com/download/](http://www.springsource.com/download/community) [community.](http://www.springsource.com/download/community) Entpacken Sie die Datei in einem temporären Verzeichnis, und kopieren Sie die folgenden extrahierten Dateien in das Verzeichnis equinox\_root/plugins:

```
org.springframework.aop-3.0.5.RELEASE.jar
org.springframework.asm-3.0.5.RELEASE.jar
org.springframework.beans-3.0.5.RELEASE.jar
org.springframework.context-3.0.5.RELEASE.jar
org.springframework.core-3.0.5.RELEASE.jar
org.springframework.expression-3.0.5.RELEASE.jar
```
4. Laden Sie die JAR-Datei (Java-Archiv) von AOP Alliance von der [Webseite](http://ebr.springsource.com/repository/app/bundle/version/detail?name=com.springsource.org.aopalliance&version=1.0.0) [SpringSource](http://ebr.springsource.com/repository/app/bundle/version/detail?name=com.springsource.org.aopalliance&version=1.0.0) herunter. Kopieren Sie die Datei "com.springsource.org.aopalliance-1.0.0.jar" in das Verzeichnis equinox\_root/plugins.

- 5. Laden Sie JAR-Datei von Apache Commons Logging 1.1.1 von der [Webseite](http://ebr.springsource.com/repository/app/bundle/version/detail?name=com.springsource.org.apache.commons.logging&version=1.1.1) [SpringSource](http://ebr.springsource.com/repository/app/bundle/version/detail?name=com.springsource.org.apache.commons.logging&version=1.1.1) herunter. Kopieren Sie die Datei com.springsource.org.apache.commons.logging-1.1.1.jar in das Verzeichnis equinox\_root/plugins.
- 6. Laden Sie den Befehlszeilenclient "Luminis OSGi Configuration Admin" herunter. Verwenden Sie dieses Bundle für die Verwaltung von OSGi-Verwaltungskonfigurationen. Sie können die JAR-Datei von der folgenden Webseite herunterladen: [https://opensource.luminis.net/wiki/display/SITE/](https://opensource.luminis.net/wiki/display/SITE/OSGi+Configuration+Admin+command+line+client) [OSGi+Configuration+Admin+command+line+client.](https://opensource.luminis.net/wiki/display/SITE/OSGi+Configuration+Admin+command+line+client) Kopieren Sie die Datei net.luminis.cmc-0.2.5.jar in das Verzeichnis equinox\_root/plugins.
- 7. Laden Sie das Bundle für Apache Felix File Installation Version 3.0.2 von der folgenden Webseite herunter: [http://felix.apache.org/site/index.html.](http://felix.apache.org/site/index.html) Kopieren Sie die Datei org.apache.felix.fileinstall-3.0.2.jar in das Verzeichnis equinox\_root/plugins.
- 8. Erstellen Sie ein Konfigurationsverzeichnis im Verzeichnis equinox\_root/ plugins, z. B.:

mkdir equinox\_root/plugins/configuration

9. Erstellen Sie die folgende Datei config.ini im Verzeichnis equinox\_root/ plugins/configuration, und ersetzen Sie *equinox\_root* durch den absoluten Pfad zu Ihrem Verzeichnis, das Sie anstelle von equinox\_root verwenden, und entfernen Sie alle abschließenden Leerzeichen hinter dem Backslash in der jeder Zeile. Sie müssen am Ende der Datei eine Leerzeile einfügen, z. B.:

```
osgi.noShutdown=true
osgi.java.profile.bootdelegation=none
org.osgi.framework.bootdelegation=none
eclipse.ignoreApp=true
osgi.bundles=\
org.eclipse.osgi.services_3.2.100.v20100503.jar@1:start, \
org.eclipse.osgi.util_3.2.100.v20100503.jar@1:start, \
org.eclipse.equinox.cm_1.0.200.v20100520.jar@1:start, \
com.springsource.org.apache.commons.logging-1.1.1.jar@1:start, \
com.springsource.org.aopalliance-1.0.0.jar@1:start, \
org.springframework.aop-3.0.5.RELEASE.jar@1:start, \
org.springframework.asm-3.0.5.RELEASE.jar@1:start, \
org.springframework.beans-3.0.5.RELEASE.jar@1:start, \
org.springframework.context-3.0.5.RELEASE.jar@1:start, \
org.springframework.core-3.0.5.RELEASE.jar@1:start, \
org.springframework.expression-3.0.5.RELEASE.jar@1:start, \
org.apache.felix.fileinstall-3.0.2.jar@1:start, \
net.luminis.cmc-0.2.5.jar@1:start, \
gemini-blueprint-core-1.0.0.jar@1:start, \
gemini-blueprint-extender-1.0.0.jar@1:start, \
gemini-blueprint-io-1.0.0.jar@1:start
```
Wenn Sie die Umgebung bereits eingerichtet haben, können Sie das Equinox-Plug-in-Repository bereinigen, indem Sie das folgende Verzeichnis entfernen: equinox root\plugins\configuration\org.eclipse.osgi.

10. Führen Sie die folgenden Befehle aus, um die Equinox-Konsole zu starten.

Wenn Sie eine andere Version von Equinox verwenden, ist der Name Ihrer JAR-Datei anders als der Name, der im folgenden Beispiel verwendet wird: java -jar plugins\org.eclipse.osgi 3.6.1.R36x v20100806.jar -console

## **REST-Datenservice installieren**

In diesem Abschnitt wird beschrieben, wie der REST-Datenservice von WebSphere eXtreme Scale in einem Webserver installiert wird.

### **Vorbereitende Schritte**

#### **Softwarevoraussetzungen**

Der REST-Datenservice von WebSphere eXtreme Scale ist eine Java-Webanwendung, die in jedem Anwendungsserver implementiert werden kann, der die Java-Servlet-Spezifikation Version 2.3 und eine Java Runtime Environment der Version Version 5 oder höher unterstützt.

Die folgende Software ist erforderlich:

- Java Standard Edition 5 oder höher
- v Web-Servlet-Container Version 2.3 oder höher mit einer der folgenden Komponenten:
	- WebSphere Application Server Version 6.1.0.25 oder höher
	- WebSphere Application Server Version 7.0.0.5 oder höher
	- WebSphere Community Edition Version 2.1.1.3 oder höher
	- Apache Tomcat Version 5.5 oder höher
- v WebSphere eXtreme Scale Version 7.1 oder höher ,einschließlich der Testversion.

### **Informationen zu diesem Vorgang**

Der REST-Datenservice von WebSphere eXtreme Scale enthält eine einzige Datei wxsrestservice.war. Die Datei wxsrestservice.war enthält ein einziges Servlet, das als Gateway zwischen Ihren WCF-Data-Services-Clientanwendungen oder einem anderen HTTP-REST-Client und einem Datengrid agiert.

Der REST-Datenservice enthält ein Beispiel, das Ihnen ermöglicht, schnell ein Datengrid zu erstellen und mit diesem über einen eXtreme-Scale-Client oder den REST-Datenservice zu interagieren. Weitere Einzelheiten zur Verwendung des Bei-spiels finden Sie unter ["REST-Datenservices konfigurieren" auf Seite 384.](#page-395-0)

Wenn WebSphere eXtreme Scale 7.1 installiert oder die Testversion von eXtreme Scale Version 7.1 extrahiert wird, sind die folgenden Verzeichnisse und Dateien enthalten:

• Ausgangsverzeichnis\_des\_REST-Service/lib

Das Verzeichnis "lib" enthält die folgenden Dateien:

- wxsrestservice.ear Der Unternehmensanwendungsarchiv des REST-Datenservice für WebSphere Application Server und WebSphere Application Server CE.
- wxsrestservice.war Das Webmodul des REST-Datenservice für Apache Tomcat.

Die Datei wxsrestservice.ear enthält die Datei wxsrestservice.war, und beide sind eng mit der Laufzeitumgebung von WebSphere WebSphere eXtreme Scale gekoppelt. Wenn ein Upgrade von WebSphere eXtreme Scale auf eine neue Version vorgenommen oder ein Fixpack angewendet wird, muss die Datei wxsrestservice.war bzw. wxsrestservice.ear manuell auf die in diesem Verzeichnis installierte Version aktualisiert werden.

Ausgangsverzeichnis des REST-Service/gettingstarted

Das Verzeichnis gettingstarted enthält ein einfaches Beispiel, das veranschaulicht, wie der REST-Datenservice von WebSphere eXtreme Scale mit einem Datengrid verwendet wird.

### **Vorgehensweise**

Packen und implementieren Sie den REST-Datenservice. Der REST-Datenservice ist als eigenständiges WAR-Modul entworfen. Zum Konfigurieren des REST-Datenservice müssen Sie die Konfiguration des REST-Datenservice und die optionalen Konfigurationsdateien von WebSphere eXtreme Scale in eine JAR-Datei oder in ein Verzeichnis packen. Dieses Anwendungspaket wird anschließend von der Laufzeitumgebung des Webcontainerservers referenziert. Die folgende Abbildung zeigt die vom REST-Datenservice von eXtreme Scale verwendeten Dateien.

Die Konfigurations-JAR-Datei bzw. das Konfigurationsverzeichnis des REST-Service

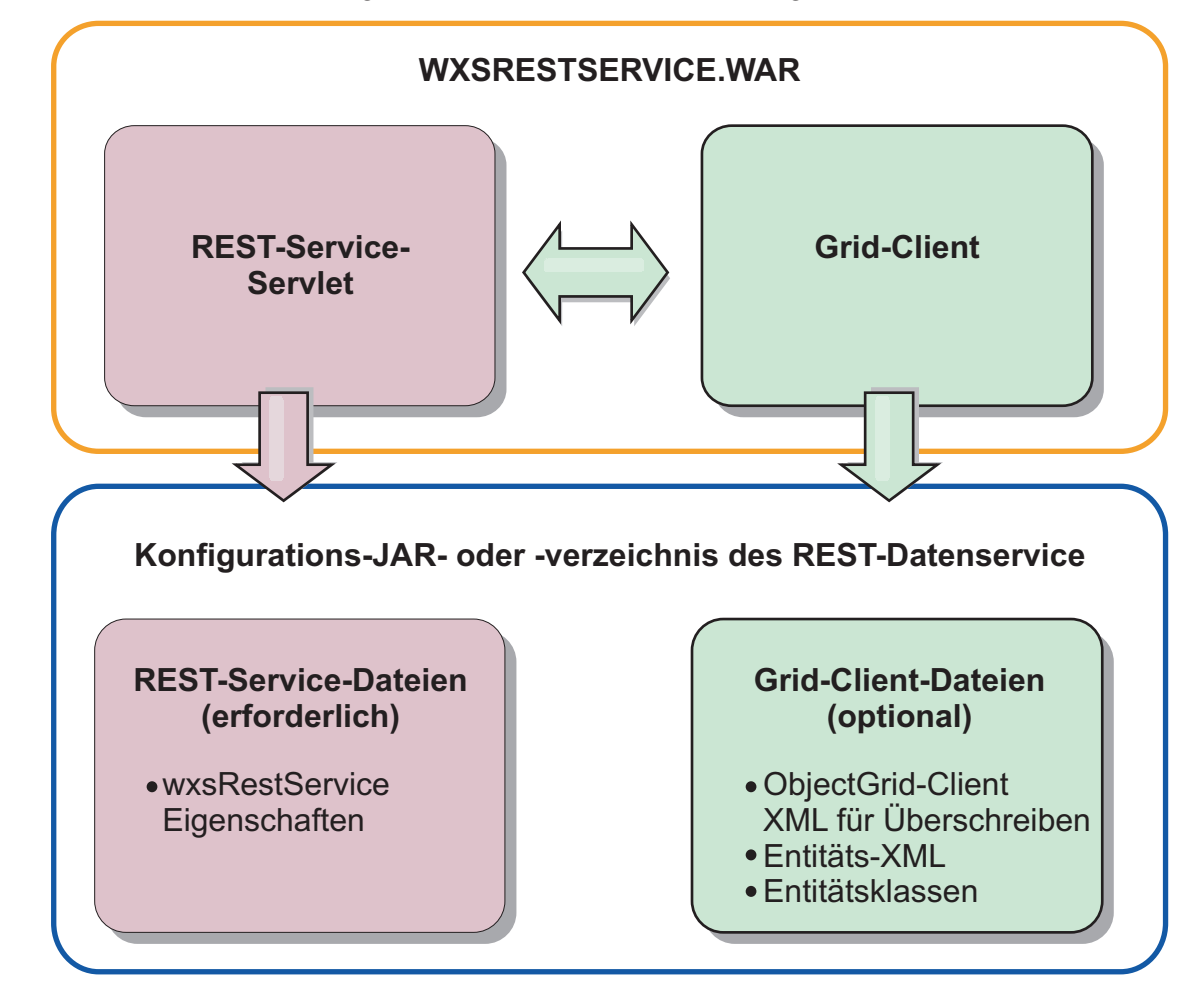

*Abbildung 26. Dateien des REST-Datenservice von WebSphere eXtreme Scale*

muss die folgenden Dateien enthalten:

wxsRestService.properties: Die Datei wxsRestService.properties enthält die Konfigurationsoptionen für den REST-Datenservice. Dazu gehören die Katalogserviceendpunkte, die Namen der bereitzustellenden ObjectGrids, Traceoptionen usw. Weitere Informationen finden Sie unter [Eigenschaftendatei des REST-Datenservice.](http://publib.boulder.ibm.com/infocenter/wxsinfo/v8r5/topic/com.ibm.websphere.extremescale.doc/rxsrestconf.html) Die folgenden ObjectGrid-Clientdateien sind optional:

v META-INF/objectGridClient.xml: Die XML-Datei für das Überschreiben von ObjectGrid-Clients wird verwendet, um eine Verbindung zum fernen Datengrid herzustellen. Diese Datei ist standardmäßig nicht erforderlich. Wenn diese Datei nicht vorhanden ist, verwendet der REST-Service die Serverkonfiguration, woraufhin der nahe Cache inaktiviert wird.

Der Name der Datei kann mit der Konfigurationseigenschaft "objectGridClientXML" des REST-Datenservice überschrieben werden. Wenn diese XML-Datei bereitgestellt wird, muss sie Folgendes enthalten:

1. Alle ObjectGrids, die Sie dem REST-Service bereitstellen möchten

- 2. Referenz auf die XML-Entitätsdeskriptordatei, die jeder ObjectGrid-Konfiguration zugeordnet ist
- v META-INF/*XML-Entitätsdeskriptordateien*: XML-Entitätsdeskriptordateien sind nur erforderlich, wenn der Client die Entitätsdefinition des Clients überschreiben muss. Die XML-Entitätsdeskriptordatei muss zusammen mit der XML-Deskriptordatei für das Überschreiben von ObjectGrid-Clients verwendet werden.
- v **Entitätsklassen**: Zum Beschreiben der Entitätsmetadaten können Sie annotierte Entitätsklassen oder eine XML-Entitätsdeskriptordatei verwenden. DER REST-Service erfordert nur dann Entitätsklassen im Klassenpfad, wenn die eXtreme-Scale-Server mit Entitätsmetadatenklassen konfiguriert wurden und keine XML-Entitätsdeskriptordatei für das Überschreiben von Clients verwendet wird.

Im Folgenden sehen Sie ein Beispiel mit der erforderlichen Mindestkonfigurationsdatei, in dem die Entitäten in der XML auf den Servern definiert sind:

restserviceconfig.jar: wxsRestService.properties

Die Eigenschaftendatei enthält Folgendes:

catalogServiceEndPoints=localhost:2809 objectGridNames=NorthwindGrid

Beispiel mit einer einzigen Entität, XML-Dateien für Überschreiben und Entitätsklassen:

restserviceconfig.jar: wxsRestService.properties

Die Eigenschaftendatei enthält Folgendes:

catalogServiceEndPoints=localhost:2809 objectGridNames=NorthwindGrid

com/acme/entities/Customer.class META-INF/objectGridClient.xml

Die ObjectGrid-XML-Deskriptordatei des Clients enthält Folgendes:

<objectGrid name="CustomerGrid" entityMetadataXMLFile="emd.xml"/> META-INF/emd.xml

Die XML-Deskriptordatei für die Entitätsmetadaten enthält Folgendes: <entity class-name="com.acme.entities.Customer" name="Customer"/>

# **eXtreme-Scale-Bundles installieren**

WebSphere eXtreme Scale enthält Bundles, die in einem Eclipse-Equinox-OSGi-Framework installiert werden können. Diese Bundles sind erforderlich, um eXtreme-Scale-Server zu starten oder um eXtreme-Scale-Clients in OSGi zu verwenden. Sie können die Bundles von eXtreme Scale mit der Equinox-Konsole oder mithilfe der Konfigurationsdatei "config.ini" installieren.

## **Vorbereitende Schritte**

In dieser Task wird davon ausgegangen, dass Sie die folgenden Produkte installiert haben:

- Eclipse-Equinox-OSGi-Framework
- v Eigenständiger eXtreme-Scale-Client oder -Server

### **Informationen zu diesem Vorgang**

eXtreme Scale enthält zwei Bundles. In einem OSGi-Framework ist nur eines der folgenden Bundles erforderlich:

### **objectgrid.jar**

Das Server-Bundle ist die Datei objectgrid.jar, die mit der eigenständigen eXtreme-Scale-Serverinstallation installiert wird und die für die Ausführung von eXtreme-Scale-Servern erforderlich ist. Das Server-Bundle kann auch für die Ausführung von eXtreme-Scale-Clients oder lokalen speicherinternen Caches verwendet werden. Die Bundle-ID für die Datei objectgrid.jar ist "com.ibm.websphere.xs.server\_<Version>", wobei Version das folgende Format hat: <Version>.<Release>.<Modifikation>. Das Server-Bundle für dieses Release ist beispielsweise com.ibm.websphere.xs- .server\_8.5.0.

### **ogclient.jar**

Das Bundle ogclient.jar wird mit eigenständigen Installationen und Clientinstallationen von eXtreme Scale installiert und wird verwendet, um eXtreme-Scale-Clients oder lokale speicherinterne Caches auszuführen. eXtreme Scale Die Bundle-ID für die Datei ogclient.jar ist "com.ibm.websphere.xs.client\_<Version>", wobei die Version das folgende Format hat: <Version>\_<Release>\_<Modifikation. Das Client-Bundle für dieses Release ist beispielsweise com.ibm.websphere.xs.server\_8.5.0.

Weitere Informationen zum Entwickeln von eXtreme-Scale-Plug-ins finden Sie im Artikel [System-APIs und Plug-ins.](http://publib.boulder.ibm.com/infocenter/wxsinfo/v8r5/topic/com.ibm.websphere.extremescale.doc/cxssystemplugins.html)

## **Installiere Sie das Client- oder Server-Bundle von eXtreme Scale über die Equinox-Konsole im Eclipse-Equinox-OSGi-Framework. Vorgehensweise**

- 1. Starten Sie das Eclipse-Equinox-Framework mit aktivierter Konsole, z. B.: *[Java-Ausgangsverzeichnis](#page-71-0)*/bin/java -jar <equinox-Stammverzeichnis>/ plugins/org.eclipse.osgi\_3.6.1.R36x\_v20100806.jar -console
- 2. Installieren Sie das Client- oder Server-Bundle von eXtreme Scale in der Equinox-Konsole:

```
osgi> install file:///<Pfad_zum_Bundle>
```
- 3. Equinox zeigt die Bundle-ID für das neu installierte Bundle an: Bundle id is 25
- 4. Starten Sie das Bundle in der Equinox-Konsole, wobei <ID> für die Bundle-ID steht, die dem Bundle bei der Installation zugeordnet wurde: osgi> start <ID>
- 5. Rufen Sie den Servicestatus in der Equinox-Konsole ab, um sicherzustellen, dass das Bundle gestartet wurde, z. B.:

osgi> ss

Wenn das Bundle erfolgreich gestartet wird, wird der Status ACTIVE für das Bundle angezeigt, z. B.:

25 ACTIVE com.ibm.websphere.xs.server\_8.5.0

## **Client- oder Server-Bundle von eXtreme Scale mit der Datei config.ini im Eclipse-Equinox-OSGi-Framework installieren: Vorgehensweise**

- 1. Kopieren Sie das eXtreme-Scale-Client- oder Server-Bundle (objectgrid.jar oder ogclient.jar) aus dem Verzeichnis <WXS-Installationsstammverzeichnis>/ ObjectGrid/lib in das Eclipse-Equinox-Plug-in-Verzeichnis, z. B.: <equinox-Stammverzeichnis>/plugins
- 2. Bearbeiten Sie die Eclipse-Equinox-Konfigurationsdatei config.ini, und fügen Sie das Bundle der Eigenschaft "osgi.bundles" hinzu, z. B.:

```
osgi.bundles=\
org.eclipse.osgi.services 3.2.100.v20100503.jar@1:start, \
org.eclipse.osgi.util 3.2.100.v20100503.jar@1:start, \n\org.eclipse.equinox.cm_1.0.200.v20100520.jar@1:start, \
objectgrid.jar@1:start
```
**Wichtig:** Vergewissern Sie sich, dass dem letzten Bundlenamen eine leere Zeile folgt. Jedes Bundle wird durch ein Komma abgetrennt.

- 3. Starten Sie das Eclipse-Equinox-Framework mit aktivierter Konsole, z. B.: *[Java-Ausgangsverzeichnis](#page-71-0)*/bin/java -jar <equinox-Stammverzeichnis>/ plugins/org.eclipse.osgi\_3.6.1.R36x\_v20100806.jar -console
- 4. Rufen Sie den Servicestatus in der Equinox-Konsole ab, um sicherzustellen, dass das Bundle gestartet wurde:

osgi> ss

Wenn das Bundle erfolgreich gestartet wird, wird der Status ACTIVE für das Bundle angezeigt, z. B.:

25 ACTIVE com.ibm.websphere.xs.server 8.5.0

### **Ergebnisse**

Sie haben das Server- oder Client-Bundle von eXtreme Scale im Eclipse-Equinox-OSGi-Framework installiert und gestartet.

# **WebSphere eXtreme Scale oder WebSphere eXtreme Scale Client mit WebSphere Application Server installieren**

Sie können WebSphere eXtreme Scale Version 8.5 oder WebSphere eXtreme Scale Client Version 8.5 in einer Umgebung installieren, in der WebSphere Application Server oder WebSphere Application Server Network Deployment installiert ist. Sie können die vorhandenen Features von WebSphere Application Server oder Web-Sphere Application Server Network Deployment verwenden, um die Anwendungen von eXtreme Scale zu erweitern.

## **Vorbereitende Schritte**

- v Vergewissern Sie sich, dass das Zielinstallationsverzeichnis keine vorhandene Installation von WebSphere eXtreme Scale oder WebSphere eXtreme Scale Client enthält.
- v Stoppen Sie alle Prozesse, die in Ihrer Umgebung mit WebSphere Application Server oder WebSphere Application Server Network Deployment aktiv sind. Weitere Informationen zu den Befehlen **stopManager**, **stopNode** und **stopServer** finden Sie unter [Befehlszeilendienstprogramme.](http://www14.software.ibm.com/webapp/wsbroker/redirect?version=v701sca&product=was-nd-mp&topic=welc_ref_adm_cmd)

#### **Vorsicht:**

**Stellen Sie sicher, dass alle aktiven Prozesse gestoppt sind. Wenn die aktiven Prozesse nicht gestoppt sind, wird die Installation fortgesetzt, was zu unvorhersehbaren Ereignissen führen und die Installation auf einigen Plattformen in einem unbestimmten Zustand hinterlassen kann.**

**Wichtig:** Wenn Sie WebSphere eXtreme Scale oder WebSphere eXtreme Scale Client installieren, müssen Sie dasselbe Verzeichnis verwenden, in dem Sie auch Web-Sphere Application Server installiert haben. Wenn Sie WebSphere Application Server beispielsweise in C:\*[WAS-Stammverzeichnis](#page-71-0)* installiert haben, sollten Sie C:*[WAS-](#page-71-0)[Stammverzeichnis](#page-71-0)* auch als Zielverzeichnis für Ihre Installation von WebSphere eXtreme Scale oder WebSphere eXtreme Scale Client auswählen.

## **Informationen zu diesem Vorgang**

Integrieren Sie eXtreme Scale mit WebSphere Application Server oder WebSphere Application Server Network Deployment, um die Features von eXtreme Scale auf Ihre Java-EE-Anwendungen (Java Platform, Enterprise Edition) anzuwenden. Java-EE-Anwendungen enthalten Datengrids und greifen auf die Datengrids über eine Clientverbindung zu.

## **Vorgehensweise**

- 1. Wenn Sie WebSphere eXtreme Scale oder WebSphere eXtreme Scale Client Version 8.5 in einer Umgebung mit WebSphere Application Server Version 8 installieren möchten, führen Sie die folgenden Schritte aus:
	- a. Installieren Sie IBM Installation Manager. Weitere Informationen finden Sie unter ["IBM Installation Manager über die grafische Benutzerschnittstelle](#page-184-0) [installieren" auf Seite 173.](#page-184-0)
	- b. Installieren Sie mit Installation Manager das entsprechende Produktangebot von eXtreme Scale:
		- WebSphere eXtreme Scale for WebSphere Application Server Version 8
		- WebSphere eXtreme Scale Client for WebSphere Application Server Version 8

Weitere Informationen finden Sie unter ["Produkt über die grafische Benut](#page-186-0)[zerschnittstelle installieren" auf Seite 175.](#page-186-0)

- c. Laden Sie die erforderlichen Repositorys für WebSphere Application Server Version 8 von der Website von Passport Advantage herunter. Weitere Informationen finden Sie unter [How to download WebSphere Application Server](http://www-01.ibm.com/support/docview.wss?uid=swg27021159) [V8.0 from Passport Advantage Online.](http://www-01.ibm.com/support/docview.wss?uid=swg27021159)
- d. Installieren Sie WebSphere Application Server Version 8. Weitere Informationen finden Sie unter [Produkt über die grafische Benutzerschnittstelle auf](http://publib.boulder.ibm.com/infocenter/wasinfo/v8r0/topic/com.ibm.websphere.installation.nd.doc/info/ae/ae/tins_installation_dist_gui.html) [verteilten Betriebssystemen installieren.](http://publib.boulder.ibm.com/infocenter/wasinfo/v8r0/topic/com.ibm.websphere.installation.nd.doc/info/ae/ae/tins_installation_dist_gui.html)
- 2. Wenn Sie WebSphere eXtreme Scale oder WebSphere eXtreme Scale Client Version 8.5 in einer Umgebung mit WebSphere Application Server Version 7 installieren möchten, führen Sie die folgenden Schritte aus:
	- a. Installieren Sie IBM Installation Manager. Weitere Informationen finden Sie unter ["IBM Installation Manager über die grafische Benutzerschnittstelle](#page-184-0) [installieren" auf Seite 173.](#page-184-0)
	- b. Installieren Sie mit Installation Manager das entsprechende Produktangebot von eXtreme Scale:
		- WebSphere eXtreme Scale for WebSphere Application Server Version 7
		- v WebSphere eXtreme Scale Client for WebSphere Application Server Version 7

Weitere Informationen finden Sie unter ["Produkt über die grafische Benut](#page-186-0)[zerschnittstelle installieren" auf Seite 175.](#page-186-0)

- c. Installieren Sie WebSphere Application Server Version 7 mit dem ISMP-Installationsprogramm. Weitere Informationen finden Sie unter [Anwendungs](http://publib.boulder.ibm.com/infocenter/wasinfo/v7r0/topic/com.ibm.websphere.base.doc/info/aes/ae/welc6topinstalling_main.html)[serverumgebung installieren.](http://publib.boulder.ibm.com/infocenter/wasinfo/v7r0/topic/com.ibm.websphere.base.doc/info/aes/ae/welc6topinstalling_main.html)
- d. Importieren Sie WebSphere Application Server Version 7 in Installation Manager, um die Installation durchzuführen. Wenn Sie WebSphere Application Server Version 7 in Installation Manager importieren, können Sie Fixpacks für das Produkt über eine zentrale Umgebung verwalten und installieren. Sie müssen sicherstellen, dass die erforderlichen Repositorys in Installation Manager konfiguriert sind, um auf die Fixpacks und Updates zugreifen zu

können. Weitere Informationen zum Importieren einer vorhandenen Installation von WebSphere Application Server 7 in Installation Manager finden Sie auf der Website von [IBM Installation Manager.](http://www-01.ibm.com/support/docview.wss?uid=swg24023498)

- 3. Wenn Sie WebSphere eXtreme Scale oder WebSphere eXtreme Scale Client Version 8.5 in einer Umgebung mit WebSphere Application Server Version 6 installieren möchten, führen Sie die folgenden Schritte aus:
	- a. Installieren Sie IBM Installation Manager. Weitere Informationen finden Sie unter ["IBM Installation Manager über die grafische Benutzerschnittstelle](#page-184-0) [installieren" auf Seite 173.](#page-184-0)
	- b. Installieren Sie mit Installation Manager das entsprechende Produktangebot von eXtreme Scale:
		- v WebSphere eXtreme Scale for WebSphere Application Server Version 6
		- v WebSphere eXtreme Scale Client for WebSphere Application Server Version 6

Weitere Informationen finden Sie unter ["Produkt über die grafische Benut](#page-186-0)[zerschnittstelle installieren" auf Seite 175.](#page-186-0)

c. Installieren Sie WebSphere Application Server Version 6 mit dem ISMP-Installationsprogramm. Weitere Informationen finden Sie unter [Anwendungs](http://publib.boulder.ibm.com/infocenter/wasinfo/v6r0/topic/com.ibm.websphere.base.doc/info/aes/ae/welc6topinstalling.html)[serverumgebung installieren](http://publib.boulder.ibm.com/infocenter/wasinfo/v6r0/topic/com.ibm.websphere.base.doc/info/aes/ae/welc6topinstalling.html)

## **Nächste Schritte**

v Beginnen Sie mit der Konfiguration Ihrer Installation von WebSphere eXtreme Scale bzw. WebSphere eXtreme Scale Client Version 8.5. Weitere Informationen finden Sie unter ["Erste Schritte nach der Installation" auf Seite 220.](#page-231-0)

# **Fixpacks mit IBM Installation Manager installieren**

Sie können IBM Installation Manager verwenden, um das Produkt mit den Fixpacks zu aktualisieren, die für die Produktangebote von WebSphere eXtreme Scale verfügbar sind. Fixpacks können über die grafische Benutzerschnittstelle, die Befehlszeile oder Antwortdateien installiert werden.

# **Fixpack über die grafische Benutzerschnittstelle installieren**

Sie können dieses Produkt mit dem Assistenten IBM Installation Manager auf eine neuere Version aktualisieren.

## **Vorbereitende Schritte**

. Wenden Sie sich an das IBM Software Support Center, wenn Sie Informationen zu Upgrades für die Produktangebote vonWebSphere eXtreme Scale (eigenständig) oder WebSphere eXtreme Scale for WebSphere Application Server benötigen. Die aktuellsten Informationen sind im IBM Software Support Center und in [Fix Central](http://www.ibm.com/support/fixcentral/) verfügbar.

IBM Installation Manager wird verwendet, um Produktwartungspakete auf die folgenden Produktangebote anzuwenden:

- WebSphere eXtreme Scale in einer eigenständigen Umgebung
- WebSphere eXtreme Scale Client in einer eigenständigen Umgebung
- WebSphere eXtreme Scale for WebSphere Application Server Version 6.0
- v WebSphere eXtreme Scale for WebSphere Application Server Version 7.0
- WebSphere eXtreme Scale for WebSphere Application Server Version 8.0
- WebSphere eXtreme Scale Client forWebSphere Application Server Version 6.0
- v WebSphere eXtreme Scale Client for WebSphere Application Server Version 7.0
- WebSphere eXtreme Scale Client for WebSphere Application Server Version 8.0

Stellen Sie sicher, dass die Position für das webbasierte oder lokale Service-Repository aufgelistet und ausgewählt ist oder das die Option **Service-Repositorys während der Installation und bei Updates durchsuchen** in der Anzeige "Repositorys" Ihrer Installation-Manager-Einstellungen ausgewählt ist. Weitere Informationen zur Verwendung von Service-Repositorys mit Installation Manager finden Sie im [Infor](http://publib.boulder.ibm.com/infocenter/install/v1r5/index.jsp)[mation Center von IBM Installation Manager Version 1.5.](http://publib.boulder.ibm.com/infocenter/install/v1r5/index.jsp)

## **Informationen zu diesem Vorgang**

**Einschränkung:** Sie können Installation Manager nicht verwenden, um ein Upgrade einer Installation durchzuführen und um das Feature für das vollständige Profil von WebSphere Application Server hinzufügen oder zu entfernen.

### **Vorgehensweise**

- 1. Stoppen Sie alle Prozesse, die in Ihrer Umgebung aktiv sind.
	- Informationen zum Stoppen aller Prozesse, die in der eigenständigen Umge-bung von eXtreme Scale ausgeführt werden, finden Sie unter ["Eigenständi](#page-445-0)[ge Server stoppen" auf Seite 434.](#page-445-0)
	- v Informationen zum Stoppen aller Prozesse, die in der Umgebung von Web-Sphere Application Server ausgeführt werden, finden Sie unter [Befehlszei](http://www14.software.ibm.com/webapp/wsbroker/redirect?version=compass&product=was-nd-mp&topic=txml_command)[lendienstprogramme.](http://www14.software.ibm.com/webapp/wsbroker/redirect?version=compass&product=was-nd-mp&topic=txml_command)
- 2. Melden Sie sich an Ihrem System an.
- 3. Stoppen Sie alle Server und Anwendungen in der Installation von WebSphere Application Server, die aktualisiert wird.
- 4. Starten Sie Installation Manager.
- 5. Klicken Sie auf **Aktualisieren**.

**Anmerkung:** Wenn Sie zur Authentifizierung aufgefordert werden, verwenden Sie die IBM ID/Kennwort-Kombination, die Sie für den Zugriff auf geschützte IBM Software-Websites verwenden.

6. Wählen Sie die zu aktualisierende Paketgruppe aus.

**Tipp:** Wenn Sie **Alles aktualisieren** auswählen, durchsucht Installation Manager alle hinzugefügten und vordefinierten Repositorys nach Updates für alle installierten Paketgruppen. Verwenden Sie dieses Features nur, wenn Sie vollständige Kontrolle über die Fixes haben, die in den Zielrepositorys enthalten sind. Wenn Sie eine Gruppe angepasster Repositorys, die nur die Fixes, die Sie installieren möchten, enthalten, erstellen und auf diese verweisen, sollten Sie mit der Verwendung dieses Features eingehend vertraut sein. Wenn Sie die Suche in Service-Repositorys und die direkte Installation von Fixes aus anderen webbasierten Live-Repositorys aktivieren, sollten Sie diese Option nicht auswählen, um in nachfolgenden Anzeigen nur die Fixes auswählen zu können, die Sie für jedes Angebot installieren möchten.

- 7. Klicken Sie auf **Weiter**.
- 8. Wählen Sie die Version aus, die Sie aktualisieren möchten:
	- WebSphere eXtreme Scale in einer eigenständigen Umgebung
	- WebSphere eXtreme Scale Client in einer eigenständigen Umgebung
	- WebSphere eXtreme Scale for WebSphere Application Server Version 6
	- WebSphere eXtreme Scale for WebSphere Application Server Version 7
- WebSphere eXtreme Scale for WebSphere Application Server Version 8
- WebSphere eXtreme Scale Client forWebSphere Application Server Version 6
- WebSphere eXtreme Scale Client for WebSphere Application Server Version 7
- WebSphere eXtreme Scale Client for WebSphere Application Server Version 8
- 9. Wählen Sie die Fixes aus, die Sie installieren möchten.

Es werden standardmäßig alle empfohlenen Fixes ausgewählt.

Wenn empfohlene Fixes vorhanden sind, können Sie die Option auswählen, die bewirkt, dass nur empfohlene Fixes angezeigt und nicht empfohlene Fixes ausgeblendet werden.

- 10. Klicken Sie auf **Weiter**.
- 11. Akzeptieren Sie die Bedingungen der Lizenzvereinbarungen, und klicken Sie auf **Weiter**.
- 12. Wählen Sie die optionalen Features aus, die Sie in Ihrer aktualisierten Installation verwenden möchten.
- 13. Überprüfen Sie die Übersichtsdaten, und klicken Sie auf **Aktualisieren**.
	- v Wenn die Installation erfolgreich ist, zeigt das Programm eine entsprechende Nachricht an.
	- v Wenn die Installation nicht erfolgreich ist, klicken Sie auf **Protokolldatei anzeigen**, um das Problem zu beheben.
- 14. Klicken Sie auf **Fertig stellen**.
- 15. Klicken Sie auf **Datei > Beenden**, um Installation Manager zu schließen.

# **Fixpacks über die Befehlszeile installieren**

Sie können IBM Installation Manager über die Befehlszeile verwenden, um das Produkt mit den Fixpacks zu aktualisieren, die für die Produktangebote von Web-Sphere eXtreme Scale verfügbar sind.

## **Vorbereitende Schritte**

. Informationen zu Upgrades für die Produktangebote WebSphere eXtreme Scale (eigenständig) und WebSphere eXtreme Scale for WebSphere Application Server finden Sie im IBM Software Support Center. Die aktuellsten Informationen sind im IBM Software Support Center und in [Fix Central](http://www.ibm.com/support/fixcentral/) verfügbar.

IBM Installation Manager wird verwendet, um Produktwartungspakete auf die folgenden Produktangebote anzuwenden:

- WebSphere eXtreme Scale in einer eigenständigen Umgebung
- WebSphere eXtreme Scale Client in einer eigenständigen Umgebung
- WebSphere eXtreme Scale for WebSphere Application Server Version 6
- WebSphere eXtreme Scale for WebSphere Application Server Version 7
- WebSphere eXtreme Scale for WebSphere Application Server Version 8
- v WebSphere eXtreme Scale Client forWebSphere Application Server Version 6
- WebSphere eXtreme Scale Client for WebSphere Application Server Version 7
- WebSphere eXtreme Scale Client for WebSphere Application Server Version 8

## **Informationen zu diesem Vorgang**

**Einschränkung:** Sie können Installation Manager nicht verwenden, um ein Upgrade einer Installation durchzuführen und um das Feature für das vollständige Profil von WebSphere Application Server hinzufügen oder zu entfernen.

### **Vorgehensweise**

- 1. Zum Anfordern einer Liste der vorläufigen Fixes und der Fixpacks, die für WebSphere eXtreme Scale 8.5 verfügbar sind, sowie spezieller Informationen zu jedem einzelnen Fix gehen Sie wie folgt vor.
	- a. Rufen Sie die Webseite von [Fix Central](http://www.ibm.com/support/fixcentral/) auf.
	- b. Wählen Sie **WebSphere** als Produktgruppe aus.
	- c. Wählen Sie WebSphere eXtreme Scale als Produkt aus.
	- d. Wählen Sie **8.5** als installierte Version aus.
	- e. Wählen Sie Ihr Betriebssystem als Plattform aus, und klicken Sie auf **Continue**.
	- f. Wählen Sie **Browse for fixes** aus, und klicken Sie dann auf **Continue**.
	- g. Klicken Sie unterhalb jedes Fix auf **More Information**, um Informationen zum jeweiligen Fix anzuzeigen.
	- h. **Empfehlung:** Notieren Sie den Namen des Fixpacks, das Sie installieren möchten.
- 2. Aktualisieren Sie WebSphere eXtreme Scale Version 8.5 mit dem Fixpack wie folgt:
	- Laden Sie die Datei, die das Fixpack enthält, von Fix Central herunter, und verwenden Sie die lokale Aktualisierung.

Sie können eine komprimierte Datei, die das Fixpack enthält, von Fix Central herunterladen. Jede komprimierte Fixpackdatei enthält ein Installation-Manager-Repository für das Fixpack und hat gewöhnlich die Dateierweiterung ".zip". Nachdem Sie die Fixpackdatei heruntergeladen und entpackt haben, verwenden Sie Installation Manager, um WebSphere Application Server Version 8.x mit dem Fixpack zu aktualisieren.

- a. Zum Herunterladen des Fixpacks führen Sie die folgenden Aktionen aus:
	- 1) Rufen Sie die Webseite von [Fix Central](http://www.ibm.com/support/fixcentral/) auf.
	- 2) Wählen Sie **WebSphere** als Produktgruppe aus.
	- 3) Wählen Sie **WebSphere eXtreme Scale** als Produkt aus.
	- 4) Wählen Sie **8.5** als installierte Version aus.
	- 5) Wählen Sie Ihr Betriebssystem als Plattform aus, und klicken Sie auf **Continue**.
	- 6) Wählen Sie **Browse for fixes** aus, und klicken Sie dann auf **Continue**.
	- 7) Wählen Sie das Fixpack aus, das Sie herunterladen möchten, und klicken Sie dann auf **Continue**.
	- 8) Wählen Sie Ihre Downloadoptionen aus, und klicken Sie dann auf **Continue**.
	- 9) Klicken Sie auf **I agree**, um die Bedingungen zu akzeptieren.
	- 10) Klicken Sie auf **Download now**, um das Fixpack herunterzuladen.
	- 11) Übertragen Sie die komprimierte Datei im Binärformat an das System, auf dem die Datei installiert wird.
	- 12) Entpacken Sie die komprimierten Repository-Dateien in einem Verzeichnis auf Ihrem System.
- b. Zum Installieren eines Fixpacks aus einer heruntergeladenen Datei gehen Sie wie folgt vor:
	- 1) Melden Sie sich an Ihrem System an.
	- 2) Stoppen Sie alle Prozesse, die in Ihrer Umgebung aktiv sind.Informationen zum Stoppen aller Prozesse, die in der Umgebung von Web-Sphere Application Server ausgeführt werden, finden Sie unter [Be](http://www14.software.ibm.com/webapp/wsbroker/redirect?version=compass&product=was-nd-mp&topic=txml_command)[fehlszeilendienstprogramme.](http://www14.software.ibm.com/webapp/wsbroker/redirect?version=compass&product=was-nd-mp&topic=txml_command)
	- 3) Wechseln Sie in das Verzeichnis *Binärdateien\_von\_Installation\_Manager*/eclipse/tools, wobei *Binärdateien\_von\_Installation\_Manager* für das Installationsstammverzeichnis für Installation Manager steht.
	- 4) Installieren Sie das Fixpack.

**UNIX Linux** 

#### *Angebots-ID*\_*Angebotsversion*,*ID\_des\_optionalen\_Features* -installationDirectory *Produktinstallationsverzeichnis* -repositories *Verzeichnis\_mit\_entpackten\_Dateien* -acceptLicense

#### imcl.exe install *Angebots-ID*\_*Angebotsversion*,*ID\_des\_optionalen\_Features* -installationDirectory *Produktinstallationsverzeichnis* -repositories *Verzeichnis\_mit\_entpackten\_Dateien* -acceptLicense

### **Tipps:**

**Windows** 

- *Angebots-ID* steht für die Angebots-ID, die in ["IDs der Produktan](#page-175-0)[gebote von WebSphere eXtreme Scale" auf Seite 164](#page-175-0) aufgelistet ist.
- Die *Angebotsversion*, die der Angebots-ID mit einem Unterstreichungszeichen optional hinzugefügt werden kann, ist eine spezielle Version des zu installierenden Angebots (z. B. 8.5.0.20110503\_0200).
	- Wenn Sie die *Angebotsversion* **nicht** angeben, werden die neueste Version des Angebots und **alle** vorläufigen Fixes für diese Version installiert.
	- Wenn Sie die *Angebotsversion* angeben, werden die angegebene Version des Angebots und **keine** vorläufigen Fixes für diese Version installiert.

Sie sehen die Angebotsversion am Ende der Angebots-ID mit einem Unterstreichungszeichen angefügt, wenn Sie den folgenden Befehl für das Repository ausführen:

imcl listAvailablePackages -repositories *Quellenrepository*

- Sie können auch none, recommended oder all mit dem Argument -installFixes angeben, um die vorläufigen Fixes anzugeben, die mit dem Angebot installiert werden sollen.
	- Wenn Sie die Angebotsversion **nicht** angeben, wird standardmäßig all als Option mit -installFixes verwendet.
	- Wenn Sie die Angebotsversion angeben, wird standardmäßig none als Option für -installFixes verwendet.
- Sie können eine Liste mit durch Kommas getrennten Features hinzufügen. Wenn Sie keine Liste mit Features angeben, werden die Standardfeatures installiert.
- 5) **Optional:** Listen Sie alle installierten Pakete auf, um die Installation zu überprüfen:

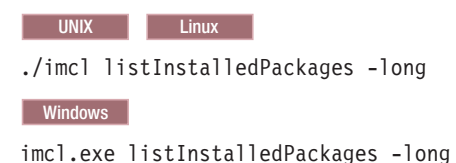

# **Fixpack mit einer Antwortdatei installieren**

Sie können dieses Produkt mit IBM Installation Manager unter Verwendung einer Antwortdatei auf eine neuere Version aktualisieren.

## **Vorbereitende Schritte**

**Tipp:** Als Alternative zu der in diesem Artikel beschriebenen Prozedur bietet Installation Manager Ihnen die Möglichkeit, den Befehl **updateAll** in einer Antwortdatei oder in der Befehlszeile zu verwenden, um alle installieren Pakete zu suchen und zu aktualisieren. Verwenden Sie diesen Befehl nur, wenn Sie vollständige Kontrolle über die Fixes haben, die in den Zielrepositorys enthalten sind. Wenn Sie eine Gruppe angepasster Repositorys, die nur die Fixes, die Sie installieren möchten, enthalten, erstellen und auf diese verweisen, sollten Sie mit der Verwendung dieses Befehls eingehend vertraut sein. Wenn Sie die Suche in Service-Repositorys und die direkte Installation von Fixes aus anderen webbasierten Live-Repositorys aktivieren, sollten Sie diese Option nicht auswählen, um mit der Option "-installFixes" für den Befehl **install** in der Befehlszeile bzw. mit dem Attribut "installFixes" in einer Antwortdatei nur die Fixes angeben zu können, die Sie installieren möchten.

## **Vorgehensweise**

- 1. Zum Anfordern einer Liste der vorläufigen Fixes und der Fixpacks, die für WebSphere eXtreme Scale Version 8.5 verfügbar sind, sowie spezieller Informationen zu jedem einzelnen Fix gehen Sie wie folgt vor.
	- a. Rufen Sie die Webseite von [Fix Central](http://www.ibm.com/support/fixcentral/) auf.
	- b. Wählen Sie **WebSphere** als Produktgruppe aus.
	- c. Wählen Sie das Produkt WebSphere eXtreme Scale aus.
	- d. Wählen Sie **8.x** als installierte Version aus.
	- e. Wählen Sie Ihr Betriebssystem als Plattform aus, und klicken Sie auf **Continue**.
	- f. Wählen Sie **Browse for fixes** aus, und klicken Sie dann auf **Continue**.
	- g. Klicken Sie unterhalb jedes Fix auf **More Information**, um Informationen zum jeweiligen Fix anzuzeigen.
	- h. **Empfehlung:** Notieren Sie den Namen des Fixpacks, das Sie installieren möchten.
- 2. Aktualisieren Sie WebSphere eXtreme Scale 8.5 mit dem Fixpack wie folgt.
	- v Laden Sie die Datei, die das Fixpack enthält, von Fix Central herunter, und verwenden Sie die lokale Aktualisierung.

Sie können eine komprimierte Datei, die das Fixpack enthält, von Fix Central herunterladen. Jede komprimierte Fixpackdatei enthält ein Installation-Manager-Repository für das Fixpack und hat gewöhnlich die Dateierweiterung ".zip". Verwenden Sie nach dem Herunterladen und Entpacken der Fixpackdatei Installation Manager, um WebSphere eXtreme Scale Version 8.5 mit dem Fixpack zu aktualisieren.

- a. Zum Herunterladen des Fixpacks gehen Sie wie folgt vor:
	- 1) Rufen Sie die Webseite von [Fix Central](http://www.ibm.com/support/fixcentral/) auf.
- 2) Wählen Sie **WebSphere** als Produktgruppe aus.
- 3) Wählen Sie **WebSphere eXtreme Scale** als Produkt aus.
- 4) Wählen Sie **8.5** als installierte Version aus.
- 5) Wählen Sie Ihr Betriebssystem als Plattform aus, und klicken Sie auf **Continue**.
- 6) Wählen Sie **Browse for fixes** aus, und klicken Sie dann auf **Continue**.
- 7) Wählen Sie das Fixpack aus, das Sie herunterladen möchten, und klicken Sie dann auf **Continue**.
- 8) Wählen Sie Ihre Downloadoptionen aus, und klicken Sie dann auf **Continue**.
- 9) Klicken Sie auf **I agree**, um die Bedingungen zu akzeptieren.
- 10) Klicken Sie auf **Download now**, um das Fixpack herunterzuladen.
- 11) Übertragen Sie die komprimierte Datei im Binärformat an das System, auf dem die Datei installiert wird.
- 12) Entpacken Sie die komprimierten Repository-Dateien in einem Verzeichnis auf Ihrem System.
- b. Führen Sie folgende Aktionen aus:
	- 1) Melden Sie sich an Ihrem System an.
	- 2) Wenn das Repository einen Benutzernamen und ein Kennwort erfordert, erstellen Sie eine Schlüsselringdatei für den Zugriff auf dieses Repository.

Weitere Informationen zum Erstellen einer Schlüsselringdatei für Installation Manager finden Sie im [Information Center von IBM Installa](http://publib.boulder.ibm.com/infocenter/install/v1r5/index.jsp)[tion Manager Version 1.5.](http://publib.boulder.ibm.com/infocenter/install/v1r5/index.jsp)

**Tipp:** Wenn Sie eine Schlüsselringdatei erstellen, fügen Sie /repository.config am Ende der Repository-URL-Position hinzu, wenn der Befehl **imutilsc** den angegebenen URL nicht findet.

- 3) Informationen zum Stoppen aller Prozesse, die in Ihrer eigenständigen Umgebung von eXtreme Scale ausgeführt werden, finden Sie unter ["Eigenständige Server stoppen" auf Seite 434.](#page-445-0) Informationen zum Stoppen aller Prozesse, die in der Umgebung von WebSphere Application Server ausgeführt werden, finden Sie unter [Befehlszeilendienst](http://www14.software.ibm.com/webapp/wsbroker/redirect?version=compass&product=was-nd-mp&topic=txml_command)[programme.](http://www14.software.ibm.com/webapp/wsbroker/redirect?version=compass&product=was-nd-mp&topic=txml_command)
- 4) Wechseln Sie in das Verzeichnis *Binärdateien\_von\_Installation\_Manager*/eclipse/tools, wobei *Binärdateien\_von\_Installation\_Manager* für das Installationsstammverzeichnis für Installation Manager steht.
- 5) Installieren Sie das Fixpack mithilfe einer Antwortdatei.

### Beispiel:

– Windows **Mit Administrator- oder ohne Administratorrechte:**

```
imcl.exe -acceptLicense
  input C:\temp\update response file.xml
  -log C:\temp\update log.xml
  -keyring C:\IM\im.keyring
```
### **FRINCE LINUX ENTERT Mit Administratorrechten:**

./imcl -acceptLicense input /var/temp/update\_response\_file.xml -log /var/temp/update log.xml -keyring /var/IM/im.keyring

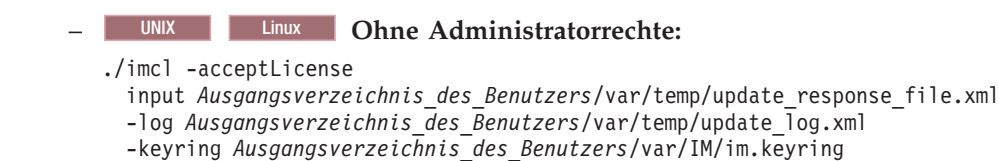

# **Fixpacks mit IBM Installation Manager deinstallieren**

Sie können IBM Installation Manager verwenden, um ein Rollback der Produktangebote von WebSphere eXtreme Scale auf eine frühere Version durchzuführen. Sie können Fixpacks über die grafische Benutzerschnittstelle, die Befehlszeile oder Antwortdateien deinstallieren.

# **Fixpack über die grafische Benutzerschnittstelle deinstallieren**

Sie können dieses Produkt über die grafische Benutzerschnittstelle von IBM Installation Manager auf eine frühere Version zurücksetzen.

## **Vorbereitende Schritte**

Während des Rollbackprozesses muss Installation Manager auf Dateien aus der früheren Version des Pakets zugreifen. Diese Dateien werden standardmäßig auf Ihrem Computer gespeichert, wenn Sie ein Paket installieren. Wenn Sie die Standardeinstellung ändern oder die gespeicherten Dateien löschen, erfordert Installation Manager Zugriff auf das Repository, das zum Installieren der früheren Version verwendet wurde.

## **Informationen zu diesem Vorgang**

**Einschränkung:** Sie können Installation Manager nicht verwenden, um ein Rollback einer Installation durchzuführen oder um ein Feature hinzuzufügen oder zu entfernen.

## **Vorgehensweise**

- 1. Stoppen Sie alle Prozesse, die in Ihrer Umgebung aktiv sind.
	- Informationen zum Stoppen aller Prozesse, die in der eigenständigen Umge-bung von eXtreme Scale ausgeführt werden, finden Sie unter ["Eigenständi](#page-445-0)[ge Server stoppen" auf Seite 434.](#page-445-0)
	- Informationen zum Stoppen aller Prozesse, die in der Umgebung von Web-Sphere Application Server ausgeführt werden, finden Sie unter [Befehlszei](http://www14.software.ibm.com/webapp/wsbroker/redirect?version=compass&product=was-nd-mp&topic=txml_command)[lendienstprogramme.](http://www14.software.ibm.com/webapp/wsbroker/redirect?version=compass&product=was-nd-mp&topic=txml_command)
- 2. Starten Sie Installation Manager.
- 3. Klicken Sie auf **Rollback**.
- 4. Wählen Sie die Paketgruppe aus, die Sie zurücksetzen möchten.
- 5. Klicken Sie auf **Weiter**.
- 6. Wählen Sie die Version aus, auf die Sie das Rollback durchführen möchten.
- 7. Klicken Sie auf **Weiter**.
- 8. Überprüfen Sie die Übersichtsdaten, und klicken Sie auf **Rollback**.
	- Wenn das Rollback erfolgreich ist, zeigt das Programm eine entsprechende Nachricht an.
	- v Wenn das Rollback nicht erfolgreich verlaufen ist, klicken Sie auf **Protokolldatei anzeigen**, um das Problem zu beheben.
- 9. Klicken Sie auf **Fertig stellen**.

10. Klicken Sie auf **Datei > Beenden**, um Installation Manager zu schließen.

# **Fixpacks über die Befehlszeile deinstallieren**

Sie können ein Rollback für dieses Produkt auf eine frühere Version mit IBM Installation Manager über die Befehlszeile durchführen.

## **Vorbereitende Schritte**

**Einschränkung:** Zur Verwendung dieser Prozedur muss Installation Manager Version 1.5 oder höher auf dem System installiert sein.

Während des Rollbackprozesses muss Installation Manager auf Dateien aus der früheren Version des Pakets zugreifen. Diese Dateien werden standardmäßig auf Ihrem Computer gespeichert, wenn Sie ein Paket installieren. Wenn Sie die Standardeinstellung ändern oder die gespeicherten Dateien löschen, erfordert Installation Manager Zugriff auf das Repository, das zum Installieren der früheren Version verwendet wurde.

## **Informationen zu diesem Vorgang**

**Einschränkung:** Sie können Installation Manager nicht verwenden, um ein Rollback einer Installation durchzuführen und um das Feature für das vollständige Profil von WebSphere Application Server hinzuzufügen oder zu entfernen.

## **Vorgehensweise**

1. Optional: Wenn das Repository einen Benutzernamen und ein Kennwort erfordert, erstellen Sie eine Schlüsselringdatei für den Zugriff auf dieses Repository.

Weitere Informationen zum Erstellen einer Schlüsselringdatei für Installation Manager finden Sie im [Information Center von IBM Installation Manager Versi](http://publib.boulder.ibm.com/infocenter/install/v1r5/index.jsp)[on 1.5.](http://publib.boulder.ibm.com/infocenter/install/v1r5/index.jsp)

**Tipp:** Wenn Sie eine Schlüsselringdatei erstellen, fügen Sie /repository.config am Ende der Repository-URL-Position hinzu, wenn der Befehl **imutilsc** den angegebenen URL nicht findet.

- 2. Melden Sie sich an Ihrem System an.
- 3. Stoppen Sie alle Prozesse, die in Ihrer Umgebung aktiv sind.
	- Informationen zum Stoppen aller Prozesse, die in der eigenständigen Umge-bung von eXtreme Scale ausgeführt werden, finden Sie unter ["Eigenständige](#page-445-0) [Server stoppen" auf Seite 434.](#page-445-0)
	- Informationen zum Stoppen aller Prozesse, die in der Umgebung von Web-Sphere Application Server ausgeführt werden, finden Sie unter [Befehlszeilen](http://www14.software.ibm.com/webapp/wsbroker/redirect?version=compass&product=was-nd-mp&topic=txml_command)[dienstprogramme.](http://www14.software.ibm.com/webapp/wsbroker/redirect?version=compass&product=was-nd-mp&topic=txml_command)
- 4. Wechseln Sie in das Unterverzeichnis eclipse/tools des Verzeichnisses, in dem Installation Manager installiert ist.
- 5. Verwenden Sie den Befehl **imcl**, um das Rollback für das Produkt durchzuführen.

./imcl rollback *Angebots-ID*\_*Angebotsversion*

-repositories *Quellenrepository*

-installationDirectory *Installationsverzeichnis*

- -preferences *Einstellungsschlüssel*=*Wert*
	- -properties *Eigenschaftsschlüssel*=*Wert*

-acceptLicense

UNIX Linux

<sup>-</sup>keyring *Schlüsselringdatei* -password *Kennwort*

#### **Windows**

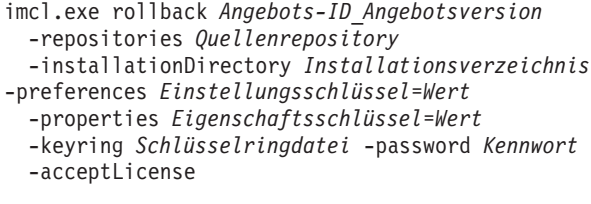

#### **Tipps:**

- *Angebots-ID* steht für die Angebots-ID, die in ["IDs der Produktangebote von](#page-175-0) [WebSphere eXtreme Scale" auf Seite 164](#page-175-0) aufgelistet ist.
- v Die *Angebotsversion*, die der Angebots-ID mit einem Unterstreichungszeichen optional hinzugefügt werden kann, ist eine spezielle Version des Angebots, auf die das Rollback durchgeführt werden soll (z. B. 8.5.0.20110503\_0200).
	- Wenn Sie die *Angebotsversion* **nicht** angeben, wird ein Rollback der Installation auf die zuvor installierte Version des Angebots durchgeführt, und es werden **alle** vorläufigen Fixes für diese Version installiert.
	- Wenn Sie die *Angebotsversion* angeben, wird ein Rollback der Installation auf die angegebene frühere Version des Angebots durchgeführt, und es werden **keine** vorläufigen Fixes für diese Version installiert.

Die Angebotsversion finden Sie mit einem Unterstreichungszeichen am Ende der Angebots-ID angehängt im Abschnitt "Package" des Berichts, der generiert wird, wenn Sie den Befehl **historyInfo** oder **genHistoryReport** im Verzeichnis *Stammverzeichnis\_des\_Anwendungsservers*/bin ausführen.

Weitere Informationen zur Verwendung von Installation Manager finden Sie im [Information Center von IBM Installation Manager Version 1.5.](http://publib.boulder.ibm.com/infocenter/install/v1r5/index.jsp)

6. Optional: Listen Sie alle installieren Pakete aus, um das Rollback zu überprüfen.

**UNIX Einux** ./imcl listInstalledPackages -long **Windows** 

imcl.exe listInstalledPackages -long

# **Fixpacks mit Antwortdateien deinstallieren**

Sie können ein Rollback für dieses Produkt auf eine frühere Version mit IBM Installation Manager über eine Antwortdatei durchführen.

### **Vorbereitende Schritte**

Während des Rollbackprozesses muss Installation Manager auf Dateien aus der früheren Version des Pakets zugreifen. Diese Dateien werden standardmäßig auf Ihrem Computer gespeichert, wenn Sie ein Paket installieren. Wenn Sie die Standardeinstellung ändern oder die gespeicherten Dateien löschen, erfordert Installation Manager Zugriff auf das Repository, das zum Installieren der früheren Version verwendet wurde.

### **Informationen zu diesem Vorgang**

**Einschränkung:** Sie können Installation Manager nicht verwenden, um ein Rollback einer Installation durchzuführen und um das Feature für das vollständige Profil von WebSphere Application Server hinzuzufügen oder zu entfernen.
### **Vorgehensweise**

1. Optional: Wenn das Repository einen Benutzernamen und ein Kennwort erfordert, erstellen Sie eine Schlüsselringdatei für den Zugriff auf dieses Repository.

Weitere Informationen zum Erstellen einer Schlüsselringdatei für Installation Manager finden Sie im [Information Center von IBM Installation Manager Versi](http://publib.boulder.ibm.com/infocenter/install/v1r5/index.jsp)[on 1.5.](http://publib.boulder.ibm.com/infocenter/install/v1r5/index.jsp)

**Tipp:** Wenn Sie eine Schlüsselringdatei erstellen, fügen Sie /repository.config am Ende der Repository-URL-Position hinzu, wenn der Befehl **imutilsc** den angegebenen URL nicht findet.

- 2. Melden Sie sich an Ihrem System an.
- 3. Stoppen Sie alle Prozesse, die in Ihrer Umgebung aktiv sind.
	- v Informationen zum Stoppen aller Prozesse, die in der eigenständigen Umge-bung von eXtreme Scale ausgeführt werden, finden Sie unter ["Eigenständige](#page-445-0) [Server stoppen" auf Seite 434.](#page-445-0)
	- Informationen zum Stoppen aller Prozesse, die in der Umgebung von Web-Sphere Application Server ausgeführt werden, finden Sie unter [Befehlszeilen](http://www14.software.ibm.com/webapp/wsbroker/redirect?version=compass&product=was-nd-mp&topic=txml_command)[dienstprogramme.](http://www14.software.ibm.com/webapp/wsbroker/redirect?version=compass&product=was-nd-mp&topic=txml_command)
- 4. Verwenden Sie eine Antwortdatei, um das Produkt zurückzusetzen.

Wechseln Sie in das Unterverzeichnis eclipse/tools des Verzeichnisses, in dem Installation Manager installiert ist, und führen Sie das Rollback des Produkts durch.

Beispiel:

v Windows **Mit Administrator- oder ohne Administratorrechte:** imcl.exe input C:\temp\rollback response file.xml -log C:\temp\rollback\_log.xml -keyring C:\IM\im.keyring **v** UNIX **Linux Mit Administratorrechten:** ./imcl input /var/temp/rollback\_response\_file.xml -log /var/temp/rollback\_log.xml -keyring /var/IM/im.keyring **v UNIX Linux Ohne Administratorrechte:** ./imcl input *Ausgangsverzeichnis\_des\_Benutzers*/var/temp/rollback\_response\_file.xml -log *Ausgangsverzeichnis\_des\_Benutzers*/var/temp/rollback\_log.xml -keyring *Ausgangsverzeichnis\_des\_Benutzers*/var/IM/im.keyring

**Anmerkung:** Das Programm kann wichtige installationsabschließende Anweisungen in der Standardausgabe ausgeben.

Weitere Informationen zur Verwendung von Installation Manager finden Sie im [Information Center von IBM Installation Manager Version 1.5.](http://publib.boulder.ibm.com/infocenter/install/v1r5/index.jsp)

5. Optional: Listen Sie alle installieren Pakete aus, um das Rollback zu überprüfen.

**UNIX Linux** 

./imcl listInstalledPackages -long

**Windows** 

```
imcl.exe listInstalledPackages -long
```
# <span id="page-217-0"></span>**Produkt mit IBM Installation Manager deinstallieren**

Verwenden Sie IBM Installation Manager, um Produktangebote von WebSphere eXtreme Scale zu deinstallieren.

# **Produkt über die grafische Benutzerschnittstelle deinstallieren**

Sie können die Assistentenkonsole von IBM Installation Manager verwenden, um das Produkt zu deinstallieren.

### **Vorgehensweise**

- 1. Deinstallieren Sie das Produkt.
	- a. Stoppen Sie alle Prozesse, die in Ihrer Umgebung aktiv sind.
		- Informationen zum Stoppen aller Prozesse, die in der eigenständigen Um-gebung von eXtreme Scale ausgeführt werden, finden Sie unter ["Eigen](#page-445-0)[ständige Server stoppen" auf Seite 434.](#page-445-0)
		- Informationen zum Stoppen aller Prozesse, die in der Umgebung von WebSphere Application Server ausgeführt werden, finden Sie unter [Be](http://www14.software.ibm.com/webapp/wsbroker/redirect?version=compass&product=was-nd-mp&topic=txml_command)[fehlszeilendienstprogramme.](http://www14.software.ibm.com/webapp/wsbroker/redirect?version=compass&product=was-nd-mp&topic=txml_command)
	- b. Starten Sie Installation Manager.
	- c. Klicken Sie auf **Deinstallieren**.
	- d. Führen Sie im Fenster **Pakete deinstallieren** die folgenden Aktionen aus.
		- 1) Wählen Sie eine der folgenden Aktionen und die entsprechende Version aus:
			- WebSphere eXtreme Scale in einer eigenständigen Umgebung
			- WebSphere eXtreme Scale Client in einer eigenständigen Umgebung
			- WebSphere eXtreme Scale for WebSphere Application Server Version  $6c$
			- WebSphere eXtreme Scale for WebSphere Application Server Version 7
			- WebSphere eXtreme Scale for WebSphere Application Server Version 8
			- WebSphere eXtreme Scale Client for WebSphere Application Server Version 6
			- WebSphere eXtreme Scale Client for WebSphere Application Server Version 7
			- WebSphere eXtreme Scale Client for WebSphere Application Server Version 8
		- 2) Klicken Sie auf **Weiter**.
	- e. Sehen Sie sich die Zusammenfassung an.
	- f. Klicken Sie auf **Deinstallieren**.
		- Wenn die Deinstallation erfolgreich ist, zeigt das Programm eine entsprechende Nachricht an.
		- v Wenn die Deinstallation nicht erfolgreich ist, klicken Sie auf **Protokoll anzeigen**, um den Fehler zu beheben.
	- g. Klicken Sie auf **Fertig stellen**.
	- h. Klicken Sie auf **Datei > Beenden**, um Installation Manager zu schließen.
- 2. Optional: Deinstallieren Sie IBM Installation Manager.

**Wichtig:** Bevor Sie IBM Installation Manager deinstallieren können, müssen Sie alle Pakete, die mit Installation Manager installiert wurden deinstallieren.

Informationen zum Ausführen dieser Prozedur finden Sie im [Information Cen](http://publib.boulder.ibm.com/infocenter/install/v1r5/index.jsp)[ter von IBM Installation Manager Version 1.5.](http://publib.boulder.ibm.com/infocenter/install/v1r5/index.jsp)

# **Produkt über die Befehlszeile deinstallieren**

Sie können das Produkt mit IBM Installation Manager über die Befehlszeile deinstallieren.

### **Vorgehensweise**

- 1. Melden Sie sich an Ihrem System an.
- 2. Stoppen Sie alle Prozesse, die in Ihrer Umgebung aktiv sind.
	- v Informationen zum Stoppen aller Prozesse, die in der eigenständigen Umge-bung von eXtreme Scale ausgeführt werden, finden Sie unter ["Eigenständige](#page-445-0) [Server stoppen" auf Seite 434.](#page-445-0)
	- v Informationen zum Stoppen aller Prozesse, die in der Umgebung von Web-Sphere Application Server ausgeführt werden, finden Sie unter [Befehlszeilen](http://www14.software.ibm.com/webapp/wsbroker/redirect?version=compass&product=was-nd-mp&topic=txml_command)[dienstprogramme.](http://www14.software.ibm.com/webapp/wsbroker/redirect?version=compass&product=was-nd-mp&topic=txml_command)
- 3. Wechseln Sie in das Unterverzeichnis eclipse/tools des Verzeichnisses, in dem Installation Manager installiert ist.
- 4. Verwenden Sie den Befehl **imcl**, um das Produkt zu deinstallieren.

```
Windows
imcl.exe uninstall com.ibm.websphere.v85,ID_des_optionalen_Features
 -installationDirectory Installationsverzeichnis
```

```
UNIX Linux
```

```
./imcl uninstall com.ibm.websphere.v85,ID_des_optionalen_Features
 -installationDirectory Installationsverzeichnis
```
#### **Tipps:**

- *Angebots-ID* steht für die Angebots-ID, die in ["IDs der Produktangebote von](#page-175-0) [WebSphere eXtreme Scale" auf Seite 164](#page-175-0) aufgelistet ist.
- Sie können eine durch Kommas getrennte Liste mit Features angeben, die Sie entfernen möchten. Beispiel:

imcl uninstall com.ibm.websphere.WXS.v85,xs.console.feature,xs.samples.feature

- client steht für den eigenständigen Client
- server steht für den eigenständigen Server
- console steht für die webbasierte Überwachungskonsole
- samples steht für die Beispiele
- v Wenn Sie keine Liste mit Features angeben, wird das gesamte Produkt deinstalliert.

Weitere Informationen finden Sie im [Information Center von IBM Installation](http://publib.boulder.ibm.com/infocenter/install/v1r5/index.jsp) [Manager Version 1.5.](http://publib.boulder.ibm.com/infocenter/install/v1r5/index.jsp)

5. Optional: Deinstallieren Sie IBM Installation Manager.

**Wichtig:** Bevor Sie IBM Installation Manager deinstallieren können, müssen Sie alle Pakete, die mit Installation Manager installiert wurden deinstallieren.

Informationen zum Verwenden des Deinstallationsscripts für die Ausführung dieser Prozedur finden Sie im [Information Center von IBM Installation Mana](http://publib.boulder.ibm.com/infocenter/install/v1r5/index.jsp)[ger Version 1.5.](http://publib.boulder.ibm.com/infocenter/install/v1r5/index.jsp)

# **Produkt mit Antwortdateien deinstallieren**

Sie können das Produkt mit IBM Installation Manager mithilfe von Antwortdateien deinstallieren.

### **Vorbereitende Schritte**

**Optional:** Führen Sie die Installation von Installation Manager und die Installation des Produkts in einer temporären Installations-Registry auf einem Ihrer Systeme durch, bzw. zeichnen Sie diese Aktionen auf, um diese temporäre Registry verwenden zu können, um die Deinstallation ohne Verwendung der Standard-Registry, in der Installation Manager installiert ist, aufzuzeichnen.

### **Informationen zu diesem Vorgang**

Bei Verwendung von Installation Manager können Sie mit Antwortdateien arbeiten, um das Produkt auf mehrere Arten zu deinstallieren. Sie können, wie in der folgenden Prozedur beschrieben, über die grafische Benutzerschnittstelle eine Antwortdatei aufzeichnen, oder Sie können eine neue Antwortdatei manuell erstellen oder eine Beispielantwortdatei verwenden und abändern.

### **Vorgehensweise**

1. Stoppen Sie alle Prozesse, die in Ihrer Umgebung aktiv sind.

- Informationen zum Stoppen aller Prozesse, die in der eigenständigen Umge-bung von eXtreme Scale ausgeführt werden, finden Sie unter ["Eigenständige](#page-445-0) [Server stoppen" auf Seite 434.](#page-445-0)
- Informationen zum Stoppen aller Prozesse, die in der Umgebung von Web-Sphere Application Server ausgeführt werden, finden Sie unter [Befehlszeilen](http://www14.software.ibm.com/webapp/wsbroker/redirect?version=compass&product=was-nd-mp&topic=txml_command)[dienstprogramme.](http://www14.software.ibm.com/webapp/wsbroker/redirect?version=compass&product=was-nd-mp&topic=txml_command)
- 2. Optional: **Antwortdatei zum Deinstallieren des Produkts aufzeichnen:** Führen Sie auf einem Ihrer Systeme die folgenden Aktionen aus, um eine Antwortdatei aufzuzeichnen, die das Produkt deinstalliert:
	- a. Wechseln Sie in einer Befehlszeile in das Unterverzeichnis "eclipse" des Verzeichnisses, in dem Sie Installation Manager installiert haben.
	- b. Starten Sie Installation Manager mit der Option "-record" über die Befehlszeile.

Beispiel:

- v Windows **Mit Administrator- oder ohne Administratorrechte:**
	- IBMIM.exe -skipInstall "C:\temp\imRegistry" -record C:\temp\uninstall\_response\_file.xml
- v UNIX Linux **Mit Administratorrechten:**
	- ./IBMIM -skipInstall /var/temp/imRegistry -record /var/temp/uninstall\_response\_file.xml
- v UNIX Linux **Ohne Administratorrechte:**
	- ./IBMIM -skipInstall *Ausgangsverzeichnis\_des\_Benutzers*/var/temp/imRegistry -record *Ausgangsverzeichnis\_des\_Benutzers*/var/temp/uninstall\_response\_file.xml

**Tipp:** Wenn Sie sich für die Verwendung des Parameters "-skipInstall" mit einer temporären Installationsregistry entscheiden (siehe die Beschreibung unter *Einführung*), verwendet Installation Manager die temporäre Installationsregistry beim Aufzeichnen der Antwortdatei. Bei der Angabe des Parameters "-skipInstall" ist zu berücksichtigen, dass keine Produktpakete installiert oder deinstalliert werden. Alle Aktionen, die Sie in Installation

Manager ausführen, aktualisieren lediglich die Installationsdaten, die in der angegebenen temporären Registry gespeichert sind. Nach der Generierung der Antwortdatei kann diese verwendet werden, um das Produkt zu deinstallieren, wobei die Produktdateien entfernt werden und die Standardinstallationsregistry aktualisiert wird.

Die Operation "-skipInstall" sollte nicht für das Verzeichnis mit den tatsächlichen Agentendaten, das von Installation Manager verwendet wird, ausgeführt werden. Dies wird nicht unterstützt. Verwenden Sie ein bereinigtes, beschreibbares Verzeichnis, und verwenden Sie dieses Verzeichnis auch für künftige Aufzeichnungssitzungen.

Weitere Informationen finden Sie im [Information Center von IBM Installati](http://publib.boulder.ibm.com/infocenter/install/v1r5/index.jsp)[on Manager Version 1.5.](http://publib.boulder.ibm.com/infocenter/install/v1r5/index.jsp)

- c. Klicken Sie auf **Deinstallieren**.
- d. Führen Sie im Fenster **Pakete deinstallieren** die folgenden Aktionen aus.
	- 1) Wählen Sie eine der folgenden Aktionen und die entsprechende Version  $211S$ 
		- WebSphere eXtreme Scale in einer eigenständigen Umgebung
		- WebSphere eXtreme Scale Client in einer eigenständigen Umgebung
		- WebSphere eXtreme Scale for WebSphere Application Server Version 6
		- WebSphere eXtreme Scale for WebSphere Application Server Version 7
		- WebSphere eXtreme Scale for WebSphere Application Server Version 8
		- WebSphere eXtreme Scale Client forWebSphere Application Server Version 6
		- WebSphere eXtreme Scale Client for WebSphere Application Server Version 7
		- WebSphere eXtreme Scale Client for WebSphere Application Server Version 8
	- 2) Klicken Sie auf **Weiter**.
	- 3) Klicken Sie auf **Weiter**.
- e. Sehen Sie sich die Übersichtsdaten an.
- f. Klicken Sie auf **Deinstallieren**.
	- Wenn die Deinstallation erfolgreich ist, zeigt das Programm eine entsprechende Nachricht an.
	- v Wenn die Deinstallation nicht erfolgreich ist, klicken Sie auf **Protokoll anzeigen**, um den Fehler zu beheben.
- g. Klicken Sie auf **Fertig stellen**.
- h. Klicken Sie auf **Datei > Beenden**, um Installation Manager zu schließen.
- 3. **Antwortdatei zum Deinstallieren des Produkts verwenden:** Wechseln Sie auf jedem System, von dem Sie das Produkt deinstallieren möchten, in das Unterverzeichnis eclipse/tools des Verzeichnisses, in dem Sie Installation Manager installiert haben, und verwenden Sie die erstellte Antwortdatei, um das Produkt zu deinstallieren.

Beispiel:

**• Windows Mit Administrator- oder ohne Administratorrechte:** 

imcl.exe

```
input C:\temp\uninstall response file.xml
-log C:\temp\uninstall_log.xml
```
**UNIX Linux Mit Administratorrechten:** 

```
./imcl
  input /var/temp/uninstall response file.xml
  -log /var/temp/uninstall \overline{log.xml}
```
**UNIX Linux Ohne Administratorrechte:** 

./imcl

input *Ausgangsverzeichnis\_des\_Benutzers*/var/temp/uninstall\_response\_file.xml -log *Ausgangsverzeichnis\_des\_Benutzers*/var/temp/uninstall\_log.xml

Weitere Informationen finden Sie im [Information Center von IBM Installation](http://publib.boulder.ibm.com/infocenter/install/v1r5/index.jsp) [Manager Version 1.5.](http://publib.boulder.ibm.com/infocenter/install/v1r5/index.jsp)

4. Optional: Listen Sie alle installieren Pakete aus, um die Deinstallation zu überprüfen.

UNIX Linux

./imcl listInstalledPackages

**Windows** 

imcl listInstalledPackages

5. Optional: Deinstallieren Sie IBM Installation Manager.

**Wichtig:** Bevor Sie IBM Installation Manager deinstallieren können, müssen Sie alle Pakete, die mit Installation Manager installiert wurden deinstallieren. Informationen zum Verwenden des Deinstallationsscripts für die Ausführung dieser Prozedur finden Sie im [Information Center von IBM Installation Mana-](http://publib.boulder.ibm.com/infocenter/install/v1r5/index.jsp)

# **Profile für WebSphere eXtreme Scale erstellen und erweitern**

Nachdem Sie das Produkt installiert haben, erstellen Sie eindeutige Typen von Profilen und erweitern vorhandene Profile für WebSphere eXtreme Scale.

### **Vorbereitende Schritte**

[ger Version 1.5.](http://publib.boulder.ibm.com/infocenter/install/v1r5/index.jsp)

Installieren Sie WebSphere eXtreme Scale. Weitere Informationen finden Sie unter ["Installationsübersicht" auf Seite 155.](#page-166-0)

Die Erweiterung von Profilen für WebSphere eXtreme Scale ist optional, aber in den folgenden Einsatzszenarien erforderlich:

- v Automatisches Starten eines Katalogservice oder -containers in einem Prozess von WebSphere Application Server. Wenn die Serverprofile nicht erweitert werden, können Server nur über das Programm mit der API ServerFactory oder als gesonderte Prozesse mit Hilfe der **startOgServer**-Scripts gestartet werden.
- v Verwendung von Performance Monitoring Infrastructure (PMI) für die Überwachung der eXtreme-Scale-Metriken.
- Anzeige der Version von WebSphere eXtreme Scale in der Administrationskonsole von WebSphere Application Server.

### **Informationen zu diesem Vorgang**

#### **Ausführung in WebSphere Application Server Version 6.1 oder Version 7.0**

Wenn Ihre Umgebung WebSphere Application Server Version 6.1 oder Version 7.0 enthält, können Sie das PMT-Plug-in (Profile Management Tool) oder den Befehl "**manageprofiles**" verwenden, um Profile zu erstellen und zu erweitern.

### **Nächste Schritte**

Abhängig davon, welche Aufgabe Sie ausführen möchten, starten Sie dafür die Konsole "Erste Schritte", um Unterstützung bei der Konfiguration und beim Test Ihrer Produktumgebung zu erhalten. Die Konsole "Erste Schritte" ist im Verzeichnis *[WXS-Installationsstammverzeichnis](#page-71-0)*\firststeps\wxs\firststeps.bat enthalten. Sie können weitere Profile erstellen oder erweitern, indem Sie die vorherigen Tasks wiederholen.

# **Grafische Benutzerschnittstelle für die Erstellung von Profilen verwenden**

Verwenden Sie die grafische Benutzerschnittstelle (GUI), die mit dem PMT-Plug-in (Profile Management Tool) bereitgestellt wird, um Profile für WebSphere eXtreme Scale zu erstellen. Ein Profil besteht aus einer Gruppe von Dateien, die die Laufzeitumgebung definieren.

### **Vorbereitende Schritte**

Im folgenden Szenario können Sie die grafische Benutzerschnittstelle nicht verwenden, um Profile zu erweitern:

v **64-Bit-Installationen von WebSphere Application Server**:

Profile Management Tool ist nicht für 64-Bit-Installationen von WebSphere Application Server verfügbar. Verwenden Sie für diese Installationen das Script **manageprofiles** über die Befehlszeile.

### **Informationen zu diesem Vorgang**

Damit Sie die Produktfeatures nutzen können, aktiviert das PMT-Plug-in (Profile Management Tool) die GUI, um Sie bei der Konfiguration von Profilen, z. B. Profile von WebSphere Application Server, Deployment-Manager-Profilen, Zellenprofilen oder angepassten Profilen, zu unterstützen. Sie können Profile während oder nach der Installation von WebSphere eXtreme Scale erweitern.

### **Vorgehensweise**

Verwenden Sie die GUI von Profile Management Tool, um Profile zu erstellen. Wählen Sie eine der folgenden Optionen aus, um den Assistenten zu starten:

- v Wählen Sie in der Konsole "Erste Schritte" die Option **Profile Management Tool** aus.
- v Rufen Sie Profile Management Tool über das Menü **Start** auf.
- v Führen Sie das Script "./pmt.sh|bat" im Verzeichnis *Installationsstammverzeichnis*/bin/ProfileManagement aus.

### **Nächste Schritte**

Sie können weitere Profile erstellen oder vorhandene Profile erweitern. Zum erneuten Starten von Profile Management Tool führen Sie den Befehl **./pmt.sh|bat** im Verzeichnis *WAS-Stammverzeichnis*/bin/ProfileManagement aus, oder wählen Sie **Profile Management Tool** in der Konsole "Erste Schritte" aus.

Starten Sie einen Katalogservice, starten Sie Container, und konfigurieren Sie TCP-Ports in Ihrer Umgebung mit WebSphere Application Server. Weitere Informationen finden Sie unter ["WebSphere eXtreme Scale mit WebSphere Application Server](#page-282-0) [konfigurieren" auf Seite 271.](#page-282-0)

# **Grafische Benutzerschnittstelle für die Erweiterung von Profilen verwenden**

Nach der Installation des Produkts können Sie ein vorhandenes Profil erweitern, um es mit WebSphere eXtreme Scale kompatibel zu machen.

### **Informationen zu diesem Vorgang**

Wenn Sie ein vorhandenes Profil erweitern, ändern Sie das Profil, indem Sie eine produktspezifische Erweiterungsschablone anwenden. Server von WebSphere eXtreme Scale werden beispielsweise nicht automatisch gestartet, wenn das Serverprofil nicht mit der Schablone "xs\_augment" erweitert wurde.

- v Erweitern Sie das Profil mit der Schablone "xs\_augment", wenn Sie den eXtreme-Scale-Client oder den Client und den Server installiert haben.
- v Erweitern Sie das Profil nur dann mit der Schablone "pf\_augment", wenn Sie das Partitionierungsfeature installiert haben.
- v Wenden Sie beide Schablonen an, wenn Ihre Umgebung den eXtreme-Scale-Client und das Partitionierungsfeature enthält.

### **Vorgehensweise**

Verwenden Sie die GUI von Profile Management Tool, um Profile für eXtreme Scale zu erweitern. Wählen Sie eine der folgenden Optionen aus, um den Assistenten zu starten:

- v Wählen Sie in der Konsole "Erste Schritte" die Option **Profile Management Tool** aus.
- v Rufen Sie Profile Management Tool über das Menü **Start** auf.
- v Führen Sie das Script "./pmt.sh|bat" im Verzeichnis *WAS-Stammverzeichnis*/bin/ ProfileManagement aus.

### **Nächste Schritte**

Sie können weitere Profile erweitern. Zum erneuten Starten von Profile Management Tool führen Sie den Befehl **./pmt.sh|bat** im Verzeichnis *WAS-Stammverzeichnis*/bin/ProfileManagement aus, oder wählen Sie **Profile Management Tool** in der Konsole "Erste Schritte" aus.

Starten Sie einen Katalogservice, starten Sie Container, und konfigurieren Sie TCP-Ports in Ihrer Umgebung mit WebSphere Application Server. Weitere Informationen finden Sie unter ["WebSphere eXtreme Scale mit WebSphere Application Server](#page-282-0) [konfigurieren" auf Seite 271.](#page-282-0)

# **Befehl "manageprofiles"**

Sie können das Dienstprogramm "**manageprofiles**" verwenden, um Profile mit der eXtreme-Scale-Schablone zu erstellen und vorhandene Anwendungsserverprofile mit den eXtreme-Scale-Erweiterungsschablonen zu erweitern bzw. deren Erweiterung aufzuheben. Zur Verwendung der Produktfeatures muss Ihre Umgebung mindestens ein Profil enthalten, das für das Produkt erweitert wurde.

v Bevor Sie Profile erstellen und erweitern können, müssen Sie eXtreme Scale ins-tallieren. Weitere Informationen finden Sie unter ["WebSphere eXtreme Scale oder](#page-204-0) [WebSphere eXtreme Scale Client mit WebSphere Application Server installieren"](#page-204-0) [auf Seite 193](#page-204-0) .

# **Zweck**

Der Befehl "**manageprofiles**" erstellt die Laufzeitumgebung für einen Produktprozess in einem Satz von Dateien, einem so genannten Profil. Das Profil definiert die Laufzeitumgebung. Sie können mit dem Befehl "**manageprofiles**" die folgenden Aktionen ausführen:

- Deployment-Manager-Profil erstellen und erweitern
- Angepasstes Profil erstellen und erweitern
- v Eigenständiges Anwendungsserverprofil erstellen und erweitern
- Zellenprofil erstellen und erweitern
- v Erweiterung jedes Typs von Profil aufheben

Wenn Sie ein vorhandenes Profil erweitern, ändern Sie das Profil, indem Sie eine produktspezifische Erweiterungsschablone anwenden.

- v Erweitern Sie das Profil mit der Schablone "xs\_augment", wenn Sie den eXtreme-Scale-Client oder den Client und den Server installiert haben.
- v Erweitern Sie das Profil mit der Schablone "pf\_augment", wenn Sie nur das Partitionierungsfeature installiert haben.
- v Wenden Sie beide Schablonen an, wenn Ihre Umgebung den eXtreme-Scale-Client und das Partitionierungsfeature enthält.

### **Position**

Die Befehlsdatei befindet sich im Verzeichnis *Installationsstammverzeichnis*/bin.

### **Verwendung**

Ausführliche Hilfe können Sie mit dem Parameter **-help** abrufen: ./manageprofiles.sh|bat -create -templatePath *Installationsstammverzeichnis*/profileTemplates/xs\_augment/dmgr -help

In den folgenden Abschnitten wird jede Task, die Sie mit dem Befehl "**manageprofiles**" ausführen können, zusammen mit einer Liste der erforderlichen Parameter beschrieben. Einzelheiten zu den optionalen Parametern, die Sie für jede Task angeben können finden Sie im Artikel "Befehl **[manageprofiles](http://publib.boulder.ibm.com/infocenter/wasinfo/v7r0/topic/com.ibm.websphere.base.doc/info/aes/ae/rxml_manageprofiles.html)**" im Information Center von WebSphere Application Server.

### **Deployment-Manager-Profil erstellen**

Sie können den Befehl "**manageprofiles**" verwenden, um ein Deployment-Manager-Profil zu erstellen. Der Deployment Manager verwaltet die Anwendungsserver, die in die Zelle eingebunden sind.

### **Parameter**

```
-create
```
Erstellt ein Profil. (Erforderlich)

**-templatePath** *Schablonenpfad*

Gibt den Dateipfad der Schablone an. (Erforderlich)

Verwenden Sie das folgende Format:

-templatePath *Installationsstammverzeichnis*/profileTemplates/*Schablonentyp*/dmgr

*Vorlagentyp* steht für xs\_augment oder pf\_augment.

### **Beispiel**

- Mit der Schablone "xs\_augment": ./manageprofiles.sh|bat -create -templatePath *Installationsstammverzeichnis*/profileTemplates/xs\_augment/dmgr • Mit der Schablone "pf\_augment":
	- ./manageprofiles.sh|bat -create -templatePath *Installationsstammverzeichnis*/profileTemplates/pf\_augment/dmgr

### **Angepasstes Profil erstellen**

Sie können den Befehl "**manageprofiles**" verwenden, um ein angepasstes Profil zu erstellen. Ein angepasstes Profil ist ein leerer Knoten, den Sie über den Deployment Manager anpassen, indem Sie Anwendungsserver, Cluster oder andere Java-Prozesse aufnehmen.

#### **Parameter**

```
-create
```
Erstellt ein Profil. (Erforderlich)

**-templatePath** *Schablonenpfad*

Gibt den Dateipfad der Schablone an. (Erforderlich)

Verwenden Sie das folgende Format:

-templatePath *Installationsstammverzeichnis*/profileTemplates/*Schablonentyp*/managed

*Vorlagentyp* steht für xs\_augment oder pf\_augment.

### **Beispiel**

- Mit der Schablone "xs\_augment":
- ./manageprofiles.sh|bat -create -templatePath *Installationsstammverzeichnis*/profileTemplates/xs\_augment/managed • Mit der Schablone "pf\_augment":
	- ./manageprofiles.sh|bat -create -templatePath *Installationsstammverzeichnis*/profileTemplates/pf\_augment/managed

### **Eigenständiges Anwendungsserverprofil erstellen**

Sie können den Befehl "**manageprofiles**" verwenden, um ein eigenständiges Anwendungsserverprofil zu erstellen.

#### **Parameter**

**-create**

Erstellt ein Profil. (Erforderlich)

**-templatePath** *Schablonenpfad*

Gibt den Dateipfad der Schablone an. (Erforderlich)

Verwenden Sie das folgende Format:

-templatePath *Installationsstammverzeichnis*/profileTemplates/*Schablonentyp*/default

*Vorlagentyp* steht für xs\_augment oder pf\_augment.

#### **Beispiel**

- v Mit der Schablone "xs\_augment": ./manageprofiles.sh|bat -create -templatePath *Installationsstammverzeichnis*/profileTemplates/xs\_augment/default
- Mit der Schablone "pf\_augment": ./manageprofiles.sh|bat -create -templatePath *Installationsstammverzeichnis*/profileTemplates/pf\_augment/default

### **Zellenprofil erstellen**

Sie können den Befehl "**manageprofiles**" verwenden, um ein Zellenprofil zu erstellen, das sich aus einem Deployment Manager und einem Anwendungsserver zusammensetzt.

#### **Parameter**

Geben Sie die folgenden Parameter in der Deployment-Manager-Schablone an:

```
-create
```
Erstellt ein Profil. (Erforderlich)

```
-templatePath Schablonenpfad
```
Gibt den Dateipfad der Schablone an. (Erforderlich)

Verwenden Sie das folgende Format:

-templatePath *Installationsstammverzeichnis*/profileTemplates/*Schablonentyp*/cell/dmgr

*Vorlagentyp* steht für xs\_augment oder pf\_augment.

Geben Sie die folgenden Parameter für die Anwendungsserverschablone an:

```
-create
```
Erstellt ein Profil. (Erforderlich)

```
-templatePath Schablonenpfad
```
Gibt den Dateipfad der Schablone an. (Erforderlich)

Verwenden Sie das folgende Format:

-templatePath *Installationsstammverzeichnis*/profileTemplates/*Schablonentyp*/cell/default

*Vorlagentyp* steht für xs\_augment oder pf\_augment.

### **Beispiel**

• Mit der Schablone "xs\_augment":

./manageprofiles.sh|bat -create -templatePath *Installationsstammverzeichnis*/profileTemplates/xs\_augment/cell/dmgr -nodeProfilePath *Installationsstammverzeichnis*/profiles/AppSrv01 -cellName cell01dmgr -nodeName node01dmgr -appServerNodeName node01

./manageprofiles.sh|bat -create -templatePath *Installationsstammverzeichnis*/profileTemplates/xs\_augment/cell/default -dmgrProfilePath *Installationsstammverzeichnis/*profiles/Dmgr01 -portsFile<br>*Installationsstammverzeichnis/*profiles/Dmgr01/properties/portdef.props -nodePortsFile<br>*Installationsstammverzeichnis/*profiles/Dmgr01/properties -nodeName node01dmgr -appServerNodeName node01

• Mit der Schablone "pf\_augment":

./manageprofiles.sh|bat -create -templatePath *Installationsstammverzeichnis/*profileTemplates/pf\_augment/cell/dmgr<br>-nodeProfilePath *Installationsstammverzeichnis/*profiles/AppSrv01 -cellName cell01dmgr -nodeName node01dm -appServerNodeName node01

```
./manageprofiles.sh|bat -create -templatePath Installationsstammverzeichnis/profileTemplates/pf_augment/cell/default
-dmgrProfilePath Installationsstammverzeichnis/profiles/Dmgr01 -portsFile
Installationsstammverzeichnis/profiles/Dmgr01/properties/portdef.props -nodePortsFile
Installationsstammverzeichnis/profiles/Dmgr01/properties/nodeportdef.props -cellName cell01dmgr
-nodeName node01dmgr -appServerNodeName node01
```
# **Deployment-Manager-Profil erweitern**

Sie können den Befehl "**manageprofiles**" verwenden, um ein Deployment-Manager-Profil zu erweitern.

#### **Parameter**

#### **-augment**

Erweitert ein vorhandenes Profil. (Erforderlich)

#### **-profileName**

Gibt den Namen des Profils an. (Erforderlich)

**-templatePath** *Schablonenpfad*

Gibt den Pfad der Schablonendateien an, die sich im Installationsstammverzeichnis befinden. (Erforderlich)

Verwenden Sie das folgende Format:

-templatePath *Installationsstammverzeichnis*/profileTemplates/*Schablonentyp*/dmgr

*Vorlagentyp* steht für xs\_augment oder pf\_augment.

#### **Beispiel**

• Mit der Schablone "xs\_augment":

```
./manageprofiles.sh|bat -augment -profileName profile01
-templatePath Installationsstammverzeichnis/profileTemplates/xs_augment/dmgr
```
• Mit der Schablone "pf\_augment":

```
./manageprofiles.sh|bat -augment -profileName profile01
```
-templatePath *Installationsstammverzeichnis*/profileTemplates/pf\_augment/dmgr

### **Angepasstes Profil erweitern**

Sie können den Befehl "**manageprofiles**" verwenden, um ein angepasstes Profil zu erweitern.

#### **Parameter**

#### **-augment**

Erweitert ein vorhandenes Profil. (Erforderlich)

#### **-profileName**

Gibt den Namen des Profils an. (Erforderlich)

#### **-templatePath** *Schablonenpfad*

Gibt den Pfad der Schablonendateien an, die sich im Installationsstammverzeichnis befinden. (Erforderlich)

Verwenden Sie das folgende Format:

-templatePath *Installationsstammverzeichnis*/profileTemplates/*Schablonentyp*/managed

*Vorlagentyp* steht für xs\_augment oder pf\_augment.

#### **Beispiel**

- Mit der Schablone "xs\_augment":
	- ./manageprofiles.sh|bat -augment -profileName profile01
	- -templatePath *Installationsstammverzeichnis*/profileTemplates/xs\_augment/managed
- Mit der Schablone "pf\_augment":

```
./manageprofiles.sh|bat -augment -profileName profile01
```
-templatePath *Installationsstammverzeichnis*/profileTemplates/pf\_augment/managed

#### **Eigenständiges Anwendungsserverprofil erweitern**

Sie können den Befehl "**manageprofiles**" verwenden, um ein eigenständiges Anwendungsserverprofil zu erweitern.

### **Parameter**

#### **-augment**

Erweitert ein vorhandenes Profil. (Erforderlich)

**-profileName**

Gibt den Namen des Profils an. (Erforderlich)

**-templatePath** *Schablonenpfad*

Gibt den Pfad der Schablonendateien an, die sich im Installationsstammverzeichnis befinden. (Erforderlich)

Verwenden Sie das folgende Format:

-templatePath *Installationsstammverzeichnis*/profileTemplates/*Schablonentyp*/default

*Vorlagentyp* steht für xs\_augment oder pf\_augment.

### **Beispiel**

- Mit der Schablone "xs\_augment":
	- ./manageprofiles.sh|bat -augment -profileName profile01
	- -templatePath *Installationsstammverzeichnis*/profileTemplates/xs\_augment/default
- Mit der Schablone "pf\_augment":

./manageprofiles.sh|bat -augment -profileName profile01 -templatePath *Installationsstammverzeichnis*/profileTemplates/pf\_augment/default

# **Zellenprofil erweitern**

Sie können den Befehl "**manageprofiles**" verwenden, um ein Zellenprofil zu erweitern.

### **Parameter**

Geben Sie die folgenden Parameter für das Deployment-Manager-Profil an:

#### **-augment**

Erweitert ein vorhandenes Profil. (Erforderlich)

**-profileName**

Gibt den Namen des Profils an. (Erforderlich)

```
-templatePath Schablonenpfad
```
Gibt den Pfad der Schablonendateien an, die sich im Installationsstammverzeichnis befinden. (Erforderlich)

Verwenden Sie das folgende Format:

-templatePath *Installationsstammverzeichnis*/profileTemplates/*Schablonentyp*/cell/dmgr

*Vorlagentyp* steht für xs\_augment oder pf\_augment.

Geben Sie die folgenden Parameter für das Anwendungsserverprofil an:

#### **-augment**

Erweitert ein vorhandenes Profil. (Erforderlich)

#### **-profileName**

Gibt den Namen des Profils an. (Erforderlich)

#### **-templatePath** *Schablonenpfad*

Gibt den Pfad der Schablonendateien an, die sich im Installationsstammverzeichnis befinden. (Erforderlich)

Verwenden Sie das folgende Format:

-templatePath *Installationsstammverzeichnis*/profileTemplates/*Schablonentyp*/cell/default

*Vorlagentyp* steht für xs\_augment oder pf\_augment.

#### **Beispiel**

• Mit der Schablone "xs\_augment":

./manageprofiles.sh|bat -augment -profileName profile01 -templatePath *Installationsstammverzeichnis* /profileTemplates/xs\_augment/cell/dmgr

./manageprofiles.sh|bat -augment -profileName profile01 -templatePath *Installationsstammverzeichnis* /profileTemplates/xs\_augment/cell/default

v Mit der Schablone "pf\_augment":

./manageprofiles.sh|bat -augment -profileName profile01 -templatePath *Installationsstammverzeichnis* /profileTemplates/pf\_augment/cell/dmgr

./manageprofiles.sh|bat -augment -profileName profile01 -templatePath *Installationsstammverzeichnis* /profileTemplates/pf\_augment/cell/default

### **Erweiterung eines Profils aufheben**

Wenn Sie die Erweiterung eines Profils aufheben möchten, geben Sie den Parameter **-ignoreStack** mit dem Parameter **-templatePath** und die erforderlichen Parameter **-unaugment** und **-profileName** an.

#### **Parameter**

#### **-unaugment**

Hebt die Erweiterung eines zuvor erweiterten Profils auf. (Erforderlich)

**-profileName**

Gibt den Namen des Profils an. Der Parameter wird standardmäßig verwendet, wenn keine Werte angegeben sind. (Erforderlich)

#### **-templatePath** *Schablonenpfad*

Gibt den Pfad der Schablonendateien an, die sich im Installationsstammverzeichnis befinden. (Optional)

Verwenden Sie das folgende Format:

-templatePath *Installationsstammverzeichnis*/profileTemplates/*Schablonentyp*/*Profiltyp*

*Vorlagentyp* steht für xs\_augment or pf\_augment und *Profiltyp* für einen der vier Profiltypen:

- dmgr: Deployment-Manager-Profil
- managed: Angepasstes Profil
- v default: Eigenständiges Anwendungsserverprofil
- cell: Zellenprofil

#### **-ignoreStack**

Wird zusammen mit dem Parameter **-templatePath** verwendet, um die Erweiterung eines bestimmten erweiterten Profils aufzuheben. (Optional)

#### **Beispiel**

• Mit der Schablone "xs\_augment":

./manageprofiles.sh|bat -unaugment -profileName profile01 -ignoreStack -templatePath *Installationsstammverzeichnis*/profileTemplates/xs\_augment/*Profiltyp*

• Mit der Schablone "pf\_augment":

./manageprofiles.sh|bat -unaugment -profileName profile01 -ignoreStack -templatePath *Installationsstammverzeichnis*/profileTemplates/pf\_augment/*Profiltyp*

# **Profile ohne Rootrechte**

Sie können einem Benutzer ohne Rootrechte Berechtigungen für Dateien und Verzeichnisse erteilen, so dass dieser ein Profil für das Produkt erstellen kann. Der Benutzer ohne Rootrechte kann auch ein Profil erweitern, das von einem Rootbenutzer oder von ihm selbst erstellt wurde.

In einer Umgebung von WebSphere Application Server können Benutzer ohne Root- bzw. Administratorrechte nur Profile in ihren eigenen Umgebungen erstellen und verwenden. Im PMT-Plug-in (Profile Management Tool) sind eindeutige Namen und Portwerte für Benutzer ohne Rootrechte inaktiviert. Ein Benutzer ohne Rootrechte muss die Standardfeldwerte für Profilnamen, Knotennamen, Zellennamen und Portzuordnungen in Profile Management Tool ändern. Daher sollte den Benutzern ohne Rootrechte ein Wertebereich für jedes dieser Felder zugewiesen werden. Sie können die Zuständigkeit für die Verwendung der richtigen Wertebereiche und die Wahrung der Integrität ihrer eigenen Definitionen an die Benutzer delegieren.

Der Begriff *Installationsverantwortlicher* bezieht sich sowohl auf Benutzer mit Rootrechten als auch auf Benutzer ohne Rootrechte. Als Installationsverantwortlicher können Sie Benutzern ohne Rootrechte Berechtigungen zum Erstellen von Profilen und zum Erstellen ihrer eigenen Produktumgebungen erteilen. Beispielsweise könnte ein Benutzer ohne Rootrechte eine Produktumgebung erstellen, um die Anwendungsimplementierung mit einem ihm bekannten Profil zu testen. Sie können die folgenden speziellen Tasks ausführen, um das Erstellen eines Profils ohne Rootrechte zuzulassen:

- v Ein Profil erstellen und einen Benutzer ohne Rootrechte zum Eigner des Profilverzeichnisses machen, so dass dieser WebSphere Application Server für ein bestimmtes Profil starten kann.
- Einem Benutzer ohne Rootrechte Schreibzugriff für die entsprechenden Dateien und Verzeichnisse erteilen, damit dieser das Profil erstellen kann. Wenn Sie diese Task ausführen, können Sie eine Gruppe von Benutzern erstellen, die zum Erstellen von Profilen berechtigt sind, oder einzelnen Benutzern die Berechtigung zum Erstellen von Profilen erteilen.
- v Wartungspakete für das Produkt installieren, einschließlich der erforderlichen Services für vorhandene Profile, die Eigentum eines Benutzers ohne Rootrechte sind. Als Installationsverantwortlicher sind Sie Eigner aller neuen Dateien, die vom Wartungspaket erstellt werden.

Weitere Informationen zum Erstellen von Profilen für Benutzer ohne Rootrechte finden Sie unter [Profile für Benutzer ohne Rootrechte erstellen.](http://publib.boulder.ibm.com/infocenter/wasinfo/v6r1/topic/com.ibm.websphere.nd.doc/info/ae/ae/tpro_manage_nonroot.html)

Als Installationsverantwortlicher können Sie die Berechtigung zum Erweitern von Profilen ebenfalls einem Benutzer ohne Rootrechte erteilen. Beispielsweise kann ein Benutzer ohne Rootrechte ein Profil erweitern, das von einem Installationsverantwortlichen oder von ihm selbst erstellt wurde. Befolgen Sie in WebSphere Application Server Network Deployment den Prozess zur Erweiterung von Profilen für Benutzer ohne Rootrechte.

Wenn ein Benutzer ohne Rootrechte jedoch ein Profil erweitert, das vom Installationsverantwortlichen erstellt wurde, muss der Benutzer ohne Rootrechte die folgenden Dateien vor der Erweiterung nicht erstellen: Die folgenden Dateien werden während des Profilerstellungsprozesses erstellt:

- v *[WAS-Stammverzeichnis](#page-71-0)*/logs/manageprofiles.xml
- v *[WAS-Stammverzeichnis](#page-71-0)*/properties/fsdb.xml

v *[WAS-Stammverzeichnis](#page-71-0)*/properties/profileRegistry.xml

Wenn ein Benutzer ohne Rootrechte ein von ihm selbst erstelltes Profil erweitert, muss er die Berechtigungen für die Dokumente ändern, die sich in den Profilschablonen von eXtreme Scale befinden.

**Achtung:** Sie können ein Profil ohne Rootrechte (Administratorrechte) auch für WebSphere eXtreme Scale in einer eigenständigen Umgebung verwenden, d. h. einer Umgebung außerhalb von WebSphere Application Server. Sie müssen den Eigner des ObjectGrid-Verzeichnisses in das Profil ohne Rootrechte ändern. Anschließend können Sie sich mit diesem Profil ohne Rootrechte anmelden und wie mit einem Profil mit Rootrechten (Administratorrechten) mit eXtreme Scale arbeiten.

## **Erste Schritte nach der Installation**

Nach Abschluss und Prüfung der Installation können Sie mit der Verwendung von WebSphere eXtreme Scale für die Erstellung Ihres Datengrids beginnen.

#### **Vorgehensweise**

- 1. Aktualisieren Sie Ihre Installation, indem Sie Wartungspakete anwenden. Weitere Informationen: ["eXtreme-Scale-Server aktualisieren" auf Seite 223.](#page-234-0)
- 2. Wenn Sie WebSphere eXtreme Scale zum ersten Mal verwenden, können Sie die Einführungsinformationen verwenden, um mehr über die Verwendung des Produkts zu erfahren.

Weitere Informationen: [Kapitel 1, "Einführung", auf Seite 1](#page-12-0)

3. Konfigurieren Sie das Produkt. Erstellen Sie Eigenschaften- und XML-Dateien, um die Konfiguration für Datengrids, Server und Clients zu definieren. Außerdem können Sie die Cache- bzw. Datenbankintegration, REST-Datenservices oder OSGI-Plug-ins konfigurieren.

**Weitere Informationen:** [Kapitel 6, "Konfigurieren", auf Seite 237](#page-248-0)

4. Entwickeln Sie eine Anwendung, die auf das Datengrid zugreift.

**Weitere Informationen:** [Anwendungen entwickeln](http://publib.boulder.ibm.com/infocenter/wxsinfo/v8r5/topic/com.ibm.websphere.extremescale.doc/cxsprogguide.html)

5. Starten und verwalten Sie Container- und Katalogserver mit Ihren Konfigurationsdateien und Ihrer Datengridanwendung.

Weitere Informationen: [Kapitel 7, "Verwalten", auf Seite 423](#page-434-0)

6. Überwachen Sie die Leistung Ihrer Konfiguration mit den verschiedenen Überwachungstools.

Weitere Informationen: [Kapitel 8, "Überwachung", auf Seite 473](#page-484-0)

## **Fehlerbehebung für die Produktinstallation**

IBM Installation Manager ist ein allgemeines Installationsprogramm für viele IBM Softwareprodukte, die Sie zum Installieren dieser Version von WebSphere eXtreme Scale verwenden.

#### **Ergebnisse**

#### **Anmerkungen zur Protokollierung und Traceerstellung**

Die Protokolle lassen sich auf einfache Weise anzeigen, indem Sie Installation Manager öffnen und auf **Datei > Protokoll anzeigen** klicken. Sie können eine einzelne Protokolldatei öffnen, indem Sie sie in der Tabelle auswählen und auf das Symbol **Protokolldatei öffnen** klicken.

v Die Protokolle befinden sich im Verzeichnis logs in der Position mit den Anwendungsdaten von Installation Manager. Beispiel:

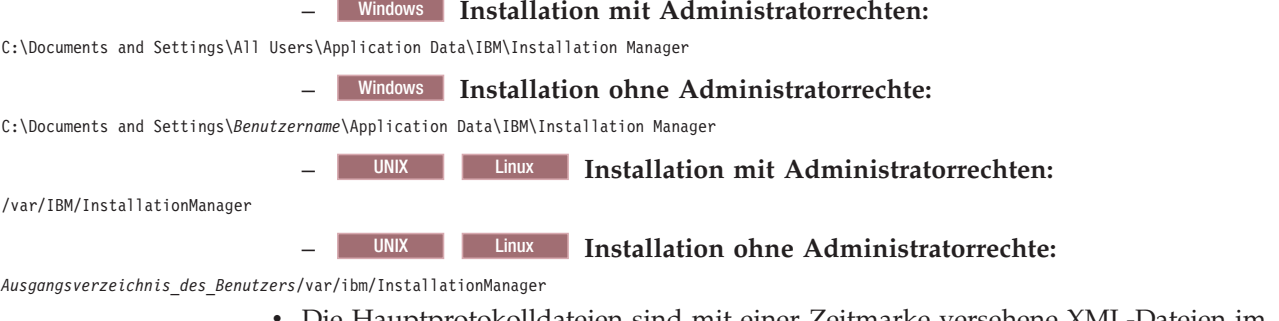

- Die Hauptprotokolldateien sind mit einer Zeitmarke versehene XML-Dateien im Verzeichnis logs, und diese Dateien können mit jedem Standard-Web-Browser angezeigt werden.
- v Die Datei log.properties im Verzeichnis logs gibt die Stufe der Protokollierung bzw. Trace-Erstellung an, die von Installation Manager verwendet wird. Wenn Sie beispielsweise die Traceerstellung für Plug-ins von WebSphere eXtreme Scale aktivieren möchten, erstellen Sie eine Datei log.properties mit folgendem Inhalt:

com.ibm.ws=DEBUG com.ibm.cic.agent.core.Engine=DEBUG global=DEBUG

> Starten Sie Installation Manager bei Bedarf erneut. Daraufhin gibt Installation Manager die Traces für die Plug-ins von WebSphere eXtreme Scale aus.

#### **Anmerkungen zur Fehlerbehebung:**

**EVNIX EINIX EINIGE EINIGE HP-UX-Systeme sind standardmäßig so konfiguriert,** dass Sie kein DNS für die Auflösung von Hostnamen verwenden. Dies könnte dazu führen, dass Installation Manager keine Verbindung zu einem externen Repository herstellen kann.

Sie können zwar einen Ping-Befehl an das Repository absetzen, aber nslookup gibt nichts zurück.

Konfigurieren Sie Ihre Maschine zusammen mit dem Systemadministrator für die Verwendung eines DNS, oder verwenden Sie die IP-Adresse des Repositorys.

- v In manchen Fällen müssen Sie möglicherweise die vorhandenen Prüfmechanismen in Installation Manager umgehen.
	- In einigen Netzdateisystemen wird der Plattenspeicherplatz manchmal nicht ordnungsgemäß berichtet, und Sie müssen die Überprüfung des Plattenspeicherplatzes möglicherweise umgehen, um mit der Installation fortzufahren.

Zum Inaktivieren der Überprüfung des Plattenspeicherplatzes geben Sie die folgende Systemeigenschaft in der Datei config.ini im Verzeichnis *IM-Installationsstammverzeichnis*/eclipse/configuration an und starten Installation Manager erneut:

cic.override.disk.space=*GrößeEinheit*

*Größe* steht für eine positive ganze Zahl. Die zulässigen Werte für *Einheit* sind "leer" (keine Angabe) für Bytes, "k" für Kilobytes, "m" für Megabytes und "g" für Gigabytes. Beispiel:

cic.override.disk.space=120 (120 Bytes) cic.override.disk.space=130k (130 Kilobytes) cic.override.disk.space=140m (140 Megabytes) cic.override.disk.space=150g (150 Gigabytes) cic.override.disk.space=true

Installation Manager berichtet einen Plattenspeicherplatz von Long.MAX\_VA-LUE. Anstatt einen hohen Wert für den verfügbaren Plattenspeicherplatz zu berichtet, wird N/A angezeigt.

– Zur Umgehung der Prüfung der Voraussetzungen fügen Sie disableOSPrereqChecking=true der Datei config.ini im Verzeichnis *IM-Installationsstammverzeichnis*/eclipse/configuration hinzu und starten Installation Manager erneut.

Wenn Sie eine dieser Umgehungsmethoden verwenden müssen, bitten Sie die IBM Unterstützungsfunktion um Unterstützung bei der Entwicklung einer Lösung, bei der die Prüfmechanismen von Installation Manager nicht umgangen werden müssen.

v Weitere Informationen zur Verwendung von Installation Manager finden Sie im [Information Center von IBM Installation Manager Version 1.5.](http://publib.boulder.ibm.com/infocenter/install/v1r5/index.jsp)

Lesen Sie die Releaseinformationen, um mehr über die aktuelle Version von Installation Manager zu erfahren. Führen Sie die folgenden Tasks aus, um auf die Releaseinformationen zuzugreifen:

- Windows Klicken Sie auf **Start > Programme > IBM Installation Manager > Releaseinformationen**.
- UNIX Linux Wechseln Sie in das Dokumentationsunterverzeichnis in dem Verzeichnis, in dem Installation Manager installiert ist, und öffnen Sie die Datei readme.html.
- v Wenn bei der Installation des Produkts ein fataler Fehler auftritt, führen Sie die folgenden Schritte aus:
	- Erstellen Sie eine Sicherungskopie des aktuellen Produktinstallationsverzeichnisses für den Fall, dass der IBM Support dieses später prüfen muss.
	- Verwenden Sie Installation Manager, um alle Komponenten zu deinstallieren, die Sie an der Produktinstallationsposition (Paketgruppe) installiert haben. Es können Fehler auftreten, aber diese können beruhigt ignoriert werden.
	- Löschen Sie alle verbleibenden Elemente aus dem Produktinstallationsverzeichnis.
	- Verwenden Sie Installation Manager, um das Produkt an derselben Position oder an einer neuen Position neu zu installieren.

**Anmerkungen zur Versions- und Verlaufsinformationen:** Die Befehle **versionInfo** und **historyInfo** geben die Versions- und Verlaufsinformationen basierend auf allen im System ausgeführten Installations-, Deinstallations-, Aktualisierungs und Rollback-Aktivitäten zurück.

# <span id="page-234-0"></span>**Kapitel 5. Upgrade und Migration von WebSphere eXtreme Scale durchführen**

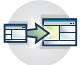

Sie können eine Migration von früheren Versionen auf Version 8.5 durchführen, und Sie können Wartungspakete auf Version 8.5 anwenden. Zur Vermeidung von Ausfällen müssen Sie die Aktualisierungen für die Server in Ihrer Konfiguration in einer bestimmten Reihenfolge installieren.

- Informationen zum Durchführen eines Upgrade einer Installation der Version 7.1.0.x finden Sie unter "eXtreme-Scale-Server aktualisieren" und ["Fixpacks mit](#page-206-0) [IBM Installation Manager installieren" auf Seite 195.](#page-206-0)
- Informationen zum Durchführen eines Upgrades einer Installation der Version 7.0.x finden Sie in den Abschnitten "eXtreme-Scale-Server aktualisieren" und ["Migration auf WebSphere eXtreme Scale Version 8.5" auf Seite 226.](#page-237-0)

# **eXtreme-Scale-Server aktualisieren**

Sie können ein Upgrade von WebSphere eXtreme Scale auf eine neue Version durchführen, indem Sie Wartungspakete anwenden oder eine neue Version installieren, ohne den Service zu unterbrechen.

### **Vorbereitende Schritte**

Sie müssen die Binärdatei für das Release der übergeordneten Version bzw. das Wartungspaket haben, das Sie anwenden möchten. Die aktuellsten Informationen zu den verfügbaren Releases und Wartungspaketen können Sie aus dem [IBM Un](http://www-947.ibm.com/support/entry/portal/Overview/Software/WebSphere/WebSphere_eXtreme_Scale)[terstützungsportal für WebSphere eXtreme Scale](http://www-947.ibm.com/support/entry/portal/Overview/Software/WebSphere/WebSphere_eXtreme_Scale) abrufen.

### **Informationen zu diesem Vorgang**

Für die Durchführung eines Upgrades ohne Serviceunterbrechung müssen Sie zuerst ein Upgrade der Katalogserver, dass ein Upgrade der Container-Server und zum Schluss ein Upgrade der Client-Server durchführen.

### **Vorgehensweise**

- 1. Führen Sie das Upgrade der Katalogserviceschicht durch, indem Sie die folgenden Schritte für jeden Katalogserver im Datengrid wiederholen. Führen Sie das Upgrade der Katalogserviceschicht vor dem Upgrade der Container-Server oder Clients durch. Einzelne Katalogserver können mit Versionskompatibilität interagieren, d. h., Sie können das Upgrade nacheinander für jeden Katalogserver durchführen, ohne den Service zu unterbrechen.
	- a. Überprüfen Sie, ob der Quorumstatus stabil ist. Führen Sie den folgenden Befehl aus:
		- xsadmin -quorumStatus xscmd -c showQuorumStatus

Dieses Ergebnis zeigt an, dass alle Katalogserver verbunden sind.

b. Wenn Sie Multimasterreplikation zwischen zwei Katalogservicedomänen verwenden, trennen Sie die Verbindung zwischen den beiden Katalogservicedomänen, während Sie das Upgrade der Katalogserver durchführen.

xsadmin –ch host -p 1099 -dismissLink Domänenname

xscmd –c dismissLink –cep host:2809 -fd Domänenname

Sie müssen diesen Befehl nur in einer der Katalogservicedomänen ausführen, um die Verbindung zwischen zwei Katalogservicedomänen zu trennen.

c. Beenden Sie einen der Katalogserver. Sie können den Befehl **stopOgserver** oder den Befehl **xscmd -c teardown** verwenden oder den Anwendungsserver beenden, in dem der Katalogservice in WebSphere Application Server ausgeführt wird. Es gibt keine Vorgaben bezüglich der Reihenfolge, in der die Katalogserver gestoppt werden, aber der Zeitaufwand reduziert sich, wenn der primäre Katalogserver zuletzt beendet wird. Suchen Sie die Nachricht CWOBJ8106 in den Protokolldateien, um den primären Katalogserver zu ermitteln. Unter normalen Bedingungen wird das Quorum aufrecht erhalten, wenn ein Katalogserver beendet wird, aber es empfiehlt sich, den Quorumstatus nach der Beendigung eines Servers mit dem Befehl **xscmd -c showQuorumStatus** abzufragen.

Wenn Sie den Befehl **xscmd -c teardown** verwenden, können Sie die Servernamen filtern. Mit dem Befehl **stopOgServer** muss ein extakter Servername oder eine Liste mit Namen von Servern angegeben werden, die gleichzeitig gestoppt werden sollen. Sie sollten den Beendigungsprozess für Servergruppen ausführen, anstatt den Stopp- oder Beendigungsprozess für viele Server parallel aufzurufen. Wenn die zu beendenden Server gruppiert werden, ist das Datengrid in der Lage, auf die Server zu reagieren, die beendet werden, indem es Shards im Datengrid verschiebt. Sie können einen der folgenden Befehle verwenden, um Ihre Server zu beenden:

Sie können eine Liste der zu stoppenden Server mit dem Befehl **stopOgServer** oder **xscmd -c teardown** angeben.

stopOgServer <*Servername*>[,<*Servername*>] xsadmin –teardown <*Servername*>[,<*Servername*>] xscmd –c teardown -sl <*Servername*>[,<*Servername*>]

In den vorherigen Beispielen führen die Befehle **stopOgServer** und **xscmd -c teardown** dieselben Beendigungsaufgaben aus. Mit dem Befehl **xscmd -c teardown** können Sie die zu stoppenden Server jedoch filtern. Weitere Informationen zum Filtern der Server nach Zonen- oder Hostnamen finden Sie unter ["Server mit dem Dienstprogramm](#page-448-0) xscmd normal stoppen" auf Seite [437.](#page-448-0) Der Befehl "teardown" filtert die übereinstimmenden Server heraus und fragt nach, ob die ausgewählten Server korrekt sind.

- d. Aktualisierungen im Katalogserver installieren. Sie können den Katalogserver auf ein neues Hauptrelease des Produkts migrieren oder ein Wartungspaket anwenden. Weitere Informationen finden Sie in den folgenden Artikeln:
	- Zum Durchführen einer Migration von einer Installation der Version 7.1.x verwenden Sie die Informationen im Abschnitt ["Migration auf WebSphere](#page-237-0) [eXtreme Scale Version 8.5" auf Seite 226.](#page-237-0)
	- v Zum Durchführen einer Migration einer Installation auf Version or Version 8.5.x verwenden Sie die Informationen im Abschnitt .
- e. Starten Sie den Katalogserver erneut.

Wenn Sie eine eigenständige Umgebung verwenden, lesen Sie den Abschnitt ["Eigenständigen Katalogservice starten" auf Seite 423,](#page-434-0) um weitere Informationen zu erhalten. Wenn Sie eine Umgebung von WebSphere Application Server verwenden, lesen Sie den Abschnitt ["Server in einer Umgebung von](#page-448-0) [WebSphere Application Server starten und stoppen" auf Seite 437,](#page-448-0) um weiter Informationen zu erhalten.

Der Katalogserver wird solange im Kompatibilitätsmodus ausgeführt, bis alle Katalogserver denselben Versionsstand haben. Der Kompatibilitätsmodus wird meistens für Migrationen von Hauptreleases verwendet, weil neue Funktionen in den nicht migrierten Servern nicht verfügbar sind. Wie lange Katalogserver im Kompatibilitätsmodus ausgeführt werden können, ist zwar nicht beschränkt, aber es empfiehlt sich, alle Katalogserver so schnell wie möglich auf denselben Versionsstand zu migrieren.

- f. Wenden Sie Aktualisierungen auf die verbleibenden Katalogserver in Ihrer Konfiguration an.
- 2. Upgrade der Container-Server durchführen, indem die folgenden Schritte für jeden Container-Server im Datengrid ausgeführt werden. Sie können die Container-Server in beliebiger Reihenfolge aktualisieren. Sie sollten jedoch zuerst die Server und dann erst die Clients aktualisieren, wenn Sie im Upgrade neue Funktionen verwenden.
	- a. Stoppen Sie die Container-Server, die Sie aktualisieren möchten. Sie können die Container-Server-Schicht gruppenweise mit dem Befehl **stopOgserver** oder mit dem Befehl **teardown** stoppen. Durch die Ausführung von Beendigungsoperationen (teardown) in Stapeln und die parallele Ausführung von Serverstartoperationen kann der Verteilungsmechanismus Shards in größeren Gruppen verschieben.

xsadmin –teardown -fz DefaultZone xscmd -c teardown -z DefaultZone Connecting to Catalog service at localhost:1099

Processing filter options for Server teardown

The following servers will be torn down:

```
container00
container01
container02
container03
container04
```
Do you want to tear down the listed servers? (Y/N)

- b. Installieren Sie die Aktualisierungen in den Container-Servern. Sie können die Container-Server auf ein neues Hauptrelease des Produkts migrieren oder ein Wartungspaket anwenden. Weitere Informationen finden Sie in den folgenden Artikeln:
	- Zum Durchführen einer Migration von einer Installation der Version 7.1.x verwenden Sie die Informationen im Abschnitt ["Migration auf WebSphere](#page-237-0) [eXtreme Scale Version 8.5" auf Seite 226.](#page-237-0)
	- Zum Durchführen einer Migration einer Installation auf Version or Version 8.5.x verwenden Sie die Informationen im Abschnitt .
- c. Starten Sie Ihre Container-Server erneut.
- d. Führen Sie das Upgrade für alle verbleibenden Container-Server in Ihrer Konfiguration durch.
- 3. Bei Verwendung der Multimasterreplikation Verbindung zu den Katalogservicedomänen wiederherstellen. Verwenden Sie den Befehl **xscmd -c establishLink**, um die Verbindung zu den Katalogservicedomänen wiederherzustellen. xsadmin –ch host –p 1099 –establishLink dname fdHostA:2809,fdHostB:2809 xscmd –c establishLink -cep host:2809 -fd dname -fe fdHostA:2809,fdHostB:2809
- 4. Setzen Sie den Befehl **xscmd -c showinfo** ab, um zu prüfen, ob alle Server die neue Version von WebSphere eXtreme Scale verwenden. xscmd –c showinfo

### <span id="page-237-0"></span>**Nächste Schritte**

Sie können diese Schritte auch verwenden, um die Installation auf eine ältere Version zurückzusetzen oder um Wartungspakete zu deinstallieren. Wenn Sie bei Verwendung der Multimasterreplikation die Installation jedoch auf Version 7.1.0 zurücksetzen, funktioniert die bidirektionale Replikation möglicherweise nicht ordnungsgemäß, wenn Sie die Verbindungen wiederherstellen. In einer solchen Situation starten Sie beide Katalogservicedomänen erneut und stellen die Verbindung zu den Katalogservicedomänen mit dem Befehl **establishLink** wieder her.

# **Migration auf WebSphere eXtreme Scale Version 8.5**

Mit dem Installationsprogramm von WebSphere eXtreme Scale ist ein Upgrade oder eine Änderung einer vorherigen Installation nicht möglich. Sie müssen die vorherige Version deinstallieren, bevor Sie die neue Version installieren. Die Konfigurationsdateien müssen nicht migriert werden, weil sie abwärtskompatibel sind. Wenn Sie jedoch die mit dem Produkt gelieferten Scriptdateien geändert haben, müssen Sie diese Änderungen erneut auf die aktualisierten Scriptdateien anwenden.

### **Vorbereitende Schritte**

Vergewissern Sie sich, dass Ihre Systeme die Mindestvoraussetzungen für die Produktversionen erfüllen, die Sie migrieren und installieren möchten. Weitere Infor-mationen finden Sie unter ["Hardware- und Softwarevoraussetzungen" auf Seite 56.](#page-67-0)

### **Informationen zu diesem Vorgang**

Führen Sie alle geänderten Produktscriptdateien mit den neuen Produktscriptdateien im Verzeichnis /bin zusammen, um Ihre Änderungen beizubehalten.

**Tipp:** Wenn Sie die mit dem Produkt installierten Scriptdateien nicht geändert haben, müssen Sie die folgenden Migrationsschritte nicht ausführen. Stattdessen können Sie ein Upgrade auf Version 8.5 durchführen, indem Sie die frühere Version deinstallieren und die neue Version in demselben Verzeichnis installieren.

#### **Vorgehensweise**

- 1. Stoppen Sie alle Prozesse, die eXtreme Scale verwenden.
	- Stoppen Sie alle Prozesse, die in Ihrer eigenständigen Umgebung von eXtre-me Scale aktiv sind. Weitere Informationen finden Sie unter ["Eigenständige](#page-445-0) [Server stoppen" auf Seite 434.](#page-445-0)
	- Verwenden Sie die Informationen zu [Befehlszeilendienstprogrammen,](http://publib.boulder.ibm.com/infocenter/wasinfo/v8r0/topic/com.ibm.websphere.nd.doc/info/ae/ae/txml_command.html) um alle Prozesse zu stoppen, die in Ihrer Umgebung von WebSphere Application Server oder WebSphere Application Server Network Deployment ausgeführt werden.
- 2. Speichern Sie alle geänderten Scripts aus Ihrem aktuellen Installationsverzeichnis in einem temporären Verzeichnis.
- 3. Deinstallieren Sie das Produkt. Weitere Informationen finden Sie unter ["Pro](#page-217-0)[dukt mit IBM Installation Manager deinstallieren" auf Seite 206.](#page-217-0)
- 4. Installieren Sie eXtreme Scale Version 8.5. Weitere Informationen finden Sie un-ter [Kapitel 4, "Installation", auf Seite 155.](#page-166-0)
- 5. Fügen Sie Ihre Änderungen aus den Dateien im temporären Verzeichnis in die neuen Produktscriptdateien im Verzeichnis /bin ein.

6. Starten Sie alle Prozesse von eXtreme Scale, um mit der Verwendung des Produkts zu beginnen. Weitere Informationen finden Sie unter [Kapitel 7,](#page-434-0) ["Verwalten", auf Seite 423.](#page-434-0)

# **WebSphere eXtreme Scale in WebSphere Application Server aktualisieren**

Wenn Sie WebSphere Application Server auf eine neue Version migrieren, können Sie auch die Konfiguration von WebSphere eXtreme Scale in die neue Installation von WebSphere Application Server migrieren.

## **Vorbereitende Schritte**

- v Es wird angenommen, dass WebSphere eXtreme Scale Version 7 und WebSphere eXtreme Scale Version 8 in demselben Server installiert werden.
- Migrieren Sie WebSphere Application Server Version 7 auf WebSphere Application Server Version 8. Weitere Informationen finden Sie unter [Produktkonfigura](http://www14.software.ibm.com/webapp/wsbroker/redirect?version=matt&product=was-nd-dist&topic=tmig_admin)[tionen migrieren.](http://www14.software.ibm.com/webapp/wsbroker/redirect?version=matt&product=was-nd-dist&topic=tmig_admin)
- v Installieren Sie WebSphere eXtreme Scale Version 8.5 in Ihrer Installation von WebSphere Application Server Version 8. Weitere Informationen finden Sie unter ["WebSphere eXtreme Scale oder WebSphere eXtreme Scale Client mit WebSphere](#page-204-0) [Application Server installieren" auf Seite 193.](#page-204-0) Alle Migrationsscripts von Web-Sphere eXtreme Scale müssen über WebSphere eXtreme Scale Version 8.5 oder höher ausgeführt werden. Wenn Sie beispielsweise eine Migration von Version 7.x auf Version 8.5 durchführen, führen Sie die Scripts für die Migration im Verzeichnis <*Installationsstammverzeichnis\_von\_WXS\_v8*>/bin aus.

## **Informationen zu diesem Vorgang**

Wenn Sie eine neue Version von WebSphere Application Server mit Integration von WebSphere eXtreme Scale installieren, führen Sie auf gewöhnliche Weise zuerst ein Upgrade von WebSphere Application Server durch. Anschließend installieren Sie die neue Version von WebSphere eXtreme Scale in Ihrer neuen Installation. Anschließend können Sie das Script **xsmigration** verwenden, um die Konfigurationsdaten von WebSphere eXtreme Scale in die neue Installation von WebSphere Application Server zu verschieben.

### **Vorgehensweise**

- 1. Migrieren Sie die Konfiguration des Deployment Manager von Version 7 auf Version 8.
	- a. Führen Sie das Sicherungsscript von WebSphere Application Server aus. Weitere Informationen finden Sie unter [Befehl WASPreUpgrade.](http://www14.software.ibm.com/webapp/wsbroker/redirect?version=matt&product=was-nd-dist&topic=rmig_WASPreUpgrade)
	- b. Stoppen Sie den Deployment Manager.
	- c. Greifen Sie auf den Deployment Manager in Ihrer Konfiguration von Web-Sphere eXtreme Scale zu, und führen Sie das Migrationsscript aus.
		- 1) Wechseln Sie in das Verzeichnis <*Installationsstammverzeichnis\_von\_WXS\_v8*>/bin.
		- 2) Führen Sie den folgenden Befehl aus: xsmigration.bat|sh -targetwashome <*WAS8x\_HOME*> -sourcewashome <*WAS7x\_HOME*> -targetprofilepath <*WAS8x\_DmgrProfile*> -sourceprofilepath <*WAS7x\_DmgrProfile*>

Für diese Angaben gilt Folgendes:

- v <*WAS8x\_HOME*> steht für das Stammverzeichnis der Installation von WebSphere Application Server Version 8.x. Beispiel: /opt/IBM/WebSphere8
- v <*WAS7x\_HOME*> steht für das Stammverzeichnis der Installation von WebSphere Application Server Version 7.x. Beispiel: /opt/IBM/WebSphere7
- v <*WAS8x\_DmgrProfile*> steht für das Verzeichnis mit dem Deployment-Manager-Profil von WebSphere Application Server Version 8.x. Beispiel: /opt/IBM/WebSphere8/profiles/DMgr01
- v <*WAS7x\_DmgrProfile*> steht für das Verzeichnis mit dem Deployment-Manager-Profil von WebSphere Application Server Version 7.x. Beispiel: /opt/IBM/WebSphere7/profiles/DMgr01
- 2. Migrieren Sie die Konfiguration des Anwendungsservers von Version 7 auf Version 8.
	- a. Wechseln Sie in das Verzeichnis <*Installationsstammverzeichnis\_von\_WXS\_v8*>/bin.
	- b. Führen Sie den folgenden Befehl aus:
		- xsmigration.bat|sh -targetwashome <*WAS8x\_HOME*>
		- -sourcewashome <*WAS7x\_HOME*> -targetprofilepath <*WAS8x\_AppServerProfile*> -sourceprofilepath <*WAS7x\_AppServerProfile*>

Für diese Angaben gilt Folgendes:

- v <*WAS8x\_HOME*> steht für das Stammverzeichnis der Installation von WebSphere Application Server Version 8.x. Beispiel: /opt/IBM/WebSphere8
- v <*WAS7x\_HOME*> steht für das Stammverzeichnis der Installation von WebSphere Application Server Version 7.x. Beispiel: /opt/IBM/WebSphere7
- v <*WAS8x\_AppServerProfile*> steht für das Verzeichnis mit dem Anwendungsserverprofil von WebSphere Application Server Version 8.x. Beispiel: /opt/IBM/WebSphere8/profiles/AppServer01
- v <*WAS7x\_AppServerProfile*> steht für das Verzeichnis mit dem Anwendungsserverprofil von WebSphere Application Server Version 7.x. Beispiel: /opt/IBM/WebSphere7/profiles/AppServer01
- 3. Starten Sie den Deployment Manager von WebSphere Application Server Version 8 erneut, und synchronisieren Sie alle verwalteten Knoten.

# **Tool xsadmin auf das Tool xscmd migrieren**

In den früheren Releases war das Tool **xsadmin** ein Beispielbefehlszeilendienstprogramm für die Überwachung des Umgebungszustands. Das Tool **xscmd** wurde als offiziell unterstütztes Verwaltungs- und Überwachungsbefehlszeilentool eingeführt. Wenn Sie früher das Tool **xsadmin** verwendet haben, können Sie Ihre Befehle auf das neue Tool **xscmd** migrieren.

## **xsadmin und xscmd-Befehlsentsprechungen**

*Tabelle 9. Argumente für das Dienstprogramm* **xsadmin** *und entsprechende* **xscmd***-Befehle*. Einige **xscmd**-Befehle haben eine Kurz- und eine Langform. Die Befehle in Kurzform haben einen Strich (-) und die Befehle in Langform zwei Striche (--). Die beiden Formen sind untereinander auswechselbar.

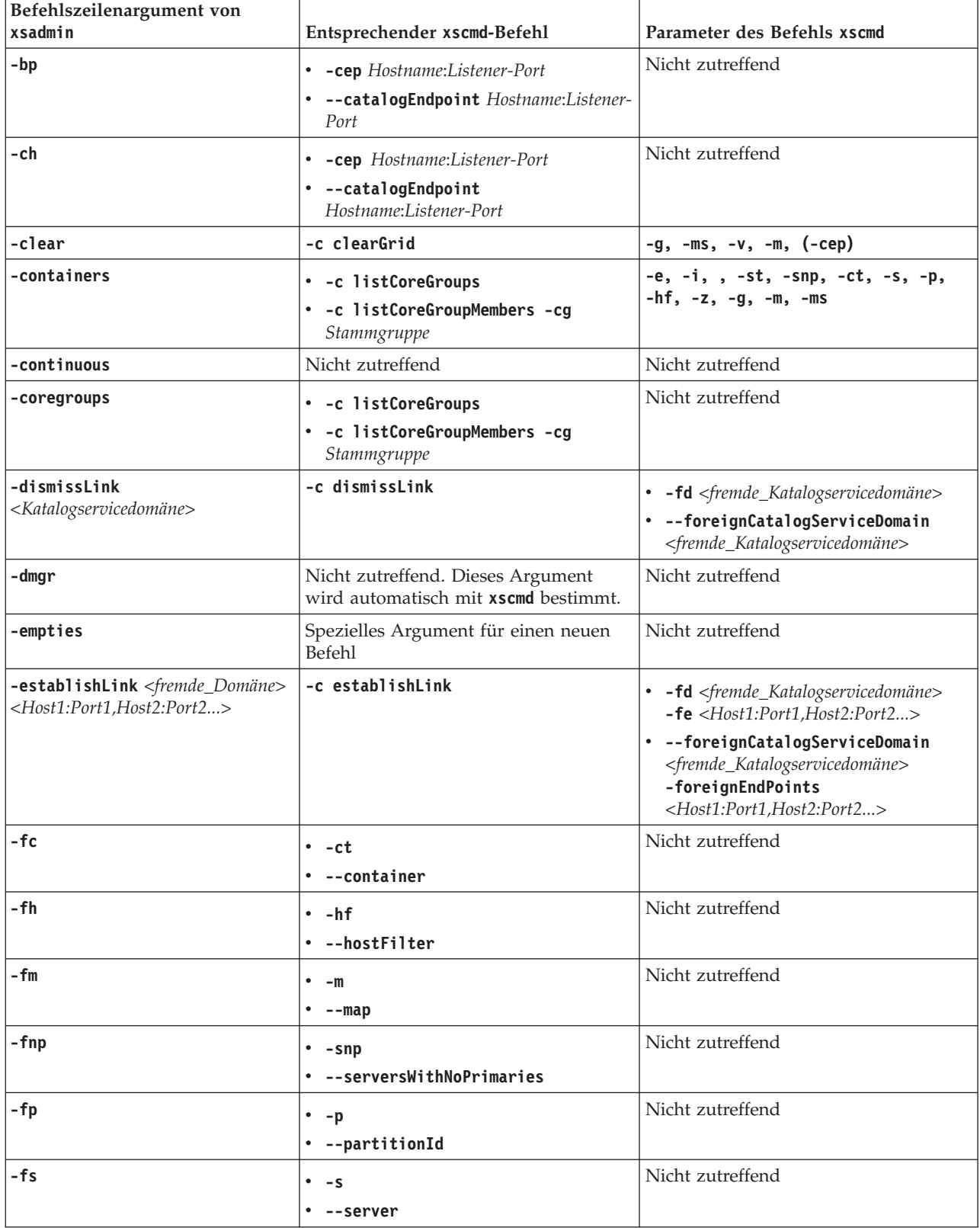

*Tabelle 9. Argumente für das Dienstprogramm* **xsadmin** *und entsprechende* **xscmd***-Befehle (Forts.)*. Einige **xscmd**-Befehle haben eine Kurz- und eine Langform. Die Befehle in Kurzform haben einen Strich (-) und die Befehle in Langform zwei Striche (--). Die beiden Formen sind untereinander auswechselbar.

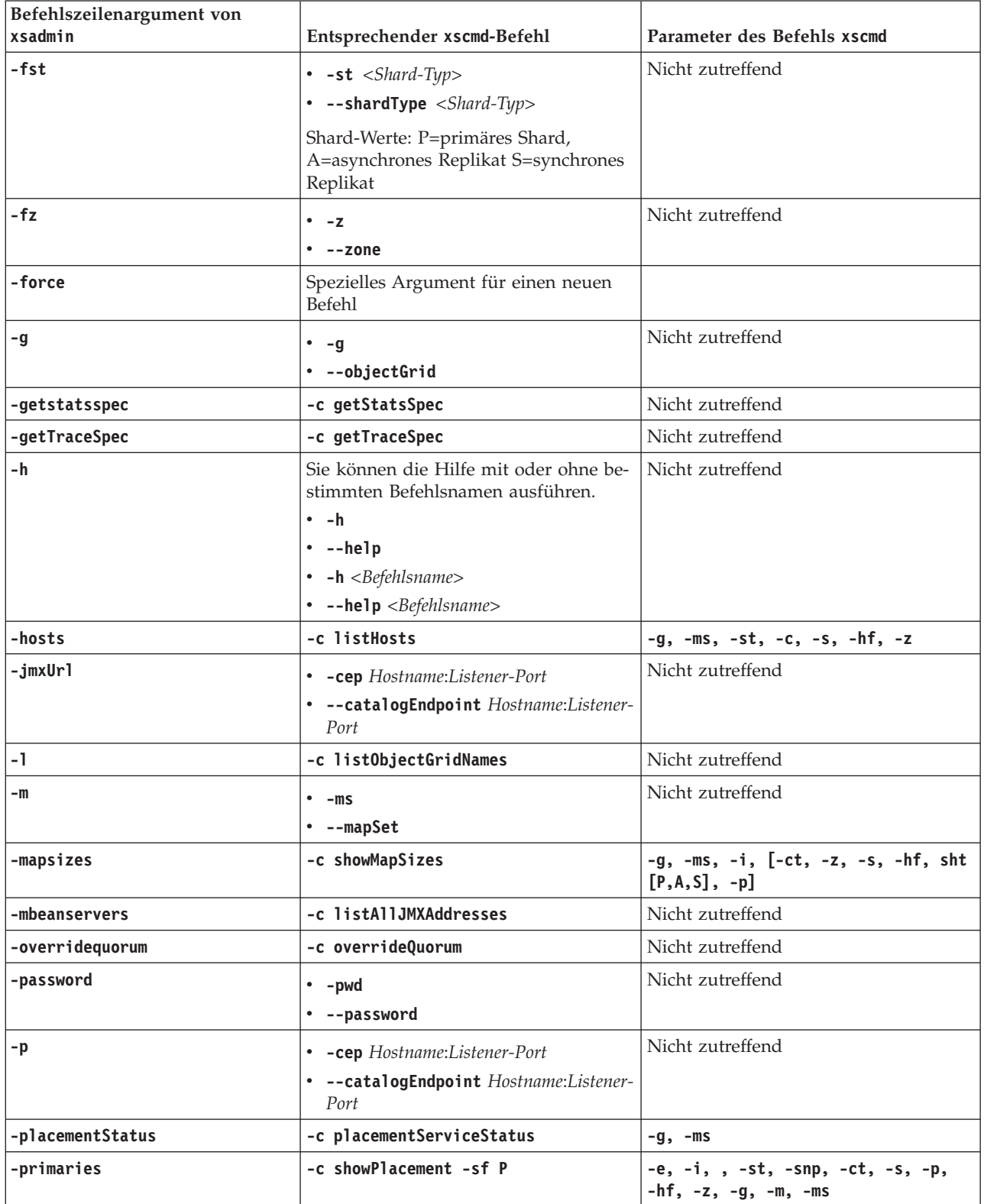

*Tabelle 9. Argumente für das Dienstprogramm* **xsadmin** *und entsprechende* **xscmd***-Befehle (Forts.)*. Einige **xscmd**-Befehle haben eine Kurz- und eine Langform. Die Befehle in Kurzform haben einen Strich (-) und die Befehle in Langform zwei Striche (--). Die beiden Formen sind untereinander auswechselbar.

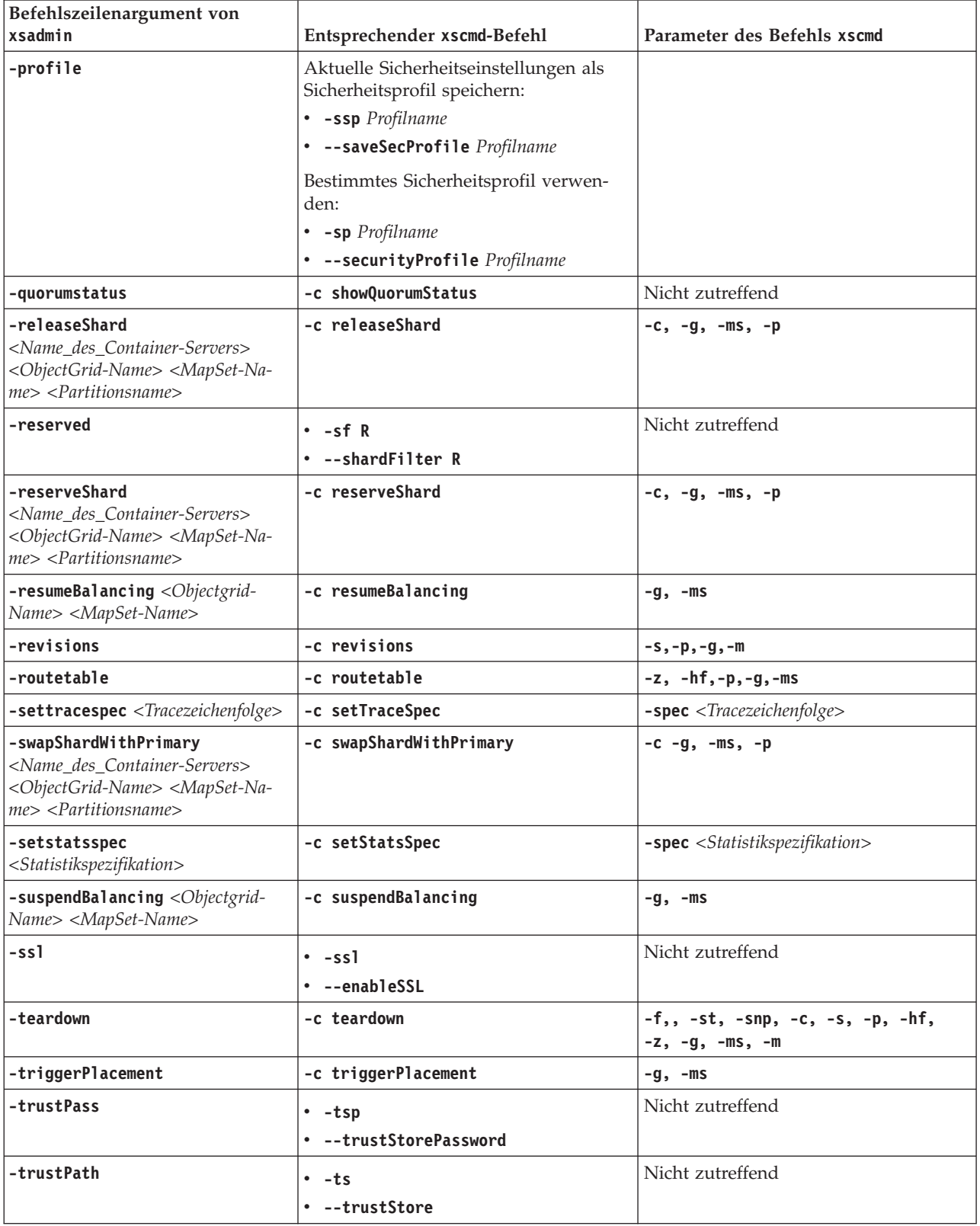

*Tabelle 9. Argumente für das Dienstprogramm* **xsadmin** *und entsprechende* **xscmd***-Befehle (Forts.)*. Einige **xscmd**-Befehle haben eine Kurz- und eine Langform. Die Befehle in Kurzform haben einen Strich (-) und die Befehle in Langform zwei Striche (--). Die beiden Formen sind untereinander auswechselbar.

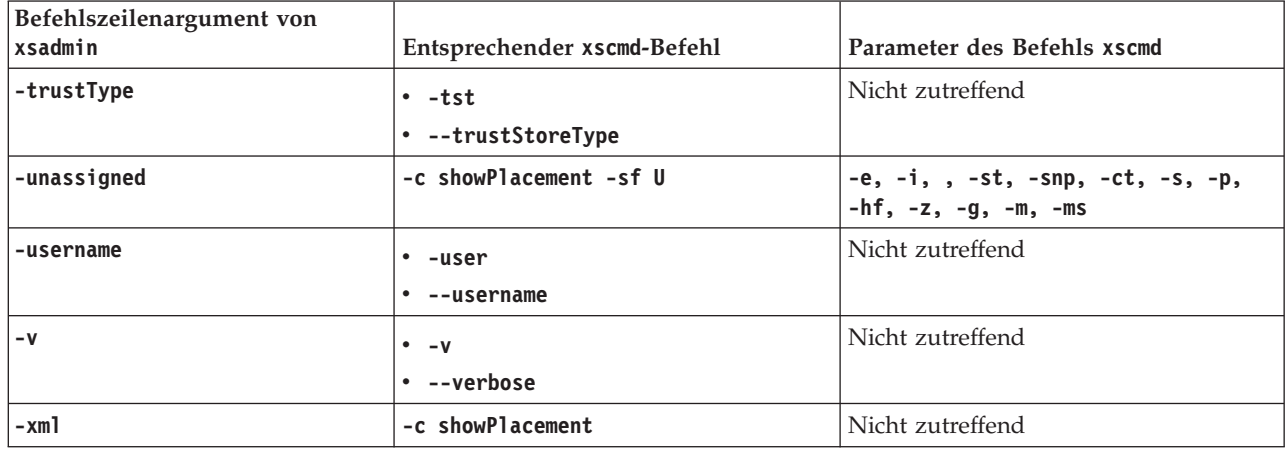

# **Veraltete Eigenschaften und APIs**

<span id="page-243-0"></span>Die folgende Liste von Eigenschaften und APIs sind ab den angegebenen Releases veraltet. Verwenden Sie die empfohlene Migrationsaktion, um zu bestimmen, wie Sie Ihre Konfiguration aktualisieren.

### $8.5+$ **Veraltete Elemente in Version 8.5**

*Tabelle 10. Veraltete Eigenschaften und APIs*

| Veraltet                                                                                                    | <b>Empfohlene Migrationsaktion</b>                                                                                                    |
|----------------------------------------------------------------------------------------------------|----------------------------------------------------------------------------------------------------|
| WebSphereTransactionCallback<br>Dieses Plug-in wurde verwendet, um Datengridtransaktionen<br>mit Unternehmensanwendungen zu verwalten, die in einer<br>Umgebung von WebSphere Application Server ausgeführt<br>werden. | $8.5+$ Die Schnittstelle WebSphereTransactionCallback wurde durch<br>den Ressourcenadapter WebSphere eXtreme Scale ersetzt, der das Ma-<br>nagement von JTA-Transaktionen (Java Transaction API) unterstützt. Sie<br>können diesen Ressourcenadapter in WebSphere Application Server oder<br>in anderen Java-EE-Anwendungsservern (Java Platform, Enterprise Editi-<br>on) installieren. Das Plug-in WebSphereTransactionCallback ist keine re-<br>gistrierte JTA-API und deshalb nicht für ein Rollback der JTA-Transaktion<br>konzipiert, falls die Festschreibung scheitert. |

# **Veraltete Komponenten in Version 7.1.1**

*Tabelle 11. Veraltete Eigenschaften und APIs*

| Veraltet                                                                                                    | <b>Empfohlene Migrationsaktion</b>                                                                                                    |
|----------------------------------------------------------------------------------------------------|----------------------------------------------------------------------------------------------------|
| Klasse<br>"com.ibm.websphere.objectgrid.plugins.builtins.TranPropListener"<br>Diese Klasse wurde verwendet, um basierend auf dem<br>ObjectGrid-Namen erfolgreiche ObjectGrid-<br>Transaktionsfestschreibungsprozesse an andere WebSphere-<br>Anwendungsserver weiterzuleiten, in denen dieselbe<br>ObjectGrid-Instanz ausgeführt wird. | Die Schnittstelle TranPropListener wurde durch die Schnittstelle<br>JMSObjectGridEventListener ersetzt, die eine JMS-basierte Implementie-<br>rung der Schnittstelle ObjectGridEventListener ist. Sie unterstützt die<br>clientseitige Invalidierung von nahen Caches und die Peer-to-Peer-<br>Replikation.                                                     |
| Klasse "com.ibm.websphere.objectgrid.plugins.OptimisticCallback"<br>Diese Klasse wurde für die Unterstützung optimistischer<br>Vergleichsoperationen für die Werte einer Map verwendet.                                                                                                    | Das Plug-in "OptimisticCallback" wurde druch die Schnittstelle<br>"ValueDataSerializer.Versionable" ersetzt, die Sie implementieren können,<br>wenn Sie das DataSerializer-Plug-in mit dem Kopiermodus<br>"COPY TO BYTES" oder die Annotation "@Version" mit der API<br>"EntityManager" verwenden. Weitere Informationen finden Sie in der<br>API-Dokumetation. |

*Tabelle 11. Veraltete Eigenschaften und APIs (Forts.)*

| Veraltet                                                                                                    | <b>Empfohlene Migrationsaktion</b>                                                                                                    |
|----------------------------------------------------------------------------------------------------|----------------------------------------------------------------------------------------------------|
| Plug-in<br>"com.ibm.websphere.objectgrid.plugins.NoVersioningOptimisticCallback<br>Dieses Plug-in wurde für optimistisches Sperren ohne<br>Versionsprüfung verwendet. Mit diesem integrierten<br>OptimisticCallback-Handler hat der Loader die<br>Versionsprüfung durchgeführt, aber optimistisches Sperren<br>wurde verwendet, um sicherzustellen, dass bei einer<br>Leseoperation immer festgeschrieben Daten zurückgegeben<br>werden. | Die Schnittstelle NoVersioningOptimisticCallback erweitert die Schnitt-<br>stelle OptimisticCallback. Verwenden Sie deshalb die pessimistische<br>Sperrstrategie mit der Standardtransaktionsisolation READ_COMMITTED<br>oder einer niedrigeren Isolationsstufe. Weitere Informationen finden Sie<br>unter Leistung von Sperren optimieren. |
| Klasse "com.ibm.websphere.objectgrid.plugins.ObjectTransformer"<br>Dieses Plug-in wurde verwendet, um Objekte zu serialisieren,<br>zu deserialisieren und in den Cache zu kopieren.                                                                                                    | Die Schnittstelle ObjectTransformer wurde durch die DataSerializer-Plug-<br>ins ersetzt, die Sie verwenden können, um beliebige Daten effizient in<br>WebSphere eXtreme Scale speichern können, so dass vorhandene Pro-<br>dukt-APIs effizient mit Ihren Daten interagieren können.                                                         |
| Klasse<br>"com.ibm.websphere.objectgrid.BackingMap.setMapEventListeners"<br>Diese Methode wurde verwendet, um die Liste der<br>MapEventListener-Objekte festzulegen.                                                                                                    | Verwenden Sie die Methode addMapEventListener(EventListener) oder<br>die Methode removeMapEventListener(EventListener), um<br>Ereignislistener in einer BackingMap hinzuzufügen oder zu entfernen.                                                                                                    |
| Methode "com.ibm.websphere.objectgrid.ObjectGrid.setEventListeners"<br>Diese Methode wurde verwendet, um die aktuelle Liste der<br>ObjectGridEventListener-Objekte zu überschreiben und durch<br>die bereitgestellte Liste der ObjectGridEventListeners-Objekte<br>zu ersetzen.                                                                                                    | Verwenden Sie die Methode addEventListener(EventListener) oder die<br>Methode removeEventListener(EventListener), um Ereignislistener oder<br>Lebenszykluslistener im Datengrid hinzuzufügen oder zu entfernen.                                                                                                    |

# **Stabiliserte Features in Version 7.1.1**

Wenn ein Feature als stabilisiert aufgelistet wird, plant IBM momentan nicht, dieses Featuer in einem der nachfolgenden Releases dieses Produkts als veraltet zu deklarieren oder zu entfernen. Künftige Investitionen konzentrieren sich jedoch auf die alternative Funktion. Benutzer müssen vorhandene Anwendungen und Scripts, die eine stabiliserte Funktion verwenden, nicht ändern, sollten aber die Verwendung der strategischen Alternative für neue Anwendungen in Erwägung ziehen.

*Tabelle 12. Veraltete Eigenschaften und APIs*

|         | Stabilisiertes Feature                                                                                                    | <b>Empfohlene Migrationsaktion</b>                                                                                                    |
|---------|----------------------------------------------------------------------------------------------------|----------------------------------------------------------------------------------------------------|
| xsadmin | Das Dienstprogramm "xsadmin" wird als Beispiel bereitge-<br>stellt, das veranschaulicht, wie Sie angepasste<br>Dienstprogramme für Ihre Implementierung erstellen können. | Mit dem Dienstprogramm xscmd können Sie Verwaltungsaufgaben wie<br>die folgenden in der Umgebung ausführen: Multimasterreplikationslinks<br>konfigurieren, Quorum überschreiben und Gruppen von Servern mit dem<br>Befehl "teardown" stoppen. |

# **Veraltete Komponenten in Version 7.1**

*Tabelle 13. Veraltete Eigenschaften und APIs*

| Veraltet                                                                                                    | <b>Empfohlene Migrationsaktion</b>                                                                                                    |
|----------------------------------------------------------------------------------------------------|----------------------------------------------------------------------------------------------------|
| Zellen- und Servereigenschaft<br>"catalog.services.cluster": Diese angepasste Eigen-<br>schaft wurde verwendet, um eine Gruppe von<br>Katalogservern in der Konfiguration von Web-<br>Sphere Application Server zu definieren. | Diese angepasste Eigenschaft ist ab dem Release Version 7.1<br>veraltet.<br>Erstellen Sie über die Administrationskonsole von WebSphere<br>Application Server eine Katalogservicedomäne. Damit wird die-<br>selbe Konfiguration wie mit der angepassten Eigenschaft er-<br>stellt. Weitere Informationen finden Sie unter. |
| MBean und Schnittstelle<br>"CoreGroupServicesMBean"                                                                                                    | Diese MBean ist ab dem Release Version 7.1 veraltet.<br>Verwenden Sie stattdessen CatalogServiceManagementMBean.                                                                                                    |
| <b>MBean-Operation</b><br>"ServerMBean.updateTraceSpec()"                                                                                                    | Diese Operation ist ab dem Release Version 7.1 veraltet.<br>Verwenden Sie stattdessen das Attribut "TraceSpec" in<br>DynamicServerMBean.                                                                                                    |

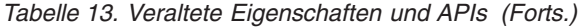

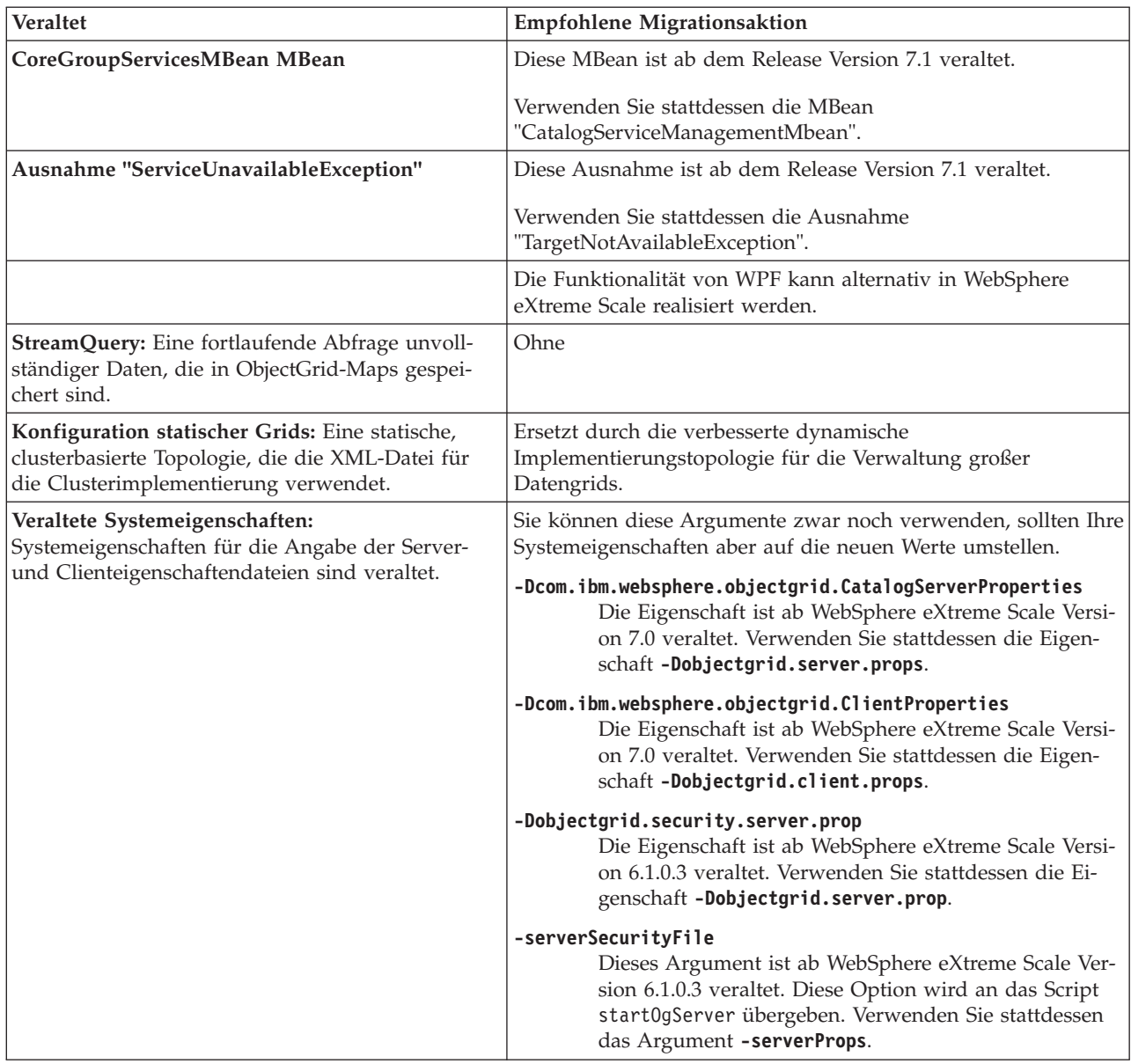

# **Entfernte Eigenschaften und APIs**

Wenn Sie eine Migration Ihrer Konfiguration von einem früheren Release von Web-Sphere eXtreme Scale durchführen, werden Sie feststellen, dass einige Features aus diesem und früheren Releases entfernt wurden. Verwenden Sie die empfohlene Migrationsaktion, um zu bestimmen, wie Sie Ihre Konfiguration aktualisieren.

Wenn ein Feature im Abschnitt [Veraltete Features](#page-243-0) als veraltet aufgelistet wird, ist es möglich, dass IBM® es in einem der künftigen Releases des Produkts entfernt. Künftige Investitionen konzentrieren sich auf die unter "Empfohlene Migrationsaktionen" im Abschnitt "Veraltete Features" aufgelistete strategische Funktion. Im Allgemeinen entfernt IBM ein Feature erst nach zwei Hauptreleases oder drei vollen Jahren (je nachdem, welcher Zeitraum länger ist), gerechnet ab dem Release, in dem das Feature als veraltet gekennzeichnet wurde. In einigen seltenen Fällen

kann es erforderlich sein, Features bereits früher zu entfernen. Diese Fälle werden in den Beschreibungen dieser veralteten Features im Abschnitt [Veraltete Features](#page-243-0) explizit genannt.

Die folgenden Informationen beschreiben entfernte Features, APIs, Scripting-Schnittstellen, Tools und öffentlich bereitgestellte Konfigurationsdaten. Sofern möglich, ist der empfohlene Ersatz angegeben.

### $8.5+$ **Entfernte Elemente in Version 8.5**

*Tabelle 14. Entfernte Eigenschaften und APIs*

| <b>Entferntes Element</b>                                                                                                    | <b>Empfohlene Migrationsaktion</b>                                                                                                    |
|----------------------------------------------------------------------------------------------------|----------------------------------------------------------------------------------------------------|
| gUnterstützung von Schlüsselwörtern: Schlüsselwörter sind<br>Zeichenfolgetags, die auf Cacheeinträge angewendet und später mit Me-<br>thoden der API "ObjectMap" abgefragt werden können.                                                                                    | Verwenden Sie die Index- oder Abfragefunktion, um Objekte mit be-<br>stimmten Attributen abzurufen.                                                                                                    |
| Schnittstelle MapAuthorization: Dieses Plug-in wurde verwendet, um<br>ObjectMap und JavaMap für den Zugriff auf die Principals zu berechti-<br>gen, die von einem Subject-Objekt bereitgestellt wurden.                                                                      | Verwenden Sie ObjectGridAuthorization, um die<br>Berechtigungsimplementierungen zu integrieren. Eine<br>ObjectGridAuthorization kann verwendet werden, um die Berechtigun-<br>gen für den Zugriff auf ObjectGrid, ObjectMap und JavaMap zu erteilen. |
| WebSphere Partitioning Facility (WPF): Partitioning Facility ist eine<br>Sie können die Partitionierung mit WebSphere eXtreme Scale konfigurie-<br>Gruppe von Programmierungs-APIs, die Java-EE-Anwendungen die Un-<br>ren.<br>terstützung symmetrischer Cluster ermöglicht. |                                                                                                    |
| StreamQuery: Eine fortlaufende Abfrage unvollständiger Daten, die in<br>ObjectGrid-Maps gespeichert sind.                                                                                                    | Ohne                                                                                                    |

# <span id="page-248-0"></span>**Kapitel 6. Konfigurieren**

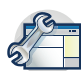

Sie können WebSphere eXtreme Scale für die Ausführung in einer eigenständigen Umgebung konfigurieren, oder Sie können eXtreme Scale für die Ausführung mit WebSphere Application Server oder WebSphere Application Server Network Deployment konfigurieren. Damit eine eXtreme-Scale-Implementierung Konfigurationsänderungen auf der Serverseite des Datengrids berücksichtigt, müssen Sie Prozesse erneut starten, damit diese Änderungen wirksam werden. Die Änderungen werden nicht dynamisch angewendet. Obwohl Sie auf der Clientseite die Konfigurationseinstellungen für eine vorhandene Clientinstanz nicht ändern können, können Sie jedoch unter Verwendung einer XML-Datei oder über das Programm einen neuen Client mit den erforderlichen Einstellungen erstellen. Wenn Sie einen Client erstellen, können Sie die Standardeinstellungen überschreiben, die aus der aktuellen Serverkonfiguration stammen.

# **Konfigurationsmethoden**

Sie können die meisten Aspekte des Produkts mit XML- und Eigenschaftendateien konfigurieren. Sie können auch Programmiermethoden, einschließlich Anwendungs- und Systemprogrammierschnittstellen, Plug-ins und Managed Beans, verwenden.

### **Informationen zu diesem Vorgang**

Verwenden Sie die folgenden Dateien, um eine Basiskonfiguration zu erstellen:

#### **Servereigenschaftendatei**

Verwenden Sie die Servereigenschaftendadtei, um Einstellungen für Katalog- und Container-Server zu definieren, wie z. B. Trace, Protokollierung, Sicherheit, Ports usw. Sie können eine Servereigenschaftendatei an das Script **startOgServer** übergeben, die Datei in Ihrem Klassenpfad speichern oder die Datei mit Systemeigenschaften definieren.

#### **Clienteigenschaftendatei**

Verwenden Sie die Clienteigenschaftendatei, um Eigenschaften in Ihren Clients festzulegen, einschließlich Ports und Sicherheitseinstellungen. Sie können die zu verwendende Clienteigenschaftendatei mit einer Systemeigenschaft angeben, indem Sie die Datei im Klassenpfad speichern oder die Methode ClientClusterContext.getClientProperties verwenden.

#### **ObjectGrid-XML-Deskriptordatei**

Die ObjectGrid-XML-Deskriptordatei beschreibt das Datengrid und die Map-Konfiguration. Geben Sie die zu verwendende Datei mit dem Script **startOgServer** für eigenständige Konfigurationen an, oder fügen Sie für Konfigurationen mit WebSphere Application Server die Datei dem Anwendungsmodul hinzu.

#### **XML-Deskriptordatei für Implementierungsrichtlinie**

Die XML-Implementierungsrichtliniendatei steuert die Verteilung von Shards und Daten auf die verschiedenden Container-Server in der Konfiguration. Geben Sie die zu verwendende Datei mit dem Script **startOgServer** für eigenständige Konfigurationen an, oder fügen Sie für Konfigurationen mit WebSphere Application Server die Datei dem Anwendungsmodul hinzu.

# **Prüfliste für die Betriebsbereitschaft**

Verwenden Sie die Prüfliste für die Betriebsbereitschaft, um Ihre Umgebung für die Implementierung von WebSphere eXtreme Scale vorzubereiten.

*Tabelle 15. Prüfliste für die Betriebsbereitschaft*

| Prüflistenpunkt                                                                                                    | Weiterführende Informationen                                                            |
|----------------------------------------------------------------------------------------------------|-----------------------------------------------------------------------------------------|
| Wenn Sie AIX verwenden, optimieren Sie die folgenden<br>Betriebssystemeinstellungen:                                                                                                    | • Informationen zur Optimierung von AIX finden Sie unter "AIX-Syste-<br>me optimieren". |
| TCP_KEEPINTVL<br>Die Einstellung TCP_KEEPINTVL gehört zu einem Socket-<br>Keepalive-Protokoll, das die Erkennung von Netzausfällen<br>ermöglicht. Die Eigenschaft gibt das Intervall an, in dem Pa-<br>kete zum Validieren der Verbindung gesendet werden. Wenn<br>Sie WebSphere eXtreme Scale verwenden, setzen Sie die Ei-<br>genschaft auf 10. Zum Überprüfen der aktuellen Einstellung<br>führen Sie den folgenden Befehl aus:<br># no -o tcp keepintvl |                                                                                         |
| Führen Sie den folgenden Befehl aus, um die aktuelle Einstel-<br>lung zu ändern:                                                                                                    |                                                                                         |
| # no -o tcp keepintvl=10                                                                                                    |                                                                                         |
| Der Wert für die Einstellung TCP_KEEPINTVL wird in<br>Halbsekunden angegeben.                                                                                                    |                                                                                         |
| <b>TCP KEEPINIT</b><br>Die Einstellung TCP_KEEPINIT gehört zu einem Socket-<br>Keepalive-Protokoll, das die Erkennung von Netzausfällen<br>ermöglicht. Die Eigenschaft gibt das Anfangszeitlimit für die<br>TCP-Verbindung an. Wenn Sie WebSphere eXtreme Scale ver-<br>wenden, setzen Sie die Eigenschaft auf 40. Zum Überprüfen<br>der aktuellen Einstellung führen Sie den folgenden Befehl aus:                                                         |                                                                                         |
| # no -o tcp keepinit                                                                                                    |                                                                                         |
| Führen Sie den folgenden Befehl aus, um die aktuelle Einstel-<br>lung zu ändern:                                                                                                    |                                                                                         |
| # no -o tcp keepinit=40                                                                                                    |                                                                                         |
| Der Wert für die Einstellung TCP_KEEPINIT wird in<br>Halbsekunden angegeben.                                                                                                    |                                                                                         |
| Aktualisieren Sie die Datei orb.properties, um das Transportverhalten<br>des Grids zu ändern. Sie finden die Datei orb.properties im Verzeichnis<br>java/jre/lib.                                                                                                    | "ORB-Eigenschaften" auf Seite 524                                                       |

*Tabelle 15. Prüfliste für die Betriebsbereitschaft (Forts.)*

| Prüflistenpunkt        |                                                                                                    | Weiterführende Informationen                                  |
|------------------------|----------------------------------------------------------------------------------------------------|---------------------------------------------------------------|
| genden:                | Verwenden Sie Parameter im Script start0gServer, insbesondere die fol-                                                                                                    | "Script start0gServer" auf Seite 429                          |
| <b>-jvmArgs</b> fest.  | Legen Sie die Einstellungen für den Heapspeicher mit dem Parameter                                                                                                    |                                                               |
|                        | Legen Sie den Anwendungsklassenpfad und<br>Anwendungseigenschaften mit dem Parameter -jvmArgs fest.                                                                                                    |                                                               |
| Agentenüberwachung.    | Setzen Sie den Parameter - jvmArgs für die Konfiguration der                                                                                                    |                                                               |
| Porteinstellungen      | WebSphere eXtreme Scale muss für einige Transporte<br>Kommunikationsports öffnen. Diese Ports werden alle dyna-<br>misch definiert. Wenn jedoch eine Firewall zwischen den Con-<br>tainern verwendet wird, müssen Sie die Ports angeben.<br>Verwenden Sie die folgenden Portinformationen:                                                                                                    |                                                               |
| Listener-Port          | Sie können das Argument -1istenerPort verwenden, um den<br>Port anzugeben, der für die Kommunikation zwischen Prozes-<br>sen verwendet wird.                                                                                                    |                                                               |
| Stammgruppenport       | Sie können das Argument -haManagerPort verwenden, um<br>den Port anzugeben, der für die Fehlererkennung verwendet<br>wird. Dieses Argument ist mit "peerPort" identisch. Beachten<br>Sie, dass Stammgruppen nicht zonenübergreifend kommuni-<br>zieren müssen. Deshalb müssen Sie diesen Port unter Umstän-<br>den nicht setzen, wenn die Firewall für alle Member einer<br>einzigen Zone offen ist.                                                                                                    |                                                               |
| <b>JMX-Serviceport</b> | Sie können das Argument <b>-JMXServicePort</b> verwenden, um<br>den Port anzugeben, den der JMX-Service verwenden soll.                                                                                                    |                                                               |
| SSL-Port               | Wenn Sie -Dcom.ibm.CSI.SSLPort=1234 als Argument mit<br>-jvmArgs angeben, wird der SSL-Port auf 1234 gesetzt. Der<br>SSL-Port ist der sichere Port-Peer zum Listener-Port.                                                                                                    |                                                               |
| Clientport             |                                                                                                    |                                                               |
|                        | Wird nur im Katalogservice verwendet. Sie können diesen<br>Wert mit dem Argument - catalogServiceEndPoints angeben.<br>Der Wert für diesen Parameter muss im folgenden Format an-<br>gegeben werden: Servername:Hostname:Clientport:Peerport                                                                                                    |                                                               |
| guriert sind:          | Stellen Sie sicher, dass die Sicherheitseinstellungen ordnungsgemäß konfi-                                                                                                    | "Sicherheitsintegration mit externen Providern" auf Seite 552 |
| Transport (SSL)        |                                                                                                    |                                                               |
|                        | Anwendung (Authentifizierung und Berechtigung)                                                                                                    |                                                               |
|                        | Zum Überprüfen Ihrer Sicherheitseinstellungen können Sie versuchen,<br>einen zerstörerischen Client zu verwenden, der eine Verbindung zu Ihrer<br>Konfiguration herstellt. Wenn beispielsweise die Einstellung "SSL-<br>Required" konfiguriert ist, sollte ein Client, der die Einstellung TCP_IP<br>hat, oder ein Client mit dem falschen Truststore nicht in der Lage sein,<br>eine Verbindung zum Server herzustellen. Wenn eine Authentifizierung<br>erforderlich ist, sollte ein Client ohne Berechtigungsnachweis (z. B. ohne<br>Benutzer-ID und Kennwort) nicht in der Lage sein, eine Verbindung zum<br>Server herzustellen. Wenn die Berechtigung zwingend erforderlich ist,<br>sollte einem Client ohne Zugriffsberechtigung der Zugriff auf die<br>Serverressourcen nicht erteilt werden. |                                                               |

*Tabelle 15. Prüfliste für die Betriebsbereitschaft (Forts.)*

| Prüflistenpunkt                                                                                                    | Weiterführende Informationen                                                                                                    |
|----------------------------------------------------------------------------------------------------|----------------------------------------------------------------------------------------------------|
| Legen Sie fest, wie die Umgebung überwacht werden soll.<br>$\cdot$ Tool xscmd:<br>- Die JMX-Ports der Katalogserver müssen für das Tool xscmd sichtbar<br>sein. Auch die Container-Server-Ports müssen für einige Befehle, die<br>Informationen von den Containern erfassen, zugänglich sein.<br>Überwachungskonsole:<br>$\bullet$<br>Mit der Überwachungskonsole können Sie aktuelle Statistiken und<br>Protokollstatistiken in einem Diagramm darstellen.<br>Überwachungstools anderer Anbieter:<br>Tivoli Enterprise Monitoring Agent<br>- CA Wily Introscope<br>- Hyperic HQ | "Überwachung mit dem Dienstprogramm xscmd" auf Seite 494<br>"JMX-Sicherheit (Java Management Extensions)" auf Seite 550<br>"Überwachung mit der Webkonsole" auf Seite 475<br>"Überwachung mit IBM Tivoli Enterprise Monitoring Agent for Web-<br>Sphere eXtreme Scale" auf Seite 509<br>"eXtreme Scale mit Hyperic HQ überwachen" auf Seite 518<br>"eXtreme-Scale-Anwendungen mit CA Wily Introscope überwachen"<br>auf Seite 515 |

# **Datengrids konfigurieren**

Verwenden Sie eine ObjectGrid-XML-Deskriptordatei, um Datengrids, Backing-Maps, Plug-ins usw. zu konfigurieren. Verwenden Sie zum Konfigurieren von Web-Sphere eXtreme Scale eine ObjectGrid-XML-Deskriptordatei und die API "Object-Grid". Für eine verteilte Topologie benötigen Sie eine ObjectGrid-XML-Deskriptordatei und eine XML-Datei für die Implementierungsrichtlinie.

## **Lokale Implementierungen konfigurieren**

Eine lokale, speicherinterne Konfiguration von eXtreme Scale kann über eine ObjectGrid-XML-Deskriptordatei oder über APIs erstellt werden.

#### **Informationen zu diesem Vorgang**

Zum Erstellen einer lokalen Implementierung erstellen Sie eine ObjectGrid-XML-Deskriptordatei und übergeben die Datei dann an die createObjectGrid-Methoden in der Schnittstelle ObjectGridManager.

Alternativ können Sie die gesamte Implementierung auch über das Programm mit der Schnittstelle ObjectGridManager erstellen.

#### **Vorgehensweise**

1. ObjectGrid-XML-Deskriptordatei erstellen.

Die folgende Datei companyGrid.xml ist ein Beispiel für eine ObjectGrid-Deskriptor-XML. Die ersten Zeilen der Datei enthalten den erforderlichen Header für jede ObjectGrid-XML-Datei. Die Datei definiert eine ObjectGrid-Instanz mit dem Namen "CompanyGrid" und mehrere BackingMaps mit den Namen "Customer," "Item," "OrderLine" und "Order."

```
Datei "companyGrid.xml"
<?xml version="1.0" encoding="UTF-8"?>
<objectGridConfig xmlns:xsi="http://www.w3.org/2001/XMLSchema-instance"
 xsi:schemaLocation="http://ibm.com/ws/objectgrid/config ../objectGrid.xsd"
 xmlns="http://ibm.com/ws/objectgrid/config">
 <objectGrids>
<objectGrid name="CompanyGrid">
   <backingMap name="Customer" />
```

```
<backingMap name="Item" />
<backingMap name="OrderLine" />
<backingMap name="Order" />
```
</objectGrid> </objectGrids>

</objectGridConfig>

2. Übergeben Sie die XML-Datei an eine der createObjectGrid-Methoden in der Schnittstelle "ObjectGridManager.

Das folgende Codemuster validiert die Datei companyGrid.xml anhand des XML-Schemas und erstellt die ObjectGrid-Instanz mit dem Namen "Company-Grid." Die neu erstellte ObjectGrid-Instanz wird nicht zwischengespeichert.

```
ObjectGridManager objectGridManager = ObjectGridManagerFactory.getObjectGridManager();
ObjectGrid companyGrid = objectGridManager.createObjectGrid("CompanyGrid",
 new URL("file:etc/test/companyGrid.xml"), true, false);
```
# **Nächste Schritte**

Weitere Informationen zum Definieren aller Maps über das Programm mit den createObjectGrid-Methoden in der Schnittstelle ObjectGridManager finden Sie unter [ObjectGrid-Instanzen mit der Schnittstelle ObjectGridManager erstellen.](http://publib.boulder.ibm.com/infocenter/wxsinfo/v8r5/topic/com.ibm.websphere.extremescale.doc/cxsprgmeth.html)

# **Bereinigungsprogramme (Evictor) über XML-Konfiguration aktivieren**

Anstelle der Verwendung der Schnittstelle "BackingMap" für die programmgesteuerte Definition der BackingMap-Attribute für den TTL-Evictor können Sie jede BackingMap-Instanz über eine XML-Datei konfigurieren. Der folgende Code veranschaulicht, wie Sie diese Attribute für drei verschiedene BackingMap-Maps definieren:

# **Vorbereitende Schritte**

Bevor Sie beginnen, legen Sie den Typ des zu verwendenden Bereinigungsprogramms (Evictor) fest:

- v **Auf der Lebensdauer basierendes Bereinigungsprogramm (Standard):** Das Standardbereinigungsprogramm verwendet eine Bereinigungsrichtlinie für jede BackingMap-Instanz, die auf der Lebensdauer (TTL, Time-to-Live) basiert.
- v **Plug-in-Bereinigungsprogramm:** Plug-in-Bereinigungsprogramme verwenden gewöhnlich eine Bereinigungsrichtlinie, die auf der Anzahl der Einträge und nicht auf der Zeit basiert.

Die meisten Einstellungen des Evictors müssen vor der Initialisierung des Object-Grids gesetzt werden.

# **Vorgehensweise**

v Zum Definieren des TTL-Standardbereinigungsprogramms fügen Sie der Object-Grid-XML-Deskriptordatei das Attribut "ttlEvictorType" hinzu.

Das folgende Beispiel zeigt, dass die BackingMap-Instanz "map1" den TTL-Evictor-Typ NONE verwendet. Die BackingMap-Instanz "map2" verwendet den Evictortyp LAST\_ACCESS\_TIME oder LAST\_UPDATE\_TIME. Geben Sie nur eine dieser Einstellungen an. Die BackingMap-Instanz "map2" hat einen TTL-Wert von 1800 Sekunden bzw. 30 Minuten. Die BackingMap-Instanz "map3" ist mit dem TTL-Evictoryp CREATION\_TIME und einem TTL-Wert von 1200 Sekunden bzw. 20 Minuten definiert.

```
<?xml version="1.0" encoding="UTF-8"?>
<objectGridConfig xmlns:xsi="http://www.w3.org/2001/XMLSchema-instance"
xsi:schemaLocation="http://ibm.com/ws/objectgrid/config ../objectGrid.xsd"
xmlns="http://ibm.com/ws/objectgrid/config">
<objectGrids>
    <objectGrid name="grid1">
        <backingMap name="map1" ttlEvictorType="NONE" />
        <backingMap name="map2" ttlEvictorType="LAST_ACCESS_TIME|LAST_UPDATE_TIME"
     timeToLive="1800" />
        <backingMap name="map3" ttlEvictorType="CREATION_TIME" timeToLive="1200" />
    </objectgrid>
</objectGrids>
```
*Abbildung 27. TimeToLive-Evictor mit XML aktivieren*

v Verwenden Sie das folgende Beispiel, um einen Plug-in-Evictor zu definieren.

```
<?xml version="1.0" encoding="UTF-8"?>
<objectGridConfig xmlns:xsi="http://www.w3.org/2001/XMLSchema-instance"
xsi:schemaLocation="http://ibm.com/ws/objectgrid/config ../objectGrid.xsd"
xmlns="http://ibm.com/ws/objectgrid/config">
<objectGrids>
   <objectGrid name="grid">
        <backingMap name="map1" ttlEvictorType="NONE" pluginCollectionRef="LRU" />
        <backingMap name="map2" ttlEvictorType="NONE" pluginCollectionRef="LFU" />
   </objectGrid>
</objectGrids>
<backingMapPluginCollections>
   <backingMapPlugincollection id="LRU">
        <bean id="Evictor" className="com.ibm.websphere.objectgrid.plugins.builtins.LRUEvictor">
            <property name="maxSize" type="int" value="1000" description="set max size for each LRU queue" />
            <property name="sleepTime" type="int" value="15" description="evictor thread sleep time" />
            <property name="numberOfLRUQueues" type="int" value="53" description="set number of LRU queues" />
        </bean>
   </backingMapPluginCollection>
   <backingMapPluginCollection id="LFU">
        <bean id="Evictor" className="com.ibm.websphere.objectgrid.plugins.builtins.LFUEvictor">
            <property name="maxSize" type="int" value="2000" description="set max size for each LFU heap" />
            <property name="sleepTime" type="int" value="15" description="evictor thread sleep time" />
            <property name="numberOfHeaps" type="int" value="211" description="set number of LFU heaps" />
        </bean>
   </backingMapPluginCollection>
</backingMapPluginCollections>
</objectGridConfig>
```
*Abbildung 28. Plug-in-Evictor mit XML definieren*

# **Sperrstrategie konfigurieren**

Sie können eine optimistische Strategie, eine pessimistische Strategie oder eine Strategie ohne Sperren für jede BackingMap in der WebSphere eXtreme Scale-Konfiguration definieren.

# **Informationen zu diesem Vorgang**

Jede BackingMap-Instanz kann für die Verwendung einer der folgenden Sperrstrategien konfiguriert werden:

- 1. Optimistischer Sperrmodus
- 2. Pessimistischer Sperrmodus
- 3. Ohne

Die Standardsperrstrategie ist OPTIMISTIC (optimistisch). Verwenden Sie optimistisches Sperren, wenn die Daten nur selten geändert werden. Sperren werden nur für kurze Dauer gehalten, während die Daten aus dem Cache gelesen und in die Transaktion kopiert werden. Wenn der Transaktionscache mit dem Hauptcache

synchronisiert wird, werden alle zwischengespeicherten Objekte, die aktualisiert wurden, mit der Originalversion verglichen. Wenn die Prüfung negativ ausfällt, wird eine Rollback-Operation für die Transaktion durchgeführt, und es wird eine Ausnahme des Typs "OptimisticCollisionException" ausgegeben.

Bei der Sperrstrategie PESSIMISTIC (pessimistisch) werden Sperren für Cacheeinträge angefordert. Diese Strategie sollte verwendet werden, wenn die Daten häufig geändert werden. Jedesmal, wenn ein Cacheeintrag gelesen wird, wird eine Sperre angefordert und so lange gehalten, bis die Transaktion abgeschlossen wird. Die Dauer einiger Sperren kann über die verfügbaren Isolationsstufen für die Sitzung optimiert werden.

Wenn keine Sperren erforderlich sind, weil die Daten nie oder nur in ruhigen Phasen aktualisiert werden, können Sie die Sperren inaktivieren, indem Sie die Sperrstrategie NONE (Ohne) konfigurieren. Diese Strategie ist sehr schnell, weil kein Sperrenmanager erforderlich ist. Die Sperrstrategie NONE eignet sich ideal für Suchtabellen und schreibgeschützte Maps.

Weitere Einzelheiten zu Sperrstrategien finden Sie in [Sperrstrategiend](http://publib.boulder.ibm.com/infocenter/wxsinfo/v8r5/topic/com.ibm.websphere.extremescale.doc/cxslockstrategy.html)en Informationen zu Sperrstrategien in der *Produktübersicht*.

# **Vorgehensweise**

- v **Optimistische Sperrstrategie konfigurieren**
	- Methode setLockStrategy über das Programm verwenden:

```
import com.ibm.websphere.objectgrid.BackingMap;
   import com.ibm.websphere.objectgrid.LockStrategy;
   import com.ibm.websphere.objectgrid.ObjectGrid;
  import com.ibm.websphere.objectgrid.ObjectGridManagerFactory;
   ...
  ObjectGrid og =
   ObjectGridManagerFactory.getObjectGridManager().createObjectGrid("test");
  BackingMap bm = og.defineMap("optimisticMap");
  bm.setLockStrategy( LockStrategy.OPTIMISTIC );
– Attribut "lockStrategy" in ObjectGrid-XML-Deskriptordatei verwenden:
  <?xml version="1.0" encoding="UTF-8"?>
  <objectGridConfig xmlns:xsi="http://www.w3.org/2001/XMLSchema-instance"
      xsi:schemaLocation="http://ibm.com/ws/objectgrid/config ../objectGrid.xsd"
      xmlns="http://ibm.com/ws/objectgrid/config">
      <objectGrids>
          <objectGrid name="test">
               <backingMap name="optimisticMap"
                   lockStrategy="OPTIMISTIC"/>
          </objectGrid>
      </objectGrids>
  </objectGridConfig>
```
#### v **Pessimistische Sperrstrategie konfigurieren**

– Methode setLockStrategy über das Programm verwenden:

```
Pessimistische Sperrstrategie über das Programm angeben
import com.ibm.websphere.objectgrid.BackingMap;
import com.ibm.websphere.objectgrid.LockStrategy;
import com.ibm.websphere.objectgrid.ObjectGrid;
import com.ibm.websphere.objectgrid.ObjectGridManagerFactory;
...
ObjectGrid og =
ObjectGridManagerFactory.getObjectGridManager().createObjectGrid("test");
BackingMap bm = og.defineMap("pessimisticMap");
bm.setLockStrategy( LockStrategy.PESSIMISTIC );
```
– Attribut "lockStrategy" in der [ObjectGrid-XML-Deskriptordatei](http://publib.boulder.ibm.com/infocenter/wxsinfo/v8r5/topic/com.ibm.websphere.extremescale.doc/rxsogref.html) verwenden:

#### **Pessimistische Sperrstrategie mit XML angeben**

```
<?xml version="1.0" encoding="UTF-8"?>
     <objectGridConfig xmlns:xsi="http://www.w3.org/2001/XMLSchema-instance"
         xsi:schemaLocation="http://ibm.com/ws/objectgrid/config ../objectGrid.xsd"
         xmlns="http://ibm.com/ws/objectgrid/config">
         <objectGrids>
             <objectGrid name="test">
                 <backingMap name="pessimisticMap"
                     lockStrategy="PESSIMISTIC"/>
             </objectGrid>
         </objectGrids>
     </objectGridConfig>
v Strategie ohne Sperren konfigurieren
```
– Methode setLockStrategy über das Programm verwenden:

```
import com.ibm.websphere.objectgrid.BackingMap;
   import com.ibm.websphere.objectgrid.LockStrategy;
   import com.ibm.websphere.objectgrid.ObjectGrid;
   import com.ibm.websphere.objectgrid.ObjectGridManagerFactory;
   ...
  ObjectGrid og =
   ObjectGridManagerFactory.getObjectGridManager().createObjectGrid("test");
  BackingMap bm = og.defineMap("noLockingMap");
  bm.setLockStrategy( LockStrategy.NONE );
– Attribut "lockStrategy" in ObjectGrid-XML-Deskriptordatei verwenden:
  <?xml version="1.0" encoding="UTF-8"?>
  <objectGridConfig xmlns:xsi="http://www.w3.org/2001/XMLSchema-instance"
      xsi:schemaLocation="http://ibm.com/ws/objectgrid/config ../objectGrid.xsd"
      xmlns="http://ibm.com/ws/objectgrid/config">
      <objectGrids>
          <objectGrid name="test">
              <backingMap name="noLockingMap"
                  lockStrategy="NONE"/>
          </objectGrid>
      </objectGrids>
  </objectGridConfig>
```
# **Nächste Schritte**

Um zu vermeiden, dass eine Ausnahme des Typs "java.lang.IllegalStateException" ausgelöst wird, müssen Sie die Methode "setLockStrategy" vor den Methoden "initialize" und "getSession" für die ObjectGrid-Instanz aufrufen.

# **Peer-to-Peer-Replikation mit JMS konfigurieren**

Der JMS-basierte (Java Message Service) Peer-to-Peer-Replikationsmechanismus wird in der verteilten und in der lokalen Umgebung von WebSphere eXtreme Scale verwendet. JMS ist ein Kern-zu-Kern-Replikationsprozess und lässt die Übertragung von Datenaktualisierungen zwischen lokalen ObjectGrids und verteilten ObjectGrids zu. Mit diesem Mechanismus können Sie beispielsweise Datenaktualisierungen aus einem verteilten eXtreme-Scale-Datengrid in ein lokales eXtreme-Scale-Grid oder aus einem anderen Grid in einer anderen Systemdomäne verschieben.

# **Vorbereitende Schritte**

Der JMS-basierte Peer-to-Peer-Replikationsmechanismus basiert auf den integrierten JMS-basierten Schnittstellen "ObjectGridEventListener" und "com.ibm.websphere.objectgrid.plugins.builtins.JMSObjectGridEventListener". Ausführliche Informationen zum Aktivieren des Peer-to-Peer-Replikationsmechanismus finden Sie im Abschnitt ["JMS-Ereignis-Listener" auf Seite 249.](#page-260-0)

Weitere Informationen finden Sie im Abschnitt ["Mechanismus für Clientinvalidie](#page-329-0)[rung aktivieren" auf Seite 318.](#page-329-0)

Im Folgenden sehen Sie ein XML-Konfigurationsbeispiel für die Aktivierung eines Peer-to-Peer-Replikationsmechanismus in einer eXtreme-Scale-Konfiguration:

```
Konfiguration der Peer-to-Peer-Replikation - XML-Beispiel
<bean id="ObjectGridEventListener"
className="com.ibm.websphere.objectgrid.plugins.JMSObjectGridEventListener">
 <property name="replicationRole" type="java.lang.String" value="DUAL_ROLES" description="" />
  <property name="replicationStrategy" type="java.lang.String" value="PUSH" description="" />
      <property name="jms_topicConnectionFactoryJndiName" type="java.lang.String"
  value="defaultTCF" description="" />
  <property name="jms_topicJndiName" type="java.lang.String" value="defaultTopic" description="" />
  <property name="jms_topicName" type="java.lang.String" value="defaultTopic" description="" />
  <property name="jms_userid" type="java.lang.String" value="" description="" />
  <property name="jms_password" type="java.lang.String" value="" description="" />
  <property name="jndi_properties" type="java.lang.String"
 value="java.naming.factory.initial=org.apache.activemq.jndi.ActiveMQInitialContextFactory;
 java.naming.provider.url=tcp://localhost:61616;connectionFactoryNames=defaultTCF;
 topic.defaultTopic=defaultTopic"
 description="jndi properties" />
     </bean>
```
# **Änderungen an Peer-JVMs verteilen**

Die Objekte "LogSequence" und "LogElement" verteilen Änderungen zwischen Peer-JVMs und kommunizieren Änderungen, die in einer eXtreme-Scale-Transaktion stattfinden über ein ObjectGridEventListener-Plug-in.

Weitere Informationen zur Verwendung von Java Message Service (JMS) für die Verteilung von Transaktionsänderungen finden Sie im Abschnitt [Transaktionen ver](http://publib.boulder.ibm.com/infocenter/wxsinfo/v8r5/topic/com.ibm.websphere.extremescale.doc/cxsjmstrans.html)[teilen.](http://publib.boulder.ibm.com/infocenter/wxsinfo/v8r5/topic/com.ibm.websphere.extremescale.doc/cxsjmstrans.html)

Eine Voraussetzung ist, dass die ObjectGrid-Instanz vom ObjectGridManager zwischengespeichert wird. Weitere Einzelheiten finden Sie in den Informationen zu den createObjectGrid-Methoden. Die boolesche Eigenschaft "cacheInstance" muss auf "true" gesetzt werden.

Dieser Mechanismus muss nicht implementiert werden. Sie können einen integrierten Mechanismus für die Peer-to-Peer-Replikation verwenden, um diese Funktion zu nutzen. Weitere Informationen finden Sie unter ["Peer-to-Peer-Replikation mit](#page-255-0) [JMS konfigurieren" auf Seite 244.](#page-255-0)

Eine Anwendung kann diese Objekte verwenden, um Änderungen, die in einem ObjectGrid vorgenommen werden, problemlos über einen Nachrichtentransport an die Peer-ObjectGrids in fernen Java Virtual Machines zu veröffentlichen und die Änderungen anschließend in dieser JVM anzuwenden. Die Klasse "LogSequence-Transformer" ist für die Aktivierung dieser Unterstützung kritisch. In diesem Abschnitt wird beschrieben, wie ein Listener mit einem JMS-Messaging-System für die Weitergabe der Nachrichten geschrieben wird. Zu diesem Zweck unterstützt eXtreme Scale die Übertragung von LogSequence-Objekten, die sich aus der Festschreibung einer eXtreme-Scale-Transaktion ergeben, über ein von IBM bereitgestelltes Plug-in an die Cluster-Member von WebSphere Application Server. Diese Funktion ist standardmäßig nicht aktiviert, kann aber konfiguriert werden. Wenn der Konsument oder Erzeuger jedoch kein WebSphere Application Server ist, kann die Verwendung eines externen JMS-Messaging-Systems erforderlich sein.

## **Mechanismus implementieren**

Die Klasse "LogSequenceTransformer" und die APIs "ObjectGridEventListener", "LogSequence" und "LogElement" lassen die Verwendung jedes zuverlässigen Publish/Subscribe-Mechanismus für die Verteilung der Änderungen und die Filterung der zu verteilenden Maps zu. Die Snippets in diesem Abschnitt veranschaulichen, wie diese APIs mit JMS verwendet werden können, um ein Peer-to-Peer-ObjectGrid zu erstellen, das von Anwendungen gemeinsam genutzt wird, die sich auf verschiedenen Plattformen befinden, die einen gemeinsamen Nachrichtentransport verwenden.

### **Plug-in initialisieren**

Das ObjectGrid ruft im Rahmen des ObjectGridEventListener-Schnittstellenvertrags die Methode "initialize" des Plug-ins auf, wenn das ObjectGrid gestartet wird. Die Methode "initialize" muss seine JMS-Ressourcen, einschließlich Verbindungen, Sitzungen und Veröffentlichungskomponenten (so genannten Publishern), anfordern und den Thread für den JMS-Listener starten.

Die folgenden Beispiele zeigen die Methode "initialize":

```
Beispiel für die Methode initialize
public void initialize(Session session) {
       mySession = session;
       myGrid = session.getObjectGrid();
        try {
            if (mode == null) {
                throw new ObjectGridRuntimeException("No mode specified");
            }
            if (userid != null) {
               connection = topicConnectionFactory.createTopicConnection(userid,
        password);
                        } else
                connection = topicConnectionFactory.createTopicConnection();
            // Die Verbindung muss gestartet werden, um Nachrichten zu empfangen.
            connection.start();
            // Die JMS Sitzung ist nicht transaktionsorientiert (false).
           jmsSession = connection.createTopicSession(false,
      javax.jms.Session.AUTO_ACKNOWLEDGE);
                        if (topic == null)
                if (topicName == null) {
                    throw new ObjectGridRuntimeException("Topic not specified");
                } else {
                    topic = jmsSession.createTopic(topicName);
                }
            publisher = jmsSession.createPublisher(topic);
            // Listener-Thread starten.
            listenerRunning = true;
            listenerThread = new Thread(this);
           listenerThread.start();
       } catch (Throwable e) {
           throw new ObjectGridRuntimeException("Cannot initialize", e);
       }
    }
```
Der Code zum Starten des Threads verwendet einen Java-SE-Thread (Java 2 Platform, Standard Edition). Wenn Sie einen Server von WebSphere Application Server Version 6.x oder WebSphere Application Server Version 5.x ausführen, verwenden Sie die API für asynchrone Beans, um diesen Dämon-Thread zu starten. Sie können auch die allgemeinen APIs verwenden. Im Folgenden sehen Sie ein Beispiel für ein Ersatz-Snippet, dass diese Aktion mit einem Arbeitsmanager veranschaulicht:

```
// Listener-Thread starten.
listenerRunning = true;
workManager.startWork(this, true);
```
Das Plug-in muss die Schnittstelle "Work" an Stelle der Schnittstelle "Runnable" implementieren. Außerdem müssen Sie eine Methode "release" hinzufügen, um die Variable "listenerRunning" auf "false" zu setzen. Das Plug-in muss mit einer Work-Manager-Instanz in seinem Konstruktor bzw. bei Verwendung eines IoC-Containers (Inversion of Control) durch Injektion bereitgestellt werden.

### **Änderungen übertragen**

Im Folgenden sehen Sie eine Beispielmethode "transactionEnd" für die Veröffentlichung der lokalen Änderungen, die in einem ObjectGrid vorgenommen werden. In diesem Beispiel wird JMS verwendet, aber Sie können jeden Nachrichtentransport verwenden, der zuverlässiges Publish/Subscribe-Messaging unterstützt.

```
Beispiel für die Methode transactionEnd
     // Diese Methode wird synchronisiert, um sicherzustellen,
    // dass die Nachrichten in der Reihenfolge veröffentlicht werden, in die
   // Transaktionen festgeschrieben werden. Falls die Veröffentlichung der Nachrichten
    // parallel gestartet wird, könnten die Empfänger die Map beschädigen,
   // da Löschanforderungen vor Einfügeanforderungen usw. ankommen könnten.
    public synchronized void transactionEnd(String txid, boolean isWriteThroughEnabled, boolean committed,
            Collection changes) {
        try \vdash// Muss Write-through und festgeschrieben sein.
            if (isWriteThroughEnabled && committed) {
                // Folgen in eine Bytefeldgruppe (byte []) schreiben.
                ByteArrayOutputStream bos = new ByteArrayOutputStream();
                ObjectOutputStream oos = new ObjectOutputStream(bos);
                if (publishMaps.isEmpty()) {
                    // Gesamte Sammlung serialisieren
                    LogSequenceTransformer.serialize(changes, oos, this, mode);
                } else {
                    // LogSequence-Objekte auf der Basis des publishMaps-Inhalts filtern.
                    Collection publishChanges = new ArrayList();
                    Iterator iter = changes.iterator();
                      while (iter.hasNext()) {
                        LogSequence ls = (LogSequence) iter.next();
                        if (publishMaps.contains(ls.getMapName())) {
                            publishChanges.add(ls);
                        }
                    }
                    LogSequenceTransformer.serialize(publishChanges, oos, this, mode);
                }
                // Objektnachricht für die Änderungen erstellen.
                oos.flush();
                ObjectMessage om = jmsSession.createObjectMessage(bos.toByteArray());
                // Eigenschaften festlegen.
                om.setStringProperty(PROP_TX, txid);
                om.setStringProperty(PROP_GRIDNAME, myGrid.getName());
                // Übertragen.
                publisher.publish(om);
            }
        } catch (Throwable e) {
            throw new ObjectGridRuntimeException("Cannot push changes", e);
        }
   }
```
In dieser Methode werden verschiedene Instanzvariablen verwendet:

- v Variable jmsSession: Eine JMS-Sitzung, die zum Veröffentlichen von Nachrichten verwendet wird. Sie wird bei der Initialisierung des Plug-ins erstellt.
- Variable mode: Der Verteilungsmodus.
- Variable publishMaps: Eine Gruppe, die die Namen der einzelnen Maps mit zu veröffentlichenden Änderungen enthält. Wenn die Variable leer ist, werden alle Maps veröffentlicht.
- v Variable publisher: Ein TopicPublisher-Objekt, das während der Ausführung der Methode "initialize" des Plug-ins ausgeführt wird.

**Aktualisierungsnachricht empfangen und anwenden**

Im Folgenden sehen Sie eine Beispielmethode "run". Diese Methode wird in einer Schleife ausgeführt, bis die Anwendung die Schleife stoppt. In jeder Schleifeniteration wird versucht, eine JMS-Nachricht zu empfangen und auf das ObjectGrid anzuwenden.

```
Beispiel für die Methode run für JMS-Nachrichten
private synchronized boolean isListenerRunning() {
       return listenerRunning;
    }
   public void run() {
       try \cdotSystem.out.println("Listener starting");
            // JMS-Sitzung für den Empfang der Nachrichten abrufen.
            // Nicht transaktionsorientiert.
            TopicSession myTopicSession;
           myTopicSession = connection.createTopicSession(false, javax.jms.
       Session.AUTO_ACKNOWLEDGE);
            // Subskribenten für das Topic abrufen. True gibt an, dass keine Nachrichten
            // empfangen werden, die über Publisher in dieser Verbindung übertragen
            // wurden. Sonst werden eigene Aktualisierungen empfangen.
            TopicSubscriber subscriber = myTopicSession.createSubscriber(topic,
       null, true);
                        System.out.println("Listener started");
            while (isListenerRunning()) {
                ObjectMessage om = (ObjectMessage) subscriber.receive(2000);
                if (om != null) {
                    // Sitzung verwenden, die bei der Initialisierung übergeben wurde.
                    // Sehr wichtig, dass Write-through (Durchschreiben) hier nicht
                    // verwendet wird.
                    mySession.beginNoWriteThrough();
                    byte[] raw = (byte[]) om.getObject();
                    ByteArrayInputStream bis = new ByteArrayInputStream(raw);
                    ObjectInputStream ois = new ObjectInputStream(bis);
                    // LogSequence-Objekte dekomprimieren.
                    Collection collection = LogSequenceTransformer.inflate(ois,
           myGrid);
                                        Iterator iter = collection.iterator();
                      while (iter.hasNext()) {
                        // Änderungen jeder Map entsprechend dem bei der
                        // Serialisierung des LogSequence-Objekts verwendeten
                        // Modus verarbeiten.
                                                LogSequence seq = (LogSequence) iter.next();
                        mySession.processLogSequence(seq);
                    }
                    mySession.commit();
                } // Wenn eine Nachricht vorhanden ist
            } // while loop
            // Verbindung stoppen.
           connection.close();
        } catch (IOException e) {
            System.out.println("IO Exception: " + e);
        } catch (JMSException e) {
            System.out.println("JMS Exception: " + e);
        } catch (ObjectGridException e) {
            System.out.println("ObjectGrid exception: " + e);
            System.out.println("Caused by: " + e.getCause());
        \} catch (Throwable e)
            System.out.println("Exception : " + e);
        }
        System.out.println("Listener stopped");
    }
```
# <span id="page-260-0"></span>**JMS-Ereignis-Listener**

Der JMSObjectGridEventListener unterstützt einen Mechanismus für die Inaktivierung des clientseitigen nahen Caches und einen Mechanismus für die Peer-to-Peer-Replikation. Er ist eine JMS-Implementierung (Java Message Service) der Schnittstelle "ObjectGridEventListener".

Der Mechanismus für die Clientinaktivierung kann in einer verteilten eXtreme-Scale-Umgebung verwendet werden, um sicherzustellen, dass die Daten im clientnahen Cache mit Servern oder anderen Clients synchronisiert werden. Ohne diese Funktion könnte der clientnahe Cache veraltete Daten enthalten. Aber selbst mit diesem JMS-basierten Mechanismus für Clientinaktivierung müssen Sie wegen der Verzögerung für die Laufzeitumgebung beim Veröffentlichen von Aktualisierungen das Zeitfenster für die Aktualisierung eines clientnahen Caches berücksichtigen.

Der Mechanismus für die Peer-to-Peer-Replikation kann in verteilten und lokalen eXtreme-Scale-Umgebungen verwendet werden. Er ist ein Kern-zu-Kern-Replikationsprozess und lässt die Übertragung von Datenaktualisierungen zwischen lokalen ObjectGrids und verteilten ObjectGrids zu. Mit diesem Mechanismus können Sie beispielsweise Datenaktualisierungen aus einem verteilten Grid in ein lokales ObjectGrid oder aus einem anderen Grid in einer anderen Systemdomäne verschieben.

Der JMSObjectGridEventListener erfordert, dass der Benutzer JMS- und JNDI-Informationen (Java Naming and Directory Interface) konfiguriert, damit die erforderlichen JMS-Ressourcen abgerufen werden. Außerdem müssen replikationsbezogene Eigenschaften ordnungsgemäß gesetzt werden. In einer JEE-Umgebung muss JNDI in Web- und EJB-Containern (Enterprise JavaBean) verfügbar sein. In diesem Fall ist die JNDI-Eigenschaft optional, sofern Sie keine externen JMS-Ressourcen abrufen möchten.

Dieser Ereignis-Listener hat Eigenschaften, die Sie über XML- oder programmgesteuerte Ansätze konfigurieren und nur für die Clientinaktivierung und/oder nur für die Peer-to-Peer-Replikation verwenden können. Die meisten Eigenschaften sind für die Anpassung des Verhaltens zum Erzielen der erforderlichen Funktionalität optional.

.

Weitere Informationen finden Sie in den Informationen zur API "JMSObjectGridEventListener".

## **JMSObjectGridEventListener-Plug-in erweitern**

Das JMSObjectGridEventListener-Plug-in ermöglicht Peer-ObjectGrid-Instanzen, Aktualisierungen zu empfangen, wenn die Daten im Grid geändert oder entfernt wurden. Außerdem ermöglicht es die Benachrichtigung von Clients, wenn Einträge aktualisiert oder einem eXtreme-Scale-Grid entfernt werden. In diesem Abschnitt wird beschrieben, wie das JMSObjectGridEventListener-Plug-in erweitert werden kann, damit Anwendungen beim Empfang einer JMS-Nachricht benachrichtigt werden können. Dies ist äußerst hilfreich, wenn die Einstellung CLIENT\_SERVER- \_MODEL für die Clientinaktivierung verwendet wird.

Bei der Ausführung in der Empfängerrolle wird die überschriebene Methode "JMS-ObjectGridEventListener.onMessage" automatisch von der eXtreme-Scale-Laufzeitumgebung aufgerufen, wenn die JMSObjectGridEventListener-Instanz JMS-Nachrichtenaktualisierungen vom Grid empfängt. Diese Nachrichten schließen eine

Sammlung von LogSequence-Objekten ein. Die LogSequence-Objekte werden an die Methode "onMessage" übergeben, und die Anwendung verwendet das LogSequence-Objekt, um die Cacheeinträge zu identifizieren, die eingefügt, gelöscht, aktualisiert oder ungültig gemacht wurden.

Zur Verwendung des onMessage-Erweiterungspunkts führen Anwendungen die folgenden Schritte aus:

- 1. Erstellen Sie eine neue Klasse, die die Klasse "JMSObjectGridEventListener" erweitert und die Methode "onMessage" überschreibt.
- 2. Konfigurieren Sie den erweiterten JMSObjectGridEventListener auf dieselbe Weise wie den ObjectGridEventListener für ObjectGrid.

Die erweiterte Klasse "JMSObjectGridEventListener" ist eine Unterklasse der Klasse "JMSObjectGridEventListener" und kann nur zwei Methoden überschreiben: initialize (optional) und onMessage. Wenn eine Unterklasse der Klasse "JMSObjectGridEventListener" ObjectGrid-Artefakte wie ObjectGrid oder Session in der Methode "onMessage" verwenden muss, kann sie diese Artefakte in der Methode "initialize" abrufen und als Instanzvariablen zwischenspeichern. In der Methode "onMessage" können zwischengespeicherte ObjectGrid-Artefakte verwendet werden, um eine übergebene LogSequence-Sammlung zu verarbeiten.

**Anmerkung:** Die überschriebene Methode "initialize" muss die Methode "super.initialize" aufrufen, um den übergeordneten JMSObjectGridEventListener ordnungsgemäß zu initialisieren.

Im Folgenden sehen Sie ein Beispiel für eine erweiterte JMSObjectGridEventListener-Klasse:

```
package com.ibm.websphere.samples.objectgrid.jms.price;
import java.util.*;
import com.ibm.websphere.objectgrid.*;
import com.ibm.websphere.objectgrid.plugins.LogElement;
import com.ibm.websphere.objectgrid.plugins.LogSequence;
import com.ibm.websphere.objectgrid.plugins.builtins.JMSObjectGridEventListener;
public class ExtendedJMSObjectGridEventListener extends JMSObjectGridEventListener{
protected static boolean debug = true;
    /**
    * Dieses Grid ist dem Listener zugeordnet.
     */
    ObjectGrid grid;
   /**
    * Die Sitzung, die dem Listener zugeordnet ist
     */
    Session session;
   String objectGridType:
   public List receivedLogSequenceList = new ArrayList();
 /* (non-Javadoc)
  * @see com.ibm.websphere.objectgrid.plugins.builtins.JMSObjectGridEventListener
   #initialize(com.ibm.websphere.objectgrid.Session)
  */
public void initialize(Session session) {
  // Anmerkung: Wenn Sie ein ObjectGrid-Artefakt verwenden müssen, muss diese Klasse
  // ObjectGrid von der übergebenen Session-Instanz und die ObjectMap von der
  // Session-instanz für jede transaktionsorientierte ObjectGrid-Map-Operation abrufen.
  super.initialize(session); // Die Methode initialize der Superklasse muss aufgerufen werden
  this.session = session; // Session-Instanz zwischenspeichern, falls sie
  // zum Durchführen der Map-Operation benötigt wird
  this.grid = session.getObjectGrid(); // ObjectGrid abrufen, falls
 // ObjectGrid-Informationen abgerufen werden müssen
```

```
if (grid.getObjectGridType() == ObjectGrid.CLIENT)
  objectGridType = "CLIENT";
  else if (grid.getObjectGridType() == ObjectGrid.SERVER)
  objectGridType = "Server";
  if (debug)
  System.out.println("ExtendedJMSObjectGridEventListener[" +
    objectGridType + "].initialize() : grid="+ this.grid);
 }
 /* (non-Javadoc)
  * @see com.ibm.websphere.objectgrid.plugins.builtins.JMSObjectGridEventListener
   #onMessage(java.util.Collection)
  */
 protected void onMessage(Collection logSequences) {
  System.out.println("ExtendedJMSObjectGridEventListener[" +
    objectGridType + "].onMessage(): ");
 Iterator iter = logSequences.iterator();
 while (iter.hasNext()) {
            LogSequence seq = (LogSequence) iter.next();
      StringBuffer buffer = new StringBuffer();
     String mapName = seq.getMapName();
      int size = seq.size();
      buffer.append("\nLogSequence[mapName=" + mapName + ", size=" + size + ",
    objectGridType=" + objectGridType
        + "]: ");
      Iterator logElementIter = seq.getAllChanges();
      for (int i = seq.size() - 1; i >= 0; --i) {
       LogElement le = (LogElement) logElementIter.next();
      buffer.append(le.getType() + " -> key=" + le.getCacheEntry().getKey() + ", ");
      }
     buffer.append("\n");
     receivedLogSequenceList.add(buffer.toString());
   if (debug) {
      System.out.println("ExtendedJMSObjectGridEventListener["
      + objectGridType + "].onMessage(): " + buffer.toString());
      }
 }
 }
public String dumpReceivedLogSequenceList() {
 String result = "";
 int size = receivedLogSequenceList.size();
  result = result + "\nExtendedJMSObjectGridEventListener[" + objectGridType
   + "]: receivedLogSequenceList size="+ size + "\n";
for (int i = 0; i < size; i++) {
  result = result + receivedLogSequenceList.get(i) + "\n";
  }
 return result;
}
public String toString() {
  return "ExtendedJMSObjectGridEventListener["
    + objectGridType+"-"+ this.grid + "]";
 }
}
```
# **Konfiguration**

Die erweiterte JMSObjectGridEventListener-Klasse muss für den Mechanismus für die Clientinaktivierung und für den Mechanismus für die Peer-to-Peer-Replikation gleich konfiguriert werden. Im Folgenden sehen Sie ein Beispiel für die XML-Konfiguration:

```
<objectGrid name="PRICEGRID">
   <bean id="ObjectGridEventListener"
   className="com.ibm.websphere.samples.objectgrid.jms.
     price.ExtendedJMSObjectGridEventListener">
    <property name="invalidationModel" type="java.lang.String"
```

```
value="CLIENT_SERVER_MODEL" description="" />
 <property name="invalidationStrategy" type="java.lang.String"
  value="INVALIDATE" description="" />
 <property name="jms_topicConnectionFactoryJndiName" type="java.lang.String"
 value="jms/TCF" description="" />
 <property name="jms_topicJndiName" type="java.lang.String"
 value="GRID.PRICEGRID" description="" />
 <property name="jms_topicName" type="java.lang.String"
 value="GRID.PRICEGRID" description="" />
 <property name="jms_userid" type="java.lang.String" value=""
  description="" />
 <property name="jms_password" type="java.lang.String" value=""
  description="" />
</bean>
<backingMap name="PRICE" pluginCollectionRef="PRICE"></backingMap>
    </objectGrid>
```
**Anmerkung:** Der Klassenname der Bean "ObjectGridEventListener" wird mit der erweiterten JMSObjectGridEventListener-Klasse mit denselben Eigenschaften wie die generische JMSObjectGridEventListener-Klasse konfiguriert.

# **Implementierungsrichtlinien konfigurieren**

Verwenden Sie die XML-Deskriptordatei für Implementierungsrichtlinien und die XML-ObjectGrid-Deskriptordatei, um eine verteilte Topologie zu verwalten. Die Implementierungsrichtlinie wird als XML-Datei codiert, die dem Container-Server bereitgestellt wird. Die Implementierungsrichtlinie enthält Informationen zu Maps, MapSets, Partitionen, Replikaten usw. Außerdem steuert sie das Verhalten für die Shard-Verteilung.

# **Verteilte Implementierungen konfigurieren**

Verwenden Sie die XML-Deskriptordatei für die Implementierungsrichtlinie und die ObjectGrid-XML-Deskriptordatei, um Ihre Topologie zu verwalten.

Die Implementierungsrichtlinie wird als XML-Datei codiert, die dem Container-Server von eXtreme Scale bereitgestellt wird. Die XML-Datei enthält die folgenden Informationen:

- die Maps, die zu den einzelnen MapSets gehören,
- v die Anzahl der Partitionen,
- die Anzahl synchroner und asynchroner Replikate.

Die Implementierungsrichtlinie steuert auch die folgenden Verteilungsverhalten:

- v die Mindestanzahl aktiver Container-Server, bevor die Verteilung stattfindet,
- die automatische Verteilung verloren gegangener Shards,
- v die Verteilung jedes Shards einer einzelnen Partition an eine jeweils andere Maschine.

Endpunktinformationen werden in der dynamischen Umgebung nicht vorkonfiguriert. Es sind keine Servernamen oder Informationen zur physischen Topologie in der Implementierungsrichtlinie enthalten. Alle Shards in einem Datengrid werden automatisch vom Katalogservice an die Container-Server verteilt. Der Katalogservice verwendet die in der Implementierungsrichtlinie definierten Vorgaben, um die Verteilung der Shards automatisch zu verwalten. Mit dieser automatischen Shard-Verteilung lassen sich große Datengrids ohne großen Aufwand konfigurieren. Sie können der Umgebung bei Bedarf auch Server hinzufügen.

**Einschränkung:** In einer Umgebung mit WebSphere Application Server werden Stammgruppen mit mehr als 50 Membern nicht unterstützt.

Während des Starts wird eine XML-Implementierungsrichtliniendatei an einen Container-Server übergeben. Eine Implementierungsrichtlinie muss zusammen mit einer ObjectGrid-XML-Datei verwendet werden. Die Implementierungsrichtlinie ist zum Starten eines Container-Servers zwar nicht erforderlich, aber empfehlenswert. Die Implementierungsrichtlinie muss mit der verwendeten ObjectGrid-XML-Datei kompatibel sein. Für jedes Element "objectgridDeployment" in der Implementierungsrichtlinie müssen Sie ein entsprechendes Element "objectGrid" in die Object-Grid-XML-Datei einfügen. Die Maps im objectgridDeployment-Element müssen mit den backingMap-Elementen in der ObjectGrid-XML konsistent sein. Jedes backingMap-Element darf nur in einem einzigen mapSet-Element referenziert werden.

Im folgenden Beispiel soll die Datei companyGridDpReplication.xml mit der entsprechenden Datei companyGrid.xml gepaart werden:

```
companyGridDpReplication.xml
<?xml version="1.0" encoding="UTF-8"?>
<deploymentPolicy xmlns:xsi="http://www.w3.org./2001/XMLSchema-instance"
xsi:schemaLocation="http://ibm.com/ws/objectgrid/deploymentPolicy ../deploymentPolicy.xsd"
xmlns="http://ibm.com/ws/objectgrid/deploymentPolicy">
 <objectgridDeployment objectgridName="CompanyGrid">
  <mapSet name="mapSet1" numberOfPartitions="11"
   minSyncReplicas="1" maxSyncReplicas="1"
   maxAsyncReplicas="0" numInitialContainers="4">
   <map ref="Customer" />
   <map ref="Item" />
   <map ref="OrderLine" />
   <map ref="Order" />
  </mapSet>
</objectgridDeployment>
</deploymentPolicy>
companyGrid.xml
<?xml version="1.0" encoding="UTF-8"?>
<objectGridConfig xmlns:xsi="http://www.w3.org/2001/XMLSchema-instance"
xsi:schemaLocation="http://ibm.com/ws/objectgrid/config ../objectGrid.xsd"
xmlns="http://ibm.com/ws/objectgrid/config">
<objectGrids>
<objectGrid name="CompanyGrid">
   <backingMap name="Customer" />
<backingMap name="Item" />
   <backingMap name="OrderLine" />
   <backingMap name="Order" />
  </objectGrid>
 </objectGrids>
```
</objectGridConfig>

Die Datei companyGridDpReplication.xml enthält ein mapSet-Element , das in 11 Partitionen eingeteilt ist. Jede Partition muss genau ein synchrones Replikat haben. Die Anzahl der synchronen Replikate wird über die Attribute "minSyncReplicas" und "maxSyncReplicas" festgelegt. Da das Attribut "minSyncReplicas" auf 1 gesetzt ist, muss jede Partition im mapSet-Element mindestens ein verfügbares synchrones Replikat für die Verarbeitung von Schreiboperationen haben. Da das Attribut "max-SyncReplicas" auf 1 gesetzt ist, darf jede Partition maximal ein einziges synchrones Replikat haben. Die Partitionen in diesem mapSet-Element haben keine asynchronen Replikate.

Das Attribut "numInitialContainers" weist den Katalogservice an, die Verteilung zu verzögern, bis vier Container-Server für die Unterstützung dieser ObjectGrid-Instanz verfügbar sind. Das Attribut "numInitialContainers" wird ignoriert, sobald die angegebene Anzahl an Container-Servern erreicht ist.

Sie können auch die Eigenschaft **placementDeferralInterval** und den Befehl **xscmd -c suspendBalancing** verwenden, um die Verteilung der Shards auf die Container-Server zu verzögern.

Die Datei companyGridDpReplication.xml ist nur ein Basisbeispiel. Eine Implementierungsrichtlinie bietet Ihnen jedoch die vollständige Kontrolle über Ihre Umgebung.

# **Verteilte Topologie**

Verteilte kohärente Caches bieten eine höhere Leistung, Verfügbarkeit und Skalierbarkeit, die Sie konfigurieren können.

WebSphere eXtreme Scale führt eine automatische gleichmäßige Verteilung der Server durch. Sie können weitere Server hinzufügen, ohne WebSphere eXtreme Scale erneut starten zu müssen. Das Hinzufügen zusätzlicher Server ohne Neustart von eXtreme Scale ermöglicht Ihnen die Verwendung einfacher Implementierungen und Implementierungen in Terabytegröße, in denen Tausende von Servern benötigt werden.

Diese Implementierungstopologie ist flexibel. Mit dem Katalogservice können Sie Server hinzufügen und entfernen, um Ressourcen besser zu nutzen, ohne den gesamten Cache entfernen zu müssen. Sie können die Befehle **startOgServer** und **stopOgServer** verwenden, um Container-Server zu starten und zu stoppen. Beide Befehle erfordern die Angabe der Option **-catalogServiceEndPoints**. Alle Clients der verteilten Topologie kommunizieren mit dem Katalogservice über Internet Interoperability Object Protocol (IIOP). Alle Clients verwenden die Schnittstelle "ObjectGrid", um mit Servern zu kommunizieren.

Mit den dynamischen Konfigurationsfunktionen von WebSphere eXtreme Scale können dem System Ressourcen ohne großen Aufwand hinzugefügt werden. Container enthalten die Daten, und der Katalogservice ermöglicht Clients die Kommunikation mit dem Container-Server-Grid. Der Katalogservice leitet Anforderungen weiter, reserviert Speicherplatz in den Host-Container-Servern und verwaltet den Status und die Verfügbarkeit des Gesamtsystems. Clients stellen eine Verbindung zu einem Katalogservice her, rufen eine Beschreibung der Container-Server-Topologie ab und kommunizieren dann direkt mit jedem Server. Wenn sich die Servertopologie ändert, weil neue Server hinzugefügt werden oder weil Server ausfallen, leitet der Katalogservice Clientanforderungen automatisch an den entsprechenden Server weiter, der die Daten enthält.

Ein Katalogservice existiert gewöhnlich in einem eigenen Grid von Java Virtual Machines. Ein einziger Katalogserver kann mehrere Server verwalten. Sie können einen Container-Server in einer JVM eigenständig starten oder den Container-Server in eine beliebige JVM mit anderen Container-Servern für verschiedene Server laden. Ein Client kann in jeder JVM ausgeführt werden und mit einem oder mehreren Servern kommunizieren. Ein Client kann auch in derselben JVM wie ein Container-Server ausgeführt werden.

Sie können eine Implementierungsrichtlinie auch über das Programm erstellen, wenn Sie einen Container-Server in einen vorhandenen Java-Prozess oder in eine vorhandene Anwendung integrieren. Weitere Informationen finden Sie in der Dokumentation zur API DeploymentPolicy.

# <span id="page-266-0"></span>**Shardverteilung mit Zonen steuern**

Verwenden Sie Ihre Implementierungsrichtlinie, um Zonen zu definieren. Mit Zonen können Sie die Shardverteilung in WebSphere eXtreme Scale steuern. Zonen sind ein logisches, benutzerdefiniertes Konzept für die Darstellung logischer Gruppierungen physischer Server.

## **Zonen für die Verteilung von Replikaten konfigurieren**

Die Zonenunterstützung ermöglicht fortgeschrittene Konfigurationen für die Verteilung von Replikaten auf Rechenzentren. Mit dieser Funktionalität können Grid mit Tausenden von Partitionen ohne großen Aufwand mit einer Handvoll optionaler Verteilungsregeln verwaltet werden. Ein Rechenzentrum kann auf verschiedene Stockwerke eines Gebäudes, verschiedene Gebäude oder selbst verschiedene Städte verteilt sein. Die Unterscheidungsmerkmale werden über Zonenregeln konfiguriert.

# **Flexibilität von Zonen**

Sie können Shards auf Zonen verteilen. Diese Funktion gibt Ihnen mehr Kontrolle darüber, wie eXtreme Scale Shards in einem Grid verteilt. Java Virtual Machines, die einen eXtreme-Scale-Server enthalten, können mit einer Zonen-ID gekennzeichnet werden. Die Implementierungsdatei kann jetzt eine oder mehrere Zonenregeln enthalten, und diese Zonenregeln werden einem Shard-Typ zugeordnet. Der folgende Abschnitt enthält eine Übersicht über die Zonennutzung. Weitere Einzelheiten finden Sie in den Informationen zur Steuerung der Shardverteilung mit Zonen in der Veröffentlichung *Verwaltung*.

Verteilungszonen steuern, wie eXtreme Scale primäre Shards und Replikate zuordnet, um erweiterte Topologie zu konfigurieren.

Eine Java Virtual Machine kann mehrere Container, aber nur einen einzigen Server haben. Ein Container kann mehrere Shards aus einem einzigen ObjectGrid enthalten.

Diese Funktionalität ist hilfreich, um sicherzustellen, dass Replikate und primäre Shards für eine höhere Verfügbarkeit auf unterschiedliche Positionen oder Zonen verteilt werden. Normalerweise verteilt eXtreme Scale ein primäres Shard und ein Replikat-Shard nicht an Java Virtual Machines mit derselben IP-Adresse. Diese einfache Regel verhindert gewöhnlich, dass zwei eXtreme-Scale-Server auf demselben physischen Computer platziert werden. Möglicherweise benötigen Sie jedoch einen flexibleren Mechanismus. Sie verwenden beispielsweise zwei Blade-Gehäuse und möchten, das die primären Shards *einheitenübergreifend* auf beide Gehäuse verteilt werden und dass das Replikat jedes primären Shards nicht in demselben Gehäuse platziert wird wie das zugehörige primäre Shard.

*Einheitenübergreifend verteilen* bedeutet, dass die primären Shards in jeweils einer Zone und die zugehörigen Replikate in der jeweils anderen Zone platziert werden. Das primäre Shard 0 wird beispielsweise in Zone A und das synchrone Replikat 0 in Zone B platziert. Das primäre Shard 1 wird in Zone B und das synchrone Replikat 1 wird in Zone A platziert.

Der Gehäusename ist in diesem Fall der Zonenname. Alternativ können Sie Zonen nach den Stockwerken in einem Gebäude benennen und Zonen verwenden, um sicherzustellen, dass primäre Shards und Replikate derselben Daten auf unterschiedlichen Stockwerken gespeichert werden. Gebäude und Rechenzentren können ebenfalls verwendet werden. Es wurden Tests mit Zonen in Rechenzentren durchgeführt, um sicherzustellen, dass die Daten ordnungsgemäß zwischen den Rechenzentren repliziert werden. Wenn Sie den HTTP-Sitzungsmanager für eXtreme Scale verwenden, können Sie ebenfalls Zonen verwenden. Mit diesem Feature können Sie eine einzelne Webanwendung auf drei Rechenzentren verteilen und sicherstellen, dass HTTP-Sitzungen für Benutzer in den Rechenzentren repliziert werden, so dass die Sitzungen wiederhergestellt werden können, falls ein komplettes Rechenzentrum ausfällt.

WebSphere eXtreme Scale kennt den Bedarf, ein großes Grid über mehrere Datenzentren hinweg zu verwalten. Das Produkt kann sicherstellen, dass Sicherungen und primäre Shards für dieselbe Partition bei Bedarf auf unterschiedliche Rechenzentren verteilt werden. Es kann alle primären Shards im Rechenzentrum 1 platzieren und alle Replikate im Rechenzentrum 2, oder es kann die primären Shards und Replikate im Umlaufverfahren auf beide Datenzentren verteilen. Die Regeln sind so flexibel, dass zahlreiche Szenarien möglich sind. eXtreme Scale kann auch Tausende von Servern verwalten. Diese Funktionalität, kombiniert mit der vollständig automatischen Verteilung unter Berücksichtigung von Rechenzentren macht solch große Grids aus Verwaltungssicht kosteneffizient. Administratoren können ohne großen Aufwand und effizient festlegen, was sie möchten.

Als Administrator verwenden Sie Verteilungszonen, um zu steuern, wo primäre Shards und Replikat-Shards platziert werden. Auf diese Weise können fortgeschrittene Topologien mit hoher Leistung und hoher Verfügbarkeit konfiguriert werden. Wie bereits erwähnt, können Sie eine Zone für jede logische Gruppierung von eXtreme-Scale-Prozessen definieren. Diese Zonen können physischen Workstationstandorten wie Rechenzentren, Stockwerken eines Rechenzentrums oder Blade-Gehäusen entsprechen. Sie können Daten einheitenübergreifend auf Zonen verteilen, was Ihnen eine höhere Verfügbarkeit bietet, oder Sie können die primären Shards und Replikate auf verschiedene Zonen aufteilen, wenn ein fehlertoleranter Modus erforderlich ist.

## **eXtreme-Scale-Server einer Zone zuordnen, die nicht WebSphere Extended Deployment verwendet**

Wenn eXtreme Scale mit Java Standard Edition oder einem Anwendungsserver verwendet wird, der nicht auf WebSphere Extended Deployment Version 6.1 basiert, kann eine JVM, die ein Shard-Container ist, mit den folgenden Verfahren einer Zone zugeordnet werden.

#### **Anwendungen, die das Script "startOgServer" verwenden**

Das Script "startOgServer" wird verwendet, um eine eXtreme-Scale-Anwendung zu starten, wenn diese nicht in einen vorhandenen Server integriert ist. Mit dem Parameter **-zone** wird die Zone angegeben, die für alle Container im Server verwendet werden soll.

#### **Zone beim Starten eines Containers über APIs angeben**

## **Knoten von WebSphere Extended Deployment Zonen zuordnen**

Wenn Sie eXtreme Scale mit Java EE-Anwendungen von WebSphere Extended Deployment verwenden, können Sie die Knotengruppen von WebSphere Extended Deployment nutzen, um Server auf bestimmte Zonen zu verteilen.

In eXtreme Scale kann eine JVM nur zu einer einzigen Zone gehören. WebSphere lässt jedoch die Zugehörigkeit eines Knotens zu mehreren Knotengruppen zu. Sie können die Funktionalität von eXtreme-Scale-Zonen verwenden, wenn Sie sicherstellen, dass jeder Ihrer Knoten nur zu einer einzigen Zonenknotengruppe gehört. Mit der folgenden Syntax können Sie Ihre Knotengruppe benennen, um sie als Zone zu deklarieren: Replikationszone<eindeutiges Suffix>. Server, die auf einem Knoten ausgeführt werden, der zu einer solchen Knotengruppe gehört, werden in die Zone eingeschlossen, die über den Namen der Knotengruppe angegeben wird. Im Folgenden finden Sie eine Beschreibung einer Beispieltopologie.

Zuerst konfigurieren Sie vier Knoten, Knoten1, Knoten2, Knoten2 und Knoten4, mit jeweils zwei Servern. Anschließend erstellen Sie eine Knotengruppe mit dem Namen "ReplikationszoneA" und eine Knotengruppe mit dem Namen "ReplikationszoneB". Danach fügen Sie Knoten1 und Knoten2 der ReplikationszoneA und Knoten3 und Knoten4 der ReplikationszoneB hinzu.

Wenn die Server auf Knoten1 und Knoten2 gestartet werden, werden sie der ReplikationszoneA zugeordnet. Knoten3 und Knoten4 werden beim Starten der ReplikationszoneB zugeordnet.

Eine Grid-Member-JVM überprüft die Zonenzugehörigkeit nur beim Start. Das Hinzufügen einer neuen Knotengruppe und das Ändern der Zugehörigkeit haben nur Auswirkungen auf neu gestartete bzw. erneut gestartete JVMs.

# **Zonenregeln**

Eine eXtreme-Scale-Partition hat ein einziges primäres Shard und kein oder mehrere Replikat-Shards. In diesem Beispiel wird die folgende Namenskonvention für diese Shards verwendet: P ist das primäre Shard, S ist ein synchrones Replikat und A ein asynchrones Replikat. Eine Zonenregeln besteht aus drei Komponenten:

- Regelname,
- Zonenliste.
- Attribut inclusive oder exclusive.

Der Zonenname für einen Container kann gemäß der Beschreibung in der Doku-mentation für ["Integrierte Server-API" auf Seite 441](#page-452-0) angegeben werden. Eine Zonenregel gibt die gültige Gruppe von Zonen an, an die ein Shard verteilt werden kann. Das Attribut "inclusive" zeigt an, dass nach der Verteilung eines Shards an eine Zone aus der Liste alle anderen Shards ebenfalls an diese Zone verteilt werden. Die Einstellung "exclusive" zeigt an, dass jedes Shard für eine Partition an eine jeweils andere Zone aus der Zonenliste verteilt wird. Die Verwendung der Einstellung "exclusive" bedeutet beispielsweise, dass die Zonenliste bei drei Shards (primäres Shard und zwei synchrone Replikate) drei Zonen enthalten muss.

Jedem Shard kann eine einzige Zonenregel zugeordnet werden. Eine Zonenregel kann von zwei Shards gemeinsam verwendet werden. Wenn eine Regel gemeinsam genutzt wird, gilt das Attribut "inclusive" bzw. "exclusive" für die Shards aller Typen, die eine Regel gemeinsam nutzen.

## **Beispiele**

Es folgen diverse Beispiele, die verschiedene Szenarien und die entsprechende Konfiguration für die Implementierung des jeweiligen Szenarios veranschaulichen.

# **Primäre Shards und Replikate einheitenübergreifend auf Zonen verteilen**

Sie haben drei Blade-Gehäuse und möchten, dass die primären Shards auf alle drei Gehäuse verteilt werden und dass jeweils ein einziges Replikat auf einem jeweils anderen Gehäuse als das zugehörige primäre Shard platziert wird. Definieren Sie

jedes Gehäuse als Zone mit den Gehäusenamen ALPHA, BETA und GAMMA. Im Folgenden sehen Sie die zugehörige Implementierungs-XML:

```
<?xml version="1.0" encoding="UTF-8"?>
<deploymentPolicy xmlns:xsi=http://www.w3.org/2001/XMLSchema-instance
xsi:schemaLocation="http://ibm.com/ws/objectgrid/deploymentPolicy ../deploymentPolicy.xsd"
xmlns="http://ibm.com/ws/objectgrid/deploymentPolicy">
  <objectgridDeployment objectgridName="library">
    <mapSet name="ms1" numberOfPartitions="37" minSyncReplicas="1"
maxSyncReplicas="1" maxAsyncReplicas="0">
<map ref="book" />
   <zoneMetadata>
     <shardMapping shard="P" zoneRuleRef="stripeZone"/>
<shardMapping shard="S" zoneRuleRef="stripeZone"/>
     <zoneRule name ="stripeZone" exclusivePlacement="true" >
<zone name="ALPHA" />
      <zone name="BETA" />
      <zone name="GAMMA" />
     </zoneRule>
   </zoneMetadata>
  </mapSet>
 </objectgridDeployment>
</deploymentPolicy>
```
Diese Implementierungs-XML enthält ein Grid mit dem Namen "library" mit einer einzigen Map mit dem Namen "book". Es werden vier Partitionen mit einem einzigen synchronen Replikat verwendet. Die Klausel für die Zonenmetadaten zeigt die Definition einer einzigen Zonenregel und die Zuordnung von Zonenregeln zu Shards. Die primären und synchronen Shards werden der Zonenregel "stripeZone" zugeordnet. Die Zonenregel umfasst alle drei Zonen und verwendet eine exklusive Verteilung. Diese Regel bedeutet Folgendes: Wenn das primäre Shard für die Partition 0 in Zone ALPHA platziert wird, dann wird das Replikat für die Partition 0 in Zone BETA oder GAMMA platziert. Die primären Shards für andere Partitionen werden in anderen Zonen platziert und die zugehörigen Replikate dann in einer jeweils anderen als das entsprechende primäre Shard.

## **Asynchrones Replikat in einer anderen Zone als das primäre Shard und das synchrone Replikat**

In diesem Beispiel gibt es zwei Gebäude, die über eine Verbindung mit hoher Latenzzeit miteinander verbunden sind. In allen Szenarien möchten Sie eine hohe Verfügbarkeit, um einen Datenverlust zu vermeiden. Der Einfluss der synchronen Replikation zwischen den Gebäuden auf die Leistung drängt Sie jedoch zu einem Kompromiss. Sie möchten ein primäres Shard mit einem synchronen Replikat in einem Gebäude und ein asynchrones Replikat in einem anderen Gebäude. Normalerweise sind Ausfälle auf JVM-Abstürze oder Computerausfälle und nicht auf Probleme mit der Größe zurückzuführen. Mit dieser Topologie können Sie normale Ausfälle ohne Datenverlust bewältigen. Der Verlust eines Gebäudes tritt so selten auf, dass in diesem Fall ein gewisser Datenverlust akzeptabel ist. Sie können zwei Zonen erstellen, eine für jedes Gebäude. Im Folgenden sehen Sie die zugehörige XML-Implementierungsdatei:

```
<?xml version="1.0" encoding="UTF-8"?>
<deploymentPolicy xmlns:xsi="http://www.w3.org/2001/XMLSchema-instance"
xsi:schemaLocation="http://ibm.com/ws/objectgrid/deploymentPolicy ../deploymentPolicy.xsd"
xmlns="http://ibm.com/ws/objectgrid/deploymentPolicy">
 <objectgridDeployment objectgridName="library">
  <mapSet name="ms1" numberOfPartitions="13" minSyncReplicas="1"
   maxSyncReplicas="1" maxAsyncReplicas="1">
   <map ref="book" />
   <zoneMetadata>
    <shardMapping shard="P" zoneRuleRef="primarySync"/>
<shardMapping shard="S" zoneRuleRef="primarySync"/>
    <shardMapping shard="A" zoneRuleRef="aysnc"/>
    <zoneRule name ="primarySync" exclusivePlacement="false" >
<zone name="BldA" />
      <zone name="BldB" />
    </zoneRule>
    <zoneRule name="aysnc" exclusivePlacement="true">
      <zone name="BldA" />
      <zone name="BldB" />
    </zoneRule>
```
</zoneMetadata> </mapSet> </objectgridDeployment> </deploymentPolicy>

Das primäre Shard und das synchrone Replikat-Shard verwenden beide die Zonenregel "primaySync" mit der Einstellung "false" für das Attribut "exclusive". Wenn das primäre Shard oder das synchrone Replikat in einer Zone platziert wird, wird deshalb das jeweils andere Shard in derselben Zone platziert. Das asynchrone Replikat verwendet eine zweite Zonenregel mit denselben Zonen wie die Zonenregel "primarySync", verwendet aber die Einstellung "true" für das Attribut **exclusive-Placement**. Dieses Attribut gibt an, dass ein Shard nicht zusammen mit einem anderen Shard aus derselben Partition in einer Zone platziert werden kann. Deshalb wird das asynchrone Replikat nicht in derselben Zone platziert wie das primäre Shard bzw. das synchrone Replikat.

### **Alle primären Shards an eine Zone und alle Replikate an eine andere Zone verteilen**

In diesem Szenario befinden sich alle primären Shards in einer bestimmten Zone und alle Replikate in einer anderen Zone. Es gibt ein primäres Shard und ein einziges asynchrones Replikat. Alle Replikate befinden sich in Zone A und alle primären Shards in Zone B.

<?xml version="1.0" encoding="UTF-8"?> <deploymentPolicy xmlns:xsi="http://www.w3.org/2001/XMLSchema-instance" xsi:schemaLocation="http://ibm.com/ws/objectgrid/deploymentPolicy ../deploymentPolicy.xsd" xmlns="http://ibm.com/ws/objectgrid/deploymentPolicy">

```
<objectgridDeployment objectgridName="library">
  <mapSet name="ms1" numberOfPartitions="13" minSyncReplicas="0"
maxSyncReplicas="0" maxAsyncReplicas="1">
   <map ref="book" />
   <zoneMetadata>
    <shardMapping shard="P" zoneRuleRef="primaryRule"/>
    <shardMapping shard="A" zoneRuleRef="replicaRule"/>
     <zoneRule name ="primaryRule">
<zone name="A" />
    </zoneRule>
    <zoneRule name="replicaRule">
     \lezone name="B" />
      </zoneRule>
     </zoneMetadata>
    </mapSet>
  </objectgridDeployment>
</deploymentPolicy>
```
In diesem Beispiel sehen Sie zwei Regeln, eine für die primären Shards (P) und eine andere für die Replikate (A).

# **Zonen über Weitverkehrsnetze (WANs)**

Sie können eine einzige Instanz von eXtreme Scale über mehrere Gebäude oder Rechenzentren hinweg mit langsameren Netzverbindungen untereinander implementieren. Langsamere Netzverbindungen führen zu einer geringeren Bandbreite und zu einer höheren Latenzzeit. Das Risiko von Netzpartitionen ist in diesem Modus aufgrund der Netzüberlastung und anderen Faktoren ebenfalls erhöht. eXtreme Scale nähert sich diesen ungeeigneten Umgebungsbedingungen auf die folgenden Arten.

## **Begrenzter Austausch von Überwachungssignalen zwischen Zonen**

Java Virtual Machines, die in Stammgruppen zusammengefasst sind, tauschen Überwachungssignale miteinander aus. Wenn der Katalogservice die Java Virtual Machines in Gruppen organisiert, können sich diese Gruppen nicht über mehrere Zonen erstrecken. Ein führendes Member dieser Gruppe überträgt die Zugehörig<span id="page-271-0"></span>keitsdaten mit Push an den Katalogservice. Der Katalogservice prüft alle gemeldeten Fehler, bevor er Maßnahmen ergreift. Dazu versucht er, eine Verbindung zu den fehlerverdächtigen Java Virtual Machines herzustellen. Wenn der Katalogservice eine falsche Fehlererkennung feststellt, ergreift er keine Maßnahmen, da die Stammgruppenpartition in kurzer Zeit wiederhergestellt ist.

Außerdem sendet der Katalogservice in regelmäßigen Abständen Überwachungssignale an das führende Member jeder Stammgruppe, um Fälle von Stammgruppenisolation zu behandeln.

## **Routing an bevorzugte Zonen**

Mithilfe des Routings an bevorzugte Zonen können Sie definieren, wie WebSphere eXtreme Scale Transaktionen an Zonen weiterleitet.

Sie können steuern, wohin die Shards eines Datengrids verteilt werden. Weitere Informationen zu einigen Basisszenarien und zur Konfiguration der entsprechenden Implementierungsrichtlinie finden Sie unter ["Zonen für die Verteilung von Replika](#page-266-0)[ten konfigurieren" auf Seite 255.](#page-266-0)

Das Routing an bevorzugte Zonen gibt Clients von WebSphere eXtreme Scale die Möglichkeit, Vorgaben für eine bestimmte Zonen festzulegen. Auf diese Weise werden Clienttransaktionen zunächst an bevorzugte Zonen weitergeleitet, bevor versucht wird, sie an andere Zonen weiterzuleiten.

## **Voraussetzungen für das Routing an bevorzugte Zonen**

Stellen Sie vor der Verwendung des Routings an bevorzugte Zonen sicher, dass die Anwendung die Voraussetzungen Ihres Szenarios zu erfüllen.

Für die Verwendung des Routings an bevorzugte Zonen ist eine containerbezogene Partitionsverteilung erforderlich. Diese Verteilungsstrategie eignet sich gut für Anwendungen, die Sitzungsdaten im ObjectGrid speichern. Die Standardverteilungsstrategie für WebSphere eXtreme Scale ist fixed-partition. Bei der Festschreibung einer Transaktion wird ein Hash-basierter Algorithmus für die Schlüssel verwendet, um zu bestimmen, welche Partition das Schlüssel/Wert-Paar der Map aufnimmt, wenn die Verteilung mit festen Partitionen verwendet wird.

Bei der containerbezogenen Verteilung werden Ihre Daten über das SessionHandle-Objekt einer zufälligen Partition zugeordnet, wenn die Transaktion festgeschrieben wird. Sie müssen das SessionHandle-Objekt rekonstruieren können, um Ihre Daten aus dem Datengrid abrufen zu können.

Wenn Sie Zonen verwenden, haben Sie mehr Kontrolle darüber, wohin die primären Shards und Replikat-Shards in der Domäne verteilt werden. Die Verwendung mehrerer Zonen in der Implementierung ist vorteilhaft, wenn Ihre Daten an mehreren physischen Standorten gespeichert sind. Die geographische Trennung von primären Shards und Replikaten ist eine Methode sicherzustellen, dass der katastrophale Verlust eines Rechenzentrums keine Auswirkung auf die Verfügbarkeit der Daten hat.

Wenn die Daten auf mehrere Zonen verteilt sind, ist es wahrscheinlich, dass auch die Clients in der Topologie verteilt werden. Das Routing von Clients an ihre lokalen Zonen oder Rechenzentren hat den offensichtlichen Vorteil einer kürzeren Netzlatenzzeit. Leiten Sie Clients, sofern möglich, an lokale Zonen oder Rechenzentren weiter.

# **Topologie für das Routing an bevorzugte Zonen konfigurieren**

Stellen Sie sich das folgende Szenario vor: Sie haben zwei Rechenzentren: Chicago und London. Zur Minimierung der Clientantwortzeiten möchten Sie, dass Clients Daten aus ihrem lokalen Rechenzentrum lesen und ihre Daten auch dorthin schreiben.

Primäre Shards müssen in jedem Rechenzentrum verteilt werden, so dass Transaktionen lokal von jeder Position aus geschrieben werden können. Clients müssen die Zonen kennen, um Anforderungen an die lokale Zone weiterzuleiten.

Bei der containerbezogenen Verteilung werden neue primäre Shards auf jeden gestarteten Container-Server gefunden. Replikate werden entsprechend den Zonenund Verteilungsregeln in der Implementierungsrichtlinie verteilt. Standardmäßig wird ein Replikat einer anderen Zone als das primäre Shard zugeteilt. Sehen Sie sich die folgende Implementierungsrichtlinie für dieses Szenario an:

```
<?xml version="1.0" encoding="UTF-8"?>
<deploymentPolicy xmlns:xsi="http://www.w3.org/2001/XMLSchema-instance"
xsi:schemaLocation="http://ibm.com/ws/objectgrid/deploymentPolicy ../deploymentPolicy.xsd"
xmlns="http://ibm.com/ws/objectgrid/deploymentPolicy">
<objectgridDeployment objectgridName="universe">
  <mapSet name="mapSet1" placementStrategy="PER_CONTAINER"
  numberOfPartitions="3" maxAsyncReplicas="1">
   <map ref="planet" />
 </mapSet>
 </objectgridDeployment>
</deploymentPolicy>
```
Jeder Container, der mit der Implementierungsrichtlinie gestartet wird, erhält drei neue primäre Shards. Jedes primäre Shard hat ein asynchrones Replikat. Starten Sie jeden Container mit dem entsprechenden Zonennamen. Verwenden Sie den Parameter **-zone**, wenn Sie Ihre Container mit dem Script **startOgServer** starten.

Für einen Container-Server in Chicago:

```
VINIX Linux
  startOgServer.sh s1 -objectGridFile ../xml/universeGrid.xml
  -deploymentPolicyFile ../xml/universeDp.xml
  -catalogServiceEndPoints MyServer1.company.com:2809
  -zone Chicago
o Windows
  startOgServer.bat s1 -objectGridFile ../xml/universeGrid.xml
  -deploymentPolicyFile ../xml/universeDp.xml
```
-catalogServiceEndPoints MyServer1.company.com:2809 -zone Chicago

Wenn Ihre Container in WebSphere Application Server ausgeführt werden, müssen Sie eine Knotengruppe erstellen und dem Namen dieser Knotengruppe das Präfix ReplicationZone voranstellen. Auf den Knoten in diesen Knotengruppen ausgeführte Knoten werden an die entsprechende Zone verteilt. Server, die auf einem Knoten in Chicago ausgeführt werden, könnten beispielsweise in einer Knotengruppe mit dem Namen ReplicationZoneChicago enthalten sein.

Weitere Informationen finden Sie unter ["Zonen für die Verteilung von Replikaten](#page-266-0) [konfigurieren" auf Seite 255.](#page-266-0)

Primäre Shards für die Zone "Chicago" haben Replikate in der Zone "London". Primäre Shards für die Zone "London" haben Replikate in der Zone "Chicago".

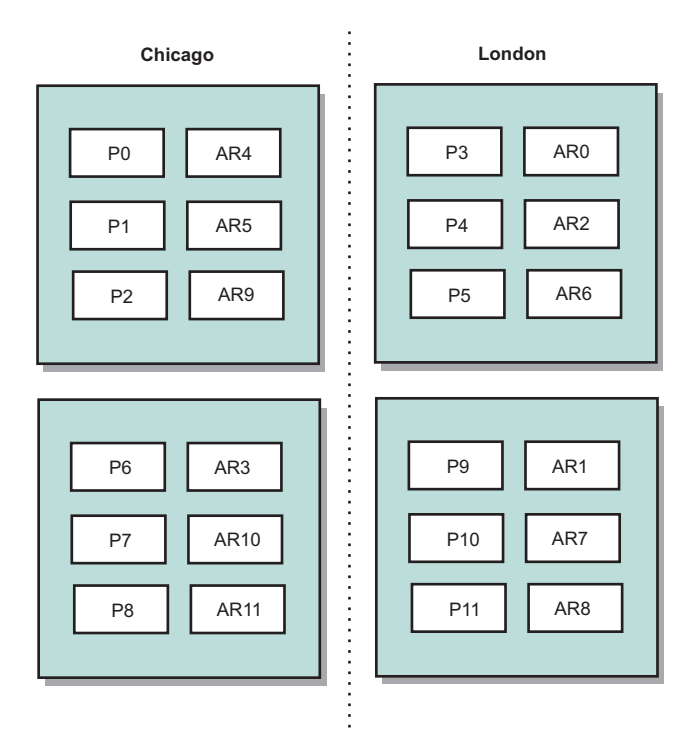

#### *Abbildung 29. Primäre Shards und Replikate in Zonen*

Legen Sie die bevorzugten Zonen für die Clients fest. Stellen Sie Ihrer Client-JVM eine Clienteigenschaftendatei bereit. Erstellen Sie eine Datei mit dem Namen objectGridClient.properties, und stellen Sie sicher, dass diese Datei im Klassenpfad enthalten ist.

Schließen Sie die Eigenschaft **preferZones** in die Datei ein. Setzen Sie den Eigenschaftswert auf die entsprechende Zone. Clients in Chicago müssen den folgenden Wert in der Datei objectGridClient.properties haben:

preferZones=Chicago

Die Eigenschaftendatei für London-Clients müssen den folgenden Wert haben:

preferZones=London

Diese Eigenschaft weist jeden einzelnen Client an, Transaktionen an seine lokale Zone weiterzuleiten, sofern dies möglich ist. Die Topologie repliziert die Daten, die in ein primäres Shard in der lokalen Zone eingefügt werden, asynchron in der fremden Zone.

## **Schnittstelle SessionHandle für das Routing an die lokale Zone verwenden**

Die containerbezogene Verteilungsstrategie verwendet keinen Hash-basierten Algorithmus, um die Position der Schlüssel/Wert-Paare im Datengrid zu bestimmen. Sie müssen SessionHandle-Objekte verwenden, um sicherzustellen, dass Transaktionen an die richtige Position weitergeleitet werden, wenn Sie diese Verteilungsstrategie verwenden. Beim Festschreiben einer Transaktion wird ein SessionHandle-Objekt an die Sitzung gebunden, sofern noch keines definiert ist. Das SessionHandle-Objekt kann auch vor dem Festschreiben der Transaktion mit der Methode Session.getSessionHandle an die Sitzung gebunden werden. Das folgende Code-Snippet zeigt, wie ein SessionHandle-Objekt vor der Festschreibung der Transaktion an das Session-Objekt gebunden wird:

Session ogSession = objectGrid.getSession();

```
// SessionHandle-Objekt binden
SessionHandle sessionHandle = ogSession.getSessionHandle();
ogSession.begin();
ObjectMap map = ogSession.getMap("planet");
map.insert("planet1", "mercury");
```
// Transaktion wird an die vom SessionHandle-Objekt angegebene Partition weitergeleitet ogSession.commit();

Angenommen, der vorherige Code wird in einem Client im Rechenzentrum Chicago ausgeführt. Das Attribut **preferZones** wird für diesen Client auf Chicago gesetzt. Deshalb leitet Ihre Implementierung Transaktionen an eine der primären Partitionen in der Zone "Chicago" weiter: Partition 0, 1, 2, 6, 7 oder 8.

Das SessionHandle-Objekt stellt einen Pfad zurück zu der Partition dar, in der diese festgeschriebenen Daten gespeichert sind. Das SessionHandle-Objekt muss wiederverwendet oder wiederhergestellt und im Session-Objekt gesetzt werden, um zu der Partition mit den festgeschriebenen Daten zurückzugelangen.

ogSession.setSessionHandle(sessionHandle); ogSession.begin();

```
// Zurückgegebener Wert ist "mercury "
String value = map.get("planet1");
ogSession.commit();
```
Die Transaktion in diesem Code verwendet das SessionHandle-Objekt, das während der Einfügetransaktion erstellt wurde, wieder. Anschließend leitet die get-Transaktion Anforderungen an die Partition weiter, die die eingefügten Daten enthält. Ohne das SessionHandle-Objekt kann die Transaktion die eingefügten Daten nicht abrufen.

## **Auswirkung von Container- und Zonenfehlern auf das Routing an bevorzugte Zonen**

Im Allgemeinen leitet ein Client mit definierter Eigenschaft **preferZones** alle Transaktionen an die angegebenen Zonen weiter. Der Verlust eines Container führt jedoch zur Hochstufung eines Replikat-Shards in ein primäres Shard. Ein Client, der Anforderungen zuvor an Partitionen in der lokalen Zone weitergeleitet hat, muss zuvor eingegebene Daten aus der fernen Zone abrufen.

Stellen Sie sich das folgende Szenario vor: Ein Container in der Zone "Chicago" geht verloren. Dieser Container enthält die primären Shards für die Partitionen 0, 1 und 2. Die neuen primären Shards für diese Partitionen werden dann an die Zone "London" verteilt, weil die Zone "London" die Replikate für diese Partitionen enthält.

Jeder Chicago-Client, der ein SessionHandle-Objekt verwendet, das auf eine der übernommenen Partitionen verweist, leitet Anforderungen jetzt an die Zone "London" um. Chicago-Clients, die neue SessionHandle-Objekte verwenden, leiten Anforderungen an Chicago-basierte primäre Shards weiter.

Wenn die gesamte Zone "Chicago" verloren geht, werden alle Replikate in der Zone "London" zu primären Shards. In diesem Szenario leiten alle Chicago-Clients ihre Transaktionen an die Zone "London" weiter.

# **Zonen für Container-Server definieren**

Zonen sind Verbünde von Container-Servern. Ein Container-Server kann nur zu einer einzigen Zone gehören. Ein Container-Server wird beim Start einer Zone zugeordnet.

## **Informationen zu diesem Vorgang**

Sie müssen Ihre Zonen planen, bevor Sie Ihre Container-Server starten, weil Container-Server ihre Zonenzugehörigkeit beim Start definieren. Wenn Sie die Zonenzugehörigkeit eines Container-Servers ändern möchten, müssen Sie den Server mit den neuen Zoneninformationen erneut starten.

## **Vorgehensweise**

- v **Zonen für eigenständige Container-Server definieren.**
	- 1. Verwenden Sie den Parameter **-zone** des Scripts **startOgServer**, um die Zone für alle Container im gestarteten Server anzugeben. Weitere Informationen zum Starten von Servern finden Sie unter "Script start0gServer" auf Seite [429.](#page-440-0)
	- 2. Sie können Zonennamen auch angeben, wenn Sie Container-Server mit der integrierten Server-API über das Programm starten. Weitere Informationen finden Sie im Abschnitt ["Integrierte Server-API zum Starten und Stoppen](#page-449-0) [von Servern verwenden" auf Seite 438.](#page-449-0)
- v **Zonen für Container-Server definieren, die in WebSphere Application Server ausgeführt werden.**

Sie können Knotengruppen verwenden, um Container-Server bestimmten Zonen zuzuordnen. Verwenden Sie die folgende Syntax, um die Knotengruppe zu benennen, die Sie einer Zone zuordnen möchten: Replikationszone<ID>. Wenn Sie Zonen in der Implementierungsrichtlinie definieren, müssen Sie die Zonen genauso benennen wie die Knotengruppen. Der Knotengruppenname und der Zonenname in der XML-Deskriptordatei der Implementierungsrichtlinie müssen identisch sein.

**Wichtig:** WebSphere Application Server verhindert die Zuordnung von Knoten zu mehreren Knotengruppen Knotengruppen nicht. Da Container-Server nur zu einer einzigen Zone gehören können, müssen Sie sicherstellen, dass Ihre Knoten zu exakt einer ReplicationZone-Knotengruppe gehören.

Teilen Sie Ihre vier Knoten beispielsweise in zwei Zonen ein, A und B.

- 1. Konfigurieren Sie vier Knoten: node1, node2, node3 und node4 mit jeweils zwei Servern.
- 2. Erstellen Sie eine Knotengruppe mit dem Namen "ReplicationZoneA" und eine Knotengruppe mit dem Namen "ReplicationZoneB".
- 3. Fügen Sie die Knoten "node1" und "node2" der Knotengruppe "Replication-ZoneA" und die Knoten "node3" und "node4" der Knotengruppe "ReplicationZoneB" hinzu.
- 4. Definieren Sie ReplicationZoneA und ReplicationZoneB in der XML-Deskriptordatei Ihrer Implementierungsrichtlinie. Ein Beispiel finden Sie im Artikel ["Beispiel: Zonen in einer Umgebung von WebSphere Application Server" auf](#page-278-0) [Seite 267.](#page-278-0)
- 5. Wenn die Server auf den Knoten "node1" und "node2" gestartet werden, werden diese ReplicationZoneA bzw. Zone A in der Konfiguration von Web-Sphere eXtreme Scale zugeordnet. Die Server auf den Knoten "node3" und "node4" werden ReplicationZoneB bzw. Zone B in der Konfiguration von WebSphere eXtreme Scale zugeordnet.

# **Beispiel: Zonendefinitionen in der XML-Implementierungsrichtliniendeskriptordatei**

Sie können Zonen und Zonenregeln mit der XML-Implementierungsrichtliniendeskriptordatei definieren.

# **Beispiel: Primäre Shards und Replikat-Shards in verschiedenen Zonen**

In diesem Beispiel werden primäre Shards einer Zone zugeordnet und Replikat-Shards einer anderen Zone, wobei es nur ein einziges asynchrones Replikat gibt. Alle primären Shards werden in der Zone DC1 gestartet. Replikat-Shards werden in der Zone DC2 gestartet.

```
<?xml version="1.0" encoding="UTF-8"?>
<deploymentPolicy xmlns:xsi="http://www.w3.org/2001/XMLSchema-instance"
 xsi:schemaLocation="http://ibm.com/ws/objectgrid/deploymentPolicy
 ../deploymentPolicy.xsd" xmlns="http://ibm.com/ws/objectgrid/deploymentPolicy">
   <objectgridDeployment objectgridName="library">
   <mapSet name="ms1" numberOfPartitions="13" minSyncReplicas="0"
   maxSyncReplicas="0" maxAsyncReplicas="1">
    <map ref="book" />
  <zoneMetadata>
     <shardMapping shard="P" zoneRuleRef="primaryRule"/>
     <shardMapping shard="A" zoneRuleRef="replicaRule"/>
    <zoneRule name ="primaryRule">
    <zone name="DC1" />
    </zoneRule>
    <zoneRule name="replicaRule">
    </zoneRule>
  </zoneMetadata>
     </mapSet>
</objectgridDeployment>
</deploymentPolicy>
```
Es ist ein asynchrones Replikat im Element "mapSet" von ms1 definiert. Deshalb sind zwei Shards für jede Partition vorhanden: ein primäres Shard und ein asynchrones Replikat. Im Element "zoneMetadata" ist ein Element "shardMapping" für jedes Shard definiert: P für das primäre Shards und DC1 für das asynchrone Replikat. Das Attribut "primaryRule" definiert die für die primären Shards festgelegte Zone (Zone DC1), und diese Regel muss für die Verteilung primärer Shards verwendet werden. Asynchrone Replikate werden an die Zone DC2 verteilt.

Wenn die Zone DC2 jedoch verloren geht, sind die Replikat-Shards nicht mehr verfügbar. Der Verlust oder Ausfall eines Container-Servers in der Zone DC1 kann zu einem Datenverlust führen, obwohl ein Replikat angegeben wurde.

Zur Berücksichtigung dieser Möglichkeit können Sie entweder eine Zone oder ein Replikat hinzufügen, wie in den folgenden Abschnitten beschrieben wird.

# **Beispiel: Zone hinzufügen und Shards einheitenübergreifended speichern**

Der folgende Code konfiguriert eine neue Zone:

```
<?xml version="1.0" encoding="UTF-8"?>
<deploymentPolicy xmlns:xsi="http://www.w3.org/2001/XMLSchema-instance"
 xsi:schemaLocation="http://ibm.com/ws/objectgrid/deploymentPolicy
 ../deploymentPolicy.xsd" xmlns="http://ibm.com/ws/objectgrid/deploymentPolicy">
<objectgridDeployment objectgridName="library">
   <mapSet name="ms1" numberOfPartitions="13" minSyncReplicas="0"
   maxSyncReplicas="0" maxAsyncReplicas="1">
    <map ref="book" />
    <zoneMetadata>
```

```
<shardMapping shard="P" zoneRuleRef="stripeRule"/>
      <shardMapping shard="A" zoneRuleRef="stripeRule"/>
      <zoneRule name="stripeRule" exclusivePlacement="true">
     <zone name="A" />
      <zone name="B" />
     <zone name="C" />
     </zoneRule>
   </zoneMetadata>
   </mapSet>
</objectgridDeployment>
</deploymentPolicy>
```
Es wurden insgesamt drei Zonen in diesem Code definiert: A, B und C. Anstelle separater Zonenregeln für primäre Shards und Replikat-Shards wird eine gemeinsame Zonenregel mit dem Namen "stripeRule" definiert. Diese Regel enthält alle Zonen und das Attribut "exclusivePlacement", das auf true gesetzt ist. Die eXtreme-Scale-Verteilungsrichtlinie stellt sicher, dass primäre Shards und Replikat-Shards in separaten Zonen enthalten sind. Diese einheitenübergreifende Verteilung bewirkt, dass primäre Shards und Replikat-Shards auf beide Zonen verteilt werden, um dieser Richtlinie zu entsprechen. Durch das Hinzufügen eine dritten Zone C wird sichergestellt, dass der Verlust einer Zone nicht zu einem Datenverlust führt und weiterhin primäre Shards und Replikat-Shards für jede Partititon verfügbar sind. Ein Zonenausfall führt entweder zum Verlust des primären Shards oder zum Verlust des Replikat-Shards, aber nicht zum Verlust beider Shards. Jedes Shard, das verloren geht, wird über das verbleibende Shard in eine verbleidenden Zone ersetzt, indem es in die andere verbleibende Zone gestellt wird.

## **Beispiel: Replikat hinzufügen und mehrere Rechenzentren definieren**

Das klassische Szenario mit zwei Rechenzentren hat Hochgeschwindigkeitsnetze mit geringen Latenzzeiten in jedem Rechenzentrum, aber hohen Latenzzeiten zwischen den Rechenzentren. Synchrone Replikate werden in jedem Rechenzentrum verwendet, in dem die geringen Latenzzeiten die Auswirkungen der Replikation auf die Antwortzeiten minimiert. Asynchrone Replikation wird zwischen Rechenzentren verwendet, so dass das Netz mit den hohen Latenzzeiten keine Auswirkungen auf die Antwortzeit hat.

```
<?xml version="1.0" encoding="UTF-8"?>
 <deploymentPolicy xmlns:xsi="http://www.w3.org/2001/XMLSchema-instance"
 xsi:schemaLocation="http://ibm.com/ws/objectgrid/deploymentPolicy
 ../deploymentPolicy.xsd" xmlns="http://ibm.com/ws/objectgrid/deploymentPolicy">
 <objectgridDeployment objectgridName="library">
   <mapSet name="ms1" numberOfPartitions="13" minSyncReplicas="1"
  maxSyncReplicas="1" maxAsyncReplicas="1">
    <map ref="book" />
    <zoneMetadata>
    <shardMapping shard="P" zoneRuleRef="primarySync"/>
    <shardMapping shard="S" zoneRuleRef="primarySync"/>
    <shardMapping shard="A" zoneRuleRef="async"/>
    <zoneRule name ="primarySync" exclusivePlacement="false" >
     <zone name="DC1" />
     <zone name="DC2" />
     </zoneRule>
     <zoneRule name="async" exclusivePlacement="true">
     <zone name="DC1" />
     <zone name="DC2" />
     </zoneRule>
  </zoneMetadata>
  </mapSet>
  </objectgridDeployment>
 </deploymentPolicy>
```
<span id="page-278-0"></span>Das primäre Shard und das synchrone Replikat-Shard verwenden beide die Zonenregel "primarySync" mit der Einstellung false für das Attribut "exclusivePlacement" Da das Attribut "exclusivePlacement" auf "false" gesetzt ist, wird eine Konfiguration erstellt, in der die primären Shards und die synchronen Replikat-Shards jeder Partition auf dieselbe Zone verteilt werden. Das asynchrone Replikat-Shard verwendet eine zweite Zonenregel mit nahezu denselben Zonen wie die Zonenregel "primarySync". Das asynchrone Replikat-Shard verwendet jedoch das Attribut "exclusivePlacement" mit dem Wert true. Wenn das Attribut "exclusivePlacement" auf "true" gesetzt ist, kann ein Shard nicht zusammen mit einem anderen Shard aus derselben Partition in derselben Zone platziert werden. Deshalb wird das asynchrone Replikat-Shard nicht in derselben Zone platziert wie das primäre Shard bzw. das synchrone Replikat-Shard. Es gibt drei Shards pro Partition in diesem MapSet: ein primäres Shard mit eínem synchronen und einem asynchronen Replikat-Shard. Deshalb gibt es drei Elemente "shardMapping", eines für jedes Shard.

Wenn eine Zone verloren geht, gehen alle asynchronen Replikate verloren und werden nicht neu generiert, weil sie keine separate Zone haben. Wenn das primäre Shard und das Replikat-Shard verloren gehen, wird das verbleibende asynchrone Replikat-Shard in ein primäres Shard hochgestuft, und es wird ein neues synchrones Replikat-Shard in der Zone erstellt. Die primären Shards und die Replikat-Shards werden einheitenübergreifend auf jede Zone verteilt.

Bei der exklusiven Verteilung hat jedes Shard eine eigene Zone: Sie müssen genügend Zonen für alle Shards haben, die Sie in jeweils eigenen Zonen platzieren möchten. Wenn eine Regel nur eine einzige Zone enthält, kann nur ein einziges Shard in der Zone platziert werden. Bei zwei Zonen können bis zu zwei Shards in der Zone platziert werden.

# **Beispiel: Zonen in einer Umgebung von WebSphere Application Server**

Der folgende Code konfiguriert eine neue Zone:

```
<?xml version="1.0" encoding="UTF-8"?>
<deploymentPolicy xmlns:xsi="http://www.w3.org/2001/XMLSchema-instance"
 xsi:schemaLocation="http://ibm.com/ws/objectgrid/deploymentPolicy
 ../deploymentPolicy.xsd" xmlns="http://ibm.com/ws/objectgrid/deploymentPolicy">
  <objectgridDeployment objectgridName="library">
   <mapSet name="ms1" numberOfPartitions="13" minSyncReplicas="0"
   maxSyncReplicas="0" maxAsyncReplicas="1">
    <map ref="book" />
     <zoneMetadata>
     <shardMapping shard="P" zoneRuleRef="stripeRule"/>
     <shardMapping shard="A" zoneRuleRef="stripeRule"/>
     <zoneRule name="stripeRule" exclusivePlacement="true">
     <zone name="ReplicationZoneA" />
      <zone name="ReplicationZoneB" />
     <zone name="ReplicationZoneC" />
     </zoneRule>
   </zoneMetadata>
   </mapSet>
</objectgridDeployment>
</deploymentPolicy>
```
Für dieses Beispiel wurden drei Knotengruppen in der Umgebung von WebSphere Application Server definiert: ReplicationZoneA, ReplicationZoneB und Replication-ZoneC. Der Knotengruppenname und der Zonenname in der XML-Deskriptordatei der Implementierungsrichtlinie müssen identisch sein und den Text ReplicationZone<identifier> enthalten. Diese Datei definiert eine ähnliche Konfiguration wie im Beispiel mit der einheitenübergreifenden Speicherung von Shards,

zeigt aber die erforderliche Benennung in einer Konfiguration von WebSphere Application Server.

## **Zoneninformationen mit dem Dienstprogramm xscmd anzeigen**

Sie können das Beispieldienstprogramm **xscmd** verwenden, um Informationen zur aktuellen Zonenimplementierung, einschließlich Daten zur Shard-Verteilung, anzuzeigen.

#### **Vorbereitende Schritte**

v Implementieren Sie ein verteiltes Datengrid mit mehreren Rechenzentren. Weite-re Informationen finden Sie unter ["Routing an bevorzugte Zonen" auf Seite 260.](#page-271-0)

## **Informationen zu diesem Vorgang**

Sie können Informationen zu Ihrer Konfiguration in Bezug auf Zoneneinstellungen bestimmen, indem Sie das mit dem Produkt bereitgestellte Dienstprogramm **xscmd** verwenden.

## **Vorgehensweise**

Dienstprogramm **xscmd** verwenden, um Informationen zu den Daten-Shards zu bestimmen. Führen Sie den folgenden Befehl aus:

xscmd -c showPlacement -z *Zonenname*

### **Beispiel**

Sie können auch ein einfacheres Szenario ausführen, indem Sie das Einführungsbeispiel verwenden: *[WXS-Installationsstammverzeichnis](#page-71-0)*/ObjectGrid/gettingstarted. Weitere Informationen finden Sie unter ["Lernprogramm: Einführung in WebSphere](#page-12-0) [eXtreme Scale" auf Seite 1.](#page-12-0)

- 1. Starten Sie einen Katalogserver: runcat.bat
- 2. Bestimmen Sie die erforderliche Anzahl an Replikaten, Zonenregeln, Container und andere Einstellungen mit dem folgenden Befehl: startOgServer.bat serverA0 -objectgridFile xml\objectgrid.xml -deploymentPolicyFile xml\deployment.xml -zone zoneA
- 3. Sie können Containerprozesse stoppen, um einen Ausfall im Datengrid zu simulieren: stopOgServer.bat serverA0,serverA1,serverB0 -catalogServiceEndPoints localhost:2809.

Wenn der Server, der das letzte Shard einer Partition enthält, gestoppt wird, ordnet eXtreme Scale ein neues primäres Shard zu. Sie können prüfen, ob ein Datenverlust eingetreten ist:

- v Das Script **runclient** fügt Elemente in Ihr Datengrid ein und liest Elemente im Datengrid.
- v Der Befehl **xscmd -c showMapSizes** zeigt die Anzahl der Elemente im Datengrid an.
- 4. Aktive Container-Server mit dem folgenden Befehl anzeigen: xscmd -c showPlacement -z *Zonenname*

# **Katalog- und Container-Server konfigurieren**

WebSphere eXtreme Scale hat zwei Typen von Servern: Katalogserver und Container-Server. Katalogserver steuern die Verteilung von Shards und erkennen und überwachen die Container-Server. Für die Unterstützung hoher Verfügbarkeit in der Umgebung können mehrere Katalogserver mit einer Katalogservicedomäne verknüpft werden. Ein Container-Server ist eine Java Virtual Machine (JVM), die die Anwendungsdaten für das Datengrid speichert.

# **Katalogserver und Katalogservicedomänen konfigurieren**

Der Katalogservice enthält Logik, die in stabilen Zuständen gewöhnlich inaktiv ist. Deshalb wirkt sich der Katalogservice nur geringfügig auf die Skalierbarkeit aus. Der Service ist so konzipiert, dass er Hunderte von Container-Servern bedienen kann, die gleichzeitig verfügbar werden. Für die hohe Verfügbarkeit konfigurieren Sie den Katalogservice in einer Katalogservicedomäne.

# **Vorbereitende Schritte**

Nach dem Starten einer Katalogservicedomäne werden die Member des Datengrids miteinander verbunden. Planen Sie die Topologie Ihrer Katalogservicedomäne sorgfältig, weil die Konfiguration der Katalogservicedomäne zur Laufzeit nicht geändert werden kann. Verteilen Sie das Datengrid so breit wie möglich, um Fehler zu verhindern.

Das bewährte Verfahren zur Vermeidung eines Single Point of Failure für Ihre Katalogservicedomäne ist das Starten von mindestens drei Katalogservern auf drei verschiedenen Knoten.

Wenn Sie nur zwei Knoten verwenden, konfigurieren Sie zwei Katalogserver auf jedem der beiden Knoten für insgesamt vier Katalogserverprozesse. Die Erstellung dieser Konfiguration stellt sicher, dass in dem Fall, dass nur ein einziger Knoten gestartet wird, die erforderlichen beiden Katalogserver aktiv sind. Sie müssen mindestens zwei Katalogserver gleichzeitig starten. Wenn Katalogserver gestartet werden, suchen sie nach anderen Katalogservern in der Konfiguration und werden erst dann erfolgreich gestartet, wenn mindestens ein weiterer Katalogserver gefunden wird.

# **Informationen zu diesem Vorgang**

## **Eigenständiger Katalogserver und Katalogservicedomänen**

Sie konfigurieren eigenständige Katalogserver und Katalogservicedomäne mit Parametern und Eigenschaftendateien, die Sie an den Befehl **startOgServer** oder an die eingebettete Server-API übergeben.

- v ["Beispiel: Katalogservicedomänen konfigurieren" auf Seite 270](#page-281-0)
- v ["Eigenständigen Katalogservice starten" auf Seite 423](#page-434-0)
- v [Eigenschaften des Katalogservers](http://publib.boulder.ibm.com/infocenter/wxsinfo/v8r5/topic/com.ibm.websphere.extremescale.doc/rxscontprops.html)
- v "Script **startOgServer**[" auf Seite 429](#page-440-0)

## **WebSphere Application Server**

Konfigurieren Sie Katalogserver, die in WebSphere Application Server ausgeführt werden, mit der Administrationskonsole von WebSphere Application Server, mit Verwaltungsaufgaben und der Servereigenschaftendatei. Der Lebenszyklus des Ser<span id="page-281-0"></span>vers wird durch den Prozesslebenszyklus in WebSphere Application Server gesteuert. Wenn Prozesse in WebSphere Application Server gestartet oder gestoppt werden, werden auch die Katalogserver, die in diesen Prozessen ausgeführt werden, gestartet bzw. gestoppt.

- ["Katalogservicedomänen in WebSphere Application Server erstellen" auf Seite](#page-282-0) [271](#page-282-0)
- ["Katalogservice in WebSphere Application Server konfigurieren" auf Seite 271](#page-282-0)

## **Beispiel: Katalogservicedomänen konfigurieren**

Wenn Sie den Katalogservice verwenden, sind mindestens zwei Katalogserver erforderlich, um einen Single Point of Failure zu vermeiden. Je nach Anzahl der Knoten in Ihrer Umgebung können Sie verschiedene Konfigurationen erstellen, um sicherzustellen, dass immer mindestens zwei Katalogserver aktiv sind.

## **Beispiel: Vier Katalogserver auf zwei Knoten in einer eigenständigen Umgebung starten**

Das folgende Script startet die Katalogserver "cs0" und "cs1" auf dem Knoten "host1" und die Katalogserver "cs2" und "cs3" auf dem Knoten "host2".

./startOgServer.sh|bat cs0 -listenerPort 2809 -catalogServiceEndPoints cs0:host1:6601:6602,cs1:host1:6603:6604,cs2:host2:6601:6602,cs3:host2:6603:6604 -quorum true -jvmArgs -Xmx256m

./startOgServer.sh|bat cs1 -listenerPort 2810 -catalogServiceEndPoints cs0:host1:6601:6602,cs1:host1:6603:6604,cs2:host2:6601:6602,cs3:host2:6603:6604 -quorum true -jvmArgs -Xmx256m

./startOgServer.sh|bat cs2 -listenerPort 2809 -catalogServiceEndPoints cs0:host1:6601:6602,cs1:host1:6603:6604,cs2:host2:6601:6602,cs3:host2:6603:6604 -quorum true -jvmArgs -Xmx256m

./startOgServer.sh|bat cs3 -listenerPort 2810 -catalogServiceEndPoints cs0:host1:6601:6602,cs1:host1:6603:6604,cs2:host2:6601:6602,cs3:host2:6603:6604 -quorum true -jvmArgs -Xmx256m

**Hinweis:** Sie müssen die Option **-listenerPort** verwenden, weil die Katalogserver, die auf einem Knoten ausgeführt werden, jeweils eine eindeutige Portnummer erfordern.

## **Beispiel: Mehrere Katalogserver in einer Umgebung von WebSphere Application Server starten**

Katalogserver werden in einer Umgebung von WebSphere Application Server automatisch gestartet. Sie können mehrere zu startende Katalogserver definieren, indem Sie eine Katalogservicedomäne erstellen. Nachdem Sie mehrere Endpunkte in der Katalogservicedomäne angegeben haben, starten Sie die eingeschlossenen Anwendungsserver erneut, damit die Katalogserver parallel gestartet werden.

- v **WebSphere Application Server Network Deployment**: Sie können mehrere vorhandene Anwendungsserver aus der Zelle als Member für Ihre Katalogservicedomäne auswählen.
- v **WebSphere Application Server** (Basis): Sie können den Katalogservice auf mehreren eigenständigen Knoten starten. Wenn Sie mit Profile Management Tool mehrere Profile in demselben Installationsimage definieren, können Sie eine Reihe eigenständiger Knoten erstellen, denen jeweils ein eindeutiger Port zugeordnet wird. Definieren Sie in jedem Anwendungsserver die Katalogservicedomäne. Sie können alle weiteren Anwendungsserver angeben, indem Sie der Konfiguration ferne Server hinzufügen. Nachdem Sie diese Konfiguration in allen eigen-

<span id="page-282-0"></span>ständigen Servern erstellt haben, können Sie die Basisanwendungsserver parallel starten, indem Sie das Script **startServer** ausführen oder einen Windows-Dienst verwenden, um die Server zu starten.

# **WebSphere eXtreme Scale mit WebSphere Application Server konfigurieren**

Sie können Katalogservice- und Container-Serverprozesse in WebSphere Application Server ausführen. Der Prozess zum Konfigurieren dieser Server unterscheidet sich von dem in einer eigenständigen Konfiguration. Der Katalogservice kann automatisch in Servern oder im Deployment Manager von WebSphere Application Server gestartet werden. Der Containerprozess wird gestartet, wenn eine eXtreme-Scale-Anwendung in der Umgebung von WebSphere Application Server implementiert und gestartet wird.

## **Informationen zu diesem Vorgang**

**Achtung:** Fassen Sie Ihre Container-Server in einer Produktionsumgebung nicht durch Kollokation mit Katalogservern zusammen. Führen Sie den Katalogservice in mehreren Node-Agent-Prozessen oder in einem Anwendungsserver ohne eine eXtreme-Scale-Anwendung aus.

#### **Katalogservice in WebSphere Application Server konfigurieren:**

Katalogserviceprozesse können in WebSphere Application Server ausgeführt werden. Der Serverlebenszyklus in WebSphere Application Server bestimmt, wann der Katalogservice gestartet und gestoppt wird.

### **Vorgehensweise**

- 1. Wählen Sie einen oder mehrere Prozesse von WebSphere Application Server aus, die Sie mit dem Profil von WebSphere eXtreme Scale erweitern möchten. Weitere Informationen finden Sie im Abschnitt ["Profile für WebSphere eXtreme](#page-221-0) [Scale erstellen und erweitern" auf Seite 210.](#page-221-0) Wenn Sie möchten, dass der Katalogservice automatisch im Deployment Manager in WebSphere Application Server Network Deployment gestartet wird, installieren Sie WebSphere eXtreme Scale auf dem Deployment-Manager-Knoten, und erweitern Sie das Deployment-Manager-Profil.
- 2. Servereigenschaftendatei für die Prozesse von WebSphere Application Server konfigurieren und dem Klassenpfad für den Knoten hinzufügen. Weitere Informationen finden Sie unter [Servereigenschaftendatei.](http://publib.boulder.ibm.com/infocenter/wxsinfo/v8r5/topic/com.ibm.websphere.extremescale.doc/rxscontprops.html)
- 3. Konfigurieren Sie eine Katalogservicedomäne. Die Katalogservicedomäne ist eine Gruppe von Katalogservern in Ihrer Umgebung. Weitere Informationen finden Sie unter "Katalogservicedomänen in WebSphere Application Server erstellen".
- 4. Prozesse von WebSphere Application Server starten, in denen die Katalogserver ausgeführt werden. Weitere Informationen finden Sie im Artikel ["Server in ei](#page-448-0)[ner Umgebung von WebSphere Application Server starten und stoppen" auf](#page-448-0) [Seite 437.](#page-448-0)

#### *Katalogservicedomänen in WebSphere Application Server erstellen:*

Katalogservicedomänen definieren eine Gruppe von Katalogservern, die die Verteilung von Shards verwalten und die Vitalität (ordnungsgemäßer Betrieb) der Container-Server in Ihrem Datengrid überwachen.

#### **Vorbereitende Schritte**

v WebSphere eXtreme Scale in WebSphere Application Server installieren. Weitere Informationen finden Sie unter ["WebSphere eXtreme Scale oder WebSphere eXt](#page-204-0)[reme Scale Client mit WebSphere Application Server installieren" auf Seite 193](#page-204-0) .

#### **Informationen zu diesem Vorgang**

Durch die Erstellung einer Katalogservicedomäne definieren Sie eine hoch verfügbare Sammlung von Katalogservern.

Diese Katalogserver können in WebSphere Application Server in einer einzigen Zelle oder in einer Stammgruppe ausgeführt werden. Die Katalogservicedomäne kann auch eine ferne Gruppe von Servern definieren, die in verschiedenen Java-SE-Prozessoren oder in anderen Zellen von WebSphere Application Server ausgeführt werden.

**Für Katalogserver, die in vorhandenen Servern in der Zelle ausgeführt werden:** Wenn Sie eine Katalogservicedomäne definieren, die Katalogserver in den Anwendungsservern innerhalb der Zelle platziert, werden die Stammgruppenmechanismen von WebSphere Application Server verwendet. Der Katalogservice wird automatisch in den Anwendungsservern in der Zelle gestartet. Deshalb können die Member einer Katalogservicedomäne nicht die Grenzen einer Stammgruppe überschreiten, und deshalb kann sich eine Katalogservicedomäne nicht über mehrere Zellen erstrecken. Container-Server und -Clients von WebSphere eXtreme Scale können jedoch über mehrere Zellen verteilt sein, wenn eine Verbindung zu einem Katalogserver über Zellengrenzen hinweg hergestellt wird, wie z. B. zu einer eigenständigen Katalogservicedomäne oder einer Katalogservicedomäne, die in eine andere Zelle eingebettet ist.

**Für ferne Katalogserver:** Sie können Container und Clients von WebSphere eXtreme Scale mit einer Katalogservicedomäne verbinden, die in einer anderen Zelle von WebSphere Application Server oder als eigenständiger Prozess ausgeführt wird. Da über Fernzugriff konfigurierte Katalogserver in der Zelle nicht automatisch gestartet werden, müssen Sie diese manuell starten. Wenn Sie eine ferne Katalogservicedomäne konfigurieren, muss der Domänenname mit dem Domänennamen übereinstimmen, den Sie beim Starten der fernen Katalogserver angegeben haben. Standardmäßig wird als Katalogservicedomänenname für eigenständige Katalogserver DefaultDomain verwendet. Geben Sie einen Katalogservicedomänennamen mit dem Parameter **-domain** des Befehls **startOgServer**, mit einer Servereigenschaftendatei oder mit der integrierten Server-API an. Sie müssen jeden fernen Katalogserverprozess in der fernen Domäne mit demselben Domänennamen star-ten. Weitere Informationen zum Starten von Katalogservern finden Sie unter ["Ei](#page-434-0)[genständigen Katalogservice starten" auf Seite 423.](#page-434-0)

**Achtung:** Fassen Sie die Katalogservices nicht durch Kollokation mit Container-Servern von WebSphere eXtreme Scale in einer Produktionsumgebung zusammen. Schließen Sie den Katalogservice in mehrere Node-Agent-Prozess oder in einen Anwendungsserver ein, der keine Anwendung von WebSphere eXtreme Scale enthält.

#### **Vorgehensweise**

- 1. Erstellen Sie die Katalogservicedomäne.
	- a. Klicken Sie in der Administrationskonsole von WebSphere Application Server auf **Systemverwaltung** > **WebSphere eXtreme Scale** > **Katalogservicedomänen** > **Neu**.
- b. Definieren Sie einen Namen, einen Standardwert und JMX-Authentifizierungsnachweise für Ihre Katalogservicedomäne. Wenn Sie ferne Endpunkte für die Katalogservicedomäne konfigurieren, muss der Name der Katalogservicedomäne mit dem Namen der Katalogservicedomäne übereinstimmen, den Sie beim Starten der Katalogserver angeben.
- c. Fügen Sie Katalogserviceendpunkte hinzu. Sie können vorhandene Anwendungsserver auswählen oder ferne Server hinzufügen, in denen ein Katalogservice ausgeführt wird.
- 2. Testen Sie die Verbindung zu den Katalogservern in Ihrer Katalogservicedomäne. Für vorhandene Anwendungsserver werden Katalogserver gestartet, wenn der zugehörige Anwendungsserver gestartet wird. Für ferne Anwendungsserver müssen Sie die Server manuell mit dem Befehl **startOgServer** oder mit der integrierten Server-API starten.
	- a. Klicken Sie in der Administrationskonsole von WebSphere Application Server auf **Systemverwaltung** > **WebSphere eXtreme Scale** > **Katalogservicedomänen**.
	- b. Wählen Sie die Katalogservicedomäne aus, die Sie testen möchten, und klicken Sie anschließend auf **Verbindung testen**. Wenn Sie auf diese Schaltfläche klicken, werden alle definierten Endpunkte der Katalogservicedomäne nacheinander abgefragt. Wenn ein Endpunkt verfügbar ist, wird eine Nachricht zurückgegeben, in der gemeldet wird, dass die Verbindung zur Katalogservicedomäne erfolgreich hergestellt werden konnte.

## *Verwaltungstasks für Katalogservicedomäne:*

Sie können die Scripting-Sprachen Jacl und Jython verwenden, um Katalogservicedomänen in Ihrer Konfiguration von WebSphere Application Server zu verwalten.

#### **Voraussetzungen**

WebSphere eXtreme Scale Client muss in der Umgebung von WebSphere Application Server installiert sein.

## **Alle Verwaltungstasks auflisten**

Führen Sie den folgenden Befehl mit wsadmin aus, um eine Liste aller Verwaltungstasks für Katalogservicedomänen abzurufen. wsadmin>\$AdminTask help XSDomainManagement

## **Befehle**

Die Verwaltungstasks für Katalogservicedomänen umfassen die folgenden Befehle:

- ["createXSDomain" auf Seite 274](#page-285-0)
- ["deleteXSDomain" auf Seite 277](#page-288-0)
- ["getDefaultXSDomain" auf Seite 277](#page-288-0)
- ["listXSDomains" auf Seite 278](#page-289-0)
- ["modifyXSDomain" auf Seite 278](#page-289-0)
- ["testXSDomainConnection" auf Seite 284](#page-295-0)
- ["testXSServerConnection" auf Seite 284](#page-295-0)

# **createXSDomain**

## Der Befehl "**createXSDomain**" registriert eine neue Katalogservicedomäne.

<span id="page-285-0"></span>*Tabelle 16. Argumente für den Befehl "createXSDomain"*

| Argument             | <b>Beschreibung</b>                                                                                                    |
|----------------------|----------------------------------------------------------------------------------------------------|
| -name (erforderlich) | Gibt den Namen der Katalogservicedomäne an, die Sie<br>erstellen möchten.                                                                      |
| -default             | Gibt an, ob die Katalogservicedomäne die<br>Standarddomäne für die Zelle ist. Der Standardwert ist<br>true. (Boolescher Wert: true oder false) |
| -properties          | Gibt angepasste Eigenschaften für die<br>Katalogservicedomäne.                                                                                 |

*Tabelle 17. Argumente für den Schritt "defineDomainServers"*

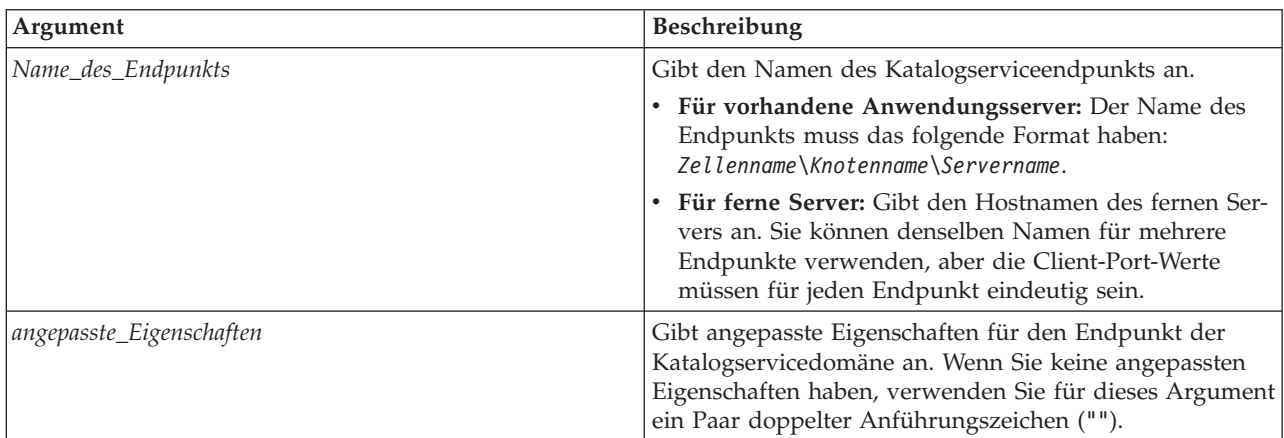

| Argument      | Beschreibung                                                                                                    |
|---------------|----------------------------------------------------------------------------------------------------|
| Endpunktports | Gibt die Portnummern für den Endpunkt der<br>Katalogservicedomäne an. Die Ports müssen in der fol-<br>genden Reihenfolge angegeben werden: <client-<br>Port&gt;,<listener-port>.</listener-port></client-<br>                                                                                                    |
|               | <b>Client-Port</b><br>Gibt den Port an, der für die Kommunikation<br>zwischen den Katalogservern in der<br>Katalogservicedomäne verwendet wird. Dieser<br>Wert ist nur für Katalogserver erforderlich, die<br>in Prozessen von WebSphere Application Server<br>ausgeführt werden und kann auf jeden Port ge-<br>setzt werden, der noch nicht verwendet wird.                          |
|               | <b>Listener-Port</b><br>Gibt den Port an, der für die Kommunikation<br>mit Clients verwendet wird. Dieser Wert ist für<br>ferne Endpunkte erforderlich und muss mit dem<br>Wert übereinstimmen, der beim Start des<br>Katalogservice verwendet wurde. Der Listener-<br>Port wird von Clients und Containern für die<br>Kommunikation mit dem Katalogservice ver-<br>wendet.           |
|               | Für ferne Endpunkte von WebSphere eXtreme<br>Scale: Definiert den ORB-Listener-Port (Object<br>Request Broker) für Container und Clients für<br>die Kommunikation mit dem Katalogservice<br>über den ORB. Für Endpunkte von WebSphere<br>Application Server ist der Listener-Port-Wert<br>optional, weil der Wert aus der<br>BOOTSTRAP_ADDRESS-Portkonfiguration ent-<br>nommen wird. |

*Tabelle 17. Argumente für den Schritt "defineDomainServers" (Forts.)*

*Tabelle 18. Argumente für den Schritt "configureClientSecurity"*

| Argument         | <b>Beschreibung</b>                                                                                                    |
|------------------|----------------------------------------------------------------------------------------------------|
| -securityEnabled | Gibt an, dass die Clientsicherheit für den Katalogserver<br>aktiviert werden soll. Die Servereigenschaftendatei, die<br>dem ausgewählten Katalogserver zugeordnet ist, muss<br>eine entsprechende Einstellung securityEnabled in der<br>Servereigenschaftendatei haben. Wenn diese Einstellun-<br>gen nicht übereinstimmen, tritt eine Ausnahme ein.<br>(Boolescher Wert: true oder false) |

| Argument                             | Beschreibung                                                                                                    |
|--------------------------------------|----------------------------------------------------------------------------------------------------|
| -credentialAuthentication (optional) | Gibt an, ob die Authentifizierung mit<br>Berechtigungsnachweisen erzwungen oder unterstützt<br>wird.                                                                                                    |
|                                      | <b>Never</b>                                                                                                    |
|                                      | Es wird keine Clientzertifikatsauthentifizierung<br>erzwungen.                                                                                                    |
|                                      | Required<br>Die Authentifizierung mit<br>Berechtigungsnachweisen wird immer erzwun-<br>gen. Wenn der Server keine Authentifizierung<br>mit Berechtigungsnachweisen unterstützt, kann<br>der Client keine Verbindung zum Server herstel-<br>len.                                                                                                    |
|                                      | Supported<br>(Standardeinstellung) Die Authentifizierung mit<br>Berechtigungsnachweisen wird nur erzwungen,<br>wenn der Client und der Server diese Art der<br>Authentifizierung unterstützen.                                                                                                    |
| -authenticationRetryCount (optional) | Gibt an, wie oft die Authentifizierung wiederholt wird,<br>wenn der Berechtigungsnachweis abgelaufen ist.                                                                                                    |
|                                      | Wenn die Authentifizierung nicht wiederholt werden<br>soll, setzen Sie die Einstellung auf den Wert 0. Der Stan-<br>dardwert ist 0.                                                                                                    |
| -credentialGeneratorClass            | Gibt die Implementierungsklasse<br>com.ibm.websphere.objectgrid.security.plugins.builtins.<br>WSTokenCredentialGenerator an, damit der Client die<br>Sicherheitstoken aus dem Thread abruft.                                                                                                    |
| -credentialGeneratorProps            | Gibt die Eigenschaften für die Implementierungsklasse<br>CredentialGenerator an. Die Eigenschaften werden mit<br>der Methode setProperties(String) an das Objekt gesen-<br>det. Der Eigenschaftswert für den<br>Berechtigungsnachweisgenerator wird nur verwendet,<br>wenn ein Wert im Feld Generatorklasse für<br>Berechtigungsnachweise angegeben ist. |

*Tabelle 18. Argumente für den Schritt "configureClientSecurity" (Forts.)*

#### **Rückgabewert**:

#### **Beispielsyntax für den Stapelmodus**

Im Stapelmodus ist eine korrekte Formatierung des Befehlseintrags erforderlich. Sie sollten den interaktiven Modus verwenden, wenn Sie sicherstellen möchten, dass die von Ihnen eingegebenen Werte ordnungsgemäß verarbeitet werden. Wenn Sie den Stapelmodus verwenden, müssen Sie die Argumente für den Schritt **-defineDomainServers** mit einem bestimmten Bereich von Eigenschaften definieren. Dieser Eigenschaftenbereich muss im folgenden Format angegeben werden: *Name\_des\_Endpunkts angepasste\_Eigenschaften Endpunktports*. Der Wert für *Endpunktports* ist eine Liste von Ports, die Sie in der folgenden Reihenfolge angeben müssen: <*Client-Port*>,<*Listener-Port*>.

v Erstellen Sie mit Jacl eine Katalogservicedomäne der fernen Endpunkte:
\$AdminTask createXSDomain {-name TestDomain -default true -defineDomainServers {{xhost1.ibm.com "" ,2809}} -configureClientSecurity {-securityEnabled false -credentialAuthentication Required -authenticationRetryCount 0 -credentialGeneratorClass com.ibm.websphere.objectgrid.security.plugins.builtins.UserPasswordCredentialGenerator -credentialGeneratorProps "manager manager1"}}}

v Erstellen Sie mit Jython (Zeichenfolge) eine Katalogservicedomäne der fernen Endpunkte:

AdminTask.createXSDomain('[-name TestDomain -default true -defineDomainServers [[xhost1.ibm.com "" ,2809] [xhost2.ibm.com "" ,2809]] -configureClientSecurity [-securityEnabled false -credentialAuthentication Required -authenticationRetryCount 0 -credentialGeneratorClass com.ibm.websphere.objectgrid.security.plugins.builtins.UserPasswordCredentialGenerator -credentialGeneratorProps "manager manager1"] ]')

• Erstellen Sie mit Jacl eine Katalogservicedomäne vorhandener Anwendungsserverendpunkte:

\$AdminTask createXSDomain {-name TestDomain -default true -defineDomainServers {{cellName/nodeName/serverName "" 1109}}}

### **Beispielsyntax für den Dialogmodus:**

• Mit Jacl:

\$AdminTask createXSDomain {-interactive}

• Mit Jython (Zeichenfolge): AdminTask.createXSDomain ('[-interactive]')

### **deleteXSDomain**

Der Befehl "**deleteXSDomain**" löscht eine Katalogservicedomäne.

### **Erforderliche Parameter:**

**-name**

Gibt den Namen der zu löschenden Katalogservicedomäne an.

#### **Rückgabewert**:

### **Beispielsyntax für den Stapelmodus**

- Mit Jacl: \$AdminTask deleteXSDomain {-name TestDomain } • Mit Jython (Zeichenfolge):
	- AdminTask.deleteXSDomain('[-name TestDomain ]')

#### **Beispielsyntax für den Dialogmodus:**

• Mit Jacl: \$AdminTask deleteXSDomain {-interactive} • Mit Jython (Zeichenfolge):

```
AdminTask.deleteXSDomain ('[-interactive]')
```
### **getDefaultXSDomain**

Der Befehl "**getDefaultXSDomain**" gibt die Standardkatalogservicedomäne für die Zelle zurück.

**Erforderliche Parameter:** Ohne

**Rückgabewert**: Der Name der Standardkatalogservicedomäne.

**Beispielsyntax für den Stapelmodus**

• Mit Jacl:

\$AdminTask getDefaultXSDomain

• Mit Jython (Zeichenfolge): AdminTask.getDefaultXSDomain

## **Beispielsyntax für den Dialogmodus:**

- Mit Jacl: \$AdminTask getDefaultXSDomain {-interactive} • Mit Jython (Zeichenfolge):
	- AdminTask.getDefaultXSDomain ('[-interactive]')

## **listXSDomains**

Der Befehl "**listXSDomains**" gibt eine Liste vorhandener Katalogservicedomänen zurück.

**Erforderliche Parameter:** Ohne

**Rückgabewert**: Eine Liste aller Katalogservicedomänen in der Zelle.

## **Beispielsyntax für den Stapelmodus**

- Mit Jacl: \$AdminTask listXSDomains
- Mit Jython (Zeichenfolge): AdminTask.listXSDomains

## **Beispielsyntax für den Dialogmodus:**

- Mit Jacl: \$AdminTask listXSDomains {-interactive}
- Mit Jython (Zeichenfolge): AdminTask.listXSDomains ('[-interactive]')

### **modifyXSDomain**

Der Befehl "**modifyXSDomain**" ändert eine vorhandene Katalogservicedomäne.

Im Stapelmodus ist eine korrekte Formatierung des Befehlseintrags erforderlich. Sie sollten den interaktiven Modus verwenden, wenn Sie sicherstellen möchten, dass die von Ihnen eingegebenen Werte ordnungsgemäß verarbeitet werden. Wenn Sie den Stapelmodus verwenden, müssen Sie die Argumente für die Schritte

**-modifyEndpoints**, **-addEndpoints** und **-removeEndpoints** mit einem bestimmten Bereich von Eigenschaften definieren. Dieser Eigenschaftenbereich muss im folgenden Format angegeben werden: *Name\_des\_Endpunkts Hostname*

*angepasste\_Eigenschaften Endpunktports*. Der Wert für *Endpunktports* ist eine Liste von Ports, die Sie in der folgenden Reihenfolge angeben müssen: <*Client-Port*>,<*Listener-Port*>.

*Tabelle 19. Argumente für den Befehl "modifyXSDomain"*

| Argument             | Beschreibung                                                               |
|----------------------|----------------------------------------------------------------------------|
| -name (erforderlich) | Gibt den Namen der Katalogservicedomäne<br>an, die Sie bearbeiten möchten. |

| Argument    | <b>Beschreibung</b>                                                                                                    |
|-------------|----------------------------------------------------------------------------------------------------|
| -default    | Wenn dieses Argument auf true gesetzt<br>wird, ist die ausgewählte<br>Katalogservicedomäne die Standarddomäne<br>für die Zelle. (Boolean) |
| -properties | Gibt angepasste Eigenschaften für die<br>Katalogservicedomäne.                                                                            |

*Tabelle 19. Argumente für den Befehl "modifyXSDomain" (Forts.)*

*Tabelle 20. Argumente für den Schritt "modifyEndpoints"*

| Argument           | <b>Beschreibung</b>                                                                                                    |
|--------------------|----------------------------------------------------------------------------------------------------|
| Name_des_Endpunkts | Gibt den Namen des<br>Katalogserviceendpunkts an.                                                                                                    |
|                    | Für vorhandene Anwendungsserver: Der<br>Name des Endpunkts muss das folgende<br>Format haben: Zellenname\Knotenname\<br>Servername.                                                                               |
|                    | Für ferne Server: Gibt den Hostnamen<br>des fernen Servers an. Sie können densel-<br>ben Namen für mehrere Endpunkte ver-<br>wenden, aber die Listener-Port-Werte<br>müssen für jeden Endpunkt eindeutig<br>sein. |

| Argument      | Beschreibung                                                                                                    |
|---------------|----------------------------------------------------------------------------------------------------|
| Endpunktports | Gibt die Portnummern für den Endpunkt<br>der Katalogservicedomäne an. Die Endpunk-<br>te müssen in der folgenden Reihenfolge an-<br>gegeben werden: <client-port>,<listener-<br>Port&gt;.</listener-<br></client-port>                                                                                                    |
|               | <b>Client-Port</b><br>Gibt den Port an, der für die Kom-<br>munikation zwischen den<br>Katalogservern in der<br>Katalogservicedomäne verwendet<br>wird. Dieser Wert ist nur für<br>Katalogserver erforderlich, die in<br>Prozessen von WebSphere<br>Application Server ausgeführt wer-<br>den und kann auf jeden Port ge-<br>setzt werden, der noch nicht<br>verwendet wird.                                |
|               | Listener-Port<br>Gibt den Port an, der für die Kom-<br>munikation mit Clients verwendet<br>wird. Dieser Wert ist für ferne End-<br>punkte erforderlich und muss mit<br>dem Wert übereinstimmen, der<br>beim Start des Katalogservice ver-<br>wendet wurde. Der Listener-Port<br>wird von Clients und Containern<br>für die Kommunikation mit dem<br>Katalogservice verwendet.                               |
|               | Für ferne Endpunkte von Web-<br>Sphere eXtreme Scale: Definiert<br>den ORB-Listener-Port (Object<br>Request Broker) für Container und<br>Clients für die Kommunikation mit<br>dem Katalogservice über den ORB.<br>Für Endpunkte von WebSphere<br>Application Server ist die Angabe<br>des Listener-Port-Werts optional,<br>weil der Wert aus der<br>BOOTSTRAP_ADDRESS-<br>Portkonfiguration entnommen wird. |

*Tabelle 20. Argumente für den Schritt "modifyEndpoints" (Forts.)*

| Argument                 | Beschreibung                                                                                                    |
|--------------------------|----------------------------------------------------------------------------------------------------|
| Name_des_Endpunkts       | Gibt den Namen des<br>Katalogserviceendpunkts an.                                                                                                    |
|                          | · Für vorhandene Anwendungsserver: Der<br>Name des Endpunkts muss das folgende<br>Format haben: Zellenname\Knotenname\<br>Servername.                                                                                  |
|                          | Für ferne Server: Gibt den Hostnamen<br>des fernen Servers an. Sie können densel-<br>ben Namen für mehrere Endpunkte ver-<br>wenden, aber die Listener-Port-Werte<br>müssen für jeden Endpunkt eindeutig<br>sein.      |
| angepasste_Eigenschaften | Gibt angepasste Eigenschaften für den End-<br>punkt der Katalogservicedomäne an. Wenn<br>Sie keine angepassten Eigenschaften haben,<br>verwenden Sie für dieses Argument ein Paar<br>doppelter Anführungszeichen (""). |

*Tabelle 21. Argumente für den Schritt "addEndpoints"*

| Argument      | Beschreibung                                                                                                    |
|---------------|----------------------------------------------------------------------------------------------------|
| Endpunktports | Gibt die Portnummern für den Endpunkt<br>der Katalogservicedomäne an. Die Endpunk-<br>te müssen in der folgenden Reihenfolge an-<br>gegeben werden: <client-port>,<listener-<br>Port&gt;.</listener-<br></client-port>                                                                                                    |
|               | <b>Client-Port</b><br>Gibt den Port an, der für die Kom-<br>munikation zwischen den<br>Katalogservern in der<br>Katalogservicedomäne verwendet<br>wird. Dieser Wert ist nur für<br>Katalogserver erforderlich, die in<br>Prozessen von WebSphere<br>Application Server ausgeführt wer-<br>den und kann auf jeden Port ge-<br>setzt werden, der noch nicht<br>verwendet wird.                                |
|               | Listener-Port<br>Gibt den Port an, der für die Kom-<br>munikation mit Clients verwendet<br>wird. Dieser Wert ist für ferne End-<br>punkte erforderlich und muss mit<br>dem Wert übereinstimmen, der<br>beim Start des Katalogservice ver-<br>wendet wurde. Der Listener-Port<br>wird von Clients und Containern<br>für die Kommunikation mit dem<br>Katalogservice verwendet.                               |
|               | Für ferne Endpunkte von Web-<br>Sphere eXtreme Scale: Definiert<br>den ORB-Listener-Port (Object<br>Request Broker) für Container und<br>Clients für die Kommunikation mit<br>dem Katalogservice über den ORB.<br>Für Endpunkte von WebSphere<br>Application Server ist die Angabe<br>des Listener-Port-Werts optional,<br>weil der Wert aus der<br>BOOTSTRAP_ADDRESS-<br>Portkonfiguration entnommen wird. |

*Tabelle 21. Argumente für den Schritt "addEndpoints" (Forts.)*

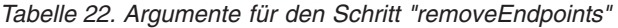

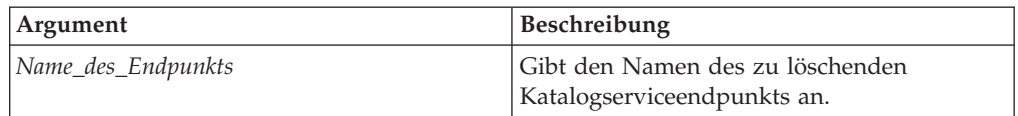

| Argument                             | Beschreibung                                                                                                    |
|--------------------------------------|----------------------------------------------------------------------------------------------------|
| -securityEnabled                     | Gibt an, dass die Clientsicherheit für den Katalogserver<br>aktiviert werden soll. Die Servereigenschaftendatei, die<br>dem ausgewählten Katalogserver zugeordnet ist, muss<br>eine entsprechende Einstellung securityEnabled in der<br>Servereigenschaftendatei haben. Wenn diese Einstellun-<br>gen nicht übereinstimmen, tritt eine Ausnahme ein.<br>(Boolescher Wert: true oder false) |
| -credentialAuthentication (optional) | Gibt an, ob die Authentifizierung mit<br>Berechtigungsnachweisen erzwungen oder unterstützt<br>wird.                                                                                                    |
|                                      | <b>Never</b>                                                                                                    |
|                                      | Es wird keine Clientzertifikatsauthentifizierung<br>erzwungen.                                                                                                    |
|                                      | Required<br>Die Authentifizierung mit<br>Berechtigungsnachweisen wird immer erzwun-<br>gen. Wenn der Server keine Authentifizierung<br>mit Berechtigungsnachweisen unterstützt, kann<br>der Client keine Verbindung zum Server herstel-<br>len.                                                                                                    |
|                                      | Supported<br>(Standardeinstellung) Die Authentifizierung mit<br>Berechtigungsnachweisen wird nur erzwungen,<br>wenn der Client und der Server diese Art der<br>Authentifizierung unterstützen.                                                                                                    |
| -authenticationRetryCount (optional) | Gibt an, wie oft die Authentifizierung wiederholt wird,<br>wenn der Berechtigungsnachweis abgelaufen ist.                                                                                                    |
|                                      | Wenn die Authentifizierung nicht wiederholt werden<br>soll, setzen Sie die Einstellung auf den Wert 0. Der Stan-<br>dardwert ist 0.                                                                                                    |
| -credentialGeneratorClass            | Gibt die Implementierungsklasse<br>com.ibm.websphere.objectgrid.security.plugins.builtins.<br>WSTokenCredentialGenerator an, damit der Client die<br>Sicherheitstoken aus dem Thread abruft.                                                                                                    |
| -credentialGeneratorProps            | Gibt die Eigenschaften für die Implementierungsklasse<br>CredentialGenerator an. Die Eigenschaften werden mit<br>der Methode setProperties(String) an das Objekt gesen-<br>det. Der Eigenschaftswert für den<br>Berechtigungsnachweisgenerator wird nur verwendet,<br>wenn ein Wert im Feld Generatorklasse für<br>Berechtigungsnachweise angegeben ist.                                   |

*Tabelle 23. Argumente für den Schritt "configureClientSecurity"*

## **Rückgabewert**:

## **Beispielsyntax für den Stapelmodus**

• Mit Jacl:

```
$AdminTask modifyXSDomain {-name TestDomain -default true -modifyEndpoints
{{xhost1.ibm.com "" ,2809}} -addEndpoints {{xhost2.ibm.com "" ,2809}}}
-removeEndpoints {{xhost3.ibm.com}}}
```
• Mit Jython (Zeichenfolge):

```
AdminTask.modifyXSDomain('[-name TestDomain
-default false -modifyEndpoints [[xhost1.ibm.com "" ,2809]]
-addEndpoints [[xhost3.ibm.com "" ,2809]]
-removeEndpoints [[xhost2.ibm.com]]]')
```
v Clientsicherheitsspezifikation bei der Ausführung des Änderungsbefehls (modify) verwenden:

```
$AdminTask modifyXSDomain {-name myDomain -default false
-configureClientSecurity {-securityEnabled true -
Supported -authenticationRetryCount 1 -credentialGeneratorClass
com.ibm.websphere.objectgrid.security.plugins.builtins.UserPasswordCredentialGenerator
  -credentialGeneratorProps "manager manager1"}}
```
### **Beispielsyntax für den Dialogmodus:**

• Mit Jacl:

\$AdminTask modifyXSDomain {-interactive}

• Mit Jython (Zeichenfolge): AdminTask.modifyXSDomain ('[-interactive]')

## **testXSDomainConnection**

Der Befehl "**testXSDomainConnection**" testet die Verbindung zu einer Katalogservicedomäne.

## **Erforderliche Parameter:**

#### **-name**

Gibt den Namen der Katalogservicedomäne an, zu der die Verbindung getestet werden soll.

### **Optionale Parameter**

#### **-timeout**

Gibt an, wie lange maximal (in Sekunden) auf die Verbindung gewartet wird.

**Rückgabewert**: Wenn eine Verbindung hergestellt werden kann, gibt der Befehl true zurück. Andernfalls werden Informationen zum Verbindungsfehler zurückgegeben.

#### **Beispielsyntax für den Stapelmodus**

• Mit Jacl:

\$Admintask testXSDomainConnection

• Mit Jython (Zeichenfolge): AdminTask.testXSDomainConnection

### **Beispielsyntax für den Dialogmodus:**

- Mit Jacl: \$AdminTask testXSDomainConnection {-interactive}
- Mit Jython (Zeichenfolge): AdminTask.testXSDomainConnection ('[-interactive]')

#### **testXSServerConnection**

Der Befehl "**testXSServerConnection**" testet die Verbindung zu einem Katalogserver. Dieser Befehl funktioniert für eigenständige Server und für Server, die zu einer Katalogservicedomäne gehören.

## **Erforderliche Parameter:**

### **host**

Gibt den Host an, auf dem sich der Katalogserver befindet.

## **listenerPort**

Gibt den Listener-Port für den Katalogserver an.

## **Optionale Parameter**

### **timeout**

Gibt an, wie lange maximal (in Sekunden) auf eine Verbindung zum Katalogserver gewartet wird.

## **domain**

Gibt den Namen einer Katalogservicedomäne an. Wenn Sie einen Wert für diesen Parameter definieren, werden die Clientsicherheitseigenschaften für die angegebene Katalogservicedomäne zum Testen der Verbindung verwendet. Andernfalls wird eine Suche durchgeführt, um die Katalogservicedomäne für den angegebenen Host und den angegebenen Listener-Port zu ermitteln. Wenn eine Katalogservicedomäne gefunden wird, werden die für die Katalogservicedomäne definierten Clientsicherheitseigenschaften zum Testen des Servers verwendet. Wird keine Katalogservicedomäne gefunden, werden während des Tests keine Clientsicherheitseigenschaften verwendet.

## **Rückgabewert**:

## **Beispielsyntax für den Stapelmodus**

• Mit Jacl:

\$Admintask testXSServerConnection {-host xhost1.ibm.com -listenerPort 2809}

• Mit Jython (Zeichenfolge): AdminTask.testXSServerConnection('[-host xshost3.ibm.com -listenerPort 2809]')

## **Beispielsyntax für den Dialogmodus:**

• Mit Jacl:

\$AdminTask testXSServerConnection {-interactive}

• Mit Jython (Zeichenfolge): AdminTask.testXSServerConnection ('[-interactive]')

## *Katalogservicedomänen:*

Verwenden Sie diese Seite, um Katalogservicedomänen zu verwalten. Katalogservicedomänen definieren eine Gruppe von Katalogservern, die die Verteilung von Shards verwalten und die Vitalität (ordnungsgemäßer Betrieb) der Container-Server in Ihrem Datengrid überwachen.

Klicken Sie zum Anzeigen dieser Seite der Administrationskonsole auf **Systemverwaltung** > **WebSphere eXtreme Scale** > **Katalogservicedomänen**. Klicken Sie zum Erstellen einer neuen Katalogservicedomäne auf **Neu**. Zum Löschen einer Katalogservicedomäne wählen Sie die Katalogservicedomäne aus, die Sie entfernen möchten, und klicken Sie dann auf **Löschen**.

## *Verbindung testen:*

Wenn Sie auf die Schaltfläche **Verbindung testen** klicken, werden alle definierten Endpunkte der Katalogservicedomäne nacheinander abgefragt. Wenn ein Endpunkt verfügbar ist, wird eine Nachricht zurückgegeben, in der gemeldet wird, dass die Verbindung zur Katalogservicedomäne erfolgreich hergestellt werden konnte. Sie können diese Schaltfläche verwenden, um zu überprüfen, ob die Verbindungs- und Sicherheitsinformationen ordnungsgemäß konfiguriert wurden.

### *Standard festlegen:*

Definiert die Katalogservicedomäne, die als Standarddomäne verwendet wird. Wählen Sie eine Katalogservicedomäne als Standarddomäne aus, und klicken Sie auf **Standard festlegen**. Es kann nur eine einzige Katalogservicedomäne als Standarddomäne ausgewählt werden.

*Name:*

Gibt den Namen für die Katalogservicedomäne an.

### *Standardwert:*

Gibt an, welche Katalogservicedomäne in der Liste die Standarddomäne ist. Die

Standardkatalogservicedomäne ist mit dem folgenden Symbol markiert:

## *Einstellungen der Katalogservicedomäne:*

Verwenden Sie diese Seite, um die Einstellungen für eine bestimmte Katalogservicedomäne zu verwalten. Katalogservicedomänen definieren eine Gruppe von Katalogservern, die die Verteilung von Shards verwalten und die Vitalität (ordnungsgemäßer Betrieb) der Container-Server in Ihrem Datengrid überwachen. Sie können eine Katalogservicedomäne definieren, die sich in derselben Zelle wie Ihr Deployment Manager befindet. Sie können ferne Katalogservicedomänen auch definieren, wenn Ihre Konfiguration von WebSphere eXtreme Scale in einer anderen Zelle enthalten ist oder wenn sich Ihr Datengrid aus Java-SE-Prozessen zusammensetzt.

Klicken Sie zum Anzeigen dieser Seite der Administrationskonsole auf **Systemverwaltung** > **WebSphere eXtreme Scale** > **Katalogservicedomänen** > *Name\_der\_Katalogservicedomäne*.

#### *Verbindung testen:*

Wenn Sie auf die Schaltfläche **Verbindung testen** klicken, werden alle definierten Endpunkte der Katalogservicedomäne nacheinander abgefragt. Wenn ein Endpunkt verfügbar ist, wird eine Nachricht zurückgegeben, in der gemeldet wird, dass die Verbindung zur Katalogservicedomäne erfolgreich hergestellt werden konnte. Sie können diese Schaltfläche verwenden, um zu überprüfen, ob die Verbindungs- und Sicherheitsinformationen ordnungsgemäß konfiguriert wurden.

*Name:*

Gibt den Namen der Katalogservicedomäne an.

*Diese Katalogservicedomäne als Standarddomäne aktivieren, sofern keine andere Katalogservicedomäne explizit angegeben ist:*

Wenn Sie dieses Kontrollkästchen auswählen, wird die ausgewählte Katalogservicedomäne zur Standardkatalogservicedomäne für die Zelle. Jedes Serverprofil in der Zelle, das mit dem Profil von WebSphere eXtreme Scale erweitert wird, gehört zur ausgewählten Katalogservicedomäne.

Bei WebSphere eXtreme Scale stellen alle eXtreme-Scale-Container, die in Java-EE-Anwendungsmodule eingebettet sind, eine Verbindung zur Standarddomäne her. Clients können mit der API ServerFactory.getServerProperties().getCatalogService-Bootstrap() eine Verbindung zur Standarddomäne herstellen, um die Katalogserviceendpunkte abzurufen, die beim Aufruf der API ObjectGridManager.connect() zu verwenden sind.

Wenn Sie die Standarddomäne ändern, sodass sie auf eine andere Gruppe von Katalogservern verweist, verweisen alle Container und Clients auf die neue Domäne, nachdem sie erneut gestartet wurden.

### *Katalogserver:*

Gibt eine Liste mit Katalogservern an, die zu dieser Katalogservicedomäne gehören.

Klicken Sie auf **Neu**, um der Liste einen Katalogserver hinzuzufügen. Dieser Katalogserver muss bereits in der eXtreme-Scale-Konfiguration vorhanden sein. Es ist auch möglich, einen Server in der Liste zu bearbeiten oder zu löschen, indem Sie den Endpunkt auswählen und dann auf **Bearbeiten** oder **Löschen** klicken. Definieren Sie die folgenden Eigenschaften für jeden Katalogserverendpunkt:

## **Katalogserverendpunkt**

Gibt den Namen des vorhandenen Anwendungsservers oder fernen Servers an, in dem der Katalogservice ausgeführt wird. Eine Katalogservicedomäne kann keine Mischung vorhandener Anwendungsserver und ferner Serverendpunkte enthalten.

- v **Vorhandener Anwendungsserver**: Gibt den Pfad eines Anwendungsservers, Node Agent oder Deployment Manager in der Zelle an. Ein Katalogservice wird automatisch im ausgewählten Server gestartet. Treffen Sie Ihre Auswahl in der Liste der vorhandenen Anwendungsserver. Alle Anwendungsserver, die Sie in der Katalogservicedomäne definieren, müssen in derselben Stammgruppe enthalten sein.
- v **Ferner Server**: Gibt den Hostnamen des fernen Katalogservers an.

**Für ferne Endpunkte von WebSphere eXtremeScale:** Gibt den Hostnamen des fernen Katalogserverprozesses an. Sie müssen die fernen Server mit dem Script **startOgServer** oder mit der integrierten Server-API starten.

### **Client-Port**

Gibt den Port an, der für die Kommunikation zwischen den Katalogservern in der Katalogservicedomäne verwendet wird. Dieser Wert ist für Katalogserver erforderlich, die in Prozessen von WebSphere Application Server ausgeführt werden. Sie können den Wert auf einen beliebigen Port setzen, der nicht von anderen Prozessen verwendet wird.

### **Listener-Port**

Gibt den Port an, der für die Kommunikation mit Clients verwendet wird. Dieser Wert ist für ferne Endpunkte erforderlich und muss mit dem Wert übereinstimmen, der beim Start des Katalogservice verwendet wurde. Der Listener-Port wird von Clients und Containern für die Kommunikation mit dem Katalogservice verwendet.

**Für ferne Endpunkte von WebSphere eXtreme Scale:** Definiert den ORB-Listener-Port (Object Request Broker) für Container und Clients für die Kommunikation mit dem Katalogservice über den ORB. Für Endpunkte

von WebSphere Application Server wird der Listener-Port aus der BOOT-STRAP\_ADDRESS-Portkonfiguration übernommen.

**Status**

*Tabelle 24. Status des Katalogserverendpunkts*

| Symbol | Begriffsbestimmung |
|--------|--------------------|
| ⊚      | Unbekannt          |
| ♣      | Gestartet          |
| ◉      | Gestoppt           |

### *Clientsicherheitseigenschaften:*

Verwenden Sie diese Seite, um die Clientsicherheit für eine Katalogservicedomäne zu konfigurieren. Diese Einstellungen gelten für alle Server in der Katalogservicedomäne. Sie können diese Eigenschaften überschreiben, indem Sie eine Datei splicer.properties mit der angepassten Eigenschaft "com.ibm.websphere.xs.sessionFilterProps" angeben oder die EAR-Datei der Anwendung verbinden.

Klicken Sie zum Anzeigen dieser Seite der Administrationskonsole auf **Systemverwaltung** > **WebSphere eXtreme Scale** > **Katalogservicedomänen** > *Name\_der\_Katalogservicedomäne* > **Sicherheitseigenschaften des Clients**.

## *Clientsicherheit aktivieren:*

Gibt an, dass die Clientsicherheit für den Katalogserver aktiviert werden soll. Die Servereigenschaftendatei, die dem ausgewählten Katalogserver zugeordnet ist, muss eine entsprechende Einstellung **securityEnabled** in der Servereigenschaftendatei haben. Wenn diese Einstellungen nicht übereinstimmen, tritt eine Ausnahme ein.

### *Berechtigungsnachweisauthentifizierung:*

Gibt an, ob die Authentifizierung mit Berechtigungsnachweisen erzwungen oder unterstützt wird.

### **Nie**

Es wird keine Berechtigungsnachweisauthentifizierung erzwungen.

### **Erforderlich**

Die Authentifizierung mit Berechtigungsnachweisen wird immer erzwungen. Wenn der Server keine Authentifizierung mit Berechtigungsnachweisen unterstützt, kann der Client keine Verbindung zum Server herstellen.

#### **Unterstützt**

Die Berechtigungsnachweisauthentifizierung wird nur erzwungen, wenn der Client und der Server diese Art der Authentifizierung unterstützen.

### *Wiederholungszähler für Authentifizierung:*

Gibt an, wie oft die Authentifizierung wiederholt wird, wenn der Berechtigungsnachweis abgelaufen ist.

Wenn die Authentifizierung nicht wiederholt werden soll, setzen Sie die Einstellung auf den Wert 0.

## *Generatorklasse für Berechtigungsnachweise:*

Gibt die Implementierungsklasse com.ibm.websphere.objectgrid.security.plugins.CredentialGenerator an, damit der Client den Berechtigungsnachweis aus dem CredentialGenerator-Objekt abruft.

Sie können eine von zwei vordefinierten Berechtigungsnachweisgeneratorklassen auswählen, oder Sie können einen angepassten Berechtigungsnachweisgenerator angeben. Wenn Sie einen angepassten Berechtigungsnachweisgenerator verwenden, müssen Sie den Namen der Berechtigungsnachweisgeneratorklasse angeben.

- v com.ibm.websphere.objectgrid.security.plugins. UserPasswordCredentialGenerator
- v com.ibm.websphere.objectgrid.security.plugins. UserPasswordCredentialGenerator
- Angepasster Berechtigungsnachweisgenerator

### *Subjekttyp:*

Gibt an, ob Sie den J2EE-Subjekttyp "caller" oder "runAs" verwenden. Sie müssen diesen Wert angeben, wenn Sie den Berechtigungsnachweisgenerator "WSToken-CredentialGenerator" auswählen.

- v **runAs**: Das Subjekt enthält den Principal der J2EE-RunAs-Identität und den J2EE-RunAs-Berechtigungsnachweis.
- v **caller**: Das Subjekt enthält den Principal des J2EE-Callers und den Berechtigungsnachweis des J2EE-Callers.

### *Benutzer-ID:*

Geben Sie eine Benutzer-ID an, wenn Sie die Berechtigungsnachweisgeneratorimplementierung UserPasswordCredentialGenerator verwenden.

#### *Kennwort:*

Geben Sie ein Kennwort an, wenn Sie die Berechtigungsnachweisgeneratorimplementierung UserPasswordCredentialGenerator verwenden.

### *Eigenschaften des Berechtigungsnachweisgenerators:*

Gibt die Eigenschaften für eine angepasste CredentialGenerator-Implementierungsklasse an. Die Eigenschaften werden mit der Methode setProperties(String) im Objekt gesetzt. Der Eigenschaftswert für den Berechtigungsnachweisgenerator wird nur verwendet, wenn ein Wert im Feld **Generatorklasse für Berechtigungsnachweise** angegeben ist.

#### *Angepasste Eigenschaften der Katalogservicedomäne:*

Sie können die Konfiguration der Katalogservicedomäne durch die Definition angepasster Eigenschaften weiter bearbeiten.

Zum Anzeigen dieser Seite der Administrationskonsole klicken Sie auf **Systemverwaltung** > **WebSphere eXtreme Scale** > **Katalogservicedomänen** > **Angepasste Eigenschaften**. Wenn Sie eine neue angepasste Eigenschaft erstellen möchten, klicken Sie auf **Neu**.

*Name:*

Gibt den Namen der angepassten Eigenschaft für die Katalogservicedomäne an.

*Wert:*

Gibt einen Wert für die angepasste Eigenschaft für die Katalogservicedomäne an.

## **Quorummechanismus konfigurieren**

Der Quorummechanismus wird für jeden Katalogservice konfiguriert. Sie müssen den Quorummechanismus in allen Katalogservern in der Katalogservicedomäne aktivieren.

## **Vorbereitende Schritte**

Bevor Sie den Quorummechanismus aktivieren, müssen Sie eine Topologie konfigurieren, die diesen Typ von Konfiguration unterstützt. Die Konfiguration muss die folgenden Voraussetzungen unterstützen:

- v **Flacher IP-Adressraum:** Jedes adressierbare Element im Netz muss in der Lage sein, ungehindert eine Verbindung zu jedem anderen adressierbaren Element im Netz herzustellen. Sie müssen einen flachen IP-Adressnamensraum verwenden. Alle Firewalls in der Konfiguration müssen den gesamten Datenverkehr zwischen den IP-Adressen und Ports zulassen, die für das Hosten von Katalogservern und Container-Servern verwendet werden.
- v **Anzahl der Katalogserver:** Sie müssen mindestens einen Katalogserver für jedes Rechenzentrum in der Konfiguration starten.
- v **Intervall der Überwachungssignale:** Wenn Sie das Intervall der Überwachungssignale nicht definieren, wird der Standardwert von 30 Sekunden verwendet. WebSphere eXtreme Scale überprüft die JVMs in einer Zone im definierten Intervall. Wenn ein Überwachungssignal in einem Container-Server verpasst und das Quorum eingerichtet wird, findet ein Failover-Ereignis zur Verteilung eines neu-en Container-Servers statt. Weitere Informationen finden Sie unter ["Einstellung](#page-303-0) [für das Intervall der Überwachungssignale für Failover-Erkennung optimieren"](#page-303-0) [auf Seite 292.](#page-303-0)
- v **Transportsicherheit:** Da Rechenzentren gewöhnlich auf verschiedene geografische Standorte verteilt sind, können Sie aus Sicherheitsgründen die Transportsicherheit zwischen den Rechenzentren aktivieren. Weitere Einzelheiten zur Transportsicherheit finden Sie in der Veröffentlichung *Verwaltung*.

## **Informationen zu diesem Vorgang**

Der Quorummechanismus ist standardmäßig inaktiviert. Aktivieren Sie den Quorummechanismus in den folgenden Szenarien:

- v Ihre Katalogservicedomäne umfasst ein Netz das unvorhersehbar oder instabil ist. Dieser Typ von Netz kann sich über mehrere Rechenzentren erstrecken.
- v Sie möchten die automatische Fehlerbehebung des Datengrids während eines Brownouts im Netz verhindern und stattdessen Datengridoperationen vorübergehend aussetzen.

Sie können den Quorummechanismus inaktiviert lassen, wenn Ihre Katalogservicedomäne in einem einzigen Rechenzentrum oder in einem lokalen Netz (LAN) enthalten ist. In diesem Typ von Konfiguration wird der Standardaustausch von Überwachungssignalen verwendet und davon ausgegangen, dass Spannungsausfälle nicht länger als 10 Sekunden dauern. Da der Erkennungszeitraum ungefähr 30 Sekunden dauert, führen alle kurzen Spannungsabfälle nicht zu Verteilungsänderungen im Datengrid.

Wenn Sie das Quorum aktivieren, müssen alle Katalogserver verfügbar sein und für die Durchführung von Verteilungsoperationen mit dem Datengrid kommunizieren. Wenn ein Brownout im Netz auftritt, wird die Verteilung ausgesetzt, bis alle Katalogserver verfügbar sind. Wenn ein Rechenzentrum ausfällt, sind manuelle Administratoraktionen erforderlich, um den ausgefallenen Katalogserver aus dem Quorum zu entfernen.

## **Vorgehensweise**

- 1. **Aktivieren Sie das Quorum in den Katalogservern.** In WebSphere Application Server müssen Sie das Quorum über die Servereigenschaftendatei konfigurieren. In einer eigenständigen Umgebung können Sie die Methode mit der Eigenschaftendatei oder das Quorum aktivieren, wenn Sie den Server starten:
	- v **Eigenschaft enableQuorum=true in der Servereigenschaftendatei setzen.** Sie können diese Konfiguration in einer Umgebung von WebSphere Application Server oder in einer eigenständigen Umgebung verwenden.

catalogClusterEndPoints=cat0:cat0.domain.com:6600:6601, cat1:cat1.domain.com:6600:6601 catalogServiceEndPoints= cat0.domain.com:2809, cat1.domain.com:2809 **enableQuorum=true**

*Abbildung 30. Datei objectGridServer.properties*

Weitere Informationen zum Konfigurieren der Eigenschaftendatei finden Sie unter [Servereigenschaftendatei.](http://publib.boulder.ibm.com/infocenter/wxsinfo/v8r5/topic/com.ibm.websphere.extremescale.doc/rxscontprops.html)

v **Übergeben Sie das aktivierte Flag -quorum mit dem Befehl startOgServer.**

Sie können diese Konfigurationsmethode nur verwenden, wenn Sie eigenständige Server starten.

# bin/startOgServer cat0 –serverProps objectGridServer.properties -quorum true

Weitere Informationen zum Befehl start0gServer finden Sie unter ["Script](#page-440-0) **startOgServer**[" auf Seite 429.](#page-440-0)

### 2. **Container-Server in derselben Zone starten.**

Wenn ein Datengrid über mehrere Rechenzentren verteilt ausgeführt wird, müssen die Server die Zoneninformationen verwenden, um das Rechenzentrum zu identifizieren, in dem sie sich befinden. Die Festlegung der Zone in den Container-Servern ermöglicht WebSphere eXtreme Scale, die Vitalität der Container-Server zu überwachen, die dem Rechenzentrum zugeordnet sind, und somit den rechenzentrumsübergreifenden Datenverkehr zu minimieren. Die Container-Server-JVMs einer Stammgruppe dürfen sich nicht über mehrere LANs erstrecken, die über Verbindungen wie ein Weitverkehrsnetz (WAN, Wide Area Network) miteinander verbunden sind. Weitere Informationen zum Definieren von Zonen für Container-Server finden Sie unter ["Zonen für Container-Server](#page-275-0) [definieren" auf Seite 264.](#page-275-0)

Container-Server-JVMs werden mit einer Zonenkennung gekennzeichnet. Das Datengrid der Container-JVMs wird automatisch in kleinere JVM-Stammgrup<span id="page-303-0"></span>pen unterteilt. Eine Stammgruppe enthält nur die JVMs aus einer einzigen Zone. JVMs unterschiedlicher Zonen werden nie in dieselbe Stammgruppe aufgenommen.

Eine Stammgruppe versucht aggressiv, Ausfälle ihrer Member-JVMs zu erkennen.

## **Ergebnisse**

Wenn Sie den Quorummechanismus in den Katalogservern in einer Katalogservicedomäne aktivieren, müssen alle Katalogserver verfügbar sein, damit Verteilungsoperationen im Datengrid vorgenommen werden. Im Fall eines kurzen Brownouts im Netz werden Verteilungsoperationen vorübergehend gestoppt, bis alle Katalogserver im Quorum verfügbar sind.

Sie können dem Quorum weitere Katalogserver hinzufügen, indem Sie diese Schritte wiederholen.

## **Nächste Schritte**

- v Sie können einen Katalogserver aus dem Quorum entfernen, indem Sie den Katalogserver mit der Verwaltungsmethode stoppen, die von der Konfiguration gefordert wird. Wenn ein Katalogserver über Verwaltungsaktionen gestoppt wird, wird das Quorum automatisch unter den verbleibenden Katalogservern wiederhergestellt, und die Verteilung kann fortgesetzt werden. Wenn Sie den Katalogservern anhand der in diesem Artikel beschriebenen Schritte erneut gestartet wird, kann der Katalogserver wieder für das Quorum verfügbar werden.
- v Bei einem Langzeit- oder permanenten Ausfall eines Katalogservers, der zum momentan definierten Quorum gehört, müssen Sie den Quorummechanismus überschreiben, damit die Verteilung stattfinden kann. Weitere Informationen zum Überschreiben des Quorummechanismus finden Sie unter ["Ausfälle in Rechen](#page-461-0)[zentren verwalten" auf Seite 450.](#page-461-0)

## **Einstellung für das Intervall der Überwachungssignale für Failover-Erkennung optimieren**

Sie können das Intervall, in dem das System nach ausgefallenen Servern sucht, mit der Einstellung für das Intervall der Überwachungssignale konfigurieren. Die Option **-heartbeat** ist ein Parameter für den Befehl **startOGserver** und gilt nur für Katalogserver.

### **Informationen zu diesem Vorgang**

Die Konfiguration des Failovers variiert je nach Typ der verwendeten Umgebung. Wenn Sie eine eigenständige Umgebung verwenden, können Sie das Failover über die Befehlszeile konfigurieren. Wenn Sie eine Umgebung mit WebSphere Application Server Network Deployment verwenden, müssen Sie das Failover über die Administrationskonsole von WebSphere Application Server Network Deployment konfigurieren.

## **Vorgehensweise**

• Failover für eigenständige Umgebungen konfigurieren

Sie können die Intervalle der Überwachungssignale über die Befehlszeile mit dem Parameter **-heartbeat** in der Scriptdatei **startOgServer** konfigurieren. Setzen Sie den Parameter auf einen der folgenden Werte:

*Tabelle 25. Intervall der Überwachungssignale*

| Wert     | Aktion       | <b>Beschreibung</b>                                                                   |
|----------|--------------|---------------------------------------------------------------------------------------|
| $\theta$ | einstellung) | Typisch (Standard-   Failover werden gewöhnlich innerhalb von 30 Sekunden<br>erkannt. |
| $-1$     | Aggressiv    | Failover werden gewöhnlich innerhalb von 5 Sekunden<br>erkannt.                       |
|          | Gelockert    | Failover werden gewöhnlich innerhalb von 180 Sekunden<br>erkannt.                     |

Ein aggressives Intervall der Überwachungssignale kann hilfreich sein, wenn die Prozesse und das Netz stabil sind. Wenn das Netz oder die Prozesse nicht optimal konfiguriert sind, können Überwachungssignale verpasst werden, was zu einer falschen Fehlererkennung führen kann.

• Failover für Umgebungen mit WebSphere Application Server konfigurieren

Sie können WebSphere Application Server Network Deployment Version 6.0.2 und höher so konfigurieren, dass ein schnelles Failover von WebSphere eXtreme Scale unterstützt wird. Die Standard-Failover-Zeit für permanente Fehler sind 200 Sekunden. Ein permanenter Fehler ist ein physischer Computer- oder Serverabsturz, das Ziehen des Netzkabels oder ein Betriebssystemfehler. Bei Fehlern aufgrund von Prozessabstürzen oder temporären Fehlern findet das Failover gewöhnlich in weniger als einer Sekunde statt. Die Fehlererkennung für temporäre Fehler findet statt, wenn die Netz-Sockets des inaktiven Prozesses für den Server, in dem der Prozess ausgeführt wird, automatisch vom Betriebssystem geschlossen werden.

## **Überwachungssignalkonfiguration für Stammgruppen**

Wenn WebSphere eXtreme Scale in einem Prozess von WebSphere Application Server ausgeführt wird, werden die Failover-Merkmale aus den Stammgruppeneinstellungen des Anwendungsservers übernommen. In den folgenden Abschnitten wird beschrieben, wie Sie die Überwachungssignaleinstellungen der Stammgruppe für verschiedene Versionen von WebSphere Application Server Network Deployment konfigurieren:

– **Stammgruppeneinstellungen für WebSphere Application Server Network Deployment Version 6.x und 7.x aktualisieren**

Geben Sie das Intervall der Überwachungssignale in WebSphere Application Server Version 6.0 bis Version 6.1.0.12 in Sekunden und ab Version 6.1.0.13 in Millisekunden an. Außerdem müssen Sie die Anzahl verpasster Überwachungssignale angeben. Dieser Wert gibt an, wie viele Überwachungssignale verpasst werden können, bevor eine Peer-JVM als ausgefallen betrachtet wird. Die Erkennungszeit für permanente Fehler entspricht in etwa dem Produkt aus Intervall der Überwachungssignale und Anzahl verpasster Überwachungssignale.

Diese Eigenschaften werden mit Hilfe von angepassten Eigenschaften in der Stammgruppe über die WebSphere-Administrationskonsole angegeben. Einzelheiten zur Konfiguration finden Sie im Abschnitt [Angepasste Eigenschaften](http://publib.boulder.ibm.com/infocenter/wasinfo/v6r1/index.jsp?topic=/com.ibm.websphere.nd.doc/info/ae/ae/urun_ha_cg_custprop.html) [der Stammgruppe.](http://publib.boulder.ibm.com/infocenter/wasinfo/v6r1/index.jsp?topic=/com.ibm.websphere.nd.doc/info/ae/ae/urun_ha_cg_custprop.html) Diese Eigenschaften müssen für alle Stammgruppen angegeben werden, die von Anwendungen verwendet werden:

- Das Intervall der Überwachungssignale wird mit der angepassten Eigenschaft IBM\_CS\_FD\_PERIOD\_SEC (in Sekunden) bzw. der angepassten Eigenschaft IBM\_CS\_FD\_PERIOD\_MILLIS (in Millisekunden) (erfordert Version 6.1.0.13 oder höher) angegeben.
- Die Anzahl verpasster Überwachungssignale wird mit der angepassten Eigenschaft IBM\_CS\_FD\_CONSECUTIVE\_MISSED angegeben.

Der Standardwert für die Eigenschaft IBM\_CS\_FD\_PERIOD\_SEC ist 20, und der Standardwert für die Eigenschaft IBM\_CS\_FD\_CONSECUTIVE\_MISSED ist 10. Wenn Sie die Eigenschaft IBM\_CS\_FD\_PERIOD\_MILLIS angeben, überschreibt diese jede definierte angepasste Eigenschaft IBM\_CS\_FD\_PERIOD- \_SEC. Die Werte dieser Eigenschaften sind positive ganze Zahlen.

Verwenden Sie die folgenden Einstellungen, um eine Erkennungszeit von 1500 ms für Server der WebSphere Application Server Network Deployment Version 6.x zu erzielen:

- Setzen Sie IBM CS FD\_PERIOD\_MILLIS = 750 (WebSphere Application Server Network Deployment Version 6.1.0.13 und höher).
- Setzen Sie IBM CS FD CONSECUTIVE MISSED = 2.
- **Stammgruppeneinstellungen für WebSphere Application Server Network Deployment Version 7.0 aktualisieren**

WebSphere Application Server Network Deployment Version 7.0 stellt zwei Stammgruppeneinstellungen bereit, die angepasst werden können, um die Failover-Erkennungszeit zu erhöhen oder zu verringern:

- **Übertragungsintervall für Überwachungssignale.** Der Standardwert sind 30.000 Millisekunden.
- **Überwachungssignalzeitlimit.** Der Standardwert sind 180.000 Millisekunden.

Weitere Einzelheiten zum Ändern dieser Einstellungen finden Sie im Information Center von [WebSphere Application Server Network Deployment unter](http://publib.boulder.ibm.com/infocenter/wasinfo/v7r0/index.jsp?topic=/com.ibm.websphere.nd.doc/info/ae/ae/urun_ha_discov_fail.html) ["Einstellungen für die Erkennung und Fehlererkennung".](http://publib.boulder.ibm.com/infocenter/wasinfo/v7r0/index.jsp?topic=/com.ibm.websphere.nd.doc/info/ae/ae/urun_ha_discov_fail.html)

Verwenden Sie die folgenden Einstellungen, um eine Fehlererkennungszeit von 1500 ms für Server der WebSphere Application Server Network Deployment Version 7 zu erzielen:

- Setzen Sie das Übertragungsintervall für Überwachungssignale auf 750 Millisekunden.
- Setzen Sie das Überwachungssignalzeitlimit auf 1500 Millisekunden.

## **Nächste Schritte**

Wenn Sie diese Einstellungen ändern, um kürzere Failover-Zeiten anzugeben, müssen verschiedene Probleme bei der Systemoptimierung beachtet werden. Java ist keine Echtzeitumgebung. Es ist möglich, dass Threads verzögert werden, wenn die JVM lange Garbage-Collection-Zeiten verzeichnet. Threads können auch verzögert werden, wenn die Maschine, auf der die JVM ausgeführt wird, unter hoher Last steht (durch die JVM selbst oder durch andere Prozesse, die auf der Maschine ausgeführt werden). Wenn Threads verzögert werden, werden Überwachungssignale möglicherweise nicht rechtzeitig gesendet. Im schlimmsten Fall werden die durch die erforderliche Failover-Zeit verzögert. Wenn Threads verzögert werden, treten falsche Fehlererkennungen auf. Das System muss optimiert und dimensioniert werden, um sicherzustellen, dass falsche Fehlererkennungen in der Produktionsumgebung nicht auftreten. Dies kann am Zuverlässigsten durch angemessene Lasttests sichergestellt werden.

**Anmerkung:** Die aktuelle Version von eXtreme Scale unterstützt WebSphere Real Time.

# **Container-Server konfigurieren**

Der Container-Server speichert Anwendungsdaten für das Datengrid. Diese Daten werden gewöhnlich in Teile, so genannte Partitionen, aufgeteilt, die von mehreren Container-Servern gehostet werden. Jeder Container-Server wiederum hostet einen Teil der Gesamtdaten.

## **Informationen zu diesem Vorgang**

v **Eigenständige Container-Server**:

Konfigurieren Sie eigenständige Container-Server mit einer Servereigenschaftendatei und einer XML-Implementierungsrichtliniendatei. Steuern Sie den Lebenszyklus eines Container-Servers mit den Scripts **startOgServer** und **stopOgServer** oder durch Verwendung der integrierten Server-API.

v **Container-Server, die in WebSphere Application Server gestartet werden:**

Konfigurieren Sie Container-Server in WebSphere Application Server mit einer Servereigenschaftendatei und einer XML-Implementierungsrichtliniendatei, die in ein Java-EE-Anwendungsmodul integriert sind. Der Lebenszyklus der Container-Server wird von der Anwendung gesteuert. Container-Server werden mit der Anwendung gestartet und gestoppt.

## **Container-Server erneut starten**

Sie können Systemeigenschaften zum erneuten Starten eines Container-Servers hinzufügen.

## **Vorgehensweise**

v com.ibm.websphere.objectgrid.container.reconnect.block.reconnect.time Definiert, wie lange (in Millisekunden) ein anderer Aufruf zum Wiederherstellen der Containerverbindung blockiert werden soll. Diese Einstellung ist nur gültig, wenn ein Container-Server im Produktangebot WebSphere eXtreme Scale for WebSphere Application Server ausgeführt wird. Die Standardeinstellung sind 30000 Millisekunden.

v

com.ibm.websphere.objectgrid.container.reconnect.min.successful.heartbeats Definiert die Mindestanzahl erfolgreicher Überwachungssignale, bevor ein Container gestoppt werden kann. Diese Einstellung ist nur gültig, wenn ein Container-Server im Produktangebot WebSphere eXtreme Scale for WebSphere Application Server ausgeführt wird. Die Standardeinstellung ist 10.

- v com.ibm.websphere.objectgrid.container.reconnect.restart Definiert, ob die JVM beim Wiederherstellen der Containerverbindung erneut gestartet werden kann. Diese Einstellung ist nur gültig, wenn der Container im Produktangebot WebSphere eXtreme Scale in einer eigenständigen Umgebung ausgeführt wird. Die Standardeinstellung ist "true".
- com.ibm.websphere.objectgrid.container.reconnect.restart.delay Definiert die Verzögerung (in Millisekunden) nach der Beendigung der übergeordneten Komponente beim Neustart der JVM, bevor der Start im neu erstellten untergeordneten Containers fortgesetzt wird. Diese Einstellung ist nur gültig, wenn der Container im Produktangebot WebSphere eXtreme Scale in einer eigenständigen Umgebung ausgeführt wird. Die Standardeinstellung sind 2000 Millisekunden.
- v com.ibm.websphere.objectgrid.container.reconnect.restart.parent.timeout Definiert, wie lange (in Millisekunde) der neu erstellte untergeordnete Container beim Neustart der JVM auf die Beendigung der übergeordneten Komponente warten soll, bevor er eine Zeitlimitüberschreitung auslöst. Diese Einstellung ist

<span id="page-307-0"></span>nur gültig, wenn der Container im Produktangebot WebSphere eXtreme Scale in einer eigenständigen Umgebung ausgeführt wird. Die Standardeinstellung sind 180000 Millisekunden.

v com.ibm.websphere.objectgrid.container.reconnect.retry.forever Definiert, ob der Container die Wiederherstellung der Containerverbindung unbegrenzt wiederholen soll. Diese Einstellung ist nur gültig, wenn ein Container-Server im Produktangebot WebSphere eXtreme Scale for WebSphere Application Server ausgeführt wird. Die Standardeinstellung ist "false".

## **Container-Server in WebSphere Application Server konfigurieren**

Konfigurieren Sie Container-Server in WebSphere Application Server mithilfe einer Servereigenschaftendatei und einer XML-Implementierungsrichtliniendatei, die in ein Java-EE-Anwendungsmodul integriert ist. Container-Server werden gestoppt und gestartet, wenn die Anwendung gestoppt und gestartet wird.

## **Vorbereitende Schritte**

Konfigurieren Sie eine Katalogservicedomäne. Weitere Informationen finden Sie unter ["Katalogservicedomänen in WebSphere Application Server erstellen" auf Sei](#page-282-0)[te 271.](#page-282-0)

## **Informationen zu diesem Vorgang**

Zum Erstellen von Container-Servern in WebSphere Application Server müssen Sie die XML-Konfigurationsdateien von WebSphere eXtreme Scale integrieren, um die Container-Server im Anwendungsmodul zu erstellen.

## **Vorgehensweise**

- 1. Identifizieren Sie die Anwendungsserver, in denen Sie die Java-EE-Anwendung implementieren möchten, die die Container-Server-Definitionen von WebSphere eXtreme Scale enthält. Vergewissern Sie sich, dass die Zielanwendungsserverprofile mit dem Profil von WebSphere eXtreme Scale erweitert wurden. Vermeiden Sie in einer Produktionsumgebung die Kollokation von Servern, die Sie für Container-Server verwenden, mit Katalogservern. Weitere Informationen finden Sie unter ["Profile für WebSphere eXtreme Scale erstellen und erweitern" auf](#page-221-0) [Seite 210.](#page-221-0)
- 2. Konfigurieren Sie eine Servereigenschaftendatei, und fügen Sie diese dem Klassenpfad für jeden Zielanwendungsserverknoten hinzu. Weitere Informationen finden Sie unter [Servereigenschaftendatei.](http://publib.boulder.ibm.com/infocenter/wxsinfo/v8r5/topic/com.ibm.websphere.extremescale.doc/rxscontprops.html)
- 3. Fügen Sie die ObjectGrid-XML-Deskriptordatei und die XML-Implementierungsrichtliniendatei dem Anwendungsmodul hinzu. Weitere Informationen finden Sie unter "Anwendungen von WebSphere Application Server für den automatischen Start von Container-Servern konfigurieren".

## **Anwendungen von WebSphere Application Server für den automatischen Start von Container-Servern konfigurieren:**

Container-Server in einer Umgebung mit WebSphere Application Server werden automatisch gestartet, wenn ein Modul gestartet wird, in dem die XML-Dateien von eXtreme Scale enthalten sind.

## **Vorbereitende Schritte**

WebSphere Application Server und WebSphere eXtreme Scale müssen installiert und in der Lage sein, auf die Administrationskonsole von WebSphere Application Server zuzugreifen.

### **Informationen zu diesem Vorgang**

Java-EE-Anwendungen haben komplexe Klassenladerregeln, die das Laden von Klassen erheblich komplizieren, wenn ein Datengrid mit Shards in einem Java-EE-Server verwendet wird. Eine Java-EE-Anwendung ist gewöhnlich eine einzige EAR-Datei. Die EAR-Datei enthält ein oder mehrere EJB- oder WAR-Module.

WebSphere eXtreme Scale überwacht den Start jedes Moduls und sucht nach XML-Dateien von eXtreme Scale. Wenn der Katalogservice erkennt, dass ein Modul mithilfe von XML-Dateien gestartet wird, wird der Anwendungsserver als Container-Server-JVM (Java Virtual Machine) registriert. Durch die Registrierung der Container-Server beim Katalogservice kann dieselbe Anwendung in mehreren Datengrids implementiert und trotzdem vom Katalogservice als einzelnes Datengrid behandelt werden. Der Katalogservice kümmert sich nicht um Zellen, Grids oder dynamische Grids. Ein einziges Datengrid kann, sofern erforderlich, mehrere Zellen umspannen.

## **Vorgehensweise**

1. Packen Sie in Ihre EAR-Datei Module, die die XML-Dateien von eXtreme Scale im Ordner META-INF enthalten. WebSphere eXtreme Scale erkennt das Vorhandensein der Dateien objectGrid.xml und objectGridDeployment.xml im Ordner META-INF von EJB- und WEB-Modulen, wenn diese gestartet werden. Wenn nur eine Datei objectGrid.xml gefunden wird, wird davon ausgegangen, dass die JVM ein Client ist. Sind beide Dateien vorhanden. wird davon ausgegangen, dass diese JVM als Container für das Datengrid agiert, das in der Datei objectGridDeployment.xml definiert ist.

Sie müssen die richtigen Namen für diese XML-Dateien verwenden. Bei den Dateinamen muss die Groß-/Kleinschreibung beachtet werden. Wenn die Dateien nicht vorhanden sind, wird der Container nicht gestartet. Sie können in der Datei systemout.log nach Nachrichten suchen, die darauf hinweisen, dass Shards verteilt werden. Ein EJB-Modul oder WAR-Modul, das eXtreme Scale verwendet, muss XML-Dateien von eXtreme Scale in seinem Verzeichnis META-INF enthalten.

Die XML-Dateien von eXtreme Scale enthalten Folgendes:

- v ObjectGrid-XML-Deskriptordatei mit dem Namen objectGrid.xml. Weitere Informationen finden Sie unter [ObjectGrid-XML-Deskriptordatei.](http://publib.boulder.ibm.com/infocenter/wxsinfo/v8r5/topic/com.ibm.websphere.extremescale.doc/rxsogref.html)
- XML-Implementierungsdeskriptordatei mit dem Namen objectGridDeployment.xml. Weitere Informationen finden Sie unter [XML-Deskriptordatei für](http://publib.boulder.ibm.com/infocenter/wxsinfo/v8r5/topic/com.ibm.websphere.extremescale.doc/rxsdplcyref.html) [Implementierungsrichtlinie.](http://publib.boulder.ibm.com/infocenter/wxsinfo/v8r5/topic/com.ibm.websphere.extremescale.doc/rxsdplcyref.html)
- v (Optional) XML-Deskriptordatei mit Entitätsmetadaten, wenn Entitäten verwendet werden. Der Name der Datei entity.xml muss mit dem Namen übereinstimmen, der in der Datei objectGrid.xml angegeben ist. Weitere Informationen finden Sie unter [XML-Deskriptordatei für Entitätsmetadaten.](http://publib.boulder.ibm.com/infocenter/wxsinfo/v8r5/topic/com.ibm.websphere.extremescale.doc/rxsentmgref.html)

Die Laufzeitumgebung erkennt diese Dateien und stellt dann eine Verbindung zum Katalogservice her, um ihn darüber zu informieren, dass ein weiterer Container verfügbar ist, der Shards für diese Instanz von eXtreme Scale aufnehmen kann.

**Tipp:** Wenn Ihre Anwendung Entitäten hat und Sie einen Container-Server verwenden möchten, setzen Sie **minSyncReplicas** in der XML-Implementierungsdeskriptordatei auf den Wert 0. Andernfalls können Sie eine der folgenden Nachrichten in der Datei SystemOut.log sehen, weil keine Verteilung stattfinden kann, bis ein anderer Server der minSyncReplica-Richtlinie entspricht:

CWPRJ1005E: Fehler beim Auflösen der Entitätsassoziation. Entity=entity name, association=association\_name.

CWOBJ3013E: Das EntityMetadata-Repository ist nicht verfügbar. Beim Versuch, die Entität zu registrieren, wurde das zulässige Zeitlimit erreicht: Entitätsname

2. Implementieren und starten Sie Ihre Anwendung.

Der Container wird automatisch gestartet, wenn das Modul gestartet wird. Der Katalogservice beginnt sobald wie möglich mit der Verteilung der primären und Replikat-Shards der Partition. Diese Verteilung findet unverzüglich statt, sofern Sie keine Verzögerung der Verteilung in der Umgebung konfigurieren. Weitere Informationen finden Sie unter ["Verteilung steuern" auf Seite 445.](#page-456-0)

## **Nächste Schritte**

Anwendungen, die sich in derselben Zelle wie die Container befinden, können eine Verbindung zu diesen Datengrids über die Methode "ObjectGridManager.connect- (null, null) herstellen und anschließend die Methode "getObjectGrid(ccc, "object grid name")" aufrufen. Die Methoden "connect" und "getObjectGrid" können blockiert werden, bis die Container die Shards verteilt haben, aber diese Blockierung tritt nur auf, wenn das Datengrid gestartet wird.

## **ClassLoaders**

Alle Plug-ins oder Objekte, die in eXtreme Scale gespeichert sind, werden in ein bestimmtes Klassenladeprogramm geladen. Zwei EJB-Module in derselben EAR-Datei können diese Objekte enthalten. Die Objekte sind identisch, werden aber von verschiedenen Klassenladeprogrammen geladen. Wenn Anwendung A ein Person-Objekt in einer Map speichert, die eine lokale Map des Servers ist, empfängt Anwendung B eine Ausnahme des Typs ClassCastException, wenn sie versucht, das Objekt zu lesen. Diese Ausnahme tritt ein, weil Anwendung B das Person-Objekt in einem anderen Klassenladeprogramm geladen hat.

Eine Methode zur Behebung dieses Problems ist die Verwendung eines Stammmoduls, das die erforderlichen Plug-ins und Objekte enthält, die in eXtreme Scale gespeichert werden. Jedes Modul, das eXtreme Scale verwendet, muss dieses Modul für seine Klassen referenzieren. Eine andere Lösung ist die Verwaltung dieser gemeinsam genutzten Objekte in einer Dienstprogramm-JAR-Datei, die in einem Klassenladeprogramm enthalten ist, das von Modulen und Anwendungen gemeinsam genutzt wird. Die Objekte können auch in WebSphere-Klassen oder in ein Verzeichnis lib/ext gestellt werden, aber diese Verteilung macht die Implementierung komplexer.

EJB-Module in einer EAR-Datei nutzen gewöhnlich dasselbe Klassenladeprogramm und sind von diesem Problem nicht betroffen. Jedes WAR-Modul hat ein eigenes Klassenladeprogramm und ist von diesem Problem betroffen.

### **Nur Verbindung zu einem Datengrid-Client herstellen:**

Wenn die Eigenschaft **catalog.services.cluster** in den angepassten Zellen-, Knoten- oder Servereigenschaften definiert ist, kann jedes Modul in der EAR-Datei die Methode ObjectGridManager.connect (ServerFactory.getServerProperties().getCata<span id="page-310-0"></span>logServiceBootstrap(), null, null) aufrufen, um einen ClientClusterContext abzurufen. Das Modul kann auch die Methode ObjectGridManager.getObjectGrid(ccc, "grid name") aufrufen, um eine Referenz auf das Datengrid anzufordern. Wenn Anwendungsobjekte in Maps gespeichert werden, müssen Sie sicherstellen, dass diese Objekte in einem gemeinsamen Klassenladeprogramm vorhanden sind.

Java-Clients und Clients außerhalb der Zelle können eine Verbindung zum Bootstrap-IIOP-port des Katalogservice herstellen. In WebSphere Application Server wird der Katalogservice standardmäßig im Deployment Manager ausgeführt. Der Client kann anschließend einen ClientClusterContext und das benannte Datengrid anfordern.

## **EntityManager**

Mit dem Entitätsmanager werden die Tupel in den Maps und nicht in Anwendungsobjekten gespeichert, was zu weniger Problemen beim Laden von Klassen führt. Plug-ins können jedoch ein Problem sein. Beachten Sie auch, das immer eine ObjectGrid-XML-Deskriptordatei für Clientkorrekturwerte erforderlich ist, wenn eine Verbindung zu einem Datengrid hergestellt wird, in der Entitäten definiert sind: ObjectGridManager.connect("host:port[,host:port], null, objectGridOverride) oder ObjectGridManager.connect(null, objectGridOverride).

## **IBM eXtremeMemory und IBM eXtremeIO konfigurieren**

Wenn Sie eXtremeMemory konfigurieren, können Sie Objekte im nativen Speicher anstelle des Java-Heapspeichers speichern. Die Konfiguration von eXtremeMemory aktiviert eXtremeIO, einen neuen Transportmechanismus. Durch die Auslagerung von Objekten aus dem Java-Heapspeicher können Sie Garbage-Collection-Pausen vermeiden und damit eine konstantere Leistung und vorhersehbare Antwortzeiten erzielen.

## **Vorbereitende Schritte**

- Linux eXtremeIO und eXtremeMemory werden nur auf x86-64-Bit-Linux-Systemen unterstützt, die ein 64-Bit-SDK verwenden.
- v Sie müssen MapSets verwenden, in denen alle Maps mit dem Kopiermodus COPY\_TO\_BYTES oder COPY\_TO\_BYTES\_RAW konfiguriert sind. Wenn es Maps im MapSet gibt, die keinen dieser Kopiermodi verwenden, werden Objekte im Java-Heapspeicher gespeichert, und der Object Request Broker (ORB) wird verwendet.
- Sie können eXtremeIO und eXtremeMemory in den folgenden Konfigurationsszenarien nicht verwenden:
	- Sie verwenden angepasste Evictor-Plug-ins.
	- Sie verwenden zusammengesetzte Indizes.
	- Sie verwenden integrierte Write-behind-Loader.

## **Informationen zu diesem Vorgang**

Die JVM stützt sich bei der Erfassung, Verkleinerung und Vergrößerung des Prozessspeichers auf Nutzungsheuristik. Der Garbage-Collector führt diese Operationen aus. Durch die Garbage-Collection entstehen jedoch Kosten. Die Kosten für die Garbage-Collection nehmen mit der Größe des Heapspeichers und der Anzahl der Objekte im Datengrid zu. Die JVM stellt verschiedene heuristische Verfahren für verschiedene Anwendungsfälle und Ziele bereit: optimaler Durchsatz, optimale Pausenzeiten, auf dem Objektalter basierende Garbage-Collection, gleichmäßige

Verteilung und Garbage-Collection in Echtzeit. Kein heuristisches Verfahren ist perfekt. Ein einziges heuristisches Verfahren kann nicht für alle Konfigurationen geeignet sein.

WebSphere eXtreme Scale verwendet Datencaching mit verteilten Maps, die Einträge mit einem bekannten Lebenszyklus haben. Dieser Lebenszyklus enthält die folgenden Operationen: GET, INSERT, DELETE und UPDATE. Durch die Verwendung dieser bekannten Map-Lebenszyklen können eXtremeMemory und eXtremeIO den Speicher effizienter nutzen als die JVM-Nutzungsheuristik.

Die folgende Abbildung veranschaulicht, wie mit eXtremeMemory konsistentere relative Antwortzeiten in der Umgebung erzielt werden. Im Bereich der hohen Perzentile sind die relativen Antwortzeiten bei Anforderungen, die eXtremeMemory verwenden, wesentlich kürzer. In der Abbbildung sind die 95-100 Perzentile dargestellt.

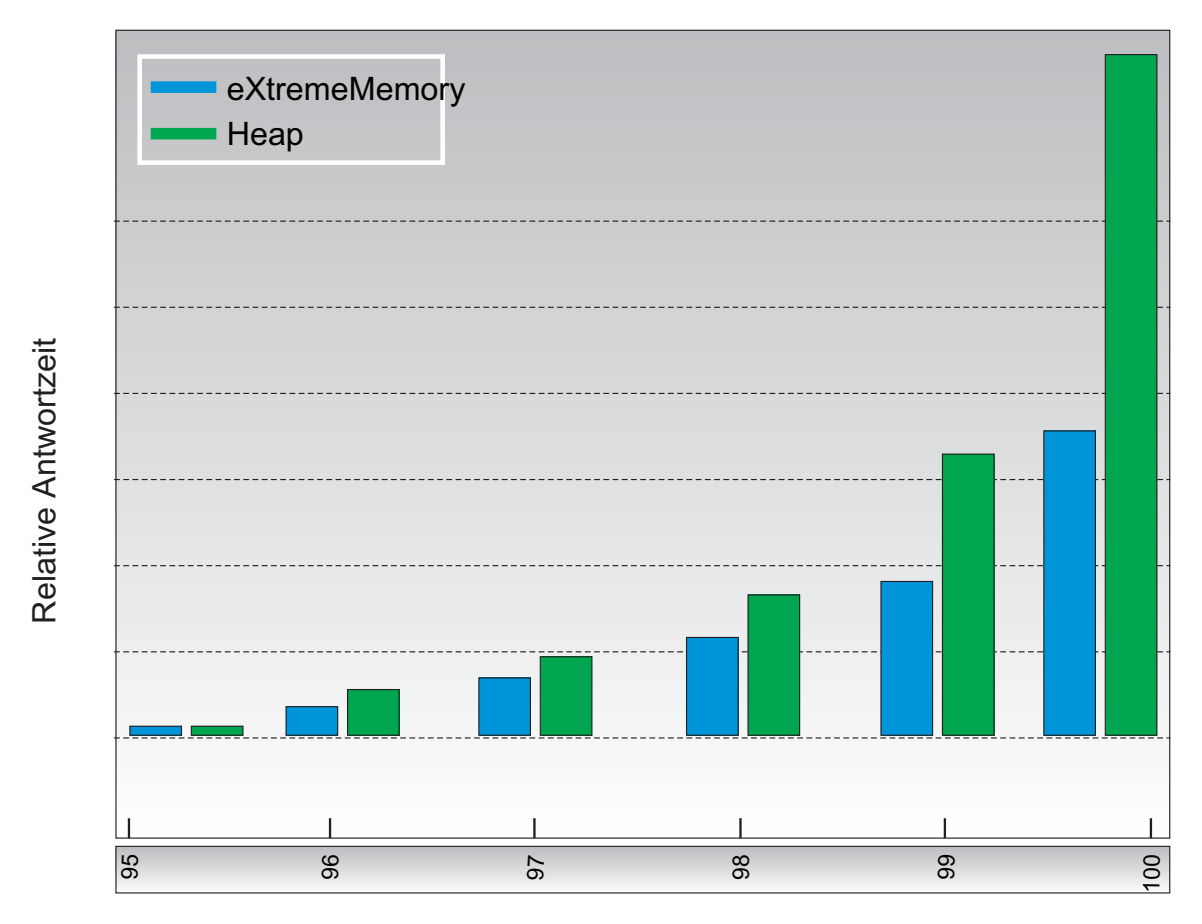

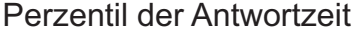

*Abbildung 31. Antwortzeiten von eXtremeMemory und Heapspeicher im Vergleich*

Wenn Sie eXtremeMemory verwenden, wird eXtremeIO für die Kommunikation zwischen Container-Servern verwendet. Objekte werden im Container-Server in

.

Bytes serialisiert. Zum Aktivieren von eXtremeIO und eXtremeMemory setzen Sie die erforderlichen Servereigenschaften in allen Container-Servern im Datengrid und starten dann die Server erneut.

## **Vorgehensweise**

- 1. Optional: Richtigen Wert für die Eigenschaft **maxXMSize** ermitteln.
	- a. Bestimmen Sie die Größe pro Eintrag in Ihrer vorhandenen Konfiguration. Führen Sie den Befehl **xscmd -c showMapSizes** aus, um diese Größe zu bestimmen.
	- b. Berechnen Sie den Wert für **maxXMSize**. Um die maximale Gesamtgröße der Einträge (*maximale\_Gesamtgröße*) zu erhalten, multiplizieren Sie die *Größe\_pro\_Eintrag* mit *maximale\_Eintragsanzahl*. Verwenden Sie nicht mehr als 60 % von **maxXMSize**, um die Verarbeitung der Metadaten zu berücksichtigen. Multiplizieren Sie *maximale\_Gesamtgröße* mit 1,65, um den Wert von **maxXMSize** zu erhalten.
- 2. Aktualisieren Sie die Servereigenschaftendatei für jeden Container-Server in der Konfiguration, um den neuen Transport zu aktivieren. Die folgenden Servereigenschaften aktivieren den neuen Transport:

### **Erforderliche Eigenschaften**

### **enableXM**

Wenn Sie diese Eigenschaft auf true setzen, wird IBM eXtremeMemory auf dem Server aktiviert und der Server für die Verwendung von IBM eXtremeIO für synchrone und asynchrone Replikation konfiguriert. Cacheeinträge werden im nativen Speicher und nicht im Java-Heapspeicher gespeichert. Alle Container-Server im Datengrid müssen denselben Wert für die Eigenschaft **enableXM** verwenden.

Standardwert: false

## **Empfohlene Eigenschaften**

### **maxXMSize**

Letzt die maximale Speicherkapazität in Megabyte fest, die dem Server für den eXtremeMemory-Speicher zur Verfügung steht.

Standardeinstellung: 25 % des Gesamtspeichers auf dem System

### **Optionale Eigenschaften**

#### **maxXIONetworkThreads**

Legt die maximale Anzahl an Threads fest, die dem Thread-Pool des eXtremeIO-Transportnetzes zugeordnet werden.

Standardeinstellung: 50

### **minXIONetworkThreads**

Legt die Mindestanzahl an Threads fest, die dem Thread-Pool des eXtremeIO-Transportnetzes zugeordnet werden.

Standardeinstellung: 50

### **maxXIOWorkerThreads**

Legt die maximale Anzahl an Threads fest, die dem Thread-Pool für die Verarbeitung von eXtremeIO-Transportanforderungen zugeordnet werden.

Standardeinstellung: 128

## **minXIOWorkerThreads**

Legt die Mindestanzahl an Threads fest, die dem Thread-Pool für die Verarbeitung von eXtremeIO-Transportanforderungen zugeordnet werden.

Standardeinstellung: 128

### **xioChannel.xioContainerTCPNonSecure.Port**

Gibt die Nummer des nicht sicheren Listener-Ports von eXtremeIO auf dem Server an. Wenn Sie keinen Wert festlegen, wird ein ephemerer Port verwendet. Diese Eigenschaft wird nur verwendet, wenn die Eigenschaft **transportType** auf TCP/IP gesetzt ist.

### **xioChannel.xioContainerTCPSecure.Port**

Gibt die SSL-Portnummer von eXtremeIO auf dem Server an. Diese Eigenschaft wird nur verwendet, wenn die Eigenschaft **transportType** auf SSL-Supported oder SSL-Required gesetzt ist.

3. Starten Sie die Container-Server erneut, damit der neue Transportmechanismus verwendet wird. Weitere Informationen finden Sie unter ["Eigenständige Server](#page-434-0) [starten und stoppen" auf Seite 423](#page-434-0) und ["Server in einer Umgebung von Web-](#page-448-0)[Sphere Application Server starten und stoppen" auf Seite 437.](#page-448-0)

## **Topologien mit mehreren Rechenzentren konfigurieren**

Bei der asynchronen Multimasterreplikation verbinden Sie eine Gruppe von Katalogservicedomänen miteinander. Die verbundenen Katalogservicedomänen werden anschließend durch Replikation über die Verbindungen synchronisiert. Sie können die Verbindungen mithilfe von Eigenschaftendateien, zur Laufzeit mit JMX-Programmen (Java Management Extensions) oder mit Befehlszeilendienstprogrammen definieren. Die Gruppe aktueller Verbindungen für eine Domäne wird im Katalogservice gespeichert. Sie können Verbindungen hinzufügen und entfernen, ohne die Katalogservicedomäne, die das Datengrid hostet, erneut starten zu müssen.

## **Vorbereitende Schritte**

- Weitere Informationen zu Multimasterreplikationstopologien und Designhinwei-se finden Sie unter ["Topologien mit mehreren Rechenzentren planen" auf Seite](#page-47-0) [36.](#page-47-0) Sie können Verbindungen zwischen Katalogservicedomänen mithilfe der Servereigenschaftendatei konfigurieren, um die Topologie während des Serverstarts zu bilden. Verbindungen können auch zur Laufzeit konfiguriert werden.
- v Wenn Sie Ladeprogramme (Loader) in Ihrer Multimasterreplikationstopologie verwenden, müssen Sie planen, wie Sie die Datengenauigkeit zwischen den Rechenzentren verwalten möchten. Die Methoden, die Sie verwenden können, variieren je nach verwendeter Topologie. Weitere Informationen finden Sie im Ab-schnitt ["Hinweise zu Ladeprogrammen in einer Multimastertopologie" auf Seite](#page-53-0) [42.](#page-53-0)

## **Vorgehensweise**

v Für Bootstrapzwecke Verbindungen in der Servereigenschaftendatei für den Katalogserver jeder Katalogservicedomäne in der Topologie definieren.

Weitere Informationen zum Definieren dieser Datei für den Katalogserver finden Sie unter [Servereigenschaftendatei.](http://publib.boulder.ibm.com/infocenter/wxsinfo/v8r5/topic/com.ibm.websphere.extremescale.doc/rxscontprops.html)

**Wichtig:** Bei der Eingabe von Eigenschaftsnamen muss die Groß-/ Kleinschreibung beachtet werden.

### **Name der lokalen Domäne:**

Geben Sie den Namen der Katalogservicedomäne für den aktuellen Katalogserver an, z. B. A:

domainName=A

## **Eine optionale Liste mit Namen fremder Domänen:**

Geben Sie die Namen der Katalogservicedomänen an, zu denen Sie in der Multimasterreplikationstopologie eine Verbindung herstellen möchten, z. B. B:

foreignDomains=B

### **Eine optionale Liste mit Endpunkten für die fremden Domänen.**

Gibt die Verbindungsinformationen für die Katalogserver der fremden Domänen an, z. B. Domäne B:

B.endPoints=hostB1:2809, hostB2:2809

Wenn eine fremde Domäne mehrere Katalogserver hat, geben Sie sie alle an.

v Verwenden Sie das Dienstprogramm **xscmd** oder JMX-Programmierung, um Verbindungen zur Laufzeit hinzuzufügen oder zu entfernen.

Die Verbindungen für eine Domäne werden im Katalogservice im replizierten Speicher verwaltet. Diese Gruppe von Verbindungen kann jederzeit vom Administrator geändert werden, ohne dass ein Neustart dieser Domäne oder einer anderen Domäne erforderlich ist. Das Dienstprogramm **xscmd** enthält mehrere Optionen für die Bearbeitung von Verbindungen.

Das Dienstprogramm **xscmd** stellt eine Verbindung zu einem Katalogservice und damit zu einer einzigen Katalogservicedomäne her. Deshalb kann das Dienstprogramm **xscmd** verwendet werden, um Verbindungen zwischen der Domäne, zu dem es eine Verbindung herstellt, und jeder anderen Domäne zu erstellen und zu entfernen.

Verwenden Sie die Befehlszeile, um eine Verbindung zu erstellen. Beispiel:

xscmd –c establishLink -cep host:2809 -fd dname -fe fdHostA:2809,fdHostB:2809

Der Befehl richtet eine neue Verbindung zwischen der lokalen Domäne und der fremden Domäne dname ein. Der Katalogservice dname wird unter fdHostA:2809 und fdHostB:2809 ausgeführt. Die lokale Katalogservicedomäne hat die Host/ Port-Kombination host:2809 für den Listener des Katalogservice. Geben Sie alle Katalogserviceendpunkte der fremden Domäne an, so dass eine Verbindung mit Fehlertoleranz zur Domäne möglich ist. Von der Verwendung eines einzigen host:port-Paars für den Katalogservice der fremden Katalogservicedomäne wird abgeraten.

Sie können jede lokale Katalog-Service-JVM mit dem Dienstprogramm **xscmd** und der Option **-cep** angeben. Wenn der Katalogserver in einem Deployment Manager von WebSphere Application Server ausgeführt wird, ist der Port gewöhnlich 9809.

Die für die fremde Domäne angegebenen Ports sind keine JMX-Ports. Es sind die gewöhnlichen Ports, die für Clients von eXtreme Scale verwendet werden.

Nach dem Absetzen des Befehls zum Hinzufügen einer neuen Verbindung weist der Katalogservice alle Container unter seiner Verwaltung an, mit der Replikation in der fremden Domäne zu beginnen. Eine Verbindung ist nicht auf beiden Seiten erforderlich. Es muss nur auf einer Seite eine Verbindung erstellt werden.

Verwenden Sie die Befehlszeile, um eine Verbindung zu entfernen. Beispiel:

xscmd –c dismissLink -cep host:2809 -fd dname

Der Befehl stellt eine Verbindung zum Katalogservice für eine Domäne her und weist diesen an, die Replikation in einer bestimmten Domäne zu stoppen. Eine Verbindung muss nur auf einer Seite entfernt werden.

## **Verbindungen zwischen zwei Katalogservicedomänen**

Angenommen, Sie möchten ein Setup mit zwei Katalogservicedomänen, Domäne A und Domäne B, konfigurieren.

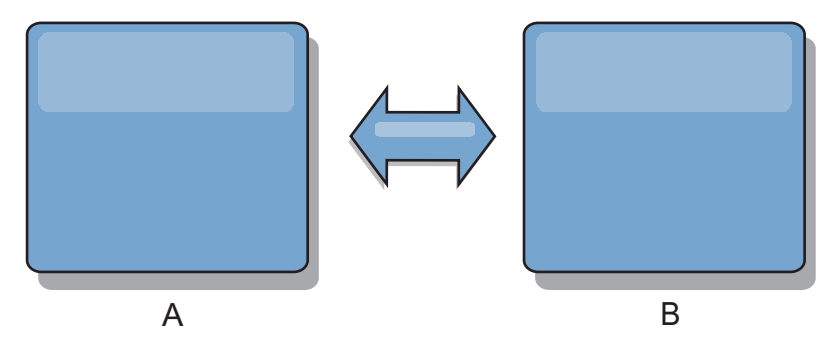

*Abbildung 32. Verbindung zwischen Katalogservicedomänen*

Im Folgenden sehen Sie die Servereigenschaftendatei für den Katalogserver in Domäne A:

```
domainName=A
foreignDomains=B
B.endPoints=hostB1:2809, hostB2:2809
```
Im Folgenden sehen Sie die Servereigenschaftendatei für den Katalogserver in Domäne B. Beachten Sie die Ähnlichkeit der beiden Eigenschaftendateien.

```
domainName=B
foreignDomains=A
A.endPoints=hostA1:2809,hostA2:2809
```
Nach dem Start der beiden Domänen werden alle Datengrids mit den folgenden Merkmalen zwischen den Domänen repliziert.

- Das Datengrid hat einen privaten Katalogservice mit einem eindeutigen Domänennamen.
- Das Datengrid hat denselben Gridnamen wie andere Grids in der Domäne.
- Das Datengrid hat dieselbe Anzahl an Partitionen wie andere Datengrids in der Domäne.
- Das Datengrid hat den Typ FIXED\_PARTITION (Datengrids des Typs PER-\_CONTAINER können nicht repliziert werden).
- v Das Datengrid hat dieselbe Anzahl an Partitionen (kann, muss aber nicht dieselbe Anzahl und dieselben Typen von Replikaten haben).
- Das Datengrid hat dieselben Replikationsdatentypen wie andere Datengrids in der Domäne.
- v Das Datengrid hat dieselben MapSet-Namen, Map-Namen und dynamischen Map-Schablonen wie andere Datengrids in der Domäne.

Die Replikationsrichtlinie einer Katalogservicedomäne wird ignoriert.

Das vorherige Beispiel zeigt, wie jede Domäne mit einer Verbindung zur anderen Domäne konfiguriert wird, aber es muss nur in eine einzige Richtung eine Verbin-

dung definiert werden. Diese Tatsache ist insbesondere in Hub- und Peripherietopologien hilfreich, weil die Konfiguration sehr viel einfacher ist. Die Hub-Eigenschaftendatei muss nicht aktualisiert werden, wenn Peripheriegeräte hinzugefügt werden, und jede Peripheriegerätedatei muss nur Hub-Informationen enthalten. Auch in einer Ringtopologie muss jede Domäne nur eine Verbindung zur vorherigen Domäne und zur nächsten Domäne im Ring haben.

Beispiel: Hub- und Peripherietopologie

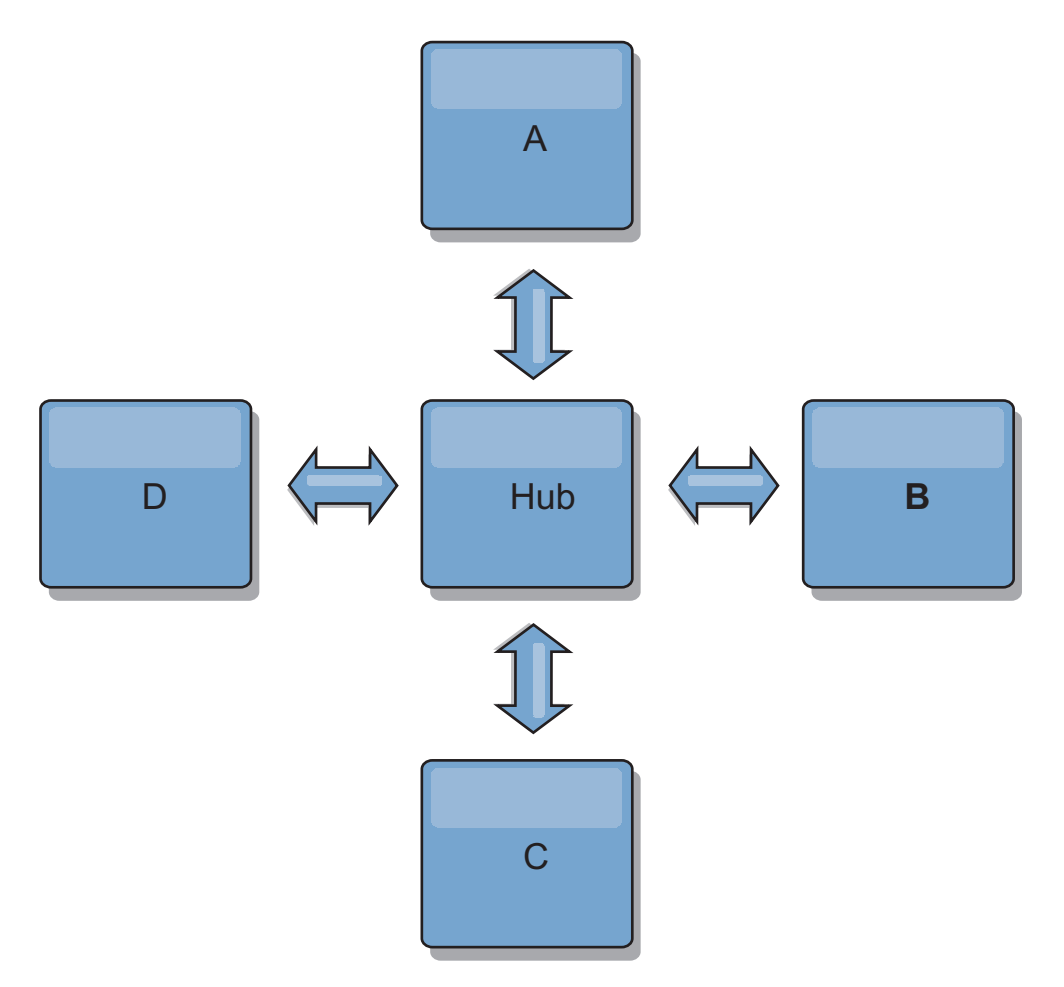

### *Abbildung 33. Hub- und Peripherietopologie*

Der Hubs und die vier und Peripheriedomänen (Domänen A, B, C und D) haben Servereigenschaftendateien wie die folgenden: domainName=Hub

Peripheriedomäne A hat die folgenden Servereigenschaften: domainName=A foreignDomains=Hub Hub.endPoints=hostH1:2809, hostH2:2809

Peripheriedomäne B hat die folgenden Servereigenschaften: domainName=B foreignDomains=Hub Hub.endPoints=hostH1:2809, hostH2:2809

Peripheriedomäne C hat die folgenden Servereigenschaften:

domainName=C foreignDomains=Hub Hub.endPoints=hostH1:2809, hostH2:2809

Peripheriedomäne D hat die folgenden Eigenschaften:

domainName=D foreignDomains=Hub Hub.endPoints=hostH1:2809, hostH2:2809

## **Nächste Schritte**

Sie können einen angepassten Kollisionsarbiter für die Behebung von Kollisionen zwischen den Katalogservicedomänen angeben. Weitere Informationen finden Sie unter [Angepasste Arbiter für Replikation mehrerer Master entwickeln.](http://publib.boulder.ibm.com/infocenter/wxsinfo/v8r5/topic/com.ibm.websphere.extremescale.doc/txsmultimasterprog.html)

## **Ports konfigurieren**

WebSphere eXtreme Scale ist ein verteilter Cache, der das Öffnen von Ports für die Kommunikation mit dem ORB (Object Request Broker) und dem TCP-Stack (Transmission Control Protocol) zwischen Java Virtual Machine (JVM) und anderen Servern voraussetzt.

# **Ports im eigenständigen Modus konfigurieren**

Sie können die erforderlichen Ports für Server und Clients in einer eXtreme-scale-Implementierung mit Befehlszeilenparametern, mit Eigenschaftendateien oder über das Programm konfigurieren. Die meisten Beispiele in den folgenden Abschnitten beschreiben Befehlszeilenparameter für das Script **startOgServer**. Entsprechende Konfigurationsoptionen können auch in Eigenschaftendateien, über die integrierte Server-API oder die Client-API definiert werden.

## **Vorgehensweise**

1. Starten Sie Katalogserviceendpunkte.

WebSphere eXtreme Scale verwendet IIOP für die Kommunikation zwischen Java Virtual Machines. Die Katalogservice-JVMs sind die einzigen Prozesse, die die explizite Konfiguration von Ports für die IIOP-Services und Gruppenservices erfordern. Alle anderen Prozesse ordnen Ports dynamisch zu.

- a. Geben Sie Client- und Peer-Ports an. Der Client-Port und der Peer-Port werden für die Kommunikation zwischen Katalogservices in einer Katalogservicedomäne verwendet. Verwenden Sie die folgende Befehlszeilenoption, um den Client-Port und den Peer-Port anzugeben:
	- **-catalogServiceEndPoints <Servername:Hostname:Client-Port:Peer-Port>** Verweist im Container auf den ORB-Host (Object Request Broker) und ORB-Port im Katalogservice. Die Attribute sind wie folgt definiert:

## **Servername**

Gibt einen Namen an, der den Prozess identifiziert, den Sie starten.

## **Hostname**

Gibt den Hostnamen des Computers an, auf dem der Server gestartet wird.

## **Client-Port**

Gibt den Port an, der für die Kommunikation mit dem Peerkatalogservice verwendet wird.

### **Peer-Port**

Dieser Wert entspricht dem HA-Manager-Port. Er gibt den Port an, der für die Kommunikation mit dem Peerkatalogservice verwendet wird.

Im folgenden Beispiel wird der Katalogserver "cs1" gestartet, der sich in derselben Katalogservicedomäne wie die Server "cs2" und "cs3" befindet:

startOgServer.bat|sh cs1 -catalogServiceEndPoints cs1:MyServer1.company.com:6601:6602, cs2:MyServer2.company.com:6601:6602, cs3:MyServer3.company.com:6601:6602

Die Katalogserviceendpunkte können auch mit der [Servereigenschaft cata](http://publib.boulder.ibm.com/infocenter/wxsinfo/v8r5/topic/com.ibm.websphere.extremescale.doc/rxscontprops.html)[logServiceEndPoints](http://publib.boulder.ibm.com/infocenter/wxsinfo/v8r5/topic/com.ibm.websphere.extremescale.doc/rxscontprops.html) definiert werden.

b. Setzen Sie den ORB-Listener-Port (Object Request Broker). Der ORB-Listener-Port (Object Request Broker) wird für die Kommunikation zwischen Katalogservices in einer Katalogservicedomäne und für die Kommunikation zwischen Katalogservices und Container-Servern und Clients verwendet. Verwenden Sie die folgenden Befehlszeilenoptionen, um den Listener-Port und den Listener-Host anzugeben:

### **-listenerHost <Hostname>**

Gibt den Hostnamen an, an den der Object Request Broker (ORB) für die Kommunikation mit Internet Inter-ORB Protocol (IIOP) gebunden wird. Der Wert muss ein vollständig qualifizierter Domänenname oder eine IP-Adresse sein. Wenn Ihre Konfiguration mehrere Netzkarten enthält, definieren Sie den Listener-Host und Listener-Port, so dass der Object Request Broker in der JVM die IP-Adresse für die Bindung kennt. Wenn Sie die zu verwendende IP-Adresse nicht kennen, können Symptome wie Überschreitungen des Verbindungszeitlimits, ungewöhnliche API-Fehler und Clients, die zu blockieren scheinen, auftreten.**Standardeinstellung:** localhost

#### **-listenerPort <Port>**

Gibt die Portnummer an, an die der Object Request Broker (ORB) gebunden wird. Diese Einstellung konfiguriert Container und Clients für die Kommunikation mit dem Katalogservice über den ORB. In Web-Sphere Application Server wird der Listener-Port von der Konfiguration des BOOTSTRAP\_ADDRESS-Ports übernommen. Diese Eigenschaft gilt für den Container-Server und den Katalogservice.**Standardeinstellung:** 2809

Der Listener-Port und der Listener-Host können auch mit den [Servereigen](http://publib.boulder.ibm.com/infocenter/wxsinfo/v8r5/topic/com.ibm.websphere.extremescale.doc/rxscontprops.html)[schaften listenerHost und listenerPort](http://publib.boulder.ibm.com/infocenter/wxsinfo/v8r5/topic/com.ibm.websphere.extremescale.doc/rxscontprops.html) angegeben werden.

c. Optional: Setzen Sie den JMX-Service-Port.

Der JMX-Service-Port wird für die Kommunikation über JMX-Clients verwendet. Verwenden Sie die folgende Befehlszeilenoption, um den JMX-Service-Port anzugeben:

### **-JMXServicePort <Port>**

Gibt die Nummer des Ports an, über den der MBean-Server mit Java Management Extensions (JMX) kommuniziert. Die Eigenschaft "JMXServicePort" gibt den Nicht-SSL-Port für JMX an. Sie müssen für jede JVM in Ihrer Konfiguration eine andere Portnummer verwenden. Wenn Sie JMX/RMI verwenden, geben Sie die Option **JMXServicePort** und die Portnummer explizit an, selbst wenn Sie den Standardportwert verwenden möchten. Diese Eigenschaft gilt für den Container-Server und den Katalogservice. (Nur für eigenständige Umgebungen erforderlich.)

**Standardeinstellung:** 1099 for catalog servers

Der JMX-Service-Port kann auch mit der [Servereigenschaft JMXServicePort](http://publib.boulder.ibm.com/infocenter/wxsinfo/v8r5/topic/com.ibm.websphere.extremescale.doc/rxscontprops.html) definiert werden.

d. Optional: Setzen Sie den JMX-Connector-Port.

Der JMX-Connector-Port wird für die Kommunikation über JMX-Clients verwendet. Verwenden Sie zur Angabe des JMX-Connector-Ports die folgende Befehlszeilenoption:

**-JMXConnectorPort <Port>**

Definiert den SSL-Port (Secure Sockets Layer), an den der JMX-Service (Java Management Extensions) gebunden wird.

Der JMX-Connector-Port kann auch mit der [Servereigenschaft JMXConnec](http://publib.boulder.ibm.com/infocenter/wxsinfo/v8r5/topic/com.ibm.websphere.extremescale.doc/rxscontprops.html)[torPort](http://publib.boulder.ibm.com/infocenter/wxsinfo/v8r5/topic/com.ibm.websphere.extremescale.doc/rxscontprops.html) definiert werden.

e. Setzen Sie den SSL-Port (Secure Socket Layer).

Wenn die Sicherheit aktiviert ist, ist auch ein SSL-Port erforderlich. Verwenden Sie die folgende Befehlszeilenoption, um den SSL-Port anzugeben:

-jvmArgs -Dcom.ibm.CSI.SSLPort=<SSL-Port>

./startOgServer.sh cs1 -listenerHost hostA -listenerPort 2809 -catalogServiceEndPoints cs1:hostA:6601:6611,cs2:hostB:6601:6611

*Abbildung 34. Beispiel für die Verwendung der Befehlszeile.* Starten Sie den ersten Katalogserver auf hostA. Im Folgenden sehen Sie einen Beispielbefehl:

> Starten Sie den zweiten Katalogserver auf hostB. Im Folgenden sehen Sie einen Beispielbefehl:

./startOgServer.sh cs2 -listenerHost hostB -listenerPort 2809 -catalogServiceEndPoints cs1:hostA:6601:6611,cs2:hostB:6601:6611

2. Container-Server-Endpunkte starten.

Der folgende Befehl startet eine Container-JVM für den Beispielkatalogservice:

./startOgServer.sh c0 -catalogServiceEndPoints hostA:2809,hostB:2809

Die Java Virtual Machines des Container-Servers verwendet zwei Ports. Der HA-Manager-Port wird für die interne Kommunikation zwischen Peer-Container-Servern und Katalogservern verwendet. Der Listener-Port wird für die IIOP-Kommunikation zwischen Peer-Container-Servern, Katalogservern und Clients verwendet. Der Listener-Port wird verwendet, um den ORB an einen bestimmten Netzadapter zu binden. Wenn Sie keine Ports angeben, werden beide Ports dynamisch ausgewählt. Möchten Sie die Ports jedoch explizit konfigurieren, wie z. B. in einer Firewallumgebung, können Sie den ORB-Port mithilfe von Befehlszeilenoptionen angeben.

a. Geben Sie den Listener-Host und -Port an. Verwenden Sie die folgenden Befehlszeilenoptionen, um den Listener-Port und den Listener-Host anzugeben:

## **-listenerHost <Hostname>**

Gibt den Hostnamen an, an den der Object Request Broker (ORB) für die Kommunikation mit Internet Inter-ORB Protocol (IIOP) gebunden wird. Der Wert muss ein vollständig qualifizierter Domänenname oder eine IP-Adresse sein. Wenn Ihre Konfiguration mehrere Netzkarten enthält, definieren Sie den Listener-Host und Listener-Port, so dass der Object Request Broker in der JVM die IP-Adresse für die Bindung kennt. Wenn Sie die zu verwendende IP-Adresse nicht kennen, können Symptome wie Überschreitungen des Verbindungszeitlimits, ungewöhnliche API-Fehler und Clients, die zu blockieren scheinen, auftreten.**Standardeinstellung:** localhost

## **-listenerPort <Port>**

Gibt die Portnummer an, an die der Object Request Broker (ORB) gebunden wird. Diese Einstellung konfiguriert Container und Clients für die Kommunikation mit dem Katalogservice über den ORB. In Web-Sphere Application Server wird der Listener-Port von der Konfiguration des BOOTSTRAP\_ADDRESS-Ports übernommen. Diese Eigenschaft gilt für den Container-Server und den Katalogservice.**Standardeinstellung:** 2809

Der Listener-Port und der Listener-Host können auch mit den [Servereigen](http://publib.boulder.ibm.com/infocenter/wxsinfo/v8r5/topic/com.ibm.websphere.extremescale.doc/rxscontprops.html)[schaften listenerHost und listenerPort](http://publib.boulder.ibm.com/infocenter/wxsinfo/v8r5/topic/com.ibm.websphere.extremescale.doc/rxscontprops.html) angegeben werden.

b. Geben Sie den HA-Manager-Port an. Verwenden Sie die folgende Befehlszeilenoption, um den HA-Manager-Port anzugeben:

## **-haManagerPort <Port>**

Gibt die Nummer des vom High Availability Manager verwendeten Ports an. Wenn diese Eigenschaft nicht gesetzt wird, wird ein freier Port ausgewählt. Diese Eigenschaft wird in Umgebungen von WebSphere Application Server ignoriert.

Der HA-Manager-Port kann auch mit der [Servereigenschaft HAManager-](http://publib.boulder.ibm.com/infocenter/wxsinfo/v8r5/topic/com.ibm.websphere.extremescale.doc/rxscontprops.html)[Port](http://publib.boulder.ibm.com/infocenter/wxsinfo/v8r5/topic/com.ibm.websphere.extremescale.doc/rxscontprops.html) definiert werden.

c. Optional: Geben Sie den SSL-Port an.

Wenn die Sicherheit aktiviert ist, ist auch ein SSL-Port (Secure Socket Layer) erforderlich. Verwenden Sie die folgende Befehlszeilenoption, um den SSL-Port anzugeben:

-jvmArgs -Dcom.ibm.CSI.SSLPort=<SSL-Port>

d. Optional: Geben Sie den JMX-Service-Port an.

## **-JMXServicePort <Port>**

Gibt die Nummer des Ports an, über den der MBean-Server mit Java Management Extensions (JMX) kommuniziert. Die Eigenschaft "JMXServicePort" gibt den Nicht-SSL-Port für JMX an. Sie müssen für jede JVM in Ihrer Konfiguration eine andere Portnummer verwenden. Wenn Sie JMX/RMI verwenden, geben Sie die Option **JMXServicePort** und die Portnummer explizit an, selbst wenn Sie den Standardportwert verwenden möchten. Diese Eigenschaft gilt für den Container-Server und den Katalogservice. (Nur für eigenständige Umgebungen erforderlich.)

**Standardeinstellung:** 1099 for catalog servers

Der JMX-Service-Port kann auch mit der [Servereigenschaft JMXServicePort](http://publib.boulder.ibm.com/infocenter/wxsinfo/v8r5/topic/com.ibm.websphere.extremescale.doc/rxscontprops.html) definiert werden.

e. Optional: Setzen Sie den JMX-Connector-Port.

Der JMX-Connector-Port wird für die Kommunikation über JMX-Clients verwendet. Verwenden Sie zur Angabe des JMX-Connector-Ports die folgende Befehlszeilenoption:

### **-JMXConnectorPort <Port>**

Definiert den SSL-Port (Secure Sockets Layer), an den der JMX-Service (Java Management Extensions) gebunden wird.

Der JMX-Connector-Port kann auch mit der [Servereigenschaft JMXConnec](http://publib.boulder.ibm.com/infocenter/wxsinfo/v8r5/topic/com.ibm.websphere.extremescale.doc/rxscontprops.html)[torPort](http://publib.boulder.ibm.com/infocenter/wxsinfo/v8r5/topic/com.ibm.websphere.extremescale.doc/rxscontprops.html) definiert werden.

3. Clientendpunkte starten.

Clients müssen nur die Listenerendpunkte des Katalogservice kennen. Clients rufen Endpunkte für Container-Server-JVMs, die die JVMs sind, die die Daten enthalten, automatisch vom Katalogservice ab. Um eine Verbindung zu dem Katalogservice aus dem vorherigen Beispiel herzustellen, muss der Client die folgende Liste von Host:Port-Paaren an die API "connect" übergeben:

hostA:2809,hostB:2809

Der Client kann auch Callbacks von Container-Servern empfangen, wenn die API "DataGrid" verwendet wird. Diese Callbacks kommunizieren über IIOP mit dem ORB-Listener-Port. Wenn Sie festlegen möchten, dass der Port und der Netzadapter Callbacks empfangen, definieren Sie die Eigenschaften **listenerHost** und **listenerPort** in der Clienteigenschaftendatei.

Wenn die Sicherheit aktiviert ist, ist auch ein SSL-Port (Secure Socket Layer) erforderlich. Verwenden Sie die folgende Systemeigenschaft beim Starten des Clientprozesses, um den SSL-Port anzugeben:

-jvmArgs -Dcom.ibm.CSI.SSLPort=<SSL-Port>

# **Ports in einer Umgebung mit WebSphere Application Server konfigurieren**

Katalogservices, Container-Server und Clients von WebSphere eXtreme Scale nutzen bei der Ausführung in Prozessen von WebSphere Application Server Ports und Services, die bereits für den Prozess definiert sind.

## **Informationen zu diesem Vorgang**

In den folgenden Abschnitten finden Sie Einzelheiten zur Verwendung von Ports in Ihrer Implementierung.

1. Katalogserviceendpunkte

Die Katalogservices von WebSphere eXtreme Scale werden in einem Prozess von WebSphere Application Server ausgeführt und über die Administrationskonsole oder mithilfe von Verwaltungsaufgaben konfiguriert. Alle Ports mit Ausnahme des Client-Ports, der explizit konfiguriert wird, werden vom Prozess übernommen. Einzelheiten zu den Ports, die vom Katalogservice verwendet werden, finden Sie unter ["Netzports planen" auf Seite 51.](#page-62-0) Einzelheiten zum Konfigurieren einer Katalogservicedomäne finden Sie unter [Katalogservice mit](http://publib.boulder.ibm.com/infocenter/wxsinfo/v8r5/topic/com.ibm.websphere.extremescale.doc/cxscatclus.html) [hoher Verfügbarkeit.](http://publib.boulder.ibm.com/infocenter/wxsinfo/v8r5/topic/com.ibm.websphere.extremescale.doc/cxscatclus.html)

2. Container-Server-Endpunkte

Container-Server von WebSphere eXtreme Scale werden in Java-EE-Modulen gehostet. Die Container-Server verwenden die Ports, die für den Anwendungsserverprozess definiert wurden. Einzelheiten zu den vom Container-Service ver-wendeten Ports finden Sie unter ["Netzports planen" auf Seite 51.](#page-62-0) Einzelheiten zum Starten eines Containers in einem Java-EE-Modul, wie z. B. einem EJB- (Enterprise JavaBeans™) oder Webmodul, finden Sie unter ["Anwendungen von](#page-307-0) [WebSphere Application Server für den automatischen Start von Container-Ser](#page-307-0)[vern konfigurieren" auf Seite 296.](#page-307-0)

3. Clientendpunkte

Clients von WebSphere eXtreme Scale werden in Java-EE- oder EJB-Modulen gehostet.

Clients stellen mit der API "ObjectGridManager.connect()" über das Programm eine Verbindung zur Katalogservicedomäne her. Wenn eine Verbindung zu einer Katalogservicedomäne in derselben Zelle hergestellt wird, sucht die Clientverbindung mit dem folgenden API-Aufruf in ObjectGridManager automatisch die Standardkatalogservicedomäne:

connect(securityProps, overRideObjectGridXML)

Wenn die Standardkatalogservicedomäne fern (außerhalb der Zelle) gehostet wird, müssen die Katalogserviceendpunkte mit der folgenden Methode in der API "ObjectGridManager" angegeben werden:

connect(catalogServerEndpoints, securityProps, overRideObjectGridXml)

Wenn die Standardkatalogservicedomäne in der Zelle definiert ist, kann die API "CatalogServerProperties" verwendet werden, um die Katalogserveradressen abzurufen. Zum Abrufen der konfigurierten Endpunkte der Katalogservicedomäne kann auch die Verwaltungsaufgabe "XSDomainManagement" verwendet werden.

## **Server mit mehreren Netzkarten**

Sie können eXtreme-Scale-Prozesse in einem Server ausführen, der mehrere Netzkarten besitzt.

Wenn ein Server oder Client in eine Server mit mehreren Netzkarten ausgeführt wird müssen Sie den Netzport und den Hostnamen in Ihrer eXtreme-Scale-Konfiguration angeben, um eine Bindung an eine bestimmte Karte herzustellen. Wenn diese Konfiguration nicht angegeben wird, wählt die eXtreme-Scale-Laufzeitumgebung automatisch eine Karte aus, was zu Verbindungsfehlern oder einer geringeren Leistung führen kann.

Für Katalog- und Container-Server müssen Sie den Listener-Host und den Listener-Port mit einer der folgenden Methoden festlegen:

- [Servereigenschaften](#page-280-0)
- Befehlszeilenparameter im Script startOgServer.sh | bat.

Für Clients können Sie die Befehlszeile nicht verwenden. Vielmehr müssen Sie [Cli](#page-327-0)[enteigenschaften](#page-327-0) verwenden.

# **Transporte konfigurieren**

Transporte ermöglichen den Austausch von Objekten und Daten zwischen verschiedenen Serverprozessen in Ihrer Konfiguration.

## **Informationen zu diesem Vorgang**

Der Haupttransportmechanismus ist der Object Request Broker (ORB). Dieser Mechanismus speichert Cacheeinträge im Java-Heapspeicher.

Die Verwendung des ORB als Transportmechanismus ist in den folgenden Konfigurationsszenarien erforderlich:

- Sie verwenden ein anderes System als ein x86-64-Bit-Linux-System.
- v Sie verwenden Container-Server, die in einer Umgebung von WebSphere Application Server ausgeführt werden.
- Sie verwenden Evictor-Plug-ins (Bereinigungsprogramme) oder zusammengesetzte Indizes.

Wenn Sie eXtremeMemory verwenden, wird ein neuer Transport mit dem Namen eXtremeIO verwendet. Mit eXtremeMemory werden Cacheeinträge im nativen Speicher gespeichert. Der native Speicher wird keiner Garbage-Collection unterzogen, was zu einer konstanteren Leistung und vorhersehbaren Antwortzeiten führt. Objekte werden im Container-Server in Bytes serialisiert. Weitere Informationen

finden Sie im Abschnitt ["IBM eXtremeMemory und IBM eXtremeIO konfigurieren"](#page-310-0) [auf Seite 299.](#page-310-0)

# **Object Request Broker konfigurieren**

Der ORB (Object Request Broker) wird von WebSphere eXtreme Scale für die Kommunikation über einen TCP-Stack verwendet. Mit der Datei orb.properties können Sie die vom Object Request Broker (ORB) verwendeten Eigenschaften übergeben, um das Transportverhalten des Datengrids zu ändern. Es ist keine Aktion erforderlich, um den von WebSphere eXtreme Scale oder WebSphere Application Server für Ihre Server von WebSphere eXtreme Scale bereitgestellten ORB zu verwenden.

## **Object Request Broker in einer Umgebung von WebSphere Application Server konfigurieren**

Sie können WebSphere eXtreme Scale mit Anwendungen verwenden, die den Object Request Broker (ORB) direkt in Umgebungen von WebSphere Application Server oder WebSphere Application Server Network Deployment verwenden.

## **Vorgehensweise**

1. Benennen Sie Ihre Anwendungsserver entsprechend.

Server desselben Namens in der Umgebung von WebSphere Application Server sind nicht zulässig, wenn der Object Request Broker (ORB) für die Kommunikation verwendet wird. Sie können diese Einschränkung aufheben, indem Sie die Systemeigenschaft **-Dcom.ibm.websphere.orb.uniqueServerName=true** für die Prozesse angeben, die denselben Namen haben, z. B., wenn beispielsweise Server mit dem Namen server1 auf jedem Knoten als Katalogservicedomäne verwendet werden oder wenn mehrere Node Agents verwendet werden, um eine Katalogservicedomäne zu bilden.

2. Optimieren Sie die ORB-Eigenschaften in der Konfiguration von WebSphere Application Server.

Weitere Informationen zu den Eigenschaften, die Sie optimieren können, finden Sie unter ["ORB-Eigenschaften" auf Seite 524.](#page-535-0) Je nach Eigenschaft können Sie die Einstellung in der Administrationskonsole oder in der Datei *[WAS-Stammverzeichnis](#page-71-0)*properties/orb.properties ändern.

- 3. Wenn Sie mehrere Netzschnittstellenkarten verwenden, müssen Sie den Wert von ORB\_LISTENER\_ADDRESS in der Anzeige "Ports" in der Administrationskonsole von WebSphere Application Server definieren. Wiederholen Sie diesen Schritt für jeden Anwendungsserver in der Konfiguration.
	- a. Für einen Anwendungsserver klicken Sie auf **Server** > **Anwendungsserver** > *Servername*. Klicken Sie unter "Kommunikation" auf **Ports**. Daraufhin wird die Anzeige "Ports" für den angegeben Server angezeigt.
	- b. Klicken Sie auf **Details**, und ändern Sie den Wert von ORB\_LISTENER\_AD-DRESS.
	- c. Geben Sie die IP-Adresse im Feld **Host** ein. Dieser Wert muss eine private Adresse für eine Umgebung mit mehreren Netzschnittstellen sein.

**Anmerkung:** DNS-Hostnamen als Wert für ORB\_LISTENER\_ADDRESS nicht unterstützt.

d. Geben Sie die Portnummer im Feld **Port** an. Die Portnummer gibt den für den Service konfigurierten Port an, an dem Clientanforderungen akzeptiert werden. Der Portwert wird zusammen mit dem Hostnamen verwendet.
## **Nächste Schritte**

Sie können das Tool **wxsLogAnalyzer** verwenden, um die ORB-Einstellungen in Ih-rer Umgebung zu überprüfen. Weitere Informationen finden Sie unter ["Protokoll](#page-592-0)[und Tracedaten analysieren" auf Seite 581.](#page-592-0)

## **Object Request Broker mit eigenständigen eXtreme-Scale-Prozessen konfigurieren**

Sie können WebSphere eXtreme Scale mit Anwendungen verwenden, die den Object Request Broker (ORB) direkt in Umgebungen ohne WebSphere Application Server oder WebSphere Application Server Network Deployment verwenden.

### **Vorbereitende Schritte**

Wenn Sie den ORB in demselben Prozess wie eXtreme Scale verwenden, müssen Sie bei der Ausführung von Anwendungen oder anderen Komponenten und Frameworks, die nicht mit eXtreme Scale bereitgestellt werden, möglicherweise zusätzliche Tasks ausführen, um sicherzustellen, dass eXtreme Scale ordnungsgemäß in Ihrer Umgebung ausgeführt wird.

### **Informationen zu diesem Vorgang**

Fügen Sie der Datei orb.properties die Eigenschaft **ObjectGridInitializer** hinzu, um die Verwendung des ORB in Ihrer Umgebung zu initialisieren. Verwenden Sie den ORB, um die Kommunikation zwischen eXtreme-Scale-Prozessen und anderen Prozessen in Ihrer Umgebung zu aktivieren.

### **Vorgehensweise**

- 1. Die eigenständige Installation enthält keine Datei orb.properties. Sie müssen eine Datei orb.properties im Verzeichnis java/jre/lib speichern. Beschreibun-gen der Eigenschaften und Einstellungen finden Sie unter ["ORB-Eigenschaften"](#page-535-0) [auf Seite 524.](#page-535-0)
- 2. Geben Sie in der Datei orb.properties die folgende Zeile ein, und speichern Sie Ihre Änderunegn.

org.omg.PortableInterceptor.ORBInitializerClass.com.ibm.ws.objectgrid.corba.ObjectGridInitializer

### **Ergebnisse**

eXtreme Scale initialisiert den ORB ordnungsgemäß und koexistiert mit anderen Anwendungen, für die der ORB aktiviert ist.

Wenn Sie eine angepasste Version des ORB mit eXtreme Scale verwenden möchten, lesen Sie den Abschnitt "Angepassten Object Request Broker konfigurieren".

### **Nächste Schritte**

Sie können das Tool **xsLogAnalyzer** verwenden, um die ORB-Einstellungen in Ihrer Umgebung zu überprüfen. Weitere Informationen finden Sie unter ["Protokoll- und](#page-592-0) [Tracedaten analysieren" auf Seite 581.](#page-592-0)

## **Angepassten Object Request Broker konfigurieren**

WebSphere eXtreme Scale verwendet den Object Request Broker (ORB), um die Kommunikation zwischen Prozessen zu ermöglichen. Es ist keine Aktion erforderlich, um den von WebSphere eXtreme Scale oder WebSphere Application Server bereitgestellten Object Request Broker (ORB) für Ihre eXtreme-Scale-Server zu verwenden. Der Aufwand für die Verwendung derselben ORBs für Ihre eXtremeScale-Clients zu verwenden, ist gering. Wenn Sie stattdessen einen angepassten ORB verwenden müssen, ist der mit IBM SDK bereitgestellte ORB eine gute Wahl, obwohl Sie den ORB konfigurieren müssen. ORBs anderer Anbieter können ebenfalls mit gewissen Konfigurationsanpassungen verwendet werden.

### **Vorbereitende Schritte**

Legen Sie fest, ob Sie den mit WebSphere eXtreme Scale oder WebSphere Application Server bereitgestellten ORB, den mit IBM SDK bereitgestellten ORB oder einen ORB eines anderen Anbieters verwenden möchten.

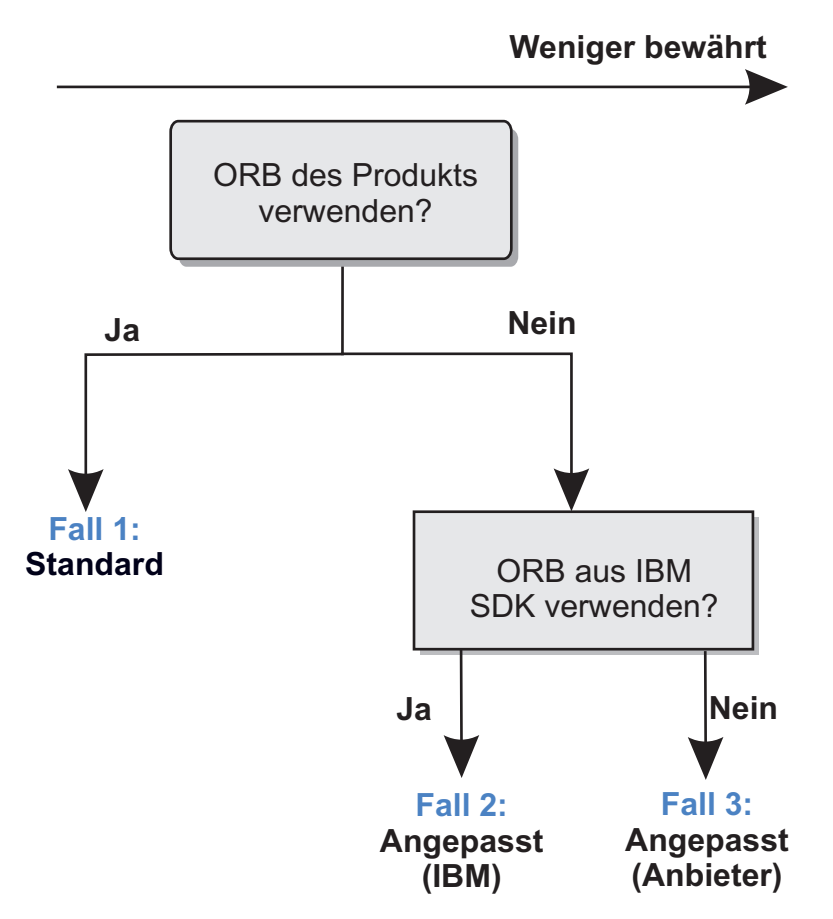

*Abbildung 35. ORB auswählen*

Sie können getrennte Entscheidungen für die eXtreme-Scale-Serverprozesse und die eXtreme-Scale-Clientprozesse verwenden. Obwohl eXtreme Scale Developer-Kits von den meisten Anbietern unterstützt wird, wird empfohlen, den ORB, der mit eXtreme Scale bereitgestellt wird, für Server- und Clientprozesse zu verwenden. eXtreme Scale bietet keine Unterstützung für den ORB, der mit dem the Oracle Java Development Kit (JDK) bereitgestellt wird.

### **Informationen zu diesem Vorgang**

Machen Sie sich mit der Konfiguration vertraut, die für die Verwendung des gewünschten ORB erforderlich ist.

### **Fall 1: Standard-ORB**

- v Für Ihre eXtreme-Scale-Serverprozesse ist zur Verwendung des mit Web-Sphere eXtreme Scale oder WebSphere Application Server bereitgestellten ORB keine Konfiguration erforderlich.
- v Für Ihre eXtreme-Scale-Clientprozesse ist zur Verwendung des mit Web-Sphere eXtreme Scale oder WebSphere Application Server bereitgestellten ORB eine minimale Klassenpfadkonfiguration erforderlich.

### **Fall 2: Angepasster ORB (IBM)**

Anweisungen zum Konfigurieren Ihrer eXtreme-Scale-Clientprozesse für die Verwendung des mit IBM SDK bereitgestellten ORB finden Sie in den Anweisungen weiter hinten in diesem Abschnitt. Sie können den IBM ORB verwenden, wenn Sie IBM SDK oder ein anderes Entwicklungskit verwenden. Sie können IBM SDK Version 5 oder höher verwenden.

### **Fall 3: Angepasster ORB (eines anderen Anbieters)**

Die Verwendung eines ORB eines anderen Anbieters für Ihre eXtreme-Scale-Clientprozesse ist die Option, die am wenigsten erprobte Option. Stellen Sie sicher, dass alle Probleme, die bei der Verwendung von ORBs unabhängiger Softwareanbieter auftreten, mit dem IBM ORB und einer kompatiblen JRE reproduzierbar sind, bevor Sie Unterstützung anfordern.

Der mit Oracle Java Development Kit (JDK) bereitgestellte ORB wird nicht unterstützt.

### **Vorgehensweise**

v Konfigurieren Sie Ihre Clientprozesse für die Verwendung eines der Standard-ORBs (**Fall 1)**. Verwenden Sie das folgende JVM-Argument: :

-jvmArgs –Djava.endorsed.dirs=*Standard-ORB-Verzeichnis*\${pathSeparator}JRE\_HOME/lib/endorsed

Das Standard-ORB-Verzeichnis ist *[WXS-Ausgangverzeichnis](#page-71-0)*/lib/endorsed. Möglicherweise müssen auch die folgenden Eigenschaften in der Datei orb.properties aktualisiert werden:

org.omg.CORBA.ORBClass=com.ibm.CORBA.iiop.ORB

org.omg.CORBA.ORBSingletonClass=com.ibm.rmi.corba.ORBSingleton

- v Client- oder Serverprozesse für die Verwendung von IBM SDK Version 5 konfigurieren **(Fall 2)**.
	- 1. Kopieren Sie die ORB-JAR-Dateien in ein leeres Verzeichnis oder das Verzeichnis *Verzeichnis\_des\_angepassten\_ORB*.
		- ibmorb.jar
		- ibmorbapi.jar
	- 2. Geben Sie das Verzeichnis *Verzeichnis\_des\_angepassten\_ORB* als endorsed-Verzeichnis in den Scripts an, die den Java-Befehl starten.

**Tipp:** Wenn Ihre Java-Befehle bereits ein endorsed-Verzeichnis angeben, kann das Verzeichnis *Verzeichnis\_des\_angepassten\_ORB* alternativ in das vorhandene endorsed-Verzeichnis gestellt werden. Wenn Sie das Verzeichnis *Verzeichnis\_des\_angepassten\_ORB* in das vorhandene endorsed-Verzeichnis stellen, ist eine Aktualisierung der Scripts nicht erforderlich. Wenn Sie sich trotzdem für die Aktualisierung entscheiden, müssen Sie dem vorhandenen Argument –Djava.endorsed.dirs= das *Verzeichnis\_des\_angepassten\_ORB* voranstellen, anstatt das vorhandene Argument vollständig zu ersetzen.

– Aktualisieren Sie Scripts für eine eigenständige eXtreme-Scale-Umgebung. Ändern Sie den Pfad für die Variable *OBJECTGRID\_ENDORSED\_DIRS* in der Datei setupCmdLine.bat|sh so, dass sie auf das Verzeichnis *Verzeichnis- \_des\_angepassten\_ORB* zeigt. Speichern Sie Ihre Änderungen.

– Aktualisieren Sie Scripts, wenn eXtreme Scale in eine eXtreme-Scale-Umgebung integriert ist.

Fügen Sie die folgende Systemeigenschaft und die folgenden Parameter dem Script startOgServer hinzu:

-jvmArgs –Djava.endorsed.dirs=*Verzeichnis\_des\_angepassten\_ORB*

– Aktualisieren Sie angepasste Scripts, die Sie verwenden, um einen Clientanwendungsprozess oder Serverprozess zu starten.

-Djava.endorsed.dirs=*Verzeichnis\_des\_angepassten\_ORB*

# <span id="page-327-0"></span>**Clients konfigurieren**

Sie können WebSphere eXtreme Scale für die Ausführung in einer eigenständigen Umgebung oder für die Ausführung in einer Umgebung mit WebSphere Application Server konfigurieren. Damit eine eXtreme-Scale-Implementierung Konfigurationsänderungen auf Server-Grid-Seite berücksichtigt, müssen Sie Prozesse erneut starten, damit diese Änderungen wirksam werden. Die Änderungen werden nicht dynamisch angewendet. Obwohl Sie auf der Clientseite die Konfigurationseinstellungen für eine vorhandene Clientinstanz nicht ändern können, können Sie jedoch unter Verwendung einer XML-Datei oder über das Programm eine neue Clientinstanz mit den erforderlichen Einstellungen erstellen. Wenn Sie einen Client erstellen, können Sie die Standardeinstellungen überschreiben, die aus der aktuellen Serverkonfiguration stammen.

Sie können einen Client von eXtreme Scale mit den folgenden Methoden konfigurieren, die jeweils mit einer XML-Datei zum Überschreiben des Clients oder über das Programm ausgeführt werden können.

- XML-Konfiguration
- Programmgesteuerte Konfiguration
- Konfiguration des Spring-Frameworks
- Nahen Cache inaktivieren

Sie können die folgenden Plug-ins in einem Client überschreiben:

- v **ObjectGrid-Plug-ins**
	- TransactionCallback-Plug-in
	- ObjectGridEventListener-Plug-in
- v **BackingMap-Plug-ins**
	- Evictor-Plug-in
	- MapEventListener-Plug-in
	- Attribut "numberOfBuckets"
	- Attribut "ttlEvictorType"
	- Attribut "timeToLive"

## **Clients mit XML-Konfiguration konfigurieren**

Sie können eine ObjectGrid-XML-Konfigurationsdatei verwenden, um Einstellungen auf Clientseite zu ändern.

## **Informationen zu diesem Vorgang**

Zum Ändern der Einstellungen in einem Client von WebSphere eXtreme Scale müssen Sie eine ObjectGrid-XML-Datei erstellen, die in ihrer Struktur der Datei gleicht, die für den Container-Server verwendet wurde.

Sie können die folgenden Einstellungen im Client überschreiben:

- 1. Erstellen Sie eine clientspezifische ObjectGrid-Instanz.
- 2. Kopieren Sie die ObjectGrid-XML-Datei, die zum Öffnen des Servers verwendet wurde.
- 3. Bearbeiten Sie die neue Datei, um Einstellungen auf der Clientseite anzupassen.
	- Zum Festlegen oder Aktualisieren von Attributen im Client geben Sie einen neuen Wert an oder ändern den vorhandenen Wert.
	- v Zum Entfernen eines Plug-ins aus dem Client verwenden Sie eine leere Zeichenfolge als Wert für das Attribut "className".
	- v Wenn Sie ein vorhandenes Plug-in ändern möchten, geben Sie einen neuen Wert für das Attribut "className" an.
	- v Sie können auch Plug-ins hinzufügen, die für das Überschreiben eines Clients unterstützt werden: TRANSACTION\_CALLBACK, OBJECTGRID\_E-VENT\_LISTENER, EVICTOR, MAP\_EVENT\_LISTENER.
- 4. Erstellen Sie einen Client mit der neu erstellen XML-Datei für das Überschreiben des Clients:

### **Vorgehensweise**

1. Erstellen Sie eine ObjectGrid-XML-Konfigurationsdatei für den Client, die in ihrer Struktur der Datei für den Container-Server gleicht.

Angenommen, die folgende XML-Datei wurde mit einer XML-Deskriptordatei für Implementierungsrichtlinien kombiniert und zum Starten eines Container-Servers verwendet.

#### **companyGridServerSide.xml**

```
<?xml version="1.0" encoding="UTF-8"?>
<objectGridConfig xmlns:xsi="http://www.w3.org/2001/XMLSchema-instance"
    xsi:schemaLocation="http://ibm.com/ws/objectgrid/config ../objectGrid.xsd"
    xmlns="http://ibm.com/ws/objectgrid/config">
    <objectGrids>
        <objectGrid name="CompanyGrid">
            <bean id="TransactionCallback"
               className="com.company.MyTxCallback" />
            <bean id="ObjectGridEventListener"
               className="com.company.MyOgEventListener" />
            <backingMap name="Customer"
               pluginCollectionRef="customerPlugins" />
            <backingMap name="Item" />
            <backingMap name="OrderLine" numberOfBuckets="1049"
                timeToLive="1600" ttlEvictorType="LAST_ACCESS_TIME" />
            <backingMap name="Order" lockStrategy="PESSIMISTIC"
                pluginCollectionRef="orderPlugins" />
        </objectGrid>
    </objectGrids>
    <backingMapPluginCollections>
        <backingMapPluginCollection id="customerPlugins">
            <bean id="Evictor"
                className="com.ibm.websphere.objectGrid.plugins.builtins.LRUEvictor" />
            <bean id="MapEventListener"
               className="com.company.MyMapEventListener" />
        </backingMapPluginCollection>
        <backingMapPluginCollection id="orderPlugins">
            <bean id="MapIndexPlugin"
               className="com.company.MyMapIndexPlugin" />
        </backingMapPluginCollection>
    </backingMapPluginCollections>
</objectGridConfig>
```
In einem Container-Server verhält sich die ObjectGrid-Instanz mit dem Namen "CompanyGrid" gemäß Definition in der Datei companyGridServerSide.xml. Standardmäßig hat der CompanyGrid-Client dieselben Einstellungen wie das im Server ausgeführte CompanyGrid.

Die folgende ObjectGrid-XML-Datei kann verwendet werden, um einige Attribute und Plug-ins im CompanyGrid-Client anzugeben:

companyGridClientSide.xml

```
<?xml version="1.0" encoding="UTF-8"?>
<objectGridConfig xmlns:xsi="http://www.w3.org/2001/XMLSchema-instance"
    xsi:schemaLocation="http://ibm.com/ws/objectgrid/config ../objectGrid.xsd"
    xmlns="http://ibm.com/ws/objectgrid/config">
    <objectGrids>
        <objectGrid name="CompanyGrid">
            <bean id="TransactionCallback"
               className="com.company.MyClientTxCallback" />
            <bean id="ObjectGridEventListener" className="" />
            <backingMap name="Customer" numberOfBuckets="1429"
               pluginCollectionRef="customerPlugins" />
            <backingMap name="Item" />
            <backingMap name="OrderLine" numberOfBuckets="701"
                timeToLive="800" ttlEvictorType="LAST_ACCESS_TIME" />
            <backingMap name="Order" lockStrategy="PESSIMISTIC"
               pluginCollectionRef="orderPlugins" />
        </objectGrid>
    </objectGrids>
    <backingMapPluginCollections>
        <backingMapPluginCollection id="customerPlugins">
            <bean id="Evictor"
               className="com.ibm.websphere.objectGrid.plugins.builtins.LRUEvictor" />
            <bean id="MapEventListener" className="" />
        </backingMapPluginCollection>
        <backingMapPluginCollection id="orderPlugins">
            <bean id="MapIndexPlugin"
               className="com.company.MyMapIndexPlugin" />
        </backingMapPluginCollection>
    </backingMapPluginCollections>
</objectGridConfig>
```
Im Folgenden sehen Sie eine Zusammenfassung der definierten Korrekturwerte:

- v Der TransactionCallback im Client ist "com.company.MyClientTxCallback" und nicht wie auf der Serverseite "com.company.MyTxCallback".
- v Der Client hat kein ObjectGridEventListener-Plug-in, weil der className-Wert die leere Zeichenfolge ist.
- v Der Client setzt "numberOfBuckets" für die BackingMap "Customer" auf 1429, behält sein Evictor-Plug-in und entfernt das MapEventListener-Plug-in.
- v Die Attribute "numberOfBuckets" und "timeToLive" der BackingMap "Order-Line" haben sich geändert.
- Obwohl ein anderes lockStrategy-Attribut angegeben ist, hat dieses keine Wirkung, weil das Attribut "lockStrategy" für das Überschreiben eines Clients nicht unterstützt wird.
- 2. Erstellen Sie den Client mit der XML-Datei.

Zum Erstellen eines CompanyGrid-Clients über die Datei companyGridClientSide.xml übergeben Sie die ObjectGrid-XML-Datei als URL an eine der connect-Methoden in der Schnittstelle "ObjectGridManager".

```
ObjectGridManager ogManager =
ObjectGridManagerFactory.ObjectGridManager();
ClientClusterContext clientClusterContext =
 ogManager.connect("MyServer1.company.com:2809", null, new URL(
                "file:xml/companyGridClientSide.xml"));
```
## **Mechanismus für Clientinvalidierung aktivieren**

In einer verteilten Umgebung von WebSphere eXtreme Scale gibt es auf der Clientseite standardmäßig einen nahen Cache, wenn die optimistische Sperrstrategie verwendet wird oder Sperren inaktiviert sind. Der nahe Cache enthält seine eigenen lokalen zwischengespeicherten Daten. Wenn ein Client von eXtreme Scale eine Aktualisierung festschreibt, wird diese Aktualisierung an den nahen Cache des Clients und an den Server gesendet. Andere Clients von eXtreme Scale erhalten die Aktualisierungsinformationen jedoch nicht und können daraufhin Daten haben, die nicht auf dem neuesten Stand sind.

## **Naher Cache**

Anwendungen müssen sich dieses Problems potenziell veralteter Daten in Clients von eXtreme Scale bewusst sein. Sie können die integrierte JMS-basierte (Java Message Service) ObjectGridEventListener-Klasse

"com.ibm.websphere.objectgrid.plugins.builtins.JMSObjectGridEventListener" verwenden, um den Mechanismus für die Invalidierung von Clients in einer verteilten Umgebung von eXtreme Scale zu aktivieren.

Der Mechanismus für Clientinvalidierung ist die Lösung für das Problem veralteter Daten im nahen Cache des Clients in einer verteilten eXtreme-Scale-Umgebung. Diese Mechanismus stellt sicher, dass der nahe Cache des Clients mit Servern oder anderen Clients synchronisiert wird. Aber selbst mit diesem JMS-basierten Mechanismus für Clientinvalidierung wird der nahe Cache des Clients nicht sofort aktualisiert. Es tritt eine Verzögerung auf, wenn die Laufzeitumgebung Aktualisierungen veröffentlicht.

Es sind zwei Modelle für den Mechanismus für Clientinvalidierung in einer verteilten eXtreme-Scale-Umgebung verfügbar:

- v Client/Server-Modell: In diesem Modell haben alle Serverprozesse die Rolle "Publisher" (Bereitsteller), die alle Transaktionsänderungen an der vorgesehenen JMS-Destination veröffentlicht. Alle Clientprozesse haben die Rolle "Receiver" (Empfänger) und empfangen alle Transaktionsänderungen von der vorgesehenen JMS-Destination.
- v Modell mit dem Client in zwei Rollen: In diesem Modell haben alle Serverprozesse nichts mit der JMS-Destination zu tun. Alle Clientprozesse übernehmen die Rollen "Publisher" (Veröffentlichung) und "Receiver" (Empfang) für die JMS-Destinations. Transaktionsänderungen, die auf Clientseite stattfinden, werden an der JMS-Destination veröffentlicht, und alle Clients empfangen diese Transaktionsänderungen.

Weitere Informationen finden Sie im Abschnitt ["JMS-Ereignis-Listener" auf Seite](#page-260-0) [249.](#page-260-0)

### **Client/Server-Modell**

In einem Client/Server-Modell haben die Server die Rolle "JMS-Publisher", und der Client hat die Rolle "JMS-Receiver".

```
XML-Beispiel für Client/Server-Modell
<?xml version="1.0" encoding="UTF-8"?>
<?xml version="1.0" encoding="UTF-8"?>
<objectGridConfig xmlns:xsi="http://www.w3.org/2001/XMLSchema-instance"
  xsi:schemaLocation="http://ibm.com/ws/objectgrid/config ../objectGrid.xsd"
  xmlns="http://ibm.com/ws/objectgrid/config">
  <objectGrids>
     <objectGrid name="AgentObjectGrid">
       <bean id="ObjectGridEventListener"
          className="com.ibm.websphere.objectgrid.plugins.builtins.JMSObjectGridEventListener"><br>
"property name="invalidationModel" type="java.lang.String" value="CLIENT SERVER_MODEL" description="" /><br>
"property name="invalidationS
          <property name="jndi_properties" type="java.lang.String"
value="java.naming.factory.initial=org.apache.activemq.jndi.ActiveMQInitialContextFactory;
      java.naming.provider.url=
```

```
tcp://localhost:61616;connectionFactoryNames=defaultTCF;topic.defaultTopic=defaultTopic"
         description="jndi properties" />
    </bean>
    <backingMap name="agent" readOnly="false" pluginCollectionRef="agent" preloadMode="false"
      lockStrategy="OPTIMISTIC" copyMode="COPY_ON_READ_AND_COMMIT" ttlEvictorType="LAST_ACCESS_TIME"
      timeToLive="28800" />
    <backingMap name="profile" readOnly="false" pluginCollectionRef="profile" preloadMode="false"
      lockStrategy="OPTIMISTIC" copyMode="COPY_ON_READ_AND_COMMIT" ttlEvictorType="LAST_ACCESS_TIME"
      timeToLive="2700" />
    <backingMap name="pessimisticMap" readOnly="false" pluginCollectionRef="pessimisticMap" preloadMode="false"
      lockStrategy="PESSIMISTIC" copyMode="COPY_ON_READ_AND_COMMIT" ttlEvictorType="LAST_ACCESS_TIME"
      timeToLive="2700" />
    <backingMap name="excludedMap1" readOnly="false" pluginCollectionRef="excludedMap1" preloadMode="false"
lockStrategy="OPTIMISTIC" copyMode="COPY_ON_READ_AND_COMMIT" ttlEvictorType="LAST_ACCESS_TIME"
      timeToLive="2700" />
    <backingMap name="excludedMap2" readOnly="false" pluginCollectionRef="excludedMap2" preloadMode="false"
lockStrategy="OPTIMISTIC" copyMode="COPY_ON_READ_AND_COMMIT" ttlEvictorType="LAST_ACCESS_TIME"
      timeToLive="2700" />
  </objectGrid>
</objectGrids>
<backingMapPluginCollections>
  <backingMapPluginCollection id="agent">
<bean id="ObjectTransformer" className="com.ibm.ws.objectgrid.test.scenario.AgentObjectTransformer" />
  </backingMapPluginCollection>
  <backingMapPluginCollection id="profile">
    <bean id="ObjectTransformer" className="com.ibm.ws.objectgrid.test.scenario.ProfileObjectTransformer" />
    <bean id="Evictor" className="com.ibm.websphere.objectgrid.plugins.builtins.LRUEvictor">
       <property name="maxSize" type="int" value="2000" description="set max size for LRU evictor" />
<property name="sleepTime" type="int" value="15" description="evictor thread sleep time" />
       <property name="numberOfLRUQueues" type="int" value="50" description="set number of LRU queues" />
    </bean>
  </backingMapPluginCollection>
  <backingMapPluginCollection id="pessimisticMap" />
  <backingMapPluginCollection id="excludedMap1" />
  <backingMapPluginCollection id="excludedMap2" />
</backingMapPluginCollections>
```
</objectGridConfig>

## **Modell mit dem Client in zwei Rollen**

In diesem Modell übernimmt jeder Client sowohl die Rolle "JMS-Publisher" als auch die Rolle "JMS-Receiver". Der Client veröffentlicht alle festgeschriebenen Transaktionsänderungen an der vorgesehenen JMS-Destination und empfängt alle festgeschriebenen Transaktionsänderungen von anderen Clients. Der Server selbst hat in diesem Modell nichts mit JMS zu tun.

```
XML-Beispiel mit Zweirollenmodell
<?xml version="1.0" encoding="UTF-8"?>
<objectGridConfig xmlns:xsi="http://www.w3.org/2001/XMLSchema-instance"
  xsi:schemaLocation="http://ibm.com/ws/objectgrid/config ../objectGrid.xsd"
  xmlns="http://ibm.com/ws/objectgrid/config">
  <objectGrids>
     <objectGrid name="AgentObjectGrid">
       <bean id="ObjectGridEventListener"
         className="com.ibm.websphere.objectgrid.plugins.builtins.JMSObjectGridEventListener">
          <property name="invalidationModel" type="java.lang.String" value="CLIENT_AS_DUAL_ROLES_MODEL" description="" /><br><property name="invalidationStrategy" type="java.lang.String" value="PUSH" description="" /><br><property name="m
         <property name="jms_topicConnectionFactoryJndiName" type="java.lang.String" value="defaultTCF" description="" />
         <property name="jms_topicJndiName" type="java.lang.String" value="defaultTopic" description="" />
          <property name="jms_topicName" type="java.lang.String" value="defaultTopic" description="" /><br><property name="jms_userid" type="java.lang.String" value="" description="" /><br><property name="jms_password" type="java.lang.Str
      tcp://localhost:61616;connectionFactoryNames=defaultTCF;topic.defaultTopic=defaultTopic"
           description="jndi properties" />
       </bean>
       <backingMap name="agent" readOnly="false" pluginCollectionRef="agent" preloadMode="false"
         lockStrategy="OPTIMISTIC" copyMode="COPY_ON_READ_AND_COMMIT" ttlEvictorType="LAST_ACCESS_TIME"
         timeToLive="28800" />
       <backingMap name="profile" readOnly="false" pluginCollectionRef="profile" preloadMode="false"
lockStrategy="OPTIMISTIC" copyMode="COPY_ON_READ_AND_COMMIT" ttlEvictorType="LAST_ACCESS_TIME"
         timeToLive="2700" />
       <backingMap name="pessimisticMap" readOnly="false" pluginCollectionRef="pessimisticMap" preloadMode="false"
         lockStrategy="PESSIMISTIC" copyMode="COPY_ON_READ_AND_COMMIT" ttlEvictorType="LAST_ACCESS_TIME"
       timeToLive="2700" />
<backingMap name="excludedMap1" readOnly="false" pluginCollectionRef="excludedMap1" preloadMode="false"
         lockStrategy="OPTIMISTIC" copyMode="COPY_ON_READ_AND_COMMIT" ttlEvictorType="LAST_ACCESS_TIME"
         timeToLive="2700" />
       <backingMap name="excludedMap2" readOnly="false" pluginCollectionRef="excludedMap2" preloadMode="false"
```

```
lockStrategy="OPTIMISTIC" copyMode="COPY_ON_READ_AND_COMMIT" ttlEvictorType="LAST_ACCESS_TIME"
       timeToLive="2700" />
  </objectGrid>
</objectGrids>
<backingMapPluginCollections>
  <backingMapPluginCollection id="agent">
     <bean id="ObjectTransformer" className="com.ibm.ws.objectgrid.test.scenario.AgentObjectTransformer" />
   </backingMapPluginCollection>
  <backingMapPluginCollection id="profile">
     <bean id="ObjectTransformer" className="com.ibm.ws.objectgrid.test.scenario.ProfileObjectTransformer" />
     <bean id="Evictor" className="com.ibm.websphere.objectgrid.plugins.builtins.LRUEvictor">
        <property name="maxSize" type="int" value="2000" description="set max size for LRU evictor" /><br><property name="sleepTime" type="int" value="15" description="evictor thread sleep time" /><br><property name="numberOfLRUQueues" 
     </bean>
  </backingMapPluginCollection>
   <backingMapPluginCollection id="pessimisticMap" />
<backingMapPluginCollection id="excludedMap1" />
   <backingMapPluginCollection id="excludedMap2" />
```
</backingMapPluginCollections>

</objectGridConfig>

# **Zeitlimit für Anforderungswiederholung konfigurieren**

Bei zuverlässigen Maps können Sie ein Wiederholungszeitlimit für Transaktionsanforderungen an WebSphere eXtreme Scale übergeben.

### **Informationen zu diesem Vorgang**

Sie können das Zeitlimit in der Clienteigenschaftendatei oder in einer Sitzung konfigurieren. Der Sitzungswert überschreibt immer die Einstellung in der Clienteigenschaftendatei. Wenn ein Wert größer als null definiert wird, wird die Anforderung so lange wiederholt, bis das Zeitlimit abläuft oder ein permanenter Fehler auftritt. Ein permanenter Fehler ist beispielsweise eine Ausnahme des Typs Duplicate-KeyException. Der Wert null steht für die Moduseinstellung "fail-fast", d. h., eXtreme Scale führt nach keiner Transaktion eine Wiederholung durch.

Zur Laufzeit wird das Transaktionszeitlimit zusammen mit dem Wiederholungszeitlimit verwendet, um sicherzustellen, dass das Wiederholungszeitlimit nicht höher ist als das Transaktionszeitlimit.

Es gibt zwei Typen von Transaktionen: Transaktionen mit automatischer Festschreibung und Transaktionen, die explizite begin- und commit-Methoden. Die gültigen Ausnahmen für Wiederholungen sind bei diesen beiden Typen von Transaktionen unterschiedlich:

- Transaktionen, die in einer Sitzung aufgerufen werden, werden bei CORBA-Ausnahmen des Typs "SystemException" und eXtreme-Scale-Ausnahmen des Typs "TargetNotAvailable" wiederholt.
- v Transaktionen mit automatischer Festschreibung werden bei CORBA-Ausnahmen des Typs "SystemException" und eXtreme-Scale-Ausnahmen bezüglich der Verfügbarkeit wiederholt. Zu diesen Ausnahmen gehören die Ausnahmen "ReplicationVotedToRollbackTransactionException", "TargetNotAvailable" und "AvailabilityException".

Anwendungs- oder andere permanente Fehler werden sofort zurückgegeben, und die Transaktion wird vom Client nicht wiederholt. Zu diesen permanenten Fehlern gehören Ausnahmen des Typs "DuplicateKeyException" und "KeyNotFoundException". Verwenden Sie die Einstellung "fail-fast", damit alle Ausnahmen ohne Wiederholung der Transaktion zurückgegeben werden.

### **Ausnahmen mit Wiederholung auf Clientseite**

- v ReplicationVotedToRollbackTransactionException (nur bei automatischer Festschreibung)
- TargetNotAvailable
- org.omg.CORBA.SystemException
- AvailabilityException (nur bei automatischer Festschreibung)
- LockTimeoutException (nur bei automatischer Festschreibung)
- UnavailableServiceException (nur bei automatischer Festschreibung)

### **Permanente Ausnahmen ohne Transaktionswiederholung:**

- DuplicateKeyException
- KeyNotFoundException
- LoaderException
- TransactionAffinityException
- LockDeadlockException
- OptimisticCollisionException

## **Vorgehensweise**

• Zeitlimit in einer Clienteigenschaftendatei definieren.

Zum Festlegen des requestRetryTimeout-Werts in einem Client müssen Sie in der [Clienteigenschaftendatei](http://publib.boulder.ibm.com/infocenter/wxsinfo/v8r5/topic/com.ibm.websphere.extremescale.doc/rxscliprops.html) die Eigenschaft "requestRetryTimeout" hinzufügen oder ändern. Die Clienteigenschaftendatei ist standardmäßig die Datei objectGridClient.properties. Die Eigenschaft "requestRetryTimeout" wird in Millisekunden festgelegt. Setzen Sie die Eigenschaft auf einen Wert größer als null, damit eine Anforderung bei Ausnahmen, für die eine Wiederholung verfügbar ist, wiederholt wird. Setzen Sie die Eigenschaft auf 0, damit Anforderungen bei Ausnahmen ohne Wiederholung fehlschlagen. Zur Verwendung des Standardverhaltens entfernen Sie die Eigenschaft, oder setzen Sie sie auf den Wert -1. Im Folgenden sehen Sie ein Beispiel für den Wert in der Datei objectGridClient.properties: requestRetryTimeout = 30000

Der requestRetryTimeout-Wert wird in Millisekunden angegeben. Wenn der Wert aus dem vorherigen Beispiel in einer ObjectGrid-Instanz verwendet wird, ist der requestRetryTimeout-Wert 30 Sekunden.

Zeitlimit über das Programm definieren.

Wenn Sie die Clienteigenschaften über das Programm festlegen möchten, müssen Sie zuerst eine Clienteigenschaftendatei an einer für Ihre Anwendung angemessenen Position erstellen. Im folgenden Beispiel verweist die Clienteigenschaftendatei auf das Snippet objectGridClient.properties im vorherigen Abschnitt. Nach der Herstellung der Verbindung zur ObjectGridManager-Instanz definieren Sie die Clienteigenschaften wie beschrieben. Die ObjectGrid-Instanz, die Sie erhalten, hat dann die Clienteigenschaften, die Sie in der Datei definiert haben. Wenn Sie die Clienteigenschaftendatei ändern, müssen Sie jedes Mal explizit eine neue ObjectGrid-Instanz anfordern.

```
ObjectGridManager manager = ObjectGridManagerFactory.getObjectGridManager();
String objectGridName = "testObjectGrid";
URL clientXML = null;
ClientClusterContext ccc = manager.connect("localhost:2809", null, clientXML);
File file = new File("<location>/objectGridClient.properties");
URL url = file.touRI().touRL();ccc.setClientProperties(objectGridName, url);
ObjectGrid objectGrid = ogManager.getObjectGrid(ccc, objectGridName);
```
v Überschreibungsdatei bei einer Sitzungsfestschreibung definieren.

Wenn Sie das Zeitlimit für Anforderungswiederholung in einer Sitzung festlegen oder die Clienteigenschaft "requestRetryTimeout" überschreiben möchten, rufen Sie die Methode "setRequestRetryTimeout(long)" in der Schnittstelle "Session" auf.

Session sessionA = objectGrid.getSession(); sessionA.setRequestRetryTimeout(30000); ObjectMap mapA = sessionA.getMap("payroll"); String key = "key:" +  $j$ ; mapA.insert(key, "valueA");

Diese Sitzung verwendet jetzt einen requestRetryTimeout-Wert von 30000 ms bzw. 30 Sekunden, unabhängig von dem in der Clienteigenschaftendatei festgelegten Wert. Weitere Informationen zur Schnittstelle "Session" finden Sie unter [Session-Objekte für den Zugriff auf Daten im Grid verwenden.](http://publib.boulder.ibm.com/infocenter/wxsinfo/v8r5/topic/com.ibm.websphere.extremescale.doc/cxssessintf.html)

# **Verbindungsfactorys von eXtreme Scale konfigurieren**

Eine eXtreme-Scale-Verbindungsfactory ermöglicht Java-EE-Anwendungen, eine Verbindung zu einem fernen Datengrid von WebSphere eXtreme Scale herzustellen. Verwenden Sie angepasste Eigenschaften, um Ressourcenadapter zu konfigurieren.

## **Vorbereitende Schritte**

Bevor Sie die Verbindungsfactorys erstellen, müssen Sie den Ressourcenadapter installieren.

## **Informationen zu diesem Vorgang**

Nach der Installation des Ressourcenadapters können Sie eine oder mehrere Verbindungsfactorys des Ressourcenadapters erstellen, die Clientverbindungen von eXtreme Scale zu fernen Datengrids darstellen. Führen Sie die folgenden Schritte aus, um eine Verbindungsfactory des Ressourcenadapters zu konfigurieren und in einer Anwendung zu verwenden.

Sie können eine eXtreme-Scale-Verbindungsfactory auf Knotenebene für eigenständige Ressourcenadapter oder in der Anwendung für eingebettete Ressourcenadapter erstellen. Informationen zum Erstellen von Verbindungsfactorys in WebSphere Application Server finden Sie in den zugehörigen Abschnitten.

## **Vorgehensweise**

- 1. Erstellen Sie in der erstellen von WebSphere Application Server eine Verbindungsfactory von eXtreme Scale, die eine Clientverbindung von eXtreme Scale darstellt. Weitere Informationen finden Sie unter "Java-EE-Connector-Verbindungfactorys in der Administrationskonsole konfigurieren". Nachdem Sie die Eigenschaften für die Verbindungsfactory in der Anzeige "Allgemeine Eigenschaften" angegeben haben, müssen Sie für den Link "Angepasste Eigenschaften" auf den Link **Anwenden** klicken, damit er aktiviert wird.
- 2. Klicken Sie in der Administrationskonsole auf **Angepasste Eigenschaften**. Setzen Sie die folgenden angepassten Eigenschaften, um die Clientverbindung zum fernen Datengrid zu konfigurieren.

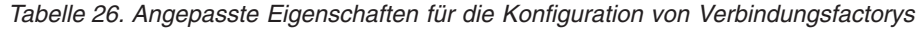

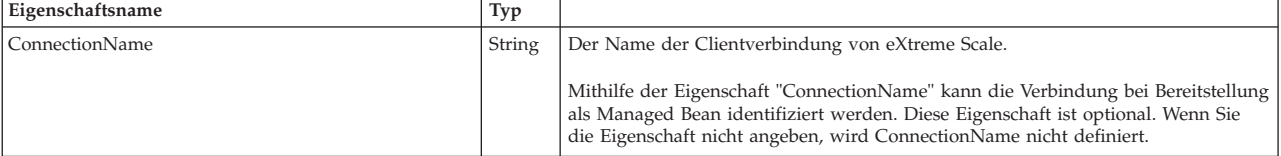

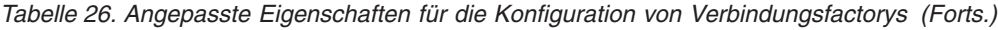

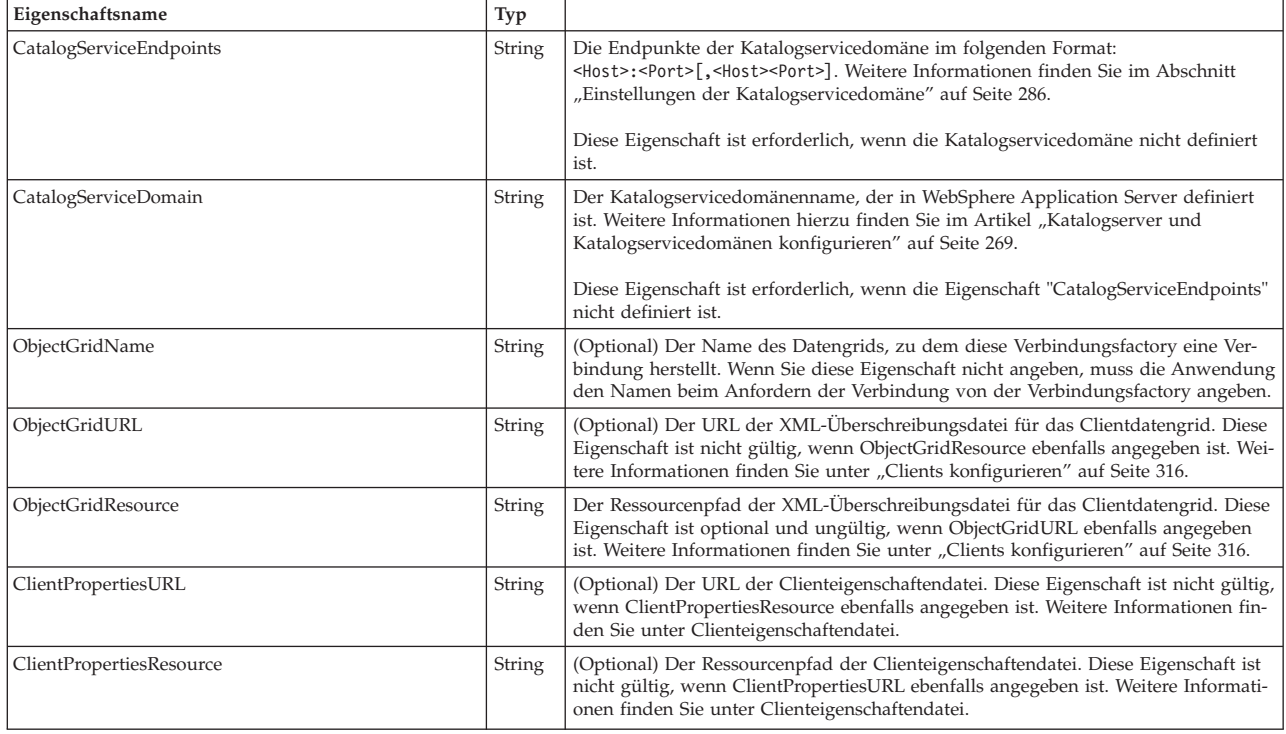

WebSphere Application Server lässt auch andere Konfigurationsoptionen für die Anpassung von Verbindungspools und die Verwaltung der Sicherheit zu. Unter "Zugehörige Informationen" finden Sie Links zu Abschnitten im Information Center von WebSphere Application Server.

## **Nächste Schritte**

Erstellen Sie eine Referenz auf die eXtreme-Scale-Verbindungsfactory in der An-wendung. Weitere Informationen finden Sie unter ["Anwendungen für das Herstel](#page-336-0)[len von Verbindungen zu eXtreme Scale konfigurieren" auf Seite 325.](#page-336-0)

# **Eclipse-Umgebungen für die Verwendung von eXtreme-Scale-Verbindungsfactorys konfigurieren**

Der Ressourcenadapter von eXtreme Scale enthält angepasste Verbindungsfactorys. Wenn Sie diese Schnittstellen in Ihren Java-EE-Anwendungen (eXtreme Scale Java Platform, Enterprise Edition) verwenden möchten, müssen Sie die Datei wxsra.rar in Ihren Arbeitsbereich importieren und mit Ihrem Anwendungsprojekt verknüpfen.

### **Vorbereitende Schritte**

- v Sie müssen Rational Application Developer Version 7 oder höher oder Eclipse Java EE IDE for Web Developers Version 1.4 oder höher installieren.
- v Es muss eine Serverlaufzeitumgebung konfiguriert werden.

### **Vorgehensweise**

- 1. Importieren Sie die Datei wxsra.rar in Ihr Projekt, indem Sie **Datei** > **Importieren** auswählen. Das Importfenser wird angezeigt.
- 2. Wählen Sie **Java EE** > **RAR-Datei** aus. Das Fenster "Connector importieren" erscheint.
- <span id="page-336-0"></span>3. Zum Angeben der Connectordatei klicken Sie auf **Durchsuchen**, um die Datei wxsra.rar zu suchen. Die Datei wxsra.rar wird installiert, wenn Sie einen Ressourcenadapter installieren. Sie finden die RAR-Datei (Ressourcenadapterarchiv) an der folgenden Position:
	- v Für Installationen in WebSphere Application Server: *WXS-Installationsstammverzeichnis*/optionalLibraries/ObjectGrid
	- v Für eigenständige Installationen: *WXS-Installationsstammverzeichnis*/ ObjectGrid/lib
- 4. Erstellen Sie im Feld **Connectorprojekt** einen Namen für das neue Connectorprojekt. Sie können den Standardnamen wxsra verwenden.
- 5. Wählen Sie eine Ziellaufzeitumgebung aus, die auf eine Java-EE-Serverlaufzeitumgebung verweist.
- 6. Wählen Sie optional **Projekt einer EAR hinzufügen** aus, um die RAR-Datei in ein vorhandenes EAR-Projekt einzubetten.

## **Ergebnisse**

Die RAR-Datei wird jetzt in den Eclipse-Arbeitsbereich importiert.

## **Nächste Schritte**

Sie können das RAR-Projekt über andere Java-EE-Projekte wie folgt referenzieren:

- 1. Klicken Sie mit der rechten Maustaste auf das Projekt, und klicken Sie auf **Eigenschaften**.
- 2. Wählen Sie **Java-Erstellungspfad** aus.
- 3. Wählen Sie das Register "Projekte" aus.
- 4. Klicken Sie auf **Hinzufügen**.
- 5. Wählen Sie das Connectorprojekt **wxsra** aus, und klicken Sie auf **OK**.
- 6. Klicken Sie erneut auf **OK**, um das Fenster "Eigenschaften" zu schließen.

Die Ressourcenadapterklassen von eXtreme Scale sind jetzt im Klassenpfad enthalten. Informationen zum Installieren der [Laufzeit-JAR-Dateien](#page-179-0) des Produkts über die Eclipse-Konsole finden Sie unter [Eigenständige Entwicklungsumgebung](http://publib.boulder.ibm.com/infocenter/wxsinfo/v8r5/topic/com.ibm.websphere.extremescale.doc/txsappdev.html) [einrichten.](http://publib.boulder.ibm.com/infocenter/wxsinfo/v8r5/topic/com.ibm.websphere.extremescale.doc/txsappdev.html)

# **Anwendungen für das Herstellen von Verbindungen zu eXtreme Scale konfigurieren**

Anwendungen verwenden eine Verbindungsfactory von eXtreme Scale, um Verbindungshandles zu einer Clientverbindung von eXtreme Scale zu erstellen. Mit dieser Task können Sie Referenzen auf die Verbindungsfactorys des Ressourcenadapters konfigurieren.

## **Vorbereitende Schritte**

Erstellen Sie eine Java-EE-Anwendungskomponente (Java Platform, Enterprise Edition), z. B. einen EJB-Container (Enterprise JavaBeans) oder ein Servlet.

### **Vorgehensweise**

Erstellen Sie eine Ressourcenreferenz javax.resource.cci.ConnectionFactory in der Anwendungskomponente. Ressourcenreferenzen werden vom Anwendungsprovider im Deploymentdeskriptor deklariert. Die Verbindungsfactory stellt eine Clientverbindung von eXtreme Scale dar, die verwendet werden kann, um mit einem oder mehreren benannten Datengrids zu kommunizieren, die in der Katalogservicedomäne verfügbar sind.

# <span id="page-337-0"></span>**Cacheintegration konfigurieren**

WebSphere eXtreme Scale kann in andere Caching-Produkte integriert werden. Sie können auch den dynamischen Cache-Provider von WebSphere eXtreme Scale verwenden, um WebSphere eXtreme Scale als Plug-in in der dynamischen Cachekomponente von WebSphere Application Server zu verwenden. Eine andere Erweiterung von WebSphere Application Server ist der HTTP-Sitzungsmanager von WebSphere eXtreme Scale, der als Unterstützung für die Zwischenspeicherung von HTTP-Sitzungen eingesetzt werden kann.

# **HTTP-Sitzungsmanager konfigurieren**

Der HTTP-Sitzungsmanager stellt Sitzungsreplikationsfunktionen für eine zugeordnete Anwendung bereit. Der Sitzungsmanager arbeitet mit dem Webcontainer zusammen, um die Lebenszyklen von HTTP-Sitzungen zu erstellen und zu verwalten, die der Anwendung zugeordnet sind.

## **HTTP-Sitzungsmanager mit WebSphere Application Server konfigurieren**

WebSphere Application Server stellt zwar Funktionen für die Sitzungsverwaltung bereit, aber die Leistung nimmt mit zunehmender Anzahl an Anforderungen ab. Im Lieferumfang von WebSphere eXtreme Scale ist eine Sitzungsmanagementimplementierung enthalten, die Sitzungsreplikation, hohe Verfügbarkeit, eine bessere Skalierbarkeit und stabilere Konfigurationsoptionen bietet.

### **Vorbereitende Schritte**

- WebSphere eXtreme Scale muss in der Zelle mit WebSphere Application Server oder WebSphere Application Server Network Deployment installiert werden, damit der Sitzungsmanager von eXtreme Scale verwendet wird. Weitere Informationen finden Sie unter ["WebSphere eXtreme Scale oder WebSphere eXtreme Scale](#page-204-0) [Client mit WebSphere Application Server installieren" auf Seite 193.](#page-204-0)
- Die globale Sicherheit muss in der Administrationskonsole von WebSphere Application Server aktiviert werden, wenn in den Katalogservern in Ihrer Katalogservicedomäne Secure Sockets Layer (SSL) aktiviert ist oder wenn Sie SSL für eine Katalogservicedomäne mit SSL-Unterstützung verwenden möchten. Sie legen die SSL-Anforderung für einen Katalogserver fest, indem Sie das Attribut "transportType" in der [Servereigenschaftendatei](http://publib.boulder.ibm.com/infocenter/wxsinfo/v8r5/topic/com.ibm.websphere.extremescale.doc/rxscontprops.html) auf SSL-Required setzen. Weitere Informationen zum Konfigurieren der globalen Sicherheit finden Sie unter [Glo](http://www14.software.ibm.com/webapp/wsbroker/redirect?version=compass&product=was-nd-mp&topic=usec_secureadminappinfra)[bale Sicherheitseinstellungen konfigurieren.](http://www14.software.ibm.com/webapp/wsbroker/redirect?version=compass&product=was-nd-mp&topic=usec_secureadminappinfra)

### **Informationen zu diesem Vorgang**

Der HTTP-Sitzungsmanager von WebSphere eXtreme Scale unterstützt integrierte und ferne Server für das Caching.

v **Szenario mit integriertem Sitzungsmanager**

Im Szenario mit dem integrierten Sitzungsmanager werden die WebSphere eXtreme Scale-Server in denselben Prozessen wie die Servlets ausgeführt. Der Sitzungsmanager kann direkt mit der lokalen ObjectGrid-Instanz kommunizieren, wodurch teure Verzögerungen bei der Netzübertragung vermieden werden.

Wenn Sie WebSphere Application Server verwenden, speichern Sie die bereitgestellten Dateien *[WXS-Ausgangsverzeichnis](#page-71-0)*/session/samples/objectGrid.xml und *[WXS-Ausgangsverzeichnis](#page-71-0)*/session/samples/objectGridDeployment.xml in den Verzeichnissen META-INF Ihrer WAR-Dateien (Webarchiv). eXtreme Scale erkennt diese Dateien beim Anwendungsstart automatisch und startet automatisch die eXtreme-Scale-Container in demselben Prozess wie den Sitzungsmanager.

Sie können die Datei objectGridDeployment.xml ändern, abhängig davon, ob Sie synchrone oder asynchrone Replikation verwenden möchten und wie viele Replikate konfiguriert werden sollen.

### **Szenario mit fernen Servern**

Im Szenario mit fernen Servern werden die Container-Server in anderen Prozessen als die Servlets ausgeführt. Der Sitzungsmanager kommuniziert mit einem fernen Container-Server. Wenn Sie einen fernen, über ein Netz verbundenen Container-Server verwenden möchten, muss der Sitzungsmanager mit den Hostnamen und Portnummern der Katalogservicedomäne konfiguriert werden. Der Sitzungsmanager verwendet anschließend eine eXtreme-Scale-Clientverbindung, um mit dem Katalogserver und den Container-Servern zu kommunizieren.

Wenn die Container-Server in unabhängigen, eigenständigen Prozessen gestartet werden, starten Sie die eXtreme-Scale-Container mit den Dateien objectGridStandAlone.xml und objectGridDeploymentStandAlone.xml, die im Verzeichnis "samples" des Sitzungsmanagers bereitgestellt werden.

### **Vorgehensweise**

- 1. Fügen Sie Ihre Anwendung so zusammen, dass sie den Sitzungsmanager verwenden kann. Wenn Sie den Sitzungsmanager verwenden möchten, müssen Sie die entsprechenden Filterdeklarationen den Webimplementierungsdeskriptoren für die Anwendung hinzufügen. Außerdem werden die Konfigurationsparameter des Sitzungsmanagers in Form von Initialisierungsparametern für den Servlet-Kontext in den Implementierungsdeskriptoren an den Sitzungsmanager übergeben. Es gibt mehrere Methoden, mit denen Sie diese Informationen in Ihre Anwendung einführen können:
	- v **Automatisches Verbinden mit WebSphere Application Server**

Sie können die Verwendung des HTTP-Sitzungsmanager von WebSphere eXtreme Scale beim Installieren Ihrer Anwendung konfigurieren. Die Anwendungs- bzw. Serverkonfiguration kann auch geändert werden, damit der HT-TP-Sitzungsmanager von WebSphere eXtreme Scale verwendet wird. Weitere Informationen finden Sie unter ["Anwendungen für die HTTP-Sitzungsver](#page-341-0)[waltung in WebSphere Application Server" auf Seite 330.](#page-341-0)

v **Automatisches Verinden der Anwendung mit angepassten Eigenschaften**

Sie müssen Ihre Anwendungen nicht manuell zusammenfügen, wenn die Anwendung in WebSphere Application Server oder WebSphere Application Server Network Deployment ausgeführt wird.

Fügen Sie einer Zelle oder einem Server eine angepasste Eigenschaft hinzu, um die Datei splicer.properties für alle Webanwendungen in diesem Geltungsbereich zu definieren. Gehen Sie zum Konfigurieren der angepassten Eigenschaft wie folgt vor:

- a. Navigieren Sie in der Administrationskonsole von WebSphere Application Server zum dem Pfad, in dem Sie die angepasste Eigenschaft definieren möchten, um die Position der Datei splicer.properties anzugeben.
	- Wenn Sie die angepasste Eigenschaft für alle Anwendungen oder nur für eine bestimmte Anwendung konfigurieren möchten, klicken Sie auf **Systemverwaltung** > **Zelle** > **Angepasste Eigenschaften**.
	- Wenn Sie die angepasste Eigenschaft für alle Anwendungen in einem bestimmten Anwendungsserver konfigurieren möchten, klicken Sie auf **Anwendungsserver** > **<***Servername***>** > **Verwaltung** > **Angepasste Ei-**

**genschaften**. Der Eigenschaftsname ist com.ibm.websphere.xs.sessionFilterProps und der Eigenschaftswert ist die erforderliche Position der Datei splicer.properties für Ihre Anwendungen. Ein Beispielpfad für die Position der Datei ist /opt/

b. Fügen Sie die angepasste Eigenschaft

splicer.properties.

com.ibm.websphere.xs.sessionFilterProps hinzu. Diese angepasste Eigenschaft gibt die Position der zu bearbeitenden Datei splicer.properties an. Die Datei ist im Deployment Manager enthalten. Wenn Sie die Datei splicer.properties für eine bestimmte Anwendung mit einer angepassten Eigenschaft auf Zellenebene konfigurieren möchten, geben Sie als Namen der angepassten Eigenschaft *<Anwendungsname>*,com.ibm.websphere.xs.sessionFilterProps an, wobei *Anwendungsname* für den Namen der Anwendung steht, auf die Sie die angepasste Eigenschaft anwenden möchten.

**Wichtig:** Stellen Sie sicher, dass die aktualisierte Datei splicer.properties auf allen Knoten, die einen Anwendungsserver enthalten, in dem die Anwendungen gehostet werden, die für die Sitzungsreplikation verbunden werden, in demselben Pfad enthalten ist.

Die einzigen gültigen Geltungsbereiche sind "Zelle", "Server" und "Anwendung" und nur verfügbar, wenn mit einem Deployment Manager gearbeitet wird. Wenn Sie einen anderen Geltungsbereich benötigen, müssen Sie Ihre Webanwendungen manuell verbinden.

**Hinweis:** Die Option für automatisches Verbinden funktioniert nur, wenn alle Knoten, auf denen die Anwendung ausgeführt wird, die Datei splicer.properties in demselben Pfad enthalten. Für heterogene Umgebungen, die Windows- und UNIX-Knoten enthalten, ist diese Option nicht möglich, und Sie müssen die Anwendung manuell zusammenfügen.

#### v **Anwendung mit dem Script addObjectGridFilter verbinden**

Verwenden Sie ein Befehlszeilenscript, das mit eXtreme Scale bereitgestellt wird, um eine Anwendung mit Filterdeklarationen und Konfigurationen in Form von Initialisierungsparametern für den Servlet-Kontext zusammenzufügen. Bei einer Implementierung mit WebSphere Application Server befindet sich dieses Script unter <was\_home>/optionalLibraries/ObjectGrid/session/ bin/addObjectGridFilter.bat/sh. Bei einer eigenständigen Implementierung befindet sich das Script unter WXS\_HOME/ObjectGrid/session/bin/ addObjectGridFilter.sh/bat. Das Script **oddObjectGridFilter** akzeptiert zwei Parameter:

- Anwendung Der absolute Pfad zu der zu verbindenden EAR-Datei.
- Absoluter Pfad zur Datei "splicer.properties", die verschiedene Konfigurationseigenschaften enthält.

Das Syntaxformat dieses Scripts ist wie folgt:

**Windows** 

addObjectGridFilter.bat [*EAR-Datei*] [*splicer-properties-Datei*]

#### **UNIX**

addObjectGridFilter.sh [*EAR-Datei*] [*splicer.properties-Datei*]

**Beispiel mit eXtreme Scale in WebSphere Application Server unter UNIX:**

a. cd *[WXS-Ausgangsverzeichnis](#page-71-0)*/optionalLibraries/ObjectGrid/session/bin

b. addObjectGridFilter.sh /tmp/mySessionTest.ear *[WAS-Stammverzeichnis](#page-71-0)*/ optionalLibraries/ObjectGrid/session/samples/splicer.properties

### UNIX **Beispiel mit eXtreme Scale in einem eigenständigen Verzeichnis unter UNIX:**

- a. cd *[WAS-Stammverzeichnis](#page-71-0)*/session/bin
- b. addObjectGridFilter.sh /tmp/mySessionTest.ear *[WAS-Stammverzeichnis](#page-71-0)*/ session/samples/splicer.properties

Der Servletfilter, der verbunden wird, verwaltet Standardkonfigurationswerte. Sie können diese Standardwerte mit Konfigurationsoptionen überschreiben, die Sie in der Eigenschaftendatei im zweiten Argument angeben. Eine Liste der Parameter, die Sie verwenden können, finden Sie im Abschnitt ["Ini](#page-358-0)[tialisierungsparameter für den Servlet-Kontext" auf Seite 347.](#page-358-0)

Sie können die Beispieldatei splicer.properties ändern und verwenden, die mit der Installation von eXtreme Scale bereitgestellt wird. Sie können auch das Script "**addObjectGridServlets**" verwenden, das den Sitzungsmanager einfügt, indem Sie jedes Servlet erweitern. Das empfohlene Script ist jedoch das Script "**addObjectGridFilter**".

### v **Anwendung manuell mit dem Ant-Build-Script verbinden**

Im Lieferumfang von WebSphere eXtreme Scale ist eine Datei build.xml enthalten, das von Apache Ant verwendet werden kann, und im Ordner *[WAS-Stammverzeichnis](#page-71-0)*/bin einer Installation von WebSphere Application Server enthalten ist. Sie können die Datei build.xml bearbeiten, um die Konfigurationseigenschaften des Sitzungsmanagers zu ändern. Die Konfigurationseigenschaften sind identisch mit den Eigenschaftsnamen in der Datei splicer.properties. Sie bearbeiten die Datei build.xml und rufen dann den Ant-Prozess mit dem folgenden Befehl auf:

- $-$  UNIX ant.sh, ws ant.sh
- Windows ant.bat, ws\_ant.bat

(UNIX) bzw. (Windows).

v **Webdeskriptor manuell aktualisieren**

Editieren Sie die mit der Webanwendung gepackte Datei web.xml, um die Filterdeklaration, die Servlet-Zuordnung und die Initialisierungsparameter für den Servlet-Kontext zu integrieren. Verwenden Sie diese Methode nicht, weil sie fehleranfällig ist.

Eine Liste der Parameter, die Sie verwenden können, finden Sie im Abschnitt ["Initialisierungsparameter für den Servlet-Kontext" auf Seite 347.](#page-358-0)

- 2. Implementieren Sie die Anwendung. Führen Sie dazu die Schritte aus, die Sie gewöhnlich für einen Server oder Cluster verwenden. Nach der Implementierung der Anwendung können Sie die Anwendung starten.
- 3. Greifen Sie auf die Anwendung zu. Sie können jetzt auf die Anwendung zugreifen, die mit dem Sitzungsmanager und mit WebSphere eXtreme Scale interagiert.

### **Nächste Schritte**

Sie können die meisten Konfigurationsparameter des Sitzungsmanagers ändern, wenn Sie Ihre Anwendung für die Verwendung des Sitzungsmanagers instrumentieren. Zu diesen Attributen gehören die synchrone oder asynchrone Replikation, die Größe der speicherinternen Sitzungstabelle usw. Abgesehen von den Attributen, die während der Instrumentierung der Anwendung geändert werden können, sind die einzigen Attribute, die Sie nach der Anwendungsimplementierung ändern <span id="page-341-0"></span>können, die Attribute, die sich auf die WebSphere eXtreme Scale-Serverclustertopologie beziehen, und die Art und Weise, in der Clients (Sitzungsmanager) eine Verbindung zu diesen Servern herstellen.

**Verhalten bei einem fernen Szenario:** Wenn das gesamte Datengrid, in dem die Anwendungssitzungsdaten gehostet werden, über den Web-Container-Client nicht verfügbar ist, verwendet der Client stattdessen den Basis-Web-Container in Web-Sphere Application Server für die Sitzungsverwaltung. Das Datengrid kann in den folgenden Szenarien nicht erreichbar sein:

- v Es besteht ein Netzproblem zwischen dem Web-Container und den fernen Container-Servern.
- v Die fernen Container-Server-Prozesse wurden gestoppt.

Die Anzahl der im Speicher verwalteten Sitzungsreferenzen, die mit dem Parameter **sessionTableSize** angegeben wird, wird auch auch dann beibehalten, wenn die Sitzungen im Basis-Web-Container gespeichert werden. Die Sitzungen, die am längsten nicht mehr verwendet wurden, werden aus dem Sitzungscache des Web-Containers entfernt, wenn der Wert von **sessionTableSize** überschritten wird. Wenn das ferne Datengrid wieder verfügbar ist, können Sitzungen, die aus dem Web-Container-Cache entfernt wurden, Daten aus dem fernen Datengrid abrufen und die Daten in eine neue Sitzung laden. Wenn das gesamte ferne Datengrid nicht verfügbar ist und die Sitzung aus dem Sitzungscache entfernt wird, gehen die Sitzungsdaten des Benutzers verloren. Aufgrund dieses Problems sollten Sie nicht das gesamte Produktionsdatengrid beenden, wenn das System unter Last ausgeführt wird.

### **Anwendungen für die HTTP-Sitzungsverwaltung in WebSphere Application Server:**

Sie können Ihre Anwendung von WebSphere Application Server für die persistente Speicherung von Sitzungen in einem Datengrid konfigurieren. Dieses Datengrid kann in einem integrierten Container-Server, der in WebSphere Application Server ausgeführt wird, oder in einem fernen Datengrid enthalten sein.

### **Vorbereitende Schritte**

Bevor Sie die Konfiguration in WebSphere Application Server ändern, müssen folgende Voraussetzungen erfüllt sein:

- Sie müssen den Namen des des Sitzungsdatengrids kennen, das Sie verwenden möchten. Weitere Informationen zum Erstellen eines Sitzungsdatengrids finden Sie unter ["HTTP-Sitzungsmanager mit WebSphere Application Server](#page-337-0) [konfigurieren" auf Seite 326.](#page-337-0)
- Wenn der Katalogservice, den Sie für die Verwaltung Ihrer Sitzungen verwenden möchten, außerhalb der Zelle befindet, in der Sie Ihre Sitzungsanwendung installieren, müssen Sie eine Katalogservicedomäne erstellen. Weitere Informationen finden Sie unter ["Katalogservicedomänen in WebSphere Application Server](#page-282-0) [erstellen" auf Seite 271.](#page-282-0)
- v Wenn Sie eine Katalogservicedomäne konfigurieren, müssen Sie möglicherweise die Clientsicherheit in der Katalogservicedomäne aktivieren, falls die Container-Server eine Authentifizierung erfordern. Diese Einstellungen teilen der Laufzeitumgebung mit, welche Implementierung CredentialGenerator verwendet werden muss. Diese Implementierung generiert einen Berechtigungsnachweis, der an das ferne Datengrid übergeben wird. Weitere Informationen zum Konfigurieren dieser Einstellungen finden Sie unter ["Clientsicherheit in einer Katalogservicedo](#page-571-0)[mäne konfigurieren" auf Seite 560.](#page-571-0)
- Die globale Sicherheit muss in der Administrationskonsole von WebSphere Application Server aktiviert werden, wenn eines der folgenden Szenarien unterstützt werden soll:
	- In den Katalogservern in Ihrer Katalogservicedomäne ist Secure Sockets Layer (SSL) aktiviert.
	- Sie möchten SSL für eine Katalogservicedomäne mit SSL-Unterstützung verwenden.

Sie legen die SSL-Anforderung für einen Katalogserver fest, indem Sie das Attribut **transportType** in der [Servereigenschaftendatei](http://publib.boulder.ibm.com/infocenter/wxsinfo/v8r5/topic/com.ibm.websphere.extremescale.doc/rxscontprops.html) auf SSL-Required setzen. Weitere Informationen zum Konfigurieren der globalen Sicherheit finden Sie unter [Globale Sicherheitseinstellungen konfigurieren.](http://www14.software.ibm.com/webapp/wsbroker/redirect?version=compass&product=was-nd-mp&topic=usec_secureadminappinfra)

- v Wenn Sie Version 7.1.0.3 oder höher verwenden, können Sie Sitzungen, die URL-Umschreibung oder Cookies als Sitzungsüberwachungsmechanismus verwenden, persistent im Datengrid speichern. Sitzungen, die URL-Umschreibung als Sitzungsüberwachungsmechanismus verwenden, können für Releases vor Version 7.1.0.3 nicht persistent gespeichert werden. Zum Aktivieren der Persistenz von Sitzungen, die URL-Umschreibung verwenden, setzen Sie nach der automatischen Verbindung der Anwendung die Eigenschaft **useURLEncoding** in der Datei splicer.properties auf true.
- Wenn Sie Anwendungen für die HTTP-Sitzungsverwaltung in WebSphere Application Server automatisch verbinden, ist in allen Anwendungsservern, die die Webanwendung hosten, die angepasste Eigenschaft **HttpSessionIdReuse** des Web-Containers Webcontainers web auf true gesetzt. Diese Eigenschaft ermöglicht Sitzungen, die von einem Anwendungsserver in einen anderen übernommen bzw. in einem fernen Szenario im speicherinternen Sitzungscache ungültig gemacht wurden, ihre Sitzungs-ID über mehrere Anforderungen hinweg beizubehalten. Wenn Sie dieses Verhalten nicht wünschen, setzen Sie die angepasste Eigenschaft des Web-Containers in allen fraglichen Anwendungsservern auf false, bevor Sie die Sitzungsverwaltung für die Anwendungen konfigurieren. Wei-tere Informationen zu dieser angepassten Eigenschaft finden Sie unter ["Fehlerbe](#page-599-0)[hebung bei der Cacheintegration" auf Seite 588.](#page-599-0)

### **Vorgehensweise**

- v **Gehen Sie wie folgt vor, um die Sitzungsverwaltung bei der Installation der Anwendung zu konfigurieren:**
	- 1. Klicken Sie in der Administrationskonsole von WebSphere Application Server auf **Anwendungen** > **Neue Anwendung** > **Neue Unternehmensanwendung**. Wählen Sie den Pfad **Detailliert** für die Erstellung der Anwendung aus, und führen Sie die ersten Schritte im Assistenten aus.
	- 2. Konfigurieren Sie im Schritt **eXtreme Scale Einstellungen für die Sitzungsverwaltung** das Datengrid, das Sie verwenden möchten. Wählen Sie **Fernes eXtreme-Scale-Datengrid** oder **Integriertes eXtreme-Scale-Datengrid** aus.
		- Für die Option **Fernes eXtreme-Scale-Datengrid** wählen Sie die Katalogservicedomäne aus, die das Sitzungsdatengrid verwaltet. Wählen Sie anschließend in der Liste aktiver Sitzungsdatengrids ein Datengrid aus.
		- Für die Option **Integriertes eXtreme-Scale-Datengrid** wählen Sie die ObjectGrid-Standardkonfiguration aus, oder Sie geben Sie Position Ihrer ObjectGrid-Konfigurationsdateien an.
	- 3. Führen Sie die Schritte im Assistenten aus, um Ihre Anwendung zu installieren.

Sie können die Anwendung auch mit einem wsadmin-Script installieren. Im folgenden Beispiel erstellt der Parameter **-SessionManagement** dieselbe Konfiguration, die Sie auch über die Administrationskonsole erstellen können:

#### **Für die Konfiguration eines fernen eXtreme-Scale-Datengrids:**

AdminApp.install('C:/A.ear', '[ -nopreCompileJSPs -distributeApp -nouseMetaDataFromBinary -nodeployejb -appname A -edition 8.0 -createMBeansForResources -noreloadEnabled -nodeployws -validateinstall off -noprocessEmbeddedConfig -filepermission .\*\.dll=755#.\*\.so=755#.\*\.a=755#.\*\.sl=755 -buildVersion Unknown -noallowDispatchRemoteInclude -noallowServiceRemoteInclude -asyncRequestDispatchType DISABLED -nouseAutoLink **-SessionManagement [[true XSRemoteSessionManagement cs0:!:grid0]]** -MapWebModToVH [[MicroWebApp microwebapp.war,WEB-INF/web.xml default\_host] [MicroSipApp microsipapp.war,WEB-INF/web.xml default\_host] [MicroDG1App microdg1app.war,WEB-INF/web.xml default host] [MicroDG2App microdg2app.war,WEB-INF/web.xml default host] [MicroSip2App microsip2app.war,WEB-INF/web.xml default\_host]]]')

#### **Für das integrierte eXtreme-Scale-Szenario mit Standardkonfiguration:**

AdminApp.install('C:/A.ear', '[ -nopreCompileJSPs -distributeApp -nouseMetaDataFromBinary -nodeployejb -appname A -edition 8.0 -createMBeansForResources -noreloadEnabled -nodeployws -validateinstall off -noprocessEmbeddedConfig -filepermission .\*\.dll=755#.\*\.so=755#.\*\.a=755#.\*\.sl=755 -buildVersion Unknown -noallowDispatchRemoteInclude -noallowServiceRemoteInclude -asyncRequestDispatchType DISABLED -nouseAutoLink **-SessionManagement [[true XSRemoteSessionManagement :!: :!:default]]** -MapWebModToVH [[MicroWebApp microwebapp.war, WEB-INF/web.xml default host] [MicroSipApp microsipapp.war,WEB-INF/web.xml default\_host] [MicroDG1App microdg1app.war,WEB-INF/web.xml default host] [MicroDG2App microdg2app.war,WEB-INF/web.xml default host] [MicroSip2App microsip2app.war,WEB-INF/web.xml default\_host]]]')

### **Für das integrierte eXtreme-Scale-Szenario mit einer angepassten Konfiguration:**

```
AdminApp.install('C:/A.ear', '[ -nopreCompileJSPs -distributeApp
-nouseMetaDataFromBinary -nodeployejb -appname A -edition 8.0
-createMBeansForResources -noreloadEnabled -nodeployws -validateinstall
off -noprocessEmbeddedConfig -filepermission .*\.dll=755#.*\.so=755#.*\.a=755#.*\.sl=755
-buildVersion Unknown -noallowDispatchRemoteInclude -noallowServiceRemoteInclude
-asyncRequestDispatchType DISABLED -nouseAutoLink -SessionManagement [[true
XSRemoteSessionManagement :!: :!:custom:!:c:\XS\objectgrid.xml:!:c:\XS\objectgriddeployment.xml]]
-MapWebModToVH [[MicroWebApp microwebapp.war,WEB-INF/web.xml default_host] [MicroSipApp
microsipapp.war,WEB-INF/web.xml default_host] [MicroDG1App microdg1app.war,WEB-INF/web.xml
default_host] [MicroDG2App microdg2app.war,WEB-INF/web.xml default_host] [MicroSip2App
microsip2app.war,WEB-INF/web.xml default_host]]]')
```
v **Gehen Sie wie folgt vor, um die Sitzungsverwaltung in einer vorhandenen Anwendung über die Administrationskonsole von WebSphere Application Server zu konfigurieren:**

- 1. Klicken Sie in der Administrationskonsole von WebSphere Application Server auf **Anwendungen** > **Anwendungstypen** > **WebSphere-Unternehmensanwendungen** > *Anwendungsname* > **Eigenschaften des Webmoduls** > **Sitzungsverwaltung** > **eXtreme Scale - Einstellungen für die Sitzungsverwaltung**.
- 2. Aktualisieren Sie die Felder, um die Sitzungspersistenz in einem Datengrid zu aktivieren.

Sie können die Anwendung auch mit einem wsadmin-Script aktualisieren. Im folgenden Beispiel erstellt der Parameter **-SessionManagement** dieselbe Konfiguration, die Sie auch über die Administrationskonsole erstellen können:

**Für die Fernkonfiguration des eXtreme-Scale-Datengrids:**

```
AdminApp.edit('DefaultApplication','[-SessionManagement[[true
XSRemoteSessionManagement cs0:!:grid0]]]')
```
Die übergebenen Zeichen :!: werden als Begrenzungszeichen verwendet. Die folgenden Werte werden übergeben:

*Katalogservicename*:!:*Gridname*

**Für das integrierte eXtreme-Scale-Szenario mit Standardkonfiguration:** AdminApp.edit('DefaultApplication','[-SessionManagement[[true XSEmbeddedSessionManagement :!:!:!:default]]]')

> Die übergebenen Zeichen :!: werden als Begrenzungszeichen verwendet. Die folgenden Werte werden übergeben:

*Katalogservicename*:!:*Gridname*:!:default:!: *absoluter\_Pfad\_zur\_ObjectGrid-XML-Datei*:!:*absoluter\_Pfad\_zur\_XML-Implementierungsdatei*

**Für das integrierte eXtreme-Scale-Szenario mit einer angepassten Konfiguration:**

AdminApp.edit('DefaultApplication','[-SessionManagement[[true XSEmbeddedSessionManagement :!:!:!:custom:!:c:\XS\objectgrid.xml:!:c:\XS\objectgriddeployment.xml]]]')

Die übergebenen Zeichen :!: werden als Begrenzungszeichen verwendet. Die folgenden Werte werden übergeben:

*Katalogservicename*:!:*Gridname*:!:custom:!: *absoluter\_Pfad\_zur\_ObjectGrid-XML-Datei*:!:*absoluter\_Pfad\_zur\_XML-Implementierungsdatei*

Wenn Sie die Änderungen speichern, verwendet die Anwendung das konfigurierte Datengrid für die Sitzungspersistenz auf dem Gerät.

- v **Gehen Sie wie folgt vor, um die Sitzungsverwaltung in einem vorhandenen Server zu konfigurieren:**
	- 1. Klicken Sie in der Administrationskonsole von WebSphere Application Server auf **Server** > **Servertypen** > **WebSphere-Anwendungsserver** > *Servername* > **Sitzungsverwaltung** > **eXtreme Scale - Einstellungen für die Sitzungsverwaltung**.
	- 2. Aktualisieren Sie die Felder, um die Sitzungspersistenz zu aktivieren.

Sie können die Sitzungsverwaltung auch mit den folgenden Befehlen des Tools "wsadmin" in einem vorhandenen Server konfigurieren:

#### **Für die Konfiguration eines fernen eXtreme-Scale-Datengrids:**

AdminTask.configureServerSessionManagement('[-nodeName IBM-C77EE220EB6Node01 -serverName server1 -enableSessionManagement true **-sessionManagementType XSRemoteSessionManagement -XSRemoteSessionManagement [-catalogService cs0 -csGridName grid0]]**')

### **Für die integrierte eXtreme-Scale-Konfiguration:**

– Standardkonfiguration bei Verwendung der XML-Standarddateien:

AdminTask.configureServerSessionManagement('[-nodeName IBM-C77EE220EB6Node01 -serverName server1 -enableSessionManagement true **-sessionManagementType XSEmbeddedSessionManagement**

**-XSEmbeddedSessionManagement [-embeddedGridType default -objectGridXML -objectGridDeploymentXML ]**]')

– Angepasste Konfiguration bei Verwendung angepasster XML-Dateien:

AdminTask.configureServerSessionManagement('[-nodeName IBM-C77EE220EB6Node01 -serverName server1 -enableSessionManagement true **-sessionManagementType XSEmbeddedSessionManagement**

**-XSEmbeddedSessionManagement**

**[-embeddedGridType custom -objectGridXML c:\XS\objectgrid.xml -objectGridDeploymentXML**

**c:\XS\objectgriddeployment.xml]**]')

Wenn Sie die Änderungen speichern, verwendet der Server das konfigurierte Datengrid für die Sitzungspersistenz mit allen Anwendungen, die im Server ausgeführt werden.

v Wenn Sie weitere Aspekte der HTTP-Sitzungskonfiguration ändern möchten, können Sie die Datei splicer.properties bearbeiten. Sie können die Pfadposition der Datei splicer.properties über die angepasste Eigenschaft **sessionFilterProps** abrufen. Wenn Sie Sitzungspersistenz auf Serverbene konfiguriert haben, ist der Name der angepassten Eigenschaft com.ibm.websphere.xs.sessionFilterProps. Wenn Sie Sitzungspersistenz auf Anwendungsebene konfiguriert haben, ist der Name der angepassten Eigenschaft *<Anwendungsname>*,com.ibm.websphere.xs.sessionFilterProps. Diese angepassten Eigenschaften können an den folgenden Positionen angegeben werden:

- In einer Umgebung von WebSphere Application Server Network Deployment: Die Datei splicer.properties befindet sich im Pfad des Deployment-Manager-Profils.
- In einer eigenständigen Umgebung von WebSphere Application Server: angepasste Eigenschaft im Anwendungsserver

Sie können die angegebene Datei öffnen, Änderungen vornehmen und die Knoten dann synchronisieren, so dass die aktualisierte Eigenschaftendatei an die anderen Knoten in der Konfiguration weitergegeben wird. Alle Anwendungsserverknoten setzen voraus, dass sich die Datei splicer.properties im angegebenen Pfad befindet, damit die Sitzungen ordnungsgemäß persistent gespeichert werden können.

**Achtung:** Wenn Sie die Persistenz für Sitzungen aktivieren möchten, die URL-Umschreibung verwenden, setzen Sie die Eigenschaft **useURLEncoding** in der Datei splicer.properties auf true.

Weitere Informationen zu den Eigenschaften in der Datei splicer.properties finden Sie unter "Datei [splicer.properties](#page-360-0)" auf Seite 349.

#### **Ergebnisse**

Sie haben den HTTP-Sitzungsmanager so konfiguriert, dass die Sitzungen in einem Datengrid persistent gespeichert werden. Es werden Einträge aus dem Datengrid entfernt, wenn die Sitzungen das zulässige Zeitlimit überschreiten. Weitere Informationen zum Aktualisieren des Sitzungszeitlimits in der Administrationskonsole von WebSphere Application Server finden Sie unter [Einstellungen für die Sitzungs](http://publib.boulder.ibm.com/infocenter/wasinfo/v7r0/index.jsp?topic=/com.ibm.websphere.base.doc/info/aes/ae/uprs_rsession_manager.html)[verwaltung.](http://publib.boulder.ibm.com/infocenter/wasinfo/v7r0/index.jsp?topic=/com.ibm.websphere.base.doc/info/aes/ae/uprs_rsession_manager.html)

### *Einstellungen für die Sitzungsverwaltung in eXtreme Scale:*

Sie können Ihre Anwendungen von WebSphere Application Server so konfigurieren, dass sie WebSphere eXtreme Scale oder WebSphere DataPower XC10 Appliance für die Sitzungspersistenz verwenden.

Sie können diese Einstellungen im Installationsassistent für Unternehmensanwendungen oder auf den Detailseiten der Anwendung oder des Servers bearbeiten:

- v Version 6.1: Klicken Sie auf **Anwendungen** > **Neue Anwendung installieren**.
- v Version 6.1: Klicken Sie auf **Anwendungen** > **Unternehmensanwendungen** > *Anwendungsname*.
- v Version 6.1: Klicken Sie auf **Server** > **Anwendungsserver** > *Servername* > **Einstellungen des Webcontainers** > **Sitzungsverwaltung**.
- v Version 7.0: Klicken Sie auf **Anwendungen** > **Neue Anwendung** > **Neue Unternehmensanwendung**, und wählen Sie den detaillierten Pfad für die Erstellung der Anwendung aus.
- v Version 7.0: Klicken Sie auf **Anwendungen** > **Anwendungstypen** > **WebSphere-Unternehmensanwendungen** > *Anwendungsname* > **Eigenschaften des Webmoduls** > **Sitzungsverwaltung** > **Einstellungen für die Sitzungsverwaltung**.

v Version 7.0: Klicken Sie auf **Server** > **Servertypen** > **WebSphere-Anwendungsserver** > *Servername* > **Containereinstellungen** > **Einstellungen für die Sitzungsverwaltung**.

### *Sitzungsverwaltung aktivieren:*

Ermöglicht der Sitzungsverwaltung, ein integriertes oder fernes WebSphere-eXtreme-Scale-Datengrid oder WebSphere DataPower XC10 Appliance für die Sitzungspersistenz zu verwenden.

### *Sitzungspersistenz verwalten mit:*

Gibt an, wie die Sitzungspersistenz verwaltet wird. Sie können eine der folgenden Optionen auswählen:

- WebSphere DataPower XC10 Appliance
- Fernes eXtreme-Scale-Datengrid
- Integriertes eXtreme-Scale-Datengrid

Die verbleibenden Einstellungen, die Sie konfigurieren, richten sich nach dem ausgewählten Mechanismus für die Sitzungspersistenz.

### *Spezielle Einstellungen für WebSphere DataPower XC10 Appliance:*

Die folgenden Einstellungen sind speziell für die Konfiguration von WebSphere DataPower XC10 Appliance für die Sitzungspersistenz bestimmt.

### *IP-Adresse oder Hostname von WebSphere DataPower XC10 Appliance:*

Gibt die IP-Adresse oder den Hostnamen des Geräts an, das für das persistente Speichern von Sitzungen verwendet werden soll.

### *Verwaltungsberechtigungsnachweise für IBM WebSphere DataPower XC10 Appliance:*

Gibt die Kombination von **Benutzername** und **Kennwort** an, die Sie verwenden, um sich bei der Benutzerschnittstelle von DataPower XC10 Appliance anzumelden. Klicken Sie auf **Verbindung testen...**, um die Verbindung zu Ihrem Gerät zu testen.

### *Benutzervorgabe für Sitzungspersistenz:*

Gibt das Datengrid an, in dem Sitzungen persistent gespeichert werden. Sie können eine der folgenden Optionen auswählen:

- v **Sitzungen in einem neuen Datengrid in IBM WebSphere DataPower XC10 Appliance persistent speichern**. Nach der Auswahl dieser Option können Sie den **Namen eines Datengrids** angeben.
- v **Sitzungen in einem vorhandenen Datengrid in IBM WebSphere DataPower XC10 Appliance persistent speichern**. Nach der Auswahl dieser Option können Sie den **Namen eines vorhandenen Datengrids** eingeben oder suchen.

### *Konfiguration eines fernen eXtreme-Scale-Datengrids:*

Die folgenden Einstellungen sind speziell für die Konfiguration des fernen eXtreme-Scale-Grids für Sitzungspersistenz bestimmt.

*Katalogservicedomäne, die das ferne Sitzungsdatengrid verwaltet:*

Gibt den Namen der Katalogservicedomäne an, die Sie für die Verwaltung Ihrer Sitzungen verwenden möchten.

Wenn keine Katalogservicedomänen angezeigt werden oder wenn Sie eine neue Katalogservicedomäne erstellen möchten, klicken Sie auf **Systemverwaltung** > **WebSphere eXtreme Scale** > **Katalogservicedomänen**.

### *Fernes Datengrid, in dem Sitzungsinformationen gespeichert werden sollen:*

Gibt den Namen des Datengrids in der Katalogservicedomäne an, in der Sie Ihre Sitzungsinformationen speichern möchten. Die Liste aktiver ferner Grids wird gefüllt, wenn Sie einen Katalogservice auswählen. Das ferne Datengrid muss bereits in der eXtreme-Scale-Konfiguration vorhanden sein.

#### *Konfiguration eines integrierten eXtreme-Scale-Datengrids:*

Die folgenden Einstellungen sind speziell für die Konfiguration einer integrierten eXtreme-Scale-Konfiguration bestimmt. Im integrierten eXtreme-Scale-Szenario werden die eXtreme-Scale-Prozesse in Prozessen von WebSphere Application Server ausgeführt.

*Konfiguration eines integrierten eXtreme-Scale-Datengrids:*

- v **ObjectGrid-Standardkonfiguration verwenden**
- v **Angepasste ObjectGrid-Konfigurationsdateien angeben**

**Vollständiger Pfad der in die Konfiguration zu kopierenden Datei objectgrid.xml** Gibt den vollständigen Pfad der Datei objectgrid.xml für die zu verwendende Konfiguration an.

**Vollständiger Pfad der in die Konfiguration zu kopierenden Datei objectgriddeployment.xml**

Gibt den vollständigen Pfad der Datei objectgriddeployment.xml für die zu verwendende Konfiguration an.

### **WebSphere eXtreme Scale für die Verwaltung von SIP-Sitzungen verwenden**

Sie können WebSphere eXtreme Scale als Alternative zum Datenreplikationsservice (DRS) als SIP-Replikationsmechanismus (Session Initiation Protocol) für die Replikation von SIP-Sitzungen verwenden.

### **Konfiguration des SIP-Sitzungsmanagements**

Wenn Sie WebSphere eXtreme Scale als SIP-Replikationsmechanismus verwenden möchten, definieren Sie die angepasste Eigenschaft "com.ibm.sip.ha.replicator.type". Wählen Sie in der Administrationskonsole für jeden Server, dem Sie die angepasste Eigenschaft hinzufügen möchten, **Anwendungsserver** > *mein\_Anwendungsserver* > **SIP-Container** > **Angepasste Eigenschaften** aus. Geben Sie

com.ibm.sip.ha.replicator.type im Feld "Name" und OBJECTGRID im Feld "Wert" ein.

Verwenden Sie die folgenden Eigenschaften, um das Verhalten des ObjectGrids anzupassen, das zum Speichern von SIP-Sitzungen verwendet wird. Klicken Sie in der Administrationskonsole für jeden Server, dem Sie die angepasste Eigenschaft hinzufügen möchten, auf **Anwendungsserver** > *mein\_Anwendungsserver* > **SIP-Container** > **Angepasste Eigenschaften**. Füllen Sie die Felder **Name** und **Wert** aus. Für jeden Server müssen dieselben Eigenschaften definiert werden, damit sie ordnungsgemäß funktionieren.

| Eigenschaft                    | Wert                                                                                                    | Standardwert |
|--------------------------------|----------------------------------------------------------------------------------------------------|--------------|
| com.ibm.sip.ha.replicator.type | 0BJECTGRID: ObjectGrid als SIP-Sitzungsspeicher ver-<br>wenden                                                                                                    |              |
| min.synchronous.replicas       | Mindestanzahl synchroner Replikate                                                                                                    |              |
| max.synchronous.replicas       | Maximale Anzahl synchroner Replikate                                                                                                    |              |
| max.asynchronous.replicas      | Maximale Anzahl asynchroner Replikate                                                                                                    |              |
| auto.replace.lost.shards       | Weitere Informationen finden Sie im Abschnitt "Ver-<br>teilte Implementierungen konfigurieren" auf Seite 252.                                                                                           | true         |
| development.mode               | true: Verwendung aktiver Replikate auf demselben<br>Knoten wie primäre Entität zulassen.<br>false: Replikate dürfen sich nicht zusammen mit<br>der primären Entität auf demselben Knoten befin-<br>den. | false        |

*Tabelle 27. Angepasste Eigenschaften für das SIP-Sitzungsmanagement mit ObjectGrid*

## **HTTP-Sitzungsmanager mit WebSphere Portal konfigurieren**

Sie können HTTP-Sitzungen über WebSphere Portal persistent in einem Datengrid speichern.

### **Vorbereitende Schritte**

Ihre Umgebungen von WebSphere eXtreme Scale und WebSphere Portal müssen die folgenden Voraussetzungen erfüllen:

- Wie Sie WebSphere eXtreme Scale installieren, richtet sich nach Ihrem Implementierungsszenario. Sie können die Container-Server, die die Datengrids hosten, innerhalb oder außerhalb der Zelle von WebSphere Application Server ausführen:
	- Ausführung der Container-Server in der Zelle von WebSphere Application Server **(integriertes Szenario)**: Installieren Sie Client und Server von Web-Sphere eXtreme Scale auf Ihren Knoten von WebSphere Application Server und WebSphere Portal.
	- Ausführung der Container-Server außerhalb der Zelle von WebSphere Application Server **(fernes Szenario)**: Installieren Sie WebSphere eXtreme Scale Client auf Ihren Knoten von WebSphere Application Server und WebSphere Portal.

Weitere Informationen finden Sie unter ["WebSphere eXtreme Scale oder Web-](#page-204-0)[Sphere eXtreme Scale Client mit WebSphere Application Server installieren" auf](#page-204-0) [Seite 193.](#page-204-0)

- WebSphere Portal Version 7 oder höher.
- v Angepasste Portlets müssen in WebSphere Portal konfiguriert werden. Die Verwaltungsportlets, die mit WebSphere Portal bereitgestellt werden, können momentan nicht mit Datengrids integriert werden.

### **Informationen zu diesem Vorgang**

Die Einführung von WebSphere eXtreme Scale in eine Umgebung von WebSphere Portal kann in den folgenden Szenarien hilfreich sein:

**Wichtig:** Obwohl die folgenden Szenarien Vorteile bieten, kann die Einführung von WebSphere eXtreme Scale in die Umgebung zu einer erhöhten Prozessorauslastung auf der WebSphere-Portal-Schicht führen.

v **Wenn Sitzungspersistenz erforderlich ist.**

Wenn die Sitzungsdaten aus Ihren angepassten Portlets bei einem Ausfall von WebSphere Portal Server verfügbar bleiben müssen, können Sie die HTTP-Sitzungen persistent im Datengrid von WebSphere eXtreme Scale festschreiben. Die Daten werden auf vielen Servern repliziert, was die Datenverfügbarkeit erhöht.

v **In einer Topologie mit mehreren Rechenzentren.**

Wenn sich Ihre Topologie über mehrere Rechenzentren an verschiedenen physischen Standorten erstreckt, können Sie die HTTP-Sitzungen von WebSphere Portal im Datengrid von WebSphere eXtreme Scale persistent speichern. Die Sitzungen werden in den Datengrids in den Rechenzentren repliziert. Wenn ein Rechenzentrum ausfällt, werden die Sitzungen von einem anderen Rechenzentrum übernommen, das eine Kopie der Daten im Datengrid besitzt.

v **Speicherbedarf auf der WebSphere-Portal-Server-Schicht verringern.**

Durch die Auslagerung der Sitzungsdaten in eine ferne Schicht von Container-Servern befindet sich ein Teil der Sitzungen auf den Servern von WebSphere Portal. Dieser Datenauslagerung verringert den Speicherbedarf der WebSphere-Portal-Server-Schicht.

### **Vorgehensweise**

1. Verbinden Sie die Anwendung wps von WebSphere Portal und alle angepassten Portlets, damit die Sitzungen im Datengrid gespeichert werden können.

Sie können die Anwendung verbinden, indem Sie das HTTP-Sitzungsmanagement konfigurieren, wenn Sie die Anwendung implementieren. Sie können aber auch angepasste Eigenschaften verwenden, damit Ihre Anwendungen automatisch verbunden werden. Weitere Informationen zum Verbinden der Anwendung finden Sie unter ["HTTP-Sitzungsmanager mit WebSphere Application Ser](#page-337-0)[ver konfigurieren" auf Seite 326.](#page-337-0)

2. Wenn Sie das ferne Szenario verwenden, in dem sich Ihre Container-Server außerhalb von WebSphere Application Server befinden, starten Sie die fernen eXtreme-Scale-Container für die HTTP-Sitzungspersistenz explizit. Starten Sie die Container mit den Konfigurationsdateien XS/ObjectGrid/session/samples/ objectGridStandAlone.xml und objectGridDeploymentStandAlone.xml. Sie können beispielsweise den folgenden Befehl verwenden:

```
startOgServer.sh xsContainer1 -catalogServiceEndPoints <Host>:<Port>
-objectgridFile XS/ObjectGrid/session/samples/objectGridStandAlone.xml -deploymentPolicyFile
XS/ObjectGrid/session/samples/objectGridDeploymentStandAlone.xml
```
Weitere Informationen zum Starten von Container-Servern finden Sie unter ["Container-Server starten" auf Seite 426.](#page-437-0) Wenn Sie ein integriertes Szenario ver-wenden, finden Sie im Artikel ["Container-Server in WebSphere Application Ser](#page-307-0)[ver konfigurieren" auf Seite 296](#page-307-0) weitere Informationen zum Konfigurieren und Starten von Container-Servern.

3. Starten Sie die Server von WebSphere Portal erneut. Weitere Informationen finden Sie unter [WebSphere Portal Version 7: Starting and stopping servers, de](http://www-10.lotus.com/ldd/portalwiki.nsf/dx/Starting_and_stopping_servers_deployment_managers_and_node_agents_wp7)[ployment managers, and node agents.](http://www-10.lotus.com/ldd/portalwiki.nsf/dx/Starting_and_stopping_servers_deployment_managers_and_node_agents_wp7)

### **Ergebnisse**

Sie können auf WebSphere Portal Server zugreifen, und die HTTP-Sitzungsdaten für die konfigurierten angepassten Portlets werden persistent im Datengrid gespeichert.

Wenn das gesamte Datengrid, in dem die Anwendungssitzungsdaten gehostet werden, über den Web-Container-Client nicht verfügbar ist, verwendet der Client stattdessen den Basis-Web-Container in WebSphere Application Server für die Sitzungsverwaltung. Das Datengrid kann in den folgenden Szenarien nicht erreichbar sein:

- v Es besteht ein Netzproblem zwischen dem Web-Container und den fernen Container-Servern.
- Die fernen Container-Server-Prozesse wurden gestoppt.

Die Anzahl der im Speicher verwalteten Sitzungsreferenzen, die mit dem Parameter **sessionTableSize** angegeben wird, wird auch auch dann beibehalten, wenn die Sitzungen im Basis-Web-Container gespeichert werden. Die Sitzungen, die am längsten nicht mehr verwendet wurden, werden aus dem Sitzungscache des Web-Containers entfernt, wenn der Wert von **sessionTableSize** überschritten wird. Wenn das ferne Datengrid wieder verfügbar ist, können Sitzungen, die aus dem Web-Container-Cache entfernt wurden, Daten aus dem fernen Datengrid abrufen und die Daten in eine neue Sitzung laden. Wenn das gesamte ferne Datengrid nicht verfügbar ist und die Sitzung aus dem Sitzungscache entfernt wird, gehen die Sitzungsdaten des Benutzers verloren. Aufgrund dieses Problems sollten Sie nicht das gesamte Produktionsdatengrid beenden, wenn das System unter Last ausgeführt wird.

### **HTTP-Sitzungsmanager für verschiedene Anwendungsserver konfigurieren**

WebSphere eXtreme Scale ist mit einer Sitzungsverwaltungsimplementierung gebündelt, die den Standardsitzungsmanager für einen Web-Container überschreibt. Diese Implementierung bietet Sitzungsreplikation, hohe Verfügbarkeit, eine bessere Skalierbarkeit und Konfigurationsoptionen. Sie können den Sitzungsreplikationsmanager von WebSphere eXtreme Scale und den generischen Start integrierter ObjectGrid-Container aktivieren.

### **Informationen zu diesem Vorgang**

Sie können den HTTP-Sitzungsmanager mit anderen Anwendungsservern verwenden, in denen WebSphere Application Server nicht ausgeführt wird, z. B. Web-Sphere Application Server Community Edition. Zum Konfigurieren des Datengrids in anderen Anwendungsservern müssen Sie Ihre Anwendung verbinden und die JAR-Dateien von WebSphere eXtreme Scale in Ihre Anwendung integrieren.

### **Vorgehensweise**

- 1. Fügen Sie Ihre Anwendung so zusammen, dass sie den Sitzungsmanager verwenden kann. Wenn Sie den Sitzungsmanager verwenden möchten, müssen Sie die entsprechenden Filterdeklarationen den Webimplementierungsdeskriptoren für die Anwendung hinzufügen. Außerdem werden die Konfigurationsparameter des Sitzungsmanagers in Form von Initialisierungsparametern für den Servlet-Kontext in den Implementierungsdeskriptoren an den Sitzungsmanager übergeben. Es gibt drei Methoden, mit denen Sie diese Informationen in Ihre Anwendung einführen können:
	- v Script **addObjectGridFilter**:

Verwenden Sie ein Befehlszeilenscript, das mit eXtreme Scale bereitgestellt wird, um eine Anwendung mit Filterdeklarationen und Konfigurationen in Form von Initialisierungsparametern für den Servlet-Kontext zusammenzufügen. Das Script *[WXS-Ausgangsverzeichnis](#page-71-0)*/session/bin/

addObjectGridFilter.sh|bat akzeptiert zwei Parameter: den absoluten Pfad zur EAR-Datei oder WAR-Datei, die Sie verbinden möchten, und den absoluten Pfad zur Datei "splicer.properties", die verschiedene Konfigurationseigenschaften enthält. Das Syntaxformat dieses Scripts ist wie folgt:

**Windows** 

addObjectGridFilter.bat <*EAR-\_oder\_WAR-Datei*> <*Datei\_splicer.properties*>

**UNIX** 

addObjectGridFilter.sh <*EAR-\_oder\_WAR-Datei*> <*Datei\_splicer.properties*>

UNIX Beispiel mit einer Installation von eXtreme Scale in einem eigenständigen Verzeichnis unter UNIX:

- a. cd *[WXS-Ausgangsverzeichnis](#page-71-0)*/session/bin
- b. addObjectGridFilter.sh /tmp/mySessionTest.ear *[WXS-](#page-71-0)[Ausgangsverzeichnis](#page-71-0)*/session/samples/splicer.properties

Der Servlet-Filter, der eingefügt wird, verwaltet die Standardwerte für Konfigurationswerte. Sie können diese Standardwerte mit Konfigurationsoptionen überschreiben, die Sie in der Eigenschaftendatei im zweiten Argument angeben. Eine Liste der Parameter, die Sie verwenden können, finden Sie im Abschnitt ["Initialisierungsparameter für den Servlet-Kontext" auf Seite 347.](#page-358-0)

Sie können die Musterdatei splicer.properties ändern und verwenden, die mit der Installation von eXtreme Scale bereitgestellt wird. Sie können auch das Script "**addObjectGridServlets**" verwenden, das den Sitzungsmanager einfügt, indem Sie jedes Servlet erweitern. Das empfohlene Script ist jedoch das Script "**addObjectGridFilter**".

• Ant-Build-Script:

Im Lieferumfang von WebSphere eXtreme Scale ist eine Datei build.xml enthalten, das von Apache Ant verwendet werden kann, und im Ordner *[WAS-Stammverzeichnis](#page-71-0)*/bin einer Installation von WebSphere Application Server enthalten ist. Sie können die Datei build.xml bearbeiten, um die Konfigurationseigenschaften des Sitzungsmanagers zu ändern. Die Konfigurationseigenschaften sind identisch mit den Eigenschaftsnamen in der Datei splicer.properties. Rufen Sie nach der Änderung der Datei build.xml den Ant-Prozess auf, indem Sie ant.sh, ws\_ant.sh (UNIX) bzw. ant.bat, ws ant.bat (Windows) aufrufen.

v Webdeskriptor manuell aktualisieren:

Editieren Sie die mit der Webanwendung gepackte Datei web.xml, um die Filterdeklaration, die Servlet-Zuordnung und die Initialisierungsparameter für den Servlet-Kontext zu integrieren. Verwenden Sie diese Methode nicht, weil sie fehleranfällig ist.

Eine Liste der Parameter, die Sie verwenden können, finden Sie im Abschnitt ["Initialisierungsparameter für den Servlet-Kontext" auf Seite 347.](#page-358-0)

- 2. Integrieren Sie die JAR-Dateien des Sitzungsreplikationsmanagers von Web-Sphere eXtreme Scale in Ihre Anwendung ein. Sie können die Dateien in das Verzeichnis WEB-INF/lib des Anwendungsmoduls oder in den Klassenpfad des Anwendungsservers integrieren. Die erforderlichen JAR-Dateien variieren je nach Typ der verwendeten Container:
	- Ferne Container-Server: ogclient.jar und sessionobjectgrid.jar
	- Integrierte Container-Server: objectgrid.jar und sessionobjectgrid.jar
- 3. Optional: Wenn Sie ferne Container-Server verwenden, starten Sie die Contai-ner-Server. Einzelheiten finden Sie im Abschnitt ["Container-Server starten" auf](#page-437-0) [Seite 426.](#page-437-0)
- 4. Implementieren Sie die Anwendung. Führen Sie dazu die Schritte aus, die Sie gewöhnlich für einen Server oder Cluster verwenden. Nach der Implementierung der Anwendung können Sie die Anwendung starten.

5. Greifen Sie auf die Anwendung zu. Sie können jetzt auf die Anwendung zugreifen, die mit dem Sitzungsmanager und mit WebSphere eXtreme Scale interagiert.

### **Nächste Schritte**

Sie können die meisten Konfigurationsparameter des Sitzungsmanagers ändern, wenn Sie Ihre Anwendung für die Verwendung des Sitzungsmanagers instrumentieren. Zu diesen Attributen gehören Varianten des Replikationstyps (synchron oder asynchron), die Größe der speicherinternen Sitzungstabelle usw. Abgesehen von den Attributen, die während der Instrumentierung der Anwendung geändert werden können, sind die einzigen Attribute, die Sie nach der Anwendungsimplementierung ändern können, die Attribute, die sich auf die WebSphere eXtreme Scale-Serverclustertopologie beziehen, und die Art und Weise, in der Clients (Sitzungsmanager) eine Verbindung zu diesen Servern herstellen.

Verhalten bei einem fernen Szenario: Wenn das gesamte Datengrid, in dem die Anwendungssitzungsdaten gehostet werden, über den Web-Container-Client nicht verfügbar ist, verwendet der Client stattdessen den Basis-Web-Container des Anwendungsservers für die Sitzungsverwaltung. Das Datengrid kann in den folgenden Szenarien nicht erreichbar sein:

- v Es besteht ein Netzproblem zwischen dem Web-Container und den fernen Container-Servern.
- Die fernen Container-Server-Prozesse wurden gestoppt.

Die Anzahl der im Speicher verwalteten Sitzungsreferenzen, die mit dem Parameter **sessionTableSize** angegeben wird, wird auch auch dann beibehalten, wenn die Sitzungen im Basis-Web-Container gespeichert werden. Die Sitzungen, die am längsten nicht mehr verwendet wurden, werden aus dem Sitzungscache des Web-Containers entfernt, wenn der Wert von **sessionTableSize** überschritten wird. Wenn das ferne Datengrid wieder verfügbar ist, können Sitzungen, die aus dem Web-Container-Cache entfernt wurden, Daten aus dem fernen Datengrid abrufen und die Daten in eine neue Sitzung laden. Wenn das gesamte ferne Datengrid nicht verfügbar ist und die Sitzung aus dem Sitzungscache entfernt wird, gehen die Sitzungsdaten des Benutzers verloren. Aufgrund dieses Problems sollten Sie nicht das gesamte Produktionsdatengrid beenden, wenn das System unter Last ausgeführt wird.

### **XML-Dateien für die Konfiguration des HTTP-Sitzungsmanagers**

Wenn Sie einen Container-Server starten, der HTTP-Sitzungsdaten speichert, können Sie die Standard-XML-Dateien verwenden, oder Sie können angepasste XML-Dateien verwenden. Diese Dateien erstellen bestimmte ObjectGrid-Namen, die Anzahl der Replikate usw.

### **Position der Beispieldateien**

Diese XML-Dateien werden für eine eigenständige Installation in *[WXS-Installationsstammverzeichnis](#page-71-0)*/ObjectGrid/session/samples und für eine Installation von WebSphere eXtreme Scale in einer Zelle von WebSphere Application Server in *[WAS-Stammverzeichnis](#page-71-0)*/optionalLibraries/ObjectGrid/session/samples gepackt.

### **Integriertes XML-Paket**

Wenn Sie ein integriertes Szenario konfigurieren, wird der Container-Server auf der Web-Container-Schicht gestartet. Verwenden Sie die Datei objectGrid.xml und die

Datei objectGridDeployment.xml, die standardmäßig bereitgestellt werden. Sie können diese Dateien aktualisieren, um das Verhalten des HTTP-Sitzungsmanagers anzupassen.

```
<?xml version="1.0" encoding="UTF-8"?>
<objectGridConfig xmlns:xsi="http://www.w3.org/2001/XMLSchema-instance"
xsi:schemaLocation="http://ibm.com/ws/objectgrid/config ../objectGrid.xsd" xmlns="http://ibm.com/ws/objectgrid/config">
 <objectGrids>
  <objectGrid name="session" txTimeout="30">
    <bean id="ObjectGridEventListener" className="com.ibm.ws.xs.sessionmanager.SessionHandleManager"/>
<backingMap name="objectgridSessionMetadata" pluginCollectionRef="objectgridSessionMetadata" readOnly="false"
    lockStrategy="PESSIMISTIC" ttlEvictorType="LAST_ACCESS_TIME" timeToLive="3600" copyMode="NO_COPY"/>
<backingMap name="objectgridSessionAttribute.*" template="true" readOnly="false" lockStrategy="PESSIMISTIC"
       ttlEvictorType="NONE" copyMode="NO_COPY"/>
<backingMap name="objectgridSessionTTL.*" template="true" readOnly="false" lockStrategy="PESSIMISTIC"
      ttlEvictorType="LAST_ACCESS_TIME" timeToLive="3600" copyMode="NO_COPY"/>
  </objectGrid>
 </objectGrids>
     <backingMapPluginCollections>
           <backingMapPluginCollection id="objectgridSessionMetadata">
<bean id="MapEventListener" className="com.ibm.ws.xs.sessionmanager.MetadataMapListener"/>
          </backingMapPluginCollection>
     </backingMapPluginCollections>
</objectGridConfig>
```
#### *Abbildung 36. Datei objectGrid.xml*

#### **Werte, die Sie ändern können:**

#### **ObjectGrid-Attribut "name"**

Der Wert muss mit den folgenden Werten in anderen Konfigurationsdateien übereinstimmen:

- v Eigenschaft **objectGridName** in der Datei splicer.properties, die verwendet wird, um die Webanwendung zu binden
- v Attribut **objectgridName** in der Datei objectGridDeployment.xml

Wenn Sie mehrere Anwendungen haben und möchten, dass die Sitzungsdaten in unterschiedlichen Datengrids gespeichert werden, müssen diese Anwendungen unterschiedliche Wert für das ObjectGrid-Attribut "name" haben.

#### **ObjectGrid-Attribut "txTimeout"**

Dieser Wert bestimmt, wie viele Sekunden eine Transaktion offen bleiben darf, bevor der Container-Server die Überschreitung des Transaktionszeitlimits auslöst. Der Standardwert sind 30 Sekunden und kann je nach Umgebung geändert werden. Wenn die HTTP-Sitzungspersistenz mit einem höheren Wert als null für den Servletkontextinitialisierungsparameter **replicationInterval** definiert wird, werden Transaktionen in einem Thread zu Stapeln zusammengefasst. Wenn die Eigenschaft **replicationInterval** auf 0 gesetzt ist, wird eine Transaktion gewöhnlich gestartet, wenn eine Webanwendung ein gültiges HttpSession-Objekt abruft. Die Transaktion wird am Ende der Webanwendungsanforderung festgeschrieben. Wenn in Ihrer Umgebung Anforderungen ausgeführt werden, die länger als 30 Sekunden dauern, setzen Sie diesen Wert entsprechend.

### **Werte, die Sie nicht ändern können:**

#### **ObjectGridEventListener**

Die ObjectGridEventListener-Zeile kann nicht geändert werden und wird intern verwendet.

#### **objectgridSessionMetadata**

Die objectgridSessionMetadata-Zeile verweist auf die Map, in der die Metadaten der HTTP-Sitzung gespeichert sind. Es gibt einen Eintrag für jede in diesem Datengrid gespeicherte HTTP-Sitzung in dieser Map.

#### **objectgridSessionTTL.\***

Dieser Wert kann nicht geändert werden und ist für spätere Verwendung bestimmt.

#### **objectgridSessionAttribute.\***

Der objectgridSessionAttribute.\*-Text definiert eine dynamische Map. Dieser Wert wird verwendet, um die Map zu erstellen, in der HTTP-Sitzungsattribute gespeichert werden, wenn der Parameter **fragmentedSession** in der Datei splicer.properties auf true gesetzt ist. Diese dynamische Map hat den Namen objectgridSessionAttribute. Auf der Basis dieser Schablone wird eine weitere Map mit dem Namen objectgridSessionAttributeEvicted erstellt, in der Sitzungen gespeichert werden, die das zulässige Zeitlimit überschritten haben, aber vom Webcontainer nicht ungültig gemacht wurden.

Die **MapEventListener**-Zeile ist intern und kann nicht geändert werden.

```
<?xml version="1.0" encoding="UTF-8"?>
<deploymentPolicy xmlns:xsi="http://www.w3.org/2001/XMLSchema-instance"
xsi:schemaLocation="http://ibm.com/ws/objectgrid/deploymentPolicy ../deploymentPolicy.xsd"
xmlns="http://ibm.com/ws/objectgrid/deploymentPolicy">
 <objectgridDeployment objectgridName="session">
  <mapSet name="sessionMapSet" numberOfPartitions="5" minSyncReplicas="0" maxSyncReplicas="0"
   maxAsyncReplicas="1" developmentMode="false" placementStrategy="PER_CONTAINER">
            <map ref="objectgridSessionMetadata"/>
             <map ref="objectgridSessionAttribute.*"/>
            <map ref="objectgridSessionTTL.*"/>
    </mapSet>
   </objectgridDeployment>
</deploymentPolicy>
```
*Abbildung 37. Datei objectGridDeployment.xml*

#### **Werte, die Sie ändern können:**

#### **ObjectGrid-Attribut "name"**

Der Wert muss mit den folgenden Werten in anderen Konfigurationsdateien übereinstimmen:

- v Eigenschaft **objectGridName** in der Datei splicer.properties, die verwendet wird, um die Webanwendung zu binden
- Das ObjectGrid-Attribut name in der Datei objectGrid.xml.

Wenn Sie mehrere Anwendungen haben und möchten, dass die Sitzungsdaten in unterschiedlichen Datengrids gespeichert werden, müssen diese Anwendungen unterschiedliche Wert für das ObjectGrid-Attribut "name" haben.

#### **Attribute des Elements "mapSet"**

Sie können alle mapSet-Eigenschaften mit Ausnahme des Attributs "placementStrategy" ändern.

**Name** Kann in jeden Wert aktualisiert werden.

#### **numberOfPartitions**

Gibt die Anzahl primärer Partitionen an, die in jedem Server gestartet werden, der die Webanwendung enthält. Wenn Sie Partitionen hinzufügen, werden die Daten für den Fall eines Failovers breiter verteilt. Der Standardwert sind 5 Partitionen und reicht für die meisten Anwendungen aus.

#### **minSyncReplicas, maxSyncReplicas und maxAsyncReplicas**

Gibt die Anzahl und den Typ der Replikate an, in denen die HT-TP-Sitzungsdaten gespeichert werden. Standardmäßig wird 1 asynchrones Replikat verwendet, das für die meisten Anwendungen ausreicht. Synchrone Replikation findet im Anforderungspfad statt, was die Antwortzeiten für die Webanwendung erhöhen kann.

#### **developmentMode**

Informiert den eXtreme-Scale-Verteilungsservice darüber, ob die Replikat-Shards für eine Partition auf demselben Knoten wie das primäre Shards verteilt werden können. Sie können den Wert in einer Entwicklungsumgebung auf "true" setzen, sollten diese Funktion in einer Produktionsumgebung aber inaktivieren, weil der Ausfall eines Knotens zum Verlust von Sitzungsdaten führen könnte.

#### **placementStrategy**

Ändern Sie den Wert dieses Attributs nicht.

Der Rest der Datei verweist auf dieselben Map-Namen, die auch in der Datei objectGrid.xml enthalten sind. Diese Namen können nicht geändert werden.

### **Werte, die Sie nicht ändern können:**

• Attribut "placementStrategy" im Element "mapSet"

### **Fernes XML-Paket**

Wenn Sie den Fernmodus verwenden, in dem die Container als eigenständige Prozesse ausgeführt werden, müssen Sie die Datei objectGridStandAlone.xml und die Datei objectGridDeploymentStandAlone.xml verwenden, um die Prozesse zu starten. Sie können diese Dateien aktualisieren, um die Konfiguration zu ändern.

```
<?xml version="1.0" encoding="UTF-8"?>
<objectGridConfig xmlns:xsi="http://www.w3.org/2001/XMLSchema-instance"
 xsi:schemaLocation="http://ibm.com/ws/objectgrid/config ../objectGrid.xsd"
 xmlns="http://ibm.com/ws/objectgrid/config">
 <objectGrids>
  <objectGrid name="session" txTimeout="30">
   <bean id="ObjectGridEventListener" className="com.ibm.ws.xs.sessionmanager.SessionHandleManager"/>
             <backingMap name="objectgridSessionMetadata" pluginCollectionRef="objectgridSessionMetadata"
        readOnly="false" lockStrategy="PESSIMISTIC" ttlEvictorType="LAST_ACCESS_TIME" timeToLive="3600"
       copyMode="COPY_TO_BYTES"/>
        -backingMap name="objectgridSessionAttribute.*" template="true" readOnly="false" lockStrategy="PESSIMISTIC"<br>-ttlEvictorType="NONE" copyMode="COPY_TO_BYTES"/><br>-backingMap name="objectgridSessionTTL.*" template="true" readOn
       ttlEvictorType="LAST_ACCESS_TIME" timeToLive="3600" copyMode="COPY_TO_BYTES"/>
  </objectGrid>
 </objectGrids>
    <backingMapPluginCollections>
        <backingMapPluginCollection id="objectgridSessionMetadata">
             <bean id="MapEventListener" className="com.ibm.ws.xs.sessionmanager.MetadataMapListener"/>
        </backingMapPluginCollection>
    </backingMapPluginCollections>
</objectGridConfig>
```
*Abbildung 38. Datei objectGridStandAlone.xml*

#### **Werte, die Sie ändern können:**

**ObjectGrid-Attribut "name"**

Der Wert muss mit den folgenden Werten in anderen Konfigurationsdateien übereinstimmen:

- v Eigenschaft **objectGridName** in der Datei splicer.properties, die verwendet wird, um die Webanwendung zu binden
- v Attribut **objectgridName** in der Datei objectGridStandAlone.xml

Wenn Sie mehrere Anwendungen haben und möchten, dass die Sitzungsdaten in unterschiedlichen Datengrids gespeichert werden, müssen diese Anwendungen unterschiedliche Wert für das ObjectGrid-Attribut "name" haben.

### **ObjectGrid-Attribut "txTimeout"**

Dieser Wert bestimmt, wie viele Sekunden eine Transaktion offen bleiben darf, bevor der Container-Server die Überschreitung des Transaktionszeitlimits auslöst. Der Standardwert sind 30 Sekunden und kann je nach Umgebung geändert werden. Wenn die HTTP-Sitzungspersistenz mit einem höheren Wert als null für den Servletkontextinitialisierungsparameter **replicationInterval** definiert wird, werden Transaktionen in einem Thread zu Stapeln zusammengefasst. Wenn die Eigenschaft **replicationInterval** auf 0 gesetzt ist, wird eine Transaktion gewöhnlich gestartet, wenn eine Webanwendung ein gültiges HttpSession-Objekt abruft. Die Transaktion wird am Ende der Webanwendungsanforderung festgeschrieben. Wenn in Ihrer Umgebung Anforderungen ausgeführt werden, die länger als 30 Sekunden dauern, setzen Sie diesen Wert entsprechend.

### **Werte, die Sie nicht ändern können:**

### **ObjectGridEventListener**

Die ObjectGridEventListener-Zeile kann nicht geändert werden und wird intern verwendet.

### **objectgridSessionMetadata**

Die objectgridSessionMetadata-Zeile verweist auf die Map, in der die Metadaten der HTTP-Sitzung gespeichert sind. Es gibt einen Eintrag für jede in diesem Datengrid gespeicherte HTTP-Sitzung in dieser Map.

### **objectgridSessionTTL.\***

Dieser Wert kann nicht geändert werden und ist für spätere Verwendung bestimmt.

### **objectgridSessionAttribute.\***

Der objectgridSessionAttribute.\*-Text definiert eine dynamische Map. Dieser Wert wird verwendet, um die Map zu erstellen, in der HTTP-Sitzungsattribute gespeichert werden, wenn der Parameter **fragmentedSession** in der Datei splicer.properties auf true gesetzt ist. Diese dynamische Map hat den Namen objectgridSessionAttribute. Auf der Basis dieser Schablone wird eine weitere Map mit dem Namen

objectgridSessionAttributeEvicted erstellt, in der Sitzungen gespeichert werden, die das zulässige Zeitlimit überschritten haben, aber vom Webcontainer nicht ungültig gemacht wurden.

Die **MetadataMapListener**-Zeile ist intern und kann nicht geändert werden.

```
<?xml version="1.0" encoding="UTF-8"?>
<deploymentPolicy xmlns:xsi="http://www.w3.org/2001/XMLSchema-instance"
xsi:schemaLocation="http://ibm.com/ws/objectgrid/deploymentPolicy ../deploymentPolicy.xsd"
xmlns="http://ibm.com/ws/objectgrid/deploymentPolicy">
 <objectgridDeployment objectgridName="session">
  <mapSet name="sessionMapSet" numberOfPartitions="5" minSyncReplicas="0" maxSyncReplicas="0"
  maxAsyncReplicas="1" developmentMode="false" placementStrategy="PER_CONTAINER">
            <map ref="objectgridSessionMetadata"/>
            <map ref="objectgridSessionAttribute.*"/>
            <map ref="objectgridSessionTTL.*"/>
     </mapSet>
    </objectgridDeployment>
</deploymentPolicy>
```
*Abbildung 39. Datei objectGridDeploymentStandAlone.xml*

#### **Werte, die Sie ändern können:**

### **ObjectGrid-Attribut "name"**

Der Wert muss mit den folgenden Werten in anderen Konfigurationsdateien übereinstimmen:

- v Eigenschaft **objectGridName** in der Datei splicer.properties, die verwendet wird, um die Webanwendung zu binden
- v Das ObjectGrid-Attribut **name** in der Datei objectGrid.xml.

Wenn Sie mehrere Anwendungen haben und möchten, dass die Sitzungsdaten in unterschiedlichen Datengrids gespeichert werden, müssen diese Anwendungen unterschiedliche Wert für das ObjectGrid-Attribut "name" haben.

#### **Attribute des Elements "mapSet"**

Sie können alle mapSet-Eigenschaften mit Ausnahme des Attributs "placementStrategy" ändern.

**Name** Kann in jeden Wert aktualisiert werden.

#### **numberOfPartitions**

Gibt die Anzahl primärer Partitionen an, die in jedem Server gestartet werden, der die Webanwendung enthält. Wenn Sie Partitionen hinzufügen, werden die Daten für den Fall eines Failovers breiter verteilt. Der Standardwert sind 5 Partitionen und reicht für die meisten Anwendungen aus.

### **minSyncReplicas, maxSyncReplicas und maxAsyncReplicas**

Gibt die Anzahl und den Typ der Replikate an, in denen die HT-TP-Sitzungsdaten gespeichert werden. Standardmäßig wird 1 asynchrones Replikat verwendet, das für die meisten Anwendungen ausreicht. Synchrone Replikation findet im Anforderungspfad statt, was die Antwortzeiten für die Webanwendung erhöhen kann.

### **developmentMode**

Informiert den eXtreme-Scale-Verteilungsservice darüber, ob die Replikat-Shards für eine Partition auf demselben Knoten wie das primäre Shards verteilt werden können. Sie können den Wert in einer Entwicklungsumgebung auf "true" setzen, sollten diese Funktion in einer Produktionsumgebung aber inaktivieren, weil der Ausfall eines Knotens zum Verlust von Sitzungsdaten führen könnte.

### **placementStrategy**

Ändern Sie den Wert dieses Attributs nicht.

Der Rest der Datei verweist auf dieselben Map-Namen, die auch in der Datei objectGrid.xml enthalten sind. Diese Namen können nicht geändert werden.

### <span id="page-358-0"></span>**Werte, die Sie nicht ändern können:**

• Attribut "placementStrategy" im Element "mapSet"

### **Initialisierungsparameter für den Servlet-Kontext**

Die folgende Liste mit Initialisierungsparametern für den Servlet-Kontext können in der Datei "splicer.properties" abhängig von der ausgewählten Verbindungsmethode (Splicing) angegeben werden.

### **Parameter**

### **objectGridType**

Die gültigen Werte für diesen Parameter sind die Zeichenfolgewerte REMOTE und EMBEDDED. Der Standardwert ist REMOTE.

Wenn Sie diesen Parameter auf REMOTE setzen, werden die Sitzungsdaten außerhalb des Servers gespeichert, in dem die Webanwendung ausgeführt wird.

Wenn dieser Parameter auf EMBEDDED gesetzt wird, wird ein integrierter eXtreme-Scale-Container in dem Anwendungsserverprozess gestartet, in dem die Webanwendung ausgeführt wird.

### **objectGridName**

Ein Zeichenfolgewert, der den Namen der ObjectGrid-Instanz definiert, die für eine bestimmte Webanwendung verwendet wird. Der Standardname ist "session".

Diese Eigenschaft muss den objectGridName-Wert in der ObjectGrid-XML-Datei und in der XML-Implementierungsdatei widerspiegeln, die zum Starten der Container-Server von eXtreme Scale verwendet werden.

### **catalogHostPort**

Der Katalogserver kann eine Verbindung zu einem Katalogserver aufgebaut werden, um eine clientseitige ObjectGrid-Instanz abzurufen. Der Wert muss im Format Host:Port<,Host:Port> angegeben werden. Der Host ist der Listener-Host, auf dem der Katalogserver ausgeführt wird. Der Port ist der Listener-Port für diesen Katalogserverprozess. Diese Liste kann beliebig lang sein und wird nur für Bootstrapping verwendet. Die erste geeignete Adresse wird verwendet. Sie ist in WebSphere Application Server optional, wenn die Eigenschaft **catalog.services.cluster** konfiguriert ist.

### **replicationInterval**

Ein ganzzahliger Wert (in Sekunden), der das Intervall definiert, in dem aktualisierte Sitzungen in das ObjectGrid geschrieben werden. Der Standardwert sind 10 Sekunden. Die gültigen Werte sind 0 bis 60. 0 bedeutet, dass aktualisierte Sitzungen am Ende des Methodenaufrufs des Servlet-Service für jede Anforderung in das ObjectGrid geschrieben werden. Ein höherer **replicationInterval**-Wert verbessert die Leistung, weil weniger Aktualisierungen in das Datengrid geschrieben werden. Die Konfiguration ist bei einem höheren Wert jedoch weniger fehlertolerant.

Diese Einstellung gilt nur, wenn "objectGridType" auf REMOTE gesetzt ist.

### **sessionTableSize**

Ein ganzzahliger Wert, der die Anzahl der Sitzungsreferenzen definiert, die im Speicher verwaltet werden. Der Standardwert ist 1000.

Diese Einstellung gilt nur für REMOTE-Topologien, weil die EMBEDDED-Topologie die Sitzungsdaten bereits auf derselben Schicht wie den Webcontainer enthält.

Sitzungen werden auf der Basis der LRU-Logik aus der speicherinternen Tabelle entfernt. Wenn eine Sitzung aus der speicherinternen Tabelle entfernt wird, wird sie im im Web-Container ungültig gemacht. Die Daten werden jedoch nicht aus dem Grid entfernt, sodass nachfolgende Anforderungen für diese Sitzungen die Daten weiterhin abrufen können. Dieser Wert muss höher sein als der Wert für die maximale Größe des Thread-Pools des Web-Containers, damit Konkurrenzsituationen im Sitzungscache verringert werden.

#### **fragmentedSession**

Die gültigen Werte für diesen Parameter sind die Zeichenfolgewerte true und false. Der Standardwert ist true. Mit dieser Einstellung können Sie steuern, ob das Produkt Sitzungsdaten als vollständigen Eintrag oder jedes Attribut einzeln speichert.

Setzen Sie den Parameter "fragmentedSession" auf true, wenn die Webanwendungssitzung viele Attribute oder große Attribute hat. Setzen Sie den Parameter "fragmentedSession" nur dann auf false, wenn eine Sitzung wenig Attribute hat, weil alle Attribute unter demselben Schlüssel im Datengrid gespeichert werden.

In der früheren filterbasierten Implementierung hat diese Eigenschaft den Namen "persistenceMechanism" mit den möglichen Werten "ObjectGridStore" (fragmentiert) und "ObjectGridAtomicSessionStore" (nicht fragmentiert).

#### **securityEnabled**

Die gültigen Werte für diesen Parameter sind die Zeichenfolgewerte true und false. Der Standardwert ist false. Diese Einstellung aktiviert die Sicherheit für eXtreme-Scale-Clients. Sie muss mit der Einstellung **securityEnabled** in der eXtreme-Scale-Servereigenschaftendatei übereinstimmen. Stimmen die Einstellungen nicht überein, tritt eine Ausnahme ein.

#### **credentialGeneratorClass**

Der Name der Klasse, die die Schnittstelle com.ibm.websphere.objectgrid.security.plugins.CredentialGenerator implementiert. Diese Klasse wird verwendet, um Berechtigungsnachweise für Clients abzurufen.

#### **credentialGeneratorProps**

Die Eigenschaften für die CredentialGenerator-Implementierungsklasse. Die Eigenschaften werden mit der Methode "setProperties(String)" auf das Objekt gesetzt. Der credentialGeneratorProps-Wert wird nur verwendet, wenn der Wert der Eigenschaft **credentialGeneratorClass** ungleich null ist.

#### **objectGridXML**

Die Position der Datei objectgrid.xml. Die integrierte XML-Datei in der eXtreme-Scale-Bibliothek wird automatisch geladen, wenn objectGridType=EMBEDDED und die Eigenschaft **objectGridXML** nicht angegeben sind.

#### **objectGridDeploymentXML**

Gibt die Position der XML-Datei für die ObjectGrid-Implementierungsrichtlinie an. Die integrierte XML-Datei in der eXtreme-Scale-Bibliothek wird automa-
tisch geladen, wenn objectGridType=EMBEDDED und die Eigenschaft **objectGridDeploymentXML** nicht angegeben sind.

#### **traceSpec**

Gibt die IBM WebSphere-Tracespezifikation als Zeichenfolgewert an. Verwenden Sie diese Einstellung für andere Anwendungsserver als WebSphere Application Server.

## **traceFile**

Gibt die Position der Tracedatei als Zeichenfolgewert an. Verwenden Sie diese Einstellung für andere Anwendungsserver als WebSphere Application Server.

#### **cookieDomain**

Gibt an, ob Sitzungen auf mehreren Hosts zugänglich sein müssen. Setzen Sie den Wert auf den Namen der gemeinsamen Domäne der Hosts.

#### **reuseSessionID**

Setzen Sie diese Eigenschaft auf true, wenn der zugrunde liegende Web-Container Sitzungs-IDs für Anforderungen an verschiedene Hosts wiederverwendet. Der Standardwert ist false. Der Wert dieser Eigenschaft muss mit dem Wert im Web-Container übereinstimmen. Wenn Sie WebSphere Application Server verwenden und die HTTP-Sitzungspersistenz für eXtreme Scale über die Administrationskonsole oder Scripting mit dem Tool **wsadmin** konfigurieren, wird die angepasste Eigenschaft HttpSessionIdReuse=true des Web-Containers standardmäßig hinzugefügt. Die Eigenschaft **reuseSessionID** wird auch auf true gesetzt. Wenn Sie nicht möchten, dass die Sitzungs-IDs wiederverwendet werden, setzen Sie die angepasste Eigenschaft HttpSessionIdReuse=false im Webcontainer, bevor Sie die Sitzungspersistenz für eXtreme Scale konfigurieren.

#### **shareSessionsAcrossWebApps**

Gibt an, ob Sitzungen von mehreren Webanwendungen gemeinsam genutzt werden. Die gültigen Werte sind die Zeichenfolgewerte true und false. Die Standardeinstellung ist false. Gemäß der Servletspezifikation können HTTP-Sitzungen nicht von mehreren Webanwendungen gemeinsam genutzt werden. Damit diese gemeinsame Nutzung zugelassen wird, wird eine Erweiterung der Servletspezifikation bereitgestellt.

#### **useURLEncoding**

Setzen Sie diese Eigenschaft auf true, wenn Sie URL-Umschreibung aktivieren möchten. Der Standardwert ist false und gibt an, dass Cookies zum Speichern von Sitzungsdaten verwendet werden. Der Wert dieses Parameters muss mit den Einstellungen des Web-Containers für die Sitzungsverwaltung übereinstimmen.

## **Datei splicer.properties**

Die Datei splicer.properties enthält alle Konfigurationsoptionen für die Konfiguration eines auf Servletfiltern basierenden Sitzungsmanagers.

# **Beispieldatei "splicer.properties"**

Wenn Sie sich für die Verwendung einer der zusätzlichen Eigenschaften entscheiden, die in dieser Datei beschrieben werden, müssen Sie die Kommentarzeichen in den Zeilen mit den Eigenschaften entfernen, die Sie aktivieren möchten.

# Eigenschaftendatei, die alle Konfigurationsoptionen

#

# In dieser Eigenschaftendatei können alle Standardwerte

<sup>#</sup> enthält, die für einen ObjectGrid-Sitzungsmanager, der auf

<sup>#</sup> Servlet-Filtern basiert, konfiguriert werden können.

# eingefügt werden, die diesen Konfigurationseinstellungen zugeordnet

- # werden sollen, und einzelne Einstellungen können mit
- # Ant-Taskeigenschaften überschrieben werden, wenn diese
- # Eigenschaftendatei mit der ANT-Task filtersplicer verwendet wird.

# Zeichenfolgewert: "REMOTE" oder "EMBEDDED". Der Standardwert ist REMOTE. # Wenn diese Einstellung auf "REMOTE" gesetzt wird, werden die Sitzungsdaten # außerhalb des Servers gespeichert, auf dem die Webanwendung ausgeführt wird. # Wenn die Eigenschaft auf "EMBEDDED" gesetzt ist, wird ein integrierter

# WebSphere-eXtreme-Scale-Container in dem Anwendungsserverprozess gestartet,

# in dem die Webanwendung ausgeführt wird.

#### objectGridType = REMOTE

# Ein Zeichenfolgewert, der den Namen der ObjectGrid-Instanz definiert,

# die für eine bestimmte Webanwendung verwendet wird.

# Der Standardname ist "session". Diese Eigenschaft muss den objectGridName

# in den Dateien objectgrid.xml und deployment.xml widerspiegeln, die

# zum Starten der eXtreme-Scale-Container verwendet werden.

#### objectGridName = session

# Es kann eine Verbindung zu einem Katalogserver aufgebaut werden, um # eine clientseitige ObjectGrid-Instanz abzurufen. Der Wert muss im # Format "Host:Port<,Host:Port>" angegeben werden, wobei "Host" # für den Listener-Host steht, auf dem der Katalogserver ausgeführt wird, # und "Port" für den Listener-Port für diesen Katalogserverprozesse. # Diese Liste kann beliebig lang sein und wird nur für Bootstrapping # verwendet. # Die erste geeignete Adresse wird verwendet. Sie ist in WebSphere # optional, wenn die Eigenschaft "catalog.services.cluster" konfiguriert ist.

# catalogHostPort = Host:Port<,Host:Port>

# Ein ganzzahliger Wert (in Sekunden), der das Intervall definiert, in # dem aktualisierte Sitzungen in das ObjectGrid geschrieben werden. Der # Standardwert ist 10. Diese Eigenschaft wird nur verwendet, wenn # objectGridType auf REMOTE gesetzt ist. Die gültigen Werte sind # 0 bis 60. 0 bedeutet, dass aktualisierte Sitzungen am Ende des # Methodenaufrufs des Servlet-Service für jede Anforderung in das # ObjectGrid geschrieben werden.

replicationInterval = 10

# Ein ganzzahliger Wert, der die Anzahl der Sitzungsreferenzen definiert, # die im Speicher verwaltet werden. Der Standardwert ist 1000. Diese # Eigenschaft wird nur verwendet, wenn objectGridType auf REMOTE gesetzt # ist. Wenn die Anzahl der gespeicherten Sitzungen im Hauptspeicher # im Webcontainer diesen Wert überschreitet, wird die am längsten nicht # verwendete Sitzung im Webcontainer ungültig gemacht. Wenn eine # Anforderung für diese Sitzung eingeht, nachdem sie ungültig gemacht # wurde, wird eine neue Sitzung erstellt (mit einer neuer Sitzungs-ID, # wenn reuseSessionId=false definiert ist), die mit den Attributen der # ungültig gemachten Sitzung gefüllt wird. Dieser Wert muss immer auf # einen Wert gesetzt werden, der höher ist als die maximale Größe des # Thread-Pools des Webcontainers, damit Konkurrenzsituationen in diesem # Sitzungscache vermieden werden.

sessionTableSize = 1000

# Ein Zeichenfolgewert. Die gültigen Werte sind "true" und "false". # Der Standardwert ist "true".

# Mit diesem Wert wird gesteuert, ob Sitzungsdaten als vollständiger

# Eintrag oder jedes Attribut gesondert gespeichert wird.

# Diese Eigenschaft wurde in der früheren filterbasierten Implementierung

# als persistenceMechanism bezeichnet und hatte die gültigen Werte

```
# ObjectGridStore (fragmentiert) und ObjectGridAtomicSessionStore
# (nicht fragmentiert).
fragmentedSession = true
# Ein Zeichenfolgewert. Die gültigen Werte sind "true" und "false".
# Der Standardwert ist "false".
# Aktiviert die eXtreme-Scale-Clientsicherheit. Diese Einstellung muss
# mit der securityEnabled-Einstellung in der Servereigenschaftendatei
# von eXtreme Scale übereinstimmen. Stimmen die Einstellungen nicht
# überein, tritt eine Ausnahme ein.
securityEnabled = false
# Gibt die Unterstützung für die Authentifizierung mit
# Clientberechtigungsnachweisen an.
   Die gültigen Werte sind im Folgenden beschrieben:
   Never - Der Client unterstützt keine Authentifizierung mit Berechtigungsnachweisen.
# Supported* - Der Client unterstützt die Authentifizierung mit Berechtigungsnachweisen
                nur dann, wenn diese auch vom Server unterstützt wird.
# Required - Der Client setzt die Authentifizierung mit Berechtigungsnachweisen voraus.
   Der Standardwert ist "Supported".
# credentialAuthentication =
# Gibt den Wiederholungszähler für die Authentifizierung an, wenn der
# Berechtigungsnachweis abgelaufen ist. Wenn die Einstellung auf 0
# gesetzt ist, findet keine Authentifizierungswiederholung statt.
# authenticationRetryCount =
# Gibt den Namen der Klasse an, die die Schnittstelle
# "com.ibm.websphere.objectgrid.security.plugins.CredentialGenerator"
# implementiert. Diese Klasse wird verwendet, um Berechtigungsnachweise
# für Clients abzurufen.
# credentialGeneratorClass =
# Gibt die Eigenschaften für die Implementierungsklasse
# "CredentialGenerator" an. Die Eigenschaften werden mit der Methode
# "setProperties(String)" auf das Objekt gesetzt. Der Wert von
# "credentialGeneratorProps" wird nur verwendet, wenn der Wert der
# Eigenschaft "credentialGeneratorClass" nicht null ist.
# credentialGeneratorProps =
# Die Dateiposition der Datei "objectgrid.xml".
# Die integrierte XML-Datei, die in die eXtreme-Scale-Bibliothek
# gepackt wurde, wird automatisch geladen, wenn diese Eigenschaft
# nicht angegeben und wenn objectGridType=EMBEDDED definiert ist.
# objectGridXML =
# Die Dateiposition der ObjectGrid-XML-Implementierungsrichtliniendatei.
# Die integrierte XML-Datei, die in die eXtreme-Scale-Bibliothek
# gepackt wurde, wird automatisch geladen, wenn diese Eigenschaft
# nicht angegeben und wenn objectGridType=EMBEDDED definiert ist.
# objectGridDeploymentXML =
# Eine Zeichenfolge für die IBM WebSphere-Tracespezifikation, die
# für alle anderen Anwendungsserver neben WebSphere hilfreich ist.
# traceSpec =
# Eine Zeichenfolge für die Position der Tracedatei, die für alle
# anderen Anwendungen neben WebSphere hilfreich ist.
```

```
# traceFile=
# Diese Eigenschaft muss gesetzt werden, wenn die Sitzungen
# auf mehreren Hosts zugänglich sein müssen. Der Wert ist
# der Name der gemeinsamen Domäne der Hosts.
# cookieDomain=
# Setzen Sie diese Eigenschaft auf "true", wenn der zugrunde liegende
# Webcontainer Sitzungs-IDs für Anforderungen an verschiedene Hosts
# wiederverwendet. Der Standardwert ist "false". Der Wert dieser
# Einstellung muss mit dem Wert übereinstimmen, der im Webcontainer
# definiert ist.
# reuseSessionId=
# Zeichenfolgewert: "true" oder "false". Der Standardwert ist
# "false". Gemäß der Servletspezifikation können HTTP-Sitzungen nicht
# von mehreren Webanwendungen gemeinsam genutzt werden. Damit diese
# gemeinsame Nutzung zugelassen wird, wird eine Erweiterung der
# Servletspezifikation bereitgestellt.
# shareSessionsAcrossWebApps = false
# Setzen Sie diese Einstellung auf "true", wenn Sie URL-Umschreibung aktivieren
# möchten. Der Standardwert ist "false", d. h., es werden Cookies zum Speichern
# von Daten verwendet. Der Wert dieser Einstellung muss der Einstellung
```

```
# entsprechen, die in den Einstellungen des Webcontainers für die
```

```
# Sitzungsverwaltung definiert ist.
```

```
# useURLEncoding = false
```
# **Dynamischen Cache-Provider für WebSphere eXtreme Scale konfigurieren**

Die Installation und Konfiguration des dynamischen Cache-Providers für eXtreme Scale richtet sich nach Ihren Anforderungen und Ihrer konfigurierten Umgebung.

# **Vorbereitende Schritte**

- Zur Verwendung des dynamischen Cache-Providers muss WebSphere eXtreme Scale über die Knotenimplementierungen von WebSphere Application Server (einschließlich des Deployment-Manager-Knotens) installiert werden. Weitere In-formationen finden Sie unter ["WebSphere eXtreme Scale oder WebSphere eXtre](#page-204-0)[me Scale Client mit WebSphere Application Server installieren" auf Seite 193](#page-204-0) .
- Die globale Sicherheit muss in der Administrationskonsole von WebSphere Application Server aktiviert werden, wenn in den Katalogservern in Ihrer Katalogservicedomäne Secure Sockets Layer (SSL) aktiviert ist oder wenn Sie SSL für eine Katalogservicedomäne mit SSL-Unterstützung verwenden möchten. Sie legen die SSL-Anforderung für einen Katalogserver fest, indem Sie das Attribut "transportType" in der [Servereigenschaftendatei](http://publib.boulder.ibm.com/infocenter/wxsinfo/v8r5/topic/com.ibm.websphere.extremescale.doc/rxscontprops.html) auf SSL-Required setzen. Weitere Informationen zum Konfigurieren der globalen Sicherheit finden Sie unter [Glo](http://www14.software.ibm.com/webapp/wsbroker/redirect?version=compass&product=was-nd-mp&topic=usec_secureadminappinfra)[bale Sicherheitseinstellungen konfigurieren.](http://www14.software.ibm.com/webapp/wsbroker/redirect?version=compass&product=was-nd-mp&topic=usec_secureadminappinfra)

# **Informationen zu diesem Vorgang**

Informationen zur Verwendung des dynamischen Cache-Providers von eXtreme Scale mit IBM WebSphere Commerce finden Sie in den folgenden Artikeln in der Dokumentation zu IBM WebSphere Commerce:

• [Dynamischen Cacheservice und Servlet-Caching aktivieren](http://publib.boulder.ibm.com/infocenter/wchelp/v7r0m0/topic/com.ibm.commerce.admin.doc/tasks/tdcendcservice.htm)

• [Datencache von WebSphere Commerce aktivieren](http://publib.boulder.ibm.com/infocenter/wchelp/v7r0m0/topic/com.ibm.commerce.admin.doc/tasks/tdcenabcommdatacache.htm)

Wenn Sie Ihr Caching nicht an eine spezielle definierte Objektcache- oder Servlet-Cache-Instanz weiterleiten, werden die Aufrufe der Dynamic-Cache-API wahrscheinlich von der Basiscacheinstanz bearbeitet. Wenn Sie den dynamischen Cache-Provider von eXtreme Scale für JSP-, Web-Service- oder Befehlscaching verwenden möchten, müssen Sie die Basiscacheinstanz für die Verwendung des dynamischen Cache-Providers von eXtreme Scale konfigurieren. Für die Konfiguration der Basiscacheinstanz werden dieselben Konfigurationseigenschaften verwendet. Denken Sie daran, dass diese Konfigurationseigenschaften als [angepasste JVM-Eigenschaften](http://publib.boulder.ibm.com/infocenter/wasinfo/v7r0/topic/com.ibm.websphere.nd.doc/info/ae/ae/xrun_jvm.html) [\(Java Virtual Machine\)](http://publib.boulder.ibm.com/infocenter/wasinfo/v7r0/topic/com.ibm.websphere.nd.doc/info/ae/ae/xrun_jvm.html) konfiguriert werden müssen. Dieser Vorbehalt gilt mit Ausnahme des Servlet-Cachings für jede Cachekonfigurationseigenschaft, die in diesem Abschnitt beschrieben wird. Wenn Sie eXtreme Scale mit dem dynamischen Cache-Provider für Servlet-Caching verwenden möchten, müssen Sie diese Aktivierung in den Systemeigenschaften und nicht in den angepassten Eigenschaften konfigurieren.

## **Vorgehensweise**

- 1. Dynamischen Cache-Provider von eXtreme Scale aktivieren.
	- v **WebSphere Application Server Version 7.0 und höher:**

Sie können den dynamischen Cache-Service über die Administrationskonsole für die Verwendung des dynamischen Cache-Providers von eXtreme Scale konfigurieren. Nach der Installation von eXtreme Scale ist der dynamische Cache-Provider von eXtreme Scale sofort als Option unter **Cache-Provider** in der Administrationskonsole verfügbar. Weitere Informationen finden Sie im [Information Center von WebSphere Application Server Version 7.0: Cache-](http://publib.boulder.ibm.com/infocenter/wasinfo/v7r0/index.jsp?topic=/com.ibm.websphere.nd.multiplatform.doc/info/ae/ae/udyn_rcachesettings.html)[Service-Provider auswählen.](http://publib.boulder.ibm.com/infocenter/wasinfo/v7r0/index.jsp?topic=/com.ibm.websphere.nd.multiplatform.doc/info/ae/ae/udyn_rcachesettings.html)

v **WebSphere Application Server Version 6.1:**

Verwenden Sie eine angepasste Eigenschaft, um den dynamischen Cache-Service für die Verwendung des dynamischen Cache-Providers von eXtreme Scale zu konfigurieren. Sie können diese angepassten Eigenschaften auch in WebSphere Application Server Version 7.0 und höher verwenden. Zum Erstellen einer angepassten Eigenschaft in einer Cacheinstanz klicken Sie auf **Ressourcen** > **Cacheinstanzen** > **Typ\_der\_Cacheinstanz** > **Name\_der\_Cacheinstanz** > **Angepasste Eigenschaften** > **Neu**. Wenn Sie die Basiscacheinstanz verwenden, erstellen Sie die angepassten Eigenschaften in der JVM.

### **com.ibm.ws.cache.CacheConfig.cacheProviderName**

Zur Verwendung des dynamischen Cache-Providers von eXtreme Scale setzen Sie die Eigenschaft auf den Wert com.ibm.ws.objectgrid.dynacache.CacheProviderImpl. Sie können diese angepasste Eigenschaft in einer dynamischen Cacheinstanz oder in der Basiscacheinstanz erstellen. Wenn Sie die angepasste Eigenschaft in der Basiscacheinstanz konfigurieren, verwenden alle anderen Cacheinstanzen im Server standardmäßig den Provider von eXtreme Scale. Alle Konfigurationseigenschaften des dynamischen Cache-Providers von eXtreme Scale, die für die Basiscacheinstanz konfiguriert werden, sind die Standardkonfigurationseigenschaften für alle Cacheinstanzen, die durch eXtreme Scale gestützt werden. Zum Überschreiben der Basiscacheinstanz und Konfigurieren einer bestimmten dynamischen Cacheinstanz für die Verwendung des standardmäßig zu verwendenden dynamischen Cache-Providers erstellen Sie die angepasste Eigenschaft "com.ibm.ws.cache.CacheConfig.cacheProviderName" in der dynamischen Cacheinstanz und setzen diese auf den Wert default.

2. Optional: Wenn Sie replizierte Cacheinstanzen verwenden, konfigurieren Sie die Replikationseinstellung für den Cache.

Mit dem dynamischen Cache-Provider von eXtreme Scale ist es möglich, lokale Cacheinstanzen und replizierte Cacheinstanzen zu verwenden. Wenn Sie nur lokale Cacheinstanzen verwenden, können Sie diesen Schritt überspringen.

Verwenden Sie eine der folgenden Methoden, um den replizierten Cache zu konfigurieren:

- v Cachereplikation über die Administrationskonsole aktivieren. Sie können die Cachereplikation jederzeit in WebSphere Application Server Version 7.0 aktivieren. In WebSphere Application Server Version 6.1 müssen Sie eine DRS-Replikationsdomäne erstellen.
- v Cachereplikation mit der angepassten Eigenschaft "com.ibm.ws.cache.CacheConfig.enableCacheReplication" aktivieren, damit der Cache meldet, dass er ein replizierter Cache ist, obwohl ihm keine DRS-Replikationsdomäne zugeordnet ist. Setzen Sie diese angepasste Eigenschaft auf den Wert true. Konfigurieren Sie diese angepasste Eigenschaft in der Cacheinstanz, wenn Sie einen Objektcache oder Servlet-Cache verwenden, bzw. in der JVM, wenn Sie die Basiscacheinstanz verwenden.
- 3. Optional: Wenn Sie eXtreme Scale als JSP-Fragmentcache verwenden, setzen Sie die angepasste Eigenschaft "com.ibm.ws.cache.CacheConfig.disableTemplateInvalidation" auf true, um schablonenbasierte Invalidierungen während des erneuten Ladens von JSPs (JSP-Reload) zu inaktivieren.
- 4. Topologie für den dynamischen Cache-Service konfigurieren.

Der einzige erforderliche Konfigurationsparameter für den dynamischen Cache-Provider von eXtreme Scale ist die Cachetopologie. Setzen Sie die angepasste Eigenschaft in der Cacheinstanz bzw. für den dynamischen Cache-Service, wenn Sie die Basiscacheinstanz verwenden. Geben Sie den Namen der angepassten Eigenschaft ein: com.ibm.websphere.xs.dynacache.topology.

Im Folgenden sind drei gültige Werte für diese Eigenschaft aufgelistet. Sie müssen einen der zulässigen Werte verwenden:

- embedded
- embedded\_partitioned
- remote

Wenn Sie integrierte (embedded) oder integrierte partitionierte (embedded\_partitioned) Topologien verwenden, sollten Sie die angepasste Eigenschaft com.ibm.ws.cache.CacheConfig.ignoreValueInInvalidationEvent auf true setzen, um Serialisierungskosten einzusparen. Setzen Sie diese angepasste Eigenschaft in der Cacheinstanz bzw. in der JVM, wenn Sie die Basiscacheinstanz verwenden.

5. Optional: Wenn Sie eine integrierte partitionierte Topologie verwenden, konfigurieren Sie die anfängliche Containeranzahl für den dynamischen Cache-Service.

Sie können die Leistung von Caches, die die integrierte partitionierte Topologie verwenden, maximieren, indem Sie die anfängliche Containeranzahl konfigurieren. Konfigurieren Sie die Variable als Systemeigenschaft in der Java Virtual Machine von WebSphere Application Server.

Geben Sie den Namen der Eigenschaft an: com.ibm.websphere.xs.dynacache.num\_initial\_containers.

Der empfohlene Wert für diese Konfigurationseigenschaft ist eine ganze Zahl, die der Gesamtanzahl der Instanzen von WebSphere Application Server entspricht, die auf diese verteilte Cacheinstanz zugreifen, bzw. geringfügig darunter liegt. Wenn ein dynamischer Cache-Service von Datengrid-Membern gemeinsam genutzt wird, muss der Wert auf die Anzahl der Grid-Member gesetzt werden.

Für integrierte (embedded) und integrierte partitionierte (embedded\_partitioned) Topologien müssen Sie Version 7.0 von WebSphere Application Server verwenden. Definieren Sie die folgende angepasste Eigenschaft im JVM-Prozess, um sicherzustellen, dass die Anfangscontainer sofort verfügbar sind.

com.ibm.ws.cache.CacheConfig.createCacheAtServerStartup=true

6. Konfigurieren Sie das Katalog-Service-Grid von eXtreme Scale.

Wenn Sie eXtreme Scale als dynamischen Cache-Provider für eine verteilte Cacheinstanz verwenden, müssen Sie eine Katalogservicedomäne von eXtreme Scale konfigurieren.

Eine einzelne Katalogservicedomäne kann mehrere dynamische Cacheserviceprovider bedienen, die von eXtreme Scale gestützt werden.

Ein Katalogservice kann innerhalb und außerhalb von Prozessen von Web-Sphere Application Server ausgeführt werden. Wenn Sie ab eXtreme Scale Version 7.1 die Administrationskonsole verwenden, um Katalogservicedomänen zu konfigurieren, verwendet der dynamische Cache diese Einstellungen. Es ist nicht erforderlich, weitere Schritte zum Konfigurieren eines Katalogservice aus-zuführen. Weitere Informationen finden Sie unter ["Katalogservicedomänen in](#page-282-0) [WebSphere Application Server erstellen" auf Seite 271.](#page-282-0)

7. Konfigurieren Sie angepasste Schlüsselobjekte.

Wenn Sie angepasste Objekte als Schlüssel verwenden, müssen die Objekte die Schnittstelle "Serializable" oder "Externalizable" implementieren. Wenn Sie die integrierte oder integrierte partitionierte Topologie verwenden, müssen Sie die Objekte in den gemeinsam genutzten Bibliothekspfad von WebSphere stellen, wie es auch der Fall ist, wenn sie mit dem dynamischen Standardcacheprovider verwendet werden. Weitere Einzelheiten finden Sie im Artikel ["Schnittstellen](http://publib.boulder.ibm.com/infocenter/wasinfo/v6r1/index.jsp?topic=/com.ibm.websphere.nd.multiplatform.doc/info/ae/ae/tdyn_distmap.html) ['DistributedMap' und 'DistributedObjectCache' für den dynamischen Cache ver](http://publib.boulder.ibm.com/infocenter/wasinfo/v6r1/index.jsp?topic=/com.ibm.websphere.nd.multiplatform.doc/info/ae/ae/tdyn_distmap.html)[wenden"](http://publib.boulder.ibm.com/infocenter/wasinfo/v6r1/index.jsp?topic=/com.ibm.websphere.nd.multiplatform.doc/info/ae/ae/tdyn_distmap.html) im Information Center von WebSphere Application Server Network Deployment.

Wenn Sie die ferne Topologie verwenden, müssen Sie die angepassten Schlüsselobjekte für die eigenständigen Container von eXtreme Scale in den Klassen-pfad stellen. Weitere Informationen finden Sie unter ["Container-Server starten"](#page-437-0) [auf Seite 426.](#page-437-0)

- 8. Optional: Wenn Sie eine ferne Topologie verwenden, konfigurieren Sie die Container-Server von eXtreme Scale.
	- v **Integrierte oder integrierte partitionierte Topologie:**

Die zwischengespeicherten Daten werden in den Container-Servern von Web-Sphere eXtreme Scale gespeichert. Container-Server können innerhalb und außerhalb von Prozessen von WebSphere Application Server ausgeführt werden. Der Provider von eXtreme Scale erstellt automatisch Container innerhalb des WebSphere-Prozesses, wenn Sie integrierte oder integriert partitionierte Topologien für eine Cacheinstanz verwenden. Für diese Topologien ist keine weitere Konfiguration erforderlich.

v **Ferne Topologie:**

Wenn Sie die ferne Topologie verwenden, müssen Sie eigenständige eXtreme-Scale-Container-Server vor den Instanzen von WebSphere Application Server starten, die auf die Cacheinstanz zugreifen. Weitere Informationen finden Sie in den Schritten zum Starten eigenständiger Container-Server in der Veröf<span id="page-367-0"></span>fentlichung *Verwaltung*. Stellen Sie sicher, dass alle Container-Server für einen bestimmten dynamischen Cacheservice auf dieselben Katalogserviceendpunkte zeigen.

Die XML-Konfigurationsdateien für die eigenständigen Container des dynamischen Cache-Providers von eXtreme Scale befinden sich entweder im Verzeichnis *[WAS-Stammverzeichnis](#page-71-0)*/optionalLibraries/ObjectGrid/dynacache/ etc (für Installationen in WebSphere Application Server) bzw. im Verzeichnis *[WXS-Installationsstammverzeichnis](#page-71-0)*/ObjectGrid/dynacache/etc (für eigenständige Installationen). Die Dateien haben die Namen dynacache-remoteobjectgrid.xml und dynacache-remote-definition.xml. Erstellen Sie Kopien dieser Dateien, die Sie bearbeiten und verwenden, wenn Sie eigenständige Container für den dynamischen Cache-Provider von eXtreme Scale starten. Der Parameter **numInitialContainers** in der Datei **dynacache-remotedeployment.xml** muss der Anzahl der aktiven Containerprozesse entsprechen. Beachten Sie, dass das Attribut **numberOfPartitions** in der Datei dynacache-remote-objectgrid.xml den Standardwert 47 hat.

**Anmerkung:** Die Gruppe der Container-Server-Prozesse muss genügend freien Speicher haben, um alle dynamischen Cacheinstanzen zu bedienen, die für die ferne Topologie konfiguriert wurden. Alle Prozesse von WebSphere Application Server, die dieselben oder äquivalente Werte für die angepasste Eigenschaft "catalog.services.cluster" verwenden, müssen dieselbe Gruppe eigenständiger Container verwenden. Die Anzahl der Container und die Anzahl der Server, in denen sich die Container befinden, müssen entsprechend dimensioniert werden. Weitere Einzelheiten finden Sie im Abschnitt ["Kapazi](#page-77-0)[tätsplanung für den dynamischen Cache" auf Seite 66.](#page-77-0)

Im Folgenden sehen Sie einen Befehlszeileneintrag, der einen eigenständigen Container für den dynamischen Cache-Provider von eXtreme Scale startet:

UNIX

startOgServer.sh *container1* -objectGridFile

*../dynacache/etc/dynacache-remote-objectgrid.xml* -deploymentPolicyFile *../dynacache/etc/dynacache-remote-deployment.xml* -catalogServiceEndPoints *MyServer1.company.com:2809*

9. Für verteilte und integrierte Topologien aktivieren Sie den Agenten für Messungen, um die Schätzungen für die Speicherbelegung zu verbessern.

Der Agent für Messungen schätzt die Speicherbelegung (Statistik "usedBytes"). Der Agent erfordert eine JVM der Java Version 5 oder höher.

Laden Sie den Agenten, indem Sie der JVM-Befehlszeile das folgende Argument hinzufügen:

-javaagent:*WXS-Bibliotheksverzeichnis*/wxssizeagent.jar

Für eine integrierte Topologie fügen Sie das Argument der Befehlszeile für den Prozess von WebSphere Application Server hinzu.

Für eine verteilte Topologie fügen Sie das Argument der Befehlszeile der Prozesse von eXtreme Scale (Container) und des Prozesses von WebSphere Application Server hinzu.

# **JPA-L2-Cache-Plug-in**

WebSphere eXtreme Scale enthält Cache-Plug-ins der Stufe 2 (L2) für die JPA-Provider OpenJPA und Hibernate. Wenn Sie eines dieser Plug-ins verwenden, verwendet Ihre Anwendung die JPA-API. Es wird ein Datengrid zwischen Anwendung und Datenbank eingeführt, das die Antwortzeiten verbessert.

Die Verwendung von eXtreme Scale als L2-Cache-Provider erhöht die Leistung beim Lesen und Abfragen von Daten und reduziert die Last der Datenbank. WebSphere eXtreme Scale bietet im Vergleich mit integrierten Cacheimplementierungen verschiedene Vorteile, weil der Cache automatisch in allen Prozessen repliziert wird. Wenn ein Client einen Wert zwischenspeichert, können alle anderen Clients den zwischengespeicherten Wert, der sich lokal im Speicher befindet, verwenden.

Sie können die Topologie und die Eigenschaften für den L2-Cache-Provider in der Datei persistence.xml konfigurieren. Weitere Informationen zum Konfigurieren dieser Eigenschaften finden Sie unter ["Konfigurationseigenschaften des](#page-374-0) [JPA-Caches" auf Seite 363.](#page-374-0)

**Tipp:** Das JPA-L2-Cache-Plug-in erfordert eine Anwendung, die die JPA-APIs verwendet. Wenn Sie APIs von WebSphere eXtreme Scale für den Zugriff auf eine JPA-Datenquelle verwenden möchten, verwenden Sie den JPA-Loader. Weitere Informationen finden Sie unter [JPA-Loader.](http://publib.boulder.ibm.com/infocenter/wxsinfo/v8r5/topic/com.ibm.websphere.extremescale.doc/cxsljpaload.html)

# **Hinweise zur JPA-L2-Cachetopologie**

Die folgenden Faktoren haben Auswirkungen auf den zu konfigurierenden Topologietyp:

- 1. **Wie viele Daten werden schätzungsweise zwischengespeichert?**
	- v Wenn die Daten in einen einzigen JVM-Heapspeicher passen, verwenden Sie ["Integrierte Topologie" auf Seite 359](#page-370-0) oder ["Domäneninterne Topologie" auf](#page-369-0) [Seite 358.](#page-369-0)
	- v Wenn die Daten nicht in einen einzigen JVM-Heapspeicher passen, verwen-den Sie ["Integrierte, partitionierte Topologie" auf Seite 360](#page-371-0) oder ["Ferne](#page-372-0) [Topologie" auf Seite 361.](#page-372-0)

## 2. **Welches Verhältnis zwischen Lese- und Schreiboperationen erwarten Sie?**

Das Verhältnis zwischen Lese- und Schreiboperationen wirkt sich auf die Leistung des L2-Caches aus. Jede Topologie verarbeitet Lese- und Schreiboperationen anders.

- ["Integrierte Topologie" auf Seite 359:](#page-370-0) lokale lesen, fern schreiben
- ["Domäneninterne Topologie" auf Seite 358:](#page-369-0) lokal lesen, lokal schreiben
- v ["Integrierte, partitionierte Topologie" auf Seite 360:](#page-371-0) Partitioniert: fern lesen, fern schreiben
- ["Ferne Topologie" auf Seite 361:](#page-372-0) fern lesen, fern schreiben

Anwendungen, die größtenteils schreibgeschützt sind, sollten, sofern möglich, integrierte und domäneninterne Topologien verwenden. Anwendungen, die mehr Schreiboperationen durchführen, sollten domäneninterne Topologien verwenden.

3. **Wie ist der Prozentsatz abgefragter Daten im Vergleich zum Prozentsatz anhand eines Schlüssels gefundener Daten?**

Wenn der JPA-Abfragecache aktiviert ist, wird er von Abfrageoperationen genutzt. Aktivieren Sie den JPA-Abfragecache nur für Anwendungen mit einem hohen Lese/Schreib-Verhältnis, z. B., wenn Stand der Leseoperationen 99 % er-reicht. Wenn Sie den JPA-Abfragecache verwenden, müssen Sie den ["Integrierte](#page-370-0) [Topologie" auf Seite 359](#page-370-0) oder den ["Domäneninterne Topologie" auf Seite 358](#page-369-0) verwenden.

Die Find-by-key-Operation (Suchen nach Schlüsseln) ruft eine Zielentität ab, wenn die Zielentität keine Beziehung hat. Wenn die Zielentität Beziehungen mit dem Abruftyp EAGER hat, werden diese Beziehungen zusammen mit der Zielentität abgerufen. Im JPA-Datencache verursacht der Abruf dieser Beziehungen einige wenige Cachetreffer, um alle Beziehungsdaten abzurufen.

# <span id="page-369-0"></span>4. **Welcher Veraltungsstand der Daten wird toleriert?**

In einem System mit wenigen JVMs treten Latenzzeiten bei Schreiboperationen während der Datenreplikation auf. Das Ziel des Caches ist die Verwaltung einer synchronisierten Datenansicht in allen JVMs. Wenn Sie die domäneninterne Topologie verwenden, treten bei Schreiboperationen Verzögerungen während der Datenreplikation auf. Anwendungen, die diese Topologie verwenden, müssen veraltete Leseoperationen und gleichzeitige Schreiboperationen tolerieren, die Daten überschreiben.

# **Domäneninterne Topologie**

Bei einer domäneninternen Topologie werden primäre Shards an jeden Container-Server in der Topologie verteilt. Diese primären Shards enthalten die vollständigen Daten für die Partition. Alle primären Shards können auch Schreiboperationen im Cache ausführen. Diese Konfiguration schaltet Engpässe in der integrierten Topologie aus, in der alle Schreiboperationen im Cache über ein einziges primäres Shard erfolgen.

In einer domäneninternen Topologie werden keine Replikat-Shards erstellt, selbst wenn Sie Replikate in Ihren Konfigurationsdateien definiert haben. Jedes redundante primäre Shard enthält eine vollständige Kopie der Daten, sodass jedes primäre Shard auch als Replikat-Shard betrachtet werden kann. Diese Konfiguration verwendet ähnlich wie in der integrierten Topologie eine einzige Partition.

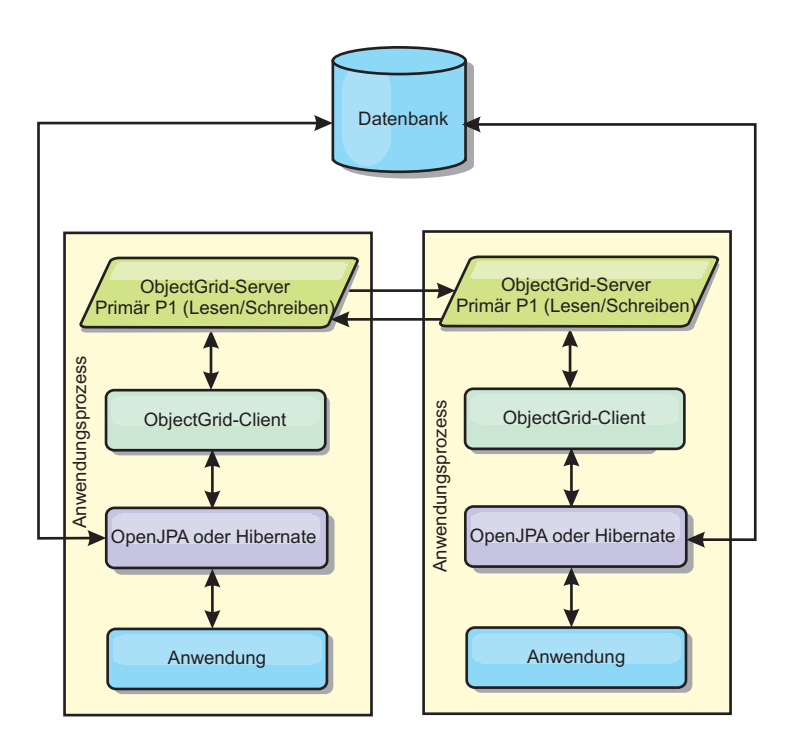

*Abbildung 40. Domäneninterne JPA-Topologie*

Zugehörige JPA-Cachekonfigurationseigenschaften für die domäneninterne Topologie:

ObjectGridName=*ObjectGrid-Name*,ObjectGridType=EMBEDDED,PlacementScope=CONTAINER\_SCOPE,PlacementScopeTopology=*HUB | RING*

Vorteile:

- Lese- und Aktualisierungsoperationen im Cache sind lokal.
- Die Konfiguration ist einfach.

<span id="page-370-0"></span>Einschränkungen:

- v Diese Topologie eignet sich optimal, wenn die Container-Server alle Partitionsdaten enthalten.
- Replikat-Shards werden, selbst wenn sie konfiguriert sind, nie verteilt, weil jeder Container-Server ein primäres Shard hostet. Alle primären Shards werden auf den anderen primären Shards repliziert, so dass diese primären Shards zu gegenseitigen Replikaten werden.

# **Integrierte Topologie**

**Tipp:** Für eine optimale Leistung sollten Sie eine domäneninterne Topologie in Erwägung ziehen.

Eine integrierte Topologie erstellt einen Container-Server im Prozessbereich jeder Anwendung. OpenJPA und Hibernate lesen die Speicherkopie des Caches direkt und schreiben in alle anderen Kopien. Sie können die Schreibleistung durch den Einsatz asynchroner Replikation verbessern. Diese Standardtopologie liefert die beste Leistung, wenn die zwischengespeicherte Datenmenge in einen einzigen Prozess passt. Bei einer integrierten Topologie erstellen Sie eine einzige Partition für die Daten.

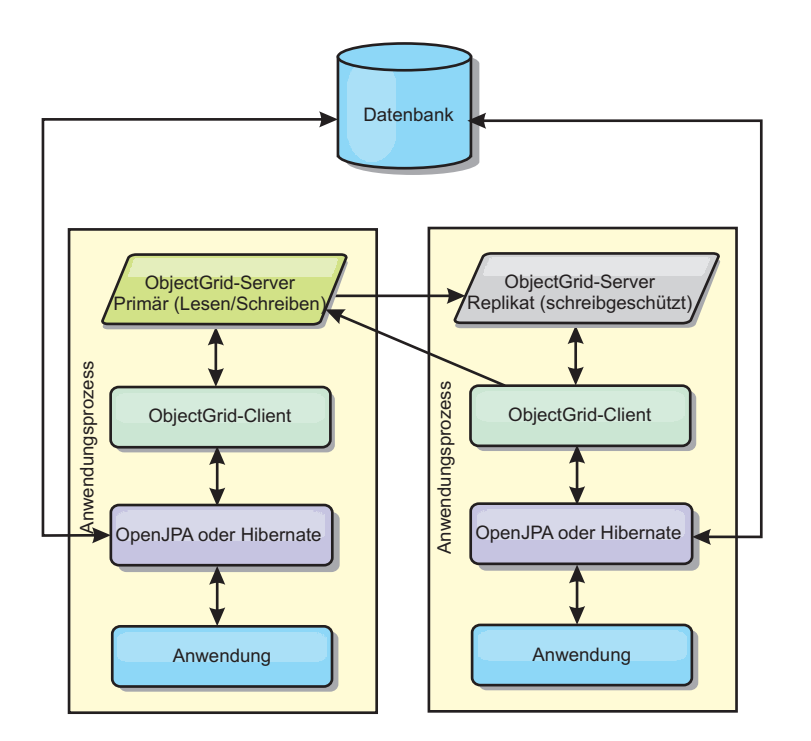

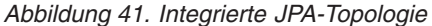

Zugehörige JPA-Cachekonfigurationseigenschaften für die integrierte Topologie: ObjectGridName=*ObjectGrid-Name*,ObjectGridType=EMBEDDED,MaxNumberOfReplicas=*Anzahl\_der\_Replikate*,ReplicaMode=*SYNC | ASYNC | NONE*

#### Vorteile:

- Alle Leseoperationen im Cache sind schnelle lokale Zugriffe.
- Die Konfiguration ist einfach.

Einschränkungen:

v Das Datenvolumen ist auf die Größe des Prozesses beschränkt.

<span id="page-371-0"></span>• Alle Cacheaktualisierungen werden über ein einziges primäres Shard gesendet, woraufhin ein Engpass entsteht.

# **Integrierte, partitionierte Topologie**

**Tipp:** Für eine optimale Leistung sollten Sie eine domäneninterne Topologie in Erwägung ziehen.

#### **Vorsicht:**

**Verwenden Sie den JPA-Abfragecache nicht für eine integrierte partitionierte Topologie. Im Abfragecache werden Abfrageergebnisse gespeichert, die eine Sammlung von Entitätsschlüsseln sind. Der Abfragecache rurft alle Entitätsdaten aus dem Datencache ab. Da der Datencache auf mehrere Prozesse verteilt ist, können diese zusätzlichen Aufrufe die Vorteile des L2-Caches aufheben.**

Wenn die zwischengespeicherten Daten nicht in einen einzigen Prozess passen, können Sie die integrierte partitionierte Topologie verwenden. In dieser Topologie werden die Daten auf mehrere Prozesse verteilt. Die Daten werden so auf die primären Shards verteilt, dass jedes primäre Shard einen Teil der Daten enthält. Sie können diese Option auch verwenden, wenn die Latenzzeit der Datenbank hoch ist.

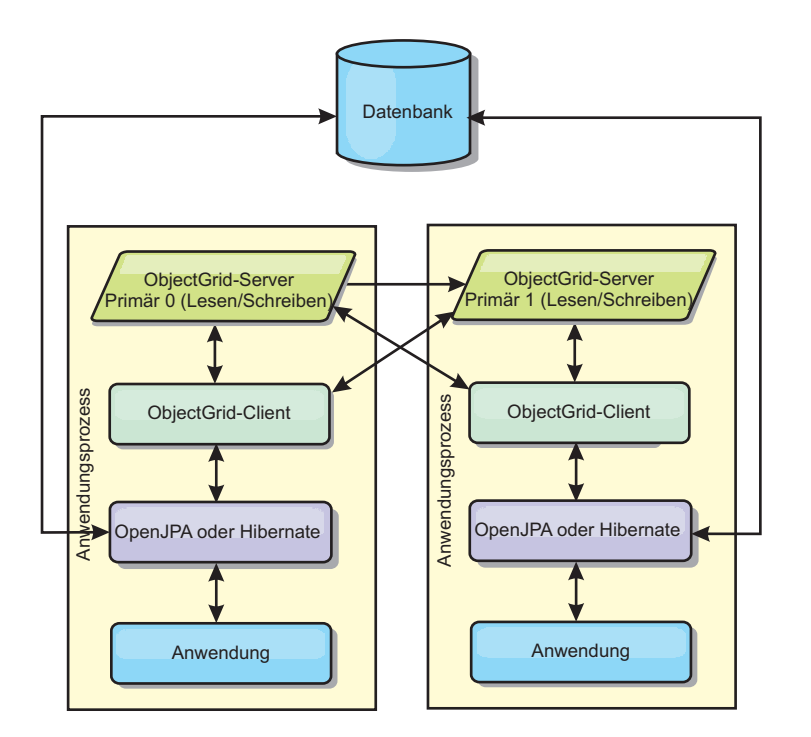

*Abbildung 42. Integrierte, partitionierte JPA-Topologie*

Zugehörige JPA-Cachekonfigurationseigenschaften für die integrierte partitionierte Topologie:

ObjectGridName=*ObjectGrid-Name*,ObjectGridType=EMBEDDED\_PARTITION,ReplicaMode=*SYNC | ASYNC | NONE*, NumberOfPartitions=*Anzahl\_Partitionen*,ReplicaReadEnabled=*TRUE | FALSE*

Vorteile:

- v Es können große Datenvolumen gespeichert werden.
- Die Konfiguration ist einfach.
- Cacheaktualisierungen werden auf mehrere Prozesse verteilt.

<span id="page-372-0"></span>Einschränkungen:

v Die meisten Lese- und Aktualisierungsoperationen im Cache werden über Fernzugriff durchgeführt.

Um beispielsweise 10 GB Daten mit maximal 1 GB pro JVM zu speichern, sind zehn Java Virtual Machines erforderlich. Die Anzahl der Partitionen muss daher auf mindestens 10 gesetzt werden. Im Idealfall wird die Anzahl der Partitionen auf eine Primzahl gesetzt, so dass in jedem Shard eine angemessene Speichermenge zugeteilt wird. Gewöhnlich entspricht der Wert der Einstellung "numberOfPartitions" der Anzahl der Java Virtual Machines. Bei dieser Einstellung enthält jede JVM eine Partition. Wenn Sie die Replikation aktivieren, müssen Sie die Anzahl der Java Virtual Machines im System erhöhen. Andernfalls wird in jeder JVM zusätzlich eine Replikatpartition gespeichert, die genauso viel Speicher belegt wie eine primäre Partition.

Lesen Sie die Informationen zur Berechnung der Speicherkapazität und der Partitionsanzahl im *Verwaltung*, um die Leistung der von Ihnen ausgewählten Konfiguration zu maximieren.

In einem System mit vier Java Virtual Machines und einem numberOfPartitions-Wert von 4 beispielsweise enthält jede JVM eine primäre Partition. Bei einer Leseoperation besteht eine Chance von 25 %, dass die Daten aus einer lokal verfügbaren Partition abgerufen werden, was im Vergleich mit dem Abruf der Daten aus einer fernen JVM wesentlich schneller ist. Wenn eine Leseoperation, z. B. eine Abfrage, eine Sammlung von Daten abrufen muss, die gleichmäßig auf vier Partitionen verteilt sind, sind 75 % der Aufrufe ferne und 25 % der Aufrufe lokale Aufrufe. Wenn die Einstellung "ReplicaMode" auf SYNC oder ASYNC und die Einstellung "ReplicaReadEnabled" auf true gesetzt wird, werden vier Relikatpartitionen erstellt und auf vier Java Virtual Machines verteilt. Jede JVM enthält eine primäre Partition und eine Replikatpartition. Die Chance, dass die Leseoperation lokal ausgeführt wird, erhöht sich auf 50 %. Die Leseoperation, die eine Sammlung von Daten abrufen muss, die gleichmäßig auf vier Partitionen verteilt sind, hat 50 % ferne Aufrufe und 50% lokale Aufrufe. Lokale Aufrufe sind wesentlich schneller als ferne Aufrufe. Mit jedem fernen Aufruf nimmt die Leistung ab.

# **Ferne Topologie**

#### **Vorsicht:**

**Verwenden Sie den JPA-Abfragecache nicht für eine ferne Topologie. Im Abfragecache werden Abfrageergebnisse gespeichert, die eine Sammlung von Entitätsschlüsseln sind. Der Abfragecache rurft alle Entitätsdaten aus dem Datencache ab. Da der Datencache fern ist, können diese zusätzlichen Aufrufe die Vorteile des L2-Caches aufheben.**

**Tipp:** Für eine optimale Leistung sollten Sie eine domäneninterne Topologie in Erwägung ziehen.

In einer fernen Topologie werden alle zwischengespeicherten Daten in einem oder mehreren gesonderten Prozessen gespeichert, was die Speicherbelegung der Anwendungsprozesse verringert. Sie können Ihre Daten auf unterschiedliche Prozesse verteilen, indem Sie ein partitioniertes, repliziertes eXtreme-Scale-Datengrid implementieren. Im Gegensatz zu den integrierten und integrierten partitionierten Konfigurationen, die in den vorherigen Abschnitten beschrieben wurden, müssen Sie ein fernes Datengrid unabhängig von der Anwendung und vom JPA-Provider verwalten.

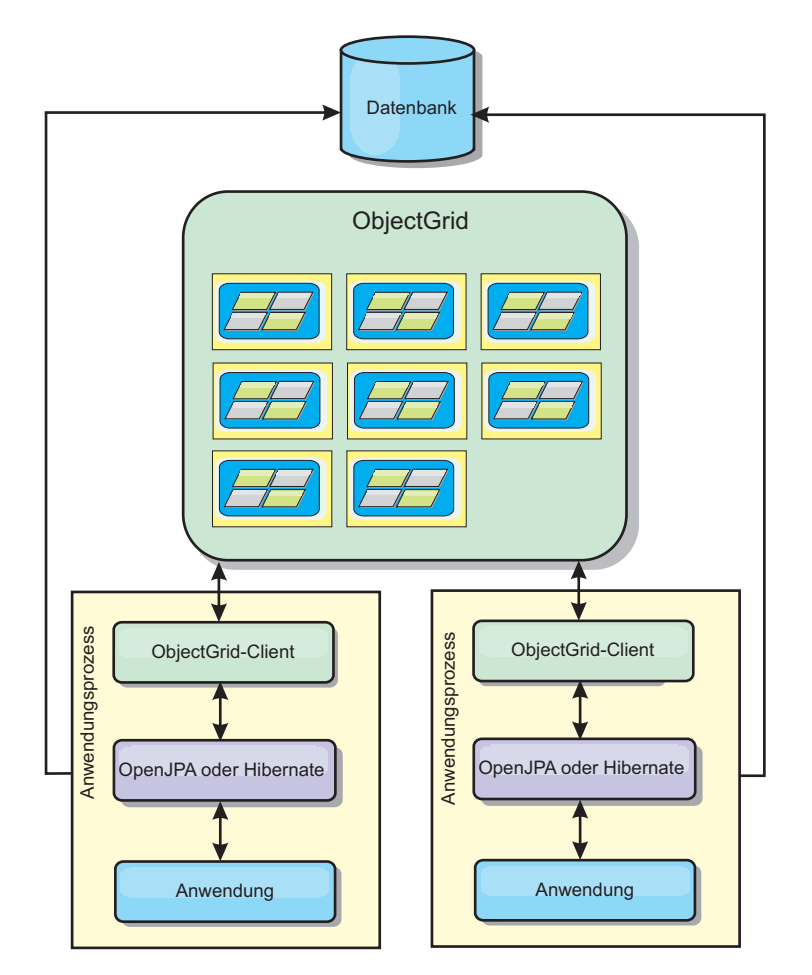

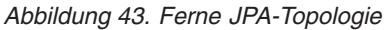

Zugehörige JPA-Cachekonfigurationseigenschaften für die ferne Topologie: ObjectGridName=*ObjectGrid-Name*,ObjectGridType=REMOTE

Der ObjectGrid-Typ REMOTE erfordert keine Eigenschaftseinstellungen, weil das ObjectGrid und die Implementierungsrichtlinie gesondert von der JPA-Anwendung definiert werden. Das JPA-Cache-Plug-in stellt über Fernzugriff eine Verbindung zu einem vorhandenen fernen ObjectGrid her.

Da alle Interaktionen mit dem ObjectGrid über Fernzugriff erfolgen, hat diese Topologie die geringste Leistung von allen ObjectGrid-Typen.

Vorteile:

- v Es können große Datenvolumen gespeichert werden.
- Der Anwendungsprozess ist frei von zwischengespeicherten Daten.
- Cacheaktualisierungen werden auf mehrere Prozesse verteilt.
- Flexible Konfigurationsoptionen

### Einschränkungen:

• Alle Lese- und Aktualisierungsoperationen im Cache werden über Fernzugriff durchgeführt.

# <span id="page-374-0"></span>**Konfigurationseigenschaften des JPA-Caches**

WebSphere eXtreme Scale enthält Cache-Plug-ins der Stufe 2 für die JPA-Provider OpenJPA und Hibernate. Zum Konfigurieren des L2-Cache-Plug-ins müssen Sie Eigenschaften in der Datei persistence.xml aktualisieren.

**Tipp:** Das JPA-L2-Cache-Plug-in erfordert eine Anwendung, die die JPA-APIs verwendet. Wenn Sie APIs von WebSphere eXtreme Scale für den Zugriff auf eine JPA-Datenquelle verwenden möchten, verwenden Sie den JPA-Loader. Weitere Informationen finden Sie im Abschnitt ["JPA-Loader konfigurieren" auf Seite 381.](#page-392-0)

# **Eigenschaftenposition**

Sie können diese Eigenschaften in der Datei persistence.xml konfigurieren. Die Syntax für die Angabe der Eigenschaften in dieser Datei ist davon abhängig, ob Sie OpenJPA oder Hibernate verwenden:

v **OpenJPA:** Sie können die Eigenschaften in DataCache oder QueryCache definieren:

```
<property name="openjpa.DataCache"
value="<object grid datacache class(<Eigenschaft>=<Wert>,...)"/>
```
oder

<property name="openjpa.QueryCache" value="<object\_grid\_querycache\_class(<Eigenschaft>=<Wert>,...)"/>

v **Hibernate:**

<property name="objectgrid.configuration" value="<Eigenschaft>=<Wert>,..." />

# **Standardtopologie und -eigenschaften**

Die folgenden Standardeigenschaftswerte werden verwendet, wenn Sie keine Werte in der Konfiguration angeben:

- v **ObjectGridName**: Name der Persistenzeinheit
- v **ObjectGridType**: EMBEDDED
- v **NumberOfPartitions**: 1 (kann nicht geändert werden, wenn der ObjectGrid-Typ EMBEDDED ist)
- v **ReplicaMode**: SYNC
- v **ReplicaReadEnabled**: TRUE (kann nicht geändert werden, wenn der ObjectGrid-Typ EMBEDDED ist)
- v **MaxUsedMemory**: TRUE
- v **MaxNumberOfReplicas**: 47 (muss kleiner-gleich der Anzahl Java Virtual Machines in einem verteilten System sein)

# **Eigenschaften**

Sie können JPA-Cache-Plug-ins mit den folgenden Eigenschaften konfigurieren.

## **ObjectGridName**

Gibt den eindeutigen ObjectGrid-Namen an. Der Standardwert ist der Name der definierten Persistenzeinheit. Wenn der Name der Persistenzeinheit nicht über den JPA-Provider verfügbar ist, wird ein generierter Name verwendet.

# **ObjectGridType**

Gibt den Typ des ObjectGrids an.

**Gültige Werte:**

#### **EMBEDDED**

Der Standard- und empfohlene Konfigurationstyp. Zu den Standardeinstellungen gehören NumberOfPartitions=1, ReplicaMode=SYNC, ReplicaReadEnabled=true und MaxNumberOfReplicas=47. Verwenden Sie den Parameter **ReplicaMode**, um den Replikationsmodus festzulegen, und den Parameter **MaxNumberOfReplicas**, um die maximale Anzahl an Replikaten festzulegen. Wenn ein System mehr als 47 Java Virtual Machines hat, setzen Sie **MaxNumberOfReplicas** auf die Anzahl der Java Virtual Machines.

#### **EMBEDDED\_PARTITION**

Der zu verwendende Typ, wenn das System hohe Datenvolumen in einem verteilten System zwischenspeichern muss. Die Standardanzahl an Partitionen ist 47 beim Replikationsmodus NONE. In einem kleinen System, das nur wenige Java Virtual Machines hat, setzen Sie **NumberOfPartitions** auf einen Wert kleiner-gleich der Anzahl Java Virtual Machines. Sie können Werte für **ReplicaMode**, **NumberOfPartitions** und **ReplicaReadEnabled** angeben, um das System zu optimieren.

**REMOTE** Der Cache versucht, über den Katalogservice eine Verbindung zu einem fernen, verteilten ObjectGrid herzustellen.

### **MaxNumberOfReplicas**

Gibt die maximale Anzahl der für den Cache zu verwendenden Replikate an. Dieser Wert gilt nur für den Typ EMBEDDED. Der muss größer-gleich der Anzahl an Java Virtual Machines in einem System sein. Der Standardwert ist 47.

**Gültige Werte:** Größer-gleich 1

### **MaxUsedMemory**

**Gültige Werte:** TRUE oder FALSEAktiviert das Entfernen von Cacheeinträgen, wenn ein Speicherengpass auftritt. Der Standardwert ist TRUE und sorgt dafür, dass Daten entfernt werden, wenn die Auslastung des JVM-Heapspeichers den Schwellenwert von 70 % überschreitet. Sie können den Prozentsatz für den Schwellwert für die Auslastung des JVM-Heapspeichers ändern, indem Sie die Eigenschaft "memoryThresholdPercentage" in der Datei objectGridServer.properties definieren und diese Datei in den Klassenpfad stellen. Weitere Einzelheiten zu Bereinigungsprogrammen (Evictor) finden Sie in [Plug-ins für die Bereinigung von Cacheobjektend](http://publib.boulder.ibm.com/infocenter/wxsinfo/v8r5/topic/com.ibm.websphere.extremescale.doc/cxsvictors.html)en Informationen zu Bereinigungsprogrammen in der Veröffentlichung *Produktübersicht*. Weitere Informationen zur Servereigenschaftendatei finden Sie im Abschnitt [Servereigenschaftendatei.](http://publib.boulder.ibm.com/infocenter/wxsinfo/v8r5/topic/com.ibm.websphere.extremescale.doc/rxscontprops.html)

#### **NumberOfPartitions**

**Gültige Werte:** Größer-gleich 1 Gibt die Anzahl der für den Cache zu verwendenden Partitionen an. Diese Eigenschaft gilt, wenn EMBEDDED\_PARTITION als Wert für ObjectGridType angegeben ist. Der Standardwert ist 47. Für den Typ EMBEDDED ist der Wert von **NumberOfPartitions** immer 1.

#### **PlacementScope**

Gibt die Granularität einer einzelnen Instanz eines MapSets an.

## **Gültige Werte:**

#### **DOMAIN\_SCOPE**

(Standardeinstellung) Verteilt ein primäres Shard für jede Partition

an einen Container-Server in der Katalogservicedomäne. Replikat-Shards für jede Partition werden an die anderen Container-Server in der Katalogservicedomäne verteilt.

#### **CONTAINER\_SCOPE**

Verteilt ein primäres Shard an jeden Container-Server in der Katalogservicedomäne.

### **PlacementScopeTopology**

Definiert die Verbindungstopologie der Container-Server in der Katalogservicedomäne. Dieser Wert wird nur verwendet, wenn der PlacementScope-Wert auf einen anderen Wert als DOMAIN SCOPE gesetzt ist.

### **Gültige Werte:**

- **HUB** (Standardeinstellung) Wenn die Hubtopologie ausgewählt ist, wird ein einziges Datengrid als Hub ausgewählt. Jedes andere Datengrid stellt eine Verbindung zum Hub her. Diese Topologie ist relativ gut skalierbar, weil die Peripheriedomänen eine einzige Verbindung haben. Der Hub kann zu einem Engpass und Single Point of Failure werden. Der Hub wird in einen anderen Container-Server verlagert, wenn er ausfällt. Diese Konfiguration hat den Vorteil, dass komplexerer Arbitrierungscode geschrieben werden kann, der einem einzigen Punkt, dem Hub, ermöglicht, alle Kollisionen zu behandeln.
- **RING** Wenn Sie die Ringtopologie auswählen, wird jedes Datengrid mit zwei anderen Datengrids verbunden. Die Reihenfolge der Verbindungen ist nicht garantiert. Jeder gestartete Container wird jedoch wahrscheinlich mit dem ersten Container und dem letzten Container verbunden, der dem Ring hinzugefügt wird. Diese Topologie ist die Topologie mit der höchsten Skalierbarkeit, aber es können nur zwei Verbindungen ausfallen, bevor die Topologie vorübergehend stillgelegt wird. Wenn die Container-Server ausfallen, werden Verbindungen zwischen den verbleibenden Servern hergestellt, sobald der Fehler erkannt wurde.

## **ReplicaMode**

**Gültige Werte:** SYNC/ASYNC/NONEGibt die Methode an, die verwendet wird, um den Cache in die Replikate zu kopieren. Diese Eigenschaft gilt, wenn Sie EMBEDDED oder EMBEDDED\_PARTITION als Wert für ObjectGridType festgelegt haben. Der Standardwert ist NONE für den Typ EMBEDDED\_PARTITION und SYNC für den Typ EMBEDDED. Wenn Sie **ReplicaMode** auf NONE und EMBEDDED für ObjectGridType angeben, verwendet der Typ EMBEDDED weiterhin den **ReplicaMode**-Wert SYNC.

## **ReplicaReadEnabled**

**Gültige Werte:** TRUE oder FALSE Wenn Sie diese Eigenschaft aktivieren, lesen Clients aus Replikaten. Diese Eigenschaft gilt für den Typ EMBEDDED- PARTITION. Der Standardwert ist FALSE für den Typ EMBEDDED PARTITION. Beim Typ EMBEDDED wird **ReplicaReadEnabled** immer auf TRUE gesetzt.

### **writeBehind**

**Nur für Hibernate-Provider:** Wenn writeBehind aktiviert ist, werden Aktualisierungen vorübergehend in einem JVM-spezifischen Datenspeicher gespeichert, bis die writeBehindInterval- bzw. writeBehindMaxBatchSize-Bedingung erfüllt ist.

**Achtung:** Wenn writeBehind nicht aktiviert ist, werden weitere Write-behind-Konfigurationseinstellungen ignoriert.

**Wichtig:** Verwenden Sie die Write-behind-Funktion mit Vorsicht. Writebehind-Konfigurationen führen zu längeren Latenzzeiten bei der Datensynchronisation in allen JVMs und zu einem höheren Risiko von Aktualisierungsverlusten. In einem System, in dem die Write-behind-Konfiguration mit vier oder mehr JVMs aktiviert ist, wird die in einer JVM durchgeführte Aktualisierung mit einer Verzögerung von ca. 15 Sekunden anderen JVMs bereitgestellt. Wenn zwei JVMs denselben Eintrag aktualisieren, verliert die JVM, die die Aktualisierung zuerst mit einer Flush-Operation in den Cache schreibt, ihre Aktualisierung.

**Gültige Werte:** TRUE und FALSE

**Standardwert:** FALSE

### **writeBehindInterval**

**Nur für Hibernate-Provider:** Gibt das Zeitintervall (in Millisekunden) an, in dem Aktualisierungen mit einer Flush-Operation in den Cache geschrieben werden.

**Gültige Werte:** Größer-gleich 1

**Standardwert** 5000 (5 Sekunden)

#### **writeBehindPoolSize**

**Nur für Hibernate-Provider:** Gibt die maximale Größe des Thread-Pools an, der für das Schreiben von Aktualisierungen in den Cache verwendet wird.

**Gültige Werte:** Größer-gleich 1

**Standardwert:** 5

#### **writeBehindMaxBatchSize**

**Nur für Hibernate-Provider:** Gibt die maximale Stapelgröße pro Regionscache für das Schreiben von Aktualisierungen in den Cache an. Wenn die Größe beispielsweise auf 1000 gesetzt ist und die Anzahl der Aktualisierungen, die im Write-behind-Speicher eines Regionscaches den Wert 1000 überschreitet, werden die Aktualisierungen mit einer Flush-Operation in den Cache geschrieben und zwar auch dann, wenn die angegebene write-BehindInterval-Bedingung nicht erfüllt ist. Aktualisierungen werden entweder alle fünf Sekunden oder bei mehr als 1000 Einträgen im Write-behind-Speicher jedes Regionscaches mit einer Flush-Operation in den Cache geschrieben. Wenn die writeBehindMaxBatchSize-Bedingung erfüllt ist, schreibt nur der Regionscache, der diese Bedingung erfüllt, seine Aktualisierungen im Write-behind-Speicher mit einer Flush-Operation in den Cache. Ein Regionscache entspricht gewöhnlich einer Entität oder einer Abfrage.

**Gültige Werte:** Größer-gleich 1

**Standardwert:** 1000

## **OpenJPA-Cache-Plug-in konfigurieren**

Sie können DataCache- und QueryCache-Implementierungen für OpenJPA konfigurieren.

# **Vorbereitende Schritte**

- Sie müssen die JPA-Cache-Plug-in-Topologie bestimmen, die Sie verwenden möchten. Weitere Informationen zu den verschiedenen Konfigurationen und den Eigenschaften, die Sie für jede Topologie definieren können, finden Sie unter ["JPA-L2-Cache-Plug-in" auf Seite 356.](#page-367-0)
- v Sie müssen eine Anwendung haben, die die JPA-APIs verwendet. Wenn Sie die APIs von WebSphere eXtreme Scale für den Datenzugriff mit JPA verwenden möchten, verwenden Sie den JPA-Loader. Weitere Informationen finden Sie im Abschnitt ["JPA-Loader konfigurieren" auf Seite 381.](#page-392-0)

## **Vorgehensweise**

1. Definieren Sie Eigenschaften in der Datei persistence.xml, um das OpenJPA-Cache-Plug-in zu konfigurieren: Sie können diese Eigenschaften in der Data-Cache- oder QueryCache-Implementierung definieren.

DataCache- und QueryCache-Konfigurationen sind voneinander unabhängig. Sie können beide Konfigurationen aktivieren. Wenn Sie jedoch beide Konfigurationen aktivieren, verwendet QueryCache dieselbe Konfiguration wie Data-Cache, und die Konfiguration von QueryCache wird verworfen.

```
<property name="openjpa.DataCache"
          value="<object_grid_datacache_class(<Eigenschaft>=<Wert>,...)"/>
```
oder

```
<property name="openjpa.QueryCache"
         value="<object_grid_querycache_class(<Eigenschaft>=<Wert>,...)"/>
```
**Anmerkung:** Sie können die QueryCache-Konfiguration nur für integrierte und integrierte domäneninerne Topologien aktivieren.

Sie können die Eigenschaft "ObjectGridName", die Eigenschaft "ObjectGridType" und andere einfache auf die Implementierungsrichtlinie bezogene Eigenschaften in der Eigenschaftenliste der ObjectGrid-Cacheklasse angeben, um die Cachekonfiguration anzupassen. Es folgt ein Beispiel:

```
<property name="openjpa.DataCache"
         value="com.ibm.websphere.objectgrid.openjpa.ObjectGridDataCache(
         ObjectGridName=BasicTestObjectGrid,ObjectGridType=EMBEDDED,
         maxNumberOfReplicas=4)"/>
<property name="openjpa.QueryCache"
         value="com.ibm.websphere.objectgrid.openjpa.ObjectGridQueryCache()"/>
<property name="openjpa.RemoteCommitProvider" value="sjvm"/>
```
Eine Liste der Eigenschaften, die Sie definieren können, finden Sie unter ["Kon](#page-374-0)[figurationseigenschaften des JPA-Caches" auf Seite 363.](#page-374-0)

2. In der Datei persistence.xml müssen Sie die Eigenschaft "openjpa.RemoteCommitProvider" auf sjvm setzen.

<property name="openjpa.RemoteCommitProvider" value="sjvm"/>

3. Optional: Zu weiteren Anpassung des vom Cache verwendeten Datengrids können Sie weitere Einstellungen mit XML-Dateien angeben.

Für die meisten Szenarien reicht die Definition von Cacheeigenschaften aus. Wenn Sie das vom Cache verwendete ObjectGrid weiter anpassen möchten, können Sie OpenJPA-ObjectGrid-XML-Konfigurationsdateien im Verzeichnis META-INF bereitstellen, wie z. B. die Datei persistence.xml. Während der Initialisierung versucht der Cache, diese XML-Dateien zu finden und sie dann zu verarbeiten.

Es gibt drei Typen von ObjectGrid-XML-Konfigurationsdateien für OpenJPA:

• openjpa-objectGrid.xml (ObjectGrid-Konfiguration)

#### **Dateipfad:** META-INF/openjpa-objectGrid.xml

Diese Datei wird verwendet, um die ObjectGrid-Konfiguration für die Typen EMBEDDED und EMBEDDED\_PARTITION anzupassen. Für den Typ RE-MOTE wird diese Datei ignoriert. Standardmäßig wird jede Entitätsklasse einer eigenen BackingMap-Konfiguration zugeordnet, die denselben Namen wie die Entitätsklasse in der ObjectGrid-Konfiguration hat. Die Entitätsklasse "com.mycompany.Employee" wird beispielsweise der BackingMap "com.mycompany.Employee" zugeordnet. Die BackingMap-Standardkonfiguration hat die Einstellungen readOnly="false", copyKey="false", lockStrategy="NONE" und copyMode="NO\_COPY". Sie können einige BackingMaps mit der ausgewählten Konfiguration anpassen. Sie können das reservierte Schlüsselwort ALL\_ENTITY\_MAPS\_verwenden, um alle Maps darzustellen mit Ausnahme anderer angepasster Maps, die in der Datei openjpa-objectGrid.xml aufgelistet sind. BackingMaps, die nicht in der Datei openjpa-objectGrid.xml aufgelistet sind, verwenden die Standardkonfiguration. Wenn für angepasste Backing-Maps kein Attribut "BackingMaps" oder keine Eigenschaften definiert sind, diese Attribute aber in der Standardkonfiguration angegeben sind, werden die Attributwerte aus der Standardkonfiguration angewendet. Ist eine Entitätsklasse beispielsweise mit timeToLive=30 annotiert, enthält die Backing-Map-Standardkonfiguration für diese Entität ebenfalls timeToLive=30. Wenn die angepasste Datei openjpa-objectGrid.xml diese BackingMap ebenfalls enthält, aber den timeToLive-Wert nicht definiert, wird für die angepasste BackingMap standardmäßig der Wert timeToLive=30 verwendet. Die Datei openjpa-objectGrid.xml soll die Standardkonfiguration überschreiben oder erweitern.

v openjpa-objectGridDeployment.xml (Implementierungsrichtlinie)

**Dateipfad:** META-INF/openjpa-objectGridDeployment.xml

Diese Datei wird verwendet, um die Implementierungsrichtlinie anzupassen. Wenn Sie bei der Anpassung der Implementierungsrichtlinie die Datei openjpa-objectGridDeployment.xml bereitstellen, wird die Standardimplementierungsrichtlinie verworfen. Alle Attributwerte für die Implementierungsrichtlinie stammen aus der bereitgestellten Datei openjpaobjectGridDeployment.xml.

v openjpa-objectGrid-client-override.xml (ObjectGrid-Clientkorrekturkonfiguration)

**Dateipfad:** META-INF/openjpa-objectGrid-client-override.xml

Diese Datei wird verwendet, um ein clientseitiges ObjectGrid anzupassen. Standardmäßig wendet der ObjectGrid-Cache eine ObjectGrid-Standardkonfiguration für Clientkorrekturwerte an, die einen nahen Cache inaktiviert. Wenn eine Anwendung einen nahen Cache erfordert, können Sie diese Datei bereitstellen und numberOfBuckets="xxx" angeben. Der Standardclientkorrekturwert inaktiviert den nahen Cache mit numberOfBuckets="0". Der nahe Cache kann aktiv sein, wenn das Attribut "numberOfBuckets" über die Datei openjpa-objectGrid-client-override.xml auf einen Wert größer als 0 zurückgesetzt wird. Die Datei openjpa-objectGrid-client-override.xml funktioniert ähnlich wie die Datei openjpa-objectGrid.xml. Sie überscheibt oder erweitert die Standardkonfiguration für ObjectGrid-Clientkorrekturwerte.

Je nach konfigurierter eXtreme-Scale-Topologie können Sie jede dieser drei XML-Dateien verwenden, um diese Topologie anzupassen.

Für die Typen EMBEDDED und EMBEDDED\_PARTITION können Sie jede der drei XML-Dateien für die Anpassung des ObjectGrids, der Implementierungsrichtlinie oder der Konfiguration der ObjectGrid-Clientkorrekturwerte verwenden.

Bei ObjectGrids des Typs REMOTE erstellt der ObjectGrid-Cache kein dynamisches ObjectGrid. Vielmehr ruft der Cache nur ein clientseitiges ObjectGrid vom Katalogservice ab. Zum Anpassen der Konfiguration für die ObjectGrid-Clientkorrekturwerte können Sie nur eine Datei openjpa-objectGrid-clientoverride.xml verwenden.

4. Optional: (Nur für ferne Konfigurationen) Sie müssen ein externes eXtreme-Scale-System einrichten, wenn Sie einen Cache mit dem ObjectGrid-Typ REMO-TE konfigurieren möchten.

Sie müssen ein externes eXtreme-Scale-System einrichten, wenn Sie einen Cache mit dem ObjectGrid-Typ REMOTE konfigurieren möchten. Sie benötigen ObjectGrid- und ObjectGridDeployment-XML-Konfigurationsdateien, die auf der Datei persistence.xml basieren, um ein externes System einrichten zu können. Beispiele für diese Konfigurationsdateien finden Sie unter ["Beispiel:](#page-381-0) [OpenJPA-ObjectGrid-XML-Dateien" auf Seite 370.](#page-381-0)

# **Ergebnisse**

# **EMBEDDED-, EMBEDDED\_PARTITION- oder domäneninterne Konfiguration**:

Wenn eine Anwendung gestartet wird, erkennt oder startet das Plug-in automatisch einen Katalogservice, startet einen Container-Server und stellt die Verbindung zum Katalogservice her. Das Plug-in kommuniziert anschließend mit dem Object-Grid-Container und seinen Peers, die in anderen Anwendungsserverprozessen ausgeführt werden, über die Clientverbindung.

## **REMOTE-Konfiguration**:

Die Implementierungsrichtlinie wird gesondert von der JPA-Anwendung spezifiziert. Ein externes ObjectGrid-System hat Katalogservice- und Container-Server-Prozesse. Sie müssen einen Katalogservice starten, bevor Sie Container-Server star-ten. Weitere Informationen finden Sie unter ["Eigenständige Server starten" auf](#page-434-0) [Seite 423](#page-434-0) und unter ["Container-Server starten" auf Seite 426.](#page-437-0)

# **Nächste Schritte**

- Entwickeln Sie eine OpenJPA-Anwendung, die die Konfiguration verwendet. Weitere Informationen finden Sie im Abschnitt [Beispiel: Hibernate-Plug-in zum](http://publib.boulder.ibm.com/infocenter/wxsinfo/v8r5/topic/com.ibm.websphere.extremescale.doc/rxshibernatexmp.html) [vorherigen Laden von Daten in den ObjectGrid-Cache verwenden.](http://publib.boulder.ibm.com/infocenter/wxsinfo/v8r5/topic/com.ibm.websphere.extremescale.doc/rxshibernatexmp.html)
- v Erstellen Sie in einer Produktionsumgebung Katalogservicedomänen für Ihre automatisch erstellten Prozesse für die EMBEDDED- bzw. EMBEDDED\_PARTITI-ON-Konfiguration.
	- Eigenständige Umgebung:

Wenn Sie Ihre Server nicht in einem Prozess von WebSphere Application Server ausführen, werden die Hosts und Ports der Katalogservicedomäne über eine Eigenschaftendatei mit dem Namen objectGridServer.properties angegeben. Diese Datei muss im Klassenpfad der Anwendung gespeichert werden und die definierte Eigenschaft **catalogServiceEndPoints** haben. Die Katalogservicedomäne wird unabhängig von den Anwendungsprozessen gestartet und muss vor den Anwendungsprozessen gestartet werden.

Das Format der Datei objectGridServer.properties ist wie folgt:

catalogServiceEndPoints=<Hostname1>:<Port1>,<Hostname2>:<Port2>

– Umgebung mit WebSphere Application Server:

<span id="page-381-0"></span>Wenn Sie in einem Prozess von WebSphere Application Server arbeiten, stellt das JPA-Cache-Plug-in automatisch eine Verbindung zum Katalogservice bzw. zur Katalogservicedomäne her, der bzw. die für die Zelle von WebSphere Application Server definiert ist.

• Wenn Sie den ObjectGridTyp-Wert EMBEDDED oder EMBEDDED\_PARTITION in einer Java-SE-Umgebung verwenden, verwenden Sie am Ende des Programms die Methode System.exit(0), um den integrierten eXtreme-Scale-Server zu stoppen. Andernfalls reagiert das Programm möglicherweise nicht mehr.

#### **Beispiel: OpenJPA-ObjectGrid-XML-Dateien:**

OpenJPA-ObjectGrid-XML-Dateien müssen auf der Basis der Persistenzeinheit erstellt werden.

#### **Datei persistence.xml**

Im Folgenden sehen Sie eine Beispieldatei persistence.xml, die die Konfiguration einer Persistenzeinheit darstellt:

```
<persistence xmlns="http://java.sun.com/xml/ns/persistence"
             xmlns:xsi="http://www.w3.org/2001/XMLSchema-instance"
 version="1.0">
  <persistence-unit name="AnnuityGrid">
    <provider>org.apache.openjpa.persistence.PersistenceProviderImpl</provider>
    <class>com.ibm.wssvt.acme.annuity.common.bean.jpa.AnnuityPersistebleObject</class>
    <class>com.ibm.wssvt.acme.annuity.common.bean.jpa.Annuity</class>
    <class>com.ibm.wssvt.acme.annuity.common.bean.jpa.FixedAnnuity</class>
    <class>com.ibm.wssvt.acme.annuity.common.bean.jpa.EquityAnnuity</class>
    <class>com.ibm.wssvt.acme.annuity.common.bean.jpa.Payout</class>
    <class>com.ibm.wssvt.acme.annuity.common.bean.jpa.Rider</class>
    <class>com.ibm.wssvt.acme.annuity.common.bean.jpa.Payor</class>
    <class>com.ibm.wssvt.acme.annuity.common.bean.jpa.Person</class>
    <class>com.ibm.wssvt.acme.annuity.common.bean.jpa.AnnuityHolder</class>
    <class>com.ibm.wssvt.acme.annuity.common.bean.jpa.Contact</class>
    <class>com.ibm.wssvt.acme.annuity.common.bean.jpa.Address</class>
    <exclude-unlisted-classes>true</exclude-unlisted-classes>
    <properties>
    <!-- Database setting -->
    <!-- enable cache -->
      <property name="openjpa.DataCache"
        value="com.ibm.websphere.objectgrid.openjpa.ObjectGridDataCache(objectGridName=Annuity,
             objectGridType=EMBEDDED, maxNumberOfReplicas=4)" />
      <property name="openjpa.RemoteCommitProvider" value="sjvm" />
<property name="openjpa.QueryCache"
               value="com.ibm.websphere.objectgrid.openjpa.ObjectGridQueryCache()" />
    </properties>
  </persistence-unit>
</persistence>
```
#### **Datei openjpa-objectGrid.xml**

Die Datei openjpa-objectGrid.xml wird verwendet, um die ObjectGrid-Konfiguration für die Typen EMBEDDED und EMBEDDED\_PARTITION anzupassen. Es folgt die Datei openjpa-objectGrid.xml, die der Datei persistence.xml entspricht:

```
<?xml version="1.0" encoding="UTF-8"?><br><?xml version="1.0" encoding="UTF-8"?><br><objectGridConfig xmlns:xsi="http://www.w3.org/2001/XMLSchema-instance"
  xsi:schemaLocation="http://ibm.com/ws/objectgrid/config ../objectGrid.xsd"
  xmlns="http://ibm.com/ws/objectgrid/config">
  <objectGrids>
     <objectGrid name="Annuity">
         <backingMap name="com.ibm.wssvt.acme.annuity.common.bean.jpa.Annuity" readOnly="false" copyKey="false"
lockStrategy="NONE" copyMode="NO_COPY" evictionTriggers="MEMORY_USAGE_THRESHOLD"
                          pluginCollectionRef="com.ibm.wssvt.acme.annuity.common.bean.jpa.Annuity" />
        <backingMap name="com.ibm.wssvt.acme.annuity.common.bean.jpa.Address" readOnly="false" copyKey="false"
         "lockStrategy="NONE" copyMode="NO_COPY" evictionTriggers="MEMORY_USAGE_THRESHOLD<br>pluginCollectionRef="com.ibm.wssvt.acme.annuity.common.bean.jpa.Address" /><br>«backingMap name="com.ibm.wssvt.acme.annuity.common.bean.jpa.Payo
                           lockStrategy="NONE" copyMode="NO_COPY" evictionTriggers="MEMORY_USAGE_THRESHOLD"
pluginCollectionRef="com.ibm.wssvt.acme.annuity.common.bean.jpa.Payor" />
         <backingMap name="com.ibm.wssvt.acme.annuity.common.bean.jpa.Person" readOnly="false" copyKey="false"
lockStrategy="NONE" copyMode="NO_COPY" evictionTriggers="MEMORY_USAGE_THRESHOLD"
                          pluginCollectionRef="com.ibm.wssvt.acme.annuity.common.bean.jpa.Person" />
```
- <backingMap name="com.ibm.wssvt.acme.annuity.common.bean.jpa.Contact" readOnly="false" copyKey="false" lockStrategy="NONE" copyMode="NO\_COPY" evictionTriggers="MEMORY\_USAGE\_THRESHOLD" pluginCollectionRef="com.ibm.wssvt.acme.annuity.common.bean.jpa.Contact" />
- <backingMap name="com.ibm.wssvt.acme.annuity.common.bean.jpa.AnnuityPersistebleObject"
- readOnly="false" copyKey="false"
	-
- lockStrategy="NONE" copyMode="NO\_COPY" evictionTriggers="MEMORY\_USAGE\_THRESHOLD"<br>pluginCollectionRef="com.ibm.wssvt.acme.annuity.common.bean.jpa.AnnuityPersistebleObject" /><br>\backingMap name="com.ibm.wssvt.acme.annuity.com
	- lockStrategy="NONE" copyMode="NO\_COPY" evictionTriggers="MEMORY\_USAGE\_THRESHOLD" pluginCollectionRef="com.ibm.wssvt.acme.annuity.common.bean.jpa.Rider" />
- -backingMap name="com.ibm.wssvt.acme.annuity.common.bean.jpa.Payout" readOnly="false" copyKey="false"<br>"lockStrategy="NONE" copyMode="NO\_COPY" evictionTriggers="MEMORY\_USAGE\_THRESHOLD"<br>pluginCollectionRef="com.ibm.wssvt.acm
- <backingMap name="ObjectGridQueryCache" readOnly="false" copyKey="false" lockStrategy="NONE" copyMode="NO\_COPY" pluginCollectionRef="ObjectGridQueryCache"
	- evictionTriggers="MEMORY\_USAGE\_THRESHOLD" />
- </objectGrid> </objectGrids>
- <backingMapPluginCollections>
- <backingMapPluginCollection id="com.ibm.wssvt.acme.annuity.common.bean.jpa.Annuity">
- <bean id="ObjectTransformer"
	-
	- className="com.ibm.ws.objectgrid.openjpa.ObjectGridPCDataObjectTransformer" /> <bean id="Evictor" className="com.ibm.websphere.objectgrid.plugins.builtins.LRUEvictor">
- </bean>
- </backingMapPluginCollection>
- <backingMapPluginCollection id="com.ibm.wssvt.acme.annuity.common.bean.jpa.Address"> <bean id="ObjectTransformer"
- className="com.ibm.ws.objectgrid.openjpa.ObjectGridPCDataObjectTransformer" /> <bean id="Evictor" className="com.ibm.websphere.objectgrid.plugins.builtins.LRUEvictor"> </bean>
- </backingMapPluginCollection>
- <backingMapPluginCollection id="com.ibm.wssvt.acme.annuity.common.bean.jpa.Payor"> <bean id="ObjectTransformer"
- className="com.ibm.ws.objectgrid.openjpa.ObjectGridPCDataObjectTransformer" /> <bean id="Evictor" className="com.ibm.websphere.objectgrid.plugins.builtins.LRUEvictor">
- </bean>
- </backingMapPluginCollection>
- <backingMapPluginCollection id="com.ibm.wssvt.acme.annuity.common.bean.jpa.Person"> <bean id="ObjectTransformer"
	- className="com.ibm.ws.objectgrid.openjpa.ObjectGridPCDataObjectTransformer" /> <bean id="Evictor" className="com.ibm.websphere.objectgrid.plugins.builtins.LRUEvictor">
- </bean> </backingMapPluginCollection>
- <backingMapPluginCollection id="com.ibm.wssvt.acme.annuity.common.bean.jpa.Contact"> <bean id="ObjectTransformer"
- className="com.ibm.ws.objectgrid.openjpa.ObjectGridPCDataObjectTransformer" /> <bean id="Evictor" className="com.ibm.websphere.objectgrid.plugins.builtins.LRUEvictor"> </bean>
- </backingMapPluginCollection>
- <backingMapPluginCollection
	- id="com.ibm.wssvt.acme.annuity.common.bean.jpa.AnnuityPersistebleObject">
	- <bean id="ObjectTransformer"
	- className="com.ibm.ws.objectgrid.openjpa.ObjectGridPCDataObjectTransformer" /> <bean id="Evictor" className="com.ibm.websphere.objectgrid.plugins.builtins.LRUEvictor"> </bean>
- </backingMapPluginCollection>
- <backingMapPluginCollection id="com.ibm.wssvt.acme.annuity.common.bean.jpa.Rider"> <bean id="ObjectTransformer"
- className="com.ibm.ws.objectgrid.openjpa.ObjectGridPCDataObjectTransformer" /> <bean id="Evictor" className="com.ibm.websphere.objectgrid.plugins.builtins.LRUEvictor"> </bean>
- </backingMapPluginCollection>
- <backingMapPluginCollection id="com.ibm.wssvt.acme.annuity.common.bean.jpa.Payout"> <bean id="ObjectTransformer"
	- className="com.ibm.ws.objectgrid.openjpa.ObjectGridPCDataObjectTransformer" /> <bean id="Evictor" className="com.ibm.websphere.objectgrid.plugins.builtins.LRUEvictor"> </bean>
- </backingMapPluginCollection>
- <backingMapPluginCollection id="ObjectGridQueryCache">
	- <bean id="MapIndexPlugin" className="com.ibm.websphere.objectgrid.plugins.index.HashIndex"> <property name="Name" type="java.lang.String"
		-
	- value="QueryCacheKeyIndex" description="name of index"/> <property name="POJOKeyIndex" type="boolean" value="true" description="POJO Key Index "/> </bean>
- <bean id="Evictor" className="com.ibm.websphere.objectgrid.plugins.builtins.LRUEvictor"> </bean>
- </backingMapPluginCollection>
- </backingMapPluginCollections>
- </objectGridConfig>

#### **Wichtig:**

1. Jede Entität wird einer BackingMap zugeordnet, die denselben Namen wie die vollständig qualifizierte Entitätsklasse hat.

Standardmäßig sind Entitäten Teil des L2-Caches. In den Entity-Klassen, die vom Caching ausgeschlossen werden müssen, können Sie die Annotation @DataCache(enabled=false) in der Entitätsklasse einfügen, die Sie vom L2- Cache ausschließen möchten.

```
import org.apache.openjpa.persistence.DataCache;
@Entity
@DataCache(enabled=false)
public class OpenJPACacheTest { ... }
```
- 2. Wenn Entitätsklassen in einer Vererbungshierarchie enthalten sind, werden untergeordnete Klassen der BackingMap der übergeordneten Klasse zugeordnet. Das bedeutet, dass eine Vererbungshierarchie eine einzige BackingMap nutzt.
- 3. Die ObjectGridQueryCache-Map ist für die Unterstützung von QueryCache erforderlich.
- 4. Die backingMapPluginCollection für jede Entitäts-Map erfordert, dass der ObjectTransformer die Klasse "com.ibm.ws.objectgrid.openjpa.ObjectGridPCData-ObjectTransformer" verwendet.
- 5. Die backingMapPluginCollection für ObjectGridQueryCache muss einen Schlüsselindex mit dem Namen "QueryCacheKeyIndex" haben, wie im folgenden Beispiel gezeigt wird.
- 6. Der Evictor ist für jede Map optional.

### **Datei openjpa-objectGridDeployment.xml**

Die Datei openjpa-objectGridDeployment.xml wird verwendet, um die Implementierungsrichtlinie anzupassen. Es folgt die Datei openjpa-

objectGridDeployment.xml, die der Datei persistence.xml entspricht:

#### **openjpa-objectGridDeployment.xml**

```
<?xml version="1.0" encoding="UTF-8" ?>
<deploymentPolicy xmlns:xsi="http://www.w3.org/2001/XMLSchema-instance"
  xsi:schemaLocation="http://ibm.com/ws/objectgrid/deploymentPolicy ../deploymentPolicy.xsd"
  xmlns="http://ibm.com/ws/objectgrid/deploymentPolicy">
  <objectgridDeployment objectgridName="Annuity">
     <mapSet name="MAPSET_Annuity" numberOfPartitions="1" numInitialContainers="1"
minSyncReplicas="0" maxSyncReplicas="4" maxAsyncReplicas="0"
              replicaReadEnabled="true">
        <map ref="com.ibm.wssvt.acme.annuity.common.bean.jpa.Annuity" />
<map ref="com.ibm.wssvt.acme.annuity.common.bean.jpa.Address" />
       <map ref="com.ibm.wssvt.acme.annuity.common.bean.jpa.Payor" />
       <map ref="com.ibm.wssvt.acme.annuity.common.bean.jpa.Person" />
       <map ref="com.ibm.wssvt.acme.annuity.common.bean.jpa.Contact" />
        <map ref="com.ibm.wssvt.acme.annuity.common.bean.jpa.AnnuityPersistebleObject" />
<map ref="com.ibm.wssvt.acme.annuity.common.bean.jpa.Rider" />
       <map ref="com.ibm.wssvt.acme.annuity.common.bean.jpa.Payout" />
       <map ref="ObjectGridQueryCache" />
     </mapSet>
  </objectgridDeployment>
</deploymentPolicy>
```
**Anmerkung:** Die ObjectGridQueryCache-Map ist für die Unterstützung von QueryCache erforderlich.

## **Hibernate-Cache-Plug-in konfigurieren**

Sie können den Cache für die Verwendung des Hibernate-Cache-Plug-in aktivieren, indem Sie Eigenschaftendateien angeben.

## **Vorbereitende Schritte**

- v Sie müssen die JPA-Cache-Plug-in-Topologie bestimmen, die Sie verwenden möchten. Weitere Informationen zu den verschiedenen Konfigurationen finden Sie unter ["JPA-L2-Cache-Plug-in" auf Seite 356.](#page-367-0)
- Sie müssen eine Anwendung haben, die die JPA-APIs verwendet. Wenn Sie die APIs von WebSphere eXtreme Scale für den Datenzugriff mit JPA verwenden

möchten, verwenden Sie den JPA-Loader. Weitere Informationen finden Sie im Abschnitt ["JPA-Loader konfigurieren" auf Seite 381.](#page-392-0)

#### **Vorgehensweise**

1. Wenn Sie WebSphere Application Server verwenden, speichern Sie die JAR-Dateien (Java-Archiv) an den entsprechenden Positionen für Ihre Konfiguration.

Das Hibernate-Cache-Plug-in ist in der Datei oghibernate-cache.jar gepackt und im Verzeichnis *[WAS-Stammverzeichnis](#page-71-0)*/optionalLibraries/ObjectGrid installiert. Wenn Sie das Hibernate-Cache-Plug-in verwenden möchten, müssen Sie die Datei oghibernate-cache.jar in die Hibernate-Bibliothek einschließen. Schließen Sie die Hibernate-Bibliothek beispielsweise in Ihre Anwendung ein, müssen Sie auch die Datei oghibernate-cache.jar einschließen. Wenn Sie eine gemeinsam genutzte Bibliothek definieren, in die Sie die Hibernate-Bibliothek einschließen, müssen Sie die Datei oghibernate-cache.jar dem Verzeichnis der gemeinsam genutzten Bibliothek hinzufügen.

eXtreme Scale installiert die Datei cglib.jar nicht in der Umgebung von Web-Sphere Application Server. Wenn Sie vorhandene Anwendungen oder gemeinsam genutzte Bibliotheken haben wie Hibernate, die von der Datei cglib.jar abhängig sind, suchen Sie die Datei cglib.jar, und fügen Sie sie dem Klassenpfad hinzu. Enthält Ihre Anwendung beispielsweise alle JAR-Dateien für die Hibernate-Bibliothek, aber nicht die für Hibernate verfügbare Datei cglib.jar, müssen Sie die Datei cglib.jar von Hibernate in Ihre Anwendung einfügen.

2. Definieren Sie Eigenschaften in Ihrer Datei persistence.xml, um das Hibernate-Cache-Plug-in zu konfigurieren.

Die Syntax für die Definition von Eigenschaften in der Datei persistence.xml ist wie folgt:

<property name="hibernate.cache.provider\_class" value="com.ibm.websphere.objectgrid.hibernate.cache.ObjectGridHibernateCacheProvider" /> <property name="hibernate.cache.use\_query\_cache" value="true"/> <property name="objectgrid.configuration" value="<Eigenschaft>=<Wert>,..." /> <property name="objectgrid.hibernate.regionNames" value="<Regionsname>,.." />

- v **hibernate.cache.provider\_class**: Der Wert der Eigenschaft **provider\_class** ist die Klasse com.ibm.websphere.objectgrid.hibernate.cache. ObjectGridHibernateCacheProvider.
- hibernate.cache.use query cache: Zum Aktivieren des Abfragecaches setzen Sie den Wert der Eigenschaft **use\_query\_cache** auf true.

**Anmerkung:** Sie können den Abfragecache nur für integrierte und integrierte domäneninterne Topologien aktivieren.

v **objectgrid.configuration**: Verwenden Sie die Eigenschaft "objectgrid.configuration", um die Cachekonfigurationseingenschaften von eXtreme Scale zu definieren, einschließlich des Attributs "ObjectGridType", das angibt, wie die Shards im Datengrid verteilt werden.

Sie müssen einen eindeutigen Wert für die Eigenschaft "ObjectGridName" angeben, um potenzielle Namenskonflikte zu vermeiden. Die anderen Konfigurationseigenschaften für den eXtreme-Scale-Cache sind optional.

Zum Aktivieren des Write-behind-Cachings verwenden Sie die folgenden Write-behind-Attribute in der Eigenschaft "objectgrid.configuration". Wenn Write-behind-Caching aktiviert ist, werden Aktualisierungen vorübergehend in einem JVM-bezogenen Datenspeicher gespeichert, bis die writeBehindInterval- oder writeBehindMaxBatchSize-Bedingungen erfüllt sind, wenn die Daten mit einer Flushoperation in den Cache geschrieben werden. writeBehind=true, writeBehindInterval=5000, writeBehindPoolSize=10, writeBehindMaxBatchSize=1000

**Achtung:** Wenn writeBehind nicht aktiviert ist, werden weitere Write-behind-Konfigurationseinstellungen ignoriert.

Weitere Informationen zu den Werten, die Sie in der Eigenschaft **objectgrid.configuration** festlegen können, finden Sie unter ["Konfigurati](#page-374-0)[onseigenschaften des JPA-Caches" auf Seite 363.](#page-374-0)

- v **objectgrid.hibernate.regionNames**: Die Eigenschaft "objectgrid.hibernate.regionNames" ist optional und muss angegeben werden, wenn nach der Initialisierung des eXtreme-Scale-Caches regionsNames-Werte definiert werden. Angenommen, eine Entitätsklasse ist einem regionName-Wert zugeordnet, und die Entitätsklasse ist weder in der Datei persistence.xml noch in der Hibernate-Zuordnungsdatei enthalten. Weiter angenommen, die Entitätsklasse hat eine Annotation "Entity". In diesem Fall wird der regionName-Wert für diese Entitätsklasse beim Laden der Klassen aufgelöst, wenn der eXtreme-Scale-Cache initialisiert wird. Ein weiteres Beispiel ist die Methode "Query- .setCacheRegion(String regionName)", die nach der Initialisierung des Caches von eXtreme Scale ausgeführt wird. In diesen Situationen müssen Sie alle möglichen dynamisch bestimmten Regionsnamen (regionNames) in die Eigenschaft "objectgrid.hibernate.regionNames" einfügen, damit der eXtreme-Scale-Cache BackingMaps für alle Regionsnamen vorbereiten kann.
- 3. Optional: Zu weiteren Anpassung des vom Cache verwendeten Datengrids können Sie weitere Einstellungen mit XML-Dateien angeben.

Für die meisten Szenarien reicht die Definition von Cacheeigenschaften aus. Wenn Sie das vom Cache verwendete ObjectGrid weiter anpassen möchten, können Sie Hibernate-ObjectGrid-XML-Konfigurationsdateien im Verzeichnis META-INF bereitstellen, wie z. B. die Datei persistence.xml. Während der Initialisierung versucht der Cache, diese XML-Dateien zu finden und sie dann zu verarbeiten.

Es gibt drei Typen von ObjectGrid-XML-Konfigurationsdateien für Hibernate:

• hibernate-objectGrid.xml (ObjectGrid-Konfiguration)

**Dateipfad:** META-INF/hibernate-objectGrid.xml

Standardmäßig hat jede Entitätsklasse einen zugeordneten Regionsnamen (standardmäßig den Namen der Entitätsklasse), der einer BackingMap-Konfiguration zugeordnet ist, die nach dem Regionsnamen in der ObjectGrid-Konfiguration benannt ist. Die Entitätsklasse "com.mycompany.Employee" hat beispielsweise standardmäßig einen zugeordneten Regionsnamen, der der BackingMap "com.mycompany.Employee" zugeordnet ist. Die BackingMap-Standardkonfiguration hat die Einstellungen readOnly="false", copyKey="false", lockStrategy="NONE" und copyMode="NO\_COPY". Sie können einige BackingMaps mit einer ausgewählten Konfiguration anpassen. Das reservierte Schlüsselwort "ALL\_ENTITY\_MAPS" kann verwendet werden, um alle Maps mit Ausnahme der angepassten Maps aus der Datei hibernate-objectGrid.xml darzustellen. BackingMaps, die nicht in der Datei hibernate-objectGrid.xml aufgelistet sind, verwenden die Standardkonfiguration.

hibernate-objectGridDeployment.xml (Implementierungsrichtlinie)

**Dateipfad:** META-INF/hibernate-objectGridDeployment.xml

Diese Datei wird verwendet, um die Implementierungsrichtlinie anzupassen. Wenn Sie bei der Anpassung der Implementierungsrichtlinie die Datei hibernate-objectGridDeployment.xml bereitstellen, wird die Standardimplementierungsrichtlinie verworfen. Alle Attributwerte für die Implementierungsrichtlinie werden der bereitgestellten Datei hibernateobjectGridDeployment.xml entnommen.

v hibernate-objectGrid-client-override.xml (ObjectGrid-Clientkorrekturkonfiguration)

**Dateipfad:** META-INF/hibernate-objectGrid-client-override.xml

Diese Datei wird verwendet, um ein clientseitiges ObjectGrid anzupassen. Standardmäßig wendet der ObjectGrid-Cache eine Standardkonfiguration für Clientkorrekturwerte an, die den nahen Cache inaktiviert. Wenn eine Anwendung einen nahen Cache erfordert, können Sie diese Datei bereitstellen und numberOfBuckets="xxx" angeben. Der Standardclientkorrekturwert inaktiviert den nahen Cache mit numberOfBuckets="0". Der nahe Cache kann aktiv sein, wenn das Attribut "numberOfBuckets" über die Datei hibernate-objectGridclient-override.xml auf einen Wert größer als 0 zurückgesetzt wird. Die Funktionsweise der Datei hibernate-objectGrid-client-override.xml gleicht der der Datei hibernate-objectGrid.xml: Sie überscheibt oder erweitert die Standardkonfiguration für ObjectGrid-Clientkorrekturwerte.

Je nach konfigurierter eXtreme-Scale-Topologie können Sie jede dieser drei XML-Dateien verwenden, um diese Topologie anzupassen.

Für die Typen EMBEDDED und EMBEDDED\_PARTITION können Sie jede der drei XML-Dateien für die Anpassung des ObjectGrids, der Implementierungsrichtlinie oder der Konfiguration der ObjectGrid-Clientkorrekturwerte verwenden.

Bei ObjectGrids des Typs REMOTE erstellt der Cache kein dynamisches Object-Grid. Vielmehr ruft der Cache ein clientseitiges ObjectGrid vom Katalogservice ab. Zum Anpassen der Konfiguration für die ObjectGrid-Clientkorrekturwerte können Sie nur eine Datei hibernate-objectGrid-client-override.xml verwenden.

4. Optional: (Nur für ferne Konfigurationen) Sie müssen ein externes eXtreme-Scale-System einrichten, wenn Sie einen Cache mit dem ObjectGrid-Typ REMO-TE konfigurieren möchten.

Sie müssen ein externes eXtreme-Scale-System einrichten, wenn Sie einen Cache mit dem ObjectGrid-Typ REMOTE konfigurieren möchten. Sie benötigen ObjectGrid- und ObjectGridDeployment-XML-Konfigurationsdateien, die auf der Datei persistence.xml basieren, um ein externes System einrichten zu können. Beispiele für diese Konfigurationsdateien finden Sie unter ["Beispiel:](#page-387-0) [Hibernate-ObjectGrid-XML-Dateien" auf Seite 376.](#page-387-0)

# **Ergebnisse**

## **EMBEDDED- oder EMBEDDED\_PARTITION-Konfiguration**:

Wenn eine Anwendung gestartet wird, erkennt oder startet das Plug-in automatisch einen Katalogservice, startet einen Container-Server und stellt die Verbindung zum Katalogservice her. Das Plug-in kommuniziert anschließend mit dem Object-Grid-Container und seinen Peers, die in anderen Anwendungsserverprozessen ausgeführt werden, über die Clientverbindung.

Jeder JPA-Entität wird über den Klassennamen der Entität eine unabhängige BackingMap zugeordnet. Jede BackingMap hat die folgenden Attribute:

- readOnly="false"
- copyKey="false"
- lockStrategy="NONE"
- copyMode="NO COPY"

## **REMOTE-Konfiguration**:

<span id="page-387-0"></span>Die Implementierungsrichtlinie wird gesondert von der JPA-Anwendung spezifiziert. Ein externes ObjectGrid-System hat Katalogservice- und Container-Server-Prozesse. Sie müssen einen Katalogservice starten, bevor Sie Container-Server star-ten. Weitere Informationen finden Sie unter ["Eigenständige Server starten" auf](#page-434-0) [Seite 423](#page-434-0) und unter ["Container-Server starten" auf Seite 426.](#page-437-0)

### **Nächste Schritte**

- v Entwickeln Sie eine Hibernate-Anwendung, die die Konfiguration verwendet. Weitere Informationen finden Sie im Abschnitt [Beispiel: Hibernate-Plug-in zum](http://publib.boulder.ibm.com/infocenter/wxsinfo/v8r5/topic/com.ibm.websphere.extremescale.doc/rxshibernatexmp.html) [vorherigen Laden von Daten in den ObjectGrid-Cache verwenden.](http://publib.boulder.ibm.com/infocenter/wxsinfo/v8r5/topic/com.ibm.websphere.extremescale.doc/rxshibernatexmp.html)
- v Erstellen Sie in einer Produktionsumgebung Katalogservicedomänen für Ihre automatisch erstellten Prozesse für die EMBEDDED- bzw. EMBEDDED\_PARTITI-ON-Konfiguration.
	- Eigenständige Umgebung:

Wenn Sie Ihre Server nicht in einem Prozess von WebSphere Application Server ausführen, werden die Hosts und Ports der Katalogservicedomäne über eine Eigenschaftendatei mit dem Namen objectGridServer.properties angegeben. Diese Datei muss im Klassenpfad der Anwendung gespeichert werden und die definierte Eigenschaft **catalogServiceEndPoints** haben. Die Katalogservicedomäne wird unabhängig von den Anwendungsprozessen gestartet und muss vor den Anwendungsprozessen gestartet werden.

Das Format der Datei objectGridServer.properties ist wie folgt:

catalogServiceEndPoints=<Hostname1>:<Port1>,<Hostname2>:<Port2>

– Umgebung mit WebSphere Application Server:

Wenn Sie in einem Prozess von WebSphere Application Server arbeiten, stellt das JPA-Cache-Plug-in automatisch eine Verbindung zum Katalogservice bzw. zur Katalogservicedomäne her, der bzw. die für die Zelle von WebSphere Application Server definiert ist.

• Wenn Sie den ObjectGridTyp-Wert EMBEDDED oder EMBEDDED PARTITION in einer Java-SE-Umgebung verwenden, verwenden Sie am Ende des Programms die Methode System.exit(0), um den integrierten eXtreme-Scale-Server zu stoppen. Andernfalls reagiert das Programm möglicherweise nicht mehr.

#### **Beispiel: Hibernate-ObjectGrid-XML-Dateien:**

Hibernate-ObjectGrid-XML-Dateien müssen auf der Basis einer Persistenzeinheit erstellt werden.

#### **Datei persistence.xml**

Im Folgenden sehen Sie eine Beispieldatei persistence.xml, die die Konfiguration einer Persistenzeinheit darstellt:

<persistence xmlns="http://java.sun.com/xml/ns/persistence" xmlns:xsi="http://www.w3.org/2001/XMLSchema-instance" version="1.0">

<persistence-unit name="AnnuityGrid">

<provider>org.hibernate.ejb.HibernatePersistence</provider>

<class>com.ibm.wssvt.acme.annuity.common.bean.jpa.AnnuityPersistebleObject</class> <class>com.ibm.wssvt.acme.annuity.common.bean.jpa.Annuity</class> <class>com.ibm.wssvt.acme.annuity.common.bean.jpa.FixedAnnuity</class> <class>com.ibm.wssvt.acme.annuity.common.bean.jpa.EquityAnnuity</class> <class>com.ibm.wssvt.acme.annuity.common.bean.jpa.Payout</class> <class>com.ibm.wssvt.acme.annuity.common.bean.jpa.Rider</class> <class>com.ibm.wssvt.acme.annuity.common.bean.jpa.Payor</class> <class>com.ibm.wssvt.acme.annuity.common.bean.jpa.Person</class> <class>com.ibm.wssvt.acme.annuity.common.bean.jpa.AnnuityHolder</class> <class>com.ibm.wssvt.acme.annuity.common.bean.jpa.Contact</class> <class>com.ibm.wssvt.acme.annuity.common.bean.jpa.Address</class>

<exclude-unlisted-classes>true</exclude-unlisted-classes>

```
<properties>
```

```
<property name="hibernate.show_sql" value="false" />
<property name="hibernate.connection.url" value="jdbc:db2:Annuity" />
  <property name="hibernate.connection.driver_class" value="com.ibm.db2.jcc.DB2Driver" />
  <property name="hibernate.default_schema" value="EJB30" />
 <!-- Cache -->
 <property name="hibernate.cache.provider_class"
    value="com.ibm.websphere.objectgrid.hibernate.cache.ObjectGridHibernateCacheProvider" />
  <property name="hibernate.cache.use_query_cache" value="true" />
<property name="objectgrid.configuration" value="ObjectGridType=EMBEDDED,
             ObjectGridName=Annuity, MaxNumberOfReplicas=4" />
</properties>
```
</persistence-unit>

</persistence>

#### **Datei hibernate-objectGridDeployment.xml**

Verwenden Sie die Datei hibernate-objectGridDeployment.xml, um die Richtliniendatei optional anzupassen. Wenn Sie diese Datei im Verzeichnis META-INF/hibernate-objectGridDeployment.xml bereitstellen, wird die Standardimplementierungsrichtlinie durch die Konfiguration in dieser Datei überschrieben. <?xml version="1.0" encoding="UTF-8" ?>

```
<deploymentPolicy xmlns:xsi="http://www.w3.org/2001/XMLSchema-instance"
 xsi:schemaLocation="http://ibm.com/ws/objectgrid/deploymentPolicy ../deploymentPolicy.xsd"
  xmlns="http://ibm.com/ws/objectgrid/deploymentPolicy">
  <objectgridDeployment objectgridName="Annuity">
    <mapSet name="MAPSET_Annuity" numberOfPartitions="1" numInitialContainers="1" minSyncReplicas="0"
          maxSyncReplicas="4" maxAsyncReplicas="0" replicaReadEnabled="true">
      <map ref="com.ibm.wssvt.acme.annuity.common.bean.jpa.Annuity" />
      <map ref="defaultCacheMap" />
      <map ref="com.ibm.wssvt.acme.annuity.common.bean.jpa.Payor" />
      <map ref="com.ibm.wssvt.acme.annuity.common.bean.jpa.Contact"
      <map ref="com.ibm.wssvt.acme.annuity.common.bean.jpa.Person" />
      <map ref="com.ibm.wssvt.acme.annuity.common.bean.jpa.Rider" />
      <map ref="com.ibm.wssvt.acme.annuity.common.bean.jpa.Payout" />
      <map ref="org.hibernate.cache.UpdateTimestampsCache" />
      <map ref="org.hibernate.cache.StandardQueryCache" />
    </mapSet>
  </objectgridDeployment>
</deploymentPolicy>
```
#### **Datei hibernate-objectGrid.xml**

Wenn Sie Hibernate nicht mit Java Persistence API (JPA) verwenden, verwenden Sie die folgende Beispieldatei hibernate-objectGrid.xml, um Ihre Hibernate-Konfiguration zu erstellen:

```
<?xml version="1.0" encoding="UTF-8"?><br><objectGridConfig xmlns:xsi="http://www.w3.org/2001/XMLSchema-instance"
  xsi:schemaLocation="http://ibm.com/ws/objectgrid/config ../objectGrid.xsd"
  xmlns="http://ibm.com/ws/objectgrid/config">
  <objectGrids>
     <objectGrid name="Annuity">
        <backingMap name="com.ibm.wssvt.acme.annuity.common.bean.jpa.Annuity" readOnly="false" copyKey="false"
lockStrategy="NONE" copyMode="NO_COPY" evictionTriggers="MEMORY_USAGE_THRESHOLD"
                         pluginCollectionRef="com.ibm.wssvt.acme.annuity.common.bean.jpa.Annuity" />
        <backingMap name="defaultCacheMap" readOnly="false" copyKey="false"
lockStrategy="NONE" copyMode="NO_COPY" evictionTriggers="MEMORY_USAGE_THRESHOLD"
                         pluginCollectionRef="defaultCacheMap" />
        <backingMap name="com.ibm.wssvt.acme.annuity.common.bean.jpa.Payor" readOnly="false" copyKey="false"
                         lockStrategy="NONE" copyMode="NO_COPY" evictionTriggers="MEMORY_USAGE_THRESHOLD"
                         pluginCollectionRef="com.ibm.wssvt.acme.annuity.common.bean.jpa.Payor" />
        <backingMap name="com.ibm.wssvt.acme.annuity.common.bean.jpa.Contact" readOnly="false" copyKey="false"
        lockStrategy="NONE" copyMode="NO_COPY" evictionTriggers="MEMORY_USAGE_THRESHOLD"<br>pluginCollectionRef="com.ibm.wssvt.acme.annuity.common.bean.jpa.Contact" /><br>«backingMap name="com.ibm.wssvt.acme.annuity.common.bean.jpa.Pers
                          lockStrategy="NONE" copyMode="NO_COPY" evictionTriggers="MEMORY_USAGE_THRESHOLD"
pluginCollectionRef="com.ibm.wssvt.acme.annuity.common.bean.jpa.Person" />
        <backingMap name="com.ibm.wssvt.acme.annuity.common.bean.jpa.Rider" readOnly="false" copyKey="false"
                          lockStrategy="NONE" copyMode="NO_COPY" evictionTriggers="MEMORY_USAGE_THRESHOLD"<br>pluginCollectionRef="com.ibm.wssvt.acme.annuity.common.bean.jpa.Rider<sup>π</sup> />
        <backingMap name="com.ibm.wssvt.acme.annuity.common.bean.jpa.Payout" readOnly="false" copyKey="false"
lockStrategy="NONE" copyMode="NO_COPY" evictionTriggers="MEMORY_USAGE_THRESHOLD"
        -/ pluginCollectionRef="com.ibm.wssvt.acme.annuity.common.bean.jpa.Payout" /><br>*backingMap name="org.hibernate.cache.UpdateTimestampsCache" readOnly="false" copyKey="false"<br>*lockStrategy="NONE" copyMode="NO COPY" evictionTr
                         pluginCollectionRef="org.hibernate.cache.UpdateTimestampsCache" />
        <backingMap name="org.hibernate.cache.StandardQueryCache" readOnly="false" copyKey="false"
                          lockStrategy="NONE" copyMode="NO_COPY" evictionTriggers="MEMORY_USAGE_THRESHOLD"<br>pluginCollectionRef="org.hibernate.cache.StandardQueryCache" />
     </objectGrid>
```

```
</objectGrids>
  <backingMapPluginCollections>
<backingMapPluginCollection id="com.ibm.wssvt.acme.annuity.common.bean.jpa.Annuity">
      <bean id="Evictor" className="com.ibm.websphere.objectgrid.plugins.builtins.LRUEvictor">
      </bean>
    </backingMapPluginCollection>
    <backingMapPluginCollection id="defaultCacheMap">
<bean id="Evictor" className="com.ibm.websphere.objectgrid.plugins.builtins.LRUEvictor">
      </bean>
    </backingMapPluginCollection>
    <backingMapPluginCollection id="com.ibm.wssvt.acme.annuity.common.bean.jpa.Payor">
      <bean id="Evictor" className="com.ibm.websphere.objectgrid.plugins.builtins.LRUEvictor">
      </bean>
    </backingMapPluginCollection>
    <backingMapPluginCollection id="com.ibm.wssvt.acme.annuity.common.bean.jpa.Contact">
      <bean id="Evictor" className="com.ibm.websphere.objectgrid.plugins.builtins.LRUEvictor">
      </bean>
    </backingMapPluginCollection>
    <backingMapPluginCollection id="com.ibm.wssvt.acme.annuity.common.bean.jpa.Person">
      <bean id="Evictor" className="com.ibm.websphere.objectgrid.plugins.builtins.LRUEvictor">
      </hean></backingMapPluginCollection>
    <backingMapPluginCollection id="com.ibm.wssvt.acme.annuity.common.bean.jpa.Rider">
      <bean id="Evictor" className="com.ibm.websphere.objectgrid.plugins.builtins.LRUEvictor">
      </hean></backingMapPluginCollection>
    <backingMapPluginCollection id="com.ibm.wssvt.acme.annuity.common.bean.jpa.Payout">
      <bean id="Evictor" className="com.ibm.websphere.objectgrid.plugins.builtins.LRUEvictor">
      </hean>
    </backingMapPluginCollection>
    <backingMapPluginCollection id="org.hibernate.cache.UpdateTimestampsCache">
      <bean id="Evictor" className="com.ibm.websphere.objectgrid.plugins.builtins.LRUEvictor">
      </bean>
    </backingMapPluginCollection>
    <backingMapPluginCollection id="org.hibernate.cache.StandardQueryCache">
      <bean id="Evictor" className="com.ibm.websphere.objectgrid.plugins.builtins.LRUEvictor">
      </hean></backingMapPluginCollection>
  </backingMapPluginCollections>
</objectGridConfig>
```
**Anmerkung:** Die Maps "org.hibernate.cache.UpdateTimestampsCache", "org.hibernate.cache.StandardQueryCache" und "defaultCacheMap" sind erforderlich.

# **Spring-Cache-Provider konfigurieren**

Spring Framework Version 3.1 führt eine neue Cacheabstraktion ein. Mit dieser neuen Abstraktion können Sie einer vorhandenen Spring-Anwendung Caching transparent hinzufügen. Sie können WebSphere eXtreme Scale als Cache-Provider für die Cacheabstraktion verwenden.

# **Vorbereitende Schritte**

- v Sie müssen eine Anwendung haben, die Spring Framework Version 3.1 oder höher verwendet.
- v Ihre Anwendung muss die Methoden zum Cachen mithilfe von Annotationen deklarieren. Weitere Informationen zum Aktualisieren Ihrer Anwendung für die Cacheabstraktion finden Sie unter [Spring Framework Reference Documentation:](http://static.springsource.org/spring/docs/current/spring-framework-reference/htmlsingle/spring-framework-reference.html#cache) [Cache abstraction.](http://static.springsource.org/spring/docs/current/spring-framework-reference/htmlsingle/spring-framework-reference.html#cache)
- Stellen Sie sicher, dass die Datei ogclient.jar im Klassenpfad für die Spring-Anwendung vorhanden ist.
- v Wenn die JVM, in der Ihre Anwendung ausgeführt wird, nicht die JVM ist, die von WebSphere eXtreme Scale Client installiert wird, müssen Sie das folgende JVM-Argument hinzufügen, damit der IBM Object Request Broker (ORB) verwendet wird:

-Djava.endorsed.dirs=WXS-Stammverzeichnis/lib/endorsed

v Sie müssen einen Katalogserver starten. Weitere Informationen finden Sie unter ["Eigenständigen Katalogservice starten" auf Seite 423.](#page-434-0)

# **Informationen zu diesem Vorgang**

Mithilfe der Cacheabstraktion im Spring-Framework können Sie die Anzahl der Ausführungen Ihrer Java-Methode reduzieren. Sofern konfiguriert, werden die Ergebnisse einer bestimmten Methode in den Cache geschrieben. Wenn die Methode erneut mit denselben Argumenten ausgeführt wird, überprüft die Abstraktion den Cache, um festzustellen, ob die Methodenergebnisse bereits im Cache enthalten sind. Sind die Ergebnisse im Cache enthalten, muss die Methode nicht erneut ausgeführt werden. Durch die Implementierung der Abstraktion können die Anzahl der Ausführungen kostenintensiver Methoden und die durchschnittliche Antwortzeit Ihrer Anwendung reduziert werden.

# **Vorgehensweise**

1. Konfigurieren Sie Ihre Container-Server für die Verwendung der Konfigurationsdateien für Spring.

Sie müssen Container-Server vor der Spring-Anwendung, die auf den Cache zugreift, starten. Informationen zum Starten der Container-Server finden Sie unter ["Eigenständige Server starten" auf Seite 423.](#page-434-0)

Die XML-Standardkonfigurationsdateien für das Starten eines Container-Servers für den Spring-Cache-Provider von eXtreme Scale befinden sich an einer der folgenden Positionen:

- v Eigenständige Installationen: *[WXS-Installationsstammverzeichnis](#page-71-0)*/ObjectGrid/ spring/etc
- v Installationen von WebSphere Application Server: *[WAS-Stammverzeichnis](#page-71-0)*/ optionalLibraries/ObjectGrid/spring/etc

Die Dateien haben die Namen spring-remote-objectgrid.xml und springremote-deployment.xml. Sie können diese Dateien unverändert verwenden, die Dateien anpassen oder eigene Konfigurationsdateien erstellen.

Führen Sie den folgenden Befehl aus, um einen eigenständigen Container-Server für den Spring-Cache-Provider von eXtreme Scale zu starten. Führen Sie den folgenden Befehl im Verzeichnis *[WXS-Ausgangsverzeichnis](#page-71-0)*/ObjectGrid/bin

aus: Windows

startOgServer.bat container1 -objectGridFile ../spring/etc/spring-remote-objectgrid.xml -deploymentPolicyFile ../spring/etc/spring-remote-deployment.xml

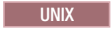

startOgServer.sh container1 -objectGridFile ../spring/etc/spring-remote-objectgrid.xml -deploymentPolicyFile ../spring/etc/spring-remote-deployment.xml

2. Konfigurieren Sie den Spring-IoC-Container (Inversion of Control) für die Verwendung von WebSphere eXtreme Scale als Cache-Provider. Die Cacheimplementierung von WebSphere eXtreme Scale befindet sich im Paket com.ibm- .websphere.objectgrid.spring. Definieren Sie die folgenden Beans in Ihrer Spring-IoC-Container-Konfiguration:

```
<bean id="wxsCSDomain" class="com.ibm.websphere.objectgrid.spring.ObjectGridCatalogServiceDomainBean"
  p:catalog-service-endpoints="CATALOG_SERVICE_ENDPOINTS"
  p:client-override-xml="CLIENT_OVERRIDE_XML (optional)"
  p:client-security-config="CLIENT_SECURITY_CONFIG (optional)" />
```
<bean id="wxsGridClient" class="com.ibm.websphere.objectgrid.spring.ObjectGridClientBean" p:object-grid-name="*OBJECT\_GRID\_NAME(optional)*" p:catalog-service-domain-ref="wxsCSDomain" />

```
<bean id="cacheManager" class="org.springframework.cache.support.SimpleCacheManager">
   <property name="caches">
      <set>
        <bean class="com.ibm.websphere.objectgrid.spring.ObjectGridCache"
```

```
p:name="CACHE_NAME"
p:map-name="MAP_NAME (optional)"
```
#### *CATALOG\_SERVICE\_ENDPOINTS*

Gibt den Host und den Port des Object Request Broker (ORB) an.

#### *CLIENT\_OVERRIDE\_XML* **(optional)**

Gibt einen absoluten oder relativen Pfad zu einer ObjectGrid-XML-Datei an, in der Einstellungen auf der Einstellungen auf der Clientseite als Spring-Ressource geändert werden müssen. Weitere Informationen zur Angabe von Ressourcen in Spring finden Sie unter [Spring Framework](http://static.springsource.org/spring/docs/current/spring-framework-reference/htmlsingle/spring-framework-reference.html#resources) [Reference Documentation: Resources.](http://static.springsource.org/spring/docs/current/spring-framework-reference/htmlsingle/spring-framework-reference.html#resources)

**Beispiel:**p:client-override-xml="file:/path/to/objectgrid.xml"

**Beispiel\_**p:client-override-xml="classpath:com/example/app/ override-objectgrid.xml"

**Beispiel:**p:client-override-xml="http://myserver/overrideobjectgrid.xml"

**Beispiel:**p:client-override-xml="ftp://myserver/overrideobjectgrid.xml"

#### *CLIENT\_SECURITY\_CONFIG* **(optional)**

Gibt einen absoluten oder relativen Pfad zu einer Datei client.properties als Spring-Ressource an. Weitere Informationen zur Angabe von Ressourcen in Spring finden Sie unter [Spring Framework](http://static.springsource.org/spring/docs/current/spring-framework-reference/htmlsingle/spring-framework-reference.html#resources) [Reference Documentation: Resources.](http://static.springsource.org/spring/docs/current/spring-framework-reference/htmlsingle/spring-framework-reference.html#resources)

**Beispiel:**p:client-security-config="file:/path/to/ client.properties"

#### *OBJECT\_GRID\_NAME* **(optional)**

Gibt den ObjectGrid-Namen an. Dieser Parameter ist nicht erforderlich, wenn die Container-Server mit den bereitgestellten XML-Konfigurationsdateien gestartet werden. Dieser Parameter muss mit den XML-Konfigurationsdateien konsistent sein, die zum Starten der Container-Server verwendet werden.

### *CACHE\_NAME*

Gibt den Namen des Caches an, der in Ihrer Spring-Caching-Anwendung angegeben ist.

#### *MAP\_NAME* **(optional)**

Gibt den Namen der BackingMap für einen Cache an. Dieser Parameter ist nicht erforderlich, wenn die Container-Server mit den bereitgestellten XML-Konfigurationsdateien gestartet werden. Dieser Parameter muss mit den XML-Konfigurationsdateien konsistent sein, die zum Starten der Container-Server verwendet werden. Wenn Sie die bereitgestellten XML-Konfigurationsdateien verwenden, ist der *MAP\_NAME*-Wert nicht erforderlich. Die Maps für das Datengrid werden automatisch erstellt, wenn die Spring-Anwendung ausgeführt wird. Der Name der dynamischen Map beginnt mit IBM\_SPRING\_PARTITIONED\_. Beispiel: IBM\_SPRING\_PARTITIONED\_1, IBM\_SPRING\_PARTITIONED\_2 usw.

### **Beispiel**

Das folgende Snippet erstellt zwei Caches mit den Namen default und books, die von der Katalogservicedomäne unter localhost:2809 gehostet werden.

```
<bean id="wxsCSDomain" class="com.ibm.websphere.objectgrid.spring.ObjectGridCatalogServiceDomainBean"
p:catalog-service-endpoints ="localhost:2809" />
<bean id="wxsGridClient" class="com.ibm.websphere.objectgrid.spring.ObjectGridClientBean"
p:catalog-service-domain-ref="wxsCSDomain" />
<bean id="cacheManager" class="org.springframework.cache.support.SimpleCacheManager">
 <property name="caches">
  \epsilon<bean class="com.ibm.websphere.objectgrid.spring.ObjectGridCache"
   p:name="default"
   p:object-grid-client-ref="wxsGridClient" />
   <bean class="com.ibm.websphere.objectgrid.spring.ObjectGridCache"
   p:name="books"
    p:object-grid-client-ref="wxsGridClient" />
  \langleset>
 </property>
</bean>
```
# **Datenbankintegration konfigurieren**

Sie können WebSphere eXtreme Scale verwenden, um die Last der Datenbanken zu verringern. Sie können eine Java Persistence API (JPA) zwischen WebSphere eXtreme Scale und der Datenbank verwenden, um Änderungen als Ladeprogramm zu integrieren.

# **Vorbereitende Schritte**

Eine Zusammenfassung der verschiedenen Topologien, die Sie mit einer Datenbank erstellen können, finden Sie im Artikel ["Datenbankintegration: Write-behind, Inli](#page-30-0)[ne- und Neben-Caching" auf Seite 19.](#page-30-0)

# **JPA-Loader konfigurieren**

Ein JPA-Loader (Java Persistence API (JPA)) ist eine Plug-in-Implementierung, die JPA für die Interaktion mit der Datenbank verwendet.

# **Vorbereitende Schritte**

- Sie müssen eine JPA-Implementierung wie Hibernate oder OpenJPA haben.
- v Als Datenbank kann jedes Back-End verwendet werden, das vom ausgewählten JPA-Provider unterstützt wird.
- Legen Sie fest, ob Sie das Plug-in JPALoader oder das Plug-in JPAEntityLoader verwenden. Verwenden Sie das JPALoader-Plug-in, wenn Sie Daten mit der API "ObjectMap" speichern. Verwenden Sie das JPAEntityLoader-Plug-in, wenn Sie Daten mit der API "EntityManager" speichern.

**Anmerkung:** Wenn Sie die JPA-APIs für den Zugriff auf die JPA-Datenquelle verwenden, verwenden Sie das Plug-in für den JPA-L2-Cache. Das Cache-Plug-in führt das Datengrid zwischen Ihrer Anwendung und der JPA-Datenquelle ein, während weiterhin eine JPA-Anwendung verwendet wird. Weitere Informatio-nen finden Sie unter ["JPA-L2-Cache-Plug-in" auf Seite 356.](#page-367-0)

# **Informationen zu diesem Vorgang**

Weitere Informationen zur Funktionsweise von Java Persistence API (JPA) Loader finden Sie unter [JPA-Loader.](http://publib.boulder.ibm.com/infocenter/wxsinfo/v8r5/topic/com.ibm.websphere.extremescale.doc/cxsljpaload.html)

## **Vorgehensweise**

1. Konfigurieren Sie die Parameter, die JPA erfordert, um mit einer Datenbank zu interagieren.

Die folgenden Parameter sind erforderlich. Diese Parameter werden in der Bean JPALoader oder JPAEntityLoader und in der Bean JPATxCallback konfiguriert.

- v **persistenceUnitName**: Gibt den Namen der Persistenzeinheit an. Dieser Parameter wird für zwei Zwecke benötigt: zum Erstellen einer JPA-EntityManagerFactory und für das Suchen der JPA-Entitätsmetadaten in der Datei persistence.xml. Dieses Attribut wird in der Bean JPATxCallback gesetzt.
- v **JPAPropertyFactory**: Gibt die Factory zum Erstellen einer Map für Persistenzeigenschaften an, mit denen die Standardpersistenzeigenschaften überschrieben werden sollen. Dieses Attribut wird in der Bean JPATxCallback gesetzt. Um dieses Attribut zu setzen, ist eine Spring-Konfiguration erforderlich.
- v **entityClassName**: Gibt den Namen der Entitätsklasse an, die erforderlich ist, um JPA-Methoden wie EntityManager.persist, EntityManager.find usw. zu verwenden. Das Plug-in JPALoader erfordert diesen Parameter, aber der Parameter ist für JPAEntityLoader optional. Wenn der Parameter **entityClassName** für das Plug-in JPAEntityLoader nicht konfiguriert ist, wird die in der ObjectGrid-Entitäts-Map konfigurierte Entitätsklasse verwendet. Sie müssen für den EntityManager von eXtreme Scale und den JPA-Provider dieselbe Klasse verwenden. Dieses Attribut wird in der Bean JPALoader oder JPAEntityLoader gesetzt.
- v **preloadPartition**: Gibt die Partition an, bei der der Preload-Prozess für die Map gestartet wird. Wenn die Preload-Partitionsnummer kleiner als null oder größer als die Gesamtanzahl der Partitionen minus 1 ist, wird der Preload-Prozess für die Map nicht gestartet. Der Standardwert ist -1 und bedeutet, dass der Preload-Prozess standardmäßig nicht gestartet wird. Dieses Attribut wird in der Bean JPALoader oder JPAEntityLoader gesetzt.

Neben den JPA-Parametern, die in eXtreme Scale konfiguriert werden müssen, werden JPA-Metadaten verwendet, um den Schlüssel von den JPA-Entitäten abzurufen. Die JPA-Metadaten können als Annotation oder in einer Datei orm.xml konfiguriert werden, die in der Datei persistence.xml angegeben wird. Sie sind nicht Teil der Konfiguration von eXtreme Scale.

2. Konfigurieren Sie XML-Dateien für die JPA-Konfiguration.

Informationen zum Konfigurieren des Plug-ins JPALoader oder JPAEntityLoader finden Sie unter [Plug-ins für die Kommunikation mit Datenbanken.](http://publib.boulder.ibm.com/infocenter/wxsinfo/v8r5/topic/com.ibm.websphere.extremescale.doc/cxsuseloaders.html)

Konfigurieren Sie ein JPATxCallback-Transaktions-Callback zusammen mit der Loader-Konfiguration. Das folgende Beispiel ist eine ObjectGrid-XML-Deskriptordatei (objectgrid.xml), in der ein JPAEntityLoader und ein JPATxCallback konfiguriert sind:

#### **Loader mit Callback konfigurieren - XML-Beispiel**

```
<?xml version="1.0" encoding="UTF-8"?>
<objectGridConfig xmlns:xsi="http://www.w3.org/2001/XMLSchema-instance"
xsi:schemaLocation="http://ibm.com/ws/objectgrid/config ../objectGrid.xsd"
 xmlns="http://ibm.com/ws/objectgrid/config">
    <objectGrids>
      <objectGrid name="JPAEM" entityMetadataXMLFile="jpaEMD.xml">
       <bean id="TransactionCallback"
           className="com.ibm.websphere.objectgrid.jpa.JPATxCallback">
           <property
              name="persistenceUnitName"
              type="java.lang.String"
              value="employeeEMPU" />
      </hean>
      <backingMap name="Employee" pluginCollectionRef="Employee" />
    </objectGrid>
 </objectGrids>
  <backingMapPluginCollections>
    <backingMapPluginCollection id="Employee">
       <bean id="Loader"
         className="com.ibm.websphere.objectgrid.jpa.JPAEntityLoader">
       <property
```

```
name="entityClassName"
               type="java.lang.String"
               value="com.ibm.ws.objectgrid.jpa.test.entity.Employee"/>
        </bean>
    </backingMapPluginCollection>
 </backingMapPluginCollections>
</objectGridConfig>
```
Wenn Sie eine JPAPropertyFactory konfigurieren möchten, müssen Sie eine Spring-Konfiguration verwenden. Im Folgenden sehen Sie eine XML-Beispielkonfigurationsdatei mit dem Namen JPAEM\_spring.xml, in der eine Spring-Bean für die Konfigurationen von eXtreme Scale konfiguriert wird.

#### **Loader mit JPA-Eigenschaften-Factory konfigurieren - XML-Beispiel**

```
<?xml version="1.0" encoding="UTF-8"?>
<beans xmlns="http://www.springframework.org/schema/beans"
      xmlns:xsi="http://www.w3.org/2001/XMLSchema-instance"
      xmlns:aop="http://www.springframework.org/schema/aop"
      xmlns:tx="http://www.springframework.org/schema/tx"
      xmlns:objectgrid="http://www.ibm.com/schema/objectgrid"
      xsi:schemaLocation="http://www.springframework.org/schema/beans
             http://www.springframework.org/schema/beans/spring-beans-2.0.xsd">
 <objectgrid:JPAEntityLoader id="jpaLoader"
 entityClassName="com.ibm.ws.objectgrid.jpa.test.entity.Employee"/>
  <objectgrid:JPATxCallback id="jpaTxCallback" persistenceUnitName="employeeEMPU" />
```
</beans>

Die XML-Konfigurationsdatei Objectgrid.xml folgt. Beachten Sie, dass der ObjectGrid-Name JPAEM ist und dem ObjectGrid-Namen in der Spring-Konfigurationsdatei JPAEM\_spring.xml entspricht.

```
JPAEM-Loader-Konfiguration - XML-Beispiel
<?xml version="1.0" encoding="UTF-8"?>
<objectGridConfig xmlns:xsi="http://www.w3.org/2001/XMLSchema-instance"
xsi:schemaLocation="http://ibm.com/ws/objectgrid/config ../objectGrid.xsd"
xmlns="http://ibm.com/ws/objectgrid/config">
 <objectGrids>
    <objectGrid name="JPAEM" entityMetadataXMLFile="jpaEMD.xml">
      <bean id="TransactionCallback"
           className="{spring}jpaTxCallback"/>
        <backingMap name="Employee" pluginCollectionRef="Employee"
                   writeBehind="T4"/>
      </objectGrid>
 </objectGrids>
 <backingMapPluginCollections>
    <backingMapPluginCollection id="Employee">
      <bean id="Loader" className="{spring}jpaLoader" />
    </backingMapPluginCollection>
 </backingMapPluginCollections>
```
</objectGridConfig>

Eine Entität kann mit den JPA-Annotationen und mit den EntityManager-Annotationen von eXtreme Scale annotiert werden. Jede Annotation hat ein funktional entsprechendes XML-Element, das verwendet werden kann. Deshalb wurde in eXtreme Scale der Spring-Namespace hinzugefügt. Sie können diese Annotationen auch über die Spring-Namespace-Unterstützung konfigurieren. Weitere Informationen finden Sie im Abschnitt [Übersicht über das Spring-Framework.](http://publib.boulder.ibm.com/infocenter/wxsinfo/v8r5/topic/com.ibm.websphere.extremescale.doc/cxssprgfrmwk.html)

## **Zeitbasierte JPA-Aktualisierungskomponente konfigurieren**

Sie können eine zeitbasierte Datenbankaktualisierung mit XML für eine lokale oder verteilte Konfiguration von eXtreme Scale konfigurieren. Eine lokale Konfiguration kann auch programmgesteuert konfiguriert werden.

## **Informationen zu diesem Vorgang**

Weitere Informationen zur Funktionsweise der zeitbasierten JAP-Datenaktualisierungskomponente finden Sie im Abschnitt [Zeitbasierte JPA-Datenaktualisierungs](http://publib.boulder.ibm.com/infocenter/wxsinfo/v8r5/topic/com.ibm.websphere.extremescale.doc/cxsjpadbupd.html)[komponente.](http://publib.boulder.ibm.com/infocenter/wxsinfo/v8r5/topic/com.ibm.websphere.extremescale.doc/cxsjpadbupd.html)

## **Vorgehensweise**

Erstellen Sie eine timeBasedDBUpdate-Konfiguration.

v **Mit einer XML-Datei:**

Das folgende Beispiel zeigt eine Datei objectgrid.xml, die eine timeBasedDBUpdate-Konfiguration enthält:

```
Zeitbasierte JPA-Aktualisierungskomponente - XML-Beispiel
```

```
<?xml version="1.0" encoding="UTF-8"?>
<objectGridConfig xmlns:xsi="http://www.w3.org/2001/XMLSchema-instance"
 xsi:schemaLocation="http://ibm.com/ws/objectgrid/config ../objectGrid.xsd"
 xmlns="http://ibm.com/ws/objectgrid/config">
    <objectGrids>
        <objectGrid name="changeOG"
            entityMetadataXMLFile="userEMD.xml">
            <backingMap name="user" >
                <timeBasedDBUpdate timestampField="rowChgTs"
                      persistenceUnitName="userderby"
                      entityClass="com.test.UserClass"
                      mode="INVALIDATE_ONLY"
               /</backingMap>
        </objectGrid>
    </objectGrids>
    <backingMapPluginCollections>
</objectGridConfig>
```
In diesem Beispiel wird die Map "user" mit einer zeitbasierten Datenbankaktualisierung konfiguriert. Der Datenbankaktualisierungsmodus ist INVALIDATE- \_ONLY, und das Zeitmarkenfeld ist "rowChgTs".

Wenn das verteilte ObjectGrid "changeOG" im Container-Server gestartet wird, wird automatisch ein Thread für die zeitbasierte Datenbankaktualisierung in Partition 0 gestartet.

#### v **Programmgesteuert:**

Wenn Sie ein lokales ObjectGrid erstellen, können Sie auch ein TimeBasedDBUpdateConfig-Objekt erstellen und in der BackingMap-Instanz definieren:

public void setTimeBasedDBUpdateConfig(TimeBasedDBUpdateConfig dbUpdateConfig);

Weitere Informationen zum Definieren eines Objekts in der BackingMap-Instanz finden Sie in den Informationen zur Schnittstelle "BackingMap" in der [API-Do](http://publib.boulder.ibm.com/infocenter/wxsinfo/v7r0/index.jsp)[kumentation.](http://publib.boulder.ibm.com/infocenter/wxsinfo/v7r0/index.jsp)

Alternativ können Sie das Zeitmarkenfeld in der Entitätsklasse mit der Annotation "com.ibm.websphere.objectgrid.jpa.dbupdate.annotation.Timestamp" annotieren. Wenn Sie den Wert in der Klasse konfigurieren, müssen Sie das Zeitmarkenfeld nicht in der XML-Konfiguration konfigurieren.

#### **Nächste Schritte**

Starten Sie die zeitbasierte JPA-Datenaktualisierungskomponente. Weitere Informationen finden Sie unter [Zeitbasierte JPA-Aktualisierungskomponente starten.](http://publib.boulder.ibm.com/infocenter/wxsinfo/v8r5/topic/com.ibm.websphere.extremescale.doc/txsjpadbupdprog.html)

# **REST-Datenservices konfigurieren**

Sie können den REST-Datenservice von WebSphere eXtreme Scale mit WebSphere Application Server Version 7.0, WebSphere Application Server Community Edition und Apache Tomcat verwenden.

## **Informationen zu diesem Vorgang**

Das enthaltene Beispiel setzt sich aus Quellcode und kompilierten Binärdateien für die Ausführung eines partitionierten Datengrids zusammen. Dieses Beispiel veranschaulicht, wie ein einfaches Datengrid, das Modell und die Daten mit Entitäten
erstellt werden und stellt zwei Befehlszeilenclientanwendungen bereit, mit denen Entitäten unter Verwendung von Java oder C# hinzugefügt und abgefragt werden können.

Der Java-Beispielclient verwendet die Java-API "EntityManager", um Daten im Datengrid persistent zu speichern und Daten abzufragen. Dieser Client kann in Eclipse oder über ein Befehlszeilenscript ausgeführt werden. Der Java-Beispielclient demonstriert den REST-Datenservice zwar nicht, ermöglicht aber die Aktualisierung der Daten im Grid, so dass ein Webbrowser oder andere Clients die Daten lesen können.

Der in C# geschriebene Microsoft-WCF-Data-Services-Beispielclient kommuniziert mit dem eXtreme-Scale-Datengrid über den REST-Datenservice unter Verwendung des .NET-Frameworks. Der WCF-Data-Services-Client kann zum Aktualisieren und Abfragen des Datengrids verwendet werden.

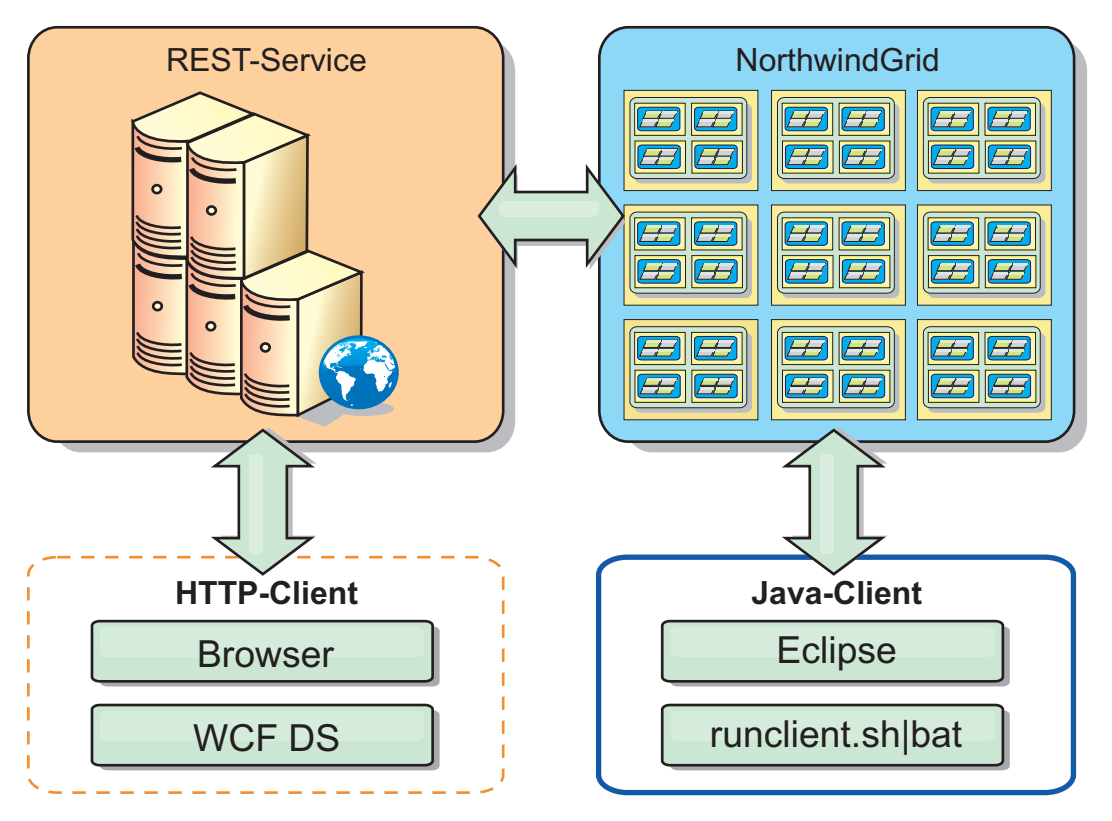

*Abbildung 44. Beispieltopologie zur Einführung.* HTTP-Clients, die den REST-Datenservice verwenden, und Java-Clients können auf dasselbe Datengrid zugreifen.

## **Vorgehensweise**

- 1. eXtreme-Scale-Datengrid konfigurieren und starten. Weitere Informationen fin-den Sie unter ["REST-Datenservice aktivieren" auf Seite 386.](#page-397-0)
- 2. Konfigurieren und starten Sie den REST-Datenservice in einem Webserver. Wei-tere Informationen finden Sie unter ["Anwendungsserver für den REST-Daten](#page-406-0)[service konfigurieren" auf Seite 395.](#page-406-0)
- 3. Führen Sie einen Client aus, um mit dem REST-Datenservice zu interagieren. Es sind zwei Optionen verfügbar:
	- a. Führen Sie den Java-Beispielclient aus, um das Grid unter Verwendung der API "EntityManager" mit Daten zu füllen und die Daten im Grid unter Ver-

wendung eines Webbrowsers und des REST-Datenservice von eXtreme Scale abzufragen. Lesen Sie hierzu den Artikel ["Java-Client mit REST-Datenser](#page-423-0)[vices verwenden" auf Seite 412.](#page-423-0)

b. Führen Sie den in C# geschriebenen WCF-Data-Services-Beispielclient aus. Lesen Sie hierzu den Artikel ["WCF-Client von Visual Studio 2008 mit dem](#page-425-0) [REST-Datenservice" auf Seite 414.](#page-425-0)

# <span id="page-397-0"></span>**REST-Datenservice aktivieren**

Der REST-Datenservice kann Entitätsmetadaten von WebSphere eXtreme Scale für die Darstellung jeder Entität als EntitySet darstellen.

## **eXtreme-Scale-Beispieldatengrid starten**

Im Allgemeinen starten Sie das eXtreme-Scale-Datengrid, bevor Sie den REST-Datenservice starten. Mit den folgenden Schritten werden ein einziger Katalogserviceprozess von eXtreme Scale und zwei Container-Serverprozesse gestartet.

Für die Installation von WebSphere eXtreme Scale stehen drei verschiedene Methoden zur Verfügung:

- Testinstallation
- Eigenständige Implementierung
- Integrierte Implementierung von WebSphere Application Server

#### **Skalierbares Datenmodell in eXtreme Scale**

Im Beispiel "Microsoft Northwind" wird die Tabelle "Order Detail" verwendet, um eine N:N-Assoziation zwischen "Orders" und "Products" herzustellen.

Mit Hilfe von ORM-Spezifikationen (Object to Relational Mapping) wie ADO.NET Entity Framework und Java Persistence API (JPA) können die Tabellen und Beziehungen über Entitäten zugeordnet werden. Diese Architektur ist jedoch nicht skalierbar. Alle Komponenten müssen sich auf derselben Maschine oder in einem kostenintensiven Maschinencluster finden, um eine angemessene Leistung zu erzielen.

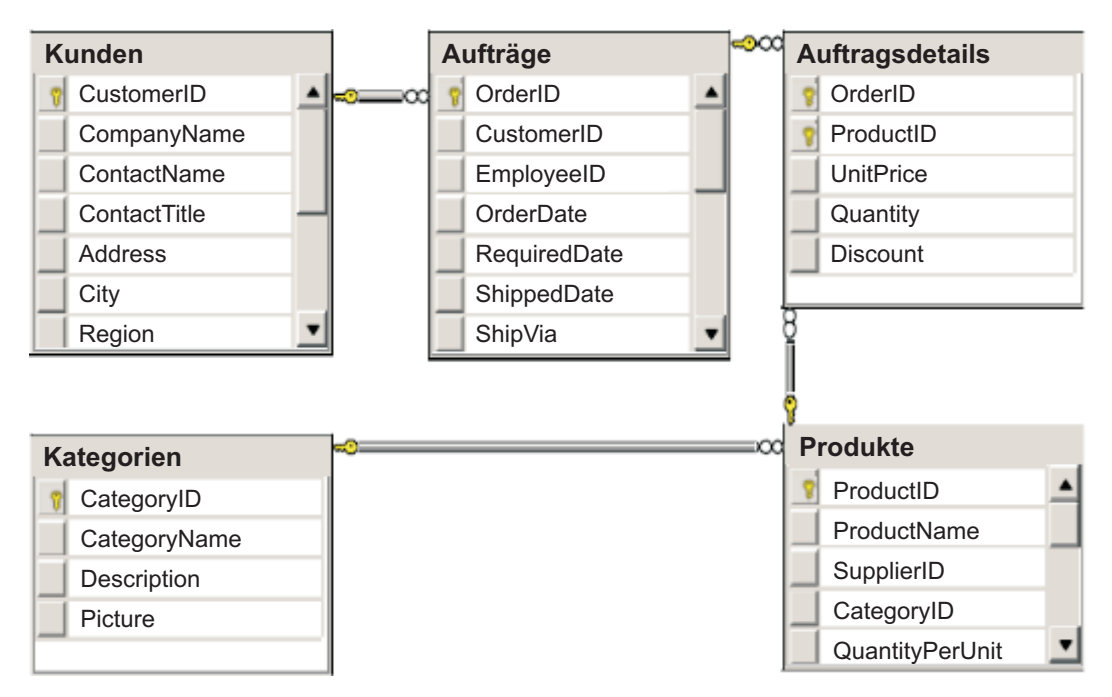

*Abbildung 45. Schemadiagramm zum Beispiel "Microsoft SQL Server Northwind"*

Zum Erstellen einer skalierbaren Version des Beispiels müssen die Entitäten so modelliert werden, dass jede Entität oder Gruppe zusammengehöriger Entitäten auf der Basis eines einzigen Schlüssels partitioniert werden können. Durch die Erstellung von Partitionen auf der Basis eines einzigen Schlüssels können Anforderungen auf mehrere unabhängige Server verteilt werden. Für diese Konfiguration wurden die Entitäten in zwei Baumstrukturen aufgeteilt, in die Baumstruktur "Customer und Order" und in die Baumstruktur "Product und Category". In diesem Modell können beide Baumstrukturen unabhängig voneinander partitioniert werden und deshalb unterschiedlich anwachsen, was die Skalierbarkeit erhöht.

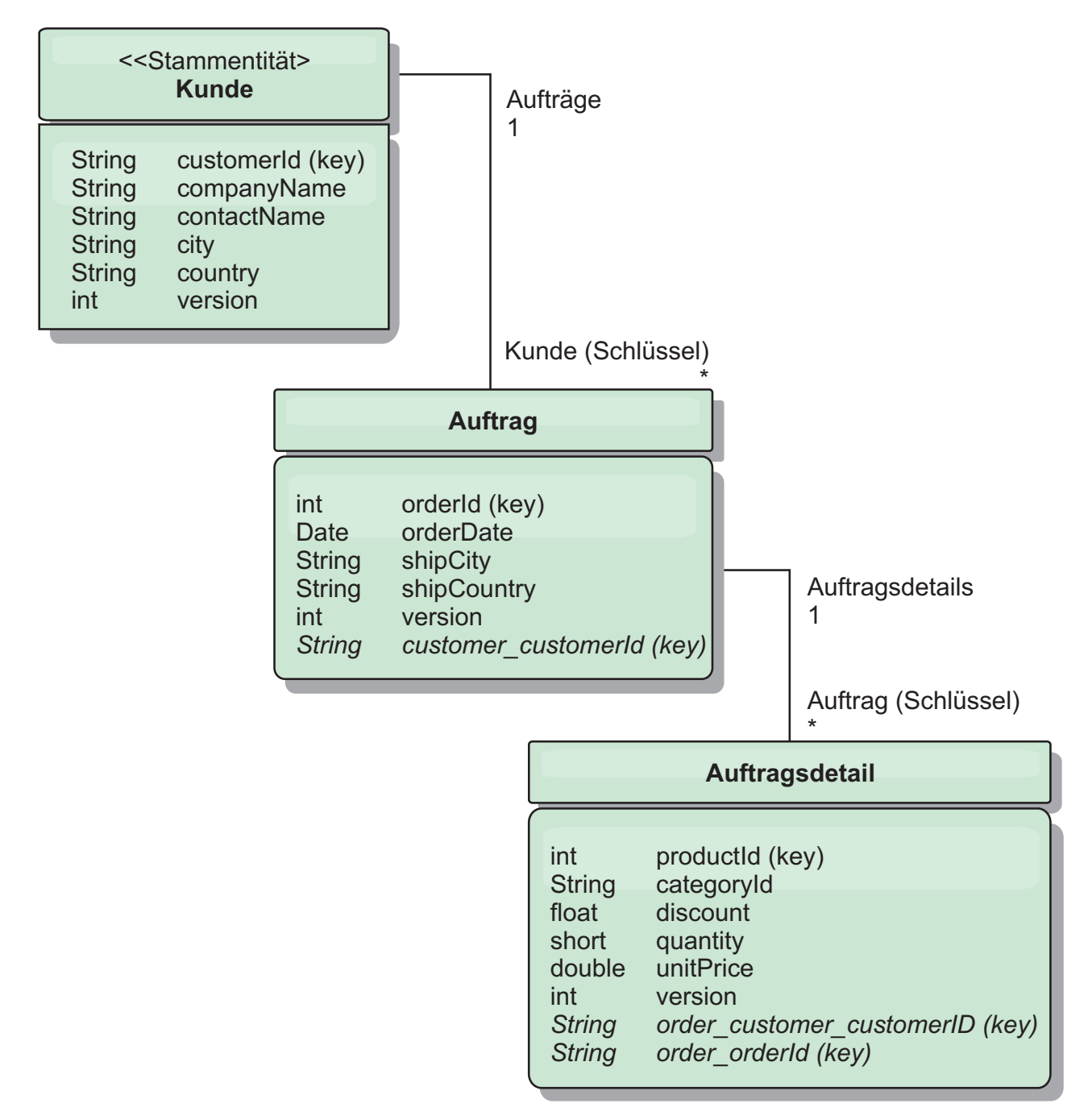

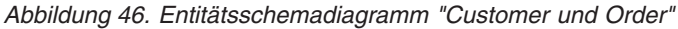

Order und Product haben eindeutige, separate ganze Zahlen als Schlüssel. Die Tabellen "Order" und "Product" sind also voneinander unabhängig. Stellen Sie sich beispielsweise die Auswirkungen der Größe eines Katalogs, d. h. die Anzahl der von Ihnen vertriebenen Produkte, mit der Gesamtanzahl an Bestellungen vor. Intuitiv geht man davon aus, dass das Vorhandensein vieler Produkte bedeutet, dass auch viele Bestellungen vorhanden sind, aber das muss nicht unbedingt der Fall sein. Würde diese Annahme stimmen, könnten Sie Ihre Verkaufszahlen problemlos steigern, indem Sie Ihrem Katalog einfach weitere Produkte hinzufügen. Bestellungen und Produkte haben eigene voneinander unabhängige Tabellen. Sie können dieses Konzept noch erweitern und für Bestellungen und Produkte jeweils eigene separate Datengrids verwenden. Mit unabhängigen Datengrids können Sie die Anzahl der Partitionen und Servern sowie die Größe jedes Datengrids gesondert steuern, so dass Ihre Anwendung skalieren kann. Wenn Sie die Größe Ihres Katalogs verdoppeln, müssen Sie das Produktdatengrid verdoppeln, aber das Grid für die Bestellungen bleibt unverändert. Der umgekehrte Fall gilt für eine Bestellspitze oder eine erwartete Bestellspitze.

In dem Schema hat ein Kunde (Customer) null oder mehr Bestellungen (Order), und eine Bestellung Bestellpositionen (OrderDetail), jeweils mit einem bestimmten Produkt. Ein Produkt (Product) wird in jedem OrderDetail anhand seiner ID (dem Produktschlüssel) identifiziert. Customer, Order und OrderDetails werden in einzigen Datengrid gespeichert, mit Customer als Stammentität des Datengrids. Sie können Kunden nach ID abrufen, müssen Bestellungen aber anhand der Kunden-ID abrufen. Deshalb wird die Kunden-ID der Bestellung im Schlüssel hinzugefügt. Analog dazu sind Kunden-ID und Bestell-ID Teil der OrderDetail-ID.

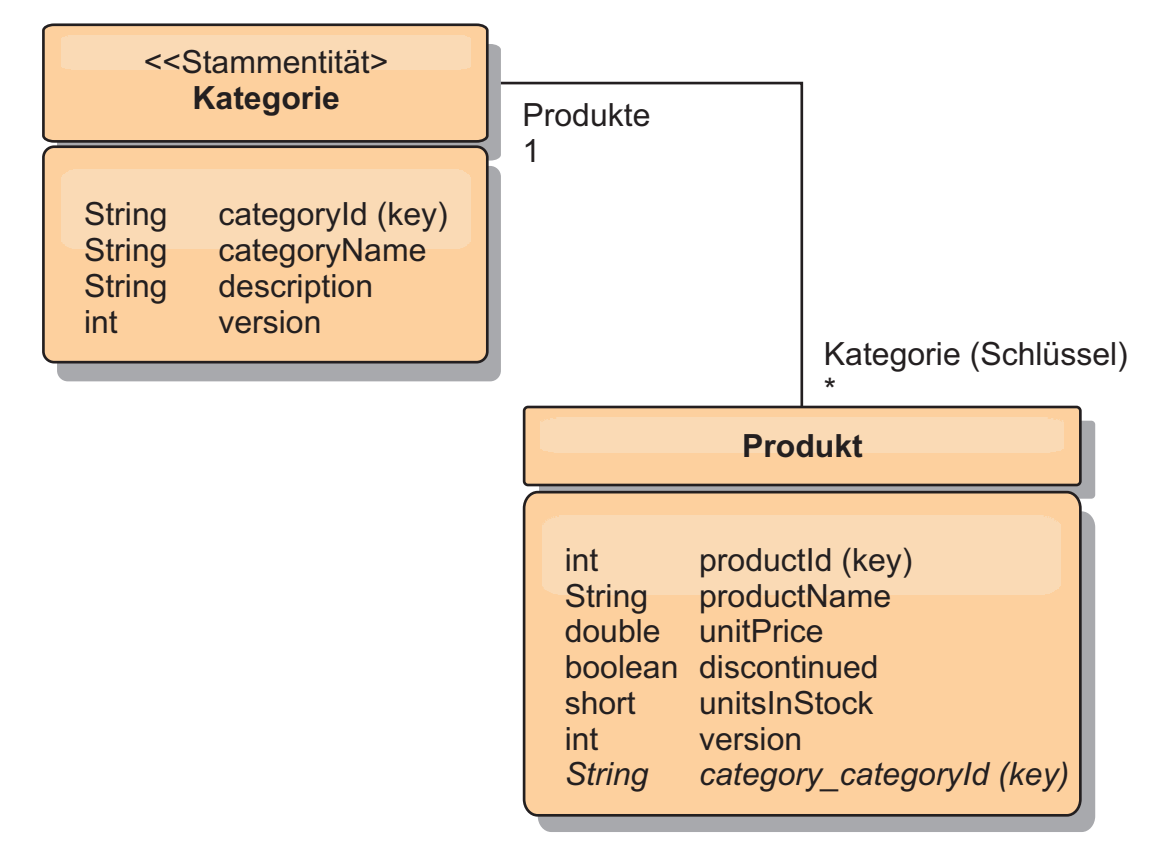

*Abbildung 47. Entitätsschemadiagramm "Category und Product"*

Im Schema "Category and Product" ist "Category" der Schemastamm. Mit diesem Schema können Kunden Produkte nach Kategorie abfragen. Weitere Einzelheiten zu Schlüsselassoziationen und deren Bedeutung finden Sie unter "Daten mit REST abrufen und aktualisieren".

## **Daten mit REST abrufen und aktualisieren**

Das Protokoll "OData" erfordert, dass alle Entitäten über ihre kanonische Form adressiert werden können. Das bedeutet, dass jede Entität den Schlüssel der partitionierten Stammentität, den Schemastamm, enthalten muss.

Im Folgenden sehen Sie ein Beispiel für die Verwendung der Assoziation von einer Stammentität für die Adressierung einer untergeordneten Entität in:

/Customer('ACME')/order(100)

In WCF Data Services muss die untergeordnete Entität direkt adressierbar sein, d. h., der Schlüssel im Schemastamm muss Teil des Schlüssels der untergeordneten Entität sein: /Order(customer\_customerId='ACME', orderId=100). Dies wird erreicht, indem eine Assoziation zur Stammentität erstellt wird, wobei die 1:1- bzw. N:1-Assoziation zur Stammentität auch als Schlüssel bezeichnet wird. Wenn Entitäten in den Schlüssel eingeschlossen werden, werden die Attribute der übergeordneten Entität als Schlüsseleigenschaften bereitgestellt.

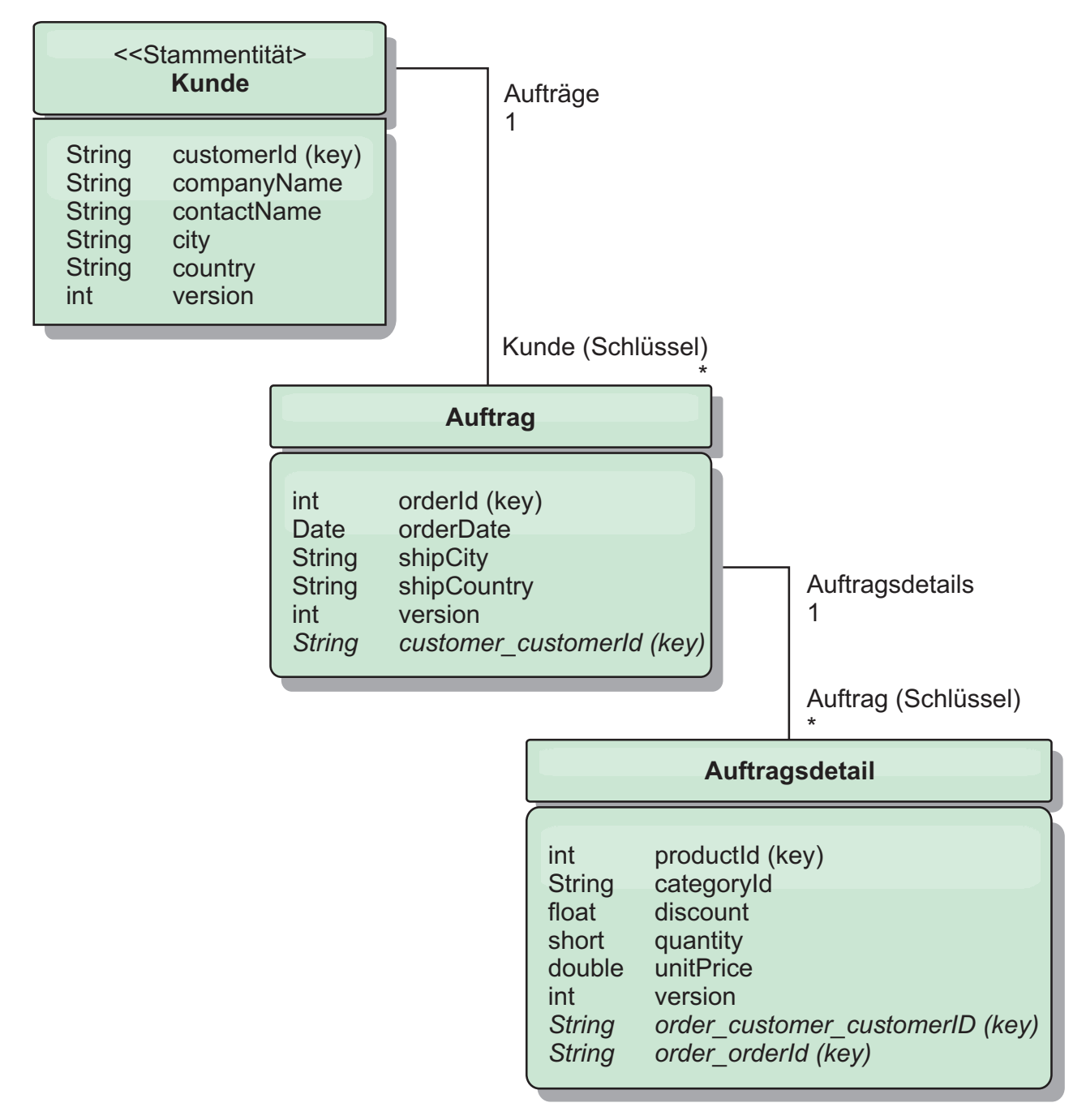

*Abbildung 48. Entitätsschemadiagramm "Customer und Order"*

Das Customer/Order-Entitätsschemadiagramm veranschaulicht, wie jede Entität unter Verwendung des Customer partitioniert wird. Die Entität "Order" enthält den Customer als Teil ihres Schlüssels und ist deshalb direkt adressierbar. Der REST-Datenservice stellt alle Schlüsselassoziationen als einzelne Eigenschaften bereit: Order hat customer\_customerId, und OrderDetail hat order\_customer\_customerId und order\_orderId.

Mit der API "EntityManager" können Sie die Order-Entität anhand der Customerund Order-ID suchen:

```
transaction.begin();
// Order mit Customer suchen. Die ID wird erst dann in die Klasse
// Customer eingeschlossen, wenn die OrderId-Schlüsselinstanz erstellt wird.
Order order = (Order) em.find(Order.class,
   new OrderId(100, new Customer('ACME')));
...
transaction.commit();
```
Mit dem REST-Datenservice kann die Order-Entität über beide der folgenden URLs abgerufen werden:

- /Order(orderId=100, customer customerId='ACME')
- v /Customer('ACME')/orders?\$filter=orderId eq 100

Auf den Kundenschlüssel wird über den Attributnamen der Customer-Entität, ein Unterstreichungszeichen und den Attributnamen der Customer-ID, customer\_customerId, zugegriffen.

Eine Entität kann auch eine Entität, die keine Stammentität ist, in ihrem Schlüssel enthalten, wenn alle Vorgänger dieser Entität Assoziationen zur Stammentität haben. In diesem Beispiel hat OrderDetail eine Schlüsselassoziation zu Order und Order eine Schlüsselassoziation zur Customer-Stammentität. Verwendung der API "EntityManager":

```
transaction.begin();
// OrderDetailId-Schlüsselinstanz erstellen. Sie
// enthält Order und Customer, bei denen nur
// der Schlüssel definiert ist.
Customer customerACME = new Customer("ACME");
Order order100 = new Order(100, customerACME);
OrderDetailId orderDetailKey =
    new OrderDetailId(order100, "COMP");
OrderDetail orderDetail = (OrderDetail)
    em.find(OrderDetail.class, orderDetailKey);
...
```
Der REST-Datenservice lässt die direkte Adressierung von OrderDetail zu: /OrderDetail(productId=500, order\_customer\_customerId='ACME', order\_orderId =100)

Die Assoziation von der Entität "OrderDetail" zur Entität "Product" wurde unterbrochen, um die unabhängige Partitionierung von Order- und Product-Inventar zuzulassen. Die Entität "OrderDetail" speichert die Kategorie und die Produkt-ID anstelle einer festen Beziehung. Durch die Entkopplung der beiden Entitätsschemas wird jeweils nur auf eine einzige Partition zugegriffen.

Das im Diagramm dargestellte Category/Product-Schema zeigt, dass "Category" die Stammentität ist und dass jedes "Product" eine Assoziation zu einer Entität "Category" hat. Die Entität "Category" ist in der Product-ID enthalten. Der REST-Datenservice stellt eine Schlüsseleigenschaft bereit, category\_categoryId, die über das Produkt direkt adressiert werden kann.

<span id="page-403-0"></span>Da Category die Stammentität ist, muss die Category in einer partitionierten Umgebung bekannt sein, damit das Product gefunden wird. Wenn die API "EntityManager" verwendet wird, muss die Transaktion vor der Suche des Product an die Entität "Category" gebunden werden.

Verwendung der API "EntityManager":

```
transaction.begin();
// Stammentität Category nur mit dem Schlüssel erstellen. Auf diese
// Weise kann eine ProductId erstellt werden, ohne zuerst die
// Category suchen zu müssen. Die Transaktion ist jetzt an die
// Partition gebunden, in der die Category "COMP" gespeichert ist.
Category cat = new Category("COMP");
Product product = (Product) em.find(Product.class,
   new ProductId(500, cat));
...
```
Der REST-Datenservice ermöglicht die direkte Adressierung des Product: /Product(productId=500, category\_categoryId='COMP')

#### **Eigenständiges Datengrid für REST-Datenservices starten**

Führen Sie die folgenden Schritte aus, um das Beispieldatengrid für den REST-Service von WebSphere eXtreme Scale für eine eigenständige Implementierung von eXtreme Scale zu starten.

#### **Vorbereitende Schritte**

Installieren Sie die Testversion von WebSphere eXtreme Scale oder das vollständige Produkt:

- v Installieren Sie die eigenständige Version des Produkts, und wenden Sie alle nachfolgenden Fixes an.
- Laden Sie die Testversion von WebSphere eXtreme Scale Version 7.1 oder höher herunter, die den REST-Datenservice von WebSphere eXtreme Scale enthält, und entpacken Sie sie.

#### **Informationen zu diesem Vorgang**

Starten Sie das Beispieldatengrid von WebSphere eXtreme Scale.

#### **Vorgehensweise**

- 1. Starten Sie den Katalogserviceprozess. Öffnen Sie eine Befehlszeile oder ein Terminalfenster, und setzen Sie die Umgebungsvariable JAVA\_HOME:
	- Linux UNIX export JAVA HOME=*Java-Ausgangsverzeichnis*
	- v Windows set JAVA\_HOME=*Java-Ausgangsverzeichnis*
- 2. cd Ausgangsverzeichnis\_des\_REST-Service/gettingstarted
- 3. Starten Sie den Katalogserviceprozess. Wenn Sie den Service *ohne* eXtreme-Scale-Sicherheit starten möchten, verwenden Sie die folgenden Befehle:
	- Linux UNIX ./runcat.sh
	- Windows runcat.bat

Wenn Sie den Service mit eXtreme-Scale-Sicherheit starten möchten, verwenden Sie die folgenden Befehle:

- Linux UNIX ./runcat secure.sh
- | Windows | runcat\_secure.bat
- <span id="page-404-0"></span>4. Starten Sie zwei Container-Serverprozesse. Öffnen Sie eine weitere Befehlszeile oder ein Terminalfenster, und setzen Sie die Umgebungsvariable JAVA\_HOME:
	- v Linux UNIX export JAVA\_HOME=*Java-Ausgangsverzeichnis*
	- v Windows set JAVA\_HOME=*Java-Ausgangsverzeichnis*
- 5. cd Ausgangsverzeichnis\_des\_REST-Service/gettingstarted
- 6. Starten Sie einen Container-Serverprozess:

Wenn Sie den Server ohne eXtreme-Scale-Sicherheit starten möchten, verwenden Sie die folgenden Befehle:

- Linux UNIX ./runcontainer.sh container0
- Windows runcontainer.bat container0

Wenn Sie den Server mit eXtreme-Scale-Sicherheit starten möchten, verwenden Sie die folgenden Befehle:

- Linux UNIX ./runcontainer secure.sh container0
- Windows runcontainer secure.bat container0
- 7. Öffnen Sie eine weitere Befehlszeile oder ein Terminalfenster, und setzen Sie die Umgebungsvariable JAVA\_HOME:
	- **v** Linux **UNIX** export JAVA HOME=*Java-Ausgangsverzeichnis*
	- v Windows set JAVA\_HOME=*Java-Ausgangsverzeichnis*
- 8. cd Ausgangsverzeichnis des REST-Service/gettingstarted
- 9. Starten Sie einen zweiten Container-Serverprozess.

Wenn Sie den Server ohne eXtreme-Scale-Sicherheit starten möchten, verwenden Sie die folgenden Befehle.

- . Linux UNIX ./runcontainer.sh container1
- **Windows** runcontainer.bat container1

Wenn Sie den Server mit eXtreme-Scale-Sicherheit starten möchten, verwenden Sie die folgenden Befehle:

- . Linux UNIX ./runcontainer secure.sh container1
- Windows runcontainer\_secure.bat container1

#### **Ergebnisse**

Warten Sie, bis die eXtreme-Scale-Container bereit sind, bevor Sie mit den nächsten Schritten fortfahren. Die Container-Server sind bereit, wenn die folgende Nachricht im Terminalfenster angezeigt wird:

CWOBJ1001I: Der ObjectGrid-Server *Containername* ist für die Verarbeitung von Anforderungen bereit.

*Containername* steht für den Namen des gestarteten Containers.

## **Datengrid für REST-Datenservices in WebSphere Application Server starten**

Führen Sie die folgenden Schritte aus, um ein eigenständiges Beispieldatengrid für den REST-Service von WebSphere eXtreme Scale für eine in WebSphere Application Server integrierte Implementierung von WebSphere eXtreme Scale zu starten. Obwohl WebSphere eXtreme Scale mit WebSphere Application Server integriert ist, starten Sie mit diesen Schritten einen eigenständigen Katalogserviceprozess und -container von WebSphere eXtreme Scale.

### **Vorbereitende Schritte**

Installieren Sie das Produkt in einem Installationsverzeichnis von WebSphere Application Server Version 7.0.0.5 oder höher mit aktivierter Sicherheit. Erweitern Sie mindestens ein Anwendungsserverprofil.

#### **Informationen zu diesem Vorgang**

Starten Sie das Beispieldatengrid von WebSphere eXtreme Scale.

### **Vorgehensweise**

- 1. Starten Sie den Katalogserviceprozess. Öffnen Sie eine Befehlszeile oder ein Terminalfenster, und setzen Sie die Umgebungsvariable JAVA\_HOME:
	- **v** Linux **UNIX export JAVA HOME=***Java-Ausgangsverzeichnis*
	- v Windows set JAVA\_HOME=*Java-Ausgangsverzeichnis*

cd Ausgangsverzeichnis\_des\_REST-Service/gettingstarted

2. Starten Sie den Katalogserviceprozess.

Wenn Sie den Server ohne eXtreme-Scale-Sicherheit starten möchten, verwenden Sie die folgenden Befehle.

- Linux UNIX ./runcat.sh
- Windows runcat.bat

Wenn Sie den Server mit eXtreme-Scale-Sicherheit starten möchten, verwenden Sie die folgenden Befehle:

- Linux UNIX ./runcat\_secure.sh
- Windows runcat\_secure.bat
- 3. Starten Sie zwei Container-Serverprozesse. Öffnen Sie eine weitere Befehlszeile oder ein Terminalfenster, und setzen Sie die Umgebungsvariable JAVA\_HOME:
	- v Linux UNIX export JAVA\_HOME=*Java-Ausgangsverzeichnis*
	- v Windows set JAVA\_HOME=*Java-Ausgangsverzeichnis*
- 4. Starten Sie einen Container-Serverprozess.

Wenn Sie den Server ohne eXtreme-Scale-Sicherheit starten möchten, verwenden Sie die folgenden Befehle.

- a. Öffnen Sie ein Befehlszeilenfenster.
- b. cd Ausgangsverzeichnis des REST-Service/gettingstarted
- c. Zum Starten des Servers *ohne* eXtreme-Scale-Sicherheit verwenden Sie die folgenden Befehle:
	- . Linux UNIX ./runcontainer.sh container0
	- Windows runcontainer.bat container0
- d. Wenn Sie den Server mit eXtreme-Scale-Sicherheit starten möchten, verwenden Sie die folgenden Befehle:
	- Linux UNIX ./runcontainer secure.sh container0
	- Windows runcontainer secure.bat container0
- <span id="page-406-0"></span>5. Starten Sie einen zweiten Container-Serverprozess.
	- a. Öffnen Sie ein Befehlszeilenfenster.
	- b. cd Ausgangsverzeichnis\_des\_REST-Service/gettingstarted
	- c. Zum Starten des Servers *ohne* eXtreme-Scale-Sicherheit verwenden Sie die folgenden Befehle:
		- Linux UNIX ./runcontainer.sh container1
		- **Windows** runcontainer.bat container1
	- d. Zum Starten des Servers *mit* eXtreme-Scale-Sicherheit verwenden Sie die folgenden Befehle:
		- Linux UNIX ./runcontainer secure.sh container1
		- **Windows** runcontainer\_secure.bat container1

#### **Ergebnisse**

Warten Sie, bis die Container-Server bereit sind, bevor Sie mit den nächsten Schritten fortfahren. Die Container-Server sind bereit, wenn die folgende Nachricht angezeigt wird:

CWOBJ1001I: Der ObjectGrid-Server *Containername* ist für die Verarbeitung von Anforderungen bereit.

*Containername* steht für den Namen des im vorherigen Schritt gestarteten Containers.

### **Anwendungsserver für den REST-Datenservice konfigurieren**

Sie können verschiedene Anwendungsserver konfigurieren, um den REST-Datenservice zu verwenden.

### **REST-Datenservice in WebSphere Application Server implementieren**

In diesem Abschnitt wird beschrieben, wie Sie den REST-Datenservice von Web-Sphere eXtreme Scale in WebSphere Application Server oder WebSphere Application Server Network Deployment Version 6.1.0.25 oder höher konfigurieren. Diese Anweisungen gelten auch für Implementierungen, in denen WebSphere eXtreme Scale mit der Implementierung von WebSphere Application Server integriert ist.

#### **Vorbereitende Schritte**

Sie müssen eine der folgenden Umgebungen auf Ihrem System haben, um den REST-Datenservice für WebSphere eXtreme Scale zu konfigurieren und zu implementieren.

- v WebSphere Application Server mit eigenständigem Client von WebSphere eXtreme Scale:
	- WebSphere eXtreme Scale Trial Version 7.1 mit dem REST-Datenservice wurde heruntergeladen und entpackt, oder das Produkt WebSphere eXtreme Scale Version 7.1.0.0 mit dem kumulativen Fix 2 wurde in einem eigenständigen Verzeichnis installiert.
	- WebSphere Application Server Version 6.1.0.25 oder 7.0.0.5 oder höher ist installiert und aktiv.
- WebSphere Application Server mit WebSphere eXtreme Scale integriert:

WebSphere eXtreme Scale Version 7.1.0.0 mit dem kumulativen Fix 2 oder höher wurde in WebSphere Application Server Version 6.1.0.25 oder 7.0 oder höher installiert.

**Tipp:** Der REST-Datenservice von WebSphere eXtreme Scale setzt nur voraus, dass die Clientoption von WebSphere eXtreme Scale installiert ist. Das Profil muss nicht erweitert werden.

Informationen zum Aktivieren der Java-2-Sicherheit finden Sie im Information Center von WebSphere Application Server.

#### **Vorgehensweise**

- 1. Konfigurieren und starten Sie ein Datengrid.
	- a. Einzelheiten zum Konfigurieren eines Datengrids für den REST-Datenser-vice finden Sie unter ["Datengrid für REST-Datenservices in WebSphere Ap](#page-404-0)[plication Server starten" auf Seite 393.](#page-404-0)
	- b. Vergewissern Sie sich, dass ein Client eine Verbindung zum Grid herstellen und auf die Entitäten im Datengrid zugreifen kann. Ein Beispiel finden Sie unter ["Lernprogramm: Einführung in WebSphere eXtreme Scale" auf Seite](#page-12-0) [1.](#page-12-0)
- 2. Erstellen Sie die Konfigurations-JAR-Datei oder das Konfigurationsverzeichnis für den REST-Datenservice von eXtreme Scale. Informationen zum Packen und Implementieren des REST-Service finden Sie unter ["REST-Datenservice](#page-199-0) [installieren" auf Seite 188.](#page-199-0)
- 3. Fügen Sie die Konfigurations-JAR-Datei bzw. das Konfigurationsverzeichnis für den REST-Datenservice dem Klassenpfad des Anwendungsservers hinzu:
	- a. Öffnen Sie die Administrationskonsole von WebSphere Application Server.
	- b. Navigieren Sie zu **Umgebung** > **Gemeinsam genutzte Bibliotheken**.
	- c. Klicken Sie auf **Neu**.
	- d. Fügen Sie den entsprechenden Feldern die folgenden Einträge hinzu:
		- Name: extremescale\_rest\_configuration
		- Klassenpfad: <Konfigurations-JAR oder -Verzeichnis für REST-Service>
	- e. Klicken Sie auf **OK**.
	- f. Speichern Sie die Änderungen in der Masterkonfiguration.
- 4. Fügen Sie die JAR-Datei für die eXtreme-Scale-Clientlaufzeitumgebung, die Datei wsogclient.jar und die Konfigurations-JAR-Datei bzw. das Konfigurationsverzeichnis für den REST-Datenservice dem Klassenpfad des Anwendungsservers hinzu. Dieser Schritt ist nicht erforderlich, wenn WebSphere eXtreme Scale mit der Installation von WebSphere Application Server integriert ist.
	- a. Öffnen Sie die Administrationskonsole von WebSphere Application Server.
	- b. Navigieren Sie zu **Umgebung** > **Gemeinsam genutzte Bibliotheken**.
	- c. Klicken Sie auf **Neu**.
	- d. Fügen Sie den Feldern die folgenden Einträge hinzu:
		- Name: extremescale client v71
		- v Klassenpfad: WXS-Ausgangsverzeichnis/lib/wsogclient.jar

**Hinweis:** Fügen Sie jeden Pfad in einer gesonderten Zeile hinzu.

- e. Klicken Sie auf **OK**.
- f. Speichern Sie die Änderungen in der Masterkonfiguration.
- 5. Installieren Sie die EAR-Datei des REST-Datenservice wxsrestservice.ear über die Administrationskonsole in WebSphere Application Server:
- a. Öffnen Sie die Administrationskonsole von WebSphere Application Server.
- b. Klicken Sie auf **Anwendungen** > **Neue Anwendung**.
- c. Navigieren Sie zur Datei /lib/wxsrestservice.ear im Dateisystem, wählen Sie sie aus, und klicken Sie auf **Weiter**.
	- Wenn Sie WebSphere Application Server Version 7.0 verwenden, klicken Sie auf "Weiter".
	- Wenn Sie WebSphere Application Server Version 6.1 verwenden, geben Sie einen Kontextstammwert mit dem Namen /wxsrestservice ein, und fahren Sie mit dem nächsten Schritt fort.
- d. Wählen Sie die Option für detaillierte Installation aus, und klicken Sie auf **Weiter**.
- e. Klicken Sie in der Anzeige mit Anwendungssicherheitswarnungen auf **Weiter**.
- f. Wählen Sie die Standardinstallationsoptionen aus, und klicken Sie auf **Weiter**.
- g. Wählen Sie einen Server aus, dem Sie die Anwendung zuordnen möchten, und klicken Sie auf **Weiter**.
- h. Verwenden Sie auf der Seite für das erneute Laden von JSP-Dateien die Standardeinstellungen, und klicken Sie auf **Weiter**.
- i. Ordnen Sie auf der Seite "Gemeinsam genutzte Bibliotheken" das Modul wxsrestservice.war den definierten gemeinsam benutzten Bibliotheken zu:
	- extremescale rest configuration
	- extremescale client v71

**Tipp:** Diese gemeinsam genutzte Bibliothek ist nur erforderlich, wenn Web-Sphere eXtreme Scale nicht mit WebSphere Application Server integriert ist.

- j. Verwenden Sie auf der Seite für die Zuordnung von Beziehungen zu gemeinsam genutzten Bibliotheken die Standardeinstellungen, und klicken Sie auf **Weiter**.
- k. Verwenden Sie auf der Seite für die Zuordnung virtueller Hosts die Standardeinstellungen, und klicken Sie auf **Weiter**.
- l. Setzen Sie auf der Seite für die Zuordnung der Kontextstammelemente das Kontextstammelement auf "wxsrestservice".
- m. Klicken Sie in der Anzeige "Zusammenfassung" auf **Fertig stellen**, um die Installation durchzuführen.
- n. Speichern Sie die Änderungen in der Masterkonfiguration.
- 6. Starten Sie die REST-Datenserviceanwendung wxsrestservice.
	- a. Wechseln Sie in der Administrationskonsole zu der Anwendung.
		- v WebSphere Application Server Version 7.0: Klicken Sie in der Administrationskonsole auf **Anwendungen** > **Anwendungstypen** > **WebSphere-Anwendungen**.
		- v WebSphere Application Server Version 6.1: Klicken Sie in der Administrationskonsole auf **Anwendungen** > **Enterprise-Anwendungen**.
	- b. Wählen Sie das Kontrollkästchen neben der Anwendung wxsrestservice aus, und klicken Sie auf **Starten**.
	- c. Sehen Sie sich die Datei SystemOut.log für das Anwendungsserverprofil an. Wenn der REST-Datenservice erfolgreich gestartet wurde, wird die folgende Nachricht in der Datei SystemOut.log für das Serverprofil angezeigt: CWOBJ4000I: Der REST-Datenservice von WebSphere eXtreme Scale wurde gestartet.

7. Vergewissern Sie sich, dass der REST-Datenservice funktioniert: Die Portnummer finden Sie, indem Sie in der Datei SystemOut.log im Verzeichnis "logs" des Anwendungsserverprofils nach dem ersten Port suchen, der für die Nachrichten-ID SRVE0250I angezeigt wird. Der Standardport ist 9080.

Beispiel: http://localhost:9080/wxsrestservice/restservice/NorthwindGrid/ Das AtomPub-Servicedokument wird angezeigt.

Beispiel: http://localhost:9080/wxsrestservice/restservice/NorthwindGrid/ \$metadata. Das EDMX-Dokument (Entity Model Data Extensions) wird angezeigt.

8. Zum Stoppen der Datengridprozesse verwenden Sie die Tastenkombination STRG+C im entsprechenden Befehlsfenster.

#### **REST-Datenservices mit WebSphere eXtreme Scale integrated in WebSphere Application Server 7.0 starten:**

In diesem Abschnitt wird beschrieben, wie der REST-Datenservice von eXtreme Scale mit dem Produkt WebSphere Application Server Version 7.0, das mit Web-Sphere eXtreme Scale integriert und erweitert wurde, konfiguriert und gestartet wird.

#### **Vorbereitende Schritte**

Vergewissern Sie sich, dass das eigenständige eXtreme-Scale-Beispieldatengrid ge-startet ist. Einzelheiten zum Starten des Datengrids finden Sie unter ["REST-Daten](#page-397-0)[service aktivieren" auf Seite 386.](#page-397-0)

#### **Informationen zu diesem Vorgang**

Führen Sie zum Einstieg in die Verwendung des REST-Datenservice von Web-Sphere eXtreme Scale mit WebSphere Application Server die folgenden Schritte aus<sup>.</sup>

#### **Vorgehensweise**

- 1. Fügen Sie die Konfigurations-JAR-Datei des Beispiels für den REST-Datenservice von WebSphere eXtreme Scale dem Klassenpfad hinzu:
	- a. Öffnen Sie die WebSphere-Administrationskonsole.
	- b. Navigieren Sie zu "Umgebung -> Gemeinsam genutzte Bibliotheken".
	- c. Klicken Sie auf "Neu".
	- d. Fügen Sie den entsprechenden Feldern die folgenden Einträge hinzu:
		- 1) Name: extremescale\_gettingstarted\_config
		- 2) Klassenpfad
			- Ausgangsverzeichnis des REST-Service/gettingstarted/restclient/ bin
			- Ausgangsverzeichnis des REST-Service//gettingstarted/common/bin

**Hinweis:** Jeder Pfad muss in einer gesonderten Zeile angegeben werden.

- e. Klicken Sie auf **OK**.
- f. Speichern Sie die Änderungen in der Masterkonfiguration.
- 2. Installieren Sie die EAR-Datei des REST-Datenservice "wxsrestservice.ear" über die WebSphere-Administrationskonsole in WebSphere Application Server:
	- a. Öffnen Sie die WebSphere-Administrationskonsole.
- b. Navigieren Sie zu "Anwendungen -> Neue Anwendung".
- c. Navigieren Sie zur Datei Ausgangsverzeichnis\_des\_REST-Service/lib/ wxsrestservice.ear im Dateisystem. Wählen Sie die Datei aus, und klicken Sie auf **Weiter**.
- d. Wählen Sie die detaillierten Installationsoptionen aus, und klicken Sie auf **Weiter**.
- e. Klicken Sie in der Anzeige mit Anwendungssicherheitswarnungen auf **Weiter**.
- f. Wählen Sie die Standardinstallationsoptionen aus, und klicken Sie auf **Weiter**.
- g. Wählen Sie einen Server aus, dem Sie das Modul "wxsrestservice.war" zuordnen möchten, und klicken Sie auf **Weiter**.
- h. Verwenden Sie auf der Seite für das erneute Laden von JSP-Dateien die Standardeinstellungen, und klicken Sie auf **Weiter**.
- i. Ordnen Sie auf der Seite "Gemeinsam genutzte Bibliotheken" das Modul "wxsrestservice.war" den folgenden gemeinsam genutzten Bibliotheken zu, die in Schritt 1 definiert wurden: extremescale\_ gettingstarted \_config.
- j. Verwenden Sie auf der Seite für die Zuordnung von Beziehungen zu gemeinsam genutzten Bibliotheken die Standardeinstellungen, und klicken Sie auf **Weiter**.
- k. Verwenden Sie auf der Seite für die Zuordnung virtueller Hosts die Standardeinstellungen, und klicken Sie auf **Weiter**.
- l. Setzen Sie auf der Seite für die Zuordnung der Kontextstammelemente das Kontextstammelement auf "wxsrestservice".
- m. Klicken Sie in der Anzeige "Zusammenfassung" auf **Fertig stellen**, um die Installation durchzuführen.
- n. Speichern Sie die Änderungen in der Masterkonfiguration.
- 3. Wenn das eXtreme-Scale-Datengrid mit aktivierter eXtreme-Scale-Sicherheit gestartet wurde, setzen Sie die folgende Eigenschaft in der Datei Ausgangsverzeichnis\_des\_REST-Service/gettingstarted/restclient/bin/ wxsRestService.properties.

ogClientPropertyFile=*Ausgangsverzeichnis\_des\_REST-Service*/gettingstarted/security/security.ogclient.properties

4. Starten Sie den Anwendungsserver und die REST-Datenserviceanwendung "wxsrestservice" von eXtreme Scale.

Suchen Sie nach dem Start der Anwendung in der Protokolldatei "SystemOut- .log" des Anwendungsservers die folgende Nachricht: CWOBJ4000I: Der REST-Datenservice von WebSphere eXtreme Scale wurde gestartet.

- 5. Vergewissern Sie sich, dass der REST-Datenservice funktioniert:
	- a. Öffnen Sie einen Browser, und navigieren Sie zur folgenden Adresse: http://localhost:9080/wxsrestservice/restservice/NorthwindGrid Das Servicedokument für das Grid NorthwindGrid wird angezeigt.
	- b. Navigieren Sie zur folgenden Adresse: http://localhost:9080/wxsrestservice/restservice/NorthwindGrid/ \$metadata

Das EDMX-Dokument (Entity Model Data Extensions) wird angezeigt.

6. Zum Stoppen der Datengridprozesse verwenden Sie die Tastenkombination STRG+C im entsprechenden Befehlsfenster.

# **REST-Datenservice in WebSphere Application Server Community Edition implementieren**

Sie können den REST-Datenservice von eXtreme Scale in WebSphere Application Server Community Edition Version 2.1.1.3 oder höher konfigurieren.

### **Vorbereitende Schritte**

- v Eine JRE oder ein JDK von IBM (empfohlen) oder Oracle der Version 5 oder höher ist installiert, und eine Umgebungsvariable JAVA\_HOME ist definiert.
- [Laden](http://www.ibm.com/software/webservers/appserv/community/) Sie WebSphere Application Server Community Edition Version 2.1.1.3 oder höher herunter, und installieren Sie das Produkt im WASCE-Stammverzeichnis, z. B. /opt/IBM/wasce. Informationen zu [Version 2.1.1](http://www.ibm.com/software/webservers/appserv/community/) bzw. [an](http://www.ibm.com/software/webservers/appserv/community/)[deren Versionen](http://www.ibm.com/software/webservers/appserv/community/) finden Sie in den Installationsanweisungen.

#### **Vorgehensweise**

- 1. Datengrid konfigurieren und starten.
	- a. Einzelheiten zum Konfigurieren eines Datengrids von eXtreme Scale für den REST-Datenservice finden Sie unter ["Eigenständiges Datengrid für REST-](#page-403-0)[Datenservices starten" auf Seite 392.](#page-403-0)
	- b. Vergewissern Sie sich, dass ein eXtreme-Scale-Client eine Verbindung zum Grid herstellen und auf die Entitäten im Datengrid zugreifen kann. Ein Bei-spiel finden Sie unter ["Lernprogramm: Einführung in WebSphere eXtreme](#page-12-0) [Scale" auf Seite 1.](#page-12-0)
- 2. Erstellen Sie die Konfigurations-JAR-Datei oder das Konfigurationsverzeichnis für den REST-Datenservice von eXtreme Scale. Einzelheiten finden Sie in den Informationen zum Packen und Implementieren im Abschnitt ["REST-Datenser](#page-199-0)[vice installieren" auf Seite 188.](#page-199-0)
- 3. Starten Sie den Server von WebSphere Application Server Community Edition:
	- a. Führen Sie den folgenden Befehl aus, um den Server ohne aktivierte Java-SE-Sicherheit zu starten:

UNIX Linux WASCE-Stammverzeichnis/bin/startup.sh

Windows WASCE-Stammverzeichnis/bin/startup.bat

- b. Führen Sie die folgenden Schritte aus, um den Server mit aktivierter Java-SE-Sicherheit zu starten: UNIX | Linux |
	- 1) Öffnen Sie eine Befehlszeile oder ein Terminalfenster, und führen Sie den folgenden Kopierbefehl aus (oder kopieren Sie den Inhalt der angegebenen Richtliniendatei in Ihre vorhandene Richtlinie): cp Ausgangsverzeichnis des REST-Service/gettingstarted/wasce/ geronimo.policy WASCE-Stammverzeichnis/bin).
	- 2) Bearbeiten Sie die Datei wasce root/bin/setenv.sh.
	- 3) Fügen Sie hinter der Zeile mit "WASCE\_JAVA\_HOME=" Folgendes hinzu: export JAVA\_OPTS="-Djava.security.manager -Djava.security.policy=geronimo.policy".

#### | Windows |

1) Öffnen Sie ein Befehlszeilenfenster, und führen Sie den folgenden Kopierbefehl aus, oder kopieren Sie den Inhalt der angegebenen Richtliniendatei in Ihre vorhandene Richtlinie:

copy Ausgangsverzeichnis\_des\_REST-Service\gettingstarted\wasce\ geronimo.policy\bin

2) Bearbeiten Sie die Datei wasce\_root\bin\setenv.bat.

3) Fügen Sie hinter der Zeile mit "set WASCE\_JAVA\_HOME=" Folgendes hinzu:

```
set JAVA_OPTS="-Djava.security.manager
-Djava.security.policy=geronimo.policy"
```
- 4. Fügen Sie die JAR-Datei für die ObjectGrid-Clientlaufzeitumgebung dem Repository von WebSphere Application Server Community Edition hinzu:
	- a. Öffnen Sie die Administrationskonsole von WebSphere Application Server Community Edition, und melden Sie sich an. Der Standard-URL ist http:// localhost:8080/console, die Standardbenutzer-ID ist system, und das Kennwort ist manager.
	- b. Klicken Sie im Ordner **Services** auf der linken Seite des Konsolfensters auf den Link **Repository**.
	- c. Tragen Sie im Abschnitt **Archiv dem Repository hinzufügen** Folgendes in die Eingabetextfelder ein:

| Textfeld | Wert                                     |
|----------|------------------------------------------|
| Datei    | WXS-Ausgangsverzeichnis/lib/ogclient.jar |
| Gruppe   | com.ibm.websphere.xs                     |
| Artefakt | ogclient                                 |
| Version  | 7.1                                      |
| Typ      | <b>JAR</b>                               |

*Tabelle 28. Archiv dem Repository hinzufügen*

d. Klicken Sie auf die Schaltfläche "Installieren".

Suchen Sie im folgenden technischen Hinweis nach Einzelheiten zu den verschiedenen Methoden für die Konfiguration von Klassen- und Bibliotheksabhängigkeiten: [Specifying external dependencies to applications running on](http://www.ibm.com/support/docview.wss?uid=swg21266061) [WebSphere Application Server Community Edition.](http://www.ibm.com/support/docview.wss?uid=swg21266061)

- 5. Implementieren Sie das Modul des REST-Datenservice, die Datei wxsrestservice.war, im Server von WebSphere Application Server Community Edition, und starten Sie es.
	- a. Kopieren und bearbeiten Sie die XML-Datei mit dem Beispielimplementierungsplan Ausgangsverzeichnis\_des\_REST-Service/gettingstarted/wasce/ geronimo-web.xml. Fügen Sie die Pfadabhängigkeiten zur Konfigurations-JAR bzw. zum Konfigurationsverzeichnis Ihres REST-Datenservice hinzu. Sehen Sie sich das Beispiel zum Definieren des Klassenpfads an, um Ihre Datei wxsRestService.properties sowie andere Konfigurationsdateien und Metadatenklassen hinzuzufügen.
	- b. Öffnen Sie die Administrationskonsole von WebSphere Application Server Community Edition, und melden Sie sich an.

**Tipp:** Der Standard-URL ist http://localhost:8080/console. Die Standardbenutzer-ID ist system, und das Kennwort ist manager.

- c. Klicken Sie auf den Link **Neu Implementieren** auf der linken Seite des Konsolfensters.
- d. Geben Sie auf der Seite **Neue Anwendungen installieren** die folgenden Werte in die Textfelder ein:

*Tabelle 29. Neue Anwendungen installieren*

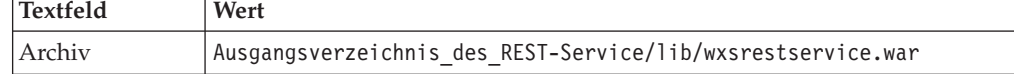

*Tabelle 29. Neue Anwendungen installieren (Forts.)*

| Textfeld | Wert                                                                           |
|----------|--------------------------------------------------------------------------------|
| Plan     | Ausgangsverzeichnis des REST-Service/gettingstarted/wasce/<br>geronimo-web.xml |

**Tipp:** Verwenden Sie den Pfad zur Datei geronimo-web.xml, die Sie in Schritt 3 kopiert und bearbeitet haben.

- e. Klicken Sie auf die Schaltfläche "Installieren". Auf der Konsolseite sollte daraufhin angezeigt werden, dass die Anwendung erfolgreich installiert und gestartet werden.
- f. Untersuchen Sie das Systemausgabeprotokoll oder die Konsole von Web-Sphere Application Server Community Edition, um sicherzustellen, dass der REST-Datenservice erfolgreich gestartet wurde. Die folgende Nachricht muss vorhanden sein:

CWOBJ4000I: Der REST-Datenservice von WebSphere eXtreme Scale wurde gestartet.

- 6. Starten Sie den Server von WebSphere Application Server Community Edition mit dem folgenden Befehl:
	- UNIX | Linux WASCE-Stammverzeichnis/bin/startup.sh
	- Windows WASCE-Stammverzeichnis/bin/startup.bat
- 7. Installieren Sie den REST-Datenservice von eXtreme Scale und das bereitgestellte Beispiel im Server von WebSphere Application Server Community Edition:
	- a. Fügen Sie die JAR-Datei für die ObjectGrid-Clientlaufzeitumgebung dem Repository von WebSphere Application Server Community Edition hinzu:
		- 1) Öffnen Sie die Administrationskonsole von WebSphere Application Server Community Edition, und melden Sie sich an. Der Standard-URL ist http://localhost:8080/console. Die Standardbenutzer-ID ist system, und das Kennwort ist manager.
		- 2) Klicken Sie im Ordner "Services" auf der linken Seite des Konsolfensters auf den Link "**Repository**".
		- 3) Tragen Sie im Abschnitt **Archiv dem Repository hinzufügen** Folgendes in die Eingabetextfelder ein:

| Textfeld | Wert                                     |
|----------|------------------------------------------|
| Datei    | WXS-Ausgangsverzeichnis/lib/ogclient.jar |
| Gruppe   | com.ibm.websphere.xs                     |
| Artefakt | ogclient                                 |
| Version  | 7.1                                      |
| Typ      | <b>JAR</b>                               |

*Tabelle 30. Archiv dem Repository hinzufügen*

4) Klicken Sie auf die Schaltfläche "Installieren".

**Tipp:** Suchen Sie im folgenden technischen Hinweis nach Einzelheiten zu den verschiedenen Methoden für die Konfiguration von Klassen- und Bibliotheksabhängigkeiten: [Specifying external dependencies to applica](http://www.ibm.com/support/docview.wss?uid=swg21266061)[tions running on WebSphere Application Server Community Edition.](http://www.ibm.com/support/docview.wss?uid=swg21266061)

b. Implementieren Sie das REST-Datenservicemodul wxsrestservice.war im Server von WebSphere Application Server Community Edition.

- 1) Bearbeiten Sie die XML-Beispielimplementierungsdatei Ausgangsverzeichnis des REST-Service/gettingstarted/wasce/ geronimo-web.xml, und fügen Sie den Klassenpfadverzeichnissen für das Einführungsmuster Pfadabhängigkeiten hinzu.
	- v Ändern Sie die classesDirs-Pfade für die beiden GBeans des Getting-Started-Clients:

Der classesDirs-Pfad für die GBean "GettingStarted\_Client\_SharedLib" muss auf Ausgangsverzeichnis\_des\_REST-Service/Ggettingstarted/ restclient/bin gesetzt werden.

Der classesDirs-Pfad für die GBean "GettingStarted\_Common\_Shared-Lib" muss auf Ausgangsverzeichnis des REST-Service/gettingstarted/ common/bin gesetzt werden.

- 2) Öffnen Sie die Administrationskonsole von WebSphere Application Server Community Edition, und melden Sie sich an.
- 3) Klicken Sie auf den Link **Neu Implementieren** auf der linken Seite des Konsolfensters.
- 4) Geben Sie auf der Seite **Neue Anwendungen installieren** die folgenden Werte in die Textfelder ein:

*Tabelle 31. Neue Anwendungen installieren*

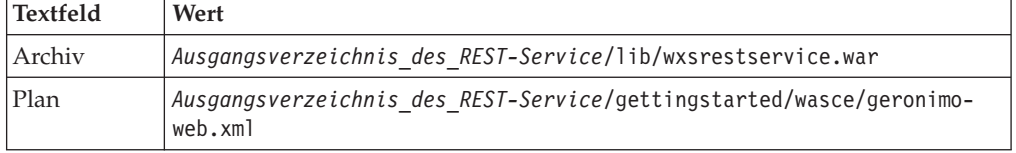

5) Klicken Sie auf die Schaltfläche **Installieren**.

Auf der Konsolseite sollte daraufhin angezeigt werden, dass die Anwendung erfolgreich installiert und gestartet werden.

6) Überprüfen Sie anhand des Systemausgabeprotokolls von WebSphere Application Server Community Edition, ob der REST-Datenservice erfolgreich gestartet wurde, indem Sie nach der folgenden Nachricht suchen:

CWOBJ4000I: Der REST-Datenservice von WebSphere eXtreme Scale wurde gestartet.

8. Vergewissern Sie sich, dass der REST-Datenservice funktioniert:

Öffnen Sie einen Webbrowser, und navigieren Sie zum folgenden URL: http://<*Host*>:<*Port*>/<*Kontextstammelement* >/restservice/<Gridname>

Der Standardport für WebSphere Application Server Community Edition ist 8080 und wird mit der Eigenschaft "HTTPPort" in der Datei /var/config/config-substitutions.properties definiert.

Beispiel:http://localhost:8080/wxsrestservice/restservice/NorthwindGrid/

#### **Ergebnisse**

Das Dokument des AtomPub-Service wird angezeigt.

#### **REST-Datenservice in WebSphere Application Server Community Edition starten:**

In diesem Abschnitt wird beschrieben, wie der REST-Datenservice von eXtreme Scale mit WebSphere Application Server Community Edition konfiguriert und gestartet wird.

### **Vorbereitende Schritte**

Vergewissern Sie sich, dass das Beispieldatengrid gestartet ist. Einzelheiten zum Starten des Grids finden Sie unter ["REST-Datenservice aktivieren" auf Seite 386.](#page-397-0)

#### **Vorgehensweise**

- 1. [Laden](http://www.ibm.com/software/webservers/appserv/community/) Sie WebSphere Application Server Community Edition Version 2.1.1.3 oder höher herunter, und installieren Sie das Produkt im WASCE-Stammverzeichnis, z. B. /opt/IBM/wasce.
- 2. Starten Sie den Server von WebSphere Application Server Community Edition mit dem folgenden Befehl:
	- Linux WINIX WASCE-Stammverzeichnis/bin/startup.sh
	- v Windows WASCE-Stammverzeichnis/bin/startup.bat
- 3. Wenn das eXtreme-Scale-Grid mit aktivierter eXtreme-Scale-Sicherheit gestartet wurde, setzen Sie die folgenden Eigenschaften in der Datei Ausgangsverzeichnis des REST-Service/gettingstarted/restclient/bin/ wxsRestService.properties.

ogClientPropertyFile=*Ausgangsverzeichnis\_des\_REST-Service*/gettingstarted/security/security.ogclient.properties loginType=none

- 4. Installieren Sie den REST-Datenservice von eXtreme Scale und das bereitgestellte Beispiel im Server von WebSphere Application Server Community Edition:
	- a. Fügen Sie die JAR-Datei für die ObjectGrid-Clientlaufzeitumgebung dem Repository von WebSphere Application Server Community Edition hinzu:
		- 1) Öffnen Sie die Administrationskonsole von WebSphere Application Server Community Edition, und melden Sie sich an.

**Tipp:** Der Standard-URL ist http://localhost:8080/console. Die Standardbenutzer-ID ist system, und das Kennwort ist manager.

- 2) Klicken Sie im Ordner "Services" auf **Repository**.
- 3) Tragen Sie im Abschnitt **Archiv dem Repository hinzufügen** Folgendes in die Eingabetextfelder ein:

| Textfeld | Wert                                     |
|----------|------------------------------------------|
| Datei    | WXS-Ausgangsverzeichnis/lib/ogclient.jar |
| Gruppe   | com.ibm.websphere.xs                     |
| Artefakt | ogclient                                 |
| Version  | 7.0                                      |
| Typ      | jar                                      |

*Tabelle 32. Archivierung im Repository*

4) Klicken Sie auf die Schaltfläche "Installieren".

**Tipp:** Suchen Sie im folgenden technischen Hinweis nach Einzelheiten zu den verschiedenen Methoden von Konfigurationsklassen- und Bibliotheksabhängigkeiten: [Specifying external dependencies to applications](http://www.ibm.com/support/docview.wss?uid=swg21266061) [running on WebSphere Application Server Community Edition.](http://www.ibm.com/support/docview.wss?uid=swg21266061)

- b. Implementieren Sie das Modul des REST-Datenservice, das in der Datei wxsrestservice.war enthalten ist, im Server von WebSphere Application Server Community Edition.
	- 1) Bearbeiten Sie die XML-Beispielimplementierungsdatei Ausgangsverzeichnis des REST-Service/gettingstarted/wasce/

geronimo-web.xml, und fügen Sie den Klassenpfadverzeichnissen für das Einführungsmuster Pfadabhängigkeiten hinzu.

Ändern Sie die classesDirs-Pfade für die beiden GBeans des GettingStarted-Clients:

- v Der classesDirs-Pfad für die GBean "GettingStarted\_Client\_SharedLib" muss auf Ausgangsverzeichnis\_des\_REST-Service/Ggettingstarted/ restclient/bin gesetzt werden.
- Der classesDirs-Pfad für die GBean "GettingStarted\_Common\_Shared-Lib" muss auf Ausgangsverzeichnis\_des\_REST-Service/ gettingstarted/common/bin gesetzt werden.
- 2) Öffnen Sie die Administrationskonsole von WebSphere Application Server Community Edition, und melden Sie sich an.

**Tipp:** Der Standard-URL ist http://localhost:8080/console. Die Standardbenutzer-ID ist system, und das Kennwort ist manager.

- 3) Klicken Sie auf **Neu implementieren**.
- 4) Geben Sie auf der Seite **Neue Anwendungen installieren** die folgenden Werte in die Textfelder ein:

*Tabelle 33. Installationswerte*

| Textfeld | Wert                                                                           |
|----------|--------------------------------------------------------------------------------|
| Archiv   | Ausgangsverzeichnis des REST-Service/lib/wxsrestservice.war                    |
| Plan     | Ausgangsverzeichnis des REST-Service/gettingstarted/wasce/geronimo-<br>web.xml |

5) Klicken Sie auf die Schaltfläche "Installieren".

Auf der Konsolseite sollte angezeigt werden, dass die Anwendung erfolgreich installiert und gestartet werden.

6) Überprüfen Sie anhand des Systemausgabeprotokolls von WebSphere Application Server Community Edition oder der Konsole, ob der REST-Datenservice erfolgreich gestartet wurde, indem Sie nach der folgenden Nachricht suchen:

CWOBJ4000I: Der REST-Datenservice von WebSphere eXtreme Scale wurde gestartet.

- 5. Vergewissern Sie sich, dass der REST-Datenservice funktioniert:
	- a. Öffnen Sie den folgenden Link in einem Browserfenster: http:// localhost:8080/wxsrestservice/restservice/NorthwindGrid. Das Servicedokument für das Grid "NorthwindGrid" wird angezeigt.
	- b. Öffnen Sie den folgenden Link in einem Browserfenster: http:// localhost:8080/wxsrestservice/restservice/NorthwindGrid/\$metadata. Das EDMX-Dokument (Entity Model Data Extensions) wird angezeigt.
- 6. Zum Stoppen der Gridprozesse verwenden Sie die Tastenkombination STRG+C im entsprechenden Befehlsfenster.
- 7. Verwenden Sie zum Stoppen von WebSphere Application Server Community Edition den folgenden Befehl:
	- UNIX | Linux | WASCE-Stammverzeichnis/bin/shutdown.sh
	- Windows WASCE-Stammverzeichnis\bin\shutdown.bat

**Tipp:** Die Standardbenutzer-ID ist system, und das Kennwort ist manager. Wenn Sie einen angepassten Port verwenden, verwenden Sie die Option -port.

## **REST-Datenservice in Apache Tomcat implementieren**

In diesem Artikel wird beschrieben, wie Sie den REST-Datenservice von WebSphere eXtreme Scale in Apache Tomcat Version 5.5 oder höher konfigurieren.

#### **Informationen zu diesem Vorgang**

- v Eine JRE oder ein JDK von IBM oder Oracle der Version 5 oder höher ist installiert, und eine Umgebungsvariable JAVA\_HOME ist definiert.
- v Apache Tomcat Version 5.5 oder höher ist installiert. Einzelheiten zur installation von Tomcat finden Sie auf der Webseite [Apache Tomcat.](http://tomcat.apache.org)
- v Sie haben eine eigenständige Installation von WebSphere eXtreme Scale.

#### **Vorgehensweise**

- 1. Wenn Sie eine Oracle JRE oder ein Oracle JDK verwenden, installieren Sie IBM ORB in Tomcat:
	- a. Tomcat Version 5.5:

Kopieren Sie alle JAR-Dateien aus dem

Verzeichnis *WXS-Ausgangsverzeichnis*/lib/endorsed

in das

Verzeichnis *Tomcat-Stammverzeichnis*/common/endorsed.

b. Tomcat Version 6.0:

Erstellen Sie ein Verzeichnis "endorsed":

**UNIX I Linux mkdir Tomcat-Stammverzeichnis/endorsed** 

Windows | md Tomcat-Stammverzeichnis/endorsed

Kopieren Sie alle JAR-Dateien aus dem

Verzeichnis wxs\_home/lib/endorsed

in das

Verzeichnis tomcat\_root/common/endorsed.

- 2. Konfigurieren und starten Sie das Datengrid.
	- a. Einzelheiten zum Konfigurieren eines Datengrids für den REST-Datenser-vice finden Sie in [Kapitel 6, "Konfigurieren", auf Seite 237.](#page-248-0)
	- b. Vergewissern Sie sich, dass ein eXtreme-Scale-Client eine Verbindung zum Grid herstellen und auf die Entitäten im Grid zugreifen kann. Ein Beispiel finden Sie unter ["REST-Datenservices konfigurieren" auf Seite 384.](#page-395-0)
- 3. Erstellen Sie die Konfigurations-JAR-Datei oder das Konfigurationsverzeichnis für den REST-Datenservice von eXtreme Scale. Einzelheiten finden Sie in den Informationen zum Packen und Implementieren unter ["REST-Datenservice](#page-199-0) [installieren" auf Seite 188.](#page-199-0)
- 4. Implementieren Sie das REST-Datenservicemodul "wxsrestservice.war" im Tomcat-Server.

Kopieren Sie die Datei wxsrestservice.war von

*[Ausgangsverzeichnis\\_des\\_REST-Service](#page-71-0)*/lib

nach

*[Tomcat-Stammverzeichnis](#page-71-0)*/webapps

- 5. Fügen Sie die JAR-Datei für die ObjectGrid-Clientlaufzeitumgebung und die Anwendungs-JAR-Datei dem gemeinsam genutzten Klassenpfad in Tomcat hinzu:
	- a. Bearbeiten Sie die Datei *[Tomcat-Stammverzeichnis](#page-71-0)*/conf/catalina.properties.
- b. Fügen Sie die folgenden Pfadnamen am Ende der Eigenschaft "shared.loader" hinzu, indem Sie die einzelnen Pfadnamen durch Kommas trennen:
	- v *[WXS-Ausgangsverzeichnis](#page-71-0)*/lib/ogclient.jar
	- v *[Ausgangsverzeichnis\\_des\\_REST-Service](#page-71-0)*/gettingstarted/restclient/bin
	- v *[Ausgangsverzeichnis\\_des\\_REST-Service](#page-71-0)*/gettingstarted/common/bin
- 6. Wenn Sie die Java-2-Sicherheit verwenden, fügen Sie der Tomcat-Richtliniendatei Sicherheitsberechtigungen hinzu:
	- Bei der Verwendung von Tomcat Version 5.5:

Führen Sie den Inhalt der Beispieldatei catalina policy der Version 5.5 in *[Ausgangsverzeichnis\\_des\\_REST-Service](#page-71-0)*/gettingstarted/tomcat/catalina-5\_5.policy mit der Datei *[Tomcat-Stammverzeichnis](#page-71-0)*/conf/catalina.policy.

• Bei der Verwendung von Tomcat Version 6.0:

Führen Sie den Inhalt der Beispieldatei catalina policy der Version 6.0 in *[Ausgangsverzeichnis\\_des\\_REST-Service](#page-71-0)*/gettingstarted/tomcat/catalina-6\_0.policy mit der Datei *[Tomcat-Stammverzeichnis](#page-71-0)*/conf/catalina.policy

- 7. Starten Sie den Tomcat-Server:
	- v **Bei der Verwendung von Tomcat 5.5 unter UNIX oder Windows oder der Verwendung von Tomcat 6.0 durch Verteilung über eine ZIP-Datei**
		- a. cd *Tomcat-Stammverzeichnis*/bin
		- b. Starten Sie den Server:
			- Ohne aktivierte Java-2-Sicherheit:

UNIX Linux ./catalina.sh run

Windows catalina.bat run

– Mit aktivierter Java-2-Sicherheit:

UNIX Linux ./catalina.sh run -security

**Windows** catalina.bat run -security

c. Die Apache-Tomcat-Protokolle werden in der Konsole angezeigt. Wenn der REST-Datenservice erfolgreich gestartet wurde, wird die folgende Nachricht in der Administrationskonsole angezeigt:

CWOBJ4000I: Der REST-Datenservice von WebSphere eXtreme Scale wurde gestartet.

- v **Bei der Verwendung von Tomcat 6.0 unter Windows über Verteilung durch das Windows-Installationsprogramm:**
	- a. cd /bin
	- b. Starten Sie das Konfigurationstool von Apache Tomcat 6: tomcat6w.exe
	- c. Java-2-Sicherheit aktivieren (optional):

Fügen Sie den Java-Optionen auf der Registerkarte "Java" im Eigenschaftsfenster von Apache Tomcat 6 die folgenden Einträge hinzu:

-Djava.security.manager

-Djava.security.policy=\conf\catalina.policy

- d. Klicken Sie im Eigenschaftsfenster von Apache Tomcat 6 auf die Startschaltfläche, um den Tomcat-Server zu starten.
- e. Sehen Sie sich die folgenden Protokolle an, um sich zu vergewissern, dass der Tomcat-Server erfolgreich gestartet wurde:
	- *[Tomcat-Stammverzeichnis](#page-71-0)*/bin/catalina.log

Zeigt den Status der Tomcat-Server-Engine an.

- *[Tomcat-Stammverzeichnis](#page-71-0)*/bin/stdout.log
	- Zeigt das Systemausgabeprotokoll an.
- f. Wenn der REST-Datenservice erfolgreich gestartet wurde, wird die folgende Nachricht im Systemausgabeprotokoll angezeigt: CWOBJ4000I: Der REST-Datenservice von WebSphere eXtreme Scale wurde gestartet.
- 8. Vergewissern Sie sich, dass der REST-Datenservice funktioniert.

Öffnen Sie einen Webbrowser, und navigieren Sie zum folgenden URL:

http://*Host:Port/Kontextstammelement/*restservice/*Gridname*

Der Standardport für Tomcat ist 8080 und wird in der Datei *[Tomcat-Stammverzeichnis](#page-71-0)*/conf/server.xml im Element <Connector> definiert. Beispiel:

http://localhost:8080/wxsrestservice/restservice/NorthwindGrid/

## **Ergebnisse**

Das Dokument des AtomPub-Service wird angezeigt.

#### **REST-Datenservices in Apache Tomcat starten:**

In diesem Abschnitt wird beschrieben, wie der REST-Datenservice von eXtreme Scale mit Apache Tomcat Version 5.5 oder höher konfiguriert und gestartet wird.

#### **Vorbereitende Schritte**

Vergewissern Sie sich, dass das eXtreme-Scale-Beispieldatengrid gestartet ist. Ein-zelheiten zum Starten des Datengrids finden Sie unter ["REST-Datenservice](#page-397-0) [aktivieren" auf Seite 386.](#page-397-0)

#### **Vorgehensweise**

- 1. [Laden](http://tomcat.apache.org/) Sie Apache Tomcat Version 5.5 oder höher in das Tomcat-Installationsverzeichnis herunter, und installieren Sie diese Version. Beispiel: /opt/tomcat
- 2. Installieren Sie den REST-Datenservice von eXtreme Scale und das bereitgestellte Beispiel wie folgt im Tomcat-Server:
	- a. Wenn Sie eine Oracle JRE oder ein Oracle JDK verwenden, müssen Sie den IBM ORB in Tomcat installieren:
		- Für Tomcat Version 5.5

Kopieren Sie alle JAR-Dateien von

WXS-Ausgangsverzeichnis/lib/endorsed

nach

Tomcat-Stammverzeichnis/common/endorsed

- Für Tomcat Version 6.0
	- 1) Erstellen Sie ein Verzeichnis "endorsed".

– UNIX Linux mkdir Tomcat-Stammverzeichnis/endorsed

- Windows md Tomcat-Stammverzeichnis/endorsed

2) Kopieren Sie alle JAR-Dateien von WXS-Ausgangsverzeichnis/lib/endorsed

nach

Tomcat-Stammverzeichnis/endorsed

b. Implementieren Sie das REST-Datenservicemodul "wxsrestservice.war" im Tomcat-Server.

Kopieren Sie die Datei "wxsrestservice.war" von

Ausgangsverzeichnis\_des\_REST-Service/lib

nach

Tomcat-Stammverzeichnis/webapps

- c. Fügen Sie die JAR-Datei für die ObjectGrid-Clientlaufzeitumgebung und die Anwendungs-JAR-Datei dem gemeinsam genutzten Klassenpfad in Tomcat hinzu:
	- 1) Bearbeiten Sie die Datei Tomcat-Stammverzeichnis/conf/ catalina.properties.
	- 2) Fügen Sie die folgenden Pfadnamen am Ende der Eigenschaft "shared- .loader" in Form einer durch Kommas begrenzten Liste hinzu:
		- v WXS-Ausgangsverzeichnis/lib/ogclient.jar
		- Ausgangsverzeichnis\_des\_REST-Service/gettingstarted/restclient/bin
		- v Ausgangsverzeichnis\_des\_REST-Service/gettingstarted/common/bin

**Wichtig:** Das Pfadtrennzeichen muss ein **Schrägstrich** sein.

3. Wenn das eXtreme-Scale-Datengrid mit aktivierter eXtreme-Scale-Sicherheit gestartet wurde, setzen Sie die folgenden Eigenschaften in der Datei Ausgangsverzeichnis des REST-Service/gettingstarted/restclient/bin/ wxsRestService.properties.

ogClientPropertyFile=*Ausgangsverzeichnis\_des\_REST-Service*/gettingstarted/security/security.ogclient.properties loginType=none

- 4. Starten Sie den Tomcat-Server mit dem REST-Datenservice:
	- v Wenn Sie Tomcat 5.5 unter UNIX or Windows oder Tomcat 6.0 unter UNIX verwenden, gehen Sie wie folgt vor:
		- a. cd Tomcat-Stammverzeichnis/bin
		- b. Starten Sie den Server:

- UNIX | Linux | /catalina.sh run

– Windows catalina.bat run

c. In der Konsole werden daraufhin die Apache-Tomcat-Protokolle angezeigt. Wenn der REST-Datenservice erfolgreich gestartet wurde, wird die folgende Nachricht in der Administrationskonsole angezeigt:

CWOBJ4000I: Der REST-Datenservice von WebSphere eXtreme Scale wurde gestartet.

- v Wenn Sie Tomcat 6.0 unter Windows verwenden, gehen Sie wie folgt vor:
	- a. cd Tomcat-Stammverzeichnis/bin
	- b. Starten Sie das Konfigurationstool von Apache Tomcat 6 mit dem folgenden Befehl: tomcat6w.exe
	- c. Klicken Sie im Eigenschaftsfenster von Apache Tomcat 6 auf die Startschaltfläche, um den Tomcat-Server zu starten.
	- d. Sehen Sie sich die folgenden Protokolle an, um sich zu vergewissern, dass der Tomcat-Server erfolgreich gestartet wurde:
		- Tomcat-Stammverzeichnis/bin/catalina.log
		- Zeigt den Status der Tomcat-Server-Engine an.
		- Tomcat-Stammverzeichnis/bin/stdout.log

Zeigt das Systemausgabeprotokoll an.

- e. Wenn der REST-Datenservice erfolgreich gestartet wurde, wird die folgende Nachricht im Systemausgabeprotokoll angezeigt: CWOBJ4000I: Der REST-Service von WebSphere eXtreme Scale wurde gestartet.
- 5. Vergewissern Sie sich, dass der REST-Datenservice funktioniert:
	- a. Öffnen Sie einen Browser, und navigieren Sie zur folgenden Adresse: http://localhost:8080/wxsrestservice/restservice/NorthwindGrid Das Servicedokument für das Grid NorthwindGrid wird angezeigt.
	- b. Navigieren Sie zur folgenden Adresse: http://localhost:8080/wxsrestservice/restservice/NorthwindGrid/ \$metadata

Das EDMX-Dokument (Entity Model Data Extensions) wird angezeigt.

- 6. Zum Stoppen der Datengridprozesse verwenden Sie die Tastenkombination STRG+C im entsprechenden Befehlsfenster.
- 7. Zum Stoppen von Tomcat verwenden Sie die Tastenkombination STRG+C in dem Fenster, in dem Sie Tomcat gestartet haben.

# **Web-Browser für den Zugriff auf ATOM-Feeds des REST-Datenservice konfigurieren**

<span id="page-421-0"></span>Der REST-Datenservice von eXtreme Scale erstellt bei der Verwendung eines Webbrowsers standardmäßig ATOM-Feeds. Das ATOM-Feed-Format ist möglicherweise mit älteren Browsern nicht kompatibel, oder es kann so interpretiert werden, dass die Daten nicht als XML angezeigt werden können. Sie können Internet Explorer Version 8 und Firefox Version 3 für die Anzeige der ATOM-Feeds und der XML im Browser konfigurieren.

## **Informationen zu diesem Vorgang**

Der REST-Datenservice von eXtreme Scale erstellt bei der Verwendung eines Webbrowsers standardmäßig ATOM-Feeds. Das ATOM-Feed-Format ist möglicherweise mit älteren Browsern nicht kompatibel, oder es kann so interpretiert werden, dass die Daten nicht als XML angezeigt werden können. Bei älteren Browsern werden Sie aufgefordert, die Dateien auf der Platte zu speichern. Verwenden Sie nach dem Download der Dateien den von Ihnen bevorzugten XML-Reader, um die Dateien anzuzeigen. Die generierte XML wird für die Anzeige nicht formatiert, und deshalb wird alles in einer einzigen Zeile ausgegeben. Die meisten Programme zum Lesen von XML, wie z. B. Eclipse, unterstützten eine Neuformatierung der XML in ein lesbares Format.

Bei modernen Browsern wie Microsoft Internet Explorer Version 8 und Firefox Version 3 können die ATOM-XML-Dateien nativ im Browser angezeigt werden. Die folgenden Abschnitte enthalten Details zur Konfiguration von Internet Explorer Version 8 und Firefox Version 3 für die Anzeige von ATOM-Feeds und XML im Browser.

#### **Vorgehensweise**

#### **Internet Explorer Version 8 konfigurieren**

- v Verwenden Sie die folgenden Schritte, um Internet Explorer für das Lesen der vom REST-Datenservice generierten ATOM-Feeds zu aktivieren:
	- 1. Klicken Sie auf **Extras** > **Internetoptionen**-
	- 2. Wählen Sie das Register **Inhalte** aus.
- 3. Klicken Sie im Abschnitt **Feeds und Web Slices** auf die Schaltfläche **Einstellungen**.
- 4. Wählen Sie das Feld "Feedleseanzeige einschalten" ab.
- 5. Klicken Sie auf **OK**, um zum Browser zurückzukehren.
- 6. Starten Sie Internet Explorer erneut.

#### **Firefox Version 3 konfigurieren**

- v Firefox zeigt Seiten mit dem Inhaltstyp "application/atom+xml" nicht automatisch an. Wenn eine solche Seite zum ersten Mal angezeigt wird, fordert Firefox Sie zum Speichern der Datei auf. Zum Anzeigen der Seite öffnen Sie die Datei in Firefox wie folgt:
	- 1. Wählen Sie im Dialogfenster für die Anwendungsauswahl das Optionsfeld "Öffnen mit" aus, und klicken Sie auf die Schaltfläche **Durchsuchen**.
	- 2. Navigieren Sie zum Firefox-Installationsverzeichnis. Beispiel: C:\Program Files\Mozilla Firefox
	- 3. Wählen Sie firefox.exe aus, und klicken Sie auf die Schaltfläche **OK**.
	- 4. Wählen Sie das Markierungsfeld "Für Dateien dieses Typs immer diese Aktion ausführen" aus.
	- 5. Klicken Sie auf die Schaltfläche **OK**.
	- 6. Anschließend zeigt Firefox die ATOM-XML-Seite in einem neuen Browserfenster oder auf einer neuen Registerkarte an.
- v Firefox gibt ATOM-Feeds automatisch in einem lesbaren Format wieder. Die Feeds, die vom REST-Datenservice erstellt werden, enthalten jedoch XML. Firefox kann die XML nur anzeigen, wenn Sie den Feed-Renderer inaktivieren. Anders als in Internet Explorer muss in Firefox das Plug-in für die Wiedergabe von ATOM-Feeds explizit geändert werden. Zum Konfigurieren von Firefox für das Lesen von ATOM-Feeds als XML-Dateien gehen Sie wie folgt vor:
	- 1. Öffnen Sie die folgende Datei in einem Texteditor: <Firefox-Installationsstammverzeichnis>\components\FeedConverter.js. In dem Pfad steht <Firefox-Installationsstammverzeichnis> für das Stammverzeichnis, in dem Firefox installiert ist.

Bei Windows-Betriebssystemen ist das Standardverzeichnis C:\Program Files\Mozilla Firefox.

2. Suchen Sie das Snippet, das wie folgt aussieht:

// show the feed page if it wasn't sniffed and we have a document,

- // or we have a document, title, and link or id
- if (result.doc && (!this.\_sniffed ||
	- (result.doc.title && (result.doc.link || result.doc.id)))) {
- 3. Setzen Sie die beiden Zeilen, die mit if und result beginnen, auf Kommentar, indem Sie // (zwei Schrägstriche) an den Anfang der Zeilen setzen.
- 4. Fügen Sie dem Snippet die folgende Anweisung an: if(0) {.
- 5. Der Text sollte anschließend wie folgt aussehen:

// show the feed page if it wasn't sniffed and we have a document, // or we have a document, title, and link or id //if (result.doc && (!this.\_sniffed || // (result.doc.title && (result.doc.link || result.doc.id)))) { if(0) {

- 6. Speichern Sie die Datei.
- 7. Starten Sie Firefox erneut.
- 8. Jetzt kann Firefox automatisch alle Feeds im Browser anzeigen.
- v Testen Sie Ihr Setup, indem Sie verschiedene URLs ausprobieren.

# <span id="page-423-0"></span>**Beispiel**

In diesem Abschnitt werden einige Beispiel-URLs beschrieben, die Sie verwenden können, um die Daten anzuzeigen, die von dem Einführungsmuster hinzugefügt wurden, das mit dem REST-Datenservice bereitgestellt wird. Fügen Sie vor der Verwendung der folgenden URLs mit dem Java-Beispielclient oder dem Beispielclient für Visual Studio WCF Data Services den Standarddatensatz zum eXtreme-Scale-Beispieldatengrid hinzu.

In den folgenden Beispielen wird der Port 8080 angenommen, der aber variieren kann. Lesen Sie den Abschnitt zum Konfigurieren des REST-Datenservice in verschiedenen Anwendungsservern.

- v Einen einzigen Kunden (customer) mit der ID "ACME" anzeigen: http://localhost:8080/wxsrestservice/restservice/NorthwindGrid/Customer('ACME')
- Alle Bestellungen (order) für den Kunden "ACME" anzeigen: http://localhost:8080/wxsrestservice/restservice/NorthwindGrid/Customer('ACME')/orders
- Kunden "ACME" und die zugehörigen Bestellungen anzeigen: http://localhost:8080/wxsrestservice/restservice/NorthwindGrid/Customer('ACME')?\$expand=orders
- Bestellung 1000 für den Kunden "ACME" anzeigen: http://localhost:8080/wxsrestservice/restservice/NorthwindGrid/Order(orderId=1000,customer\_customerId='ACME')
- v Bestellung 1000 für den Kunden "ACME" und den zugeordnten Kunden anzeigen:
	- http://localhost:8080/wxsrestservice/restservice/NorthwindGrid/Order(orderId=1000,customer\_customerId='ACME')?\$expand=customer
- Bestellung 1000 für den Kunden "ACME" sowie den zughörigen Kunden und Bestelldetails (OrderDetails) anzeigen:

http://localhost:8080/wxsrestservice/restservice/NorthwindGrid/Order(orderId=1000,customer\_customerId='ACME')?\$expand=customer,orderDetails

v Alle Bestellungen für den Kunden "ACME" für den Monat Oktober 2009 (GMT) anzeigen:

http://localhost:8080/wxsrestservice/restservice/NorthwindGrid/Customer(customerId='ACME')/orders? ge datetime'2009-10-01T00:00:00' and orderDate lt datetime'2009-11-01T00:00:00'

v Die ersten drei Bestellungen und die zugehörigen Bestelldetails für den Kunden "ACME" für den Monat Oktober 2009 (GMT) anzeigen:

http://localhost:8080/wxsrestservice/restservice/NorthwindGrid/Customer(customerId='ACME')/orders? ge datetime'2009-10-01T00:00:00' and orderDate lt datetime'2009-11-01T00:00:00' &\$orderby=orderDate&\$top=3&\$expand=orderDetails

# **Java-Client mit REST-Datenservices verwenden**

Die Java-Clientanwendung verwendet die eXtreme-Scale-API "EntityManager", um Daten in das Grid einzufügen.

## **Informationen zu diesem Vorgang**

In den vorherigen Abschnitten wurde beschrieben, wie ein eXtreme-Scale-Datengrid erstellt und mit dem REST-Datenservice von eXtreme Scale konfiguriert und gestartet wird. Die Java-Clientanwendung verwendet die eXtreme-Scale-API "EntityManager", um Daten in das Grid einzufügen. Die demonstriert nicht, wie die REST-Schnittstellen verwendet werden. Dieser Client soll veranschaulichen, wie die API "EntityManager" verwendet wird, um mit dem eXtreme-Scale-Datengrid zu interagieren und somit Daten im Grid zu ändern. Zum Anzeigen der Daten im Grid über den REST-Datenservice [verwenden Sie einen Webbrowser](#page-421-0) oder [Clientanwen](#page-425-1)[dung von Visual Studio 2008.](#page-425-1)

# **Vorgehensweise**

Führen Sie den folgenden Befehl aus, um dem eXtreme-Scale-Datengrid schnell Inhalt hinzuzufügen:

- 1. Öffnen Sie eine Befehlszeile oder ein Terminalfenster, und setzen Sie die Umgebungsvariable JAVA\_HOME:
	- v Linux UNIX export JAVA\_HOME=*Java-Ausgangsverzeichnis*
	- v Windows set JAVA\_HOME=*Java-Ausgangsverzeichnis*
- 2. cd Ausgangsverzeichnis des REST-Service/gettingstarted
- 3. Fügen Sie einige Daten in das Grid ein. Die eingefügten Daten werden später mit einem Webbrowser und dem REST-Datenservice abgerufen.

Wenn das Datengrid *ohne* eXtreme-Scale-Sicherheit gestartet wurde, verwenden Sie die folgenden Befehle:

- UNIX Linux ./runclient.sh load default
- Windows runclient.bat load default

Wenn das Datengrid *mit* eXtreme-Scale-Sicherheit gestartet wurde, verwenden Sie die folgenden Befehle:

- UNIX Linux ./runclient secure.sh load default
- Windows runclient secure.bat load default

Für einen Java-Client verwenden Sie die folgende Befehlssyntax:

- **UNIX Linux runclient.sh Befehl**
- **Windows** runclient.bat *Befehl*

Die folgenden Befehle sind verfügbar:

• load default

Lädt einen vordefinierten Satz von Customer-, Category- und Product-Entitäten in das Datengrid und erstellt einen zufälligen Satz von Bestellungen (Order) für jeden Kunden (Customer).

• load category *Kategorie-ID Kategoriename erste\_Produkt-ID Anzahl\_Produkte*

Erstellt eine Produktkategorie und eine festgelegte Anzahl an Produktentitäten im Datengrid. Der Parameter "erste\_Produkt-ID" gibt die ID-Nummer des ersten Produkts an, und jedem nachfolgenden Produkt wird die jeweils nächste ID zugeordnet, bis die angegebene Anzahl an Produkten erstellt wurde.

v load customer *Firmencode KontaktnameFirmenname Anzahl\_Bestellungen erste\_Bestellungs-IDLieferstadt max\_Artikel Skonto*

Lädt einen neuen Kunden (Customer) in das Datengrid und erstellt einen festen Satz an Bestellungen (Order-Entitäten) für ein zufälliges Produkt, das derzeit im Grid geladen ist. Die Anzahl der Bestellungen wird mit dem Parameter <Anzahl\_Bestellungen> bestimmt. Jede Bestellung hat eine zufällige Anzahl an OrderDetail-Entitäten (bis <max-Artikel>).

• display customer *Firmencode* 

Zeigt eine Customer-Entität und die zugehörigen Order- und OrderDetail-Entitäten an.

 $\cdot$  display category *Kategorie-ID* 

Zeigt eine Category-Entität eines Produkts und die zugehörigen Product-Entitäten an.

# <span id="page-425-0"></span>**Ergebnisse**

- runclient.bat load default
- v runclient.bat load customer IBM "John Doe" "IBM Corporation" 5 5000 Rochester 5 0.05
- v runclient.bat load category 5 "Household Items" 100 5
- runclient.bat display customer IBM
- runclient.bat display category 5

# **Beispieldatengrid und Java-Client mit Eclipse ausführen und erstellen**

Das Einführungsbeispiel zum REST-Datenservice kann mit Eclipse aktualisiert und erweitert werden. Einzelheiten zum Konfigurieren Ihrer Eclipse-Umgebung finden Sie im Textdokument Ausgangsverzeichnis\_des\_REST-Service/gettingstarted/ ECLIPSE\_README.txt.

Nach dem Importieren des Projekts "WXSRestGettingStarted" in Eclipse und nach der erfolgreichen Erstellung des Beispiels wird das Beispiel automatisch neu kompiliert, und die zum Starten des Container-Servers und -clients verwendeten Scriptdateien verwenden automatisch die Klassendateien und XML-Dateien. Der REST-Datenservice erkennt automatisch alle Änderungen, die nach der Konfiguration des Webservers vorgenommen wurden, damit die Eclipse-Build-Verzeichnisse automatisch gelesen werden.

**Wichtig:** Wenn Quellen- oder Konfigurationsdateien geändert werden, müssen der eXtreme-Scale-Container und die REST-Datenserviceanwendung erneut gestartet werden. Der eXtreme-Scale-Container-Server muss vor der Webanwendung des REST-Datenservice gestartet werden.

# <span id="page-425-1"></span>**WCF-Client von Visual Studio 2008 mit dem REST-Datenservice**

Das Einführungsmuster zum REST-Datenservice von eXtreme Scale enthält einen WCF-Data-Services-Client, der mit dem REST-Datenservice von eXtreme Scale interagieren kann. Das Beispiel ist als Befehlszeilenanwendung in C# geschrieben.

## **Softwarevoraussetzungen**

Der in C# geschriebene Beispielclient von WCF Data Services setzt Folgendes voraus:

- Betriebssystem
	- Microsoft Windows XP
	- Microsoft Windows Server 2003
	- Microsoft Windows Server 2008
	- Microsoft Windows Vista
- [Microsoft Visual Studio 2008 mit Service-Pack 1](http://www.microsoft.com/downloads/details.aspx?FamilyId=FBEE1648-7106-44A7-9649-6D9F6D58056E&displaylang=en)

**Tipp:** Zusätzliche Hardware- und Softwarevoraussetzungen finden Sie unter dem vorherigen Link.

- [Microsoft .NET Framework 3.5 Service Pack 1](http://www.microsoft.com/downloads/details.aspx?FamilyID=AB99342F-5D1A-413D-8319-81DA479AB0D7)
- [Microsoft Support: An update for the .NET Framework 3.5 Service Pack 1 is](http://support.microsoft.com/kb/959209) [available](http://support.microsoft.com/kb/959209)

# **Einführungslink erstellen und ausführen**

Der Beispielclient von WCF Data Services enthält ein Visual-Studio-2008-Projekt sowie eine Lösung und den Quellcode für die Ausführung des Beispiels. Das Beispiel muss in Visual Studio 2008 geladen und in ein ausführbares Windows-Programm kompiliert werden, bevor es ausgeführt werden kann. Informationen zum Erstellen und Ausführen des Beispiels finden Sie im folgenden Textdokument: Ausgangsverzeichnis\_des\_REST-Service/gettingstarted/VS2008\_README.txt.

## **Befehlssyntax für den in C# geschriebenen WCF-Data-Service-Client**

Windows WXSRESTGettingStarted.exe <Service-URL> <Befehl>

<Service-URL> steht für den URL des zuvor konfigurierten REST-Datenservice von eXtreme Scale.

#### **Die folgenden Befehle sind verfügbar:**

• load default

Lädt einen vordefinierten Satz von Customer-, Category- und Product-Entitäten in das Datengrid und erstellt einen zufälligen Satz von Bestellungen (Order) für jeden Kunden (Customer).

• load category <Kategorie-ID> <Kategoriename> <erste Produkt-ID> <Anzahl\_Produkte>

Erstellt eine Produktkategorie und eine festgelegte Anzahl an Produktentitäten im Datengrid. Der Parameter "erste\_Produkt-ID" gibt die ID-Nummer des ersten Produkts an, und jedem nachfolgenden Produkt wird die jeweils nächste ID zugeordnet, bis die angegebene Anzahl an Produkten erstellt wurde.

• load customer <Firmencode> <Kontaktname> <Firmenname> <Anzahl\_Bestellungen> <erste\_Bestellungs-ID> <Lieferstadt> <max\_Artikel> <Skonto>

Lädt einen neuen Kunden (Customer) in das Datengrid und erstellt einen festen Satz an Bestellungen (Order-Entitäten) für ein zufälliges Produkt, das derzeit im Datengrid geladen ist. Die Anzahl der Bestellungen wird mit dem Parameter <Anzahl\_Bestellungen> bestimmt. Jede Bestellung hat eine zufällige Anzahl an OrderDetail-Entitäten (bis <max-Artikel>).

• display customer <Firmencode>

Zeigt eine Customer-Entität und die zugehörigen Order- und OrderDetail-Entitäten an.

• display category <Kategorie-ID>

Zeigt eine Category-Entität eines Produkts und die zugehörigen Product-Entitäten an.

• unload

Entfernt alle Entitäten, die mit dem Befehl "default load" geladen wurden.

Die folgenden Beispiele veranschaulichen verschiedene Befehle.

- v WXSRestGettingStarted.exe http://localhost:8080/wxsrestservice/ restservice/NorthwindGrid load default
- v WXSRestGettingStarted.exe http://localhost:8080/wxsrestservice/ restservice/NorthwindGrid load customer
- v IBM "John Doe" "IBM Corporation" 5 5000 Rochester 5 0.05
- v WXSRestGettingStarted.exe http://localhost:8080/wxsrestservice/ restservice/NorthwindGrid load category 5 "Household Items" 100 5
- v WXSRestGettingStarted.exe http://localhost:8080/wxsrestservice/ restservice/NorthwindGrid display customer IBM
- v WXSRestGettingStarted.exe http://localhost:8080/wxsrestservice/ restservice/NorthwindGrid display category 5

# **Server für OSGi konfigurieren**

WebSphere eXtreme Scale enthält ein OSGi-Server-Bundle, das Ihnen ermöglicht, Server und Container in einem OSGi-Framework zu starten und zu konfigurieren. In den Konfigurationsartikeln wird beschrieben, wie Sie das Server-Bundle von eXtreme Scale, den OSGi-Blueprint-Service und die eXtreme-Scale-Konfiguration für die Ausführung der eXtreme-Server in einem Eclipse-Equinox-OSGi-Framework verwenden.

## **Informationen zu diesem Vorgang**

Die folgenden Aufgaben müssen zum Starten eines eXtreme-Scale-Servers in Eclipse Equinox ausgeführt werden:

### **Vorgehensweise**

- 1. OSGi-Bundle erstellen, in dem die Plug-ins von eXtreme Scale gespeichert werden, wo sie als Services bereitgestellt werden, und die ObjectGrid-XML-Deskriptordatei so aktualisieren, dass sie auf die Services verweist
- 2. OSGi zum Starten eines Container-Servers von eXtreme Scale starten
- 3. Server-Bundle von eXtreme Scale installieren und im OSGi-Framework starten
- 4. OSGi-Bundle installieren und starten, das die Plug-ins von eXtreme Scale enthält

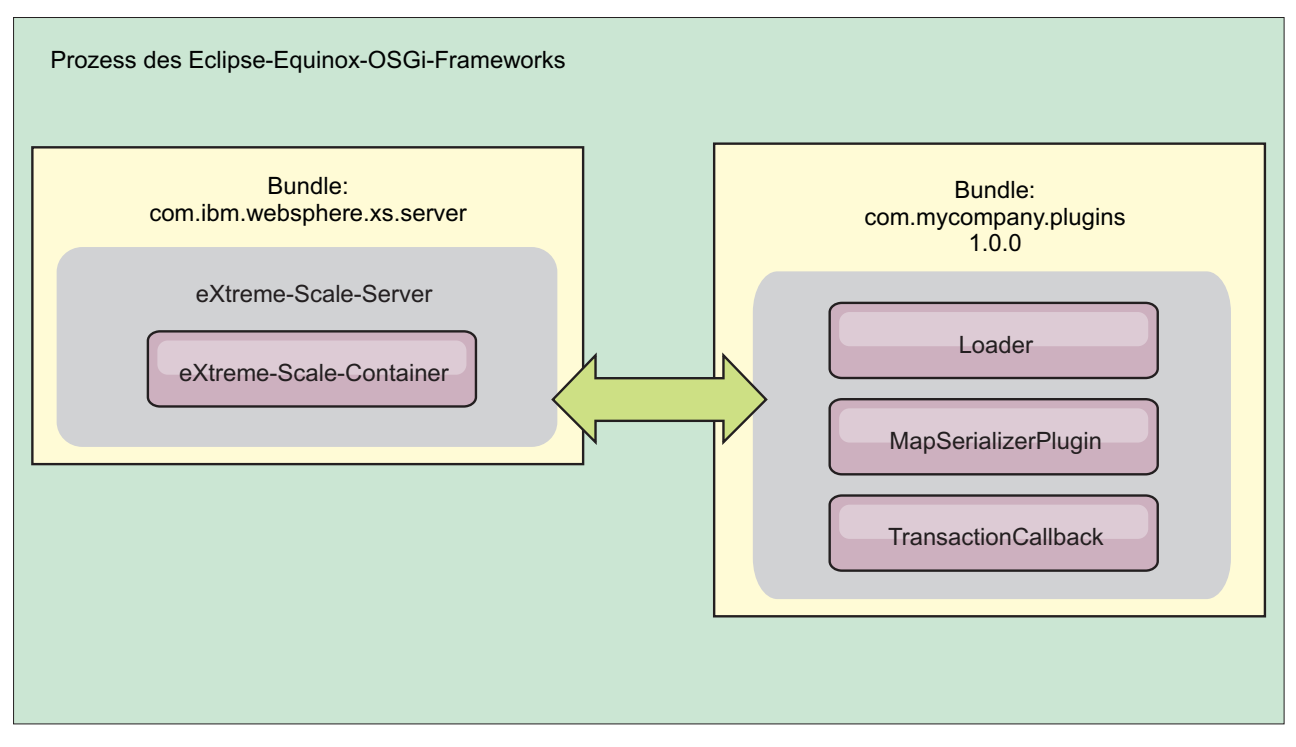

*Abbildung 49. Eclipse-Equinox-Prozess für die Installation und das Starten von OSGi-Bundles mit Plug-ins von eXtreme Scale*

# **eXtreme-Scale-Plug-ins mit OSGi Blueprint konfigurieren**

Alle ObjectGrid- und BackingMap-Plug-ins von eXtreme Scale können mit dem OSGi-Blueprint-Service, der mit Eclipse Gemini und Apache Aries bereitgestellt wird, als OSGi-Beans und -Services definiert werden.

# **Vorbereitende Schritte**

Bevor Sie Ihre Plug-ins als OSGi-Services konfigurieren können, müssen Sie Ihre Plug-ins in ein OSGi-Bundle packen und sich mit den grundlegenden Prinzipien der erforderlichen Plug-ins vertraut machen. Das Bundle muss die Server- bzw. Clientpakete von WebSphere eXtreme Scale sowie weitere abhängige Pakete, die von den Plug-ins benötigt werden, importieren oder eine Bundleabhängigkeit in den Server- bzw. Client-Bundles von eXtreme Scale erstellen. In diesem Artikel wird beschrieben, wie Sie die Blueprint-XML konfigurieren, um Plug-in-Beans zu erstellen und diese als OSGi-Services für eXtreme Scale bereitzustellen.

# **Informationen zu diesem Vorgang**

Beans und Services werden in einer Blueprint-XML-Datei definiert, und der Blueprint-Container erkennt, erstellt und verbindet die Beans miteinander und stellt diese dann als Services bereit. Durch diesen Prozess werden die Beans anderen OS-Gi-Bundles, einschließlich den Server- und Client-Bundles von eXtreme Scale, zur Verfügung gestellt.

Wenn Sie angepasste Plug-in-Services für eXtreme Scale erstellen, muss das Bundle, in dem die Plug-ins gehostet werden sollen, für die Verwendung von Blueprint konfiguriert werden. Außerdem muss eine Blueprint-XML-Datei erstellt und im Bundle gespeichert werden. Informationen zum allgemeinen Verständnis der Spezifikation finden Sie unter [Building OSGi applications with the Blueprint Container](http://www.ibm.com/developerworks/opensource/library/os-osgiblueprint/) [specification.](http://www.ibm.com/developerworks/opensource/library/os-osgiblueprint/)

#### **Vorgehensweise**

1. Erstellen Sie eine Blueprint-XML-Datei. Sie können die Datei beliebig nennen. Sie müssen jedoch den Blueprint-Namespace einschließen.

```
<?xml version="1.0" encoding="UTF-8"?>
<blueprint xmlns="http://www.osgi.org/xmlns/blueprint/v1.0.0">
...
```
</blueprint>

2. Erstellen Sie Bean-Definitionen in der Blueprint-XML-Datei für jedes eXtreme-Scale-Plug-in.

Beans werden mit dem Element <br/>bean> definiert, können mit anderen Bean-Referenzen verbunden werden und können Initialisierungsparameter enthalten.

**Wichtig:** Beim Definieren einer Bean müssen Sie den richtigen Geltungsbereich verwenden. Blueprint unterstützt die Geltungsbereiche "Singleton" und "Prototyp". eXtreme Scale unterstützt auch einen angepassten Shard-Geltungsbereich.

Definieren Sie die meisten eXtreme-Scale-Plug-ins als Beans mit dem Geltungsbereich "Prototyp" oder "Shard", weil alle Beans für jedes ObjectGrid-Shard bzw. jede BackingMap-Instanz, dem bzw. der sie zugeordnet ist, eindeutig sein muss. Beans mit dem Geltungsbereich "Shard" können hilfreich sein, wenn die Beans in anderen Kontexten verwendet werden, damit die richtige Instanz abgerufen wird.

Zum Definieren einer Bean mit dem Geltungsbereich "Prototyp" verwenden Sie das Attribut scope="prototype" in der Bean:

<bean id="myPluginBean" class="com.mycompany.MyBean" scope="prototype">

... </bean>

Zum Definieren einer Bean mit dem Geltungsbereich "Shard" müssen Sie dem XML-Schema den Namespace objectgrid hinzufügen und das Attribut scope="objectgrid:shard" in der Bean verwenden:

<?xml version="1.0" encoding="UTF-8"?>

```
<blueprint xmlns="http://www.osgi.org/xmlns/blueprint/v1.0.0"
          xmlns:objectgrid="http://www.ibm.com/schema/objectgrid"
   xsi:schemaLocation="http://www.ibm.com/schema/objectgrid
                http://www.ibm.com/schema/objectgrid/objectgrid.xsd">
   <bean id="myPluginBean" class="com.mycompany.MyBean"
  scope="objectgrid:shard">
    ...
   </bean>
```
...

3. Erstellen Sie PluginServiceFactory-Bean-Definitionen für jede Plug-in-Bean. Alle eXtreme-Scale-Beans müssen eine definierte PluginServiceFactory-Bean haben, damit der richtige Bean-Geltungsbereich angewendet werden kann. eXtreme Scale enthält eine BlueprintServiceFactory, die Sie verwenden können. Sie enthält zwei Eigenschaften, die definiert werden müssen. Sie müssen die Eigenschaft blueprintContainer auf die blueprintContainer-Referenz und die Eigenschaft beanId auf den Bean-ID-Namen gesetzt werden. Wenn eXtreme Scale den Service für die Instanziierung der entsprechenden Beans sucht, sucht der Server die Bean-Komponenteninstanz mithilfe des Blueprint-Containers.

```
bean id="myPluginBeanFactory"
   class="com.ibm.websphere.objectgrid.plugins.osgi.BluePrintServiceFactory">
      <property name="blueprintContainer" ref="blueprintContainer"/>
<property name="beanId" value="myPluginBean" />
</bean>
```
4. Erstellen Sie einen Servicemanager für jede PluginServiceFactory-Bean. Jeder Servicemanager stellt die PluginServiceFactory-Bean mithilfe des Elements <service> bereit. Das Element "service" gibt den Namen an, unter dem die Bean OSGi bereitgestellt wird, die Referenz auf die PluginServiceFactory-Bean, die bereitzustellende Schnittstelle und das Ranking des Service. eXtreme Scale verwendet das Service-Manager-Ranking, um Service-Upgrades durchzuführen, wenn das eXtreme-Scale-Grid aktiv ist. Wenn das Ranking nicht angegeben wird, nimmt das OSGi-Framework das Ranking 0 an. Weitere Informationen finden Sie im Artikel zum Aktualisieren von Service-Rankings.

Blueprint enthält mehrere Optionen für die Konfiguration von Service-Managern. Zum Definieren eines einfachen Service-Managers für eine PluginService-Factory-Bean erstellen Sie ein Element <service> für jede PluginServiceFactory-Bean:

```
<service ref="myPluginBeanFactory"
   interface="com.ibm.websphere.objectgrid.plugins.osgi.PluginServiceFactory"
   ranking="1">
</service>
```
5. Speichern Sie die Blueprint-XML-Datei im Plug-in-Bundle. Die Blueprint-XML-Datei muss im Verzeichnis OSGI-INF/blueprint gespeichert werden, damit sie vom Blueprint-Container erkannt wird.

Wenn Sie die Blueprint-XML-Datei in einem anderen Verzeichnis speichern möchten, müssen Sie den folgenden Bundle-Blueprint-Manifestheader angeben: Bundle-Blueprint: OSGI-INF/blueprint.xml

# **Ergebnisse**

Die eXtreme-Scale-Plug-ins sind jetzt für die Bereitstellung in einem OSGi-Blueprint-Container konfiguriert. Außerdem wurde die ObjectGrid-XML-Deskriptordatei so konfiguriert, dass sie auf die Plug-ins über den OSGi-Blueprint-Service verweist.

# **Server mit OSGi Blueprint konfigurieren**

Sie können Container-Server von WebSphere eXtreme Scale mit einer OSGi-Blueprint-XML-Datei konfigurieren, was das Packen und die Entwicklung eigenständiger Server-Bundles vereinfacht.

# **Vorbereitende Schritte**

In diesem Artikel wird davon ausgegangen, dass die folgenden Aufgaben ausgeführt wurden:

- v Das Eclipse-Equinox-OSGi-Framework wurde installiert und mit dem Eclipse-Gemini- oder Apache-Aries-Blueprint-Container gestartet.
- v Das eXtreme-Scale-Server-Bundle wurde installiert und gestartet.
- v Das Bundle mit den dynamischen eXtreme-Scale-Plug-ins wurde erstellt.
- v Die ObjectGrid-XML-Deskriptordatei und die XML-Implementierungsrichtliniendatei von eXtreme Scale wurden erstellt.

# **Informationen zu diesem Vorgang**

In dieser Aufgabe wird beschrieben, wie Sie einen eXtreme-Scale-Server mit einem Container über eine Blueprint-XML-Datei konfigurieren. Das Ergebnis dieser Prozedur ist ein Container-Bundle. Wenn das Container-Bundle gestartet wird, überwacht das eXtreme-Scale-Server-Bundle das Bundle, parst die Server-XML und startet Server und Container.

Ein Container-Bundle kann optional mit der Anwendung und den eXtreme-Scale-Plug-ins kombiniert werden, wenn dynamische Plug-in-Aktualisierungen nicht erforderlich sind oder die Plug-ins keine dynamische Aktualisierung unterstützen.

#### **Vorgehensweise**

1. Blueprint-XML-Datei mit eingeschlossenem objectgrid-Namespace erstellen. Sie können die Datei beliebig nennen. Sie muss jedoch den Blueprint-Namespace enthalten.

<?xml version="1.0" encoding="UTF-8"?> <blueprint xmlns="http://www.osgi.org/xmlns/blueprint/v1.0.0" xmlns:xsi="http://www.w3.org/2001/XMLSchema-instance xmlns:objectgrid="http://www.ibm.com/schema/objectgrid" xsi:schemaLocation="http://www.ibm.com/schema/objectgrid http://www.ibm.com/schema/objectgrid/objectgrid.xsd"> ...

</blueprint>

2. XML-Definition für den eXtreme-Scale-Server mit den entsprechenden Servereigenschaften hinzufügen. Einzelheiten zu allen verfügbaren Konfigurationseigenschaften finden Sie in der Spring-XML-Deskriptordatei. Sehen Sie sich das folgende XML-Definitionsbeispiel an:

```
<objectgrid:server id="xsServer" tracespec="ObjectGridOSGi=all=enabled"
tracefile="logs/osgi/wxsserver/trace.log" jmxport="1199" listenerPort="2909">
<objectgrid:catalog host="catserver1.mycompany.com" port="2809" />
<objectgrid:catalog host="catserver2.mycompany.com" port="2809" />
</objectgrid:server>
```
3. XML-Definition für den eXtreme-Scale-Container mit der Referenz auf die Serverdefinition sowie die im Bundle integrierten ObjectGrid-XML-Deskriptorund ObjectGrid-XML-Implementierungsdateien hinzufügen, z. B.:

```
<objectgrid:container id="container"
    objectgridxml="/META-INF/objectGrid.xml"
    deploymentxml="/META-INF/objectGridDeployment.xml"
    server="xsServer" />
```
4. Blueprint-XML-Datei im Container-Bundle speichern. Die Blueprint-XML-Dateimuss im Verzeichnis OSGI-INF/blueprint gespeichert werden, damit der Blueprint-Container gefunden wird.

Wenn Sie die Blueprint-XML-Datei in einem anderen Verzeichnis speichern möchten, müssen Sie den Manifestheader "Bundle-Blueprint" angeben, z. B.: Bundle-Blueprint: OSGI-INF/blueprint.xml

5. Dateien in eine einzige Bundle-JAR-Datei packen. Sehen Sie sich das folgende Beispiel für eine Bundleverzeichnishierarchie an:

```
MyBundle.jar
    /META-INF/manifest.mf
    /META-INF/objectGrid.xml
    /META-INF/objectGridDeployment.xml
    /OSGI-INF/blueprint/blueprint.xml
```
# **Ergebnisse**

Es wurde ein eXtreme-Scale-Container-Bundle erstellt, das in Eclipse Equinox installiert werden kann. Wenn das Container-Bundle gestartet wird, startet die Laufzeitumgebung des eXtreme-Scale-Servers automatisch den eXtreme-Scale-Singleton-Server mit den im Bundle definierten Parametern und startet einen Container-Server. Das Bundle kann gestoppt und gestartet werden, was dazu führt, dass der Container gestoppt bzw. gestartet wird. Der Server ist ein Singleton und wird nicht gestoppt, wenn das Bundle zum ersten Mal gestartet wird.

# **Server mit der OSGI-Konfigurationsverwaltung konfigurieren**

Sie können den OSGi-Konfigurationsverwaltungsservice verwenden, um Container-Server von WebSphere eXtreme Scale zu konfigurieren.

# **Informationen zu diesem Vorgang**

Zum Konfigurieren eines Servers wird die ManagedService-PID (persistente ID) "com.ibm.websphere.xs.server" so gesetzt, dass auf die ObjectGrid-Servereigenschaftendatei im Dateisystem verwiesen wird. Zum Konfigurieren eines Containers wird die ManagedServiceFactory-PID "com.ibm.websphere.xs.container" gesetzt, um auf die ObjectGrid-XML-Implementierungsdatei und die ObjectGrid-XML-Implementierungsrichtliniendatei im Dateisystem zu verweisen.

Wenn die beiden PIDs im Konfigurationsverwaltungsservice gesetzt werden, initialisiert der eXtreme-Scale-Server-Service automatisch den Server und startet den Container mit den angegebenen Konfigurationsdateien. Die Konfigurationsverwaltungs-PIDs werden im OSGi-Konfigurationsverzeichnis persistent gespeichert. Wenn die Konfiguration nicht bereinigt wird, bleiben die Einstellungen über Frameworkneustarts hinweg aktiv.

Es gibt mehrere Dienstprogramme anderer Anbieter für die Festlegung der Konfigurationsverwaltungseigenschaften. Die folgenden Dienstprogramme sind Beispiele für Tools, die vom Produkt unterstützt werden:

- Der [Befehlszeilenclient Luminis OSGi Configuration Admin](https://opensource.luminis.net/wiki/display/SITE/OSGi+Configuration+Admin+command+line+client) ermöglicht Ihnen eine Konfiguration über die Befehlszeile.
- Mit [Apache Felix File Install](http://felix.apache.org/site/apache-felix-file-install.html) können Sie die PID-Einstellungen für die Konfigurationsverwaltung in Standardeigenschaftendateien angeben.

Zum Konfigurieren von eXtreme-Scale-Container-Servern mit dem Befehlszeilenclient Lumis OSGi Configuration Administration gehen Sie wie folgt vor:

# **Vorgehensweise**

1. Erstellen Sie eine Managed-Service-PID für die Eigenschaftendatei des Object-Grid-Servers in der OSGi-Konsole, indem Sie die folgenden Befehle ausführen:

osgi> cm create com.ibm.websphere.xs.server osgi> cm put com.ibm.websphere.xs.server objectgrid.server.props /mypath/server.properties

2. Erstellen Sie eine Managed-Service-Factory-PID für den ObjectGrid-Container in der OSGi-Konsole, indem Sie die folgenden Befehle ausführen:

**Achtung:** Verwenden Sie die PID, die mit dem Konfigurationsverwaltungsbefehl **createf** erstellt wurde. Die PID, die im folgenden Code-Snippet verwendet wird, ist nur ein Beispiel.

osgi> cm createf com.ibm.websphere.xs.container

PID: com.ibm.websphere.xs.container-123456789-0

osgi> cm put com.ibm.websphere.xs.container-123456789-0 objectgridFile /mypath/objectGrid.xml osgi> cm put com.ibm.websphere.xs.container-123456789-0 deploymentPolicyFile /mypath/deployment.xml

# **Ergebnisse**

Die eXtreme-Scale-Container-Server sind jetzt konfiguriert und können in einem Eclipse-Equinox-OSGi-Framework gestartet werden.

# **Nächste Schritte**

Die Container-Server können auch über das Programm mit der API ServerFactory und den OSGi-Bundle-Aktivatoren erstellt werden. Einzelheiten zur Verwendung der API ServerFactory finden Sie in der API-Dokumentation.

# **Kapitel 7. Verwalten**

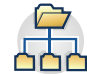

Die Verwaltung und der Betrieb der Produktumgebung umfassen das Starten und Stoppen von Servern, die Verwaltung der Verfügbarkeit des Datengrids und die Wiederherstellung nach Ausfällen im Rechenzentrum. Nach der Konfiguration Ihrer Katalogserver und Container-Server können Sie die Server mit verschiedenen Methoden starten und stoppen. Die Methode, die Sie zum Starten und Stoppen von Servern verwenden, richtet sich danach, ob Sie eine integrierte Topologie oder eine Topologie verwenden, die in WebSphere Application Server ausgeführt wird.

# **Eigenständige Server starten und stoppen**

Sie können eigenständige Katalog- und Container-Server mit den Scripts **startOgServer** und **stopOgServer** oder mit der integrierten Server-API starten und stoppen.

# **Vorbereitende Schritte**

Wenn Sie Server in einer eigenständigen Umgebung starten oder stoppen, die einen externen Clientsicherheitsprovider verwendet, müssen Sie die Umgebungsvariable *CLIENT\_AUTH\_LIB* setzen, bevor Sie das Script **startOgServer** oder **stopOgServer** ausführen. Weitere Informationen zum Setzen dieser Umgebungsva-riablen finden Sie unter ["Sichere Server in einer eigenständigen Umgebung](#page-573-0) [starten" auf Seite 562.](#page-573-0)

# **Eigenständige Server starten**

Wenn Sie eine eigenständige Konfiguration verwenden, setzt sich die Umgebung aus Katalogservern, Container-Servern und Clientprozessen zusammen. Server von WebSphere eXtreme Scale können mit Hilfe der integrierten Server-API auch in vorhandene Java-Anwendungen integriert werden. Sie müssen diese Prozesse manuell konfigurieren und starten.

# **Vorbereitende Schritte**

Sie können Server von WebSphere eXtreme Scale in einer Umgebung ohne Web-Sphere Application Server starten. Wenn Sie WebSphere Application Server ver-wenden, lesen Sie den Abschnitt ["WebSphere eXtreme Scale mit WebSphere Appli](#page-282-0)[cation Server konfigurieren" auf Seite 271.](#page-282-0)

# **Eigenständigen Katalogservice starten**

Sie müssen den Katalogservice manuell starten, wenn Sie eine verteilte Umgebung von WebSphere eXtreme Scale ohne WebSphere Application Server verwenden.

# **Vorbereitende Schritte**

v Wenn Sie WebSphere Application Server verwenden, wird der Katalogservice automatisch in den vorhandenen Prozessen gestartet. Weitere Informationen finden Sie unter [Katalogservice in WebSphere Application Server starten.](#page-448-0)

# **Informationen zu diesem Vorgang**

Starten Sie den Katalogservice mit dem Script **startOgServer**. Wenn Sie den Startbefehl aufrufen, verwenden Sie das Script **startOgServer.sh** auf UNIX-Plattformen bzw. das Script **startOgServer.bat** unter Windows.

Der Katalogservice kann in einem einzelnen Prozess ausgeführt werden, oder es können mehrere Katalogserver zu einer Katalogservicedomäne zusammengefasst werden. Eine Katalogservicedomäne ist in einer Produktionsumgebung für hohe Verfügbarkeit erforderlich. Weitere Einzelheiten zu Katalogservicedomänen finden Sie in den Informationen zu Katalogservicedomänen in der Veröffentlichung *Produktübersicht*. Außerdem können Sie zusätzliche Scriptparameter angeben, um den ORB (Object Request Broker) an eine bestimmte Host/Port-Kombination zu binden, die Domäne anzugeben oder die Sicherheit zu aktivieren.

## **Vorgehensweise**

v **Einen einzigen Katalogserverprozess starten.**

Geben Sie zum Starten eines einzelnen Katalogservers die folgenden Befehle in der Befehlszeile ein:

1. Navigieren Sie zum Verzeichnis bin.

cd ObjectGrid-Stammverzeichnis/bin

2. Führen Sie den Befehl **startOgServer** aus.

startOgServer.bat|sh catalogServer

Eine Liste aller verfügbaren Befehlszeilenparameter finden Sie im Abschnitt "Script **startOgServer**[" auf Seite 429.](#page-440-0) Wenn Sie den Katalogservice in einer Produktionsumgebung ausführen, verwenden Sie keine einzelne Java Virtual Machine (JVM). Wenn der Katalogservice fehlschlägt, können in diesem Fall keine neuen Clients Anforderungen an die implementierte eXtreme-Scale-Umgebung weitergeleitet werden, und es können keine neuen ObjectGrid-Instanzen zur Domäne hinzugefügt werden. Aus diesen Gründen sollten Sie eine Gruppe von Java Virtual Machines starten, um eine Katalogservicedomäne auszuführen.

Katalogservicedomäne starten, die sich aus mehreren Endpunkten zusammen**setzt.**

Wenn Sie eine Gruppe von Servern zum Ausführen eines Katalogservice starten möchten, müssen Sie die Option **-catalogServiceEndPoints** im Script startOgServer verwenden. Dieses Argument akzeptiert eine Liste mit Katalogserviceendpunkten im Format *Servername*:*Hostname*:*Client-Port*:*Peer-Port*. Im folgenden Beispiel wird gezeigt, wie die erste von drei Java Virtual Machines für einen Katalogservice gestartet wird:

1. Navigieren Sie zum Verzeichnis "bin".

cd *[WXS-Installationsstammverzeichnis](#page-71-0)*/bin

2. Führen Sie den Befehl **startOgServer** aus.

startOgServer.bat|sh cs1 -catalogServiceEndPoints cs1:MyServer1.company.com:6601:6602, cs2:MyServer2.company.com:6601:6602, cs3:MyServer3.company.com:6601:6602

In diesem Beispiel wird der Server cs1 auf dem Host MyServer1.company.com gestartet. Dieser Servername ist das erste Argument, das an das Script übergeben wird. Während der Initialisierung von Server cs1 werden die catalog-ServiceEndpoints-Parameter untersucht, um die für diesen Prozess zugeordneten Ports zu bestimmen. Die Liste wird auch verwendet, um Server cs1 das Annehmen von Verbindungen von anderen Servern (cs2 und cs3) zu ermöglichen.

3. Zum Starten der verbleibenden Katalogserver in der Liste, übergeben Sie die folgenden Argumente an das Script "startOgServer". Der Server cs2 wird auf dem Host MyServer2.company.com gestartert.

startOgServer.bat|sh cs2 -catalogServiceEndPoints cs1:MyServer1.company.com:6601:6602, cs2:MyServer2.company.com:6601:6602, cs3:MyServer3.company.com:6601:6602

Es soll der Server cs3 auf dem Host MyServer3.company.com gestartet werden:

```
startOgServer.bat|sh cs3 -catalogServiceEndPoints
cs1:MyServer1.company.com:6601:6602,
cs2:MyServer2.company.com:6601:6602,
cs3:MyServer3.company.com:6601:6602
```
### **Wichtig: Mindestens zwei Katalogserver parallel starten.**

Sie müssen Katalogserver, die in einem Datengrid enthalten sind, parallel starten, weil jeder Server wartet, bis die anderen Katalogserver der Stammgruppe beitreten. Ein für ein Datengrid konfigurierter Katalogserver wird erst gestartet, wenn er die anderen Member in der Gruppe identifiziert. Der Katalogserver überschreitet das zulässige Zeitlimit, wenn keine anderen Server verfügbar werden.

### v **ORB an einen bestimmten Host und einen bestimmten Port binden.**

Neben den Ports, die mit dem Argument **catalogServiceEndpoints** definiert werden, verwendet jeder Katalogservice einen Object Request Broker (ORB), um Verbindungen von Clients und Containern zu akzeptieren. Standardmäßig ist der ORB an Port 2809 des lokalen Hosts empfangsbereit. Wenn Sie den ORB an eine bestimmte Host/Port-Kombination in der JVM des Katalogservice binden möchten, verwenden Sie dazu die Argumente **-listenerHost** und **-listenerPort**. Im folgenden Beispiel wird gezeigt, wie Sie einen Katalogserver mit einer einzelnen JVM starten und den zugehörigen ORB an Port 7000 auf MyServer1.company.com binden:

startOgServer.sh catalogServer -listenerHost MyServer1.company.com -listenerPort 7000

Jedem eXtreme-Scale-Container und -Client müssen die ORB-Endpunktdaten des Katalogservice bereitgestellt werden. Clients benötigen nur einen Teil dieser Daten, aber Sie sollten für eine hohe Verfügbarkeit mindestens zwei Endpunkte verwenden.

#### v Optional: **Katalogservicedomäne benennen.**

Ein Katalogservicedomänenname ist nicht erforderlich, wenn Sie einen Katalogservice starten. Wenn Sie jedoch die Multimasterreplikation oder mehrere Katalogservicedomänen in derselben Gruppe von Prozessen verwenden, müssen Sie einen eindeutigen Katalogservicedomänennamen definieren. Der Standarddomänenname ist DefaultDomain. Wenn Sie Ihre Domäne benennen möchten, verwenden Sie die Option **-domain**. Im folgenden Beispiel wird demonstriert, wie Sie einen Katalogservice mit einer einzelnen JVM und dem Domänennamen myDomain starten.

startOgServer.sh catalogServer -domain myDomain

Weitere Informationen zum Konfigurieren der Multimasterreplikation finden Sie unter ["Topologien mit mehreren Rechenzentren konfigurieren" auf Seite 302.](#page-313-0)

- **Sicheren Katalogservice starten.** Weitere Informationen finden Sie unter ["Sichere](#page-573-0) [Server in einer eigenständigen Umgebung starten" auf Seite 562.](#page-573-0)
- v **Katalogservice über das Programm starten.**

Jede JVM, die von der Methode CatalogServerProperties.setCatalogServer markiert wird, kann den Katalogservice für eXtreme Scale ausführen. Diese Methode weist die Laufzeitumgebung des eXtreme-Scale-Servers an, den Katalogservice zu instanziieren, wenn der Server gestartet wird. Der folgende Code veranschaulicht, wie der Katalogserver von eXtreme Scale instanziiert wird:

CatalogServerProperties catalogServerProperties = ServerFactory.getCatalogProperties(); catalogServerProperties.setCatalogServer(true);

```
// Die Methode getInstance() startet den Katalogservice.
Server server = ServerFactory.getInstance();
```
Weitere Informationen zum Starten von Servern über das Programm finden Sie unter ["Integrierte Server-API zum Starten und Stoppen von Servern verwenden"](#page-449-0) [auf Seite 438.](#page-449-0)

# **Container-Server starten**

Sie können Container-Server über die Befehlszeile unter Verwendung einer Implementierungstopologie oder einer Datei server.properties starten.

# **Informationen zu diesem Vorgang**

Zum Starten eines Containerprozesses benötigen Sie eine ObjectGrid-XML-Datei. Die ObjectGrid-XML-Datei gibt an, welche eXtreme-Scale-Server im Container enthalten sind. Stellen Sie sicher, dass Ihr Container jedes ObjectGrid in der XML aufnehmen kann, die Sie übergeben. Alle Klassen, die diese ObjectGrids voraussetzen, müssen im Klassenpfad des Containers enthalten sein. Weitere Informationen zur ObjectGrid-XML-Datei finden Sie im Abschnitt Datei [objectGrid.xsd](http://publib.boulder.ibm.com/infocenter/wxsinfo/v8r5/topic/com.ibm.websphere.extremescale.doc/rxslclschema.html).

# **Vorgehensweise**

- v **Starten Sie den Containerprozess über die Befehlszeile.**
	- 1. Navigieren Sie über die Befehlszeile zum Verzeichnis "bin": cd *WXS-Installationsstammverzeichnis*/bin
	- 2. Führen Sie den folgenden Befehl aus:

startOgServer.sh c0 -objectGridFile ../xml/companyGrid.xml -catalogServiceEndPoints MyServer1.company.com:2809

**Wichtig:** Im Container wird die Option **-catalogServiceEndPoints** verwendet, um auf den ORB-Host (Object Request Broker) und -Port des Katalogservice zu verweisen. Der Katalogservice verwendet die Optionen **-listenerHost** und **-listenerPort**, um den Host und den Port für die ORB-Bindung anzugeben, oder er akzeptiert die Standardbindung. Wenn Sie einen Container starten, verwenden Sie die Option **-catalogServiceEndPoints**, um die Werte zu referenzieren, die an die Optionen **-listenerHost** und **-listenerPort** im Katalogservice übergeben werden. Wenn die Optionen **-listenerHost** und **-listenerPort** beim Starten des Katalogservice nicht verwendet werden, stellt der ORB eine Bindung zu Port 2809 auf dem lokalen Host für den Katalogservice her. Verwenden Sie die Option **-catalogServiceEndPoints** nicht, um die Hosts und Ports zu referenzieren, die an die Option **-catalogServiceEndPoints** im Katalogservice übergeben wurden. Im Katalogservice wird die Option **-catalogServiceEndPoints** verwendet, um die erforderlichen Ports für die statische Serverkonfiguration

anzugeben.

Dieser Prozess wird mit c0 identifiziert, dem ersten Argument, das an das Script übergeben wird. Verwenden Sie die Datei companyGrid.xml, um den Container zu starten. Wenn Ihr Katalogserver-ORB auf einem anderen Host ausgeführt wird als Ihr Container oder wenn er einen vom Standard abweichenden Port verwendet, müssen Sie das Argument **-catalogServiceEndPoints** verwenden, um die Verbindung zum ORB herzustellen. Für dieses Beispiel wird angenommen, dass ein einzelner Katalogservice an Port 2809 auf MyServer1.company.com aktiv ist.

v **Starten Sie den Container über eine Implementierungsrichtlinie.**

Obwohl dies nicht erforderlich ist, wird eine Implementierungsrichtlinie für den Containerstart empfohlen. Die Implementierungsrichtlinie wird verwendet, um die Partitionierung und Replikation für eXtreme Scale zu konfigurieren. Die Implementierungsrichtlinie kann auch verwendet werden, um das Verteilungsverhalten zu beeinflussen. Da im vorherigen Beispiel keine Implementierungsrichtliniendatei angegeben wurde, empfängt das Beispiel alle Standardwerte für Replikation, Partitionierung und Verteilung. Deshalb sind die Maps im CompanyGrid in einem einzigen MapSet enthalten. Das MapSet wird nicht partitioniert oder repliziert. Weitere Informationen zu Implementierungsrichtliniendateien finden Sie im Abschnitt [XML-Deskriptordatei für Implementierungsrichtlinie.](http://publib.boulder.ibm.com/infocenter/wxsinfo/v8r5/topic/com.ibm.websphere.extremescale.doc/rxsdplcyref.html) Im folgenden Beispiel wird die Datei companyGridDpReplication.xml verwendet, um eine Container-JVM, die JVM "c0", zu starten:

1. Navigieren Sie über die Befehlszeile zum Verzeichnis "bin":

cd *WXS-Installationsstammverzeichnis*/bin

2. Führen Sie den folgenden Befehl aus:

startOgServer.sh c0 -objectGridFile ../xml/companyGrid.xml -deploymentPolicyFile ../xml/companyGridDpReplication.xml -catalogServiceEndPoints MyServer1.company.com:2809

**Anmerkung:** Wenn Sie Java-Klassen haben, die in einem bestimmten Verzeichnis gespeichert sind, oder ein Ladeprogramm oder Agenten verwenden, können Sie den Server wie folgt mit Argumenten starten, anstatt das Script "StartOgServer" zu ändern: -jvmArgs -cp C:\... \DirectoryPOJOs\POJOs.jar . In der Datei companyGridDpReplication.xml enthält ein einziges MapSet alle Maps. Dieses MapSet wird in 10 Partitionen aufgeteilt. Jede Partition hat ein synchrones Replikat und keine asynchronen Replikate. Jeder Container, der die Implementierungsrichtlinie companyGridDpReplication.xml in Kombination mit der ObjectGrid-XML-Datei companyGrid.xml verwendet, kann CompanyGrid-Shards aufnehmen. Starten Sie eine weitere Container-JVM, die JVM "c1":

1. Navigieren Sie über die Befehlszeile zum Verzeichnis "bin":

cd *WXS-Installationsstammverzeichnis*/bin

2. Führen Sie den folgenden Befehl aus:

startOgServer.sh c1 -objectGridFile ../xml/companyGrid.xml -deploymentPolicyFile ../xml/companyGridDpReplication.xml -catalogServiceEndPoints MyServer1.company.com:2809

Jede Implementierungsrichtlinie enthält ein oder mehrere Elemente "objectgrid-Deployment". Wenn ein Container gestartet wird, veröffentlicht er seine Implementierungsrichtlinie im Katalogservice. Der Katalogservice untersucht jedes Element "objectgridDeployment". Wenn der Wert des Attributs "objectgridName" mit dem Wert des Attributs "objectgridName" eines zuvor empfangenen Elements "objectgridDeployment" übereinstimmt, wird das letzte Element "objectgridDeployment" ignoriert. Das erste Element "objectgridDeployment", das für ein bestimmtes Attribut "objectgridName" empfangen wird, wird als Master verwendet. Angenommen, die JVM "c2" verwendet eine Implementierungsrichtlinie, die das MapSet in eine andere Anzahl von Partitionen aufteilt:

### **companyGridDpReplicationModified.xml**

```
<?xml version="1.0" encoding="UTF-8"?>
<deploymentPolicy xmlns:xsi="http://www.w3.org/2001/XMLSchema-instance"
    xsi:schemaLocation="http://ibm.com/ws/objectgrid/deploymentPolicy
  ../deploymentPolicy.xsd"
   xmlns="http://ibm.com/ws/objectgrid/deploymentPolicy">
     <objectgridDeployment objectgridName="CompanyGrid">
        <mapSet name="mapSet1" numberOfPartitions="5"
               minSyncReplicas="1" maxSyncReplicas="1"
            maxAsyncReplicas="0">
            <map ref="Customer" />
            <map ref="Item" />
            <map ref="OrderLine" />
            <map ref="Order" />
        </mapSet>
    </objectgridDeployment>
```
</deploymentPolicy>

Jetzt können Sie eine dritte JVM, die JVM "c2", starten.

1. Navigieren Sie über die Befehlszeile zum Verzeichnis "bin":

cd *WXS-Installationsstammverzeichnis*/bin

2. Führen Sie den folgenden Befehl aus:

```
startOgServer.sh c2 -objectGridFile ../xml/companyGrid.xml
-deploymentPolicyFile ../xml/companyGridDpReplicationModified.xml
-catalogServiceEndPoints MyServer1.company.com:2809
```
Der Container in der JVM "c2" wird mit einer Implementierungsrichtlinie gestartet, die 5 Partitionen für mapSet1 angibt. Der Katalogservice enthält jedoch bereits die Masterkopie des objectgridDeployment-Objekt für das CompanyGrid. Als die JVM "c0" gestartet wurde, waren 10 Partitionen für dieses MapSet vorhanden. Weil dies der erste Container war, der gestartet wurde und seine Implementierungsrichtlinie veröffentlicht hat, wurde seine Implementierungsrichtlinie als Master definiert. Deshalb wird jeder objectgridDeployment-Attributwert, der CompanyGrid entspricht, in einer nachfolgenden Implementierungsrichtlinie ignoriert.

v **Starten Sie einen Container über eine Servereigenschaftendatei.**

Sie können eine Servereigenschaftendatei verwenden, um die Traceerstellung zu und die Sicherheit für einen Container zu konfigurieren. Führen Sie die folgenden Befehle aus, um Container "c3" über eine Servereigenschaftendatei zu starten:

- 1. Navigieren Sie über die Befehlszeile zum Verzeichnis "bin":
	- cd *WXS-Installationsstammverzeichnis*/bin
- 2. Führen Sie den folgenden Befehl aus:

```
startOgServer.sh c3 -objectGridFile ../xml/companyGrid.xml
-deploymentPolicyFile ../xml/companyGridDpReplicationModified.xml
-catalogServiceEndPoints MyServer1.company.com:2809
-serverProps ../serverProps/server.properties
```
Im Folgenden sehen Sie eine Beispieldatei server.properties:

```
server.properties
workingDirectory=
traceSpec=*=all=disabled
systemStreamToFileEnabled=trueenableMBeans=true
memoryThresholdPercentage=50
```
<span id="page-440-0"></span>Dies ist die Basisservereigenschaftendatei, in der die Sicherheit nicht aktiviert ist. Weitere Informationen zur Datei server.properties finden Sie im Abschnitt [Ser](http://publib.boulder.ibm.com/infocenter/wxsinfo/v8r5/topic/com.ibm.websphere.extremescale.doc/rxscontprops.html)[vereigenschaftendatei.](http://publib.boulder.ibm.com/infocenter/wxsinfo/v8r5/topic/com.ibm.websphere.extremescale.doc/rxscontprops.html)

v **Starten Sie einen Container-Server über das Programm.**

Weitere Informationen zum Starten von Container-Servern über das Programm finden Sie unter ["Integrierte Server-API zum Starten und Stoppen von Servern](#page-449-0) [verwenden" auf Seite 438.](#page-449-0)

# **Script startOgServer**

Das Script **startOgServer** startet Container- und Katalogserver. Sie können beim Starten Ihrer Server eine Vielzahl von Parametern verwenden, um die Traceerstellung zu aktivieren, Portnummern anzugeben usw.

### **Zweck**

Sie können das Script **startOgServer** verwenden, um Server zu starten.

### **Position**

Sie finden das Script **startOgServer** im Verzeichnis bin des Stammverzeichnisses, z. B.:

cd *WXS-Installationsstammverzeichnis*/bin

**Anmerkung:** Wenn Sie Java-Klassen haben, die in einem bestimmten Verzeichnis gespeichert sind, oder ein Ladeprogramm oder Agenten verwenden, können Sie den Server wie folgt mit Argumenten starten, anstatt das Script "startOgServer" zu ändern: -jvmArgs -cp C:\.... \DirectoryPOJOs\POJOs.jar

# **Syntax für Katalogserver**

**Verwenden Sie zum Starten eines Katalogservers die folgenden Befehle:**

**Windows** 

.

startOgServer.bat <Server> [Optionen]

#### **UNIX**

startOgServer.sh <Server> [Optionen]

**Verwenden Sie zum Starten des konfigurierten Standardkatalogservers die folgenden Befehle:**

**Windows** 

startOgServer.bat catalogServer

 $\overline{\phantom{a}}$  UNIX  $\overline{\phantom{a}}$ 

startOgServer.sh catalogServer

# **Optionen für das Starten von Katalogservern**

Die folgenden Parameter sind alle optional.

**Parameter für das Starten eines Katalogservers:**

#### **-catalogServiceEndPoints <Servername:Hostname:Client-Port:Peer-Port>**

Verweist im Container auf den ORB-Host (Object Request Broker) und ORB-Port im Katalogservice. Die Attribute sind wie folgt definiert:

#### **Servername**

Gibt einen Namen an, der den Prozess identifiziert, den Sie starten.

#### **Hostname**

Gibt den Hostnamen des Computers an, auf dem der Server gestartet wird.

#### **Client-Port**

Gibt den Port an, der für die Kommunikation mit dem Peerkatalogservice verwendet wird.

#### **Peer-Port**

Dieser Wert entspricht dem HA-Manager-Port. Er gibt den Port an, der für die Kommunikation mit dem Peerkatalogservice verwendet wird.

Im folgenden Beispiel wird der Katalogserver "cs1" gestartet, der sich in derselben Katalogservicedomäne wie die Server "cs2" und "cs3" befindet:

startOgServer.bat|sh cs1 -catalogServiceEndPoints cs1:MyServer1.company.com:6601:6602, cs2:MyServer2.company.com:6601:6602, cs3:MyServer3.company.com:6601:6602

### **-clusterSecurityFile <XML-Sicherheitsdatei des Clusters>**

Gibt die Datei objectGridSecurity.xml auf der Festplatte an, die die Sicherheitseigenschaften beschreibt, die allen Servern (einschließlich Katalogservern und Container-Servern) gemein sind. Ein Beispiel für eine solche Eigenschaft ist die Authentifikatorkonfiguration, die die Benutzerregistry und das Authentifizierungsverfahren darstellt.

#### **Beispiel:**/opt/xs/ogsecurity.xml

#### **-clusterSecurityUrl <URL der Sicherheits-XML des Clusters>**

Gibt die Datei objectGridSecurity.xml als URL zur Datei auf der Festplatte bzw. im Netz an, die die Sicherheitseigenschaften beschreibt, die allen Servern (einschließlich Katalogservern und Container-Servern) gemein sind. Ein Beispiel für eine solche Eigenschaft ist die Authentifikatorkonfiguration, die die Benutzerregistry und das Authentifizierungsverfahren darstellt.

**Beispiel:** file:///opt/xs/ogsecurity.xml

#### **-domain <Domänenname>**

Gibt den Namen der Katalogservicedomäne für diesen Katalogserver an. Die Katalogservicedomäne erstellt eine Gruppe hoch verfügbarer Katalogserver. Jeder Katalogserver für eine Domäne muss denselben Wert für den Parameter **-domain** angeben.

#### **-JMXConnectorPort <Port>**

Definiert den SSL-Port (Secure Sockets Layer), an den der JMX-Service (Java Management Extensions) gebunden wird.

#### **-haManagerPort <Port>**

Gibt die Nummer des vom High Availability Manager verwendeten Ports an. Wenn diese Eigenschaft nicht gesetzt wird, wird ein freier Port ausgewählt. Diese Eigenschaft wird in Umgebungen von WebSphere Application Server ignoriert.

#### **-JMXServicePort <Port>**

Gibt die Nummer des Ports an, über den der MBean-Server mit Java Manage-

ment Extensions (JMX) kommuniziert. Die Eigenschaft "JMXServicePort" gibt den Nicht-SSL-Port für JMX an. Sie müssen für jede JVM in Ihrer Konfiguration eine andere Portnummer verwenden. Wenn Sie JMX/RMI verwenden, geben Sie die Option **JMXServicePort** und die Portnummer explizit an, selbst wenn Sie den Standardportwert verwenden möchten. Diese Eigenschaft gilt für den Container-Server und den Katalogservice. (Nur für eigenständige Umgebungen erforderlich.)

# **Standardeinstellung:** 1099 for catalog servers

## **-jvmArgs <JVM-Argumente>**

Gibt eine Gruppe von JVM-Argumenten an. Alle Optionen hinter der Option **-jvmArgs** werden verwendet, um die Server-JVM zu starten. Wenn der Parameter **-jvmArgs** verwendet wird, müssen Sie sicherstellen, dass er das letzte optionale Scriptargument ist, das angegeben wird.

**Beispiel:**-**jvmArgs** -Xms256M -Xmx1G

### **-listenerHost <Hostname>**

Gibt den Hostnamen an, an den der Object Request Broker (ORB) für die Kommunikation mit Internet Inter-ORB Protocol (IIOP) gebunden wird. Der Wert muss ein vollständig qualifizierter Domänenname oder eine IP-Adresse sein. Wenn Ihre Konfiguration mehrere Netzkarten enthält, definieren Sie den Listener-Host und Listener-Port, so dass der Object Request Broker in der JVM die IP-Adresse für die Bindung kennt. Wenn Sie die zu verwendende IP-Adresse nicht kennen, können Symptome wie Überschreitungen des Verbindungszeitlimits, ungewöhnliche API-Fehler und Clients, die zu blockieren scheinen, auftreten.**Standardeinstellung:** localhost

## **-listenerPort <Port>**

Gibt die Portnummer an, an die der Object Request Broker (ORB) gebunden wird. Diese Einstellung konfiguriert Container und Clients für die Kommunikation mit dem Katalogservice über den ORB. In WebSphere Application Server wird der Listener-Port von der Konfiguration des BOOTSTRAP\_ADDRESS-Ports übernommen. Diese Eigenschaft gilt für den Container-Server und den Katalogservice.**Standardeinstellung:** 2809

### **-quorum true|false**

Aktiviert das Quorum für den Katalogservice. Das Quorum wird verwendet, um sicherzustellen, dass die Mehrheit der Member der Katalogservicedomäne verfügbar ist, bevor Partitionen in die verfügbaren Container-Server verschoben werden. Zum Aktivieren des Quorums setzen Sie die Eigenschaft auf true oder enabled. Der Standardwert ist disabled. Diese Eigenschaft gilt nur für den Katalogservice. Weitere Informationen finden Sie unter [Katalogserverquo](http://publib.boulder.ibm.com/infocenter/wxsinfo/v8r5/topic/com.ibm.websphere.extremescale.doc/cxsquorcatsr.html)[rum.](http://publib.boulder.ibm.com/infocenter/wxsinfo/v8r5/topic/com.ibm.websphere.extremescale.doc/cxsquorcatsr.html)

# **-script <Scriptdatei>**

Gibt die Position eines angepasstesn Script für Befehle an, die Sie angeben, um Katalogserver oder -container zu starten und dann wie gewünscht zu parametrisieren oder zu bearbeiten.

### **-serverProps <Servereigenschaftendatei>**

Gibt die Servereigenschaftendatei an, die die serverspezifischen Sicherheitseigenschaften enthält. Der Dateiname für diese Eigenschaft kann im herkömmlichen Dateipfadformat angegeben werden, z. B. c:/tmp/og/ catalogserver.props.

### **-traceSpec <Tracespezifikation>**

Aktiviert die Traceerstellung und die Tracespezifikationszeichenfolge für den Container-Server. Die Traceerstellung ist standardmäßig inaktiviert. Diese Eigenschaft gilt für den Container-Server und den Katalogservice. Beispiele:

- ObjectGrid=all=enabled
- ObjectGrid\*=all=enabled

#### **-traceFile <Tracedatei>**

Gibt den Namen einer Datei an, in die Traceinformationen geschrieben werden sollen. Diese Eigenschaft gilt für den Container-Server und den Katalogservice. **Beispiel:** ../logs/c4Trace.log

#### **-timeout <Sekunden>**

Gibt das Zeitlimit (in Sekunden) für den Serverstart an.

#### **Syntax für Container-Server** Windows

startOgServer.bat <Server> -objectgridFile <XML-Datei> -deploymentPolicyFile <XML-Datei> [Optionen]

#### **Windows**

startOgServer.bat <Server> -objectgridUrl <XML-URL> -deploymentPolicyUrl <XML-URL> [Optionen]

#### **UNIX**

startOgServer.sh <Server> -objectgridFile <XML-Datei> -deploymentPolicyFile <XML-Datei> [Optionen]

#### **UNIX**

startOgServer.sh <Server> -objectgridUrl <XML-URL> -deploymentPolicyUrl <XML-URL> [Optionen]

### **Optionen für Container-Server**

**-catalogServiceEndPoints<Hostname:Port,Hostname:Port>**

Gibt den ORB-Host und ORB-Port im Katalogservice an.

**Standardeinstellung:** localhost:2809

#### **-deploymentPolicyFile <XML-Datei\_für\_Implementierungsrichtlinien>**

Gibt den Pfad der Implementierungsrichtliniendatei auf der Festplatte an. Die Implementierungsrichtlinie wird für die Konfiguration der Partitionierung und der Replikation verwendet. Die Implementierungsrichtlinie kann auch verwendet werden, um das Verteilungsverhalten zu beeinflussen.

**Beispiel:** ../xml/SimpleDP.xml

#### **-deploymentPolicyUrl <URL\_der\_Implementierungsrichtlinie>**

Gibt den URL für die Implementierungsrichtliniendatei auf der Festplatte bzw. im Netz an. Die Implementierungsrichtlinie wird für die Konfiguration der Partitionierung und der Replikation verwendet. Die Implementierungsrichtlinie kann auch verwendet werden, um das Verteilungsverhalten zu beeinflussen.

**Beispiel:** file://xml/SimpleDP.xml

#### **-JMXConnectorPort <Port>**

Definiert den SSL-Port (Secure Sockets Layer), an den der JMX-Service (Java Management Extensions) gebunden wird.

**-JMXServicePort <Port>**

Gibt die Nummer des Ports an, über den der MBean-Server mit Java Management Extensions (JMX) kommuniziert. Die Eigenschaft "JMXServicePort" gibt den Nicht-SSL-Port für JMX an. Sie müssen für jede JVM in Ihrer Konfiguration eine andere Portnummer verwenden. Wenn Sie JMX/RMI verwenden, geben Sie die Option **JMXServicePort** und die Portnummer explizit an, selbst wenn Sie den Standardportwert verwenden möchten. Diese Eigenschaft gilt für den Container-Server und den Katalogservice. (Nur für eigenständige Umgebungen erforderlich.)**Standardeinstellung:** 1099

# **-jvmArgs <JVM-Argumente>**

Gibt eine Gruppe von JVM-Argumenten an. Alle Optionen hinter der Option **-jvmArgs** werden verwendet, um die Server-JVM zu starten. Wenn der Parameter **-jvmArgs** verwendet wird, müssen Sie sicherstellen, dass er das letzte optionale Scriptargument ist, das angegeben wird.

**Beispiel:**-**jvmArgs** -Xms256M -Xmx1G

### **-listenerHost <Hostname>**

Gibt den Hostnamen an, an den der Object Request Broker (ORB) für die Kommunikation mit Internet Inter-ORB Protocol (IIOP) gebunden wird. Der Wert muss ein vollständig qualifizierter Domänenname oder eine IP-Adresse sein. Wenn Ihre Konfiguration mehrere Netzkarten enthält, definieren Sie den Listener-Host und Listener-Port, so dass der Object Request Broker in der JVM die IP-Adresse für die Bindung kennt. Wenn Sie die zu verwendende IP-Adresse nicht kennen, können Symptome wie Überschreitungen des Verbindungszeitlimits, ungewöhnliche API-Fehler und Clients, die zu blockieren scheinen, auftreten.**Standardeinstellung:** localhost

### **-listenerPort <Port>**

Gibt die Portnummer an, an die der Object Request Broker (ORB) gebunden wird. Diese Einstellung konfiguriert Container und Clients für die Kommunikation mit dem Katalogservice über den ORB. In WebSphere Application Server wird der Listener-Port von der Konfiguration des BOOTSTRAP\_ADDRESS-Ports übernommen. Diese Eigenschaft gilt für den Container-Server und den Katalogservice.**Standardeinstellung:** 2809

### **-objectgridFile <ObjectGrid-XML-Deskriptordatei>**

Gibt den Pfad der ObjectGrid-Deskriptordatei an. Die ObjectGrid-XML-Datei gibt an, welche eXtreme-Scale-Server der Container hostet.

#### **-objectgridUrl <URL\_des\_ObjectGrid-Deskriptors>**

Gibt einen URL für die ObjectGrid-Deskriptordatei an. Die ObjectGrid-XML-Datei gibt an, welche eXtreme-Scale-Server der Container hostet.

## **-script <Scriptdatei>**

Gibt die Position eines angepasstesn Script für Befehle an, die Sie angeben, um Katalogserver oder -container zu starten und dann wie gewünscht zu parametrisieren oder zu bearbeiten.

#### **-serverProps <Servereigenschaftendatei>**

Gibt den Pfad der Servereigenschaftendatei an.

**Beispiel:**../security/server.props

### **-timeout <Sekunden>**

Gibt das Zeitlimit (in Sekunden) für den Serverstart an.

# **-traceFile <Tracedatei>**

Gibt den Namen einer Datei an, in die Traceinformationen geschrieben werden sollen. Diese Eigenschaft gilt für den Container-Server und den Katalogservice. **Beispiel:** ../logs/c4Trace.log

#### **-traceSpec <Tracespezifikation>**

Aktiviert die Traceerstellung und die Tracespezifikationszeichenfolge für den Container-Server. Die Traceerstellung ist standardmäßig inaktiviert. Diese Eigenschaft gilt für den Container-Server und den Katalogservice. Beispiele:

- ObjectGrid=all=enabled
- ObjectGrid\*=all=enabled

### **-zone <Zonenname>**

Gibt die für alle Container im Server zu verwendende Zone an. Weitere Infor-mationen zum Konfigurieren von Zonen finden Sie in ["Routing an bevorzugte](#page-271-0) [Zonen" auf Seite 260](#page-271-0) den Informationen zu Zonen in der Veröffentlichung *Produktübersicht*.

# **Eigenständige Server stoppen**

Sie können das Script stopOgServer verwenden, um eXtreme-Scale-Serverprozesse zu stoppen.

# **Informationen zu diesem Vorgang**

Führen Sie das Script **stopOgServer** aus, indem Sie zum Verzeichnis bin navigieren: cd *[WXS-Installationsstammverzeichnis](#page-71-0)*/bin

### **Vorgehensweise**

### v **Einzelnen Container-Server stoppen.**

Führen Sie das Script **stopOgServer** aus, um den Container-Server zu stoppen. Verwenden Sie diesen Befehl nur, wenn Sie einen einzelnen Container-Server stoppen. Wenn Sie den Stoppbefehl für einen einzelnen Katalogserver für mehrere Container-Server nacheinander ausführen, können Sie Leistungs- und Fluktuationsprobleme bei der Shard-Verteilung beobachten.

stopOgServer *Container-Server* -catalogServiceEndPoints *MyServer1.company.com:2809*

**Achtung:** Die Option **-catalogServiceEndPoints** muss mit dem Wert der Option **-catalogServiceEndPoints** übereinstimmen, die zum Starten des Containers verwendet wird. Wenn die Option **-catalogServiceEndPoints** nicht zum Starten des Containers verwendet wird, werden wahrscheinlich die Standardwerte "localhost" oder der Hostname und ORB-Port 2809 verwendet, um eine Verbindung zum Katalogservice herzustellen. Andernfalls verwenden Sie die an **-listenerHost** und **-listenerPort** im Katalogservice übergebenen Werte. Wenn die Optionen **-listenerHost** und **-listenerPort** beim Starten des Katalogservice nicht verwendet werden, stellt der ORB eine Bindung zu Port 2809 auf dem lokalen Host für den Katalogservice her.

#### v **Mehrere Container-Server stoppen.**

Um Fluktuations- und Leistungsprobleme bei der Shard-Verteilung zu vermeiden, wenn Sie mehrere Container-Server gleichzeitig stoppen möchten, verwenden Sie das folgende Befehlsformat. Trennen Sie einzelnen Container-Server durch Kommas voneinander:

stopOgServer *containerServer0,containerServer1,containerServer2* -catalogServiceEndPoints *MyServer1.company.com:2809*

Wenn Sie alle Container in einer bestimmten Zone oder auf einem bestimmten Host stoppen möchten, können Sie den Parameter **-teardown** verwenden. Weite-re Informationen finden Sie unter ["Server mit dem Dienstprogramm](#page-448-1) xscmd nor[mal stoppen" auf Seite 437.](#page-448-1)

# v **Katalogserver stoppen.**

Führen Sie das Script **stopOgServer** aus, um den Katalogserver zu stoppen. stopOgServer.sh *Katalogserver* -catalogServiceEndPoints *MyServer1.company.com:2809*

**Achtung:** Wenn Sie einen Katalogservice stoppen, verwenden Sie die Option **-catalogServiceEndPoints**, um auf den Host und den Port des Object Request Broker (ORB) im Katalogservice zu verweisen. Der Katalogservice verwendet die Optionen **-listenerHost** und **-listenerPort**, um den Host und den Port für die ORB-Bindung anzugeben, oder er akzeptiert die Standardbindung. Wenn die Optionen **-listenerHost** und **-listenerPort** beim Starten des Katalogservice nicht verwendet werden, stellt der ORB eine Bindung zu Port 2809 auf dem lokalen Host für den Katalogservice her. Beim Stoppen eines Katalogservice wird eine andere Option **-catalogServiceEndPoints** verwendet als beim Starten des Katalogservice.

Für das Starten eines Katalogservice sind Peer-Zugriffsports und Clientzugriffsports erforderlich, wenn die Standardports nicht verwendet werden. Für das Stoppen eines Katalogservice wird nur der ORB-Port benötigt.

- v **Server der Webkonsole stoppen.** Zum Stoppen des Servers der Webkonsole führen Sie das Script **stopConsoleServer.bat|sh** aus. Das Script befindet sich im Verzeichnis *[WXS-Installationsstammverzeichnis](#page-71-0)*/ObjectGrid/bin Ihrer Installation. Weitere Informationen finden Sie unter ["Webkonsole starten und anmelden" auf](#page-486-0) [Seite 475.](#page-486-0)
- v **Traceerstellung für den Serverstoppprozess aktivieren.**

Wenn ein Container nicht gestoppt werden kann, können Sie die Traceerstellung als Unterstützung für die Fehlerbehebung aktivieren. Zum Aktivieren der Traceerstellung beim Stoppen eines Servers fügen Sie den Stoppbefehlen die Parameter **-traceSpec** und **-traceFile** hinzu. Der Parameter **-traceSpec** gibt den Typ des zu aktivierenden Trace an, und der Parameter **-traceFile** gibt den Pfad und den Namen der für die Tracedaten zu erstellenden und zu verwendenden Datei an.

1. Navigieren Sie über die Befehlszeile zum Verzeichnis "bin".

cd *[WXS-Installationsstammverzeichnis](#page-71-0)*/bin

2. Führen Sie das Script **stopOgServer** mit aktivierter Traceerstellung aus. stopOgServer.sh *c4* -catalogServiceEndPoints *MyServer1.company.com:2809* -traceFile *../logs/c4Trace.log* -traceSpec *ObjectGrid=all=enabled*

Suchen Sie nach der Traceerstellung nach Fehlern, die sich auf Portkonflikte, fehlende Klassen, fehlende oder ungültige XML-Dateien oder Stack-Traces beziehen. Empfohlene Tracespezifikation für den Start sind:

- ObjectGrid=all=enabled
- ObjectGrid\*=all=enabled

Informationen zu allen Optionen für die Tracespezifikation finden Sie im Ab-schnitt ["Traceoptionen" auf Seite 579.](#page-590-0)

v **Integrierte Server über das Programm stoppen.**

Weitere Informationen zum Stoppen integrierter Server über das Programm fin-de Sie unter ["Integrierte Server-API zum Starten und Stoppen von Servern](#page-449-0) [verwenden" auf Seite 438.](#page-449-0)

# **Script "stopOgServer"**

Das Script **stopOgServer** stoppt Katalog- und Container-Server.

# **Zweck**

Verwenden Sie das Script **stopOgServer**, um einen Server zu stoppen. Sie müssen den Namen des Servers und dessen Katalogserviceendpunkte angeben.

# **Position**

Das Script **stopOgServer** befindet sich im Verzeichnis bin des Verzeichnisses Stammverzeichnis, z. B.:

cd *WXS-Installationsstammverzeichnis*/bin

# **Syntax**

# **Katalog- oder Container-Server stoppen:** Windows

stopOgServer.bat <*Servername*> -catalogServiceEndPoints <*csHost*:*csListenerPort*,*csHost*:*csListenerPort*> [Optionen]

#### **UNIX**

stopOgServer.sh <*Servername*> -catalogServiceEndPoints <*csHost*:*csListenerPort*,*csHost*:*csListenerPort*> [Optionen]

# **Optionen**

### **-catalogServiceEndPoints <csHost:csListenerPort, csHost:csListenerPort...>** Gibt den Host und den Portnummer des Object Request Broker (ORB) an.

**Für Container-Server:** Die Liste der Katalogserviceendpunkte muss mit der Liste übereinstimmen, die zum Starten des Container-Servers verwendet wurde. Wenn Sie diese Option beim Starten des Container-Servers nicht angegeben haben, verwenden Sie den Standardwert localhost:2809.

**Für Katalogserver:** Wenn Sie den Katalogserver stoppen, verwenden Sie die Werte, die Sie für die Optionen **-listenerHost** und **-listenerPort** beim Starten des Katalogservice angegeben haben. Wenn Sie diese Optionen beim Starten des Katalogservers nicht angegeben haben, verwenden Sie den Standardwert localhost:2809. Der Wert von **-catalogServiceEndPoints**, den Sie beim Stoppen des Katalogservice verwenden, ist anders als der Wert, den Sie beim Starten des Katalogservice angegeben haben.

### **-clientSecurityFile <Sicherheitseigenschaftendatei>**

Gibt den Pfad zu der Clienteigenschaftendatei an, die die Sicherheitseigenschaften für den Client definiert. Weitere Informationen zu den Sicherheitseinstellungen in dieser Datei finden Sie unter [Clienteigenschaftendatei.](http://publib.boulder.ibm.com/infocenter/wxsinfo/v8r5/topic/com.ibm.websphere.extremescale.doc/rxscliprops.html)

## **-traceSpec <Tracespezifikation>**

Aktiviert die Traceerstellung und die Tracespezifikationszeichenfolge für den Container-Server. Die Traceerstellung ist standardmäßig inaktiviert. Diese Eigenschaft gilt für den Container-Server und den Katalogservice. Beispiele:

- ObjectGrid=all=enabled
- ObjectGrid\*=all=enabled

### **-traceFile <Tracedatei>**

<span id="page-448-1"></span>Gibt den Namen einer Datei an, in die Traceinformationen geschrieben werden sollen. Diese Eigenschaft gilt für den Container-Server und den Katalogservice. **Beispiel:** ../logs/c4Trace.log

### **-jvmArgs <JVM-Argumente>**

Gibt eine Gruppe von JVM-Argumenten an. Alle Optionen hinter der Option **-jvmArgs** werden verwendet, um die Server-JVM zu starten. Wenn der Parameter **-jvmArgs** verwendet wird, müssen Sie sicherstellen, dass er das letzte optionale Scriptargument ist, das angegeben wird.

**Beispiel:**-**jvmArgs** -Xms256M -Xmx1G

# **Server mit dem Dienstprogramm xscmd normal stoppen**

Sie können das Dienstprogramm **xscmd** mit dem Befehl **-c teardown** verwenden, um eine Liste oder Gruppe von Katalog- und Container-Servern zu stoppen. Dieser Befehl vereinfacht die Beendigung des gesamten Datengrids oder Teilen davon, indem unnötige Verteilungs- und Wiederherstellungsaktionen des Katalogservice vermieden werden, die normalerweise ausgeführt werden, wenn Prozesse gestoppt oder abgebrochen werden.

## **Vorgehensweise**

• Definierte Liste von Servern stoppen.

Geben Sie mit dem Parameter **-teardown** eine Liste von Servern an: xscmd –c teardown

v Alle Server in einer bestimmten Zone stoppen.

Verwenden Sie den Parameter **-z**, und geben Sie den Namen der Zone an. Der Katalogserver bestimmt die Server, die in der Zone aktiv sind, und das Dienstprogramm **xscmd** fordert Sie zur Eingabe einer Liste von Servern in der ausgewählten Zone auf, bevor die Server beendet werden:

xscmd –c teardown –z *Zonenname*

• Alle Server auf einem bestimmten Host stoppen.

Verwenden Sie den Parameter **-hf**, und geben Sie den Namen des Hosts an. Wenn Sie beispielsweise alle Server auf dem Host myhost.mycompany.com beenden möchten, geben Sie -hf myhost.mycompany.com ein. Der Katalogserver bestimmt die Server, die auf dem Host aktiv sind, und das Dienstprogramm **xscmd** fordert Sie zur Eingabe einer Liste von Servern auf dem ausgewählten Host auf, bevor die Server beendet werden:

xscmd –teardown –hf <*Hostname*>

# **Server in einer Umgebung von WebSphere Application Server starten und stoppen**

<span id="page-448-0"></span>Katalog- und Container-Server können in einer Umgebung von WebSphere Application Server oder WebSphere Application Server Network Deployment automatisch gestartet werden.

# **Vorbereitende Schritte**

Konfigurieren Sie Katalogserver und Container-Server für die Ausführung in Web-Sphere Application Server:

- ["Katalogservice in WebSphere Application Server konfigurieren" auf Seite 271](#page-282-0)
- ["Container-Server in WebSphere Application Server konfigurieren" auf Seite 296](#page-307-0)

# <span id="page-449-0"></span>**Informationen zu diesem Vorgang**

Der Lebenszyklus von Katalog- und Container-Servern in WebSphere Application Server ist mit dem Prozess verknüpft, in dem diese Server ausgeführt werden.

# **Vorgehensweise**

v **Katalogservices in WebSphere Application Server starten**:

Der Lebenszyklus eines Katalogservers ist an den Prozess von WebSphere Application Server gebunden. Nach der Konfiguration der Katalogservicedomäne in WebSphere Application Server starten Sie jeden Server erneut, den Sie für die Katalogservicedomäne definiert haben. Der Katalogservice wird automatisch in den Servern gestartet, die Sie der Katalogservicedomäne zugeordnet haben. Der Katalogservice kann je nach Edition von WebSphere Application Server auch in den folgenden Szenarien automatisch gestartet werden:

- **WebSphere Application Server** (Basisedition): Sie können Ihre Anwendung so konfigurieren, dass automatisch ein Container-Server und ein Katalogservice gestartet wird. Dieses Feature vereinfacht die Komponententests in Entwicklungsumgebungen wie Rational Application Developer, weil Sie einen Katalogservice nicht explizit starten müssen. Weitere Informationen finden Sie im Artikel ["Anwendungen von WebSphere Application Server für den auto](#page-307-0)[matischen Start von Container-Servern konfigurieren" auf Seite 296.](#page-307-0)
- **WebSphere Application Server Network Deployment**: Der Katalogservice wird automatisch im Deployment-Manager-Prozess gestartet, wenn Web-Sphere eXtreme Scale auf dem Deployment-Manager-Knoten installiert ist und das Deployment-Manager-Profil erweitert wurde. Weitere Informationen fin-den Sie unter ["Katalogservice in WebSphere Application Server](#page-282-0) [konfigurieren" auf Seite 271.](#page-282-0)
- v **Container-Services in WebSphere Application Server starten**:

Der Lebenszyklus eines Container-Servers ist an die Anwendung von WebSphere Application Server gebunden. Wenn Sie die konfigurierte Anwendung starten, werden auch die Container-Server gestartet.

Gesamtes Datengrid von Servern stoppen:

Sie können Katalog- und Container-Server stoppen, indem Sie die Anwendungen und zugehörigen Anwendungsserver stoppen. Alternativ können Sie das gesamte Datengrid mit dem Dienstprogramm **xscmd** oder mit MBeans stoppen:

– **Im Dienstprogramm xscmd:**

Weitere Informationen zum Stoppen eines gesamten Datengrids finden Sie unter ["Server mit dem Dienstprogramm](#page-448-1) **xscmd** normal stoppen" auf Seite 437.

– **Mit MBeans:**

Verwenden Sie die Operation tearDownServers in der MBean PlacementServiceMBean.

# **Integrierte Server-API zum Starten und Stoppen von Servern verwenden**

Mit WebSphere eXtreme Scale können Sie eine programmgesteuerte API verwenden, um den Lebenszyklus integrierter Server und Container zu verwalten. Sie können den Server über das Programm mit jeder der Optionen konfigurieren, die Sie auch über die Befehlszeilenoptionen oder dateibasierten Servereigenschaften konfigurieren können. Sie können den integrierten Server als Container-Server und/oder Katalogservice konfigurieren.

# **Vorbereitende Schritte**

Sie müssen eine Methode für die Ausführung von Code über eine bereits vorhandene Java Virtual Machine haben. Die eXtreme-Scale-Klassen müssen über die Baumstruktur der Klassenladeprogramme verfügbar sein.

# **Informationen zu diesem Vorgang**

Viele Verwaltungstasks können über die Verwaltungs-API ausgeführt werden. Die API wird häufig als interner Server für die Speicherung des Webanwendungsstatus eingesetzt. Der Webserver kann als integrierter WebSphere eXtreme Scale-Server gestartet werden, den Container-Server dem Katalogservice melden, und anschließend wird der Server als Member eines größeren verteilten Grids hinzugefügt. Diese Verwendung kann aus einem ansonsten flüchtigen Datenspeicher einen skalierbaren und hoch verfügbaren Datenspeicher machen.

Sie können den vollständigen Lebenszyklus eines integrierten eXtreme-Scale-Servers über das Programm steuern. Die Beispiele sind so generisch wie möglich und enthalten nur direkte Codemuster für die beschriebenen Schritte.

# **Vorgehensweise**

1. Rufen Sie das Objekt "ServerProperties" aus der Klasse "ServerFactory" ab, und konfigurieren Sie alle erforderlichen Optionen.

Jeder eXtreme-Scale-Server besitzt eine Reihe konfigurierbarer Eigenschaften. Wenn ein Server über die Befehlszeile gestartet wird, werden diese Eigenschaften auf Standardwerte gesetzt, aber Sie können mehrere Eigenschaften überschreiben, indem Sie eine externe Quelle oder Datei angeben. Im integrierten Bereich können Sie die Eigenschaften direkt mit einem ServerProperties-Objekt setzen. Sie müssen diese Eigenschaften setzen, bevor Sie eine Serverinstanz aus der Klasse "ServerFactory" abrufen. Das folgende Beispiel-Snippet ruft ein ServerProperties-Objekt ab, setzt das Feld "CatalogServiceBootStrap" und initialisiert mehrere optionale Servereinstellungen. Eine Liste der konfigurierbaren Einstellungen finden Sie in der API-Dokumentation.

ServerProperties props = ServerFactory.getServerProperties(); props.setCatalogServiceBootstrap("host:port"); // Für Verbindungsherstellung zu einem bestimmtem Katalogserver erforderlich props.setServerName("ServerOne"); // Server benennen props.setTraceSpecification("com.ibm.ws.objectgrid=all=enabled"); // Tracespezifikation festlegen

2. Wenn der Server ein Katalogserver sein soll, rufen Sie das Objekt "CatalogServerProperties" ab.

Jeder integrierte Server kann ein Katalogserver und/oder ein Container-Server sein. Der folgende Beispielcode ruft das Objekt "CatalogServerProperties" ab, aktiviert die Katalogserviceoption und konfiguriert verschiedene Einstellungen des Katalogservice.

```
CatalogServerProperties catalogProps = ServerFactory.getCatalogProperties();
catalogProps.setCatalogServer(true);
// standardmäßig false; erforderlich für die Einstellung als Katalogservice
catalogProps.setQuorum(true); // Quorum aktivieren/inaktivieren
```
3. Rufen Sie eine Server-Instanz aus der Klasse "ServerFactory" ab. Die Server-Instanz ist ein prozessbezogenes Singleton, das für die Verwaltung der Zugehörigkeiten im Grid zuständig ist. Nach der Instanziierung dieser Instanz ist dieser Prozess verbunden und zusammen mit den anderen Servern im Grid hoch verfügbar. Das folgende Beispiel veranschaulicht, wie die Server-Instanz erstellt wird:

```
Server server = ServerFactory.getInstance();
```
Wenn Sie sich das vorherige Beispiel ansehen, stellen Sie fest, dass die Klasse "ServerFactory" eine statische Methode bereitstellt, die eine Server-Instanz zurückgibt. Die Klasse "ServerFactory" ist die einzige geplante Schnittstelle für das Abrufen einer Server-Instanz. Deshalb stellt die Klasse sicher, dass die Instanz ein Singleton bzw. die einzige Instanz für jede JVM bzw. jedes isolierte Klassenladeprogramm ist. Die Methode "getInstance" initialisiert die Server-Instanz. Sie müssen alle Servereigenschaften konfigurieren, bevor Sie die Instanz initialisieren. Die Klasse "Server" ist für die Erstellung neuer Container-Instanzen zuständig. Sie können die Klassen "ServerFactory" und "Server" verwenden, um den Lebenszyklus der integrierten Serverinstanz zu verwalten.

4. Starten Sie eine Container-Instanz über die Serverinstanz.

Bevor Shards an einen integrierten Server verteilt werden können, müssen Sie einen Container im Server erstellen. Die Schnittstelle "Server" besitzt eine Methode "createContainer", die das Argument "DeploymentPolicy" akzeptiert. Im folgenden Beispiel wird die Serverinstanz, die Sie zum Erstellen eines Containers abgerufen haben, mit einer erstellten DeploymentPolicy-Datei verwendet. Beachten Sie, dass Container für die Serialisierung ein Klassenladeprogramm erfordern, dem die Binärdateien der Anwendung zur Verfügung stehen. Sie können diese Binärdateien bereitstellen, indem Sie die Methode "createContainer" aufrufen und in diesem Aufruf das Klassenladeprogramm für den Thread-Kontext auf das Klassenladeprogramm setzen, das Sie verwenden möchten.

DeploymentPolicy policy = DeploymentPolicyFactory.createDeploymentPolicy(new URL("file://urltodeployment.xml"), new URL("file://urltoobjectgrid.xml")); Container container = server.createContainer(policy);

5. Entfernen und bereinigen Sie einen Container.

Sie können einen Container-Server entfernen und bereinigen, indem Sie die Methode "teardown" für die abgerufene Containerinstanz ausführen. Bei der Ausführung der Methode "teardown" für einen Container wird der Container bereinigt und aus dem integrierten Server entfernt.

Die Bereinigung des Containers beinhaltet die Verlagerung und Umrüstung aller Shards dieses Containers. Jeder Server kann mehrere Container und Shards enthalten. Die Bereinigung eines Containers hat keine Auswirkung auf den Lebenszyklus der übergeordneten Server-Instanz. Das folgende Beispiel veranschaulicht, wie die Methode "teardown" für einen Server ausgeführt wird. Die Methode "teardown" wird über die Schnittstelle "ContainerMBean" bereitgestellt. Wenn Sie keinen Zugriff mehr über das Programm auf diesen Container haben und die Schnittstelle "ContainerMBean" verwenden, können Sie den Container mit der zugehörigen MBean trotzdem bereinigen. Die Schnittstelle "Container" enthält auch eine Methode "terminate". Verwenden Sie diese Methode nur, wenn es unbedingt erforderlich ist. Diese Methode ist konsequenter und koordiniert die entsprechende Shard-Verlagerung und -Bereinigung nicht. container.teardown();

6. Stoppen Sie den integrierten Server.

Wenn Sie einen integrierten Server stoppen, stoppen Sie auch alle Container und Shards, die im Server ausgeführt werden. Wenn Sie einen integrierten Server stoppen, müssen Sie alle offenen Verbindungen bereinigen und alle Shards verlagern oder umrüsten. Das folgende Beispiel veranschaulicht, wie ein Server gestoppt wird und die Methode "waitFor" in der Schnittstelle "Server" verwendet wird, um sicherzustellen, dass die Serverinstanz vollständig beendet wird. Ähnlich wie im Containerbeispiel wird die Methode "stopServer" über die Schnittstelle "ServerMBean" bereitgestellt. Mit dieser Schnittstelle können Sie einen Server über die entsprechende Managed Bean (MBean) stoppen.

ServerFactory.stopServer(); // Factory zum Beenden des Server-Singletons // oder server.stopServer(); // Serverinstanz direkt verwenden server.waitFor(); // Kehrt zurück, wenn die Beendigungsprozedur für den Server ordnungsgemäß abgeschlossen wurde

#### Vollständiges Codebeispiel:

import java.net.MalformedURLException; import java.net.URL;

import com.ibm.websphere.objectgrid.ObjectGridException; import com.ibm.websphere.objectgrid.deployment.DeploymentPolicy; import com.ibm.websphere.objectgrid.deployment.DeploymentPolicyFactory; import com.ibm.websphere.objectgrid.server.Container; import com.ibm.websphere.objectgrid.server.Server; import com.ibm.websphere.objectgrid.server.ServerFactory; import com.ibm.websphere.objectgrid.server.ServerProperties;

public class ServerFactoryTest {

public static void main(String[] args) {

try {

```
ServerProperties props = ServerFactory.getServerProperties();
      props.setCatalogServiceBootstrap("catalogservice-hostname:catalogservice-port");
      props.setServerName("ServerOne"); // Server benennen
      props.setTraceSpecification("com.ibm.ws.objectgrid=all=enabled"); // TraceSpec
       /*
       * In den meisten Fällen dient der Server nur als Container-Server und
       * stellt eine Verbindung zu einem externen Katalogserver her. Auf diese
        * Weise wird eine höhere Verfügbarkeit erreicht. Der folgende, auf Kommentar
        * gesetze Codeauszug aktiviert diesen Server als Katalogserver.
        *
        *
       * CatalogServerProperties catalogProps =
        * ServerFactory.getCatalogProperties();
        * catalogProps.setCatalogServer(true); // Katalogservice aktivieren
        * catalogProps.setQuorum(true); // Quorum aktivieren
        */
      Server server = ServerFactory.getInstance();
      DeploymentPolicy policy = DeploymentPolicyFactory.createDeploymentPolicy
(new URL("url to deployment xml"), new URL("url to objectgrid xml file"));
      Container container = server.createContainer(policy);
      /*
       * Das Shard wird jetzt an diesen Container verteilt, wenn die
       * Implementierungsanforderungen erfüllt sind.
       * Dies umfasst die Erstellung des integrierten Servers und des Containers.
        *
       * Die folgenden Zeilen demonstrieren lediglich den Aufruf der Bereinigungsmethoden.
        */
      container.teardown();
      server.stopServer();
      int success = server.waitFor();
  } catch (ObjectGridException e) {
      // Container konnte nicht initialisiert werden.
    } catch (MalformedURLException e2) {
      // Ungültiger URL für XML-Datei(en)
   }
```
# **Integrierte Server-API**

}

}

WebSphere eXtreme Scale enthält Anwendungsprogrammierschnittstellen (APIs) und Systemprogrammierschnittstellen für die Integration von eXtreme-Scale-Servern und -Clients in vorhandenen Java-Anwendungen. Im folgenden Abschnitt werden die verfügbaren integrierten Server-APIs beschrieben.

# **eXtreme-Scale-Server instanziieren**

Sie können verschiedene Eigenschaften verwenden, um die eXtreme-Scale-Serverinstanz zu konfigurieren, die Sie mit der Methode "ServerFactory.getServerProperties" abrufen können. Das ServerProperties-Objekt ist das Singleton, und deshalb ruft jeder Aufruf der Methode "getServerProperties" dieselbe Instanz ab.

Sie können einen neuen Server mit dem folgenden Code erstellen. Server server = ServerFactory.getInstance();

Alle Eigenschaften, die vor ersten Aufruf von "getInstance" gesetzt werden, werden zum Initialisieren des Servers verwendet.

# **Servereigenschaften abrufen**

Sie können die Servereigenschaften festlegen, bis die Methode "ServerFactory.getInstance" zum ersten Mal aufgerufen wird. Der erste Aufruf der Methode "getInstance" instanziiert den eXtreme-Scale-Server und liest alle konfigurierten Eigenschaften. Das Festlegen von Eigenschaften nach der Erstellung der Instanz hat keine Auswirkung. Das folgende Beispiel zeigt, wie Eigenschaften vor der Instanziierung einer Server-Instanz definiert werden.

// Servereigenschaften abrufen, die diesem Prozess zugeordnet sind. ServerProperties serverProperties = ServerFactory.getServerProperties();

// Servernamen für diesen Prozess festlegen. serverProperties.setServerName("EmbeddedServerA");

// Namen der Zone festlegen, in der sich dieser Prozess befindet. serverProperties.setZoneName("EmbeddedZone1");

// Erforderliche Endpunktinformationen zum Booten des Katalogservice festlegen. serverProperties.setCatalogServiceBootstrap("localhost:2809");

// Hostnamen des ORB-Listeners festlegen, zu dem die Bindung hergestellt werden soll. serverProperties.setListenerHost("host.local.domain");

// ORB-Listener-Port festlegen, zu dem die Bindung hergestellt werden soll. serverProperties.setListenerPort(9010);

// Alle MBeans für diesen Prozess inaktivieren. serverProperties.setMBeansEnabled(false);

Server server = ServerFactory.getInstance();

# **Integrierter Katalogservice**

Jede JVM, die von der Methode "CatalogServerProperties.setCatalogServer" markiert wird, kann den Katalogservice für eXtreme Scale ausführen. Diese Methode weist die Laufzeitumgebung des eXtreme-Scale-Servers an, den Katalogservice zu instanziieren, wenn der Server gestartet wird. Der folgende Code veranschaulicht, wie der Katalogserver von eXtreme Scale instanziiert wird:

```
CatalogServerProperties catalogServerProperties =
ServerFactory.getCatalogProperties();
catalogServerProperties.setCatalogServer(true);
```

```
Server server = ServerFactory.getInstance();
```
# <span id="page-454-0"></span>**eXtreme-Scale-Container integrieren**

Setzen Sie die Methode "Server.createContainer" für jede JVM ab, die mehrere eXtreme-Scale-Container ausführen soll. Der folgende Code veranschaulicht, wie ein eXtreme-Scale-Container instanziiert wird:

```
Server server = ServerFactory.getInstance();
DeploymentPolicy policy = DeploymentPolicyFactory.createDeploymentPolicy(
    new File("META-INF/embeddedDeploymentPolicy.xml").toURI().toURL(),
    new File("META-INF/embeddedObjectGrid.xml").toURI().toURL());
Container container = server.createContainer(policy);
```
# **Eigenständiger Serverprozess**

Sie können alle Services gemeinsam starten, was für die Entwicklung hilfreich und auch in einer Produktionsumgebung praktisch ist. Wenn die Services gemeinsam gestartet werden, führt ein einziger Prozess alle folgenden Aufgaben aus: Er startet den Katalogservice, er startet eine Gruppe von Containern und er führt die Clientverbindungslogik aus. Mit dieser Art des Servicestarts können Programmierungsprobleme festgestellt werden, bevor die Services in einer verteilten Umgebung implementiert werden. Der folgende Code veranschaulicht, wie ein eigenständiger eXtreme-Scale-Server instanziiert wird:

```
CatalogServerProperties catalogServerProperties =
ServerFactory.getCatalogProperties();
catalogServerProperties.setCatalogServer(true);
```

```
Server server = ServerFactory.getInstance();
DeploymentPolicy policy = DeploymentPolicyFactory.createDeploymentPolicy(
    new File("META-INF/embeddedDeploymentPolicy.xml").toURI().toURL(),
    new File("META-INF/embeddedObjectGrid.xml").toURI().toURL());
Container container = server.createContainer(policy);
```
# **eXtreme Scale in WebSphere Application Server integrieren**

Die Konfiguration für eXtreme Scale wird automatisch vorgenommen, wenn Sie eXtreme Scale in einer Umgebung mit WebSphere Application Server installieren. Sie müssen keine Eigenschaften festlegen, bevor Sie auf den Server zugreifen, um einen Container zu erstellen. Der folgende Code veranschaulicht, wie Sie einen eXtreme-Scale-Server in WebSphere Application Server instanziieren:

```
Server server = ServerFactory.getInstance();
DeploymentPolicy policy = DeploymentPolicyFactory.createDeploymentPolicy(
    new File("META-INF/embeddedDeploymentPolicy.xml").toURI().toURL(),
    new File("META-INF/embeddedObjectGrid.xml").toURI().toURL);
Container container = server.createContainer(policy);
```
Ein schrittweises Beispiel für das Starten eines integrierten Katalogservice und -containers über das Programm finden Sie unter ["Integrierte Server-API zum Star](#page-449-0)[ten und Stoppen von Servern verwenden" auf Seite 438.](#page-449-0)

# **Verwaltung mit dem Dienstprogramm xscmd**

Mit **xscmd** können Sie Verwaltungsaufgaben in der Umgebung, wie z. B. Multimasterreplikationsverbindungen erstellen, Quorum überschreiben und Servergruppen mit dem Befehl teardown stoppen, ausführen.

### **Vorbereitende Schritte**

v Ihre Katalogserver und Container-Server müssen gestartet sein. Wenn Ihre Katalogserver in einer Katalogservicedomäne enthalten sind, müssen mindestens zwei Katalogserver gestartet sein.

v Vergewissern Sie sich, dass die Umgebungsvariable *JAVA\_HOME* so gesetzt ist, dass die mit dem Produkte installierte Laufzeitumgebung verwendet wird. Wenn Sie die Testversion des Produkts verwenden, müssen Sie die Umgebungsvariable *JAVA\_HOME* setzen.

# **Informationen zu diesem Vorgang**

Das Dienstprogramm **xscmd** ersetzt das Beispieldienstprogramm **xsadmin** als vollständig unterstütztes Überwachungs- und Verwaltungstool. Sie können ähnliche Operationen mit dem Tool **xsadmin** ausführen, aber dieses Tool wird nicht unterstützt. Das Beispieldienstprogramm **xsadmin** stellt eine Methode für die Syntaxanalyse und die Erkennung aktuelle Implementierungsdaten bereit und kann als Grundlage für das Schreiben angepasster Dienstprogramme verwendet werden. Wenn Sie das Tool **xsadmin** zuvor für die Überwachung und Verwaltung verwendet haben, können Sie Ihre Scripts für die Verwendung des Dienstprogramms **xscmd** aktualisieren. Informationen zum Zuordnen der **xsadmin**-Befehle zu den neuen **xscmd**-Befehlen finden Sie unter "Tool **xsadmin** auf das Tool **xscmd** [migrieren" auf](#page-239-0) [Seite 228.](#page-239-0)

# **Vorgehensweise**

- 1. Optional: Wenn die Clientauthentifizierung aktiviert ist: Öffnen Sie ein Befehlszeilenfenster. Setzen Sie in der Befehlszeile die entsprechenden Umgebungsvariablen.
	- a. Setzen Sie die Umgebungsvariable *CLIENT\_AUTH\_LIB*:
		- v Windows set CLIENT\_AUTH\_LIB=<*Pfad\_zu\_Sicherheits-JARs\_oder\_Klassen*>
		- UNIX set CLIENT AUTH LIB=<*Pfad zu Sicherheits-JARs\_oder\_Klassen*> export CLIENT\_AUTH\_LIB
- 2. Wechseln Sie in das Verzeichnis *[WXS-Ausgangsverzeichnis](#page-71-0)*/bin. cd *[WXS-Ausgangsverzeichnis](#page-71-0)*/bin
- 3. Zeigen Sie die Hilfe für die verschiedenen **xscmd**-Optionen an.
	- v Führen Sie den folgenden Befehl aus, um die allgemeine Hilfe anzuzeigen:
		- UNIX ./xscmd.sh -h
		- Windows xscmd.bat -h
	- v Führen Sie den folgenden Befehl aus, um eine Liste aller Befehle anzuzeigen:
		- $-$  UNIX ./xscmd.sh -lc
		- Windows xscmd.bat -lc
	- v Führen Sie den folgenden Befehl aus, um die Hilfe für einen bestimmten Befehl anzuzeigen:
		- UNIX ./xscmd.sh -h *Befehlsname*
		- Windows xscmd.bat -h *Befehlsname*
	- v Führen Sie den folgenden Befehl aus, um eine Liste der Befehlsgruppen anzuzeigen:
		- $-$  UNIX ./xscmd.sh -lcg
		- Windows xscmd.bat -lcg
	- v Führen Sie den folgenden Befehl aus, um eine Liste der Befehle in einer Befehlsgruppe anzuzeigen:

– UNIX ./xscmd.sh -lc *Name\_der\_Befehlsgruppe*

– Windows xscmd.bat -lc *Name\_der\_Befehlsgruppe*

- 4. Führen Sie Befehle aus, die Verbindungen zu bestimmten Katalogservern herstellen. Standardmäßig stellt der Befehl **xscmd** eine Verbindung zum Katalogserver auf dem lokalen Host unter Verwendung der Hostnamen/Port-Kombination localhost:2809 her. Sie können auch eine Liste mit Hostnamen und Ports mit dem Befehl angeben, um Verbindungen zu Katalogservern auf anderen Hosts herzustellen. Das Dienstprogramm **xscmd** stellt eine Verbindung zu einem Host aus der Liste her. Die Hosts, die Sie angeben, müssen in derselben Katalogservicedomäne enthalten sein.
	- v Geben Sie eine Liste mit eigenständigen Katalogservern an, zu denen eine Verbindung hergestellt werden soll:
		- UNIX ./xscmd.sh -c <*Befehlsname*> -cep *Hostname:Port*(,*Hostname:Port*)
		- Windows xscmd.bat -c <*Befehlsname*> -cep *Hostname:Port*(,*Hostname:Port*)

In den vorherigen Befehlen steht *Befehlsname* für den Namen des Befehls, den Sie ausführen. *Hostname:Port* steht für den Hostnamen und den Listener-Port des Katalogservers. Der Listener-Port-Wert in einem eigenständigen Katalogserver wird bei der Ausführung des Befehls **startOgServer** angegeben.

v Geben Sie eine Liste von Katalogservern von WebSphere Application Server an, zu denen eine Verbindung hergestellt werden soll. Sie können keine Verbindung zu Katalogservern herstellen, die in WebSphere Application Server mit dem Standardwert "localhost" ausgeführt werden:

– UNIX ./xscmd.sh -c <*Befehlsname*> -cep *WAS-Hostname:Port*(,*Hostname:Port*)

– Windows xscmd.bat -c <*Befehlsname*> -cep *WAS-Hostname:Port*(,*Hostname:Port*)

In den vorherigen Befehlen steht *Befehlsname* für den Namen des Befehls, den Sie ausführen. *WAS-Hostname* steht für den Hostnamen des Katalogservers in der Zelle von WebSphere Application Server. *Port* steht für den Listener-Port. Der Listener-Port-Wert in WebSphere Application Server wird von der Konfiguration des BOOTSTRAP\_ADDRESS-Ports übernommen. Der Standardwert ist 9809, wenn der Katalogserver im Deployment Manager ausgeführt wird. Wenn Sie den Katalogserver in einem Anwendungsserver ausführen, überprüfen Sie die Konfiguration des BOOTSTRAP\_ADDRESS-Ports des Anwendungsservers, um die Portnummer zu bestimmen.

# **Verteilung steuern**

Sie können verschiedene Optionen verwenden, um die Verteilung von Shards auf die verschiedenen Container-Server in der Konfiguration zu steuern. Während des Starts können Sie festlegen, dass die Shard-Verteilung verzögert wird. Wenn Sie alle Container-Server ausführen, müssen Sie die Verteilung unter Umständen aussetzen, fortsetzen oder ändern, während Sie die Server verwalten.

# **Vorgehensweise**

Verteilung während des Starts steuern

Sie können steuern, wann mit der Verteilung der Shards während des Umgebungsstarts begonnen wird. Eine gewisse Steuerung ist standardmäßig etabliert. Wenn Sie keine Aktionen zur Steuerung der Verteilung ausführen, wird unverzüglich mit der Shard-Verteilung begonnen. Bei unverzüglicher Shard-Verteilung werden die

Shards möglicherweise nicht gleichmäßig verteilt, wenn weitere Container-Server gestartet werden, und es werden weitere Verteilungsoperationen ausgeführt, um die Shards gleichmäßig zu verteilen.

• Gleichmäßige Verteilung der Shards vorübergehend aussetzen, um eine unverzügliche Shard-Verteilung zu verhindern, wenn die Container-Server gestartet werden.

Bevor Sie Ihre Container-Server starten, verwenden Sie den Befehl **xscmd -c suspendBalancing**, um die gleichmäßige Verteilung der Shards für ein bestimmtes Datengrid und MapSet zu stoppen. Nach dem Start der Container-Server können Sie den Befehl **xscmd -c resumeBalancing** verwenden, um die Verteilung der Shards auf die Container-Server zu starten.

Eigenschaft placementDeferralInterval konfigurieren.

Die Eigenschaft **placementDeferralInterval** minimiert die Anzahl der Shard-Verteilungszyklen in den Container-Servern. Die Shard-Verteilung wird im definierten Zeitintervall ausgelöst.

Setzen Sie die Eigenschaft **placementDeferralInterval** in der Servereigenschaftendatei für den Katalogserver. Wenn Sie die integrierte Server-API verwenden, verwenden Sie die Methode setPlacementDeferralInterval in der Schnittstelle CatalogServerProperties. Diese Eigenschaft legt die Wartezeit in Millisekunden fest, bevor mit der Verteilung der Shards auf die Container-Server begonnen wird. Der Standardwert für diese Eigenschaft sind 15 Sekunden. Wenn der Standardwert verwendet wird, wird die Verteilung beim Start eines Container-Servers erst gestartet, wenn die mit der Eigenschaft angegebene Zeit abgelaufen ist. Wenn mehrere Container-Server nacheinander gestartet werden, wird der Zeitgeber für das Verzögerungsintervall zurückgesetzt, wenn ein neuer Container-Server im angegebenen Intervall gestartet wird. Angenommen, ein zweiter Container-Server wird 10 Sekunden nach dem ersten Container-Server gestartet. In diesem Fall wird die Verteilung erst 15 Sekunden nach dem Start des zweiten Container-Servers gestartet. Wird jedoch ein dritter Container-Server 20 Sekunden nach dem zweiten Container-Server gestartet, hat die Verteilung für die ersten beiden Container-Server bereits begonnen.

Wenn Container-Server nicht verfügbar sind, wird die Verteilung ausgelöst, sobald der Katalogserver Kenntnis von diesem Ereignis erhält, so dass eine Wiederherstellung so schnell wie möglich stattfinden kann.

Mithilfe der folgenden Tipps können Sie feststellen, ob die Verteilungsverzögerung auf den richtigen Wert gesetzt ist:

- Sehen Sie sich während des gleichzeitigen Startens der Container-Server die CWOBJ1001-Nachrichten in der Datei SystemOut.log für jeden Container-Server an. Die Zeitmarke dieser Nachrichten in der Protokolldatei jedes Container-Servers zeigt die tatsächliche Startzeit des Container-Servers an. Sie können die Eigenschaft **placementDeferralInterval** anpassen, um weitere Container-Server-Starts einzuschließen. Wird der erste Container-Server beispielsweise 90 Sekunden vor dem letzten Container-Server gestartet, können Sie die Eigenschaft auf 90 Sekunden setzen.
- Achten Sie darauf, wie lange die CWOBJ1511-Nachrichten nach den CW-OBJ1001-Nachrichten ausgegeben werden. Diese Zeit kann anzeigen, ob die Verzögerung erfolgreich war.
- In einer Entwicklungsumgebung sollten Sie beim Testen Ihrer Anwendung auch die Länge des Intervalls berücksichtigen.
- v Attribut **numInitialContainers** konfigurieren.

Wenn Sie zuvor das Attribut **numInitialContainers** verwendet haben, können Sie das Attribut weiter verwenden. Es wird jedoch empfohlen, anstelle des Attributs **numInitialContainers** die Befehle **xscmd -c suspendBalancing** und **xscmd**

**-c resumeBalancing**, gefolgt von **placementDeferralInterval**, für die Steuerung der Verteilung zu verwenden. Das Attribut **numInitialContainers** gibt die Anzahl der Container-Server an, die erforderlich sind, bevor die anfängliche Verteilung für die Shards in diesem Element "mapSet" stattfindet. Das Attribut **numInitialContainers** wird in der XML-Deskriptordatei der Implementierungsrichtlinie definiert. Wenn Sie **numInitialContainers** und

**placementDeferralInterval** definiert haben, findet unabhängig vom Wert der Eigenschaft **placementDeferralInterval** eine Verteilung erst statt, wenn der Wert von **numInitialContainers** erreicht ist.

Verteilung nach dem Anfangsstart steuern.

• Verteilung erzwingen.

Sie können den Befehl **xscmd -c triggerPlacement -g my\_OG -ms my\_Map\_Set** verwenden, in dem *my\_OG* und *my\_Map\_Set* auf die Werte für Ihr Datengrid und Ihr MapSet gesetzt sind, um die Verteilung zu einem bestimmten Zeitpunkt, zu dem die Verteilung sonst nicht stattfindet, zu erzwingen. Sie können diesen Befehl beispielsweise ausführen, wenn die mit der Eigenschaft **placementDeferralInterval** angegebene Zeit noch nicht abgelaufen ist oder wenn eine gleichmäßige Verteilung ausgesetzt ist.

• Primäres Shard erneut zuordnen.

Verwenden Sie den Befehl **xscmd -c swapShardWithPrimary**, um ein Replikat-Shard als neues primäres Shard zuzuordnen. Das vorherige primäre Shard wird zu einem Replikat.

v Primäre Shards und Replikat-Shards neu verteilen.

Verwenden Sie den Befehl **xscmd -c balanceShardTypes**, um das Verhältnis zwischen primären Shards und Replikat-Shards so anzupassen, dass diese in ausgeglichener Anzahl auf die aktiven Container-Server in der Konfiguration verteilt werden. Das Verhältnis ist innerhalb eines Shards in jedem Container-Server konsistent.

• Verteilung aussetzen oder fortsetzen.

Verwenden Sie den Befehl **xscmd -c suspendBalancing** oder den Befehl **xscmd -c resumeBalancing**, um die gleichmäßige Verteilung von Shards für ein bestimmtes Datengrid und ein bestimmtes MapSet zu stoppen und zu starten. Wenn die gleichmäßige Verteilung ausgesetzt wurde, können die folgenden Verteilungsaktionen trotzdem ausgeführt werden:

- Es kann eine Shard-Umstufung durchgeführt werden, wenn Container-Server ausfallen.
- Mit dem Befehl **xscmd -c swapShardWithPrimary** kann ein Shard-Rollentausch durchgeführt werden.
- Mit dem Befehl **xscmd -c triggerPlacement -g myOG -ms myMapSet** kann eine gleichmäßige Shard-Verteilung eingeleitet werden.

# **Nächste Schritte**

Sie können die Verteilung in der Umgebung mit dem Befehl **xscmd -c placementServiceStatus** überwachen.

# **ObjectGrid-Verfügbarkeit verwalten**

Der Verfügbarkeitsstatus einer ObjectGrids-Instanz bestimmt, welche Anforderungen zu einer bestimmten Zeit verarbeitet werden können. Sie können die Schnittstelle StateManager verwenden, um den Status einer ObjectGrid-Instanz zu definieren und abzurufen.

# **Informationen zu diesem Vorgang**

Es sind vier Verfügbarkeitsstatus für eine bestimmte ObjectGrid-Instanz vorhanden.

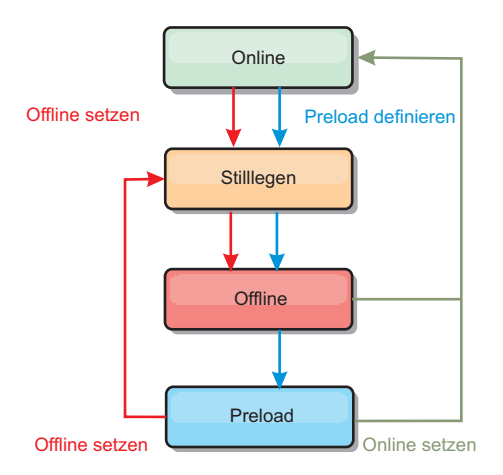

*Abbildung 50. Verfügbarkeitsstatus einer ObjectGrid-Instanz*

### **ONLINE**

Der Status ONLINE ist der Standardverfügbarkeitsstatus für ein Object-Grid. Ein ObjectGrid mit dem Verfügbarkeitsstatus ONLINE kann alle Anforderungen eines typischen eXtreme-Scale-Clients verarbeiten. Anforderungen von Preload-Clients werden jedoch zurückgewiesen, wenn das ObjectGrid den Status ONLINE hat.

#### **QUIESCE**

Der Status QUIESCE ist ein temporärer Status. Ein ObjectGrid mit dem Verfügbarkeitsstatus QUIESCE wird bald in den Status OFFLINE versetzt. Wenn ein ObjectGrid den Status QUIESCE hat, können ausstehende Transaktionen verarbeitet werden. Neue Transaktionen werden jedoch zurückgewiesen. Ein ObjectGrid kann bis zu 30 Sekunden im Status QUIESCE verbleiben. Danach wird der Verfügbarkeitsstatus in OFFLINE geändert.

#### **OFFLINE**

Der Status OFFLINE führt zur Zurückweisung aller Transaktionen, die an das ObjectGrid gesendet werden.

### **PRELOAD**

Der Status PRELOAD kann verwendet werden, um Daten von einem Preload-Client in ein ObjectGrid zu laden. Während das ObjectGrid den Status PRELOAD hat, kann nur ein Preload-Client Transaktionen im ObjectGrid festschreiben. Alle anderen Transaktionen werden zurückgewiesen.

Eine Anforderung wird zurückgewiesen, wenn ein ObjectGrid nicht den erforderlichen Verfügbarkeitsstatus hat, der diese Anforderung unterstützt. Es wird eine Ausnahme des Typs "AvailabilityException" ausgegeben, wenn eine Anforderung zurückgewiesen wird.

# **Vorgehensweise**

1. Anfangsstatus eines ObjectGrids mit der ObjectGrid-XML-Konfigurationsdatei festlegen.

Sie können das Attribut **initialState** in einem ObjectGrid verwenden, um dessen Anfangsstatus anzugeben. Nach Abschluss der Initialisierung ist ein Object-Grid normalerweise für Routing bereit. Der Status kann später geändert werden, um zu verhindern, dass Datenverkehr an ein ObjectGrid weitergeleitet wird. Wenn das ObjectGrid initialisiert werden muss, aber nicht sofort verfügbar ist, können Sie das Attribut **initialState** verwenden.

Das Attribut "initialState" wird in der XML-Konfigurationsdatei des ObjectGrids definiert. Der Standardstatus ist ONLINE. Die gültigen Werte sind:

- ONLINE (Standardeinstellung)
- PRELOAD
- OFFLINE

Weitere Informationen zum Attribut **initialState** finden Sie unter [ObjectGrid-](http://publib.boulder.ibm.com/infocenter/wxsinfo/v8r5/topic/com.ibm.websphere.extremescale.doc/rxsogref.html)[XML-Deskriptordatei.](http://publib.boulder.ibm.com/infocenter/wxsinfo/v8r5/topic/com.ibm.websphere.extremescale.doc/rxsogref.html)

Wenn das Attribut "initialState" in einem ObjectGrid definiert wird, muss der Status explizit auf ONLINE zurückgesetzt werden, oder das ObjectGrid bleibt nicht verfügbar. Es tritt eine Ausnahme des Typs "AvailabilityException" ein, wenn das ObjectGrid nicht den Status ONLINE hat.

Weitere Informationen finden Sie in der Dokumentation zur API AvailabilityState.

### **Attribut "initialState" für das vorherige Laden verwenden**

Wenn das ObjectGrid vorher mit Daten geladen wird (Preload), kann es einen Zeitraum zwischen Verfügbarkeit des ObjectGrids und Wechseln in einen Preload-Status geben, in dem Clientdatenverkehr blockiert werden kann. Um diesen Zeitraum zu verhindern, kann der Anfangsstatus eines ObjectGrids auf PRELOAD gesetzt werden. Das ObjectGrid setzt zwar die erforderlichen Initialisierungsprozesse fort, blockiert den Datenverkehr aber so lange, bis sich der Status ändert und der Preload-Prozess durchgeführt werden kann.

Die Status PRELOAD und OFFLINE blockieren zwar beide den Datenverkehr, aber Sie müssen den Status PRELOAD verwenden, wenn Sie einen Preload-Prozess einleiten möchten.

#### **Verhalten beim Failover und Lastausgleich**

Wenn ein Replikatdatengrid in ein primäres Datengrid hochgestuft wird, verwende das Replikat nicht die **initialState**-Einstellung. Wenn das primäre Shard zur Neuverteilung verschoben wird, wird die **initialState**-Einstellung nicht verwendet, weil die Daten an die neue primäre Position kopiert werden, bevor der Verschiebevorgang durchgeführt wird. Wenn keine Replikation konfiguriert ist, übernimmt das primäre Shard den **initialState**-Wert, wenn ein Failover stattfindet und ein neues primäres Shards verteilt werden muss.

2. Verfügbarkeitsstatus mit der Schnittstelle StateManager ändern.

Verwenden Sie die Schnittstelle "StateManager", um den Verfügbarkeitsstatus eines ObjectGrids festzulegen. Zum Festlegen des Verfügbarkeitsstatus eines auf den Servern ausgeführten ObjectGrids übergeben Sie einen entsprechenden ObjectGrid-Client an die Schnittstelle "StateManager". Der folgende Code veranschaulicht, wie der Verfügbarkeitsstatus eines ObjectGrids geändert wird.

ClientClusterContext client = ogManager.connect("localhost:2809", null, null); ObjectGrid myObjectGrid = ogManager.getObjectGrid(client, "myObjectGrid"); StateManager stateManager = StateManagerFactory.getStateManager(); stateManager.setObjectGridState(AvailabilityState.OFFLINE, myObjectGrid);

Jedes Shard des ObjectGrids nimmt den gewünschten Status an, wenn die Methode "setObjectGridState" in der Schnittstelle "StateManager" aufgerufen wird. Wenn die Methode zurückkehrt, sollten alle Shards im ObjectGrid den richtigen Status haben.

Verwenden Sie ein ObjectGridEventListener-Plug-in, um den Verfügbarkeitsstatus eines serverseitigen ObjectGrids zu ändern. Ändern Sie den Verfügbarkeitsstatus eines serverseitigen ObjectGrids nur, wenn das ObjectGrid eine einzige Partition hat. Falls das ObjectGrid mehrere Partitionen hat, wird die Methode "shardActivated" für jedes primäre Shard aufgerufen, was zu überflüssigen Aufrufen zum Ändern des ObjectGrid-Status führt.

```
public class OGListener implements ObjectGridEventListener,
  ObjectGridEventGroup.ShardEvents {
   public void shardActivated(ObjectGrid grid) {
            StateManager stateManager = StateManagerFactory.getStateManager();
            stateManager.setObjectGridState(AvailabilityState.PRELOAD, grid);
    }
}
```
Da der Status QUIESCE ein Übergangsstatus ist, können Sie die Schnittstelle "StateManager" nicht verwenden, um ein ObjectGrid in den Status QUIESCE zu versetzen. Ein ObjectGrid nimmt diesen Status auf seinem Weg zum Status OFFLINE vorübergehend an.

3. Verfügbarkeitsstatus abrufen.

Verwenden Sie die Methode "getObjectGridState" der Schnittstelle "StateManager", um den Verfügbarkeitsstatus eines bestimmten ObjectGrids abzurufen. StateManager stateManager = StateManagerFactory.getStateManager();

AvailabilityState state = stateManager.getObjectGridState(inventoryGrid);

Die Methode "getObjectGridState" wählt ein zufälliges primäres Shard im ObjectGrid aus und gibt dessen Verfügbarkeitsstatus zurück. Da alle Shards eines ObjectGrids denselben Verfügbarkeitsstatus haben bzw. auf dem Übergang zu demselben Verfügbarkeitsstatus sein sollten, gibt diese Methode ein akzeptables Ergebnis für den aktuellen Verfügbarkeitsstatus des ObjectGrids zurück.

# **Ausfälle in Rechenzentren verwalten**

Bei einem Ausfall im Rechenzentrum können Sie das Quorum überschreiben, so dass Ereignisse der Container-Server nicht ignoriert werden. Sie können das Dienstprogramm **xscmd** verwenden, um Informationen zu Quorum-Tasks, wie z. B. den Quorumstatus, abzufragen und Quorum-Tasks auszuführen, z. B. das Quorum überschreiben.

# **Vorbereitende Schritte**

- v Konfigurieren Sie den Quorummechanismus so, dass er in allen Katalogservern dieselbe Einstellung hat. Weitere Informationen finden Sie unter ["Quorumme](#page-301-0)[chanismus konfigurieren" auf Seite 290.](#page-301-0)
- Das Quorum ist die minimale Anzahl an Katalogservern, die erforderlich ist, um Verteilungsoperationen für das Datengrid durchzuführen, und entspricht der vollständigen Gruppe an Katalogservern, sofern Sie keine niedrigere Zahl konfigurieren. WebSphere eXtreme Scale erwartet in den folgenden Fällen einen Quorumverlust:
	- Ein JVM-Member des Katalogservice fällt aus.
	- Es tritt ein Brownout im Netz ein.
	- Es tritt ein Ausfall des Rechenzentrums ein.

Die folgende Nachricht zeigt einen Quorum-Verlust an. Suchen Sie nach dieser Nachricht in Ihren Katalogserviceprotokollen.

CWOBJ1254W: Der Katalogservice wartet auf das Quorum.

# **Informationen zu diesem Vorgang**

Überschreiben Sie das Quorum nur bei einem Ausfall im Rechenzentrum. Wenn Sie das Quorum überschreiben, kann jede noch aktive Katalogserviceinstanz verwendet werden. Alle noch aktiven Instanzen werden benachrichtigt, wenn eine Instanz angewiesen wird, das Quorum zu überschreiben.

# **Vorgehensweise**

v Quorumstatus mit dem Dienstprogramm **xscmd** abfragen. xscmd -c showQuorumStatus -cep cathost:2809

Verwenden Sie diese Option, um den Quorumstatus der Katalogserviceinstanz anzuzeigen. Es wird eines der folgenden Ergebnisse angezeigt:

- Quorum ist inaktiviert: Die Katalogserver werden in einem Modus ausgeführt, in dem das Quorum inaktiviert ist. Der Modus mit inaktiviertem Quorum ist der Modus für Entwicklungsumgebungen oder Umgebungen mit einem einzigen Rechenzentrum. Verwenden Sie diesen Modus nicht für Konfigurationen mit mehreren Rechenzentren.
- Quorum ist aktiviert, und der Katalogserver hat das Quorum: Das Quorum ist aktiviert, und das System arbeitet normal.
- Quorum ist aktiviert, aber der Katalogserver wartet auf das Quorum:: Das Quorum ist aktiviert, und das Quorum ist verloren gegangen.
- Quorum ist aktiviert, und das Quorum wurde überschrieben: Das Quorum ist aktiviert, und das Quorum wurde überschrieben.
- Quorumstatus ist unzulässig: Wenn ein Brownout auftritt, wird der Katalogservice in zwei Partitionen, A und B, aufgeteilt. Der Katalogserver A hat das Quorum überschrieben. Die Netzpartition wird aufgelöst. Der Status des Servers in der Partition B ist unzulässig, und es ist ein Neustart der JVM erforderlich. Dieser Fall tritt auch ein, wenn die Katalog-JVM in Partition B wegen des Brownouts erneut gestartet wird und die Brownoutbedingung anschließend behoben wird.
- v Quorum mit dem Dienstprogramm **xscmd** überschreiben.

xscmd -c overrideQuorum -cep cathost:2809

Wenn Sie diesen Befehl ausführen, werden die noch aktiven Katalogserver gezwungen, ein neues Quorum einzurichten.

- v Quorum mit dem Dienstprogramm **xscmd** diagnostizieren.
	- **Liste der Stammgruppen anzeigen:**

Verwenden Sie die Option **-c listCoreGroups**, um eine Liste aller Stammgruppen für den Katalogserver anzuzeigen.

xscmd -c listCoreGroups -cep cathost:2809

– **Server entfernen:**

Verwenden Sie die Option **–c teardown**, um einen Server manuell aus dem Datengrid zu entfernen. Das Entfernen eines Servers aus dem Grid ist gewöhnlich nicht erforderlich. Server werden automatisch entfernt, wenn sie als ausgefallen erkannt werden, aber der Befehl wird bereitgestellt, damit Sie ihn unter Anleitung des IBM Support ausführen können. Weitere Informationen zur Verwendung dieses Befehls finden Sie unter ["Server mit dem Dienstpro](#page-448-1)gramm **xscmd** [normal stoppen" auf Seite 437.](#page-448-1)

xscmd –c teardown server1,server2,server3 -cep cathost:2809 –g Grid

– **Routentabelle anzeigen:**

Verwenden Sie die Option **-c routetable**, um die aktuelle Routentabelle durch Simulation einer neuen Clientverbindung zum Datengrid anzuzeigen. Außerdem validiert der Befehl die Routentabelle, indem er prüft, ob alle Container-Server ihre Rolle in der Routentabelle kennen, z. B. welcher Typ von Shard für welche Partition bestimmt ist.

xscmd -c routetable -cep cathost:2809 –g myGrid

## – **Map-Größen überprüfen:**

Verwenden Sie die Option **-c showMapSizes**, um sicherzustellen, dass die Schlüsselverteilung auf die Shards im Schlüssel einheitlich erfolgt. Wenn einige Container-Server mehr Schlüssel haben als andere, ist es wahrscheinlich, dass die Hashfunktion in den Schlüsselobjekten eine schlechte Verteilung verwendet.

xscmd -c showMapSizes -cep cathost:2809 -g myGrid -ms myMapSet

– **Tracezeichenfolgen festlegen:**

Verwenden Sie die Option **-c setTraceSpec** , um die Traceeinstellungen für alle JVMs festzulegen, die dem für den Befehl **xscmd** angegebenen Filter entsprechen. Diese Einstellung ändert die Traceeinstellungen nur so lange, bis ein anderer Befehl verwendet wird bzw. die geänderten JVMs ausfallen oder gestoppt werden.

xscmd -c setTraceSpec -spec ObjectGrid\*=event=enabled -cep cathost:1099 –g myGrid –hf host1

Diese Zeichenfolge aktiviert die Traceerstellung für alle JVMs in dem Server mit dem angegebenen Hostnamen, in diesem Fall host1.

– **Nicht zugeordnete Shards anzeigen:**

Verwenden Sie die Option **-c showPlacement -sf U**, um die Liste der Shards anzuzeigen, die nicht im Datengrid verteilt werden können. Shards können nicht verteilt werden, wenn der Verteilungsservice eine Einschränkung aufweist, die die Verteilung verhindert. Wenn Sie beispielsweise JVMs auf einem einzelnen physischen Server starten, das im Produktionsmodus arbeitet, können nur primäre Shards verteilt werden. Es werden keine Replikate zugeordnet, solange keine JVMs auf einem zweiten physischen Server gestartet werden. Der Verteilungsservice verteilt Replikate nur an JVMs, die andere Adressen haben als die JVMs, in denen sich die primären Shards befinden. Wenn eine Zone keine JVMs enthält, kann dies auch dazu führen, dass Shards nicht zugeordnet werden.

xscmd -c showPlacement -sf U -cep cathost:2809 –g myGrid

# **Daten abfragen und ungültig machen**

Sie können die Abfrageschnittstellen in der Überwachungskonsole und im Dienstprogramm **xscmd** verwenden, um kleine Gruppen von Schlüsseln aus einer Map abzurufen und Datengruppen ungültig zu machen.

# **Vorbereitende Schritte**

- Wenn Sie die Webkonsole zum Abfragen und Ungültigmachen von Daten verwenden, konfigurieren Sie zuerst die Überwachungskonsole. Weitere Informationen finden Sie unter ["Überwachung mit der Webkonsole" auf Seite 475.](#page-486-0)
- v Wenn Sie **xscmd** zum Abfragen und Ungültigmachen von Daten verwenden, konfigurieren Sie das Dienstprogramm **xscmd**. Weitere Informationen finden Sie im Abschnitt ["Verwaltung mit dem Dienstprogramm](#page-454-0) xscmd" auf Seite 443.

# **Informationen zu diesem Vorgang**

Sie können die Konsole oder das Dienstprogramm **xscmd** verwenden, um den Inhalt des Datengrids abzufragen. Sie können die Daten abfragen, indem Sie einen regulären Ausdruck für den Datenschlüssel ausführen. Anschließend können Sie dieselbe Abfrage verwenden, um die Daten ungültig zu machen.

Ein regulärer Ausdruck ist eine strukturierte Zeichenfolge, die für den Abgleich anderer Zeichenfolgen verwendet wird. Im Folgenden sehen Sie einige Beispiele für gängige reguläre Ausdrücke:

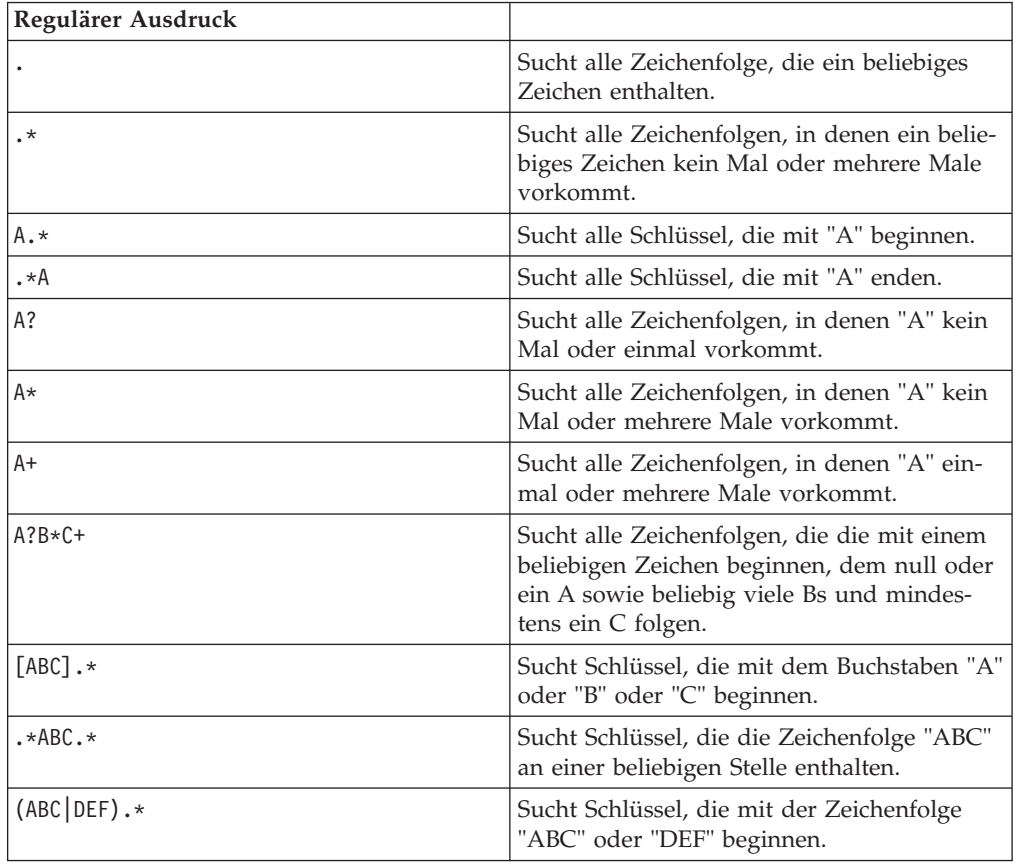

Die vollständige Syntax für reguläre Ausdrücke ist in der API-Dokumentation zu java.util.regex.Pattern beschrieben.

# **Vorgehensweise**

- Daten über die Konsole abfragen und ungültig machen.
	- 1. Rufen Sie die Abfrageseite in der Konsole auf. Klicken Sie in der Webkonsole auf **Management** > **Inhalt des Datengrids abfragen**. Wählen Sie die Map aus, die Sie als Filter verwenden möchten.
	- 2. Suchen oder filtern Sie die Daten in der Map. Sie können eine der folgenden Optionen verwenden, um die Daten zu suchen oder zu filtern:
		- Geben Sie einen regulären Ausdruck in das Feld ein, und klicken Sie dann

auf die Schaltfläche **Suchen** ( ). Es wird eine Liste mit Schlüsseln angezeigt, die dem regulären Ausdruck entsprechen. Die Liste der Daten kann ein Subset aller übereinstimmenden Daten sein.

– Wenn Sie die Ergebnisse für eine Gruppe von Partitionen filtern möchten,

klicken Sie auf die Schaltfläche **Filter** ( $\overrightarrow{H}$ ). Anschließend können Sie einen regulären Ausdruck eingeben und einen Bereich von Partitionen auswählen, für den Sie die Ergebnisse filtern möchten.

3. Daten ungültig machen. Wenn Sie die Daten ungültig machen, werden sie permanent aus dem Datengrid entfernt.

#### **Ausgewählte Schlüssel**

Sie können in der Tabelle die Schlüssel auswählen, die Sie ungültig machen möchten. Sie können auf die einzelnen Einträge klicken oder das Kontrollkästchen "Alles Auswählen" markieren, das maximale 500 Einträge aus der Tabelle auswählt. Nachdem Sie die zu entfernenden Einträge ausgewählt haben, klicken Sie auf **Invalidieren** > **Ausgewählte Schlüssel**.

### **Alle Schlüssel, die der Abfrage entsprechen**

Sie können auch alle Daten ungültig machen, die Ihrem regulären Ausdruck entsprechen. Wenn Sie diese Option verwenden, werden alle Daten im Datengrid gelöscht, die dem regulären Ausdruck entsprechen, und nicht nur die maximal 500 Einträge, die in der Konsole angezeigt werden. Zum Ungültigmachen von Einträgen mit dem ausgewählten regulären Ausdruck klicken Sie auf **Invalidieren** > **Alle Schlüssel, die dem Ausdruck entsprechen**.

v Daten mit dem Dienstprogramm **xscmd** abfragen und ungültig machen.

#### **Daten abfragen:**

xscmd.sh –c findbykey –g *<Datengrid>* -m *<Map>* -fs *<Suchbegriff>* [-fp *<Partitions-ID>*]

Sie müssen das Datengrind, die Map und den regulären Ausdruck für den zu suchenden Zeichenfolgewert angeben. Sie können auch nach Partitions-ID filtern. Das zurückgegebene Ergebnis enthält ein Subset der vollständigen Abfrage.

### **Daten ungültig machen:**

Schließen Sie das Argument **-inv** in den Befehl ein, um die von der Abfrage ausgewählten Daten ungültig zu machen.

xscmd –c findbykey –g *<Datengrid>* -m *<Map>* -fs *<Suchbegriff>* [-fp *<Partitions-ID>*] -inv

Sie müssen das Datengrind, die Map und den regulären Ausdruck für den zu suchenden Zeichenfolgewert angeben. Sie können die Ergebnisse auch nach Partitions-ID filtern. Wenn Sie die Invalidierung durchführen, werden alle übereinstimmenden Werte ungültig gemacht und nicht nur der kleine Teil, der von der Abfrage zurückgegeben wird.

Wichtig: UNIX Linux Wenn Ihr regulärer Ausdruck mit den Zeichen .\* beginnt, werden die Zeichen bei der Ausführung des Befehls möglicherweise nicht ordnungsgemäß verarbeitet. Zur Behebung dieses Problems formatieren Sie Ihren regulären Ausdruck auf eine der folgenden Arten:

– Schließen Sie Ihren regulären Ausdruck in Hochkommas ein: -fs '.\*'

– Verwenden Sie einen Backslash als Escapezeichen für den Stern: -fs .\\*

### **Beispiel:**

Das folgende Beispiel sucht alle Einträge im Datengrid Grid und in der Map Map1.

```
xscmd -c findbykey -g Grid -m Map1 -fs ".*"
```
Der Befehl gib die folgenden Ergebnisse zurück:

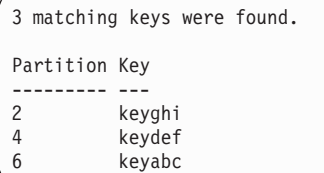

# **Information zur Umgebung von eXtreme Scale mit dem Dienstprogramm xscmd abrufen**

Sie können das Dienstprogramm **xscmd** mit dem Befehl **-c showinfo** verwenden, um wichtige Informationsdetails zu den Servern anzuzeigen, die in Ihrer Umgebung von WebSphere eXtreme Scale ausgeführt werden, wie z. B. Server von Web-Sphere eXtreme Scale, Java Virtual Machines und, sofern zutreffend, Server, die mit WebSphere Application Server ausgeführt werden. Setzen Sie diesen Befehl ab, um Namens- und Versionsinformationen, Hostnamen und IP-Adresse und Installationsverzeichnisse dieser Server abzurufen. Mit dem Befehl **-c showinfo** können Sie diese Details abrufen, ohne Protokolldateien und Verzeichnisse überprüfen oder Anwendungen anderer Anbieter verwenden zu müssen.

# **Vorgehensweise**

v Stellen Sie sicher, dass mindestens einer Ihrer Katalogserver aktiv ist. Wenn Sie Umgebungsdetails für Ihre gesamte Domäne von eXtreme Scale abrufen möchten, stellen Sie sicher, dass alle Ihre Server aktiv sind.

Zum Abrufen von Umgebungsinformationen für Ihre gesamte Domäne von eXtreme Scale setzen Sie den folgenden Befehl ab: Windows xscmd.bat –c showinfo

#### **UNIX**

./xscmd.sh –c showinfo

Dieser Befehl gibt alle Informationen zu den Servern zurück, die in Ihrer Umgebung ausgeführt werden.

Zum Abrufen von Informationen zu einem bestimmten Server verwenden Sie den Parameter **-s** und geben den Namen des Servers an.

Windows

xscmd.bat –c showinfo –s <*Servername*>

#### **UNIX**

./xscmd.sh –c showinfo –s <*Servername*>

v Wenn Sie eine Liste der Server anzeigen möchten, verwenden Sie den Parameter **-sl**.

#### **Windows**

```
xscmd.bat –c showinfo –sl <Servername>[,<Servername>]
```
#### **UNIX**

./xscmd.sh –c showinfo –sl <*Servername*>[,<*Servername*>]

v Zum Abrufen von Umgebungsinformationen für eine bestimmte Gruppe, die auf einem bestimmten Host ausgeführt werden, verwenden Sie den Parameter **-hf**, und geben Sie den Namen des Hosts an. Windows xscmd.bat –c showinfo –hf <*Hostname*>

**UNIX** 

./xscmd.sh –c showinfo –hf <*Hostname*>

# **Server von eXtreme Scale mit dem Eclipse-Equinox-OSGi-Framework starten**

Container-Server von WebSphere eXtreme Scale können mit verschiedenen Methoden in einem Eclipse-Equinox-OSGi-Framework gestartet werden.

# **Vorbereitende Schritte**

Bevor Sie einen eXtreme-Scale-Container starten können, müssen Sie die folgenden Aufgaben ausgeführt haben:

- 1. Sie haben das Server-Bundle von WebSphere eXtreme Scale in Eclipse Equinox installiert.
- 2. Sie haben Ihre Anwendung als OSGi-Bundle gepackt.
- 3. Sie haben Ihre Plug-ins von WebSphere eXtreme Scale (sofern vorhanden) als OSGi-Bundle gepackt. Die Plug-ins können in dasselbe Bundle wie die Anwendung oder als separate Bundles gepackt werden.

# **Informationen zu diesem Vorgang**

In dieser Aufgabe wird beschrieben, wie Sie einen eXtreme-Scale-Container-Server in einem Eclipse-Equinox-OSGi-Framework starten. Sie können jede der folgenden Methoden verwenden, um Container-Server mit der Eclipse-Equinox-Implementierung zu starten:

• OSGi-Blueprint-Service

Sie können alle Konfigurations- und Metadaten in ein OSGi-Bundle einschließen. Sehen Sie sich die folgende Abbildung an, um sich mit dem Eclipse-Equinox-Prozess für diese Methode vertraut zu machen:
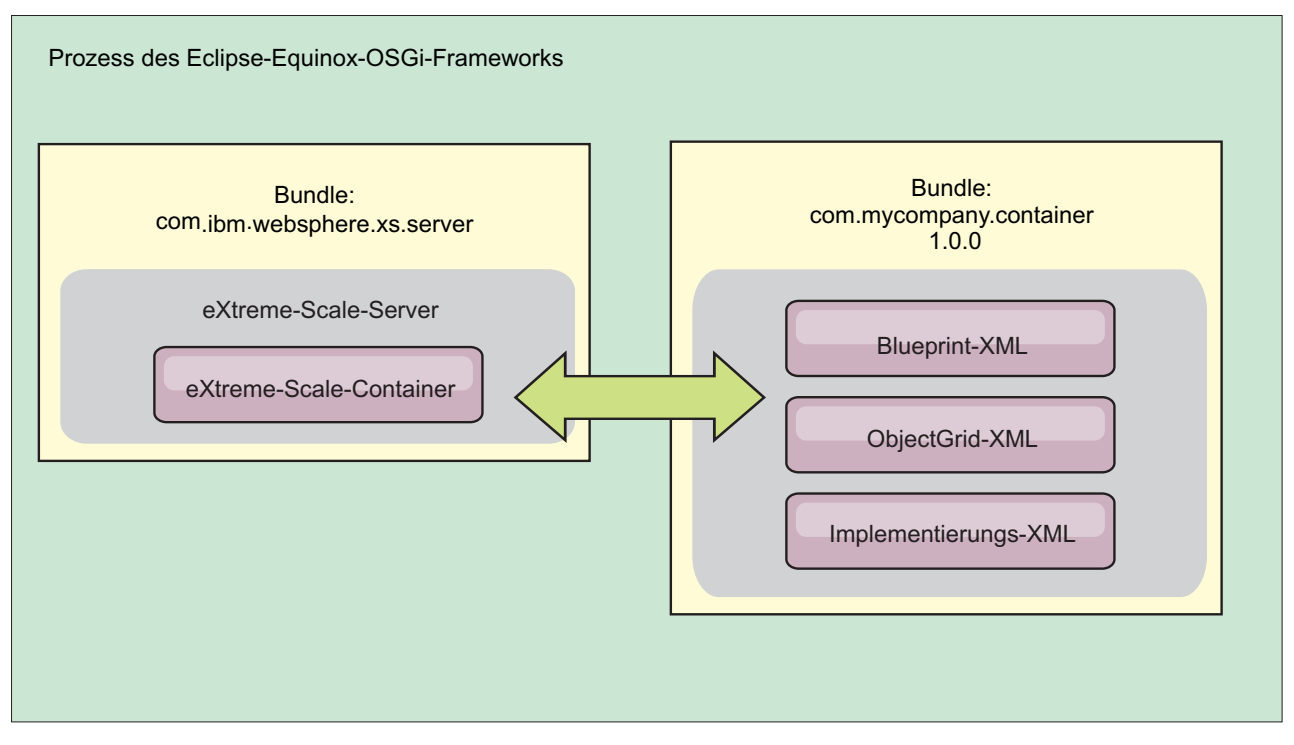

*Abbildung 51. Eclipse-Equinox-Prozess für den Einschluss aller Konfigurations- und Metadaten in ein OSGi-Bundle*

• Verwaltungsservice für OSGi-Konfiguration

Sie können Konfigurations- und Metadaten außerhalb eines OSGi-Bundles angeben. Sehen Sie sich die folgende Abbildung an, um sich mit dem Eclipse-Equinox-Prozess für diese Methode vertraut zu machen:

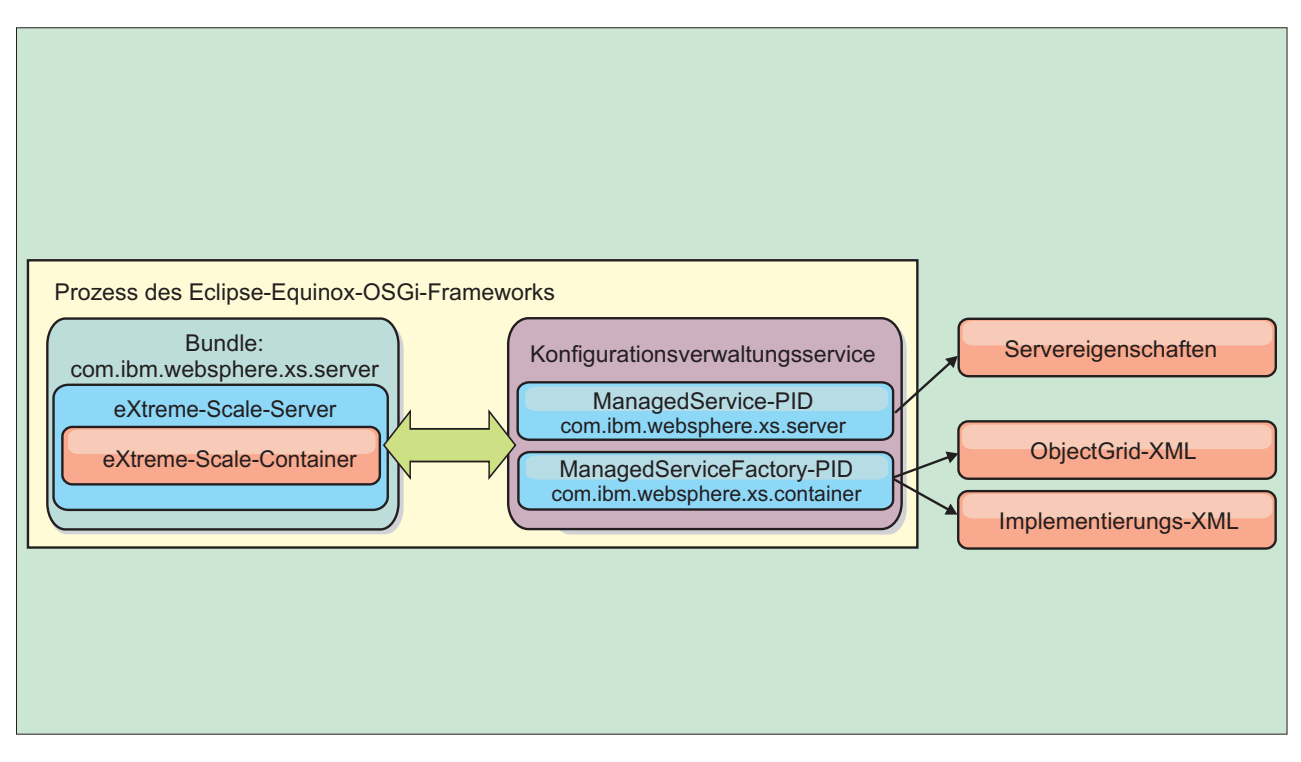

*Abbildung 52. Eclipse-Equinox-Prozess für die Angabe von Konfigurations- und Metadaten außerhalb eines OSGi-Bundles*

• Über das Programm

Unterstützt angepasste Konfigurationslösungen.

In jedem Fall werden ein Server-Singleton von eXtreme Scale und mindestens ein Container konfiguriert.

Das Server-Bundle von eXtreme Scale, objectgrid.jar, enthält alle erforderlichen Bibliotheken zum Starten und Ausführen eines Grid-Containers von eXtreme Scale in einem OSGi-Framework. Die Laufzeitumgebung des Servers kommuniziert mit benutzerdefinierten Plug-ins und Datenobjekten über den OSGi-Service-Manager.

**Wichtig:** Nach dem Start eines Server-Bundles von eXtreme Scale und der Initialisierung des Servers von eXtreme Scale kann der Server nicht erneut gestartet werden. Zum erneuten Starten des Servers von eXtreme Scale muss der Eclipse-Equinox-Prozess erneut gestartet werden.

Sie können die Unterstützung für Spring-Namespaces von eXtreme Scale verwenden, um Container-Server von eXtreme Scale in einer Blueprint-XML-Datei zu konfigurieren. Wenn die XML-Elemente für Server und Container der Blueprint-XML-Datei hinzugefügt werden, startet der Namespace-Handler von eXtreme Scale automatisch einen Container-Server, wobei er die Parameter verwendet, die in der Blueprint-XML-Datei beim Start des Bundles definiert sind. Der Handler stoppt den Container, wenn das Bundle gestoppt wird.

Gehen Sie zum Konfigurieren von eXtreme-Scale-Container-Server mit der Blueprint-XML wie folgt vor:

# **Vorgehensweise**

- Container-Server von eXtreme Scale mit OSGi-Blueprint starten.
	- 1. [Erstellen Sie ein Container-Bundle.](#page-430-0)
	- 2. Installieren Sie das Container-Bundle im Eclipse-Equinox-OSGi-Framework. Weitere Informationen hierzu finden Sie im Artikel "OSGi-fähige Plug-ins installieren und starten".
	- 3. Starten Sie das Container-Bundle.
- v Container-Server von eXtreme Scale mit der OSGi-Konfigurationsverwaltung starten.
	- 1. [Konfigurieren Sie den Server und den Container mit der Konfigurationsver](#page-432-0)[waltung.](#page-432-0)
	- 2. Wenn das Server-Bundle von eXtreme Scale gestartet wird oder die persistenten IDs mit der Konfigurationsverwaltung erstellt werden, werden Server und Container automatisch gestartet.
- v Container-Server von eXtreme Scale mit der API "ServerFactory" starten. Weitere Informationen hierzu finden Sie in der Dokumentation der Server-APIs.
	- 1. Erstellen Sie eine Aktivatorklasse für OSGi-Bundles, und verwenden Sie die API "ServerFactory" von eXtreme Scale, um einen Server zu starten.

# **OSGi-fähige Plug-ins installieren und starten**

In dieser Aufgabe installieren Sie das Bundle mit den dynamischen Plug-ins im OSGi-Framework. Anschließend starten Sie das Plug-in.

# **Vorbereitende Schritte**

In diesem Artikel wird davon ausgegangen, dass die folgenden Aufgaben ausgeführt wurden:

- v Sie haben das Server- oder Client-Bundle von eXtreme Scale im Eclipse-Equinox-OSGi-Framework installiert. Weitere Informationen finden Sie im Artikel ["eXtre](#page-202-0)[me-Scale-Bundles installieren" auf Seite 191.](#page-202-0)
- v Sie haben mindestens ein dynamisches BackingMap- oder ObjectGrid-Plug-in implementiert. Weitere Informationen finden Sie im Artikel [Dynamische eXtre](http://publib.boulder.ibm.com/infocenter/wxsinfo/v8r5/topic/com.ibm.websphere.extremescale.doc/txsenhanceplugs.html)[me-Scale-Plug-ins erstellen.](http://publib.boulder.ibm.com/infocenter/wxsinfo/v8r5/topic/com.ibm.websphere.extremescale.doc/txsenhanceplugs.html)
- v Sie haben die dynamischen Plug-ins als OSGi-Services in OSGi-Bundles gepackt.

# **Informationen zu diesem Vorgang**

In dieser Aufgabe wird beschrieben, wie Sie das Bundle über die Eclipse-Equinox-Konsole installieren. Das Bundle kann mit verschiedenen Methoden installiert werden, z. B. durch Ändern der Konfigurationsdatei config.ini. Produkte, in denen Eclipse Equinox integriert ist, haben alternative Methoden für die Verwaltung von Bundles. Informationen zum Hinzufügen von Bundles in der Datei config.ini in Eclipse Equinox finden Sie unter [Eclipse runtime options.](http://help.eclipse.org/helios/topic/org.eclipse.platform.doc.isv/reference/misc/runtime-options.html)

OSGi ermöglcht das Starten von Bundles, die doppelte Services haben. WebSphere eXtreme Scale verwendet das aktuellste Service-Ranking. Wenn Sie mehrere OSGi-Frameworks in einem eXtreme-Scale-Datengrid starten, müssen Sie sicherstellen, dass die richtigen Service-Rankings in jedem Server gestartet werden. Wenn Sie dies nicht tun, wird das Grid mit verschiedenen Versionen gestartet.

Um festzustellen, welche Versionen vom Datengrid verwendet werden, überprüfen Sie mit dem Dienstprogramm "xscmd" die aktuellen und verfügbaren Rankings.

Weitere Informationen zu den verfügbaren Service-Rankings finden Sie unter ["OS-](#page-475-0)[Gi-Services für eXtreme-Scale-Plug-ins mit](#page-475-0) **xscmd** aktualisieren" auf Seite 464.

# **Vorgehensweise**

Plug-in-Bundle über die OSGi-Konsole im Eclipse-Equinox-OSGi-Framework installieren.

- 1. Starten Sie das Eclipse-Equinox-Framework mit aktivierter Konsole, z. B.: <java\_home>/bin/java -jar <equinox\_root>/plugins/org.eclipse.osgi\_3.6.1.R36x\_v20100806.jar -console
- 2. Installieren Sie das Plug-in-Bundle in der Equinox-Konsole.

```
osgi> install file:///<Pfad_zum_Bundle>
```
Equinox zeigt die Bundle-ID für das neu installierte Bundle an: Bundle id is 17

3. Geben Sie die folgende Zeile ein, um das Bundle in der Equinox-Konsole zu starten, wobei <ID> für die Bundle-ID steht, die dem Bundle bei der Installation zugeordnet wurde:

osgi> start <ID>

4. Rufen Sie den Servicestatus in der Equinox-Konsole ab, um sicherzustellen, dass das Bundle gestartet wurde:

osgi> ss

Wenn das Bundle erfolgreich gestartet wurde, wird der Status ACTIVE für das Bundle angezeigt, z. B.:

```
17 ACTIVE com.mycompany.plugin.bundle_VRM
```
Plug-in-Bundle über die Datei "config.ini" im Eclipse-Equonix-OSGi-Framework installieren.

5. Kopieren Sie das Plug-in-Bundle in das Eclipse-Equinox-Plug-in-Verzeichnis, z.  $B.$ 

<equinox\_root>/plugins

6. Bearbeiten Sie die Eclipse-Equinox-Konfigurationsdatei config.ini, und fügen Sie das Bundle der Eigenschaft "osgi.bundles" hinzu, z. B.:

```
osgi.bundles=\
org.eclipse.osgi.services 3.2.100.v20100503.jar@1:start, \
org.eclipse.osgi.util 3.2.100.v20100503.jar@1:start, \
org.eclipse.equinox.cm 1.0.200.v20100520.jar@1:start, \
com.mycompany.plugin.bundle_VRM.jar@1:start
```
**Wichtig:** Vergewissern Sie sich, dass dem letzten Bundlenamen eine leere Zeile folgt. Jedes Bundle wird durch ein Komma abgetrennt.

- 7. Starten Sie das Eclipse-Equinox-Framework mit aktivierter Konsole, z. B.: <java\_home>/bin/java -jar <equinox\_root>/plugins/org.eclipse.osgi\_3.6.1.R36x\_v20100806.jar -console
- 8. Rufen Sie den Servicestatus in der Equinox-Konsole ab, um sicherzustellen, dass das Bundle gestartet wurde, z. B.:

osgi> ss

Wenn das Bundle erfolgreich gestartet wurde, wird der Status ACTIVE für das Bundle angezeigt, z. B.:

17 ACTIVE com.mycompany.plugin.bundle\_VRM

# **Ergebnisse**

Das Plug-in-Bundle ist jetzt installiert und gestartet. Der Container oder Client von eXtreme Scale kann jetzt gestartet werden. Weitere Informationen zum Entwickeln von eXtreme-Scale-Plug-ins finden Sie im Artikel [System-APIs und Plug-ins.](http://publib.boulder.ibm.com/infocenter/wxsinfo/v8r5/topic/com.ibm.websphere.extremescale.doc/cxssystemplugins.html)

# **OSGi-fähige Services mit dem Dienstprogramm xscmd verwalten**

Sie können das Dienstprogramm **xscmd** verwenden, um Verwaltungsaufgaben wie das Anzeigen von Services und Rankings, die von jedem Container verwendet werden, und die Aktualisierung der Laufzeitumgebung zur Verwendung neuer Versionen der Bundles auszuführen.

# **Informationen zu diesem Vorgang**

Mit dem Eclipse-Equinox-OSGi-Framework können Sie mehrere Versionen desselben Bundles installieren und diese Bundles zur Laufzeit aktualisieren. WebSphere eXtreme Scale ist eine verteilte Umgebung, in der die Container-Server in vielen OSGi-Framework-Instanzen ausgeführt werden.

Administratoren sind für das manuelle Kopieren, Installieren und Starten von Bundles im OSGi-Framework verantwortlich. eXtreme Scale enthält eine OSGi-Schnittstelle ServiceTrackerCustomizer, um Services zu überwachen, die als Plugins von eXtreme Scale in der ObjectGrid-XML-Deskriptordatei angegeben wurden. Verwenden Sie das Dienstprogramm **xscmd**, um festzustellen, welche Version des Plug-ins verwendet wird und welche Versionen verwendet werden können, und um Bundle-Upgrades durchzuführen.

eXtreme Scale verwendet die Service-Ranking-Nummer, um die Version jedes Service anzugeben. Wenn zwei oder mehr Services mit derselben Referenz geladen werden, verwendet eXtreme Scale automatisch den Service mit dem höchsten Ranking.

# **Vorgehensweise**

v Führen Sie den Befehl **osgiCurrent** aus, und vergewissern Sie sich, dass jeder Server von eXtreme Scale das richtige Plug-in-Service-Ranking verwendet.

Da eXtreme Scale automatisch die Servicereferenz mit dem höchsten Ranking auswählt, ist es möglich, dass das Datengrid mit mehreren Rankings eines Plugin-Service gestartet wird.

Wenn der Befehl eine Diskrepanz bei den Rankings feststellt oder einen Service nicht findet, wird eine Fehlerkategorie ungleich null gesetzt. Wird der Befehl erfolgreich ausgeführt, wird die Fehlerkategorie auf 0 gesetzt.

Im folgenden Beispiel sehen Sie die Ausgabe des Befehls **osgiCurrent**, wenn zwei Plug-ins in demselben Grid mit vier Servern installiert sind. Das Plug-in loaderPlugin verwendet Ranking 1, und txCallbackPlugin verwendet Ranking 2.

OSGi Service Name Current Ranking ObjectGrid Name MapSet Name Server Name ----------------- --------------- --------------- ----------- -----------

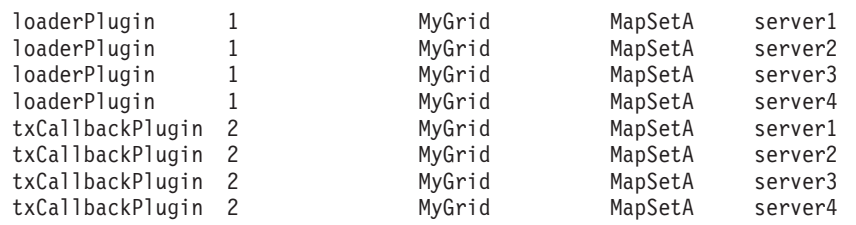

Im folgenden Beispiel sehen Sie die Ausgabe des Befehls **osgiCurrent**, wenn server2 mit einem neueren Ranking von loaderPlugin gestartet wurde:

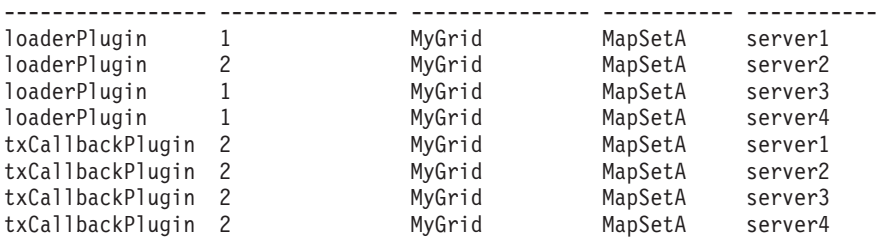

OSGi Service Name Current Ranking ObjectGrid Name MapSet Name Server Name

v Führen Sie den Befehl **osgiAll** aus, um sicherzustellen, dass die Plug-in-Services in jedem Container-Server von eXtreme Scale ordnungsgemäß gestartet wurden.

Wenn Bundles gestartet werden, die Services enthalten, auf die eine ObjectGrid-Konfiguration verweist, überwacht die eXtreme-Scale-Laufzeitumgebung das Plug-in automatisch, verwendet es aber nicht sofort. Der Befehl **osgiAll** zeigt an, welche Plug-ins für jeden Server verfügbar sind.

Wenn Sie den Befehl ohne Parameter ausführen, werden alle Services für alle Grids und Server angezeigt. Es können zusätzliche Filter, einschließlich des Filters "**-serviceName** <Servicename>, angegeben werden, um die Ausgabe auf einen einzigen Service oder einen Teil des Datengrids zu beschränken.

Im folgenden Beispiel sehen Sie die Ausgabe des Befehls **osgiAll**, wenn zwei Plug-ins in zwei Servern gestartet werden. Im Plug-in loaderPlugin sind beide Rankings (1 und 2) gestartet, und im Plug-in txCallbackPlugin ist nur Ranking 1 gestartet. Die Übersichtsnachricht am Ende der Ausgabe bestätigt, dass beide Server dieselben Service-Rankings sehen:

Server: server1

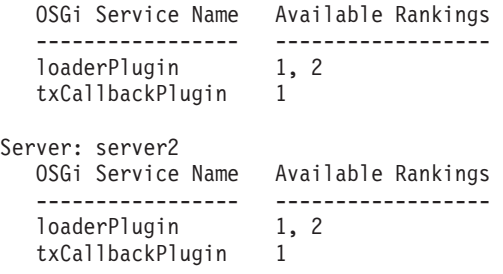

Summary - All servers have the same service rankings.

Im folgenden Beispiel sehen Sie die Ausgabe des Befehls **osgiAll**, wenn das Bundle, das loaderPlugin mit Ranking 1 1 enthält, in server1 gestoppt wird. Die Übersichtsnachricht am Ende der Ausgabe bestätigt, dass loaderPlugin mit Ranking 1 jetzt in server1 fehlt.

```
Server: server1
  OSGi Service Name Available Rankings
  ----------------- ------------------
  loaderPlugin 2
  txCallbackPlugin 1
Server: server2
  OSGi Service Name Available Rankings
   ----------------- ------------------
  loaderPlugin 1, 2
  txCallbackPlugin 1
Summary - The following servers are missing service rankings:
  Server OSGi Service Name Missing Rankings
  ------ ----------------- ----------------
  server1 loaderPlugin 1
```
Im folgenden Beispiel sehen Sie die Ausgabe des Befehls, wenn der Servicename mit dem Argument **-sn** angegeben wird, aber der Service nicht vorhanden ist:

```
Server: server2
  OSGi Service Name Available Rankings
   ----------------- ------------------
  invalidPlugin No service found
Server: server1
  OSGi Service Name Available Rankings
   ----------------- ------------------
  invalidPlugin No service found
```
Summary - All servers have the same service rankings.

v Führen Sie den Befehl **osgiCheck** aus, um zu prüfen, ob Gruppen von Plug-in-Services und -Rankings verfügbar sind.

Der Befehl **osgiCheck** akzeptiert eine oder mehrere Gruppen von Service-Rankings im folgenden Format: -serviceRankings <Servicename>;<Ranking>[,<Servicename>;<Ranking>]

Wenn alle Rankings verfügbar sind, kehrt die Methode mit der Fehlerkategorie 0 zurück. Ist mindestens ein Ranking nicht verfügbar, wird eine Fehlerkategorie ungleich 0 gesetzt. Außerdem wird eine Tabelle mit allen Servern angezeigt, die die angegebenen Service-Rankings nicht enthalten. Es können zusätzliche Filter verwendet werden, um die Serviceprüfung auf einen Teil der verfügbaren Server in der eXtreme-Scale-Domäne zu beschränken.

Wenn beispielsweise das angegebene Ranking oder der angegebene Service fehlt, wird die folgende Nachricht angezeigt:

```
Server OSGi Service Unavailable Rankings
------ ------------ --------------------
server1 loaderPlugin 3
server2 loaderPlugin 3
```
v Führen Sie den Befehl **osgiUpdate** aus, um das Ranking eines oder mehrerer Plug-ins für alle Server in einem einzelnen ObjectGrid und MapSet in einer einzigen Operation zu aktualisieren.

Der Befehl akzeptiert eine oder mehrere Gruppen von Service-Rankings im folgenden Format: -serviceRankings

<Servicename>;<Ranking>[,<Servicename>;<Ranking>] -g <Gridname> -ms <MapSet-Name>

Mit diesem Befehl können Sie die folgenden Operationen ausführen:

- Vergewissern Sie sich, dass die angegebenen Services zur Aktualisierung in allen Servern verfügbar sind.
- Ändern Sie den Status des Grids mit der Schnittstelle StateManager in "off-line". Weitere Informationen finden Sie unter ["ObjectGrid-Verfügbarkeit](#page-458-0) [verwalten" auf Seite 447.](#page-458-0) Dieser Prozess legt das Grid still und wartet, bis alle aktiven Transaktionen abgeschlossen sind, und verhindert, dass neue Transaktionen gestartet werden. Dieser Prozess weist außerdem alle ObjectGridLifecycleListener- und BackingMapLifecycleListener-Plug-ins an, alle transaktionsorientierten Aktivitäten einzustellen. Informationen zu Ereignislistener-Plug-ins finden Sie unter [Plug-ins für die Bereitstellung von Ereignis-Listenern.](http://publib.boulder.ibm.com/infocenter/wxsinfo/v8r5/topic/com.ibm.websphere.extremescale.doc/rxseventlist.html)
- Aktualisieren Sie alle Container von eXtreme Scale, die in einem OSGi-Framework ausgeführt werden, so, dass sie die neuen Serviceversionen verwenden.
- Ändern Sie den Status des Grids in "online", damit Transaktionen fortgesetzt werden können.

Der Aktualisierungsprozess ist insofern idempotent, dass er in dem Fall, dass ein Client eine Task nicht ausführen kann, bewirkt, dass die Operation rückgängig gemacht wird. Wenn ein Client das Rollback nicht durchführen kann oder wäh<span id="page-475-0"></span>rend des Aktualisierungsprozesses unterbrochen wird, kann derselbe Befehl erneut abgesetzt und beim entsprechenden Schritt fortgesetzt werden.

Wenn der Client seine Aktivitäten nicht fortsetzen kann und der Prozess über einen anderen Client erneut gestartet wird, verwenden Sie die Option -force, um dem Client die Durchführung der Aktualisierung zu ermöglichen. Der Befehl **osgiUpdate** verhindert, dass mehrere Clients dasselbe MapSet gleichzeitig aktualisieren. Weitere Einzelheiten zum Befehl **osgiUpdate** finden Sie unter "OSGi-Services für eXtreme-Scale-Plug-ins mit **xscmd** aktualisieren".

# **OSGi-Services für eXtreme-Scale-Plug-ins mit xscmd aktualisieren**

WebSphere eXtreme Scale unterstützt das Upgrade von Plug-in-Bundles für Container-Server bei aktivem Grid. Diese Unterstützung ermöglicht Administratoren, Anwendungsaktualisierungen und -erweiterungen durchzuführen, ohne Gridprozesse erneut starten zu müssen.

# **Vorbereitende Schritte**

Führen Sie die folgenden Schritte aus, bevor Sie OSGi-Bundles von eXtreme Scale auf eine neue Version aktualisieren:

- 1. Starten Sie die Server von eXtreme Scale in einem unterstützten OSGi-Framework.
- 2. Packen Sie alle Plug-ins von eXtreme Scale in separate Bundles, die die Service-Rankings verwenden müssen, um die Version jedes Plug-ins zu identifizieren.
- 3. Geben Sie Cacheobjekte als primitive Java-Typen wie byte[], Integer oder String an oder legen Sie fest, dass sie mit dem Plug-in MapSerializerPlugin gespeichert werden müssen. Die Datenobjekte werden im eXtreme-Scale-Bundle gespeichert und nicht aktualisiert. Nur die Plug-ins, die mit den Daten interagieren, werden aktualisiert.
- 4. Entwerfen Sie versionskompatible Cacheobjektdaten. Neue Plug-ins müssen in der Lage sein, mit Daten zu interagieren, die von älteren Plug-ins erstellt wurden.
- 5. Entwerfen Sie Plug-ins so, dass sie ObjectGridLifecycle- und BackingMapLifecycle-Ereignisse empfangen können und somit alle Referenzen auf andere Plugins oder die Metadaten, die die Plug-ins möglicherweise enthalten, aktualisiert werden, wenn sie geändert werden.
- 6. Der OSGi-Aktualisierungsprozess von eXtreme Scale betrifft nur Server. Sie müssen alle Clients, die Plug-ins verwenden, unabhängig voneinander aktualisieren.

# **Informationen zu diesem Vorgang**

Wenn OSGi nicht aktiviert ist und ein Administrator die Anwendungs-Plug-ins oder Cacheobjekte aktualisieren muss, muss jeder Gridknoten einzeln aktualisiert werden, was zu einer Belastung des Netzes und zu einer höheren Speicher- und CPU-Auslastung führt. Dies ist erforderlich, da Plug-ins und Java-Cacheobjekte direkt im Grid gespeichert werden. Wenn Klassen ohne Neustart der Prozesse aktualisiert werden, treten in den Grid-Plug-ins Konflikte auf, weil jede Klasse einen anderen ClassLoader hat.

Das Produkt eXtreme Scale enthält das Dienstprogramm xscmd und MBeans, die Administratoren ermöglichen, alle Plug-in-Bundles anzuzeigen, die im übergeordneten OSGi-Framework jedes Grid-Containers installiert sind, und die zu verwendende Überarbeitung auszuwählen. Wenn das Dienstprogramm "xscmd" für die Aktualisierung der Plug-ins auf ein neues Ranking verwendet wird, wird das Grid stillgelegt, alle Transaktionen werden bereinigt, die Plug-ins werden aktualisiert, und das Grid wird erneut aktiviert. Tritt während des Aktualisierungsprozesses ein Fehler auf, wird der Prozess rückgängig gemacht und das alte Ranking wiederhergestellt.

# **Vorgehensweise**

1. Erstellen Sie eine Version des Bundles, und erhöhen Sie dabei die Rankingnummer im Bundlemanifest und das Ranking für jeden eXtreme-Scale-Plug-in-Service. Wenn die ursprüngliche Bundleversion Bundle-Version: 1.0.0 ist, kann Bundle-Version: 1.1.0 als nächste Version definiert werden.

Wenn das ursprüngliche Service-Ranking ranking="1" ist, kann ranking="2" als nächstes Ranking definiert werden.

**Wichtig:** Die Rankings von OSGi-Services müssen ganze Zahlen sein.

- 2. Kopieren Sie das neue Bundle auf jeden OSGi-Frameworkknoten, der einen Container-Server von eXtreme Scale hostet.
- 3. Installieren Sie das neue Bundle im OSGi-Framework. Dem Bundle wird eine Bundle-ID zugeordnet, z. B.:

osgi> install <Bundle-URL>

4. Starten Sie das neue Bundle mit der zugeordneten Bundle-ID, z. B.:

osgi> start <ID>

Nach dem Start des neuen Bundles erkennt der OSGi-Service-Tracker von eXtreme Scale das Bundle und stellt es zur Aktualisierung bereit.

5. Verwenden Sie den Befehl **xscmd -c osgiAll**, um sicherzustellen, dass jeder Container-Server das neue Bundle sieht. Der Befehl **osgiAll** fragt alle Container im Grid nach allen Services ab, die in der ObjectGrid-XML-Deskriptordatei referenziert werden, und zeigt alle verfügbaren Rankings an, z. B.:

xscmd -c osgiAll

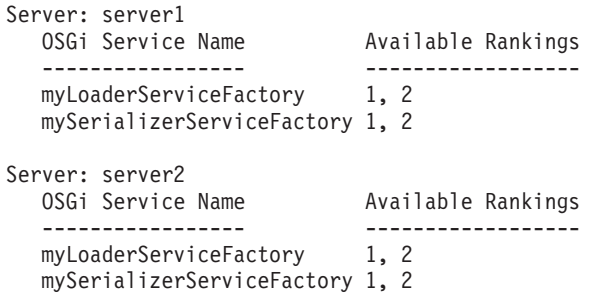

Summary - All servers have the same service rankings.

6. Verwenden Sie den Befehl **xscmd -c osgiCheck**, um sicherzustellen, dass mindestens ein Service-Ranking ein gültiges Aktualisierungsziel ist, z. B.:

xscmd -c osgiCheck -sr mySerializerServiceFactory;2,myLoaderServiceFactory;2

CWXSI0040I: The command osgiCheck has completed successfully.

7. Wenn der Befehl **osgiCheck** keine Fehler findet, setzen Sie die Ausführung der Balancer-Komponente des Verteilungsservice aus, um Shard-Verschiebungen zu vermeiden, falls während des Aktualisierungsprozesses ein Fehler auftritt. Zum Aussetzen der Verteilung verwenden Sie den Befehl **xscmd -c suspendBalancing** für jedes ObjectGrid und MapSet, das von der Aktualisierung betroffen ist, z. B.:

xscmd -c suspendBalancing -g MyGrid -ms MyMapSet

8. Nachdem die gleichmäßige Verteilung für jedes betroffene ObjectGrid und MapSet ausgesetzt wurde, verwenden Sie den Befehl **xscmd -c osgiCheck** erneut, um sicherzustellen, dass mindestens ein Service-Ranking ein gültiges Aktualisierungsziel ist, z. B.:

xscmd -c osgiCheck -sr mySerializerServiceFactory;2,myLoaderServiceFactory;2

CWXSI0040I: The command osgiCheck has completed successfully.

9. Nachdem die gleichmäßige Verteilung für jedes betroffene ObjectGrid und MapSet ausgesetzt wurde, verwenden Sie den Befehl **osgiUpdate**, um den Service in allen Servern für ein ObjectGrid und MapSet zu aktualisieren, z. B.: xscmd -c osgiUpdate -sr

```
mySerializerServiceFactory;2,myLoaderServiceFactory;2 -g MyGrid -ms MyMapSet
```
10. Vergewissern Sie sich, dass das Upgrade erfolgreich war, z. B.:

Update succeeded for the following service rankings: Service Ranking ------- ------ mySerializerServiceFactory 2 myLoaderServiceFactory 2

11. Nachdem Sie sichergestellt haben, dass das Ranking erfolgreich aktualisiert wurde, aktivieren Sie die gleichmäßige Verteilung mit dem Befehl **xscmd -c resumeBalancing** erneut, z. B.:

xscmd -c resumeBalancing -g MyGrid -ms MyMapSet

12. Stoppen und deinstallieren Sie das alte Bundle in jedem OSGi-Framework, das den Container von eXtreme Scale hostet. Geben Sie beispielsweise den folgenden Code in der Eclipse-Equinox-Konsole ein:

osgi> stop <ID> osgi> uninstall <ID>

# **Ergebnisse**

Das eXtreme-Scale-Bundle wurde auf eine neue Version aktualisiert.

# **Verwaltung mit Managed Beans (MBeans)**

Sie können verschiedene Typen von JMX-Beans (Java Management Extensions) verwenden, um Implementierungen zu verwalten und zu überwachen. Jede MBean verweist auf eine bestimmte Entität, wie z. B. eine Map, ein Datengrid, einen Server oder einen Service.

# **JMX-MBean-Schnittstellen und WebSphere eXtreme Scale**

Jede MBean hat get-Methoden, die Attributwerte darstellen. Diese get-Methoden können nicht direkt über Ihr Programm aufgerufen werden. Die JMX-Spezifikation behandelt Attribute anders als Operationen. Sie können Attribute über die JMX-Konsole eines anderen Anbieters anzeigen, und Sie können Operationen in Ihrem Programm oder über eine JMX-Konsole eines anderen Anbieters durchführen.

# **Paket "com.ibm.websphere.objectgrid.management"**

Eine Übersicht und detaillierte Programmierspezifikatinen für alle verfügbaren MBeans finden Sie in der API-Dokumentation zum Paket com.ibm.websphere.objectgrid.management.

# **Mit dem Tool "wsadmin" auf Managed Bean (MBeans) zugreifen**

Sie können das in WebSphere Application Server bereitgestellte Dienstprogramm "wsadmin" verwenden, um auf MBean-Informationen zuzugreifen.

# **Vorgehensweise**

Führen Sie das Tool "wsadmin" im Verzeichnis bin Ihrer Installation von Web-Sphere Application Server aus. Im folgenden Beispiel wird eine Sicht der aktuellen Shard-Verteilung in einer dynamischen eXtreme-Scale-Umgebung abgerufen. Sie können das Tool "wsadmin" in jeder Installation ausführen, in der eXtreme Scale ausgeführt wird. Das Tool "wsadmin" muss nicht im Katalogservice ausgeführt werden.

```
$ wsadmin.sh -lang jython
wsadmin>placementService = AdminControl.queryNames
 ("com.ibm.websphere.objectgrid:*,type=PlacementService")
wsadmin>print AdminControl.invoke(placementService,
 "listObjectGridPlacement","library ms1")
<objectGrid name="library" mapSetName="ms1">
  <container name="container-0" zoneName="DefaultDomain"
 hostName="host1.company.org" serverName="server1">
    <shard type="Primary" partitionName="0"/>
     <shard type="SynchronousReplica" partitionName="1"/>
 </container>
  <container name="container-1" zoneName="DefaultDomain"
  hostName="host2.company.org" serverName="server2">
     <shard type="SynchronousReplica" partitionName="0"/>
     <shard type="Primary" partitionName="1"/>
  </container>
  <container name="UNASSIGNED" zoneName="_ibm_SYSTEM"
  hostName="UNASSIGNED" serverName="UNNAMED">
    <shard type="SynchronousReplica" partitionName="0"/>
    <shard type="AsynchronousReplica" partitionName="0"/>
  </container>
</objectGrid>
```
# **Über das Programm auf Managed Beans (MBeans) zugreifen**

Sie können mit Java-Anwendungen eine Verbindung zu MBeans herstellen. Diese Anwendungen verwenden die Schnittstellen im Paket "com.ibm.websphere.objectgrid.management".

# **Informationen zu diesem Vorgang**

Die programmgesteuerten Methoden für den Zugriff auf MBeans variieren je nach Typ des Servers, zu dem eine Verbindung hergestellt wird.

- v [Verbindung zu einem eigenständigen MBean-Server des Katalogservice herstel](#page-478-0)[len](#page-478-0)
- [Verbindung zu einem MBean-Server eines Containers herstellen](#page-480-0)
- v [Verbindung zu einem MBean-Server des Katalogservice herstellen, der in Web-](#page-481-0)[Sphere Application Server ausgeführt wird](#page-481-0)
- v [Verbindung zu einem MBean-Server des Katalogservice mit aktivierter Sicherheit](#page-483-0) [herstellen](#page-483-0)

# <span id="page-478-0"></span>**Vorgehensweise**

v **Verbindung zu einem eigenständigen MBean-Server des Katalogservice herstellen:**

```
Das folgende Beispielprogramm stellt eine Verbindung zu einem eigenständigen
                         MBean-Server des Katalogservice her und gibt eine XML-formatierte Zeichenfol-
                         ge zurück, in der jeder Container-Server zusammen mit den ihm zugeordneten
                         Shards für ein bestimmtes ObjectGrid und ein bestimmtes MapSet aufgelistet
                         sind.
package com.ibm.websphere.sample.xs.admin;
import java.util.Set;
import javax.management.MBeanServerConnection;
import javax.management.ObjectName;
import javax.management.remote.JMXConnector;
import javax.management.remote.JMXConnectorFactory;
import javax.management.remote.JMXServiceURL;
/**
 * Erfasst die Verteilungsinformationen vom Katalogserver für ein bestimmtes ObjectGrid.
*/
public final class CollectPlacementPlan {
   private static String hostName = "localhost";
   private static int port = 1099;
   private static String objectGridName = "library";
   private static String mapSetName = "ms1";
    /**
    * Stellt eine Verbindung zum ObjectGrid-Katalogservice her, um Verteilungsinformationen
     * abzurufen, und gibt die Informationen aus.
     *
     * @param args
     * @throws Exception
                  Wenn ein Problem beim Herstellen der Verbindung zum MBean-Server des Katalogservice auftritt.
     */
    public static void main(String[] args) throws Exception {
       String serviceURL = "service:jmx:rmi:///jndi/rmi://" + hostName + ":" + port +
                    "/objectgrid/MBeanServer";
        JMXServiceURL jmxUrl = new JMXServiceURL(serviceURL);
        JMXConnector jmxCon = JMXConnectorFactory.connect(jmxUrl);
        try {
           MBeanServerConnection catalogServerConnection = jmxCon.getMBeanServerConnection();
           Set placementSet = catalogServerConnection.queryNames(new
      ObjectName("com.ibm.websphere.objectgrid"
            + ":*,type=PlacementService"), null);
            ObjectName placementService = (ObjectName) placementSet.iterator().next();
            Object placementXML = catalogServerConnection.invoke(placementService,
                "listObjectGridPlacement", new Object[] {
               objectGridName, mapSetName }, new String[] { String.class.getName(),
       String.class.getName() });
           System.out.println(placementXML);
        }catch (Exception e) {
           if(jmxCon != null) {
               jmxCon.close();
            }
        }
    }
}
```
*Abbildung 53. CollectPlacementPlan.java*

Im Folgenden finden Sie einige Anmerkungen zum Beispielprogramm:

- Der **JMXServiceURL**-Wert für den Katalogservice hat immer das folgende Format: service:jmx:rmi:///jndi/rmi://<Host>:<Port>/objectgrid/ MBeanServer, wobei <Host> für den Host steht, auf dem der Katalogservice ausgeführt wird, und <Port> für den JMX-Service-Port, der mit der Option **-JMXServicePort** beim Starten des Katalogservice angegeben wird. Wenn kein Port angegeben wird, ist der Standardport 1099.
- Für die Aktivierung der ObjectGrid- bzw. Map-Statistiken müssen Sie die folgende Eigenschaft in der Servereigenschaftendatei angeben, wenn Sie einen ObjectGrid-Container starten: statsSpec=all=enabled.
- Zum Inaktivieren der MBeans, die in den Container-Servern ausgeführt werden, geben Sie die folgende Eigenschaft in der Servereigenschaftendatei an: enableMBeans=false.

Es folgt ein Beispiel für die Ausgabe. Diese Ausgabe zeigt an, dass zwei Container-Server aktiv sind. Der Container-Server Container-0 hostet vier primäre Shards. Der Container-Server Container-1 hostet ein synchrones Replikat für jedes der primären Shards im Container-Server Container-0. In dieser Konfiguration sind zwei synchrones Replikate und ein asynchrones Replikat konfiguriert. Deshalb bleiben die restlichen Shards im Container-Server Unassigned. Wenn zwei weitere Container-Server gestartet werden, wird der Container-Server Unassigned nicht angezeigt.

```
<objectGrid name="library" mapSetName="ms1">
  <container name="Container-1" zoneName="DefaultZone"
    hostName="myhost.mycompany.com" serverName="ogserver">
    <shard type="SynchronousReplica" partitionName="0"/>
    <shard type="SynchronousReplica" partitionName="1"/>
    <shard type="SynchronousReplica" partitionName="2"/>
    <shard type="SynchronousReplica" partitionName="3"/>
  </container>
  <container name="Container-0" zoneName="DefaultZone"
   hostName="myhost.mycompany.com" serverName="ogserver">
    <shard type="Primary" partitionName="0"/>
    <shard type="Primary" partitionName="1"/>
    <shard type="Primary" partitionName="2"/>
    <shard type="Primary" partitionName="3"/>
  </container>
  <container name="library:ms1:_UnassignedContainer_" zoneName="_ibm_SYSTEM"
     hostName="UNASSIGNED" serverName="UNNAMED">
<shard type="SynchronousReplica" partitionName="0"/>
    <shard type="SynchronousReplica" partitionName="1"/>
    <shard type="SynchronousReplica" partitionName="2"/>
    <shard type="SynchronousReplica" partitionName="3"/>
    <shard type="AsynchronousReplica" partitionName="0"/>
    <shard type="AsynchronousReplica" partitionName="1"/>
    <shard type="AsynchronousReplica" partitionName="2"/>
    <shard type="AsynchronousReplica" partitionName="3"/>
  </container>
</objectGrid>
```
# <span id="page-480-0"></span>v **Verbindung zum MBean-Server eines Containers herstellen:**

Container-Server hosten MBeans, um Informationen zu den einzelnen Mapsund ObjectGrid-Instanzen abzufragen, die im Container-Server ausgeführt werden. Das folgende Beispielprogramm gibt den Status jedes Container-Servers aus, der im Katalogserver mit der JMX-Adresse localhost:1099 ausgeführt wird:

```
package com.ibm.websphere.sample.xs.admin;
import java.util.List;
import java.util.Set;
import javax.management.MBeanServerConnection;
import javax.management.ObjectInstance;
import javax.management.ObjectName;
import javax.management.remote.JMXConnector;
import javax.management.remote.JMXConnectorFactory;
import javax.management.remote.JMXServiceURL;
/**
* Erfasst den Verteilungsstatus jedes verfügbaren Containers direkt.
*/
public final class CollectContainerStatus {
   private static String hostName = "localhost";
   private static int port = 1099;
    /**
    * @param args
    */
    public static void main(String[] args) throws Exception {
        String serviceURL = "service:jmx:rmi:///jndi/rmi://" + hostName + ":" + port + "/objectgrid/MBeanServer";
        JMXServiceURL jmxUrl = new JMXServiceURL(serviceURL);
        JMXConnector jmxCon = JMXConnectorFactory.connect(jmxUrl);
        try
           MBeanServerConnection catalogServerConnection = jmxCon.getMBeanServerConnection();
            Set placementSet = catalogServerConnection.queryNames(new ObjectName("com.ibm.websphere.objectgrid"
                    + ":*,type=PlacementService"), null);
            ObjectName placementService = (ObjectName) placementSet.iterator().next();
            List<String> containerJMXAddresses = (List<String>) catalogServerConnection.invoke(placementService,
                    "retrieveAllServersJMXAddresses", new Object[0], new String[0]);
            for (String address : containerJMXAddresses) {
                JMXServiceURL containerJMXURL = new JMXServiceURL(address);
                JMXConnector containerConnector = JMXConnectorFactory.connect(containerJMXURL);
                MBeanServerConnection containerConnection = containerConnector.getMBeanServerConnection();
                Set<ObjectInstance> containers = containerConnection.queryMBeans(
                        new ObjectName("*:*,type=ObjectGridContainer"), null);
                for (ObjectInstance container : containers) {
                    System.out.println(containerConnection.getAttribute(container.getObjectName(), "Status"));
                }
            }
        } finally {
            if(jmxCon != null) {
                jmxCon.close();
            }
       }
   }
}
```
*Abbildung 54. CollectContainerStatus.java*

Das Beispielprogramm gibt den Container-Server-Status für jeden Container aus. Es folgt ein Beispiel für die Ausgabe:

<container name="Container-0" zoneName="DefaultZone" hostName="descartes.rchland.ibm.com" serverName="ogserver"> <shard type="Primary" partitionName="1"/> <shard type="Primary" partitionName="0"/> <shard type="Primary" partitionName="3"/> <shard type="Primary" partitionName="2"/>  $\leq$ /container

<span id="page-481-0"></span>v **Verbindung zum MBean-Server des Katalogservice herstellen, der in Web-Sphere Application Server ausgeführt wird:**

Die Methode für den programmgesteuerten Zugriff auf MBeans in WebSphere Application Server weicht geringfügig von dem Zugriff auf MBeans in einer eigenständigen Konfiguration ab.

1. Erstellen und kompilieren Sie ein Java-Programm, um die Verbindung zum MBean-Server herzustellen. Es folgt ein Beispielprogramm:

package com.ibm.websphere.sample.xs.admin;

```
import java.util.Set;
import javax.management.MBeanServerConnection;
import javax.management.ObjectName;
import javax.management.remote.JMXConnector;
import javax.management.remote.JMXConnectorFactory;
import javax.management.remote.JMXServiceURL;
/**
* Erfasst die Verteilungsinformationen von dem Katalogserver, der in einem Deployment Manager für ein bestimmtes ObjectGrid
* ausgeführt wird.
*/
public final class CollectPlacementPlanWAS {
   private static String hostName = "localhost";
   private static int port = 9809;
   private static String objectGridName = "library";
   private static String mapSetName = "ms1";
    /*** Stellt eine Verbindung zum Katalogservice her, um Verteilungsinformationen abzurufen, und gibt diese Informationen aus.
     *
     * @param args
    * @throws Exception
                   Wenn ein Problem beim Herstellen der Verbindung zum MBean-Server des Katalogservice auftritt.
     */
   public static void main(String[] args) throws Exception {
        // Verbindung zum Bootstrap-Port des Deployment Manager herstellen.
        String serviceURL = "service:jmx:iiop://" + hostName + ":" + port + "/jndi/JMXConnector";
        JMXServiceURL jmxUrl = new JMXServiceURL(serviceURL);
        JMXConnector jmxCon = JMXConnectorFactory.connect(jmxUrl);
        try {
            MBeanServerConnection catalogServerConnection = jmxCon.getMBeanServerConnection();
            Set placementSet =
      catalogServerConnection.queryNames(new ObjectName("com.ibm.websphere.objectgrid"
             + ":*,type=PlacementService"), null);
            ObjectName placementService = (ObjectName) placementSet.iterator().next();
            Object placementXML = catalogServerConnection.invoke(placementService,
                        "listObjectGridPlacement", new Object[] {
                    objectGridName, mapSetName }, new String[] { String.class.getName(),
          String.class.getName() });
            System.out.println(placementXML);
        } finally {
           if(jmxCon != null) {
                jmxCon.close();
            }
       }
   }
}
Abbildung 55. CollectPlacementPlan.java
```
2. Führen Sie den folgenden Befehl aus.

```
"$JAVA_HOME/bin/java" "$WAS_LOGGING" -Djava.security.auth.login.config="$app_server_root/properties/wsjaas_client.conf" \
-Djava.ext.dirs="$JAVA_HOME/jre/lib/ext:$WAS_EXT_DIRS:$WAS_HOME/plugins:$WAS_HOME/lib/WMQ/java/lib" \
-Djava.naming.provider.url=<IIOP-URL_ode_Corbaloc-URL_zur_Anwendungsservermaschine> \
-Djava.naming.factory.initial=com.ibm.websphere.naming.WsnInitialContextFactory \
-Dserver.root="$WAS_HOME" "$CLIENTSAS" "$CLIENTSSL" $USER_INSTALL_PROP \
-classpath "$WAS_CLASSPATH":<Liste_der_Anwendungs-JARs_und_Klassen> \
<vollständig_qualifizierter_Name_der_auszuführenden_Klasse> <Anwendungsparameter>
```
Dieser Befehl setzt voraus, dass das Script *[WAS-Stammverzeichnis](#page-71-0)*/bin/ setupCmdLine.sh zur ordnungsgemäßen Definition der Variablen ausgeführt wurde. Ein Beispiel für das Format des Werts der Eigenschaft "java.naming- .provider.url" ist corbaloc:iiop:1.0@<Host>:<Port>/NameService.

<span id="page-483-0"></span>v **Verbindung zum MBean-Server des Katalogservice mit aktivierter Sicherheit herstellen:**

Weitere Informationen zum Herstellen der Verbindung zur Katalogservice-MBe-an mit aktivierter Sicherheit finden Sie unter ["JMX-Sicherheit \(Java Management](#page-561-0) [Extensions\)" auf Seite 550.](#page-561-0)

# **Nächste Schritte**

Weitere Beispiele für das Anzeigen von Statistiken und zum Durchführen von Verwaltungsoperationen mit MBeans finden Sie in der Beispielanwendung **xsadmin**. Sie finden Quellcode der Beispielanwendung "xsadmin" in der Datei *[WXS-Ausgangsverzeichnis](#page-71-0)*/samples/xsadmin.jar in einer eigenständigen Installation bzw. in der Datei *[WXS-Ausgangsverzeichnis](#page-71-0)*/xsadmin.jar in einer Installation mit WebSphere Application Server. Weitere Informationen zu den Operationen, die Sie mit der Beispielanwendung **xsAdmin** ausführen können, finden Sie unter [Beispiel:](http://publib.boulder.ibm.com/infocenter/wxsinfo/v8r5/topic/com.ibm.websphere.extremescale.doc/txsxsadmin.html) [Dienstprogramm](http://publib.boulder.ibm.com/infocenter/wxsinfo/v8r5/topic/com.ibm.websphere.extremescale.doc/txsxsadmin.html) **xsadmin**.

Weitere Informationen zu MBeans finden Sie auch im Paket com.ibm.websphere- .objectgrid.management.

# **J2C-Clientverbindungen verwalten**

Die Verbindungsfactory von WebSphere eXtreme Scale enthält eine Clientverbindung von eXtreme Scale, die von Anwendungen gemeinsam genutzt und auch nach Neustarts der Anwendung bestehen bleibt.

# **Informationen zu diesem Vorgang**

Die Clientverbindung enthält eine Management-Bean, die Informationen zum Verbindungsstatus sowie Operationen für das Life-Cycle-Management bereitstellt.

## **Vorgehensweise**

Clientverbindungen verwalten. Beim Abruf der ersten Verbindung vom Verbindungsfactoryobjekt XSConnectionFactory wird eine Clientverbindung von eXtreme Scale zum fernen Datengrid aufgebaut und die ObjectGridJ2CConnection-MBean erstellt. Die Clientverbindung wird für die Dauer des Prozesses verwaltet. Zum Beenden einer Clientverbindung rufen Sie eines der folgenden Ereignisse auf:

- Stoppen Sie den Ressourcenadapter. Ein Ressourcenadapter kann beispielsweise gestoppt werden, wenn er in eine Anwendung eingebettet ist und die Anwendung gestoppt wird.
- Rufen Sie die MBean-Operation resetConnection in der MBean "ObjectGridJ2CConnection" auf. Wenn die Verbindung zurückgesetzt wird, werden alle Verbindungen inaktiviert, Transaktionen beendet und die ObjectGrid-Clientverbindung gelöscht. Nachfolgende Aufrufe der Methoden getConnection in der Verbindungsfactory führen zu einer neuen Clientverbindung.

WebSphere Application Server stellt auch noch weitere Management-Beans für die Verwaltung von J2C-Verbindungen, die Überwachung von Verbindungspools und die Leistung bereit.

# **Kapitel 8. Überwachung**

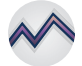

Sie können die Überwachungskonsole, APIs, MBeans, Protokolle und Dienstprogramme, die im Produkt enthalten sind, verwenden, um die Leistung Ihrer Anwendungsumgebung zu überwachen.

# **Übersicht über Statistiken**

Statistiken in WebSphere eXtreme Scale werden über eine interne Statistikstruktur erstellt. Die API "StatsAccessor", die PMI-Module (Performance Monitoring Infrastructure) und die MBean-API werden aus der internen Struktur erstellt.

Die folgende Abbildung zeigt eine allgemeine Konfiguration von Statistiken für WebSphere eXtreme Scale.

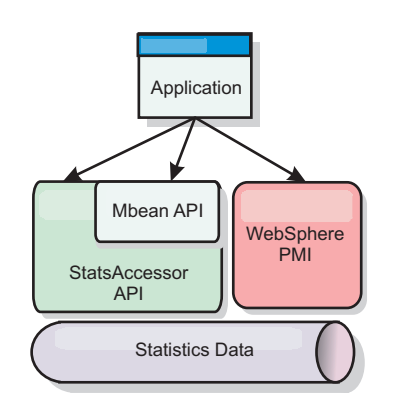

## *Abbildung 56. Übersicht über Statistiken*

Jede dieser APIs bietet eine Sicht auf die Statistikstruktur, wird aber aus jeweils anderen Gründen verwendet:

- v **Statistik-API**: Mit der Statistik-API können Entwickler direkt auf Statistiken zugreifen, was flexible und anpassbare Lösungen für die Integration von Statistiken wie angepasste MBeans oder Protokollierung ermöglicht.
- v **API MBean**: Die API "MBean" ist ein spezifikationsbasierter Mechanismus für die Überwachung. Die API "MBean" verwendet die Statistik-API und wird lokal in der JVM des Servers ausgeführt. Die API- und MBean-Strukturen sind so konzipiert, dass sie problemlos in die Dienstprogramme anderer Anbieter integriert werden können. Verwenden Sie die API "MBean", wenn Sie mit einem verteilten ObjectGrid arbeiten.
- v **PMI-Module (Performance Monitoring Infrastructure) von WebSphere Application Server:** Verwenden Sie PMI, wenn Sie WebSphere eXtreme Scale in Web-Sphere Application Server ausführen. Diese Module liefern eine Sicht der internen Statistikstruktur.

# **Statistik-API**

Wie bei einer Baumstruktur-Map gibt es einen entsprechenden Pfad und einen Schlüssel, um ein bestimmtes Modul abzurufen, bzw. in diesem Fall eine Differenzierungs- oder Aggregationsstufe. Angenommen, es gibt bereits einen Stammknoten in der Baumstruktur und die Statistiken werden für eine Map mit dem Namen "payroll" erfasst, die zu einem ObjectGrid mit dem Namen "accounting" gehört. Um beispielsweise auf das Modul für die Aggregations- bzw. Differenzierungsstufe einer Map zuzugreifen, können Sie einen Zeichenfolgebereich (String[]) der Pfade übergeben. In diesem Fall würde dieser "String[] {root, "accounting", "payroll"}" lauten, da jede Zeichenfolge den Pfad des Knotens darstellt. Der Vorteil dieser Struktur ist der, dass ein Benutzer den Bereich für jeden Knoten im Pfad angeben und die Aggregationsstufe für diesen Knoten abrufen kann. Wenn Sie also "String[] {root, "accounting"}" übergeben, erhalten Sie zwar Map-Statistiken, allerdings für das gesamte Grid "accounting." Damit kann der Benutzer sowohl die Typen der zu überwachenden Statistiken als auch die für die Anwendung erforderliche Aggregationsstufe angeben.

# **PMI-Module von WebSphere Application Server**

WebSphere eXtreme Scale enthält Statistikmodule, die mit WebSphere Application Server PMI verwendet werden können. Wenn ein Profil von WebSphere Application Server mit WebSphere eXtreme Scale erweitert wird, integrierten die Erweiterungsscripts die Module von WebSphere eXtreme Scale automatisch in die Konfigurationsdateien von WebSphere Application Server. Mit PMI können Sie Statistikmodule aktivieren und inaktivieren, Statistiken automatisch mit verschiedenen Differenzierungsstufen automatisch zusammenfassen und die Daten über den integrierten Tivoli Performance Viewer selbst in einem Graphen darstellen. Weitere Informationen hierzu finden Sie im Abschnitt ["Überwachung mit WebSphere Ap](#page-507-0)[plication Server PMI" auf Seite 496.](#page-507-0)

# **Integration von Managed Beans (MBean) in Produkte anderer Anbieter**

Die APIs und Managed Beans von eXtreme Scale sind so konzipiert, dass sie problemlos in Überwachungsanwendungen anderer Anbieter integriert werden können. JConsole und MC4J sind zwei Beispiele für schlanke JMX-Konsolen (Java Management Extensions), die zum Analysieren von Informationen über eine eXtreme-Scale-Topologie verwendet werden können. Sie können auch die programmgesteuerten APIs verwenden, um Adapterimplementierungen zu schreiben, mit denen Momentaufnahmen der eXtreme-Scale-Leistung erstellt und die eXtreme-Scale-Leistung überwacht werden können. WebSphere eXtreme Scale enthält eine Beispielüberwachungsanwendung, die sofort einsatzfähige Funktionen bietet und die als Schablone für das Schreiben erweiterter angepasster Überwachungsdienstprogramme verwendet werden kann.

<span id="page-486-0"></span>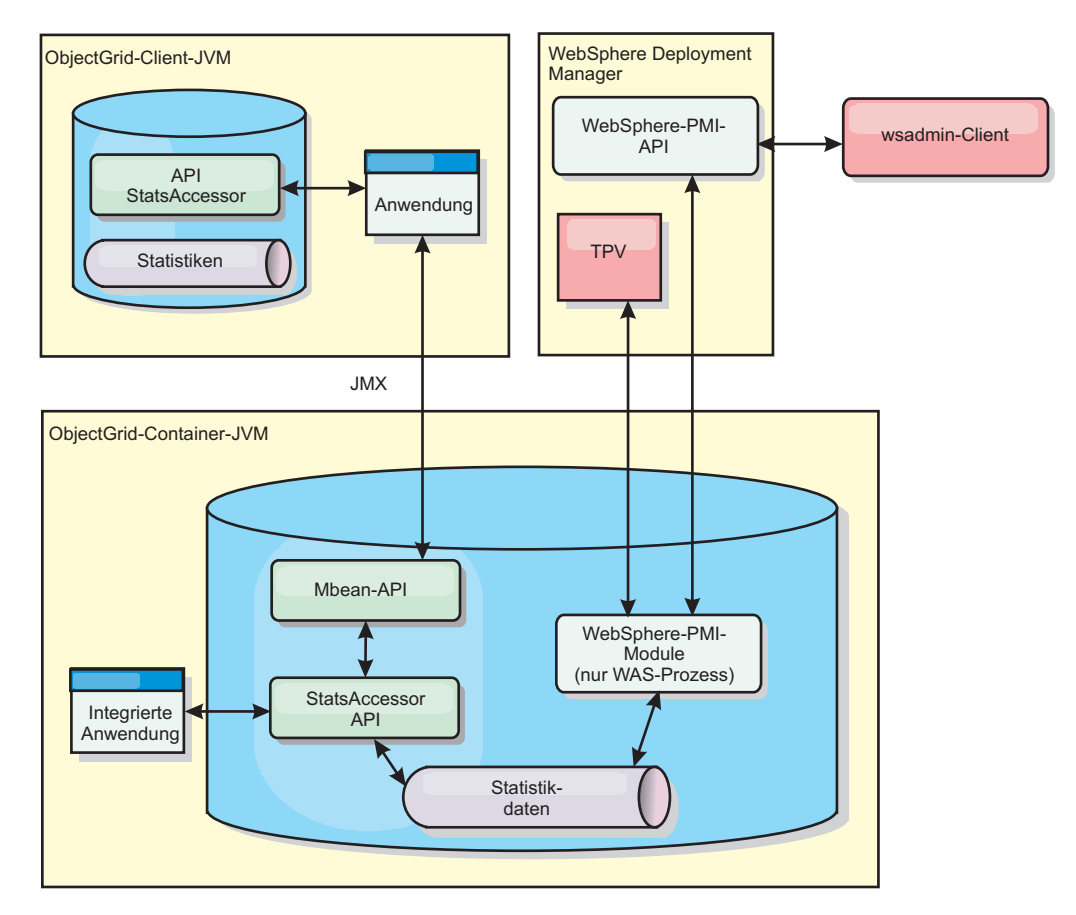

*Abbildung 57. Übersicht über MBeans*

Weitere Informationen hierzu finden Sie im Abschnitt [Beispiel: Dienstprogramm](http://publib.boulder.ibm.com/infocenter/wxsinfo/v8r5/topic/com.ibm.websphere.extremescale.doc/txsxsadmin.html) **[xsadmin](http://publib.boulder.ibm.com/infocenter/wxsinfo/v8r5/topic/com.ibm.websphere.extremescale.doc/txsxsadmin.html)**. Weitere Informationen zur Integration bestimmter Anwendungen anderer Anbieter finden Sie im folgenden Abschnitt:

- [eXtreme Scale mit IBM Tivoli Monitoring Agent überwachen](#page-520-0)
- ["eXtreme Scale mit Hyperic HQ überwachen" auf Seite 518](#page-529-0)
- ["eXtreme-Scale-Anwendungen mit CA Wily Introscope überwachen" auf Seite](#page-526-0) [515](#page-526-0)

# **Überwachung mit der Webkonsole**

Mit der Webkonsole können Sie aktuelle Statistiken und Protokollstatistiken in einem Diagramm darstellen. Diese Konsole enthält einige vorkonfigurierte Diagramme für allgemeine Übersichten und eine angepasste Berichtseite, die Sie verwenden können, um aus den verfügbaren Statistiken Diagramme zu erstellen. Sie können die Diagrammfunktionen in der Überwachungskonsole von WebSphere eXtreme Scale verwenden, um die allgemeine Leistung der Datengrids in Ihrer Umgebung anzuzeigen.

# **Webkonsole starten und anmelden**

Starten Sie den Konsolserver mit dem Befehl **startConsoleServer**, und melden Sie sich mit der Standardbenutzer-ID und dem zugehörigen Kennwort am Server an.

# <span id="page-487-0"></span>**Vorbereitende Schritte**

v **Web-Browser-Voraussetzungen:**

Verwenden Sie einen der folgenden Browser für die Webkonsole:

- Mozilla Firefox Version 3.5.x und höher
- Mozilla Firefox Version 3.6.x und höher
- Microsoft Internet Explorer Version 7 oder 8

# **Vorgehensweise**

1. Optional: Wenn Sie Ihren Konsolserver an einem anderen als dem Standardport ausführen möchten, editieren Sie die Datei *[WXS-Installationsstammverzeichnis](#page-71-0)*/ ObjectGrid/console/config/zero.config. Der Standardport für den Konsolserver ist 7080 für HTTP und 7443 für HTTPS. Sie können die folgenden Eigenschaften bearbeiten, um die Standardwerte zu ändern:

/config/http/port = 7080 /config/https/port = 7443

Wenn Sie diese Werte bearbeiten, nachdem der Konsolserver gestartet wurde, starten Sie den Server erneut, damit die neuen Portnummern verwendet werden.

2. Starten Sie den Konsolserver. Das Script **startConsoleServer.bat | sh** zum Starten des Konsolservers befindet sich im Verzeichnis *[WXS-](#page-71-0)[Installationsstammverzeichnis](#page-71-0)*/ObjectGrid/bin Ihrer Installation.

- 3. Melden Sie sich an der Konsole an.
	- a. Rufen Sie im Webbrowser den URL https://Ihr.Konsol.Host:7443 auf. Ersetzen Sie Ihr.Konsol.Host durch den Hostnamen des Servers, auf dem Sie die Konsole installiert haben.
	- b. Melden Sie sich an der Konsole an.
		- v **Benutzer-ID:** admin
		- v **Kennwort:** admin

Die Begrüßungsseite der Konsole erscheint.

- 4. Bearbeiten Sie die Konsolkonfiguration. Klicken Sie auf **Einstellungen** > **Konfiguration**, um die Konsolkonfiguration zu überprüfen. Die Konsolkonfiguration enthält Informationen wie die folgenden:
	- v Tracezeichenfolge für den eXtreme-Scale-Client, z. B. \*=all=disabled
	- v Administratorname und -kennwort
	- v E-Mail-Adresse des Administrators

# **Nächste Schritte**

- v Verbinden Sie Ihre Katalogserver mit der Webkonsole, um mit der Statistiküberwachung zu beginnen. Weitere Informationen finden Sie unter "Webkonsole mit Katalogservern verbinden".
- v Wenn Sie den Server der Webkonsole stoppen müssen, führen Sie das Script **stopConsoleServer.bat|sh** aus. Das Script befindet sich im Verzeichnis *[WXS-Installationsstammverzeichnis](#page-71-0)*/ObjectGrid/bin Ihrer Installation.

# **Webkonsole mit Katalogservern verbinden**

Wenn Sie Statistiken in der Webkonsole anzeigen möchten, müssen Sie zuerst eine Verbindung zu den Katalogservern herstellen, die Sie überwachen möchten. Es sind weitere Schritte erforderlich, wenn in Ihren Katalogservern die Sicherheit aktiviert ist.

# **Vorbereitende Schritte**

- v Der Server der Webkonsole muss aktiv sein. Weitere Informationen finden Sie unter ["Webkonsole starten und anmelden" auf Seite 475.](#page-486-0)
- v Es muss mindestens ein Katalogserver aktiv sein, zu dem Sie eine Verbindung herstellen möchten. Weitere Informationen hierzu finden Sie im Abschnitt ["Ei](#page-434-0)[genständigen Katalogservice starten" auf Seite 423.](#page-434-0)

# **Vorgehensweise**

- 1. Wenn in Ihren Katalogservern Secure Sockets Layer (SSL) aktiviert ist, müssen Sie einen Keystore, einen Truststore und eine Clienteigenschaften konfigurieren. Sie aktivieren SSL für einen Katalogserver, indem Sie das Attribut "transportType" in der [Servereigenschaftendatei](http://publib.boulder.ibm.com/infocenter/wxsinfo/v8r5/topic/com.ibm.websphere.extremescale.doc/rxscontprops.html) auf SSL-Required setzen.
	- a. Keystore und Truststore konfigurieren und dann die öffentlichen Zertifikate austauschen bzw. gegenseitig importieren. Sie können den Truststore und den Keystore beispielsweise an eine Position auf dem Server kopieren, auf dem die Webkonsole ausgeführt wird.
	- b. Editieren Sie die Clienteigenschaftendatei auf dem Server der Webkonsole, um die Eigenschaften für die SSL-Konfiguration einzufügen. Sie können beispielsweise die Datei *[WXS-Installationsstammverzeichnis](#page-71-0)*/ ObjectGridProperties/sampleclient.properties editieren. Die folgenden

Eigenschaften sind für abgehende SSL-Verbindungen über die Webkonsole erforderlich:

#------------------------------------------------------------------------------ # SSL-Konfiguration # - contextProvider (IBMJSSE2, IBMJSSE, IBMJSSEFIPS usw.) # - protocol (SSL, SSLv2, SSLv3, TLS, TLSv1 usw.) # - keyStoreType (JKS, JCEK, PKCS12 usw.) # - trustStoreType (JKS, JCEK, PKCS12 usw.) # - keyStore (vollständig qualifizierter Pfad zur Keystore-Datei) # - trustStore (vollständig qualifizierter Pfad zur Truststore-Datei) # - alias (Zeichenfolge, die den zu verwendenden SSL-Zertifikatsalias aus dem Keystore angibt) # - keyStorePassword – (Zeichenfolge, die das Kennwort für den Keystore angibt, verschlüsselt oder unverschlüsselt)<br># - trustStorePassword (Zeichenfolge, die das Kennwort für den Truststore angibt, verschlüsselt oder unver # # Entfernen Sie die Kommentarzeichen für die folgenden Eigenschaften, um die # SSL-Konfiguration zu definieren. #------------------------------------------------------------------------------ #alias=clientprivate #contextProvider=IBMJSSE #protocol=SSL #keyStoreType=JKS #keyStore=etc/test/security/client.private #keyStorePassword={xor}PDM2OjErLyg\= #trustStoreType=JKS #trustStore=etc/test/security/server.public #trustStorePassword={xor}Lyo9MzY8

**Wichtig:** Windows Wenn Sie Windows verwenden, müssen Sie ein Escapezeichen für alle Backslashs ( \ ) im Pfad verwenden. Geben Sie beispielsweise zur Verwendung von C:\opt\ibm in der Eigenschaftendatei Folgendes ein:C:\\opt\\ibm.

- 2. Stellen Sie Verbindungen zu Katalogservern her, die Sie überwachen möchten, und verwalten Sie diese. Wiederholen Sie die folgenden Schritte, um die einzelnen Katalogserver zur Konfiguration hinzuzufügen.
	- a. Klicken Sie auf **Einstellungen** > **eXtreme-Scale-Katalogserver**.
	- b. Fügen Sie einen neuen Katalogserver hinzu.
		- 1) Klicken Sie auf das Symbol "Hinzufügen" (), um einen vorhandenen Katalogserver zu registrieren.

- 2) Geben Sie Informationen wie den Hostnamen und den Listener-Port an. Weitere Informationen zur Portkonfiguration und zu den Portstandard-werten finden Sie unter ["Netzports planen" auf Seite 51.](#page-62-0)
- 3) Klicken Sie auf **OK**.
- 4) Vergewissern Sie sich, dass der Katalogserver der Navigationsstruktur hinzugefügt wurde.
- 3. Gruppieren Sie die erstellten Katalogserver in einer Katalogservicedomäne. Sie müssen eine Katalogservicedomäne erstellen, wenn die Sicherheit in Ihren Katalogservern aktiviert ist, weil Sicherheitseinstellungen in der Katalogservicedomäne konfiguriert werden.
	- a. Klicken Sie auf **Einstellungen** > **eXtreme-Scale-Domänen**.
	- b. Fügen Sie eine neue Katalogservicedomäne hinzu.
		- ╬ 1) Klicken Sie auf das Symbol "Hinzufügen" (), um eine Katalogservicedomäne zu registrieren. Geben Sie einen Namen für die Katalogservicedomäne ein.
		- 2) Nach der Erstellung der Katalogservicedomäne können Sie die Eigenschaften bearbeiten. Im Folgenden sind die Eigenschaften der Katalogservicedomäne beschrieben:
			- **Name** Gibt den vom Administrator zugeordneten Hostnamen der Domäne an.

### **Katalogserver**

Listet die Katalogserver auf, die zur ausgewählten Domäne gehören. Sie können die im vorherigen Schritt erstellten Katalogserver hinzufügen.

# **Generatorklasse**

Gibt den Namen der Klasse an, die die Schnittstelle Credential-Generator implementiert. Diese Klasse wird verwendet, um Berechtigungsnachweise für Clients abzurufen. Wenn Sie einen Wert in diesem Feld angeben, überschreibt der Wert die Eigenschaft **credentialGeneratorClass** in der Datei client.properties.

#### **Generatoreigenschaften**

Gibt die Eigenschaften für die Implementierungsklasse CredentialGenerator an. Die Eigenschaften werden mit der Methode "set-Properties(String)" auf das Objekt gesetzt. Der Wert "credential-Generatorprops" wird nur verwendet, wenn der Wert der Eigenschaft "credentialGeneratorClass" ungleich null ist. Wenn Sie einen Wert in diesem Feld angeben, überschreibt der Wert die Eigenschaft **credentialGeneratorProps** in der Datei client- .properties.

#### **Pfad der eXtreme-Scale-Clienteigenschaften**

Gibt den Pfad der Clienteigenschaftendatei an, in der Sie in einem vorherigen Schritt Sicherheitseigenschaften eingefügt haben. Sie können beispielsweise die Datei c:\ObjectGridProperties\ sampleclient.properties angeben. Wenn Sie die Verwendung von sicheren Verbindungen in der Konsole stoppen möchten, können Sie den Wert in diese Feld löschen. Nach dem Festlegen des Pfads verwendet die Konsole eine nicht gesicherte Verbindung.

- 3) Klicken Sie auf **OK**.
- 4) Vergewissern Sie sich, dass die Domäne der Navigationsstruktur hinzugefügt wurde.

Wenn Sie Informationen zu einer vorhandenen Katalogservicedomäne anzeigen möchten, klicken Sie in der Navigationsstruktur unter **Einstellungen** > **eXtreme-Scale-Domänen** auf den Namen der Katalogservicedomäne.

4. Zeigen Sie den Verbindungsstatus an. Im Feld **Aktuelle Domäne** wird der Name der Katalogservicedomäne angezeigt, die momentan verwendet wird, um Informationen in der Webkonsole anzuzeigen. Der Verbindungsstatus wird neben dem Namen der Katalogservicedomäne angezeigt.

# **Statistiken mit der Webkonsole anzeigen**

Sie können Statistiken und andere Leistungsinformationen mit der Webkonsole überwachen.

# **Vorbereitende Schritte**

Bevor Sie Statistiken mit der Webkonsole anzeigen können, müssen Sie die folgenden Aufgaben ausführen:

- 1. Starten Sie den Server der Webkonsole. Weitere Informationen finden Sie unter ["Webkonsole starten und anmelden" auf Seite 475.](#page-486-0)
- 2. Verbinden Sie Ihre Katalogserver mit dem Server der Webkonsole. Weitere In-formationen finden Sie unter ["Webkonsole mit Katalogservern verbinden" auf](#page-487-0) [Seite 476.](#page-487-0)
- 3. Führen Sie aktive Datengrids und Anwendungen in den Servern aus, die von Ihrer Katalogservicedomäne verwaltet werden.

# **Informationen zu diesem Vorgang**

Nachdem Sie Ihre Datengrids erstellt und Ihre Anwendungen für die Verwendung der Datengrids konfiguriert haben, müssen Sie eine Weile warten, bis die Statistiken verfügbar sind. Wenn Sie beispielsweise ein Datengrid für einen dynamischen Cache haben, sind die Statistiken erst verfügbar, wenn ein WebSphere Application Server mit einem dynamischen Cache eine Verbindung zum dynamischen Cache herstellt. Im Allgemeinen müssen Sie nach einer größeren Konfigurationsänderung bis zu einer Minute warten, bis Sie die Änderungen in Ihren Statistiken sehen.

**Tipp:** Wenn Sie speziellere Informationen zu einem Datenpunkt im Diagramm anzeigen möchten, können Sie den Mauszeiger über diesen Datenpunkt bewegen.

# **Vorgehensweise**

- v Zum Anzeigen der aktuellen Serverstatistiken klicken Sie auf **Überwachen** > **Serverübersicht**.
- v Zum Anzeigen der Leistung aller Datengrids klicken Sie auf **Überwachen** > **Übersicht über die Datengriddomänen**.
- v Zum Anzeigen einzelner Datengrids klicken Sie auf **Überwachen** > **Übersicht über Datengrids** > *Name\_des\_Datengrids*. Auf dieser Seite wird eine Zusammenfassung angezeigt, die die Anzahl der Cacheeinträge, die durchschnittliche Transaktionsdauer und den durchschnittlichen Durchsatz enthält.
- v Wenn Sie weitere Details eines bestimmten Datengrids anzeigen möchten, klicken Sie auf **Überwachen** > **Details des Datengrids**. Es wird eine Baumstruktur mit allen Datengrids in Ihrer Konfiguration angezeigt. Sie können Die Detailabfrage/-analyse auf ein bestimmtes Datengrid beschränken, um nur die Maps die-

ses Datengrids anzuzeigen. Sie können auf den Namen eines Datengrids oder auf eine Map klicken, um weitere Informationen anzuzeigen:

v Zum Auswählen der Statistiken, die Sie in den angepassten Bericht aufnehmen möchten, klicken Sie auf **Überwachen** > **Angepasste Berichte**.

Verwenden Sie diese Sicht, um detaillierte Datendiagramme der verschiedenen Statistiken zu erstellen. Verwenden Sie die Baumstruktur, um die verfügbaren Datengrids und Server sowie die zugehörigen Statistiken zu untersuchen. Wenn Sie auf einen Knoten klicken bzw. die Eingabetaste drücken, wenn sich der Cursor auf einem Knoten befindet, der grafisch darstellbare Daten referenziert, erscheint ein Menü. Erstellen Sie ein neues Diagramm, das die Statistiken enthält, oder fügen Sie die Statistiken einem vorhandenen Diagramm mit kompatiblen Statistiken hinzu. Weitere Informationen finden Sie unter ["Überwachung mit an](#page-496-0)[gepassten Berichten" auf Seite 485.](#page-496-0)

# **Webkonsolstatistiken**

Ja nach Ansicht, die Sie in der Webkonsole verwenden, können Sie verschiedene Statistiken zu Ihrer Konfiguration anzeigen. Zu diesen Statistiken gehören Statistiken zur Speicherbelegung, zu den am häufigsten verwendeten Datengrids und zur Anzahl der Cacheeinträge.

- v "Übersicht über die Datengriddomäne"
- v ["Übersicht über das Datengrid" auf Seite 481](#page-492-0)
- v ["Details des Datengrids" auf Seite 481](#page-492-0)
- ["Serverübersicht" auf Seite 482](#page-493-0)
- v ["Angepasste Berichte: Statistiken zu Katalogservicedomänen" auf Seite 482](#page-493-0)
	- – ["Angepasste Berichte: Container-Server-Berichte" auf Seite 482](#page-493-0)
	- – ["Angepasste Berichte: Datengridstatistiken" auf Seite 484](#page-495-0)
	- – ["Angepasste Berichte: Map-Statistiken" auf Seite 484](#page-495-0)

# **Übersicht über die Datengriddomäne**

Übersichtsstatistiken zur Datengriddomäne werden auf der Seite **Überwachen** > **Übersicht über die Datengriddomäne** angezeigt. Klicken Sie auf eine der folgenden Registerkarten, um weitere Informationen zur Datengriddomäne anzuzeigen:

#### **Registerkarte "Genutzte Kapazität"**

Im Diagramm **Aktuelle Verteilung der genutzten Kapazität an Datengrids** werden Bilder der Gesamtpoolkapazität und der Konsumenten mit der höchsten Kapazitätsnutzung angezeigt. Es werden nur die Top 25 Datengrids angezeigt. Im Diagramm **Used Capacity Over Time** wird die Anzahl der vom Datengrid belegten Bytes angezeigt.

## **Registerkarte "Durchschnittlicher Durchsatz"**

Das Diagramm **5 Most Active Data Grids by Average Transaction Time in Milliseconds** enthält eine Liste der fünf aktivsten Datencaches, organisiert nach durchschnittlicher Transaktionsdauer. Im Diagramm **Average Throughput Over time** werden der durchschnittliche, der maximale und der minimale Durchsatz in der letzten Stunde, am letzten Tag und in der letzten Woche angezeigt.

#### **Registerkarte "Durchschnittliche Transaktionsdauer"**

Im Diagramm **5 Slowest Data Grids** werden Daten zu den fünf langsamsten Datengrids angezeigt. Im Diagramm **Average Transaction Time Over Time** werden die durchschnittliche, die maximale und die minimale Transaktionsdauer in der letzten Stunde, am letzten Tag und in der letzten Woche angezeigt.

# <span id="page-492-0"></span>**Übersicht über das Datengrid**

Zum Anzeigen der Statistiken für ein einzelnes Datengrid klicken Sie auf **Überwachen** > **Datengridübersicht** > *Name\_des\_Datengrids*.

## **Current summary over last 30 seconds**

Zeigt die aktuelle Anzahl an Cacheeinträgen, die durchschnittliche Transaktionsdauer, den durchschnittlichen Durchsatz und die Cachetrefferrate für das ausgewählte Datengrid an.

# **Registerkarte "Genutzte Kapazität"**

Im Diagramm **Current summary over last 30 seconds** werden die Anzahl der Cacheeinträge und die genutzte Kapazität in Bytes im angegebenen Zeitraum angezeigt.

# **Registerkarte "Cache Usage"**

Das Diagramm **Cache Usage** visualisiert die Anzahl erfolgreicher Abfragen im Cache und zeigt Cacheversuche, Cachetreffer und die Cachetrefferrate in einem bestimmten Zeitraum an.

### **Registerkarte "Durchschnittlicher Durchsatz"**

Im Diagramm **Average Throughput vs. Average Transaction Time** werden die Transaktionsdauer und der Durchsatz in einem bestimmten Zeitraum angezeigt.

# **Details des Datengrids**

Datengridstatistiken werden auf der Seite **Überwachen** > **Data Grid Details** angezeigt. Sie können sich die Daten für ein ausgewähltes Grid und Maps in diesem Grid anzeigen.

### **Current summary over last 30 seconds**

Zeigt die momentan genutzte Kapazität, die Anzahl der Cacheeinträge, den durchschnittlichen Durchsatz und die durchschnittliche Transaktionsdauer für das ausgewählte Datengrid an.

### **Aktuelle Verteilung der genutzten Kapazität in den eXtreme-Scale-ObjectGrids-**

**Maps** Zeigt einen Gesamtpool an, der die Kapazität nach Zone und die Gesamtkapazität in jeder Zone zeigt. Es werden nur die Top 25 ObjectGrid-Maps angezeigt. Außerdem können Sie die Konsumenten für jede Map anzeigen, die am meisten Kapazität nutzen.

### **Aktuelle Verteilung der genutzten Kapazität in den Zonen**

Zeigt einen Gesamtpool, einschließlich des Gesamtpools und der Konsumenten, die am meisten Kapazität nutzen, in der Zone des ausgewählten Datengrids an. Außerdem können Sie die Konsumenten für jede Zone anzeigen, die am meisten Kapazität nutzen.

## **Map-Statistiken:**

### **Current summary over last 30 seconds**

Zeigt die momentan genutzte Kapazität, die Anzahl der Cacheeinträge, den durchschnittlichen Durchsatz und die durchschnittliche Transaktionsdauer für die ausgewählte Map an.

## **Aktuelle Verteilung der genutzten Kapazität in den Partitionen**

Zeigt eine Partition an, die den Gesamtpool und die Hauptkonsumenten der Kapazität enthält. Es werden nur die Top 25 Partitionen angezeigt. Außerdem können Sie die Konsumenten für jede Partition anzeigen, die am meisten Kapazität nutzen.

# <span id="page-493-0"></span>**Serverübersicht**

Serverstatistiken werden auf der Seite **Überwachen** > **Server Overview** angezeigt.

## **Current Server Used Memory Distribution**

Dieses Diagramm setzt sich aus zwei Ansichten zusammen. In der Ansicht **Total Pool** wird der momentan genutzte (reale) Speicher in der Serverlaufzeitumgebung angezeigt. In der Ansicht **Largest Used memory Consumers** ist der genutzte Speicher in Server aufgegliedert. Es werden jedoch nur die Top 25 Server angezeigt, die am meisten Speicher nutzen.

#### **Total Memory Over Time**

Zeigt die wirkliche Speichernutzung in der Laufzeitumgebung des Servers an.

## **Used Memory Over Time**

Zeigt die Speichernutzung in der Laufzeitumgebung des Servers an.

## **Angepasste Berichte: Statistiken zu Katalogservicedomänen**

Sie können Statistiken zu Katalogservicedomänen durch Erstellen eines angepassten Berichts anzeigen. Klicken Sie auf **Überwachen** > **Angepasste Berichte**.

#### **Durchschnittliche Transaktionsdauer (ms)**

Zeigt die durchschnittlich erforderliche Zeit für die Fertigstellung einer Transaktion in dieser Domäne an.

## **Durchschnittlicher Transaktionsdurchsatz (Trans/Sek)**

Zeigt die durchschnittliche Anzahl an Transaktionen pro Sekunde in dieser Domäne an.

#### **Maximale Transaktionsdauer (ms)**

Zeigt die Dauer der längsten Transaktion in dieser Domäne an.

### **Minimale Transaktionsdauer (ms)**

Zeigt die Dauer der kürzesten Transaktion in dieser Domäne an.

#### **Gesamttransaktionsdauer (ms)**

Zeigt die Gesamtdauer der Transaktionen in dieser Domäne seit der Initialisierung der Domäne an.

# **Angepasste Berichte: Container-Server-Berichte**

Sie können Statistiken zu Container-Servern anzeigen, indem Sie einen angepassten Bericht erstellen. Klicken Sie auf **Überwachen** > **Angepasste Berichte**.

#### **Durchschnittliche Transaktionsdauer (ms)**

Zeigt die durchschnittlich erforderliche Zeit für die Fertigstellung einer Transaktion für diesen Katalogserver an.

## **Durchschnittlicher Transaktionsdurchsatz (Trans/Sek)**

Zeigt die durchschnittliche Anzahl an Transaktionen pro Sekunde für diesen Katalogserver an.

#### **Maximale Transaktionsdauer (ms)**

Zeigt die Dauer der längsten Transaktion für diesen Katalogserver an.

#### **Minimale Transaktionsdauer (ms)**

Zeigt die Dauer der kürzesten Transaktion für diesen Katalogserver an.

## **Gesamttransaktionsdauer (ms)**

Zeigt die Gesamtzeit an, die für Transaktionen für diesen Katalogserver seit dessen Initialisierung aufgebracht wurde.

## **Gesamtanzahl der Einträge im Cache**

Zeigt die aktuelle Anzahl der in den Grids zwischengespeicherten Objekte an, die von diesem Katalogserver überwacht werden.

## **Trefferrate (Prozent)**

Zeigt die Trefferrate (Trefferquote) für das ausgewählte Datengrid an. Eine hohe Trefferrate ist wünschenswert. Die Trefferrate zeigt an, wie dienlich das Grid bei der Vermeidung von Zugriffen auf den persistenten Speicher ist.

#### **Belegung in Bytes**

Zeigt die Speicherbelegung durch diese Map an. Die Statistiken zur Belegung in Bytes sind nur genau, wenn Sie einfache Objekte oder den Kopiermodus COPY\_TO\_BYTES verwenden.

## **Minimale Belegung in Bytes**

Zeigt die niedrigste Speicherbelegung durch diesen Katalogservice und die zugehörigen Maps an. Die Statistiken zur Belegung in Bytes sind nur genau, wenn Sie einfache Objekte oder den Kopiermodus COPY\_TO\_BYTES verwenden.

## **Maximale Belegung in Bytes**

Zeigt die höchste Speicherbelegung durch diesen Katalogservice und die zugehörigen Maps an. Die Statistiken zur Belegung in Bytes sind nur genau, wenn Sie einfache Objekte oder den Kopiermodus COPY\_TO\_BYTES verwenden.

## **Gesamtanzahl der Treffer**

Zeigt an, wie oft die angeforderten Daten in der Map gefunden wurden und somit kein Zugriff auf den persistenten Speicher stattfinden musste.

#### **Gesamtanzahl der Get-Anforderungen**

Zeigt an, wie oft die Map auf den persistenten Speicher zugreifen musste, um Daten abzurufen.

#### **Freier Heapspeicher (MB)**

Zeigt die tatsächliche Heapspeicherkapazität an, die der vom Katalogserver verwendeten JVM zur Verfügung steht.

#### **Gesamtheapspeicher**

Zeigt die Heapspeicherkapazität an, die der von diesem Katalogserver verwendeten JVM zur Verfügung steht.

### **Anzahl verfügbarer Prozessoren**

Zeigt die Anzahl der Prozessoren an, die diesem Katalogservice und dessen Maps zur Verfügung steht. Die höchste Stabilität erzielen Sie, wenn Sie Ihre Server mit einer Prozessorauslastung von 60 % und Ihre JVMs mit einer Heapspeicherauslastung von 60 % betreiben. So können Lastspitzen die Prozessorauslastung auf 80–90 % hochtreiben. Ein dauerhafter Betrieb der Server mit diesen Ständen oder höher sollte aber vermieden werden.

## **Maximale Größe des Heapspeichers (MB)**

Zeigt die maximale Heapspeicherkapazität an, die der von diesem Katalogserver verwendeten JVM zur Verfügung steht.

#### **Belegter Speicher**

Zeigt die Speicherbelegung in der von diesem Katalogserver verwendeten JVM an.

# <span id="page-495-0"></span>**Angepasste Berichte: Datengridstatistiken**

Sie können Datengridstatistiken anzeigen, indem Sie einen angepassten Bericht erstellen. Klicken Sie auf **Überwachen** > **Angepasste Berichte**.

#### **Durchschnittliche Transaktionsdauer (ms)**

Zeigt die durchschnittlich erforderliche Zeit für die Fertigstellung von Transaktionen an, an denen dieses Grid beteiligt ist.

### **Durchschnittlicher Transaktionsdurchsatz (Trans/Sek)**

Zeigt die durchschnittliche Anzahl der von diesem Grid pro Sekunde ausgeführten Transaktionen an.

### **Maximale Transaktionsdauer (ms)**

Zeigt die Dauer der längsten von diesem Grid ausgeführten Transaktion an.

#### **Minimale Transaktionsdauer (ms)**

Zeigt die Dauer der kürzesten von diesem Grid ausgeführten Transaktion an.

#### **Gesamttransaktionsdauer (ms)**

Zeigt die Gesamttransaktionsverarbeitungszeit für dieses Grid an.

## **Angepasste Berichte: Map-Statistiken**

Sie können Map-Statistiken anzeigen, indem Sie einen angepassten Bericht erstellen. Klicken Sie auf **Überwachen** > **Angepasste Berichte**.

### **Gesamtanzahl der Einträge im Cache**

Zeigt die aktuelle Anzahl der in dieser Map zwischengespeicherten Objekte an.

# **Trefferrate (Prozent)**

Zeigt die Trefferrate für die ausgewählte Map an. Eine hohe Trefferrate ist wünschenswert. Die Trefferrate zeigt an, wie dienlich die Map bei der Vermeidung von Zugriffen auf den persistenten Speicher ist.

## **Belegung in Bytes**

Zeigt die Speicherbelegung durch diese Map an. Die Statistiken zur Belegung in Bytes sind nur genau, wenn Sie einfache Objekte oder den Kopiermodus COPY\_TO\_BYTES verwenden.

## **Minimale Belegung in Bytes**

Zeigt die minimale Belegung (in Bytes) für diese Map an. Die Statistiken zur Belegung in Bytes sind nur genau, wenn Sie einfache Objekte oder den Kopiermodus COPY\_TO\_BYTES verwenden.

### **Maximale Belegung in Bytes**

Zeigt die maximale Belegung (in Bytes) für diese Map an. Die Statistiken zur Belegung in Bytes sind nur genau, wenn Sie einfache Objekte oder den Kopiermodus COPY\_TO\_BYTES verwenden.

## **Gesamtanzahl der Treffer**

Zeigt an, wie oft die angeforderten Daten in der Map gefunden wurden und somit kein Zugriff auf den persistenten Speicher stattfinden musste.

#### **Gesamtanzahl der Get-Anforderungen**

Zeigt an, wie oft die Map auf den persistenten Speicher zugreifen musste, um Daten abzurufen.

## <span id="page-496-0"></span>**Freier Heapspeicher (MB)**

Zeigt die aktuell verfügbare Heapspeicherkapazität für diese Map in der vom Katalogserver verwendeten JVM an.

#### **Gesamtheapspeicher (MB)**

Zeigt die insgesamt verfügbare Heapspeicherkapazität für diese Map in der vom Katalogserver verwendeten JVM an. Die höchste Stabilität erzielen Sie, wenn Sie Ihre Server mit einer Prozessorauslastung von 60 % und Ihre JVMs mit einer Heapspeicherauslastung von 60 % betreiben. So können Lastspitzen die Prozessorauslastung auf 80–90 % hochtreiben. Ein dauerhafter Betrieb der Server mit diesen Ständen oder höher sollte aber vermieden werden.

## **Anzahl verfügbarer Prozessoren**

Zeigt die Anzahl der Prozessoren an, die dieser Map zur Verfügung steht. Die höchste Stabilität erzielen Sie, wenn Sie Ihre Server mit einer Prozessorauslastung von 60 % und Ihre JVMs mit einer Heapspeicherauslastung von 60 % betreiben. So können Lastspitzen die Prozessorauslastung auf 80– 90 % hochtreiben. Ein dauerhafter Betrieb der Server mit diesen Ständen oder höher sollte aber vermieden werden.

#### **Maximale Größe des Heapspeichers (MB)**

Zeigt die maximal verfügbare Heapspeicherkapazität für diese Map in der vom Katalogserver verwendeten JVM an.

## **Genutzter Speicher (MB)**

Zeigt den genutzten Speicher in dieser Map an.

# **Überwachung mit angepassten Berichten**

Sie können angepasste Berichte erstellen, um verschiedene Diagramme zu speichern, die Statistiken über die Katalogservicedomänen, Datengrids und Container-Server in Ihre Umgebung enthalten. Sie können die angepassten Berichte speichern und später erneut laden, um sie anzuzeigen.

# **Vorbereitende Schritte**

Bevor Sie Statistiken mit der Webkonsole anzeigen können, müssen Sie die folgenden Aufgaben ausführen:

- 1. Starten Sie den Server der Webkonsole. Weitere Informationen finden Sie unter ["Webkonsole starten und anmelden" auf Seite 475.](#page-486-0)
- 2. Verbinden Sie Ihre Katalogserver mit dem Server der Webkonsole. Weitere Informationen finden Sie unter ["Webkonsole mit Katalogservern verbinden" auf](#page-487-0) [Seite 476.](#page-487-0)
- 3. Führen Sie aktive Datengrids und Anwendungen in den Servern aus, die von Ihrer Katalogservicedomäne verwaltet werden.

# **Vorgehensweise**

- Angepassten Bericht erstellen.
	- 1. Klicken Sie auf **Überwachen** > **Angepasste Berichte**. Die eXtreme-Scale-Domänen, die Sie definiert haben, werden in einem Baumstrukturformat aufgelistet. Sie können jede dieser Domänen erweitern, um die verfügbaren Statistiken anzuzeigen, die Sie dem angepassten Bericht hinzufügen können.
	- 2. Fügen Sie Diagramme mit den Statistiken hinzu, die Sie verfolgen möchten.

Verfügbare Statistiken sind mit dem Diagrammsymbol ( $\mathbb{m}$ ) markiert. Klicken Sie auf eine der Statistiken, die Sie verfolgen möchten. Wählen Sie **Add** **to new chart** oder **Add to existing chart** aus. Je nach Auswahl wird die ausgewählte Statistik auf einer neuen Diagrammregisterkarte oder in einem ausgewählten vorhandenen Diagramm angezeigt. Sie können eine Metrik einem vorhandenen Diagramm nur dann hinzufügen, wenn die bereits im Diagramm enthaltenen Metriken und die neue Metrik dieselben Einheiten verwenden.

- v Angepassten Bericht speichern. Wenn Sie den angepassten Bericht speichern, werden die Statistiken auf allen Registerkarten gespeichert, die Sie erstellt haben. Zum Speichern des Berichts klicken Sie auf **Speichern**.
- v Angepassten Bericht laden. Klicken Sie auf **Laden**, und wählen Sie den gespeicherten angepassten Bericht aus, den Sie anzeigen möchten.

# **Überwachung mit CSV-Dateien**

Sie können festlegen, dass Überwachungsdaten in CSV-Dateien geschrieben werden. Diese CSV-Dateien können Informationen zur JVM, zur Map oder zur Object-Grid-Instanz enthalten.

# **Informationen zu diesem Vorgang**

Wenn Sie festlegen, dass Überwachungsdaten in CSV-Dateien geschrieben werden, können Sie Langzeitdaten für einen einzelnen Container- oder Katalogserver herunterladen und analysieren. Die Datenerfassung beginnt, wenn Sie den Server mit den Servereigenschaften starten, die die CSV-Dateien aktivieren. Anschließend können Sie die CSV-Dateien jederzeit herunterladen und die Dateien beliebig verwenden.

# **Vorgehensweise**

1. Aktualisieren Sie die Servereigenschaftendatei mit den folgenden Eigenschaften, die sich auf die Aktivierung der CSV-Dateien beziehen.

parameter=default value jvmStatsLoggingEnabled=true maxJVMStatsFiles=5 maxJVMStatsFileSize=100 jvmStatsFileName=jvmstats jvmStatsWriteRate=10

mapStatsLoggingEnabled=true maxMapStatsFiles=5 maxMapStatsFileSize=100 mapStatsFileName=mapstats mapStatsWriteRate=10

ogStatsLoggingEnabled=true maxOGStatsFiles=5 maxOGStatsFileSize=100 ogStatsFileName=ogstats ogStatsWriteRate=10

Weitere Informationen zu diesen Eigenschaften finden Sie unter [Servereigen](http://publib.boulder.ibm.com/infocenter/wxsinfo/v8r5/topic/com.ibm.websphere.extremescale.doc/rxscontprops.html)[schaftendatei.](http://publib.boulder.ibm.com/infocenter/wxsinfo/v8r5/topic/com.ibm.websphere.extremescale.doc/rxscontprops.html)

- 2. Starten Sie den Server erneut, damit die in der Servereigenschaftendatei vorgenommenen Änderungen wirksam werden.
- 3. Laden Sie die CSV-Datei herunter. Die CSV-Datei wird in das Verzeichnis *Servername*/logs geschrieben.
- 4. Importieren Sie die CSV-Datei in das Programm, das Sie für die Verarbeitung der Daten verwenden, z. B. ein Spreadsheet.

# **Nächste Schritte**

Weitere Informationen zu den Daten, die in den CSV-Dateien enthalten sind, finden Sie unter "Statistikdefinitionen in CSV-Dateien".

# **Statistikdefinitionen in CSV-Dateien**

Die CSV-Dateien, die Sie für einen Server herunterladen können, enthalten Statistiken, die Sie verwenden können, um Langzeitdiagramme oder andere Informationen zu erstellen.

# **JVM-Statistikprotokoll**

### **TimeStamp (Spalte 1)**

Gibt das Datum und die Uhrzeit an, zu der die Statistikmomentaufnahme für die JVM erstellt wurde.

## **ServerName (Spalte 2)**

Gibt den Servernamen der JVM an.

## **Hostname (Spalte 3)**

Gibt den Hostnamen der JVM an.

## **DomainName (Spalte 4)**

Gibt die Katalogservicedomäne an, zu der die JVM gehört.

# **FreeMemory (Spalte 5)**

Gibt die Anzahl verfügbarer Bytes für die JVM an.

## **MaxMemory (Spalte 6)**

Gibt die maximale Anzahl an Bytes an, die für die JVM reserviert werden kann.

## **TotalMemory (Spalte 7)**

Zeigt die wirkliche Speichernutzung in der Laufzeitumgebung des Servers an.

## **AvailProcs (Spalte 8)**

Zeigt die Anzahl der Prozessoren an, die diesem Katalogservice und dessen Maps zur Verfügung steht. Die höchste Stabilität erzielen Sie, wenn Sie Ihre Server mit einer Prozessorauslastung von 60 % und Ihre JVMs mit einer Heapspeicherauslastung von 60 % betreiben. So können Lastspitzen die Prozessorauslastung auf 80–90 % hochtreiben. Ein dauerhafter Betrieb der Server mit diesen Ständen oder höher sollte aber vermieden werden.

# **Map-Statistikprotokoll**

### **TimeStamp (Spalte 1)**

Gibt das Datum und die Uhrzeit an, zu der die Statistikmomentaufnahme für die Map erstellt wurde.

### **MapName (Spalte 2)**

Gibt den Namen der Map an.

## **PartitionId (Spalte 3)**

Gibt die ID der Partition an.

## **OgName (Spalte 4)**

Gibt den Namen des Datengrids an, zu dem diese Map gehört.

### **MapSetName (Spalte 5)**

Gibt das MapSet an, zu dem diese Map gehört.

### **HitRate (Spalte 6)**

Zeigt die Trefferrate für die ausgewählte Map an. Eine hohe Trefferrate ist wünschenswert. Die Trefferrate zeigt an, wie dienlich das Datengrid bei der Vermeidung von Zugriffen auf den persistenten Speicher ist.

#### **Count (Spalte 7)**

Gibt die Anzahl der Datenstichproben an, die seit dem Serverstart erfasst wurden. Der Wert 100 gibt beispielsweise an, dass der Eintrag der hundertste Stichprobeneintrag ist, der seit dem Serverstart erfasst wurde.

#### **TotalGetCount (Spalte 8)**

Zeigt an, wie oft die Map auf den persistenten Speicher zugreifen musste, um Daten abzurufen.

#### **TotalHitCount (Spalte 9)**

Zeigt an, wie oft die angeforderten Daten in der Map gefunden wurden und somit kein Zugriff auf den persistenten Speicher stattfinden musste.

#### **StartTime (Spalte 10)**

Gibt die Zeit des letzten reset-Aufrufs an, bei dem die Zähler zurückgesetzt wurden. Die Zähler werden zurückgesetzt, wenn der Server gestartet bzw. erneut gestartet wird.

## **LastCount (Spalte 11)**

Gibt die Zeit seit der letzten Datenstichprobenentnahme an.

## **LastTotalGetCount (Spalte 12)**

Gibt die aktuelle Gesamtanzahl der Get-Operationen im Cache abzüglich der Anzahl der Get-Operationen im vorherigen Zeitraum an.

### **LastTotalHitCount (Spalte 13)**

Gibt die aktuelle Gesamtanzahl der Treffer im Cache abzüglich der Anzahl der Treffer im vorherigen Zeitraum an.

## **UsedBytes (Spalte 14)**

Zeigt die Speicherbelegung durch diese Map an. Die Statistiken zur Belegung in Bytes sind nur genau, wenn Sie einfache Objekte oder den Kopiermodus COPY\_TO\_BYTES verwenden.

#### **MinUsedBytes (Spalte 15)**

Zeigt die niedrigste Speicherbelegung durch diesen Katalogservice und die zugehörigen Maps an. Die Statistiken zur Belegung in Bytes sind nur genau, wenn Sie einfache Objekte oder den Kopiermodus COPY\_TO\_BYTES verwenden.

#### **MaxUsedBytes (Spalte 16)**

Zeigt die höchste Speicherbelegung durch diesen Katalogservice und die zugehörigen Maps an. Die Statistiken zur Belegung in Bytes sind nur genau, wenn Sie einfache Objekte oder den Kopiermodus COPY\_TO\_BYTES verwenden.

#### **LastUsedBytes (Spalte 17)**

Gibt den aktuellen UsedBytes-Wert abzüglich des UsedBytes-Werts aus dem vorherigen Statistikerfassungszeitraum an.

#### **SampleLen (Spalte 18)**

Gibt die Länge (in Millisekunden) des Zeitraums für die Datenstichprobenentnahme an.

# **ObjectGrid-Statistikprotokoll**

# **TimeStamp (Spalte 1)**

Gibt das Datum und die Uhrzeit an, zu der die Statistikmomentaufnahme für das Datengrid erstellt wurde.

#### **OgName (Spalte 2)**

Gibt den Namen des Datengrids an.

## **Count (Spalte 3)**

Gibt die Anzahl der Datenstichproben an, die seit dem Serverstart erfasst wurden. Der Wert 100 gibt beispielsweise an, dass der Eintrag der hundertste Stichprobeneintrag ist, der seit dem Serverstart erfasst wurde.

# **PartitionId (Spalte 4)**

Gibt die Partitions-ID an.

### **Hostname (Spalte 5)**

Gibt den Hostnamen an.

### **DomainName (Spalte 6)**

Gibt die Katalogservicedomäne an, zu der dieses Datengrid gehört.

#### **MaxTime (Spalte 7)**

Zeigt die Dauer der längsten Transaktion für diesen Server an.

## **MinTime (Spalte 8)**

Zeigt die Dauer der kürzesten Transaktion für diesen Server an.

# **MeanTime (Spalte 9)**

Gibt die durchschnittliche Dauer einer Transaktion an.

## **TotalTime (Spalte 10)**

Zeigt die Gesamtzeit an, die für Transaktionen für diesen Server seit dessen Initialisierung aufgebracht wurde.

#### **AvgTransTime (Spalte 11)**

Zeigt die durchschnittlich erforderliche Zeit für die Fertigstellung einer Transaktion für diesen Server an.

## **AvgThroughPut (Spalte 12)**

Zeigt die durchschnittliche Anzahl an Transaktionen pro Sekunde für diesen Server an.

## **SumOfSquares (Spalte 13)**

Gibt die Quadratsumme für die Transaktionsdauer an. Mit diesem Wert wird die Abweichung vom Durchschnittswert zu einem bestimmten Zeitpunkt gemessen.

### **SampleLen (Spalte 14)**

Gibt die Länge (in Millisekunden) des Zeitraums für die Datenstichprobenentnahme an.

#### **LastDataSample (Spalte 15)**

Gibt die Zeit seit der letzten Datenstichprobenentnahme an.

### **LastTotalTime (Spalte 16)**

Gibt die aktuelle Gesamtzeit abzüglich der vorherigen Gesamtzeit für die Datenstichprobe an.

## **StartTime (Spalte 17)**

Gibt die Startzeit der Statistikerfassung seit der letzten Zurücksetzung der Daten an. Die Daten werden zurückgesetzt, wenn der Server erneut gestartet wird.

# **Statistiken aktivieren**

WebSphere eXtreme Scale verwendet ein internes Statistikmodell, um Daten zu überwachen und zu filtern. Dieses Modell ist die grundlegende Struktur, die alle Datensichten verwenden, um Momentaufnahmen von Statistiken zu erfassen. Sie können verschiedene Methoden verwenden, um die Informationen von den Statistikmodulen abzurufen.

# **Informationen zu diesem Vorgang**

Eine Liste aller Module, in denen Sie Statistiken aktivieren können, finden Sie unter Klasse StatsSpec.

# **Vorgehensweise**

- v Statistiken mit der Servereigenschaftendatei aktivieren. Sie können die Eigenschaft **statsSpec** in der Servereigenschaftendatei für den Container-Server verwenden, um die Statistikspezifikation beim Starten des Servers zu setzen. Weitere Informationen finden Sie unter [Servereigenschaftendatei.](http://publib.boulder.ibm.com/infocenter/wxsinfo/v8r5/topic/com.ibm.websphere.extremescale.doc/rxscontprops.html)
- v Statistiken mit dem Dienstprogramm **xscmd** aktivieren. Sie können den Befehl **-c setStatsSpec** verwenden, um die Statistikspezifikation zur Laufzeit zu setzen. Weitere Informationen finden Sie unter ["Verwaltung mit dem Dienstprogramm](#page-454-0) **xscmd**[" auf Seite 443.](#page-454-0)
- v Statistiken programmgesteuert mit der Schnittstelle StatsSpec aktivieren. Weitere Informationen finden Sie unter ["Überwachung mit der Statistik-API" auf Seite](#page-503-0) [492.](#page-503-0)
- Statistiken mit JMX mit der Operation "setStatsSpec" in DynamicServerMBean aktivieren. Weitere Informationen finden Sie unter Schnittstelle DynamicServerMBean.

# **Beispiel**

Im Folgenden sehen Sie verschiedene Beispiele für statsSpec-Zeichenfolgen, die Sie mit der Eigenschaftendatei, dem Dienstprogramm **xscmd** oder der Schnittstelle StatsSpec angeben können:

Alle Statistiken für alle Module aktivieren: all=enabled

Alle Statistiken für alle Module inaktivieren: all=disabled

Statistiken für alle Statistiken in OGStatsModule aktivieren: og.all=enabled

Statistiken für alle Statistiken in OGStatsModule und MapStatsModule aktivieren: og.all=enabled;map.all=enabled

Statistiken für Bytebelegungsstatistiken in Maps aktivieren und für alle andere inaktivieren:

all=disabled;map.usedbytes=enabled

# **Statistikmodule**

WebSphere eXtreme Scale verwendet ein internes Statistikmodell, um Daten zu überwachen und zu filtern. Dieses Modell ist die grundlegende Struktur, die alle Datensichten verwenden, um Momentaufnahmen von Statistiken zu erfassen.

# **Übersicht**

Statistiken in WebSphere eXtreme Scale werden überwacht und sind in StatsModules-Komponenten enthalten. Im Statistikmodell sind mehrere Typen von Statistikmodulen enthalten:

## **OGStatsModule**

Liefert eine Statistik für eine ObjectGrid-Instanz, einschließlich der Transaktionsantwortzeiten.

## **MapStatsModule**

Liefert eine Statistik für eine einzelne Map, einschließlich der Anzahl an Einträgen und der Trefferrate.

## **QueryStatsModule**

Liefert eine Statistik zu Abfragen, einschließlich der Planerstellung und der Ausführungszeiten.

## **AgentStatsModule**

Liefert eine Statistik zu DataGrid-API-Agenten, einschließlich Serialisierungs- und Ausführungszeiten.

## **HashIndexStatsModule**

Liefert eine Statistik zu den Ausführungszeiten von HashIndex-Abfragen und Wartung.

### **SessionStatsModule**

Liefert eine Statistik zum Plug-in für den HTTP-Sitzungsmanager.

Einzelheiten zu den Statistikmodulen finden Sie unter dem Paket com.ibm.websphere.objectgrid.stats in der API-Dokumentation.

# **Statistiken in einer lokalen Umgebung**

Das Modell ist wie eine n-stufige Baumstruktur organisiert, die sich aus allen in der vorherigen Liste erwähnten StatsModule-Typen zusammensetzt. Aufgrund dieser Organisationsstruktur wird jeder Knoten in der Baumstruktur durch die Schnittstelle "StatsFact" dargestellt. Die Schnittstelle "StatsFact" kann ein einzelnes Modul oder zu Aggregationszwecken eine Gruppe von Modulen darstellen. Wenn beispielsweise mehrere Blattknoten in der Baumstruktur bestimmte MapStatsModule-Objekte darstellen, enthält der übergeordnete StatsFact-Knoten dieser Knoten zusammengefasste Statistiken für alle untergeordneten Module. Nach dem Abruf eines StatsFact-Objekts können Sie die Schnittstelle zum Abrufen des entsprechenden StatsModule verwenden.

Wie in einer Baumstruktur-Map verwenden Sie einen entsprechenden Pfad oder einen Schlüssel, um ein bestimmtes StatsFact abzurufen. Der Pfad ist ein String[]- Wert, der sich aus allen Knoten im Pfad zum angeforderten Fakt zusammengesetzt. Beispiel: Sie haben ein ObjectGrid mit dem Namen "ObjectGridA" erstellt, das zwei Maps enthält: MapA und MapB. Der Pfad zum StatsModule für Map A ist [ObjectGridA, MapA]. Der Pfad zu den zusammengefassten Statistiken für beide Maps ist [ObjectGridA].

# <span id="page-503-0"></span>**Statistiken in einer verteilten Umgebung**

In einer verteilten Umgebung werden die Statistikmodule über einen anderen Pfad abgerufen. Da ein Server mehrere Partitionen enthalten kann, muss die Statistikbaumstruktur die Partitionen überwachen, zu denen die einzelnen Module gehören. Deshalb ist der Suchpfad für ein bestimmtes StatsFact-Objekt anders. Wenn Sie das vorherige Beispiel erweitern und hinzufügen, dass sich die Maps in Partition 1 befinden, lautet der Pfad zum Abrufen des StatsFact-Objekts für Map A [1, ObjectGridA, MapA].

# **Überwachung mit der Statistik-API**

Die Statistik-API ist die direkte Schnittstelle zur internen Statistikstruktur. Statistiken sind standardmäßig inaktiviert, können aber über die Definition einer Schnittstelle "StatsSpec" aktiviert werden. Eine Schnittstelle "StatsSpec" definiert, wie Web-Sphere eXtreme Scale Statistiken überwachen soll.

# **Informationen zu diesem Vorgang**

Sie können die lokale API "StatsAccessor" verwenden, um Daten abzufragen und auf Statistiken zu jeder ObjectGrid-Instanz zuzugreifen, die in derselben Java Virtual Machine (JVM) wie der aktive Code ausgeführt wird. Weitere Informationen zu den einzelnen Schnittstellen finden Sie in der API-Dokumentation. Verwenden Sie die folgenden Schritte, um die Überwachung der internen Statistikstruktur zu aktivieren.

## **Vorgehensweise**

1. Rufen Sie das StatsAccessor-Objekt ab. Die Schnittstelle "StatsAccessor" folgt dem Singleton-Muster. Abgesehen von Problemen mit dem Klassenladeprogramm sollte deshalb nur eine einzige StatsAccessor-Instanz für jede JVM vorhanden sein. Diese Klasse dient als Hauptschnittstelle für alle lokalen Statistikoperationen. Der folgende Beispielcode veranschaulicht, wie die Klasse "accessor" abgerufen wird. Rufen Sie diese Operation auf, bevor Sie andere ObjectGrid-Aufrufe absetzen.

```
public class LocalClient {
```

```
public static void main(String[] args) {
   // Handle für StatsAccessor abrufen
   StatsAccessor accessor = StatsAccessorFactory.getStatsAccessor();
}
```

```
}
```
2. Definieren Sie die Schnittstelle StatsSpec für das Datengrid. Definieren Sie diese JVM so, dass alle Statistiken nur auf ObjectGrid-Ebene erfasst werden. Sie müssen sicherstellen, dass eine Anwendung alle Statistiken aktiviert, die möglicherweise erforderlich sind, bevor Sie Transaktionen starten. Im folgenden Beispiel wird die Schnittstelle StatsSpec mit einem statischen Konstantenfeld und einer Spezifikationszeichenfolge definiert. Die Verwendung eines statischen Konstantenfelds ist einfacher, weil das Feld bereits die Spezifikation definiert hat. Wenn Sie jedoch eine Spezifikationszeichenfolge verwenden, können Sie jede erforderliche Kombination von Statistiken aktivieren.

```
public static void main(String[] args) {
```
// Handle für StatsAccessor abrufen StatsAccessor accessor = StatsAccessorFactory.getStatsAccessor();
```
// Spezifikation über das statische Feld definieren.
StatsSpec spec = new StatsSpec(StatsSpec.0G ALL);
accessor.setStatsSpec(spec);
// Spezifikation über die Spezifikationszeichenfolge definieren.
StatsSpec spec = new StatsSpec("og.all=enabled");
accessor.setStatsSpec(spec);
```
}

}

{

3. Senden Sie Transaktionen an das Grid, damit Daten für die Überwachung erfasst werden. Zum Erfassen hilfreicher Daten für Statistiken müssen Sie Transaktionen an das Datengrid senden. Der folgende Codeauszug fügt einen Datensatz in MapA ein, die in ObjectGridA enthalten ist. Da die Statistiken auf ObjectGrid-Ebene erfasst werden, liefert jede Map im ObjectGrid dieselben Ergebnisse.

```
public static void main(String[] args) {
```

```
// Handle für StatsAccessor abrufen
 StatsAccessor accessor = StatsAccessorFactory.getStatsAccessor();
  // Spezifikation über das statische Feld definieren.
  StatsSpec spec = new StatsSpec(StatsSpec.OG ALL);
 accessor.setStatsSpec(spec);
 ObjectGridManager manager =
ObjectGridmanagerFactory.getObjectGridManager();
 ObjectGrid grid = manager.getObjectGrid("ObjectGridA");
 Session session = grid.getSession();
 Map map = session.getMap("MapA");
 // Einfügenvorgang starten.
 session.begin();
 map.insert("SomeKey", "SomeValue");
 session.commit();
```
4. Fragen Sie eine StatsFact mit der API "StatsAccessor" ab. Jedem Statistikpfad wird eine Schnittstelle "StatsFact" zugeordnet. Die Schnittstelle StatsFact ist ein generischer Platzhalter, der verwendet wird, um ein StatsModule-Objekt zu organisieren und aufzunehmen. Bevor Sie auf das eigentliche Statistikmodul zugreifen können, muss das StatsFact-Objekt abgerufen werden.

```
public static void main(String[] args)
     // Handle für StatsAccessor abrufen
     StatsAccessor accessor = StatsAccessorFactory.getStatsAccessor();
     // Spezifikation über das statische Feld definieren.
     StatsSpec spec = new StatsSpec(StatsSpec.OG_ALL);
     accessor.setStatsSpec(spec);
     ObjectGridManager manager =
   ObjectGridManagerFactory.getObjectGridManager();
     ObjectGrid grid = manager.getObjectGrid("ObjectGridA");
     Session session = grid.getSession();
     Map map = session.getMap("MapA");
     // Einfügenvorgang starten.
     session.begin();
     map.insert("SomeKey", "SomeValue");
     session.commit();
     // StatsFact abrufen
```

```
StatsFact fact = accessor.getStatsFact(new String[] {"EmployeeGrid"},
StatsModule.MODULE TYPE OBJECT GRID);
```
- }
- 5. Interagieren Sie mit dem StatsModule-Objekt. Das StatsModule-Objekt ist in der Schnittstelle StatsFact enthalten. Sie können eine Referenz auf das Modul über die Schnittstelle StatsFact anfordern. Da die Schnittstelle StatsFact eine generische Schnittstelle ist, müssen Sie das zurückgegebene Modul in den erwarteten StatsModule-Typ umsetzen. Da diese Task eXtreme-Scale-Statistiken erfasst, wird das zurückgegebene StatsModule-Objekt in den Typ "OGStatsModule" umgesetzt. Nach der Umsetzung des Moduls haben Sie Zugriff auf alle verfügbaren Statistiken.

```
public static void main(String[] args) {
```

```
// Handle für StatsAccessor abrufen
  StatsAccessor accessor = StatsAccessorFactory.getStatsAccessor();
  // Spezifikation über das statische Feld definieren.
  StatsSpec spec = new StatsSpec(StatsSpec.0G ALL);
  accessor.setStatsSpec(spec);
  ObjectGridManager manager =
ObjectGridmanagerFactory.getObjectGridManager();
  ObjectGrid grid = manager.getObjectGrid("ObjectGridA");
  Session session = grid.getSession();
  Map map = session.getMap("MapA");
  // Einfügenvorgang starten.
  session.begin();
 map.insert("SomeKey", "SomeValue");
  session.commit();
  // StatsFact abrufen
  StatsFact fact = accessor.getStatsFact(new String[] {"EmployeeGrid"},
StatsModule.MODULE_TYPE_OBJECT_GRID);
  // Modul und Zeit abrufen
  OGStatsModule module = (OGStatsModule)fact.getStatsModule();
  ActiveTimeStatistic timeStat =
module.getTransactionTime("Default", true);
  double time = timeStat.getMeanTime();
```
# **Überwachung mit dem Dienstprogramm xscmd**

}

Das Dienstprogramm **xscmd** ersetzt das Beispieldienstprogramm **xsadmin** als vollständig unterstütztes Überwachungs- und Verwaltungstool. Mit dem Dienstprogramm **xscmd** können Sie Textinformationen zu Ihrer Topologie von WebSphere eXtreme Scale anzeigen.

# **Vorbereitende Schritte**

- v Damit das Dienstprogramm **xscmd** Ergebnisse anzeigt, müssen Sie Ihre Datengridtopologie erstellt haben. Ihre Katalogserver und Container-Server müssen gestartet sein. Weitere Informationen finden Sie unter ["Eigenständige Server star](#page-434-0)[ten und stoppen" auf Seite 423.](#page-434-0)
- v Weitere Informationen zum Starten des Dienstprogramms **xscmd** finden Sie unter ["Verwaltung mit dem Dienstprogramm](#page-454-0) **xscmd**" auf Seite 443.

# **Informationen zu diesem Vorgang**

Sie können das Dienstprogramm **xscmd** verwenden, um das aktuelle Layout und den jeweiligen Status des Datengrids, z. B. den Map-Inhalt, anzuzeigen. In diesem Beispiel setzt sich das Layout des Datengrids in dieser Aufgabe aus einem einzigen Datengrid (*ObjectGridA*) mit einer einzigen Map (*MapA*) zusammen, die zum Map-Set *MapSetA* gehört. Dieses Beispiel veranschaulicht, wie Sie alle aktiven Container in einem Datengrid anzeigen und gefilterte Metriken zur Map-Größe der Map *MapA* ausgeben. Zum Anzeigen aller möglichen Befehlsoptionen führen Sie das Dienstprogramm **xscmd** ohne Argumente oder mit der Option **-help** aus.

### **Vorgehensweise**

Umgebung mit dem Dienstprogramm **xscmd** überwachen.

- v Führen Sie den folgenden Befehl aus, um Statistiken für alle Server zu aktivieren:
	- UNIX ./xscmd.sh -c setStatsSpec -spec ALL=enabled -g ObjectGridA
		- Windows xscmd.bat -c setStatsSpec -spec ALL=enabled -g ObjectGridA
- v Führen Sie den folgenden Befehl aus, um alle Online-Container-Server für ein Datengrid anzuzeigen:
	- UNIX ./xscmd.sh -c showPlacement -g ObjectGridA -ms MapSetA
	- Windows xscmd.bat -c showPlacement -g ObjectGridA -ms MapSetA

Alle Containerinformationen werden angezeigt.

**Achtung:** Zum Abrufen dieser Informationen, wenn Transport Layer Security/ Secure Sockets Layer (TLS/SSL) aktiviert ist, müssen Sie die Katalog- und Container-Server mit definiertem JMX-Service-Port starten. Für die Definition des JMX-Service-Ports können Sie die Option **-JMXServicePort** im Script **startOgServer** verwenden oder die Methode setJMXServicePort in der Schnittstelle ServerProperties aufrufen.

- Führen Sie den folgenden Befehl aus, um Informationen zu den Maps für das Datengrid "ObjectGridA" anzuzeigen:
	- UNIX ./xscmd.sh -c showMapSizes -g ObjectGridA -ms MapSetA
	- Windows xscmd.bat -c showMapSizes -g ObjectGridA -ms MapSetA
- v Führen Sie den folgenden Befehl aus, um eine Verbindung zum Katalogservice herzustellen und Informationen zur Map "MapA" für die gesamte Katalogservicedomäne anzuzeigen.
	- UNIX ./xscmd.sh -c showMapSizes -g ObjectGridA -ms MapSetA -m MapA -cep CatalogMachine:6645
	- Windows xscmd.bat -c showMapSizes -g ObjectGridA -ms MapSetA -m MapA -cep CatalogMachine:6645

Das Dienstprogramm **xscmd** stellt eine Verbindung zum MBean-Server her, der in einem Katalogserver ausgeführt wird. Durch die Herstellung der Verbindung zu einem einzigen Katalogserver können Sie Informationen zur gesamten Katalogservicedomäne abrufen. Ein Katalogserver kann als eigenständiger Prozess, als Prozess von WebSphere Application Server oder integriert in einem angepassten Anwendungsprozess ausgeführt werden. Verwenden Sie die Option **-cep**, um den Hostnamen und den Port des Katalagservers anzugeben. Wenn Sie eine Liste von Katalogservern für die Option **-cep** angeben, müssen die Katalogserver in derselben Katalogservicedomäne enthalten sein. Sie können Statistiken für jeweils eine Katalogservicedomäne abrufen.

- v Führen Sie einen der folgenden Befehle aus, um die konfigurierte und die Laufzeitverteilung Ihrer Konfiguration anzuzeigen:
	- xscmd -c placementServiceStatus
	- xscmd -c placementServiceStatus -g ObjectGridA -ms MapSetA
	- xscmd -c placementServiceStatus -ms MapSetA
	- xscmd -c placementServiceStatus -g ObjectGridA

Sie können den Befehl so ausführen, dass Verteilungsinformationen für die gesamte Konfiguration, für ein einzelnes Datengrid, für ein einzelnes MapSet oder für eine Kombination aus einem Datengrid und einem MapSet angezeigt werden.

# **Überwachung mit WebSphere Application Server PMI**

WebSphere eXtreme Scale unterstützt Performance Monitoring Infrastructure (PMI), wenn Sie mit einem Anwendungsserver von WebSphere Application Server oder WebSphere Extended Deployment arbeiten. PMI erfasst Leistungsdaten zu Laufzeitanwendungen und stellt Schnittstellen bereit, über die externe Anwendungen für die Überwachung von Leistungsdaten unterstützt werden. Sie können die Administrationskonsole oder das Tool "wsadmin" verwenden, um auf Überwachungsdaten zuzugreifen.

### **Vorbereitende Schritte**

Sie können PMI verwenden, um Ihre Umgebung zu überwachen, wenn Sie Web-Sphere eXtreme Scale in Kombination mit WebSphere Application Server verwenden.

### **Informationen zu diesem Vorgang**

WebSphere eXtreme Scale verwendet das angepasste PMI-Feature von WebSphere Application Server, um eine eigene PMI-Instrumentierung hinzuzufügen. Über diesen Ansatz können Sie WebSphere eXtreme Scale PMI mit der Administrationskonsole oder mit JMX-Schnittstellen (Java Management Extensions) im Tool "wsadmin" aktivieren oder inaktivieren. Außerdem können Sie über die Standard-PMI- und -JMX-Schnittstellen, die von Überwachungsstools wie Tivoli Performance Viewer verwendet werden, auf Statistiken von WebSphere eXtreme Scale zugreifen.

### **Vorgehensweise**

- 1. Aktivieren Sie PMI in eXtreme Scale. Sie müssen PMI aktivieren, um die PMI-Statistiken anzeigen zu können. Weitere Informationen hierzu finden Sie im Ab-schnitt ["PMI aktivieren" auf Seite 497.](#page-508-0)
- 2. Rufen Sie PMI-Statistiken von eXtreme Scale ab. Zeigen Sie die Leistung Ihrer eXtreme-Scale-Anwendungen mit Tivoli Performance Viewer an. Weitere Infor-mationen hierzu finden Sie im Abschnitt ["PMI-Statistiken abrufen" auf Seite](#page-510-0) [499.](#page-510-0)

### **Nächste Schritte**

Weitere Informationen zum Tool "wsadmin" finden Sie im Abschnitt ["Mit dem Tool](#page-478-0) ["wsadmin" auf Managed Bean \(MBeans\) zugreifen" auf Seite 467.](#page-478-0)

# <span id="page-508-0"></span>**PMI aktivieren**

Sie können WebSphere Application Server Performance Monitoring Infrastructure (PMI) verwenden, um Statistiken auf jeder Stufe zu aktivieren und zu inaktivieren. So können Sie beispielsweise die Statistik für die Cachetrefferrate einer bestimmten Map aktivieren, und die Statistik für die Eintragsanzahl oder die Statistik für die Loader-Aktualisierungszeiten im Stapelbetrieb inaktivieren. PMI kann über die Administrationskonsole oder mit Scripting aktiviert werden.

### **Vorbereitende Schritte**

Ihr Anwendungsserver muss gestartet sein und eine installierte Anwendung haben, die für eXtreme Scale aktiviert ist. Zum Aktivieren von PMI mit Scripting müssen Sie sich anmelden und das Tool "wsadmin" verwenden können. Weitere Informationen zum Tool "wsadmin" finden Sie im Artikel ["Tool 'wsadmin'"](http://publib.boulder.ibm.com/infocenter/wasinfo/v6r1/topic/com.ibm.websphere.base.doc/info/aes/ae/rxml_commandline.html) im Information Center von WebSphere Application Server.

### **Informationen zu diesem Vorgang**

Verwenden Sie WebSphere Application Server PMI, um einen differenzierten Mechanismus bereitzustellen, mit dem Sie Statistiken auf jeder Stufe aktivieren und inaktivieren können. So können Sie beispielsweise die Statistik für die Cachetreffertrate einer bestimmten Map aktivieren, und die Statistik für die Eintragsanzahl oder die Statistik für die Loader-Aktualisierungszeiten im Stapelbetrieb inaktivieren. In diesem Abschnitt wird beschrieben, wie Sie PMI über die Administrationskonsole und mit wsadmin-Scripts für ObjectGrid aktivieren können.

### **Vorgehensweise**

- v **PMI über die Administrationskonsole aktivieren**
	- 1. Klicken Sie in der Administrationskonsole auf **Überwachung und Optimierung** > **Performance Monitoring Infrastructure** > *Servername*.
	- 2. Stellen Sie sicher, dass "Performance Monitoring Infrastructure (PMI) aktivieren" ausgewählt ist. Diese Einstellung ist standardmäßig aktiviert. Wenn die Einstellung nicht aktiviert ist, wählen Sie das Kontrollkästchen aus, und starten Sie anschließend den Server erneut.
	- 3. Klicken Sie auf **Angepasst**. Wählen Sie in der Konfigurationsstruktur das ObjectGrid und das ObjectGrid-Modul "Maps" aus. Aktivieren Sie die Statistik für jedes Modul.

Die Transaktionstypkategorie für ObjectGrid-Statistiken wird zur Laufzeit erstellt. Die Unterkategorien der ObjectGrid- und Map-Statistiken sind nur auf der Registerkarte **Laufzeit** sichtbar.

### v **PMI mit Scripting aktivieren**

- 1. Öffnen Sie eine Befehlszeile. Navigieren Sie zum Verzeichnis *[WAS-](#page-71-0)[Stammverzeichnis](#page-71-0)*/bin. Geben Sie **wsadmin** ein, um das Befehlszeilentool "wsadmin" zu starten.
- 2. Ändern Sie die PMI-Laufzeitkonfiguration für eXtreme Scale. Stellen Sie mit den folgenden Befehlen sicher, dass PMI für den Server aktiviert ist:

wsadmin>set s1 [\$AdminConfig getid /Cell:ZELLENNAME/Node:KNOTENNAME/ Server:ANWENDUNGSSERVERNAME/] wsadmin>set pmi [\$AdminConfig list PMIService \$s1]

wsadmin>\$AdminConfig show \$pmi.

Wenn PMI nicht aktiviert ist, führen Sie die folgenden Befehle aus, um PMI zu aktivieren:

```
wsadmin>$AdminConfig modify $pmi {{enable true}}
wsadmin>$AdminConfig save
```
Wenn Sie PMI aktivieren müssen, starten Sie den Server erneut.

3. Setzen Sie unter Verwendung der folgenden Befehle Variablen, um die Statistikgruppe in eine angepasste Gruppe zu ändern:

```
wsadmin>set perfName [$AdminControl completeObjectName type=Perf,
process=ANWENDUNGSSERVERNAME,*]
wsadmin>set perfOName [$AdminControl makeObjectName $perfName]
wsadmin>set params [java::new {java.lang.Object[]} 1]
wsadmin>$params set 0 [java::new java.lang.String custom]
wsadmin>set sigs [java::new {java.lang.String[]} 1]
wsadmin>$sigs set 0 java.lang.String
```
4. Setzen Sie die Statistikgruppe mit dem folgenden Befehl auf "custom" (Angepasst):

wsadmin>\$AdminControl invoke\_jmx \$perfOName setStatisticSet \$params \$sigs

5. Setzen Sie mit den folgenden Befehlen Variablen, um die PMI-Statistik "objectGridModule" zu aktivieren:

```
wsadmin>set params [java::new {java.lang.Object[]} 2]
wsadmin>$params set 0 [java::new java.lang.String objectGridModule=1]
wsadmin>$params set 1 [java::new java.lang.Boolean false]
wsadmin>set sigs [java::new {java.lang.String[]} 2]
wsadmin>$sigs set 0 java.lang.String
wsadmin>$sigs set 1 java.lang.Boolean
```
6. Setzen Sie die Statistikzeichenfolge mit dem folgenden Befehl:

```
wsadmin>set params2 [java::new {java.lang.Object[]} 2]
wsadmin>$params2 set 0 [java::new java.lang.String mapModule=*]
wsadmin>$params2 set 1 [java::new java.lang.Boolean false]
wsadmin>set sigs2 [java::new {java.lang.String[]} 2]
wsadmin>$sigs2 set 0 java.lang.String
wsadmin>$sigs2 set 1 java.lang.Boolean
```
7. Setzen Sie die Statistikzeichenfolge mit dem folgenden Befehl:

wsadmin>\$AdminControl invoke jmx \$perfOName setCustomSetString \$params2 \$sigs2

Mit diesen Schritten haben Sie PMI für die Laufzeitumgebung von eXtreme Scale aktiviert, aber die PMI-Konfiguration nicht geändert. Wenn Sie den Anwendungsserver erneut starten, gehen die PMI-Einstellungen bis auf die eigentliche Aktivierung von PMI verloren.

### **Beispiel**

Sie können die folgenden Schritte ausführen, um die PMI-Statistiken für die Beispielanwendung zu aktivieren:

- 1. Starten Sie die Anwendung mit der Webadresse http://Host:Port/ ObjectGridSample, wobei "Host" und "Port" für den Hostnamen und die HTTP-Portnummer des Servers stehen, in dem die Beispielanwendung installiert ist.
- 2. Klicken Sie in der Beispielanwendung auf "ObjectGridCreationServlet" und anschließend auf die Aktionsschaltflächen 1, 2, 3, 4 und 5, um Aktionen für das ObjectGrid und die Maps zu generieren. Schließen Sie diese Servlet-Seite noch nicht.
- 3. Klicken Sie in der Administrationskonsole auf **Überwachung und Optimierung** > **Performance Monitoring Infrastructure** > *Servername*. Klicken Sie auf das Register **Laufzeit**.
- 4. Klicken Sie auf das Optionsfeld **Angepasst**.
- 5. Erweitern Sie das ObjectGrid-Modul "Maps" in der Laufzeitstruktur, und klicken Sie anschließend auf den Link "clusterObjectGrid". In der ObjectGrid-

<span id="page-510-0"></span>Gruppe "Maps" gibt es eine ObjectGrid-Instanz "clusterObjectGrid", und in der Gruppe "clusterObjectGrid" gibt es vier Maps: counters, employees, offices und sites. Die ObjectGrid-Instanz enthält die clusterObjectGrid-Instanz, und diese Instanz hat den Transaktionstyp DEFAULT.

6. Sie können die gewünschten Statistiken aktivieren. Sie können beispielsweise die Statistik für die Anzahl der Einträge in der Map "employees" und die Statistik für die Transaktionsantwortzeiten für den Transaktionstyp DEFAULT aktivieren.

### **Nächste Schritte**

Nach der Aktivierung von PMI können Sie die PMI-Statistiken über die Administrationskonsole oder mit Scripting anzeigen.

# **PMI-Statistiken abrufen**

Wenn Sie PMI-Statistiken abrufen, können Sie sich einen Eindruck über die Leistung Ihrer eXtreme-Scale-Anwendungen verschaffen.

### **Vorbereitende Schritte**

- Aktivieren Sie die Verfolgung von PMI-Statistiken für Ihre Umgebung. Weitere Informationen hierzu finden Sie im Abschnitt ["PMI aktivieren" auf Seite 497.](#page-508-0)
- Bei den Pfadangaben in dieser Task wird davon ausgegangen, dass Sie Statistiken für die Beispielanwendung abrufen, aber Sie können diese Statistiken mit ähnlichen Schritten für jede andere Anwendung verwenden.
- v Wenn Sie die Administrationskonsole verwenden, um Statistiken abzurufen, müssen Sie sich an der Administrationskonsole anmelden können. Wenn Sie Scripting verwenden, müssen Sie sich bei wsadmin anmelden können.

### **Informationen zu diesem Vorgang**

Sie können PMI-Statistiken abrufen und diese in Tivoli Performance Viewer anzeigen, indem Sie Schritte in der Administrationskonsole oder mit Scripting ausführen.

- v [Schritte für die Administrationskonsole](#page-510-1)
- [Schritte für Scripting](#page-511-0)

Weitere Informationen zu den Statistiken, die abgerufen werden können, finden Sie im Abschnitt ["PMI-Module" auf Seite 500.](#page-511-1)

### <span id="page-510-1"></span>**Vorgehensweise**

- Rufen Sie PMI-Statistiken in der Administrationskonsole ab.
	- 1. Klicken Sie in der Administrationskonsole auf **Überwachung und Optimierung** > **Performance Viewer** > **Aktuelle Aktivität**.
	- 2. Wählen Sie den Server, den Sie mit Tivoli Performance Viewer überwachen möchten, aus, und aktivieren Sie anschließend die Überwachung.
	- 3. Klicken Sie auf den Server, um die Seite "Performance Viewer" anzuzeigen.
	- 4. Erweitern Sie die Konfigurationsstruktur. Klicken Sie auf **ObjectGrid-Maps** > **clusterObjectGrid**, und wählen Sie **employees** aus. Klicken Sie auf **Object-Grids** > **clusterObjectGrid**, und wählen Sie **DEFAULT** aus.
	- 5. Navigieren Sie in der ObjectGrid-Beispielanwendung zum Servlet "Object-GridCreationServlet", klicken Sie auf Schaltfläche 1, und füllen Sie die Maps mit Daten. Sie können die Statistiken im Viewer anzeigen.
- <span id="page-511-1"></span><span id="page-511-0"></span>v Rufen Sie PMI-Statistiken mit Scripting ab.
	- 1. Navigieren Sie in einer Befehlszeile zum Verzeichnis *[WAS-Stammverzeichnis](#page-71-0)*/ bin. Geben Sie wsadmin ein, um das Tool "wsadmin" zu starten.
	- 2. Setzen Sie mit den folgenden Befehlen Variablen für die Umgebung:

```
wsadmin>set perfName [$AdminControl completeObjectName type=Perf,*]
wsadmin>set perfOName [$AdminControl makeObjectName $perfName]
wsadmin>set mySrvName [$AdminControl completeObjectName type=Server,
name=APPLICATION_SERVER_NAME,*]
```
3. Setzen Sie mit den folgenden Befehlen Variablen, um die Statistik "mapModule" abzurufen:

```
wsadmin>set params [java::new {java.lang.Object[]} 3]
wsadmin>$params set 0 [$AdminControl makeObjectName $mySrvName]
wsadmin>$params set 1 [java::new java.lang.String mapModule]
wsadmin>$params set 2 [java::new java.lang.Boolean true]
wsadmin>set sigs [java::new {java.lang.String[]} 3]
wsadmin>$sigs set 0 javax.management.ObjectName
wsadmin>$sigs set 1 java.lang.String
wsadmin>$sigs set 2 java.lang.Boolean
```
- 4. Rufen Sie die Statistik "mapModule" mit dem folgenden Befehl ab: wsadmin>\$AdminControl invoke jmx \$perfOName getStatsString \$params \$sigs
- 5. Setzen Sie mit den folgenden Befehlen Variablen, um die Statistik "object-GridModule" abzurufen:

```
wsadmin>set params2 [java::new {java.lang.Object[]} 3]
wsadmin>$params2 set 0 [$AdminControl makeObjectName $mySrvName]
wsadmin>$params2 set 1 [java::new java.lang.String objectGridModule]
wsadmin>$params2 set 2 [java::new java.lang.Boolean true]
wsadmin>set sigs2 [java::new {java.lang.String[]} 3]
wsadmin>$sigs2 set 0 javax.management.ObjectName
wsadmin>$sigs2 set 1 java.lang.String
wsadmin>$sigs2 set 2 java.lang.Boolean
```
6. Rufen Sie die Statistik "objectGridModule" mit dem folgenden Befehl ab: wsadmin>\$AdminControl invoke jmx \$perfOName getStatsString \$params2 \$sigs2

### **Ergebnisse**

Sie können Statistiken in Tivoli Performance Viewer anzeigen.

### **PMI-Module**

Sie können die Leistung Ihrer Anwendungen mit den PMI-Modulen (Performance Monitoring Infrastructure) überwachen.

### **objectGridModule**

Das Modul "objectGridModule" enthält eine Zeitstatistik: Antwortzeit der Transaktion. Eine Transaktion ist wie folgt definiert: Dauer zwischen dem Aufruf der Methode "Session.begin" und dem Aufruf der Methode "Session.commit". Diese Dauer wird als Antwortzeit der Transaktion verfolgt. Das Stammelement ("root") des Moduls "the objectGridModule" dient als Einstiegspunkt für die Statistiken von Web-Sphere eXtreme Scale. Dieses Stammelement hat ObjectGrids als untergeordnete Elemente, die dieselben Transaktionstypen wie deren untergeordnete Elemente haben. Die Antwortzeitstatistik wird jedem Transaktionstyp zugeordnet.

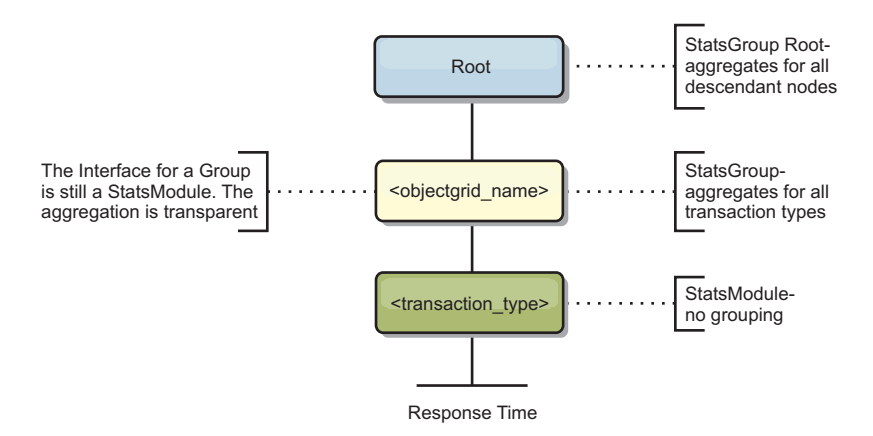

*Abbildung 58. Struktur des Moduls "ObjectGridModule"*

Die folgende Abbildung zeigt eine ObjectGridModule-Beispielstruktur. In diesem Beispiel sind zwei ObjectGrid-Instanzen im System vorhanden: ObjectGrid A und ObjectGrid B. Die ObjectGrid-Instanz A hat zwei Typen von Transaktionen: A und Standard. Die ObjectGrid-Instanz B hat nur den Transaktionstyp "Standard".

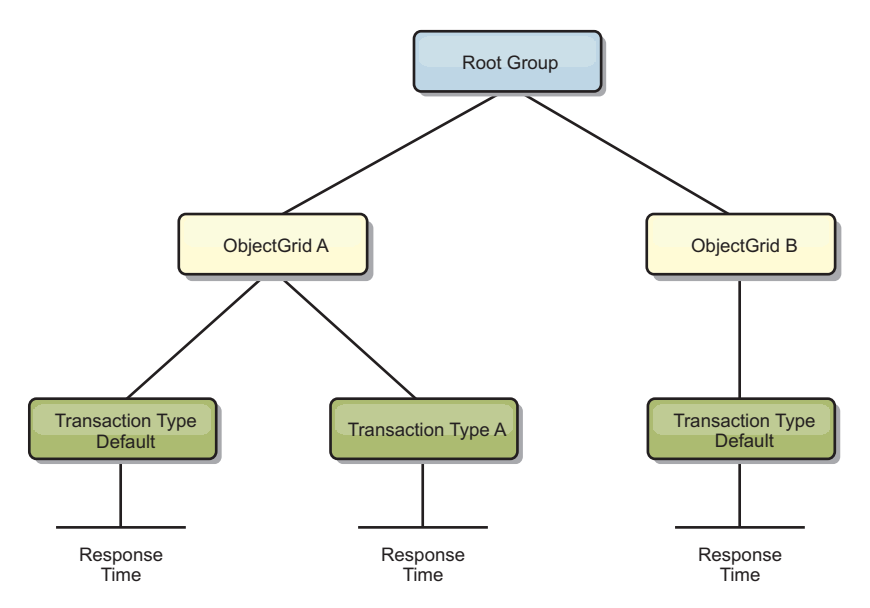

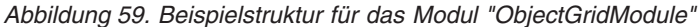

Transaktionstypen werden von Anwendungsentwicklern definiert, weil sie wissen, welche Typen von Transaktionen in ihren Anwendungen verwendet werden. Der Transaktionstyp wird mit der folgenden Methode "Session.setTransactionType(String)" gesetzt:

/\*\* \* Legt den Transaktionstyp für künftige Transaktionen fest. \* \* Nach dem Aufruf dieser Methode haben alle künftigen Transaktionen denselben \* Typ, bis ein anderer Transaktionstyp festgelegt wird. Wenn Sie keinen \* Transaktionstyp festlegen, wird der Standardtransaktionstyp TRANSACTION\_TYPE\_DEFAULT \* verwendet. \* \* Transaktionstypen werden hauptsächlich für die Verfolgung statistischer Daten \* verwendet. Benutzer können Typen von Transaktionen, die in einer Anwendung \* ausgeführt werden, vordefinieren. Die Idee ist, Transaktionen mit denselben \* Merkmalen in einer Kategorie (Typ) zusammenzufassen, so dass jeweils eine \* einzige Statistik zur Transaktionsantwortzeit verwendet werden kann, um den

Kapitel 8. Überwachung **501**

```
* jeweiligen Transaktionstyp zu verfolgen.
*
* Diese Verfolgung ist hilfreich, wenn Ihre Anwendung unterschiedliche
* Transaktionstypen hat.
* Einige Typen von Transaktionen, wie z. B. Aktualisierungstransaktionen,
* haben eine längere Verarbeitungszeit als andere Transaktionen, wie z. B.
* Lesetransaktionen. Wenn Sie den Transaktionstyp verwenden, können
* unterschiedliche Transaktionen über unterschiedliche Statistiken verfolgt
* werden, so dass die Statistiken hilfreicher sind.
*
* @param tranType Der Transaktionstyp für künftige Transaktionen.
*/
void setTransactionType(String tranType);
```
Im folgenden Beispiel wird der Transaktionstyp auf updatePrice gesetzt:

```
// Transaktionstyp auf "updatePrice" setzen.
// Die Zeit zwischen session.begin() und session.commit() wird in der
// Zeitstatistik für "updatePrice" verfolgt.
session.setTransactionType("updatePrice");
session.begin();
map.update(stockId, new Integer(100));
session.commit();
```
Die erste Zeile gibt an, dass der folgende Transaktionstyp "updatePrice" ist. In dem Beispiel ist eine Statistik "updatePrice" in der ObjectGrid-Instanz vorhanden, die dem Session-Objekt entspricht. Mit JMX-Schnittstellen (Java Management Extensions) können Sie die Transaktionsantwortzeit für Transaktionen des Typs "update-Price" abrufen. Sie können auch die zusammengefasste Statistik für alle Transaktionstypen in der angegebenen ObjectGrid-Instanz abrufen.

### **mapModule**

Das Modul "mapModule" enthält drei Statistiken, die sich auf eXtreme-Scale-Maps beziehen:

- v **Map hit rate** *BoundedRangeStatistic*: Verfolgt die Trefferrate einer Map. Die Trefferrate ist ein variabler Wert zwischen 0 und 100 einschließlich, der den Prozentsatz der Map-Treffer in Relation zu den get-Operationen für die Map darstellt.
- v **Number of entries**-*CountStatistic*: Verfolgt die Anzahl der Einträge in der Map.
- v **Loader batch update response time**-*TimeStatistic*: Verfolgt die Antwortzeit für Aktualisierungsoperationen im Stapelbetrieb des Loaders.

Das Stammelement ("root") des Moduls "mapModule" dient als Einstiegspunkt für die ObjectGrid-Map-Statistiken. Dieses Stammelement hat Maps als untergeordnete Elemente, die dieselben Transaktionstypen wie deren untergeordnete Elemente haben. Jede Map-Instanz hat die drei aufgelisteten Statistiken. Die Struktur des Moduls "mapModule" ist in der folgenden Abbildung dargestellt:

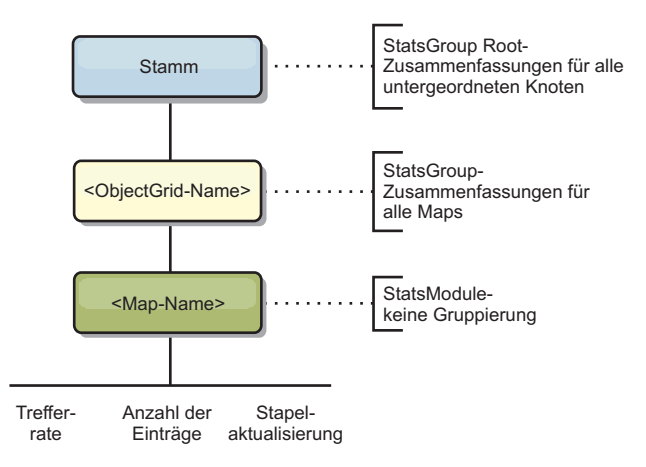

*Abbildung 60. Struktur des Moduls "mapModule"*

Die folgende Abbildung zeigt eine Beispielstruktur für das Modul "mapModule":

*Abbildung 61. Beispielstruktur für das Modul "mapModule"*

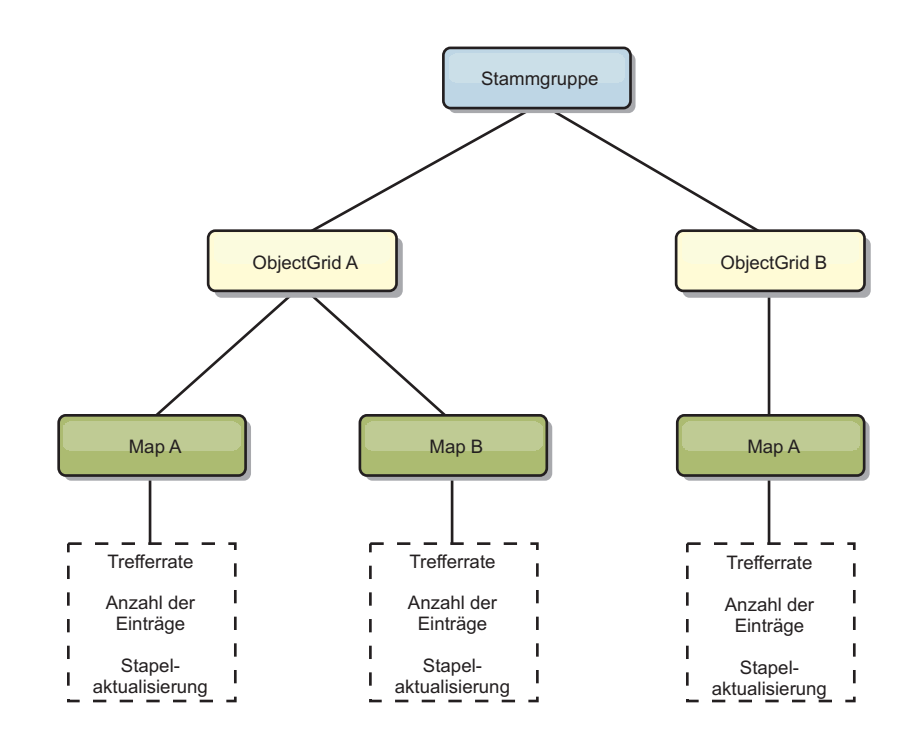

### **Modul "hashIndexModule"**

Das Modul "hashIndexModule" enthält die folgenden Statistiken, die sich auf Indizes auf Map-Ebene beziehen:

- v **Find Count**-*CountStatistic*: Die Anzahl der Aufrufe für die Indexoperation "find".
- v **Collision Count**-*CountStatistic*: Die Anzahl der Kollisionen für die Operation "find".
- v **Failure Count**-*CountStatistic*: Die Anzahl der Fehler für die Operation "find".
- v **Result Count**-*CountStatistic*: Die Anzahl der von der Operation "find" zurückgegebenen Schlüssel.
- v **BatchUpdate Count**-*CountStatistic*: Die Anzahl der für diesen Index ausgeführten Aktualisierungen im Stapelbetrieb. Wenn die entsprechende Map geändert wird, wird die Methode "doBatchUpdate()" des Index aufgerufen. Diese Statistik teilt Ihnen mit, wie oft sich der Index ändert bzw. aktualisiert wird.
- v **Find Operation Duration Time**-*TimeStatistic*: Ausführungsdauer der Operation "find".

Das Stammelement ("root") des Moduls "hashIndexModule" "root" dient als Einstiegspunkt für die HashIndex-Statistik. Das Stammelement hat ObjectGrids als untergeordnete Elemente, ObjectGrids haben Maps als untergeordnete Elemente, die wiederum HashIndex-Instanzen als untergeordnete Elemente und Blattknoten der Baumstruktur haben. Jede HashIndex-Instanz hat die drei aufgelisteten Statistiken. Die Struktur des Moduls "hashIndexModule" wird in der folgenden Abbildung gezeigt:

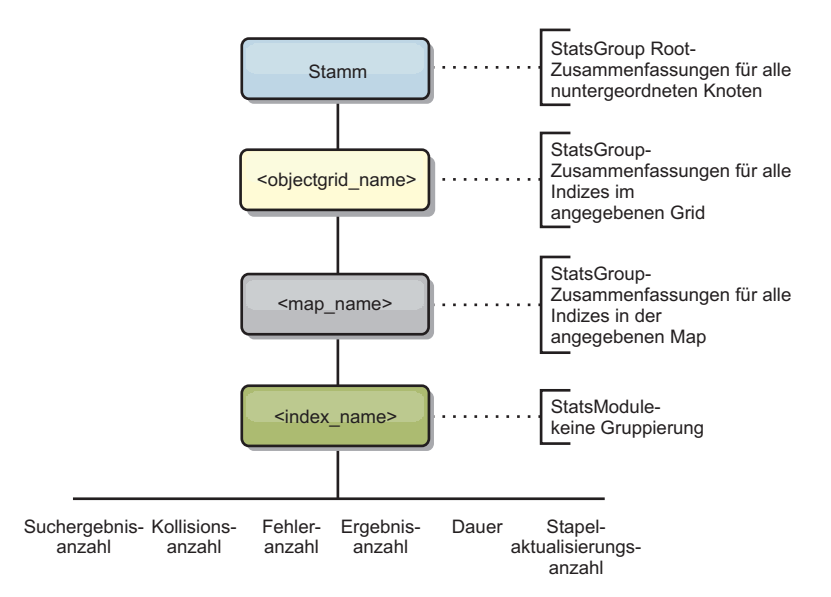

*Abbildung 62. Struktur des Moduls "hashIndexModule"*

Die folgende Abbildung zeigt eine Beispielstruktur für das Modul "hashIndexModule":

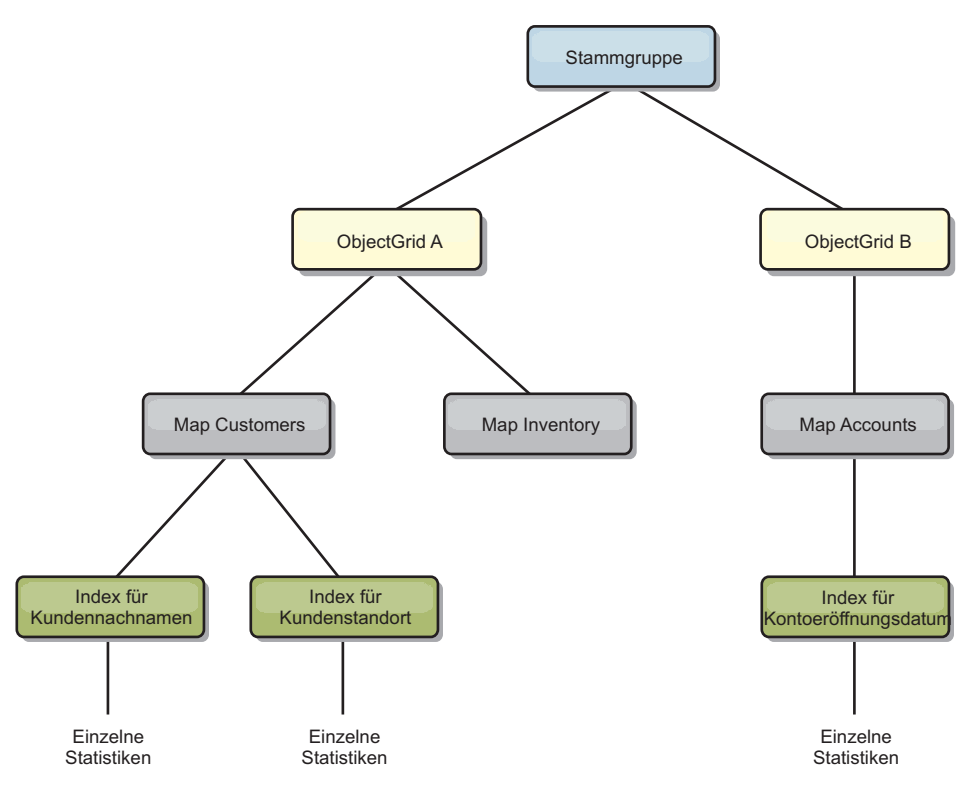

*Abbildung 63. Beispielstruktur für das Modul "hashIndexModule"*

### **Modul "agentManagerModule"**

Das Modul "agentManagerModule" enthält Statistiken, die sich auf die Agenten auf Map-Ebene beziehen:

- v **Reduce Time**: *TimeStatistic* Die Zeit, die der Agent für die Ausführung der Operation "reduce" benötigt.
- v **Total Duration Time**: *TimeStatistic* Die Gesamtzeit, die der Agent für die Ausführung aller Operationen benötigt.
- v **Agent Serialization Time**: *TimeStatistic* Die Zeit für die Serialisierung des Agenten.
- v **Agent Inflation Time**: *TimeStatistic* Die Zeit, die benötigt wird, um den Agenten im Server zu dekomprimieren.
- v **Result Serialization Time**: *TimeStatistic* Die Zeit für die Serialisierung der Ergebnisse des Agenten.
- v **Result Inflation Time**: *TimeStatistic* Die Zeit für die Dekomprimierung der Ergebnisse des Agenten.
- v **Failure Count**: *CountStatistic* Die Anzahl der Fehler des Agenten.
- v **Invocation Count**: *CountStatistic* Die Anzahl der AgentManager-Aufrufe.
- v **Partition Count**: *CountStatistic* Die Anzahl der Partitionen, an die der Agent gesendet wird.

Das Stammelement ("root" des Moduls "agentManagerModule") dient als Einstiegspunkt für die AgentManager-Statistiken. Dieses Stammelement hat ObjectGrids als untergeordnete Elemente, die ObjectGrids haben Maps als untergeordnete Elemente, die wiederum AgentManager-Instanzen als untergeordnete Elemente und Blattknoten der Baumstruktur haben. Jede AgentManager-Instanz hat Statistiken.

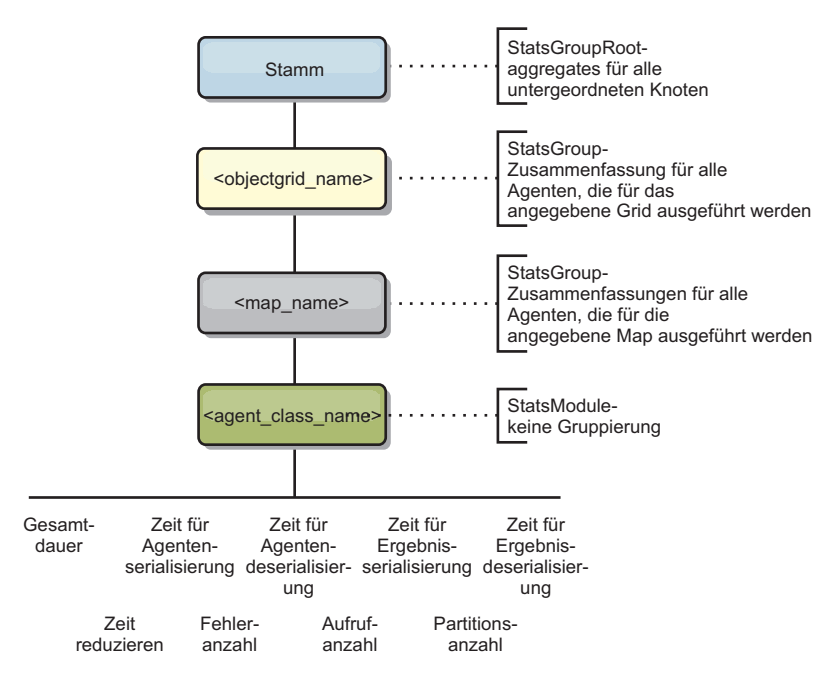

*Abbildung 64. Struktur des Moduls "agentManagerModule"*

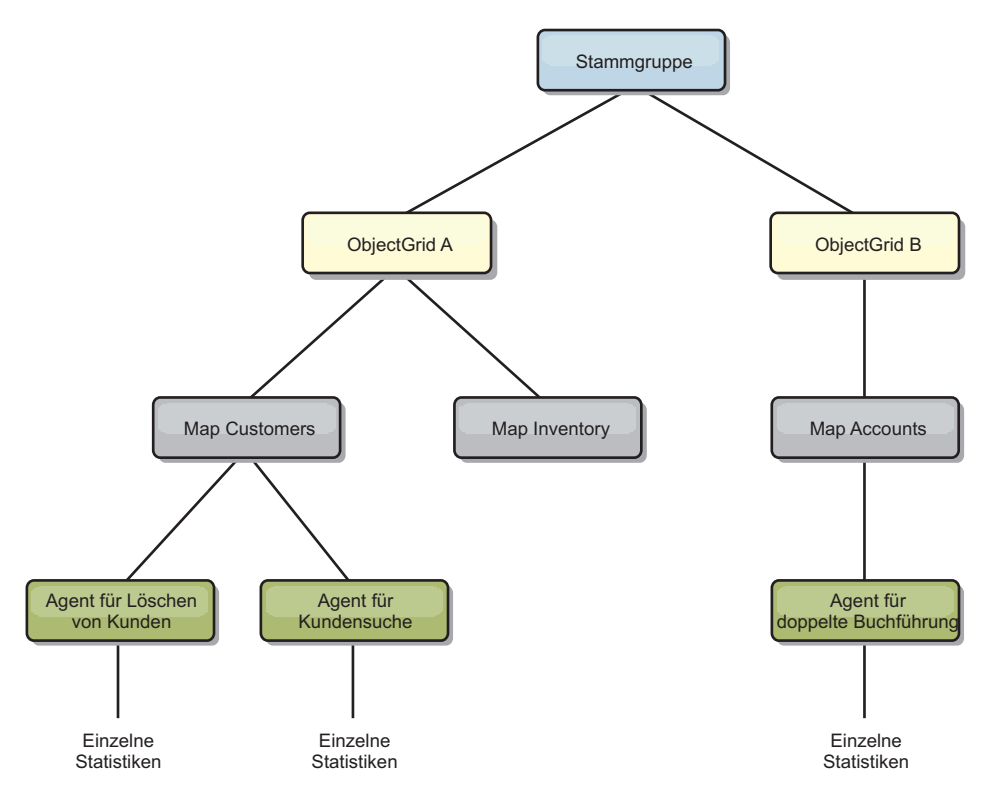

*Abbildung 65. Beispielstruktur für das Modul "agentManagerModule"*

### **Modul "queryModule"**

Das Modul "queryModule" enthält Statistiken, die sich auf eXtreme-Scale-Abfragen beziehen:

v **Plan Creation Time**: *TimeStatistic* - Die Zeit für die Erstellung des Abfrageplans.

- v **Execution Time**: *TimeStatistic* Die Zeit für die Ausführung der Abfrage.
- v **Execution Count**: *CountStatistic* Die Anzahl der Abfrageläufe.
- v **Result Count**: *CountStatistic* Der Zähler für jede Ergebnismenge jedes Abfragelaufs.
- v **FailureCount**: *CountStatistic* Die Anzahl der Abfragefehler.

Das Stammelement ("root") des Moduls "queryModule" dient als Einstiegspunkt für die Abfragestatistiken. Dieses Stammelement hat ObjectGrids als untergeordnete Elemente, die Query-Objekt als untergeordnete Elemente und Blattknoten der Baumstruktur haben. Jede Query-Instanz hat die drei aufgelisteten Statistiken.

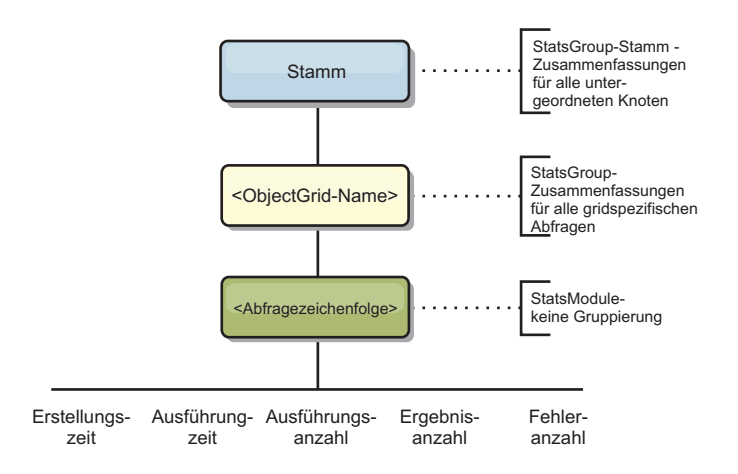

*Abbildung 66. Struktur des Moduls "queryModule"*

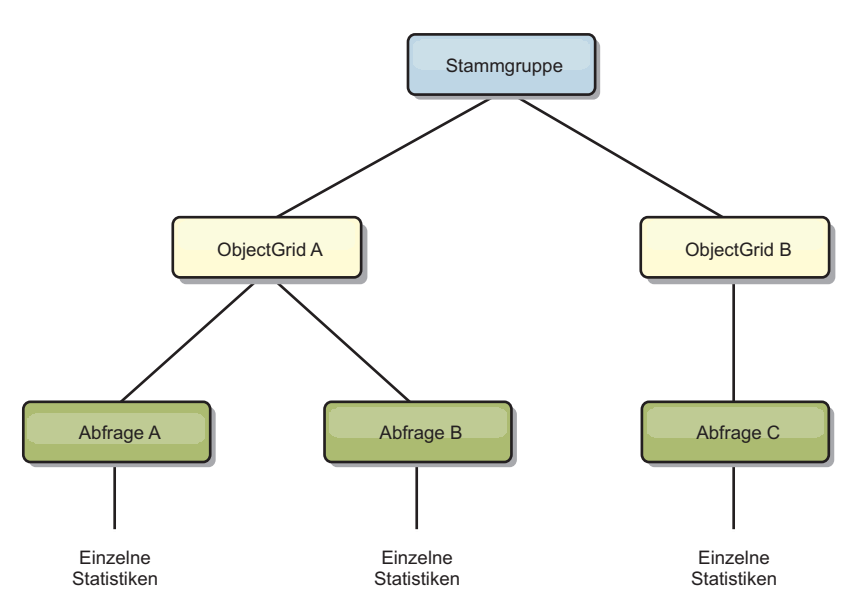

*Abbildung 67. Beispielstruktur für das Modul "queryModule"*

# **Mit dem Tool "wsadmin" auf Managed Bean (MBeans) zugreifen**

Sie können das in WebSphere Application Server bereitgestellte Dienstprogramm "wsadmin" verwenden, um auf MBean-Informationen zuzugreifen.

# <span id="page-519-0"></span>**Vorgehensweise**

Führen Sie das Tool "wsadmin" im Verzeichnis bin Ihrer Installation von Web-Sphere Application Server aus. Im folgenden Beispiel wird eine Sicht der aktuellen Shard-Verteilung in einer dynamischen eXtreme-Scale-Umgebung abgerufen. Sie können das Tool "wsadmin" in jeder Installation ausführen, in der eXtreme Scale ausgeführt wird. Das Tool "wsadmin" muss nicht im Katalogservice ausgeführt werden.

```
$ wsadmin.sh -lang jython
wsadmin>placementService = AdminControl.queryNames
 ("com.ibm.websphere.objectgrid:*,type=PlacementService")
wsadmin>print AdminControl.invoke(placementService,
"listObjectGridPlacement","library ms1")
<objectGrid name="library" mapSetName="ms1">
  <container name="container-0" zoneName="DefaultDomain"
  hostName="host1.company.org" serverName="server1">
     <shard type="Primary" partitionName="0"/>
     <shard type="SynchronousReplica" partitionName="1"/>
  </container>
  <container name="container-1" zoneName="DefaultDomain"
  hostName="host2.company.org" serverName="server2">
     <shard type="SynchronousReplica" partitionName="0"/>
     <shard type="Primary" partitionName="1"/>
  </container>
  <container name="UNASSIGNED" zoneName="_ibm_SYSTEM"
  hostName="UNASSIGNED" serverName="UNNAMED">
   <shard type="SynchronousReplica" partitionName="0"/>
    <shard type="AsynchronousReplica" partitionName="0"/>
  </container>
</objectGrid>
```
# **Überwachung mit Managed Beans (MBeans)**

Sie können Managed Beans (MBeans) verwenden, um Statistiken in Ihrer Umgebung zu verfolgen.

### **Vorbereitende Schritte**

Für die aufzuzeichnenden Attribute müssen Sie die Statistiken aktivieren. Sie können Statistiken mit den folgenden Methoden aktivieren:

v **Über die Servereigenschaftendatei:**

Sie können Statistiken in der Servereigenschaftendatei mit einem Schlüssel/Wert-Eintrag im Format statsSpec=<StatsSpec> aktivieren. Es folgen verschiedene Beispiele für mögliche Einstellungen:

- Zum Aktivieren aller Statistiken verwenden Sie statsSpec=all=enabled.
- Wenn Sie nur ObjectGrid-Statistiken aktivieren möchten, verwenden Sie statsSpec=og.all=enabled. Eine Beschreibung aller möglichen Statistikspezifikationen finden Sie in der API-Dokumentation zur APi "StatsSpec".

Weitere Informationen zur Servereigenschaftendatei finden Sie im Abschnitt [Ser](http://publib.boulder.ibm.com/infocenter/wxsinfo/v8r5/topic/com.ibm.websphere.extremescale.doc/rxscontprops.html)[vereigenschaftendatei.](http://publib.boulder.ibm.com/infocenter/wxsinfo/v8r5/topic/com.ibm.websphere.extremescale.doc/rxscontprops.html)

v **Mit einer Managed Bean:**

Sie können Statistiken mit dem Attribut StatsSpec in der ObjectGrid-MBean aktivieren. Weitere Informationen finden Sie in der API-Dokumentation zur API StatsSpec.

v **Programmgesteuert:**

Sie können Statistiken auch programmgesteuert mit der Schnittstelle "StatsAccessor" aktivieren, die über die Klasse " StatsAccessorFactory" abgerufen wird. Verwenden Sie diese Schnittstelle in einer Clientumgebung, oder wenn Sie ein Datengrid überwachen müssen, das im aktuellen Prozess ausgeführt wird.

### **Vorgehensweise**

v **Zugriff auf MBean-Statistiken mit dem Tool "wsadmin".**

Weitere Informationen finden Sie unter ["Mit dem Tool "wsadmin" auf Managed](#page-478-0) [Bean \(MBeans\) zugreifen" auf Seite 467.](#page-478-0)

v **Programmgesteuerter Zugriff auf MBean-Statistiken.**

Weitere Informationen finden Sie unter ["Über das Programm auf Managed Be](#page-478-0)[ans \(MBeans\) zugreifen" auf Seite 467.](#page-478-0)

# **Beispiel**

Ein Beispiel für die Verwendung von Managed Beans finden Sie im Abschnitt [Bei](http://publib.boulder.ibm.com/infocenter/wxsinfo/v8r5/topic/com.ibm.websphere.extremescale.doc/txsxsadmin.html)[spiel: Dienstprogramm](http://publib.boulder.ibm.com/infocenter/wxsinfo/v8r5/topic/com.ibm.websphere.extremescale.doc/txsxsadmin.html) **xsadmin**.

# **Überwachung mit Tools eines anderen Anbieters**

WebSphere eXtreme Scale kann mit verschiedenen gängigen Lösungen für die Unternehmensüberwachung überwacht werden. Es werden Plug-in-Agenten für IBM Tivoli Monitoring and Hyperic HQ bereitgestellt, die WebSphere eXtreme Scale mit Hilfe öffentlich zugänglicher Management-Beans überwachen. CA Wily Introscope verwendet die Java-Methodeninstrumentierung, um Statistiken zu erfassen.

# **Überwachung mit IBM Tivoli Enterprise Monitoring Agent for WebSphere eXtreme Scale**

IBM Tivoli Enterprise Monitoring Agent ist eine mit vielen Funktionen ausgestattete Überwachungslösung, die Sie verwenden können, um Datenbanken, Betriebssysteme und Server in verteilten Umgebungen und in Hostumgebungen zu überwachen. WebSphere eXtreme Scale enthält einen angepassten Agenten, den Sie verwenden können, um eXtreme-Scale-Management-Beans selbst zu überwachen. Diese Lösung funktioniert effizient in eigenständigen Implementierungen von eXtreme Scale und in Implementierungen von eXtreme Scale mit WebSphere Application Server.

# **Vorbereitende Schritte**

v Installieren Sie WebSphere eXtreme Scale Version 7.0.0 oder höher.

Außerdem müssen Statistiken aktiviert werden, um statistische Daten von eXtreme-Scale-Servern zu erfassen. Verschiedene Optionen zum Aktivieren von Sta-tistiken sind in ["Überwachung mit Managed Beans \(MBeans\)" auf Seite 508](#page-519-0) und [Beispiel: Dienstprogramm](http://publib.boulder.ibm.com/infocenter/wxsinfo/v8r5/topic/com.ibm.websphere.extremescale.doc/txsxsadmin.html) **xsadmin** beschrieben.

- Installieren Sie IBM Tivoli Monitoring Version 6.2.1 mit Fixpack 2 oder höher.
- Installieren Sie den Tivoli-Betriebssystemagenten auf jedem Server oder Host, auf dem eXtreme-Scale-Server ausgeführt werden.
- v Installieren Sie den WebSphere eXtreme Scale-Agenten, den Sie kostenlos von der Website von [IBM Open Process Automation Library \(OPAL\)](http://www-01.ibm.com/software/brandcatalog/portal/opal) herunterladen können.

Führen Sie die folgenden Schritte aus, um Tivoli Monitoring Agent zu installieren und zu konfigurieren:

# **Vorgehensweise**

- 1. Installieren Sie Tivoli Monitoring Agent for WebSphere eXtreme Scale. Laden Sie das Tivoli-Installations-Image herunter, und entpacken Sie die Dateien in einem temporären Verzeichnis.
- 2. Installieren Sie die Unterstützungsdateien für eXtreme-Scale-Anwendungen. Installieren Sie die eXtreme-Scale-Anwendungsunterstützung in jeder der folgenden Implementierungen:
	- Tivoli Enterprise Portal Server (TEPS)
	- Enterprise Desktop Client (TEPD)
	- v Tivoli Enterprise Monitoring Server (TEMS)
	- a. Starten Sie in dem erstellten temporären Verzeichnis ein neues Befehlsfenster, und führen Sie die entsprechende ausführbare Datei für Ihre Plattform aus. Das Installationsscript erkennt den Typ Ihrer Tivoli-Implementierung (TEMS, TEPD oder TEPS) automatisch. Sie können jeden beliebigen Typ auf einem einzelnen oder auf mehreren Hosts installieren, und alle drei Implementierungstypen erfordern die Installation der Unterstützungsdateien für die eXtreme-Scale-Agentenanwendung.
	- b. Vergewissern Sie sich, dass die ausgewählten Optionen für die implementierten Tivoli-Komponenten im Fenster des Installationsprogramms korrekt sind. Klicken Sie auf **Next**.
	- c. Geben Sie auf Anforderung Ihren Hostnamen und Ihre Verwaltungsberechtigungsnachweise an. Klicken Sie auf **Next**.
	- d. Wählen Sie **Monitoring Agent for WebSphere eXtreme Scale** aus. Klicken Sie auf **Next**.
	- e. Sie werden über die auszuführenden Installationsaktionen benachrichtigt. Klicken Sie auf **Next**. Der Fortschritt der Installation wird bis zum Ende hin angezeigt.

Nach der Ausführung dieser Prozedur sind alle erforderlichen Anwendungsunterstützungsdateien für den eXtreme-Scale-Agenten installiert.

3. Installieren Sie den Agenten auf jedem eXtreme-Scale-Knoten.

Sie installieren einen Tivoli-Betriebssystemagenten auf jedem Computer. Sie müssen diesen Agenten nicht konfigurieren oder starten. Verwenden Sie dasselbe Installations-Image, das Sie bereits im vorherigen Schritt verwendet haben, um die plattformspezifische ausführbare Datei auszuführen.

Als Richtlinie können Sie verwenden, dass nur ein einziger Agent pro Host installiert werden muss. Jeder Agent kann mehrere Instanzen von eXtreme-Scale-Servern unterstützen. Um die beste Leistung zu erzielen, verwenden Sie eine Agenteninstanz für ungefähr 50 eXtreme-Scale-Server.

- a. Klicken Sie in der Eingangsanzeige des Installationsassistenten auf **Next**, um die Anzeige zu öffnen, in der Sie Informationen zum Installationspfad angeben.
- b. Geben Sie im Feld **Tivoli Monitoring installation directory** einen Wert ein, oder navigieren Sie zum Verzeichnis C:\IBM\ITM (oder /opt/IBM/ITM). Vergewissern Sie sich, dass der im Feld **Location for installable media** angezeigte Wert korrekt ist, und klicken Sie auf **Next**.
- c. Wählen Sie die Komponenten aus, die Sie hinzufügen möchten, z. B. **Perform a local install of the solution**, und klicken Sie auf **Next**.
- d. Wählen Sie die Anwendungen aus, für die Sie die Unterstützung hinzufügen möchten, z. B. **Monitoring Agent for WebSphere eXtreme Scale**, und klicken Sie auf **Next**.

e. Der Fortschritt der Installation wird angezeigt, bis alle Anwendungsunterstützungsdateien erfolgreich hinzugefügt wurden.

**Anmerkung:** Wiederholen Sie diese Schritte auf jedem eXtreme-Scale-Knoten. Sie können auch eine unbeaufsichtigte Installation durchführen. Weitere Informationen zur unbeaufsichtigten Installation finden Sie im [Information Center](http://publib.boulder.ibm.com/infocenter/tivihelp/v15r1/index.jsp?topic=/com.ibm.itm.doc_6.2.1/welcome.htm) [von IBM Tivoli Monitoring.](http://publib.boulder.ibm.com/infocenter/tivihelp/v15r1/index.jsp?topic=/com.ibm.itm.doc_6.2.1/welcome.htm)

4. Konfigurieren Sie den WebSphere eXtreme Scale-Agenten.

Jeder installierte Agent muss für die Überwachung eines Katalogservers und oder eXtreme-Scale-Servers konfiguriert werden.

Die Schritte zum Konfigurieren von Windows- und UNIX-Plattformen sind verschieden. Die Konfiguration für die Windows-Plattform erfolgt über die Benutzerschnittstelle **Manage Tivoli Monitoring Services**. Die Konfiguration für UNIX-Plattformen ist befehlszeilenbasiert.

Windows Verwenden Sie die folgenden Schritte, um den Agenten anfänglich unter Windows zu konfigurieren.

- a. Klicken Sie im Fenster **Manage Tivoli Enterprise Monitoring Services** auf **Start** > **All Programs** > **IBM Tivoli Monitoring** > **Manage Tivoli Monitoring Services**.
- b. Klicken Sie mit der rechten Maustaste auf **Monitoring Agent for Web-Sphere eXtreme Scale**, und wählen Sie die Option **Configure using default** aus, woraufhin ein Fenster erscheint, in dem Sie eine eindeutige Instanz des Agenten erstellen können.
- c. Wählen Sie einen eindeutigen Namen aus, z. B. instance1, und klicken Sie auf **Next**.
- v Wenn Sie eigenständige eXtreme-Scale-Server überwachen möchten, führen Sie die folgenden Schritte aus:
	- a. Aktualisieren Sie die Java-Parameter, und stellen Sie sicher, dass der Wert für **Java Home** korrekt ist. JVM-Argumente können leer bleiben. Klicken Sie auf **Next**.
	- b. Wählen Sie für **MBean server connection type** einen Typ aus. Verwenden Sie JSR-160-Complaint Server für eigenständige eXtreme-Scale-Server. Klicken Sie auf **Next**.
	- c. Wenn die Sicherheit aktiviert ist, aktualisieren Sie die Werte in den Feldern **User ID** und **Password**. Übernehmen Sie den Wert im Feld **JMX service URL**. Sie überschreiben diesen Wert später. Übernehmen Sie den Wert im Feld **JMX Class Path Information**. Klicken Sie auf **Next**.

Zum Konfigurieren der Server für den Agenten unter Windows führen Sie die folgenden Schritte aus:

- a. Konfigurieren Sie Unterknoteninstanzen von eXtreme-Scale-Servern im Teilfenster **WebSphere eXtreme Scale Grid Servers**. Wenn keine Container-Server auf Ihrem Computer vorhanden sind, klicken Sie auf **Next**, um das Teilfenster für den Katalogservice aufzurufen.
- b. Wenn mehrere eXtreme-Scale-Container-Server auf Ihrem Computer vorhanden sind, konfigurieren Sie den Agenten so, dass jeder einzelne Server überwacht wird.
- c. Sie können so viele eXtreme-Scale-Server hinzufügen, wie Sie benötigen, sofern ihre Namen und Ports eindeutig sind. Klicken Sie dazu auf **New**. (Wenn ein eXtreme-Scale-Server gestartet wird, muss ein Wert für den JMX-Port angegeben werden.)
- d. Nach der Konfiguration der Container-Server klicken Sie auf **Next**. Daraufhin wird das Teilfenster **WebSphere eXtreme Scale Catalog Servers** angezeigt.
- e. Wenn Sie keine Katalogserver haben, klicken Sie auf **OK**. Wenn Sie Katalogserver haben, fügen Sie eine neue Konfiguration für jeden Server hinzu, so wie Sie es für die Container-Server getan haben. Wählen Sie auch hier einen eindeutigen Namen aus, vorzugsweise denselben Namen, den Sie auch beim Starten des Katalogservers verwendet haben. Klicken Sie auf **OK**, um die Konfiguration zu beenden.
- Wenn Sie Server für den Agenten in eXtreme-Scale-Servern überwachen möchten, die in einen Prozess von WebSphere Application Server integriert sind, führen Sie die folgenden Schritte aus:
	- a. Aktualisieren Sie die Java-Parameter, und stellen Sie sicher, dass der Wert für **Java Home** korrekt ist. JVM-Argumente können leer bleiben. Klicken Sie auf **Next**.
	- b. Wählen Sie im Feld **MBean server connection type** einen Typ aus. Wählen Sie die Version von WebSphere Application Server für Ihre Umgebung aus. Klicken Sie auf **Next**.
	- c. Stellen Sie sicher, dass die Informationen zu WebSphere Application Server in dieser Anzeige korrekt sind. Klicken Sie auf **Next**.
	- d. Fügen Sie nur eine einzige Unterknotendefinition hinzu. Legen Sie einen Namen für die Unterknotendefinition fest, aber aktualisieren Sie die Portdefinition nicht. In einer Umgebung mit WebSphere Application Server können Daten von allen Anwendungsserverprozessen erfasst werden, die vom Node Agent verwaltet werden, der auf dem Computer ausgeführt wird. Klicken Sie auf **Next**.
	- e. Wenn keine Katalogserver in der Umgebung vorhanden sind, klicken Sie auf **OK**. Wenn Sie Katalogserver haben, fügen Sie eine neue Konfiguration für jeden Katalogserver hinzu, ähnlich wie bei den Container-Servern. Wählen Sie einen eindeutigen Namen für den Katalogservice aus, vorzugsweise den Namen, den Sie auch beim Starten des Katalogservice verwendet haben. Klicken Sie auf **OK**, um die Konfiguration zu beenden.

**Anmerkung:** Die Container-Server müssen nicht zusammen mit dem Katalogservice in einem Prozess ausgeführt werden.

Jetzt sind der Agent und die Server konfiguriert und betriebsbereit. Klicken Sie im nächsten Fenster mit der rechten Maustaste auf instance1, um den Agenten zu starten.

UNIX Zum Konfigurieren des Agenten auf der UNIX-Plattform über die Befehlszeile, führen Sie die folgenden Schritte aus:

Es folgt ein Beispiel für eigenständige Server, die einen JSR160-konformen Verbindungstyp verwenden. Das Beispiel zeigt drei eXtreme-Scale-Container auf dem einzelnen Host (rhea00b02), und die JMX-Listener-Adressen sind 15000,15001 und 15002. Es gibt keine Katalogserver.

Die Ausgabe des Konfigurationsdienstprogramms wird in *Kursivschrift mit fester Breite* angezeigt und die Benutzeraktion in **Fettschrift mit fester Breite**. (Wenn keine Benutzeraktion erforderlich ist, wird der Standardwert durch Drücken der Eingabetaste ausgewählt.)

#### **rhea00b02 # ./itmcmd config -A xt** *Agent configuration started... Enter instance name (default is: ):* **inst1** *Edit "Monitoring Agent for WebSphere eXtreme Scale" settings? [ 1=Yes, 2=No ] (default is: 1): Edit 'Java' settings? [ 1=Yes, 2=No ] (default is: 1): Java home (default is: C:\Program Files\IBM\Java50):* **/opt/OG61/java** *Java trace level [ 1=Error, 2=Warning, 3=Information, 4=Minimum Debug, 5=Medium Debug, 6=Maximum Debug,*

*7=All ] (default is: 1): JVM arguments (default is: ): Edit 'Connection' settings? [ 1=Yes, 2=No ] (default is: 1): MBean server connection type [ 1=JSR-160-Compliant Server, 2=WebSphere Application Server version 6.0, 3=WebSphere Application Server version 6.1, 4=WebSphere Application Server version 7.0 ] (default is: 1):* **1** *Edit 'JSR-160-Compliant Server' settings? [ 1=Yes, 2=No ] (default is: 1): JMX user ID (default is: ): Enter JMX password (default is: ): Re-type : JMX password (default is: ): JMX service URL (default is: service:jmx:rmi:///jndi/rmi://localhost:port/objectgrid/MBeanServer): ---------------------------------------- JMX Class Path Information JMX base paths (default is: ): JMX class path (default is: ): JMX JAR directories (default is: ): Edit 'WebSphere eXtreme Scale Catalog Service' settings? [ 1=Yes, 2=No ] (default is: 1):* **2** *Edit 'WebSphere eXtreme Scale Grid Servers' settings? [ 1=Yes, 2=No ] (default is: 1):* **1** *No 'WebSphere eXtreme Scale Grid Servers' settings available? Edit 'WebSphere eXtreme Scale Grid Servers' settings, [1=Add, 2=Edit, 3=Del, 4=Next, 5=Exit] (default is: 4):* **1** *WebSphere eXtreme Scale Grid Servers (default is: ):* **rhea00b02\_c0** *JMX service URL (default is: service:jmx:rmi:///jndi/rmi://localhost:<port>/objectgrid/MBeanServer): service:jmx:rmi:///jndi/rmi://localhost:15000/objectgrid/MBeanServer 'WebSphere eXtreme Scale Grid Servers' settings: WebSphere eXtreme Scale Grid Servers=ogx Edit 'WebSphere eXtreme Scale Grid Servers' settings, [1=Add, 2=Edit, 3=Del, 4=Next, 5=Exit] (default is: 4): 1 WebSphere eXtreme Scale Grid Servers (default is: ):* **rhea00b02\_c1** *JMX service URL (default is: service:jmx:rmi:///jndi/rmi://localhost:<port>/objectgrid/MBeanServer): service:jmx:rmi:///jndi/rmi://localhost:15001/objectgrid/MBeanServer 'WebSphere eXtreme Scale Grid Servers' settings: WebSphere eXtreme Scale Grid Servers=* **rhea00b02\_c1** *Edit 'WebSphere eXtreme Scale Grid Servers' settings, [1=Add, 2=Edit, 3=Del, 4=Next, 5=Exit] (default is: 4): 1 WebSphere eXtreme Scale Grid Servers (default is: ): rhea00b02\_c2 JMX service URL (default is: service:jmx:rmi:///jndi/rmi://localhost:<port>/objectgrid/MBeanServer): service:jmx:rmi:///jndi/rmi://localhost:15002/objectgrid/MBeanServer 'WebSphere eXtreme Scale Grid Servers' settings: WebSphere eXtreme Scale Grid Servers= rhea00b02\_c2 Edit 'WebSphere eXtreme Scale Grid Servers' settings, [1=Add, 2=Edit, 3=Del, 4=Next, 5=Exit] (default is: 4): 5 Will this agent connect to a TEMS? [1=YES, 2=NO] (Default is: 1): TEMS Host Name (Default is: rhea00b00): Network Protocol [ip, sna, ip.pipe or ip.spipe] (Default is: ip.pipe): Now choose the next protocol number from one of these: - ip - sna - ip.spipe - 0 for none Network Protocol 2 (Default is: 0): IP.PIPE Port Number (Default is: 1918): Enter name of KDC\_PARTITION (Default is: null): Configure connection for a secondary TEMS? [1=YES, 2=NO] (Default is: 2): Enter Optional Primary Network Name or 0 for "none" (Default is: 0): Agent configuration completed...* Der vorherige Beispielcode erstellt eine Agenteninstanz mit dem Namen "inst1" und aktualisiert die Einstellungen für das Java-Ausgangsverzeichnis. Die eXtreme-Scale-Container-Server sind konfiguriert, aber der Katalogserver ist nicht konfiguriert. **Anmerkung:** Die vorherige Prozedur erstellt eine Textdatei im folgenden Format im Verzeichnis <ITM-Installation>/config/<Host>\_xt\_<Instanzname>.cfg. **Beispiel:** rhea00b02\_xt\_inst1.cfg Es empfiehlt sich, diese Datei mit einem Texteditor Ihrer Wahl zu editieren. Ein Beispiel für den Inhalt einer solchen Datei folgt: INSTANCE=inst2 [ SECTION=KQZ\_JAVA [ { JAVA\_HOME=/opt/OG61/java } { JAVA\_TRACE\_LEVEL=ERROR } ] SECTION=KQZ\_JMX\_CONNECTION\_SECTION  $\lceil$  { KQZ\_JMX\_CONNECTION\_PROPERTY=KQZ\_JMX\_JSR160 JSR160 } ] SECTION=KQZ\_JMX\_JSR160\_JSR160 [ { KQZ\_JMX\_JSR160\_JSR160 CLASS\_PATH\_TITLE= } { KQZ\_JMX\_JSR160\_JSR160\_SERVICE\_URL=service:jmx:rmi:///jndi/rmi://localho st:port/objectgrid/MBeanServer } { KQZ\_JMX\_JSR160\_JSR160\_CLASS\_PATH\_SEPARATOR= } ] SECTION=OGS:rhea00b02\_c1 [ { KQZ\_JMX\_JSR160\_JSR160\_SERVICE\_URL=service:jmx:  $rmi://jndi/rmi://localhost:15001/objectgrid/MBeanServer \}$ ]

SECTION=OGS:rhea00b02 c0 [ { KQZ JMX JSR160 JSR160 SERVICE URL=service:jmx: rmi:///jndi/rmi://localhost:15002/objectgrid/MBeanServer } ] SECTION=OGS:rhea00b02\_c2 [ { KQZ\_JMX\_JSR160\_JSR160\_SERVICE\_URL=service:jmx: rmi:///jndi/rmi://localhost:15002/objectgrid/MBeanServer } ]] Im Folgenden sehen Sie ein Beispiel, das die Konfiguration einer Implementierung von WebSphere Application Server zeigt: *rhea00b02 #* **./itmcmd config -A xt** *Agent configuration started... Enter instance name (default is: ):* **inst1** *Edit "Monitoring Agent for WebSphere eXtreme Scale" settings? [ 1=Yes, 2=No ] (default is: 1):* **1** *Edit 'Java' settings? [ 1=Yes, 2=No ] (default is: 1):* **1** *Java home (default is: C:\Program Files\IBM\Java50):* **/opt/WAS61/java** *Java trace level [ 1=Error, 2=Warning, 3=Information, 4=Minimum Debug, 5=Medium Debug, 6=Maximum Debug, 7=All ] (default is: 1):* JVM arguments (default is: ): *Edit 'Connection' settings? [ 1=Yes, 2=No ] (default is: 1): MBean server connection type [ 1=JSR-160-Compliant Server, 2=WebSphere Application Server version 6.0, 3=WebSphere Application Server version 6.1, 4=WebSphere Application Server version 7.0 ] (default is: 1):* **4** *Edit 'WebSphere Application Server version 7.0' settings? [ 1=Yes, 2=No ] (default is: 1):WAS user ID (default is: ): Enter WAS password (default is: ): Re-type : WAS password (default is: ): WAS host name (default is: localhost):* **rhea00b02** *WAS port (default is: 2809): WAS connector protocol [ 1=rmi, 2=soap ] (default is: 1): WAS profile name (default is: ): default ---------------------------------------- WAS Class Path Information WAS base paths (default is: C:\Program Files\IBM\WebSphere\AppServer;/opt/IBM/WebSphere/AppServer):* **/opt/WAS61** *WAS class path (default is: runtimes/com.ibm.ws.admin.client\_6.1.0.jar;runtimes/com.ibm.ws.ejb.thinclient\_7.0.0.jar): WAS JAR directories (default is: lib;plugins): Edit 'WebSphere eXtreme Scale Grid Servers' settings? [ 1=Yes, 2=No ] (default is: 1): No 'WebSphere eXtreme Scale Grid Servers' settings available? Edit 'WebSphere eXtreme Scale Grid Servers' settings, [1=Add, 2=Edit, 3=Del, 4=Next, 5=Exit] (default is: 4): 1 WebSphere eXtreme Scale Grid Servers (default is: ): rhea00b02 JMX service URL (default is: service:jmx:rmi:///jndi/rmi://localhost:<port>/objectgrid/MBeanServer): 'WebSphere eXtreme Scale Grid Servers' settings: WebSphere eXtreme Scale Grid Servers=***rhea00b02** *Edit 'WebSphere eXtreme Scale Grid Servers' settings, [1=Add, 2=Edit, 3=Del, 4=Next, 5=Exit] (default is: 4):* **5** *Edit 'WebSphere eXtreme Scale Catalog Service' settings? [ 1=Yes, 2=No ] (default is: 1):* **2** *Will this agent connect to a TEMS? [1=YES, 2=NO] (Default is: 1): TEMS Host Name (Default is: rhea00b02): Network Protocol [ip, sna, ip.pipe or ip.spipe] (Default is: ip.pipe): Now choose the next protocol number from one of these: - ip - sna - ip.spipe - 0 for none Network Protocol 2 (Default is: 0): IP.PIPE Port Number (Default is: 1918): Enter name of KDC\_PARTITION (Default is: null):*

*Configure connection for a secondary TEMS? [1=YES, 2=NO] (Default is: 2): Enter Optional Primary Network Name or 0 for "none" (Default is: 0): Agent configuration completed... rhea00b02 #*

> Für Implementierungen von WebSphere Application Server müssen Sie nicht mehrere Unterknoten erstellen. Der eXtreme-Scale-Agent stellt die Verbindung zum Node Agent her, um alle Informationen von den Anwendungsservern zu erfassen, für die er zuständig ist.

> SECTION=CAT bezeichnet eine Katalogservicezeile, wohingegen SECTION=OGS eine Konfigurationszeile für einen eXtreme-Scale-Server bezeichnet.

5. Konfigurieren Sie den JMX-Port für alle Container-Server von eXtreme Scale.

Wenn eXtreme-Scale-Container-Server ohne das Argument **-JMXServicePort** gestartet werden, wird einem MBean-Server ein dynamischer Port zugeordnet. Der Agent muss im Voraus wissen, mit welchem Port er zu kommunizieren hat. Der Agent funktioniert nicht mit dynamischen Ports.

Wenn Sie die Server starten, müssen Sie das Argument -JMXServicePort <Portnummer> angeben, wenn Sie den eXtreme-Scale-Server mit dem Befehl startOgServer.sh | .bat starten. Die Ausführung dieses Befehls gewährleistet, dass der JMX-Server im Prozess an einem statischen vordefinierten Port empfangsbereit ist.

Für die vorherigen Beispiele müssen in einer UNIX-Installation zwei eXtreme-Scale-Server mit definierten Ports gestartet werden:

- a. "-JMXServicePort" "15000" (für rhea00b02\_c0)
- b. "-JMXServicePort" "15001" (für rhea00b02\_c1)
- a. Starten Sie den eXtreme Scale-Agenten.

Davon ausgehend, dass wie im vorherigen Beispiel die Instanz inst1 erstellt wurde, setzen Sie die folgenden Befehle ab:

- 1) cd <ITM-Installation>/bin
- 2) itmcmd agent –o inst1 start xt
- b. Stoppen Sie den eXtreme Scale-Agenten.

Davon ausgehend, dass wie im vorherigen Beispiel die Instanz inst1 erstellt wurde, setzen Sie die folgenden Befehle ab:

- 1) cd <ITM-Installation>/bin
- 2) itmcmd agent –o inst1 stop xt
- 6. Aktivieren Sie Statistiken für alle Container-Server von eXtreme Scale.

Der Agent verwendet die Statistik-MBeans von eXtreme Scale, um Statistiken aufzuzeichnen. Die Statistikspezifikation von eXtreme Scale muss mit einer der folgenden Methoden aktiviert werden.

- v Konfiguration von [Servereigenschaften](http://publib.boulder.ibm.com/infocenter/wxsinfo/v8r5/topic/com.ibm.websphere.extremescale.doc/rxscontprops.html) für die Aktivierung aller Statistiken, wenn die Container-Server gestartet werden: all=enabled.
- v Verwendung des [Beispieldienstprogramms xsadmin](http://publib.boulder.ibm.com/infocenter/wxsinfo/v8r5/topic/com.ibm.websphere.extremescale.doc/txsxsadmin.html) für die Aktivierung von Statistiken für alle aktiven Container mit den Parametern "-setstatsspec all=enabled"

### **Ergebnisse**

Nachdem alle Server konfiguriert und gestartet wurden, werden MBean-Daten in der Konsole von IBM Tivoli Portal angezeigt. In vordefinierten Arbeitsbereichen werden Graphen und Datenmetriken auf jeder Knotenebene angezeigt.

Die folgenden Arbeitsbereiche sind definiert: **eXtreme Scale Grid Servers** - für alle überwachten Knoten

- v eXtreme Scale Transactions View
- eXtreme Scale Primary Shard View
- v eXtreme Scale Memory View
- eXtreme Scale ObjectMap View

Sie können auch einen eigenen Arbeitsbereich konfigurieren. Weitere Einzelheiten finden Sie in den Informationen zum Anpassen von Arbeitsbereichen im [Informati](http://publib.boulder.ibm.com/infocenter/tivihelp/v15r1/index.jsp?topic=/com.ibm.itm.doc_6.2.1/welcome.htm)[on Center von IBM Tivoli Monitoring.](http://publib.boulder.ibm.com/infocenter/tivihelp/v15r1/index.jsp?topic=/com.ibm.itm.doc_6.2.1/welcome.htm)

# **eXtreme-Scale-Anwendungen mit CA Wily Introscope überwachen**

CA Wily Introscope ist ein Managementprodukt eines anderen Anbieters, das Sie verwenden können, um Leistungsprobleme in Unternehmensanwendungsumgebungen zu erkennen und zu diagnostizieren. eXtreme Scale enthält Einstellungen für die Konfiguration von CA Wily Introscope für die Introspektion ausgewählter Komponenten der Laufzeitumgebung von eXtreme Scale, um eXtreme-Scale-Anwendungen schnell anzeigen und validieren zu können. CA Wily Introscope funktioniert effizient für eigenständige Implementierungen und Implementierungen von WebSphere Application Server.

# **Übersicht**

Wenn Sie eXtreme-Scale-Anwendungen mit CA Wily Introscope überwachen möchten, müssen Sie Einstellungen in den PBD-Dateien (ProbeBuilderDirective) festlegen, die Ihnen Zugriff auf die Überwachungsinformationen für eXtreme Scale geben.

**Achtung:** Die Instrumentierungspunkte für Introscope können sich mit jedem Fixpack oder Release ändern. Wenn Sie ein neues Fixpack oder Release installieren, suchen Sie in der Dokumentation nach Hinweisen zu Änderungen bezüglich der Instrumentierungspunkte.

Sie können PBD-Dateien (ProbeBuilderDirective) von CA Wily Introscope konfigurieren, um Ihre eXtreme-Scale-Anwendungen zu überwachen. CA Wily Introscope ist ein Anwendungsmanagementprodukt, mit dem Sie Leistungsprobleme in komplexen, Verbund- und Webanwendungsumgebungen proaktiv erkennen, sichten und diagnostizieren können.

### **Einstellungen in der PBD-Datei für die Überwachung des Katalogservice**

Sie können eine oder mehrere der folgenden Einstellungen in Ihrer PBD-Datei verwenden, um den Katalogservice zu überwachen:

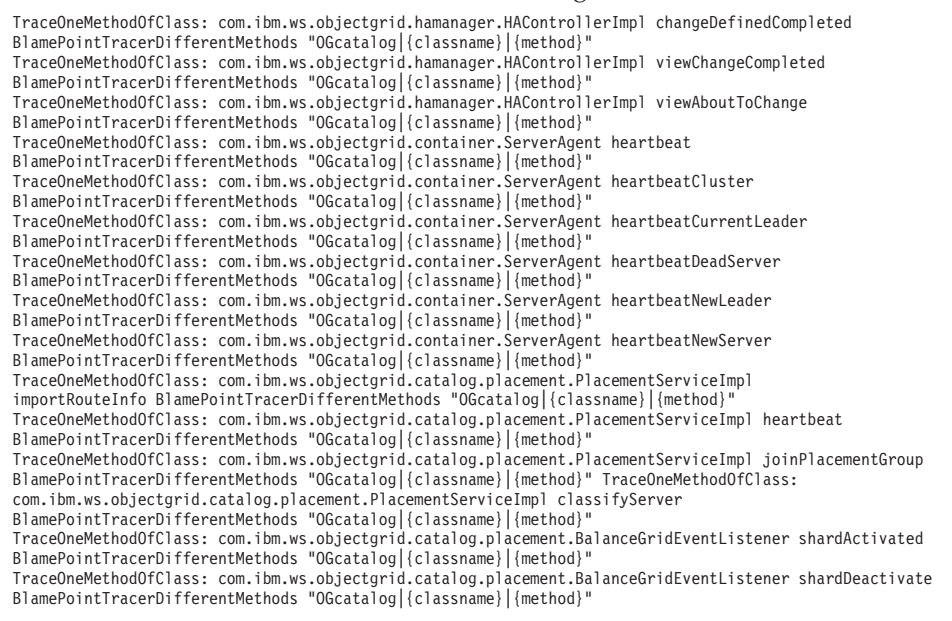

#### **Klassen für die Überwachung des Katalogservice**

#### **HAControllerImpl**

Die Klasse "HAControllerImpl" verarbeitet Lebenszyklus- und Feedback-Ereignisse für die Stammgruppe. Sie können diese Klasse überwachen, um einen Hinweis auf die Struktur und Änderungen der Stammgruppe zu erhalten.

#### **ServerAgent**

Die Klasse "ServerAgent" ist für die Kommunikation von Stammgruppenereignissen an den Katalogservice zuständig. Sie können die verschiedenen Aufrufe für den Austausch von Überwachungssignalen überwachen, um wichtige Ereignisse zu erkennen.

#### **PlacementServiceImpl**

Die Klasse "PlacementServiceImpl" koordiniert die Container. Sie können die Methoden in dieser Klasse verwenden, um das Beitreten von Servern zur Stammgruppe und Verteilungsereignisse zu überwachen.

#### **BalanceGridEventListener**

Die Klasse "BalanceGridEventListener" steuert die Leitung des Katalogs. Sie können diese Klasse überwachen, um einen Hinweis auf den Katalogservice zu erhalten, der momentan als leitender Server agiert.

### **Einstellungen in der PBD-Datei für die Überwachung der Container**

Sie können eine oder mehrere der folgenden Einstellungen in Ihrer PBD-Datei verwenden, um die Container zu überwachen:

TraceOneMethodOfClass: com.ibm.ws.objectgrid.ShardImpl processMessage BlamePointTracerDifferentMethods "OGcontainer|{classname}|{method}" TraceOneMethodOfClass: com.ibm.ws.objectgrid.plugins.CommittedLogSequenceListenerProxy applyCommitted BlamePointTracerDifferentMethods "OGcontainer|{classname}|{method}" TraceOneMethodOfClass: com.ibm.ws.objectgrid.plugins.CommittedLogSequenceListenerProxy sendApplyCommitted BlamePointTracerDifferentMethods "OGcontainer|{classname}|{method}" TraceOneMethodOfClass: com.ibm.ws.objectgrid.map.BaseMap evictMapEntries<br>BlamePointTracerDifferentMethods "OGcontainer|{classname}|{method}"<br>TraceOneMethodOfClass: com.ibm.ws.objectgrid.checkpoint.CheckpointMapImpl\$Checkpo BlamePointTracerDifferentMethods "OGcontainer|{classname}|{method}" TraceOneMethodOfClass: com.ibm.ws.objectgrid.hamanager.HAControllerImpl changeDefinedCompleted BlamePointTracerDifferentMethods "OGcontainer|{classname}|{method}" TraceOneMethodOfClass: com.ibm.ws.objectgrid.hamanager.HAControllerImpl viewChangeCompleted BlamePointTracerDifferentMethods "OGcontainer|{classname}|{method}" TraceOneMethodOfClass: com.ibm.ws.objectgrid.hamanager.HAControllerImpl viewAboutToChange BlamePointTracerDifferentMethods "OGcontainer|{classname}|{method}" TraceOneMethodOfClass: com.ibm.ws.objectgrid.container.ServerAgent batchProcess BlamePointTracerDifferentMethods "OGcontainer|{classname}|{method}" TraceOneMethodOfClass: com.ibm.ws.objectgrid.container.ServerAgent heartbeat BlamePointTracerDifferentMethods "OGcontainer|{classname}|{method}" TraceOneMethodOfClass: com.ibm.ws.objectgrid.container.ServerAgent heartbeatCluster BlamePointTracerDifferentMethods "OGcontainer|{classname}|{method}" TraceOneMethodOfClass: com.ibm.ws.objectgrid.container.ServerAgent heartbeatCurrentLeader BlamePointTracerDifferentMethods "OGcontainer|{classname}|{method}" TraceOneMethodOfClass: com.ibm.ws.objectgrid.container.ServerAgent heartbeatDeadServer BlamePointTracerDifferentMethods "OGcontainer|{classname}|{method}" TraceOneMethodOfClass: com.ibm.ws.objectgrid.container.ServerAgent heartbeatNewLeader BlamePointTracerDifferentMethods "OGcontainer|{classname}|{method}" TraceOneMethodOfClass: com.ibm.ws.objectgrid.container.ServerAgent heartbeatNewServer BlamePointTracerDifferentMethods "OGcontainer|{classname}|{method}"

#### **Klassen für die Überwachung der Container**

#### **ShardImpl**

Die Klasse "ShardImpl" hat die Methode "processMessage. Die Methode "processMessage" ist die Methode für Clientanforderungen. Mit dieser Methode können Sie serverseitige Antwortzeiten und Anforderungszähler abrufen. Indem Sie die Zähler für alle Server und die Auslastung des Heapspeichers überwachen, können Sie feststellen, ob das Grid ausgeglichen ist.

#### **CheckpointIterator**

Die Klasse "CheckpointIterator" hat die Methode "activateListener", die primäre Shards in den Peer-Modus versetzt. Wenn die primären Shards in den Peer-Modus versetzt werden, ist das Replikat nach Abschluss der Methode auf demselben Stand wie das primäre Shard. Wenn ein Replikat über ein vollständiges primäres Shard neu generiert wird, kann diese Operation längere Zeit dauern. Das System ist erst dann vollständig wiederhergestellt, wenn diese Operation abgeschlossen ist. Sie können diese Klasse verwenden, um den Fortschritt der Operation zu überwachen.

#### **CommittedLogSequenceListenerProxy**

Die Klasse "CommittedLogSequenceListenerProxy" hat zwei Methoden, die von Interesse sind. Die Methode "applyCommitted" wird für jede Transaktion ausgeführt, und die Methode "sendApplyCommitted" wird ausgeführt, wenn das Replikat Informationen extrahiert. Das Verhältnis, in dem die beiden Methoden ausgeführt werden, kann Ihnen einen Hinweis darauf geben, inwieweit das Replikat in der Lage ist, mit dem primären Shard Schritt zu halten.

# **Einstellungen in der PBD-Datei für die Überwachung der Clients**

Sie können eine oder mehrere der folgenden Einstellungen in Ihrer PBD-Datei verwenden, um die Clients zu überwachen:

```
TraceOneMethodOfClass: com.ibm.ws.objectgrid.client.ORBClientCoreMessageHandler sendMessage
BlamePointTracerDifferentMethods "OGclient|{classname}|{method}"
TraceOneMethodOfClass: com.ibm.ws.objectgrid.corba.cluster.ClusterStore bootstrap
BlamePointTracerDifferentMethods "OGclient|{classname}|{method}"
TraceOneMethodOfClass: com.ibm.ws.objectgrid.corba.cluster.ClusterStore epochChangeBootstrap
BlamePointTracerDifferentMethods "OGclient|{classname}|{method}"
TraceOneMethodOfClass: com.ibm.ws.objectgrid.map.BaseMap evictMapEntries
BlamePointTracerDifferentMethods "OGclient|{classname}|{method}"
TraceOneMethodOfClass: com.ibm.ws.objectgrid.cluster.orb.routing.SelectionServiceImpl routeFailed
BlamePointTracerDifferentMethods "OGclient|{classname}|{method}"<br>TraceOneMethodOfClass: com.ibm.ws.objectgrid.cluster.orb.routing.SelectionServiceImpl routeFailed
BlamePointTracerDifferentMethods "OGclient|{classname}|{method}"
TraceOneMethodOfClass: com.ibm.ws.objectgrid.SessionImpl getMap
BlamePointTracerDifferentMethods "OGclient|{classname}|{method}"
TraceOneMethodOfClass: com.ibm.ws.objectgrid.ObjectGridImpl getSession
BlamePointTracerDifferentMethods "OGclient|{classname}|{method}"
TurnOn: ObjectMap
SetFlag: ObjectMap
IdentifyClassAs: com.ibm.ws.objectgrid.ObjectMapImpl ObjectMap
TraceComplexMethodsifFlagged: ObjectMap BlamePointTracerDifferentMethods
```
"OGclient|{classname}|{method}"

#### **Klassen für die Überwachung der Clients**

#### **ORBClientCoreMessageHandler**

Die Klasse "ORBClientCoreMessageHandler" ist für das Senden von Anwendungsanforderungen an die Container zuständig. Sie können die Methode "sendMessage" überwachen, um Clientantwortzeiten und Anforderungsanzahl zu erhalten.

#### **ClusterStore**

Die Klasse "ClusterStore" enthält Routing-Informationen auf der Clientseite.

#### **BaseMap**

Die Klasse "BaseMap" hat die Methode "evictMapEntries", die aufgerufen wird, wenn der Evictor Einträge aus der Map entfernen möchte.

#### **SelectionServiceImpl**

Die Klasse "SelectionServiceImpl" trifft Routing-Entscheidungen. Wenn der Client Failover-Entscheidungen trifft, können Sie diese Klasse verwenden, um die aus den Entscheidungen resultierenden Aktionen zu überwachen.

#### **ObjectGridImpl**

Die Klasse "ObjectGridImpl" hat die Methode "getSession", die Sie überwachen können, um die Anzahl der Anforderungen an diese Methode zu erhalten.

# **eXtreme Scale mit Hyperic HQ überwachen**

Hyperic HQ ist eine Überwachungslösung eines anderen Anbieters, die kostenlos als Open-Source-Lösung oder als Unternehmensprodukt verfügbar ist. WebSphere eXtreme Scale enthält ein Plug-in, mit dem Hyperic-HQ-Agenten eXtreme-ScaleContainer-Server erkennen und Statistiken mit Hilfe von eXtreme-Scale-Management-Beans berichten und zusammenfassen können. Sie können Hyperic HQ verwenden, um eigenständige Implementierungen von eXtreme Scale zu überwachen.

### **Vorbereitende Schritte**

- v Die folgenden Anweisungen gelten für Hyperic Version 4.0. Wenn Sie eine neuere Version von Hyperic haben, schlagen Sie in der [Hyperic-Dokumentation](http://support.hyperic.com/display/DOC/HQ+Documentation) Informationen wie Pfadnamen und Informationen zum Starten von Agenten und Servern nach.
- Laden Sie Hyperic-Server- und -Agenteninstallationen herunter. Eine Serverinstallation muss aktiv sein. Um alle eXtreme-Scale-Server zu erkennen, muss ein Hyperic-Agent auf jeder Maschine ausgeführt werden, auf dem ein eXtreme-Scale-Server ausgeführt wird. Downloadinformationen und Dokumentationsunterstützung finden Sie auf der [Website von Hyperic.](http://www.hyperic.com/)
- v Sie müssen Zugriff auf die Dateien objectgrid-plugin.xml und hqplugin.jar haben. Diese Dateien befinden sich im Verzeichnis *[WXS-](#page-71-0)[Installationsstammverzeichnis](#page-71-0)*/hyperic/etc.

# **Informationen zu diesem Vorgang**

Durch die Integration der Überwachungssoftware Hyperic HQ in eXtreme Scale können Sie Metriken zur Leistung Ihrer Umgebung grafisch überwachen und anzeigen. Sie konfigurieren diese Integration über eine Plug-in-Implementierung in jedem Agenten.

### **Vorgehensweise**

- 1. Starten Sie Ihre eXtreme-Scale-Server. Das Hyperic-Plug-in prüft die lokalen Prozesse, um eine Verbindung zu den Java Virtual Machines herzustellen, in denen eXtreme Scale ausgeführt wird. Für eine ordnungsgemäße Verbindungsherstellung zu den Java Virtual Machines muss jeder Server mit der Option **-jmxServicePort** gestartet werden. Informationen zum Starten von Servern mit der Option -jmxServicePort finden Sie im Abschnitt "Script start0gServer" [auf Seite 429.](#page-440-0)
- 2. Kopieren Sie die Datei extremescale-plugin.xml und die Datei wxshyperic.jar in die entsprechenden Server- und Agenten-Plug-in-Verzeichnisse in Ihrer Hyperic-Konfiguration. Zum Integrieren von Hyperic müssen die Agenten- und die Serverinstallationen Zugriff auf das Plug-in und die JAR-Dateien haben. Obwohl der Server Konfigurationen dynamisch wechseln kann, müssen Sie die Integration vor dem Starten von Agenten durchführen.
	- a. Kopieren Sie die Datei extremescale-plugin.xml in das Serververzeichnis plugin an der folgenden Position:

*hyperic\_home*/server\_home/hq-engine/server/default/deploy/hq.ear/hq-plugins

b. Kopieren Sie die Datei extremescale-plugin.xml in das Agentenverzeichnis plugin an der folgenden Position:

*agent\_home*/bundles/gent-4.0.2-939/pdk/plugins

c. Kopieren Sie die Datei wshyperic.jar in das Agentenverzeichnis lib an der folgenden Position:

*agent\_home*/bundles/gent-4.0.2-939/pdk/lib

3. Konfigurieren Sie den Agenten. Die Datei agent.properties dient als Konfigurationspunkt für die Agentenlaufzeitumgebung. Diese Datei ist im Verzeichnis *agent\_home*/conf enthalten. Die folgenden Schlüssel sind optional, aber wichtig für das eXtreme-Scale-Plug-in:

autoinventory.defaultScan.interval.millis=*<Millisekunden>*

v

v

Legt das Intervall (in Millisekunden) fest, in dem die Erkennungsoperationen des Agenten ausgeführt werden.

log4j.logger.org.hyperic.hq.plugin.extremescale.XSServerDetector=DEBUG

Aktiviert ausführliche Debug-Anweisungen vom eXtreme-Scale-Plug-in.

- v username=*<Benutzername>*: Legt den JMX-Benutzernamen (Java Management Extensions) fest, wenn die Sicherheit aktiviert ist.
- v password=*<Kennwort>*: Legt das JMX-Kennwort fest, wenn die Sicherheit aktiviert ist.
- v sslEnabled=*<true|false>*: Teilt dem Plug-in mit, ob Secure Sockets Layer (SSL) verwendet werden soll. Der Standardwert ist false.
- v trustPath=*<Pfad>*: Legt den Sicherheitspfad für die SSL-Verbindung fest.
- v trustType=*<Typ>*: Legt den Sicherheitstyp für die SSL-Verbindung fest.
- v trustPass=*<Kennwort>*: Legt das Sicherheitskennwort für die SSL-Verbindung fest.
- 4. Starten Sie die Agentenerkennung. Die Hyperic-Agenten senden Erkennungsund Metrikinformationen an den Server. Verwenden Sie den Server, um Datensichten anzupassen und logische Bestandsobjekt zu gruppieren, um hilfreiche Informationen zu erhalten. Wenn der Server verfügbar ist, müssen Sie das Startscript ausführen oder den Windows-Dienst für den Agenten starten:
	- Linux *agent home/bin/hq-agent.sh start*
	- Windows Starten Sie den Agenten mit dem Windows-Dienst.

Nachdem Sie den Agenten gestartet haben, werden die Server erkannt und Gruppen konfiguriert. Sie können sich an der Serverkonsole anmelden und die Ressourcen auswählen, die der Bestandsdatenbank für den Server hinzugefügt werden sollen. Die Serverkonsole ist standardmäßig über den folgenden URL erreichbar: http://*<Hostname\_des\_Servers>*:7080/

5. Statistiken müssen aktiviert werden, damit Hyperic statistische Daten erfasst.

Verwenden Sie die Steueraktion **SetStatsSpec** in der Hyperic-Konsole für eXtreme Scale. Navigieren Sie zur Ressource, und verwenden Sie anschließend das Dropdown-Menü **Control Action** auf der Registerkarte **Control**, um SetStatsSpec mit der Einstellung ALL=enabled im Textfeld **Control Arguments** einzugeben.

Katalogserver werden von dem Filtersatz in der Hyperic-Konsole nicht erkannt. Lesen Sie die Informationen zur Eigenschaft **statsSpec** im Abschnitt [Serverei](http://publib.boulder.ibm.com/infocenter/wxsinfo/v8r5/topic/com.ibm.websphere.extremescale.doc/rxscontprops.html)[genschaftendatei,](http://publib.boulder.ibm.com/infocenter/wxsinfo/v8r5/topic/com.ibm.websphere.extremescale.doc/rxscontprops.html) mit der Statistiken beim Containerstart aktiviert werden. Ver-schiedene Optionen zum Aktivieren von Statistiken sind in ["Überwachung mit](#page-519-0) [Managed Beans \(MBeans\)" auf Seite 508](#page-519-0) und [Beispiel: Dienstprogramm](http://publib.boulder.ibm.com/infocenter/wxsinfo/v8r5/topic/com.ibm.websphere.extremescale.doc/txsxsadmin.html) **xsadmin** beschrieben.

- 6. Überwachen Sie Server mit der Hyperic-Konsole. Nachdem die Server dem Bestandsmodell hinzugefügt wurden, sind ihre Services nicht mehr erforderlich.
	- v **Dashboard-Sicht**: Wenn Sie die Ressourcenerkennungsereignisse anzeigen möchten, müssen Sie sich bei der Haupt-Dashboard-Sicht anmelden. Die Dashboard-Sicht ist eine generische Sicht, die als Message Center dient, das Sie anpassen können. Sie können Graphen oder Bestandsobjekte in dieses Haupt-Dashboard exportieren.
- v **Ressourcensicht:** Sie können das gesamte Bestandsmodell über diese Seite abfragen und anzeigen. Nachdem Sie die Server hinzugefügt haben, wird jeder eXtreme-Scale-Server ordnungsgemäß beschriftet im Abschnitt mit den Servern aufgelistet. Sie können auf die einzelnen Server klicken, um die Basismetriken anzuzeigen.
- 7. Zeigen Sie den gesamten Serverbestand auf der Seite mit der Ressourcensicht an. Auf dieser Seite können Sie mehrere ObjectGrid-Server auswählen und gruppieren. Nach der Gruppierung von Ressourcen können die gemeinsamen Metriken der jeweiligen Gruppe in Graphen dargestellt werden, um Überschneidungen und Unterschiede zwischen den Gruppen-Membern anzuzeigen. Um eine Überschneidung anzuzeigen, wählen Sie die Metrik in der Anzeige Ihrer Servergruppe aus. Die Metrik wird dann im Diagrammbereich angezeigt. Zum Anzeigen einer Überschneidung für alle Gruppen-Member klicken Sie auf den unterstrichenen Metriknamen. Sie können alle Diagramme, Knotensichten und Vergleichsüberschneidungen über das Menü **Tools** in das Haupt-Dashboard exportieren.

# **Informationen von eXtreme Scale in DB2 überwachen**

Wenn der JPALoader oder JPAEntityLoader mit DB2 als Back-End-Datenbank verwendet wird, können eXtreme-Scale-spezifische Informationen an DB2 übergeben werden. Sie können diese Informationen mit einem Leistungsüberwachungstool wie DB2 Performance Expert überwachen, um die Anwendungen von eXtreme Scale zu überwachen, die auf die Datenbank zugreifen.

# **Vorbereitende Schritte**

Weitere Informationen zu den verschiedenen Methoden, mit denen Sie den zu ver-wendenden Trace festlegen, finden Sie unter ["Trace erfassen" auf Seite 578.](#page-589-0)

# **Informationen zu diesem Vorgang**

Wenn der Loader für die Verwendung von DB2 als Back-End-Datenbank konfiguriert ist, können die folgenden Informationen zu eXtreme Scale für Überwachungszwecke an DB2 übergeben werden:

- v **Benutzer:** Gibt den Namen des Benutzers an, der sich bei eXtreme Scale authentifiziert. Wenn keine Basisauthentifizierung verwendet wird, werden die Principals aus der Authentifizierung verwendet.
- v **Workstationname:** Gibt den Hostnamen oder die IP-Adresse des Container-Servers von eXtreme Scale an.
- v **Anwendungsname:** Gibt den Namen des ObjectGrids bzw. den Name der Persistenzeinheit (sofern definiert) an.
- v **Abrechnungsinformationen:** Gibt die Thread-ID, den Transaktionstyp, die Transaktions-ID und die Verbindungszeichenfolge an.

Lesen Sie die Dokumentation zu [DB2 Performance Expert,](http://publib.boulder.ibm.com/infocenter/idm/v2r1/topic/com.ibm.pe.nav.doc/topics/helpindex_pe_sdf.html) um mehr über die Überwachung des Datenbankzugriffs zu erfahren.

### **Vorgehensweise**

- v Wenn Sie alle Clientinformationen für eXtreme Scale aktivieren möchten, setzen Sie die folgenden Tracezeichenfolgen: ObjectGridClientInfo\*=event=enabled
- v Verwenden Sie eine der folgenden Einstellungen, um alle Informationen bis auf die Benutzerinformationen zu aktivieren:

```
–
  ObjectGridClientInfo*=event=enabled,ObjectGridClientInfoUser=event=disabled
  oder
–
```
ObjectGridClientInfo=event=enabled

### **Ergebnisse**

Nach der Aktivierung der Tracefunktion werden Daten im Leistungsüberwachungstool wie DB2 Performance Expert angezeigt.

### **Beispiel**

Im folgenden Beispiel wird der Benutzer bob als Benutzer von eXtreme Scale authentifiziert. Die Anwendung greift über die Persistenzeinheit DB2Hibernate auf das Datengrid mygrid zu. Der Container-Server hat den Namen XS\_Server1. Die generierten Informationen sind folgende:

- v **Benutzer**=bob
- v **WorkstationName**=XS\_Server1,192.168.1.101
- v **Anwendungsname**=mygrid,DB2Hibernate
- v **Abrechnungsinformationen**=1, DEFAULT,FE7954BD-0126-4000-E000- 2298094151DB,com.ibm.db2.jcc.t4.b@71787178

Im folgenden Beispiel wird der Benutzer bob mithilfe eines Tokens von WebSphere Application Server authentifiziert. Die Anwendung greift über die Persistenzeinheit DB2OpenJPA auf das Datengrid mygrid zu. Der Container-Server hat den Namen XS\_Server2. Die generierten Informationen sind folgende:

v **Benutzer**

=acme.principal.UserPrincipal[Bob],acme.principal. GroupPrincipal[admin]

- v **Workstationname**=XS\_Server2,192.168.1.102
- v **Anwendungsname**=mygrid,DB2OpenJPA
- v **Abrechnungsinformationen**=188,DEFAULT,FE72BC63-0126-4000-E000- 851C092A4E33,com.ibm.ws.rsadapter.jdbc.WSJccSQLJConnection@2b432b43

# **Kapitel 9. Leistung optimieren**

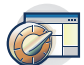

Sie können Einstellungen in Ihrer Umgebung optimieren, um die Gesamtleistung Ihrer Umgebung von WebSphere eXtreme Scale zu erhöhen.

# **Betriebssystem- und Netzeinstellungen optimieren**

Eine Netzoptimierung kann durch Änderung der Verbindungseinstellung Verzögerungen im TCP-Stack (Transmission Control Protocol) reduzieren und den Durchsatz durch Änderung der TCP-Puffer verbessern.

#### **Betriebssysteme**

Ein Windows-System erfordert die geringste Optimierung, ein Solaris-System die meiste. Die folgenden Informationen gelten für jedes angegebene System und können die Leistung von WebSphere eXtreme Scale verbessern. Sie müssen die Optimierung Ihrem Netz und Ihrer Anwendungslast entsprechend optimieren.

#### **Windows**

HKEY\_LOCAL\_MACHINE\SYSTEM\CurrentControlSet\Services\ Tcpip\Parameters MaxFreeTcbs = dword:00011940 MaxHashTableSize = dword:00010000 MaxUserPort = dword:0000fffe TcpTimedWaitDelay = dword:0000001e

### **Solaris**

ndd -set /dev/tcp tcp\_time\_wait\_interval 60000 fndd -set /dev/tcp tcp\_keepalive\_interval 15000 ndd -set /dev/tcp tcp\_fin\_wait\_2\_flush\_interval 67500 ndd -set /dev/tcp tcp\_conn\_req\_max\_q 16384 ndd -set /dev/tcp tcp\_conn\_req\_max\_q0 16384 ndd -set /dev/tcp tcp\_xmit\_hiwat 400000 ndd -set /dev/tcp tcp\_recv\_hiwat 400000 ndd -set /dev/tcp tcp\_cwnd\_max 2097152 ndd -set /dev/tcp tcp\_ip\_abort\_interval 20000 ndd -set /dev/tcp tcp\_rexmit\_interval\_initial 4000 ndd -set /dev/tcp tcp\_rexmit\_interval\_max 10000 ndd -set /dev/tcp tcp\_rexmit\_interval\_min 3000 ndd -set /dev/tcp tcp\_max\_buf 4194304

### **AIX**

/usr/sbin/no -o tcp\_sendspace=65536 /usr/sbin/no -o tcp\_recvspace=65536 /usr/sbin/no -o udp\_sendspace=65536 /usr/sbin/no -o udp\_recvspace=65536 /usr/sbin/no -o somaxconn=10000 /usr/sbin/no -o tcp\_nodelayack=1 /usr/sbin/no –o tcp\_keepinit=40 /usr/sbin/no –o tcp\_keepintvl=10

### **LINUX**

sysctl -w net.ipv4.tcp\_timestamps=0 sysctl -w net.ipv4.tcp\_tw\_reuse=1 sysctl -w net.ipv4.tcp\_tw\_recycle=1 sysctl -w net.ipv4.tcp\_fin\_timeout=30 sysctl -w net.ipv4.tcp\_keepalive\_time=1800 sysctl -w net.ipv4.tcp\_rmem="4096 87380 8388608" sysctl -w net.ipv4.tcp\_wmem="4096 87380 8388608" sysctl -w net.ipv4.tcp\_max\_syn\_backlog=4096

#### **HP-UX**

ndd -set /dev/tcp tcp\_ip\_abort\_cinterval 20000

# **ORB-Eigenschaften**

ORB-Eigenschaften (Object Request Broker) ändern das Transportverhalten des Datengrids. Diese Eigenschaften können über eine Datei orb.properties, als Einstellungen in der Administrationskonsole von WebSphere Application Server oder als angepasste Eigenschaften im ORB in der Administrationskonsole von WebSphere Application Server definiert werden.

### **orb.properties**

Sie finden die Datei orb.properties im Verzeichnis java/jre/lib. Wenn Sie die Datei orb.properties im Verzeichnis java/jre/lib von WebSphere Application Server ändern, werden die ORB-Eigenschaften im Node Agent und in allen anderen Java Virtual Machines (JVM), die die Java Runtime Environment (JRE) verwenden, aktualisiert. Wenn Sie dieses Verhalten nicht wünschen, verwenden Sie angepasste Eigenschaften oder die ORB-Einstellungen in der Administrationskonsole von WebSphere Application Server.

# **Standardeinstellungen von WebSphere Application Server**

In WebSphere Application Server werden einige Eigenschaften im ORB standardmäßig definiert. Diese Einstellungen sind in den Container-Services des Anwendungsservers und im Deployment Manager enthalten. Diese Standardeinstellungen überschreiben alle Einstellungen, die Sie in der Datei orb.properties erstellen. Für jede beschriebene Eigenschaft können Sie im Abschnitt **Definitionsposition** nachlesen, wo der empfohlene Wert zu definieren ist.

### **Dateideskriptoreinstellungen**

Für UNIX- und Linux-Systeme gibt es einen Grenzwert für die zulässige Anzahl offener Dateien pro Prozess. Das Betriebssystem gibt die zulässige Anzahl offener Dateien an. Wenn dieser Wert zu klein ist, tritt ein Fehler bei der Speicherzuordnung unter AIX auf, und es wird protokolliert, dass zu viele Dateien offen sind.

Setzen Sie diese Einstellung im Terminalfenster auf dem UNIX-System auf einen höheren Wert als den Systemstandardwert. Für große SMP-Maschinen mit Klonen legen Sie den Wert für eine uneingeschränkte Anzahl offener Dateien fest.

Für AIX-Konfiguration setzen Sie diese Einstellung mit dem Befehl ulimit -n -1 auf den Wert -1 (uneingeschränkt).

Für Solaris-Konfigurationen setzen Sie diese Einstellung mit dem Befehl ulimit -n 16384 auf den Wert 16384.

Zum Anzeigen des aktuellen Werts verwenden Sie den Befehl ulimit –a.

### **Basiseinstellungen**

Die folgenden Einstellungen bilden eine gute Grundlage, sind aber nicht unbedingt die besten Einstellungen für jede Umgebung. Die Einstellungen helfen Ihnen dabei, eine gute Entscheidung bezüglich der Werte zu treffen, die in Ihrer Umgebung angemessen sind:

com.ibm.CORBA.RequestTimeout=30 com.ibm.CORBA.ConnectTimeout=10 com.ibm.CORBA.FragmentTimeout=30 com.ibm.CORBA.LocateRequestTimeout=10

com.ibm.CORBA.ThreadPool.MinimumSize=256 com.ibm.CORBA.ThreadPool.MaximumSize=256 com.ibm.CORBA.ThreadPool.IsGrowable=false com.ibm.CORBA.ConnectionMultiplicity=1 com.ibm.CORBA.MinOpenConnections=1024 com.ibm.CORBA.MaxOpenConnections=1024 com.ibm.CORBA.ServerSocketQueueDepth=1024 com.ibm.CORBA.FragmentSize=0com.ibm.CORBA.iiop.NoLocalCopies=true com.ibm.CORBA.NoLocalInterceptors=true

### **Beschreibungen der Eigenschaften**

#### **Zeitlimiteinstellungen**

Die folgenden Einstellungen beziehen sich auf die Zeit, die der ORB wartet, bevor er Anforderungsoperationen aufgibt. Verwenden Sie diese Einstellungen, um zu verhindern, dass in einer abnormalen Situation zu viele Threads erstellt werden.

#### **Anforderungszeitlimit**

**Eigenschaftsname:** com.ibm.CORBA.RequestTimeout

**Gültiger Wert:** Ganzzahliger Wert (in Sekunden)

**Empfohlener Wert:** 30

**Definitionsposition:** Administrationskonsole von WebSphere Application Server

**Beschreibung:** Gibt an, wie lange (in Sekunden) eine Anforderung auf eine Antwort warten soll, bevor sie aufgibt. Diese Eigenschaft beeinflusst die Zeit, die ein Client für das Failover benötigt, wenn ein Netzausfall eintritt. Wenn Sie einen zu niedrigen Wert für diese Eigenschaft wählen, können nicht beabsichtigte Zeitlimitüberschreitungen bei Anforderungen auftreten. Sie können dies verhindern, indem Sie den Wert für diese Eigenschaft sorgfältig auswählen.

### **Verbindungszeitlimit**

**Eigenschaftsname:** com.ibm.CORBA.ConnectTimeout

**Gültiger Wert:** Ganzzahliger Wert (in Sekunden)

**Empfohlener Wert:** 10

**Definitionsposition:** Datei orb.properties

**Beschreibung:** Gibt an, wie viele Sekunden bei einem Versuch, eine Socket-Verbindung herzustellen, gewartet werden soll, bis der Versuch eingestellt wird. Diese Eigenschaft kann wie das Anforderungszeitlimit die Zeit beeinflussen, die ein Client für das Failover benötigt, wenn ein Netzausfall eintritt. Im Allgemeinen setzen Sie diese Eigenschaft auf einen kleineren Wert als das Anforderungszeitlimit, weil die Zeit zum Herstellen einer Verbindung relativ konstant sein sollte.

### **Fragmentzeitlimit**

**Eigenschaftsname:** com.ibm.CORBA.FragmentTimeout

**Gültiger Wert:** Ganzzahliger Wert (in Sekunden)

**Empfohlener Wert:** 30

**Definitionsposition:** Datei orb.properties

**Beschreibung:** Gibt an, wie lange (in Sekunden) eine Fragmentanforderung auf eine Antwort warten soll, bevor sie aufgibt. Diese Eigenschaft ist der Eigenschaft "Anforderungszeitlimit" ähnlich.

#### **Einstellungen des Thread-Pools**

Diese Eigenschaften beschränken die Größe des Thread-Pools auf eine bestimmte Anzahl an Threads. Die Threads werden vom ORB verwendet, um die Serveranforderungen auszugliedern, nachdem sie am Socket empfangen wurden. Wenn Sie zu niedrige Werte für diese Eigenschaften wählen, kann dies zu einer erhöhten Socket-Warteschlangenlänge und zu möglichen Zeitlimitüberschreitungen führen.

#### **Verbindungsmultiplizität**

**Eigenschaftsname:** com.ibm.CORBA.ConnectionMultiplicity

**Gültiger Wert:** Ganzzahliger Wert für die Anzahl der Verbindungen zwischen dem Client und dem Server. Der Standardwert ist 1. Die Festlegung eines höheren Werts definiert das Multiplexing für mehrere Verbindungen.

#### **Empfohlener Wert:** 1

**Definitionsposition:** Datei orb.properties**Beschreibung:** Ermöglicht dem ORB, mehrere Verbindungen zu jedem Server herzustellen. In der Theorie sollte die Definition dieses Werts die Parallelität der Verbindungen fördern. In der Praxis profitiert die Leistung nicht von der Festlegung der Verbindungsmultiplizität. Setzen Sie diesen Parameter nicht.

#### **Offene Verbindungen**

**Eigenschaftsnamen:** com.ibm.CORBA.MinOpenConnections, com.ibm- .CORBA.MaxOpenConnections

**Gültiger Wert:** Ein ganzzahliger Wert für die Anzahl der Verbindungen.

#### **Empfohlener Wert:** 1024

**Definitionsposition:** Administrationskonsole von WebSphere Application Server**Beschreibung:** Gibt eine Mindest- und eine maximale Anzahl offener Verbindungen an. Der ORB verwaltet einen Cache mit den Verbindungen, die mit Clients hergestellt wurden. Diese Verbindungen werden nach Ablauf dieses Werts bereinigt. Das Löschen von Verbindungen kann zu einem mangelhaften Verhalten im Datengrid führen.

#### **Ist erweiterbar**

**Eigenschaftsname:** com.ibm.CORBA.ThreadPool.IsGrowable

**Gültiger Wert:** Die gültigen Werte sind true und false (Boolean).

### **Empfohlener Wert:** false

**Definitionsposition:** Datei orb.properties**Beschreibung:** Wenn Sie diese Einstellung auf true setzen, kann der vom ORB für eingehende Anforderungen verwendete Thread-Pool über die vom Pool unterstützte Größe hinweg anwachsen. Wenn die Poolgröße überschritten wird, werden neue Threads für die Bearbeitung der Anforderungen erstellt, aber die Threads werden nicht in den Pool gestellt. Sie können das Wachstum des Thread-Pools verhindern, indem Sie die Einstellung auf false setzen.

### **Länge der Server-Socket-Warteschlange**

**Eigenschaftsname:** com.ibm.CORBA.ServerSocketQueueDepth

**Gültiger Wert:** Ein ganzzahliger Wert für die Anzahl der Verbindungen.

#### **Empfohlener Wert:** 1024

**Definitionsposition:** Datei orb.properties**Beschreibung:** Gibt die Länge der Warteschlange für eingehende Verbindungen von Clients an. Der ORB reiht eingehende Verbindungen von Clients in Warteschlangen ein. Wenn die Warteschlange voll ist, werden Verbindungen zurückgewiesen. Das Zurückweisen von Verbindungen kann zu einem mangelhaften Verhalten im Datengrid führen.

#### **Fragmentgröße**

**Eigenschaftsname:** com.ibm.CORBA.FragmentSize

**Gültiger Wert:** Eine ganzzahliger Wert, der die Anzahl der Bytes angibt. Der Standardwert ist 1024.

#### **Empfohlener Wert:** 0

**Definitionsposition:** Datei orb.properties**Beschreibung:** Gibt die maximale Paketgröße an, die der ORB verwendet, wenn er eine Anforderung sendet. Wenn eine Anforderung den Grenzwert für die Fragmentgröße überschreitet, wird diese Anforderung in Anforderungsfragmente aufgeteilt, die jeweils separat gesendet und dann im Server erneut assembliert werden. Das Fragmentieren von Anforderungen ist in unzuverlässigen Netzen hilfreich, in denen Paket unter Umständen erneut gesendet werden müssen. Wenn das Netz jedoch zuverlässig ist, kann das Aufteilen von Anforderungen in Fragmente zu einer unnötigen Verarbeitung führen.

#### **Keine lokalen Kopien**

**Eigenschaftsname:** com.ibm.CORBA.iiop.NoLocalCopies

**Gültiger Wert:** Die gültigen Werte sind true und false (Boolean).

#### **Empfohlener Wert:** true

**Definitionsposition:** Administrationskonsole von WebSphere Application Server, Einstellung **Durch Referenz übergeben** (Pass-by-Reference) **Beschreibung:** Gibt an, ob der ORB nach Referenz übergibt. Der ORB verwendet standardmäßig Aufrufe des Typs "pass by value" (Übergeben nach Wert). Aufrufe des Typs "pass by value" verursachen zusätzliche Kosten für Garbage-Collection und Serialisierung im Pfad, wenn die Schnittstelle lokal gestartet wird. Wenn Sie diese Einstellung auf "true" setzen, verwendet der ORB die Methode "pass by reference" (Übergeben nach Referenz), die effizienter ist als der Aufruf des Typs "pass by value".

### **Keine lokalen Interceptor**

**Eigenschaftsname:** com.ibm.CORBA.NoLocalInterceptors

**Gültiger Wert:** Die gültigen Werte sind true und false (Boolean).

#### **Empfohlener Wert:** true

**Definitionsposition:** Datei orb.properties **Beschreibung:** Gibt an, ob der ORB Anforderungsinterceptor auch dann startet, wenn lokale Anforderungen (prozessintern) gestellt werden. Die von WebSphere eXtreme Scale verwendeten Interceptor sind für die Sicherheit und Routenverarbeitung bestimmt und nicht erforderlich, wenn die Anforderung innerhalb des Prozesses verarbeitet wird. Interceptor zwischen Prozessen sind nur für RPC-Operationen (Remote Procedure Call) erforderlich. Wenn Sie die Eigenschaft "Keine lokalen Interceptor" aktivieren, können Sie die zusätzliche Verarbeitung vermeiden, den lokale Interceptor mit sich bringen.

**Achtung:** Wenn Sie die Sicherheit von WebSphere eXtreme Scale verwenden, setzen Sie die Eigenschaft "com.ibm.CORBA.NoLocalInterceptors" auf den Wert false. Die Sicherheitsinfrastruktur verwendet Interceptor für die Authentifizierung.

# **Java Virtual Machines optimieren**

Sie müssen bestimmte Aspekte der JVM-Optimierung (Java Virtual Machine) berücksichtigen, um die beste Leistung mit WebSphere eXtreme Scale zu erzielen. In den meisten Fällen sind nur wenige bzw. gar keine speziellen JVM-Einstellungen erforderlich. Wenn viele Objekte im Datengrid gespeichert werden, passen Sie die Größe des Heapspeichers entsprechend an, um Speicherengpässe zu vermeiden.

Wenn Sie eXtremeMemory konfigurieren, können Sie Objekte im nativen Speicher anstelle des Java-Heapspeichers speichern. Die Konfiguration von eXtremeMemory aktiviert eXtremeIO, einen neuen Transportmechanismus. Durch die Auslagerung von Objekten aus dem Java-Heapspeicher können Sie Garbage-Collection-Pausen vermeiden und damit eine konstantere Leistung und vorhersehbare Antwortzeiten erzielen. Weitere Informationen finden Sie im Abschnitt ["IBM eXtremeMemory und](#page-310-0) [IBM eXtremeIO konfigurieren" auf Seite 299.](#page-310-0)

# **Getestete Plattformen**

Leistungstests wurden hauptsächlich auf AIX- (32 Wege), Linux- (vier Wege) und Windows-Computern (acht Wege) durchgeführt. Mit High-End-AIX-Computern können Sie Szenarien mit sehr vielen Threads testen, um Konfliktpunkte zu identifizieren und zu beheben.

# **Garbage-Collection**

WebSphere eXtreme Scale erstellt temporäre Objekte für jede Transaktion, wie z. B. Anforderungs- und Antwortobjekte und eine Protokollfolge. Da sich diese Objekte auf die Effizienz der Garbage-Collection auswirken, ist die Optimierung der Garbage-Collection kritisch.

Alle modernen JVMs verwenden Algorithmen für parallele Garbage-Collection, d. h., durch den Einsatz weiterer Kerne können die Pausen zwischen den Garbage-Collections reduziert werden. Ein physischer Server mit acht Kernen hat eine schnellere Garbage-Collection als ein physischer Server mit vier Kernen.

Wenn die Anwendung ein großes Datenvolumen für jede Partition verwalten muss, kann die Garbage-Collection ein entscheidender Faktor sein. In einem Szenario, in dem hauptsächlich Leseoperationen durchgeführt werden, ist die Leistung selbst bei sehr großen Heapspeichern (20 GB und mehr) in Ordnung, wenn eine Garbage-Collection nach Objektalter verwendet wird. Wenn der Heapspeicher für die permanenten Objekte gefüllt ist, ist jedoch eine Pause zu bemerken, die proportional zur Größe des Live-Heapspeichers und der Anzahl der Prozessoren im Computer ist. Diese Pause kann auf kleineren Computern mit großen Heapspeichern sehr lang sein.

# **Garbage-Collection von IBM Virtual Machine for Java**

Für IBM Virtual Machine for Java verwenden Sie den Collector **optavgpause** in Szenarien mit einer hohene Aktualisierungsrate (100 % der Transaktionen ändern Einträge). Der Collector **gencon** funktioniert in Szenarien, in denen die Daten nur relativ selten aktualisiert werden (10 % der Zeit oder weniger), viel besser als der
Collector **optavgpause**. Experimentieren Sie mit beiden Collector, um festzustellen, welcher sich besser in Ihrem Szenario eignet. Führen Sie die Collector mit aktivierter ausfühlicher Garbage-Collection aus, um zu prüfen, wie viel Zeit für die Garbage-Collection aufgebracht wird. Es wurden Szenarien gefunden, in denen 80 % der Zeit für die Garbage-Collection aufgebracht wurde, bis das Problem durch Optimierung behoben wurde.

Verwenden Sie den Parameter **-Xgcpolicy**, um den Garbage-Collection-Mechanismus zu ändern. Der Wert des Parameters **-Xgcpolicy** kann je nach verwendetem Garbage-Collector auf **-Xgcpolicy:gencon** oder **-Xgcpolicy:optavgpause** gesetzt werden.

- v In einer Konfiguration mit WebSphere Application Server setzen Sie den Parameter **-Xgcpolicy** über die Administrationskonsole. Klicken Sie auf **Server** > **Anwendungsserver** > **Servername** > **Prozessdefinition** > **Java Virtual Machine**. Fügen Sie den Parameter im Feld **Generische JVM-Argumente** hinzu.
- v In eine eigenständigen Konfiguration übergeben Sie den Parameter **-jvmArgs** an das Script **startOgServer**, um den Garbage-Collector anzugeben. Der Parameter **-jvmArgs** muss der letzte Parameter sein, der an das Script übergeben wird.

## **Weitere Garbage-Collection-Optionen**

**Achtung:** Wenn Sie eine JVM von Oracle verwenden, müssen Sie möglicherweise Anpassungen an deren JVM, adjustments to the default Standard-Garbage-Collection und der Optimierungsrichtlinie vornehmen.

WebSphere eXtreme Scale unterstützt WebSphere Real Time Java. Bei WebSphere Real Time Java sind die Antwortzeiten der Transaktionsverarbeitung für Web-Sphere eXtreme Scale konsitenter und vorhersehbar. Deshalb sind die Auswirkungen der Garbage-Collection und der Threadplanung weitgehend minimal. Die Auswirkungen werden so weit reduziert, dass die Standardabweichung bei den Antwortzeiten weniger als 10 % als beim regulären Java beträgt.

# **JVM-Leistung**

WebSphere eXtreme Scale kann in verschiedenen Versionen von Java Platform, Standard Edition ausgeführt werden. WebSphere eXtreme Scale unterstützt Java SE Version 5, Java SE Version 6 und Java SE Version 7. Zur Steigerung der Entwicklerproduktivität und der Leistung verwenden Sie Java SE Version 5, Version 6 oder Java SE Version 7, um Annotationen und die verbesserte Garbage-Collection zu nutzen. WebSphere eXtreme Scale kann in 32-Bit- und 64-Bit-JVMs ausgeführt werden.

WebSphere eXtreme Scale wurde mit einem Teil der verfügbaren virtuellen Maschinen getestet, aber die Liste der unterstützten JVMs ist nicht exklusiv. Sie können WebSphere eXtreme Scale in jeder JVM der Edition 5 oder höher jedes Anbieters ausführen. Wenn jedoch ein Problem mit einer JVM eines Anbieters auftritt, müssen Sie sich an den JVM-Anbieter wenden, um Unterstützung zu erhalten. Verwenden Sie, wenn möglich, auf jeder Plattfom, die von WebSphere Application Server unterstützt wird, die JVM aus der Laufzeitumgebung von WebSphere.

Im Allgemeinen erzielen Sie mit der aktuellsten verfügbaren Version von Java Platform, Standard Edition die beste Leistung.

## **Größe des Heapspeichers**

Es wird empfohlen, Heapspeicher mit einer Größe von 1 bis 2 GB für eine JVM mit vier Kernen zu verwenden. Die optimale Größe des Heapspeichers ist von den folgenden Faktoren abhängig:

- Anzahl der Liveobjekte im Heapspeicher
- v Komplexität der Liveobjekte im Heapspeicher
- Anzahl verfügbarer Kerne für die JVM

Eine Anwendung, die beispielsweise 10-K-Byte-Arrays speichert, kann einen viel größeren Heapspeicher haben als eine Anwendung, die komplexe POJO-Graphen verwendet.

### **Threadanzahl**

Die Threadanzahl ist von verschiedenen Faktoren abhängig. Die Anzahl der Threads, die von einem einzelnen Shard verwaltet werden können, ist begrenzt. Ein Shard ist eine Instanz einer Partition. Ein Shard kann ein primäres Shard oder ein Replikat-Shard sein. Je mehr Shards jede JVM enthält, desto mehr Threads und mehr gemeinsame Datenzugriffspfade sind möglich. Jedes Shard ist so nebenläufig wie möglich, aber nichtsdestotrotz gibt es einen Grenzwert.

## **ORB-Anforderungen (Object Request Broker)**

IBM SDK enthält eine IBM ORB-Implementierung, die mit WebSphere Application Server und WebSphere eXtreme Scale getestet wurde. Zur Vereinfachung des Unterstützungsprozesses sollten Sie eine von IBM bereitgestellte JVM verwenden. Andere JVM-Implementierungen verwenden einen anderen ORB. Der IBM ORB wird nur mit IBM Java Virtual Machines bereitgestellt. WebSphere eXtreme Scale erfordert für den Betrieb einen funktionierenden ORB. Sie können WebSphere eXtreme Scale mit ORBs anderer Anbieter verwenden. Tritt jedoch ein Problem mit diesem ORB auf, müssen Sie sich an den Anbieter dieses ORB wenden, um Unterstützung zu erhalten. Die IBM ORB-Implementierung ist mit JVMs anderer Anbieter kompatibel und kann bei Bedarf ersetzt werden.

### **Optimierung der Datei "orb.properties"**

IBM hat für Tests die folgende Datei für Datengrids mit bis zu 1500 JVMs verwendet. Die Datei orb.properties befindet sich im Ordner lib der Laufzeitumgebung.

```
# Eigenschaften des IBM JDK für den ORB
org.omg.CORBA.ORBClass=com.ibm.CORBA.iiop.ORB
org.omg.CORBA.ORBSingletonClass=com.ibm.rmi.corba.ORBSingleton
# WS-Interceptor
org.omg.PortableInterceptor.ORBInitializerClass.com.ibm.ws.objectgrid.corba.ObjectGridInitializer
# Eigenschaften des WS-ORB und der Plug-ins
com.ibm.CORBA.ForceTunnel=never
com.ibm.CORBA.RequestTimeout=10
com.ibm.CORBA.ConnectTimeout=10
# Erforderlich, wenn sehr viele JVMs gleichzeitig eine Verbindung zum Katalog herstellen
com.ibm.CORBA.ServerSocketQueueDepth=2048
# Clients und Katalogserver können offene Sockets zu allen JVMs haben
com.ibm.CORBA.MaxOpenConnections=1016
# Thread-Pool für die Verarbeitung eingehender Anforderungen, hier 200 Threads
com.ibm.CORBA.ThreadPool.IsGrowable=false
com.ibm.CORBA.ThreadPool.MaximumSize=200
com.ibm.CORBA.ThreadPool.MinimumSize=200
com.ibm.CORBA.ThreadPool.InactivityTimeout=180000
# Keine Aufteilung großer Anforderungen/Antworten in kleinere Blöcke
com.ibm.CORBA.FragmentSize=0
```
# **Einstellung für das Intervall der Überwachungssignale für Failover-Erkennung optimieren**

Sie können das Intervall, in dem das System nach ausgefallenen Servern sucht, mit der Einstellung für das Intervall der Überwachungssignale konfigurieren. Die Option **-heartbeat** ist ein Parameter für den Befehl **startOGserver** und gilt nur für Katalogserver.

## **Informationen zu diesem Vorgang**

Die Konfiguration des Failovers variiert je nach Typ der verwendeten Umgebung. Wenn Sie eine eigenständige Umgebung verwenden, können Sie das Failover über die Befehlszeile konfigurieren. Wenn Sie eine Umgebung mit WebSphere Application Server Network Deployment verwenden, müssen Sie das Failover über die Administrationskonsole von WebSphere Application Server Network Deployment konfigurieren.

## **Vorgehensweise**

• Failover für eigenständige Umgebungen konfigurieren

Sie können die Intervalle der Überwachungssignale über die Befehlszeile mit dem Parameter **-heartbeat** in der Scriptdatei **startOgServer** konfigurieren. Setzen Sie den Parameter auf einen der folgenden Werte:

| Wert | <b>Aktion</b> | <b>Beschreibung</b>                                                                   |
|------|---------------|---------------------------------------------------------------------------------------|
|      | einstellung)  | Typisch (Standard-   Failover werden gewöhnlich innerhalb von 30 Sekunden<br>erkannt. |
|      | Aggressiv     | Failover werden gewöhnlich innerhalb von 5 Sekunden<br>erkannt.                       |
|      | Gelockert     | Failover werden gewöhnlich innerhalb von 180 Sekunden<br>erkannt.                     |

*Tabelle 34. Intervall der Überwachungssignale*

Ein aggressives Intervall der Überwachungssignale kann hilfreich sein, wenn die Prozesse und das Netz stabil sind. Wenn das Netz oder die Prozesse nicht optimal konfiguriert sind, können Überwachungssignale verpasst werden, was zu einer falschen Fehlererkennung führen kann.

Failover für Umgebungen mit WebSphere Application Server konfigurieren

Sie können WebSphere Application Server Network Deployment Version 6.0.2 und höher so konfigurieren, dass ein schnelles Failover von WebSphere eXtreme Scale unterstützt wird. Die Standard-Failover-Zeit für permanente Fehler sind 200 Sekunden. Ein permanenter Fehler ist ein physischer Computer- oder Serverabsturz, das Ziehen des Netzkabels oder ein Betriebssystemfehler. Bei Fehlern aufgrund von Prozessabstürzen oder temporären Fehlern findet das Failover gewöhnlich in weniger als einer Sekunde statt. Die Fehlererkennung für temporäre Fehler findet statt, wenn die Netz-Sockets des inaktiven Prozesses für den Server, in dem der Prozess ausgeführt wird, automatisch vom Betriebssystem geschlossen werden.

## **Überwachungssignalkonfiguration für Stammgruppen**

Wenn WebSphere eXtreme Scale in einem Prozess von WebSphere Application Server ausgeführt wird, werden die Failover-Merkmale aus den Stammgruppeneinstellungen des Anwendungsservers übernommen. In den folgenden Abschnitten wird beschrieben, wie Sie die Überwachungssignaleinstellungen der Stammgruppe für verschiedene Versionen von WebSphere Application Server Network Deployment konfigurieren:

### – **Stammgruppeneinstellungen für WebSphere Application Server Network Deployment Version 6.x und 7.x aktualisieren**

Geben Sie das Intervall der Überwachungssignale in WebSphere Application Server Version 6.0 bis Version 6.1.0.12 in Sekunden und ab Version 6.1.0.13 in Millisekunden an. Außerdem müssen Sie die Anzahl verpasster Überwachungssignale angeben. Dieser Wert gibt an, wie viele Überwachungssignale verpasst werden können, bevor eine Peer-JVM als ausgefallen betrachtet wird. Die Erkennungszeit für permanente Fehler entspricht in etwa dem Produkt aus Intervall der Überwachungssignale und Anzahl verpasster Überwachungssignale.

Diese Eigenschaften werden mit Hilfe von angepassten Eigenschaften in der Stammgruppe über die WebSphere-Administrationskonsole angegeben. Einzelheiten zur Konfiguration finden Sie im Abschnitt [Angepasste Eigenschaften](http://publib.boulder.ibm.com/infocenter/wasinfo/v6r1/index.jsp?topic=/com.ibm.websphere.nd.doc/info/ae/ae/urun_ha_cg_custprop.html) [der Stammgruppe.](http://publib.boulder.ibm.com/infocenter/wasinfo/v6r1/index.jsp?topic=/com.ibm.websphere.nd.doc/info/ae/ae/urun_ha_cg_custprop.html) Diese Eigenschaften müssen für alle Stammgruppen angegeben werden, die von Anwendungen verwendet werden:

- Das Intervall der Überwachungssignale wird mit der angepassten Eigenschaft IBM\_CS\_FD\_PERIOD\_SEC (in Sekunden) bzw. der angepassten Eigenschaft IBM\_CS\_FD\_PERIOD\_MILLIS (in Millisekunden) (erfordert Version 6.1.0.13 oder höher) angegeben.
- Die Anzahl verpasster Überwachungssignale wird mit der angepassten Eigenschaft IBM\_CS\_FD\_CONSECUTIVE\_MISSED angegeben.

Der Standardwert für die Eigenschaft IBM\_CS\_FD\_PERIOD\_SEC ist 20, und der Standardwert für die Eigenschaft IBM\_CS\_FD\_CONSECUTIVE\_MISSED ist 10. Wenn Sie die Eigenschaft IBM\_CS\_FD\_PERIOD\_MILLIS angeben, überschreibt diese jede definierte angepasste Eigenschaft IBM\_CS\_FD\_PERIOD- \_SEC. Die Werte dieser Eigenschaften sind positive ganze Zahlen.

Verwenden Sie die folgenden Einstellungen, um eine Erkennungszeit von 1500 ms für Server der WebSphere Application Server Network Deployment Version 6.x zu erzielen:

- Setzen Sie IBM\_CS\_FD\_PERIOD\_MILLIS = 750 (WebSphere Application Server Network Deployment Version 6.1.0.13 und höher).
- Setzen Sie IBM\_CS\_FD\_CONSECUTIVE\_MISSED = 2.
- **Stammgruppeneinstellungen für WebSphere Application Server Network Deployment Version 7.0 aktualisieren**

WebSphere Application Server Network Deployment Version 7.0 stellt zwei Stammgruppeneinstellungen bereit, die angepasst werden können, um die Failover-Erkennungszeit zu erhöhen oder zu verringern:

- **Übertragungsintervall für Überwachungssignale.** Der Standardwert sind 30.000 Millisekunden.
- **Überwachungssignalzeitlimit.** Der Standardwert sind 180.000 Millisekunden.

Weitere Einzelheiten zum Ändern dieser Einstellungen finden Sie im Information Center von [WebSphere Application Server Network Deployment unter](http://publib.boulder.ibm.com/infocenter/wasinfo/v7r0/index.jsp?topic=/com.ibm.websphere.nd.doc/info/ae/ae/urun_ha_discov_fail.html) ["Einstellungen für die Erkennung und Fehlererkennung".](http://publib.boulder.ibm.com/infocenter/wasinfo/v7r0/index.jsp?topic=/com.ibm.websphere.nd.doc/info/ae/ae/urun_ha_discov_fail.html)

Verwenden Sie die folgenden Einstellungen, um eine Fehlererkennungszeit von 1500 ms für Server der WebSphere Application Server Network Deployment Version 7 zu erzielen:

- Setzen Sie das Übertragungsintervall für Überwachungssignale auf 750 Millisekunden.
- Setzen Sie das Überwachungssignalzeitlimit auf 1500 Millisekunden.

## <span id="page-544-0"></span>**Nächste Schritte**

Wenn Sie diese Einstellungen ändern, um kürzere Failover-Zeiten anzugeben, müssen verschiedene Probleme bei der Systemoptimierung beachtet werden. Java ist keine Echtzeitumgebung. Es ist möglich, dass Threads verzögert werden, wenn die JVM lange Garbage-Collection-Zeiten verzeichnet. Threads können auch verzögert werden, wenn die Maschine, auf der die JVM ausgeführt wird, unter hoher Last steht (durch die JVM selbst oder durch andere Prozesse, die auf der Maschine ausgeführt werden). Wenn Threads verzögert werden, werden Überwachungssignale möglicherweise nicht rechtzeitig gesendet. Im schlimmsten Fall werden die durch die erforderliche Failover-Zeit verzögert. Wenn Threads verzögert werden, treten falsche Fehlererkennungen auf. Das System muss optimiert und dimensioniert werden, um sicherzustellen, dass falsche Fehlererkennungen in der Produktionsumgebung nicht auftreten. Dies kann am Zuverlässigsten durch angemessene Lasttests sichergestellt werden.

**Anmerkung:** Die aktuelle Version von eXtreme Scale unterstützt WebSphere Real Time.

# **Garbage-Collection mit WebSphere Real Time optimieren**

Die Verwendung von WebSphere eXtreme Scale mit WebSphere Real Time erhöht die Konsistenz und die Voraussagbarkeit, verringert jedoch den Leistungsdurchsatz im Vergleich mit der Standard-Garbage-Collection-Richtlinie, die in der standardmäßig verwendeten IBM Java™ SE Runtime Environment (JRE) genutzt wird. Die Kosten/Nutzen-Aussage kann variieren. WebSphere eXtreme Scale erstellt zahlreiche temporäre Objekte für jede Transaktion. Die temporären Objekte beziehen sich auf Anforderungen, Antworten, Protokollfolgen und Sitzungen. Wenn Sie Web-Sphere Real Time nicht verwenden, kann die Antwortzeit auf mehrere Hundert Millisekunden ansteigen. Der Einsatz von WebSphere Real Time mit WebSphere eXtreme Scale kann die Effizienz der Garbage-Collection steigern und die Antwortzeit auf 10 % der Antwortzeit in der eigenständigen Konfiguration verringern.

# **WebSphere Real Time in einer eigenständigen Umgebung**

Sie können WebSphere Real Time mit WebSphere eXtreme Scale verwenden. Durch die Aktivierung von WebSphere Real Time erreichen Sie eine vorhersehbarere Garbage-Collection mit stabilen, konsistenten Antwortzeiten und Transaktionsdurchsätzen in einer eigenständigen eXteme-Scale-Umgebung.

## **Vorteile von WebSphere Real Time**

WebSphere eXtreme Scale erstellt zahlreiche temporäre Objekte für jede Transaktion. Die temporären Objekte beziehen sich auf Anforderungen, Antworten, Protokollfolgen und Sitzungen. Wenn Sie WebSphere Real Time nicht verwenden, kann die Antwortzeit auf mehrere Hundert Millisekunden ansteigen. Der Einsatz von WebSphere Real Time mit WebSphere eXtreme Scale kann die Effizienz der Garbage-Collection steigern und die Antwortzeit auf 10 % der Antwortzeit in der eigenständigen Konfiguration verringern.

## **WebSphere Real Time aktivieren**

Installieren Sie WebSphere Real Time und die eigenständige Konfiguration von WebSphere eXtreme Scale auf den Computern, auf denen Sie eXtreme Scale ausführen möchten. Setzen Sie die Umgebungsvariable JAVA\_HOME so, dass sie auf eine Standard-JRE (Java SE Runtime Environment) zeigt.

Setzen Sie die Umgebungsvariable JAVA\_HOME so, dass sie auf das installierte Produkt WebSphere Real Time zeigt. Aktivieren Sie WebSphere Real Time anschließend wie folgt.

1. Editieren Sie die Datei objectgridRoot/bin/setupCmdLine.sh | .bat der eigenständigen Installation, indem Sie das Kommentarzeichen aus der folgenden Zeile entfernen:

WXS\_REAL\_TIME\_JAVA="-Xrealtime -Xgcpolicy:metronome -Xgc:targetUtilization=80"

2. Speichern Sie die Datei.

Jetzt haben Sie WebSphere Real Time aktiviert. Wenn Sie WebSphere Real Time inaktivieren möchten, können Sie der Zeile das Kommentarzeichen wieder hinzufügen.

## **Bewährte Verfahren**

Wenn Sie WebSphere Real Time einsetzen, sind die Antwortzeiten von eXtreme-Scale-Transaktionen vorhersehbarer. Die Ergebnisse zeigen, dass sich die Abweichung der Antwortzeit einer eXtreme-Scale-Transaktion mit WebSphere Real Time im Vergleich zum Standard-Java mit dem Standard-Garbage-Collector erheblich verbessert. Die Aktivierung von WebSphere Real Time mit eXtreme Scale ist optimal, wenn Stabilität und Antwortzeiten Ihrer Anwendung von entscheidender Bedeutung sind.

Die in diesem Abschnitt beschriebenen bewährten Verfahren verdeutlichen, wie WebSphere eXtreme Scale durch Optimierung und Codeverfahren für die erwartete Last effizienter gemacht werden kann.

v Legen Sie die richtige Prozessorbelegungsstufe für Ihre Anwendung und den Garbage-Collector fest.

WebSphere Real Time bietet die Möglichkeit, die Prozessorbelegung zu steuern, so dass die Auswirkungen der Garbage-Collection auf Ihre Anwendung kontrolliert und minimiert werden. Verwenden Sie den Parameter

-Xgc:targetUtilization=NN, um NN Prozent der Prozessorkapazität festzulegen, die alle 20 Sekunden von Ihrer Anwendung belegt werden. Der Standardwert für WebSphere eXtreme Scale ist 80 %, aber Sie können das Script in der Datei objectgridRoot/bin/setupCmdLine.sh ändern und eine andere Zahl festlegen, wie z. B. 70, womit Sie dem Garbage-Collector mehr Prozessorkapazität zuweisen. Implementieren Sie genügend Server, um die Prozessorbelegung für Ihre Anwendungen unter 80 % zu halten.

v Legen Sie einen höheren Wert für die Heapspeichergröße fest.

WebSphere Real Time belegt mehr Hauptspeicher als reguläres Java. Planen Sie WebSphere eXtreme Scale deshalb mit einem größeren Heapspeicher, und legen Sie die Heapspeichergröße beim Start der Katalogserver und Container mit dem Parameter –jvmArgs –XmxNNNM im Befehl **ogStartServer** fest. Sie können den Parameter –jvmArgs –Xmx500M beispielsweise verwenden, um Katalogserver zu starten und eine entsprechende Hauptspeichergröße zum Starten der Container zu verwenden. Sie können die Hauptspeichergröße auf 60-70 % der erwarteten Datenmenge pro JVM setzen. Wenn Sie diesen Wert nicht festlegen, kann ein Fehler des Typs "OutOfMemoryError" auftreten. Optional können Sie auch den Parameter –jvmArgs –Xgc:noSynchronousGCOnOOM verwenden, um ein nicht deterministisches Verhalten zu verhindern, wenn in der JVM eine abnormale Speicherbedingung auftritt.

Threads für die Garbage-Collection anpassen.

WebSphere eXtreme Scale erstellt eine Vielzahl temporärer Objekte für jede Transaktion und jeden RPC-Thread (Remote Procedure Call). Die Garbage-Collection bietet eine bessere Leistung, wenn Ihr Computer genügtend Prozessorzyklen besitzt. Die Standardanzahl der Threads ist 1. Sie können die Anzahl der Threads mit dem Argument –Xgcthreads n anpassen. Der vorgeschlagene Wert für dieses Argument ist die Anzahl der verfügbaren Kerne unter Berücksichtigung der Anzahl der Java Virtual Machines pro Computer.

• Leistung für Anwendungen mit kurzer Laufzeit mit WebSphere eXtreme Scale anpassen.

WebSphere Real Time ist für Anwendungen mit langer Laufzeit optimiert. Gewöhnlich müssen Transaktionen von WebSphere eXtreme Scale kontinuierlich über einen Zeitraum von two Stunden hinweg ausgeführt werden, um zuverlässige Leistungsdaten zu erhalten. Sie können den Parameter –Xquickstart verwenden, um die Leistung Ihrer Anwendungen mit kurzer Laufzeit zu verbessern. Dieser Parameter weist den JIT-Compiler an, die untere Stufe der Optimierung zu verwenden.

v Clientwarteschlange von WebSphere eXtreme Scale und Clientvermittlung von WebSphere eXtreme Scale minimieren

Der Hauptvorteil der Verwendung von WebSphere eXtreme Scale mit WebSphere Real Time ist eine hoch zuverlässige Transaktionsantwortzeit, die gewöhnlich erhebliche Verbesserungen bei der Abweichung der Transaktionsantwortzeiten zur Folge hat. Alle in die Warteschlange eingereihten Clientanforderungen und Clientanforderungsvermittlungen über andere Software wirken sich auf die Antwortzeit aus, die außerhalb der Kontrolle von WebSphere Real Time und Web-Sphere eXtreme Scale liegt. Sie müssen Ihre Thread- und Socket-Parameter ändern, um eine stabile und gleichmäßige Last ohne größere Verzögerungen zu erzielen und die Länge der Warteschlangen zu verringern.

v Anwendungen von WebSphere eXtreme Scale so schreiben, dass sie das Threading von WebSphere Real Time verwenden

Sie können ohne Änderung Ihrer Anwendung hoch zuverlässige Transaktionsantwortzeiten in WebSphere eXtreme Scale mit erheblichen Verbesserungen bei der Antwortzeitabweichung erreichen. Außerdem können Sie Threading für Ihre transaktionsorientierten Anwendungen (von regulären Java-Threads zu Realtime-Threads) nutzen, das Ihnen eine bessere Steuerung der Thread-Prioritäten und der Planung bietet.

Ihre Anwendung enthält derzeit den folgenden Code:

public class WXSCacheAppImpl extends Thread implements WXSCacheAppIF

Optional können Sie diesen Code durch Folgenden ersetzen.

public class WXSCacheAppImpl extends RealtimeThread implements WXSCacheAppIF

# **WebSphere Real Time in WebSphere Application Server**

Sie können WebSphere® Real Time mit eXtreme Scale in einer Umgebung von Web-Sphere Application Server Network Deployment Version 7.0 verwenden. Durch die Aktivierung von WebSphere Real Time erreichen Sie eine vorhersehbarere Garbage-Collection mit stabilen, konsistenten Antwortzeiten und Transaktionsdurchsätzen.

## **Vorteile**

Die Verwendung von WebSphere eXtreme Scale mit WebSphere Real Time erhöht die Konsistenz und die Vorhersagbarkeit, verringert jedoch den Leistungsdurchsatz im Vergleich mit der Standard-Garbage-Collection-Richtlinie, die in der standardmäßig verwendeten IBM Java™ SE Runtime Environment (JRE) genutzt wird. Die Kosten/Nutzen-Aussage kann je nach Kriterien variieren. Im Folgenden sind einige der Hauptkriterien aufgeführt:

- v Serverkapazitäten Verfügbarer Hauptspeicher, CPU-Geschwindigkeit und -kapazität, Netzgeschwindigkeit und -belegung
- v Serverlast CPU-Dauerlast, CPU-Spitzenlast
- Java-Konfiguration Größe des Heapspeichers, Zielbelegung, Garbage-Collection-Threads
- v Kopiermoduskonfiguration von WebSphere eXtreme Scale Bytefeldgruppe vs. POJO-Speicher
- v Anwendungsspezifikationen Thread-Belegung, Antwortzeitvoraussetzungen und -toleranz, Objektgröße usw.

Zusätzlich zu der in WebSphere Real Time verfügbaren Metronom-Garbage-Collection-Richtlinie gibt es optionale Garbage-Collection-Richtlinien in der Standard-JRE von IBM (Java™ SE Runtime Environment). Diese Richtlinien, optthruput (Standard), gencon, optavgpause und subpool, sind speziell für die verschiedenartigen Anwendungsanforderungen und -umgebungen konzipiert. Weitere Informationen zu diesen Richtlinien finden Sie unter ["Java Virtual Machines optimieren" auf Seite](#page-539-0) [528.](#page-539-0) Je nach Anwendungs- und Umgebungsanforderungen, Ressourcen und Einschränkungen, können Sie durch die Prototyperstellung einer oder mehrerer dieser Garbage-Collection-Richtlinien sicherstellen, dass die Anforderungen erfüllt werden, und eine optimale Richtlinie festlegen.

## **Möglichkeiten mit WebSphere Application Server Network Deployment**

- 1. Im Folgenden sind einige der unterstützten Versionen aufgelistet:
	- v WebSphere Application Server Network Deployment Version 7.0.0.5 und höher
	- WebSphere Real Time V2 SR2 for Linux und höher. Weitere Informationen finden Sie auf der Website von [IBM WebSphere Real Time V2 for Linux.](http://publib.boulder.ibm.com/infocenter/realtime/v2r0/index.jsp?topic=/com.ibm.rt.doc.20/realtime/introduction.html)
	- WebSphere eXtreme Scale Version 7.0.0.0 und höher
	- 32- und 64-Bit-Linux-Betriebssysteme
- 2. WebSphere-eXtreme-Scale-Server können nicht mit einem Deployment Manager von WebSphere Application Server kollokiert werden.
- 3. Real Time unterstützt keine Deployment Manager.
- 4. Real Time unterstützt keine WebSphere-Node-Agents.

### **WebSphere Real Time aktivieren**

Installieren Sie WebSphere Real Time und WebSphere eXtreme Scale auf den Computern, auf denen Sie eXtreme Scale ausführen möchten. Aktualisieren Sie Web-Sphere Real Time Java auf SR2.

Sie können die JVM-Einstellungen für jeden Server über die Konsole von Web-Sphere Application Server Version 7.0 wie folgt festlegen.

Wählen Sie **Server** > **Servertypen** > **WebSphere-Anwendungsserver** > **<erforderlicher installierter Server>** aus.

Wählen Sie auf der daraufhin angezeigten Seite "Prozessdefinition" aus.

Klicken Sie auf der nächsten Seite oben in der rechten Spalte auf Java Virtual Machine. (Hier können Sie die Größe des Heapspeicher, die Garbage-Collection und weitere Flags für jeden Server definieren.)

Setzen Sie die folgenden Flags im Feld "Generische JVM-Argumente": -Xrealtime -Xgcpolicy:metronome -Xnocompressedrefs -Xgc:targetUtilization=80

Wenden Sie die Änderungen an, und speichern Sie sie.

Wenn Sie Real Time in WebSphere Application Server 7.0 mit eXtreme-Scale-Servern, einschließlich der zuvor genannten JVM-Flags, verwenden möchten, müssen Sie eine Umgebungsvariable JAVA\_HOME erstellen.

Setzen Sie JAVA\_HOME wie folgt.

- 1. Klicken Sie auf "Umgebung".
- 2. Wählen Sie "WebSphere-Variablen" aus.
- 3. Stellen Sie sicher, dass das Feld "Alle Geltungsbereiche" unter "Geltungsbereich anzeigen" ausgewählt ist.
- 4. Wählen Sie den erforderlichen Server in der Dropdown-Liste aus. (Wählen Sie weder Deployment-Manager- noch Node-Agent-Server aus.)
- 5. Wenn die Umgebungsvariable JAVA\_HOME nicht aufgelistet ist, wählen Sie "Neu" aus, und geben Sie JAVA\_HOME als Variablennamen an. Geben Sie im Feld "Wert" den vollständig qualifizierten Pfadnamen von Real Time an.
- 6. Wenden Sie Ihre Änderung an, und speichern Sie sie.

## **Bewährte Verfahren**

Ein Satz bewährter Verfahren ist im Abschnitt "Bewährte Verfahren" unter ["Garba](#page-544-0)[ge-Collection mit WebSphere Real Time optimieren" auf Seite 533](#page-544-0) beschrieben. In dieser Liste bewährter Verfahren sind verschiedene wichtige Änderungen für eine eigenständige Umgebung von WebSphere eXtreme Scale zu beachten, wenn das Produkt in einer Umgebung von WebSphere Application Server Network Deployment installiert wird.

Sie müssen alle zusätzlichen JVM-Befehlszeilenparameter an derselben Position wie die im vorherigen Abschnitt beschriebenen Parameter für die Garbage-Collection-Richtlinie platzieren.

Ein annehmbarer Anfangszielwert für die Dauerlast der Prozessoren ist 50 % mit kurzfristigen Spitzenlasten bis zu 75 %. Wenn die Last diese Werte überschreitet, müssen Sie zusätzliche Kapazitäten hinzufügen, bevor Sie feststellen, dass Vorhersagbarkeit und Konsistenz messbar nachlassen. Sie können die Leistung geringfügig erhöhen, wenn Sie längere Antwortzeiten tolerieren. Das Überschreiten eines Schwellenwerts von 80 % führt häufig zu einer signifikanten Verschlechterung von Konsistenz und Vorhersagbarkeit.

# **Dynamischen Cache-Provider optimieren**

Der dynamische Cache-Provider von WebSphere eXtreme Scale unterstützt die folgenden Konfigurationsparameter für die Leistungsoptimierung.

## **Informationen zu diesem Vorgang**

v **com.ibm.websphere.xs.dynacache.ignore\_value\_in\_change\_event**: Wenn Sie einen Listener für Änderungsereignisse beim dynamischen Cache-Provider registrieren und eine ChangeEvent-Instanz generieren, entstehen Kosten für die Entserialisierung des Cacheeintrags, so dass der Wert in das ChangeEvent gestellt werden kann. Die Entserialisierung des Cacheeintrags wird beim Generieren von CacheEvents übersprungen, wenn Sie diesen optionalen Parameter in der Cacheinstanz auf true setzen. Der zurückgegebene Wert ist null, wenn eine Entfernungsoperation durchgeführt wird, bzw. eine Bytefeldgruppe, die die serialisierte Form des Objekts enthält. InvalidationEvent-Instanzen bringen ähnliche Leistungseinbußen mit sich, die Sie verhindern können, indem Sie "com.ibm.ws.cache.CacheConfig.ignoreValueInInvalidationEvent" auf true setzen.

v **com.ibm.websphere.xs.dynacache.enable\_compression**: Standardmäßig komprimiert der dynamische Cache-Provider von eXtreme Scale die Cacheeinträge im Hauptspeicher, um die Cachedichte zu erhöhen. Auf diese Weise können Sie den Speicherbedarf für Anwendungen wie Servlet-Caching erheblich reduzieren. Wenn Sie wissen, dass die meisten Cachedaten nicht komprimierbar sind, sollten Sie diese Einstellung auf false setzen.

# **Kapitel 10. Sicherheit**

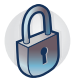

WebSphere eXtreme Scale kann den Datenzugriff sichern, unter anderem durch Integration mit externen Sicherheitsprovidern. Zu den Aspekten der Sicherheit gehören Authentifizierung, Berechtigung, Transportsicherheit, Datengridsicherheit, lokale Sicherheit und JMX-Sicherheit (MBean).

# **Anwendungsclientauthentifizierung**

Die Anwendungsclientauthentifizierung setzt sich aus der Aktivierung der Client/ Server-Sicherheit, der Authentifizierung des Berechtigungsnachweises und der Konfiguration eines Authentifikators und eines Generators für Systemberechtigungsnachweise zusammen.

## **Client/Server-Sicherheit aktivieren**

Für eine erfolgreiche Authentifizierung bei ObjectGrid müssen Sie die Sicherheit im Client und im Server aktivieren.

### **Clientsicherheit aktivieren**

WebSphere eXtreme Scale stellt eine Beispielclienteigenschaftendatei mit dem Namen sampleClient.properties im Verzeichnis *[WAS-Stammverzeichnis](#page-71-0)*/ optionalLibraries/ObjectGrid/properties für eine Installation von WebSphere Application Server bzw. im Verzeichnis /ObjectGrid/properties für eine heterogene Serverinstallation bereit. Sie können diese Schablonendatei mit entsprechenden Werten anpassen. Setzen Sie die Eigenschaft "securityEnabled" in der Datei objectgridClient.properties auf true. Die Eigenschaft "securityEnabled" gibt an, ob die Sicherheit aktiviert ist. Wenn ein Client eine Verbindung zu einem Server herstellt, muss die Eigenschaft "securityEnabled" auf der Client- und auf der Serverseite denselben Wert haben: true oder false. Ist die Sicherheit beispielsweise im verbindungsherstellenden Server aktiviert, muss die Eigenschaft im Client auf true gesetzt werden, damit die Verbindung zum Server hergestellt werden kann.

### Die Schnittstelle

"com.ibm.websphere.objectgrid.security.config.ClientSecurityConfiguration" stellt die Datei security.ogclient.props dar. Sie können die allgemein zugängliche Anwendungsprogrammierschnittstelle

"com.ibm.websphere.objectgrid.security.config.ClientSecurityConfigurationFactory" verwenden, um eine Instanz dieser Schnittstelle mit Standardwerten zu erstellen. Sie können aber auch eine Instanz erstellen, indem Sie die Datei mit den Sicherheitseigenschaften des ObjectGrid-Clients übergeben. Die Datei security.ogclient.props enthält weitere Eigenschaften. Weitere Einzelheiten finden Sie in der Dokumentation zur API "ClientSecurityConfiguration" und in der Dokumentation zur API "ClientSecurityConfigurationFactory".

### **Serversicherheit aktivieren**

Zum Aktivieren der Sicherheit auf der Serverseite können Sie die Eigenschaft **securityEnabled** in der Datei security.xml auf true setzen. Verwenden Sie eine XML-Sicherheitsdeskriptordatei, um die Sicherheit des Datengrids so zu definieren, dass die gridweite Sicherheitskonfiguration von der Konfiguration, die sich nicht auf die Sicherheit bezieht, isoliert wird.

## **Authentifizierung des Berechtigungsnachweises**

Nachdem der eXtreme-Scale-Client das Credential-Objekt mit dem CredentialGenerator-Objekt abgerufen hat, wird das Credential-Objekt zusammen mit der Clientanforderung an den eXtreme-Scale-Server gesendet. Der Server authentifiziert das Credential-Objekt, bevor er die Anforderung verarbeitet. Bei erfolgreicher Authentifizierung des Credential-Objekts wird ein Subject-Objekt zurückgegeben, dass dieses Credential-Objekt repräsentiert. Dieses Subject-Objekt wird anschließend für die Berechtigung der Anforderung verwendet.

Setzen Sie die Eigenschaft **credentialAuthentication** in den Client- und Servereigenschaftendateien so, dass die Authentifizierung des Berechtigungsnachweises aktiviert wird. Weitere Informationen finden Sie in den Abschnitten [Clienteigenschaf](http://publib.boulder.ibm.com/infocenter/wxsinfo/v8r5/topic/com.ibm.websphere.extremescale.doc/rxscliprops.html)[tendatei](http://publib.boulder.ibm.com/infocenter/wxsinfo/v8r5/topic/com.ibm.websphere.extremescale.doc/rxscliprops.html) und [Servereigenschaftendatei.](http://publib.boulder.ibm.com/infocenter/wxsinfo/v8r5/topic/com.ibm.websphere.extremescale.doc/rxscontprops.html)

Die folgende Tabelle enthält eine Übersicht über die für verschiedene Einstellungen zu verwendenden Authentifizierungsverfahren.

| Authentifizierung des<br>Clientberechtigungsnachweises | Authentifizierung des<br>Serverberechtigungsnachweises | Ergebnis        |
|--------------------------------------------------------|--------------------------------------------------------|-----------------|
| Nein                                                   | <b>Nie</b>                                             | Inaktiviert     |
| Nein                                                   | Unterstützt                                            | Inaktiviert     |
| Nein                                                   | Erforderlich                                           | Fehlersituation |
| Unterstützt                                            | Nie                                                    | Inaktiviert     |
| Unterstützt                                            | Unterstützt                                            | Aktiviert       |
| Unterstützt                                            | Erforderlich                                           | Aktiviert       |
| Erforderlich                                           | <b>Nie</b>                                             | Fehlersituation |
| Erforderlich                                           | Unterstützt                                            | Aktiviert       |
| Erforderlich                                           | Erforderlich                                           | Aktiviert       |

*Tabelle 35. Authentifizierung des Berechtigungsnachweises bei Client- und Servereinstellungen*

## **Authentifikator konfigurieren**

Der eXtreme-Scale-Server verwendet das Authenticator-Plug-in, um das Credential-Objekt zu authentifizieren. Eine Implementierung der Schnittstelle "Authenticator" ruft das Credential-Objekt ab und authentifiziert es dann bei einer Benutzerregistry, z. B. einem LDAP-Server (Lightweight Directory Access Protocol) usw. eXtreme Scale stellt keine Registrykonfiguration bereit. Die Herstellung einer Verbindung zu und die Authentifizierung bei einer Benutzerregistry muss in diesem Plug-in implementiert werden.

Eine Authenticator-Implementierung extrahiert beispielsweise die Benutzer-ID und das Kennwort aus dem Berechtigungsnachweis, verwendet diese Informationen für die Herstellung einer Verbindung zu einem und Validierung bei einem LDAP-Server und erstellt als Ergebnis der Authentifizierung ein Subject-Objekt. Die Implementierung kann JAAS-Anmeldemodule (Java Authentication and Authorization Service) verwenden. Als Ergebnis der Authentifizierung wird ein Subject-Objekt zurückgegeben.

Sie können den Authentifikator, wie im folgenden Beispiel gezeigt, in der XML-Sicherheitsdeskriptordatei konfigurieren:

```
<?xml version="1.0" encoding="UTF-8"?>
<securityConfig xmlns:xsi="http://www.w3.org/2001/XMLSchema-instance"
   xsi:schemaLocation="http://ibm.com/ws/objectgrid/config/security ../objectGridSecurity.xsd"
 xmlns="http://ibm.com/ws/objectgrid/config/security">
<security securityEnabled="true"
```

```
loginSessionExpirationTime="300">
```

```
<authenticator className ="com.ibm.websphere.objectgrid.security.plugins.builtins.KeyStoreLoginAuthenticator">
     </authenticator>
```
</security>

</securityConfig>

Verwenden Sie die Option **-clusterSecurityFile** beim Starten eines sicheren Servers, um die XML-Sicherheitsdatei festzulegen. Weitere Informationen finden Sie im Lernprogramm zur Java-SE-Sicherheit in der Veröffentlichung *Produktübersicht*.

## **Generator für Systemberechtigungsnachweise konfigurieren**

Der Generator für Systemberechtigungsnachweise wird für die Darstellung einer Factory für die Systemberechtigungsnachweise verwendet. Ein Systemberechtigungsnachweis gleicht einem Administratorberechtigungsnachweis. Sie können das Element SystemCredentialGenerator, wie im folgenden Beispiel gezeigt, in der XML-Katalogsicherheitsdatei konfigurieren:

```
<systemCredentialGenerator className ="com.ibm.websphere.objectgrid.security.plugins.
builtins.UserPasswordCredentialGenerator">
                    <property name="properties" type="java.lang.String" value="manager manager1"
      description="username password" />
  </systemCredentialGenerator>
```
Zu Demonstrationszwecken werden Benutzername und Kennwort in Klartext gespeichert. Speichern Sie den Benutzernamen und das Kennwort in einer Produktionsumgebung nicht in Klartext.

WebSphere eXtreme Scale stellt einen Standardgenerator für Systemberechtigungsnachweise bereit, der die Serverberechtigungsnachweise verwendet. Wenn Sie den Generator für Systemberechtigungsnachweise nicht explizit angeben, wird dieser Standardgenerator für Systemberechtigungsnachweise verwendet.

# **Anwendungsclientberechtigung**

Die Anwendungsclientberechtigung setzt sich aus ObjectGrid-Berechtigungsklassen, Berechtigungsmechanismen, einem Berechtigungsprüfintervall und dem Feature "Zugriff nur durch Ersteller" zusammen.

Bei eXtreme Scale basiert die Berechtigung auf dem Subject-Objekt und auf Berechtigungen. Das Produkt unterstützt zwei Arten von Berechtigungsmechanismen: Java Authentication and Authorization Service (JAAS) und angepasste Berechtigungen.

## **ObjectGrid-Berechtigungsklassen**

Die Berechtigung basiert auf Berechtigungen. Es gibt die folgenden vier verschiedenen Typen von Berechtigungsklassen:

- Die Klasse MapPermission stellt Berechtigungen für den Zugriff auf die Daten in ObjectGrid-Maps dar.
- Die Klasse ObjectGridPermission stellt Berechtigungen für den Zugriff auf ObjectGrid dar.
- Die Klasse ServerMapPermission stellt Berechtigungen für den Zugriff auf ObjectGrid-Maps auf der Serverseite über einen Client dar.
- Die Klasse AgentPermission stellt Berechtigungen zum Starten eines Agenten auf der Serverseite dar.

Weitere Informationen zu APIs und den zugehörigen Berechtigungen finden Sie im Artikel zur Programmierung der Clientberechtigung in der Veröffentlichung *Programmierung*.

### **Berechtigungsprüfintervall**

eXtreme Scale unterstützt das Caching der Berechtigungsprüfergebnisse für Leistungszwecke. Wenn dieser Mechanismus nicht verwendet wird und eine Methode, die in der Liste der Methoden für Ihre spezielle Berechtigungsklasse aufgeführt ist, aufgerufen wird, ruft die Laufzeitumgebung den konfigurierten Berechtigungsmechanismus für die Berechtigung des Zugriffs auf. Wenn das Berechtigungsprüfintervall definiert ist, wird der Berechtigungsmechanismus auf der Basis des festgelegten Berechtigungsprüfintervalls in regelmäßigen Abständen aufgerufen. Eine Liste der Methoden für jede Berechtigungsklasse finden Sie im Artikel zur Programmierung der Clientberechtigung in der Veröffentlichung *Programmierung*.

Die Berechtigungsinformationen basieren auf dem Subject-Objekt. Wenn ein Client versucht, auf die Methoden zuzugreifen, durchsucht die Laufzeitumgebung von eXtreme Scale den Cache nach dem Subject-Objekt. Wird das Objekt nicht im Cache gefunden, prüft die Laufzeitumgebung die für dieses Subject-Objekt erteilten Berechtigungen und speichert dann die Berechtigungen in einem Cache.

Das Berechtigungsprüfintervall muss vor der Initialisierung von ObjectGrid definiert werden. Sie können das Berechtigungsprüfintervall auf zwei Arten konfigurieren:

Sie können die ObjectGrid-XML-Datei verwenden, um ein ObjectGrid zu definieren und das Berechtigungsprüfintervall festzulegen. Im folgenden Beispiel wird das Berechtigungsprüfintervall auf 45 Sekunden gesetzt:

```
<objectGrids>
 <objectGrid name="secureClusterObjectGrid" securityEnabled="true"
authorizationMechanism="AUTHORIZATION_MECHANISM_JAAS"
permissionCheckPeriod="45">
  <bean id="bean id="TransactionCallback"
className="com.ibm.websphere.samples.objectgrid.HeapTransactionCallback" />
...
</objectGrids>
```
Wenn Sie ein ObjectGrid über APIs erstellen möchten, rufen Sie die folgende Methode auf, um das Berechtigungsprüfintervall festzulegen. Diese Methode kann nur vor der Initialisierung der ObjectGrid-Instanz aufgerufen werden. Sie gilt nur dann für das lokale eXtreme-Scale-Programmiermodell, wenn Sie die ObjectGrid-Instanz direkt instanziieren.

- /\*\* \* Diese Methode akzeptiert einen einzigen Parameter, der angibt, wie oft
- \* die Berechtigung geprüft werden soll, die verwendet wird, um einem
- \* Clientzugriff zuzulassen. Wenn der Parameter den Wert 0 hat, wird
- \* der Berechtigungsmechanismus (JAAS-Berechtigung oder angepasste \* Berechtigung) bei jedem Aufruf von get/put/update/remove/evict
- \* aufgefordert zu prüfen, ob das aktuelle Subject-Objekt die erforderlichen
- \* Berechtigungen besitzt. Dies kann je nach Berechtigungsimplementierung
- \* vom Leistungsstandpunkt aus gesehen untragbar kostenintensiv sein, aber
- \* sollten Sie den Berechtigungsmechanismus jemals aufrufen müssen, dann
- \* setzen Sie den Parameter auf 0.
- \* Wenn Sie den Parameter auf einen Wert > 0 setzen, gibt er an, wie lange
- \* (in Sekunden) ein Berechtigungssatz zwischengespeichert werden soll, bevor \* sie zur Aktualisierung an den Berechtigungsmechanismus zurückgegeben werden.
- \* Dieser Wert liefert eine sehr viel bessere Leistung, aber wenn die
- \* Back-End-Berechtigungen in dieser Zeit geändert werden, kann das
- \* ObjectGrid den Zugriff zulassen oder verweigern, obwohl der

\* Back-End-Sicherheitsprovider geändert wurde. \* \* @param Zeitraum - Das Berechtigungsprüfintervall in Sekunden \*/ void setPermissionCheckPeriod(int period);

# **Berechtigung "Zugriff nur durch Ersteller"**

Die Berechtigung "Zugriff nur durch Ersteller" gewährleistet, dass ausschließlich der Benutzer (dargestellt durch die zugeordneten Principal-Objekte), der den Eintrag in die ObjectGrid-Map einfügt, auf diesen Eintrag zugreifen (lesen, aktualisieren, ungültig machen und entfernen) kann.

Das vorhandene Berechtigungsmodell für ObjectGrid-Maps basiert auf dem Zugriffstyp, aber nicht auf Dateneinträgen. Anders ausgedrückt, ein Benutzer kann mit einem bestimmten Zugriffstyp (z. B. lesen, schreiben, einfügen, löschen oder ungültig machen) entweder auf alle Daten in der Map oder auf keine Daten in der Map zugreifen. eXtreme Scale berechtigt Benutzer jedoch nicht für den Zugriff auf einzelne Dateneinträge. Dieses Feature bietet eine neue Methode für die Berechtigung von Benutzern für den Zugriff auf Dateneinträge.

In einem Szenario, in dem verschiedene Benutzer auf verschiedene Datengruppen zugreifen, kann dieses Modell hilfreich sein. Wenn der Benutzer Daten aus dem persistenten Speicher in die ObjectGrid-Maps lädt, kann der Zugriff vom persistenten Speicher berechtigt werden. In diesem Fall muss keine weitere Berechtigung auf der Ebene der ObjectGrid-Maps erfolgen. Sie müssen lediglich sicherstellen, dass die Person, die die Daten in die Map lädt, auf die Map zugreifen kann, indem Sie das Feature "Zugriff nur durch Ersteller" aktivieren.

### **Werte für das Attribut "accessByCreatorOnlyMode":**

### **disabled**

Das Feature "Zugriff nur durch Ersteller" ist inaktiviert.

### **complement**

Das Feature "Zugriff nur durch Ersteller" ist aktiviert, um die Map-Berechtigung zu ergänzen. In anderen Worten, die Map-Berechtigung und das Feature "Zugriff nur durch Ersteller" sind wirksam. Deshalb können Sie die Datenoperationen weiter einschränken. Der Ersteller kann die Daten beispielsweise nicht ungültig machen.

### **supersede**

Das Feature "Zugriff nur durch Ersteller" ist aktiviert, um die Map-Berechtigung außer Kraft zu setzen. In anderen Worten, das Feature "Zugriff nur durch Ersteller" setzt die Map-Berechtigung außer Kraft, d. h., es wird keine Map-Berechtigung durchgeführt.

Sie können den Modus für das Feature "Zugriff nur durch Ersteller" auf zwei Arten konfigurieren:

### **Mit einer XML-Datei:**

Sie können die ObjectGrid-XML-Datei verwenden, um ein ObjectGrid zu definieren und den Modus für das Feature "Zugriff nur durch Ersteller" auf disabled (Inaktiviert), complement (Ergänzung) oder supersede (Überlagern) zu setzen.

```
<objectGrids>
     <objectGrid name="secureClusterObjectGrid" securityEnabled="true"
         accessByCreatorOnlyMode="supersede"
<bean id="TransactionCallback"
               classname="com.ibm.websphere.samples.objectgrid.HeapTransactionCallback" />
     ...
```
</objectGrids>

#### **Programmgesteuert:**

Wenn Sie ein ObjectGrid über das Programm erstellen möchten, können Sie die folgende Methode aufrufen, um den Modus für das Feature "Zugriff nur durch Ersteller" festzulegen. Der Aufruf dieser Methode gilt nur dann für das lokale eXtreme-Scale-Programmiermodell, wenn Sie die ObjectGrid-Instanz direkt instanziieren:

/\*\*

```
* Legen Sie den Modus für das Feature "Zugriff nur durch Ersteller"
```
- \* (ACCESS\_BY\_CREATOR\_ONLY) fest.
- \* Wenn Sie das Feature "Zugriff nur durch Ersteller" aktivieren, kann nur
- \* der Benutzer (dargestellt durch die zugeordneten Principals), der den
- \* Datensatz in die Map einfügt, auf den Datensatz zugreifen (lesen,
- \* aktualisieren, ungültig machen und entfernen).
- \* Das Feature "Zugriff nur durch Ersteller" kann inaktiviert werden
- \* oder das ObjectGrid-Berechtigungsmodell ergänzen oder sogar außer
- \* Kraft setzen. Standardmäßig ist das Feature inaktiviert:
- \* {@link SecurityConstants#ACCESS\_BY\_CREATOR\_ONLY\_DISABLED}.
- \* @see SecurityConstants#ACCESS\_BY\_CREATOR\_ONLY\_DISABLED
- \* @see SecurityConstants#ACCESS\_BY\_CREATOR\_ONLY\_COMPLEMENT
- \* @see SecurityConstants#ACCESS\_BY\_CREATOR\_ONLY\_SUPERSEDE
	-

\* @param accessByCreatorOnlyMode the access by creator mode.

```
*
* @since WAS XD 6.1 FIX3
```
\*/

\*

void setAccessByCreatorOnlyMode(int accessByCreatorOnlyMode);

Zur weiteren Veranschaulichung stellen Sie sich ein Szenario vor, in dem eine ObjectGrid-Map "account" ein Bankengrid ist und Manager1 und Employee1 zwei Benutzer sind. Die eXtreme-Scale-Berechtigungsrichtlinie erteilt "Manager1" alle Zugriffsberechtigungen, "Employee1" aber nur Lesezugriff. Die JAAS-Richtlinie für die ObjectGrid-Map-Berechtigung ist im folgenden Beispiel gezeigt:

```
grant codebase "http://www.ibm.com/com/ibm/ws/objectgrid/security/PrivilegedAction"
    Principal com.acme.PrincipalImpl "Manager1" {
   permission com.ibm.websphere.objectgrid.security.MapPermission
        "banking.account", "all"
};
grant codebase "http://www.ibm.com/com/ibm/ws/objectgrid/security/PrivilegedAction"
   Principal com.acme.PrincipalImpl "Employee1"
   permission com.ibm.websphere.objectgrid.security.MapPermission
        "banking.account", "read, insert"
};
```
Machen Sie sich Gedanken darüber, wie sich das Feature "Zugriff nur durch Ersteller" auf die Berechtigung auswirkt:

- v **Inaktiviert:** Wenn das Feature "Zugriff nur durch Ersteller" inaktiviert ist, sind keine Auswirkungen auf die Map-Berechtigung zu verzeichnen. Der Benutzer "Manager1" kann auf alle Daten in der Map "account" zugreifen. Der Benutzer "Employee1" kann alle Daten in der Map lesen, aber keine Daten in der Map aktualisieren, ungültig machen oder entfernen.
- v **Ergänzung:** Wenn Sie das Feature "Zugriff nur durch Ersteller" mit der Option "complement" (Ergänzung) aktivieren, sind die Map-Berechtigung und die Berechtigung über das Feature "Zugriff nur durch Ersteller" wirksam. Der Benutzer "Manager1" kann auf die Daten in der Map "account" zugreifen, aber nur dann, wenn ausschließlich er sie in die Map geladen hat. Der Benutzer "Employee1" kann die Daten in der Map "account" lesen, aber nur dann, wenn auschließlich er sie in die Map geladen hat. (Dieser Benutzer kann jedoch keine Daten in der Map aktualisieren, ungültig machen oder entfernen.)
- **Überlagern:** Wenn Sie das Feature "Zugriff nur durch Ersteller" mit der Option "supersede" (Überlagern) aktivieren, wird die Map-Berechtigung nicht umgesetzt. Die Berechtigung über das Feature "Zugriff nur durch Ersteller" ist die einzige Berechtigungsrichtlinie. Der Benutzer "Manager1" hat dieselben Privilegien wie im Modus "Ergänzung". Er kann nur auf die Daten in der Map "account"

zugreifen, wenn er selbst die Daten in die Map geladen hat. Der Benutzer "Employee1" hat jedoch vollständigen Zugriff auf die Daten in der Map "account", wenn er selbst die Daten in die Map geladen hat. Anders ausgedrückt, die in der JAAS-Richtlinie definierte Berechtigungsrichtlinie wird nicht umgesetzt.

# **Datengridauthentifizierung**

Sie können das sichere Token-Manager-Plug-in verwenden, um die Authentifizierung zwischen Servern zu aktivieren. Hierfür müssen Sie die Schnittstelle "Secure-TokenManager" implementieren.

Die Methode "generateToken(Object)" verwendet ein Objekt und generiert anschließend ein Token, das von anderen nicht interpretiert werden kann. Die Methode "verifyTokens(byte[])" führt den umgekehrten Prozess aus. Sie konvertiert das Token zurück in das ursprüngliche Objekt.

Eine einfache SecureTokenManager-Implementierung verwendet einen einfachen Verschlüsselungsalgorithmus, wie z. B. einen XOR-Algorithmus (exklusives Oder), um das Objekt in serialisierter Form zu verschlüsseln, und anschließend den entsprechenden Entschlüsselungsalgorithmus, um das Token zu entschlüsseln. Diese Implementierung ist nicht sicher und anfällig für Attacken.

### **Standardimplementierung von WebSphere eXtreme Scale**

WebSphere eXtreme Scale stellt eine sofort verfügbare Implementierung für diese Schnittstelle bereit. Diese Standardimplementierung verwendet ein Schlüsselpaar, um die Signatur zu signieren und zu prüfen, und einen geheimen Schlüssel, um den Inhalt zu verschlüsseln. Jeder Server hat einen JCKES-Keystore, in dem das Schlüsselpaar (privater und öffentlicher Schlüssel) und der geheime Schlüssel gespeichert werden. Der Keystore muss ein JCKES-Keystore sein, damit geheime Schlüssel gespeichert werden können. Diese Schlüssel werden verwendet, um die Shared-Secret-Zeichenfolge auf Senderseite zu verschlüsseln und zu signieren bzw. zu prüfen. Außerdem wird dem Token eine Verfallszeit zugeordnet. Auf Empfängerseite werden die Daten geprüft, entschlüsselt und mit der Shared-Secret-Zeichenfolge des Empfängers verglichen. Es sind keine SSL-Kommunikationsprotokolle (Secure Sockets Layer) zwischen einem Serverpaar für die Authentifizierung erforderlich, weil die privaten und öffentlichen Schlüssel demselben Zweck dienen. Wenn die Serverkommunikation jedoch nicht verschlüsselt ist, können die Daten einfach durch Ansicht der Kommunikation gestohlen werden. Da das Token relativ bald verfällt, ist das Sicherheitsrisiko durch Attacken durch Nachrichtenaufzeichnung und -wiederholung minimal. Das Risiko ist erheblich geringer, wenn alle Server hinter einer Firewall implementiert werden.

Dieser Ansatz hat den Nachteil, dass die Administratoren von WebSphere eXtreme Scale Schlüssel generieren und an alle Server übermitteln müssen, was während des Transports der Schlüssel zu Sicherheitsverletzungen führen kann.

# **Datengridsicherheit**

Die Datengridsicherheit stellt sicher, dass ein in das Datengrid aufgenommener Server die erforderlichen Berechtigungsnachweise besitzt, so dass zerstörerische Server abgewehrt werden. Die Datengridsicherheit verwendet einen Mechanismus mit Shared-Secret-Zeichenfolgen.

Alle Server von WebSphere eXtreme Scale, einschließlich der Katalogserver, einigen sich auf eine Shared-Secret-Zeichenfolge. Wenn ein Server dem Datengrid beitritt,

wird er aufgefordert, diese Shared-Secret-Zeichenfolge vorzulegen. Wenn die Shared-Secret-Zeichenfolge des beitretenden Servers mit der Zeichenfolge im führenden Server oder Katalogserver übereinstimmt, wird der beitretende Server akzeptiert, wenn nicht, wird die Join-Anforderung zurückgewiesen.

Das Senden einer Shared-Secret-Zeichenfolge als Klartext ist nicht sicher. Die Sicherheitsinfrastruktur von WebSphere eXtreme Scale stellt ein Manager-Plug-in für sichere Token bereit, damit der Server dieses Shared Secret vor dem Senden sichern kann. Sie müssen festlegen, wie die Sicherungsoperation implementiert wird. Web-Sphere eXtreme Scale stellt eine vordefinierte Implementierung bereit, in der die Sicherungsoperation so implementiert ist, dass das Shared Secret verschlüsselt und signiert wird.

Die Shared-Secret-Zeichenfolge wird in der Datei server.properties festgelegt. Weitere Informationen zur Eigenschaft "authenticationSecret" finden Sie im Abschnitt [Servereigenschaftendatei.](http://publib.boulder.ibm.com/infocenter/wxsinfo/v8r5/topic/com.ibm.websphere.extremescale.doc/rxscontprops.html)

## **SecureTokenManager-Plug-in**

Ein Manager-Plug-in für sichere Token wird über die Schnittstelle "com.ibm.websphere.objectgrid.security.plugins.SecureTokenManager" bereitgestellt.

Weitere Informationen zum SecureTokenManager-Plug-in finden Sie in der Dokumentation zur API 'SecureTokenManager'.

Die Methode "generateToken(Object)" verwendet ein Objekt und generiert anschließend ein Token, das von anderen nicht interpretiert werden kann. Die Methode "verifyTokens(byte[])" führt den umgekehrten Prozess aus. Sie konvertiert das Token zurück in das ursprüngliche Objekt.

Eine einfache SecureTokenManager-Implementierung verwendet einen einfachen Verschlüsselungsalgorithmus, wie z. B. einen XOR-Algorithmus (exklusives Oder), um das Objekt in serialisierter Form zu verschlüsseln, und anschließend den entsprechenden Entschlüsselungsalgorithmus, um das Token zu entschlüsseln. Diese Implementierung ist nicht sicher.

WebSphere eXtreme Scale stellt eine sofort verfügbare Implementierung für diese Schnittstelle bereit.

Die Standardimplementierung verwendet ein Schlüsselpaar, um die Signatur zu signieren und zu prüfen, und einen geheimen Schlüssel, um den Inhalt zu verschlüsseln. Jeder Server hat einen JCKES-Keystore, in dem das Schlüsselpaar (privater und öffentlicher Schlüssel) und der geheime Schlüssel gespeichert werden. Der Keystore muss ein JCKES-Keystore sein, damit geheime Schlüssel gespeichert werden können.

Diese Schlüssel werden verwendet, um die Shared-Secret-Zeichenfolge auf Senderseite zu verschlüsseln und zu signieren bzw. zu prüfen. Außerdem wird dem Token eine Verfallszeit zugeordnet. Auf Empfängerseite werden die Daten geprüft, entschlüsselt und mit der Shared-Secret-Zeichenfolge des Empfängers verglichen. Es sind keine SSL-Kommunikationsprotokolle (Secure Sockets Layer) zwischen einem Serverpaar für die Authentifizierung erforderlich, weil die privaten und öffentlichen Schlüssel demselben Zweck dienen. Wenn die Serverkommunikation jedoch nicht verschlüsselt ist, können die Daten einfach durch Ansicht der Kommunikation gestohlen werden. Da das Token relativ bald verfällt, ist das Si<span id="page-558-0"></span>cherheitsrisiko durch Attacken durch Nachrichtenaufzeichnung und -wiederholung minimal. Das Risiko ist erheblich geringer, wenn alle Server hinter einer Firewall implementiert werden.

Dieser Ansatz hat den Nachteil, dass die eXtreme-Scale-Administratoren Schlüssel generieren und an alle Server übermitteln müssen, was während des Transports der Schlüssel zu Sicherheitsverletzungen führen kann.

## **Beispielscripts zum Erstellen der Standardeigenschaften eines sicheren Token-Managers**

Wie bereits im vorherigen Abschnitt erwähnt, können Sie einen Keystore erstellen, der ein Schlüsselpaar für die Signatur und Prüfung der Signatur sowie einen geheimen Schlüssel für die Verschlüsselung des Inhalts enthält.

Sie können beispielsweise den Befehl "keytool" von JDK 6 wie folgt verwenden, um die Schlüssel zu erstellen:

keytool -genkeypair -alias keypair1 -keystore key1.jck -storetype JCEKS -keyalg rsa -dname "CN=sample.ibm.com, OU=WebSphere eXtreme Scale" -storepass key111 -keypass keypair1 -validity 10000

keytool -genseckey -alias seckey1 -keystore key1.jck -storetype JCEKS -keyalg DES -storepass key111 -keypass seckey1 -validity 1000

Diese beiden Befehle erstellen ein Schlüsselpaar "keypair1" und einen geheimen Schlüssel "seckey1". Anschließend können Sie Folgendes in der Servereigenschaftendatei konfigurieren:

```
secureTokenKeyStore=key1.jck
secureTokenKeyStorePassword=key111
secureTokenKeyStoreType=JCEKS
secureTokenKeyPairAlias=keypair1
secureTokenKeyPairPassword=keypair1
secureTokenSecretKeyAlias=seckey1
secureTokenSecretKeyPassword=seckey1
secureTokenCipherAlgorithm=DES
secureTokenSignAlgorithm=RSA
```
## **Konfiguration**

Weitere Informationen zu den Eigenschaften, mit denen Sie den Manager für sichere Token konfigurieren, finden Sie im Abschnitt [Servereigenschaften.](http://publib.boulder.ibm.com/infocenter/wxsinfo/v8r5/topic/com.ibm.websphere.extremescale.doc/rxscontprops.html)

# **Transport Layer Security und Secure Sockets Layer**

WebSphere eXtreme Scale unterstützt TCP/IP und Transport Layer Security/Secure Sockets Layer (TLS/SSL) für die sichere Kommunikation zwischen Clients und Servern.

## **TLS/SSL in beide Richtungen aktivieren**

TLS/SSL wird manchmal unidirektional aktiviert. Das öffentliche Zertifikat des Servers wird beispielsweise in den Client-Truststore importiert, aber das öffentliche Zertifikat des Clients wird nicht in den Server-Truststore importiert. WebSphere eXtreme Scale verwendet jedoch Datengridagenten ausgiebig. Ein Merkmal eines Datengridagenten ist Folgendes: Wenn der Server Antworten an den Client zurücksendet, wird eine neue Verbindung erstellt. Der eXtreme-Scale-Server agiert dann als Client. Deshalb müssen Sie das öffentliche des Clients in den Server-Truststore importieren.

# **Transportsicherheit für Oracle JDK aktivieren**

WebSphere eXtreme Scale setzt IBM Java Secure Sockets Extension (IBMJSSE) oder IBM Java Secure Sockets Extension 2 (IBMJSSE2) voraus. Die Provider IBMJSSE und IBMJSSE2 enthalten eine Referenzimplementierung, die die Protokolle SSL und TLS (Transport Layer Security) und ein API-Framework unterstützt.

Im Oracle JDK werden die Provider IBM JSSE und IBM JSSE2 nicht mitgeliefert. Deshalb kann die Transportsicherheit mit einem Oracle JDK nicht aktiviert werden. Für die Aktivierung der Transportsicherheit ist ein mit WebSphere Application Server geliefertes Oracle JDK erforderlich. Das mit WebSphere Application Server gelieferte Oracle JDK enthält die Provider IBM JSSE und IBM JSSE2.

Informationen zur Verwendung eines JDK eines anderen Anbieters für WebSphere eXtreme Scale finden Sie unter ["Angepassten Object Request Broker konfigurieren"](#page-324-0) [auf Seite 313.](#page-324-0) Wenn -Djava.endorsed.dirs konfiguriert ist, zeigt diese Eigenschaft auf die Verzeichnisse objectgridRoot/lib/endorsed und JRE/lib/endorsed. Das Verzeichnis objectgridRoot/lib/endorsed ist erforderlich, damit der IBM ORB verwendet wird, und das Verzeichnis JRE/lib/endorsed ist erforderlich, um die Provider IBM JSSE und IBM JSSE2 zu laden.

In Schritt 4 des Lernprogramms zur Sicherheit in der *Produktübersicht* finden Sie Informationen zur Konfiguration der erforderlichen SSL-Eigenschaften, zum Erstellen von Keystores und Truststores und zum Starten sicherer Server in WebSphere eXtreme Scale.

# **Sichere Transporttypen konfigurieren**

Transport layer security (TLS) unterstützt die sichere Kommunikation zwischen Client und Server. Der verwendete Kommunikationsmechanismus richtet sich nach dem Wert des Parameters **transportType**, der in den Konfigurationsdateien von Client und Server angegeben ist.

# **Informationen zu diesem Vorgang**

Wenn Secure Sockets Layer (SSL) verwendet wird, müssen die SSL-Konfigurationsparameter auf Client- und auf Serverseite angegeben werden. In einer Java-SE-Umgebung wird SSL in den Client- und Servereigenschaftendateien konfiguriert. Wenn der Client oder Server in WebSphere Application Server ausgeführt wird, können Sie die vorhandenen CSIv2-Transporteinstellungen von WebSphere Application Server für Ihre Container-Server und Clients verwenden. Weitere Informationen fin-den Sie unter ["Integration der Sicherheit mit WebSphere Application Server" auf](#page-568-0) [Seite 557.](#page-568-0)

*Tabelle 36. Für bestimmte Clienttransport- und Servertransporteinstellungen zu verwendendes Protokoll*.

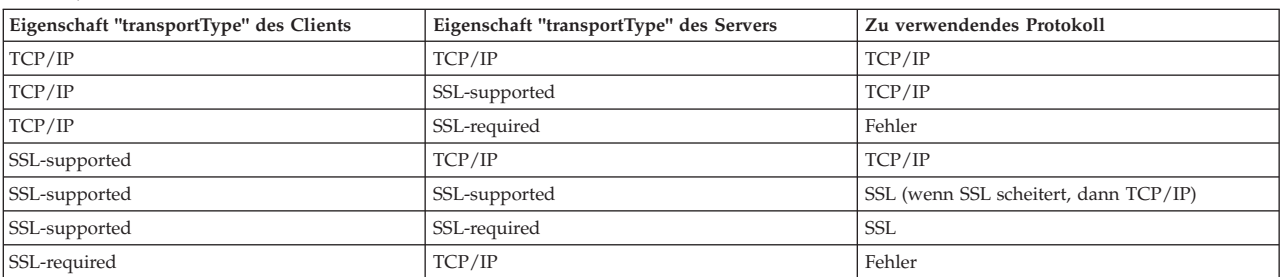

Wenn die transportType-Einstellungen von Client und Server unterschiedlich sind, kann das verwendete Protokoll variieren, oder es kann ein Fehler auftreten.

*Tabelle 36. Für bestimmte Clienttransport- und Servertransporteinstellungen zu verwendendes Protokoll (Forts.)*.

Wenn die transportType-Einstellungen von Client und Server unterschiedlich sind, kann das verwendete Protokoll variieren, oder es kann ein Fehler auftreten.

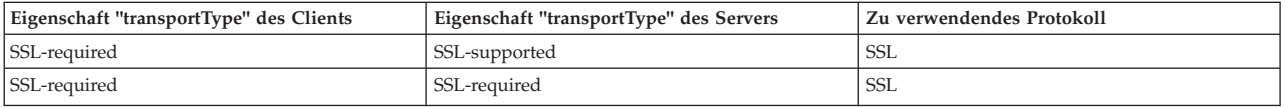

## **Vorgehensweise**

- 1. Informationen zum Definieren der Eigenschaft **transportType** in der Clientsicherheitskonfiguration finden Sie im Abschnitt [Clienteigenschaftendatei.](http://publib.boulder.ibm.com/infocenter/wxsinfo/v8r5/topic/com.ibm.websphere.extremescale.doc/rxscliprops.html)
- 2. Informationen zum Definieren der Eigenschaft **transportType** in der Sicherheitskonfiguration der Container- und Katalogserver finden Sie unter [Serverei](http://publib.boulder.ibm.com/infocenter/wxsinfo/v8r5/topic/com.ibm.websphere.extremescale.doc/rxscontprops.html)[genschaftendatei.](http://publib.boulder.ibm.com/infocenter/wxsinfo/v8r5/topic/com.ibm.websphere.extremescale.doc/rxscontprops.html)

# **SSL-Parameter (Secure Sockets Layer) für Clients oder Server konfigurieren**

Wie Sie SSL-Parameter konfigurieren, variiert zwischen Clients und Servern.

## **Informationen zu diesem Vorgang**

TLS/SSL wird manchmal unidirektional aktiviert. Das öffentliche Zertifikat des Servers wird beispielsweise in den Client-Truststore importiert, aber das öffentliche Zertifikat des Clients wird nicht in den Server-Truststore importiert. WebSphere eXtreme Scale verwendet jedoch Datengridagenten ausgiebig. Ein Merkmal eines Datengridagenten ist Folgendes: Wenn der Server Antworten an den Client zurücksendet, wird eine Verbindung erstellt. Der eXtreme-Scale-Server agiert dann als Client. Deshalb müssen Sie das öffentliche des Clients in den Server-Truststore importieren.

## **Vorgehensweise**

v Konfigurieren Sie die SSL-Parameter des Clients.

Verwenden Sie eine der folgenden Optionen, um SSL-Parameter im Client zu konfigurieren:

- Erstellen Sie ein Objekt "com.ibm.websphere.objectgrid.security.config.SSL-Configuration" mit der Factoryklasse com.ibm.websphere.objectgrid.security- .config. ClientSecurityConfigurationFactory.
- Konfigurieren Sie die Parameter in der Datei client.properties. Anschließend können Sie die Eigenschaftendatei als JVM-Clienteigenschaft definieren oder die APIs von WebSphere eXtreme Scale verwenden. Übergeben Sie die Eigenschaftendatei an die Methode

ClientSecurityConfigurationFactory.getClientSecurityConfiguration(String) für den Client, und verwenden Sie das zurückgegebene Objekt als Parameter an die Methode ObjectGridManager.connect(String, ClientSecurityConfiguration, URL).

• Konfigurieren Sie die SSL-Parameter des Servers.

SSL-Parameter werden für Server mit der Datei server.properties konfiguriert. Zum Starten eines Container- oder Katalogservers mit einer bestimmten Eigenschaftendatei verwenden Sie den Parameter **-serverProps** im Script **startOgServer**. Weitere Informationen zu den SSL-Parametern, die Sie für Server von eXtreme Scale definieren können, finden Sie unter [Sicherheitseigenschaften des](http://publib.boulder.ibm.com/infocenter/wxsinfo/v8r5/topic/com.ibm.websphere.extremescale.doc/rxscontprops.html) [Servers.](http://publib.boulder.ibm.com/infocenter/wxsinfo/v8r5/topic/com.ibm.websphere.extremescale.doc/rxscontprops.html)

# **JMX-Sicherheit (Java Management Extensions)**

Sie können MBean-Aufrufe (Managed Beans) in einer verteilten Umgebung sichern.

Weitere Informationen zu den verfügbaren MBeans finden Sie unter ["Verwaltung](#page-477-0) [mit Managed Beans \(MBeans\)" auf Seite 466.](#page-477-0)

In der verteilten Implementierungstopologie befinden sich MBeans direkt in den Katalogservern und Container-Servern. Im Allgemeinen folgt die JMX-Sicherheit in einer verteilten Topologie der JMX-Sicherheitsspezifikation, die in der Spezifikation "Java Management Extensions" festgelegt ist. Sie setzt sich aus den folgenden drei Komponenten zusammen:

- 1. Authentifizierung: Der ferne Client muss im Connector-Server authentifiziert werden.
- 2. Zugriffssteuerung: Die MBean-Zugriffssteuerung legt fest, wer auf die MBean-Informationen zugreifen und wer die MBean-Operationen durchführen kann.
- 3. Sicherer Transport: Der Transport zwischen dem JMX-Client und dem Server kann mit TLS/SSL gesichert werden.

## **Authentifizierung**

JMX stellt den Connector-Servern Methoden für die Authentifizierung der fernen Clients zur Verfügung. Für den RMI-Connector wird die Authentifizierung durchgeführt, indem beim Erstellen des Connector-Servers ein Objekt übergeben wird, das die Schnittstelle JMXAuthenticator implementiert. Deshalb implementiert eXtreme Scale die Schnittstelle JMXAuthenticator, um das ObjectGrid-Authenticator-Plug-in zu nutzen, um die fernen Clients zu authentifizieren. Einzelheiten zum Au-thentifizierung eines Clients in eXtreme Scale finden Sie unter ["Lernprogramm zur](#page-84-0) [Java-SE-Sicherheit - Schritt 2" auf Seite 73.](#page-84-0)

Der JMX-Client folgt den JMX-APIs, um die Berechtigungsnachweise für die Verbindungsherstellung zum Connector-Server bereitzustellen. Das JMX-Framework übergibt die Berechtigungsnachweise an den Connector-Server und ruft dann die JMXAuthenticator-Implementierung für die Authentifizierung auf. Wie zuvor beschrieben, delegiert die JMXAuthenticator-Implementierung die Authentifizierung an die ObjectGrid-Authenticator-Implementierung.

Sehen Sie sich das folgende Beispiel an, das veranschaulicht, wie mit einem Berechtigungsnachweis eine Verbindung zu einem Connector-Server hergestellt wird:

```
javax.management.remote.JMXServiceURL jmxUrl = new JMXServiceURL(
        "service:jmx:rmi:///jndi/rmi://localhost:1099/objectgrid/MBeanServer");
```
environment.put(JMXConnector.CREDENTIALS, new UserPasswordCredential("admin", "xxxxxx"));

// JMXConnectorServer erstellen JMXConnector cntor = JMXConnectorFactory.newJMXConnector(jmxUrl, null);

// Verbindung herstellen und eine Operation im fernen MBeanServer aufrufen cntor.connect(environment);

Im vorherigen Beispiel wird ein UserPasswordCredential-Objekt mit der Benutzer-ID admin und dem Kennwort xxxxx bereitgestellt. Dieses UserPasswordCredential-Objekt wird in der Umgebungs-Map gesetzt, die von der Methode JMXConnector- .connect(Map) verwendet wird. Anschließend wird dieses UserPasswordCredential-Objekt über das JMX-Framework zunächst an den Server und schließlich zur Authentifizierung an das ObjectGrid-Authentifizierungsframework übergeben.

Das Clientprogrammiermodell folgt strikt der JMX-Spezifikation.

# **Zugriffssteuerung**

Ein JMX-MBean-Server kann Zugriff auf sensible Informationen haben und deshalb in der Lage sein, sensible Operationen durchzuführen. JMX stellt die erforderliche Zugriffssteuerung bereit, die feststellt, welche Clients auf diese Informationen zugreifen und welche Clients diese Operationen durchführen dürfen. Die Zugriffssteuerung wird in das Java-Standardsicherheitsmodell integriert, indem Berechtigungen definiert werden, die den Zugriff auf den MBean-Server und seine Operationen steuern.

Bei der Zugriffssteuerung und -berechtigung für JMX-Operationen stützt sich eXtreme Scale auf die JAAS-Unterstützung, die die JMX-Implementierung bereitstellt. Zu jedem beliebigen Zeitpunkt während der Ausführung eines Programms besitzt ein Ausführungs-Thread einen aktuellen Satz an Berechtigungen. Wenn ein solcher Thread eine Operation der JMX-Spezifikation aufruft, handelt es sich um die so genannten "gehaltenen Berechtigungen". Bei der Durchführung einer JMX-Operation wird eine Sicherheitsprüfung durchgeführt, um festzustellen, ob die "gehaltenen Berechtigungen" die erforderliche Berechtigung abdecken.

Die MBean-Richtliniendefinition folgt dem Java-Richtlinienformat. Die folgende Richtlinie erteilt beispielsweise allen Unterzeichnern und allen Codebasen das Recht, die JMX-Adresse des Servers für die MBean "PlacementServiceMBean" abzurufen. Die Unterzeichner und die Codebasen werden jedoch in der Domäne "com.ibm.websphere.objectgrid" registriert.

```
grant {
   permission javax.management.MBeanPermission
        "com.ibm.websphere.objectgrid.management.PlacementServiceMBean#retrieveServerJMXAddress
     [com.ibm.websphere.objectgrid:*,type=PlacementService]",
        "invoke";
}
```
Sie können das folgende Richtlinienbeispiel verwenden, um die Berechtigung auf der Basis der Identität des fernen Clients durchzuführen. Die Richtlinie erteilt dieselben MBean-Berechtigungen wie im vorherigen Beispiel, aber nur den Benutzern mit dem X500Principal-Namen

```
CN=Administrator,OU=software,O=IBM,L=Rochester,ST=MN,C=US.
grant principal javax.security.auth.x500.X500Principal "CN=Administrator,OU=software,O=IBM,
   L=Rochester,ST=MN,C=US" {permission javax.management.MBeanPermission
        "com.ibm.websphere.objectgrid.management.PlacementServiceMBean#retrieveServerJMXAddress
   [com.ibm.websphere.objectgrid:*,type=PlacementService]",
       "invoke";
}
```
Java-Richtlinien werden nur geprüft, wenn der Sicherheitsmanager aktiviert ist. Starten Sie Katalogserver und Container-Server mit dem JVM-Argument "-Djava.security.manager", um die Zugriffssteuerung für MBean-Operationen umzusetzen.

## **Sicherer Transport**

Der Transport zwischen dem JMX-Client und dem Server kann mit TLS/SSL gesichert werden. Wenn das Attribut "transportType" des Katalogserver oder Containerservers auf "SSL\_Required" oder "SSL\_Supported" gesetzt ist, müssen Sie SSL verwenden, um die Verbindung zum JMX-Server herzustellen.

Zur Verwendung von SSL müssen Sie den Truststore, den Truststore-Typ und das Truststore-Kennwort im MBean-Client mit Systemeigenschaften konfigurieren, die mit "-D" beginnen:

1. -Djavax.net.ssl.trustStore=TRUST\_STORE\_LOCATION

- <span id="page-563-0"></span>2. -Djavax.net.ssl.trustStorePassword=TRUST\_STORE\_PASSWORD
- 3. -Djavax.net.ssl.trustStoreType=TRUST\_STORE\_TYPE

Wenn Sie "com.ibm.websphere.ssl.protocol.SSLSocketFactory" als SSL-Socket-Factory in der Datei *[Java-Ausgangsverzeichnis](#page-71-0)*/jre/lib/security/java.security verwenden, definieren Sie die folgenden Eigenschaften:

- 1. -Dcom.ibm.ssl.trustStore=TRUST\_STORE\_LOCATION
- 2. -Dcom.ibm.ssl.trustStorePassword=TRUST\_STORE\_PASSWORD
- 3. -Dcom.ibm.ssl.trustStoreType=TRUST\_STORE\_TYPE

Zum Abrufen dieser Informationen, wenn Transport Layer Security/Secure Sockets Layer (TLS/SSL) in eigenständigen Konfigurationen aktiviert ist, müssen Sie die Katalog- und Container-Server mit definiertem JMX-Service-Port starten. Verwenden Sie eine der folgenden Methoden, um den JMX-Service-Port zu definieren:

- v Verwenden Sie die Option **-JMXServicePort** im Script **startOgServer**.
- v Wenn Sie einen integrierten Server verwenden, rufen Sie die Methode setJMX-ServicePort in der Schnittstelle ServerProperties auf, um den JMX-Service-Port zu definieren.

Der Standardwert für den JMX-Service-Port in Katalogservern ist 1099. Sie müssen für jede JVM in Ihrer Konfiguration eine andere Portnummer verwenden. Wenn Sie JMX/RMI verwenden, geben Sie die Option **-JMXServicePort** und die Portnummer explizit an, selbst wenn Sie den Standardportwert verwenden möchten.

Die Definition des JMX-Service-Ports ist erforderlich, wenn Sie Informationen zum Container-Server aus dem Katalogserver anzeigen möchten. Der Port ist beispielsweise erforderlich, wenn Sie den Befehl **xscmd -c showMapSizes** verwenden.

Setzen Sie den JMX-Connector-Port, um die Erstellung ephemerer Ports zu verhindern. Verwenden Sie eine der folgenden Methoden, um den JMX-Connector-Port zu setzen.

- v Verwenden Sie die Option **-JMXConnectorPort** mit dem Script **startOgServer**.
- Wenn Sie einen eingebetteten Server verwenden, rufen Sie die Methode setJMV-ConnectorPort in der Schnittstelle ServerProperties auf.

# **Sicherheitsintegration mit externen Providern**

Zum Schutz Ihrer Daten kann das Produkt mit verschiedenen Sicherheitsprovidern integriert werden.

WebSphere eXtreme Scale kann mit einer externen Sicherheitsimplementierung integriert werden. Diese externe Implementierung muss Authentifizierungs- und Berechtigungsservices für WebSphere eXtreme Scale bereitstellen. WebSphere eXtreme Scale besitzt Plug-in-Punkte für die Integration einer Sicherheitsimplementierung. WebSphere eXtreme Scale wurde erfolgreich mit den folgenden Komponenten integriert:

- Lightweight Directory Access Protocol (LDAP)
- Kerberos
- ObjectGrid-Sicherheit
- Tivoli Access Manager
- Java Authentication and Authorization Service (JAAS)

eXtreme Scale verwendet den Sicherheitsprovider für die folgenden Tasks:

- Authentifizierung von Clients bei Servern,
- v Berechtigung von Clients für den Zugriff auf bestimmte Artefakte von eXtreme Scale oder Festlegung der Verwendung von eXtreme-Scale-Artefakten.

eXtreme Scale hat die folgenden Typen von Berechtigungen:

#### **Map-Berechtigung**

Clients oder Gruppen können für die Durchführung von Einfüge-, Lese-, Aktualisierungs- oder Löschoperationen in Maps berechtigt werden.

#### **ObjectGrid-Berechtigung**

Clients oder Gruppen können für die Ausführung von Objekt- oder Entitätsabfragen in ObjectGrids berechtigt werden.

### **DataGrid-Agentenberechtigung**

Clients oder Gruppen können für die Implementierung von DataGrid-Agenten in ein ObjectGrid berechtigt werden.

### **Serverseitige Map-Berechtigung**

Clients oder Gruppen können für die Replikation einer Server-Map auf Clientseite oder die Erstellung eins dynamischen Index für die Server-Map berechtigt werden.

### **Verwaltungsberechtigung**

Clients oder Gruppen können für die Ausführung von Verwaltungstasks berechtigt werden.

**Anmerkung:** Wenn Sie die Sicherheit für Ihr Back-End bereits aktiviert haben, müssen Sie beachten, dass diese Sicherheitseinstellungen für den Schutz Ihrer Daten nicht mehr ausreichen. Die Sicherheitseinstellungen Ihrer Datenbank oder eines anderen Datenspeichers werden in keiner Weise auf Ihren Cache übertragen. Sie müssen die Daten, die jetzt zwischengespeichert werden, mit dem Sicherheitsmechanismus von eXtreme Scale schützen, der Authentifizierung, Berechtigung und Sicherheit auf Transportebene umfasst.

**Einschränkung:** Verwenden Sie kein Development Kit und keine Runtime Environment der Version 1.6 oder höher, wenn Sie gleichzeitig die SSL-Transportsicherheit für eine eigenständige Konfiguration von WebSphere eXtreme Scale verwenden. Die Anwendungsprogrammierschnittstelleen von WebSphere eXtreme Scale Version 7.1 werden in Version 1.6 und höher nicht unterstüztt. Verwenden Sie Version 1.5 oder früher für Konfigurationen, die die SSL-Transportsicherheit für eigenständige Installationen von eXtreme Scale erfordern. Diese Einschränkung gilt nur, wenn Sie die SSL-Sicherheit in einer eigenständigen Konfiguration von eXtreme Scale verwenden. Version 1.6 und höhere Versionen werden für Konfigurationen ohne SSL-Transport unterstützt.

## **REST-Datenservice sichern**

Sie können diverse Aspekte des REST-Datenservice sichern. Der Zugriff auf den REST-Datenservice von eXtreme Scale kann mit Authentifizierung und Berechtigung gesichert werden. Außerdem kann der Zugriff durch servicebezogene Konfigurationsregeln, so genannte Zugriffsregeln, gesteuert werden. Die Transportsicherheit ist der dritte Aspekt.

## **Informationen zu diesem Vorgang**

Der Zugriff auf den REST-Datenservice von eXtreme Scale kann mit Authentifizierung und Berechtigung gesichert werden. Authentifizierung und Berechtigung werden durch die Integration mit der Sicherheit von eXtreme Scale erreicht.

Der Zugriff kann auch über servicebezogene Konfigurationsregeln, so genannte Zugriffsregeln, gesteuert werden. Es gibt zwei Typen von Zugriffsregeln: Serviceoperationsrechte, die die CRUD-Operationen steuern, die der Service zulässt, und Entitätszugriffsrechte, die die CRUD-Operationen steuern, die für einen bestimmten Entitätstyp zulässig sind.

Die Transportsicherheit wird durch das Hosten der Containerkonfiguration für Verbindungen zwischen dem Web-Client und dem REST-Service erreicht. Außerdem wird die Transportsicherheit von der eXtreme-Scale-Clientkonfiguration (für Verbindungen zwischen dem REST-Service und dem eXtreme-Scale-Datengrid) bereitgestellt.

### **Vorgehensweise**

• Steuerung der Authentifizierung und der Berechtigung.

Der Zugriff auf den REST-Datenservice von eXtreme Scale kann mit Authentifizierung und Berechtigung gesichert werden. Authentifizierung und Berechtigung werden durch die Integration mit der Sicherheit von eXtreme Scale erreicht.

Der REST-Datenservice von eXtreme Scale verwendet die Sicherheit von eXtreme Scale für die Authentifizierung und die Berechtigung, um zu steuern, welche Benutzer auf den Service zugreifen, und welche Operationen ein Benutzer über den Service ausführen darf. Der REST-Datenservice von eXtreme Scale verwendet entweder einen konfigurierten globalen Berechtigungsnachweis mit Benutzer und Kennwort oder einen Berechtigungsnachweis, der aus einer HTTP-Basisanforderung abgeleitet wird, die mit jeder Transaktion an das eXtreme-Scale-Grid gesendet wird, in dem die Authentifizierung und Berechtigung durchgeführt werden.

- 1. Konfigurieren Sie die eXtreme-Scale-Clientauthentifizierung und -berechtigung im Grid. Einzelheiten zum Konfigurieren der eXtreme-Scale-Clientau-thentifizierung und -berechtigung finden Sie in ["Sicherheitsintegration mit](#page-563-0) [externen Providern" auf Seite 552.](#page-563-0)
- 2. Konfigurieren Sie den vom REST-Service verwendeten eXtreme-Scale-Client für die Sicherheit.

Der REST-Datenservice von eXtreme Scale ruft die eXtreme-Scale-Clientbibliothek auf, wenn er mit dem eXtreme-Scale-Grid kommuniziert. Deshalb muss der eXtreme-Scale-Client für die Sicherheit von eXtreme Scale konfiguriert werden.

Die eXtreme-Scale-Clientauthentifizierung wird über Eigenschaften in der ObjectGrid-Clienteigenschaftendatei aktiviert. Wenn die Clientsicherheit mit den REST-Service verwendet wird, müssen mindestens die folgenden Attribute aktiviert werden:

```
securityEnabled=true
credentialAuthentication=Supported [-oder-] Required
credentialGeneratorProps=user:pass [-oder-] {xor encoded user:pass}
```
**Hinweis:** Die mit der Eigenschaft "credentialGeneratorProps" angegebene Benutzer/Kennwort-Kombination muss einer ID im Authentifizierungsregister entsprechen und genügend ObjectGrid-Richtlinienrechte haben, um eine Verbindung zu ObjectGrids herzustellen und ObjectGrids zu erstellen.

Eine ObjectGrid-Beispielclientrichtliniendatei finden Sie unter *[Ausgangsverzeichnis\\_des\\_REST-Service](#page-71-0)*/security/ security.ogclient.properties. Lesen Sie auch den Abschnitt [Clienteigen](http://publib.boulder.ibm.com/infocenter/wxsinfo/v8r5/topic/com.ibm.websphere.extremescale.doc/rxscliprops.html)[schaftendatei.](http://publib.boulder.ibm.com/infocenter/wxsinfo/v8r5/topic/com.ibm.websphere.extremescale.doc/rxscliprops.html)

3. Konfigurieren Sie den REST-Datenservice von eXtreme Scale für die Sicherheit.

Die Konfigurationseigenschaftendatei des REST-Datenservice von eXtreme Scale muss für die Integration mit der Sicherheit von eXtreme Scale die folgenden Einträge enthalten:

### ogClientPropertyFile=*Dateiname*

ogClientPropertyFile gibt die Position der Eigenschaftendatei an, die die im vorherigen Schritt genannten ObjectGrid-Clienteigenschaften enthält. Der REST-Service verwendet diese Datei, um den eXtreme-Scale-Client für die Kommunikation mit dem Grid zu initialisieren, wenn die Sicherheit aktiviert ist.

loginType=basic [-oder-] none

Die Eigenschaft "loginType" konfiguriert den REST-Service für den Anmeldetyp. Wenn Sie den Wert none angeben, wird die mit "credentialGenerator-Props" definierte globale Benutzer-ID/Kennwort-Kombination für jede Transaktion an das Grid gesendet. Wenn Sie den Wert basic angeben, sendet der REST-Service eine HTTP-Basisanforderung an den Client und fordert diesen zur Bereitstellung von Berechtigungsnachweisen auf, die bei der Kommunikation mit dem Grid in jeder Transaktion gesendet werden.

Weitere Informationen zu den Eigenschaften "ogClientPropertyFile" und "loginType" finden Sie unter [Eigenschaftendatei des REST-Datenservice.](http://publib.boulder.ibm.com/infocenter/wxsinfo/v8r5/topic/com.ibm.websphere.extremescale.doc/rxsrestconf.html)

• Wenden Sie Zugriffsregeln an.

Der Zugriff kann auch über servicebezogene Konfigurationsregeln, so genannte Zugriffsregeln, gesteuert werden. Es gibt zwei Typen von Zugriffsregeln: Serviceoperationsrechte, die die CRUD-Operationen steuern, die der Service zulässt, und Entitätszugriffsrechte, die die CRUD-Operationen steuern, die für einen bestimmten Entitätstyp zulässig sind.

Der REST-Datenservice von eXtreme Scale lässt optional Zugriffsregeln zu, die konfiguriert werden können, um den Zugriff auf den Service und die Entitäten im Service zu beschränken. Diese Zugriffsregeln werden in der Eigenschaftendatei mit den Zugriffsrechten für den REST-Datenservice angegeben. Der Name dieser Datei wird in der Eigenschaftendatei des REST-Datenservice mit der Eigenschaft "wxsRestAccessRightsFile" angegeben. Weitere Informationen zu dieser Eigenschaft finden Sie unter [Eigenschaftendatei des REST-Datenservice.](http://publib.boulder.ibm.com/infocenter/wxsinfo/v8r5/topic/com.ibm.websphere.extremescale.doc/rxsrestconf.html) Diese Datei ist eine typische Java-Eigenschaftendatei mit Schlüssel/Wert-Paaren. Es gibt zwei Typen von Zugriffsregeln: Serviceoperationsrechte, die die CRUD-Operationen steuern, die der Service zulässt, und Entitätszugriffsrechte, die die CRUD-Operationen steuern, die für einen bestimmten Entitätstyp zulässig sind.

1. Konfigurieren Sie die Rechte für die Serviceoperationen.

Die Rechte für Serviceoperationen legen die Zugriffsrechte fest, die für alle ObjectGrids gelten, die über den REST-Service bereitgestellt werden, bzw. für alle Entitäten eines angegebenen ObjectGrids.

Verwenden Sie die folgende Syntax.

serviceOperationRights=*Recht\_für\_Serviceoperation* serviceOperationRights.*Gridname -ODER- \**=*Recht\_für\_Serviceoperation*

Für diese Angaben gilt Folgendes:

– Die gültigen Werte für "serviceOperationRights2 sind NONE, READSING-LE, READMULTIPLE, ALLREAD und ALL.

– serviceOperationRights.*Gridname -ODER- \** impliziert, dass das Zugriffsrecht für alle ObjectGrids gilt, sofern nicht der Name eines bestimmten ObjectGrids angegeben wird.

Beispiel:

serviceOperationsRights=ALL serviceOperationsRights.\*=NONE serviceOperationsRights.EMPLOYEEGRID=READSINGLE

Das erste Beispiel gibt an, dass alle Serviceoperationen für alle ObjectGrids ausgeführt werden können, die von diesem REST-Service bereitgestellt werden. Das zweite Beispiel gleicht dem ersten Beispiel insofern, dass es für alle vom REST-Service bereitgestellten ObjectGrids gilt, definiert aber das Zugriffsrecht mit NONE, d. h., dass keine Serviceoperation für die ObjectGrids zulässig ist. Das letzte Beispiel gibt an, wie die Serviceoperationen für ein bestimmtes Grid gesteuert werden. In diesem Fall werden nur "Reads" (Leseoperationen), die einen einzigen Datensatz ergeben, für alle Entitäten des EMPLOYEEGRID zugelassen.

Standardmäßig geht der REST-Service von serviceOperationsRights=ALL aus, was bedeutet, dass alle Operationen für alle von diesem Service bereitgestellten ObjectGrids zugelassen werden. Dies unterscheidet sich von der Microsoft-Implementierung, die die Standardeinstellung NONE hat, so dass keine Operationen im REST-Service zugelassen werden.

**Wichtig:** Die Rechte für Serviceoperationen werden in der Reihenfolge ausgewertet, in der sie in dieser Datei angegeben sind, so dass das zuletzt angegebene Recht die vorherigen überschreibt.

2. Konfigurieren Sie die Zugriffsrechte für Entitäten.

Entitätszugriffsrechte legen die Zugriffsrechte fest, die für bestimmte Object-Grid-Entitäten gelten, die über den REST-Service bereitgestellt werden. Diese Rechte sind eine Methode für die Einrichtung einer strengeren und differenzierteren Zugriffssteuerung für einzelne ObjectGrid-Entitäten im Vergleich zu Rechten für Serviceoperationen.

Verwenden Sie die folgende Syntax. entitySetRights.*Grid.Name.Entitätsname*=*Recht\_für\_Entität*

Für diese Angaben gilt Folgendes:

– Die gültigen Werte für *Recht\_für\_Entität* sind im Folgenden aufgeführt.

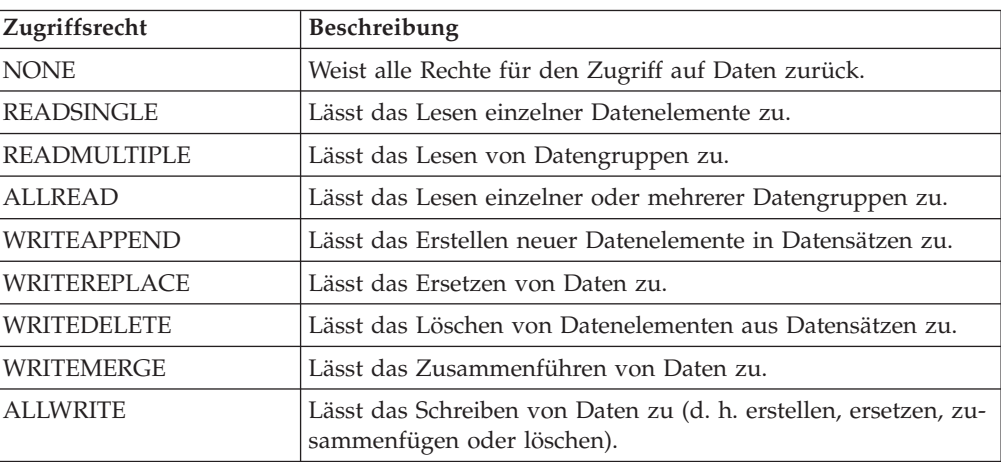

*Tabelle 37. Entitätszugriffsrechte*. Unterstützte Werte

<span id="page-568-0"></span>*Tabelle 37. Entitätszugriffsrechte (Forts.)*. Unterstützte Werte

| Zugriffsrecht | Beschreibung                                                             |
|---------------|--------------------------------------------------------------------------|
| ALL           | Lässt das Erstellen, Lesen, Aktualisieren und Löschen von Da-<br>ten zu. |

- *Gridname* steht für den Namen eines bestimmten ObjectGrids im REST-Service.
- *Entitätsname* steht für den Namen einer bestimmten Entität im angegebenen ObjectGrid.

**Anmerkung:** Wenn Rechte für Serviceoperationen und Entitätzugriffsrechte für ein ObjectGrid und dessen Entitäten festgelegt werden, werden die restriktiveren dieser Rechte umgesetzt, wie in den folgenden Beispielen veranschaulicht wird. Beachten Sie auch, dass die Entitätszugriffsrechte in der Reihenfolge ausgewertet werden, in der sie in der Datei angegeben sind. Das zuletzt angegebene Recht überschreibt die vorherigen Rechte.

**Beispiel 1:** Wenn "serviceOperationsRights.NorthwindGrid=READSINGLE" und "entitySetRights.NorthwindGrid.Customer=ALL" angegeben werden, wird READSINGLE für die Entität "Customer" umgesetzt.

**Beispiel 2:** Wenn "serviceOperationsRights.NorthwindGrid=ALLREAD" und "entitySetRights.NorthwindGrid.Customer=ALLWRITE" angegeben werden, werden nur Reads (Leseoperationen) für alle Entitäten von NorthwindGrid zugelassen. Für "Customer" verhindern die zugehörigen Entitätszugriffsrechte jedoch alle Leseoperationen (da ALLWRITE angegeben wurde), und somit gilt für die Entität "Customer" das Zugriffsrecht NONE.

• Sichern Sie die Transporte.

Die Transportsicherheit wird durch das Hosten der Containerkonfiguration für Verbindungen zwischen dem Web-Client und dem REST-Service erreicht. Die Transportsicherheit wird für Verbindungen zwischen dem REST-Service und dem eXtreme-Scale-Grid über die eXtreme-Scale-Clientkonfiguration bereitgestellt.

- 1. Sichern Sie die Verbindung von Client und REST-Service. Die Transportsicherheit für diese Verbindung wird von der Hostcontainerumgebung bereitgestellt und nicht in eXtreme Scale.
- 2. Sichern Sie die Verbindung des REST-Service und des eXtreme-Scale-Grids. Die Transportsicherheit für diese Verbindung wird in eXtreme Scale konfigu-riert. Weitere Informationen finden Sie unter ["Transport Layer Security und](#page-558-0) [Secure Sockets Layer" auf Seite 547.](#page-558-0)

## **Integration der Sicherheit mit WebSphere Application Server**

Wenn WebSphere eXtreme Scale in einer Umgebung von WebSphere Application Server implementiert ist, können Sie die Konfiguration des Authentifizierungsablaufs und der Transportsicherheit über WebSphere Application Server vereinfachen.

## **Vereinfachter Authentifizierungsablauf**

Wenn eXtreme-Scale-Clients und -Server in WebSphere Application Server und in derselben Sicherheitsdomäne ausgeführt werden, können Sie die Sicherheitsinfrastruktur von WebSphere Application Server verwenden, um die Berechtigungsnachweise für die Clientauthentifizierung an den eXtreme-Scale-Server weiterzugeben. Versucht ein Servlet beispielsweise als eXtreme-Scale-Client eine Verbindung zu einem eXtreme-Scale-Server in derselben Sicherheitsdomäne herzustellen und ist das Servlet bereits authentifiziert, kann das Authentifizierungstoken von Client (Servlet) an den Server weitergegeben und anschließend die Sicherheitsinfrastruktur von WebSphere Application Server verwendet werden, um das Authentifizierungstoken an die Clientberechtigungsnachweise zurückzugeben.

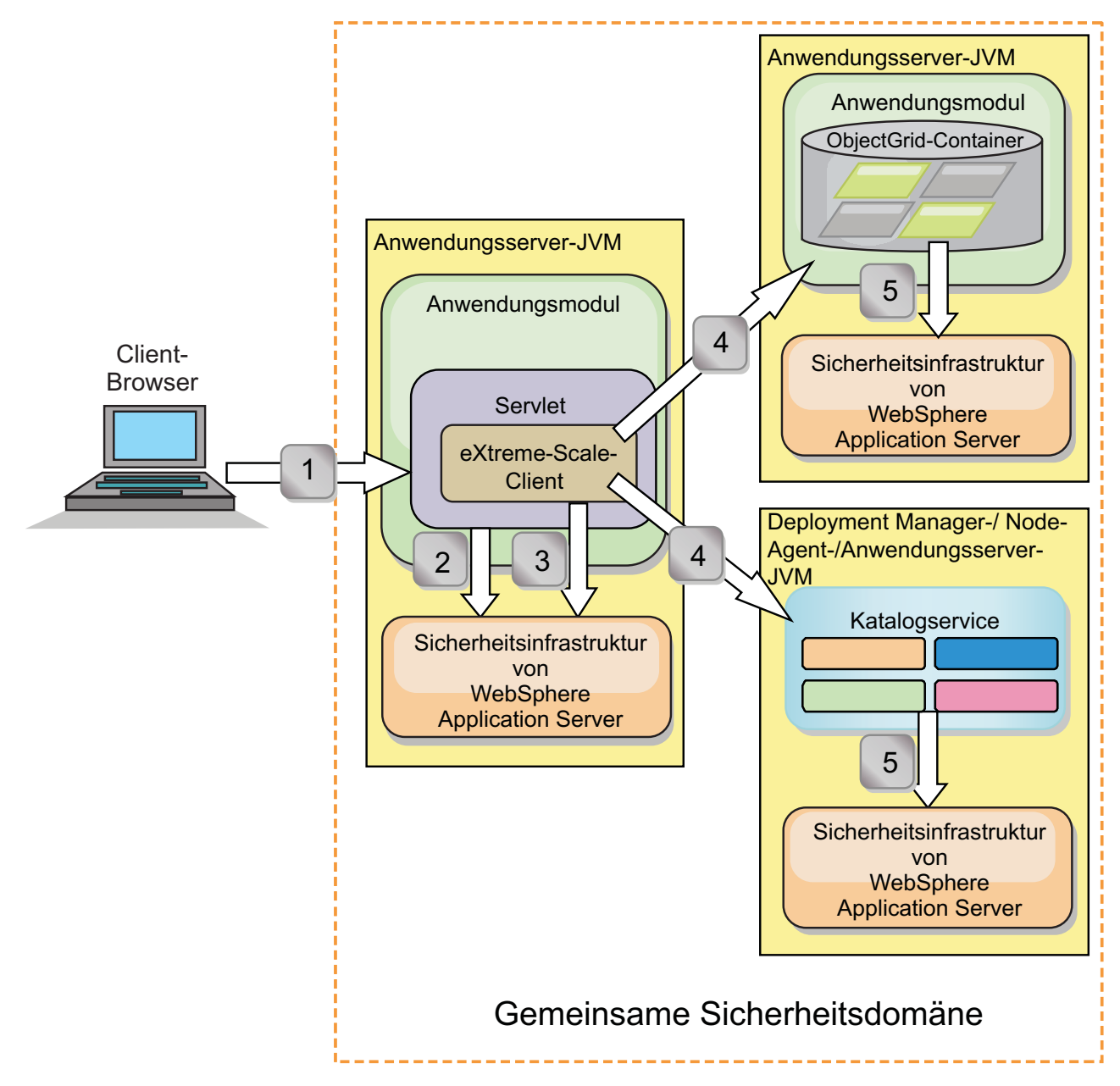

*Abbildung 68. Authentifizierungsablauf für Server in derselben Sicherheitsdomäne*

In der vorherigen Abbildung befinden sich die Anwendungsserver in derselben Sicherheitsdomäne. Ein Anwendungsserver hostet die Webanwendung, die auch ein eXtreme-Scale-Client ist. Der andere Anwendungsserver hostet den Container-Server. Die JVM des Deployment Manager bzw. Node Agent hostet den Katalogservice. Die Pfeile in der Abbildung zeigen den Ablauf des Authentifizierungsprozesses an:

1. Ein Unternehmensanwendungsbenutzer verwendet einen Web-Browser, um sich beim ersten Anwendungsserver mit einem Benutzernamen und einem Kennwort anzumelden.

- 2. Der erste Anwendungsserver sendet den Clientbenutzernamen und das Kennwort an die Sicherheitsinfrastruktur von WebSphere Application Server, um sich bei der Benutzerregistry zu authentifizieren. Diese Benutzerregistry kann beispielsweise ein LDAP-Server sein. Deshalb werden die Sicherheitsinformationen im Thread des Anwendungsservers gespeichert.
- 3. Die JSP-Datei (JavaServer Pages) dient als eXtreme-Scale-Client, um die Sicherheitsinformationen vom Server-Thread abzurufen. Die JSP-Datei ruft die Sicherheitsinfrastruktur von WebSphere Application Server auf, um die Sicherheitstoken abzurufen, die den Unternehmensanwendungsbenutzer darstellen.
- 4. Der eXtreme-Scale-Client bzw. die JSP-Datei sendet die Sicherheitstoken mit der Anforderung an den Container-Server und den Katalogservice, der in den anderen JVMs gehostet wird. Der Katalogserver und der Container-Server verwenden die Sicherheitstoken von WebSphere Application Server als eXtreme-Scale-Clientberechtigungsnachweis.
- 5. Die Katalog- und Container-Server senden die Sicherheitstoken an die Sicherheitsinfrastruktur von WebSphere Application Server, um die Sicherheitstoken in Benutzersicherheitsinformationen zu konvertieren. Diese Benutzersicherheitsinformationen werden durch ein Objekt Subject dargestellt, das die Principals, öffentlichen Berechtigungsnachweise und privaten Berechtigungsnachweise enthält. Diese Konvertierung kann stattfinden, weil die Anwendungsserver, die den eXtreme-Scale-Client, Katalogserver und Container-Server hosten, dieselben LDAP-Token (WebSphere Application Server Lightweight Third-Party Authentication) nutzen.

## **Integration der Authentifizierung**

### **Verteilte Sicherheitsintegration mit WebSphere Application Server:**

Verwenden Sie für das verteilte Modell die folgenden Klassen:

- v com.ibm.websphere.objectgrid.security.plugins.builtins. WSTokenCredentialGenerator
- v com.ibm.websphere.objectgrid.security.plugins.builtins. WSTokenAuthenticator
- v com.ibm.websphere.objectgrid.security.plugins.builtins. WSTokenCredential

Beispiele für die Verwendung dieser Klassen finden Sie unter ["Lernprogramm: Si](#page-97-0)[cherheit von WebSphere eXtreme Scale mit WebSphere Application Server](#page-97-0) [integrieren" auf Seite 86.](#page-97-0)

Verwenden Sie serverseitig den WSTokenAuthentication-Authentifikator, um das WSTokenCredential-Objekt zu authentifizieren.

### **Lokale Sicherheitsintegration mit WebSphere Application Server:**

Verwenden Sie für das lokale ObjectGrid-Modell die folgenden Klassen:

- v com.ibm.websphere.objectgrid.security.plugins.builtins. WSSubjectSourceImpl
- v com.ibm.websphere.objectgrid.security.plugins.builtins. WSSubjectValidationImpl

Weitere Informationen zu diesen Klassen finden Sie unter [Lokale Programmierung](http://publib.boulder.ibm.com/infocenter/wxsinfo/v8r5/topic/com.ibm.websphere.extremescale.doc/cxslocalsec.html) [der Sicherheit.](http://publib.boulder.ibm.com/infocenter/wxsinfo/v8r5/topic/com.ibm.websphere.extremescale.doc/cxslocalsec.html) Sie können die Klasse "WSSubjectSourceImpl" als SubjectSource-Plug-in und die Klasse "WSSubjectValidationImpl" als SubjectValidation-Plug-in konfigurieren.

## **Unterstützung der Transportsicherheit in WebSphere Application Server**

Wenn ein eXtreme-Scale-Client, -Container-Server oder -Katalogserver in einem Prozess von WebSphere Application Server ausgeführt wird, wird die Transportsicherheit von eXtreme Scale mit den CSIv2-Transporteinstellungen von WebSphere Application Server verwaltet. Für den eXtreme-Scale-Client oder -Container-Server sollten Sie die SSL-Einstellungen nicht über die Eigenschaften des eXtreme-Scale-Clients oder -Servers konfigurieren. Alle SSL-Einstellungen müssen in der Konfiguration von WebSphere Application Server angegeben werden.

Der Katalogserver ist jedoch ein wenig anders. Der Katalogserver hat eigene proprietäre Transportpfade, die nicht mit den CSIv2-Transporteinstellungen von Web-Sphere Application Server verwaltet werden können. Deshalb müssen die SSL-Eigenschaften weiterhin in der Servereigenschaftendatei für den Katalogserver konfiguriert werden. Weitere Informationen finden Sie unter ["Lernprogramm: Si](#page-97-0)[cherheit von WebSphere eXtreme Scale mit WebSphere Application Server](#page-97-0) [integrieren" auf Seite 86.](#page-97-0)

# **Clientsicherheit in einer Katalogservicedomäne konfigurieren**

Wenn Sie die Clientsicherheit in einer Katalogservicedomäne konfigurieren, können Sie Standardkonfigurationseigenschaften für die Clientauthentifizierung definieren. Diese Eigenschaften werden verwendet, wenn keine Clienteigenschaftendatei in der Java Virtual Machine (JVM) gefunden wird, in der der Client ausgeführt wird, oder wenn der Client keine Sicherheitseigenschaften über das Programm angibt. Wenn eine Clienteigenschaftendatei vorhanden ist, überschreiben die Eigenschaften, die Sie in der Konsole angeben, die Werte in der Datei. Sie können diese Eigenschaften überschreiben, indem Sie eine Datei splicer.properties mit der angepassten Eigenschaft "com.ibm.websphere.xs.sessionFilterProps" angeben oder die EAR-Datei der Anwendung verbinden.

## **Vorbereitende Schritte**

v Sie müssen die CredentialGenerator-Implementierung kennen, die Sie verwenden, um Clients beim fernen Datengrid zu authentifizieren. Sie können eine der Implementierungen verwenden, die von WebSphere eXtreme Scale: UserPasswordCredentialGenerator oder WSTokenCredentialGenerator bereitgestellt werden.

Sie können auch eine angepasste Implementierung der Schnittstelle Credential-Generator verwenden. Die angepasste Implementierung muss im Klassenpfad des Laufzeitclients und des Servers enthalten sein. Wenn Sie ein HTTP-Sitzungsszenario mit WebSphere Application Server konfigurieren, müssen Sie die Implementierung in den Klassenpfad des Deployment Manager und in den Klassenpfad des Anwendungsservers, in dem der Client ausgeführt wird, speichern.

Sie müssen eine definierte Katalogservicedomäne haben. Weitere Informationen finden Sie unter ["Katalogservicedomänen in WebSphere Application Server](#page-282-0) [erstellen" auf Seite 271.](#page-282-0)

## **Informationen zu diesem Vorgang**

Sie müssen die Clientsicherheit in der Katalogservicedomäne konfigurieren, wenn Sie die Authentifizierung mit Berechtigungsnachweisen auf der Serverseite aktiviert haben, indem Sie eines der folgenden Szenarien konfigurieren:

v In der serverseitigen Sicherheitsrichtlinie ist die Eigenschaft **credentialAuthentication** auf Required gesetzt.

v In der serverseitigen Sicherheitsrichtlinie ist die Eigenschaft **credentialAuthentication** auf Supported gesetzt und **authorizationMechanism** wurde in der ObjectGrid-XML-Datei angegeben.

In diesen Szenarien muss ein Berechtigungsnachweis vom Client übergeben werden. Der vom Client übergebene Berechtigungsnachweis wird von der Methode getCredential in einer Klasse abgerufen, die die Schnittstelle CredentialGenerator implementiert. In einem Szenario mit einer HTTP-Sitzungskonfiguration muss die Laufzeitumgebung die CredentialGenerator-Implementierung kennen, die für die Generierung eines Berechtigungsnachweises zu verwenden ist, der an ein fernes Datengrid übergeben wird. Wenn Sie die zu verwendende CredentialGenerator-Implementierungsklasse nicht angeben, weist das ferne Datengrid Anforderungen vom Client zurück, weil der Client nicht authentifiziert werden kann.

## **Vorgehensweise**

Definieren Sie die Clientsicherheitseigenschaften. Klicken Sie in der Administrationskonsole von WebSphere Application Server auf **Systemverwaltung** > **Web-Sphere eXtreme Scale** > **Katalogservicedomänen** > *Name\_der\_Katalogservicedomäne* > **Clientsicherheitseigenschaften**. Geben Sie die Clientsicherheitseigenschaften auf der Seite an, und speichern Sie Ihre Änderungen. Eine Liste der Eigenschaften, die Sie definieren können, finden Sie unter ["Clientsicherheitseigenschaften" auf Seite 288.](#page-299-0)

## **Ergebnisse**

Die Clientsicherheitseigenschaften, die Sie in der Katalogservicedomäne konfiguriert haben, werden als Standardwerte verwendet. Die Werte, die Sie angeben, überschreiben alle Eigenschaften, die in den Dateien client.properties definiert sind.

## **Nächste Schritte**

Konfigurieren Sie Ihre Anwendungen für die Verwendung von WebSphere eXtreme Scale für die Sitzungsverwaltung. Weitere Informationen finden Sie unter ["Anwen](#page-341-0)[dungen für die HTTP-Sitzungsverwaltung in WebSphere Application Server" auf](#page-341-0) [Seite 330.](#page-341-0)

# **Lokale Sicherheit aktivieren**

WebSphere eXtreme Scale stellt mehrere Sicherheitsendpunkte für die Integration angepasster Mechanismen bereit. Im lokalen Programmiermodell ist die Hauptsicherheitsfunktion Berechtigung. Authentifizierung wird nicht unterstützt. Sie müssen die Authentifizierung unabhängig von der bereits vorhandenen Authentifizierung in WebSphere Application Server durchführen. Sie können die bereitgestellten Plug-ins jedoch verwenden, um Subject-Objekte abzurufen und zu validieren.

## **Informationen zu diesem Vorgang**

Sie können die lokale Sicherheit mit der ObjectGrid-XML-Deskriptordatei oder über das Programm aktivieren.

## **Vorgehensweise**

Lokale Sicherheit mit der ObjectGridXML-Deskriptordatei aktivieren. Die Datei secure-objectgrid-definition.xml, die in der Beispielunternehmensanwendung "ObjectGridSample" verwendet wird, wird im folgenden Beispiel gezeigt. Setzen Sie das Attribut "securityEnabled" auf true, um die Sicherheit zu aktivieren.

```
<objectGrids>
       <objectGrid name="secureClusterObjectGrid" securityEnabled="true"
authorizationMechanism="AUTHORIZATION_MECHANISM_JAAS">
```
... </objectGrids>

## **Nächste Schritte**

Starten Sie die Container- und Katalogserver mit aktivierter Sicherheit.

## **Sichere Server starten und stoppen**

Die Sicherheit wird aktiviert, indem Sie sicherheitsspezifische Konfigurationen angeben, wenn Sie Server starten und stoppen.

# **Sichere Server in einer eigenständigen Umgebung starten**

Zum Starten sicherer eigenständiger Server übergeben Sie die richtigen Konfigurationsdateien, indem Sie Parameter mit dem Befehl **startOgServer** angeben.

## **Vorbereitende Schritte**

Wenn Sie einen externen Clientsicherheitsprovider für Authentifizierung und Berechtigung verwenden, definieren Sie die Umgebungsvariable *CLIENT\_AUTH\_LIB*. Öffnen Sie eine Befehlszeile oder ein Terminalfenster, und führen Sie den Befehl aus, der für Ihr Betriebssystem geeignet ist:

- v Windows set CLIENT\_AUTH\_LIB=<*Pfad\_zu\_Sicherheits-JARs\_oder\_Klassen*>
- **•** UNIX set CLIENT AUTH LIB=<*Pfad\_zu\_Sicherheits-JARs\_oder\_Klassen>* export CLIENT\_AUTH\_LIB

Wenn die Befehle **startOgServer** und **stopOgServer** ausgeführt werden, wird diese Variable an den Klassenpfad angehängt.

### **Vorgehensweise**

• Sichere Container-Server starten.

Für das Starten eines sicheren Container-Servers ist die folgende Sicherheitskonfigurationsdatei erforderlich:

– **Servereigenschaftendatei:** Die Servereigenschaftendatei konfiguriert die für den Server spezifischen Sicherheitseigenschaften. Weitere Einzelheiten finden Sie im Abschnitt [Servereigenschaftendatei.](http://publib.boulder.ibm.com/infocenter/wxsinfo/v8r5/topic/com.ibm.websphere.extremescale.doc/rxscontprops.html)

Geben Sie die Position dieser Konfigurationsdatei an, indem Sie das folgende Argument mit dem Script **startOgServer** angeben:

### **-serverProps**

Gibt die Position der Servereigenschaftendatei an, die die serverspezifischen Sicherheitseigenschaften enthält. Der Dateiname für diese Eigenschaft kann im herkömmlichen Dateipfadformat angegeben werden, z. B. ../security/server.properties.

• Sichere Katalogserver starten.

Zum Starten eines sicheren Katalogservice müssen die folgenden Konfigurationsdateien verfügbar sein:

– **XML-Sicherheitsdeskriptordatei:** Die XML-Sicherheitsdeskriptordatei beschreibt die Sicherheitseigenschaften, die für alle Server, einschließlich Katalogservern und Container-Servern, gelten. Ein Beispiel für eine solche Eigenschaft ist die Authentifikatorkonfiguration, die die Benutzerregistry und das Authentifizierungsverfahren darstellt.

– **Servereigenschaftendatei:** Die Servereigenschaftendatei konfiguriert die für den Server spezifischen Sicherheitseigenschaften.

Geben Sie die Position dieser Konfigurationsdateien an, indem Sie die folgenden Argumente mit dem Script **startOgServer** angeben:

### **-clusterSecurityFile und -clusterSecurityUrl**

Diese Argumente geben die Position der XML-Sicherheitsdeskriptordatei an. Verwenden Sie den Parameter **-clusterSecurityFile**, um eine lokale Datei anzugeben, bzw. den Parameter **-clusterSecurityUrl**, um den URL der Datei objectGridSecurity.xml anzugeben.

### **-serverProps**

Gibt die Position der Servereigenschaftendatei an, die die serverspezifischen Sicherheitseigenschaften enthält. Der Dateiname für diese Eigenschaft kann im herkömmlichen Dateipfadformat angegeben werden, z. B. c:/tmp/og/catalogserver.props.

# **Sichere Server in WebSphere Application Server starten**

Zum Starten sicherer Server in WebSphere Application Server müssen Sie die Sicherheitskonfigurationsdateien in den generischen JVM-Argumenten (Java Virtual Machine) angeben.

## **Vorgehensweise**

- Sicheren Katalogservice in WebSphere Application Server starten. Ein Katalogserver enthält zwei verschiedene Stufen von Sicherheitsinformationen:
	- -Dobjectgrid.cluster.security.xml.url: Gibt die Position der Datei objectGridSecurity.xml an, in der die allgemeinen Sicherheitseigenschaften für alle Server, einschließlich Katalogservern und Container-Servern, beschrieben werden. Ein Beispiel für die definierten Sicherheitseigenschaften ist die Authentifikatorkonfiguration, die die Benutzerregistry und den Authentifizierungsmechanismus darstellt. Der für diese Eigenschaft angegebene Dateiname muss ein URL-Format haben, z. B. file:///tmp/og/objectGridSecurity.xml.
	- -Dobjectgrid.server.props: Gibt die Servereigenschaftendatei an, die die serverspezifischen Sicherheitseigenschaften enthält. Der Dateiname für diese Eigenschaft kann im herkömmlichen Dateipfadformat angegeben werden, z. B. c:/tmp/og/catalogserver.props.
	- 1. Klicken Sie in der Administrationskonsole von WebSphere Application Server auf **Systemverwaltung**. Klicken Sie auf den Prozess, in dem der Katalogserver implementiert ist, z. B. auf den Deployment Manager.
	- 2. Klicken Sie auf **Java- und Prozessverwaltung** > **Prozessdefinition** > **Java Virtual Machine**.
	- 3. Geben Sie die Eigenschaften im Feld **Generische JVM-Argumente** ein. Im Folgenden sehen Sie ein Beispiel für die Werte, die Sie hinzufügen können: -Dobjectgrid.cluster.security.xml.url=file:///tmp/og/objectGridSecurity.xml -Dobjectgrid.server.props=/tmp/og/catalog.server.props
	- 4. Klicken Sie auf **OK**, und speichern Sie Ihre Änderungen.
- Sicheren Container-Server in WebSphere Application Server starten.

Ein Container-Server übernimmt beim Herstellen einer Verbindung zum Katalogserver die Sicherheitskonfiguration, die in der Datei objectGridSecurity.xml enthalten ist, z. B. die Authentifikatorkonfiguration oder die Zeitlimiteinstellungen für Anmeldesitzungen. Außerdem müssen Sie serverspezifische Sicherheitseigenschaften für bestimmte Container-Server in der Eigenschaft -Dobjectgrid.server.props definieren.

Der Dateiname für diese Eigenschaft kann im herkömmlichen Dateipfadformat angegeben werden, z. B. c:/tmp/og/server.props.

Führen Sie dieselben Schritte wie zuvor aus, um die Sicherheitseigenschaft den generischen JVM-Argumenten hinzuzufügen.

- 1. Öffnen Sie sie Seite "Java Virtual Machine" für den Server. Klicken Sie in der Administrationskonsole von WebSphere Application Server auf **Server** > **Anwendungsserver** > *Servername* > **Java- und Prozessverwaltung** > **Prozessdefinition** > **Java Virtual Machine**.
- 2. Geben Sie die Eigenschaft im Feld **Generische JVM-Argumente** ein. Im Folgenden sehen Sie ein Beispiel für die Werte, die Sie hinzufügen können: -Dobjectgrid.server.props=/opt/wxs/security/server2.props
- 3. Klicken Sie auf **OK**, und speichern Sie Ihre Änderungen.

# **Sichere Server stoppen**

Das Stoppen sicherer Katalogserver oder Container-Server erfordert eine einzeige Sicherheitskonfigurationsdatei.

### **Vorgehensweise**

Sicheren Katalogserver oder Container-Server stoppen. Das Stoppen eines sicheren Servers erfordert die folgende Sicherheitskonfigurationsdatei:

v **Clienteigenschaftendatei:** Die Clienteigenschaftendatei kann zum Konfigurieren der Clientsicherheitseigenschaften verwendet werden. Die Clientsicherheitseigenschaften sind erforderlich, damit ein Client eine Verbindung zu einem sicheren Server herstellen kann. Weitere Einzelheiten finden Sie im Abschnitt [Clienteigen](http://publib.boulder.ibm.com/infocenter/wxsinfo/v8r5/topic/com.ibm.websphere.extremescale.doc/rxscliprops.html)[schaftendatei.](http://publib.boulder.ibm.com/infocenter/wxsinfo/v8r5/topic/com.ibm.websphere.extremescale.doc/rxscliprops.html)

Geben Sie die Position dieser Konfigurationsddateien an, indem Sie das folgende Argument mit dem Script **stopOgServer** angeben:

### **-clientSecurityFile**

Gibt den Pfad zu der Clienteigenschaftendatei an, die die Sicherheitseigenschaften für den Client definiert. Der Dateiname, den Sie für diese Eigenschaft angeben, muss im Dateipfadformat angegeben werden, z. B. ../ security/objectGridClient.properties.

### **Beispiel**

```
stopOgServer.bat|sh cs1 -catalogServiceEndPoints
cs1:MyServer1.company.com:6601:6602,
cs2:MyServer2.company.com:6601:6602,
cs3:MyServer3.company.com:6601:6602-clientSecurityFile ../security/objectGridClient.properties
```
# **Sicherheitsprofile für das Dienstprogramm xscmd konfigurieren**

Wenn Sie ein Sicherheitsprofil erstellen, können Sie gespeicherte Sicherheitsparameter verwenden, um das Dienstprogramm **xscmd** mit sicheren Umgebungen zu verwenden.
## **Vorbereitende Schritte**

Weitere Informationen zum Konfigurieren des Dienstprogramms **xscmd** finden Sie unter ["Verwaltung mit dem Dienstprogramm](#page-454-0) xscmd" auf Seite 443.

### **Informationen zu diesem Vorgang**

Sie können den Parameter **-ssp** *Profilname* oder **--saveSecProfile** *Profilname* mit dem Rest des Befehls **xscmd** angeben, um ein Sicherheitsprofil zu speichern. Das Profil kann Einstellungen für Benutzernamen und Kennwörter, Berechtigungsnachweisgeneratoren, Keystores, Truststores und Transporttypen enthalten.

Die Befehlsgruppe **ProfileManagement** im Dienstprogramm **xscmd** enthält Befehle für die Verwaltung Ihrer Sicherheitsprofile.

### **Vorgehensweise**

• Sicherheitsprofil speichern.

Zum Speichern eines Sicherheitsprofils verwenden Sie den Parameter **-ssp** *Profilname* oder **--saveSecProfile** *Profilname* mit dem Rest des Befehls. Durch das Hinzufügen dieses Parameters zu Ihrem Befehl werden die folgenden Parameter gespeichert:

-al,--alias <*Alias*> -arc,--authRetryCount <*Integer*> -ca,--credAuth <*Unterstützung*> -cgc,--credGenClass <*Klassenname*> -cgp,--credGenProps <*Eigenschaft*> -cxpv,--contextProvider <*Provider*> -ks,--keyStore <Dateipfad> -ksp,--keyStorePassword <*Kennwort*> -kst,--keyStoreType <*Typ*> -prot,--protocol <*Protokoll*> -pwd,--password <*Kennwort*> -ts,--trustStore <*Dateipfad*> -tsp,--trustStorePassword <*Kennwort*> -tst,--trustStoreType <*Typ*> -tt,--transportType <*Typ*> -user,--username <*Benutzername*>

Sicherheitsprofile werden im Verzeichnis *[Benutzerausgangsverzeichnis](#page-71-0)*\.xscmd\ profiles\security\<*Profilname*>.properties gespeichert.

**Wichtig:** Schließen Sie die Dateinamenserweiterung .properties nicht in den Parameter *Profilname* ein. Diese Erweiterung wird dem Dateinamen automatisch hinzugefügt.

v Gespeichertes Sicherheitsprofil verwenden.

Zur Verwendung eines gespeicherten Sicherheitsprofils fügen Sie den Parameter **-sp** *Profilname* oder **--securityProfile** *Profilname* dem Befehl hinzu, den Sie ausführen. Befehlsbeispiel: xscmd -c listHosts -cep myhost.mycompany.com -sp myprofile

- v Befehle in der Befehlsgruppe **ProfileManagement** auflisten.
- Führen Sie den folgenden Befehl aus: **xscmd -lc ProfileManagement**.
- v Vorhandene Sicherheitsprofile auflisten.

Führen Sie den folgenden Befehl aus: **xscmd -c listProfiles -v**.

• In einem Sicherheitsprofil gespeicherte Einstellungen anzeigen.

Führen Sie den folgenden Befehl aus: **xscmd -c showProfile -pn** *Profilname*.

v Vorhandenes Sicherheitsprofil entfernen.

## **J2C-Clientverbindungen sichern**

Verwenden Sie die J2C-Architektur (Java 2 Connector), um Verbindungen zwischen Clients von WebSphere eXtreme Scale und Ihren Anwendungen zu sichern.

### **Informationen zu diesem Vorgang**

Anwendungen referenzieren die Verbindungsfactory, woraufhin die Verbindung zum fernen Datengrid aufgebaut wird. Jede Verbindungsfactory hostet eine einzelne Clientverbindung von eXtreme Scale, die für alle Anwendungskomponenten wiederverwendet wird.

**Wichtig:** Da die Clientverbindung von eXtreme Scale einen nahen Cache enthalten kann, ist es wichtig, dass Anwendungen eine Verbindung nicht gemeinsam nutzen. Es muss eine Verbindungsfactory für jede Anwendungsinstanz vorhanden sein, um Probleme mit der gemeinsamen Nutzung von Objekten durch mehrere Anwendungen zu vermeiden.

Sie können den Berechtigungsnachweisgenerator mit der API oder in der Clienteigenschaftendatei festlegen. In der Clienteigenschaftendatei werden die Eigenschaften "securityEnabled" und "credentialGenerator" verwendet. Das folgende Codebeispiel ist aus Gründen der besseren Übersichtlichkeit auf mehrere Zeilen verteilt:

```
securityEnabled=true
credentialGeneratorClass=com.ibm.websphere.objectgrid.security.plugins.builtins.
    UserPasswordCredentialGenerator
credentialGeneratorProps=operator XXXXXX
```
Der Berechtigungsnachweisgenerator und die Berechtigungsnachweise in der Clienteigenschaftendatei werden für die Verbindungsoperation von eXtreme Scale und die J2C-Standardberechtigungsnachweise verwendet. Deshalb werden die Berechtigungsnachweise, die mit der API angegeben werden, beim Herstellen der J2C-Verbindung für die J2C-Verbindung verwendet. Wenn beim Herstellen der J2C-Verbindung jedoch keine Berechtigungsnachweise angegeben werden, wird der Berechtigungsnachweisgenerator in der Clienteigenschaftendatei verwendet.

#### **Vorgehensweise**

- 1. Konfigurieren Sie den sicheren Zugriff, wobei die J2C-Verbindung den Client von eXtreme Scale darstellt. Verwenden Sie die Verbindungsfactoryeigenschaft "ClientPropertiesResource" oder "ClientPropertiesURL", um die Clientauthentifizierung zu konfigurieren.
- 2. Konfigurieren Sie die Clientsicherheitseigenschaften so, dass die Verbindungsfactory verwendet wird, die auf das entsprechenden Berechtigungsnachweisgeneratorobjekt für eXtreme Scale verweist. Diese Eigenschaften sind auch mit der Serversicherheit von eXtreme Scale kompatibel. Verwenden Sie beispielsweise den Berechtigungsnachweisgenerator "WSTokenCredentialGenerator" für Web-Sphere-Berechtigungsnachweise, wenn eXtreme Scale mit WebSphere Application Server installiert wird. Verwenden Sie alternativ den Berechtigungsnachweisgenerator "UserPasswordCredentialGenerator", wenn Sie eXtreme Scale in einer eigenständigen Umgebung ausführen. Im folgenden Beispiel werden die Berechtigungsnachweise programmgesteuert mit dem API-Aufruf und nicht über die Konfiguration in den Clienteigenschaften übergeben:

XSConnectionSpec spec = new XSConnectionSpec();

spec.setCredentialGenerator(new UserPasswordCredentialGenerator("operator", "xxxxxx")); Connection conn = connectionFactory.getConnection(spec);

3. (Optional) Inaktivieren Sie ggf. den nahen Cache.

Alle J2C-Verbindungen aus einer Verbindungsfactory verwenden denselben nahen Cache. Grideintragsberechtigungen und Map-Berechtigungen werden im Server, aber nicht im nahen Cache validiert. Wenn eine Anwendung mehrere Berechtigungsnachweise zum Erstellen von J2C-Verbindungen verwendet und die Konfiguration bestimmte Berechtigungen für Grideinträge und Maps für diese Berechtigungsnachweise verwendet, inaktivieren Sie den nahen Cache. Inaktivieren Sie den nahen Cache mit der Verbindungsfactoryeigenschaft "Object-GridResource" oder "ObjectGridURL". Setzen Sie die Eigenschaft "numberOfBuckets" auf 0.

4. (Optional) Legen Sie die ggf. die Sicherheitsrichtlinieneinstellungen fest.

Wenn die J2EE-Anwendung die Konfiguration der eingebetteten RAR-Datei von eXtreme Scale enthält, müssen Sie möglicherweise weitere Sicherheitsrichtlinieneinstellungen in der Sicherheitsrichtliniendatei für die Anwendung festlegen. Die folgenden Richtlinien sind beispielsweise erforderlich:

permission com.ibm.websphere.security.WebSphereRuntimePermission "accessRuntimeClasses"; permission java.lang.RuntimePermission "accessDeclaredMembers"; permission javax.management.MBeanTrustPermission "register"; permission java.lang.RuntimePermission "getClassLoader";

Außerdem erfordern alle Eigenschaften- und Ressourcendateien, die von Verbindungsfactorys verwendet werden, Datei- oder andere Berechtigungen, wie z. B. permission java.io.FilePermission "filePath";. Die Richtliniendatei für WebSphere Application Server ist META-INF/was.policy und befindet sich in der J2EE-EAR-Datei.

## **Ergebnisse**

Die Clientsicherheitseigenschaften, die Sie in der Katalogservicedomäne konfiguriert haben, werden als Standardwerte verwendet. Die Werte, die Sie angeben, überschreiben alle Eigenschaften, die in den Dateien client.properties definiert sind.

## **Nächste Schritte**

Verwenden Sie die Datenzugriffs-APIs von eXtreme Scale, um Clientkomponenten zu entwickeln, die Transaktionen verwenden sollen.

# **Kapitel 11. Fehlerbehebung**

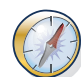

Zusätzlich zu den in diesem Abschnitt beschriebenen Protokollen, Trace, Nachrichten und Releaseinformationen können Sie Überwachungstools verwenden, um Gegebenheiten zu verstehen, wie z. B. die Position der Daten in der Umgebung, die Verfügbarkeit der Server im Datengrid usw. Wenn Sie in einer Umgebung mit WebSphere Application Server arbeiten, können Sie Performance Monitoring Infrastructure (PMI) verwenden. Wenn Sie ein einer eigenständigen Umgebung arbeiten, können Sie Überwachungstools anderer Anbieter verwenden, wie z. B. CA Wily Introscope oder Hyperic HQ. Außerdem können Sie das Dienstprogramm **xscmd** verwenden und anpassen, um Textinformationen zu Ihrer Umgebung anzuzeigen.

# **Fehlerbehebung und Unterstützung für WebSphere eXtreme Scale**

Zum Eingrenzen und Beheben von Problemen mit Ihren IBM Produkten können Sie die Fehlerbehebungs- und Unterstützungsinformationen verwenden. Diese Informationen enthalten Anweisungen für die Verwendung der Problembestimmungsressourcen, die mit Ihren IBM Produkten bereitgestellt werden, einschließlich WebSphere eXtreme Scale .

# **Techniken für die Behebung von Problemen**

Die *Fehlerbehebung* ist ein systematischer Ansatz für die Behebung eines Problems. Das Ziel der Fehlerbehebung ist es zu bestimmen, warum etwas nicht wie erwartet funktioniert und wie das Problem behoben werden kann. Bestimmte allgemeine Techniken können die Aufgabe der Fehlerbehebung vereinfachen.

Der erste Schritt im Fehlerbehebungsprozess ist die vollständige Beschreibung des Problems. Problembeschreibungen helfen Ihnen und dem Mitarbeiter des IBM Technical Support zu erkennen, wo mit der Suche nach der Fehlerursache begonnen werden muss. Dieser Schritt beinhaltet, sich selbst die folgenden grundlegenden Fragen zu stellen:

- Was sind die Symptome des Problems?
- Wo tritt das Problem auf?
- Wann tritt das Problem auf?
- Unter welchen Bedingungen tritt das Problem auf?
- v Kann das Problem reproduziert werden?

Die Antworten auf diese Fragen führen gewöhnlich zu einer guten Beschreibung des Problems, und dies wiederum kann zu einer Problemlösung führen.

## **Was sind die Symptome des Problems?**

Wenn Sie mit der Beschreibung eines Problems beginnen, ist die offensichtlichste Frage "Was ist das Problem?" Diese Frage scheint einfach zu sein. Sie können die Frage aber in mehrere gezieltere Fragen unterteilen, die eine beschreibendere Bild des Bild liefern. Bespiele für solche Fragen sind folgende:

- Wer oder was hat das Problem gemeldet?
- v Wie lauten die Fehlercodes und -nachrichten?
- v Wie ist das System ausgefallen, z. B. Schleife, Blockierung, Absturz, Leistungseinbußen oder ungültiges Ergebnis?

## **Wo tritt das Problem auf?**

Die Bestimmung des Ursprungs eines Problems ist nicht immer einfach, aber einer der wichtigsten Schritte für die Behebung eines Problems. Zwischen der Berichterstellung und den fehlerhaften Komponenten können viele Technologieebenen liegen. Netze, das Datengrid und Server sind nur einige der Komponenten, die bei der Untersuchung von Problemen berücksichtigt werden müssen.

Die folgenden Fragen helfen Ihnen, sich auf den Ursprung des Problems zu konzentrieren, um die Problemebene einzugrenzen:

- v Ist das Plattform für eine einzige Plattform oder ein einziges Betriebssystem spezifisch, oder tritt das Problem auf mehreren Plattformen oder Betriebssystemen auf?
- Werden die aktuelle Umgebung und Konfiguration unterstützt?
- Haben alle Benutzer das Problem?
- v (Für Installationen an mehreren Standorten.) Haben alle Standorte das Problem?

Wenn eine Ebene das Problem meldet, muss diese Ebene nicht zwangsläufig der Ursprung des Problems sein. Teil der Identifizierung des Problemursprungs ist das Verständnis der Umgebung, in der das Problem auftritt. Nehmen Sie sich Zeit, die Problemumgebung vollständig zu beschreiben, einschließlich der Betriebssystem und dessen Version, aller zugehörigen Softwarekomponenten und deren Versionen sowie der Hardwareinformationen. Vergewissern Sie sich, dass Sie in einer Umgebung arbeiten, die eine unterstützte Konfiguration ist. Viele Probleme lassen sich auf inkompatible Softwareversionen zurückführen, die nicht für eine gemeinsame Ausführung bestimmt sind oder nicht vollständig zusammen getestet wurden.

### **Wann tritt das Problem auf?**

Erstellen Sie einen ausführlichen Zeitplan der Ereignisse, die zu einem Fehler führen, insbesondere für die Fälle, die einmalig auftreten. Ein Zeitplan lässt sich am einfachsten erstellen, indem Sie rückwärts arbeiten. Beginnen Sie mit der Zeit, zu der der Fehler gemeldet wurde (so genau wie möglich, möglichst millisekundengenau), und arbeiten Sie sich dann rückwärts durch die verfügbaren Protokolle und Informationen. Gewöhnlich müssen Sie nur bis zum ersten verdächtigen Ergebnis vorarbeiten, das sie in einem Diagnoseprotokoll finden.

Zum Erstellen eines ausführlichen Zeitplans der Ereignisse beantworten Sie die folgenden Fragen:

- v Tritt das Problem nur zu einer bestimmten Zeit am Tag oder in der Nacht auf?
- Wie oft tritt das Problem auf?
- v Welche Folge von Ereignissen führt zu der Zeit, zu der das Problem gemeldet wird?
- v Tritt das Problem nach einer Umgebungsänderung auf, z. B. einem Upgrade oder einer Installation von Software oder Hardware?

Die Antworten auf solche Fragen können Ihnen einen Referenzrahmen für die Untersuchung des Problems liefern.

## **Unter welchen Bedingungen tritt das Problem auf?**

Zu wissen, welche Systeme und Anwendungen zur der Zeit, zu der das Problem auftritt, aktiv sind, ist ein wichtiger Teil der Fehlerbehebung. Diese Fragen zu Ihrer Umgebung können Ihnen helfen, die eigentliche Ursache des Problems zu identifizieren:

- v Tritt das Problem immer auf, wenn eine bestimmte Aufgabe ausgeführt wird?
- Muss eine bestimmte Ereignisfolge eintreten, damit das Problem auftritt?
- Schlagen andere Anwendungen zur gleichen Zeit fehl?

Die Antworten auf solche Fragen können Ihnen helfen, die Umgebung zu beschreiben, in der das Problem auftritt, und Abhängigkeiten zu korrelieren. Denken Sie daran, dass das Auftreten mehrerer Probleme zur gleichen Zeit nicht zwangsläufig bedeutet, dass die Probleme in Verbindung stehen.

### **Kann das Problem reproduziert werden?**

Aus Fehlerbehebungsperspektive ist das ideale Problem ein Problem, das reproduziert werden kann. Wenn ein Problem reproduziert werden kann, stehen Ihnen gewöhnlich mehrere Tools oder Prozeduren zur Untersuchung des Problems zur Verfügung. Deshalb lassen sich reproduzierbare Probleme häufig einfacher testen und beheben.

Probleme, die Sie reproduzieren können, haben jedoch einen Nachteil: Wenn das Problem erheblichen Einfluss auf die Geschäftsabläufe hat, möchten Sie nicht, dass das Problem erneut auftritt. Sofern möglich, reproduzieren Sie das Problem in einer Test- oder Entwicklungsumgebung. Dies gibt Ihnen gewöhnlich mehr Flexibilität und Steuerungsmöglichkeiten während der Untersuchung.

- Kann das Problem auf einem Testsystem reproduziert werden?
- Haben mehrere Benutzer oder Anwendungen dasselbe Problem?
- Kann das Problem durch Ausführen eines einzelnen Befehls, einer Gruppe von Befehlen oder einer bestimmten Anwendung reproduziert werden?

## **Knowledge Bases durchsuchen**

Häufig finden Sie Lösungen für Probleme in den IBM Knowledge Bases. Sie können Ihre Ergebnisse optimieren, indem Sie verfügbare Ressourcen, Unterstützungstools und Suchmethoden verwenden.

### **Informationen zu diesem Vorgang**

Sie können hilfreiche Informationen finden, indem Sie im Information Center nach WebSphere eXtreme Scale suchen. Manchmal müssen Sie jedoch über das Information Center hinaus suchen, um Antworten auf Ihre Fragen und Informationen zur Behebung von Problemen zu finden.

### **Vorgehensweise**

Zum Durchsuchen der Knowledge Bases nach Informationen, die Sie benötigen, können Sie eine der folgenden Methoden verwenden:

• Inhalt mit IBM Support Assistant (ISA) suchen

IBM Support Assistant (ISA) ist eine kostenlos verfügbare Workbench, die auf die Servicefreundlichkeit von Software ausgerichtet ist und Ihnen hilft, Fragen und Probleme mit IBM Softwareprodukten zu lösen. Anweisungen zum Herunterladen und Installieren von ISA finden Sie auf der [ISA-Website.](http://www.ibm.com/software/support/isa/)

• Benötigten Inhalt mit [IBM Support Portal](http://www.ibm.com/support/us/en/) suchen

IBM Support Portal ist eine vereinheitlichte zentrale Ansicht aller technischen Unterstützungstools und Informationen für alle IBM Systeme, Softwareprodukte und Services. Mit IBM Support Portal können Sie zentral auf das Portfolio des IBM Electronic Support zugreifen. Sie können die Seiten anpassen, um sich auf die Informationen und Ressourcen zu konzentrieren, die Sie für eine Problemvermeidung und eine schnellere Problemlösung benötigen. Machen Sie sich mit IBM Support Portal vertraut, indem Sie sich die [Demo-Videos](https://www.ibm.com/blogs/SPNA/entry/the_ibm_support_portal_videos) (https:// www.ibm.com/blogs/SPNA/entry/the\_ibm\_support\_portal\_videos) zu diesem Tool ansehen. Diese Videos dienen als Einführung in IBM Support Portal und das Durchsuchen von Fehlerbehebungs- und anderen Ressourcen und veranschaulichen, wie Sie die Seite anpassen können, indem Sie Portlets verschieben, hinzufügen und löschen.

- Inhalt zu WebSphere eXtreme Scale mit einer der folgenden technischen Zusatzressourcen suchen:
	- Releaseinformationen zu [WebSphere eXtreme Scale](http://publib.boulder.ibm.com/infocenter/wxsinfo/v8r5/topic/com.ibm.websphere.extremescale.doc/rxsrelnotes.html)
	- Unterstützungswebsite zu [WebSphere eXtreme Scale](http://www-947.ibm.com/support/entry/portal/Overview/Software/WebSphere/WebSphere_eXtreme_Scale)
	- Forum zu [WebSphere eXtreme Scale](http://www.ibm.com/developerworks/forums/forum.jspa?forumID=778)
- v Inhalt mit der Kopfzeilensuche von IBM suchen Sie können die Kopfzeilensuche von IBM verwenden, indem Sie Ihren Suchbegriff in das Feld "Suchen" eingeben, das oben auf jeder Seite der Website ibm.com angezeigt wird.
- Inhalt mit einer externen Suchmaschine wie Google, Yahoo oder Bing suchen Wenn Sie eine externe Suchmaschine verwenden, enthalten die Sucherergebnisse eher Informationen, die nicht aus der ibm.com-Domäne stammen. Manchmal können Sie jedoch hilfreiche Problemlösungsinformationen zu IBM Produkten in Newsgroups, Foren und Blogs finden, die nicht von ibm.com stammen.

**Tipp:** Schließen Sie "IBM" und den Namen des Produkts in die Suche ein, wenn Sie Informationen zu einem IBM Produkt suchen.

## **Fixes abrufen**

Es kann eine Produktkorrektur für verfügbar sein, mit der Ihr Problem behoben wird.

### **Vorgehensweise**

Gehen Sie zum Suchen und Installieren von Fixes wie folgt vor:

- 1. Installieren Sie die Tools, die zum Abrufen des Fix erforderlich sind. Verwenden Sie [IBM Update Installer,](http://publib.boulder.ibm.com/infocenter/wxsinfo/v8r5/topic/com.ibm.websphere.extremescale.doc/txsupdi.html) um verschiedene Typen von Wartungspaketen für WebSphere eXtreme Scale oder WebSphere eXtreme Scale Client zu installieren und anzuwenden. Da Update Installer in regelmäßigen Abständen aktualisiert wird, müssen Sie die aktuellste Version des Tools verwenden.
- 2. Bestimmen Sie, welchen Fix Sie benötigen. Rufen Sie die Webseite mit den [empfohlenen Fixes für WebSphere eXtreme Scale](http://www-01.ibm.com/support/docview.wss?uid=swg27018991) auf, um den neuesten Fix auszuwählen. Wenn Sie einen Fix auswählen, wird das Downloaddokument für diesen Fix geöffnet.
- 3. Laden Sie den Fix herunter. Klicken Sie im Downloaddokument im Abschnitt "Download package" auf den Link für den neuesten Fix.
- 4. Wenden Sie den Fix an. Folgen Sie den Anweisungen im Abschnitt "Installation Instructions" des Downloaddokuments.

5. Abonnieren Sie die wöchentlichen E-Mail-Benachrichtigungen zu Fixes und anderen Informationen des IBM Support.

### **Fixes von Fix Central herunterladen**

Sie können Fix Central verwenden, um die Fixes zu suchen, die vom IBM Support für eine Vielzahl von Produkten, einschließlich WebSphere eXtreme Scale empfohlen werden. Mit Fix Central können Sie Fixes für Ihr System suchen, auswählen, bestellen und herunterladen. Es steht eine Vielzahl von Zustelloptionen zur Verfügung. Es kann eine Produktkorrektur für WebSphere eXtreme Scale verfügbar sein, mit der Ihr Problem behoben wird.

### **Vorgehensweise**

Gehen Sie zum Suchen und Installieren von Fixes wie folgt vor:

- 1. Installieren Sie die Tools, die zum Abrufen des Fix erforderlich sind. Wenn das entsprechende Tool nicht installiert ist, installieren Sie Ihr Installationsprogramm für Produktaktualisierungen. Sie können das Installationsprogramm von [Fix Central](http://www.ibm.com/support/fixcentral) herunterladen. Auf dieser Website werden Download-, Installationsund Konfigurationsanweisungen für das Aktualisierungsprogramm (Update Installer) bereitgestellt.
- 2. Wählen Sie das Produkt und die Kontrollkästchen aus, die für das Problem, das Sie beheben möchten, relevant sind.
- 3. Identifizieren und wählen Sie den erforderlichen Fix aus.
- 4. Laden Sie den Fix herunter.
	- a. Öffnen Sie das Downloaddokument, und folgen Sie dem Link im Abschnitt "Download Package".
	- b. Stellen Sie beim Download der Datei sicher, dass der Name der Wartungsdatei nicht geändert wird. Diese Änderung kann eine beabsichtigt oder eine unbeabsichtigte Änderung sein, die in bestimmten Web-Browsern oder Dienstprogrammen zum Herunterladen vorgenommen wird.
- 5. Wenden Sie den Fix an.
	- a. Folgen Sie den Anweisungen im Abschnitt "Installation Instructions" des Downloaddokuments.
	- b. Weitere Informationen finden Sie im Abschnitt "Fixes mit Update Installer installieren" in der Produktdokumentation.
- 6. Optional: Abonnieren Sie die wöchentlichen E-Mail-Benachrichtigungen zu Fixes und anderen Updates des IBM Support.

# **Kontaktaufnahme mit dem IBM Support**

Der IBM Support bietet Unterstützung für Produktmängel, beantwortet häufig gestellte Fragen und hilft Benutzern bei der Lösung von Problemen mit dem Produkt.

## **Vorbereitende Schritte**

Nachdem Sie versucht haben, mit anderen Selbsthilfeoptionen wie den Releaseinformationen eine Antwort oder eine Lösung zu finden, können Sie sich an den IBM Support wenden. Bevor Sie sich an den IBM Support wenden, müssen Sie sicherstellen, dass Ihre Firma oder Organisation einen aktiven IBM Wartungsvertrag hat. Außerdem müssen Sie berechtigt sein, Probleme bei IBM einzureichen. Informationen zu den verfügbaren Unterstützungstypen finden Sie im Abschnitt [Sup](http://www14.software.ibm.com/webapp/set2/sas/f/handbook/offerings.html)[port portfolio](http://www14.software.ibm.com/webapp/set2/sas/f/handbook/offerings.html) der Veröffentlichung "*Software Support Handbook*".

## **Vorgehensweise**

Gehen Sie wie folgt vor, um sich wegen eines Problems an den IBM Support zu wenden:

- 1. Definieren Sie das Problem, stellen Sie Hintergrundinformationen zusammen, und bestimmen Sie den Schweregrad des Problems. Weitere Informationen finden Sie im Abschnitt [Getting IBM support](http://www14.software.ibm.com/webapp/set2/sas/f/handbook/getsupport.html) in der Veröffentlichung *Software Support Handbook*.
- 2. Stellen Sie Diagnoseinformationen zusammen.
- 3. Reichen Sie das Problem beim IBM Support mit einer der folgenden Methoden ein:
	- Mit IBM Support Assistant (ISA):
	- v Online über das [IBM Support Portal:](http://www.ibm.com/software/support/) Über das Portlet "Service Request" auf der Seite "Service Request" können Sie Serviceanforderungen öffnen, aktualisieren und alle eigenen Serviceanforderungen anzeigen.
	- Telefonisch: Die gültige Telefonnummer für Ihre Region entnehmen Sie bitte der Webseite [Directory of worldwide contacts.](http://www.ibm.com/planetwide/)

### **Ergebnisse**

Wenn das Problem, das Sie einreichen, einen Softwaremangel oder fehlende oder falsche Dokumentation betrifft, erstellt der IBM Support einen Authorized Program Analysis Report (APAR). Der APAR beschreibt das Problem ausführlich. Sofern möglich, stellt der IBM Support eine Ausweichlösung bereit, die Sie implementieren können, bis der APAR gelöst und ein Fix bereitgestellt wird. IBM veröffentlicht gelöste APARs täglich auf der Website des IBM Support, so dass andere Benutzer, bei denen dasselbe Problem auftritt, von der Problemlösung profitieren können.

## **Informationen mit IBM austauschen**

Zur Diagnose oder Identifizierung eines Problems müssen Sie möglicherweise Daten und Informationen von Ihrem System an den IBM Support senden. In anderen Fällen kann der IBM Support Ihnen möglicherweise Tools oder Dienstprogramme zur Verfügung, die Sie für die Problembestimmung verwenden können.

### **Informationen an den IBM Support senden**

Um die für die Behebung Ihres Problems erforderliche Zeit zu verkürzen, können Sie Trace- und Diagnoseinformationen an den IBM Support senden.

#### **Vorgehensweise**

Gehen Sie wie folgt vor, um Diagnoseinformationen an den IBM Support zu senden:

- 1. Öffnen Sie einen Problem Management Record (PMR).
- 2. Erfassen Sie die Diagnosedaten, die Sie benötigen. Diagnosedaten helfen, die Zeit für die Behebung Ihres PMR zu verkürzen. Sie können die Diagnosedaten manuell oder automatisch erfassen:
	- Daten manuell erfassen.
	- Daten automatisch erfassen.
- 3. Komprimieren Sie die Dateien im Dateiformat .zip oder .tar.
- 4. Übertragen Sie die Dateien an IBM. Sie können eine der folgenden Methoden verwenden, um die Dateien an IBM zu übertragen:
	- [IBM Support Assistant](http://www.ibm.com/software/support/isa/)
- [Service-Request-Tool](http://www.ibm.com/support/servicerequest)
- v Standardmethoden für das Hochladen von Daten: FTP, HTTP
- Sichere Methoden für das Hochladen von Daten: FTPS, SFTP, HTTPS
- $\cdot$  E-Mail

Wenn Sie ein z/OS-Produkt und ServiceLink/IBMLink für das Einreichen von PMRs verwenden, können Sie Diagnosedaten in einer E-Mail oder mit FTP an den IBM Support senden.

Alle aufgeführten Datenaustauschmethoden sind auf der [Website des IBM Sup](http://www.ibm.com/software/support/exchangeinfo.html)[port](http://www.ibm.com/software/support/exchangeinfo.html) beschrieben.

## **Informationen vom IBM Support empfangen**

Es gibt Fälle, in denen Sie von einem Mitarbeiter des IBM Technical Support aufgefordert werden, Diagnosetools oder andere Dateien herunterzuladen. Sie können für den Download dieser Dateien FTP verwenden.

### **Vorbereitende Schritte**

Stellen Sie sicher, dass der Mitarbeiter des IBM Technical Support Ihnen den bevorzugten Server für den Download der Dateien und das genaue Verzeichnis und die Dateinamen, auf die Sie zugreifen müssen, mitteilt.

## **Vorgehensweise**

Gehen Sie zum Herunterladen von Dateien des IBM Support wie folgt vor:

- 1. Verwenden Sie FTP, um eine Verbindung zu der Site herzustellen, die der Mitarbeiter des IBM Technical Support Ihnen mitgeteilt hat, und melden Sie sich mit anonymous an. Verwenden Sie Ihre E-Mail-Adresse als Kennwort.
- 2. Wechseln Sie in das entsprechende Verzeichnis:
	- a. Wechseln Sie in das Verzeichnis /fromibm. cd fromibm
	- b. Wechseln Sie in das Verzeichnis, das Ihnen der Mitarbeiter des IBM Technical Support mitgeteilt hat.

cd *Name\_des\_Verzeichnisses*

3. Aktivieren Sie den Binärmodus für Ihre Sitzung.

binary

4. Verwenden Sie den Befehl **get**, um die Datei herunterzuladen, die Ihnen vom Mitarbeiter des IBM Technical Support mitgeteilt wurde.

get *Dateiname.Erweiterung*

5. Beenden Sie Ihre FTP-Sitzung. quit

# **Updates des Support abonnieren**

Sie können Updates abonnieren, um alle wichtigen Informationen zu den von Ihnen verwendeten IBM Produkten erhalten.

## **Informationen zu diesem Vorgang**

Wenn Sie die Updates zu Ihrem Produkt abonnieren, erhalten Sie wichtige technische Informationen und Updates für bestimmte Tools und Ressourcen des IBM Support. Sie können die Updates mit den folgenden Methoden abonnieren:

#### **Social-Media-Abonnements**

Der folgende RSS-Feed ist für das Produkt verfügbar:

• RSS-Feed für das [Forum von WebSphere eXtreme Scale](http://www.ibm.com/developerworks/forums/forum.jspa?forumID=778)

Allgemeine Informationen zu RSS, einschließlich der einführenden Schritte sowie einer Liste RSS-fähiger IBM Webseiten, finden Sie auf der Website zu den [RSS-Feeds des IBM Software Support.](http://www.ibm.com/software/support/rss/)

#### **My Notifications**

Mit My Notifications können Sie Support-Updates für ein beliebiges IBM Produkt abonnieren. My Notifications ersetzt My Support, ein ähnliches Tool, das Sie möglicherweise in der Vergangenheit verwendet haben. Mit My Notifications können Sie tägliche oder wöchentliche E-Mail-Mitteilungen abonnieren. Sie können angeben, welchen Typ von Informationen Sie erhalten möchten, z. B. Veröffentlichungen, Hinweise und Tipps, Produkt-Flashs (auch Alerts genannt), Downloads und Treiber. My Notifications ermöglich Ihnen, die Produkte, über die Sie informiert werden möchten, und die Zustellmethoden, die Ihren Anforderungen am besten entsprechen, anzupassen und zu kategorisieren.

### **Vorgehensweise**

Gehen Sie zum Abonnieren von Support-Updates wie folgt vor:

- 1. Abonnieren Sie den RSS-Feed für das [Forum zu WebSphere eXtreme Scale](http://www.ibm.com/developerworks/forums/forum.jspa?forumID=778) .
	- a. Klicken Sie auf der Abonnementseite auf das RSS-Feed-Symbol.
	- b. Wählen Sie die Option aus, die Sie zum Abonnieren des Feeds verwenden möchten.
	- c. Klicken Sie auf **Subscribe**.
- 2. Richten Sie Teilnehmerberechtigung für My Notifications ein, indem Sie [IBM](http://www.ibm.com/software/support/) [Support Portal](http://www.ibm.com/software/support/) aufrufen und im Portlet **Notifications** auf **My Notifications** klicken.
- 3. Melden Sie sich mit Ihrer IBM ID und Ihrem Kennwort an, und klicken Sie auf **Submit**.
- 4. Geben Sie an, was und wie Sie die Updates erhalten möchten.
	- a. Klicken Sie auf das Register **Subscribe**.
	- b. Wählen Sie die entsprechende Softwaremarke bzw. den entsprechenden Hardwaretyp aus.
	- c. Wählen Sie die gewünschten Produkt nach Namen aus, und klicken Sie dann auf **Continue**.
	- d. Wählen Sie Ihre Vorgaben für den Erhalt der Updates aus (E-Mail, online in einem bestimmten Ordner, RSS- oder Atom-Feed).
	- e. Wählen Sie die Typen von Dokumentationsupdates aus, die Sie erhalten möchten, z. B. neue Informationen zu Produktdownloads und Kommentare in Diskussionsforen.
	- f. Klicken Sie auf **Submit**.

### **Ergebnisse**

Sie erhalten Benachrichtigungen über Updates, die Sie angefordert haben, solange, bis Sie Ihre RSS-Feeds und Vorgaben für My Notifications ändern. Sie können Ihre Vorgaben bei Bedarf ändern, z. B., wenn Sie ein Produkt nicht mehr verwenden, dafür aber ein neues einsetzen.

# <span id="page-588-0"></span>**Protokollierung aktivieren**

Sie können Protokolle verwenden, um Ihre Umgebung zu überwachen und Fehler zu beheben.

## **Informationen zu diesem Vorgang**

Protokolle werden je nach Konfiguration an unterschiedlichen Positionen und in unterschiedlichen Formaten gespeichert.

## **Vorgehensweise**

v **Protokolle in einer eigenständigen Umgebung aktivieren.**

Bei eigenständigen Katalogservern befinden sich die Protokolle an der Position, an der Sie den Befehl **startOgServer** ausführen. Bei Container-Servern können Sie die Standardposition verwenden oder eine angepasste Protokollposition festlegen:

- **Standardprotokollposition:** Die Protokolle befinden sich in dem Verzeichnis, in dem der Serverbefehl ausgeführt wurde. Wenn Sie die Server im Verzeichnis *[WXS-Ausgangsverzeichnis](#page-71-0)*/bin starten, werden die Protokoll- und Tracedateien in den Verzeichnissen logs/<*Servername*> des Verzeichnisses bin gespeichert.
- **Angepasste Protokollposition:** Wenn Sie eine andere Position für die Container-Server-Protokolle festlegen möchten, erstellen Sie eine Eigenschaftendatei, z. B. server.properties, mit dem folgenden Inhalt:

workingDirectory=<Verzeichnis> traceSpec= systemStreamToFileEnabled=true

Die Eigenschaft **workingDirectory** ist das Stammverzeichnis für die Protokolle und die optionale Tracedatei. WebSphere eXtreme Scale erstellt ein Verzeichnis mit dem Namen des Container-Servers mit einer Datei SystemOut.log, einer Datei SystemErr.log und einer Tracedatei. Wenn eine Eigenschaftendatei während des Containerstarts verwendet werden soll, verwenden Sie die Option **-serverProps**, und geben Sie die Position der Servereigenschaftendatei an.

### v **Protokolle in WebSphere Application Server aktivieren.**

Weitere Informationen finden Sie unter [WebSphere Application Server: Protokol](http://www14.software.ibm.com/webapp/wsbroker/redirect?version=compass&product=was-nd-dist&topic=tprf_enablelog)[lierung aktivieren und inaktivieren.](http://www14.software.ibm.com/webapp/wsbroker/redirect?version=compass&product=was-nd-dist&topic=tprf_enablelog)

v **FFDC-Dateien abrufen.**

FFDC-Dateien sind als Debug-Hilfe für die IBM Unterstützungsfunktion bestimmt. Diese Dateien werden möglicherweise von der IBM Unterstützungsfunktion angefordert, wenn ein Problem auftritt. Diese Dateien befinden sich in einem Verzeichnis mit dem Namen ffdc. Das Verzeichnis enthält Dateien wie die folgenden:

server2\_exception.log server2\_20802080\_07.03.05\_10.52.18\_0.txt

## **Nächste Schritte**

Sehen Sie sich die Protokolldateien an den angegebenen Positionen an. Häufig ausgegebene Nachrichten, die in der Datei SystemOut.log aufgezeichnet werden, sind Bestätigungsnachrichten für den Start, z. B.:

CWOBJ1001I: Der ObjectGrid-Server catalogServer01 ist für die Verarbeitung von Anforderungen bereit.

Weitere Informationen zu bestimmten Nachrichten in den Protokolldateien finden Sie im Abschnitt [Nachrichten.](http://publib.boulder.ibm.com/infocenter/wxsinfo/v8r5/topic/com.ibm.websphere.extremescale.doc/rxsmessages.html)

## <span id="page-589-0"></span>**Trace erfassen**

Sie können Traces verwenden, um Ihre Umgebung zu überwachen und Fehler zu beheben. Sie müssen den Trace für einen Server bereitstellen, wenn Sie mit dem IBM Support zusammenarbeiten.

### **Informationen zu diesem Vorgang**

Die Erfassung eines Trace kann Ihnen bei der Überwachung und der Behebung von Fehlern in Ihrer Implementierung von WebSphere eXtreme Scale helfen. Wie Sie den Trace erfassen, richtet sich nach Ihrer Konfiguration. Eine Liste der verschiedenen Tracespezifikationen, die Sie erfassen können, finden Sie unter ["Traceoptionen" auf Seite 579.](#page-590-0)

#### **Vorgehensweise**

v **Trace in einer Umgebung von WebSphere Application Server erfassen.**

Wenn Ihre Katalog- und Container-Server in einer Umgebung von WebSphere Application Server ausgeführt werden, finden Sie unter [WebSphere Application](http://www14.software.ibm.com/webapp/wsbroker/redirect?version=compass&product=was-nd-mp&topic=ttrb_trcover) [Server: Trace verwenden](http://www14.software.ibm.com/webapp/wsbroker/redirect?version=compass&product=was-nd-mp&topic=ttrb_trcover) weitere Informationen.

v **Trace mit dem Startbefehl für eigenständige Katalog- oder Container-Server erfassen.**

Sie können die Traceerstellung für einen Katalog-Service oder Container-Server mit den Parametern **-traceSpec** und **-traceFile** des Befehls **startOgServer** festlegen. Beispiel:

startOgServer.sh catalogServer -traceSpec ObjectGridPlacement=all=enabled -traceFile /home/user1/logs/trace.log

Der Parameter **-traceFile** ist optional. Wenn Sie keine Position mit **-traceFile** angeben, wird die Tracedatei an derselben Position wie die Systemausgabeprotokolldateien abgelegt. Weitere Informationen zu diesen Parametern finden Sie in "Script **startOgServer**[" auf Seite 429.](#page-440-0)

v **Trace mit einer Eigenschaftendatei für den eigenständigen Katalog- oder Container-Server erfassen.**

Wenn Sie den Trace mithilfe einer Eigenschaftendatei erfassen möchten, erstellen Sie eine Datei, z. B. server.properties, mit dem folgenden Inhalt:

workingDirectory=<Verzeichnis> traceSpec=<Tracespezifikation> systemStreamToFileEnabled=true

Die Eigenschaft **workingDirectory** ist das Stammverzeichnis für die Protokolle und die optionale Tracedatei. Wenn Sie keinen Wert für die Eigenschaft **workingDirectory** festlegen, wird die zum Starten verwendete Position, z. B. *[WXS-Ausgangsverzeichnis](#page-71-0)*/bin, standardmäßig als Arbeitsverzeichnis verwendet. Zur Verwendung einer Eigenschaftendatei während des Serverstarts verwenden Sie den Parameter **-serverProps** mit dem Befehl **startOgServer**, und geben Sie die Position der Servereigenschaftendatei an. Weitere Informationen zur Servereigenschaftendatei und zu deren Verwendung finden Sie in [Servereigenschaftenda](http://publib.boulder.ibm.com/infocenter/wxsinfo/v8r5/topic/com.ibm.websphere.extremescale.doc/rxscontprops.html)[tei.](http://publib.boulder.ibm.com/infocenter/wxsinfo/v8r5/topic/com.ibm.websphere.extremescale.doc/rxscontprops.html)

v **Trace für einen eigenständigen Client erfassen.**

Sie können die Traceerfassung für einen eigenständigen Client starten, indem Sie dem Startscript für die Clientanwendung Systemeigenschaften hinzufügen. Im folgenden Beispiel werden Traceeinstellungen für die Anwendung com.ibm.samples.MyClientProgram angegeben:

<span id="page-590-0"></span>java -DtraceSettingsFile=MyTraceSettings.properties -Djava.util.logging.manager=com.ibm.ws.bootstrap.WsLogManager -Djava.util.logging.configureByServer=true com.ibm.samples.MyClientProgram

Weitere Informationen finden Sie unter [WebSphere Application Server: Trace in](http://www14.software.ibm.com/webapp/wsbroker/redirect?version=pix&product=was-nd-dist&topic=ttrb_entrstandal) [Client- und eigenständigen Anwendungen aktivieren.](http://www14.software.ibm.com/webapp/wsbroker/redirect?version=pix&product=was-nd-dist&topic=ttrb_entrstandal)

#### v **Trace mit der Schnittstelle ObjectGridManager erfassen.**

Sie können die Traceerstellung auch zur Laufzeit in einer ObjectGridManager-Schnittstelle definieren. Die Definition der Traceerstellung in einer ObjectGrid-Manager-Schnittstelle kann verwendet werden, um einen Trace für einen eXtreme-Scale-Client zu erstellen, wenn dieser eine Verbindung zu einer eXtreme-Scale-Instanz herstellt und Transaktionen festschreibt. Wenn Sie die Traceerstellung in einer ObjectGridManager-Schnittstelle festlegen möchten, geben Sie eine Tracespezifikation und ein Traceprotokoll an.

ObjectGridManager manager = ObjectGridManagerFactory.getObjectGridManager();

... manager.setTraceEnabled(true); manager.setTraceFileName("logs/myClient.log"); manager.setTraceSpecification("ObjectGridReplication=all=enabled");

Weitere Informationen zur Schnittstelle ObjectGridManager finden Sie in den Informationen zur Interaktion mit ObjectGrid über die Schnittstelle ObjectGridManager in der Veröffentlichung *Programmierung*.

v **Trace für Container-Server mit dem Dienstprogramm xscmd erfassen.**

Zum Erfassen des Trace mit dem Dienstprogramm **xscmd** verwenden Sie den Befehl **-c setTraceSpec**. Verwenden Sie das Dienstprogramm **xscmd**, um den Trace in einer eigenständigen Umgebung zur Laufzeit und nicht während des Starts zu erfassen. Sie können den Trace für alle Server und Katalogservices erfassen oder die Server basierend auf dem ObjectGrid-Namen und anderen Eigenschaften filtern. Führen Sie beispielsweise den folgenden Befehl aus, um den Object-GridReplication-Trace mit Zugriff auf die Server des Katalogservice zu erfassen: xscmd -c setTraceSpec "ObjectGridReplication=all=enabled"

Sie können die Traceerstellung inaktivieren, indem Sie die Tracespezifikation auf \*=all=disabled setzen.

## **Ergebnisse**

Tracedateien werden an die angegebene Position geschrieben.

## **Traceoptionen**

Sie können die Traceerstellung aktivieren, um der IBM Unterstützungsfunktion Informationen über Ihre Umgebung bereitzustellen.

## **Informationen zur Traceerstellung**

Der Trace von WebSphere eXtreme Scale ist in mehrere Komponenten unterteilt. Sie können die zu verwendende Tracestufe angeben. Zu den gängigen Tracestufen gehören all, debug, entryExit und event.

Im Folgenden sehen Sie ein Beispiel für eine Tracezeichenfolge: ObjectGridComponent=level=enabled

Sie können Tracezeichenfolgen verknüpfen. Verwenden Sie das Symbol \* (Stern), um einen Platzhalterwert anzugeben, z. B. ObjectGrid\*=all=enabled. Wenn Sie einen Trace für die IBM Unterstützungsfunktion bereitstellen müssen, ist eine bestimmte Tracezeichenfolge erforderlich. So kann beispielsweise die Tracezeichenfolge ObjectGridReplication=debug=enabled angefordert werden, wenn ein Problem mit der Replikation auftritt.

#### **Tracespezifikation**

#### **ObjectGrid**

Allgemeine Basiscachesteuerkomponente.

#### **ObjectGridCatalogServer**

Allgemeiner Katalogservice.

#### **ObjectGridChannel**

Statische Kommunikation in der Implementierungstopologie.

#### **ObjectGridClientInfo**

DB2-Clientinformationen.

#### **ObjectGridClientInfoUser**

DB2-Benutzerinformationen.

#### **ObjectgridCORBA**

Dynamische Kommunikation in der Implementierungstopologie.

#### **ObjectGridDataGrid**

Die API "AgentManager".

### **ObjectGridDynaCache**

Der dynamische Cache-Provider von WebSphere eXtreme Scale.

#### **ObjectGridEntityManager**

Die API "EntityManager". Mit der Option "Projector" zu verwenden.

#### **ObjectGridEvictors**

Integrierte ObjectGrid-Evictor (Bereinigungsprogramme).

#### **ObjectGridJPA**

JPA-Loader (Java Persistence API).

#### **ObjectGridJPACache**

JPA-Cache-Plug-ins.

### **ObjectGridLocking**

Sperrenmanager für ObjectGrid-Cacheeinträge.

#### **ObjectGridMBean**

Management-Beans.

#### **ObjectGridMonitor**

Infrastruktur für Langzeitüberwachung.

#### **ObjectGridNative**

Traceerstellung für den nativen Code von WebSphere eXtreme Scale, einschließlich des nativen Codes von eXtremeMemory.

### **ObjectGridOSGi**

Die OSGi-Integrationskomponenten von WebSphere eXtreme Scale.

#### **ObjectGridPlacement**

Katalogserverservice für Shard-Verteilung.

### **ObjectGridQuery**

ObjectGrid-Abfrage.

#### **ObjectGridReplication**

Replikationsservice.

#### **ObjectGridRouting**

Details zum Client/Server-Routing.

### **ObjectGridSecurity**

Sicherheitstrace.

#### **ObjectGridSerializer**

Die Infrastruktur des Plug-ins "DataSerializer".

#### **ObjectGridStats**

ObjectGrid-Statistiken.

#### **ObjectGridTransactionManager**

Der Transaktionsmanager von WebSphere eXtreme Scale.

### **ObjectGridWriteBehind**

ObjectGrid-Write-behind.

### **ObjectGridXM**

Allgemeiner Trace für IBM eXtremeMemory.

### **ObjectGridXMEviction**

Trace für eXtremeMemory-Bereinigung.

### **ObjectGridXMTransport**

Allgemeiner Trace für eXtremeMemory-Transporte.

#### **ObjectGridXMTransportInbound**

Trace für eingehende eXtremeMemory-Transporte.

### **ObjectGridXMTransportOutbound**

Trace für abgehende eXtremeMemory-Transporte.

#### **Projector**

Die Engine in der API EntityManager.

### **QueryEngine**

Die Abfrageengine für die API "Object Query" und die API "EntityManager Query".

### **QueryEnginePlan**

Trace für Abfrageplan.

### **TCPChannel**

Der TCP/IP-Kanal von IBM eXtremeIO.

#### **XsByteBuffer**

Trace für Bytepuffer von WebSphere eXtreme Scale.

# **Protokoll- und Tracedaten analysieren**

Sie können die Protokollanalysetools verwenden, um zu analysieren, welche Leistung Ihre Laufzeitumgebung aufweist und wie diese Probleme behebt, die in der Umgebung auftreten.

### **Informationen zu diesem Vorgang**

Sie können aus den vorhandenen Protokoll- und Tracedateien Berichte generieren. Diese visuellen Berichte können für die folgenden Zwecke verwendet werden:

### v **Analyse des Zustands und der Leistung der Laufzeitumgebung:**

- Konsistenz der Implementierungsumgebung
- Protokollierungsintervall
- Vergleich der aktiven Topologie und der konfigurierten Topologie
- Nicht geplante Topologieänderungen
- Quorumstatus
- Partitionsreplikationsstatus
- Statistiken zu Hauptspeicher, Durchsatz, Prozessorbelegung usw.
- v **Behebung von Problemen in der Umgebung:**
	- Topologieansichten zu bestimmten Zeitpunkten
	- Statistiken zu Hauptspeicher, Durchsatz, Prozessorbelegung bei Clientfehlern
	- Aktuelle Fixpackstufen, Optimierungseinstellungen
	- Quorumstatus

# **Übersicht über die Protokollanalyse**

Sie können das Tool **xsLogAnalyzer** zur Unterstützung der Fehlerbehebung in der Umgebung verwenden.

## **Alle Failover-Nachrichten**

Zeigt die Gesamtanzahl der Failover-Nachrichten als Diagramm über der Zeit an. Zeigt außerdem eine Liste der Failover-Nachrichten, einschließlich der betroffenen Server, an.

## **Alle kritischen eXtreme-Scale-Nachrichten**

Zeigt Nachrichten-IDs zusammen mit den zugehörigen Erläuterungen und Benutzeraktionen an. Mithilfe dieser Aufstellung können Sie Zeit bei Suchen von Nachrichten einsparen.

## **Alle Ausnahmen**

Zeigt die fünf am häufigsten ausgegebenen Ausnahmen, einschließlich der Nachrichten und der Anzahl ihrer Vorkommen, sowie die von der Ausnahme betroffenen Server an.

### **Topologiezusammenfassung**

Zeigt anhand der Protokolldateien ein Diagramm an, das veranschaulicht, wie Ihre Topologie konfiguriert ist. Sie können diese Zusammenfassung verwenden, um Ihre eigentliche Konfiguration zu vergleichen, und dabei mögliche Konfigurationsfehler erkennen.

## **Topologiekonsistenz: ORB-Vergleichstabelle (Object Request Broker)**

Zeigt ORB-Einstellungen in der Umgebung an. Sie können diese Tabelle verwenden, um festzustellen ob die Einstellungen in Ihrer Umgebung konsistent sind.

## **Zeitachsensicht von Ereignissen**

Zeigt ein Zeitachsendiagramm verschiedener Aktionen an, die im Datengrid ausgeführt wurden, einschließlich Lebenszyklusereignissen, Ausnahmen, kritischer Nachrichten und FFDC-Ereignissen (First-Failure Data Capture).

# <span id="page-594-0"></span>**Protokollanalyse durchführen**

Sie können das Tool **xsLogAnalyzer** für eine Reihe von Protokoll- und Tracedateien auf jedem Computer ausführen.

## **Vorbereitende Schritte**

- v Aktivieren Sie Protokolle und Trace. Weitere Informationen finden Sie unter ["Protokollierung aktivieren" auf Seite 577](#page-588-0) und ["Trace erfassen" auf Seite 578.](#page-589-0)
- v Erfassen Sie Ihre Protokolldateien. Die Protokolldateien können sich je nach Konfiguration an verschiedenen Positionen befinden. Wenn Sie die Standardprotokolleinstellungen verwenden, können Sie die Protokolldateien von den folgenden Positionen abrufen:
	- In einer eigenständigen Installation: *[WXS-Installationsstammverzeichnis](#page-71-0)*/bin/ logs/*<Servername>*
	- In einer Installation, die mit WebSphere Application Server integriert ist: *[WAS-Stammverzeichnis](#page-71-0)*/logs/*<Servername>*
- v Erfassen Sie Ihre Tracedateien. Die Tracedateien können sich je nach Konfiguration an verschiedenen Positionen befinden. Wenn Sie die Standardtraceeinstellungen verwenden, können Sie die Tracedateien von den folgenden Positionen abrufen:
	- In einer eigenständigen Installation: Wenn kein bestimmter Tracewert gesetzt wird, werden die Tracedateien an dieselbe Position wie die Systemausgabeprotokolldateien geschrieben.
	- In einer Installation, die mit WebSphere Application Server integriert ist: *[WAS-Stammverzeichnis](#page-71-0)*/profiles/*Servername*/logs.

Kopieren Sie die Protokoll- und Tracedateien auf den Computer, über den Sie das Protokollanalysetool verwenden möchten.

v Wenn Sie angepasste Scanner in Ihrem generierten Bericht verwenden möchten, erstellen Sie eine Eigenschaftendatei und eine Konfigurationsdatei für die Scannerspezifikationen, bevor Sie das Tool ausführen. Weitere Informationen finden Sie unter ["Angepasste Scanner für die Protokollanalyse erstellen" auf Seite 584.](#page-595-0)

### **Vorgehensweise**

- 1. Führen Sie das Tool **xsLogAnalyzer** aus.
	- Das Script befindet sich an den folgenden Positionen:
	- v In einer eigenständigen Installation: *[WXS-Installationsstammverzeichnis](#page-71-0)*/ ObjectGrid/bin
	- v In einer Installation, die mit WebSphere Application Server integriert ist: *[WAS-Stammverzeichnis](#page-71-0)*/bin

**Tipp:** Wenn Ihre Protokolldateien groß sind, können Sie die Parameter **-startTime**, **-endTime** und **-maxRecords** bei der Ausführung des Berichts verwenden, um die Anzahl der gescannten Protokolleinträge zu beschränken. Wenn Sie diese Parameter bei der Ausführung des Berichts verwenden, lassen sich die Berichte einfacher lesen und effizienter ausführen. Sie können mehrere Berichte für dieselbe Gruppe von Protokolldateien ausführen.

xsLogAnalyzer.sh|bat -logsRoot c:\myxslogs -outDir c:\myxslogs\out -startTime 11.09.27\_15.10.56.089 -endTime 11.09.27\_16.10.56.089 -maxRecords 100

#### **-logsRoot**

Gibt den absoluten Pfad zum Protokollverzeichnis an, das Sie auswerten möchten (erforderlich).

<span id="page-595-0"></span>**-outDir**

Gibt ein vorhandenes Verzeichnis an, in das die Berichtsausgabe geschrieben werden soll. Wenn Sie keinen Wert angeben, wird der Bericht an die Stammposition des Tools **xsLogAnalyzer** geschrieben.

#### **-startTime**

Gibt die Startzeit für die Auswertung in den Protokollen an. Das Datum hat das folgende Format: *Jahr*.*Monat*.*Tag*\_*Stunde*.*Minute*.*Sekunde*.*Millisekunde*

#### **-endTime**

Gibt die Endzeit für die Auswertung in den Protokollen an. Das Datum hat das folgende Format: *Jahr*.*Monat*.*Tag*\_*Stunde*.*Minute*.*Sekunde*.*Millisekunde*

**-trace** Gibt die Tracezeichenfolge an, z. B. ObjectGrid\*=all=enabled.

#### **-maxRecords**

Gibt die maximale Anzahl der im Bericht zu generierenden Datensätze an. Der Standardwert ist 100. Wenn Sie 50 angeben, werden die ersten 50 Datensätze für den angegebenen Zeitraum generiert.

- 2. Öffnen Sie die generierten Dateien. Wenn Sie kein Ausgabeverzeichnis definiert haben, werden die Berichte in einem Ordner mit dem Namen report\_*Datum\_Uhrzeit* generiert. Zum Öffnen der Hauptseite der Berichte öffnen Sie die Datei index.html.
- 3. Verwenden Sie die Berichte, um die Protokolldaten zu analysieren. Verwenden Sie die folgenden Tipps, um die Leistung der Berichtsanzeigen zu maximieren.
	- Zum Maximieren der Leistung von Protokolldatenabfragen verwenden Sie so spezifische Informationen wie möglich. Eine Abfrage von server dauert beispielsweise sehr viel länger und gibt mehr Ergebnisse zurück als eine Abfrage von Hostname\_des\_Servers.
	- v Einigen Ansichten haben eine beschränkte Anzahl an Datenpunkten, die gleichzeitig angezeigt werden. Sie können das Zeitsegment, das angezeigt wird, anpassen, indem Sie die aktuellen Daten, wie z. B. Start- und Endzeit, in der Ansicht ändern.

### **Nächste Schritte**

Weitere Informationen zur Behebung von Fehlern im Tool **xsLogAnalyzer** und in den gerierten Berichten finden Sie unter ["Fehlerbehebung bei der Protokollanalyse"](#page-597-0) [auf Seite 586.](#page-597-0)

## **Angepasste Scanner für die Protokollanalyse erstellen**

Sie können angepasste Scanner für die Protokollanalyse erstellen. Nach der Konfiguration des Scanners werden die Ergebnisse in den Berichten generiert, wenn Sie das Tool **xsLogAnalyzer** ausführen. Der angepasste Scanner scannt die Protokolle basierend auf den von Ihnen angegebenen regulären Ausdrücken nach Ereignisdatensätzen.

### **Vorgehensweise**

- 1. Eigenschaftendatei für Scannerspezifikation erstellen, die die allgemeinen Ausdrücke enthält, die für den angepassten Scanner ausgeführt werden sollen.
	- a. Erstellen und speichern Sie eine Eigenschaftendatei. Die Datei muss im Verzeichnis *Stammverzeichnis\_für\_Protokollanalyse*/config/custom gespeichert werden. Sie können einen beliebigen Namen für die Datei verwenden.

Die Datei wird vom neuen Scanner verwendet. Deshalb ist die Nennung des Scanners in der Eigenschaftendatei sinnvoll, z. B.: *my\_new\_server\_scanner\_spec*.properties.

b. Schließen Sie die folgenden Eigenschaften in die Datei *my\_new\_server\_scanner\_spec*.properties ein: include.regular\_expression = *REGULÄRER\_AUSDRUCK\_FÜR\_SCAN*

Die Variable *REGULÄRER\_AUSDRUCK\_FÜR\_SCAN* steht für einen regulären Ausdruck, auf dessen Basis die Protokolldateien gefiltert werden.

Beispiel: Wenn Sie Instanzen von Zeilen suchen möchten, die die Zeichenfolge "xception" und die Zeichenfolge "rror" enthalten, unabhängig von der Reihenfolge, setzen Sie die Eigenschaft **include.regular\_expression** auf den folgenden Wert:

```
include.regular expression = (xception.+rror)|(rror.+xception)
```
Dieser reguläre Ausdruck bewirkt, dass Ereignisse aufgezeichnet werden, wenn die Zeichenfolge "rror" vor oder hinter der Zeichenfolge "xception" steht.

Beispiel: Wenn Sie die gesamten Protokolle nach allen Instanzen von Zeilen durchsuchen möchten, die die Phrase "xception" oder die Phrase "rror" enthalten, unabhängig von der Reihenfolge, setzen Sie die Eigenschaft **include.regular\_expression** auf den folgenden Wert:

 $include.request$ eqular expression =  $(xception)$  $(rror)$ 

Dieser reguläre Ausdruck bewirkt, dass Ereignisse aufgezeichnet werden, wenn die Zeichenfolge "rror" oder "xception" vorhanden ist.

- 2. Konfigurationsdatei erstellen, die das Tool **xsLogAnalyer** zum Erstellen des Scanners verwendet.
	- a. Erstellen und speichern Sie die Konfigurationsdatei. Die Datei muss im Verzeichnis *Stammverzeichnis\_für\_Protokollanalyse*/config/custom gespeichert werden. Sie können diese Datei *Scannername*Scanner.config nennen, wobei *Scannername* für einen eindeutigen Namen für den neuen Scanner steht. Sie können die Datei beispielsweise serverScanner.config nennen.
	- b. Schließen Sie die folgenden Eigenschaften in die Datei *Scannername*Scanner.config ein: scannerSpecificationFiles = *POSITION\_DER\_SCANNERSPEZIFIKATIONSDATEI*

Die Variable *POSITION\_DER\_SCANNERSPEZIFIKATIONSDATEI* steht für den Pfad und die Position der Spezifikationsdatei, die Sie im vorherigen Schritte erstellt haben, z. B. *Stammverzeichnis\_für\_Protokollanalyse*/ config/custom/my\_new\_scanner\_spec.properties. Sie können auch mehrere Scannerspezifikationsdateien angeben, indem Sie eine durch Semikolons getrennte Liste verwenden:

scannerSpecificationFiles = *POSITION\_DER\_SCANNERSPEZIFIKATIONSDATEI1*;*POSITION\_DER\_SCANNERSPEZIFIKATIONSDATEI2*

3. Führen Sie das Tool **xsLogAnalyzer** aus. Weitere Informationen finden Sie im Abschnitt ["Protokollanalyse durchführen" auf Seite 583.](#page-594-0)

### **Ergebnisse**

Nach der Ausführung des Tools **xsLogAnalyzer** enthält der Bericht neue Registerkarten für die konfigurierten angepassten Scanner. Jede Registerkarte enthält die folgenden Ansichten.

#### <span id="page-597-0"></span>**Diagramme**

Ein gezeichneter Graph, der die aufgezeichneten Ereignisse darstellt. Die Ereignisse werden in der Reihenfolge angezeigt, in der sie gefunden wurden.

#### **Tabellen**

Eine tabellarische Darstellung der aufgezeichneten Ereignisse.

### **Ergebnisberichte**

## **Fehlerbehebung bei der Protokollanalyse**

Verwenden Sie die folgenden Fehlerbehebungsinformationen, um Probleme mit dem Tool **xsLogAnalyzer** und den von diesem Tool generierten Berichten zu diagnostizieren und zu beheben.

### **Vorgehensweise**

v **Problem:** Es treten abnormale Speicherbedingungen auf, wenn Sie das Tool **xsLogAnalyzer** zum Generieren von Berichten verwenden. Im Folgenden sehen Sie ein Beispiel für einen solchen Fehler: java.lang.OutOfMemoryError: GC overhead limit exceeded.

**Lösung:** Das Tool **xsLogAnalyzer** wird in einer Java Virtual Machine (JVM) ausgeführt. Sie können die JVM konfigurieren, um die Größe des Heapspeichers zu erhöhen, bevor Sie das Tool **xsLogAnalyzer** ausführen, indem Sie beim Ausführen des Tools einige Einstellungen angeben. Wenn Sie die Größe des Heapspeichers erhöhen, können noch mehr Ereignisdatensätze im JVM-Speicher gespeichert werden. Beginnen Sie mit der Einstellung 2048M, sofern das Betriebssystem genügend Hauptspeicher besitzt. Setzen Sie in derselben Befehlszeileninstanz, in der Sie das Tool **xsLogAnalyzer** ausführen möchten, die maximale Größe des JVM-Heapspeichers:

java -Xmx*Größe\_des\_Heapspeichers*m

Für *Größe\_des\_Heapspeichers* können Sie jede beliebige ganze Zahl angeben. Der Wert stellt die Anzahl der Megabyte dar, die für den JVM-Heapspeicher reserviert werden. Sie können beispielsweise java -Xmx2048m ausführen. Wenn weiterhin Nachrichten über abnormale Speicherbedingungen ausgegeben werden oder wenn die Ressourcen nicht ausreichen, um 2048m oder mehr Speicher zu reservieren, beschränken Sie die Anzahl der Ereignisse, die im Heapspeicher verwaltet werden. Sie können die Anzahl der Ereignisse im Heapspeicher beschränken, indem Sie den Parameter **-maxRecords** an den Befehl **xsLogAnalyzer** übergeben.

v **Problem:** Wenn Sie einen generierten Bericht über das Tool **xsLogAnalyzer** öffnen, blockiert der Browser oder lädt die Seite nicht.

**Ursache:** Die generierten HTML-Dateien sind zu groß und können vom Browser nicht geladen werden. Diese Dateien sind so groß, weil der Geltungsbereich der Protokolldateien, die Sie analysieren, zu weitgefasst ist.

**Lösung:** Sie können die Parameter **-startTime**, **-endTime** und **-maxRecords** bei der Ausführung des Tools **xsLogAnalyzer** verwenden, um die Anzahl der gescannten Protokolleinträge zu beschränken. Wenn Sie diese Parameter bei der Ausführung des Berichts verwenden, lassen sich die Berichte einfacher lesen und effizienter ausführen. Sie können mehrere Berichte für dieselbe Gruppe von Protokolldateien ausführen.

## **Fehlerbehebung bei der Installation**

Verwenden Sie diese Informationen, um Probleme mit Ihrer Installation und Aktualisierungen zu beheben.

## **Vorgehensweise**

v **Problem:** Wenn Sie den Installationsbefehl über einen fernen Computer ausführen, z. B. \\mymachine\downloads\, wird die folgende Nachricht angezeigt: CMD.EXE was started with the above path as the current directory. UNC paths are not supported. Defaulting to Windows directory. Deshalb wird die Installation nicht ordnungsgemäß durchgeführt.

**Lösung:** Ordnen Sie den fernen Computer einem Netzlaufwerk zu. Unter Windows können Sie beispielsweise mit der rechten Maustaste auf **Arbeitsplatz** klicken, **Netzlaufwerk verbinden** auswählen und den UNC-Pfad (Uniform Naming Conventions) zum fernen Computer einfügen. Anschließend können Sie das Installationsscript erfolgreich über das Netzlaufwerk ausführen, z. B.: y:\ mymachine\downloads\WXS\install.bat.

Problem: Die Installation wird nicht erfolgreich durchgeführt.

**Lösung:** Überprüfen Sie die Protokolldateien, um festzustellen, wo die Installation fehlgeschlagen ist. Wenn die Installation scheitert, befinden sich die Protokolle im Verzeichnis *[WXS-Installationsstammverzeichnis](#page-71-0)*/logs/wxs.

v **Problem:** Während der Installation tritt ein katastrophaler Fehler auf.

**Lösung:** Überprüfen Sie die Protokolldateien, um festzustellen, wo die Installation fehlgeschlagen ist. Wenn die Installation nach teilweiser Ausführung scheitert, befinden sich die Protokolle im Allgemeinen im Verzeichnis *Benutzerstammverzeichnis*/wxs\_install\_logs/.

• **Windows Problem:** Wenn Sie WebSphere eXtreme Scale Client unter Windows installieren, finden Sie in den Ergebnissen der Installation möglicherweise den folgenden Text:

Erfolg: Die Installation des folgenden Produkts war erfolgreich: WebSphere eXtreme Scale Client. In einigen Konfigurationsschritten sind Fehler aufgetreten. Weitere Informationen finden Sie in der folgenden Protokolldatei: <WAS-Installationsstammverzeichnis>\logs\wxs\_client\install\log.txt" Sehen Sie sich das Installationsprotokoll  $(\overline{log}.txtx$ t) und das Erweiterungsprotokoll des Deployment Manager an.

**Lösung:** Wenn Sie einen Fehler sehen, der sich auf die Datei iscdeploy.sh bezieht, können Sie diesen ignorieren. Dieser Fehler verursacht keine Probleme.

v **Problem:**

Wenn Sie eine vollständige Installation haben und versuchen, mit Update Installer nur Wartungspakete für WebSphere eXtreme Scale Client zu installieren, wird die folgende Nachricht angezeigt:

Die Überprüfung der Voraussetzungen ist fehlgeschlagen. Klicken Sie auf Zurück, um ein anderes Paket auszuwählen, oder klicken Sie auf Abbrechen.

Fehlernachrichten:

Das erforderliche Feature wxs.client.primary wurde nicht gefunden.

Wenn Sie WebSphere eXtreme Scale Client installiert haben und versuchen, mit Update Installer ein vollständiges Wartungspaket zu installieren, wird die folgende Nachricht angezeigt:

Die Überprüfung der Voraussetzungen ist fehlgeschlagen. Klicken Sie auf Zurück, um ein anderes Paket auszuwählen, oder klicken Sie auf Abbrechen.

Fehlernachrichten:

Das erforderliche Feature wxs.primary wurde nicht gefunden.

**Lösung:** Das Wartungspaket, das Sie installieren, muss dem Typ der Installation entsprechen. Laden Sie das gültige Wartungspaket für Ihren Installationstyp herunter, und installieren Sie es.

# **Fehlerbehebung bei der Cacheintegration**

Verwenden Sie diese Informationen, um Probleme mit Ihrer Konfiguration der Cacheintegration, einschließlich HTTP-Sitzungs- und dynamischen Cachekonfigurationen, zu beheben.

### **Vorgehensweise**

v **Problem:** HTTP-Sitzungs-IDs werden nicht wiederverwendet.

**Ursache:** Sie können Sitzungs-IDs wiederverwenden. Wenn Sie ein Datengrid für die Sitzungspersistenz in Version 7.1.1 oder höher erstellen, ist die Wiederverwendung von Sitzungs-IDs automatisch aktiviert. Haben Sie jedoch frühere Konfigurationen erstellt, wurde diese Einstellung unter Umständen mit dem falschen Wert gesetzt.

**Lösung:** Überprüfen Sie die folgenden Einstellungen, um sicherzustellen, dass die Wiederverwendung der HTTP-Sitzungs-IDs aktiviert ist.

- Die Eigenschaft reuseSessionId in der Datei splicer.properties muss auf true gesetzt sein.
- Die angepasste Eigenschaft HttpSessionIdReuse muss auf true gesetzt sein. Diese angepasste Eigenschaft kann über einen der folgenden Pfade in der Administrationskonsole von WebSphere Application Server definiert werden:
	- Klicken Sie auf **Server** > *Servername* > **Sitzungsverwaltung** > **Angepasste Eigenschaften**.
	- Klicken Sie auf **Dynamische Cluster** > *Name\_des\_dynamischen\_Clusters* > **Serverschablone** > **Sitzungsverwaltung** > **Angepasste Eigenschaften**.
	- Klicken Sie auf **Server** > **Servertypen** > **WebSphere-Anwendungsserver** > *Servername* und anschließend unter "Serverinfrastruktur" auf **Java- und Prozessverwaltung** > **Prozessdefinition** > **Java Virtual Machine** > **Angepasste Eigenschaften**.
	- Klicken Sie auf **Server** > **Servertypen** > **WebSphere-Anwendungsserver** > *Servername* > **Einstellungen des Webcontainers** > **Webcontainer**.

Wenn Sie Werte angepasster Eigenschaften aktualisieren, müssen Sie die eXtreme-Scale-Sitzungsverwaltung so rekonfigurieren, dass die Datei splicer.properties von der Änderung Kenntnis erhält.

Problem: Wenn Sie ein Datengrid zum Speichern von HTTP-Sitzungen verwenden und die Transaktionslast hoch ist, wird eine Nachricht CWOBJ0006W in der Datei SystemOut.log angezeigt.

CWOBJ0006W: Es ist eine Ausnahme eingetreten: com.ibm.websphere.objectgrid.ObjectGridRuntimeException: java.util.ConcurrentModificationException

Diese Nachricht wird nur angezeigt, wenn der Parameter **replicationInterval** in der Datei splicer.properties auf einen Wert größer als null gesetzt ist und die Webanwendung ein List-Objekt ändert, das als Attribut in HTTPSession definiert wurde.

**Lösung:** Klonen Sie das Attribut, das das geänderte List-Objekt enthält, und fügen Sie das geklonte Attribut in das Sitzungsobjekt ein.

# **Fehlerbehebung beim JPA-Cache-Plug-in**

Verwenden Sie diese Informationen, um Probleme mit Ihrer JPA-Cache-Plug-in-Konfiguration zu beheben. Diese Probleme können in Hibernate- und OpenJPA-Konfigurationen auftreten.

### **Vorgehensweise**

v **Problem:** Die folgende Ausnahme wird angezeigt: CacheException: Failed to get ObjectGrid server.

Mit dem **ObjectGridType**-Attributwert EMBEDDED oder EMBEDDED\_PARTITION versucht der eXtreme-Scale-Cache, eine Serverinstanz von der Laufzeitumgebung abzurufen. In einer Java-SE-Umgebung wird ein Server von eXtreme Scale mit integriertem Katalogservice gestartet. Der integrierte Katalogservice versucht, an Port 2809 empfangsbereit zu sein. Wenn dieser Port von einem anderen Prozess verwendet wird, tritt dieser Fehler auf.

**Lösung:** Wenn externe Katalogserviceendpunkte angegeben werden, z. B. in der Datei objectGridServer.properties, tritt dieser Fehler auf, wenn der Hostname oder Port falsch angegeben sind. Beheben Sie den Portkonflikt.

v **Problem:** Die folgende Ausnahme wird angezeigt: CacheException: Failed to get REMOTE ObjectGrid for configured REMOTE ObjectGrid. objectGridName = [ObjectGridName], PU name = [persistenceUnitName]

Dieser Fehler tritt auf, weil der Cache die ObjectGrid-Instanz nicht von den bereitgestellten Endpunkten des Katalogservice abrufen kann.

**Lösung:** Dieses Problem tritt gewöhnlich auf, weil ein ungültiger Hostname oder Port angegeben wurde.

Problem: Die folgende Ausnahme wird angezeigt: CacheException: Cannot have two PUs [persistenceUnitName\_1, persistenceUnitName\_2] configured with same ObjectGridName [ObjectGridName] of EMBEDDED ObjectGridType

Diese Ausnahme wird angezeigt, wenn viele Persistenzeinheiten konfiguriert sind und die eXtreme Scale-Caches dieser Einheiten mit demselben ObjectGrid-Namen und dem Wert EMBEDDED für das Attribut **ObjectGridType** konfiguriert sind. Diese Persistenzeinheitenkonfigurationen können in derselben oder in unterschiedlichen Dateien persistence.xml enthalten sein.

**Lösung:** Sie müssen sicherstellen, dass der ObjectGrid-Name für jede Persistenzeinheit eindeutig ist, wenn das **ObjectGridType**-Attribut den Wert EMBEDDED hat.

v **Problem:** Die folgende Ausnahme wird angezeigt: CacheException: REMOTE ObjectGrid [ObjectGridName] does not include required BackingMaps [mapName\_1, mapName\_2,...]

Wenn der ObjectGrid-Typ REMOTE verwendet wird und das abgerufene clientseitige ObjectGrid keine vollständigen Entitäts-BackingMaps für die Unterstützung des Caches der Persistenzeinheit hat, wird diese Ausnahme ausgelöst. Beispiel: Es sind fünf Entitätsklassen in der Konfiguration der Persistenzeinheit aufgelistet, aber das abgerufene ObjectGrid hat nur zwei BackingMaps. Diese Ausnahme wird auch dann ausgelöst, wenn das abgerufene ObjectGrid zehn BackingMaps enthält, aber eine der fünf erforderlichen Entitäts-BackingMaps nicht unter den zehn vorhandenen gefunden wird.

**Lösung:** Stellen Sie sicher, dass Ihre BackingMap-Konfiguration den Persistenzeinheitencache unterstützt.

# **Fehlerbehebung für IBM eXtremeMemory und IBM eXtremeIO**

Verwenden Sie die folgenden Informationen für die Fehlerbehebung in eXtremeMemory und eXtremeIO.

#### **Vorgehensweise**

**Problem:** Wenn die gemeinsam genutzte Ressource "libstdc++.so.5" nicht installiert ist und den Container-Server starten, werden die nativen Bibliotheken von IBM eXtremeMemory nicht geladen.

Linux **Symptom:** Wenn Sie unter einem 64-Bit-Linux-Betriebssystem versuchen, einen Container-Server zu starten und die Servereigenschaft "enableXM" auf true gesetzt ist und die gemeinsam genutzte Ressource libstdc++.so.5 nicht installiert ist, wird ein Fehler angezeigt, der dem folgenden Beispiel gleicht:

00000000 Initialization W CWOBJ0006W: An exception occurred: java.lang.reflect.InvocationTargetException at sun.reflect.NativeConstructorAccessorImpl.newInstance0(Native Method) at sun.reflect.NativeConstructorAccessorImpl.newInstance(NativeConstructorAccessorImpl.java:56) at sun.reflect.DelegatingConstructorAccessorImpl.newInstance(DelegatingConstructorAccessorImpl.java:39) at java.lang.reflect.Constructor.newInstance(Constructor.java:527)

at com.ibm.websphere.objectgrid.server.ServerFactory.initialize(ServerFactory.java:350)

at com.ibm.websphere.objectgrid.server.ServerFactory\$2.run(ServerFactory.java:303) at java.security.AccessController.doPrivileged(AccessController.java:202)

at com.ibm.websphere.objectgrid.server.ServerFactory.getInstance(ServerFactory.java:301)

at com.ibm.ws.objectgrid.InitializationService.main(InitializationService.java:302)

Caused by: com.ibm.websphere.objectgrid.ObjectGridRuntimeException: java.lang.UnsatisfiedLinkError: OffheapMapdbg (Not found in java.library.path)

at com.ibm.ws.objectgrid.ServerImpl.<init&gt; (ServerImpl.java:1033)

... 9 more Caused by: java.lang.UnsatisfiedLinkError: OffheapMapdbg (Not found in java.library.path)

- at java.lang.ClassLoader.loadLibraryWithPath(ClassLoader.java:1011)
- at java.lang.ClassLoader.loadLibraryWithClassLoader(ClassLoader.java:975) at java.lang.System.loadLibrary(System.java:469)

at com.ibm.ws.objectgrid.io.offheap.ObjectGridHashTableOH.initializeNative(ObjectGridHashTableOH.java:112)

- at com.ibm.ws.objectgrid.io.offheap.ObjectGridHashTableOH.<clinit&gt;(ObjectGridHashTableOH.java:87)
- at java.lang.J9VMInternals.initializeImpl(Native Method) at java.lang.J9VMInternals.initialize(J9VMInternals.java:200)

```
at com.ibm.ws.objectgrid.ServerImpl.<init&gt;(ServerImpl.java:1028)
```
... 9 more

**Urscache:** Die gemeinsam genutzte Ressource libstdc++.so.5 ist nicht installiert. **Diagnose des Problems:** Setzen Sie den folgenden Befehl im ObjectGrid- bzw. nativen Verzeichnis Ihrer Installation ab, um zu prüfen, ob die Ressource libstdc++.so.5 installiert ist:

ldd libOffheapMap.so

Wenn die gemeinsam genutzte Bibliothek nicht installiert ist, wird der folgende Fehler angezeigt:

ldd libOffheapMap.so libstdc++.so.5 => not found

**Behebung des Problems:** Verwenden Sie das Paketinstallationsprogramm Ihrer 64- Bit-Linux-Variante, um die erforderliche Ressourcendatei zu installieren. Das Paket kann unter dem Namen compat-libstdc++-33.x86\_64 oder libstdc++5 aufgelistet werden. Nach der Installation der erforderlichen Ressource prüfen Sie, ob das Paket libstdc++5 installiert wurde, indem Sie den folgenden Befehl im ObjectGrid-Verzeichnis Ihrer Installation ausführen:

ldd libOffheapMap.so

## **Fehlerbehebung bei der Verwaltung**

Verwenden Sie die folgenden Informationen, um Fehler bei der Verwaltung, z. B. beim Stoppen und Starten von Servern, bei der Verwendung des Dienstprogramms **xscmd** usw., zu beheben.

### **Vorgehensweise**

v **Problem:** Es fehlen Verwaltungsscripts im Verzeichnis *Profilstammverzeichnis*/ bin einer Installation von WebSphere Application Server.

**Ursache:** Wenn Sie die Installation aktualisieren, werden neue Scriptdateien nicht automatisch in den Profilen installiert.

**Lösung:** Wenn Sie ein Script im Verzeichnis *Profilstammverzeichnis*/bin ausführen möchten, heben Sie die Erweiterung des Profils auf, und erweitern Sie das Profil dann erneut mit dem neuesten Release. Weitere Informationen finden Sie unter [Erweiterung eines Profils über die Eingabeaufforderung aufheben](http://publib.boulder.ibm.com/infocenter/wasinfo/v7r0/topic/com.ibm.websphere.xmlfep.multiplatform.doc/info/ae/ae/txml_wsfpunaugment.html) und ["Profile für WebSphere eXtreme Scale erstellen und erweitern" auf Seite 210.](#page-221-0)

v **Problem:** Wenn Sie einen **xscmd**-Befehl ausführen, wird die folgende Nachricht am Bildschirm ausgegeben:

```
java.lang.IllegalStateException: Placement service MBean not available.
\overline{[}at
com.ibm.websphere.samples.objectgrid.admin.OGAdmin.main(OGAdmin.java:1449)
       at sun.reflect.NativeMethodAccessorImpl.invoke0(Native Method)
       at
sun.reflect.NativeMethodAccessorImpl.invoke(NativeMethodAccessorImpl.java:60)
       at
sun.reflect.DelegatingMethodAccessorImpl.invoke(DelegatingMethodAccessorImpl.java:37)
        at java.lang.reflect.Method.invoke(Method.java:611)
       at com.ibm.ws.bootstrap.WSLauncher.main(WSLauncher.java:267)
Ending at: 2011-11-10 18:13:00.000000484
```
**Ursache:** Es ist ein Fehler in der Verbindung mit dem Katalogserver aufgetreten.

**Lösung:** Vergewissern Sie sich, dass Ihre Katalogserver aktiv und über das Netz verfügbar sind. Diese Nachricht kann auch ausgegeben werden, wenn Sie eine Katalogservicedomäne definiert haben, aber weniger als zwei Katalogserver aktiv sind. Die Umgebung ist erst verfügbar, wenn zwei Katalogserver gestartet sind.

8.5+ Problem: Wenn Sie einen xscmd-Befehl ausführen, wird die folgende Nachricht am Bildschirm ausgegeben:

CWXSI0066E: Argument .. ohne Entsprechung gefunden

**Ursache:** Sie haben ein Befehlsformat eingegeben, das vom Dienstprogramm **xscmd** nicht erkannt wird.

**Lösung:** Überprüfen Sie das Format dieses Befehls. Dieses Problem kann auftreten, wenn reguläre Ausdrücke mit dem Befehl **-c findbyKey** ausgeführt werden. Weitere Informationen finden Sie unter ["Daten abfragen und ungültig machen"](#page-463-0) [auf Seite 452.](#page-463-0)

# **Fehler in Konfigurationen mit mehreren Rechenzentren beheben**

Verwenden Sie diese Informationen, um Fehler in Konfigurationen mit mehreren Rechenzentren, einschließlich Verbindungen zwischen Katalogservicedomänen, zu beheben.

### **Vorgehensweise**

**Problem:** Es fehlen Daten in mindestens einer Katalogservicedomäne. Sie können beispielsweise den folgenden Befehl xscmd -c establishLink ausführen. Wenn Sie sich die Daten für jede verbundene Katalogservicedomäne ansehen, sehen die Daten anders aus, z. B. die Daten des Befehls xscmd -c showMapSizes.

**Lösung:** Sie können dieses Problem mit dem Befehl xscmd -c showLinkedPrimaries beheben. Dieser Befehl gibt jedes primäre Shard, einschließlich der Verbindungen mit fremden primären Shards.

Im beschriebenen Szenario stellen Sie beim Ausführen des Befehls xscmd -c showLinkedPrimaries möglicherweise fest, dass die primären Shards der ersten Katalogservicedomäne mit den primären Shards der zweiten Katalogservicedomäne verbunden sind, aber die zweite Katalogservicedomäne ist nicht mit der ersten Katalogservicedomäne verbunden. Sie können den Befehl xscmd -c establishLink mit der zweiten Katalogservicedomäne als Quelle und der ersten Katalogservicedomäne als Ziel erneut ausführen.

# **Fehlerbehebung bei Loadern**

Verwenden Sie die folgenden Optionen, um Probleme mit Ihren Datenbankladeprogrammen (Loader) zu beheben.

## **Vorgehensweise**

v **Problem:** Das Ladeprogramm kann nicht mit der Datenbank kommunizieren. Es tritt eine Ausnahme des Typs LoaderNotAvailableException ein.

**Erläuterung:** Das Loader-Plug-in kann ausfallen, wenn es nicht mit dem Datenbank-Back-End kommunizieren kann. Dieser Fehler kann auftreten, wenn der Datenbankserver oder die Netzverbindung inaktiv ist. Der Write-behind-Loader reiht die Aktualisierungen in eine Warteschlange ein und versucht anschließend in regelmäßigen Abständen, die Datenänderungen mit Push an den Loader zu übertragen. Der Loader muss die ObjectGrid-Laufzeitumgebung darüber benachrichtigen, dass ein Problem mit der Datenbankkonnektivität vorliegt, indem es eine Ausnahme vom Typ "LoaderNotAvailableException" auslöst.

**Lösung:** Die Loader-Implementierung muss in der Lage sein, einen Datenfehler von einem physischen Ausfall des Loaders zu unterscheiden. Bei Datenfehlern muss eine Ausnahme des Typs "LoaderException" oder "OptimisticCollisionException" ausgelöst bzw. erneut ausgelöst werden, aber beim physischen Ausfall des Loaders muss eine Ausnahme des Typs "LoaderNotAvailableException" ausgelöst werden. ObjectGrid behandelt diese beiden Ausnahmen auf unterschiedliche Weise:

- Wenn eine LoaderException vom Write-behind-Ladeprogramm abgefangen wird, stuft das Write-behind-Ladeprogramm die Ausnahme als Fehler ein, z. B. Fehler wegen doppelt vorhandenem Schlüssel. Der Write-behind-Loader löst den Aktualisierungsstapel auf und versucht, einen Datensatz nach dem anderen zu aktualisieren, um den Datenfehler zu isolieren. Wird bei dieser Aktualisierung auf Datensatzbasis erneut eine Ausnahme vom Typ "Loader-Exception" abgefangen, wird ein Datensatz zur fehlgeschlagenen Aktualisierung erstellt und in der Map für fehlgeschlagene Aktualisierungen protokolliert.
- Wenn der Write-behind-Loader eine Ausnahme vom Typ "LoaderNotAvailableException" abfängt, geht er von einem Ausfall aus, weil er keine Verbindung zum Datenbank-Back-End herstellen kann, z. B., weil das Datenbank-Back-End inaktiv ist, keine Datenbankverbindung verfügbar oder das Netz inaktiv ist. Der Write-behind-Loader wartet 15 Sekunden und versucht dann erneut, die Datenbankaktualisierung im Stapelbetrieb durchzuführen.

Häufig wird der Fehler gemacht, eine Ausnahme vom Typ "LoaderException" auszulösen, obwohl eigentlich eine Ausnahme vom Typ "LoaderNotAvailableException" ausgelöst werden müsste. Alle Datensätze, die in die Warteschlange für den Write-behind-Loader eingereiht sind, werden als Datensätze für eine fehlgeschlagene Aktualisierung markiert, was den eigentlich Zweck der Isolierung von Back-End-Fehlern zunichte macht.

v **Problem:** Wenn Sie einen OpenJPA-Loader mit DB2 in WebSphere Application Server verwenden, tritt eine Ausnahme wegen geschlossener Cursor auf.

Die folgende Ausnahme in der org.apache.openjpa.persistence.PersistenceException-Protokolldatei stammt von DB2:

[jcc][t4][10120][10898][3.57.82] Invalid operation: result set is closed.

**Lösung:** Der Anwendungsserver konfiguriert die angepasste Eigenschaft "result-SetHoldability" standardmäßig mit dem Wert 2 (CLOSE\_CURSORS\_AT\_COM-MIT). Diese Eigenschaft bewirkt, dass DB2 seine Ergebnismenge bzw. seinen Cursor an Transaktionsgrenzen schließt. Zur Behebung der Ausnahme ändern Sie den Wert der angepassten Eigenschaft in 1 (HOLD\_CURSORS\_OVER\_COM-MIT). Definieren Sie die angepasste Eigenschaft "resultSetHoldability" über den folgenden Pfad in der Zelle von WebSphere Application Server: **Ressourcen** > **JDBC-Provider** > **DB2 Universal JDBC Driver Provider** > **Datenquellen** > *Name\_der\_Datenquelle* > **Angepasste Eigenschaften** > **Neu**.

Problem DB2 zeigt eine Ausnahme an: The current transaction has been rolled back because of a deadlock or timeout. Reason code "2".. SQLCODE=-911, SQLSTATE=40001, DRIVER=3.50.152

Diese Ausnahme tritt aufgrund eines Sperrenkonflikts ein, wenn Sie OpenJPA mit DB2 in WebSphere Application Server ausführen. Die Standardisolationsstufe für WebSphere Application Server ist "Repeatable Read (RR)" (wiederholbares Lesen), bei der lange Sperren bei DB2 angefordert werden.**Lösung:**

Setzen Sie die Isolationsstufe auf "Read Committed" (Lesen mit COMMIT), um die Sperrenkonflikte zu reduzieren. Definieren Sie die angepasste Datenquelleneigenschaft "webSphereDefaultIsolationLevel", um die Isolationsstufe auf 2(TRANSACTION\_READ\_COMMITTED) über den folgenden Pfad in der Zelle von WebSphere Application Server zu setzen: **Ressourcen** > **JDBC-Provider** > *JDBC-Provider* > **Datenquellen** > *Name\_der\_Datenquelle* > **Angepasste Eigenschaften** > **Neu**. Weitere Informationen zur angepassten Eigenschaft "webSphere-DefaultIsolationLevel" und zu den Transaktionsisolationsstufen finden Sie unter [Voraussetzungen für das Festlegen von Isolationsstufen für Datenzugriff.](http://www14.software.ibm.com/webapp/wsbroker/redirect?version=compass&product=was-nd-mp&topic=isolevel)

v **Problem:** Wenn Sie die Funktion für vorheriges Laden (Preload) von JPALoader oder JPAEntityLoader verwenden, wird die folgende CWOBJ1511-Nachricht nicht für die Partition in einem Container-Server angezeigt: CWOBJ1511I: GRID NAME:MAPSET NAME:PARTITION ID (primär) ist für Business bereit..

Stattdessen tritt eine Ausnahme des Typs "TargetNotAvailableException" im Container-Server ein, der die Partition aktiviert, die mit der Eigenschaft "preloadPartition" angegeben wird.

**Lösung:** Setzen Sie das Attribut "preloadMode" auf true, wenn Sie einen JPA-Loader oder JPAEntityLoader für das vorherige Laden von Daten in die Map verwenden. Wenn die Eigenschaft "preloadPartition" von JPALoader und JPAEntityLoader auf einen Wert zwischen 0 und Gesamtpartitionsanzahl - 1 gesetzt ist, versuchen JPALoader und JPAEntityLoader, die Daten vorher aus der Back-End-Datenbank in die Map zu laden. Das folgende Code-Snippet veranschaulicht, wie das Attribut "preloadMode" so gesetzt wird, dass das asynchrone vorherige Laden aktiviert wird:

```
BackingMap bm = og.defineMap( "map1" );
bm.setPreloadMode( true );
```
Sie können das Attribut "preloadMode" auch mithilfe einer XML-Datei definieren, wie im folgenden Beispiel veranschaulicht wird:

```
<backingMap name="map1" preloadMode="true" pluginCollectionRef="map1"
 lockStrategy="OPTIMISTIC" />
```
# **Fehler in der XML-Konfiguration beheben**

Wenn Sie eXtreme Scale konfigurieren, kann ein unerwartetes Verhalten bei Ihren XML-Dateien auftreten. In den folgenden Abschnitten sind Probleme, die auftreten können, und deren Lösungen beschrieben.

### **Vorgehensweise**

v **Problem:** Ihre Implementierungsrichtlinie und die ObjectGrid-XML-Dateien müssen übereinstimmen.

Die XML-Datei für die Implementierungsrichtlinien und die ObjectGrid-XML-Datei müssen übereinstimmen. Es treten Fehler auf, wenn die ObjectGrid-Namen und Map-Namen in der XML-Datei für die Implementierungsrichtlinien und in der ObjectGrid-XML-Datei nicht identisch sind.

Wenn die BackingMap-Liste in einer ObjectGrid-XML-Datei nicht mit der Liste der Map-Referenzen in der XML-Datei für Implementierungsrichtlinien übereinstimmt, tritt ein Fehler im Katalogserver auf.

Die folgende ObjectGrid-XML-Datei und die folgende XML-Datei für Implementierungsrichtlinien werden beispielsweise zum Starten eines Containerprozesses verwendet. Die Datei für die Implementierungsrichtlinien enthält mehr Map-Referenzen, als in der ObjectGrid-XML-Datei aufgelistet sind.

**Beispiel für eine ungültige Datei "ObjectGrid.xml"**

```
<?xml version="1.0" encoding="UTF-8"?>
<objectGridConfig xmlns:xsi="http://www.w3.org/2001/XMLSchema-instance"
xsi:schemaLocation="http://ibm.com/ws/objectgrid/config ../objectGrid.xsd"
 xmlns="http://ibm.com/ws/objectgrid/config">
     <objectGrids>
            <objectGrid name="accounting">
                  <backingMap name="payroll" readOnly="false" />
         </objectGrid>
     </objectGrids>
</objectGridConfig>
Beispiel für eine ungültige Datei "deploymentPolicy.xml"
```

```
<?xml version="1.0" encoding="UTF-8"?>
<deploymentPolicy xmlns:xsi="http://www.w3.org/2001/XMLSchema-instance"
 xsi:schemaLocation="http://ibm.com/ws/objectgrid/deploymentPolicy ../deploymentPolicy.xsd"
 xmlns="http://ibm.com/ws/objectgrid/deploymentPolicy">
      <objectgridDeployment objectgridName="accounting">
<mapSet name="mapSet1" numberOfPartitions="4" minSyncReplicas="1"
maxSyncReplicas="2" maxAsyncReplicas="1">
                 <map ref="payroll"/>
<map ref="ledger"/>
           </mapSet>
      </objectgridDeployment>
</deploymentPolicy>
```
**Nachrichten:** Es wird eine Fehlernachricht in der Datei SystemOut.log aufgezeichnet, wenn die Datei für die Implementierungsrichtlinien mit der Object-Grid-XML-Datei nicht kompatibel ist. Für das vorherige Beispiel wird die folgende Nachricht aufgezeichnet:

CWOBJ3179E: Die Map ledger, die im MapSet mapSet1 der Implementierungsdeskriptordatei von ObjectGrid accounting referenziert wird, referenziert keine gültige BackingMap aus der ObjectGrid-XML.

Wenn in der Implementierungsrichtlinie Map-Referenzen auf BackingMaps fehlen, die in der ObjectGrid-XML-Datei aufgelistet sind, wird eine Fehlernachricht in der Datei SystemOut.log aufgezeichnet. Beispiel:

CWOBJ3178E: Die Map ledger in ObjectGrid accounting, die in der ObjectGrid-XML-Datei referenziert wird, wurde nicht in der Implementierungsdeskriptordatei gefunden.

**Lösung:** Bestimmen Sie, welche Datei die richtige Liste enthält, und ändern Sie den relevanten Code entsprechend.

v **Problem:** Ungültige ObjectGrid-Namen in XML-Dateien können ebenfalls Fehler verursachen.

Der Name des ObjectGrids wird in der ObjectGrid-XML-Datei und in der XML-Datei für Implementierungsrichtlinien referenziert.

**Nachricht:** Es tritt eine Ausnahme des Typs "ObjectGridException" ein, die durch eine Ausnahme des Typs "IncompatibleDeploymentPolicyException" verursacht wird. Es folgt ein Beispiel:

Caused by: com.ibm.websphere.objectgrid.IncompatibleDeploymentPolicyException: The objectgridDeployment with objectGridName "accountin" does not have a corresponding objectGrid in the ObjectGrid XML.

Die ObjectGrid-XML-Datei ist die Masterliste mit ObjectGrid-Namen. Wenn eine Implementierungsrichtlinie einen ObjectGrid-Namen enthält, der nicht in der ObjectGrid-XML-Datei enthalten ist, tritt ein Fehler auf.

**Lösung:** Überprüfen Sie die Rechtschreibung des ObjectGrid-Namens. Entfernen Sie alle zusätzlichen Namen, bzw. fügen Sie fehlende ObjectGrid-Namen in der ObjectGrid-XML-Datei bzw. in der XML-Datei für Implementierungsrichtlinien hinzu. In der Beispielnachricht ist der ObjectGrid-Name falsch geschrieben: "accountin" anstatt "accounting".

- v **Problem:** Einigen Attributen in der XML-Datei können nur bestimmte Werte zugeordnet werden. Diese Attribute haben gültige Werte, die nach Schema aufgelistet sind. Die folgende Liste enthält einige dieser Attribute:
	- Attribut "authorizationMechanism" im Element "objectGrid"
	- Attribut "copyMode" im Element "backingMap"
	- Attribut "lockStrategy" im Element "backingMap"
	- Attribut "ttlEvictorType" im Element "backingMap"
	- Attribut "type" im Element "property"
	- Attribut "initialState" im Element "objectGrid"
	- Attribut "evictionTriggers" im Element "backingMap"

Wenn einem dieser Attribute ein ungültiger Wert zugeordnet wird, scheitert die XML-Validierung. In der folgenden XML-Beispieldatei wird der ungültige Wert INVALID\_COPY\_MODE verwendet:

#### **Beispiel für INVALID\_COPY\_MODE**

```
<?xml version="1.0" encoding="UTF-8"?><br><objectGridConfig xmlns:xsi="http://www.w3.org/2001/XMLSchema-instance"
 xsi:schemaLocation="http://ibm.com/ws/objectgrid/config ../objectGrid.xsd"
 xmlns="http://ibm.com/ws/objectgrid/config">
    <objectGrids>
           <objectGrid name="accounting">
             <backingMap name="payroll" copyMode="INVALID_COPY_MODE"/>
         <objectGrid/>
   </objectGrids>
</objectGridConfig>
```
Die folgende Nachricht wird im Protokoll aufgezeichnet:

CWOBJ2403E: Die XML-Datei ist ungültig. Es wurde ein Fehler in < null > in Zeile 5 gefunden. Die Fehlernachricht ist "cvc-enumeration-valid: Value 'INVALID COPY MODE' is not facet-valid with respect to enumeration '[COPY ON READ AND COMMIT, COPY ON READ, COPY ON WRITE, NO COPY,COPY TO BYTES]'". It must be a value from the enumeration.

v **Problem:** Fehlende oder ungültige Attribute oder Tags in einer XML-Datei verursachen Fehler. Im folgenden Beispiel fehlt in der ObjectGrid-XML-Datei bei-

spielsweise das abschließende Tag </objectGrid >:

#### **Fehlende Attribute - Beispiel-XML**

```
<?xml version="1.0" encoding="UTF-8"?>
<objectGridConfig xmlns:xsi="http://www.w3.org/2001/XMLSchema-instance"
 xsi:schemaLocation="http://ibm.com/ws/objectgrid/config ../objectGrid.xsd"
xmlns="http://ibm.com/ws/objectgrid/config">
    <objectGrids>
           <objectGrid name="accounting">
             <backingMap name="payroll" />
   </objectGrids>
```
</objectGridConfig>

#### **Nachricht:**

CWOBJ2403E: Die XML-Datei ist ungültig. Es wurde ein Fehler in < null > in Zeile 7 gefunden. Die Fehlernachricht ist "The end-tag for element type "objectGrid" must end with a '>' delimiter." Es wird eine Ausnahme des Typs "ObjectGridException" für die ungültige XML-Datei ausgelöst, die den Namen der XML-Datei enthält.

**Lösung:** Stellen Sie sicher, dass die erforderlichen Tags und Attribute im richtigen Format in den XML-Dateien enthalten sind.

**Problem:** Wenn in einer XML-Datei ein ungültiges Syntaxformat verwendet wird oder Syntax fehlt, wird eine Nachricht CWOBJ2403E im Protokoll angezeigt. Die folgende Nachricht wird beispielsweise angezeigt, wenn ein Anführungszeichen in einem der XML-Attribute fehlt:

CWOBJ2403E: Die XML-Datei ist ungültig. Es wurde ein Fehler in < null > in Zeile 7 gefunden. Die Fehlernachricht ist "Open quote is expected for attribute "maxSyncReplicas" associated with an element type "mapSet"".

Außerdem wird eine Ausnahme des Typs "ObjectGridException" für die ungültige XML-Datei ausgelöst.

**Lösung:** Es können verschiedene Lösungen für einen bestimmten XML-Syntaxfehler verwendet werden. Die Syntax für das XML-Script können Sie der entsprechenden Dokumentation entnehmen.

v **Problem:** Die Referenzierung einer nicht vorhandenen Plug-in-Sammlung führt zu einer ungültigen XML-Datei. Wenn Sie beispielsweise XML für die Definition von BackingMap-Plug-ins verwenden, muss das Attribut "pluginCollectionRef" des Elements "backingMap" eine backingMapPluginCollection referenzieren. Das Attribut "pluginCollectionRef" muss den backingMapPluginCollection-Elementen entsprechen.

#### **Nachricht:**

Wenn das Attribut "pluginCollectionRef" mit keiner der IDs der backingMapPluginConfiguration-Elemente übereinstimmt, wird die folgende Nachricht oder eine ähnliche im Protokoll angezeigt:

```
[7/14/05 14:02:01:971 CDT] 686c060e XmlErrorHandl E CWOBJ9002E:
This is an English only Error message: Invalid XML file. Line: 14; URI:
null; Message: Key 'pluginCollectionRef' with
value 'bookPlugins' not found for identity constraint of
element 'objectGridConfig'.
```
Die folgende XML-Datei wird verwendet, um den Fehler zu produzieren. Beachten Sie, dass das Attribut "pluginCollectionRef" für den Namen der BackingMap "book" auf "bookPlugins" gesetzt ist und dass die einzige backingMapPlugin-Collection die ID "collection1" hat:

#### **Referenzierung eines nicht vorhandenen Attributs - XML-Beispiel**

```
<?xml version="1.0" encoding="UTF-8"?><br><objectGridConfig xmlns:xsi="http://www.w3.org/2001/XMLSchema-instance"
 xsi:schemaLocation="http://ibm.com/ws/objectgrid/config ../objectGrid.xsd"
xmlns="http://ibm.com/ws/objectgrid/config">
   <objectGrids>
       <objectGrid name="bookstore">
          <backingMap name="book" pluginCollectionRef="bookPlugin" />
       </objectGrid>
   </objectGrids>
   <backingMapPluginCollections>
    <backingMapPluginCollection id="collection1">
     <bean id="Evictor"
       className="com.ibm.websphere.objectgrid.plugins.builtins.LRUEvictor" />
      </backingMapPluginCollection>
    </backingMapPluginCollections>
</objectGridConfig>
```
#### **Lösung:**

Zum Beheben des Problems müssen Sie sicherstellen, dass der Wert jedes plugin-CollectionRef-Attributs mit der ID eines der backingMapPluginCollection-Elemente übereinstimmt. Ändern Sie einfach den Wert des Attributs "pluginCollectionRef" in "collection1", damit dieser Fehler nicht mehr auftritt. Alternativ können Sie die ID des vorhandenen backingMapPluginCollection-Elements so ändern, dass sie dem Wert des Attributs "pluginCollectionRef" entspricht, oder

ein zusätzliches Element "backingMapPluginCollection" mit einer ID hinzufügen, die dem Wert des Attributs "pluginCollectionRef" entspricht.

**Problem:** IBM Software Development Kit (SDK) Version 5 enthält Implementierungen einiger JAXP-Funktionen (Java API for XML Processing), mit denen Sie die XML anhand des Schemas validieren können. Wenn Sie ein SDK verwenden, das diese Implementierungen nicht enthält, können die Validierungsversuche scheitern.

Wenn Sie versuchen, die XML mit einem SDK zu validieren, das die erforderlichen Implementierungen nicht enthält, enthält das Protokoll den folgenden Fehler:

XmlConfigBuild XML validation is enabled SystemErr R com.ibm.websphere.objectgrid SystemErr R at com.ibm.ws.objectgrid.ObjectGridManagerImpl.getObjectGridConfigurations(ObjectGridManagerImpl.java:182) SystemErr R at com.ibm.ws.objectgrid.ObjectGridManagerImpl.createObjectGrid(ObjectGridManagerImpl.java:309) SystemErr R at com.ibm.ws.objectgrid.test.config.DocTest.main(DocTest.java:128) SystemErr R Caused by: java.lang.IllegalArgumentException: No attributes are implemented SystemErr R at org.apache.crimson.jaxp.DocumentBuilderFactoryImpl.setAttribute(DocumentBuilderFactoryImpl.java:93) SystemErr R at com.ibm.ws.objectgrid.config.XmlConfigBuilder.<init>XmlConfigBuilder.java:133) SystemErr R at com.ibm.websphere.objectgrid.ProcessConfigXML\$2.runProcessConfigXML.java:99)...

Das verwendete SDK enthält nicht die Implementierung der JAXP-Funktion, die erforderlich ist, um XML-Dateien anhand des Schemas zu validieren.

**Lösung:** Wenn Sie XML mit einem SDK validieren möchten, das keine JAXP-Implementierung enthält, laden Sie Apache Xerces herunter, und fügen Sie die JAR-Dateien von Apache Xerces in den Klassenpfad ein. Sie können dieses Problem vermeiden, indem Sie Apache Xerces herunterladen und die JAR-Dateien in den Klassenpfad einfügen. Anschließend können Sie die XML-Datei erfolgreich validieren.

## **Fehlerbehebung bei der Sicherheit**

Verwenden Sie diese Informationen, um Probleme mit Ihrer Sicherheitskonfiguration zu beheben.

### **Vorgehensweise**

v **Problem:** Die Clientseite der Verbindung setzt Secure Sockets Layer (SSL) mit dem Wert SSL-Required für die Einstellung "transportType" voraus. Die Serverseite der Verbindung unterstützt jedoch kein SSL und weist den Wert TCP/IP für die Einstellung "transportType" auf. Deshalb wird die folgende Ausnahme mit einer anderen Ausnahme in den Protokolldateien verkettet:

java.net.ConnectException: connect: Address is invalid on local machine, or port is not valid on remote machine at java.net.PlainSocketImpl.doConnect(PlainSocketImpl.java:389) at java.net.PlainSocketImpl.connectToAddress(PlainSocketImpl.java:250) at java.net.PlainSocketImpl.connect(PlainSocketImpl.java:237) at java.net.SocksSocketImpl.connect(SocksSocketImpl.java:385) at java.net.Socket.connect(Socket.java:540) at com.ibm.rmi.transport.TCPTransportConnection.createSocket(TCPTransportConnection.java:155) at

com.ibm.rmi.transport.TCPTransportConnection.createSocket(TCPTransportConnection.java:167)

Die Adresse in dieser Ausnahme kann ein Katalogserver, ein Container-Server oder ein Client sein.

**Lösung:** Eine Tabelle mit den gültigen Sicherheitskonfigurationen zwischen Clients und Servern finden Sie unter ["Sichere Transporttypen konfigurieren" auf](#page-559-0) [Seite 548.](#page-559-0)

• Wenn ein Agent verwendet wird, sendet der Client den Agentenaufruf an den Server, und der Server sendet die Antwort zur Bestätigung des Agentenaufrufs an den Client zurück. Wenn der Agent die Verarbeitung beendet, leitet der Server einen Verbindungsaufbau ein, um die Agentenergebnisse zu senden. Damit wird der Container-Server aus Verbindungssicht zu einem Client. Wenn TLS/

SSL konfiguriert ist, stellen Sie deshalb sicher, dass das öffentliche Zertifikat des Clients in den Truststore des Servers importiert wird.

## **IBM Support Assistant für WebSphere eXtreme Scale**

Sie können IBM Support Assistant verwenden, um Daten zu erfassen, Symptome zu analysieren und auf Produktinformationen zuzugreifen.

### **IBM Support Assistant Lite**

IBM Support Assistant Lite for WebSphere eXtreme Scale unterstützt die automatische Datenerfassung und Symptomanalyse für Problembestimmungsszenarien.

Mit IBM Support Assistant Lite reduziert sich die Zeit, die erforderlich ist, um ein Problem mit den entsprechend definierten Tracestufen für Zuverlässigkeit, Verfügbarkeit und Servicefreundlichkeit (Tracestufen werden automatisch vom Tool gesetzt) zu reproduzieren, um die Fehlerbestimmung zu optimieren. Wenn Sie zusätzliche Unterstützung benötigen, verringert IBM Support Assistant Lite auch den erforderlichen Aufwand für das Senden der entsprechenden Protokollinformationen an die IBM Unterstützungsfunktion.

IBM Support Assistant Lite ist in jeder Installation von WebSphere eXtreme Scale Version 7.1.0 enthalten.

### **IBM Support Assistant**

IBM® Support Assistant (ISA) ermöglicht Ihnen den schnellen Zugriff auf Produkt-, Schulungs- und Unterstützungsressourcen, die Ihnen helfen können, eigenständig Antworten auf Fragen zu finden und Probleme mit IBM Softwareprodukten zu finden, ohne sich an die IBM Unterstützungsfunktion wenden zu müssen. Es werden verschiedene produktspezifische Plug-ins bereitstellt, mit denen Sie IBM Support Assistant für Ihre installierten Produkte anpassen können. IBM Support Assistant kann auch Systemdaten, Protokolldateien und andere Informationen erfassen, die der IBM Unterstützungsfunktion bei der Bestimmung der Ursache eines bestimmten Problems helfen.

IBM Support Assistant ist ein Dienstprogramm, das für die Installation auf der Workstation und nicht für die direkte Installation auf dem System mit dem eXtreme-Scale-Server bestimmt ist. Der Speicher- und Ressourcenbedarf für Assistant kann sich nachteilig auf die Leistung des Systems mit dem eXtreme-Scale-Server auswirken. Die enthaltenen portierbaren Diagnosekomponenten sind so konzipiert, dass sie nur minimale Auswirkungen auf den normalen Betrieb eines Servers haben.

Sie können IBM Support Assistant für folgende Unterstützungszwecke einsetzen:

- v Für die Suche von Informationen in Wissens- und Informationsquellen von IBM und anderen Anbietern zu mehreren IBM Produkten, um Antworten auf eine Frage zu finden oder um ein Problem zu lösen.
- v Für die Suche zusätzlicher Informationen in produktspezifischen Webressourcen, einschließlich Produkt- und Unterstützungs-Homepages, Kunden-Newsgroups und -Foren, Wissens- und Schulungsressourcen sowie Informationen zur Fehlerbehebung und zu häufig gestellten Fragen.
- v Zur Erweiterung Ihrer Möglichkeiten für die Diagnose produktspezifischer Probleme mit den in Support Assistant bereitgestellten zielspezifischen Diagnosetools.
- v Für eine vereinfachte Erfassung von Diagnosedaten, die Ihnen und IBM helfen, Probleme zu beheben (Erfassung allgemeiner oder produkt- bzw. symptomspezifischer Daten).
- v Zur Unterstützung beim Melden von Problemvorfällen an die IBM Unterstützungsfunktion über eine angepasste Onlineschnittstelle, einschließlich der Möglichkeit, zuvor referenzierte Diagnosedaten oder andere Informationen zu neuen oder vorhandenen Vorfällen anzuhängen.

Und dann können Sie noch das integrierte Updater-Tool verwenden, um Unterstützung für zusätzliche Softwareprodukte und Funktionen zu erhalten, sobald diese verfügbar sind. Zum Einrichten von IBM Support Assistant für WebSphere eXtreme Scale installieren Sie zuerst IBM Support Assistant unter Verwendung der Dateien, die in dem von der Webseite "IBM Support Overview" unter [http://www-](http://www-947.ibm.com/support/entry/portal/Overview/Software/Other_Software/IBM_Support_Assistant)[947.ibm.com/support/entry/portal/Overview/Software/Other\\_Software/](http://www-947.ibm.com/support/entry/portal/Overview/Software/Other_Software/IBM_Support_Assistant) [IBM\\_Support\\_Assistant](http://www-947.ibm.com/support/entry/portal/Overview/Software/Other_Software/IBM_Support_Assistant) heruntergeladenen Image bereitgestellt werden. Anschließend verwenden Sie IBM Support Assistant, um Produktaktualisierungen zu suchen und zu installieren. Sie können auch neue Plug-ins installieren, die für andere IBM Software in Ihrer Umgebung verfügbar sind. Weitere Informationen und die aktuelle Version von IBM Support Assistant sind auf der Webseite von IBM Support Assistant unter<http://www.ibm.com/software/support/isa/> verfügbar.
#### **Bemerkungen**

Hinweise auf IBM Produkte, Programme und Services in dieser Veröffentlichung bedeuten nicht, dass IBM diese in allen Ländern, in denen IBM vertreten ist, anbietet. Hinweise auf IBM Lizenzprogramme oder andere IBM Produkte bedeuten nicht, dass nur Programme, Produkte oder Services von IBM verwendet werden können. Anstelle der IBM Produkte, Programme oder Services können auch andere, ihnen äquivalente Produkte, Programme oder Services verwendet werden, solange diese keine gewerblichen oder anderen Schutzrechte von IBM verletzen. Die Verantwortung für den Betrieb der Produkte, Programme oder Fremdservices in Verbindung mit Fremdprodukten und Fremdservices liegt beim Kunden, soweit solche Verbindungen nicht ausdrücklich von IBM bestätigt sind.

Für in diesem Handbuch beschriebene Erzeugnisse und Verfahren kann es IBM Patente oder Patentanmeldungen geben. Mit der Auslieferung dieses Handbuchs ist keine Lizenzierung dieser Patente verbunden. Lizenzanforderungen sind schriftlich an folgende Adresse zu richten (Anfragen an diese Adresse müssen auf Englisch formuliert werden):

IBM Director of Licensing IBM Europe, Middle East & Africa Tour Descartes 2, avenue Gambetta 92066 Paris La Defense France

Lizenznehmer des Programms, die Informationen zu diesem Produkt wünschen mit der Zielsetzung: (i) den Austausch von Informationen zwischen unabhängigen, erstellten Programmen und anderen Programmen (einschließlich des vorliegenden Programms) sowie (ii) die gemeinsame Nutzung der ausgetauschten Informationen zu ermöglichen, wenden sich an folgende Adresse:

IBM Corporation Mail Station P300 522 South Road Poughkeepsie, NY 12601-5400 USA Attention: Information Requests

Die Bereitstellung dieser Informationen kann unter Umständen von bestimmten Bedingungen - in einigen Fällen auch von der Zahlung einer Gebühr - abhängig sein.

### **Marken**

IBM, das IBM Logo und ibm.com sind Marken oder eingetragene Marken der IBM Corporation in den USA und/oder anderen Ländern. Weitere Produkt- und Servicenamen können Marken von IBM oder anderen Unternehmen sein. Eine aktuelle Liste der IBM Marken finden Sie auf der Webseite "Copyright and trademark information" unter ibm.com/legal/copytrade.shtml

Java und alle auf Java basierenden Marken und Logos sind Marken oder eingetragene Marken der Oracle Corporation und/oder ihrer verbundenen Unternehmen.

Linux i st eine Marke von Linus Torvalds in den USA und/oder anderen Ländern.

Microsoft, Windows, Windows NT und das Windows-Logo sind Marken der Microsoft Corporation in den USA und/oder anderen Ländern.

UNIX ist eine eingetragene Marke von The Open Group in den USA und anderen Ländern.

Weitere Unternehmens-, Produkt- oder Servicenamen können Marken anderer Hersteller sein.

#### **Index**

#### **A**

[Abfrage 452](#page-463-0) aktualisieren [Produktdateien 195](#page-206-0) [Befehlszeile 197](#page-208-0) [Grafische Benutzerschnittstel](#page-206-0)[le 195](#page-206-0) [unbeaufsichtigt 200](#page-211-0) [Aktualisieren 223](#page-234-0) [WebSphere Application Server und](#page-238-0) [WebSphere eXtreme Scale 227](#page-238-0) Angepasste Eigenschaften [ORB-Eigenschaften 524](#page-535-0) Antwortzeit Garbage-Collection optimieren [Real Time 533](#page-544-0) Real Time [eigenständige Umgebung 533](#page-544-0) APIs [AvailabilityState 448](#page-459-0) [Integrierter Server 442](#page-453-0) [MBean 492](#page-503-0) [StateManager 448](#page-459-0) [Statistiken 492](#page-503-0) [Verwaltung 439](#page-450-0) Architektur [Topologien 12](#page-23-0) [Aufgaben nach der Installation 220](#page-231-0) Authentifizierung Sicherheit integrieren [in heterogenen Umgebungen 110](#page-121-0) [AvailabilityState, API 448](#page-459-0)

### **B**

[Befehl "manageprofiles" 210](#page-221-0) [Befehl "wasprofile" 210](#page-221-0) Befehle [manageprofiles 212](#page-223-0) [routetable 450](#page-461-0) [startOgServer 423](#page-434-0) [stopOgServer 423](#page-434-0) [teardown 437](#page-448-0) Berechnungen [Kapazitätsermittlung für Hauptspei](#page-73-0)[cher 62](#page-73-0) [Partitionsanzahl 62](#page-73-0) Betriebssysteme [Optimierung 523](#page-534-0) Bewährte Verfahren Real Time [eigenständige Umgebung 533](#page-544-0)

### **C**

Cache [integriert 16](#page-27-0) [lokal 13](#page-24-0) [verteilt 17](#page-28-0)

Cacheintegration [Fehlerbehebung 588](#page-599-0) [Konfiguration 326](#page-337-0) Client/Server-Sicherheit [Secure Sockets Layer \(SSL\) 547](#page-558-0) [TCP/IP 547](#page-558-0) [Transport Layer Security \(TLS\) 547](#page-558-0) Clientberechtigung [angepasst 541](#page-552-0) [JAAS 541](#page-552-0) [Zugriff nur durch Ersteller 541](#page-552-0) Clients [Invalidierung 319](#page-330-0) [Übersicht 316](#page-327-0) [XML-Konfiguration 316](#page-327-0) Clientverbindungen verwalten [JCA verwenden 472](#page-483-0) Container-Server [Konfiguration 295](#page-306-0) [Übersicht 269](#page-280-0) [starten 426](#page-437-0) [Verteilung 445](#page-456-0) WebSphere Application Server [automatisch starten 297](#page-308-0) [Konfiguration 296](#page-307-0) CPU-Dimensionierung [für parallele Transaktionen 65](#page-76-0) [für Transaktionen 64](#page-75-0) CSV-Datei [Statistikdefinitionen 487](#page-498-0) [CSV-Dateien 486](#page-497-0)

#### **D** Daten

[abfragen 452](#page-463-0) [ungültig machen 452](#page-463-0) Datenbank [Datenvorbereitung 29](#page-40-0) [Nebencache 21](#page-32-0) [Read-through-Cache 22](#page-33-0) [Synchronisation 31](#page-42-0) [Teilcache und vollständiger Cache 21](#page-32-0) [Verfahren für die Datenbanksynchro](#page-42-0)[nisation 31](#page-42-0) [vorheriges Laden von Daten \(Pre](#page-40-0)[load\) 29](#page-40-0) [Write-behind-Cache 25](#page-36-0) [Write-Through-Cache 22](#page-33-0) Datenbankintegration [Konfiguration 381](#page-392-0) Datengrids [Konfiguration 240](#page-251-0) Datengridsicherheit [JSSE 545](#page-556-0) [Token-Manager 545](#page-556-0) [DB2 521](#page-532-0) Deinstallation [Aktualisierungen 202](#page-213-0)[, 206](#page-217-0)

Deinstallation *(Forts.)* Produktdateien [Befehlszeile 207](#page-218-0) [grafische Benutzerschnittstel](#page-217-0)[le 206](#page-217-0) [unbeaufsichtigt 208](#page-219-0) Dynamischer Cache [optimieren 537](#page-548-0) Dynamischer Cache-Provider [Kapazitätsplanung 66](#page-77-0) [konfigurieren 352](#page-363-0)

#### **E**

Eclipse Equinox [Umgebungskonfiguration 187](#page-198-0) Eigenschaften [Object Request Broker 524](#page-535-0) Eigenständig [Object Request Broker 314](#page-325-0) [REST 395](#page-406-0) Eigenständige Server [starten 423](#page-434-0) Einführung [Übersicht 1](#page-12-0) [enableXm, Eigenschaft 299](#page-310-0) [Ereignis-Listener 249](#page-260-0) [ereignisgesteuerte Validierung 32](#page-43-0) [Erstkonfiguration 220](#page-231-0) Evictor [Konfiguration mit XML 241](#page-252-0) [eXtremeIO 299](#page-310-0) [Konfiguration 299](#page-310-0) [eXtremeMemory 299](#page-310-0) [Konfiguration 299](#page-310-0)

#### **F**

Failover [Konfiguration 292](#page-303-0)[, 531](#page-542-0) [Fehlerbehebung 569](#page-580-0) [Cacheintegration 588](#page-599-0) [HTTP-Sitzung 588](#page-599-0) [Installation 587](#page-598-0) [Probleme identifizieren, Techni](#page-580-0)[ken 569](#page-580-0) Produktdateien [Installation 220](#page-231-0) [Trace 578](#page-589-0) [Verwaltung 591](#page-602-0) [XML-Konfigurationen 594](#page-605-0) Fehlerbehebung und Unterstützung [beim IBM Support abonnieren 575](#page-586-0) [bekannte Probleme suchen 571](#page-582-0) [Fehlerbehebungstechniken 569](#page-580-0) [Fixes abrufen 572](#page-583-0) [Fix Central 573](#page-584-0) [IBM Unterstützungsfunktion 573](#page-584-0) [Übersicht 569](#page-580-0)

Fixes [abrufen 572](#page-583-0)

### **G**

[Gridberechtigung 545](#page-556-0)

# **H**

Hibernate [Konfiguration 372](#page-383-0) [Konfiguration mit XML 376](#page-387-0) HTTP-Sitzungen [splicer.properties, Datei 349](#page-360-0) HTTP-Sitzungsmanager [Konfiguration 326](#page-337-0) [Konfiguration mit XML 341](#page-352-0) [Konfigurationsparameter 347](#page-358-0) [mit WebSphere Virtual Enterpri](#page-350-0)[se 339](#page-350-0) [WebSphere Application Server 326](#page-337-0) [Hyperic HQ 519](#page-530-0)

# **I**

[IBM Support Assistant 598](#page-609-0) [IBM Tivoli Monitoring 509](#page-520-0) Implementierungsrichtlinien [Konfiguration 252](#page-263-0) [Inaktivierung 249](#page-260-0) Indizes [Datenqualität 34](#page-45-0) [Leistung 34](#page-45-0) Installation [Fehlerbehebung 587](#page-598-0) IBM Installation Manager [Befehlszeile 178](#page-189-0) [grafische Benutzerschnittstel](#page-184-0)[le 173](#page-184-0) [unbeaufsichtigt 181](#page-192-0) [Installation-Manager-Dateien abru](#page-183-0)[fen 172](#page-183-0) [Planung 56](#page-67-0)[, 159](#page-170-0) Produktdateien [Befehlszeile 179](#page-190-0) [grafische Benutzerschnittstel](#page-186-0)[le 175](#page-186-0) [unbeaufsichtigt 183](#page-194-0)[, 186](#page-197-0) [Produktdateien abrufen 172](#page-183-0) [REST-Datenservice 188](#page-199-0) [Topologien 155](#page-166-0) [Typen 155](#page-166-0) [Übersicht 155](#page-166-0) [WebSphere Application Server 193](#page-204-0) [WebSphere Application Server Net](#page-204-0)[work Deployment 193](#page-204-0) [Integration mit anderen Servern 50](#page-61-0) [Integrierter Cache 16](#page-27-0)[, 21](#page-32-0) [Introscope 516](#page-527-0) [Invalidierung 452](#page-463-0)

#### **J**

Java EE [Hinweise 59](#page-70-0)[, 165](#page-176-0) Java Message Service (JMS) [Ereignis-Listener 249](#page-260-0) [Peer-to-Peer-Replikation 244](#page-255-0) Java Persistence API (JPA) Cache-Plug-in [Einführung 356](#page-367-0) [Konfiguration 363](#page-374-0) Cachetopologie [fern 356](#page-367-0) [integriert 356](#page-367-0) [integriert partitioniert 356](#page-367-0)[, 363](#page-374-0) Konfiguration [fern 363](#page-374-0) [integriert 363](#page-374-0) [Übersicht 381](#page-392-0) Zeitbasierte Datenaktualisierungskomponente [Konfiguration 383](#page-394-0) Java SE [Hinweise 58](#page-69-0)[, 164](#page-175-0) [Java Virtual Machine 528](#page-539-0) **ICA** verwalten [Clientverbindungen 472](#page-483-0) **IDK** [Hinweise 58](#page-69-0)[, 164](#page-175-0) JMS [Peer-to-Peer-Replikation 244](#page-255-0) JPA-Cache-Plug-in [Fehlerbehebung 589](#page-600-0) [JVM 528](#page-539-0)

#### **K**

[Kapazitätsplanung 62](#page-73-0) Katalogserver [Konfiguration 269](#page-280-0) Katalogservice [bewährte Verfahren für 270](#page-281-0) [Cluster 270](#page-281-0) [Hohe Verfügbarkeit 270](#page-281-0) [in einer Umgebung starten, in der](#page-434-0) [WebSphere Application Server nicht](#page-434-0) [ausgeführt wird 423](#page-434-0) [in WebSphere Application Server star](#page-448-0)[ten 437](#page-448-0) [Katalogservicedomänen 437](#page-448-0) [Konfiguration 269](#page-280-0) [WebSphere Application Server 271](#page-282-0) [Katalogservicedomäne 270](#page-281-0) Katalogservicedomänen [Verwaltungstasks 273](#page-284-0) [WebSphere Application Server 272](#page-283-0) Kennwörter [Webkonsole 476](#page-487-0) [Kohärenter Cache 19](#page-30-0) [Konfiguration 51](#page-62-0) [Methoden 237](#page-248-0) [Rechenzentrumstopologien 302](#page-313-0) [Übersicht 237](#page-248-0) [Konfigurationen mit mehreren Rechen](#page-602-0)[zentren 591](#page-602-0) Konfigurationsdateien [Beispiel für Zonen in der Implemen](#page-276-0)[tierungsrichtlinie 265](#page-276-0) [Datei "orb.properties" 524](#page-535-0) [Hibernate 376](#page-387-0)

[Konsole "Erste Schritte" 211](#page-222-0)

#### **L**

Laufzeitdateien [eigenständig 164](#page-175-0) [Eigenständig 170](#page-181-0) [WebSphere Application Server 168](#page-179-0) [Leistung optimieren 523](#page-534-0) Lernprogramm [Sicherheit des Katalogservers konfigu](#page-106-0)[rieren 95](#page-106-0) [Lernprogramme 71](#page-82-0) Authentifizierung konfigurieren [in heterogenen Umgebungen 117](#page-128-0) [Beispiel ohne Sicherheit 71](#page-82-0) Beispielclients ausführen [in OSGi 147](#page-158-0) [Beispiele ausführen 98](#page-109-0)[, 102](#page-113-0)[, 124](#page-135-0)[, 129](#page-140-0) [Beispiele installieren 124](#page-135-0) [Beispielinstallation 98](#page-109-0) [Berechtigung 79](#page-90-0) [Berechtigung aktivieren 104](#page-115-0)[, 131](#page-142-0) [für Benutzer 105](#page-116-0)[, 131](#page-142-0) Berechtigung konfigurieren [für Gruppen 107](#page-118-0) [Bundles abfragen 149](#page-160-0) [Bundles aktualisieren 149](#page-160-0) [Bundles installieren 142](#page-153-0) [Bundles starten 135](#page-146-0) Client/Server-Sicherheit [Konfiguration 94](#page-105-0) Clientanwendungen starten [im OSGi-Framework 149](#page-160-0) [Clientauthentifizierung 74](#page-85-0)[, 75](#page-86-0) [Clientauthentikator 71](#page-82-0) [Clientberechtigung 71](#page-82-0) [Clientsicherheit konfigurieren 118](#page-129-0) Datengrids und Maps überwachen [mit xscmd 109](#page-120-0)[, 134](#page-145-0) Eclipse einrichten [für OSGi 147](#page-158-0) [eXtreme-Scale-Bundles installie](#page-153-0)[ren 142](#page-153-0) [eXtreme-Scale-Container konfigurie](#page-155-0)[ren 144](#page-155-0) [eXtreme-Scale-Server konfigurie](#page-155-0)[ren 144](#page-155-0) [Google-Protokollpuffer installie](#page-156-0)[ren 145](#page-156-0) [Installation von eXtreme-Scale-Bund](#page-148-0)[les vorbereiten 137](#page-148-0) [JAAS-Berechtigung verwenden 103](#page-114-0)[,](#page-141-0) [130](#page-141-0) Katalogserversicherheit [Konfiguration 97](#page-108-0) [Konfiguration für WebSphere Applica](#page-104-0)[tion Server 93](#page-104-0) [Konfiguration von WebSphere Appli](#page-126-0)[cation Server 115](#page-126-0) [Konfigurationsdateien 139](#page-150-0) [nicht gesichertes Beispiel 71](#page-82-0)[, 73](#page-84-0) OSGi [Beispielbundles 137](#page-148-0) [Bundles abfragen 149](#page-160-0) [Bundles aktualisieren 149](#page-160-0) [Bundles installieren 142](#page-153-0)

[Lernprogramme](#page-82-0) *(Forts.)* OSGi *[\(Forts.\)](#page-82-0)* [Bundles starten 135](#page-146-0)[, 142](#page-153-0)[, 146](#page-157-0) [Clients ausführen 147](#page-158-0) [Clients starten 149](#page-160-0) [Container konfigurieren 144](#page-155-0) [Eclipse für die Ausführung von](#page-158-0) [Clients einrichten 147](#page-158-0) [Installation von Bundles vorberei](#page-148-0)[ten 137](#page-148-0) [Konfigurationsdateien 139](#page-150-0) [Protokollpuffer installieren 145](#page-156-0) [Server konfigurieren 144](#page-155-0) [Service-Rankings abfragen 150](#page-161-0) [Service-Rankings aktualisie](#page-163-0)[ren 152](#page-163-0) [Service-Rankings suchen 152](#page-163-0) [Übersicht 136](#page-147-0) [OSGi-Beispielbundles 137](#page-148-0) [OSGi-Bundles starten 146](#page-157-0) [Planung für heterogene Umgebun](#page-122-0)[gen 111](#page-122-0) Produktsicherheit integrieren [mit WebSphere Application Ser](#page-97-0)[ver 86](#page-97-0) [Service-Rankings abfragen 150](#page-161-0) [Service-Rankings aktualisieren 152](#page-163-0) [Service-Rankings suchen 152](#page-163-0) [sichere Kommunikation zwischen](#page-94-0) [Endpunkten 83](#page-94-0) [Sicherheit des Container-Servers kon](#page-133-0)[figurieren 122](#page-133-0) [Sicherheit des Katalogservers konfigu](#page-130-0)[rieren 119](#page-130-0) Sicherheit integrieren [in heterogenen Umgebungen 109](#page-120-0) [SSL-Eigenschaften hinzufügen 102](#page-113-0)[,](#page-139-0) [128](#page-139-0) [Topologieübersicht 88](#page-99-0)[, 112](#page-123-0) Transporte konfigurieren [abgehend 101](#page-112-0)[, 128](#page-139-0) [eingehend 101](#page-112-0)[, 128](#page-139-0) [Transportsicherheit konfigurie](#page-111-0)[ren 100](#page-111-0)[, 126](#page-137-0) Übersicht [Server und Container starten 136](#page-147-0) [WebSphere Application Server 88](#page-99-0) [WebSphere Application Server konfi](#page-102-0)[gurieren 91](#page-102-0) [Zugriff auf die Lernprogrammdatei](#page-99-0)[en 88](#page-99-0)[, 112](#page-123-0) Listener [Java Message Service \(JMS\) 249](#page-260-0) Loader [Datenbank 27](#page-38-0) [Fehlerbehebung 592](#page-603-0) [JPA 381](#page-392-0) [Lokale Implementierungen 240](#page-251-0) Lokale Sicherheit [aktivieren 561](#page-572-0) Lokaler Cache [Peerreplikation 14](#page-25-0)

#### **M**

[Managed Beans 508](#page-519-0) [maxXmSize, Eigenschaft 299](#page-310-0) MBean [wsadmin 467](#page-478-0)[, 508](#page-519-0) MBeans [programmgesteuert 467](#page-478-0) [Übersicht 508](#page-519-0) [verwalten mit 466](#page-477-0) [Zugriff mit aktivierter Sicherheit 550](#page-561-0) [Migration 226](#page-237-0) [Migrieren 223](#page-234-0) Multimaster-Datengrid-Replikation [Planung 36](#page-47-0) Multimasterreplikation [Designplanung 44](#page-55-0) [Konfigurationsplanung 41](#page-52-0) [Planung 36](#page-47-0) [Planung für Ladeprogramme 42](#page-53-0) [Topologien 36](#page-47-0)

### **N**

Nebencache [Datenbankintegration 21](#page-32-0) [Netz 523](#page-534-0) Netzkarten [Konfiguration 311](#page-322-0) Netzports [Planung 51](#page-62-0)

### **O**

Object Request Broker [angepasste Konfiguration 314](#page-325-0) [Eigenschaften 524](#page-535-0) [eigenständiges eXtreme Scale 313](#page-324-0) [Konfiguration 312](#page-323-0) [orb.properties, Datei 524](#page-535-0) [WebSphere Application Server 312](#page-323-0) [Offline 448](#page-459-0) [Online 448](#page-459-0) OpenJPA Cache-Plug-in [Konfiguration 367](#page-378-0) ObjectGrid-XML-Dateien [Beispiel 370](#page-381-0) Optimieren Garbage-Collection [Real Time 533](#page-544-0) Optimierung [Betriebssysteme 523](#page-534-0) [Java Virtual Machines 528](#page-539-0) [Netzeinstellungen 523](#page-534-0) [Netzports 51](#page-62-0) **ORB** [angepasst 314](#page-325-0) [Konfiguration 312](#page-323-0) [WebSphere Application Server 312](#page-323-0) OSGi [Bundles installieren 191](#page-202-0) [Eclipse-Equinox-Umgebung 187](#page-198-0) Lernprogramme [Beispielbundles 137](#page-148-0) [Bundles abfragen 149](#page-160-0) [Bundles aktualisieren 149](#page-160-0) [Bundles ausführen 135](#page-146-0) [Bundles installieren 142](#page-153-0) [Bundles starten 142](#page-153-0)[, 146](#page-157-0)

OSGi *(Forts.)* Lernprogramme *(Forts.)* [Clients ausführen 147](#page-158-0) [Clients starten 149](#page-160-0) [Container konfigurieren 144](#page-155-0) [Eclipse für die Ausführung von](#page-158-0) [Clients einrichten 147](#page-158-0) [Installation von Bundles vorberei](#page-148-0)[ten 137](#page-148-0) [Konfigurationsdateien 139](#page-150-0) [Protokollpuffer installieren 145](#page-156-0) [Server konfigurieren 144](#page-155-0) [Service-Rankings abfragen 150](#page-161-0) [Service-Rankings aktualisie](#page-163-0)[ren 152](#page-163-0) [Service-Rankings suchen 152](#page-163-0) [Übersicht 136](#page-147-0) [Plug-ins installieren 459](#page-470-0) [Server konfigurieren 419](#page-430-0) [Servicess verwalten 461](#page-472-0) [Starten von Servern 456](#page-467-0) OSGi-Container [Apache-Aries-Blueprint-Konfigurati](#page-428-0)[on 417](#page-428-0) OSGi-Plug-ins [Konfiguration 416](#page-427-0) [verwalten mit 464](#page-475-0)

# **P**

[Parallele Transaktionen 65](#page-76-0) [Peer-to-Peer-Replikation 244](#page-255-0) Performance Monitoring Infrastructure [Aktivierung 497](#page-508-0) [Module 500](#page-511-0) [Statistikabruf 499](#page-510-0) Performance Monitoring Infrastructure (PMI) [Überwachung 496](#page-507-0) planen [Installation 56](#page-67-0)[, 159](#page-170-0) [Planung 11](#page-22-0)[, 523](#page-534-0) [Anwendungsimplementierung 11](#page-22-0) [Betriebssysteme 523](#page-534-0) [Netzeinstellungen 523](#page-534-0) [Prüfliste für die Betriebsbereit](#page-249-0)[schaft 238](#page-249-0) PMI [Überwachung 496](#page-507-0) PMT-Plug-in (Profile Management Tool) [Profilerstellung 211](#page-222-0) [Profilerweiterung 212](#page-223-0) [Übersicht 210](#page-221-0) Ports [eigenständige Konfiguration 306](#page-317-0) [Konfiguration 306](#page-317-0) [WebSphere Application Server 310](#page-321-0) [pro Partition 64](#page-75-0) Produktübersicht Produktintegration [mit WebSphere Application Ser](#page-98-0)[ver 87](#page-98-0) Profile [Benutzer ohne Rootrechte 219](#page-230-0) [Erstellung 210](#page-221-0) [Erstellung mit einem Befehl 212](#page-223-0)

Profile *(Forts.)* [Erstellung über die Benutzerschnitt](#page-222-0)[stelle 211](#page-222-0) [Erweiterung 210](#page-221-0) [Erweiterung mit einem Befehl 212](#page-223-0) [Erweiterung über die Benutzerschnitt](#page-223-0)[stelle 212](#page-223-0) Protokollanalyse [angepasst 584](#page-595-0) [ausführen 583](#page-594-0) [Fehlerbehebung 586](#page-597-0) [Übersicht 582](#page-593-0) [Protokolldaten 581](#page-592-0) [Protokolle 577](#page-588-0) [Protokollelement 245](#page-256-0) [Protokollfolge 245](#page-256-0) [Prüfliste für die Betriebsbereitschaft 238](#page-249-0)

## **Q**

Quorum [überschreiben 450](#page-461-0) Quorums [konfigurieren 290](#page-301-0)

# **R**

Real Time [eigenständige Umgebung 533](#page-544-0) [Garbage-Collection optimieren 533](#page-544-0) [WebSphere Application Server 535](#page-546-0) Rechenzentren [Ausfälle verwalten 450](#page-461-0) [Konfiguration 302](#page-313-0) [Topologiekonfiguration 302](#page-313-0) Replikation [JMS-Ereignis-Listener 249](#page-260-0) [Konfiguration mit JMS 244](#page-255-0) REST-Datenservice Aktivierung [Übersicht 386](#page-397-0) Anwendungsserver [Konfiguration 395](#page-406-0) Apache Tomcat [Implementierung 406](#page-417-0) [starten 408](#page-419-0) ATOM-Feeds [Konfiguration 410](#page-421-0) Daten abrufen und aktualisieren [Übersicht 389](#page-400-0) Datengrid [starten 394](#page-405-0) Datenmodell [Übersicht 386](#page-397-0) eigenständiges Datengrid [starten 392](#page-403-0) [Installation 188](#page-199-0) Java-Client [Konfiguration 412](#page-423-0) Konfiguration [Übersicht 384](#page-395-0) [sichern 554](#page-565-0) WCF-Client von Visual Studio 2008 [Konfiguration 414](#page-425-0) WebSphere Application Server [Implementierung 395](#page-406-0)

REST-Datenservice *(Forts.)* WebSphere Application Server *(Forts.)* [starten 398](#page-409-0) WebSphere Application Server Community Edition [Implementierung 400](#page-411-0) [starten 404](#page-415-0) Rollback Produktdateien [grafische Benutzerschnittstel](#page-213-0)[le 202](#page-213-0) [unbeaufsichtigt 204](#page-215-0) [routetable, Befehl 450](#page-461-0)

**S**

Secure Socket Layer (SSL) [Katalogserver 477](#page-488-0) Servereigenschaften [enableXm 299](#page-310-0) [maxXmSize 299](#page-310-0) [xIOContainerTCPNonSecurePort 299](#page-310-0) Sichere Server [REST-Datenservice 554](#page-565-0) [starten 562](#page-573-0) [stoppen 562](#page-573-0)[, 564](#page-575-0) [WebSphere Application Server 563](#page-574-0) Sicherheit [Authentifizierung 54](#page-65-0)[, 539](#page-550-0) [Berechtigung 54](#page-65-0) [Clientsicherheit 560](#page-571-0) [Einführung 552](#page-563-0) [Fehlerbehebung 597](#page-608-0) [Integration 552](#page-563-0) [Integration mit WebSphere Applica](#page-568-0)[tion Server 557](#page-568-0) [J2C-Clientverbindungen 566](#page-577-0) [Konfiguration 560](#page-571-0) [lokal 561](#page-572-0) [Plug-ins 561](#page-572-0) [sicherer Transport 54](#page-65-0) [Single Sign-On \(SSO\) 539](#page-550-0) [Transporttypen 548](#page-559-0) [Übersicht 539](#page-550-0) [Sicherheitsprofil 565](#page-576-0) SIP [Sitzung 336](#page-347-0) [Sitzungsmanagement 336](#page-347-0) Sitzungsmanager [Persistenz für ein Datengrid 330](#page-341-0) [WebSphere Application Server 326](#page-337-0)[,](#page-350-0) [339](#page-350-0) Sitzungsmanagerinteroperabilität [mit WebSphere-Produkten 50](#page-61-0) Sperren [Konfiguration mit XML 242](#page-253-0) [ohne 242](#page-253-0) [optimistisch 242](#page-253-0) [pessimistisch 242](#page-253-0) [programmgesteuert konfigurie](#page-253-0)[ren 242](#page-253-0) Spring [Cache-Provider 378](#page-389-0) [Cacheabstraktion 378](#page-389-0) [SSL-Parameter 549](#page-560-0) starten [programmgesteuert 439](#page-450-0)

starten *(Forts.)* [Server 423](#page-434-0) [Server für REST-Datenservice 395](#page-406-0) Starten [Container-Server 429](#page-440-0) [Katalogserver 429](#page-440-0) [Katalogservice 429](#page-440-0) [startOgServer 423](#page-434-0)[, 426](#page-437-0) [Optionen 429](#page-440-0) Statistiken [aktivieren 490](#page-501-0) [Statistik-API 492](#page-503-0) [Übersicht 473](#page-484-0) [Stilllegen 448](#page-459-0) [stopOgServer 423](#page-434-0)[, 436](#page-447-0) stoppen [programmgesteuert 439](#page-450-0) [Stoppen von Servern 434](#page-445-0)

#### **T**

[teardown, Befehl 437](#page-448-0)[, 450](#page-461-0) [Teilcache 21](#page-32-0) Tool wsadmin [Katalogservicedomäne 273](#page-284-0) [MBeans 467](#page-478-0)[, 508](#page-519-0) Topologien [Installation 159](#page-170-0) [planen 12](#page-23-0) Trace [Fehlerbehebung 578](#page-589-0) [Konfigurationsoptionen 579](#page-590-0) [Tracedaten 581](#page-592-0) [Transport 299](#page-310-0) Transporte [eXtremeIO 299](#page-310-0) [Konfiguration 311](#page-322-0) [ORB 312](#page-323-0)

# **U**

[Übersicht über eXtreme Scale 11](#page-22-0) Überwachung [Agent 509](#page-520-0) [CA Wily Introscope 516](#page-527-0) [CSV-Dateien 486](#page-497-0) [DB2 521](#page-532-0) [Hyperic HQ 519](#page-530-0) [mit Tivoli Enterprise Monitoring](#page-520-0) [Agent 509](#page-520-0) [Peformance Monitoring Infrastructure](#page-507-0) [\(PMI\) 496](#page-507-0) [Statistik-API 492](#page-503-0) [Statistikmodule 491](#page-502-0) [Übersicht 473](#page-484-0) [Übersicht über Tools anderer Anbie](#page-520-0)[ter 509](#page-520-0) [Unterstützung 598](#page-609-0)

#### **V**

[Veraltete APIs 232](#page-243-0)[, 234](#page-245-0) Verbindungsfactorys [konfigurieren 323](#page-334-0) [Ressourcenreferenzen erstellen 325](#page-336-0) Verfügbarkeit [Status verwalten 448](#page-459-0) [Verfügbarkeitspartition 36](#page-47-0) Verteilte Implementierung [Konfiguration 252](#page-263-0) [Verteilter Cache 17](#page-28-0) [Verteilung 445](#page-456-0) Verteilung von Änderungen [Peer-JVMs 245](#page-256-0) Verwaltung [Fehlerbehebung 591](#page-602-0) [Übersicht 423](#page-434-0) [WebSphere Application Server 271](#page-282-0) [Verzeichniskonventionen 60](#page-71-0)[, 166](#page-177-0) [Vollständiger Cache 21](#page-32-0) Voraussetzungen [Hardware 57](#page-68-0)[, 162](#page-173-0) [Software 57](#page-68-0)[, 162](#page-173-0) [Vorher laden 448](#page-459-0) Vorteile [Write-behind-Caching 25](#page-36-0)

### **W**

Webkonsole [angepasste Berichte 485](#page-496-0) [Katalogserververbindung 477](#page-488-0) [starten 476](#page-487-0) [Statistikbeschreibungen 480](#page-491-0) [Statistiken 479](#page-490-0) [Übersicht 475](#page-486-0) WebSphere Application Server [mit WebSphere eXtreme Scale konfi](#page-282-0)[gurieren 271](#page-282-0) WebSphere eXtreme Scale [mit WebSphere Application Server](#page-282-0) [konfigurieren 271](#page-282-0) WebSphere Portal [Konfiguration 337](#page-348-0) [Wily Introscope 516](#page-527-0) Write-behind [Datenbankintegration 25](#page-36-0) wsadmin [MBean 467](#page-478-0)[, 508](#page-519-0)

# **X**

[xIOContainerTCPNonSecurePort, Eigen](#page-310-0)[schaft 299](#page-310-0) XML-Konfigurationen [Fehlerbehebung 594](#page-605-0) xsadmin [Migration auf xscmd 229](#page-240-0) xscmd [Migration 229](#page-240-0) [Sicherheitsprofil 565](#page-576-0) xscmd, Dienstprogramm [Überwachung mit 494](#page-505-0) [Verwaltung 443](#page-454-0) [xsloganalyzer 583](#page-594-0)[, 584](#page-595-0)

# **Z**

[Zeitbasierte Datenaktualisierungskompo](#page-394-0)[nente 383](#page-394-0) [ZeitlimitAnforderungswiederholung 321](#page-332-0) Zonen [Container-Server 264](#page-275-0) [Rechenzentrum 255](#page-266-0) [Routing 260](#page-271-0) [Shardverteilung 255](#page-266-0) [Striping 255](#page-266-0) [über WANs 255](#page-266-0) [Überwachung 268](#page-279-0) [XML-Deskriptordatei für Implementie](#page-276-0)[rungsrichtlinie 265](#page-276-0) [Zonenbeispiele 255](#page-266-0) Zugriffsteuerung für die JMX-Sicherheit [Authentifizierung 550](#page-561-0) [JAAS-Unterstützung 550](#page-561-0) [sicherer Transport 550](#page-561-0)

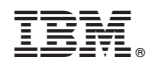

Gedruckt in Deutschland